AIX Version 7.2

# *Verwaltung von Betriebssystem und Einheiten*

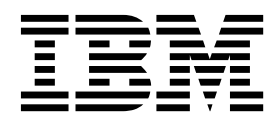

AIX Version 7.2

# *Verwaltung von Betriebssystem und Einheiten*

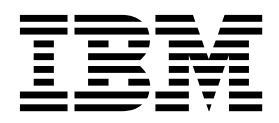

#### **Hinweis**

Vor Verwendung dieser Informationen und des darin beschriebenen Produkts sollten die Informationen im Abschnitt ["Bemerkungen" auf Seite 695](#page-702-0) gelesen werden.

Diese Ausgabe bezieht sich auf AIX Version 7.2 und alle nachfolgenden Releases und Modifikationen, bis dieser Hinweis in einer Neuausgabe geändert wird.

# **Inhaltsverzeichnis**

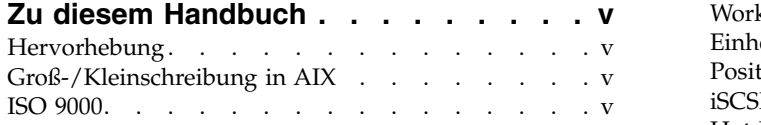

# **[Verwaltung von Betriebssystem und Ein-](#page-8-0)**

|

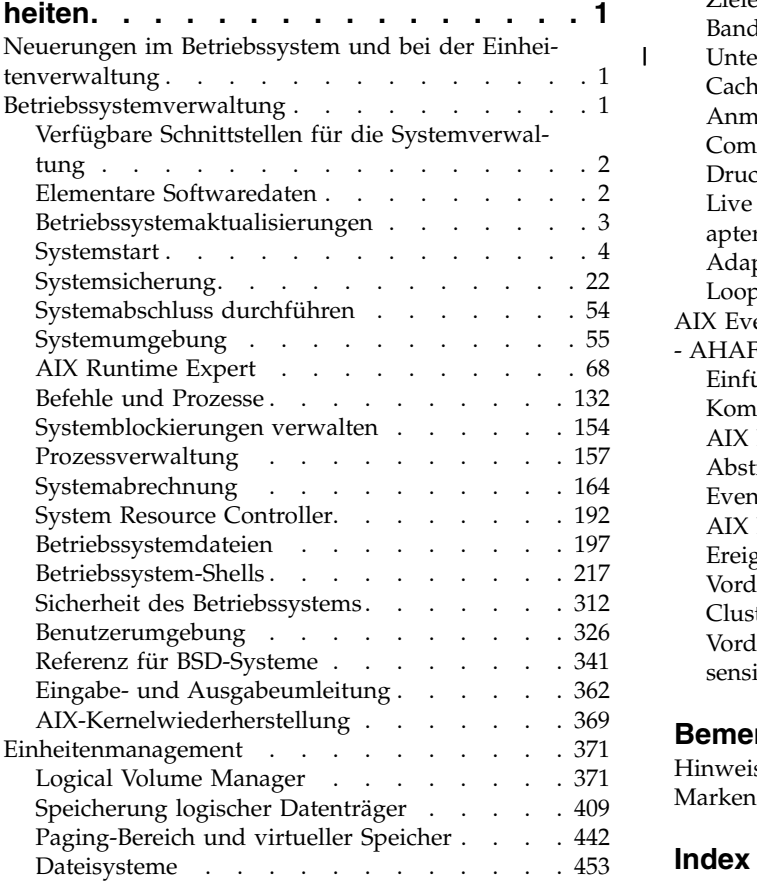

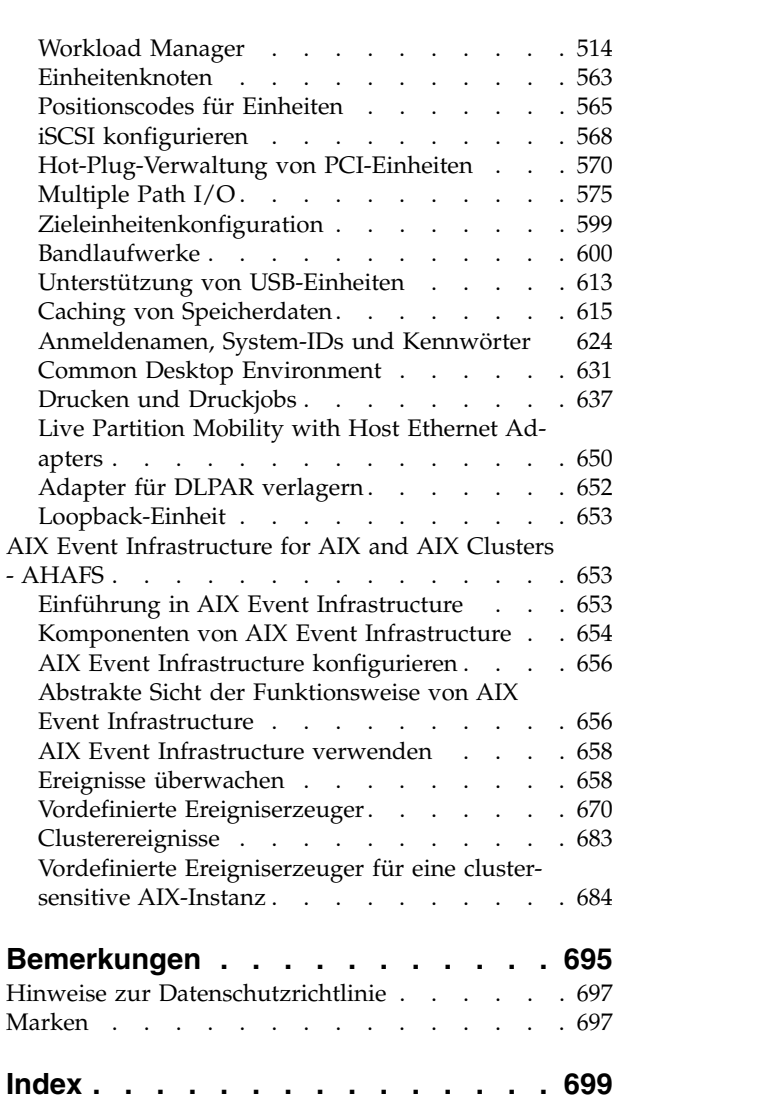

# <span id="page-6-0"></span>**Zu diesem Handbuch**

Dieses Dokument enthält vollständige Informationen für Benutzer und Systemadministratoren, die die Auswahl von Optionen bei der Ausführung von Tasks beeinflussen können. Beispiele für solche Tasks sind das Sichern und Wiederherstellen des Systems, das Verwalten physischer und logischer Speicher, die Auswahl der passenden Größe für den Paging-Bereich usw. Außerdem enthält das Handbuch vollständige Informationen zum Ausführen von Tasks wie der Verwaltung von logischen Datenträgern, Speicher und Ressourcen. Systembenutzer können sich mit der Ausführung von Befehlen, dem Umgang mit Prozessen, der Bearbeitung von Dateien und Verzeichnissen und grundlegenden Druckaufgaben vertraut machen.

Zu den weiteren hilfreichen Themen für Benutzer und Systemadministratoren, die in diesem Handbuch behandelt werden, gehören das Erstellen und das Festlegen der Größe eines Paging-Bereichs, das Verwalten des virtuellen Speichers, das Sichern und Wiederherstellen des Systems, das Verwalten von Hardware- und Pseudoeinheiten, das Verwenden des System Resource Controller (SRC), das Schützen von Dateien, das Verwenden von Speichermedien, das Anpassen von Umgebungsdateien und das Schreiben von Shell-Scripts. Sie finden dieses Dokument auch auf der zum Betriebssystem gelieferten Dokumentations-CD.

# **Hervorhebung**

In diesem Dokument werden die folgenden Hervorhebungskonventionen verwendet:

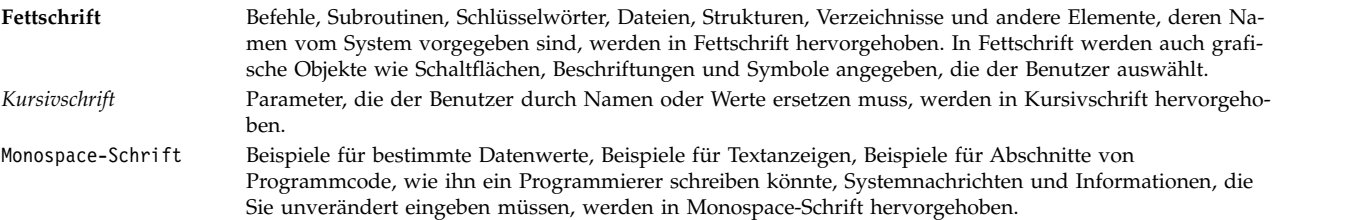

# **Groß-/Kleinschreibung in AIX**

Im Betriebssystem AIX wird grundsätzlich zwischen Groß- und Kleinbuchstaben unterschieden. Beispielsweise können Sie den Befehl **ls** zum Auflisten von Dateien verwenden. Wenn Sie LS eingeben, meldet das System, dass der Befehl nicht gefunden wurde. Ebenso sind **FILEA**, **FiLea** und **filea** in AIX drei unter schiedliche Dateien, die sich durchaus in einem Verzeichnis befinden können. Stellen Sie stets sicher, dass Sie die richtige Schreibweise verwenden, um unerwünschte Aktionen zu verhindern.

# **ISO 9000**

Für die Entwicklung und Herstellung dieses Produkts wurden Qualitätssysteme gemäß ISO 9000 verwendet.

# <span id="page-8-0"></span>**Verwaltung von Betriebssystem und Einheiten**

Systemadministratoren und Systembenutzer können sich hier mit der Ausführung von Tasks, wie z. B. der Ausführung von Befehlen, der Verarbeitung von Prozessen, der Verarbeitung von Dateien und Ver zeichnissen, dem Sichern und Wiederherstellen des Systems, der Verwaltung des physischen und logischen Speichers und den grundlegenden Druckaufgaben, vertraut machen.

Zu den weiteren hilfreichen Themen für Benutzer und Systemadministratoren, die in diesem Handbuch behandelt werden, gehören das Erstellen und das Festlegen der Größe eines Paging-Bereichs, das Verwalten des virtuellen Speichers, das Sichern und Wiederherstellen des Systems, das Verwalten von Hardware- und Pseudoeinheiten, das Verwenden des System Resource Controller (SRC), das Schützen von Dateien, das Verwenden von Speichermedien, das Anpassen von Umgebungsdateien und das Schreiben von Shell-Scripts. Sie finden diesen Abschnitt auch auf der zum Betriebssystem gelieferten Dokumentations-CD.

# **Neuerungen im Betriebssystem und bei der Einheitenverwaltung**

In diesem Abschnitt finden Sie Informationen zu den neuen und signifikant geänderten Informationen in den Abschnitten zum Betriebssystem und zur Einheitenverwaltung.

# **Kennzeichnung neuer und geänderter Informationen**

In dieser PDF-Datei sind neue und geänderte Informationen anhand der Änderungsmarkierungen (|) am linken Rand erkennbar.

# **Oktober 2017**

Im Folgenden finden Sie eine Zusammenfassung der Aktualisierungen, die in dieser Themensammlung vorgenommen wurden:

- Der Abschnitt ["Unterstützung der Speicherplatzrückforderung für logische Datenträger" auf Seite 413](#page-420-0) wurde hinzugefügt.
- Die Informationen zu den im Betriebssystem AIX unterstützten USB-Einheiten im Abschnitt ["Unterstüt](#page-620-0)[zung von USB-Einheiten" auf Seite 613](#page-620-0) wurden aktualisiert.

# **Juni 2017**

Im Folgenden finden Sie eine Zusammenfassung der Aktualisierungen, die in dieser Themensammlung vorgenommen wurden:

- v Im Abschnitt ["Cachestatistiken überwachen" auf Seite 623](#page-630-0) wurden Informationen zur Statistiküberwachung hinzugefügt.
- Im Abschnitt ["Verwaltung MPIO-fähiger Einheiten" auf Seite 577](#page-584-0) wurden Informationen zum Befehl **lsmpio** hinzugefügt.

# **Betriebssystemverwaltung**

Sie können Befehle für die Verwaltung des Systemstarts und der Systemsicherung, des Systemabschlusses, der System-Shells und Shellumgebungen, der Systemressourcen und weiterer Teile von AIX verwenden.

Die Betriebssystemverwaltung ist die Aufgabe einer Einzelperson, die in der UNIX-Literatur gewöhnlich als Systemadministrator bezeichnet wird. Leider sind nur einige wenige Aktivitäten des Systemadminist<span id="page-9-0"></span>rators unkompliziert genug, dass sie zu Recht Verwaltungsaufgaben genannt werden können. Dieses und andere zugehörige Handbücher sollen Systemadministratoren bei ihren zahlreichen Pflichten unterstützen.

Dieses Betriebssystem stellt eine eigene Version der Systemverwaltungsunterstützung bereit, um den Bedienungskomfort zu erhöhen und die Sicherheit und die Integrität zu verbessern.

# **Verfügbare Schnittstellen für die Systemverwaltung**

Zusätzlich zur herkömmlichen Systemverwaltung über die Befehlszeile unterstützt dieses Betriebssystem die SMIT-Schnittstellen.

Im Folgenden werden die SMIT-Schnittstellen vorgestellt:

v System Management Interface Tool (SMIT) ist eine menübasierte Benutzerschnittstelle, die aus den Optionen, die Sie auswählen, Befehle erstellt und anschließend ausführt.

Mit SMIT können Sie die folgenden Aktionen ausführen:

- Software installieren, aktualisieren und verwalten
- Einheiten konfigurieren
- Plattenspeichereinheiten als Datenträgergruppen und logische Datenträger konfigurieren
- Dateisysteme und Paging-Bereich erstellen und erweitern
- Benutzer und Gruppen verwalten
- Netze und DFV-Anwendungen konfigurieren
- Drucken
- Fehlerbestimmung durchführen
- Jobs planen
- Systemressourcen und Workload verwalten
- Systemumgebungen verwalten
- Daten für Cluster-Systeme verwalten
- v Eine objektorientierte grafische Benutzerschnittstelle, die dieselben Systemverwaltungstasks wie SMIT unterstützt, diese jedoch durch folgende Features vereinfacht:
	- Reduzierung der Benutzerfehler durch Fehlerprüfung und Dialogdesign
	- Schrittweises Vorgehen bei neuen oder komplexen Tasks
	- Erweiterte Optionen für erfahrenere Administratoren
	- Einfachere Visualisierung komplexer Daten oder Beziehungen zwischen Systemobjekten
	- Überwachung der Systemaktivität und Warnung des Administrators beim Eintreten vordefinierter Ereignisse
	- Bereitstellung von Kontexthilfen, Übersichten, Tipps und Links zur Onlinedokumentation

# **Elementare Softwaredaten**

Bestimmte Informationen zu Softwareprodukten und ihren installierbaren Optionen werden in der Datenbank für elementare Softwaredaten (SWVPD, Software Vital Product Data) verwaltet.

Die elementaren Softwaredaten setzen sich aus einer Reihe von Befehlen und ODM-Objektklassen für die Verwaltung von Softwaredaten zusammen. Mit den bereitgestellten SWVPD-Befehlen kann der Benutzer installierte Softwareprodukte abfragen (**lslpp**) und überprüfen (**lppchk**). Die ODM-Objektklassen definieren den Umfang und das Format der Softwareproduktdaten, die verwaltet werden.

Der Befehl **installp** verwendet den ODM, um die folgenden Informationen in der SWVPD-Datenbank zu verwalten:

• Name des installierten Softwareprodukts

- <span id="page-10-0"></span>• Version des Softwareprodukts
- v Release-Level des Softwareprodukts, das anzeigt, dass an der externen Programmierschnittstelle des Softwareprodukts Änderungen vorgenommen wurden
- v Modifikationsstufe des Softwareprodukts, die anzeigt, dass Änderungen vorgenommen wurden, die sich jedoch nicht auf die externe Programmierschnittstelle des Softwareprodukts auswirken
- v Fixversion des Softwareprodukts, die anzeigt, dass kleinere Aktualisierungen vorgenommen wurden, die zu einem späteren Zeitpunkt in eine reguläre Modifikationsstufe integriert werden
- v Feld für die Fix-ID
- v Namen, Prüfsummen und Größen der Dateien, aus denen sich das Softwareprodukt bzw. die Option zusammensetzt
- v Installationsstatus des Softwareprodukts: applying (wird angewendet), applied (angewendet), committing (wird festgeschrieben), committed (festgeschrieben), rejecting (wird zurückgewiesen) oder broken (fehlerhaft).

# **Betriebssystemaktualisierungen**

Das Betriebssystempaket ist in Dateigruppen aufgeteilt. Jede Dateigruppe enthält eine Gruppe logisch zusammengehöriger, an den Kunden auslieferbare Dateien. Jede Dateigruppe kann einzeln installiert und aktualisiert werden.

Überarbeitungen von Dateigruppen werden mit den so genannten VRMF-Levels (Versions, Release, Maintenance and Fix) verfolgt. Nach Konvention wird nach jeder Aktualisierung einer AIX-Dateigruppe die Fixversion angepasst. Wird ein AIX-Wartungspaket oder Technology Level angewendet, wird die Modifikationsstufe angepasst und die Fixversion auf null zurückgesetzt. Die Erstinstallation einer Version von AIX, z. B. AIX 6.1, wird als Basisinstallation bezeichnet. Das Betriebssystem unterstützt Aktualisierungen seiner Features und Funktionen, die als Wartungspaket, Technology Level, PTF (Program Temporary Fix, vorläufige Programmkorrektur) oder Service-Pack (Gruppe von PTFs) gepackt sein können.

# **Wartungspakete und Technology Levels**

Wartungspakete und Technology Levels enthalten neue Funktionen, mit denen das Release aktualisiert werden soll. In einem Wartungspaket wird der Teil Wartung (engl. Maintenance) von VRMF aktualisiert. Das erste Wartungspaket für AIX 6.1 ist beispielsweise 6.1.1.0, das zweite 6.1.2.0 usw. Zum Auflisten des Wartungspakets verwenden Sie den Befehl **oslevel -r**.

Geben Sie Folgendes ein, um das auf einem bestimmten System installierte Wartungspaket oder Technology Level zu ermitteln:

oslevel

Verwenden Sie den folgenden Befehl, um festzustellen, welche Dateigruppen aktualisiert werden müssen, damit das System ein bestimmtes Wartungspaket oder Technology Level (in diesem Beispiel 6.1.1.0) erreicht:

oslevel -l 6.1.1.0

Verwenden Sie den folgenden Befehl, um festzustellen, ob ein empfohlenes Wartungspaket oder Technology Level (in diesem Beispiel 6100-02) installiert ist:

oslevel -r 6100-02

Verwenden Sie den folgenden Befehl, um festzustellen, welche Dateigruppen aktualisiert werden müssen, damit das System das Wartungspaket oder Technology Level 6100-02 erreicht: oslevel -rl 6100-02

Verwenden Sie den folgenden Befehl, um das Wartungspaket oder Technology Level einer bestimmten Dateigruppe (in diesem Beispiel bos.mp) zu bestimmen: lslpp -L bos.mp

**PTFs** Zwischen Releases können Sie PTFs erhalten, mit denen ein bestimmtes Problem behoben oder verhindert wird. Eine bestimmte Installation kann einige, alle oder auch keinen der verfügbaren PTFs erfordern.

# <span id="page-11-0"></span>**Empfohlene Wartungspakete (RMP, Recommended Maintenance Package)**

Ein empfohlenes Wartungspaket ist eine Gruppe von PTFs zwischen Technology Levels, die ausführlich zusammen getestet wurden und für eine vorbeugende Wartung empfohlen werden.

#### **Vorläufige Fixes**

Ein vorläufiger Fix ist einem PTF sehr ähnlich, wird aber gewöhnlich angeboten, wenn kein PTF verfügbar ist. Vorläufige Fixes werden auch freigegeben, wenn der PTF ein System auf die nächste Wartungsstufe aktualisieren würde, Benutzer ihre Systeme aber lieber auf der aktuellen Stufe belassen möchten.

Wie Sie Version und Release-Level, Wartungspaket, Technology Level und Service-Pack-Level sowie die Dateigruppen ermitteln können, die aktualisiert werden müssen, um ein bestimmtes Level zu erreichen, finden Sie in den Abschnitten zu den Befehlen oslevel und lslpp in der Veröffentlichung *Commands Reference*.

# **Systemstart**

Wenn das Basisbetriebssystem gestartet wird, leitet das System eine komplexe Folge von Tasks ein. Unter normalen Bedingungen werden diese Tasks automatisch ausgeführt.

Es gibt verschiedene Situationen, in denen Sie das System anweisen möchten, einen Warmstart durchzuführen, z. B. um das System zu veranlassen, neu installierte Software zu erkennen, Peripheriegeräte zurückzusetzen, Routinewartungstasks wie die Überprüfung von Dateisystemen durchzuführen oder eine Wiederherstellung nach einer Systemblockierung oder einem Systemabsturz vorzunehmen. Informationen zu diesen Prozeduren finden Sie in den folgenden Abschnitten.

#### **Zugehörige Tasks**:

["Ein beschädigtes Boot-Image erneut erstellen" auf Seite 37](#page-44-0) Im Folgenden wird beschrieben, wie Sie ein beschädigtes Boot-Image identifizieren und erneut erstellen.

# **Systemstart verwalten**

Es gibt mehrere Szenarios, in dem Sie Ihr System booten bzw. einen Warmstart durchführen müssen. Zum Herunterfahren Ihres Systems bzw. zum Durchführen eines Warmstarts können Sie den Befehl "shutdown" bzw. "reboot" verwenden. Sie sollten den Befehl "shutdown" verwenden, wenn mehrere Benutzer am System angemeldet sind.

# **Warmstart eines aktiven Systems durchführen:**

Da Prozesse aktiv sein können, die kontrollierter beendet werden sollten, als es ein **Warmstart** zulässt, ist der Befehl **shutdown** die bevorzugte Methode für alle Systeme.

Es gibt zwei Methoden für das Herunterfahren und den Warmstart Ihres Systems: **shutdown** und **reboot**. Verwenden Sie immer die Methode **shutdown**, wenn mehrere Benutzer am System angemeldet sind.

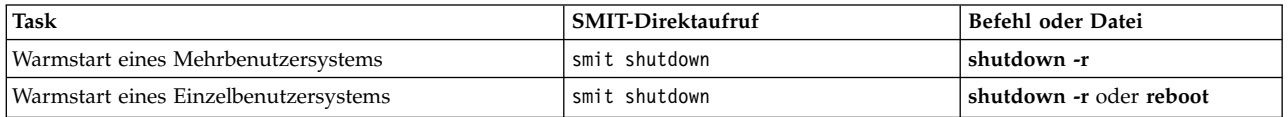

# **Warmstart eines nicht reagierenden Systems über Fernzugriff:**

Die Funktion für fernen Warmstart ermöglicht einen Warmstart des Systems über einen nativen (integrierten) Systemanschluss.

Die integrierten *Systemanschlüsse* von POWER5-Systemen gleichen seriellen Anschlüssen. Die Systemanschlüsse sind jedoch nur für speziell unterstützte Funktionen verfügbar.

Es wird ein Warmstart des Systems durchgeführt, wenn die mit **reboot\_string** angegebene Zeichenfolge für Warmstart am Anschluss empfangen wird. Diese Funktion ist hilfreich, wenn das System ansonsten nicht reagiert, aber noch in der Lage ist, Interrupts am Systemanschluss zu verarbeiten. Der ferne Warmstart kann jeweils nur an einem nativen Systemanschluss aktiviert werden. Benutzer müssen selbst für die externe Sicherheit an dem Anschluss sorgen. Diese Funktion wird mit der höchsten Interrupt-Klasse für Einheiten ausgeführt. Wenn der UART (Universal Asynchronous Receiver/Transmitter) den Übertragungspuffer nicht schnell genug löscht, kann dies dazu führen, dass Einheiten Daten verlieren, wenn ihre Puffer in dieser Zeit überlaufen. Es wird empfohlen, diese Funktion nur für den Warmstart einer Maschine zu verwenden, die anderweitig blockiert ist und an der keine ferne Anmeldung möglich ist. Dateisysteme werden *nicht* synchronisiert, und es besteht die Möglichkeit, dass einige Daten verloren gehen, die nicht auf die Platte zurückgeschrieben wurden. Wenn der ferne Warmstart aktiviert ist, wird dringend empfohlen, den Anschluss nicht für andere Zwecke zu verwenden, insbesondere für Dateiübertragungen, um einen versehentlichen Warmstart zu vermeiden.

Die Durchführung des fernen Warmstarts wird mit zwei Attributen des nativen Systemanschlusses gesteuert.

#### **reboot\_enable**

Gibt an, ob an diesem Anschluss beim Empfang der fernen **Zeichenfolge für Warmstart** ein Warmstart durchgeführt wird, und wenn ja, ob vor dem Warmstart ein Systemspeicherauszug erstellt wird.

no - Gibt an, dass der ferne Warmstart inaktiviert ist. reboot - Gibt an, dass der ferne Warmstart aktiviert ist. dump - Gibt an, dass der ferne Warmstart aktiviert ist und dass vor dem Warmstart ein Systemspeicherauszug auf der primären Speicherauszugseinheit erstellt wird.

#### **reboot\_string**

**reboot\_string** gibt die Zeichenfolge für Warmstart an, auf die der serielle Anschluss achtet, wenn die Funktion für fernen Warmstart aktiviert ist. Wenn die Funktion für fernen Warmstart aktiviert ist, wird beim Empfang der **Zeichenfolge für Warmstart** am Anschluss das Zeichen > übertragen, und das System ist für den Warmstart bereit. Wenn das Zeichen 1 empfangen wird, wird ein Warmstart durchgeführt. Jedes andere Zeichen als 1 bricht den Warmstartprozess ab. Die **Zeichenfolge für Warmstart** darf maximal 16 Zeichen lang sein und keine Leerzeichen, Doppelpunkte, Gleichheitszeichen, Nullen, Zeilenvorschubzeichen und Zeichen vom Typ Strg-\ enthalten.

Der ferne Warmstart kann über SMIT oder die Befehlszeile aktiviert werden. Wenn Sie SMIT verwenden möchten, können Sie für ein konfiguriertes nicht grafikfähiges Terminal (TTY) den Pfad **Systemumgebungen -> Funktion für Verwaltung des fernen Warmstarts** verwenden. Konfigurieren Sie ein neues nicht grafikfähiges Terminal, kann der ferne Warmstart über die Menüs **TTY hinzufügen** oder **Merkmale eines TTY ändern/anzeigen** aktiviert werden. Der Zugriff über diese Menüs erfolgt über den Pfad **Einheiten -> TTY**.

In der Befehlszeile wird der Befehl **mkdev** oder **chdev** für die Aktivierung des fernen Warmstarts ver wendet. Der folgende Befehl aktiviert beispielsweise den fernen Warmstart (mit der Speicherauszugsoption) und setzt reboot\_string, d. h. die Zeichenfolge für Warmstart, für **tty1** auf **ReBoOtMe**. chdev -1 tty1 -a remreboot=dump -a reboot string=ReBoOtMe

Dieser Beispielbefehl aktiviert den fernen Warmstart für **tty0** mit der aktuellen Einstellung von **reboot- \_string** lediglich in der Datenbank (er wird erst beim nächsten Warmstart wirksam). chdev -P -l tty0 -a remreboot=reboot

Wenn das nicht grafikfähige Terminal als normaler Anschluss verwendet wird, müssen Sie den Befehl **pdisable** verwenden, bevor Sie den fernen Warmstart aktivieren. Mit dem Befehl **penable** können Sie den Anschluss nachher wieder aktivieren.

# **Zugehörige Informationen**:

Function differences between system ports and serial ports

# **Zu Wartungszwecken von der Festplatte booten:**

Sie können eine Maschine im Wartungsmodus von einer Festplatte booten.

# **Voraussetzungen**

Es darf kein bootfähiger austauschbarer Datenträger (Band oder CD-ROM) im Laufwerk eingelegt sein. Spezielle Anweisungen zum Booten im Wartungsmodus für Ihr Modell können Sie der Hardwaredokumentation entnehmen.

# **Vorgehensweise**

Gehen Sie wie folgt vor, um eine Maschine im Wartungsmodus von einer Festplatte zu booten:

- 1. Wenn Sie einen Warmstart durchführen, schalten Sie die Maschine aus und wieder ein, oder drücken Sie den Grundstellungsknopf.
- 2. Drücken Sie die Tastenkombination für einen Warmstart im Wartungsmodus, die in Ihrer Hardwaredokumentation beschrieben ist.
- 3. Die Maschine wird bis zu einem Punkt gebootet, an dem eine Konsoleinheit verfügbar ist. Wenn ein Systemspeicherauszug vorhanden ist, der abgerufen werden muss, wird in der Konsole das Menü für Systemspeicherauszüge angezeigt.

# **Anmerkung:**

- a. Falls die Konfiguration der Konsole scheitert und ein abzurufender Speicherauszug vorhanden ist, blockiert das System. Das System muss von einem austauschbaren Datenträger gebootet werden, damit der Speicherauszug abgerufen werden kann.
- b. Das System legt den Speicherauszug automatisch auf der angegebenen Speicherauszugseinheit ab, wenn der Grundstellungsknopf gedrückt wird. Wenn Sie die Definition der primären oder sekundären Speicherauszugseinheit in einem aktiven System ändern möchten, finden Sie diesbezügliche Informationen in der Beschreibung des Befehls **sysdumpdev**.
- 4. Wenn kein Systemspeicherauszug vorhanden ist oder wenn der Systemspeicherauszug kopiert wurde, werden die Bedienungsanweisungen für die Diagnose angezeigt. Drücken Sie die Eingabetaste, um das Menü **Funktionsauswahl** aufzurufen.
- 5. Im Menü **Funktionsauswahl** können Sie zwischen dem Diagnose- und dem Einzelbenutzermodus wählen.

Einzelbenutzermodus: Wenn Sie in einer Einzelbenutzerumgebung Wartungsarbeiten vornehmen möchten, müssen Sie diese Option (Option 5) auswählen. Das System setzt den Bootvorgang fort und wechselt in den Einzelbenutzermodus. Wartungsarbeiten, die voraussetzen, dass das System im eigenständigen Modus ausgeführt wird, können in diesem Modus ausgeführt werden. Außerdem kann bei Bedarf der Befehl **bosboot** ausgeführt werden.

# **Zugehörige Informationen**:

Starting a System Dump

# **Ein abgestürztes System booten:**

Es kann vorkommen, dass Sie ein System booten müssen, das ohne ordnungsgemäß durchgeführten Systemabschluss gestoppt wurde (Absturz).

Die Voraussetzungen für diese Prozedur sind im Folgenden beschrieben:

- v Ihr System ist aufgrund ungewöhnlicher Bedingungen abgestürzt und wurde nicht ordnungsgemäß heruntergefahren.
- Ihr System ist ausgeschaltet.

Diese Prozedur beschreibt die grundlegenden Schritte, die ausgeführt werden müssen, wenn ein automatischer Wiederanlauf des Systems nach einem Absturz nicht möglich ist. Führen Sie die folgenden Schritte aus:

- 1. Vergewissern Sie sich, dass alle Hardware- und Peripherieeinheiten ordnungsgemäß angeschlossen sind.
- 2. Schalten Sie alle Peripherieeinheiten ein.
- 3. Beobachten Sie, ob am Bildschirm Informationen zur automatischen Hardwarediagnose angezeigt werden.
	- a. Wenn die Hardwarediagnosetests nicht erfolgreich sind, ziehen Sie die Hardwaredokumentation zu Rate.
	- b. Wenn alle Hardwarediagnosetests erfolgreich sind, schalten Sie die Systemeinheit ein.

# **Unbekanntes Rootkennwort zurücksetzen:**

Die folgende Prozedur beschreibt, wie Sie die Rootzugriffsrechte wiederherstellen, wenn das Rootkennwort des Systems nicht verfügbar oder unbekannt ist.

Für die folgenden Schritte muss das System heruntergefahren werden. Sie sollten für diese Prozedur einen Zeitpunkt wählen, der so wenig wie möglich Auswirkungen auf Ihren Arbeitsablauf hat.

Diese Verwendungshinweise wurden unter verschiedenen AIX-Versionen getestet. Die Ergebnisse, die Sie erhalten, können je nach Versionsstand des Betriebssystems AIX signifikant abweichen.

- 1. Legen Sie den Produktdatenträger für die Version und Stufe in das Laufwerk ein, die derzeit installiert ist.
- 2. Schalten Sie die Maschine ein.
- 3. Wenn die Anzeige mit den Symbolen erscheint oder wenn Sie einen doppelten Signalton hören, drücken Sie die Taste F1 so oft, bis das Menü **System Management Services** erscheint.
- 4. Wählen Sie **Multiboot** aus.
- 5. Wählen Sie **Installieren von** aus.
- 6. Wählen Sie die Einheit mit dem eingelegten Produktdatenträger aus, und wählen Sie dann **Installieren** aus.
- 7. Wählen Sie das AIX-Versionssymbol aus.
- 8. Definieren Sie Ihr aktuelles System als Systemkonsole. Drücken Sie dazu die Taste F1 und anschließend die Eingabetaste.
- 9. Wählen Sie die Nummer der von Ihnen bevorzugten Sprache aus, und drücken Sie anschließend die Eingabetaste.
- 10. Wählen Sie **Wartungsmodus für Wiederherstellung des Systembetriebs starten** aus. Geben Sie dazu eine 3 ein, und drücken Sie anschließend die Eingabetaste.
- 11. Wählen Sie die Option **Auf eine Stammdatenträgergruppe (rootvg) zugreifen** aus. Daraufhin er scheint eine Nachricht, die Ihnen mitteilt, dass Sie ohne erneutes Booten des Systems nicht in die Installationsmenüs zurückkehren können, falls Sie die Stammdatenträgergruppe an diesem Punkt ändern.
- 12. Geben Sie 0 ein, und drücken Sie die Eingabetaste.
- 13. Geben Sie die Nummer der gewünschten Datenträgergruppe aus der Liste ein, und drücken Sie anschließend die Eingabetaste.
- 14. Wählen Sie **Auf diese Datenträgergruppe zugreifen und Shell starten** aus. Geben Sie dazu eine 1 ein, und drücken Sie anschließend die Eingabetaste.
- <span id="page-14-0"></span>15. Geben Sie an der Eingabeaufforderung mit # (dem engl. Nummernzeichen) den Befehl **passwd** ein, um das Rootkennwort zurückzusetzen. Beispiel:

# passwd Kennwort für "root" wird geändert Neues Kennwort für root: Neues Kennwort erneut eingeben:

16. Geben Sie Folgendes ein, um alle Daten aus dem Puffer auf die Festplatte zu schreiben und das System erneut zu booten:

sync;sync;sync;reboot

Wenn die Anmeldeanzeige erscheint, sollten Sie durch Eingabe des in Schritt [15](#page-14-0) festgelegten Kennworts wieder Rootzugriffsrechte haben.

# **Zugehörige Informationen**:

passwd command reboot command

# **Systeme mit integriertem Grafiksubsystem booten:**

Wenn die Maschine nur mit einem integrierten Grafiksubsystem installiert wurde und dem System später ein weiterer Grafikadapter hinzugefügt wird, geschieht Folgendes:

- 1. Ein neuer Grafikadapter wird dem System hinzugefügt, und die zugehörige Einheitentreibersoftware wird installiert.
- 2. Es wird ein Warmstart des Systems durchgeführt, und eines der folgenden Ereignisse tritt ein:
	- a. Wenn die Systemkonsole als /dev/lft0 definiert ist (der Befehl **lscons** zeigt diese Informationen an), wird der Benutzer aufgefordert, den Bildschirm auszuwählen, der bei einem Warmstart als Systemkonsole verwendet werden soll. Wählt der Benutzer einen Grafikadapter aus (kein nicht grafikfähiges Terminal), wird dieser Adapter gleichzeitig der neue Standardbildschirm. Wählt der Benutzer anstelle einer LFT-Einheit ein nicht grafikfähiges Terminal aus, erscheint keine Systemanmeldung. Führen Sie erneut einen Warmstart durch, und der Anmeldebildschirm erscheint auf dem nicht grafikfähigen Terminal. Es wird vorausgesetzt, dass der Benutzer nicht das nicht grafikfähige Terminal als Systemkonsole auswählt, wenn er einen zusätzlichen Grafikadapter zum System hinzufügt und die Systemkonsole eine LFT-Einheit ist.
	- b. Wenn als Systemkonsole ein nicht grafikfähiges Terminal definiert wird, wird der neu hinzugefügte Grafikadapter bei einem Warmstart zum Standardbildschirm.

**Anmerkung:** Da das nicht grafikfähige Terminal die Systemkonsole ist, bleibt es auch die Systemkonsole.

3. Wenn /dev/lft0 als Systemkonsole definiert ist, wird nach einem Warmstart DPMS inaktiviert, und der Auswahltext für die Systemkonsole wird für unbegrenzte Zeit am Bildschirm angezeigt. Führen Sie einen erneuten Warmstart durch, um DPMS erneut zu aktivieren.

# **Ausführung von Scripts für Ausführungsebenen implementieren:**

Mit Scripts für Ausführungsebenen können Benutzer ausgewählte Anwendungen starten und stoppen, während die Ausführungsebene geändert wird.

Speichern Sie Scripts für Ausführungsebenen im Unterverzeichnis von /etc/rc.d, das für die jeweilige Ausführungsebene spezifisch ist:

- /etc/rc.d/rc2.d
- /etc/rc.d/rc3.d
- / $etc/rc.d/rc4.d$
- /etc/rc.d/rc5.d
- $\cdot$  /etc/rc.d/rc6.d
- /etc/rc.d/rc7.d
- $\cdot$  /etc/rc.d/rc8.d
- **8** AIX Version 7.2: Verwaltung von Betriebssystem und Einheiten

<span id="page-16-0"></span> $\cdot$  /etc/rc.d/rc9.d

/etc/rc.d/rc führt die Scripts im angegebenen Verzeichnis aus, wenn sich die Ausführungsebene ändert. Dabei werden zuerst die Scripts zum Stoppen der Anwendung und anschließend die Scripts zum Starten der Anwendung ausgeführt.

**Anmerkung:** Scripts, die mit K beginnen, sind Stoppscripts, und Scripts, die mit S beginnen, sind Startscripts.

# **Datei /etc/inittab ändern:**

Es stehen vier Befehle zur Verfügung, mit denen die Datensätze in der Datei etc/inittab geändert wer den können.

#### **Datensätze hinzufügen - Befehl mkitab**

Wenn Sie einen Datensatz zur Datei /etc/inittab hinzufügen möchten, geben Sie Folgendes an einer Eingabeaufforderung ein:

mkitab ID:Ausführungsebene:Aktion:Befehl

Wenn Sie beispielsweise einen Datensatz für tty2 hinzufügen möchten, geben Sie Folgendes an einer Eingabeaufforderung ein:

mkitab tty002:2:respawn:/usr/sbin/getty /dev/tty2

Erklärungen zum Beispiel:

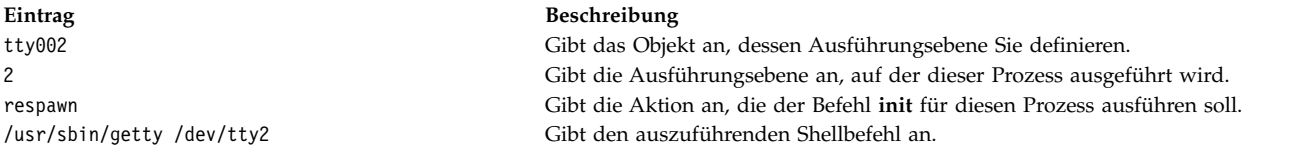

# **Datensätze ändern - Befehl chitab**

Wenn Sie einen Datensatz in der Datei **/etc/inittab** ändern möchten, geben Sie Folgendes an einer Eingabeaufforderung ein:

chitab ID:Ausführungsebene:Aktion:Befehl

Wenn Sie beispielsweise einen Datensatz für tty2 ändern möchten, so dass dieser Prozess auf den Ausführungsebenen 2 und 3 ausgeführt wird, geben Sie Folgendes ein: chitab tty002:23:respawn:/usr/sbin/getty /dev/tty2

Erklärungen zum Beispiel:

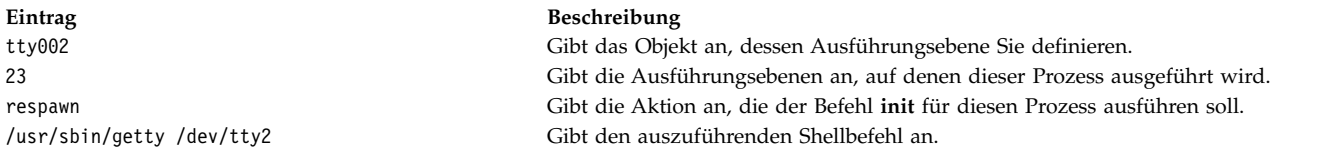

# **Datensätze auflisten - Befehl lsitab**

Wenn Sie alle Datensätze in der Datei /etc/inittab auflisten möchten, geben Sie Folgendes an einer Eingabeaufforderung ein:

lsitab -a

<span id="page-17-0"></span>Wenn Sie einen bestimmten Datensatz in der Datei /etc/inittab auflisten möchten, geben Sie Folgendes ein:

lsitab ID

Wenn Sie beispielsweise den Datensatz für tty2 auflisten möchten, geben Sie Folgendes ein: lsitab tty2.

# **Datensätze entfernen - Befehl rmitab**

Wenn Sie einen Datensatz aus der Datei /etc/inittab entfernen möchten, geben Sie Folgendes an einer Eingabeaufforderung ein:

rmitab ID

Wenn Sie beispielsweise den Datensatz für tty2 entfernen möchten, geben Sie Folgendes ein: rmitab tty2.

# **Zugehörige Konzepte**:

["Systemausführungsebene" auf Seite 15](#page-22-0) Die Systemausführungsebene gibt den Systemstatus an und definiert, welche Prozesse gestartet werden.

# **Reaktivierung eines inaktiven Systems:**

Gründe für die Inaktivität Ihres Systems können Hardwareprobleme, Softwareprobleme oder eine Kombination von beiden sein.

Diese Prozedur beschreibt detailliert, wie Sie das Problem beheben und das System erneut starten. Falls Ihr System nach Abschluss dieser Prozedur weiterhin inaktiv ist, ziehen Sie die Informationen zur Fehler bestimmung in Ihrer Hardwaredokumentation zu Rate.

Verwenden Sie die folgenden Prozeduren, um ein inaktives System zu reaktivieren:

# *Hardwareüberprüfung:*

Es gibt verschiedene Methoden für die Überprüfung Ihrer Hardware.

Sie können Ihre Hardware mit den folgenden Methoden überprüfen:

# **Stromversorgung überprüfen:**

Wenn die Betriebsanzeige an Ihrem System leuchtet, fahren Sie mit dem Abschnitt **Anzeige an der Bedienerkonsole überprüfen** fort.

Wenn die Betriebsanzeige an Ihrem System nicht leuchtet, stellen Sie sicher, dass das System eingeschaltet ist und der Netzstecker eingesteckt ist.

# **Anzeige an der Bedienerkonsole überprüfen:**

Wenn Ihr System eine Bedienerkonsolanzeige besitzt, prüfen Sie, ob dort Nachrichten angezeigt werden.

Wenn die Anzeige der Bedienerkonsole Ihres Systems leer ist, fahren Sie mit dem Abschnitt **Bildschirm oder Terminal aktivieren** fort.

Wenn die Anzeige der Bedienerkonsole Ihres Systems nicht leer ist, suchen Sie im Servicehandbuch zu Ihrer Einheit nach Informationen zu den Ziffern, die in der Bedienerkonsolanzeige erscheinen.

# **Bildschirm oder Terminal aktivieren:**

Überprüfen Sie wie folgt verschiedene Komponenten Ihres Bildschirms bzw. Terminals:

- <span id="page-18-0"></span>v Stellen Sie sicher, dass das Bildschirmkabel fest an den Bildschirm und die Systemeinheit angeschlossen ist.
- Stellen Sie sicher, dass das Tastaturkabel fest angeschlossen ist.
- Stellen Sie sicher, dass das Mauskabel fest angeschlossen ist.
- v Stellen Sie sicher, dass der Bildschirm eingeschaltet ist und dass die Betriebsanzeige leuchtet.
- Stellen Sie die Helligkeitsregler am Bildschirm ein.
- Stellen Sie sicher, dass die Übertragungseinstellungen des Terminals korrekt sind.

Wenn Ihr System jetzt aktiv ist, haben Sie das Problem durch Ihre Hardwareüberprüfungen behoben.

# **Zugehörige Tasks**:

["System erneut starten" auf Seite 13](#page-20-0)

Zusätzlich zur Überprüfung der Hardware und Überprüfung der Prozesse können Sie Ihr System erneut starten, um ein inaktives System zu reaktivieren.

# "Prozesse überprüfen"

Ein gestoppter oder blockierter Prozess kann dazu führen, dass Ihr System inaktiv wird.

# *Prozesse überprüfen:*

Ein gestoppter oder blockierter Prozess kann dazu führen, dass Ihr System inaktiv wird.

Sie können Ihre Systemprozesse mit den folgenden Methoden überprüfen:

- 1. Zeilenweises Verschieben erneut starten
- 2. Tastenkombination Strg+D verwenden
- 3. Tastenkombination Strg+C verwenden
- 4. Über ein fernes Terminal oder einen fernen Host anmelden
- 5. Blockierte Prozesse über Remote-Zugriff beenden

# **Zeilenweises Verschieben erneut starten:**

Sie können das zeilenweise Verschieben, das mit der Tastenkombination Strg-S angehalten wurde, wie folgt erneut starten:

- 1. Aktivieren Sie das Fenster oder die Shell mit dem fehlerhaften Prozess.
- 2. Drücken Sie die Tastenkombination Strg-Q, um das zeilenweise Verschieben erneut zu starten. Mit der Tastenkombination Strg-S wird das zeilenweise Verschieben gestoppt und mit der Tastenkombination Strg-Q erneut gestartet.

Wenn diese Aktion das Problem mit dem inaktiven System nicht behebt, fahren Sie mit dem nächsten Abschnitt, **Tastenkombination Strg-D verwenden**, fort.

# **Tastenkombination Strg-D verwenden:**

- 1. Aktivieren Sie das Fenster oder die Shell mit dem fehlerhaften Prozess.
- 2. Drücken Sie die Tastenkombination Strg-D. Mit der Tastenkombination Strg-D wird ein Dateiendesignal (EOF, End of File) an den Prozess gesendet. Die Tastenkombination Strg-D kann das Fenster bzw. die Shell schließen und Sie abmelden.

Wenn diese Aktion das Problem mit dem inaktiven System nicht behebt, fahren Sie mit dem nächsten Abschnitt, **Tastenkombination Strg-C verwenden**, fort.

# **Tastenkombination Strg-C verwenden:**

Gehen Sie wie folgt vor, um einen gestoppten Prozess zu beenden:

1. Aktivieren Sie das Fenster oder die Shell mit dem fehlerhaften Prozess.

2. Drücken Sie die Tastenkombination Strg-C. Die Tastenkombination Strg-C stoppt die aktuelle Suche bzw. den aktuellen Filter.

Wenn diese Aktion das Problem mit dem inaktiven System nicht behebt, fahren Sie mit dem nächsten Abschnitt, **Über ein fernes Terminal oder einen fernen Host anmelden**, fort.

#### **Über ein fernes Terminal oder einen fernen Host anmelden:**

Melden Sie sich auf eine der folgenden beiden Arten über Remote-Zugriff an:

- v Melden Sie sich über ein anderes Terminal an, wenn mehrere Terminals an Ihr System angeschlossen sind.
- v Melden Sie sich über einen anderen Host im Netz an (falls Ihr System an ein Netz angeschlossen ist). Geben Sie dazu den Befehl **tn** wie folgt ein:

**tn** *Name\_Ihres\_Systems*

Das System fordert Sie zur Eingabe Ihres regulären Anmeldenamens und Ihres Kennworts auf, wenn Sie den Befehl **tn** verwenden.

Wenn Sie sich über ein fernes Terminal oder einen fernen Host am System anmelden können, fahren Sie mit dem nächsten Abschnitt, **Blockierte Prozesse über Remote-Zugriff beenden**, fort.

Wenn Sie sich nicht über ein fernes Terminal oder einen fernen Host am System anmelden können, müssen Sie das System erneut starten.

Sie können auch einen Systemspeicherauszug starten, um festzustellen, warum Ihr System inaktiv ist.

#### **Blockierte Prozesse über Remote-Zugriff beenden:**

Gehen Sie wie folgt vor, um einen blockierten Prozess über ein fernes Terminal zu beenden:

1. Listen Sie die aktiven Prozesse mit dem folgenden Befehl **ps** auf:

**ps** -ef

Die Flags **-e** und **-f** ermitteln alle aktiven und inaktiven Prozesse.

2. Ermitteln Sie die Prozess-ID des blockierten Prozesses.

Wenn Sie Hilfe zum Ermitteln von Prozessen benötigen, verwenden Sie den Befehl **grep** mit einem Suchbegriff. Zum Beenden des Prozesses **xlock** geben Sie beispielsweise Folgendes ein, um die Prozess-ID zu ermitteln:

ps -ef | grep xlock

Mit dem Befehl **grep** können Sie die Ausgabe des Befehls **ps** durchsuchen, um die Prozess-ID eines bestimmten Prozesses zu ermitteln.

3. Beenden Sie den Prozess mit dem folgenden Befehl **kill**:

**Anmerkung:** Wenn Sie Prozesse beenden möchten, die Sie nicht selbst eingeleitet haben, müssen Sie für die Verwendung des Befehls **kill** Rootberechtigung besitzen. **kill** -9 *Prozess-ID*

Wenn Sie den fehlerhaften Prozess nicht ermitteln können, ist möglicherweise der zuletzt aktivierte Prozess die Ursache für Ihr inaktives System. Beenden Sie diesen Prozess, wenn Sie diesen für den Problemverursacher halten.

Wenn Sie mit Ihren Prozessüberprüfungen das Problem mit Ihrem inaktiven System nicht beheben können, müssen Sie das System erneut starten.

#### **Zugehörige Konzepte**:

<span id="page-20-0"></span>["Hardwareüberprüfung" auf Seite 10](#page-17-0) Es gibt verschiedene Methoden für die Überprüfung Ihrer Hardware.

# **Zugehörige Tasks**:

"System erneut starten"

Zusätzlich zur Überprüfung der Hardware und Überprüfung der Prozesse können Sie Ihr System erneut starten, um ein inaktives System zu reaktivieren.

# **Zugehörige Informationen**:

System Dump Facility

# *System erneut starten:*

Zusätzlich zur Überprüfung der Hardware und Überprüfung der Prozesse können Sie Ihr System erneut starten, um ein inaktives System zu reaktivieren.

Wenn Sie mit den in den Abschnitten ["Hardwareüberprüfung" auf Seite 10](#page-17-0) und ["Prozesse überprüfen"](#page-18-0) [auf Seite 11](#page-18-0) beschriebenen Prozeduren das Problem, das für die Inaktivität Ihres Systems verantwortlich ist, nicht beheben können, müssen Sie das System erneut starten.

**Anmerkung:** Erstellen Sie vor dem Neustart des Systems einen Systemspeicherauszug.

1. Überprüfen Sie den Status der Booteinheit.

Ihr System wird entweder über einen austauschbaren Datenträger, eine externe Einheit, eine SCSI-Einheit (Small Computer System Interface), ein IDE-Einheit (Integrated Device Electronics) oder ein lokales Netz (LAN) gebootet. Entscheiden Sie, welche Methode für Ihr System angebracht ist, und ver wenden Sie die folgenden Anweisungen zum Überprüfen der Booteinheit:

- v Wenn Sie einen austauschbaren Datenträger, z. B. ein Band, verwenden, müssen Sie sicherstellen, dass der Datenträger ordnungsgemäß in das Laufwerk eingelegt ist.
- v Wenn Sie eine IDE-Einheit verwenden, überprüfen Sie, ob die ID-Einstellungen der IDE-Einheit für die Adapter eindeutig sind. Wenn nur eine Einheit an den Adapter angeschlossen ist, muss die ID der IDE-Einheit auf die Mastereinheit eingestellt sein.
- v Wenn Sie eine extern angeschlossene Einheit, z. B. ein Bandlaufwerk, verwenden, müssen Sie Folgendes sicherstellen:
	- Die Stromversorgung der Einheit ist aktiviert.
	- Die Einheitenkabel sind ordnungsgemäß an die Einheit und an die Systemeinheit angeschlossen.
	- Die Bereitschaftsanzeige leuchtet (sofern die Einheit eine solche besitzt).
- v Wenn Sie eine externe SCSI-Einheit verwenden, überprüfen Sie, ob die Einstellungen für die SCSI-Adressen eindeutig sind.
- v Wenn Sie ein LAN verwenden, stellen Sie sicher, dass das Netz aktiv und funktionsfähig ist.

Wenn die Booteinheit ordnungsgemäß arbeitet, fahren Sie mit dem nächsten Schritt fort.

- 2. Laden Sie Ihr Betriebssystem wie folgt:
	- a. Schalten Sie die Stromversorgung des Systems aus.
	- b. Warten Sie eine Minute.
	- c. Schalten Sie die Stromversorgung des Systems ein.
	- d. Warten Sie, ob das System bootet.

Wenn das Betriebssystem nicht geladen werden konnte, booten Sie die Festplatte im Wartungs- oder Hardwarediagnosemodus.

Wenn Sie das System auch auf diese Weise nicht erneut starten können, melden Sie das Problem mit Ihrem inaktiven System in einem SRN Ihrem Kundendienst.

# **Zugehörige Konzepte**:

<span id="page-21-0"></span>["Hardwareüberprüfung" auf Seite 10](#page-17-0) Es gibt verschiedene Methoden für die Überprüfung Ihrer Hardware.

# **Zugehörige Tasks**:

["Prozesse überprüfen" auf Seite 11](#page-18-0) Ein gestoppter oder blockierter Prozess kann dazu führen, dass Ihr System inaktiv wird.

# **Zugehörige Informationen**:

System Dump Facility

# **Boot-Images erstellen**

Sie benötigen ein Boot-Image, um das Basisbetriebssystem zu installieren oder auf ein System zuzugreifen, das nicht vom Systemfestplattenlaufwerk bootet. Diese Prozedur beschreibt, wie Boot-Images erstellt werden. Das Boot-Image ist für jeden Einheitentyp verschieden.

Bei der Erstinstallation des Systems erstellt der Befehl **bosboot** aus dem Image eines RAM-Disk-Dateisystems (Random Access Memory, Arbeitsspeicher) und dem Betriebssystemkernel ein Boot-Image. Das Boot-Image wird auf einen bestimmten Datenträger, z. B. die Festplatte, übertragen. Beim Warmstart der Maschine wird das Boot-Image von dem Datenträger in den Hauptspeicher geladen. Weitere Informationen finden Sie in der Beschreibung des Befehls **bosboot** in der Veröffentlichung "Commands Reference".

Das zugeordnete RAM-Plattendateisystem enthält Konfigurationsroutinen für die folgenden Einheiten:

- v **Platte**
- v **Band**
- v **CD-ROM**
- v **Token-Ring-, Ethernet- oder FDDI-Einheit**
- v Zur Verwendung des Befehls **bosboot** müssen Sie Rootberechtigung besitzen.
- v Im Dateisystem /tmp müssen mindestens 20 MB freier Speicherplatz sein.
- v Die physische Platte muss den logischen Bootdatenträger enthalten. Geben Sie an einer Eingabeauffor derung Folgendes ein, um festzustellen, welche Platteneinheit Sie angeben müssen:

lsvg -l rootvg

Der Befehl **lsvg -l** listet die logischen Datenträger in der Stammdatenträgergruppe (rootvg) auf. In dieser Liste finden Sie den Namen des logischen Bootdatenträgers.

Geben Sie anschließend an einer Eingabeaufforderung Folgendes ein:

lsvg -M rootvg

Der Befehl **lsvg -M** listet die physischen Platten mit den verschiedenen logischen Datenträgern auf.

# **Ein Boot-Image auf einem logischen Bootdatenträger erstellen:**

Bei der Installation des Basisbetriebssystems (Neuinstallation oder Aktualisierung) wird der Befehl **bosboot** aufgerufen, der das Boot-Image auf den logischen Bootdatenträger kopiert. Der logische Bootdatenträger ist ein physisch zusammenhängender Bereich auf der Platte, der während der Installation mit dem Logical Volume Manager (LVM) erstellt wird.

Eine Liste der Voraussetzungen für diese Prozedur finden Sie im Abschnitt "Boot-Images erstellen".

Der Befehl **bosboot** führt die folgenden Aktionen aus:

- 1. Er überprüft das Dateisystem, um festzustellen, ob genügend Platz verfügbar ist, um das Boot-Image zu erstellen.
- 2. Er erstellt mit dem Befehl **mkfs** und einer Prototypdatei ein RAM-Dateisystem.
- 3. Er ruft den Befehl **mkboot** auf, der den Kernel und das RAM-Dateisystem zu einem Boot-Image zusammenführt.

<span id="page-22-0"></span>4. Er schreibt das Boot-Image auf den logischen Bootdatenträger.

Wenn Sie ein Boot-Image auf dem logischen Standardbootdatenträger auf der Festplatte erstellen möchten, geben Sie an einer Eingabeaufforderung Folgendes ein: bosboot -a

#### ODER:

bosboot -ad /dev/ipldevice

**Anmerkung:** Führen Sie keinen Warmstart durch, wenn der Befehl **bosboot** beim Erstellen eines Boot-Image fehlschlägt. Beheben Sie das Problem, und führen Sie den Befehl **bosboot** erneut aus.

Sie müssen einen Warmstart durchführen, damit das neue Boot-Image verwendet werden kann.

#### **Boot-Images für Netzeinheiten erstellen:**

Sie können Boot-Images für einen Ethernet- oder einen Token-Ring-Bootvorgang erstellen.

Eine Liste der Voraussetzungen für diese Prozedur finden Sie im Abschnitt ["Boot-Images erstellen" auf](#page-21-0) [Seite 14.](#page-21-0)

Geben Sie an einer Eingabeaufforderung Folgendes ein, um ein Boot-Image für einen Ethernet-Bootvor gang zu erstellen:

bosboot -ad /dev/ent

Geben Sie Folgendes ein, um ein Boot-Image für einen Token-Ring-Bootvorgang zu erstellen:

bosboot -ad /dev/tok

# **Systemausführungsebene**

Die Systemausführungsebene gibt den Systemstatus an und definiert, welche Prozesse gestartet werden.

Wenn 3 als Systemausführungsebene eingestellt ist, werden alle Prozesse gestartet, die für diese Ausführungsebene definiert sind. Gegen Ende der Systembootphase des Bootprozesses wird die Ausführungsebene aus dem initdefault-Eintrag in der Datei /etc/inittab gelesen. Das System arbeitet so lange auf dieser Ausführungsebene, bis es ein Signal zum Ändern der Ausführungsebene empfängt. Die Systemausführungsebene kann mit dem Befehl **init** geändert werden. Die Datei /etc/inittab enthält einen Datensatz für jeden Prozess, der die Ausführungsebenen für diesen Prozess definiert. Wenn das System bootet, liest der Befehl **init** die Datei /etc/inittab, um festzustellen, welche Prozesse gestartet werden müssen.

Im Folgenden sind die derzeit definierten Ausführungsebenen aufgelistet:

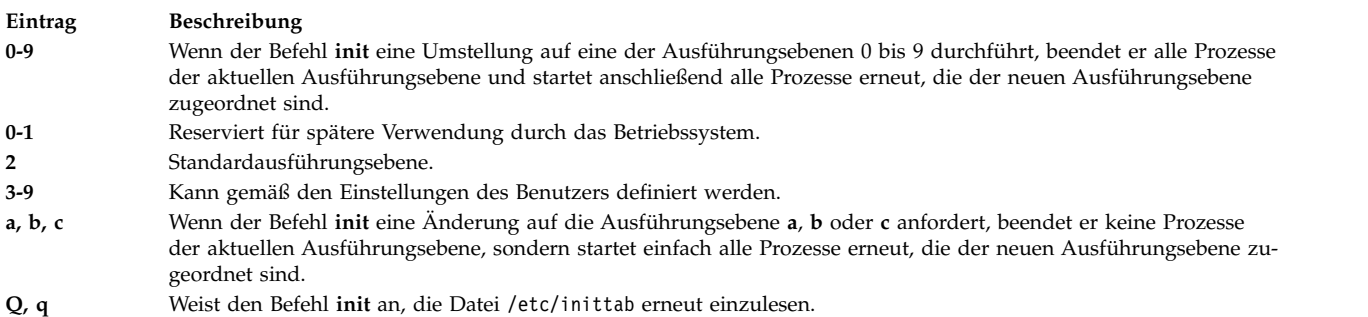

# **Zugehörige Tasks**:

"Datei / etc/inittab ändern" auf Seite 9

Es stehen vier Befehle zur Verfügung, mit denen die Datensätze in der Datei etc/inittab geändert wer-

den können.

# **Systemausführungsebene ermitteln:**

Bevor Sie Wartungsarbeiten am Betriebssystem vornehmen oder die Systemausführungsebene ändern, müssen Sie möglicherweise die verschiedenen Ausführungsebenen untersuchen.

Diese Prozedur beschreibt, wie Sie die Ausführungsebene ermitteln, auf der das System arbeitet, und wie Sie ein Protokoll früherer Ausführungsebenen anzeigen. Der Befehl **init** bestimmt die Systemausführungsebene.

# **Ermittlung der aktuellen Ausführungsebene**

Geben Sie in der Befehlszeile cat /etc/.init.state ein. Das System zeigt eine Ziffer an. Dies ist die aktuelle Ausführungsebene. Weitere Informationen zu Ausführungsebenen finden Sie im Abschnitt zum Befehl **init** und im Abschnitt zur Datei /etc/inittab.

*Ein Protokoll früherer Ausführungsebenen anzeigen:*

Mit dem Befehl **fwtmp** können Sie ein Protokoll früherer Ausführungsebenen anzeigen.

**Anmerkung:** Zur Verwendung dieses Befehls muss der Code bosext2.acct.obj auf dem System installiert sein.

- 1. Melden Sie sich als Root an.
- 2. Geben Sie an einer Eingabeaufforderung Folgendes ein:

/usr/lib/acct/fwtmp </var/adm/wtmp |grep run-level

Das System zeigt Informationen ähnlich den folgenden an:

run-level 2 0 1 0062 0123 697081013 Sun Feb 2 19:36:53 CST 1992 run-level 2 0 1 0062 0123 697092441 Son Feb 2 22:47:21 CST 1992 run-level 4 0 1 0062 0123 698180044 Sam Feb 15 12:54:04 CST 1992 run-level 2 0 1 0062 0123 698959131 Son Feb 16 10:52:11 CST 1992 run-level 5 0 1 0062 0123 698967773 Mon Feb 24 15:42:53 CST 1992

# **Ausführungsebenen auf Mehrbenutzersystemen konfigurieren:**

Sie können die Ausführungsebenen auf Mehrbenutzersystemen ändern.

- 1. Überprüfen Sie die Datei /etc/inittab, um sicherzustellen, dass die Ausführungsebene, auf die Sie wechseln möchten, die Prozesse unterstützt, die Sie ausführen. Der Prozess getty ist besonders wichtig, da er den Zugriff auf die Terminalleitung für die Systemkonsole und andere Anmeldungen steuert. Vergewissern Sie sich, dass der Prozess getty auf allen Ausführungsebenen aktiviert ist.
- 2. Verwenden Sie den Befehl **wall**, um alle Benutzer darüber zu informieren, dass Sie beabsichtigen, die Ausführungsebene zu ändern, und dass die Benutzer sich vom System abmelden sollen. Weitere Infor mationen finden Sie in der Beschreibung des Befehls **wall** in der Veröffentlichung "Commands Reference".
- 3. Verwenden Sie den Direktaufruf **smit telinit**, um auf das Menü **Systemausführungsebene festlegen** zuzugreifen.
- 4. Geben Sie im Feld **Systemausführungsebene** die neue Ausführungsebene ein.
- 5. Drücken Sie die Eingabetaste, um alle Einstellungen in dieser Prozedur zu implementieren. Das System antwortet, indem es Ihnen mitteilt, welche Prozesse aufgrund der geänderten Ausführungsebene beendet oder gestartet werden, und indem es die folgende Nachricht angezeigt: INIT: New run level: *n*

*n* steht für die Nummer der neuen Ausführungsebene.

# <span id="page-24-0"></span>**Ausführungsebenen auf Einzelbenutzersystemen konfigurieren:**

Sie können die Ausführungsebenen auf Einzelbenutzersystemen ändern.

- 1. Überprüfen Sie die Datei /etc/inittab, um sicherzustellen, dass die Ausführungsebene, auf die Sie wechseln möchten, die Prozesse unterstützt, die Sie ausführen. Der Prozess getty ist besonders wichtig, da er den Zugriff auf die Terminalleitung für die Systemkonsole und andere Anmeldungen steuert. Vergewissern Sie sich, dass der Prozess getty auf allen Ausführungsebenen aktiviert ist. Weitere Informationen zur Datei inittab finden Sie im Abschnitt "inittab".
- 2. Verwenden Sie den Direktaufruf smit telinit, um auf das Menü **Systemausführungsebene festlegen** zuzugreifen. Weitere Informationen finden Sie in der Beschreibung des Befehls telinit in der Veröffentlichung "Commands Reference".
- 3. Geben Sie im Feld **Systemausführungsebene** die neue Systemausführungsebene ein.
- 4. Drücken Sie die Eingabetaste, um alle Einstellungen in dieser Prozedur zu implementieren. Das System antwortet, indem es Ihnen mitteilt, welche Prozesse aufgrund der geänderten Ausführungsebene beendet oder gestartet werden, und indem es die folgende Nachricht angezeigt: INIT: New run level: *n*

*n* steht für die Nummer der neuen Ausführungsebene.

# **Bootprozess**

Es gibt drei Typen von Systembootprozessen und zwei Ressourcen, die erforderlich sind, um das Betriebssystem zu booten.

Während des Bootprozesses testet das System die Hardware, lädt und führt das Betriebssystem aus und konfiguriert Einheiten. Zum Booten des Betriebssystems sind die folgenden Ressourcen erforderlich:

- v Ein *Boot-Image*, das geladen werden kann, nachdem die Maschine eingeschaltet oder zurückgesetzt wurde.
- v Zugriff auf das Stammdateisystem (/) und auf das Dateisystem /usr.

Es gibt drei Typen von Systembootprozessen:

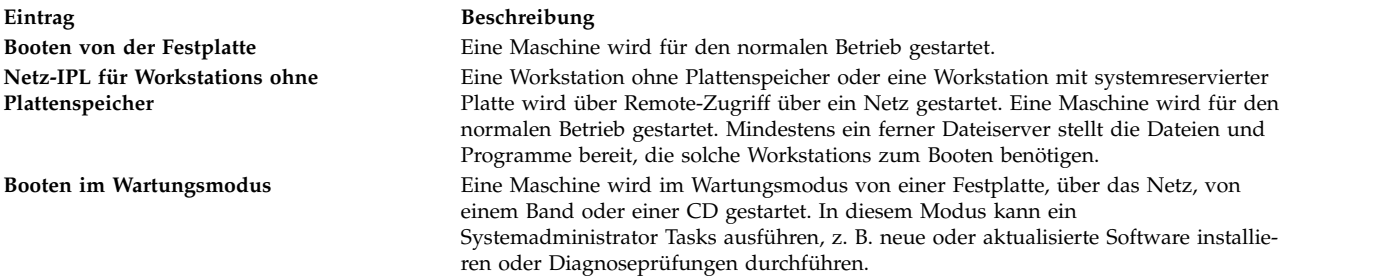

Beim Booten von einer Festplatte befindet sich das Boot-Image, das beim Installieren des Betriebssystems erstellt wurde, auf einer lokalen Festplatte. Während des Bootprozesses konfiguriert das System alle Einheiten, die in der Maschine enthalten sind, und initialisiert weitere Basissoftware, die für den Systembetrieb erforderlich ist (z. B. den Logical Volume Manager). Am Ende dieses Prozesses werden die Dateisysteme angehängt und können danach verwendet werden.

Dieselben allgemeinen Voraussetzungen gelten für Netzclients ohne Plattenspeicher. Auch sie setzen ein Boot-Image und Zugriff auf den Dateibaum des Betriebssystems voraus. Netzclients ohne Plattenspeicher haben keine lokalen Dateisysteme und erhalten alle Informationen über Remote-Zugriff.

#### **Zugehörige Konzepte**:

["Systemboot verarbeiten" auf Seite 18](#page-25-0) Die meisten Benutzer booten von der Festplatte, wenn Sie das System für den allgemeinen Betrieb star<span id="page-25-0"></span>ten. Das System sucht alle erforderlichen Informationen für den Bootprozess auf seinem Plattenlaufwerk.

["Bootprozess im Wartungsmodus" auf Seite 19](#page-26-0)

Gelegentlich kann es vorkommen, dass das System für die Ausführung spezieller Tasks, wie z. B. das Installieren neuer oder aktualisierter Software, die Durchführung von Diagnoseprüfungen, oder zu Wartungszwecken gebootet werden muss. In diesem Fall wird das System über ein bootfähiges Medium, wie z. B. eine CD-ROM, eine DVD, ein Bandlaufwerk, ein Netz oder ein Plattenlaufwerk, gestartet.

# ["RAM-Dateisystem" auf Seite 20](#page-27-0)

Das RAM-Dateisystem gehört zum Boot-Image und ist vollständig speicherresident. Es enthält alle Programme, die die Fortsetzung des Bootprozesses ermöglichen. Die Dateien im RAM-Dateisystem richten sich nach dem Boottyp.

# **Systemboot verarbeiten:**

Die meisten Benutzer booten von der Festplatte, wenn Sie das System für den allgemeinen Betrieb starten. Das System sucht alle erforderlichen Informationen für den Bootprozess auf seinem Plattenlaufwerk.

Wenn das System durch Einschalten des Netzschalters gestartet (Kaltstart) oder mit dem Befehl **reboot** oder **shutdown** erneut gestartet (Warmstart) wird, müssen eine Reihe von Ereignissen eintreten, bevor das System verwendet werden kann. Diese Ereignisse können in die folgenden Phasen eingeteilt werden:

# **Zugehörige Konzepte**:

["Bootprozess" auf Seite 17](#page-24-0)

Es gibt drei Typen von Systembootprozessen und zwei Ressourcen, die erforderlich sind, um das Betriebssystem zu booten.

# *Firmwarephase:*

Die Firmware bereitet das System für das Laden und Ausführen des Betriebssystems vor.

Die Initialisierungsphase setzt sich aus den folgenden Schritten zusammen:

- 1. Die Firmware führt Basistests für die Systemressourcen durch, die für das Starten des Betriebssystems erforderlich sind.
- 2. Die Firmware überprüft die Bootliste des Benutzers, eine Liste mit den verfügbaren Booteinheiten. Diese Bootliste kann mit dem Befehl **bootlist** an die jeweiligen Anforderungen angepasst werden. Wenn die Bootliste des Benutzers im NVRAM (Non-Volatile Random Access Memory, nicht flüchtiger Arbeitsspeicher) nicht gültig ist oder wenn keine gültige Booteinheit gefunden wird, wird anschließend die Standardbootliste überprüft. In jedem Fall wird die erste gültige Booteinheit, die in der Bootliste gefunden wird, für den Systemstart verwendet. Wenn eine gültige Bootliste des Benutzers im NVRAM vorhanden ist, werden die Einheiten in der Liste nacheinander geprüft. Ist keine Bootliste des Benutzers vorhanden, werden alle Adapter und Einheiten im Bus geprüft. In jedem Fall werden die Einheiten fortlaufend geprüft, bis eine gültige Einheit Booteinheit für den Systemstart gefunden wird.

**Anmerkung:** Das System verwaltet eine Standardbootliste, die im NVRAM für einen normalen Bootvorgang gespeichert ist. Außerdem ist im NVRAM eine separate Bootliste für den Serivcemodus gespeichert. Informationen darüber, wie Sie auf die Bootliste für den Servicemodus zugreifen können, finden Sie in den speziellen Hardwareanweisungen für Ihr Modell.

- 3. Wenn eine gültige Booteinheit gefunden wird, wird der erste Datensatz bzw. die erste Programmsektornummer (PSN, Program Sector Number) geprüft. Wenn der Bootsatz gültig ist, wird er in den Hauptspeicher eingelesen und dem IPL-Steuerblock im Hauptspeicher hinzugefügt. Zu den Daten im Hauptbootsatz gehören die Startadresse des Boot-Image auf der Booteinheit, die Größe des Boot-Image und Anweisungen, wohin das Boot-Image in den Hauptspeicher geladen werden soll.
- 4. Das Boot-Image wird ab der im NVRAM angegebenen Adresse sequenziell von der Booteinheit in den Hauptspeicher eingelesen. Das Platten-Boot-Image setzt sich aus dem Kernel, einem RAM-Dateisystem und angepassten Basiseinheitendaten zusammen.
- <span id="page-26-0"></span>5. Die Steuerung wird an den Kernel übergeben, woraufhin die Systeminitialisierung beginnt.
- 6. Der Kernel führt den Befehl **init** und damit Phase 1 des Scripts rc.boot aus.

Nach Abschluss der Kernelinitialisierung beginnt die Einheitenkonfiguration.

*Phase für Konfiguration der Basiseinheiten:*

Der Prozess **init** startet das Script rc.boot. In Phase 1 des Scripts rc.boot erfolgt die Konfiguration der Basiseinheiten.

Phase 1 des Scripts rc.boot umfasst die folgenden Schritte:

- 1. Das Boot-Script ruft das Programm **restbase** auf, damit aus den komprimierten angepassten Daten die angepasste ODM-Datenbank (Object Data Manager) im RAM-Dateisystem erstellt wird.
- 2. Das Boot-Script startet den Konfigurationsmanager, der auf die ODM-Konfigurationsregeln für Phase 1 zugreift, um die Basiseinheiten zu konfigurieren.
- 3. Der Konfigurationsmanager startet die Konfigurationsmethoden für **sys**, **bus**, **disk**, SCSI, den Logical Volume Manager (LVM) und die Datenträgergruppe rootvg.
- 4. Die Konfigurationsmethoden laden die Einheitentreiber, erstellen Gerätedateien und aktualisieren die angepassten Daten in der ODM-Datenbank.

#### *System booten:*

In der folgenden Prozedur ist die Systembootphase beschrieben.

- 1. Der Prozess **init** startet Phase 2 des Scripts rc.boot. Phase 2 des Scripts rc.boot umfasst die folgenden Schritte:
	- a. Programm **ipl\_varyon** aufrufen, um die Datenträgergruppe rootvg zu aktivieren
	- b. Dateisysteme der Festplatte über ihre normalen Mountpunkte anhängen
	- c. Befehl **swapon** zum Starten des Paging ausführen
	- d. Angepasste Daten aus der ODM-Datenbank im RAM-Dateisystem in die ODM-Datenbank im Dateisystem der Festplatte kopieren
	- e. Script rc.boot beenden
- 2. Nach Abschluss von Phase 2 des Scripts rc.boot verlagert sich der Bootprozess vom RAM-Dateisystem auf die Dateisysteme, die auf der Festplatte gespeichert sind.
- 3. Der Prozess **init** führt anschließend die durch die Datensätze in der Datei /etc/inittab definierten Prozesse aus. Eine der Anweisungen in der Datei /etc/inittab leitet Phase 3 des Scripts rc.boot ein, die die folgenden Schritte umfasst:
	- a. Dateisystem /tmp der Festplatte anhängen
	- b. Phase 2 des Konfigurationsmanagers starten, um alle verbleibenden Einheiten zu konfigurieren
	- c. Mit dem Befehl **savebase** die angepassten Daten auf dem logischen Bootdatenträger speichern
	- d. Script rc.boot beenden

Am Ende dieses Prozesses ist das System aktiv und zur Verwendung bereit.

# **Bootprozess im Wartungsmodus:**

Gelegentlich kann es vorkommen, dass das System für die Ausführung spezieller Tasks, wie z. B. das Installieren neuer oder aktualisierter Software, die Durchführung von Diagnoseprüfungen, oder zu Wartungszwecken gebootet werden muss. In diesem Fall wird das System über ein bootfähiges Medium, wie z. B. eine CD-ROM, eine DVD, ein Bandlaufwerk, ein Netz oder ein Plattenlaufwerk, gestartet.

Die Abfolge der Ereignisse beim Booten im Wartungsmodus ist nicht wesentlich anders als bei einem nor malen Bootvorgang.

- <span id="page-27-0"></span>1. Die Firmware führt Basistests für die Systemressourcen durch, die für das Starten des Betriebssystems erforderlich sind.
- 2. Die Firmware überprüft die Bootliste des Benutzers. Mit dem Befehl **bootlist** können Sie die Bootliste an Ihre Anforderungen anpassen. Wenn die Bootliste des Benutzers im NVRAM (Non-Volatile Random Access Memory, nicht flüchtiger Arbeitsspeicher) nicht gültig ist oder wenn keine gültige Booteinheit gefunden wird, wird anschließend die Standardbootliste überprüft. In jedem Fall wird die erste gültige Booteinheit, die in der Bootliste gefunden wird, zum Starten des Systems verwendet.

**Anmerkung:** Für normale Bootvorgänge verwaltet das Betriebssystem auch eine Standardbootliste und eine Benutzerbootliste im nicht flüchtigen Arbeitsspeicher (NVRAM, Non-Volatile Random Access Memory). Um das System im Wartungsmodus zu starten, werden ebenfalls separate Standardbootlisten und Benutzerbootlisten verwaltet.

- 3. Wenn eine gültige Booteinheit gefunden wird, wird der erste Datensatz bzw. die erste Programmsektornummer (PSN, Program Sector Number) geprüft. Wenn der Bootsatz gültig ist, wird er in den Hauptspeicher eingelesen und dem IPL-Steuerblock (Initial Program Load, einleitendes Programmladen) im Hauptspeicher hinzugefügt. Zu den Daten im Hauptbootsatz gehören die Startadresse des Boot-Image auf der Booteinheit, die Größe des Boot-Image und der Abstand zum Einstiegspunkt, wenn sich das Boot-Image im Hauptspeicher befindet.
- 4. Das Boot-Image wird ab der im NVRAM angegebenen Adresse sequenziell von der Booteinheit in den Hauptspeicher eingelesen.
- 5. Die Steuerung wird an den Kernel übergeben, der mit der Ausführung der Programme im RAM-Dateisystem beginnt.
- 6. Der Inhalt der ODM-Datenbank bestimmt, welche Einheiten vorhanden sind, und der Befehl **cfgmgr** konfiguriert dynamisch alle gefundenen Einheiten, einschließlich aller Platten, auf denen das Stammdateisystem gespeichert werden soll.
- 7. Wenn eine CD-ROM, eine DVD, ein Band oder das Netz zum Booten des Systems verwendet wird, wird die Datenträgergruppe rootvg nicht aktiviert, weil rootvg möglicherweise nicht vorhanden ist (dies ist beispielsweise der Fall, wenn das Betriebssystem auf einem neuen System installiert wird). Zu diesem Zeitpunkt kann die Netzkonfiguration durchgeführt werden. Es findet kein Paging statt, wenn das System im Wartungsmodus gebootet wird.

Am Ende dieses Prozesses ist das System für Installations-, Wartungs- oder Diagnosearbeiten bereit.

**Anmerkung:** Wenn das System von der Festplatte gebootet wird, wird die Stammdatenträgergruppe angehängt. Dann werden Stammdateisystem und das Dateisystem /usr der Festplatte im Dateisystem des Arbeitsspeichers angehängt und es erscheint ein Menü, in dem Sie zwischen verschiedenen Diagnosemodi und dem Einzelbenutzermodus wählen können. Bei Auswahl des Einzelbenutzermodus können Sie den Bootprozess fortsetzen und im Einzelbenutzermodus arbeiten. In diesem Fall ist die Ausführungsebene von **init** auf "S" gesetzt. Anschließend ist das System für Wartungs- und Software-Updates sowie für die Ausführung des Befehls **bosboot** bereit.

# **Zugehörige Konzepte**:

["Bootprozess" auf Seite 17](#page-24-0) Es gibt drei Typen von Systembootprozessen und zwei Ressourcen, die erforderlich sind, um das Betriebssystem zu booten.

# **RAM-Dateisystem:**

Das RAM-Dateisystem gehört zum Boot-Image und ist vollständig speicherresident. Es enthält alle Programme, die die Fortsetzung des Bootprozesses ermöglichen. Die Dateien im RAM-Dateisystem richten sich nach dem Boottyp.

Ein RAM-Dateisystem, das für das Booten im Wartungsmodus verwendet wird, enthält möglicherweise nicht die Routinen für logische Datenträger, weil die Stammdatenträgergruppe rootvg unter Umständen nicht aktiviert werden muss. Beim Booten von einer Festplatte ist es jedoch wünschenswert, dass die

<span id="page-28-0"></span>Stammdatenträgergruppe rootvg aktiviert ist und das Paging so bald wie möglich aktiviert wird. Obwohl es gewisse Unterschiede zwischen diesen beiden Bootszenarios gibt, weisen die Strukturen des RAM-Dateisystems keine großen Abweichungen auf.

Der Befehl **init**, der sich im Dateisystem des Arbeitsspeichers befindet, ist das während des Bootprozesses zu verwendende Interpreterprogramm für Basisbootbefehle. Dieses Interpreterprogramm für Bootbefehle steuert den Bootprozess durch Aufruf des Scripts rc.boot. Das Script rc.boot bestimmt, über welche Einheit die Maschine gestartet wurde. Die Booteinheit bestimmt, welche Einheiten im RAM-Dateisystem konfiguriert werden müssen. Wenn die Maschine über das Netz gestartet wird, müssen die Netzeinheiten konfiguriert werden, damit die Clientdateisysteme über Remote-Zugriff angehängt werden können. Wird die Maschine über ein Band, eine CD-ROM oder eine DVD gebootet, wird die Konsole für die Anzeige der Installationsmenüs für das Basisbetriebssystem konfiguriert. Nachdem das Script rc.boot die Booteinheit ermittelt hat, werden die entsprechenden Konfigurationsroutinen im RAM-Dateisystem aufgerufen. Das Script rc.boot wird vom Interpreterprogramm für Bootbefehle zweimal, d. h. in den beiden Konfigurationsphasen des Bootprogramms, aufgerufen. Wenn die Maschine über eine Platte oder das Netz gebootet wird, wird das Script rc.boot ein drittes Mal aufgerufen und zwar dann, wenn der Befehl **init** aufgerufen wird. Die Datei inittab enthält eine Zeilengruppe rc.boot, die die endgültige Konfiguration der Maschine durchführt.

Das RAM-Dateisystem jeder Booteinheit ist eindeutig, weil jeweils verschiedene Typen von Einheiten konfiguriert werden müssen. Jedem Typ von Booteinheit ist eine Prototypdatei zugeordnet. Die Prototypdatei ist eine Schablone von Dateien, aus denen sich das RAM-Dateisystem zusammensetzt. Der Befehl **bosboot** verwendet den Befehl **mkfs**, um das RAM-Dateisystem unter Verwendung der verschiedenen Prototypdateien zu erstellen. Ausführliche Informationen finden Sie in der Beschreibung des Befehls **bosboot**.

# **Zugehörige Konzepte**:

["Bootprozess" auf Seite 17](#page-24-0)

Es gibt drei Typen von Systembootprozessen und zwei Ressourcen, die erforderlich sind, um das Betriebssystem zu booten.

# **Fehlerbehebung beim Systemstart**

Verwenden Sie die folgenden Methoden für die Behebung einiger der grundlegenden Probleme, die beim Starten Ihres Systems auftreten können. Wenn Ihr Problem in den verfügbaren Fehlerbehebungsinformationen nicht adressiert wird, wenden Sie sich an Ihren IBM Ansprechpartner.

# **Systeme, die nicht booten:**

Wenn ein System nicht von der Festplatte bootet, können Sie trotzdem Zugriff auf das System erlangen, um das Problem zu bestimmen und zu beheben.

Wenn Sie ein System haben, das nicht von der Festplatte bootet, können Sie im Abschnitt "Troubleshooting your installation" in der Veröffentlichung *Installation and Migration* nachlesen, wie auf ein System zugegriffen wird, das nicht bootet.

Die in diesem Abschnitt beschriebene Prozedur gibt Ihnen die Möglichkeit, eine Eingabeaufforderung zu erhalten, so dass Sie versuchen können, die Daten vom System wiederherzustellen oder Korrekturmaßnahmen durchzuführen, damit das System wieder von der Festplatte booten kann.

# **Anmerkung:**

v Diese Prozedur ist nur für erfahrene Systemmanager bestimmt, die wissen, wie ein System gebootet wird oder Daten von einem System wiederhergestellt werden, das nicht von der Festplatte bootet. Die meisten Benutzer sollten diese Prozedur nicht verwenden, sondern sich an ihren Kundendienst wenden.

<span id="page-29-0"></span>v Diese Prozedur ist nicht für Systemmanager bestimmt, die soeben eine Neuinstallation durchgeführt haben, da in diesem Fall das System keine Daten enthält, die wiederhergestellt werden müssen. Wenn Sie das System nach einer Neuinstallation nicht von der Festplatte booten können, wenden Sie sich an Ihren Kundendienst.

# **Zugehörige Verweise**:

"Diagnose von Bootproblemen" Eine Vielzahl von Faktoren kann dazu führen, dass ein System nicht booten kann.

# **Diagnose von Bootproblemen:**

Eine Vielzahl von Faktoren kann dazu führen, dass ein System nicht booten kann.

Einige dieser Faktoren sind im Folgenden aufgelistet:

- Hardwareprobleme
- v Defekte Bootbänder oder -CDs
- Nicht ordnungsgemäß konfigurierte Netz-IPL-Server
- Beschädigte Dateisysteme
- Fehler in Scripts wie /sbin/rc.boot

Wenn der Bootprozess mit dem Referenzcode 2702 angehalten und die Nachricht "INSUFFICIENT EN-TITLED MEMORY" angezeigt wird, verwenden Sie HMC (Hardware Management Console), und erhöhen Sie den zugesagten Hauptspeicher für diese Partition.

# **Zugehörige Konzepte**:

["Systeme, die nicht booten" auf Seite 21](#page-28-0) Wenn ein System nicht von der Festplatte bootet, können Sie trotzdem Zugriff auf das System erlangen, um das Problem zu bestimmen und zu beheben.

# **Systemsicherung**

Die nächste Überlegung nach der Inbetriebnahme des Systems muss der Sicherung der Dateisysteme, Ver zeichnisse und Dateien gelten. Wenn Sie Ihre Dateisysteme sichern, können Sie Dateien oder Dateisysteme im Falle eines Festplattenfehlers wiederherstellen. Es gibt verschiedene Methoden für das Sichern von Informationen.

Das Sichern von Dateisystemen, Verzeichnissen und Dateien bedeutet eine erhebliche Investition, was Zeit- und Arbeitsaufwand anbelangt. Die Dateien auf dem Computer können jederzeit relativ leicht (ver sehentlich oder absichtlich) geändert oder gelöscht werden.

**Achtung:** Wenn durch einen Festplattenfehler die Daten auf der Platte zerstört werden, besteht die einzige Möglichkeit, die zerstörten Daten wiederherzustellen, darin, die Informationen von der Sicherungskopie zurückzuschreiben.

Durch eine systematische Vorgehensweise bei der Sicherung der Dateisysteme sollte es immer möglich sein, die aktuellste Version einer Datei oder eines Dateisystems ohne größere Schwierigkeit wiederherzustellen.

Es stehen verschiedene Methoden für das Sichern von Informationen zur Verfügung. Eine der am häufigsten verwendeten Methoden ist die *Sicherung nach Namen*, die *Dateinamensarchivierung* bzw. *reguläre Sicherung*. Es handelt sich hierbei um eine Kopie eines Dateisystems, eines Verzeichnisses oder einer Datei, die für die Dateiübertragung verwendet oder aufbewahrt wird, um für den Fall gerüstet zu sein, dass die Originaldaten versehentlich geändert oder gelöscht werden. Diese Sicherungsmethode wird angewendet, wenn das Flag **i** angegeben wird. Sie wird verwendet, um eine Sicherungskopie einzelner Dateien und Verzeichnisse zu erstellen. Diese Methode wird häufig von einzelnen Benutzern verwendet, die ihre Benutzerkonten sichern möchten.

Eine weitere, häufig verwendete Methode ist die *Sicherung nach I-Nodes*, die *Dateisystemarchivierung* bzw. *Archivierungssicherung*. Diese Sicherungsmethode wird angewendet, wenn das Flag **i** *nicht* angegeben wird. Sie wird verwendet, um eine Kopie der Daten für spätere Referenz, Protokollierungszwecke oder für die Wiederherstellung zu erstellen, falls die ursprünglichen Daten beschädigt werden oder verloren gehen. Bei dieser Sicherung wird eine Kopie eines vollständigen Dateisystems erstellt. Sie wird häufig von Systemadministratoren verwendet, um große Dateigruppen zu sichern, z. B. alle Benutzerkonten in /home. Eine Dateisystemsicherung ermöglicht problemlose inkrementelle Sicherungen. Bei einer inkrementellen Sicherung werden alle Dateien gesichert, die nach einer bestimmten früheren Sicherung geändert wurden.

Mit den Befehlen **compress** und **pack** können Sie Dateien für die Speicherung komprimieren, und mit den Befehlen **uncompress** und **unpack** können Sie wiederhergestellte Dateien entpacken. Das Packen und Entpacken von Dateien braucht zwar Zeit, aber nach dem Packen benötigen die Daten weniger Plattenspeicherplatz auf dem Sicherungsdatenträger. Weitere Informationen finden Sie in den Beschreibungen der Befehle **compress**, **pack**, **uncompress** und **unpack** in der Veröffentlichung "Commands Reference".

Es gibt mehrere Befehle, mit denen Sie Sicherungen und Archive erstellen können. Deshalb müssen die gesicherten Daten gekennzeichnet werden, damit erkennbar ist, welcher Befehl für die Sicherung verwendet und wie die Sicherung durchgeführt wurde (nach Namen oder nach Dateisystem).

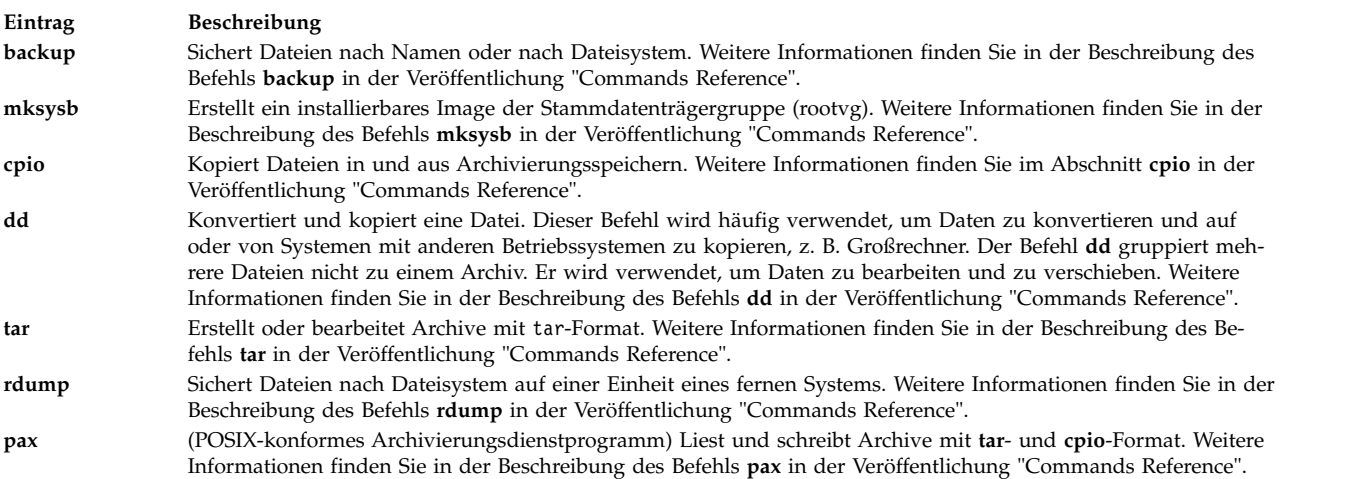

# **Zugehörige Konzepte**:

["Sicherung für BSD-4.3-Systemmanager" auf Seite 348](#page-355-0) BSD-4.3-Systemmanager können Daten sichern.

#### **Zugehörige Tasks**:

["Benutzerdateien und -dateisysteme sichern" auf Seite 28](#page-35-0) Für das Sichern von Dateien und Dateisystemen stehen zwei Prozeduren zur Verfügung: die SMIT-Direktaufrufe **smit backfile** und **smit backfilesys** sowie der Befehl **backup**.

# **Sicherungskonzepte**

Bevor Sie mit dem Sichern Ihrer Daten beginnen, müssen Sie sich mit den Typen von Daten, Richtlinien und Medien vertraut machen, die Sie verwenden können.

# **Sicherungsrichtlinien:**

Es gibt keine Sicherungsrichtlinie, die den Anforderungen aller Benutzer gleichermaßen entspricht. Wenn eine Richtlinie für ein System mit einem Benutzer ideal ist, muss dies nicht gleichermaßen für ein System gelten, das hundert Benutzer bedient. Ebenso ist eine Richtlinie für ein System, auf dem täglich viele Dateien geändert werden, nicht angebracht für ein System, auf dem die Daten selten geändert werden.

Welche Sicherungsstrategie für Ihren Standort auch immer die geeignete ist, es ist wichtig, dass eine vor handen ist und dass die Sicherungen häufig und regelmäßig vorgenommen werden. Ein Datenverlust lässt sich nur schwer verkraften, wenn keine taugliche Sicherungsstrategie implementiert ist.

Nur Sie können entscheiden, welche Sicherungsrichtlinie für Ihr System am besten ist. Die folgenden Richtlinien können jedoch als Unterstützung dienen:

# v **Stellen Sie sicher, dass Sie auch größere Datenverluste wiederherstellen können.**

Kann Ihr System nach einem einzigen Festplattenfehler weiter betrieben werden? Können Sie Ihr System wiederherstellen, wenn alle Festplatten defekt sind? Könnten Sie Ihr System wiederherstellen, falls Ihre Sicherungsdisketten oder Ihr Sicherungsband durch Feuer oder Diebstahl verloren gehen? Wenn die Daten verloren gegangen sind, wie schwierig wäre es, sie wiederherzustellen? Durchdenken Sie alle möglichen, auch die unwahrscheinlichen Fälle für einen Datenverlust, und legen Sie eine Sicherungsrichtlinie fest, die es Ihnen in jedem Fall ermöglicht, Ihr System wiederherzustellen.

# v **Überprüfen Sie Ihre Sicherungen in regelmäßigen Abständen.**

Sicherungsdatenträger und die zugehörige Hardware können unzuverlässig sein. Eine umfangreiche Bibliothek mit Sicherungsbändern oder -disketten ist nutzlos, wenn die Daten nicht gelesen und auf eine Festplatte zurückgeschrieben werden können. Um sicherzustellen, dass Ihr Sicherungen verwendbar sind, zeigen Sie in regelmäßigen Abständen das Inhaltsverzeichnis auf dem Sicherungsband an (mit **restore -T** oder **tar -t** für Archivierungsbänder). Wenn Sie Disketten für Ihre Sicherungen verwenden und mehrere Diskettenlaufwerke haben, lesen Sie die Disketten von einem anderen Laufwerk als dem Laufwerk, das Sie für die Erstellung der Sicherung verwendet haben. Als zusätzliche Sicherheit kann jede Sicherung der Stufe 0 mit einem zweiten Datenträgersatz wiederholt werden. Wenn Sie eine Datenstrombandeinheit verwenden, können Sie mit dem Befehl **tapechk** grundlegende Konsistenzprüfungen für das Band durchführen. Weitere Informationen finden Sie in den Beschreibungen der Befehle **restore -T**, **tar -t** und **tapechk** in der Veröffentlichung "Commands Reference".

# v **Bewahren Sie alte Sicherungen auf.**

Die Sicherungsdatenträger sollten in regelmäßigen Abständen wiederverwendet werden. Es sollten jedoch nicht alle Sicherungsdatenträger wiederverwendet werden. Manchmal kann es Monate dauern, bis Sie oder ein anderer Benutzer des Systems feststellt, dass eine wichtige Datei beschädigt ist oder fehlt. Bewahren Sie für solche Fälle alte Sicherungen auf. Das folgende Beispiel zeigt eine Möglichkeit der turnusmäßigen Verwendung von Sicherungsbändern und -disketten:

- Einmal pro Woche alle Disketten mit Tagessicherungen mit Ausnahme der vom Freitag wiederver wenden.
- Einmal pro Monat alle Disketten mit den Sicherungen von Freitagen mit Ausnahme der vom letzten Freitag des Monats wiederverwenden. Dadurch stehen jederzeit die Sicherungen der vorangegangenen Freitage zur Verfügung.
- Einmal im Quartal alle Monatsdisketten mit Ausnahme der letzten wiederverwenden. Heben Sie die Diskette mit der letzten Monatssicherung jedes Quartals grundsätzlich auf, vorzugsweise in einem anderen Gebäude.

# v **Überprüfen Sie vor der Sicherung die Dateisysteme.**

Die Sicherung eines beschädigten Dateisystems kann wertlos sein. Deshalb empfiehlt es sich, vor dem Erstellen der Sicherungen die Integrität des Dateisystems mit dem Befehl **fsck** zu überprüfen. Weitere Informationen finden Sie in der Beschreibung des Befehls **fsck** in der Veröffentlichung "Commands Reference".

# v **Vergewissern Sie sich, dass die Dateien während der Durchführung der Sicherung nicht im Gebrauch sind.**

Verwenden Sie das System während der Durchführung der Sicherung nicht. Wenn das System im Gebrauch ist, können sich Dateien während der Sicherung ändern, und in diesem Fall ist die Sicherungskopie nicht präzise.

# v **Sichern Sie Ihr System, bevor größere Änderungen am System vorgenommen werden.**

Es empfiehlt sich grundsätzlich, das gesamte System zu sichern, bevor Hardwaretests oder Reparatur arbeiten durchgeführt oder neue Einheiten, Programme oder sonstige Zusatzeinrichtungen des Systems installiert werden.

# v **Weitere Faktoren**

Berücksichtigen Sie bei der Planung und Implementierung Ihrer Sicherheitsstrategie die folgenden Faktoren:

- Wie oft werden die Daten geändert? Die Daten des Betriebssystems ändern sich nicht sehr häufig und müssen deshalb auch nicht sehr häufig gesichert werden. Benutzerdaten hingegen werden häufig geändert und sollten daher häufig gesichert werden.
- Wie viele Benutzer arbeiten am System? Nach der Anzahl der Benutzer richtet sich die benötigte Anzahl von Speichermedien und die Häufigkeit der Sicherungen.
- Wie schwer wäre es, die Daten wiederherzustellen? Es ist zu beachten, dass manche Daten ohne Sicherung nicht wiederhergestellt werden können.

Es ist extrem wichtig, eine Sicherungsstrategie zu haben, um die Verfügbarkeit Ihrer Daten zu gewährleisten. Durch Auswertung Ihrer Standortanforderungen können Sie die Sicherungsrichtlinien ermitteln, die sich am besten für Sie eignen. Erstellen Sie häufig und regelmäßig Sicherungen der Benutzerdaten. Die Wiederherstellung nach Datenverlusten gestaltet sich schwierig, wenn keine optimale Sicherungsstrategie implementiert ist.

**Anmerkung:** Für die Sicherung benannter Pipes (FIFO-Sonderdateien) können die Pipes geschlossen oder geöffnet sein. Die Wiederherstellung schlägt jedoch fehl, wenn geöffnete benannte Pipes gesichert werden. Wenn Sie eine FIFO-Sonderdatei wiederherstellen, ist der I-Node der Datei alles, was benötigt wird, um die Datei erneut zu erstellen, weil dieser alle Kenndaten der Datei enthält. Der Inhalt der benannten Pipe ist für die Wiederherstellung nicht relevant. Deshalb wird während der Sicherung die Dateigröße null (alle FIFOs geschlossen) und erst nach Abschluss der Sicherung die tatsächliche Dateigröße angezeigt.

**Achtung:** Die Systemsicherungs- und Systemwiederherstellungsprozeduren setzen voraus, dass das System auf demselben Plattformtyp wiederhergestellt wird, auf dem die Sicherung erstellt wurde. Insbesondere die CPU und die E/A-Systemplatinen müssen denselben Typ haben.

# **Sicherungsdatenträger:**

Sie können verschiedene Arten von Sicherungsdatenträgern verwenden. Die für die jeweilige Systemkonfiguration zur Verfügung stehenden Arten von Sicherungsdatenträgern hängen sowohl von der Software als auch von der Hardware ab.

Sie können verschiedene Typen von Sicherungsdatenträgern verwenden. Die für die jeweilige Systemkonfiguration zur Verfügung stehenden Typen von Sicherungsdatenträgern richten sich sowohl nach der Software als auch nach der Hardware. Am häufigsten verwendet werden Bänder (8-mm-Bänder und Bänder mit 9 Spuren), Disketten (5,25-Zoll- und 3,5-Zoll-Disketten), ferne Archive und alternative lokale Festplatten. Sofern Sie mit dem Befehl **backup -f** keine andere Einheit angeben, schreibt der Befehl **backup** seine Ausgabe automatisch nach /dev/rfd0, d. h. das Diskettenlaufwerk.

**Achtung:** Bei der Ausführung des Befehls **backup** werden alle bereits auf dem ausgewählten Sicherungsdatenträger gespeicherten Daten gelöscht.

# **Disketten**

Standardmäßig werden Disketten als Sicherungsdatenträger verwendet. Sofern Sie mit dem Befehl **backup -f** keine andere Einheit angeben, schreibt der Befehl **backup** seine Ausgabe automatisch auf die Einheit /dev/rfd0, d. h. das Diskettenlaufwerk. Wenn Sie Daten auf der Standardbandeinheit sichern möchten, geben Sie /dev/rmt0 ein, und drücken Sie anschließend die Eingabetaste.

Gehen Sie sorgfältig mit den Disketten um. Jede Informationseinheit belegt einen so kleinen Bereich auf der Diskette, dass selbst kleine Kratzer, Staub, Lebensmittelflecken oder Tabakkrümel die Informationen wertlos machen können. Beachten Sie folgende Richtlinien:

- Die Aufzeichnungsflächen nicht berühren.
- v Disketten nicht in die Nähe von Magneten oder Geräten mit magnetischen Feldern, wie z. B. Telefonen, Diktiergeräten oder elektronischen Taschenrechnern, legen.
- v Disketten keinen extremen Temperaturen aussetzen. Der empfohlene Temperaturbereich liegt zwischen 10 und 60 Grad Celsius.
- v Eine sorgfältige Behandlung der Disketten schützt vor Datenverlusten.
- v In regelmäßigen Abständen Sicherungskopien der Disketten erstellen.

**Achtung:** Zur erfolgreichen Sicherung der Daten muss im verwendeten Laufwerk der richtige Diskettentyp eingelegt werden. Wenn Sie eine falsche Diskette in das 3,5-Zoll-Laufwerk einlegen, können Sie damit die auf der Diskette gespeicherten Daten zerstören.

Die folgenden 3,5-Zoll-Disketten können im Laufwerk eingelegt werden:

- Speicherkapazität von 1 MB (für ca. 720 KB Daten)
- Speicherkapazität von 2 MB (für ca. 1,44 MB Daten)

#### **Bänder**

Aufgrund ihrer hohen Speicherkapazität und Haltbarkeit werden Bänder häufig zum Speichern großer oder vieler Dateien verwendet, z. B. für Archivkopien von Dateisystemen. Bänder eignen sich auch, wenn viele Dateien von einem System auf ein anderes übertragen werden müssen. Bänder werden im Allgemeinen nicht für die Sicherung von Dateien verwendet, auf die häufig zugegriffen wird. In diesem Fall bieten andere Speichermedien erheblich kürzere Zugriffszeiten.

Banddateien werden mit den Befehlen **backup**, **cpio** und **tar** erstellt, die ein Bandlaufwerk öffnen, darauf schreiben und es anschließend wieder schließen.

# **Sicherungsstrategie:**

Es gibt zwei Methoden für die Sicherung großer Datenmengen.

- v Vollständige Systemsicherung
- Inkrementelle Sicherung

Für das Verständnis dieser beiden Sicherungstypen und für die Entscheidung darüber, welcher der richtige für einen Standort oder ein System ist, ist es wichtig, die Dateisystemstruktur und die Datenplatzierung zu verstehen. Nachdem Sie sich für eine Strategie für die Datenplatzierung entschieden haben, können Sie eine Sicherungsstrategie für diese Daten entwickeln.

# **Zugehörige Tasks**:

["Geplante Sicherungen implementieren" auf Seite 47](#page-54-0) Diese Prozedur beschreibt, wie Sie ein Script entwickeln und verwenden, um eine wöchentliche vollständige Sicherung und tägliche inkrementelle Sicherungen von Benutzerdateien durchzuführen.

#### *Systemdaten und Benutzerdaten:*

Daten sind Programme oder Text und werden für diese Beschreibung in zwei Klassen unterteilt:

- v Systemdaten: umfassen das Betriebssystem und dessen Erweiterungen. Diese Daten müssen immer in Systemdateisystemen, d. h. / (Stammdateisystem), /usr, /tmp, /var usw., gespeichert werden.
- v Benutzerdaten sind gewöhnlich lokale Dateien, die Einzelpersonen benötigen, um ihre jeweiligen Tasks auszuführen. Diese Daten müssen im Dateisystem /home oder in Dateisystemen gespeichert werden, die speziell für Benutzerdaten erstellt werden.

Benutzerprogramme und Text dürfen nicht in Dateisystemen gespeichert werden, die für Systemdaten bestimmt sind. Beispielsweise kann ein Systemmanager ein neues Dateisystem erstellen und über /local anhängen. Eine Ausnahme ist das Dateisystem /tmp, das als temporärer Speicher für System- und Benutzerdaten verwendet wird.

#### *Sicherungen:*

Im Allgemeinen werden Sicherungen von Benutzer- und Systemdaten aufbewahrt für den Fall, dass Daten versehentlich entfernt werden oder dass eine Platte defekt ist. Sicherungen lassen sich einfacher ver walten, wenn Benutzerdaten von Systemdaten getrennt aufbewahrt werden.

Aus den folgenden Gründen sollten Systemdaten von Benutzerdaten getrennt aufbewahrt werden:

- v Benutzerdaten ändern sich in der Regel häufiger als Betriebssystemdaten. Sicherungsimages sind viel kleiner, wenn die Systemdaten nicht in demselben Image wie die Benutzerdaten gesichert werden. Nach der Anzahl der Benutzer richtet sich die benötigte Anzahl von Speichermedien und die Häufigkeit der Sicherungen.
- v Benutzerdaten lassen sich schneller und einfacher wiederherstellen, wenn sie gesondert aufbewahrt werden. Wenn das Betriebssystem zusammen mit den Benutzerdaten wiederhergestellt wird, bedeutet dies zusätzlichen Zeit- und Arbeitsaufwand. Dies liegt daran, dass die für die Wiederherstellung der Betriebssystemdaten verwendete Methode das System von einem austauschbaren Datenträger (Band oder CD) startet und die Systemsicherung installiert.

Wenn Sie die Systemdaten sichern möchten, müssen Sie mit dem Befehl **umount** alle Benutzerdateisysteme, einschließlich des Dateisystems /home, abhängen. Wenn diese Dateisysteme im Gebrauch sind, können Sie sie nicht abhängen. Planen Sie die Sicherungen deshalb für Zeiten geringer Systemnutzung, damit die Dateisysteme abgehängt werden können. Wenn die Dateisysteme mit Benutzerdaten angehängt bleiben, werden sie zusammen mit den Betriebssystemdaten gesichert. Verwenden Sie den Befehl **mount**, um sicherzustellen, dass nur die Dateisysteme mit dem Betriebssystem angehängt sind.

Die einzigen angehängten Dateisysteme sind /, /usr, /var und /tmp, und das Ergebnis des Befehls **mount** kann der folgenden Ausgabe gleichen:

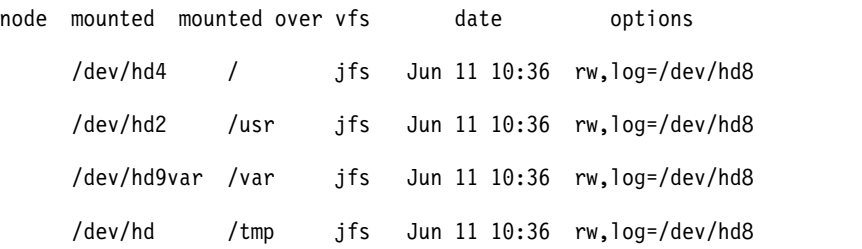

Wenn Sie sicher sind, dass alle Dateisysteme abgehängt sind, können Sie die Betriebssystemdaten sichern.

Nachdem Sie die Sicherung des Betriebssystems abgeschlossen haben, hängen Sie das Benutzerdateisystem mit dem Befehl **smit mount** an. Anschließend können Sie je nach Bedarf Dateien, Dateisysteme oder weitere Datenträgergruppen sichern.

# **Zugehörige Konzepte**:

["Sicherung von Systemimages und benutzerdefinierten Datenträgergruppen" auf Seite 43](#page-50-0) Die Stammdatenträgergruppe (rootvg) ist auf einer Festplatte oder einer Gruppe von Festplatten gespeichert und enthält Startdateien, das Basisbetriebssystem (BOS, Base Operating System), Konfigurationsdaten und alle optionalen Softwareprodukte. Eine *benutzerdefinierte Datenträgergruppe* (auch *Nicht-rootvg-Datenträgergruppe* genannt) enthält normalerweise Datendateien und Anwendungssoftware.

# <span id="page-35-0"></span>*Systemreplikation (Klonen):*

Beim Klonen werden Konfigurationsdaten zusammen mit Benutzer- oder Systemdaten gespeichert. Sie können beispielsweise ein System oder eine Datenträgergruppe replizieren. Dies wird zuweilen als Klonen bezeichnet.

Anschließend können Sie dieses Image auf einem anderen System installieren und wie das erste System verwenden. Der Befehl **mksysb** wird zum Klonen der Datenträgergruppe rootvg verwendet, die das Betriebssystem enthält. Mit dem Befehl **savevg** kann eine normale Datenträgergruppe geklont werden.

# *Befehlsübersicht für Sicherungsdateien und Speichermedien:*

Es sind Befehle für das Sichern von Dateien und Speichern von Daten verfügbar.

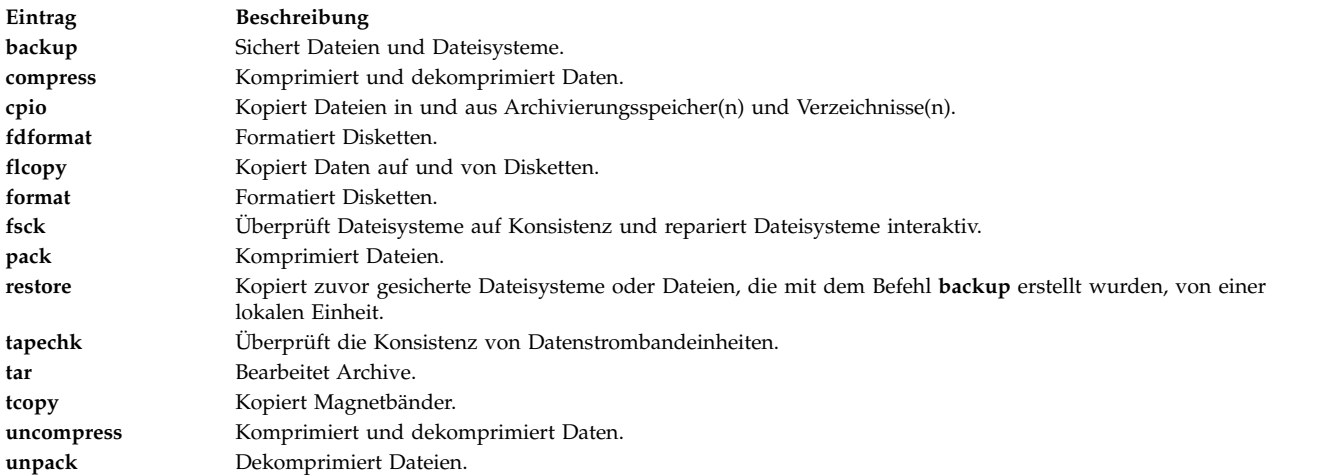

# **Systemsicherungen verwalten**

Es sind mehrere Methoden für die Sicherung Ihres Systems und die Wiederherstellung einer Systemsicherung verfügbar.

# **Benutzerdateien und -dateisysteme sichern:**

Für das Sichern von Dateien und Dateisystemen stehen zwei Prozeduren zur Verfügung: die SMIT-Direktaufrufe **smit backfile** und **smit backfilesys** sowie der Befehl **backup**.

v Wenn Sie Dateisysteme nach I-Node sichern möchten und diese Dateisysteme im Gebrauch sind, hängen Sie sie zuerst ab, um Inkonsistenzen zu vermeiden.

**Achtung:** Wenn Sie versuchen, ein angehängtes Dateisystem zu sichern, wird eine Warnung angezeigt. Der Befehl **backup** wird zwar fortgesetzt, aber es können Inkonsistenzen im Dateisystem auftreten. Diese Warnung gilt nicht für das Stammdateisystem (/).

v Stellen Sie sicher, dass seit der letzten Reinigung der Sicherungseinheit nicht zu viel Zeit vergangen ist, um Fehler zu verhindern.

Zum Sichern von Benutzerdateien und -dateisystemen können Sie die SMIT-Direktaufrufe **smit backfile** und **smit backfilesys** verwenden.

Mit der Schnittstelle SMIT können Sie einzelne und kleine Dateisysteme nach Namen sichern, z. B. /home auf Ihrem lokalen System. Beachten Sie, dass SMIT Archivierungen nur in dem Format vornehmen kann, das vom Befehl **backup** unterstützt wird. Außerdem sind nicht alle Flags des Befehls **backup** in SMIT verfügbar. SMIT kann blockieren, wenn mehrere Bänder oder Platten für die Sicherung erforderlich sind. Weitere Informationen hierzu finden Sie in der Beschreibung des Befehls **backup** in der Veröffentlichung *Commands Reference, Volume 1*.
Verwenden Sie den Befehl **backup**, wenn Sie große oder mehrere Dateisysteme sichern möchten. Sie können eine Stufennummer angeben, um zu steuern, wie viel Daten gesichert werden. Die Nummer 0 steht für eine vollständige Sicherung, die Stufen 1-9 für eine inkrementelle Sicherung. Stufennummern für Sicherungen können nur mit dem Befehl **backup** angegeben werden.

Der Befehl **backup** erstellt Kopien in einem der beiden folgenden Sicherungsformate:

- v Wenn das Flag **-i** angegeben wird, werden bestimmte Dateien nach Namen gesichert.
- v Wenn die Parameter **-Stufe** und **Dateisystem** angegeben werden, werden vollständige Dateisysteme nach I-Node gesichert. Das Dateisystem wird defragmentiert, wenn es aus der Sicherung wiederher gestellt wird.

**Achtung:** Die Sicherung nach I-Node funktioniert nicht ordnungsgemäß für Dateien, die eine Benutzer- ID (UID) oder eine Gruppen-ID (GID) größer als 65535 haben. Diese Dateien werden mit abgeschnittener UID oder GID gespeichert und haben deshalb nach der Wiederherstellung ungültige UID- bzw. GID-Attribute. In diesen Fällen müssen Sie eine Sicherung nach Namen durchführen.

| Task                         | SMIT-Direktaufruf | Befehl oder Datei                                                                                                    |
|------------------------------|-------------------|----------------------------------------------------------------------------------------------------|
| Benutzerdateien sichern      | smit backfile     | 1. Melden Sie sich an Ihrem Benutzeraccount<br>an.<br>2. Führen Sie die Sicherung durch: find.<br>-print   backup -ivf /dev/rmt0                                                                               |
| Benutzerdateisysteme sichern | smit backfilesys  | 1. Hängen Sie die Dateisysteme ab, die Sie si-<br>chern möchten. Geben Sie beispielsweise<br>umount all oder umount /home /filesys1 ein.<br>2. Überprüfen Sie die Dateisysteme, z. B. fsck<br>/home /filesys1. |
|                              |                   | 3. Führen Sie die Sicherung nach I-Node durch,<br>z. B. backup -5 -uf/dev/rmt0 /home/libr.<br>4. Stellen Sie die Dateien mit dem folgenden<br>Befehl wieder her: restore -t.                                   |

Tasks für das Sichern von Benutzerdateien oder -dateisystemen

**Anmerkung:** Wird von diesem Befehl eine Fehlernachricht generiert, muss die gesamte Sicherung wiederholt werden.

#### **Zugehörige Konzepte**:

["Systemsicherung" auf Seite 22](#page-29-0)

Die nächste Überlegung nach der Inbetriebnahme des Systems muss der Sicherung der Dateisysteme, Ver zeichnisse und Dateien gelten. Wenn Sie Ihre Dateisysteme sichern, können Sie Dateien oder Dateisysteme im Falle eines Festplattenfehlers wiederherstellen. Es gibt verschiedene Methoden für das Sichern von Informationen.

#### **Gesicherte Dateien wiederherstellen:**

Nachdem die Daten ordnungsgemäß gesichert wurden, gibt es verschiedene Methoden, mit denen Sie die Daten wiederherstellen können. Die zu verwendende Methode richtet sich nach dem Typ des verwendeten Sicherungsbefehls.

Für eine ordnungsgemäße Wiederherstellung müssen Sie wissen, wie die Sicherung bzw. das Archiv er stellt wurde. Jede Sicherungsprozedur liefert Informationen zur Wiederherstellung der Daten. Wenn Sie beispielsweise den Befehl **backup** verwenden, können Sie eine Sicherung nach Dateisystem oder nach Namen angeben. Diese Sicherung muss so wiederhergestellt werden, wie sie erstellt wurde, d. h. entweder nach Dateisystem oder nach Namen. Weitere Informationen finden Sie in der Beschreibung des Befehls **backup** in der Veröffentlichung "Commands Reference".

Es stehen verschiedene Befehle zur Verfügung, mit denen gesicherte Daten wiederhergestellt werden können, wie z. B.:

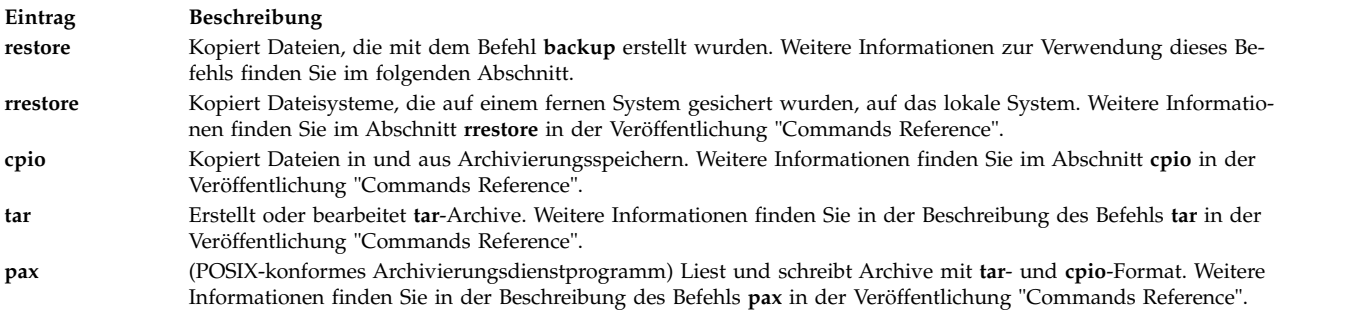

In den folgenden Abschnitten werden die Befehle **restore** und **smit** beschrieben.

#### **Anmerkung:**

- v Für die Wiederherstellung der Dateien muss dieselbe Methode verwendet werden, die auch für die Sicherung verwendet wurde. Wenn ein Dateisystem beispielsweise nach Namen gesichert wurde, muss es auch nach Name wieder zurückgeschrieben werden.
- v Sollten mehrere Disketten benötigt werden, liest der Befehl **restore** die angehängte Diskette, fordert Sie dann zum Einlegen der nächsten Diskette auf und wartet auf Ihre Antwort. Drücken Sie nach dem Einlegen der neuen Diskette die Eingabetaste, um mit dem Zurückschreiben der Datei fortzufahren.

#### **Dateien mit dem Befehl restore wiederherstellen**

Mit dem Befehl **restore** können Sie Dateien, die mit dem Befehl **backup** geschrieben wurden, lesen und auf Ihrem lokalen System wiederherstellen.

Beispiele:

v Geben Sie zum Auflisten der zuvor gesicherten Dateien den folgenden Befehl ein: restore -T

Die Informationen werden von der Standardsicherungseinheit /dev/rfd0 gelesen. Wurden einzelne Dateien gesichert, werden nur die Dateinamen angezeigt. Wurde ein gesamtes Dateisystem gesichert, wird zusätzlich die I-Node-Nummer angezeigt.

v Geben Sie zum Wiederherstellen der Dateien im Hauptdateisystem den folgenden Befehl ein: restore -x -v

Das Flag **-x** extrahiert alle Dateien vom Sicherungsdatenträger und stellt sie an den entsprechenden Positionen im Dateisystem wieder her. Mit dem Flag **-v** wird nach jeder zurückgeschriebenen Datei ein Fortschrittsbericht angezeigt. Beim Wiederherstellen einer Dateisystemsicherung werden die Dateien zusammen mit den entsprechenden I-Node-Nummern angegeben. Sonst werden nur die Namen angezeigt.

v Geben Sie beispielsweise Folgendes ein, wenn Sie die Datei /home/mike/manual/chap1 kopieren möchten:

restore -xv /home/mike/manual/chap1

Dieser Befehl extrahiert die Datei /home/mike/manual/chap1 vom Sicherungsdatenträger und schreibt sie zurück. Die Datei /home/mike/manual/chap1 muss einen Namen haben, den der Befehl **restore -T** anzeigen kann.

v Geben Sie beispielsweise Folgendes ein, um alle Dateien aus einem Verzeichnis mit dem Namen manual zu kopieren:

restore -xdv manual

Mit diesem Befehl werden das Verzeichnis manual und die darin enthaltenen Dateien zurückgeschrieben. Sollte das Verzeichnis nicht vorhanden sein, wird ein Verzeichnis manual im aktuellen Verzeichnis erstellt, in das dann die wiederhergestellten Dateien geschrieben werden.

Die vollständige Syntax des Befehls **restore** ist in der Veröffentlichung *Commands Reference, Volume 4* beschrieben.

#### **Dateien mit dem Befehl smit wiederherstellen**

Mit dem Befehl **smit** können Sie den Befehl **restore** ausführen, der Dateien, die mit dem Befehl **backup** geschrieben wurden, liest und auf Ihrem lokalen System wiederherstellt.

- 1. Geben Sie an der Eingabeaufforderung Folgendes ein:
	- smit restore
- 2. Geben Sie im Feld **Zielverzeichnis** den gewünschten Wert ein. In dieses Verzeichnis werden die Dateien zurückgeschrieben.
- 3. Geben Sie im Feld **Sicherungseinheit** oder im Feld **Datei** den Namen der Ausgabeeinheit, wie z. B. den Namen einer Magnetbandeinheit, ein.

/dev/rmt0

Ist die Einheit nicht verfügbar, wird eine Nachricht wie die folgende angezeigt:

/dev/rmtX kann nicht geöffnet werden. Datei oder Verzeichnis ist nicht vorhanden.

Diese Nachricht gibt an, dass das System den Einheitentreiber nicht erreichen kann, weil keine Datei für **rmtX** im Verzeichnis /dev vorhanden ist. Im Verzeichnis /dev sind nur Elemente im Status verfügbar enthalten.

- 4. Es wird empfohlen, für das Feld **Anzahl der in einer Eingabeoperation zu lesenden Blöcke** den Standardwert zu verwenden.
- 5. Drücken Sie die Eingabetaste, um das angegebene Dateisystem oder Verzeichnis zurückzuschreiben.

#### **Ein fernes Archiv erstellen:**

Verwenden Sie diese Prozedur, um Dateien auf einer fernen Bandeinheit zu archivieren.

Aktive AIX-Systeme können eine ferne Bandeinheit nicht so anhängen, als wäre sie eine lokale Einheit des Systems. Mit dem Befehl **rsh** können Daten jedoch an die Bandeinheit einer fernen Maschine gesendet werden. Die folgende Prozedur schreibt nur auf ein Band. Für Archive mit mehreren Bändern ist eine spezielle Anwendungssoftware erforderlich.

Für die folgende Prozedur werden folgende Informationen benötigt:

*Blockgröße*

Gibt die Blockgröße für die Zielbandeinheit an.

*ferner\_Host*

Der Name des Zielsystems (das System mit der Bandeinheit).

*Quellenhost*

Der Name des Quellensystems (das zu archivierende System).

#### **/dev/rmt0**

Der Name der fernen Bandeinheit.

*Pfadname*

Der vollständige Pfadname eines erforderlichen Verzeichnisses oder einer erforderlichen Datei.

In den folgenden Anweisungen wird Root als lokaler und als ferner Benutzer angenommen.

- 1. Vergewissern Sie sich, dass Sie Zugriff auf das ferne System haben. Das Quellensystem muss Zugriff auf das System mit dem Bandlaufwerk haben. (Auf das Zielsystem kann jeder der definierten Benutzer auf diesem System zugreifen, aber der Benutzername muss für viele der folgenden Schritte Rootberechtigung besitzen.)
- 2. Erstellen Sie in dem von Ihnen bevorzugten Editor eine Datei mit dem Namen .rhosts im Stammver zeichnis (/) des Zielsystems, die es dem Quellensystem ermöglicht, auf das Zielsystem zuzugreifen. Sie müssen dieser Datei den berechtigten Hostnamen und die Benutzer-ID hinzufügen. Mit dem folgenden Befehl können Sie den Namen des Quellensystems für die Datei .rhosts feststellen: host *IP-Adresse\_des\_Quellensystems*

Für dieses Beispiel fügen Sie der Datei .rhosts die folgende Zeile hinzu:

Quellenhost.mynet.com root

3. Speichern Sie die Datei, und ändern Sie anschließend die Dateiberechtigungen mit dem folgenden Befehl:

chmod 600 .rhosts

4. Verwenden Sie den Befehl **rsh**, um Ihren Zugriff vom Quellensystem aus zu testen. Beispiel: rsh remotehost

Wenn alles richtig konfiguriert ist, sollten Sie Shellzugriff auf das ferne System erhalten. Der Anmeldedialog, in dem Sie zur Eingabe eines Benutzernamens aufgefordert werden, sollte nicht angezeigt werden. Geben Sie exit ein, um sich von dieser Test-Shell abzumelden.

5. Legen Sie die richtige Blockgröße für die Bandeinheit fest. Im Folgenden sind die empfohlenen Werte beschrieben:

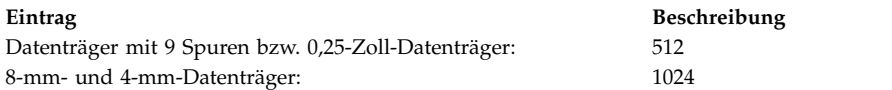

Wenn Sie unsicher sind und die aktuelle Blockgröße der Bandeinheit überprüfen möchten, verwenden Sie den Befehl **tctl**. Beispiel:

tctl -f /dev/rmt0 status

Wenn Sie die Blockgröße für die Bandeinheit ändern möchten, verwenden Sie den Befehl **chdev**. Beispiel:

chdev -l rmt0 -a block\_size=1024

6. Erstellen Sie mit einer der folgenden Methoden Ihr Archiv:

#### **Sicherung nach Namen**

Verwenden Sie den folgenden Befehl, um über Remote-Zugriff ein Sicherungsarchiv nach Namen zu erstellen:

find *Pfadname* -print | backup -ivqf- | rsh *ferner\_Host* \ "dd of=/dev/rmt0 bs=*Blockgröße* conv=sync"

#### **Sicherung nach I-Nodes**

Wenn Sie über Remote-Zugriff ein Sicherungsarchiv nach I-Nodes erstellen möchten, müssen Sie zuerst Ihr Dateisystem abhängen und anschließend den Befehl **backup** verwenden. Beispiel:

umount /myfs backup -0 -uf- /myfs | rsh *ferner\_Host* \ "dd of=/dev/rmt0 bs=*Blockgröße* conv=sync"

#### **Ein Archiv erstellen und auf ein fernes Band kopieren**

Verwenden Sie den folgenden Befehl, um ein Archiv zu erstellen und auf die ferne Bandeinheit zu kopieren:

find *Pfadname* -print | cpio -ovcB | rsh *ferner\_Host* \ "dd ibs=5120 obs=*Blockgröße* of=/dev/rmt0"

#### **Ein tar-Archiv erstellen**

Verwenden Sie den folgenden Befehl, um über Remote-Zugriff ein **tar**-Archiv zu erstellen:

tar -cvdf- *Pfadname* | rsh *ferner\_Host* \ "dd of=/dev/rmt0 bs=*Blockgröße* conv=sync"

#### **Eine ferne Sicherung erstellen**

Verwenden Sie den folgenden Befehl, um eine ferne Sicherung des Dateisystems /myfs zu er stellen:

rdump -u -0 -f *ferner\_Host*:/dev/rmt0 /myfs

Mit dem Flag **-u** wird das System angewiesen, die Datensätze mit der aktuellen Sicherungsstufe in der Datei /etc/dumpdates zu aktualisieren. **-0** ist die Einstellung des Flags für die *Sicherungsstufe*. Die Sicherungsstufe 0 gibt an, dass alle Dateien im Verzeichnis /myfs gesichert werden sollen. Weitere Informationen finden Sie in der Beschreibung des Befehls **rdump** in der Veröffentlichung *Commands Reference, Volume 4*.

7. Für das Wiederherstellen Ihres fernen Archivs können Sie eine der folgenden Methoden verwenden:

#### **Eine Sicherung nach Namen wiederherstellen**

Verwenden Sie den folgenden Befehl, um ein fernes Sicherungsarchiv nach Namen wiederher zustellen:

rsh *ferner\_Host* "dd if=/dev/rmt0 bs=*Blockgröße*" | restore *\ -xvqdf- Pfadname*

#### **Eine Sicherung nach I-Nodes wiederherstellen**

Verwenden Sie den folgenden Befehl, um ein fernes Sicherungsarchiv nach I-Nodes wieder herzustellen:

rsh *ferner\_Host* "dd if=/dev/rmt0 bs=*Blockgröße*" | restore \ -xvqf- *Pfadname*

### **Ein fernes cpio-Archiv wiederherstellen**

Verwenden Sie den folgenden Befehl, um ein fernes Archiv wiederherzustellen, das mit dem Befehl **cpio** erstellt wurde:

rsh *ferner\_Host* "dd if=/dev/rmt0 ibs=*Blockgröße* obs=5120" | \ cpio -icvdumB

## **Ein tar-Archiv wiederherstellen**

Verwenden Sie den folgenden Befehl, um ein fernes **tar**-Archiv wiederherzustellen:

rsh *ferner\_Host* "dd if=/dev/rmt0 bs=*Blockgröße*" | tar -xvpf- *Pfadname*

#### **Eine ferne Sicherung wiederherstellen**

Verwenden Sie den folgenden Befehl, um eine ferne Sicherung des Dateisystems /myfs wiederherzustellen:

cd /myfs rrestore -rvf *ferner\_Host*:/dev/rmt0

#### **Benutzerdateien aus einem Sicherungsimage wiederherstellen:**

Wenn Sie ein versehentlich gelöschtes Sicherungsimage wiederherstellen müssen, ist die größte Schwierigkeit festzustellen, welches der Sicherungsbänder diese Datei enthält. Mit dem Befehl **restore -T** können Sie den Inhalt eines Archivs auflisten. Es empfiehlt sich, die Datei im Verzeichnis /tmp wiederherzustellen, damit Sie die anderen Dateien des Benutzers nicht versehentlich überschreiben.

Stellen Sie sicher, dass die Einheit angeschlossen und verfügbar ist. Geben Sie zum Überprüfen der Verfügbarkeit Folgendes ein:

**lsdev -C | pg**

Wenn zur Sicherungsstrategie inkrementelle Sicherungen gehören, ist es hilfreich beim Benutzer nachzufragen, wann die Datei zuletzt geändert wurde. Diese Angabe hilft Ihnen festzustellen, welche inkrementelle Sicherung die Datei enthält. Wenn Sie diese Informationen nicht abrufen können oder die gefundenen Informationen nicht korrekt sind, durchsuchen Sie die inkrementellen Sicherungen in umgekehrter Reihenfolge (7, 6, 5, ...). Für inkrementelle Dateisystemsicherungen ist das Flag **-i** (Dialogmodus) des Befehls **restore** sehr hilfreich, um verloren gegangene Dateien zu suchen und wiederherzustellen. (Der Dialogmodus ist auch hilfreich für das Wiederherstellen eines einzelnen Benutzeraccounts aus einer Sicherung des Dateisystems /home.)

Die Prozeduren in der folgenden Tabelle beschreiben, wie eine Wiederherstellung der Stufe 0 (vollständig) eines Verzeichnisses oder Dateisystems implementiert wird.

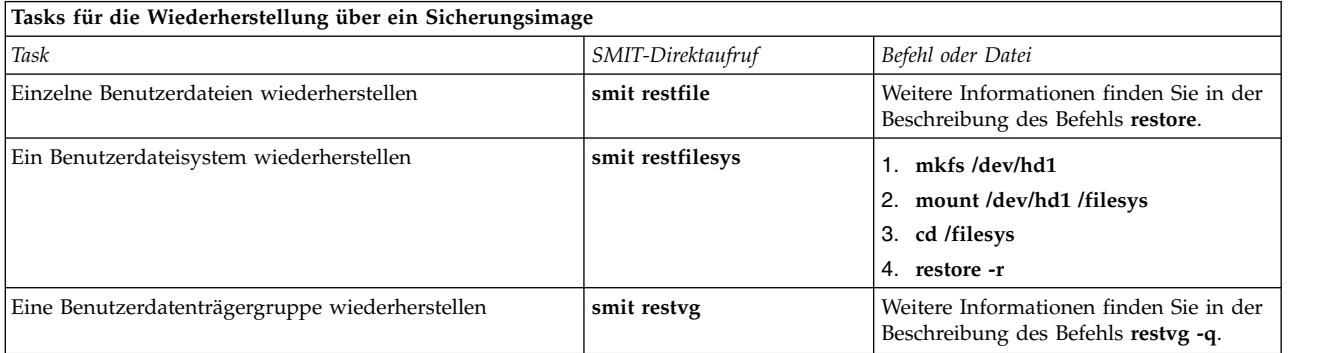

## **Zugehörige Tasks**:

["Ein beschädigtes Dateisystem korrigieren" auf Seite 476](#page-483-0)

Dateisysteme können beschädigt werden, wenn die I-Node- oder Superblockinformationen für die Ver zeichnisstruktur des Dateisystems beschädigt werden.

## **Zugriff auf eine nicht verlinkte oder gelöschte Systembibliothek wiederherstellen:**

Falls die vorhandene Bibliothek **libc.a** nicht verfügbar ist, werden die meisten Betriebssystembefehle nicht erkannt.

Die wahrscheinlichsten Ursachen für dieses Problem sind im Folgenden aufgeführt:

- Die Verbindung in /usr/lib ist nicht mehr vorhanden.
- Die Datei in /usr/ccs/lib wurde gelöscht.

Die folgende Prozedur beschreibt, wie Sie den Zugriff auf die Bibliothek **libc.a** wiederherstellen können. Damit Sie diese Prozedur ausführen können, müssen Sie das System herunterfahren. Sie sollten für diese Prozedur einen Zeitpunkt wählen, der so wenig wie möglich Auswirkungen auf Ihren Arbeitsablauf hat.

Diese Verwendungshinweise wurden unter verschiedenen AIX-Versionen getestet. Die Ergebnisse, die Sie erhalten, können je nach Versionsstand des Betriebssystems AIX signifikant abweichen.

#### **Zugehörige Informationen**:

mount command unmount command

reboot command

#### **Eine gelöschte symbolische Verbindung wiederherstellen:**

Gehen Sie wie folgt vor, um eine symbolische Verbindung zwischen der Bibliothek /usr/lib/libc.a und dem Pfad /usr/ccs/lib/libc.a wiederherzustellen:

Diese Verwendungshinweise wurden unter verschiedenen AIX-Versionen getestet. Die Ergebnisse, die Sie erhalten, können je nach Versionsstand des Betriebssystems AIX signifikant abweichen.

- 1. Melden Sie sich als Benutzer mit Rootberechtigung an, und setzen Sie die Umgebungsvariable **LIB-PATH** mit den folgenden Befehlen auf das Verzeichnis /usr/ccs/lib:
	- # LIBPATH=/usr/ccs/lib:/usr/lib # export LIBPATH

Danach sollte es möglich sein, Systembefehle auszuführen.

2. Wenn Sie die Verbindung zwischen der Bibliothek /usr/lib/libc.a und dem Verzeichnis /lib zum Verzeichnis /usr/lib wiederherstellen möchten, geben Sie die folgenden Befehle ein:

ln -s /usr/ccs/lib/libc.a /usr/lib/libc.a ln -s /usr/lib /lib

Danach sollten Sie die Befehle wie gewohnt ausführen können. Sollten Sie immer noch nicht auf eine Shell zugreifen können, überspringen Sie den Rest der Prozedur, und fahren Sie mit dem nächsten Schritt, "Eine gelöschte Systembibliotheksdatei wiederherstellen", fort.

3. Geben Sie den folgenden Befehl ein, um die Definition der Umgebungsvariablen LIBPATH aufzuheben:

unset LIBPATH

#### **Eine gelöschte Systembibliotheksdatei wiederherstellen:**

Für die folgende Prozedur, mit der Sie eine gelöschte Systembibliotheksdatei wiederherstellen können, muss das System heruntergefahren werden. Das System wird gebootet, und anschließend wird die Bibliothek von einem aktuellen **mksysb**-Band wiederhergestellt.

- 1. Vergewissern Sie sich vor dem Warmstart, dass das Feld **PROMPT** in der Datei bosinst.data den Wert yes hat.
- 2. Legen Sie das aktuelle **mksysb**-Band in das Bandlaufwerk ein. Das **mksysb** *muss* dasselbe Betriebssystem mit demselben Wartungspaket bzw. Technology Level wie das installierte System enthalten. Wenn Sie eine Bibliothek libc.a aus einem **mksysb** wiederherstellen, die mit der Version auf dem installierten System in Konflikt steht, können Sie keine Befehle absetzen.
- 3. Führen Sie einen Warmstart durch.
- 4. Wenn die Anzeige mit den Symbolen erscheint oder wenn Sie einen doppelten Signalton hören, drücken Sie die Taste F1 so oft, bis das Menü "System Management Services" erscheint.
- 5. Wählen Sie **Multiboot** aus.
- 6. Wählen Sie **Installieren von** aus.
- 7. Wählen Sie die Bandeinheit mit dem **mksysb**-Image und anschließend die Option **Installieren** aus. Es kann mehrere Minuten dauern, bis die nächste Systemanfrage erscheint.
- 8. Definieren Sie Ihr aktuelles System als Systemkonsole. Drücken Sie dazu die Taste F1 und anschließend die Eingabetaste.
- 9. Wählen Sie die Nummer der von Ihnen bevorzugten Sprache aus, und drücken Sie anschließend die Eingabetaste.
- 10. Wählen Sie **Wartungsmodus für Wiederherstellung des Systembetriebs starten** aus. Geben Sie dazu eine 3 ein, und drücken Sie anschließend die Eingabetaste.
- 11. Wählen Sie die Option **Auf eine Stammdatenträgergruppe (rootvg) zugreifen** aus. Daraufhin er scheint eine Nachricht, die Ihnen mitteilt, dass Sie ohne erneutes Booten des Systems nicht in die Installationsmenüs zurückkehren können, falls Sie die Stammdatenträgergruppe an diesem Punkt ändern.
- 12. Geben Sie 0 ein, und drücken Sie die Eingabetaste.
- 13. Geben Sie die Nummer der gewünschten Datenträgergruppe aus der Liste ein, und drücken Sie anschließend die Eingabetaste.
- 14. Wählen Sie **Auf diese Datenträgergruppe zugreifen** aus. Geben Sie dazu eine 2 ein, und drücken Sie anschließend die Eingabetaste.
- 15. Hängen Sie das Stammdateisystem (/) und das Dateisystem /usr mit den folgenden Befehlen an:

mount /dev/hd4 /mnt mount /dev/hd2 /mnt/usr cd /mnt

16. Geben Sie den folgenden Befehl ein, um die symbolische Verbindung für die Bibliothek libc.a (sofern erforderlich) wiederherzustellen:

ln -s /usr/ccs/lib/libc.a /mnt/usr/lib/libc.a

Führen Sie nach der Befehlsausführung eine der folgenden Aktionen aus:

- Wenn der Befehl erfolgreich war, fahren Sie mit Schritt 20 fort.
- v Wenn eine Nachricht erscheint, die Ihnen mitteilt, dass die Verbindung bereits vorhanden ist, fahren Sie mit Schritt 17 fort.
- 17. Legen Sie die Blockgröße für das Bandlaufwerk mit den folgenden Befehlen fest. In den Befehlen steht *X* für die Nummer des entsprechenden Bandlaufwerks.

```
tctl -f /dev/rmtX rewind
tctl -f /dev/rmtX.1 fsf 1
restbyname -xvqf /dev/rmtX.1 ./tapeblksz
cat tapeblksz
```
Wenn der vom Befehl **cat tapeblksz** zurückgegebene Wert *ungleich* 512 ist, geben Sie die folgenden Befehle ein, und ersetzen Sie *Y* durch den vom Befehl **cat tapeblksz** zurückgegebenen Wert:

ln -sf /mnt/usr/lib/methods /etc/methods /etc/methods/chgdevn -l rmt*X* -a block\_size=*Y*

Es sollte eine Nachricht angezeigt werden, die Ihnen mitteilt, dass rmt*X* geändert wurde.

18. Vergewissern Sie sich, dass sich das Band an der korrekten Position für die Wiederherstellung der Bibliothek befindet. Geben Sie dazu die folgenden Befehle ein (*X* steht für die Nummer des entsprechenden Bandlaufwerks):

tctl -f /dev/rmt*X* rewind tctl -f /dev/rmt*X*.1 fsf 3

- 19. Stellen Sie die fehlende Bibliothek mit einem der folgenden Befehle wieder her (*X* steht für die Nummer des entsprechenden Bandlaufwerks):
	- v Wenn Sie nur die Bibliothek libc.a wiederherstellen möchten, geben Sie den folgenden Befehl ein: restbyname -xvqf /dev/rmt*X*.1 ./usr/ccs/lib/libc.a
	- v Wenn Sie das Verzeichnis /usr/ccs/lib wiederherstellen möchten, geben Sie den folgenden Befehl ein:

restbyname -xvqf /dev/rmt*X*.1 ./usr/ccs/lib

v Wenn Sie das Verzeichnis /usr/ccs/bin wiederherstellen möchten, geben Sie den folgenden Befehl ein:

```
restbyname -xvqf /dev/rmtX.1 ./usr/ccs/bin
```
20. Schreiben Sie die Daten mit den folgenden Befehlen auf die Platte:

```
cd /mnt/usr/sbin
./sync;./sync;./sync
```
21. Hängen Sie das Dateisystem /usr und das Stammdateisystem (/) mit den folgenden Befehlen ab:

cd / umount /dev/hd2 umount /dev/hd4

Wenn einer der Befehle **umount** scheitert, schalten Sie das System aus und wieder ein, und wieder holen Sie die Prozedur.

22. Führen Sie mit dem folgenden Befehl einen Warmstart durch: reboot

Nach dem Warmstart des Systems sollten die Betriebssystembefehle wieder verfügbar sein.

## **Ein beschädigtes Boot-Image erneut erstellen:**

Im Folgenden wird beschrieben, wie Sie ein beschädigtes Boot-Image identifizieren und erneut erstellen.

Wenn Ihre Maschine eingeschaltet ist und Sie wissen, dass das Boot-Image beschädigt ist oder gelöscht wurde, können Sie das Boot-Image mit dem Befehl **bosboot** erneut erstellen. Sie müssen diesen Befehl als Root ausführen.

**Achtung:** Führen Sie niemals einen Warmstart durch, wenn Sie vermuten, dass das Boot-Image beschädigt ist.

In den folgenden Prozeduren wird davon ausgegangen, dass das System aufgrund eines beschädigten Boot-Image nicht mehr ordnungsgemäß bootet. Um Ihr System vor einem potenziellen Daten- oder Funktionalitätsverlust zu schützen, sollten Sie für das Herunterfahren des Systems einen Zeitpunkt wählen, der Ihren Arbeitsablauf am wenigsten stört.

Diese Verwendungshinweise wurden unter verschiedenen AIX-Versionen getestet. Die Ergebnisse, die Sie erhalten, können je nach Versionsstand des Betriebssystems AIX signifikant abweichen.

- 1. Legen Sie den Produktdatenträger in das Laufwerk ein.
- 2. Schalten Sie die Maschine ein. Befolgen Sie hierbei die Anleitungen, die Sie zusammen mit Ihrem System erhalten haben.
- 3. Wählen Sie im Menü **System Management Services** die Option **Multiboot** aus.
- 4. Wählen Sie in der nächsten Anzeige die Option **Installieren von** aus.
- 5. Wählen Sie die Einheit mit dem eingelegten Produktdatenträger aus, und wählen Sie dann **Installieren** aus.
- 6. Wählen Sie das AIX-Versionssymbol aus.
- 7. Folgen Sie den Anweisungen, bis Sie die Anzeige erreichen, in der Sie den Installationsmodus auswählen können. Wählen Sie in dieser Anzeige **Wartungsmodus für Wiederherstellung des Systembetriebs starten** aus.
- 8. Wählen Sie die Option **Auf eine Stammdatenträgergruppe (rootvg) zugreifen** aus.
- 9. Folgen Sie den Anweisungen, bis Sie die Anzeige erreichen, in der Sie die Option **Auf diese Datenträgergruppe zugreifen und Shell starten** auswählen können.
- 10. Verwenden Sie den Befehl **bosboot**, um das Boot-Image zu erstellen. Beispiel: bosboot -a -d /dev/hdisk0

Falls der Befehl fehlschlägt und die Nachricht 0301-165 bosboot: WARNUNG! bosboot ist fehlgeschlagen - Einheit nicht booten.

angezeigt wird, können Sie versuchen, den Fehler wie folgt zu beheben, und dann den Befehl **bosboot** erneut ausführen, um ein Boot-Image zu erstellen:

v Löschen Sie den logischen Standardbootdatenträger (hd5), und erstellen Sie dann einen neuen logischen Datenträger (hd5).

ODER

v Führen Sie das Diagnoseprogramm für die Festplatte aus. Reparieren oder tauschen Sie die Platte bei Bedarf aus.

Falls der Befehl **bosboot** weiterhin fehlschlägt, wenden Sie sich an den Kundendienst.

**Achtung:** Sollte der Befehl **bosboot** beim Erstellen eines Boot-Image fehlschlagen, führen Sie keinen Warmstart durch.

11. Wenn der Befehl **bosboot** erfolgreich ausgeführt wurde, können Sie Ihr System mit dem Befehl **reboot** erneut booten.

## **Zugehörige Konzepte**:

### ["Systemstart" auf Seite 4](#page-11-0)

Wenn das Basisbetriebssystem gestartet wird, leitet das System eine komplexe Folge von Tasks ein. Unter normalen Bedingungen werden diese Tasks automatisch ausgeführt.

#### **Zugehörige Informationen**:

bosboot command

## **Eine Onlinesicherung eines JFS erstellen:**

Wenn Sie eine Onlinesicherung eines angehängten Journaled File System (JFS) oder eines erweiterten Journaled File System (JFS2) erstellen, wird ein statisches Image des logischen Datenträgers erstellt, in dem das Dateisystem enthalten ist.

Wenn Sie eine Onlinesicherung eines angehängten JFS erstellen möchten, müssen der logische Datenträger, in dem sich das Dateisystem befindet, und der logische Datenträger, in dem sich das zugehörige Protokoll befindet, gespiegelt werden.

**Anmerkung:** Da die Dateien im asynchronen Modus geschrieben werden, enthält die abgetrennte Kopie möglicherweise nicht alle Daten, die unmittelbar vor der Abtrennung geschrieben wurden. Alle Änderungen, die nach der Abtrennung vorgenommen werden, sind unter Umständen nicht in der Sicherungskopie enthalten. Deshalb wird empfohlen, alle Aktivitäten im Dateisystem auf ein Minimum zu reduzieren, während die Abtrennung vollzogen wird.

Diese Verwendungshinweise wurden unter verschiedenen AIX-Versionen getestet. Die Ergebnisse, die Sie erhalten, können je nach Versionsstand des Betriebssystems AIX signifikant abweichen.

Geben Sie Folgendes ein, um eine gespiegelte Kopie des Dateisystems /home/xyz abzutrennen und an einen neuen Mountpunkt mit dem Namen /jfsstaticcopy anzuhängen: chfs -a splitcopy=/jfsstaticcopy /home/xyz

Mit dem Attribut **copy** können Sie steuern, welche gespiegelte Kopie als Sicherung verwendet wird. Es wird standardmäßig die zweite gespiegelte Kopie verwendet, wenn Sie keine Kopie angeben. Beispiel:

chfs -a splitcopy=/jfsstaticcopy -a copy=1 /home/xyz

Damit ist eine schreibgeschützte Kopie des Dateisystems in /jfsstaticcopy verfügbar. Alle Änderungen, die nach der Abtrennung der Kopie am Originaldateisystem vorgenommen wurden, sind in der Sicherungskopie nicht enthalten.

Verwenden Sie den folgenden Befehl, um das abgetrennte JFS-Image als gespiegelte Kopie am Mountpunkt /testcopy wieder zu integrieren:

rmfs /testcopy

Der Befehl **rmfs** setzt den Status (Abgetrennt) der Kopie des Dateisystems zurück und ermöglicht dadurch die erneute Integration als gespiegelte Kopie.

#### **Momentaufnahme eines JFS2 erstellen und sichern:**

Sie können eine Momentaufnahme (oder Snapshot) eines angehängten JFS2 erstellen, die ein konsistentes Image des Dateisystems auf Blockebene zu einem bestimmten Zeitpunkt liefert.

Diese Verwendungshinweise wurden unter verschiedenen AIX-Versionen getestet. Die Ergebnisse, die Sie erhalten, können je nach Versionsstand des Betriebssystems AIX signifikant abweichen.

Das Image bleibt stabil, selbst wenn das Dateisystem, das für die Erstellung der Momentaufnahme ver wendet wurde, das so genannte *snappedFS*, sich weiter ändert. Die Momentaufnahme hat dieselben Sicherheitsberechtigungen wie das *snappedFS* zu dem Zeitpunkt, als die Momentaufnahme erstellt wurde.

Im folgenden Szenario erstellen Sie mit einem einzigen Befehl eine Momentaufnahme und sichern sie auf einem austauschbaren Datenträger, ohne das Dateisystem abzuhängen oder stillzulegen. Der Befehl ist **backsnap**. Sie können die Momentaufnahme auch für andere Zwecke verwenden, z. B. um auf die Dateioder Verzeichnisstände zuzugreifen, die zu dem Zeitpunkt aktuell waren, als die Momentaufnahme er stellt wurde. Mit SMIT oder mit den Befehlen **backsnap** und **snapshot** können Sie verschiedene Prozeduren für die Erstellung einer Momentaufnahme ausführen.

Verwenden Sie den folgenden Befehl, um eine Momentaufnahme des Dateisystems /home/abc/test zu er stellen und diese auf der Bandeinheit /dev/rmt0 zu sichern:

backsnap -m /tmp/snapshot -s size=16M -i f/dev/rmt0 /home/abc/test

Dieser Befehl erstellt einen logischen Datenträger mit einer Speicherkapazität von 16 Megabytes für die Momentaufnahme des JFS2-Dateisystems (/home/abc/test). Die Momentaufnahme wird an /tmp/snapshot angehängt, und anschließend wird die Momentaufnahme unter ihrem Namen auf der Bandeinheit gesichert. Die Momentaufnahme bleibt nach Abschluss der Sicherung angehängt. Verwenden Sie das Flag **-R** mit dem Befehl **backsnap**, wenn die Momentaufnahme nach Abschluss der Sicherung entfernt werden soll.

## **Zugehörige Konzepte**:

["Dateisysteme" auf Seite 453](#page-460-0) Ein *Dateisystem* ist eine hierarchische Struktur (Dateibaum) von Dateien und Verzeichnissen.

#### **Zugehörige Informationen**:

backsnap command chfs command rmfs command snapshot command

## **Externe Momentaufnahme eines JFS2 erstellen und sichern:**

Sie können eine Momentaufnahme (oder Snapshot) eines angehängten JFS2 erstellen, die ein konsistentes Image des Dateisystems auf Blockebene zu einem bestimmten Zeitpunkt liefert.

Das Image bleibt stabil, selbst wenn das Dateisystem, das für die Erstellung der Momentaufnahme ver wendet wurde, das so genannte *snappedFS*, sich weiter ändert. Die Momentaufnahme hat dieselben Sicherheitsberechtigungen wie das *snappedFS* zu dem Zeitpunkt, als die Momentaufnahme erstellt wurde.

Im folgenden Szenario verwenden Sie den Befehl **backsnap**, um eine externe Momentaufnahme zu erstellen und diese auf einem austauschbaren Datenträger zu sichern, ohne das Dateisystem abzuhängen oder stillzulegen. Sie können die Momentaufnahme auch für andere Zwecke verwenden, z. B. um auf die Datei- oder Verzeichnisstände zuzugreifen, die zu dem Zeitpunkt aktuell waren, als die Momentaufnahme erstellt wurde. Mit SMIT oder mit den Befehlen **backsnap** und **snapshot** können Sie verschiedene Prozeduren für die Erstellung einer Momentaufnahme ausführen.

Geben Sie den folgenden Befehl ein, um eine externe Momentaufnahme des Dateisystems /home/abc/test zu erstellen und diese Momentaufnahme unter ihrem Namen auf der Bandeinheit /dev/rmt0 zu sichern: backsnap -m /tmp/snapshot -s size=16M -if/dev/rmt0 /home/abc/test

Dieser Befehl erstellt einen logischen Datenträger mit einer Speicherkapazität von 16 MB für die Momentaufnahme des JFS2-Dateisystems /home/abc/test. Die Momentaufnahme wird an das Verzeichnis /tmp/snapshot angehängt. Anschließend wird eine Sicherung der Momentaufnahme unter ihrem Namen auf der Bandeinheit durchgeführt. Nach dem Abschluss der Sicherung wird die Momentaufnahme abgehängt, bleibt aber weiterhin verfügbar. Geben Sie das Flag **-R** mit dem Befehl **backsnap** an, wenn die Momentaufnahme nach Fertigstellung der Sicherung entfernt werden soll.

### **Zugehörige Konzepte**:

["Dateisysteme" auf Seite 453](#page-460-0) Ein *Dateisystem* ist eine hierarchische Struktur (Dateibaum) von Dateien und Verzeichnissen.

## **Interne Momentaufnahme eines JFS2 erstellen und sichern:**

Sie können eine Momentaufnahme (oder Snapshot) eines angehängten JFS2 erstellen, die ein konsistentes Image des Dateisystems auf Blockebene zu einem bestimmten Zeitpunkt liefert.

Das Image bleibt stabil, selbst wenn das Dateisystem, das für die Erstellung der Momentaufnahme ver wendet wurde, das so genannte *snappedFS*, sich weiter ändert. Die Momentaufnahme hat dieselben Sicherheitsberechtigungen wie das *snappedFS* zu dem Zeitpunkt, als die Momentaufnahme erstellt wurde.

Im folgenden Szenario verwenden Sie den Befehl **backsnap**, um eine interne Momentaufnahme zu erstellen und diese auf einem austauschbaren Datenträger zu sichern, ohne das Dateisystem abzuhängen oder stillzulegen. Sie können die Momentaufnahme auch für andere Zwecke verwenden, z. B. um auf die Datei- oder Verzeichnisstände zuzugreifen, die zu dem Zeitpunkt aktuell waren, als die Momentaufnahme erstellt wurde. Mit SMIT oder mit den Befehlen **backsnap** und **snapshot** können Sie verschiedene Prozeduren für die Erstellung einer Momentaufnahme ausführen.

Geben Sie den folgenden Befehl ein, um eine interne Momentaufnahme des Dateisystems /home/abc/test zu erstellen und diese Momentaufnahme unter ihrem Namen auf der Bandeinheit /dev/rmt0 zu sichern: backsnap -n mysnapshot -if/dev/rmt0 /home/abc/test

Dieser Befehl erstellt eine interne Momentaufnahme mit dem Namen mysnapshot des Dateisystems /home/ abc/test. Die Momentaufnahme wird über das Verzeichnis /home/abc/test/.snapshot/mysnapshot aufgerufen und anschließend wird eine Sicherung der Momentaufnahme auf der Bandeinheit durchgeführt. Geben Sie das Flag **-R** mit dem Befehl **backsnap** an, wenn die Momentaufnahme nach Fertigstellung der Sicherung entfernt werden soll.

#### **Zugehörige Konzepte**:

["Dateisysteme" auf Seite 453](#page-460-0) Ein *Dateisystem* ist eine hierarchische Struktur (Dateibaum) von Dateien und Verzeichnissen.

#### **Dateien komprimieren (Befehle compress und pack):**

Mit dem Befehl **compress** und dem Befehl **pack** können Sie Dateien zum Speichern komprimieren.

Mit dem Befehl **uncompress** und dem Befehl **unpack** können Sie die wiederhergestellten Dateien dekomprimieren.

Das Komprimieren und Dekomprimieren von Dateien nimmt eine gewisse Zeit in Anspruch, nach dem Packen benötigen die Daten jedoch weniger Speicherplatz auf dem Sicherungsdatenträger.

Sie können zum Komprimieren eines Dateisystems zwischen den folgenden Methoden wählen:

- v Flag **-p** mit dem Befehl **backup** verwenden
- v Befehl **compress** oder **pack** verwenden

Vorteile der Dateikomprimierung:

- v Einsparung von Geld und Zeit durch das Komprimieren der Dateien vor dem Senden über ein Netz
- Einsparung von Speicher- und Archivsystemressourcen:
	- Dateisysteme vor der Sicherung komprimieren, um Speicherplatz auf dem Band einzusparen
- Protokolldateien komprimieren, die von Shell-Scripts erstellt werden, die in der Nacht ausgeführt werden. Die Scripts können auf einfache Weise so eingestellt werden, dass sie vor ihrer Beendigung die Dateien komprimieren.
- Dateien komprimieren, auf die momentan nicht zugegriffen wird. Die Dateien eines Benutzers, der für einen längeren Zeitraum nicht am System arbeitet, können beispielsweise komprimiert und in das **tar**-Archiv auf der Platte oder einem Band gestellt und bei Bedarf wiederhergestellt werden.

## **Anmerkung:**

- v Beim Komprimieren reicht der Arbeitsbereich im Dateisystem für den Befehl **compress** möglicherweise nicht aus. Mit dem Befehl werden zunächst die komprimierten Dateien erstellt, bevor eine der nicht komprimierten Dateien gelöscht wird; dadurch wird etwa 50 % mehr Speicherplatz als die Gesamtgröße der Dateien benötigt.
- v Das Komprimieren einer Datei wird möglicherweise abgebrochen, da sie bereits komprimiert ist. Die Ausführung des Befehls **compress** wird abgebrochen, wenn die Dateien nicht verkleinert werden können.

Einzelheiten zu den Rückgabewerten finden Sie in der Beschreibung des Befehls **compress** in der Veröffentlichung "Commands Reference". Im Allgemeinen lassen sich die Probleme, die beim Komprimieren von Dateien auftreten, jedoch wie folgt zusammenfassen:

- v Beim Komprimieren reicht der Arbeitsbereich im Dateisystem für den Befehl möglicherweise nicht aus. Da der Befehl **compress** die komprimierten Dateien erstellt, bevor er die nicht komprimierten Dateien löscht, benötigt er für jede zu komprimierende Datei zwischen 50 % und 100 % der Dateigröße mehr Plattenspeicherplatz.
- v Das Komprimieren einer Datei wird möglicherweise abgebrochen, da sie bereits komprimiert ist. Wenn der Befehl **compress** die Dateigröße nicht verringern kann, schlägt er fehl.

#### *Dateien mit dem Befehl compress komprimieren:*

Mit dem Befehl **compress** wird die Größe von Dateien mit der angepassten Lempel-Zev-Codierung ver ringert.

Jede im Parameter *Datei* angegebene Originaldatei wird durch eine komprimierte Datei ersetzt, an deren Name ein .Z angefügt wird. Die komprimierte Datei ist demselben Eigner zugeordnet und übernimmt die Modi, Zugriffs- und Änderungszeiten der Originaldatei. Wenn keine Dateien angegeben werden, wird die Standardeingabe in die Standardausgabe komprimiert. Falls sich die Größe der Datei durch das Komprimieren nicht verringert, wird eine Nachricht in die Standardfehlerausgabe geschrieben. Die Originaldatei wird nicht ersetzt.

Mit dem Befehl **uncompress** können Sie komprimierte Dateien im Originalformat wiederherstellen.

Das Komprimierungsergebnis hängt von der Größe der Eingabe, den angegebenen *Bits* pro Code sowie der Verteilung allgemeiner Unterzeichenfolgen ab. Quellcode oder englischer Text wird in der Regel um 50 - 60 % komprimiert. Die Komprimierung mit dem Befehl **compress** ist im Allgemeinen kompakter und erfordert weniger Zeit als die Komprimierung mit dem Befehl **pack**, bei dem die angepasste Huffman-Codierung verwendet wird.

Geben Sie beispielsweise Folgendes ein, um die Datei foo zu komprimieren und das Ergebnis der Komprimierung in Prozent in die Standardfehlerausgabe zu schreiben: compress -v foo

Die vollständige Syntax des Befehls **compress** ist in der Veröffentlichung *Commands Reference, Volume 1* beschrieben.

### *Dateien mit dem Befehl pack komprimieren:*

Mit dem Befehl **pack** werden die im Parameter *Datei* angegebenen Dateien in komprimierter Form nach der Huffman-Codierung gespeichert.

Die Eingabedatei wird durch die gepackte Datei ersetzt, deren Name vom Namen der Originaldatei abgeleitet ist (*Datei*.z). Die Zugriffsmodi, Zugriffs- und Änderungsdaten sowie der Eigner bleiben gegenüber der Originaldatei unverändert. Der Name der Eingabedatei darf nicht mehr als 253 Byte enthalten, damit noch Platz für das angefügte Suffix .z bleibt. Wurde der Befehl **pack** erfolgreich ausgeführt, wird die Originaldatei gelöscht.

Mit dem Befehl **unpack** können Sie gepackte Dateien im Originalformat wiederherstellen.

Kann mit dem Befehl **pack** keine kleinere Datei erstellt werden, wird die Verarbeitung abgebrochen und die Nachricht angezeigt, dass kein Speicherplatz eingespart werden kann. (Im Allgemeinen tritt dieser Fall bei kleinen Dateien oder bei Dateien mit gleichmäßiger Zeichenverteilung auf.) Die Größe des eingesparten Speicherplatzes hängt von der Größe der Eingabedatei und der Häufigkeitsverteilung der Zeichen ab. Da jede Datei .z mit einer Entschlüsselungsbaumstruktur beginnt, kann mit Dateien, die kleiner als drei Blöcke sind, kein Speicherplatz eingespart werden. In der Regel werden Textdateien um 25 - 40 % verkleinert.

Der Rückkehrcode des Befehls **pack** ist die Anzahl der Dateien, die nicht gepackt werden konnten. Dateien werden nicht gepackt, wenn eine der folgenden Bedingungen zutrifft:

- Die Datei ist bereits gepackt.
- Der Name der Eingabedatei ist größer als 253 Bytes.
- Die Datei besitzt Verbindungen.
- Die Datei ist ein Verzeichnis.
- v Die Datei kann nicht geöffnet werden.
- v Durch das Packen werden keine Speicherblöcke eingespart.
- v Es ist bereits eine Datei mit dem Namen *Datei*.z vorhanden.
- v Die Datei .z kann nicht erstellt werden.
- Während der Verarbeitung trat ein E/A-Fehler auf.

Geben Sie beispielsweise Folgendes ein, um die Dateien chap1 und chap2 zu komprimieren: pack chap1 chap2

Damit werden die Dateien chap1 und chap2 komprimiert und durch die Dateien chap1.z und chap2.z er setzt. Der Befehl **pack** zeigt den Prozentsatz der Verkleinerung für jede Datei an.

Die vollständige Syntax des Befehls **pack** ist in der Veröffentlichung *Commands Reference, Volume 4* beschrieben.

*Komprimierte Dateien dekomprimieren (Befehle uncompress und unpack):*

Mit den Befehlen **uncompress** und **unpack** können Sie komprimierte Dateien dekomprimieren.

## **Dateien mit dem Befehl uncompress dekomprimieren**

Mit dem Befehl **uncompress** können Sie Originaldateien, die mit dem Befehl **compress** komprimiert wurden, wiederherstellen. Jede der mit der Variablen *Datei* angegebenen komprimierten Dateien wird gelöscht und durch eine dekomprimierte Kopie ersetzt. Die dekomprimierte Datei hat denselben Namen wie die komprimierte Version, allerdings ohne die Erweiterung .Z. Der Eigner status, die Zugriffsmodi sowie Zugriffs- und Änderungsdatum bleiben gegenüber der Originaldatei unverändert. Wenn keine Dateien angegeben sind, wird die Standardeingabe in der Standardausgabe erweitert.

Der Befehl **zcat** gleicht im Wesentlichen dem Befehl **uncompress**, allerdings schreibt er die dekomprimierte Ausgabe immer in die Standardausgabe.

Geben Sie beispielsweise Folgendes ein, um die Komprimierung der Datei foo aufzuheben: uncompress foo

Die vollständige Syntax können Sie der Beschreibung des Befehls **uncompress** in der Veröffentlichung *Commands Reference, Volume 5* entnehmen.

#### **Dateien mit dem Befehl unpack dekomprimieren**

Der Befehl **unpack** dekomprimiert Dateien, die mit dem Befehl **pack** erstellt wurden. Der Befehl **unpack** sucht für jede angegebene Datei eine Datei mit dem Namen *Datei*.z. Wenn diese Datei eine gepackte Datei ist, ersetzt der Befehl **unpack** sie durch die nicht komprimierte Version. Der Befehl **unpack** benennt die neue Datei um, indem er das Suffix .z von *Datei* entfernt. Die neue Datei wird vom Befehl unpack wieder mit dem ursprünglichen Namen benannt, indem das Suffix .z vom Namen der Datei entfernt wird. Die Zugriffsmodi, Zugriffs- und Änderungsdaten sowie der Eignerstatus bleiben gegenüber der ursprünglichen gepackten Datei unverändert.

Der Befehl **unpack** bearbeitet nur solche Dateien, die mit .z enden. Wenn Sie einen Dateinamen angeben, der nicht mit .z endet, fügt der Befehl **unpack** das Suffix hinzu und sucht im Verzeichnis einen Dateinamen mit diesem Suffix.

Der Exit-Wert ist die Anzahl der Dateien, die der Befehl **unpack** nicht entpacken konnte. Eine Datei kann in folgenden Fällen nicht entpackt werden:

- v Der Dateiname (ohne die Erweiterung .z) enthält mehr als 253 Bytes.
- v Die Datei kann nicht geöffnet werden.
- Die Datei ist nicht gepackt.
- v Es ist bereits eine Datei mit dem Namen der nicht gepackten Datei vorhanden.
- v Die entpackte Datei kann nicht erstellt werden.

**Anmerkung:** Der Befehl **unpack** schreibt eine Warnung in die Standardfehlerausgabe, wenn die zu entpackende Datei Verbindungen hat. Die neue entpackte Datei hat eine andere I-Node-Nummer als die gepackte Datei, aus der sie erstellt wurde. Alle anderen mit der ursprünglichen I-Node-Nummer verknüpften Dateien bleiben im gepackten Zustand bestehen.

Wenn Sie beispielsweise die gepackten Dateien chap1.z und chap2.z entpacken möchten, geben Sie Folgendes ein:

unpack chap1.z chap2

Dieser Befehl dekomprimiert die gepackten Dateien chap1.z und chap2.z und ersetzt sie durch die Dateien chap1 und chap2.

**Anmerkung:** Sie können mit dem Befehl **unpack** Dateinamen mit oder ohne das Suffix .z angeben.

Die vollständige Syntax können Sie der Beschreibung des Befehls **unpack** in der Veröffentlichung *Commands Reference, Volume 5* entnehmen.

#### **Sicherung von Systemimages und benutzerdefinierten Datenträgergruppen**

Die Stammdatenträgergruppe (rootvg) ist auf einer Festplatte oder einer Gruppe von Festplatten gespeichert und enthält Startdateien, das Basisbetriebssystem (BOS, Base Operating System), Konfigurationsdaten und alle optionalen Softwareprodukte. Eine *benutzerdefinierte Datenträgergruppe* (auch *Nicht-rootvg-Datenträgergruppe* genannt) enthält normalerweise Datendateien und Anwendungssoftware.

Sie können ein Image des Systems und der Datenträgergruppe mit SMIT oder Befehlsprozeduren sichern. Ein Sicherungsimage dient zwei Zwecken. Zum einen kann mit dem Systemsicherungsimage ein beschädigtes System wiederhergestellt werden. Zum anderen kann mit dem Sicherungsimage installierte und konfigurierte Software von einem System auf ein anderes übertragen werden.

Die SMIT-Prozeduren verwenden den Befehl **mksysb**, um ein Sicherungsimage zu erstellen, das auf Band oder in einer Datei gespeichert werden kann. Wenn Sie das Band wählen, schreibt das Sicherungsprogramm ein *Boot-Image* auf das Band, das dann für Installationen verwendet werden kann.

## **Anmerkung:**

- v Auf einem PowerPC-basierten Personal Computer können keine Startbänder erstellt, noch können sie zum Starten eines solchen Personal Computer verwendet werden.
- v Wenn Sie die SMIT-Methode für die Sicherung wählen, müssen Sie zuerst die Dateigruppe sysbr aus dem Softwarepaket bos.sysmgt installieren.

## **Zugehörige Konzepte**:

["Sicherungen" auf Seite 27](#page-34-0)

Im Allgemeinen werden Sicherungen von Benutzer- und Systemdaten aufbewahrt für den Fall, dass Daten versehentlich entfernt werden oder dass eine Platte defekt ist. Sicherungen lassen sich einfacher ver walten, wenn Benutzerdaten von Systemdaten getrennt aufbewahrt werden.

## **Zugehörige Informationen**:

Installing optional software products and service updates

#### **Systemimage und benutzerdefinierte Datenträgergruppen sichern:**

Sie können Sicherungen des Systemimage und der benutzerdefinierten Datenträgergruppen erstellen.

Bevor Sie die Datenträgergruppe rootvg sichern, müssen Sie Folgendes sicherstellen:

- v Die gesamte Hardware, einschließlich externer Einheiten, wie z. B. Band- und CD-ROM-Laufwerken, muss installiert sein.
- v Diese Sicherungsprozedur erfordert die Dateigruppe sysbr, die sich im Softwarepaket mit den Systemverwaltungstools und Anwendungen für das Basisbetriebssystem befindet. Geben Sie den folgenden Befehl ein, um festzustellen, ob die Dateigruppe sysbr auf Ihrem System installiert ist:

#### lslpp -l bos.sysmgt.sysbr

Wenn die Dateigruppe sysbr auf Ihrem System installiert ist, setzen Sie die Sicherungsprozeduren fort. Listet der Befehl **lslpp** die Dateigruppe sysbr nicht auf, müssen Sie die Dateigruppe installieren, bevor Sie die Sicherungsprozedur fortsetzen.

installp -agqXd Einheit bos.sysmgt.sysbr

Einheit steht hier für die Position der Software, z. B. /dev/rmt0 für ein Bandlaufwerk.

Bevor Sie eine benutzerdefinierte Datenträgergruppe sichern, müssen Sie Folgendes sicherstellen:

v Vor der Sicherung muss die Datenträgergruppe aktiviert werden, und die Dateisysteme müssen angehängt werden.

**Achtung:** Bei der Ausführung des Befehls **savevg** geht das gesamte, zuvor auf dem ausgewählten Ausgabedatenträger gespeicherte Material verloren.

v Stellen Sie sicher, dass seit der letzten Reinigung der Sicherungseinheit nicht zu viel Zeit vergangen ist, um Fehler zu verhindern.

Die folgenden Prozeduren beschreiben, wie ein installierbares Image des Systems erstellt wird.

#### Systemtasks sichern

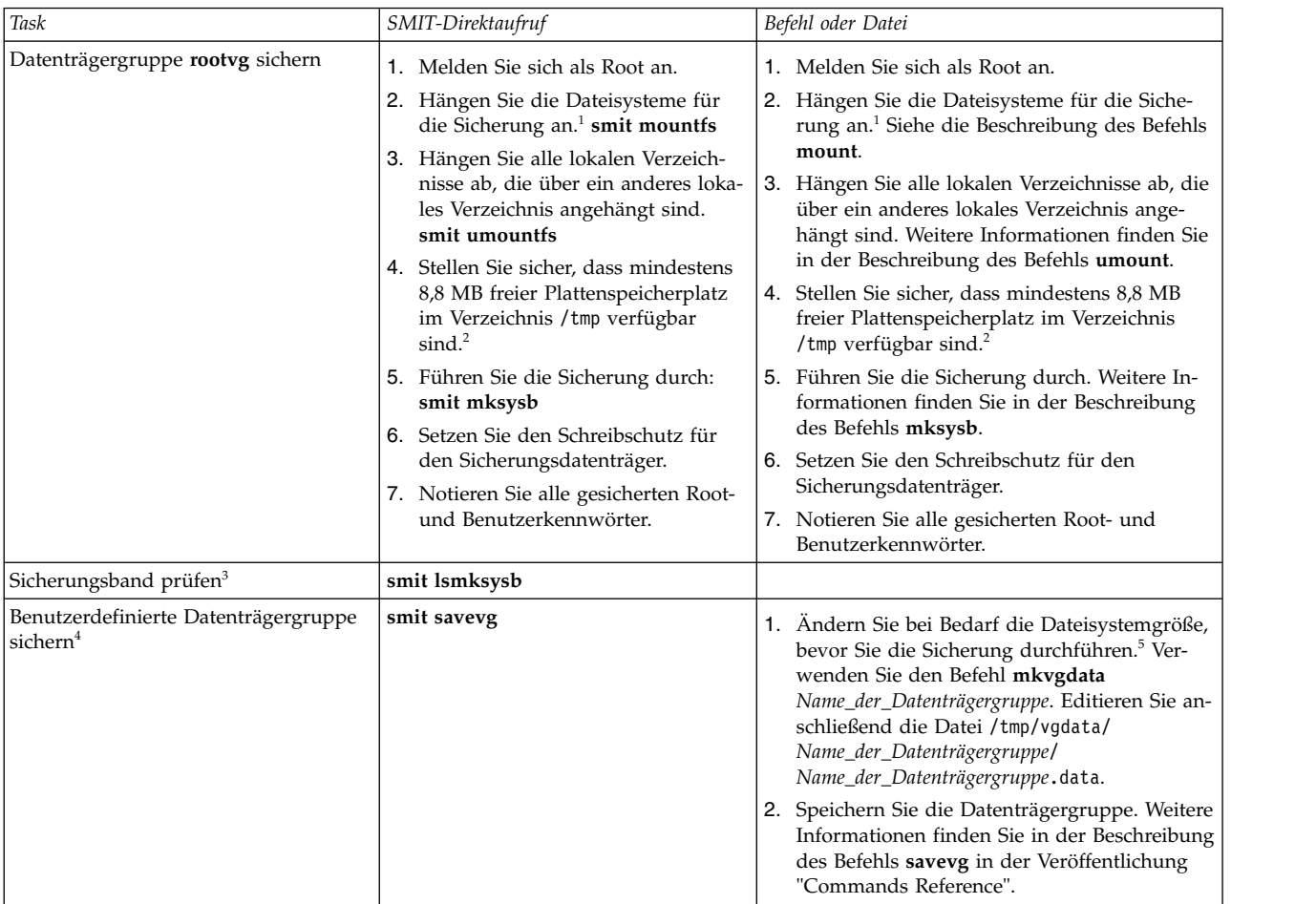

#### **Anmerkung:**

- 1. Der Befehl **mksysb** sichert keine Dateisysteme, die über NFS (Network File System) angehängt sind.
- 2. Der Befehl **mksysb** benötigt diesen Arbeitsbereich für die Dauer der Sicherung. Verwenden Sie den Befehl **df**, der Einheiten von 512-Byte-Blöcken zurückmeldet, um den freien Speicherplatz im Ver zeichnis /tmp zu bestimmen. Verwenden Sie den Befehl **chfs**, um bei Bedarf die Größe des Dateisystems zu ändern.
- 3. Diese Prozedur listet den Inhalt eines **mksysb**-Sicherungsbands auf. Anhand der Inhaltsliste kann der größte Teil der Informationen auf dem Band geprüft werden. Allerdings kann nicht verifiziert werden, ob das Band für Installationen gebootet werden kann. Die einzige Möglichkeit sicherzustellen, dass das Boot-Image auf einem **mksysb**-Band ordnungsgemäß funktioniert, besteht darin, vom Band zu booten.
- 4. Wenn Sie Dateien in einer benutzerdefinierten Datenträgergruppe vom Sicherungsimage ausschließen möchten, erstellen Sie eine Datei mit dem Namen /etc/exclude.*Name\_der\_Datenträgergruppe*, wobei *Name\_der\_Datenträgergruppe* für den Namen der Datenträgergruppe steht, die Sie sichern möchten. Editieren Sie anschließend /etc/exclude.*Name\_der\_Datenträgergruppe*, und geben Sie die Muster für die Dateinamen ein, die nicht in das Sicherungsimage aufgenommen werden sollen. Die Muster in dieser Datei sind Eingaben für die Konventionen für Mustererkennung des Befehls **grep**, auf deren Basis bestimmt wird, welche Dateien von der Sicherung ausgeschlossen werden.
- 5. Wenn Sie die Datei *Name\_der\_Datenträgergruppe*.data modifizieren möchten, um die Größe eines Dateisystems zu ändern, dürfen Sie das Flag **-i** bzw. das Flag **-m** nicht mit dem Befehl **savevg** angeben, da die Datei *Name\_der\_Datenträgergruppe*.data überschrieben wird.

#### **Zugehörige Informationen**:

Installing optional software products and service updates Installing system backups

## **Konfiguration vor dem Durchführen einer Sicherung:**

Konfigurieren Sie das Quellensystem, bevor Sie ein Sicherungsimage des Systems erstellen. Wenn Sie jedoch planen, ein Sicherungsimage für die Installation weiterer, anders konfigurierter Zielsysteme zu ver wenden, erstellen Sie das Image, *bevor* Sie das Quellensystem konfigurieren.

Das *Quellensystem* ist das System, von dem Sie die Sicherungskopie erstellen. Das *Zielsystem* ist das System, auf dem Sie die Sicherungskopie installieren.

Das Installationsprogramm installiert automatisch nur die Einheitenunterstützung, die für die Hardwarekonfiguration der installierten Maschine erforderlich ist. Wenn Sie eine Systemsicherung für die Installation anderer Maschinen verwenden, müssen Sie deshalb möglicherweise weitere Einheiten auf dem Quellensystem installieren, bevor Sie das Sicherungsimage erstellen und es zum Installieren eines oder mehrerer Zielsysteme verwenden.

Verwenden Sie den SMIT-Direktaufruf smit devinst, um zusätzliche Einheitenunterstützung auf dem Quellensystem zu installieren.

- v Wenn ausreichender Plattenspeicherplatz auf dem Quellen- und auf dem Zielsystem verfügbar ist, installieren Sie die Einheitenunterstützung vollständig.
- v Wenn der Plattenspeicherplatz auf dem Quellen- und auf dem Zielsystem begrenzt ist, installieren Sie die Einheitenunterstützung selektiv.

Eine Sicherung überträgt die folgenden Konfigurationen vom Quellensystem auf das Zielsystem:

- Informationen zum Paging-Bereich
- v Informationen zu logischen Datenträgern
- Informationen zur Stammdatenträgergruppe (rootvg)
- Positionen der logischen Partitionen (wenn Sie die Zuordnungsoption ausgewählt haben)

#### **Zugehörige Informationen**:

Installing optional software and service updates

Customizing your installation

#### **Dateisysteme anhängen und abhängen:**

Bevor Sie eine Sicherung erstellen, müssen Sie alle Dateisysteme anhängen, die Sie sichern möchten, und alle Dateisysteme abhängen, die Sie nicht sichern möchten.

Mit der unter ["Sicherungsmethoden"](#page-29-1) beschriebenen Prozedur werden nur angehängte Dateisysteme in der Stammdatenträgergruppe (rootvg) gesichert. Deshalb müssen Sie zunächst alle Dateisysteme anhängen, die Sie sichern möchten. Gleichermaßen müssen Sie die Dateisysteme abhängen, die *nicht* gesichert werden sollen.

Diese Sicherungsprozedur sichert die Dateien zweimal, wenn ein lokales Verzeichnis über ein anderes lokales Verzeichnis in demselben Dateisystem angehängt ist. Wenn Sie beispielsweise /tmp über /usr/tmp anhängen, werden die Dateien im Verzeichnis /tmp zweimal gesichert. Durch diese Duplizierung wird die Anzahl der Dateien, die in einem Dateisystem gespeichert werden können, möglicherweise überschritten. Dies kann dazu führen, dass eine künftige Installation des Sicherungsimage fehlschlägt.

#### **Sicherheitsaspekte für Sicherungen:**

Wenn Sie das Sicherungsimage auf anderen Systemen installieren, möchten Sie möglicherweise aus Sicherheitsgründen nicht, dass Kennwörter und Netzadressen auf die Zielsysteme kopiert werden.

Außerdem werden durch das Kopieren von Netzadressen auf ein Zielsystem Adressen dupliziert, was zu Störungen bei der Netzübertragung führen kann.

#### **Sicherungsimage wiederherstellen:**

Wenn Sie das Sicherungsimage wiederherstellen, prüft das System, ob auf dem Zielsystem ausreichend Plattenspeicherplatz verfügbar ist, um alle logischen Datenträger zu erstellen, die in der Sicherung gespeichert sind. Wenn ausreichend Plattenspeicherplatz verfügbar ist, wird die vollständige Sicherung wiederhergestellt. Wenn nicht, wird die Installation angehalten, und das System fordert Sie auf, weitere Zielfestplatten auszuwählen.

Die auf dem Zielsystem erstellten Dateisysteme haben dieselbe Größe wie auf dem Quellensystem, sofern die Variable **SHRINK** in der Datei image.data vor dem Erstellen des Sicherungsimage nicht auf yes gesetzt wurde. Eine Ausnahme ist das Verzeichnis /tmp, das vergrößert werden kann, um ausreichend Speicherplatz für den Befehl **bosboot** zu reservieren. Informationen zum Definieren der Variablen finden Sie in der Beschreibung der Datei image.data.

Wenn das System die Installation des Sicherungsimage abschließt, rekonfiguriert das Installationsprogramm den ODM auf dem Zielsystem. Sollte das Zielsystem nicht exakt dieselbe Hardwarekonfiguration wie das Quellensystem haben, ändert das Programm möglicherweise Einheitenattribute in den folgenden Dateien auf dem Zielsystem:

- Alle Dateien in /etc/objrepos, die mit Cu beginnen.
- Alle Dateien im Verzeichnis /dev.

#### **Zugehörige Informationen**:

Installing system backups

### **Geplante Sicherungen implementieren:**

Diese Prozedur beschreibt, wie Sie ein Script entwickeln und verwenden, um eine wöchentliche vollständige Sicherung und tägliche inkrementelle Sicherungen von Benutzerdateien durchzuführen.

- v Wenn Sie dieses Script verwenden, muss die für die Sicherung geplante Datenmenge auf ein Band passen.
- v Stellen Sie sicher, dass das Band in die Sicherungseinheit eingelegt ist, bevor das Script mit dem Befehl **cron** ausgeführt wird.
- v Stellen Sie sicher, dass die Einheit angeschlossen und verfügbar ist, insbesondere dann, wenn Sie Scripts verwenden, die nachts ausgeführt werden. Verwenden Sie den Befehl **lsdev -C | pg**, um die Verfügbarkeit zu prüfen.
- v Stellen Sie sicher, dass seit der letzten Reinigung der Sicherungseinheit nicht zu viel Zeit vergangen ist, um Fehler zu verhindern.
- v Wenn Sie Dateisysteme sichern möchten und diese Dateisysteme im Gebrauch sind, hängen Sie sie zuerst ab, um eine Beschädigung des Dateisystems zu vermeiden.
- Überprüfen Sie das Dateisystem, bevor Sie die Sicherung erstellen. Verwenden Sie die Prozedur ["Datei](#page-477-0)[system überprüfen" auf Seite 470,](#page-477-0) oder führen Sie den Befehl **fsck** aus.

Das in dieser Prozedur verwendete Script ist nur als Modell gedacht und muss sorgfältig an die Anforderungen des jeweiligen Standorts angepasst werden.

#### **Zugehörige Konzepte**:

["Sicherungsstrategie" auf Seite 26](#page-33-0) Es gibt zwei Methoden für die Sicherung großer Datenmengen.

### **Dateisysteme mit dem Befehl cron sichern:**

Diese Prozedur beschreibt, wie ein **crontab**-Script geschrieben wird, das Sie zur Ausführung an den Befehl **cron** übergeben können.

Das Script sichert zwei Benutzerdateisysteme, /home/plan und /home/run, jeweils in den Nächten von Montag bis Samstag. Beide Dateisysteme werden auf einem Band gesichert, und jeden Morgen wird ein neues Band für die folgende Nacht eingelegt. Die Sicherungen, die Montagnacht erstellt werden, sind vollständige Archive (Stufe 0). Die Sicherung von Dienstag bis Samstag sind inkrementelle Sicherungen.

- 1. Der erste Schritt beim Erstellen des **crontab**-Script ist das Absetzen des Befehls **crontab -e**. Dieser Befehl öffnet eine leere Datei, in der Sie Einträge einfügen können, die zur nächtlichen Ausführung an das **cron**-Script übergeben werden (der Standardeditor ist **vi**). Geben Sie Folgendes ein: crontab -e
- 2. Das folgende Beispiel zeigt die sechs **crontab**-Felder. Feld 1 steht für die Minute, Feld 2 für die Stunde (24-Stunden-Format), Feld 3 für den Tag im Monat und Feld 4 für den Monat im Jahr. Die Felder 3 und 4 enthalten einen Stern (\*), der angibt, dass das Script jeden Monat an dem im Feld **day/wk** angegebenen Tag ausgeführt wird. Feld 5 steht für den Tag der Woche. In diesem Feld kann auch ein Bereich von Tagen angegeben werden, z. B. 1-6. Feld 6 enthält den auszuführenden Shellbefehl.

min hr day/mo mo/yr day/wk shell command

0 2 \* \* 1 backup -0 -uf /dev/rmt0.1 /home/plan

Die gezeigte Befehlszeile setzt voraus, dass Personal am Standort verfügbar ist, das gegebenenfalls auf Systemanfragen antworten kann. Das Flag **-0** (null) für den Befehl **backup** steht für Stufe 0 bzw. vollständige Sicherung. Das Flag **-u** aktualisiert den Sicherungssatz in der Datei /etc/dumpdates, und das Flag **f** gibt den Einheitennamen an, z. B. eine unformatierte Magnetbandeinheit 0.1 wie im obigen Beispiel.

3. Geben Sie eine Zeile wie die in Schritt 2 für jedes Dateisystem ein, das an einem bestimmten Tag gesichert werden soll. Das folgende Beispiel zeigt ein vollständiges Script, das an sechs Tagen zwei Dateisysteme sichert:

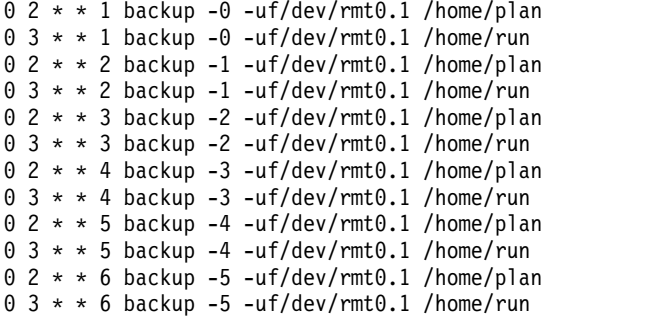

4. Speichern Sie die erstellte Datei und beenden Sie den Editor. Das Betriebssystem übergibt die Datei crontab an das **cron**-Script.

#### **Zugehörige Informationen**:

rmt Special File

#### **Dateien auf einem mit DMAPI verwalteten JFS2-Dateisystem sichern:**

Es werden Optionen für die Befehle **tar** und **backbyinode** unterstützt, mit denen Sie die erweiterten Attribute sichern können.

Mit dem Befehl **backbyinode** für ein DMAPI-Dateisystem werden nur die Daten gesichert, die zu dem Zeitpunkt, zu dem der Befehl abgesetzt wird, im Dateisystem vorhanden sind. Der Befehl **backbyinode** überprüft bei seiner Arbeit den aktuellen Status der Metadaten. Dies kann bei DMAPI von Vorteil sein, weil damit der Status des verwalteten Dateisystems gesichert wird. Nicht verfügbare Daten werden jedoch nicht gesichert.

Wenn Sie alle Daten in einem DMAPI-Dateisystem sichern möchten, müssen Sie einen Befehl verwenden, der vollständige Dateien liest, z. B. den Befehl **tar**. Dies kann dazu führen, dass eine DMAPI-fähige Anwendung Daten für jede Datei, auf die der Befehl **tar** zugreift, wiederherstellt und Daten zwischen dem sekundären und tertiären Speicher hin- und her verschiebt, was Auswirkungen auf die Leistung haben kann.

## **Disketten formatieren (Befehle format und fdformat):**

Mit den Befehlen **format** und fdformat können Sie Disketten in dem für den Parameter *Einheit* angegebenen Diskettenlaufwerk (standardmäßig die Einheit /dev/rfd0) formatieren.

**Achtung:** Beim Formatieren werden sämtliche auf der Diskette gespeicherten Daten zerstört.

Der Befehl **format** erkennt die folgenden Einheitentypen:

- v 5,25-Zoll-Diskette (360 KB) mit niedriger Speicherdichte und 40x2 Spuren mit jeweils 9 Sektoren
- v 5,25-Zoll-Diskette (1,2 MB) mit hoher Kapazität und 80x2 Spuren mit jeweils 15 Sektoren
- v 3,5-Zoll-Diskette (720 KB) mit niedriger Speicherdichte und 80x2 Spuren mit jeweils 9 Sektoren
- v 3,5-Zoll-Diskette (2,88 MB) mit hoher Kapazität und 80x2 Spuren mit jeweils 36 Sektoren

Die Sektorgröße ist für alle Diskettentypen 512 Bytes.

Mit dem Befehl **format** können Sie Disketten mit hoher Speicherdichte formatieren, sofern für die *Einheit* keine andere Dichte angegeben ist.

Mit dem Befehl **fdformat** können Sie eine Diskette für niedrige Speicherdichte formatieren, sofern das Flag **-h** nicht angegeben ist. Sie geben mit dem Befehl die zu formatierende *Einheit* an, z. B. /dev/rfd0 für Laufwerk 0.

Die Befehle **format** und **fdformat** fordern Sie vor dem Formatieren einer Diskette zur Bestätigung der Operation auf. Dies gibt Ihnen die Möglichkeit, bei Bedarf die Operation ordnungsgemäß zu beenden.

Beispiele:

- v Geben Sie Folgendes ein, um eine Diskette in der Einheit /dev/rfd0 zu formatieren: format -d /dev/rfd0
- v Geben Sie Folgendes ein, um eine Diskette ohne Überprüfung auf fehlerhafte Spuren zu formatieren: format -f
- v Geben Sie Folgendes ein, um eine 360-KB-Diskette in einem 5,25-Zoll-Diskettenlaufwerk, das für 1,2 MB ausgelegt ist, in der Einheit /dev/rfd1 zu formatieren: format -l -d /dev/rfd1
- v Geben Sie Folgendes ein, um die Formatierung für hohe Speicherdichte bei Verwendung des Befehls **fdformat** zu erzwingen:

Die vollständige Syntax des Befehls **format** ist in der Veröffentlichung *Commands Reference, Volume 2* beschrieben.

## **Integrität eines Dateisystems überprüfen (Befehl fsck):**

Mit dem Befehl **fsck** können Sie die Konsistenz von Dateisystemen überprüfen und mögliche Korrekturen interaktiv ausführen.

Dieser Befehl muss im Rahmen der Systeminitialisierung für jedes Dateisystem ausgeführt werden. Sie müssen die Einheitendatei, in der sich das Dateisystem befindet (z. B. die Einheit /dev/hd0), lesen kön-

fdformat -h

nen. Das Dateisystem ist normalerweise konsistent, und der Befehl **fsck** zeigt nur die Anzahl der Dateien sowie die benutzten und freien Blöcke im Dateisystem an. Ist das Dateisystem inkonsistent, zeigt der Befehl **fsck** Informationen über die festgestellten Inkonsistenzen an und fordert Sie auf, die Berechtigung zur Korrektur zu erteilen. Bei der Ausführung des Befehls **fsck** werden Korrekturen äußerst vorsichtig vorgenommen und Aktionen vermieden, die den Verlust gültiger Daten nach sich ziehen könnten. In bestimmten Fällen empfiehlt der Befehl **fsck** jedoch, die beschädigte Datei zu löschen.

**Achtung:** Führen Sie den Befehl **fsck** nach jeder Systemstörung aus. Fehlerberichtigungen können zu einem Datenverlust führen. Standardmäßig wird bei jeder Konsistenzkorrektur darauf gewartet, dass der Bediener ja oder nein eingibt. Falls Sie keine Schreibberechtigung (*write*) für die betroffene Datei haben, verwendet der Befehl **fsck** standardmäßig die Antwort nein.

Beispiele:

v Geben Sie Folgendes ein, um alle Standarddateisysteme zu überprüfen: fsck

Wenn Sie den Befehl **fsck** in dieser Form eingeben, wird Ihre Zustimmung angefordert, bevor Änderungen am Dateisystem vorgenommen werden.

v Geben Sie Folgendes ein, damit kleinere Probleme in den Standarddateisystemen automatisch korrigiert werden:

fsck -p

v Geben Sie Folgendes ein, um das Dateisystem /dev/hd1 zu prüfen: fsck /dev/hd1

Dieser Befehl überprüft das abgehängte Dateisystem auf der Einheit /dev/hd1.

**Anmerkung:** Der Befehl **fsck** nimmt keine Korrekturen an einem angehängten Dateisystem vor.

Die vollständige Syntax des Befehls **fsck** ist in der Veröffentlichung *Commands Reference, Volume 2* beschrieben.

## **Daten auf oder von Disketten kopieren (Befehl flcopy):**

Verwenden Sie den Befehl **flcopy**, um eine Diskette (die als /dev/rfd0 geöffnet wurde) in eine Datei mit dem Namen floppy im aktuellen Verzeichnis zu kopieren.

Die Nachricht Change floppy, hit return when done erscheint, wenn die Diskette gewechselt werden muss. Anschließend kopiert der Befehl **flcopy** die Datei floppy auf die Diskette.

Beispiele:

- v Geben Sie Folgendes ein, um /dev/rfd1 in die Datei floppy im aktuellen Verzeichnis zu kopieren: flcopy -f /dev/rfd1 -r
- v Geben Sie Folgendes ein, um die ersten 100 Spuren der Diskette zu kopieren: flcopy -f /dev/rfd1 -t 100

Die vollständige Syntax des Befehls **flcopy** ist in der Veröffentlichung *Commands Reference, Volume 2* beschrieben.

#### **Dateien auf Band oder Platte kopieren (Befehl cpio -o):**

Mit dem Befehl **cpio -o** können Sie die Pfadnamen von Dateien aus der Standardeingabe lesen und diese Dateien zusammen mit den Pfadnamen und Statusinformationen in die Standardausgabe kopieren.

Pfadnamen haben eine maximal zulässige Länge von 128 Zeichen. Geben Sie mit dem Befehl **cpio** keine Pfadnamen an, die viele eindeutig verknüpfte Dateien enthalten, weil möglicherweise nicht genug Hauptspeicher verfügbar ist, um alle Dateipfade zu verfolgen. Dabei könnten Verbindungsdateien verloren gehen.

Beispiele:

v Geben Sie Folgendes ein, um die Dateien im aktuellen Verzeichnis, deren Name auf .c endet, auf eine Diskette zu kopieren:

ls \*.c | cpio -ov >/dev/rfd0

Mit dem Flag **-v** werden die Namen der einzelnen Dateien angezeigt.

v Geben Sie Folgendes ein, um das aktuelle Verzeichnis einschließlich aller Unterverzeichnisse auf eine Diskette zu kopieren:

find . -print | cpio -ov >/dev/rfd0

Dieser Befehl sichert die Verzeichnisstruktur ab dem aktuellen Verzeichnis (.), einschließlich aller Unterverzeichnisse und Dateien.

v Wenn Sie eine kürzere Befehlszeichenfolge verwenden möchten, geben Sie Folgendes ein: find . -cpio /dev/rfd0 -print

Die Angabe -print bewirkt, dass beim Kopieren der Dateien der jeweilige Name angezeigt wird.

Die vollständige Syntax des Befehls **cpio** ist in der Veröffentlichung *Commands Reference, Volume 1* beschrieben.

## **Dateien von Band oder Platte kopieren (Befehl cpio -i):**

Mit dem Befehl **cpio -i** können Sie eine Archivierungsdatei, die mit dem Befehl **cpio -o** erstellt wurde, aus der Standardeingabe lesen und aus dieser Datei die Dateien mit den Namen kopieren, die einem von Ihnen angegebenen *Muster* entsprechen.

Diese Dateien werden in die aktuelle Verzeichnisstruktur kopiert. Wenn Sie die im Abschnitt zum Befehl **ksh** in der Veröffentlichung "Commands Reference" beschriebene Dateinamennotation verwenden, können Sie mehrere *Muster* angeben. Standardmäßig wird als *Muster* ein Stern (\*) verwendet, der alle Dateien im aktuellen Verzeichnis auswählt. In einem Ausdruck wie [a-z] bedeutet das Minuszeichen (-) entsprechend der aktuellen Sortierfolge *bis*.

**Anmerkung:** Die Muster "\*.c" und "\*.o" müssen in Anführungszeichen eingeschlossen werden, um zu verhindern, dass die Shell den Stern (\*) als Platzhalterzeichen interpretiert. Dies ist ein Sonderfall, bei dem der Befehl **cpio** die Platzhalterzeichen selbst entschlüsselt.

Beispiele:

v Geben Sie Folgendes ein, um die Dateien aufzulisten, die mit dem Befehl **cpio** auf Diskette gesichert wurden:

cpio -itv </dev/rfd0

Dieser Befehl zeigt das Inhaltsverzeichnis der zuvor in der Datei /dev/rfd0 gesicherten Daten im For mat des Befehls **cpio** an. Die Liste gleicht der umfangreichen Verzeichnisliste, die mit dem Befehl **ls -l** erzeugt wird.

- v Mit den Flags **-it** werden ausschließlich die Dateipfadnamen aufgelistet.
- v Geben Sie Folgendes ein, um die zuvor mit dem Befehl **cpio** gesicherten Dateien von der Diskette zu kopieren:

cpio -idmv </dev/rfd0

Dieser Befehl kopiert die zuvor mit dem Befehl **cpio** in der Datei /dev/rfd0 gespeicherten Dateien in das Dateisystem zurück (geben Sie das Flag **-i** an). Durch Angabe des Flags **-d** werden mit dem Befehl **cpio** die entsprechenden Verzeichnisse beim Sichern einer Verzeichnisstruktur erstellt. Das Flag **-m** bewirkt, dass beim Speichern der Dateien das letzte Änderungsdatum übernommen wird. Mit dem Flag **-v** wird der Befehl **cpio** angewiesen, den Namen der Datei anzuzeigen, die gerade kopiert wird.

v Geben Sie Folgendes ein, um die ausgewählten Dateien von der Diskette zu kopieren:

cpio -i "\*.c" "\*.o" </dev/rfd0

Dieser Befehl kopiert die Dateien, die mit .c oder .o enden, von der Diskette.

Die vollständige Syntax des Befehls **cpio** ist in der Veröffentlichung *Commands Reference, Volume 1* beschrieben.

## **Dateien auf oder von Bändern kopieren (Befehl tcopy):**

Mit dem Befehl **tcopy** können Sie Magnetbänder kopieren.

Geben Sie Folgendes ein, um Daten von einem Datenstromband auf ein Band mit 9 Spuren zu kopieren: tcopy /dev/rmt0 /dev/rmt8

Die vollständige Syntax des Befehls **tcopy** ist in der Veröffentlichung *Commands Reference, Volume 5* beschrieben.

## **Integrität eines Bandes überprüfen (Befehl tapechk):**

Mit dem Befehl **tapechk** können Sie rudimentäre Konsistenzprüfungen für eine angeschlossene Datenstrombandeinheit durchführen.

Manche Fehlfunktionen der Hardware lassen sich einfach durch Lesen eines Bandes feststellen. Mit dem Befehl **tapechk** können Bänder auf Dateiebene gelesen werden.

Geben Sie Folgendes ein, um die ersten drei Dateien auf einer Datenstrombandeinheit zu überprüfen: tapechk 3

Die vollständige Syntax des Befehls **tapechk** ist in der Veröffentlichung *Commands Reference, Volume 3* beschrieben.

#### **Dateien archivieren (Befehl tar):**

Die Archivsicherungsmethode wird verwendet, um eine Kopie einer oder mehrerer Dateien oder einer gesamten Datenbank zu erstellen, die für spätere Referenz, zu Protokollierungszwecken oder für die Wiederherstellung gespeichert wird, falls die ursprünglichen Daten beschädigt werden oder verloren gehen.

Gewöhnlich werden Archive verwendet, wenn die entsprechenden Daten vom System entfernt werden.

Mit dem Befehl **tar** können Sie Dateien in einen Archivierungsspeicher schreiben und aus einem Archivierungsspeicher abrufen. Der Befehl **tar** sucht auf der Standardeinheit (gewöhnlich einem Band) nach Ar chiven, sofern Sie keine andere Einheit angeben.

Beim Schreiben in ein Archiv verwendet der Befehl **tar** eine temporäre Datei (die Datei /tmp/tar\*) und verwaltet im Speicher eine Tabelle der Dateien, die mehrere Verbindungen besitzen. Kann die temporäre Datei mit dem Befehl **tar** nicht erstellt werden oder ist nicht genug Speicher für die Verbindungstabellen verfügbar, wird eine Fehlernachricht angezeigt.

Beispiele:

v Sie möchten die Dateien Datei1 und Datei2 in ein neues Archiv auf dem Standardbandlaufwerk schreiben. Geben Sie Folgendes ein:

tar -c Datei1 Datei2

- v Sie möchten alle Dateien aus der Archivierungsdatei auf der Bandeinheit /dev/rmt2 in das Verzeichnis /tmp extrahieren und die Uhrzeit der Extraktion als Änderungszeit verwenden. Geben Sie Folgendes ein:
	- tar -xm -f/dev/rmt2 /tmp
- v Sie möchten die Namen der Dateien in der Plattenarchivierungsdatei out.tar vom aktuellen Verzeichnis aus anzeigen. Geben Sie Folgendes ein:
	- tar -vtf out.tar

Weitere Informationen und eine Beschreibung der genauen Syntax finden Sie in den Erläuterungen zum Befehl **tar** in der Veröffentlichung *Commands Reference, Volume 5*.

## **Dateisicherung**

Mit dem Befehl **backup** oder dem Befehl **smit** können Sie Kopien Ihrer Dateien auf einem Sicherungsdatenträger, wie beispielsweise einem Magnetband oder einer Diskette, erstellen.

**Achtung:** Wenn Sie versuchen, ein angehängtes Dateisystem zu sichern, wird eine Nachricht angezeigt. Der Befehl **backup** wird zwar weiter ausgeführt, aber es können Inkonsistenzen im Dateisystem auftreten. Diese Warnung gilt nicht für das Stammdateisystem (/).

Die Kopien, die Sie mit dem Befehl **backup** oder **smit** erstellen, haben eines der folgenden Sicherungsfor mate:

- v Mit dem Flag **-i** können Sie bestimmte angegebene Dateien sichern.
- v Mit den Parametern *-Stufe* und *Dateisystem* können Sie ein vollständiges Dateisystem nach I-Node-Nummer sichern.

#### **Anmerkung:**

- Wenn eine Datei während der Systemdatensicherung geändert wird, besteht potenziell immer das Risiko einer Datenbeschädigung. Stellen Sie deshalb sicher, dass während der Durchführung der Systemdatensicherung so wenig wie möglich Systemaktivitäten stattfinden.
- Wenn Sie die Sicherung auf ein 8-mm-Band schreiben und die Einheitenblockgröße auf 0 (null) eingestellt ist, können Daten nicht direkt vom Band zurückgeschrieben werden. Sollten Sie die Sicherungen mit der Einstellung 0 durchgeführt haben, können Sie die Sicherungsdaten mit speziellen Prozeduren, die im Abschnitt zum Befehl **restore** beschrieben werden, wiederherstellen.

**Achtung:** Stellen Sie sicher, dass die angegebenen Flags für den Sicherungsdatenträger geeignet sind.

#### **Dateien mit dem Befehl backup sichern:**

Mit dem Befehl **backup** können Sie Kopien Ihrer Dateien auf einem Sicherungsdatenträger erstellen.

Geben Sie beispielsweise Folgendes ein, um ausgewählte Dateien im Verzeichnis **\$HOME** nach Namen zu sichern:

find \$HOME -print | backup -i -v

Mit dem Flag **-i** wird das System angewiesen, die Namen der zu sichernden Dateien aus der Standardeingabe zu lesen. Der Befehl **find** generiert eine Liste der Dateien im Verzeichnis des Benutzers. Diese Liste wird über eine Pipe als Standardeingabe an den Befehl **backup** geleitet. Mit dem Flag **-v** wird nach jeder kopierten Datei ein Fortschrittsbericht angezeigt. Die Dateien werden auf der Standardsicherungseinheit für das lokale System gesichert.

Beispiele:

v Geben Sie Folgendes ein, um das Stammdateisystem zu sichern: backup -0 -u /

Mit der Angabe der Sicherungsstufe 0 und eines Schrägstrichs (/) wird das System angewiesen, das Stammdateisystem (/) zu sichern. Das Dateisystem wird in der Datei /dev/rfd0 gesichert. Mit dem Flag **-u** wird das System angewiesen, die aktuelle Sicherheitsstufe in der Datei /etc/dumpdates zu aktualisieren.

v Geben Sie Folgendes ein, wenn Sie alle Dateien im Dateisystem / (Stammverzeichnis) sichern möchten, die seit der letzten Sicherung der Stufe 0 geändert wurden. backup  $-1 - u$  /

Die vollständige Syntax des Befehls **backup** ist in der Veröffentlichung *Commands Reference, Volume 4* beschrieben.

## **Dateien mit dem Befehl smit sichern:**

Mit dem Befehl **smit** können Sie den Befehl **backup** ausführen, der Kopien Ihrer Dateien auf einem Sicherungsdatenträger erstellt.

1. Geben Sie an der Eingabeaufforderung Folgendes ein:

smit backup

- 2. Geben Sie im Feld **Vollständiger Pfadname des Verzeichnisses** den Pfadnamen des Verzeichnisses ein, an das das Dateisystem normalerweise angehängt ist: /home/bill
- 3. Geben Sie im Feld **Sicherungseinheit** oder **Datei** den Namen der Ausgabeeinheit ein. Im folgenden Beispiel wird ein unformatiertes Magnetband als Ausgabeeinheit verwendet: /dev/rmt0
- 4. Mit der Tabulatortaste können Sie die Einstellung des Feldes **Bericht über jede Phase der Sicherung** ändern, wenn Fehlernachrichten am Bildschirm ausgegeben werden sollen.
- 5. Verwenden Sie in einer Systemverwaltungsumgebung den Standardwert für das Feld **Maximale Anzahl der auf den Sicherungsdatenträger zu schreibenden Blöcke**, weil dieses Feld für Sicherungen auf Band nicht anwendbar ist.
- 6. Drücken Sie die Eingabetaste, um das angegebene Verzeichnis bzw. Dateisystem zu sichern.
- 7. Führen Sie den Befehl **restore -t** aus. Wird von diesem Befehl eine Fehlernachricht generiert, muss die gesamte Sicherung wiederholt werden.

# **Systemabschluss durchführen**

Der Befehl **shutdown** ist die sicherste und gründlichste Methode zum Anhalten des Betriebssystems.

Sie können Ihr System in den folgenden Fällen herunterfahren:

- v Nach der Installation neuer Software oder nach dem Ändern der Konfiguration vorhandener Software
- Beim Vorliegen eines Hardwarefehlers
- Bei einer irreversiblen Blockierung des Systems
- Bei einer verminderten Systemleistung
- v Bei einer möglichen Beschädigung des Dateisystems

Wenn Sie die entsprechenden Flags angeben, benachrichtigt dieser Befehl Benutzer darüber, dass das System heruntergefahren wird, beendet alle vorhandene Prozesse, hängt Dateisysteme ab und hält das System an. Weitere Informationen finden Sie in der Beschreibung des Befehls **shutdown**.

Die folgenden Informationen enthalten Details zu bestimmten Systemabschlusssituationen:

## **System ohne Warmstart herunterfahren**

Es gibt zwei Methoden, ein System ohne Warmstart herunterzufahren.

Ihnen stehen zwei Methoden zur Verfügung, das System ohne Warmstart herunterzufahren: der SMIT- Direktaufruf und der Befehl **shutdown**.

Voraussetzungen

Sie müssen Rootberechtigung besitzen, um das System herunterzufahren.

Gehen Sie wie folgt vor, um das System mit SMIT herunterzufahren:

- 1. Melden Sie sich als Root an.
- 2. Geben Sie an der Eingabeaufforderung Folgendes ein: smit shutdown

Gehen Sie wie folgt vor, um das System mit dem Befehl **shutdown** herunterzufahren:

- 1. Melden Sie sich als Root an.
- 2. Geben Sie an der Eingabeaufforderung Folgendes ein: shutdown

## **System in den Einzelbenutzermodus herunterfahren**

Manchmal müssen Sie das System herunterfahren und im Einzelbenutzermodus ausführen, um Softwareverwaltungs- und Diagnosetasks auszuführen.

- 1. Geben Sie cd / ein, um in das Stammverzeichnis zu wechseln. Sie müssen im Stammverzeichnis sein, um das System in den Einzelbenutzermodus herunterzufahren und sicherzustellen, dass die Dateisysteme ordnungsgemäß abgehängt werden.
- 2. Geben Sie shutdown -m ein. Das System wird in den Einzelbenutzermodus heruntergefahren.

Es erscheint eine Eingabeaufforderung, und Sie können Verwaltungsaktivitäten ausführen.

## **System in einem Notfall herunterfahren**

Verwenden Sie den Befehl **shutdown**, wenn Sie das System schnell stoppen müssen. In diesem Fall wer den die anderen Benutzer nicht benachrichtigt.

Mit dem Befehl **shutdown** können Sie das System in einem Notfall herunterfahren.

Geben Sie shutdown -F ein. Das Flag **-F** weist den Befehl **shutdown** an, das Senden von Nachrichten an andere Benutzer zu umgehen und das System so schnell wie möglich herunterzufahren.

# **Systemumgebung**

Die Systemumgebung setzt sich primär aus der Gruppe von Variablen zusammen, die bestimmte Aspekte der Prozessausführung definieren oder steuern.

Sie werden jedes Mal, wenn eine Shell gestartet wird, gesetzt bzw. zurückgesetzt. Aus der Perspektive der Systemverwaltung ist es wichtig sicherzustellen, dass für den Benutzer bei der Anmeldung die richtigen Werte konfiguriert werden. Die meisten dieser Variablen werden während der Systeminitialisierung gesetzt. Ihre Definitionen werden aus der Datei /etc/profile gelesen oder standardmäßig gesetzt.

## **Profile**

Die Shell verwendet beim Anmelden am Betriebssystem zwei Arten von Profildateien.

Die Shell wertet die in den Dateien enthaltenen Befehle aus und führt anschließend die Befehle zum Einrichten Ihrer Systemumgebung aus. Die Dateien haben ähnliche Funktionen. Allerdings steuert die Datei /etc/profile Profilvariablen für alle Benutzer auf einem System, während Sie mit der Datei .profile Ihre eigene Umgebung anpassen können.

Die folgenden Profil- und Systemumgebungsdaten werden bereitgestellt:

- Datei /etc/profile
- v Datei .profile
- [Konfiguration der Systemumgebungsvariablen](#page-72-0)
- [Nachricht des Tages ändern](#page-74-0)
- "Services für die Einstellung von Uhrzeit und Datum".

### **Datei /etc/profile**

Die erste Datei, die das Betriebssystem zur Anmeldezeit verwendet, ist die Datei /etc/profile. Diese Datei steuert systemweite Standardvariablen, z. B.:

- Exportvariablen
- Dateierstellungsmaske (umask)
- Terminaltypen
- Mail-Nachrichten, die anzeigen, dass neue Mail empfangen wurde

Der Systemadministrator konfiguriert die Datei profile für alle Benutzer auf dem System. Ausschließlich der Systemadministrator ist berechtigt, die Datei zu ändern.

#### **Datei .profile**

Die zweite Datei, die das Betriebssystem zur Anmeldezeit verwendet, ist die Datei .profile. Die Datei .profile befindet sich in Ihrem Ausgangsverzeichnis (\$HOME) und ermöglicht Ihnen, Ihre Arbeitsumgebung individuell anzupassen. Die Datei .profile überschreibt außerdem Befehle und Variablen, die in der Datei /etc/profile definiert sind. Da die Datei .profile verdeckt gespeichert ist, müssen Sie zum Auflisten der Datei den Befehl **ls -a** verwenden.Sie können mit der Datei .profile die folgenden Standardeinstellungen steuern:

- v Zu öffnende Shells
- Eingabeaufforderung
- Umgebungsvariablen (z. B. Variablen für den Suchpfad)
- Tastatursignale

Das folgende Beispiel zeigt eine typische Datei .profile:

```
PATH=/usr/bin:/etc:/home/bin1:/usr/lpp/tps4.0/user:/home/gsc/bin::
epath=/home/gsc/e3:
export PATH epath
csh
```
In dieser Beispieldatei werden zwei Pfade definiert (PATH und epath) und exportiert. Anschließend wird eine C-Shell (csh) geöffnet.

Zum Bestimmen der Variablen für die Anmeldeshell können Sie auch die Datei .profile (oder, sofern diese Datei nicht vorhanden ist, die Datei /etc/profile) verwenden. Andere Shellumgebungen können ebenfalls angepasst werden. Verwenden Sie die Dateien .chsrc und .kshrc beispielsweise, um eine C-Shell bzw. eine Korn-Shell anzupassen, wenn jeweils ein Typ jeder Shell gestartet wird.

## **Services für die Einstellung von Uhrzeit und Datum**

Die Zeitfunktionen greifen auf das aktuelle Systemdatum und die aktuelle Systemzeit zu und formatieren diese erneut.

Sie müssen kein spezielles Flag für den Compiler angeben, damit die Zeitfunktionen verwendet werden. Fügen Sie die Header-Datei für diese Funktionen in das Programm ein. Verwenden Sie zum Einfügen einer Header-Datei die folgende Anweisung:

#include <time.h>

Die folgenden Zeitservices sind verfügbar:

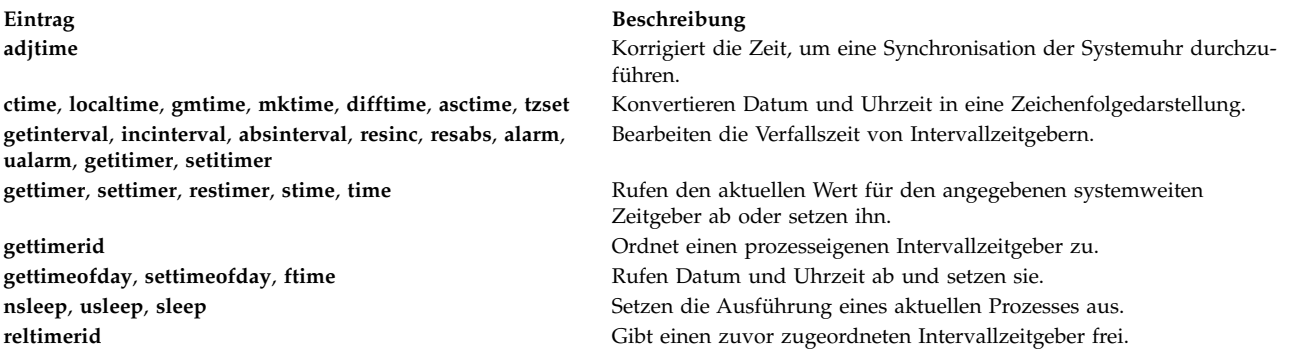

## **Für den 64-Bit-Modus erforderliche Dateien und Hardware**

Der Kernel wird im 64-Bit-Modus ausgeführt. Dies ermöglicht einen schnellen Zugriff auf große Datenvolumen und eine effiziente Handhabung von 64-Bit-Datentypen.

Die 64-Bit-Laufzeitdateigruppe für das Basisbetriebssystem ist bos.64bit. Wenn Sie bos.64bit installieren, wird auch die Datei /etc/methods/cfg64 installiert. Die Datei /etc/methods/cfg64 ist ein Befehl, der die 64-Bit-Laufzeitumgebung aktiviert. Dieser Befehl wird vom Script rc.boot in Phase 3 des Bootprozesses aufgerufen.

Beginnend mit AIX 6.1 wird der 32-Bit-Kernel nicht weiter unterstützt. Mit der Installation des Basisbetriebssystems AIX 6.1 wird der 64-Bit-Modus aktiviert.

**Anmerkung:** Die Hardware muss 64-Bit-fähig sein, damit AIX 6.1 ausgeführt werden kann. Die folgenden RS/6000-Modelle verwenden 604e-Prozessoren und sind nicht 64-Bit-fähig:

- 7025 F50 Series
- 7026 H50 Series
- 9076 H50 Series
- 7043 150 Series
- 7046 B50 Series

Führen Sie den folgenden Befehl aus, um die Funktionalität des Prozessors zu ermitteln:

/usr/sbin/prtconf -c

Der Befehl **prtconf** gibt abhängig von der Funktionalität des Prozessors entweder 32 oder 64 zurück. Falls Ihr System den Befehl **prtconf** nicht unterstützt, verwenden Sie den Befehl **bootinfo** mit dem Flag **-y**.

## **Für den 64-Bit-Modus erforderliche Hardware**

Für die Ausführung von 64-Bit-Anwendungen benötigen Sie 64-Bit-Hardware.

Gehen Sie wie folgt vor, um festzustellen, ob Ihr System eine 32-Bit- oder 64-Bit-Hardwarearchitektur hat:

- 1. Melden Sie sich als Root an.
- 2. Geben Sie in der Befehlszeile bootinfo -y ein.

Dieser Befehl gibt entweder **32** (für eine 32-Bit-Hardwarearchitektur) oder **64** (für eine 64-Bit-Hardwarearchitektur) aus. Mit dem Befehl lsattr -El proc0 können Sie in jeder Version von AIX den Typ des Prozessors für Ihren Server anzeigen.

## **32-Bit- und 64-Bit-Leistung im Vergleich**

In den meisten Fällen ist die Ausführung von 32-Bit-Anwendungen auf 64-Bit-Hardware kein Problem, da auf 64-Bit-Hardware sowohl 64-Bit- als auch 32-Bit-Software ausgeführt werden kann. Auf 32-Bit-Hardware kann jedoch keine 64-Bit-Software ausgeführt werden.

Um festzustellen, ob Leistungsprobleme bei Anwendungen zu verzeichnen sind, die auf dem System ausgeführt werden, lesen Sie in den Benutzerhandbüchern zu diesen Anwendungen nach, welche Ausführungsumgebung empfohlen wird.

## **Dynamische Prozessorfreigabe**

AIX kann einen fehlerhaften Prozessor erkennen und automatisch stoppen.

Seit dem Maschinentyp IBM 7044 Modell 270 ist die Hardware aller Systeme mit zwei Prozessoren in der Lage, behebbare Fehler zu erkennen, die von der Firmware erfasst werden. Diese Fehler sind nicht fatal und können, solange sie nur selten auftreten, unbesorgt ignoriert werden. Wenn sich jedoch ein Fehler muster in einem bestimmten Prozessor zu entwickeln scheint, kann dieses Muster darauf hinweisen, dass in naher Zukunft ein fataler Fehler in der Komponente auftritt. Diese Vorhersage wird von der Firmware basierend auf der Analyse von Fehlerraten und -schwellenwerten erstellt.

AIX implementiert auf diesen Systemen eine fortlaufende Hardwareüberwachung und fragt die Firmware regelmäßig auf Hardwarefehler ab. Wenn die Anzahl der Prozessorfehler einen Schwellenwert erreicht und die Firmware erkennt, dass eine hohe Wahrscheinlichkeit besteht, dass diese Systemkomponente ausfällt, gibt die Firmware einen Fehlerbericht zurück. In jedem Fall wird der Fehler im Systemfehlerprotokoll aufgezeichnet. Außerdem versucht AIX auf Mehrprozessorsystemen je nach Fehlertyp, den nicht mehr vertrauenswürdigen Prozessor zu stoppen und freizugeben. Diese Funktion hat den Namen *Dynamische Prozessorfreigabe*.

Gleichzeitig wird der Prozessor von der Firmware so lange für eine persistente Freigabe bei nachfolgenden Bootvorgängen markiert, bis das Wartungspersonal den Prozessor austauscht.

#### **Auswirkungen der Prozessorfreigabe auf Anwendungen:**

Die Prozessorfreigabe ist für die große Mehrheit der Anwendungen, einschließlich Treiber und Kerneler weiterungen transparent. Mit den veröffentlichten Schnittstellen können Sie jedoch feststellen, ob eine Anwendung oder Kernelerweiterung auf einer Multiprozessormaschine ausgeführt wird und wie viele Prozessoren vorhanden sind, und Threads an bestimmte Prozessoren binden.

Die Schnittstelle bindprocessor für das Binden von Prozessen oder Threads an Prozessoren verwendet CPU-Nummern für die Bindung. Der gültige Wertebereich für die CPU-Nummern ist [0..*N*-1], wobei *N* für die Gesamtanzahl der CPUs steht. Damit die Ausführung von Anwendungen oder Kernelerweiterungen, die von einer durchgängigen CPU-Nummerierung ausgehen, nicht unterbrochen wird, spiegelt AIX den Anwendungen vor, dass es sich um die "letzte" CPU (mit der höchsten Nummer) handelt, die freigegeben werden soll. Auf einem 8-Wege-SMP-System sind die CPU-Nummern beispielsweise [0..7]. Wenn ein Prozessor freigegeben wird, ist die Gesamtanzahl der verfügbaren CPUs 7, die von [0..6] nummeriert sind. Extern scheint es so, dass CPU 7 nicht mehr vorhanden ist, unabhängig davon, welcher physische Prozessor ausgefallen ist.

**Anmerkung:** Im verbleibenden Teil dieser Beschreibung werden der Begriff *CPU* für die logische Entität und der Begriff *Prozessor* für die physische Entität verwendet.

Potenziell können Anwendungen oder Kernelerweiterungen, die gebundene Prozesse oder Threads sind, unterbrochen werden, wenn AIX ihre gebundenen Threads beendet oder explizit in eine andere CPU ver schiebt, falls einer der Prozessoren freigegeben werden muss. Die Funktion "Dynamische Prozessorfreigabe" stellt Programmierschnittstellen bereit, so dass Anwendungen und Kernelerweiterungen darüber benachrichtigt werden können, wenn eine Prozessorfreigabe bevorsteht. Wenn diese Anwendungen und Kernelerweiterungen eine Benachrichtigung erhalten, sind sie dafür verantwortlich, ihre gebundenen Threads und zugeordneten Ressourcen (z. B. Anforderungsblöcke für Zeitgeber) von der letzten gebundenen CPU-ID zu entfernen und sich an die neue CPU-Konfiguration anzupassen.

Wenn einige Threads nach der Benachrichtigung an die letzte CPU-ID gebunden bleiben, wird die Freigabe abgebrochen. Die abgebrochene Freigabe wird im Fehlerprotokoll aufgezeichnet, und AIX verwendet

weiterhin den fehlerhaften Prozessor. Wenn der Prozessor schließlich ausfällt, führt dies zu einem Ausfall des Gesamtsystems. Deshalb ist es wichtig, dass Anwendungen und Kernelerweiterungen über eine bevorstehende Prozessorfreigabe informiert werden und entsprechend handeln können.

Selbst wenn die Freigabe nicht durchgeführt werden kann, warnt die dynamische Prozessorfreigabe die Systemadministratoren im Vorfeld. Durch die Aufzeichnung des Fehlers im Fehlerprotokoll erhalten die Systemadministratoren die Möglichkeit, eine Wartungsoperation für das System zu planen, um die defekte Komponente auszutauschen, bevor ein globaler Systemausfall eintritt.

#### **Prozessorfreigabeprozess:**

AIX kann einen fehlerhaften Prozessor durch Freigabe stoppen.

Der typische Ereignisablauf bei der Prozessorfreigabe wird im Folgenden beschrieben:

- 1. Die Firmware erkennt, dass einer der Prozessoren einen Schwellenwert für behebbare Fehler erreicht hat.
- 2. Der Fehlerbericht der Firmware wird im Systemfehlerprotokoll aufgezeichnet. Wenn AIX auf einer Maschine ausgeführt wird, die die Prozessorfreigabe unterstützt, startet AIX den Freigabeprozess.
- 3. AIX benachrichtigt alle Prozesse und Threads, die keine Kernelprozesse bzw. Kernel-Threads sind, die an die letzte BIND-CPU gebunden sind.
- 4. AIX gewährt allen gebundenen Threads einen Zeitraum von bis zu zehn Minuten, um sich von der letzten BIND-CPU zu lösen. Wenn die Threads gebunden bleiben, bricht AIX die Freigabe ab.
- 5. Wenn alle Prozesse und Threads vom fehlerhaften Prozess gelöst sind, werden die zuvor registrierten High Availability Event Handlers (HAEHs) aufgerufen. Ein HAEH kann einen Fehler zurückgeben, der die Freigabe abbricht.
- 6. Sofern der Freigabeprozess nicht abgebrochen wird, stoppt er den fehlerhaften Prozessor.

Sollte während der Freigabe ein Fehler auftreten, werden der Fehler und die Ursache protokolliert. Der Systemadministrator kann das Fehlerprotokoll untersuchen, (sofern möglich) Maßnahmen zur Fehlerbehebung ergreifen und die Freigabe erneut starten. Wenn die Freigabe beispielsweise abgebrochen wurde, weil eine Anwendung ihre gebundenen Threads nicht entfernt hat, kann der Systemadministrator die Anwendung stoppen und die Freigabe und anschließend die Anwendung erneut starten.

#### **Dynamische Prozessorfreigabe aktivieren:**

Wenn Ihre Maschine die Funktion "Dynamische Prozessorfreigabe" unterstützt, können Sie SMIT oder Systembefehle verwenden, um die Funktion zu **aktivieren** oder zu **inaktivieren**.

Die Funktion "Dynamische Prozessorfreigabe" wird standardmäßig während der Installation aktiviert, sofern die Maschine die korrekte Hardware und Firmware hat, die diese Funktion unterstützt.

#### **Prozedur mit dem SMIT-Direktaufruf**

- 1. Geben Sie an der Eingabeaufforderung den Befehl smit system ein, und drücken Sie anschließend die Eingabetaste. Hierfür benötigen Sie Rootberechtigung.
- 2. Wählen Sie im Fenster **Systemumgebung** die Option **Merkmale des Betriebssystems ändern/ anzeigen** aus.
- 3. Verwenden Sie die SMIT-Dialoge, um die Tasks auszuführen.

Wenn Sie zusätzliche Informationen für die Ausführung der Task benötigen, können Sie die Hilfetaste F1 in den SMIT-Dialogen auswählen.

## **Prozedur mit Befehlen**

Wenn Sie Rootberechtigung besitzen, können Sie mit den folgenden Befehlen die Funktion "Dynamische Prozessorfreigabe" bearbeiten:

- v Verwenden Sie den Befehl **chdev**, um die Merkmale der angegebenen Einheit zu ändern. Weitere Ver wendungsinformationen finden Sie in der Beschreibung des Befehls **chdev** in der Veröffentlichung *Commands Reference, Volume 1*.
- v Sollte die Prozessorfreigabe aus irgendeinem Grund scheitern, können Sie den Prozessor mit dem Befehl **ha\_star** nach der Fehlerbehebung erneut starten. Weitere Verwendungsinformationen finden Sie in der Beschreibung des Befehls **ha\_star** in der Veröffentlichung *Commands Reference, Volume 2*.
- v Verwenden Sie den Befehl **errpt**, um einen Bericht über die protokollierten Fehler zu generieren. Weitere Verwendungsinformationen finden Sie in der Beschreibung des Befehls **errpt** in der Veröffentlichung *Commands Reference, Volume 2*.

#### **Methoden für die Aktivierung und Inaktivierung der Prozessorfreigabe:**

Die Funktion "Dynamische Prozessorfreigabe" kann aktiviert oder inaktiviert werden, indem der Wert des Attributs **cpuguard** des ODM-Objekts sys0 geändert wird.

Die gültigen Werte für das Attribut sind enable und disable.

Die Standardeinstellung ist enabled (das Attribut **cpuguard** hat den Wert enable). Systemadministratoren, die die Funktion inaktivieren möchten, müssen hierfür die Systemmenüs, das SMIT-Menü **Systemumgebungen** oder den Befehl **chdev** verwenden. (In den früheren Versionen von AIX ist die Standardeinstellung disabled.)

**Anmerkung:** Wenn die Prozessorfreigabe inaktiviert ist, werden trotzdem Fehler protokolliert. Das Fehlerprotokoll enthält einen Fehler wie CPU\_FAILURE\_PREDICTED, der anzeigt, dass AIX über ein Problem mit der CPU benachrichtigt wurde.

#### **Eine abgebrochene Prozessorfreigabe erneut starten:**

Manchmal scheitert die Freigabe des Prozessors, weil eine Anwendung ihre gebundenen Threads nicht von der letzten logischen CPU entfernt.

Sobald dieses Problem behoben wird, entweder durch Aufheben der Bindung (sofern dies sicher ist) oder durch Stoppen der Anwendung, kann der Systemadministrator die Prozessorfreigabe mit dem Befehl **ha\_star** erneut starten.

Der Befehl hat die folgende Syntax: ha\_star -C

**-C** steht für ein vorhersehbares CPU-Fehlerereignis.

#### **Hinweise zum Prozessorstatus:**

In Bezug auf Prozessorstatus sind verschiedene Dinge zu berücksichtigen.

Physische Prozessoren werden in der ODM-Datenbank durch Objekte mit dem Namen **proc***n* dargestellt, wobei *n* für eine Dezimalzahl steht, die die Nummer des physischen Prozessors angibt. Wie andere Einheiten, die in der ODM-Datenbank dargestellt werden, haben Prozessorobjekte einen Status, z. B. Defined oder Available (Definiert oder Verfügbar), und Attribute.

Der Status eines Objekts **proc** ist immer Available, sofern der entsprechende Prozessor vorhanden ist, unabhängig davon, ob er verwendbar ist oder nicht. Das Statusattribut (**state**) eines Objekts **proc** gibt an, ob der Prozessor verwendet wird, und wenn nicht, den Grund dafür. Die drei gültigen Werte für dieses Attribut sind im Folgenden beschrieben:

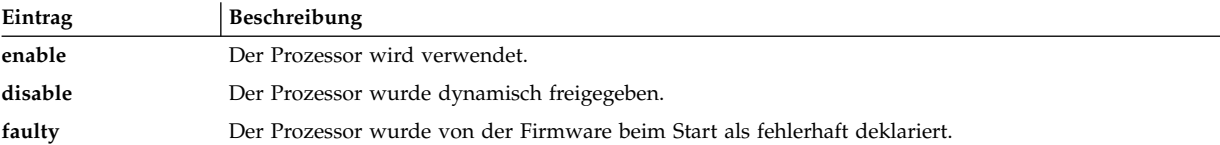

Wenn ein fehlerhafter Prozessor erfolgreich freigegeben wird, wechselt der Status von **enable** in **disable**. Unabhängig von AIX wird dieser Prozessor außerdem in der Firmware als fehlerhaft gekennzeichnet. Nach einem Warmstart ist der freigegebene Prozessor nicht verfügbar und erhält den Status **faulty**. Das ODM-Objekt **proc** ist jedoch weiterhin als verfügbar gekennzeichnet. Sie müssen die fehlerhafte CPU physisch von der Systemplatine entfernen oder (sofern möglich) die CPU-Platine entfernen, damit der Status des Objekts **proc** in Defined geändert wird.

Im folgenden Beispiel arbeitet der Prozessor **proc4** ordnungsgemäß und wird vom Betriebssystem ver wendet, wie die folgende Ausgabe zeigt:

```
# lsattr -EH -l proc4
attribute value description user settable
 state enable Processor state False
type PowerPC RS64-III Processor type False
  #
```
Wenn für den Prozessor **proc4** ein bevorstehender Ausfall gemeldet wird, wird er vom Betriebssystem freigegeben, wie das folgende Beispiel zeigt:

```
# lsattr -EH -l proc4
attribute value description user settable
 state disable Processor state False
type PowerPC RS64-III Processor type False
 #
```
Beim nächsten Systemwiederanlauf wird der Prozessor **proc4** von der Firmware als fehlerhaft gemeldet, wie das folgende Beispiel zeigt:

```
# lsattr -EH -l proc4
attribute value description user_settable
```
**state faulty Processor state False** type PowerPC\_RS64-III Processor type False  $#$ 

Der Prozessor **proc4** behält jedoch weiterhin den Status Available, wie das folgende Beispiel zeigt.

```
# lsdev -CH -l proc4
name status location description
proc4 Available 00-04 Processor
#
```
#### **Fehlerprotokolleinträge zur Freigabe:**

Bei der CPU-Freigabe können drei unterschiedliche Fehlerprotokollnachrichten ausgegeben werden.

Im Folgenden sehen Sie verschiedene Beispiele:

#### **Kurzformat von errpt - Zusammenfassung**

Im Folgenden sehen Sie ein Beispiel für Einträge, die vom Befehl **errpt** (ohne Optionen) angezeigt werden:

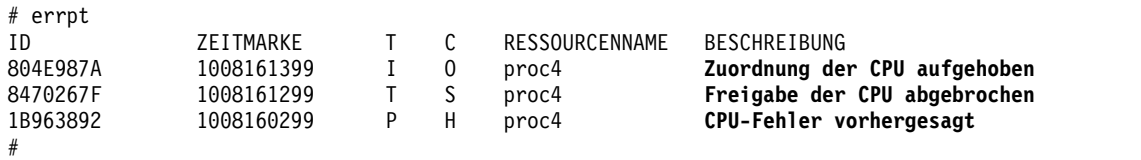

- 
- Wenn die Prozessorfreigabe aktiviert ist, folgt der Nachricht CPU-Fehler vorhergesagt immer eine Nachricht Zuordnung der CPU aufgehoben oder eine Nachricht Freigabe der CPU abgebrochen.
- v Wenn die Prozessorfreigabe nicht aktiviert ist, wird nur die Nachricht CPU-Fehler vorhergesagt protokolliert. Wenn Sie die Prozessorfreigabe aktivieren, nachdem mindestens eine Nachricht CPU-Fehler vorhergesagt protokolliert wurde, wird der Freigabeprozess eingeleitet, und es wird ein Erfolgseintrag bzw. ein Fehlereintrag, falls für einen Prozessor ein Fehler gemeldet wird, im Fehlerprotokoll aufgezeichnet.

#### **Langformat von errpt - Detaillierte Beschreibung**

Im Folgenden sehen Sie das Format der Ausgabe des Befehls **errpt -a**:

• CPU FAIL PREDICTED

**Fehlerbeschreibung:** Vorhersehbarer Prozessorfehler

Dieser Fehler zeigt an, dass die Hardware festgestellt hat, dass ein Prozessor mit hoher Wahr scheinlichkeit in naher Zukunft ausfällt. Diese Nachricht wird immer protokolliert, egal ob die Prozessorfreigabe aktiviert ist oder nicht.

**Detaildaten:** *Nummer des physischen Prozessors*, *Position*

#### **Beispiel für einen Fehlerprotokolleintrag - Langform**

Kennsatz: **CPU\_FAIL\_PREDICTED** ID: 1655419A

Datum/Zeit: Do Sep 30 13:42:11 Folgenummer: 53 Maschinen-ID: 00002F0E4C00 Knoten-ID: auntbea Klasse: H Typ: PEND Ressourcenname: **proc25** Ressourcenklasse: processor Ressourcentyp: proc\_rspc Position: **00-25**

Beschreibung CPU-Fehler vorhergesagt

Mögliche Ursachen CPU-FEHLER

Fehlerursachen CPU-FEHLER

Empfohlene Aktionen SICHERSTELLEN, DASS CPU-GUARD-MODUS AKTIVIERT IST SYSTEMDIAGNOSEPROGRAMME AUSFÜHREN

Detaildaten FEHLERDATEN 0144 1000 0000 003A 8E00 9100 1842 1100 1999 0930 4019 0000 0000 0000 0000 0000 0000 0000 0000 0000 0000 0000 0000 0000 4942 4D00 5531 2E31 2D50 312D 4332 0000 0002 0000 0000 0000 0000 0000 0000 0000 0000 0000 0000 0000 0000 0000 0000 0000 0000 0000 0000 0000 0000 0000 0000 0000 0000 0000 0000 0000 0000 0000 0000 0000

... ... ... ... ...

• CPU DEALLOC SUCCESS

**Fehlerbeschreibung:** Ein Prozessor wurde erfolgreich freigegeben, nachdem ein vorhersehbarer Prozessorfehler festgestellt wurde. Diese Nachricht wird protokolliert, wenn die Prozessorfreigabe aktiviert ist und die CPU erfolgreich freigegeben worden ist.

**Detaildaten:** *Logische CPU-Nummer des freigegebenen Prozessors*.

**Beispiel für einen Fehlerprotokolleintrag in Langform:**

Kennsatz: **CPU\_DEALLOC\_SUCCESS** ID: 804E987A Datum/Zeit: Do Sep 30 13:44:13 Folgenummer: 63 Maschinen-ID: 00002F0E4C00 Knoten-ID: auntbea Klasse: O Type: INFO Ressourcenname: **proc24**

Beschreibung CPU FREIGEGEBEN

Empfohlene Aktionen WARTUNG ERFORDERLICH AUFGRUND VON CPU-FEHLER

Detaildaten FREIGEGEBENE LOGISCHE CPU-NUMMER

**0**

In diesem Beispiel wurde **proc24** erfolgreich freigegeben und hatte beim Auftreten des Fehlers die logische CPU-Nummer **0**.

• CPU DEALLOC FAIL

**Fehlerbeschreibung:** Eine Prozessorfreigabe ist aufgrund eines vorhersehbaren Prozessorfehlers gescheitert. Diese Nachricht wird protokolliert, wenn die CPU-Freigabe aktiviert ist und die CPU nicht erfolgreich freigegeben werden konnte.

Detaildaten: *Ursachencode, logische CPU-Nummer, weitere Informationen je nach Typ des Fehlers.*

Der Ursachencode ist ein numerischer Hexadezimalwert. Die möglichen Ursachencodes sind:

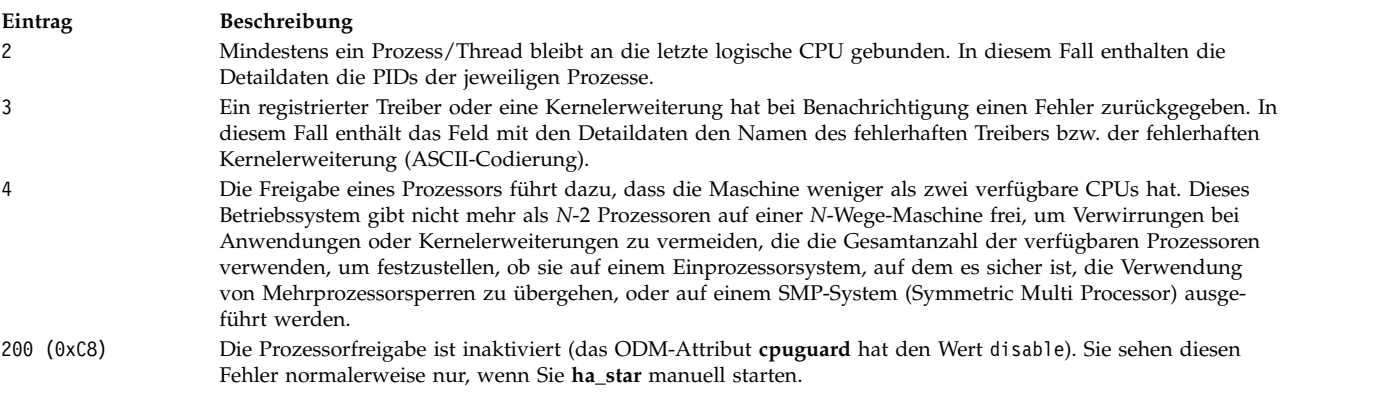

## **Beispiele für Fehlerprotokolleinträge im Langformat Beispiel 1:**

Kennsatz: **CPU\_DEALLOC\_ABORTED** ID: 8470267F Datum/Zeit: Do Sep 30 13:41:10 Folgenummer: 50 Maschinen-ID: 00002F0E4C00 Knoten-ID: auntbea Klasse: S Typ: TEMP Ressourcenname: **proc26** Beschreibung Freigabe der CPU abgebrochen

Mögliche Ursachen Softwareprogramm

Fehlerursachen Softwareprogramm

Empfohlene Aktionen WARTUNG ERFORDERLICH AUFGRUND VON CPU-FEHLER SIEHE BENUTZERDOKUMENTATION FÜR CPU-GUARD

Detaildaten URSACHE FÜR FEHLGESCHLAGENE FREIGABE **0000 0003** DATEN FÜR FEHLGESCHLAGENE FREIGABE **6676 6861 6568 3200**

In diesem Beispiel ist die Freigabe von **proc26** gescheitert. Der Ursachencode 3 bedeutet, dass eine Kernelerweiterung einen Fehler an die Benachrichtigungsroutine des Kernels zurückgegeben hat. Der Wert von DATEN FÜR FEHLGESCHLAGENE FREIGABE entspricht **fvhaeh2**. Dies ist der Name der Erweiterung, die für die Registrierung beim Kernel verwendet wurde.

**Beispiel 2:**

Kennsatz: **CPU\_DEALLOC\_ABORTED** ID: 8470267F Datum/Zeit: Do Sep 30 14:00:22 Folgenummer: 71 Maschinen-ID: 00002F0E4C00 Knoten-ID: auntbea Klasse: S Typ: TEMP Ressourcenname: **proc19**

Beschreibung Freigabe der CPU abgebrochen

Mögliche Ursachen Softwareprogramm

Fehlerursachen Softwareprogramm

Empfohlene Aktionen WARTUNG ERFORDERLICH AUFGRUND VON CPU-FEHLER SIEHE BENUTZERDOKUMENTATION FÜR CPU-GUARD

Detaildaten URSACHE FÜR FEHLGESCHLAGENE FREIGABE **0000 0002** DATEN FÜR FEHLGESCHLAGENE FREIGABE 0000 0000 0000 **4F4A**

In diesem Beispiel ist die Freigabe von **proc19** gescheitert. Der Ursachencode 2 gibt an, dass Threads an den letzten logischen Prozessor gebunden waren und die Bindung nach dem Emp-
<span id="page-72-0"></span>fang des Signals SIGCPUFAIL nicht aufgehoben wurde. Das Feld DATEN FÜR FEHLGESCHLAGENE FREIGABE zeigt, dass diese Threads zum Prozess **0x4F4A** gehören.

Mit den Optionen des Befehls **ps** (-o THREAD, -o BND) können Sie alle Threads oder Prozesse zusammen mit der Nummer der CPU, an die sie gebunden sind, auflisten.

#### **Beispiel 3:**

Kennsatz: **CPU\_DEALLOC\_ABORTED** ID: 8470267F Datum/Zeit: Do Sep 30 14:37:34 Folgenummer: 106 Maschinen-ID: 00002F0E4C00 Knoten-ID: auntbea Klasse: S Typ: TEMP Ressourcenname: **proc2** Beschreibung Freigabe der CPU abgebrochen Mögliche Ursachen Softwareprogramm Fehlerursachen Softwareprogramm Empfohlene Aktionen WARTUNG ERFORDERLICH AUFGRUND VON CPU-FEHLER SIEHE BENUTZERDOKUMENTATION FÜR CPU-GUARD Detaildaten

```
URSACHE FÜR FEHLGESCHLAGENE FREIGABE
0000 0004
DATEN FÜR FEHLGESCHLAGENE FREIGABE
0000 0000 0000 0000
```
In diesem Beispiel ist die Freigabe von **proc2** gescheitert, weil beim Auftreten des Fehlers zwei oder weniger aktive Prozessoren verfügbar waren (Ursachencode 4).

### **Systemumgebungsvariablen konfigurieren**

Die Systemumgebung setzt sich primär aus der Gruppe von Variablen zusammen, die bestimmte Aspekte der Prozessausführung definieren oder steuern.

Sie werden jedes Mal, wenn eine Shell gestartet wird, gesetzt bzw. zurückgesetzt. Aus der Perspektive der Systemverwaltung ist es wichtig sicherzustellen, dass für den Benutzer bei der Anmeldung die richtigen Werten konfiguriert werden. Die meisten dieser Variablen werden während der Systeminitialisierung gesetzt. Ihre Definitionen werden aus der Datei /etc/profile gelesen oder standardmäßig gesetzt.

#### **Systembatterie testen:**

Wenn Ihr System nicht mehr die richtige Uhrzeit anzeigt, ist die Batterie möglicherweise leer oder kontaktlos.

- 1. Geben Sie den folgenden Befehl **diag** ein, um den Status Ihrer Systembatterie zu prüfen: diag -B -c
- 2. Wenn das Hauptmenü "Diagnose" erscheint, wählen Sie die Option **Fehlerbestimmung** aus. Wenn die Batterie kontaktlos oder leer ist, erscheint ein Fehlermenü mit einer Serviceanforderungsnummer (SRN, Service Request Number). Notieren Sie die SRN unter Punkt 4 im Fehlerbeschreibungsformular und melden Sie das Problem Ihrer Hardwareserviceorganisation.

Wenn Ihre Systembatterie betriebsbereit ist, wurde die Systemzeit möglicherweise falsch zurückgesetzt, weil der Befehl **date** oder **setclock** nicht ordnungsgemäß oder nicht erfolgreich ausgeführt wurde.

### **Zugehörige Konzepte**:

# "Systemuhr einstellen"

Die Systemuhr protokolliert die Zeit von Systemereignissen, ermöglicht Ihnen, Systemereignisse (z. B. die Ausführung der Hardwarediagnose um 3:00 nachts) zu planen, und teilt Ihnen mit, wann Dateien erstmalig und zuletzt gespeichert wurden.

### **Systemuhr einstellen:**

Die Systemuhr protokolliert die Zeit von Systemereignissen, ermöglicht Ihnen, Systemereignisse (z. B. die Ausführung der Hardwarediagnose um 3:00 nachts) zu planen, und teilt Ihnen mit, wann Dateien erstmalig und zuletzt gespeichert wurden.

Verwenden Sie zum Einstellen der Systemuhr den Befehl **date**. Mit dem Befehl **setclock** können Sie Datum und Uhrzeit einstellen, indem Sie eine Verbindung zu einem Zeitserver herstellen.

### **Zugehörige Tasks**:

["Systembatterie testen" auf Seite 65](#page-72-0) Wenn Ihr System nicht mehr die richtige Uhrzeit anzeigt, ist die Batterie möglicherweise leer oder kontaktlos.

### *Befehl date:*

Mit dem Befehl **date** können Sie das Datum und die Uhrzeit anzeigen und festlegen.

Geben Sie den folgenden Befehl ein, um festzustellen, was Ihr System als aktuelles Datum und als aktuelle Uhrzeit erkennt.

/usr/bin/date

**Achtung:** Ändern Sie das Datum nicht, wenn auf dem System mehrere Benutzer arbeiten.

Die folgenden Formate können verwendet werden, wenn das Datum mit dem Parameter *Datum* eingestellt wird:

- *mmddHHMM*[*YYyy*] (Standardeinstellung)
- v *mmddHHMM*[*yy*]

Die Variablen für den Parameter *Datum* sind wie folgt definiert:

#### **Eintrag Beschreibung**

- *mm* Gibt die Nummer des Monats an.
- *dd* Gibt die Nummer des Tags im Monat an.
- *HH* Gibt die Stunde des Tages (24-Stunden-Format) an.
- *MM* Gibt die Nummer der Minute an.
- *YY* Gibt die ersten zwei Stellen einer vierstelligen Jahresangabe an.
- *yy* Gibt die letzten beiden Zahlen des Jahres an.

Wenn Sie Rootberechtigung besitzen, können Sie mit dem Befehl **date** das aktuelle Datum und die aktuelle Zeit festlegen. Beispiel:

date 021714252002

Dieser Befehl setzt das Datum auf den 17. Februar 2002 und die Uhrzeit auf 14:25. Weitere Informationen zum Befehl **date** finden Sie in der zugehörigen Beschreibung in der Veröffentlichung *Commands Reference, Volume 2*.

### *Befehl setclock:*

Der Befehl **setclock** zeigt Uhrzeit und Datum an bzw. legt diese Angaben fest, indem er die aktuelle Zeit von einem Zeitserver in einem Netz anfordert.

Geben Sie Folgendes ein, um Datum und Uhrzeit des Systems anzuzeigen: /usr/sbin/setclock

Der Befehl **setclock** verwendet die erste Antwort des Zeitservers, konvertiert die dort gefundenen Angaben zur Kalenderuhr und zeigt das lokale Datum und die lokale Uhrzeit an. Wenn kein Zeitserver antwortet oder wenn das Netz nicht betriebsbereit ist, zeigt der Befehl **setclock** eine diesbezügliche Nachricht an und lässt Datum und Uhrzeit unverändert.

**Anmerkung:** Jeder Host, auf dem der Dämon **inetd** ausgeführt wird, kann als Zeitserver dienen.

Wenn Sie Rootberechtigung besitzen, können Sie mit dem Befehl **setclock** eine Anforderung an einen Zeitserverhost im Internet senden und das lokale Datum und die lokale Uhrzeit entsprechend setzen. Beispiel:

setclock *Zeithost*

#### *Zeithost* steht für den Hostnamen oder die IP-Adresse des Zeitservers.

#### **Zugehörige Informationen**:

setclock command

#### **Unterstützung und Definition der Olson-Zeitzone:**

Beginnend mit AIX 6.1 werden Zeitzonenwerte unterstützt, die mit der Olson-Datenbank konsistent sind.

Die POSIX-Zeitzonenspezifikation, die in früheren Releases von AIX unterstützt wurde, kann Änderungen der Zeitzonenregeln, z. B. die Sommerzeit, nicht adäquat ausführen. Die Olson-Datenbank verwaltet einen gespeicherten Satz mit Zeitzonenregeln. Wenn sich die Regeln in einer bestimmten Position ändern, kann AIX die Daten und Uhrzeiten sowohl in der Gegenwart als auch in der Vergangenheit ordnungsgemäß interpretieren.

Zeitzonendefinitionen, die mit der POSIX-Spezifikation übereinstimmen, werden von AIX weiterhin unterstützt und erkannt. AIX prüft die Umgebungsvariable **TZ**, um festzustellen, ob die Umgebungsvariable mit einem Olson-Zeitzonenwert übereinstimmt. Wenn die Umgebungsvariable **TZ** nicht mit einem Olson-Zeitzonenwert übereinstimmt, folgt AIX den Regeln der POSIX-Spezifikation.

Weitere Einzelheiten zur Umgebungsvariablen TZ finden Sie unter Environment file.

Zum Festlegen der Zeitzone mithilfe von definierten Olson-Werten verwenden Sie folgenden SMIT-Pfad: **Systemumgebungen** > **Datum, Uhrzeit und Zeitzone ändern/anzeigen** > **Zeitzone mit systemdefinierten Werten ändern**.

#### **Konfiguration der Nachricht des Tages:**

Die Nachricht des Tages (MOTD, Message of the Day) wird angezeigt, sobald sich ein Benutzer am System anmeldet.

Die Nachricht des Tages ist ein komfortables Mittel, um Informationen an alle Benutzer zu verteilen, z. B. die Versionsnummern installierter Software oder aktuelle Neuigkeiten zum System. Wenn Sie die Nachricht des Tages ändern möchten, editieren Sie in dem von Ihnen bevorzugten Editor die Datei /etc/motd.

# <span id="page-75-0"></span>**AIX Runtime Expert**

AIX Runtime Expert stellt einen einfachen Satz von Aktionen bereit, die Sie für eine einzelne Konsolidierung verwenden können, um die Laufzeitumgebung für eine oder mehrere Instanzen von AIX zu erfassen, anzuwenden und zu prüfen.

Es gibt Tools, die von Komponenten von AIX bereitgestellt werden, wie z. B. Reliability Availability Serviceability (RAS), Sicherheit oder Kernel, mit denen Sie die Einstellungen auf jeder Komponentenebene ändern können, um das Betriebssystem für einen bestimmten Bedarf oder eine bestimmte Anforderung zu optimieren. AIX Runtime Expert unterstützt eine systemweite Konfiguration durch die Verwendung eines erweiterbaren Frameworks für die Behandlung vieler verschiedener Konfigurationsmethoden, die derzeit in AIX vorhanden sind.

AIX Runtime Expert führt Konfigurationsbefehle für mehrere Komponenten über ein Konfigurationsprofil in einer einzelnen Aktion aus. Sie können dieses Profil verwenden, um dieselben Einstellungen auf mehrere Systeme anzuwenden. AIX Runtime Expert ist eine vereinfachte Alternative für die Verwaltung der Laufzeitkonfiguration eines oder mehrerer Systeme, steht aber der Verwendung anderer Methoden zum Ändern von Systemeinstellungen nicht im Wege.

# **Konzepte von AIX Runtime Expert**

Sie müssen grundlegende Kenntnisse in AIX Runtime Expert besitzen, bevor Sie das Produkt verwenden können.

Die Basisfunktionen von AIX Runtime Expert unterstützen die Verwaltung und Anwendung von Konfigurationsprofilen für ein einzelnes AIX-System. Für die Unterstützung des skalierbaren Einsatzes mehrerer Systeme für ein einzelnes Profil, kann eine LDAP-basierte Profilbeschreibung von AIX-Systemen ver wendet werden, wenn diese gestartet werden oder wenn sie über Verwaltungsoperationen an den AIX-Zielendpunkten dementsprechend angewiesen werden. Die Fernverwaltung für AIX Runtime Expert kann nur über die Komponente Network Install Manager (NIM) erfolgen. Unter Verwendung vorhandener NIM-Funktionen können Sie AIX Runtime Expert über Fernzugriff auf mehreren eigenständigen NIM-Clients von einer NIM-Mastermaschine aus ausführen.

# **Profile von AIX Runtime Expert:**

Profile von AIX Runtime Expert werden verwendet, um Werte auf einem aktiven System festzulegen, Werte für ein aktives System zu extrahieren und Werte mit einem aktiven System oder mit einem anderen Profil zu vergleichen.

Ein Profil beschreibt ein oder mehrere Laufzeitkonfigurationssteuerelemente und deren Einstellungen für den Zielfunktionsbereich. Ein Profil kann einen vollständigen Satz von Steuerelementen oder eine Unter gruppe von Steuerelementen und deren Werte darstellen. Konfigurationsprofile sind Standard-XML-Dateien. Mit AIX Runtime Expert können Sie Profile verwalten und auf das definierte System anwenden.

Ein Profil kann wie Musterprofile Konfigurationsparameter und Optimierungsparameter ohne Werte enthalten. Der Zweck eines Profils ohne Parameter ist der, die aktuellen Systemwerte aus dem angegebenen Profil zu extrahieren. Für Profile, die mindestens einen Parameter ohne Wert enthalten, gelten die folgenden Einschränkungen:

- v Bei der Ausführung des Befehls **artexset** tritt ein Fehler auf.
- v Bei der Ausführung des Befehls **artexdiff** wird eine Warnung für jeden Parameter zurückgegeben, der keinen Wert hat.

Der Wert eines Parameters in einem Profil kann Folgendes sein:

- Kein Wert
- v Ein BLOB-Wert (großes Binärobjekt), d. h. base64-codierte Binärdateien wie in einer integrierten Textdatei. Der BLOB-Wert wird verwendet, um vorhandene Dateien wie /etc/motd oder /etc/hosts zu ersetzen.

v Ein Wert, der kein BLOB-Wert ist, ist ein Wert, der Systemkonfigurationsparametern zugeordnet wird, z. B. eine ganze Zahl oder eine Zeichenfolge.

Im Verzeichnis /etc/security/artex/samples finden Sie vorhandene Musterprofile. Die Musterprofile enthalten nur Parameternamen, die von den mit AIX Runtime Expert installierten Standardeinstellungen unterstützt werden. Die Parameter in den Musterprofilen haben keine Werte. Musterprofile sind schreibgeschützte Dateien. Verwenden Sie die Musterprofile als Schablone für die Erstellung neuer Konfigurationsprofile. Die vorhandenen Muster können nicht auf ein aktives System anwendet werden.

Im Folgenden sind einige Beispiele für Basiskonfigurationsbefehle aufgelistet, die über Konfigurationsprofile gesteuert werden können:

- Netzkonfiguration
	- no
	- mktcpip
- Kernelkonfiguration
	- ioo
	- schedo
- RAS-Konfiguration
	- alog
- Sicherheitskonfiguration
	- setsecattr

#### **Beispiel**

Das folgende Beispiel zeigt ein Konfigurationsprofil für verschiedene Kataloge und Unterkataloge mit zugeordneten Werten für verschiedene Parameter an: Sie können dieses Profil mit einem beliebigen XML-Editor bearbeiten. Sie können aber auch den Befehl **vi** verwenden und die vorhandenen Werte für die definierten Parameter ändern.

```
<?xml version="1.0" encoding="UTF-8" ?>
<Profile origin="get" version="1.0" date="2009-04-25T15:33:37Z">
<Catalog id="vmoParam">
<Parameter name="kernel_heap_psize" value="0" applyType="nextboot" reboot="true" />
<Parameter name="maxfree" value="1088" />
</Catalog>
<Catalog id="noParam">
<SubCat id="tcp_network">
<Parameter name="tcp_recvspace" value="16384" />
<Parameter name="tcp_sendspace" value="16384" />
</SubCat>
<SubCat id="general_network">
<Parameter name="use_sndbufpool" value="1" applyType="nextboot" reboot="true" />
</SubCat>
</Catalog>
<Catalog id="lvmoParam">
<Parameter name="max_vg_pbuf_count" value="0">
<Target class="vg" instance="rootvg" />
</Parameter>
<Parameter name="pv_pbuf_count" value="512">
<Target class="vg" instance="rootvg" />
</Parameter>
</Catalog>
```
#### **Zugehörige Tasks**:

["Profile von AIX Runtime Expert ändern" auf Seite 73](#page-80-0) Profile von AIX Runtime Expert sind XML-Dateien, die mit einem beliebigen XML- oder Texteditor geändert werden können.

<span id="page-77-0"></span>["Profile von AIX Runtime Expert erstellen" auf Seite 72](#page-79-0)

Sie können vorhandene Muster im Verzeichnis /etc/security/artex/samples verwenden, um mit dem Befehl **artexget** ein neues Profil zu erstellen. Die Musterprofile sind eine Schablone für die Erstellung eines Profils, das Sie ändern und in einer Anpassungsdatei speichern können.

["Profilwerte von AIX Runtime Expert abrufen" auf Seite 75](#page-82-0)

Verwenden Sie den Befehl **artexget**, um Informationen zu einem Profil zu suchen.

["Profile von AIX Runtime Expert anwenden" auf Seite 76](#page-83-0)

Wenn Sie ein System mit den Konfigurations- und Optimierungsparametern aus einem Profil konfigurieren möchten, wenden Sie ein Profil mit dem Befehl **artexset** an.

### **Kataloge von AIX Runtime Expert:**

Kataloge sind der Mechanismus, der die Konfigurationssteuerelemente definiert und spezifiziert, die von AIX Runtime Expert bearbeitet werden können.

Kataloge werden für die Steuerelemente bereitgestellt, die derzeit von AIX Runtime Expert unterstützt werden. Kataloge sind Definitionsdateien, die Konfigurationsprofilwerte Parametern zuordnen, die Befehle und Konfigurationsaktionen ausführen.

AIX Runtime Expert stellt Ihnen vorhandene schreibgeschützte Kataloge im Verzeichnis /etc/security/artex/catalogs bereit, die Werte enthalten, die geändert werden können. Ändern Sie diese Kataloge nicht.

Jeder Katalog enthält Parameter für jeweils eine einzige Komponente. Einige Kataloge können jedoch Parameter aus mehreren zusammengehörigen Komponenten enthalten. Die Namen der Kataloge beschreiben die Komponenten, die im Katalog enthalten sind. Das XML-Element <description> in jedem Katalog enthält eine Beschreibung des Katalogs.

# **AIX Runtime Expert und LDAP:**

AIX Runtime Expert kann Profile vom LDAP-Server (Lightweight Directory Access Protocol) abrufen.

Die Profile von AIX Runtime Expert müssen als ibm-artexProfile-Objekte gespeichert werden und die folgenden verbindlichen Attribute haben:

- v Ibm-artexProfileName. Der Name des Profils von AIX Runtime Expert.
- v Ibm-artexProfileXMLData. Der XML-Inhalt des Profils von AIX Runtime Expert, der als octetString gespeichert wird.

Das Schema von AIX Runtime Expert muss auf dem LDAP-Server installiert werden, bevor Profile von AIX Runtime Expert gespeichert werden. Die Konfiguration eines LDAP-Servers für AIX Runtime Expert ist ähnlich wie die Konfiguration eines LDAP-Servers für die Benutzerauthentifizierung. Weitere Informationen zur Konfiguration von LDAP finden Sie im Abschnitt zur Konfiguration eines ITDS-Sicherheitsinformationsservers.

Die Konfiguration eines LDAP-Clients für AIX Runtime Expert ist ähnlich wie die Konfiguration eines LDAP-Clients für die Benutzerauthentifizierung. Weitere Informationen finden Sie unter LDAP-Client konfigurieren. Zum Konfigurieren eines LDAP-Clients verwenden Sie den Befehl **mksecldap -c**, um den Dämon **secldapclntd** ordnungsgemäß zu konfigurieren. AIX Runtime Expert stützt sich beim Zugriff auf den LDAP-Server auf den Dämon **secldapclntd**. Standardmäßig sucht AIX Runtime Expert unter der Kennung DN: ou=artex,cn=AIXDATA nach Profileinträgen. Sie können diesen definierten Namen anpassen, indem Sie den Schlüssel artexbasedn in der secldapclntd-Konfigurationsdatei /etc/security/ldap/ ldap.cfg aktualisieren.

### **Profil von AIX Runtime Expert hochladen**

Zum Hochladen eines Profils von AIX Runtime Expert können Sie eine LDIF-Datei (LDAP Data Inter change Format) erstellen und den Befehl **ldapadd** verwenden, oder Sie können ein LDAP-Webverwaltungstool wie Tivoli Directory Server Web Administration Tool verwenden.

Im Folgenden sehen Sie ein Beispiel für ein Profil, das in LDIF gespeichert ist:

```
dn: ou=artex,cn=AIXDATA
objectClass: organizationalUnit
objectClass: top
ou: artex
dn: ibm-artexProfileName=alogProfile.xml,ou=artex,cn=AIXDATA
objectClass: ibm-artexProfile
objectClass: top
ibm-artexProfileName: alogProfile.xml
ibm-artexProfileXMLData:< file:///etc/security/artex/samples/alogProfile.xml
```
nes Profils, das Sie ändern und in einer Anpassungsdatei speichern können.

Im Folgenden sehen Sie ein Beispiel für das Hochladen eines Profils mit dem Befehl **ldapadd** und einer LDIF-Musterdatei mit dem Namen "sample.ldif":

ldapadd -c -h <LDAP-Host> -D cn=admin -w <Kennwort> -f sample.ldif

#### **Zugehörige Tasks**:

["Profile von AIX Runtime Expert erstellen" auf Seite 72](#page-79-0) Sie können vorhandene Muster im Verzeichnis /etc/security/artex/samples verwenden, um mit dem Befehl **artexget** ein neues Profil zu erstellen. Die Musterprofile sind eine Schablone für die Erstellung ei-

#### **Zugehörige Informationen**:

IBM Security Directory Server

#### **AIX Runtime Expert und RBAC:**

RBAC (Role Based Access Control, rollenbasierte Zugriffssteuerung) kann verwendet werden, um Benutzern ohne Rootrechte die Ausführung der Befehle von AIX Runtime Expert zu ermöglichen.

#### **Berechtigungen für AIX Runtime Expert**

Bei der Installation der Dateigruppe **artex.base.rte** werden drei Systemberechtigungen erstellt, die jeweils verschiedene Stufen des Zugriffs auf die Funktionen von AIX Runtime Expert unterstützen:

- v Die Berechtigung **aix.system.config.artex.read** ermöglicht die Ausführung der Befehle **artexlist** und **artexmerge**. Die Befehle **artexget** und **artexdiff** werden ebenfalls zugelassen, aber nur für den Abruf der Profilwerte. Die Werte können nicht vom System erfasst werden (d. h., der Befehl **artexget** kann nicht mit den Flags *–r*, *–n* und *–p* ausgeführt werden, und der Befehl **artexdiff** kann nur zwischen zwei Profilen ausgeführt werden).
- v Die Berechtigung **aix.system.config.artex.get** lässt die Ausführung aller Operationen zu, die von der Berechtigung **artex.system.config.read** unterstützt werden, sowie die uneingeschränkte Ausführung der Befehle **artexget** und **artexdiff**.
- v Die Berechtigung **aix.system.config.artex.set** lässt die Ausführung aller Operationen zu, die von der Berechtigung **artex.system.config.get** unterstützt werden, sowie die Ausführung des Befehls **artexset**.

#### **Rollen in AIX Runtime Expert**

AIX Runtime Expert erstellt keine neuen Rollen, aber die Dateigruppen **artex.base.rte** fügen der Rolle **SysConfig** die Berechtigung **aix.system.config.artex** hinzu. Alle Benutzer mit der Rolle **SysConfig** oder einer übergeordneten Rolle (wie z. B. **isso**) können die Befehle **artexlist**, **artexmerge**, **artexdiff**, **artexget** und **artexset** ausführen.

### <span id="page-79-0"></span>**Einschränkungen**

Aus Sicherheitsgründen ist die Verwendung der Umgebungsvariablen **ARTEX\_CATALOG\_PATH** auf den Rootbenutzer eingeschränkt. Benutzer ohne Rootrechte, denen das Recht zur Ausführung der Befehle von AIX Runtime Expert über RBAC erteilt wurde, können die Umgebungsvariable **ARTEX\_CATALOG- \_PATH** nicht verwenden.

# **AIX Runtime Expert verwalten**

AIX Runtime Expert verwendet einige einfache Befehle, um Profile zu erstellen, Profile zu ändern, Profile zu kombinieren und Profile anzuwenden.

### **AIX Runtime Expert konfigurieren:**

AIX Runtime Expert verwendet die Konfigurationsdatei /etc/security/artex/config/artex.conf.

Ein Eintrag in der Konfigurationsdatei setzt sich aus dem Namen einer Konfigurationsdatei, gefolgt von einem oder mehreren Leerzeichen und einem Wert zusammen. Leerzeilen und Zeilen, die mit einem Nummernzeichen (#) beginnen, werden ignoriert.

Die folgenden Informationen werden unterstützt:

| Optionen                  | Beschreibung                                                                                                    |  |
|---------------------------|----------------------------------------------------------------------------------------------------|--|
| ARTEX_CATALOG_PATH        | Eine durch Doppelpunkte getrennte Liste von Verzeichnissen,<br>die nach Katalogdateien durchsucht werden. Diese Option wird<br>mit der Umgebungsvariablen ARTEX_CATALOG_PATH über-<br>schrieben. Der Standardpfad ist /etc/security/artex/catalogs.                                                                         |  |
| <b>ARTEX_PROFILE_PATH</b> | Eine durch Doppelpunkte getrennte Liste mit Verzeichnissen,<br>die mit dem Befehl artexlist nach Profildateien durchsucht wer-<br>den, wenn kein Verzeichnis angegeben wird. Diese Option wird<br>mit der Umgebungsvariablen ARTEX_PROFILE_PATH über-<br>schrieben. Der Standardpfad ist /etc/security/artex/samples.       |  |
| <b>DEBUG LOG CATEGORY</b> | Die Debugkategorie für die Protokolldatei. Diese Option kann<br>wiederholt werden, wenn mehrere Debugkategorien ausgewählt<br>werden sollen.                                                                                                    |  |
| <b>DEBUG_LOG_LEVEL</b>    | Die Debugstufe für die Protokolldatei (ein Wert zwischen 0 (kei-<br>ne Debug-Traces) und 3 (ausführliche Debug-Traces)).                                                                                                    |  |
| <b>MAX_CMDS</b>           | Die maximale Anzahl externer Befehle, die gleichzeitig ausge-<br>führt werden. Von AIX Runtime Expert ausgeführte externe Be-<br>fehle werden in die Warteschlange eingereiht, so dass nicht<br>mehr als die mit MAX_CMDS festgelegte Anzahl externer Be-<br>fehle gleichzeitig ausgeführt werden. Der Standardwert ist 10. |  |

*Tabelle 1. Konfigurationsoptionen*

#### **Profile von AIX Runtime Expert erstellen:**

Sie können vorhandene Muster im Verzeichnis /etc/security/artex/samples verwenden, um mit dem Befehl **artexget** ein neues Profil zu erstellen. Die Musterprofile sind eine Schablone für die Erstellung eines Profils, das Sie ändern und in einer Anpassungsdatei speichern können.

Wenn Sie ein Profil mit allen Parametern erstellen möchten, die von AIX Runtime Expert unterstützt wer den, führen Sie die folgenden Schritte aus:

- 1. Konfigurieren und optimieren Sie Ihr System so, dass es die gewünschten Einstellungen für ein neues Profil hat.
- 2. Wechseln Sie in das Verzeichnis mit den Mustern: /etc/security/artex/samples.
- 3. Führen Sie den folgenden Befehl aus, um ein neues Profil mit dem Namen custom\_all.xml zu erstellen:

<span id="page-80-0"></span>artexget -p all.xml > /Verzeichnis für neues Profil/custom all.xml

**Anmerkung:** Das Profil custom\_all.xml kann verwendet werden, um weitere Systeme zu konfigurieren, die derzeit eine ähnliche Systemkonfiguration haben.

Zum Erstellen eines Profils für eine bestimmte Komponente, z. B. für die Netzoptionen, führen Sie die folgenden Schritte aus:

- 1. Konfigurieren und optimieren Sie Ihr System so, dass es die gewünschten Einstellungen für ein neues Profil hat.
- 2. Wechseln Sie in das Verzeichnis mit den Mustern: /etc/security/artex/samples.
- 3. Erstellen Sie ein neues Profil mit dem Namen custom no.xml aus dem vorhanden Musterprofil noProfile.xml, indem Sie den folgenden Befehl ausführen:

artexget -p noProfile.xml > /Verzeichnis für neues Profil/custom no.xml

Die neu erstellten Profile können angepasst werden, indem die Werte der Parameter in einem XML-Editor oder einem beliebigen Texteditor geändert oder entfernt werden.

Die angepassten Profile können auf einen LDAP-Server hochgeladen werden, so dass sie von mehreren AIX-Systemen aus verwendet werden können. Verwenden Sie zum Hochladen der Profile auf einen LDAP-Server die von LDAP bereitgestellten Tools.

#### **Zugehörige Konzepte**:

["AIX Runtime Expert und LDAP" auf Seite 70](#page-77-0)

AIX Runtime Expert kann Profile vom LDAP-Server (Lightweight Directory Access Protocol) abrufen.

["Profile von AIX Runtime Expert" auf Seite 68](#page-75-0)

Profile von AIX Runtime Expert werden verwendet, um Werte auf einem aktiven System festzulegen, Werte für ein aktives System zu extrahieren und Werte mit einem aktiven System oder mit einem anderen Profil zu vergleichen.

#### **Zugehörige Tasks**:

["Profilwerte von AIX Runtime Expert abrufen" auf Seite 75](#page-82-0) Verwenden Sie den Befehl **artexget**, um Informationen zu einem Profil zu suchen.

["Profile von AIX Runtime Expert anwenden" auf Seite 76](#page-83-0)

Wenn Sie ein System mit den Konfigurations- und Optimierungsparametern aus einem Profil konfigurieren möchten, wenden Sie ein Profil mit dem Befehl **artexset** an.

#### **Zugehörige Informationen**:

artexget command

#### **Profile von AIX Runtime Expert ändern:**

Profile von AIX Runtime Expert sind XML-Dateien, die mit einem beliebigen XML- oder Texteditor geändert werden können.

Vom Benutzer mit dem Befehl **artexget** erstellt Profile können angepasst werden, indem die Werte der Parameter geändert bzw. zum Ändern oder Überwachen des Profils nicht mehr benötigte Parameter entfernt werden.

Führen Sie zum Ändern der Profile von AIX Runtime Expert die folgenden Schritte aus:

- 1. Führen Sie in dem Verzeichnis, in dem sich die Datei custom\_all.xml befindet, die folgenden Befehle aus, um eine Kopie des Profils zu speichern:
	- cp custom all.xml custom all backup.xml
- 2. Führen Sie in dem Verzeichnis, in dem sich die Datei custom\_all.xml befindet, den folgenden Befehl aus, um das Profil zu bearbeiten:

```
vi custom_all.xml
```
**Anmerkung:** Sie können einen beliebigen XML- oder Texteditor verwenden.

- 3. Ändern Sie die Werte der Parameter, oder entfernen Sie Parameter, die zum Ändern oder Überwachen des Profils nicht mehr benötigt werden.
- 4. Führen Sie den folgenden Befehl aus, um sicherzustellen, dass die Profiländerungen ordnungsgemäß gespeichert wurden, indem Sie das Profil mit den aktuellen Systemeinstellungen vergleichen:

artexdiff -c -r custom\_all.xml custom\_all\_backup.xml

Der Befehl artexdiff zeigt die Parameter an, die im Editor geändert wurden. Der <ersteWert> zeigt den Wert des Profils an, und der <zweiteWert> zeigt den aktuellen Systemwert an.

### **Zugehörige Konzepte**:

["Profile von AIX Runtime Expert" auf Seite 68](#page-75-0)

Profile von AIX Runtime Expert werden verwendet, um Werte auf einem aktiven System festzulegen, Werte für ein aktives System zu extrahieren und Werte mit einem aktiven System oder mit einem anderen Profil zu vergleichen.

# **Zugehörige Tasks**:

["Profilwerte von AIX Runtime Expert abrufen" auf Seite 75](#page-82-0) Verwenden Sie den Befehl **artexget**, um Informationen zu einem Profil zu suchen.

["Profile von AIX Runtime Expert anwenden" auf Seite 76](#page-83-0)

Wenn Sie ein System mit den Konfigurations- und Optimierungsparametern aus einem Profil konfigurieren möchten, wenden Sie ein Profil mit dem Befehl **artexset** an.

### **Zugehörige Informationen**:

artexdiff command

### **Profile von AIX Runtime Expert kombinieren:**

Ein Profil kann einen vollständigen Satz von Steuerelementen oder eine Untergruppe von Steuerelementen darstellen. Eine weitere hilfreiche Methode für die Änderung von Profilen ist die Kombination von Profilen, die eine Untergruppe von Steuerelementen darstellen, mit dem Befehl **artxmerge**.

Sie können den Befehl **artexmerge** verwenden, um mehrere Profile zu einem einzigen Profil zu kombinieren.

Führen Sie zum Kombinieren von Profilen die folgenden Schritte aus:

- 1. Führen Sie in dem Verzeichnis, in dem die Profile gespeichert sind, den folgenden Befehl aus: artexmerge Profilname1.xml Profilname2.xml > Name des neuen Profils.xml
- 2. Führen Sie den folgenden Befehl aus, um das Profil anzuzeigen und sicherzustellen, dass das Profil gültig ist:

artexget Name des neuen Profils.xml

**Anmerkung:** Wenn die Profile, die Sie kombinieren, Parameter doppelt enthalten, schlägt die Kombination der Profile fehl. Wenn Sie jedoch das Flag **-f** verwenden, werden die Parameterwerte aus dem neuesten Profil verwendet.

#### **Zugehörige Informationen**:

artexmerge command

#### **Profile von AIX Runtime Expert suchen:**

Verwenden Sie den Befehl **artexlist**, um Profile in einem bestimmten Pfad und auf einem LDAP-Server zu suchen.

Führen Sie zum Suchen von Profilen die folgenden Schritte aus:

1. Wenn sich das Profil auf einem lokalen System befindet, führen Sie den folgenden Befehl aus: artexlist

<span id="page-82-0"></span>2. Wenn sich das Profil auf einem LDAP-Server befindet, führen Sie den folgenden Befehl aus: artexlist -l

Standardmäßig listet der Befehl die Profile im Verzeichnis /etc/security/artex/samples auf. Wenn Sie den Standardpfad mit einer Umgebungsvariablen überschreiben möchten, setzen Sie **ARTEX\_PROFILE- \_PATH** auf eine durch Semikola getrennte Liste mit Pfaden oder auf einen Pfad, der als Argument über geben werden kann.

#### **Zugehörige Informationen**:

artexlist command

#### **Profilwerte von AIX Runtime Expert abrufen:**

Verwenden Sie den Befehl **artexget**, um Informationen zu einem Profil zu suchen.

Mit einem Profil können Sie die Werte aus dem Profil bzw. vom System in verschiedenen Formaten (XML, CSV oder Text) mit verschiedenen Filtern, z. B. Parametern, die einen Warmstart erfordern, oder Parametern, die das Stoppen und erneute Starten von Services erfordern, anzeigen.

Das Abrufen von Werten vom System ist in den folgenden Situationen hilfreich:

#### **Momentaufnahme eines Systems erstellen**

Wenn ein System ordnungsgemäß konfiguriert ist, können Sie die Konfiguration des Systems sichern, indem Sie eine Momentaufnahme erstellen. Sie können diese Momentaufnahme später ver wenden, wenn Parameter geändert werden, Sie sich aber dann nicht mehr daran erinnern können, um welche Parameter es sich dabei gehandelt hat. Das Momentaufnahmenprofil kann verwendet werden, um das System auf die gewünschte Konfiguration zurückzusetzen.

#### **Konfiguration eines Systems für die Verwendung auf anderen Systemen klonen**

Nachdem Sie ein System in einer Umgebung konfiguriert und optimiert haben, können Sie die Systemeinstellungen in ein Profil von AIX Runtime Expert extrahieren und das Profil dann auf andere Systeme anwenden.

#### **Problembehebung**

Wenn auf einem Produktionssystem ein Problem auftritt, können Sie ein Profil verwenden, um dieselben Systemeinstellungen auf einem Testsystem zu konfigurieren und das Problem anschließend auf dem Testsystem zu diagnostizieren.

Führen Sie die folgenden Schritte aus, um Informationen zu einem Profil abzurufen:

- 1. Wechseln Sie in das Verzeichnis, in dem sich das Profil befindet, zu dem Sie Informationen abrufen möchten.
- 2. Führen Sie den folgenden Befehl aus, um Informationen zum Profil abzurufen:

artexget Name\_des\_Profils.xml

**Einschränkung:** Wenn auf einem System viele Benutzer definiert sind, dauert die Ausführung der Befehle **artexget**, **artexset** und **artexdiff** von AIX Runtime Expert, die auf Profile wie chuserProfile.xml, coreProfile.xml oder all.xml angewendet werden, länger als gewöhnlich.

#### **Zugehörige Konzepte**:

["Profile von AIX Runtime Expert" auf Seite 68](#page-75-0)

Profile von AIX Runtime Expert werden verwendet, um Werte auf einem aktiven System festzulegen, Werte für ein aktives System zu extrahieren und Werte mit einem aktiven System oder mit einem anderen Profil zu vergleichen.

#### **Zugehörige Tasks**:

["Profile von AIX Runtime Expert erstellen" auf Seite 72](#page-79-0)

Sie können vorhandene Muster im Verzeichnis /etc/security/artex/samples verwenden, um mit dem Befehl **artexget** ein neues Profil zu erstellen. Die Musterprofile sind eine Schablone für die Erstellung ei<span id="page-83-0"></span>nes Profils, das Sie ändern und in einer Anpassungsdatei speichern können.

["Profile von AIX Runtime Expert ändern" auf Seite 73](#page-80-0)

Profile von AIX Runtime Expert sind XML-Dateien, die mit einem beliebigen XML- oder Texteditor geändert werden können.

**Zugehörige Informationen**:

artexget command

# **Profile von AIX Runtime Expert anwenden:**

Wenn Sie ein System mit den Konfigurations- und Optimierungsparametern aus einem Profil konfigurieren möchten, wenden Sie ein Profil mit dem Befehl **artexset** an.

Führen Sie die folgenden Schritte aus, um ein vom Benutzer erstelltes Profil anzuwenden:

- 1. Wechseln Sie in das Verzeichnis, in dem das Profil gespeichert ist, das Sie anwenden möchten.
- 2. Führen Sie den folgenden Befehl aus, um das Profil auf das System anzuwenden:
	- artexset -c Name\_des\_Profils.xml
- 3. Optional: Wenn Sie möchten, dass ein Profil jedes Mal anwendet wird, wenn das System erneut gestartet wird, um eine konsistente Konfiguration zu gewährleisten, führen Sie den folgenden Befehl aus:

artexset -b Name\_des\_Profils.xml

**Anmerkung:** Die eingeschränkten Parameter werden als schreibgeschützte Parameter unterstützt. Deshalb können die Werte dieser Parameter zwar mit dem Befehl **artexget** abgerufen, aber nicht mit dem Befehl **artexset** definiert werden.

#### **Zugehörige Konzepte**:

["Profile von AIX Runtime Expert" auf Seite 68](#page-75-0)

Profile von AIX Runtime Expert werden verwendet, um Werte auf einem aktiven System festzulegen, Werte für ein aktives System zu extrahieren und Werte mit einem aktiven System oder mit einem anderen Profil zu vergleichen.

#### **Zugehörige Tasks**:

["Profile von AIX Runtime Expert erstellen" auf Seite 72](#page-79-0)

Sie können vorhandene Muster im Verzeichnis /etc/security/artex/samples verwenden, um mit dem Befehl **artexget** ein neues Profil zu erstellen. Die Musterprofile sind eine Schablone für die Erstellung eines Profils, das Sie ändern und in einer Anpassungsdatei speichern können.

["Profile von AIX Runtime Expert ändern" auf Seite 73](#page-80-0)

Profile von AIX Runtime Expert sind XML-Dateien, die mit einem beliebigen XML- oder Texteditor geändert werden können.

#### **Zugehörige Informationen**:

artexset command

# **Rollback-Operation für AIX Runtime Expert-Profile durchführen:**

Verwenden Sie den Befehl **artexset –u**, um die Konfigurationseinstellungen auf die vorherigen Konfigurationseinstellungen eines Systems zurückzusetzen. Sie können die Systemeinstellungen anwenden, die vor der Anwendung des Profils verwendet wurden.

Der Befehl **rollback** kann nicht verwendet werden, wenn Sie die Systemeinstellungen während der aktuellen Sitzung nicht geändert haben.

Ein Rollback wird nicht als erneute Erstellung eines Betriebssystemimage betrachtet. Wenn Sie den Befehl **rollback** verwenden, löschen und erstellen Sie keine Ressourcen, sondern setzen die Laufzeitkonfigurationswerte auf die vorherigen Einstellungen des Systems zurück. Mit dem Befehl **rollback** ist es nicht möglich, ein Rollback der Konfigurationswerte auf die Einstellungen durchzuführen, die zu einer bestimmten

Uhrzeit oder an einem bestimmten Datum gültig waren. Sie können die Werte nur auf die Einstellungen zurücksetzen, die vom System vor der Änderung verwendet wurden.

Der Befehl **rollback** kann in den folgenden Fällen verwendet werden:

- v Auf einem System vorgenommene Konfigurationsänderungen testen. Wenn die neue Konfiguration nicht ordnungsgemäß funktioniert, können Sie die Einstellungen schnell auf eine vorherige zuverlässige Konfiguration zurücksetzen.
- v Debugging für ein System durchführen. Wenn ein System nicht ordnungsgemäß funktioniert, können Sie durch ein Rollback unter Umständen prüfen, ob vorgenommene Konfigurationsänderungen zu einem neu festgestellten Problem beitragen.
- v Implementierung eines neuen Profils zur Bewältigung eines speziellen Ausnahmesituation. Angenommen, eine bestimmte Aktion findet nur einmal im Monat auf dem System statt, und nach der Ausführung dieser Aktion möchten Sie die vorherige Konfiguration des Systems wiederherstellen.

Führen Sie die folgenden Schritte aus, um ein Rollback des Systems auf die vorherigen Einstellungen durchzuführen:

- 1. Führen Sie zum Durchführen eines Profilrollbacks den folgenden Befehl aus: artexset -u
- 2. Führen Sie den folgenden Befehl aus, um durch einen Vergleich mit den Systemeinstellungen sicher zustellen, dass die Rollback-Operation erfolgreich verlaufen ist: artexdiff -f txt -r -Profilname.xml

**Anmerkung:** *Profilname.xml* steht für den Namen des zuletzt auf das System anwendeten Profils.

Die Unterschiede zwischen den Systemeinstellungen und den Profileinstellungen werden angezeigt.

# **Zugehörige Informationen**:

artexget command artexlist command

# **Profile von AIX Runtime Expert vergleichen:**

Verwenden Sie den Befehl **artexdiff**, um zwei Profile oder Profilwerte mit Systemwerten zu vergleichen.

Führen Sie die folgenden Schritte aus, um die Profile für zwei verschiedene Systeme zu vergleichen:

- 1. Führen Sie auf System 1 den folgenden Befehl aus: artexget -p all.xml > all system1.xml
- 2. Führen Sie auf System 2 den folgenden Befehl aus: artexget -p all.xml > all\_system2.xml

Wenn Sie prüfen möchten, ob sich Konfigurationsparameter auf einem System geändert haben, z. B., wenn Sie nach Ihrem Urlaub zurückkehren, führen Sie die folgenden Befehle aus.

• Führen Sie nach Ihrer Rückkehr aus dem Urlaub den folgenden Befehl aus:

\$ artexget -p all.xml > all\_before\_vacation.xml

v Zum Anzeigen der Konfigurationsänderungen, die während Ihres Urlaubs vorgenommen wurden, führen Sie den folgenden Befehl aus:

\$ artexdiff -c -p all before vacation.xml

# **Zugehörige Informationen**:

artexget command artexlist command

# **Profile für AIX Runtime Expert schreiben**

Sie können den Geltungsbereich von AIX Runtime Expert erweitern, indem Sie Kataloge und Profile hinzufügen, die das Programm verwenden kann. Sie müssen mit den Konzepten von AIX Runtime Expert vertraut sein, bevor Sie versuchen, neue Kataloge zu schreiben.

Die kleinste Einzelinformation, die von AIX Runtime Expert bearbeitet wird, ist ein Parameter. Parameter können optimierbare Parameter, Konfigurationsdateien, Umgebungsvariablen, Eigenschaften von Objekten wie Benutzer, Einheiten und Subsysteme sein (solche Objekte sind aufgerufene Ziele im Kontext von AIX Runtime Expert).

Parameter werden entsprechend der Aktivitätsdomäne (z. B. user, tcpi) in Profilen zusammengefasst. Profile sind als Mittel der Interaktion zwischen den Benutzer und dem Framework AIX Runtime Expert bestimmt. Profile sind die Eingabe für den Befehl **artexget**, der den Parameterwert auf dem System abruft und ein Profil zurückgibt. Profile (einschließlich Werten) sind die Eingabe für den Befehl **artexset**, der die Parameter auf die in das Profil eingelesenen Werte setzt.

### **Konzepte beim Schreiben eines Profils für AIX Runtime Expert:**

Profile von AIX Runtime Expert sind XML-Dateien, die eine Liste mit Konfigurationsparametern und optional die Parameterwerte und Nutzungsflags enthalten.

Profile können sich auf dem zu optimierenden System befinden, wenn Sie den Befehl AIX Runtime Expert direkt in der Befehlszeile ausführen.

### *Profilpositionen:*

Beispielprofile für AIX Runtime Expert sind im Verzeichnis /etc/security/artex/samples enthalten.

Wenn Sie einen neuen Katalog schreiben, den AIX Runtime Expert unterstützen soll, wird empfohlen, ein Beispielprofil zu schreiben, das als Eingabe für den Befehl **artexget** verwendet werden kann. Ein Beispielprofil ist ein schreibgeschütztes Profil, in dem den Parametern keine Werte zugeordnet sind. Vorhandene Beispielprofile sind im Verzeichnis /etc/security/artex/samples enthalten. Standardmäßig listet der Befehl **artexlist** nur die im Standardverzeichnis enthaltenen Profile auf, aber das Standardverzeichnis kann mit der Umgebungsvariablen **ARTEX\_PROFILE\_PATH** geändert werden. Mit dieser Umgebungsvariablen können mehrere Verzeichnisse angegeben werden, die dann mit dem Trennzeichen : voneinander getrennt werden müssen.

Alle Profile aus dem Verzeichnis "samples" werden während der Installation der Dateigruppe **artex.base- .samples** zum Profil **default.xml** zusammengeführt, das vom Befehl **snap** verwendet wird. Ein Profil, das nicht in das Profil **default.xml** aufgenommen werden soll, darf nicht im Verzeichnis "samples" abgelegt werden. Beispiele für Profile, die nicht in das Profil **default.xml** eingeschlossen werden sollen, sind die Profile, die potenziell Tausende von Parametern enthalten können (beispielsweise, wenn das Profil Benutzer als Zielklasse verwendet), und Profile, die nur auf bestimmten Systemen ausgeführt werden sollen (z. B. das Attributprofil **vios**).

# *Profilbenennung:*

Profile von AIX Runtime Expert werden basierend auf den Befehlen benannt.

Profile werden gewöhnlich für einen einzigen Befehl oder für eine Gruppe von Befehlen erstellt. Profile können mehrere Kataloge enthalten, wenn die Kataloge eng miteinander verwandt sind. Gemäß Konvention werden die Dateien nach dem jeweiligen Befehl benannt, z. B. **commandProfile.xml** für das Beispielprofil oder **commandParam.xml** für den Katalog, aber dies ist nicht verbindlich. Nur die Dateierweiterung **.xml** ist erforderlich.

### *Profilprozess:*

Beschreibt den Prozess für das Schreiben eines neuen Profils für AIX Runtime Expert.

Sie müssen die folgenden Schritte ausführen, um ein neues Profil für AIX Runtime Expert zu schreiben:

- 1. Erstellen Sie eine Liste der Parameter, die Sie in das Profil aufnehmen möchten.
- 2. Erstellen Sie ein Element **<Parameter name="...">** für jeden der Parameter, und setzen Sie das Attribut *name* auf den Namen, der im Element **<ParameterDef>** in der Katalogdatei verwendet wird.
- 3. Gruppieren Sie alle Parameter, die in derselben Katalogdatei definiert sind, in demselben Element **<Catalog id="...">**, und setzen Sie das Attribut *id* auf die ID, die im Element **<Catalog>** in der Katalogdatei verwendet wird.
- 4. Führen Sie für jedes Element **<Parameter>** die folgenden Aktionen aus:
	- a. Wenn der Parameter mit *reboot*=true in der Katalogdatei definiert ist, fügen Sie die Attribute *reboot*=true und *applyType*=nextboot hinzu.
	- b. Wenn der Parameter nur erfasst und nicht gesetzt werden muss, fügen Sie das Attribut readOnly=true hinzu.
	- c. Wenn der Parameter mit einem nicht leeren Attribut *targetClass* in der Katalogdatei definiert ist, gehen Sie wie folgt vor:
		- 1) Wenn eine Zielerkennung für diesen Parameter gewünscht ist, definieren Sie ein einziges Element **<Parameter>** für diesen Parameter, und verwenden Sie das Sonderziel **<Target class="" instance="" >** für dieses Element.
		- 2) Wenn bestimmte Ziele für diesen Parameter definiert werden müssen, definieren Sie für jedes Ziel ein Element **<Parameter>**. Definieren Sie unter jedem Element **<Parameter>** die entsprechenden Elemente **<Target class="..." instance="..." />**, um das Ziel vollständig anzugeben.
- 5. Testen Sie das Profil mit dem Befehl **artexget –r**.

# **Profilelemente in AIX Runtime Expert:**

#### *Element <Profile>:*

Das Element **<Profile>** ist das Stammelement für alle Profildateien.

#### **Syntax**

Die folgenden Attribute werden unterstützt:

*Tabelle 2. Attribute*

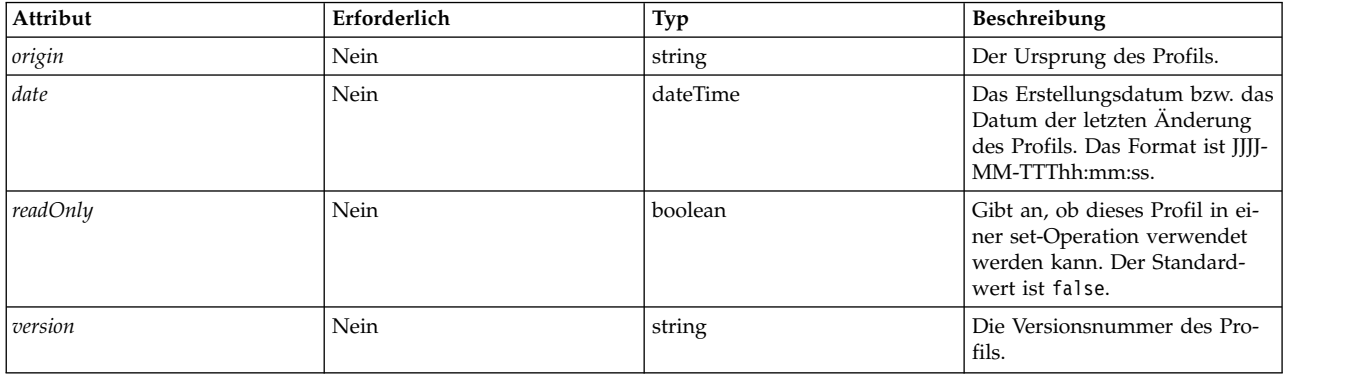

Die folgenden untergeordneten Elemente werden unterstützt:

*Tabelle 3. Untergeordnete Elemente*

| Untergeordnetes Element               | Erforderlich | Nummer  | Beschreibung                                                                                  |
|---------------------------------------|--------------|---------|-----------------------------------------------------------------------------------------------|
| <shortdescription></shortdescription> | Nein         | $0 - 1$ | Eine Kurzbeschreibung des Ka-<br>talogs.                                                      |
| <description></description>           | Nein         | $0 - 1$ | Eine lange Beschreibung des<br>Katalogs.                                                      |
| $<$ Comments $>$                      | Nein         | $0 - 1$ | Vom Benutzer bereitgestellte<br>Kommentare.                                                   |
| $<$ Catalog $>$                       | Nein         | $0-n$   | Der Katalog, der für die Bear-<br>beitung von Operationen für<br>ein Profil erforderlich ist. |

# **Attribute**

*origin*

Das Attribut *origin* ist ein Informationsattribut, dem die folgenden Werte zugeordnet werden können:

- v Beim Erstellen eines Profils muss das Attribut *origin* auf reference gesetzt werden.
- v Wenn ein Profil mit dem Befehl **artexget** erstellt wird, wird das Attribut *origin* automatisch auf get gesetzt.

### **Untergeordnete Elemente**

Das Element **<Comments>** ist eine optionale Textzeichenfolge, die für andere Zwecke reserviert ist. Dieses Element darf nicht verwendet werden, wenn ein Profil manuell erstellt wird, und es wird nicht von den Basisbefehlen von AIX Runtime Expert verwendet.

# **Beispiele**

1. Im Folgenden sehen Sie ein leeres Beispielprofil:

```
<?xml version="1.0" encoding="UTF-8" ?>
<Profile origin="reference" version="2.0.0" readOnly="true">
</Profile>
```
2. Der Befehl **artexget -r /etc/security/artex/samples/smtctmProfile.xml** gibt ein Profil aus, das dem folgenden Beispiel gleicht:

```
<?xml version="1.0" encoding="UTF-8" ?>
<Profile origin="get" version="2.0.1" date="2010-09-29T07:50:56Z">
 <Catalog id="smtctlParam" version="2.0">
    <Parameter name="enableSMT" value="1"/>
 </Catalog>
</Profile>
```
# **Zugehörige Informationen**

Element <Catalog>

Elemente <Description> und <ShortDescription>

*Elemente <Description> und <ShortDescription>:*

Die Elemente **<Description>** und **<ShortDescription>** können verwendet werden, um Beschreibungen für Profile und Parameter bereitzustellen.

# **Syntax**

Übergeordnetes Element des Elements **<ShortDescription>**:

v Element **<Profile>**

Mögliche übergeordnete Elemente des Elements **<Description>**:

- v Element **<Profile>**
- v Element **<Parameter>**

Die Elemente **<Description>** und **<ShortDescription>** haben dasselbe Format. Der im Element **<Description>** enthaltene Text ist der Zeichenfolgeinhalt des XML-Tags.

#### **Verwendung**

Beschreibungen in Profildateien werden momentan vom Framework AIX Runtime Expert nicht verwendet. Die Befehle von AIX Runtime Expert ignorieren alle Kommentare, die im Eingabeprofil enthalten sind.

### **Beispiele**

Im Folgenden sehen Sie ein Beispiel für die Elemente **<Description>** und **<ShortDescription>**:

```
<ShortDescription>
   Kurze Zusammenfassung des Feldinhalts.
</ShortDescription>
<Description>
Dieses Textfeld kann verwendet werden, um die Verwendung des übergeordneten Elements ausführlich anzuzeigen.
</Description>
```
#### **Zugehörige Informationen**

Element <Profile>

Element <Parameter>

*Element <Catalog>:*

Das Element **<Catalog>** gibt den Namen der Katalogdatei an, die die Definitionen für die untergeordneten Elemente **<Parameter>** enthält.

#### **Syntax**

Übergeordnetes Element: **<Profile>**

Die folgenden Attribute werden unterstützt:

*Tabelle 4. Attribute*

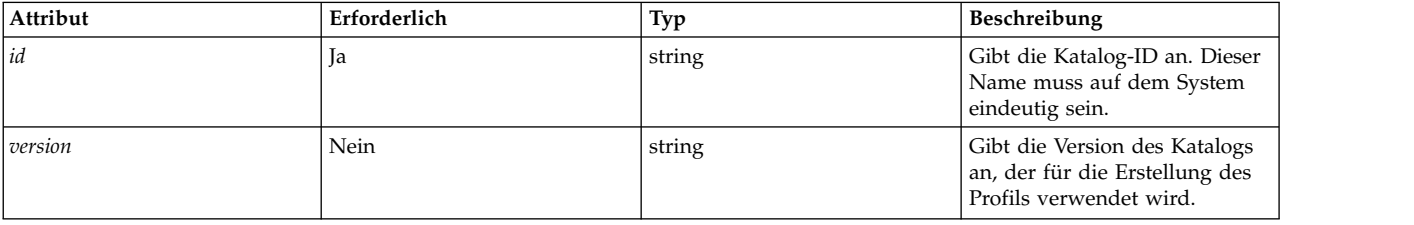

Die folgenden untergeordneten Elemente werden unterstützt:

*Tabelle 5. Untergeordnete Elemente*

| Untergeordnetes Element | Erforderlich | Nummer | <b>Beschreibung</b>                          |
|-------------------------|--------------|--------|----------------------------------------------|
| $<$ Parameter $>$       | Nein         | $0-n$  | Der im Katalog enthaltene Pa-<br>rameter.    |
| $subCat$                | Nein         | $0-n$  | Die im Katalog enthaltene<br>Unterkategorie. |
| <seed></seed>           | Nein         | $0-n$  | Der im Katalog enthaltene<br>Seed.           |

### **Attribute**

*id*

Das Attribut *id* muss auf den Namen des Katalogs gesetzt werden, der die im Element **<Catalog>** aufgelisteten Parameter definiert. Das Attribut *id* ist der Basisname der Katalogdatei auf der Platte ohne die Erweiterung **.xml**. Ein Profil verwendet beispielsweise das Element **<Catalog id="commandParam">**, um auf die Katalogdatei commandParam.xml zu verweisen.

Standardmäßig werden die Katalogdateien im Verzeichnis /etc/security/artex/catalogs gesucht. Der Rootbenutzer hat jedoch als einziger die Möglichkeit, weitere Verzeichnisse zu durchsuchen, indem er die Umgebungsvariable **ARTEX\_CATALOG\_PATH** setzt. Mit dieser Umgebungsvariablen können mehrere Verzeichnisse angegeben werden, die dann mit dem Trennzeichen : voneinander getrennt werden müssen.

#### *version*

Das Attribut *version* wird als *MM.mm* geschrieben, wobei *MM* für die Hauptversionsnummer und *mm* für die Nebenversionsnummer steht.

Das Attribut *version* muss mit der Version der referenzierten Katalogdatei übereinstimmen (siehe die Beschreibung des Elements <Catalog> im Abschnitt Kataloge von AIX Runtime Expert schreiben). Wenn ein Befehl von AIX Runtime Expert für ein Profil ausgeführt wird, das auf einen Katalog mit einer ungültigen Version verweist, wird die folgende Warnung angezeigt: 0590-218 Die Katalogversion weicht von der im Profil referenzierten Version ab. Die Version des lokalen Katalogs ist '2.1'. Die zum Erstellen des Profils verwendete Version ist '2.0'

#### **Verwendung**

Das Element **<Catalog>** identifiziert die Katalogdatei, die die Definition der aufgelisteten Seeds und Parameter enthält. Alle Seeds und Parameterelemente in einem Profil müssen im entsprechenden Element **<Catalog>** enthalten sein.

Ein Profil kann auf mehrere Kataloge verweisen. Das Profil **default.xml** wird beispielsweise während der Installation der Dateigruppe artex.base.sample erstellt, indem eine ausgewählte Gruppe anderer Beispiele zusammengeführt wird.

#### **Beispiele**

Das Sicherheitsattributprofil secattrProfile.xml verwendet drei Kataloge, die jeweils eine der Sicher heitstabellen bearbeiten:

```
<Profile origin="reference" readOnly="true" version="2.0.0">
  <Catalog id="privcmdParam" version="2.0"
    <Parameter name="privatecommands" />
  </Catalog>
  <Catalog id="privdevParam" version="2.0">
    <Parameter name="privatedevices"/>
  </Catalog>
```

```
<Catalog id="privfileParam" version="2.0">
    <Parameter name="privatefiles" />
  </Catalog>
</Profile>
```
#### **Zugehörige Informationen**

Element **<Catalog>** (in Katalogdateien)

*Element <SubCat>:*

Das Element **<SubCat>** ist ein Mittel für die Erstellung logischer Unterkategorien im Element **<Catalog>**.

### **Syntax**

Übergeordnetes Element: **<Catalog>**, **<SubCat>**

Die folgenden Attribute werden unterstützt:

*Tabelle 6. Attribute*

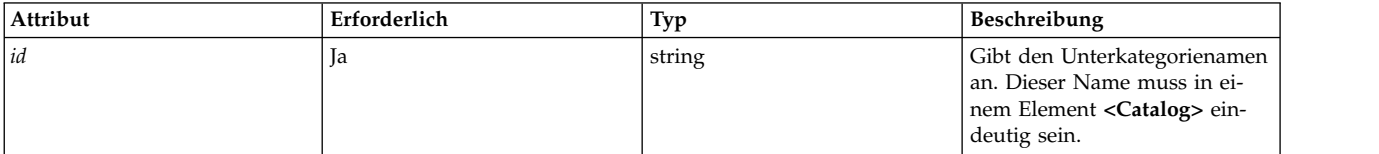

Die folgenden untergeordneten Elemente werden unterstützt:

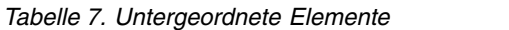

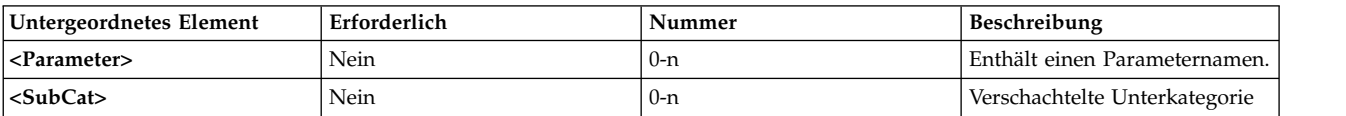

#### **Attribute**

Das Attribut *id* identifiziert eine Unterkategorie in einem Katalog eindeutig. Ein Profil kann mehrere Unterkategorien mit derselben ID enthalten, sofern diese nicht in demselben Element **<Catalog>** verwendet werden.

#### **Untergeordnete Elemente**

Ein Element **<SubCat>** kann ein anderes Element **<SubCat>** als untergeordnetes Element enthalten. Die Anzahl verschachtelter definierbarer Unterkategorien ist nicht begrenzt.

#### **Verwendung**

Unterkategorien werden nur zur besseren Lesbarkeit eingefügt. Sie haben keine Auswirkung auf die Ver arbeitung der Parameter.

#### **Beispiele**

Das Profil noProfile.xml enthält mehrere Unterkategorien. Im Folgenden sehen Sie ein Beispiel:

```
<Profile origin="reference" readOnly="true" version="2.0.0">
  <Catalog id="noParam" version="2.0">
    <SubCat id="general_network"
     <Parameter name="fasttimo"/>
```

```
<Parameter name="nbc_limit"/>
    </SubCat>
    <SubCat id="tcp_network">
      <Parameter name="clean_partial_conns"/>
      <Parameter name="delayack"/>
    </SubCat>
    <SubCat id="restricted">
      <Parameter name="extendednetstats" readOnly="true"/>
      <Parameter name="inet_stack_size" readOnly="true"/>
    </SubCat>
  </Catalog>
</Profile>
```
# **Zugehörige Informationen**

Element <Parameter>

*Element <Parameter>:*

Das Element **<Parameter>** definiert einen Konfigurationsparameter.

#### **Syntax**

Die folgenden Attribute werden unterstützt:

*Tabelle 8. Attribute*

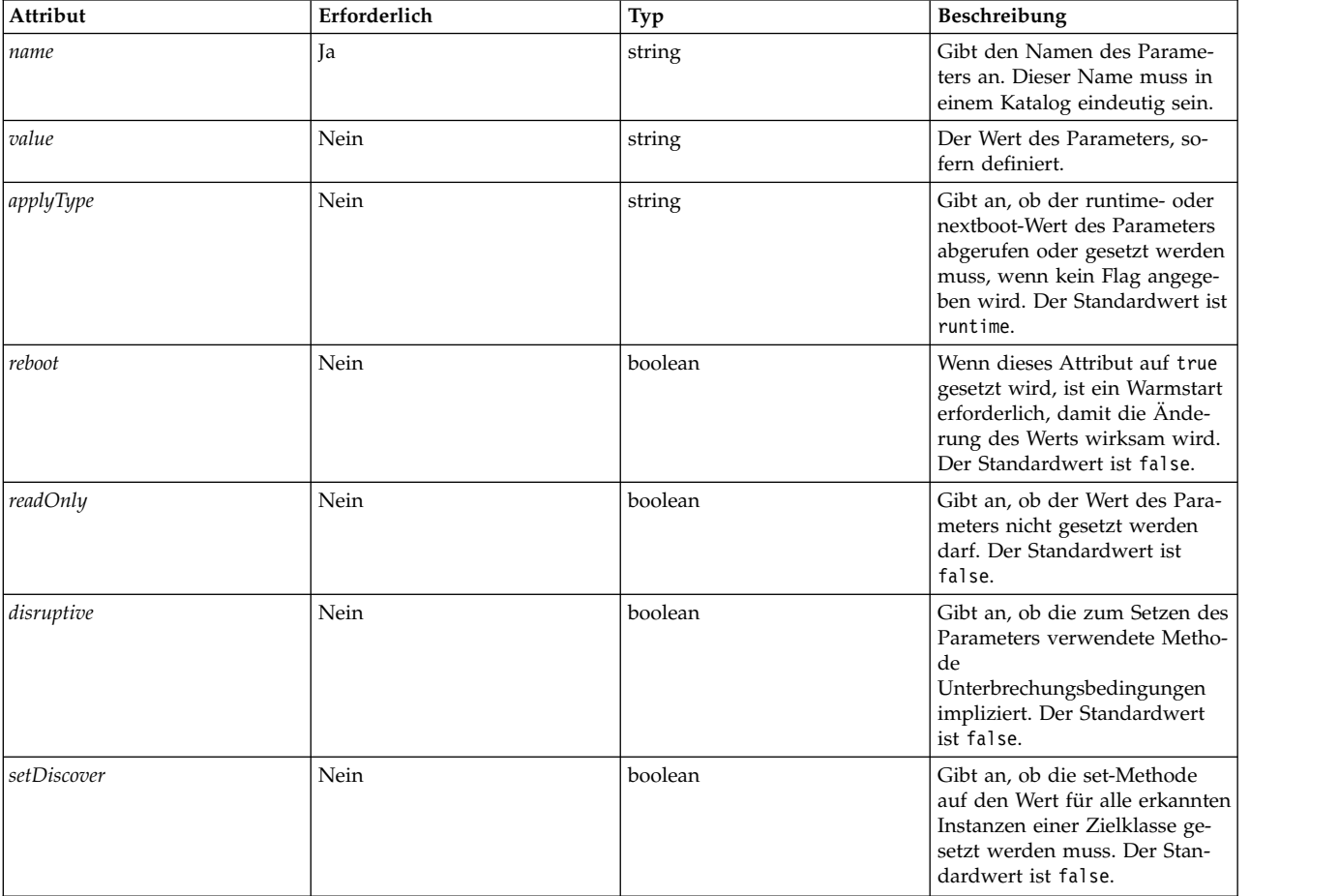

Die folgenden untergeordneten Elemente werden unterstützt:

*Tabelle 9. Untergeordnete Elemente*

| Untergeordnetes Element     | Erforderlich | Nummer   | Beschreibung                         |
|-----------------------------|--------------|----------|--------------------------------------|
| <value></value>             | Nein         | $0 - 1$  | Der Wert des Parameters.             |
| $<$ Target $>$              | Nein         | $0-n$    | Ziel, für den der Parameter<br>gilt. |
| <description></description> | Nein         | $() - 1$ | Beschreibung des Parameters          |
| $<$ Property>               | Nein         | $0-n$    | Eigenschaft des Parameters           |

# **Attribute**

*Tabelle 10. Attribute*

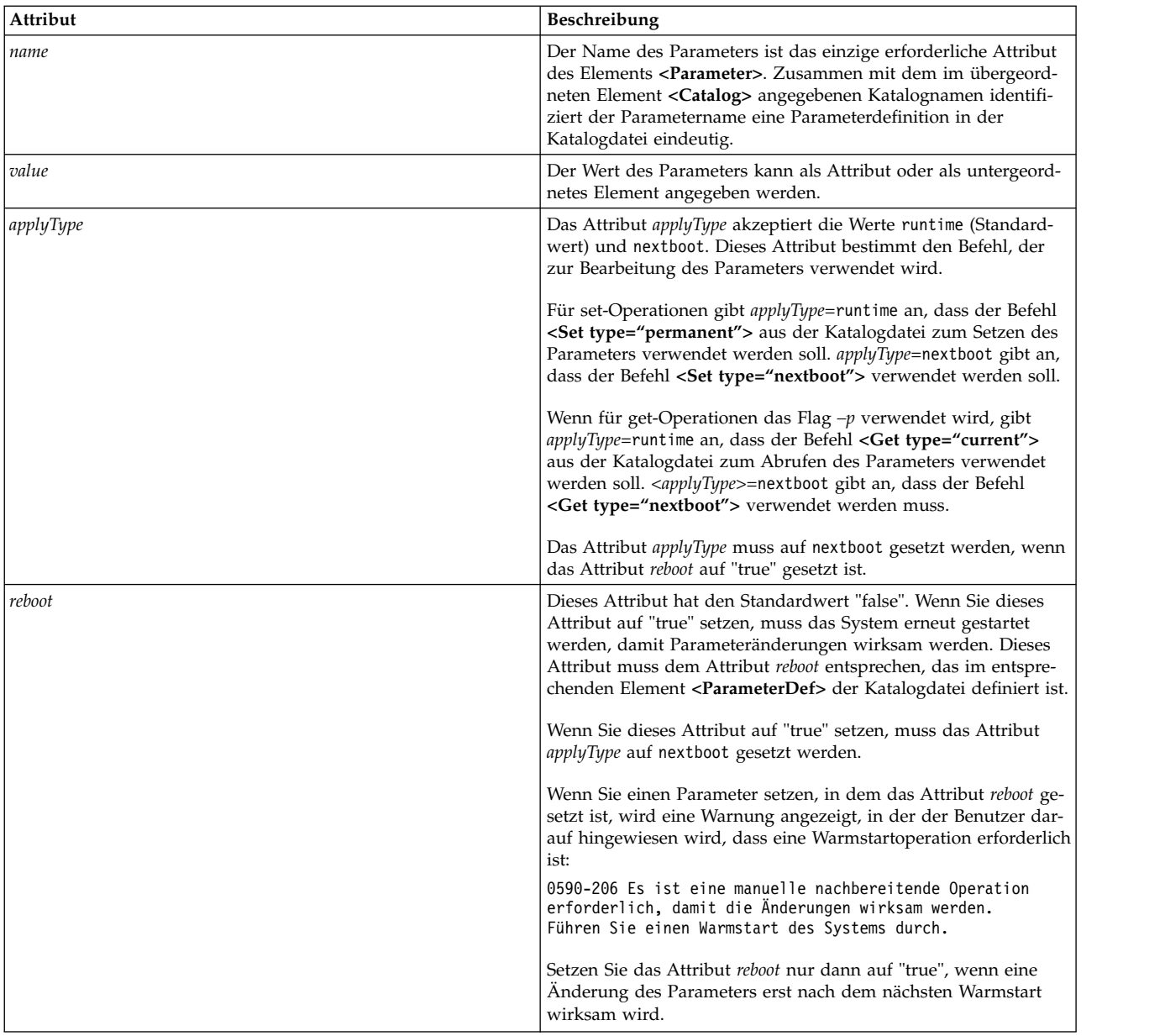

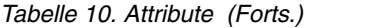

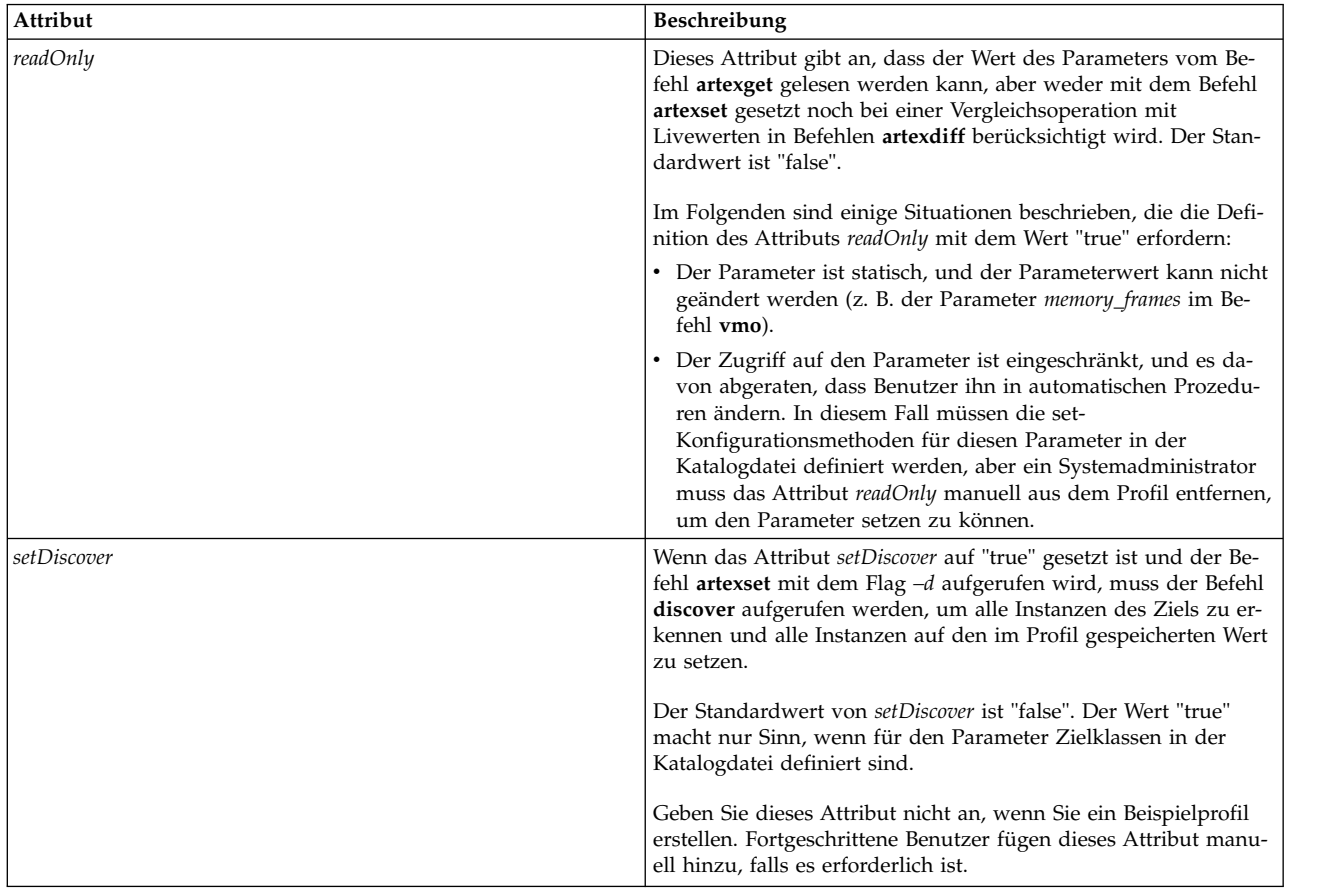

#### **Weitere Attribute**

Die Attribute *type* und *disruptive* sind Informationsattribute, die automatisch vom Befehl **artextget** gesetzt werden, wenn dieser mit dem Flag **-i** aufgerufen wird. Schließen Sie diese Attribute nicht ein, wenn Sie ein Beispielprofil erstellen.

#### **Beispiele**

1. Im Folgenden sehen Sie einen Beispielauszug aus dem Beispielkatalog vmoProfile.xml, der die Ver wendung verschiedener optionaler Attribute veranschaulicht:

```
<Profile origin="reference" readOnly="true" version="2.0.0">
 <Catalog id="vmoParam" version="2.1">
    <Parameter name="nokilluid"/>
    <Parameter name="memory_frames" readOnly="true"/>
   <Parameter name="kernel_heap_psize" reboot="true" applyType="nextboot"/>
 </Catalog>
</Profile>
```
2. Wenn Sie den Befehl **artexget –r** für das Profil aus Beispiel 1 ausführen, wird das folgende Profil angezeigt:

```
<Profile origin="get" version="2.0.1" date="2011-03-24T13:41:01Z">
 <Catalog id="vmoParam" version="2.1">
    <Parameter name="nokilluid" value="0"/>
    <Parameter name="memory_frames" value="393216" readOnly="true"/>
    <Parameter name="kernel_heap_psize" value="4096" applyType="nextboot" reboot="true"/>
 </Catalog>
</Profile>
```
#### **Zugehörige Informationen**

Parameterwerte

Element <ParameterDef>

*Parameterwerte:*

Der Wert eines Parameters kann in einem Profil als Attribut definiert werden, wenn er kurz genug ist, bzw. als untergeordnetes Element des Elements **<Parameter>**.

### **Verwendung**

Wenn Sie ein Beispielprofil schreiben, muss den Parametern kein Wert zugeordnet werden. Der Wert eines Parameters, sofern vorhanden, wird automatisch in das Profil eingeschlossen, indem ein Befehl **artexget** ausgeführt wird.

### **Laufzeit- und nextboot-Werte**

Das Konzept von runtime- und nextboot-Werten ist ein wichtiger Teil des Frameworks AIX Runtime Expert.

Der runtime-Wert des Parameters ist der aktuelle Wert, der vom System bei der Ausführung des Befehls **artexget** vom System abgerufen wird. Der nextboot-Wert ist der Wert, den der Parameter nach dem nächsten Warmstart des Systems annimmt.

Beispiel mit dem Parameter *type\_of\_dump* im Profil sysdumpdevProfile.xml: Der aktuelle (runtime-)Wert dieses Parameters kann traditionell oder von der Firmware unterstützt sein. Wenn dieser Wert geändert wird (mit dem Befehl **artexset** oder direkt mit dem Befehl **sysdumpdev**), wird er erst nach dem nächsten Warmstart wirksam. Der nextboot-Wert dieses Parameters ist dann der geänderte Wert.

<Parameter name="type\_of\_dump" applyType="nextboot" reboot="true" />

# **Beispiel**

Das folgende Beispiel zeigt einen Parameter mit einem Wert, der als Attribut angegeben wird, und einen weiteren Parameter mit einem Wert, der als untergeordnetes Element angegeben wird:

```
<Profile origin="get" version="2.0.1" date="2010-09-28T12:30:03Z">
<Catalog id="login.cfgParam" version="2.0">
<Parameter name="shells">
<Value>
/bin/sh,/bin/bsh,/bin/csh,/bin/ksh,/bin/tsh,
/bin/ksh93,/usr/bin/sh,/usr/bin/bsh,/usr/bin/csh,
/usr/bin/ksh,/usr/bin/tsh,/usr/bin/ksh93,
/usr/bin/rksh,/usr/bin/rksh93,
/usr/sbin/uucp/uucico,/usr/sbin/sliplogin,
/usr/sbin/snappd
</Value>
</Parameter>
<Parameter name="maxlogins" value="32767"/>
</Catalog>
</Profile>
```
#### *Element <Property>:*

Das Element **<Property>** weist einer Parametereigenschaft einen Wert zu.

### **Syntax**

Übergeordnetes Element: **<Parameter>**

Die folgenden Attribute werden unterstützt:

*Tabelle 11. Attribute*

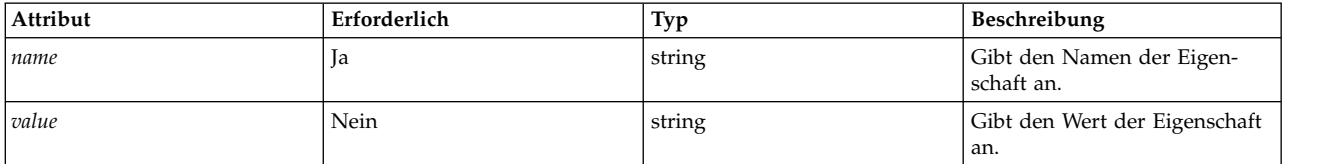

#### **Verwendung**

Das Element **<Property>** weist dem Eigenschaftsnamen des übergeordneten Elements einen Wert zu. Dieser Wert wird verwendet, wenn die Sequenz **%p***[Name]* während der Befehlszeilengenerierung erweitert wird.

Das Element **<Property>** wird Profilen im Allgemeinen nicht manuell hinzugefügt. Das Element wird basierend auf dem im entsprechenden Element **<Property>** der Katalogdatei definierten Befehl automatisch in das Ausgabeprofil eingefügt, wenn die Befehle **artexget –r** und **artexget –n** ausgeführt werden.

#### **Beispiel**

Im folgenden Beispiel wird die Eigenschaft **nodeId** für den Parameter netaddr gesetzt. Der Eigenschaftswert wird vom Befehl **artexget –r** erfasst und ist die Ausgabe des Befehls **uname –f**:

```
<Parameter name="netaddr" value="172.16.128.13">
 <Target class="device" instance="en0"/>
 <Property name="nodeId" value="8000108390E00009"/>
</Parameter>
```
#### **Zugehörige Informationen**

["Element <PropertyDef>" auf Seite 124](#page-131-0) (in den Katalogdateien)

*Element <Seed>:*

Das Element **<Seed>** definiert einen Seed, der während der Ausführung der **<Get>**-Operation zu mindestens einem Element **<ParameterDef>** erweitert wird.

#### **Syntax**

Übergeordnetes Element: **<Catalog>**

Das folgende Attribut wird unterstützt:

*Tabelle 12. Attribut*

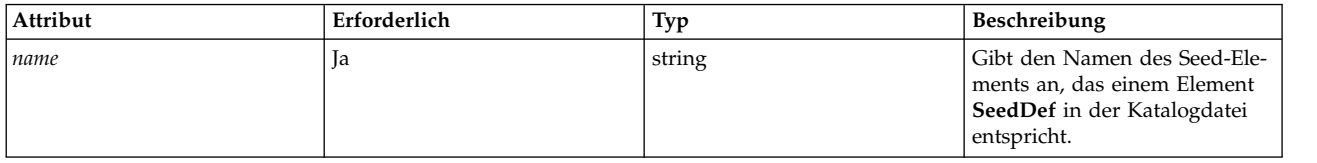

Die folgenden untergeordneten Elemente werden unterstützt:

*Tabelle 13. Untergeordnete Elemente*

| Untergeordnetes Element | Erforderlich | Nummer | <b>Beschreibung</b>                                                       |
|-------------------------|--------------|--------|---------------------------------------------------------------------------|
| <parameter></parameter> | Nein         | $0-n$  | Filtert erkannte Parameter ba-<br>sierend auf den Namen der<br>Parameter. |
| <target></target>       | Nein         | $0-n$  | Filtert erkannte Parameter ba-<br>sierend auf ihren Zielen.               |

### **Verwendung**

Das Element **<Seed>** erkennt Parameter dynamisch während einer **<Get>**-Operation.

Wenn der Befehl **artexget** ausgegeben wird, wird jedes Element **<Seed>** im Eingabeprofil zu einem oder mehreren Elementen **<Parameter>** erweitert. Die Profile werden basierend auf den Regeln erweitert, die im entsprechenden Element **<SeedDef>** der Katalogdatei definiert sind. Dieser Prozess wird als Parametererkennung bezeichnet. Nach Abschluss des Erkennungsprozesses führt der Befehl **artexget** wie gewöhnlich mit der Verarbeitung des erweiterten Profils fort.

Die optionalen Elemente **<Parameter>** und **<Target>** werden verwendet, um die erkannten Parameter zu filtern. Erkannte Parameter, die den im Unterelement **<Parameter>** definierten Kriterien nicht entsprechen, werden verworfen. Parameter, die für Ziele gelten, die den im Unterelement **<Target>** definierten Kriterien nicht entsprechen, werden ebenfalls verworfen.

#### **Beispiele**

In diesem Beispiel wird der Katalog **devSeed** verwendet, um einen Seed zu definieren, der für die Erkennung aller Attribute aller Einheiten verwendet werden kann:

```
<?xml version="1.0" encoding="UTF-8" ?>
<Catalog id="devSeed" version="3.0">
  <SeedDef name="devAttr">
    <Discover>
      <Command>
        /usr/sbin/lsdev -F 'name class subclass type' |
        while read DEV CLASS SUBCLASS TYPE
        do
          CAT=devParam.$CLASS.$SUBCLASS.$TYPE
          /usr/sbin/lsattr -F attribute -l $DEV |
          while read PAR
          do
            echo "device=$DEV $CAT $PAR"
          done
                done
            </Command>
     Mask target="1" catalog="2" name="3">(.*) (.*) (.*)</Mask>
    </Discover>
  </SeedDef>
</Catalog>
```
Das folgende Profil kann verwendet werden, um alle unterstützten Attribute aller unterstützten Einheiten zu erkennen:

```
<?xml version="1.0" encoding="UTF-8" ?>
<Profile>
 <Catalog id="devSeed" version="3.0">
   <Seed name="devAttr"/>
 </Catalog>
</Profile>
```
Unter Verwendung desselben Attributs kann ein **<Target>**-Filter verwendet werden, um alle unterstützten Attribute aller Ethernet-Adapter zu erkennen:

```
<?xml version="1.0" encoding="UTF-8" ?>
<Profile>
 <Catalog id="devSeed" version="3.0">
    <Seed name="devAttr">
     <Target class="device" match="^en[0-9]+$"/>
    </Seed>
  </Catalog>
</Profile>
```
Es kann ein **<Parameter>**-Filter hinzugefügt werden, um nur die Attribute **netaddr**, **netaddr6**, **alias** und **alias6** aller Ethernet-Adapter zu erfassen:

```
<?xml version="1.0" encoding="UTF-8" ?>
<Profile>
  <Catalog id="devSeed" version="3.0">
   <Seed name="devattr">
     <Parameter match="^(netaddr|alias)6?$"/>
      <Target class="device" match="^en[0-9]+$"/>
    </Seed>
  </Catalog>
</Profile>
```
#### **Zugehörige Informationen**

["Element <SeedDef>" auf Seite 117](#page-124-0) (in Katalogdateien)

*Element <Target>:*

Ein Element **<Target>** definiert die Instanz einer Zielklasse, für die der Parameter gilt.

#### **Syntax**

Übergeordnetes Element: **<Parameter>**

Es sind mehrere Vorkommen desselben Parameters aus denselben Katalogen zulässig, wenn sie für unter schiedliche Instanzen ihres Ziels gelten.

Die folgenden Attribute werden unterstützt:

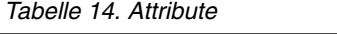

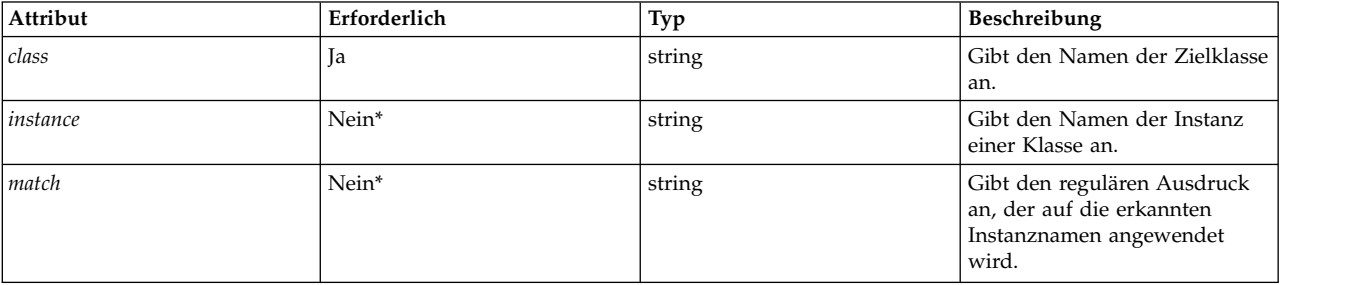

\* Es darf nur ein einziges der folgenden Attribute angegeben werden: *instance* oder *match*.

### **Verwendung**

Einige Parameter gelten nicht für das gesamte System, sondern nur für ein bestimmtes Objekt. Ein Beispiel ist das Verzeichnis home eines Benutzers, das im Profil chuserProfile.xml angegeben ist. Dieser Parameter gilt für einen bestimmten Benutzer (root, guest) in einem ladbaren Modul (files, LDAP). In diesem Beispiel sind user und module zwei Zielklassen. Der Parameter *home* gilt für spezielle Instanzen dieser Zielklassen. Die Instanz "guest" der Klasse "user" und die Datei "files" der Klasse "module".

Wenn die Attribute *class* und *instance* auf die leere Zeichenfolge gesetzt sind, wird eine Erkennung für diesen Parameter durchgeführt, wenn der Befehl **artexget** für ein solches Profil ausgeführt wird, die in der entsprechenden Katalogdatei deklarierte Erkennungsmethode ausgeführt wird und ein Parameter im Ausgabeprofil für jede erkannte Instanz des Parameters erstellt wird. Sehen Sie sich Beispiel 1 an.

Wenn die Attribute *class* und *instance* beide angegeben werden, ist das Ziel vollständig qualifiziert, und der Parameter gilt nur für die spezielle Instanz der Zielklasse. Sehen Sie sich Beispiel 2 an.

Wenn die Attribute *class* und *match* beide angegeben werden, wird wie zuvor eine Erkennung durchgeführt, aber es werden nur die Zielinstanzen erkannt, deren Namen dem regulären Ausdruck entsprechen, der im Attribut *match* angegeben ist. Sehen Sie sich Beispiel 3 an.

Beim Schreiben eines Beispielprofils müssen die Attribute *class* und *instance* leer bleiben. Wenn die leere Zielklasse gefunden wird, erkennt der Befehl **artexget** die Liste der Instanzen dieser Zielklasse (alle Benutzer oder Subsysteme auf dem System), bevor er die Werte abruft.

Wenn Sie den Befehl **artexset** für eine nicht erkannte Zielklasse ausgeführt wird, wird eine Warnung angezeigt:

0590-216 Einige Parameter im Profil erfordern eine Zielerkennung und werden ignoriert.

#### **Beispiele**

1. Ein Beispiel für ein Profil mit Zielen vor der Erkennung ist das Profil chuserProfile.xml, das das Ausgangsverzeichnis eines Benutzers definiert. Im Folgenden sehen Sie ein Beispielprofil:

```
<Profile version="2.0.0" origin="reference" readOnly="true">
  <Catalog id="chuserParam" version="2.0">
    <Parameter name="home">
      <Target class="" instance=""/>
   </Parameter>
 </Catalog>
</Profile>
```
2. Nach der Erkennung enthält das Profil chuserProfile.xml eine Kopie des Parameters "home" für jeden erkannten Benutzer in jedem der erkannten ladbaren Module:

```
<Profile version="2.0.0" origin="get">
  <Catalog id="chuserParam" version="2.0">
    <Parameter name="home" value="/">
      <Target class="user" instance="root"/>
      <Target class="module" instance="files"/>
    </Parameter>
    <Parameter name="home" value="/etc">
     <Target class="user" instance="daemon"/>
      <Target class="module" instance="files"/>
    </Parameter>
    ...
  </Catalog>
</Profile>
```
3. Das folgende Profil verwendet das Attribut *match*, um das Ausgangsverzeichnis aller Benutzer mit einem Namen, der mit *u* beginnt, im Modul "files" zu erkennen:

```
<Profile version="2.0.0" origin="reference" readOnly="true"
  <Catalog id="chuserParam" version="2.0">
    <Parameter name="home">
     <Target class="user" match="^u"/>
      <Target class="module" instance="files"/>
    </Parameter>
</Catalog>
</Profile>
```
### **Zugehörige Informationen**

Element **<Discover>** (in Katalogdateien)

# **Kataloge für AIX Runtime Expert schreiben**

Katalogdateien werden vom Framework AIX Runtime Expert intern verwendet.

Die Katalogdateien enthalten die Parameterdefinitionen und Bindungsinformationen für die Konfigurationsmethoden, die die Befehle beschreiben, die zum Abrufen oder Setzen von Parameterwerten verwendet werden. Katalogdateien sind für das System, das optimiert und konfiguriert wird, lokal.

### **Katalogkonzepte von AIX Runtime Expert:**

Katalogdateien enthalten alle Informationen, die erforderlich sind, um Operationen für Parameter, einschließlich Definitionen, Nutzungsbedingungen und Konfigurationsmethoden, durchzuführen. Katalogdateien dürfen von Benutzern nicht direkt bearbeitet werden und werden nur von der AIX Runtime Expert-Kernengine verwendet.

Kataloge werden gleichzeitig mit der Kernengine von AIX Runtime Expert auf einem System installiert. Wenn neue Kataloge mit Komponenten oder Anwendungen anderer Anbieter, die auf einem System installiert sind, verlinkt werden, muss unbedingt sichergestellt werden, dass sie eine Version aufweisen, die mit der Kernengine von AIX Runtime Expert kompatibel ist.

#### *Katalogposition:*

Die Katalogdateien von AIX Runtime Expert sind im Verzeichnis /etc/security/artex/catalogs gespeichert.

Der Name einer Katalogdatei muss exakt mit dem Wert des zugehörigen Attributs *id* übereinstimmen, dem die Erweiterung .xml angefügt wird. Ein Katalogname mit dem Namen commandParam.xml muss beispielsweise den Wert commandParam für das Attribut *id* haben.

Damit der Katalog von dem Profil, der auf diesen Katalog verweist, gefunden werden kann, muss der Katalog in der XML-Datei des Katalogs und im Element **<Catalog>** der XML-Datei des Profils denselben Namen haben. Standardmäßig sucht die Kernengine von AIX Runtime Expert im Standardverzeichnis /etc/security/artex/catalogs nach Katalogen. Dieses Verhalten kann (ausschließlich für den Rootbenutzer) mit der Umgebungsvariablen **ARTEX\_CATALOG\_PATH** geändert werden. Mit dieser Umgebungsvariablen können mehrere Verzeichnisse angegeben werden, die dann mit dem Trennzeichen : voneinander getrennt werden müssen.

#### *Katalogprozess:*

Schritte zum Schreiben eines neuen Katalogs für AIX Runtime Expert.

Sie müssen die folgenden Schritte ausführen, um einen neuen Katalog für AIX Runtime Expert zu schreiben:

- 1. Erstellen Sie eine Liste der Parameter, die Sie in die Katalogdatei aufnehmen möchten.
- 2. Erstellen Sie für jeden Parameter ein Element **<ParameterDef>**.
- 3. Wenn mehrere Parameter denselben Befehl für eine Operation **<Get>**, **<Set>**, **<Discover>** oder **<Diff>** verwenden:
	- v Definieren Sie ein Element **<CfgMethod>** oben im Katalog.
	- v Verwenden Sie das Attribut *cfgmethod*, um Werte von der Konfigurationsmethode zu übernehmen.
- 4. Wenn mehrere Parameter derselben Bedingung unterliegen, definieren Sie ein Element **<Constraint-Def>** oben im Katalog.
- 5. Für jeden Parameter:
	- a. Definieren Sie die Operationen **<Get type="current">** und **<Get type="nextboot">** für jeden Parameter, entweder direkt unter dem Element **<ParameterDef>** oder referenziert unter dem Element **<CfgMethod>** oder einer beliebigen Kombination.
	- b. Definieren Sie alle unterstützten Operationen **<Set>** für jeden Parameter, entweder direkt unter dem Element **<ParameterDef>** oder unter dem referenzierten Element **<CfgMethod>** oder mit einer Kombination dieser Möglichkeiten.
	- c. Wenn der Parameter ein Ziel erfordert:
		- 1) Definieren Sie die unterstützten Zielklassen mit dem Attribut *targetClass*.
		- 2) Definieren Sie die Operation "discover", entweder direkt unter dem Element **<ParameterDef>** oder unter dem referenzierten Element **<CfgMethod>** oder mit einer beliebigen Kombination dieser Möglichkeiten. In den meisten Fällen wird die Methode "discover" in einer Konfigurationsmethode definiert.
	- d. Wenn der Parameter einen Warmstart erfordert, damit eine Änderung wirksam wird, fügen Sie das Attribut *reboot*=true hinzu.
	- e. Wenn der Parameter einer Bedingung unterliegt, definieren Sie ein Element **<ConstraintDef>** unter dem Element **<ParameterDef>**, oder verwenden Sie das Attribut "constraint", um auf eine vor handene Bedingung zu verweisen.
- 6. Gehen Sie zum Testen der Katalogdatei wie folgt vor:
	- a. Erstellen Sie ein Profil mit allen Parametern, die in der Katalogdatei definiert sind.
	- b. Verwenden Sie den Befehl **artexget –r**, um Werte zu erfassen und die Operationen **<Discover>** und **<Get>** zu testen.
	- c. Verwenden Sie den Befehl **artexset –c –F –R –l all** im resultierenden Profil, um die Operationen **<Set>** und **<Diff>** zu testen.
	- d. Außerdem können Sie diesen beiden Befehlen die Flags **–g 3 –g COMMANDS** hinzufügen, um weitere Informationen zur generierten Befehlszeile abzurufen, um die angeforderte Operation auszuführen.

#### **Zugehörige Informationen**

Stammelement **<Catalog>**

#### **Katalogelemente in AIX Runtime Expert:**

#### *Element <Catalog>:*

Das Element **<Catalog>** ist das Stammelement für alle Katalogdateien.

#### **Syntax**

Die folgenden Attribute werden unterstützt:

#### *Tabelle 15. Attribute*

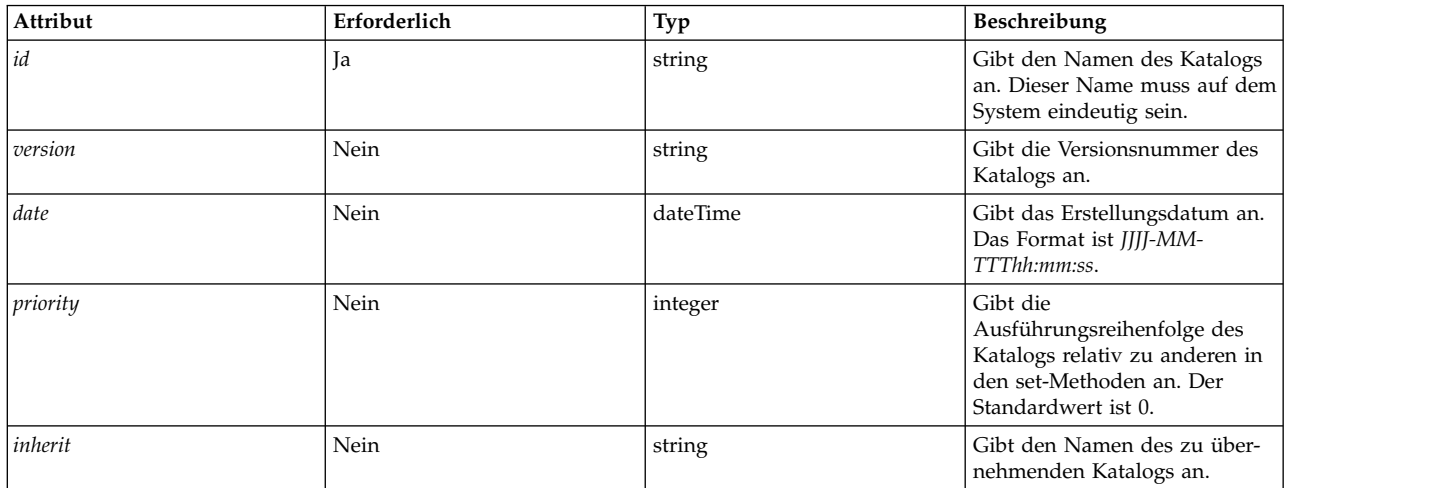

Die folgenden untergeordneten Elemente werden unterstützt. Die Spalte *Anzahl* definiert, wie viele Vor kommen des untergeordneten Elements zulässig sind:

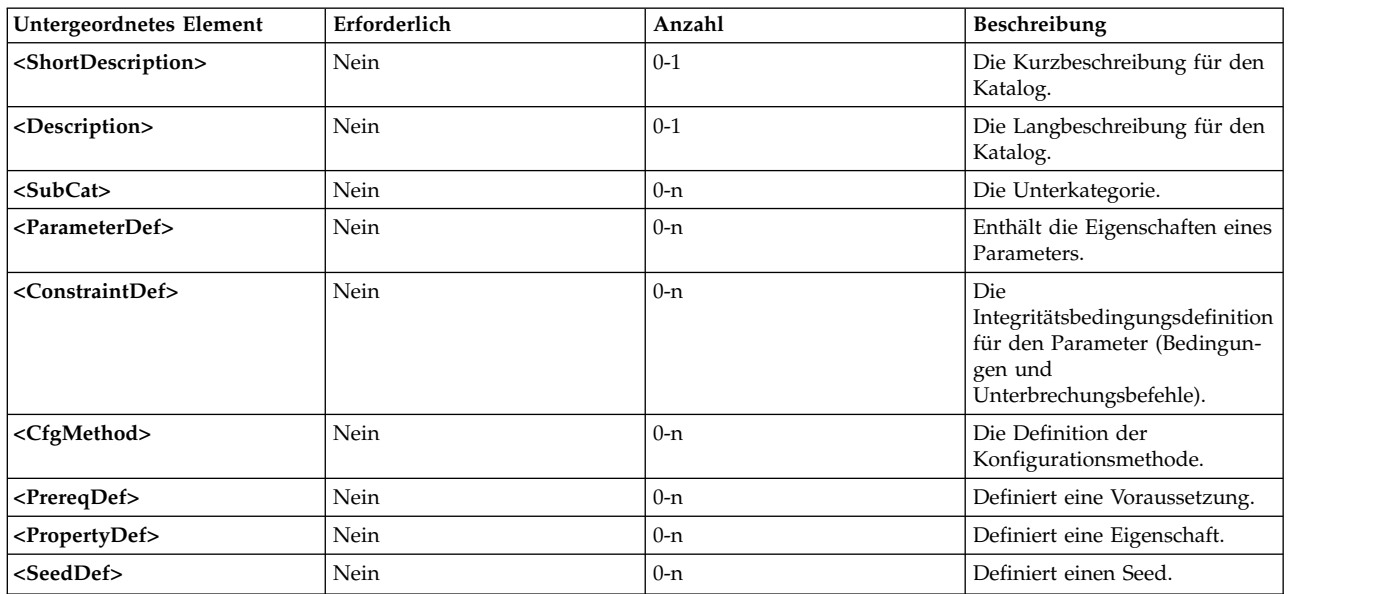

#### *Tabelle 16. Untergeordnete Elemente*

#### **Attribute**

### *Tabelle 17. Attribute*

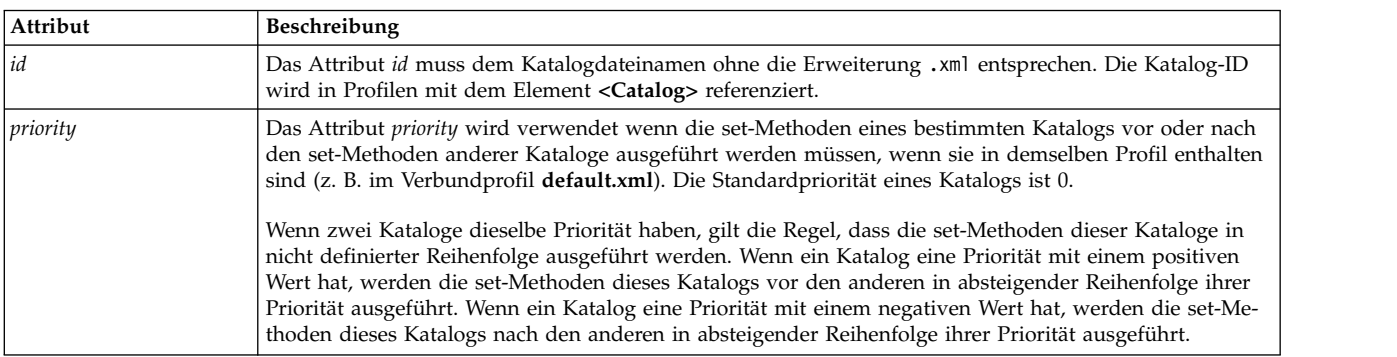

**Attribut Beschreibung** *Version* Das Attribut *Version* ist in beiden Profilen und Katalogen vorhanden. Mithilfe der Version kann festgestellt werden, ob Profile und Kataloge mit der Kernengine von AIX Runtime Expert und miteinander kompatibel sind. Weitere Einzelheiten finden Sie in der Beschreibung des Attributs *Version*. *Date* Das Attribut *date* wird momentan für das Element **<Catalog>** nicht verwendet. Es wird für künftige Ver wendung und Wartbarkeit bereitgestellt. *inherit* Das Attribut *inherit* gibt den Namen eines Katalogs ohne die Erweiterung .xml an, aus dem Elemente übernommen werden. Alle im übernommenen Katalog definierten Elemente sind im Hauptkatalog verfügbar, als wären sie lokal definiert worden.

#### *Tabelle 17. Attribute (Forts.)*

#### **Beispiel**

Im Folgenden sehen Sie ein Beispiel für einen Katalog mit dem Attribut *priority*. Der Katalog aixpertParam.xml definiert Sicherheitsoptionen und muss definiert werden, nachdem alle anderen Kataloge definiert wurden. Deshalb wird die Priorität dieses Katalogs auf einen hohen negativen Wert gesetzt. <Catalog id="aixpertParam" version="2.0" priority="-1000">

#### **Zugehörige Informationen**

Element <ConstraintDef>

Element <CfgMethod>

Elemente <Description> und <ShortDescription>

Element <ParameterDef>

Element <SubCat>

*Versionsattribut:*

#### **Syntax**

Die Version eines Katalogs wird als Attribut im Format *MM.mm* geschrieben, wobei *MM* für die Hauptversionsnummer (Major Number) und *mm* für die Nebenversionsnummer (Minor Number) steht. <Catalog id="commandParam" version="2.0">

#### **Hauptversionsnummer**

Die Hauptversionsnummer ist für alle Kataloge von AIX Runtime Expert, die auf einem System installiert sind, und an allen Positionen im gesamten Framework AIX Runtime Expert, an denen diese Versionsnummer referenziert wird, dieselbe. Diese Hauptversionsnummer wird mit jeder Hauptänderung des XML-Schemas der Profile und Kataloge um eins erhöht.

Setzen Sie beim Erstellen eines neuen Katalogs die Hauptversionsnummer auf die aktuelle Versionsnummer der Kernengine von AIX Runtime Expert. Sie finden diese Versionsnummer in den Standardkatalogdateien, die mit der Dateigruppe artex.base.rte bereitgestellt werden.

Wenn ein Befehl **artexget** für ein Profil aufgerufen wird, deren Hauptversionsnummer von der Versionsnummer abweicht, die in der Kernengine von AIX Runtime Expert referenziert wird, schlägt der Befehl mit dem folgenden Fehler fehl:

0590-117 Versionsfehler

Dieses Profil wurde in einer von ARTEX nicht unterstützten Version erstellt.

Außerdem wird im Hinblick auf die Kompatibilität empfohlen, dass ein Profil und ein Katalog diese Hauptversionsnummer haben. Ein Profil referenziert Kataloge mit einer bestimmten Versionsnummer. Wenn die Hauptversionsnummer des Profils nicht mit der Hauptversionsnummer des Katalogs übereinstimmt, zeigt jeder Befehl von AIX Runtime Expert eine Warnung an, um den Benutzer auf nicht vorher sehbare Ereignisse hinzuweisen:

0590-218 Die Katalogversion weicht von der im Profil referenzierten Version ab.

#### **Nebenversionsnummer**

Die Nebenversionsnummer ist für jeden Katalog spezifisch und wird jedes Mal erhöht, wenn eine wichtige Änderung dazu führt, dass der Katalog mit der vorherigen Version nicht mehr kompatibel ist. Ein Profil referenziert Kataloge mit einer bestimmten Versionsnummer. Wenn die Nebenversionsnummer des Profils nicht mit der Nebenversionsnummer des Katalogs übereinstimmt, gibt jeder Befehl von AIX Runtime Expert eine Warnung aus, um den Benutzer auf nicht vorhersehbare Ergebnisse hinzuweisen: 0590-218 Die Katalogversion weicht von der im Profil referenzierten Version ab.

Wenn Sie ein neues Beispielprofil oder einen neuen Katalog erstellen, setzen Sie die Nebenversionsnummer auf 0.

*Elemente <Description> und <ShortDescription>:*

Beschreibungen sind optionale Informationstextfelder, die verschiedenen Elementen in den Katalogdateien hinzugefügt werden können. Diese Felder sind optional, aber es wird empfohlen, dass Katalogautoren sie verwenden, um das übergeordnete Element zu dokumentieren.

#### **Syntax**

Ein Element **<ShortDescription>** kann eines der folgenden übergeordneten Elemente haben:

- v **<Catalog>**
- v **<SubCat>**

Ein Element **<Description>** kann eines der folgenden übergeordneten Elemente haben:

- v **<Catalog>**
- v **<SubCat>**
- v **<ParameterDef>**
- v **<ConstraintDef>**

Der Inhalt der Elemente **<Description>** und **<ShortDescription>** ist entweder eine einfache Zeichenfolge oder eine übersetzte Nachricht, die von einem der folgenden Elemente definiert wird: **<NLSCatalog>**, **<NLSSmitHelp>** oder **<NLSCommand>**. Weitere Informationen finden Sie unter Globalisierungsunter stützung.

#### **Verwendung**

Momentan wird bei der Ausführung des Befehls **artexget** mit dem Flag **-i** nur die Beschreibung von **<ParameterDef>**-Elementen abgerufen und angezeigt. Es wird empfohlen, die Globalisierung für den Text in diesen Beschreibungsfeldern bereitzustellen.

Die Beschreibungsfelder der anderen Elemente werden momentan nicht vom Framework AIX Runtime Expert verwendet, aber sie sollten für künftige Verwendung und für Dokumentationszwecke bereitgestellt werden.

#### **Beispiel**

1. Im Folgenden sehen Sie ein Beispiel für Beschreibungsfelder:

```
<ShortDescription>
   chuser parameters
</ShortDescription>
<Description>
   Parameter definition for the chuser command
</Description>
```
2. Im Folgenden sehen Sie dasselbe Beispiel mit übersetzten Nachrichten aus der Nachrichtendatei artexcat.cat:

```
<ShortDescription>
<NLSCatalog catalog="artexcat.cat" setNum="12" msgNum="1">
 chuser parameters
</NLSCatalog>
</ShortDescription>
<Description>
<NLSCatalog catalog="artexcat.cat" setNum="12" msgNum="2">
  Parameter definition for the chuser command
</NLSCatalog>
</Description>
```
### **Zugehörige Informationen**

Globalisierungsunterstützung

#### *Globalisierungsunterstützung:*

In diesem Abschnitt wird beschrieben, wie die Globalisierung in den beschreibenden Feldern der Kataloge von AIX Runtime Expert implementiert wird.

#### **Syntax**

#### Übergeordnetes Element: **<Description>**, **<ShortDescription>**

Das übergeordnete Element darf nur ein einziges der folgenden untergeordneten Elemente enthalten:

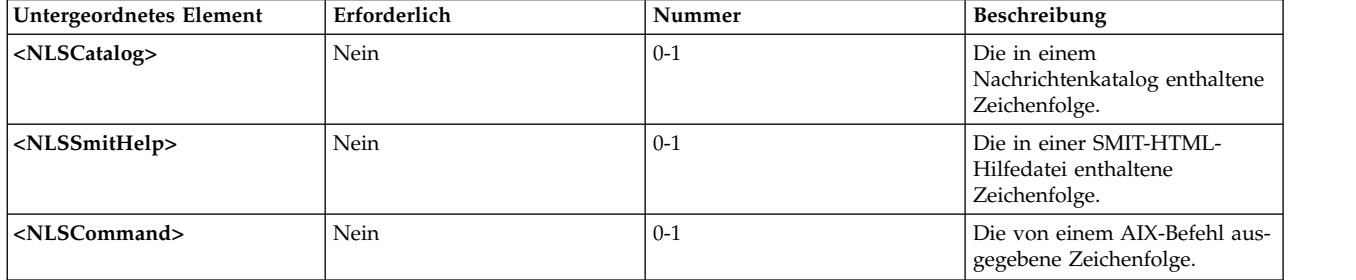

#### *Tabelle 18. Untergeordnete Elemente*

#### **Sprachenunterstützungskatalog**

Das Globalisierungsformat für den Sprachenunterstützungskatalog wird verwendet, wenn die anzuzeigende lokalisierte Nachricht in einem vorhandenen Nachrichtenkatalog im Format **catgets()** enthalten ist.

Das Element **<NLSCatalog>** enthält die folgenden Attribute:

*Tabelle 19. Attribute*

| Attribut | Erforderlich | Typ     | Beschreibung                                                                |
|----------|--------------|---------|-----------------------------------------------------------------------------|
| catalog  | 1a           | string  | Der Name des Katalogs, in<br>dem die Nachricht enthalten<br>ist.            |
| setNum   | 1a           | integer | Die Nummer des<br>Nachrichtensatzes, in dem die<br>Nachricht enthalten ist. |
| msgNum   | 1a           | integer | Die Nummer der Nachricht im<br>Nachrichtensatz.                             |

Wenn der lokalisierte Nachrichtenkatalog nicht vorhanden ist, wird stattdessen die Standardnachricht angezeigt. Die Standardnachricht wird optional als Inhalt des Elements **<NLSCatalog>** eingeschlossen. Es wird empfohlen, eine Standardnachricht bereitzustellen.

#### **SMIT-Hilfe für die Sprachenunterstützung**

Das Globalisierungsformat für die Sprachenunterstützung der SMIT-Hilfe wird verwendet, wenn die anzuzeigende lokalisierte Nachricht bereits in einer SMIT-HTML-Hilfedatei enthalten ist.

Das Element **<NLSSmitHelp>** enthält das folgende Attribut:

*Tabelle 20. Attribute*

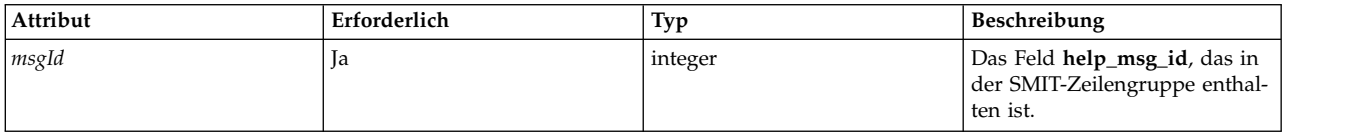

Wenn die lokalisierte Hilfedatei nicht vorhanden ist, wird stattdessen die Standardnachricht angezeigt. Die Standardnachricht wird optional als Inhalt des Elements **<NLSSmitHelp>** eingeschlossen. Es wird empfohlen, eine Standardnachricht bereitzustellen.

#### **Sprachenunterstützungsbefehl**

Das Globalisierungsformat für Sprachenunterstützungsbefehle wird verwendet, wenn die anzuzeigende lokalisierte Nachricht von einem AIX-Befehl ausgegeben wird. Dies gilt für alle Optimierungsbefehle (wie **no**, **vmo**), die ein Flag *–h* enthalten, damit der Hilfetext für einen bestimmten Parameter angezeigt wird.

Das Element **<NLSCommand>** enthält das folgende Attribut:

*Tabelle 21. Attribut*

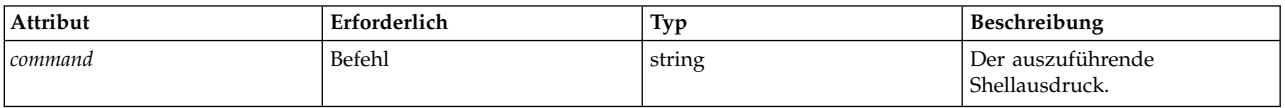

#### **Beispiele**

1. Beispiel für das Element **<NLSCatalog>** aus dem Katalog chssysParam.xml von AIX Runtime Expert, einschließlich einer Standardnachricht:

```
<Description>
  <NLSCatalog catalog="artexcat.cat" setNum="10" msgNum="2">
    Ändert eine Subsystemdefinition in der Objektklasse subsystem. </NLSCatalog>
</Description>
```
2. Beispiel für das Element **<NLSSmitHelp>**:

```
<Description>
 <NLSSmitHelp msgId="055136"/>
</Description>
```
3. Beispiel für das Element **<NLSCommand>** aus dem Katalog schedoParam.xml:

```
<Description>
  <NLSCommand command="/usr/sbin/schedo -h maxspin | /usr/bin/tail -n +2"/>
</Description>
```
#### *Element <SubCat>:*

Unterkategorien, optionale Parameter und Subsets in einem Katalog können mit dem Element **<SubCat>** in einer Katalogdatei angegeben werden.

### **Syntax**

Übergeordnetes Element: **<Catalog>**, **<SubCat>**

Die folgenden Attribute werden unterstützt:

*Tabelle 22. Attribute*

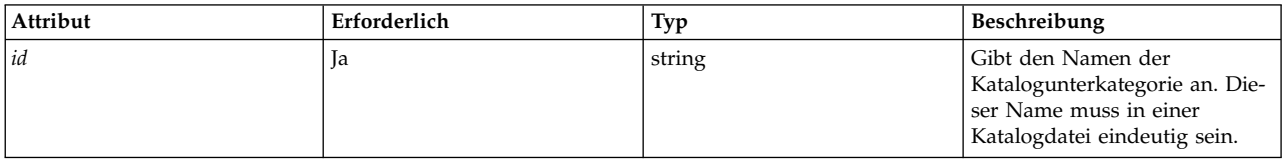

Die folgenden untergeordneten Elemente werden unterstützt:

*Tabelle 23. Untergeordnete Elemente*

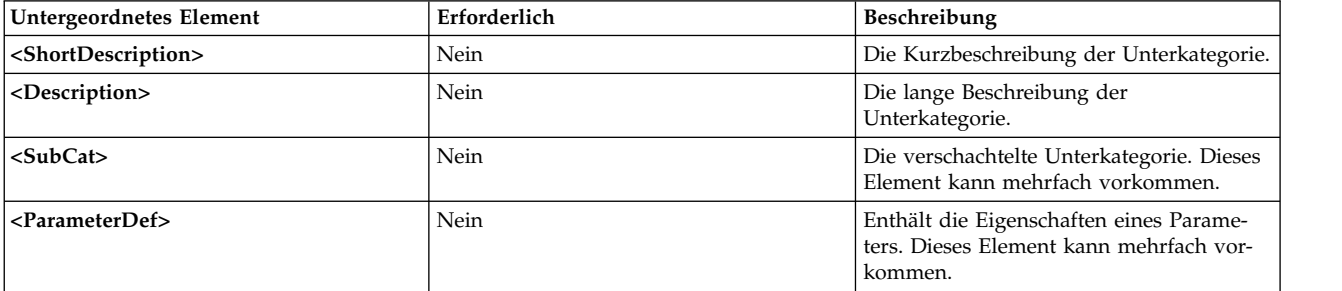

#### **Attribut**

Eine Unterkategorie ist für einen Katalog lokal:

- Eine Unterkategorie-ID ist in einer Katalogdatei eindeutig.
- Mehrere Kataloge können dieselbe Unterkategorie-ID verwenden.

Die in einem Katalog definierten Unterkategorien müssen den Unterkategorien, die im zugehörigen Beispielprofil berichtet werden, exakt entsprechen.

#### **Zugehörige Informationen**

Elemente <Description> und <ShortDescription>

Element <SubCat>

Element <ParameterDef>

# *Element <ParameterDef>:*

AIX Runtime Expert wird in einer Katalogdatei mit dem Element **<ParameterDef>** definiert.

# **Syntax**

# Übergeordnetes Element: **<Catalog>**, **<ParameterDef>**

Die folgenden Attribute werden unterstützt:

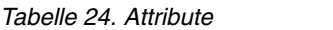

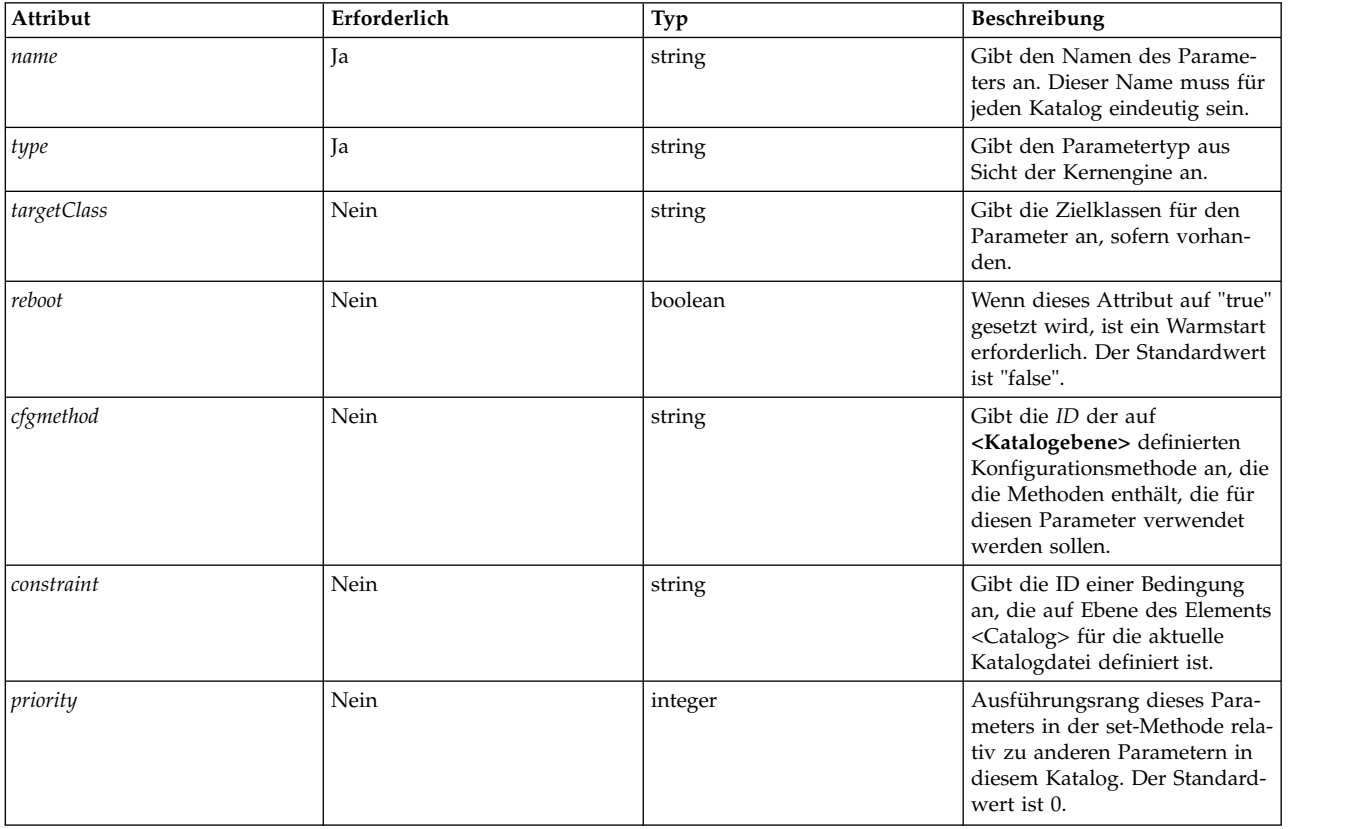

Die folgenden untergeordneten Elemente werden unterstützt:

*Tabelle 25. Untergeordnete Elemente*

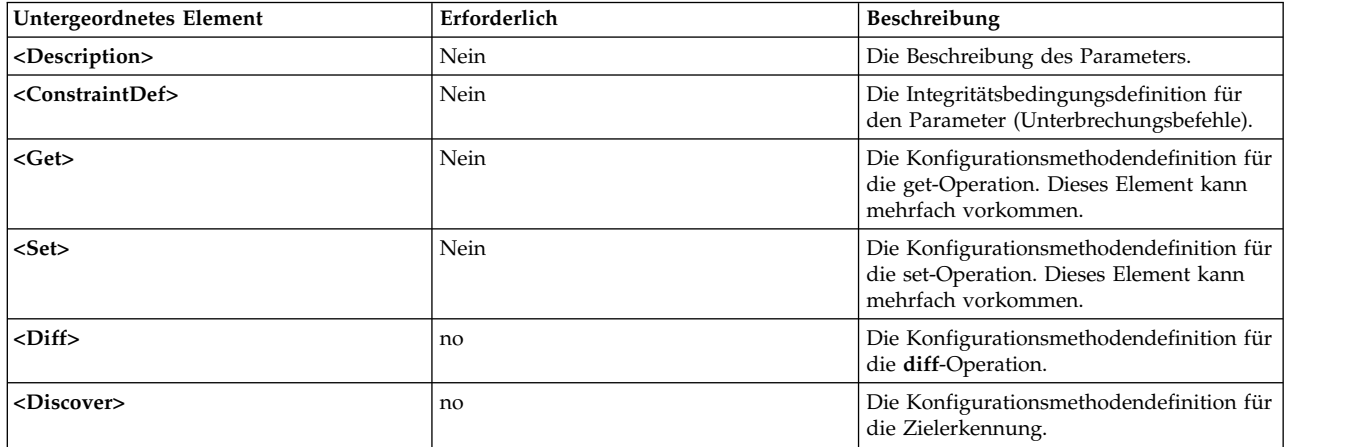
# **Attribute**

*Tabelle 26. Attribute*

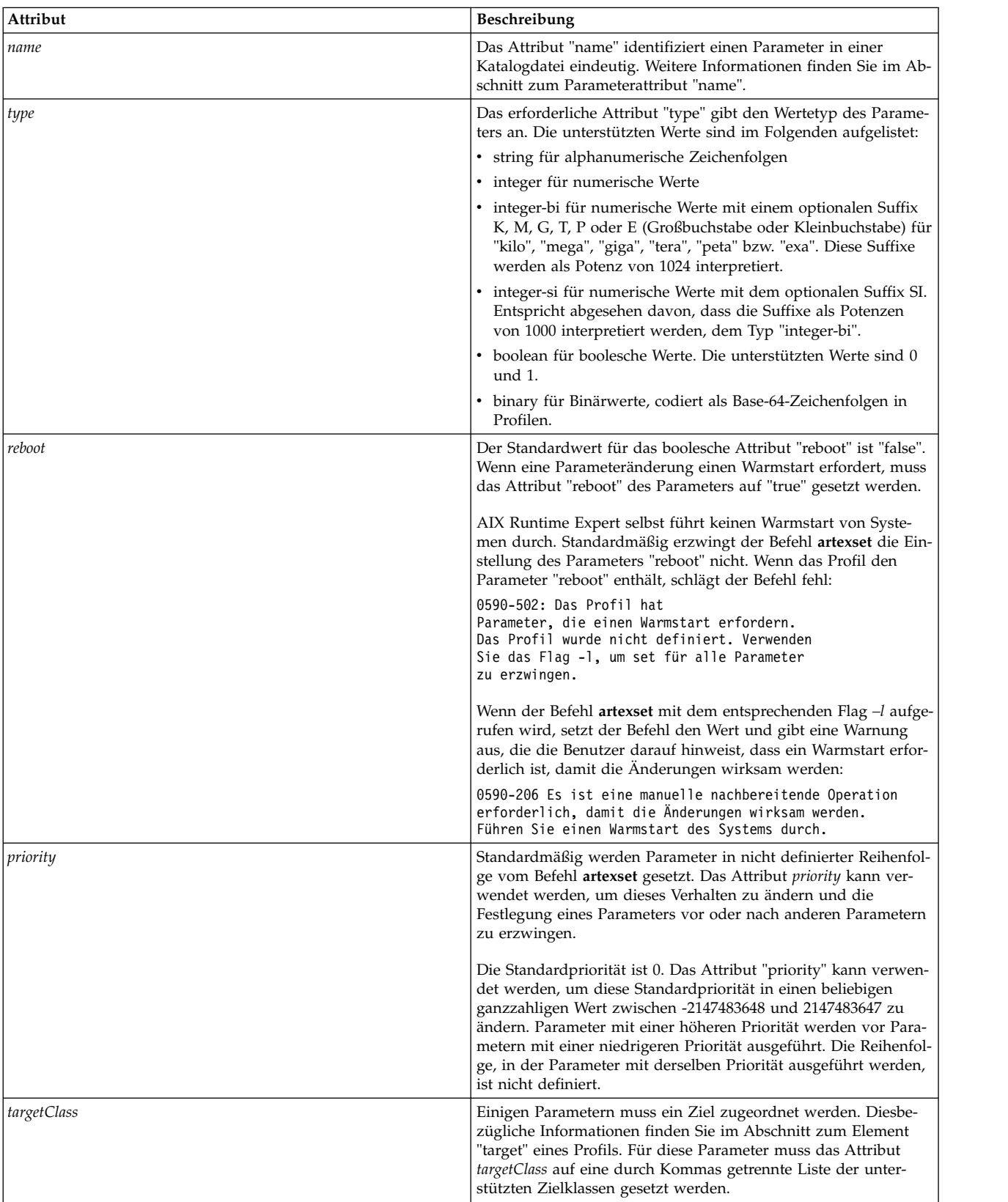

| Attribut   | Beschreibung                                                                                                    |
|------------|----------------------------------------------------------------------------------------------------|
| cfgmethod  | Ein Element <parameterdef> kann Befehlszeilenelemente von<br/>einem Element <cfgmethod> übernehmen, indem das Attribut<br/>id dieser Konfigurationsmethode mit dem Attribut cfgmethod<br/>referenziert wird. Weitere Informationen zu<br/>Konfigurationsmethoden finden Sie im Abschnitt zum Element<br/><cfgmethod>.</cfgmethod></cfgmethod></parameterdef>                                       |
| constraint | Ein Element <parameterdef> kann das Attribut "constraint" ver-<br/>wenden, um das Attribut "id" eines Elements <constraintdef><br/>zu referenzieren und damit darauf hinzuweisen, dass der Para-<br/>meter der Bedingung unterliegt. Weitere Informationen zu<br/>Integritätsbedingungen finden Sie im Abschnitt zum "Element<br/><constraintdef>".</constraintdef></constraintdef></parameterdef> |

*Tabelle 26. Attribute (Forts.)*

### **Beispiele**

1. Im Folgenden sehen Sie ein Beispiel für eine Parameterdefinition mit einem alternativen ganzzahligen Typ: *Größe\_des\_Kernel-Heapspeichers* aus der Katalogdatei vmoParam.xml:

<ParameterDef name="kernel\_heap\_psize" type="integer-bi">

Wenn der Wert dieses Parameters mit einem Befehl **artexget** extrahiert wird, gleicht das Ergebnis dem folgenden Beispiel (Auszug aus dem resultierenden Profil).

<Parameter name="kernel\_heap\_psize" value="16M"... />

Der Parameterwert wird je nach Typ anders interpretiert:

- v Da der Wert mit dem Typ "integer-bi" deklariert ist, ist der Wert 16M = 16.777.216.
- v Wenn "integer-si" als Typ deklariert wäre, wäre der Wert "16M"=16.000.000.
- 2. Beispiel für einen Binärparameter: Anerkannte Signaturdatenbank tsd.dat im Katalog tsdParam.xml: <ParameterDef name="tsdatabase" type="binary">
- 3. Beispiel für einen Parameter mit einem Attribut *reboot*. Der Typ des Parameters "dump" im Katalog sysdumpdevParam.xml:

<ParameterDef name="type\_of\_dump" type="string" reboot="true">

4. Beispiel für einen Parameter mit einer einzigen Zielklasse: Der Parameter *addr* aus dem Katalog mktcpipParam.xml gilt für eine bestimmte Netzschnittstelle:

<ParameterDef name="addr" type="string" cfgmethod="mktcpip" targetClass="interface">

5. Beispiel für einen Parameter mit mehreren Zielklassen: Der Parameter "namingspecification" aus der Datei coreParam.xml gibt für einen bestimmten Benutzer (root, admin, guest usw.) in einer bestimmten Registry (files, LDAP).

<ParameterDef name="namingspecification" type="string" reboot="true" targetClass="user,registry" cfgmethod="coremgt">

6. Beispiel für die Verwendung des Attributs *cfgmethod*: Bei der Operation **<Get type="current">** über nimmt der Parameter "fixed" des Katalogs chlicenseParam.xml das Element **<Command>** der Konfigurationsmethode *chlicense*, definiert aber auch eigene lokale Elemente **<Filter>** und **<Mask>** für diese Operation:

```
<CfgMethod id="chlicense">
  <Get type="current">
    <Command>lslicense -c -A</Command>
  </Get>
</CfgMethod>
<ParameterDef name="fixed" cfgmethod="chlicense" type="integer">
  <Get type="current">
    \leqFilter>tail -n 1 | cut -d: -f3\leqFilter>
    <Mask value="1">(.*)</Mask>
  </Get></ParameterDef>
```
7. Beispiel für die Verwendung des Attributs "constraint": Der Parameter "authorizations" des Katalogs authParam.xml unterliegt der Bedingung **setkst**, die zuvor in einem Element **<ConstraintDef>** definiert wurde:

<ParameterDef name="authorizations" cfgmethod="cat" constraint="setkst" type="string">

# **Zugehörige Informationen**

Attribut *name*

# *Attribut name:*

Der Name eines Parameters wird häufig durch den Befehl vorgegeben, der zum Abrufen oder Setzen des Parameters verwendet wird.

Parameternamen müssen in einer Katalogdatei eindeutig sein. Die Eindeutigkeit ist erforderlich, um sicherzustellen, dass dem Element **<Parameter>** in einem Profil ein eindeutiges Element **<ParameterDef>** in einer Katalogdatei zugeordnet werden kann.

- v Wenn der Befehl **get** mehrere Parameter-Wert-Paare anzeigt, kann das Element **<Mask>** verwendet werden, um mehrere Parameter aus einer einzigen Befehlsausgabe zu extrahieren. Dies ist nur möglich, wenn der Name des Parameters mit dem Namen übereinstimmt, der in der Ausgabe des Befehls **get** verwendet wird.
- v Wenn der Befehl **set** mehrere Parameter-Wert-Paare akzeptiert, können die %n- und %v1-Sequenzen in einem Element **<Argument>** verwendet werden, um mehrere Parameter mit einem einzigen Befehl zu setzen. Dies ist nur möglich, wenn der Name des Parameters mit dem Namen übereinstimmt, der vom Befehl **set** verwendet wird.

# **Beispiele**

1. Der Befehl **raso –a**, der im Katalog rasoParam.xml verwendet wird, zeigt einen Parameter pro Anzeigezeile an:

```
kern heap noexec = 0kernel noexec = 1
mbuf heap noexec = 0mtrc_commonbufsize = 485
```
In diesem einfachen Fall sind die Parameternamen *kernel\_heap\_noexec*, *kernel\_noexec* usw.

2. Der Befehl, der in der Konfigurationsmethode **get** des Katalogs acctctlParam.xml verwendet wird, zeigt ein Ergebnis an, das schwieriger zu parsen ist. Der Name des Parameters ist nicht nur in einen nicht formatierten Satz integriert, sondern es sind auch beide Parameternamen und Parameterwerte lokalisiert. Die Konfigurationsmethoden "get" müssen den Befehl ausführen, gleichzeitig die Umgebungsvariable **LANG=C** setzen und in jeder Zeile die Schlüsselwörter durch relevante Parameternamen ersetzen:

Advanced Accounting ist nicht aktiv. E-Mail-Benachrichtigung ist inaktiviert. Die zu verwendende aktuelle E-Mail-Adresse ist nicht definiert. Wiederherstellung der CPU-Abrechnungszeit im Turbomodus ist aktiviert (false).

Im vorherigen Beispiel sind die ausgewählten Variablennamen accounting, email, email adddr und turacct.

# **Zugehörige Informationen**

- v Element **<Parameter>**
- v Element **<Mask>**
- v Erweiterung der Befehlszeilenelemente

# *Element <ConstraintDef>:*

# **Syntax**

# Übergeordnetes Element: **<Catalog>**, **<ParameterDef>**

Die folgenden Attribute werden unterstützt:

*Tabelle 27. Attribute*

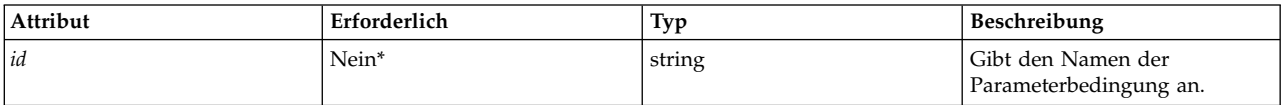

\*Dieses Attribut muss für Elemente **<Constraint>** angegeben werden, die auf Katalogebene definiert wer den.

Die folgenden untergeordneten Elemente werden unterstützt:

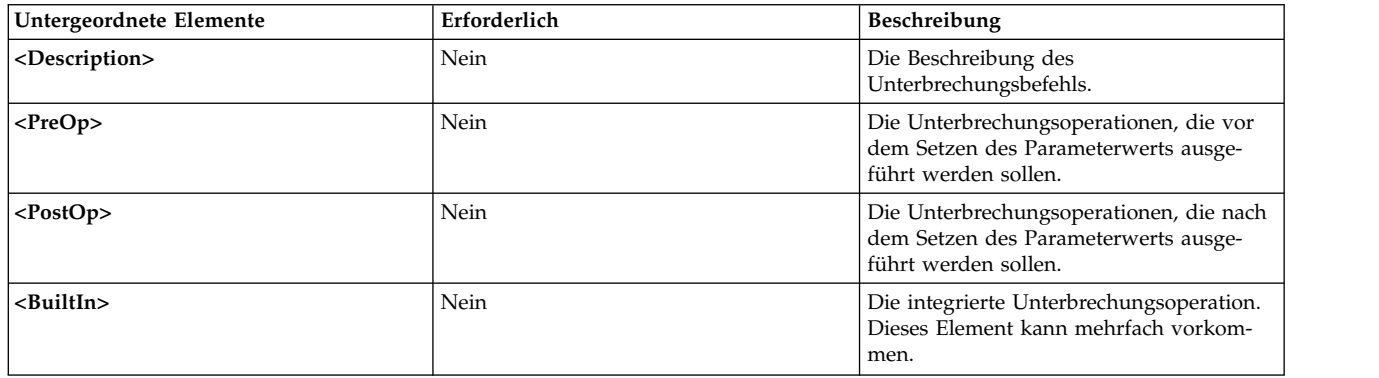

#### *Tabelle 28. Untergeordnete Elemente*

# **Verwendung**

Einige Optimierungs- und Konfigurationsparameter können Unterbrechungsoperationen erfordern, damit die Änderungen wirksam werden. Eine Unterbrechungsoperation ist eine Operation, die den Zugriff auf einen Service oder eine Einheit vorübergehend unterbrechen können. Typische Unterbrechungsoperationen sind der Neustart eines Dämons, das Abhängen oder Anhängen eines Dateisystems, das Aktivieren und das Inaktivieren einer Netzadapterkarte. Das Programm AIX Runtime Expert verwendet Bedingungen, um anzuzeigen, dass ein Parameter eine Unterbrechungsoperation erfordert, damit Änderungen wirksam werden. Ein Element **<ConstraintDef>** wird verwendet, um eine solche Bedingung zu definieren.

Eine Bedingung kann wie folgt definiert werden:

- v Sie können die Bedingung in einem Element **<ParameterDef>** definieren, wenn die Bedingung nur für diesen einen Parameter gilt.
- v Auf Katalogebene muss das Element **<ConstraintDef>** ein Attribut *id* haben, damit die Bedingung später in Elementen **<ParameterDef>** referenziert werden kann.

# **Integrierte Bedingung**

Das Element **<BuiltIn>** enthält kein Attribut und kein untergeordnetes Element.

Die integrierte Bedingung definiert Operationen, die in der Kernengine fest codiert sind. Es ist momentan nur eine einzige integrierte Bedingung definiert: *bosboot*. Integrierte Bedingungen unterscheiden sich insofern von anderen Unterbrechungsoperationen, dass der Befehl *bosboot* von AIX Runtime Expert nie ausgeführt wird. Die Kernengine gibt nur eine Warnung aus, die darauf hinweist, dass *bosboot* erforderlich ist, damit die Änderungen wirksam werden.

0590-206 Es ist eine manuelle nachbereitende Operation erforderlich, damit die Änderungen wirksam werden. Führen Sie bosboot aus.

# **PreOp- und PostOp-Bedingungen**

Das Element **<PreOp>** definiert verbindliche Befehle (Shellausdrücke), die ausgeführt werden sollen, bevor der Parameterwert von der Konfigurationsmethode "set" gesetzt wird. Das Element **<PostOp>** definiert verbindliche Befehle, die nach der Ausführung der Konfigurationsmethode "set" ausgeführt werden sollen.

Ein Element **<ConstraintDef>** muss 0 oder ein untergeordnetes Element **<PreOp>** und 0 oder ein unter geordnetes Element **<PostOp>** enthalten.

# **Beispiele**

1. Beispiel für eine integrierte Bedingung (auf Katalogebene)

```
<ConstraintDef id="bosboot">
  <Description>
<NLSCatalog catalog="artexcat.cat" setNum="51" msgNum="3">
   bosboot
</NLSCatalog>
  </Description>
  <Built>Inbosboot</BuiltIn>
</ConstraintDef>
```
2. Beispiel für eine Bedingung **<PreOp>**: Die Bedingung *clic* im Katalog trustchkParam.xml. Beachten Sie, dass der Befehl **preop** in diesem Beispiel keine Operation ausführt, sondern nur prüft, ob die vom Befehl **set** benötigte Kernelerweiterung vorhanden ist. Wenn die Kernelerweiterung nicht installiert ist, schlägt die im Element **<PreOp>** definierte Bedingung fehl, und der Befehl **set** wird nicht ausgeführt:

```
<ConstraintDef id="clic">
 <Description>
 <NLSCatalog catalog="artexcat.cat" setNum="48" msgNum="3">
    Check that the clic.rte kernel extension is installed.
 </NLSCatalog>
 </Description>
 <Pre>Oplslpp -l "clic*"</PreOp>
</ConstraintDef>
```
3. Beispiel für eine Bedingung **<PostOp>**: Die Bedingung "set Kernel Security Tables" im Katalog auth-Param.xml. Die geänderten Datenbanken müssen nur ein einziges Mal in den Kernel geladen werden, nachdem alle Änderungen vorgenommen wurden.

```
<ConstraintDef id="setkst">
 <Description>
<NLSCatalog catalog="artexcat.cat" setNum="5" msgNum="3">
Send the authorizations database to the KST (Kernel Security Tables)
    </NLSCatalog></Description>
 <PostOp>/usr/sbin/setkst -t auth &gt;/dev/null</PostOp>
 </ConstraintDef>
```
*Element <CfgMethod>:*

# **Syntax**

Übergeordnetes Element: **<Catalog>**

Das folgende Attribut wird unterstützt:

*Tabelle 29. Attribut*

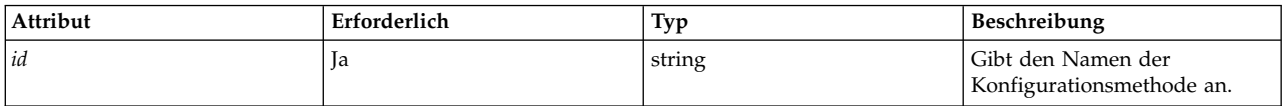

Die folgenden untergeordneten Elemente werden unterstützt:

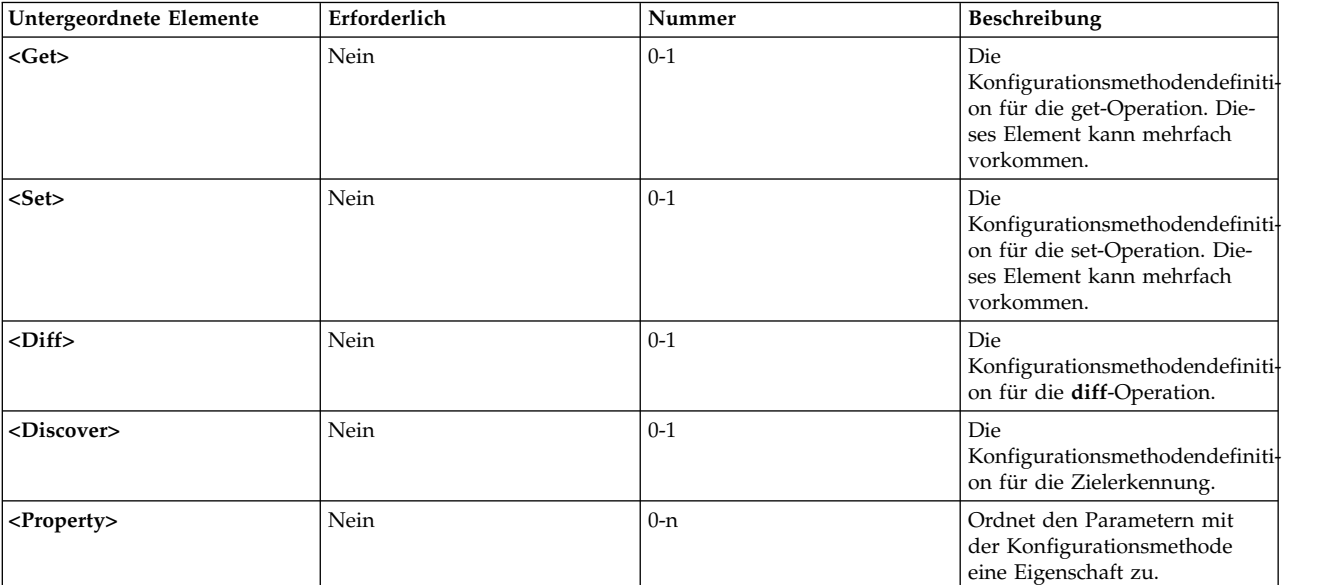

*Tabelle 30. Untergeordnete Elemente*

# **Verwendung**

Das Element **<CfgMethod>** definiert eine Konfigurationsmethode, die später mit einem Parameter unter Verwendung des Attributs *cfgmethod* des Elements **<ParameterDef>** referenziert werden kann. Daraufhin übernimmt der Parameter alle Elemente, die unter der referenzierten Konfigurationsmethode definiert sind.

Ja nach Parameter bietet eine Konfiguration mehrere Vorteile gegenüber einer lokalen Definition:

- v Sie vereinfacht die Katalogdatei, weil die Duplizierung derselben Befehlszeilenelemente für mehrere Parameter vermieden wird.
- v Sie ermöglicht, dass mehrere Parameter als ein einziger Befehl behandelt werden können.

# **Beispiel**

Der Katalog vmoParam.xml definiert eine Vielzahl von Parametern, die alle dieselbe Konfigurationsmethode verwenden. Im Folgenden sehen Sie eine vereinfachte Version dieses Katalogs:

```
<Catalog id="vmoParam" version="2.1">
 <CfgMethod id="vmo">
    <Get type="current">
      <Command>/usr/sbin/vmo -a</Command>
      \leqMask name="1" value="2">[[:space:]]*(.*) = (.*)</Mask>
    </Get>
    <Get type="nextboot">
      <Command>/usr/sbin/vmo -r -a</Command>
      <Mask name="1" value="2">[[:space:]]*(.*) = (.*)</Mask>
    </Get>
```

```
<Set type="permanent">
    <Command>/usr/sbin/vmo -p%a</Command>
 <Argument>%n=%v1</Argument>
  </Set>
  <Set type="nextboot">
    <Command>/usr/sbin/vmo -r%a</Command>
    <Argument>%n=%v1</Argument>
  </Set>
</CfgMethod>
<ParameterDef name="ame_maxfree_mem" cfgmethod="vmo" type="integer" />
<ParameterDef name="ame_min_ucpool_size" cfgmethod="vmo" type="integer" />
<ParameterDef name="ame_minfree_mem" cfgmethod="vmo" type="integer" />
...
```

```
</Catalog>
```
# **Zugehörige Informationen**

- Befehlszeilengenerierung
- v Element **<Get>**
- v Element **<Set>**

*Element <Get>:*

# **Syntax**

Übergeordnetes Element: **<CfgMethod>**, **<ParameterDef>**

Das folgende Attribut wird unterstützt:

*Tabelle 31. Attribut*

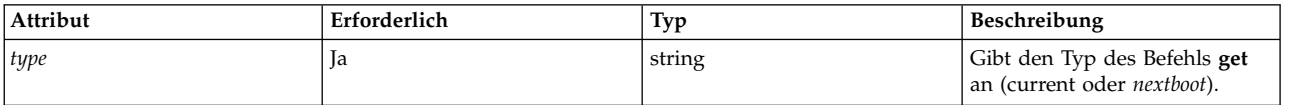

Die folgenden untergeordneten Elemente werden unterstützt:

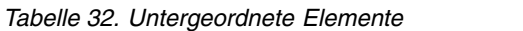

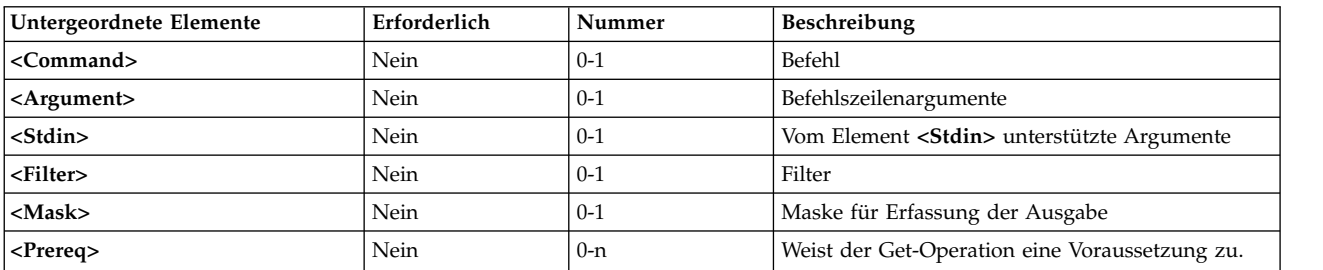

Das Element **<Command>** muss für jeden Parameter definiert werden, entweder auf der Ebene von **<CfgMethod>** oder direkt auf der Ebene von **<ParameterDef>**.

# **Verwendung**

Das Element **<Get>** beschreibt, wie der Wert eines bestimmten Parameters erfasst wird. Es kann entweder direkt unter dem Element **<ParameterDef>** oder unter einem Element **<CfgMethod>**, das im Element **<ParameterDef>** mit dem Attribut *cfgmethod* referenziert wird, oder mit einer Kombination dieser zwei Optionen verwendet werden.

Für jeden Parameter müssen zwei Get-Elemente definiert werden, eines für jeden unterstützten Wert des Attributs *type*:

- v Get **type="current"** gibt die Methode an, die verwendet wird, um den Laufzeitwert des Parameters abzurufen.
- v Get **type="nextboot"** gibt die Methode an, die ausgeführt wird, um den Wert abzurufen, den der Parameter nach dem nächsten Warmstart des Systems annimmt.
- v Die auszuführende Methode "get" richtet sich nach der ausgeführten Operation:
	- Wenn der Befehl **artexget** mit dem Flag *–r* aufgerufen wird, wird die get-Methode "current" verwendet.
	- Wenn der Befehl **artexget** mit dem Flag *–n* aufgerufen wird, wird die get-Methode *nextboot* verwendet.
	- Wenn der Befehl **artexget** mit dem Flag *–p* aufgerufen wird, richtet sich die ausgeführte Methode nach den Parametern, die mit dem Attribut *applyType* eingegeben werden. Die get-Metode "current" wird für die Parameter verwendet, deren Attribut *applyType* auf "runtime" gesetzt ist, und die get-Methode *nextboot* wird für die Parameter verwendet, deren Attribut *applyType* auf "reboot" gesetzt ist.

# **Zugehörige Informationen**

Befehlszeilengenerierung

# Element **<Mask>**

*Element <Set>:*

Das Element **<Set>** definiert, wie eine Befehlszeile zum Setzen des Werts eines Parameters erstellt wird.

# **Syntax**

Übergeordnetes Element: **<CfgMethod>**, **<ParameterDef>**

Das folgende Attribut wird unterstützt:

#### *Tabelle 33. Attribut*

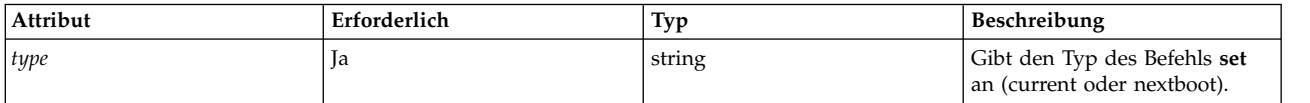

Die folgenden untergeordneten Elemente werden unterstützt:

*Tabelle 34. Untergeordnete Elemente*

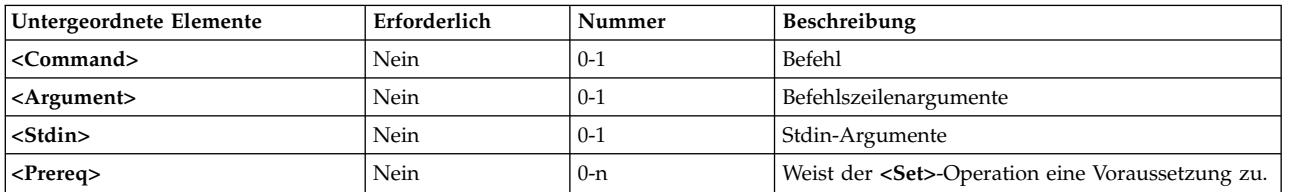

**Anmerkung:** Das Element **<Command>** muss für jeden Parameter definiert werden, entweder auf der Ebene von **<CfgMethod>** oder direkt auf der Ebene von **<ParameterDef>**.

# **Verwendung**

Es gibt drei Typen von **<Set>**-Elementen, die für jeden Parameter definiert werden können und mit dem erforderlichen Attribut *type* angegeben werden:

- v Set **type="current"** definiert eine set-Operation, die den Wert des Parameters nur für die aktuelle Sitzung ändert. Alle Änderungen, die mit der set-Operation vorgenommen werden, gehen nach einem Warmstart des Systems verloren.
- v Set **type="nextboot"** definiert eine set-Operation, die den Wert des Parameters erst nach dem nächsten Warmstart des Systems ändert. Der aktuelle Wert wird nicht geändert.
- v Set **type="permanent"** definiert eine set-Operation, die den current- (aktuell) und den nextboot-Wert (nächster Warmstart) des Parameters ändert.

Der Typ der ausgeführten set-Operation wird auf der Basis der Parameter, die bei der Ausführung des Befehls **artexset** angegeben werden, basierend auf dem Attribut *applyType* des Parameters im Profil festgelegt. In der folgenden Tabelle sind die set-Methoden zusammengefasst, die in Abhängigkeit von den set-Methoden, die in der Katalogdatei definiert sind, abhängig vom Attribut *applyType* für den Parameter ausgeführt werden:

| current | nextboot | permanent | runtime                  | nextboot               |
|---------|----------|-----------|--------------------------|------------------------|
|         |          |           | nicht gesetzt (Fehler)   | nicht gesetzt (Fehler) |
|         |          |           | set permanent            | nicht gesetzt (Fehler) |
|         |          |           | set nextboot + Warnung   | set nextboot           |
|         |          |           | set permanent            | nicht gesetzt (Fehler) |
|         |          |           | set current + Warnung    | set nextboot           |
|         |          |           | set permanent            | nicht gesetzt (Fehler) |
|         |          |           | set current set nextboot | set nextboot           |
|         |          |           | set permanent            | set nextboot           |

*Tabelle 35. Set-Methoden - Definierte Typen für Set-Methoden und Parameterattribut applyType*

# **Zugehörige Informationen**

Befehlszeilengenerierung

#### *Element <Diff>:*

Das Element **<Diff>** definiert, wie eine Befehlszeile für den Vergleich von zwei Werten eines Parameters erstellt wird.

# **Syntax**

Übergeordnetes Element: **<CfgMethod>**, **<ParameterDef>**

Die folgenden untergeordneten Elemente werden unterstützt:

*Tabelle 36. Untergeordnete Elemente*

| Untergeordnete Elemente   | Erforderlich | Beschreibung                    |
|---------------------------|--------------|---------------------------------|
| <command/>                | Nein         | Befehl                          |
| $ $ <argument></argument> | Nein         | Befehlszeilenargumente          |
| $ $ < Stdin >             | Nein         | Stdin-Argumente                 |
| <filter></filter>         | Nein         | Filter                          |
| $ M$ ask>                 | Nein         | Maske für Erfassung der Ausgabe |

**Anmerkung:** Das Element **<Command>** muss für jeden Parameter definiert werden, entweder auf der Ebene von **<CfgMethod>** oder direkt auf der Ebene von **<ParameterDef>**.

# **Verwendung**

Das Element **<Diff>** ist gewöhnlich nicht erforderlich, da das Framework weiß, wie zwei Parameterwerte intern auf der Basis des Typs (string, integer, integer-bi, binary usw.) verglichen werden. Falls der interne Vergleich jedoch nicht für einen bestimmten Parameter angepasst ist, kann stattdessen auch ein externer Befehl verwendet werden.

### **Beispiel**

Das folgende Element **<Diff>** kann für die meisten Parameter verwendet werden, aber die interne Ver gleichsfunktion ist effizienter. Das Element **<Diff>** verwendet den Befehl **diff**, um zwei Dateien zu ver gleichen, die die beiden Werte enthalten:

```
\langleDiff>
  <Command>/usr/bin/diff %f1 %f2; echo $?</Command>
</Diff>
```
### **Zugehörige Informationen**

Befehlszeilengenerierung

#### Element **<Mask>**

*Element <Discover>:*

Das Element **<Discover>** definiert, wie eine Befehlszeile zur Erkennung von Zielen für einen Parameter erstellt wird, der sie unterstützt.

#### **Syntax**

Übergeordnetes Element: **<CfgMethod>**, **<ParameterDef>**

Die folgenden untergeordneten Elemente werden unterstützt:

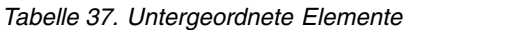

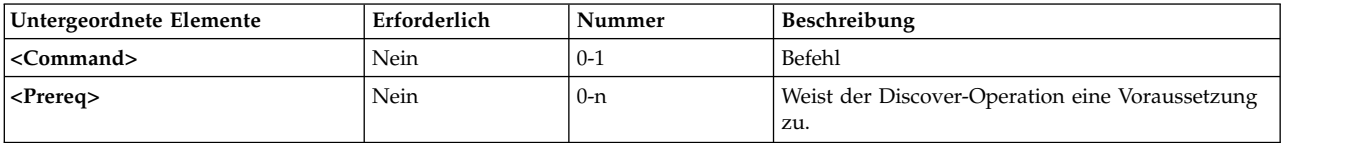

**Anmerkung:** Das Element **<Command>** muss für jeden Parameter definiert werden, entweder auf der Ebene von **<CfgMethod>** oder direkt auf der Ebene von **<ParameterDef>**.

#### **Verwendung**

Ein Befehl "discover" wird verwendet, um die Liste der Zielinstanzen für einen bestimmten Parameter abzurufen.

Die Ausgabe eines Befehls "discover" für einen Parameter, der N Zielklassen unterstützt, hat das folgende Format:

```
class_1=inst_1_1;class_2=inst_2_1;...;class_N=inst_N_1
class_1=inst_1_2;class_2=inst_2_2;...;
class_N=inst_N_2class_1=inst_1_3;
class_2=inst_2_3;...;class_N=inst_N_3
...
```
Der Befehl **artexget** generiert und führt einen Befehl "discover" für Parameter aus, die eines der folgenden Kriterien erfüllen:

- v Der Parameter enthält ein Element **<Target>** mit leeren Attributen *class* und *instance*. **<Target class="" instance="" />**
- v Der Parameter enthält mindestens ein Element **<Target>** mit einem Attribut *match*: **<Target class="..." match="..." />**

Der Befehl **artexset** erfordert zusätzlich, dass die folgenden beiden Kriterien erfüllt sind:

- v Der Befehl **artexset** wird mit dem Flag *–d* aufgerufen.
- v Im Element **<Parameter>** des Profils ist das Attribut *setDiscover* auf "true" gesetzt.

### **Beispiele**

1. Der Katalog mktcpipParam.xml verwendet den folgenden Befehl "discover", um die Liste der Netzschnittstellen abzurufen, die auf dem System definiert sind:

```
<Discover>
 <Command>
  /usr/sbin/lsdev -C -c if -F "name" | /usr/bin/sed -e 's/^/interface=/'
</Command>
</Discover>
```
Dieser Befehl gibt die die folgende Ausgabe zurück:

```
interface=en0
interface=et0
interface=lo0
```
2. Der Katalog chuserParam.xml verwendet den folgenden Befehl **discover**, um die Liste aller Benutzer für alle ladbaren Authentifizierungsmodule abzurufen:

```
<Discover>
  <Command>
  /usr/sbin/lsuser -a registry ALL | /usr/bin/sed -e "s/\(.*\) registry=\(.*\)/module=\2;user=\1/g"
</Command>
</Discover>
```
Dieser Befehl gibt die die folgende Ausgabe zurück:

```
module=LDAP;user=daemon
module=LDAP;user=bin
module=LDAP;user=sys
module=LDAP;user=adm
...
module=files;user=root
module=files;user=daemon
module=files;user=bin
module=files;user=sys
module=files;user=adm
...
```
*Element <Command>:*

Das Element **<Command>** definiert den Basisbefehl, der verwendet wird, um die vom übergeordneten Element definierte Operation auszuführen.

# **Syntax**

# Übergeordnetes Element: **<Get>**, **<Set>**, **<Diff>**, **<Discover>**, **<PrereqDef>**, **<Prereq>**, **<PropertyDef>**, **<Property>**, **<Command>**

# **Verwendung**

Der Inhalt des Elements **<Command>** wird gemäß der Beschreibung im Abschnitt Erweiterung von Befehlszeilenelementen erweitert und mit anderen Befehlszeilenelementen zu einer vollständigen Befehlszeile kombiniert. Weitere Einzelheiten finden Sie im Abschnitt Befehlszeilengenerierung.

Einige Zeichen, die in Shellausdrücken häufig verwendet werden, wie z. B. <, > und &, sind in XML-Dokumenten nicht zulässig. Diese Zeichen müssen durch die entsprechende XML-Entität ersetzt werden:

*Tabelle 38. XML-Entitäten*

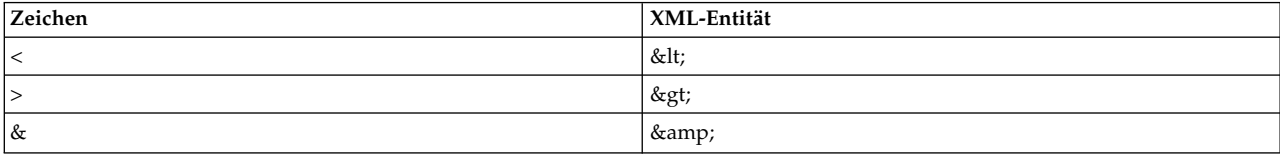

Alternativ kann ein CDATA-Abschnitt verwendet werden, wenn der Ausdruck viele solcher Zeichen enthält. Die CDATA-Abschnitte beginnen mit **<![CDATA[** und enden mit **]]>**.

Das Element **<Command>** muss für jede unterstützte Operation jedes Parameters definiert werden, entweder auf der Ebene von **<CfgMethod>** oder auf der Ebene von **<ParameterDef>**.

# **Beispiel**

Der Katalog envParam.xml definiert einen Parameter mit dem Namen "profile", der den Inhalt der Datei /etc/profile darstellt. Für diesen Parameter verwendet das Element **<Get>** den Befehl **cat**, um den Inhalt der Datei /etc/profile zu erfassen:

```
<ParameterDef name="profile">
  <Get type="current">
    <Command>/usr/bin/cat /etc/environment</Command>
  </Get></ParameterDef>
```
# **Zugehörige Informationen**

Befehlszeilengenerierung

Erweiterung der Befehlszeilenelemente

*Element <Argument>:*

# **Syntax**

Übergeordnetes Element: **<Get>**, **<Set>**, **<Diff>**, **<PrereqDef>**, **<Prereq>**, **<PropertyDef>**, **<Property>**

# **Verwendung**

Der Inhalt des Elements **<Argument>** wird gemäß der Beschreibung im Abschnitt Erweiterung von Befehlszeilenelementen erweitert und mit dem Element **<Command>** oder <Stdin> zu einer vollständigen Befehlszeile kombiniert. Weitere Einzelheiten finden Sie im Abschnitt Befehlszeilengenerierung.

Einige Zeichen, die in Shellausdrücken häufig verwendet werden, wie z. B. <, > und &, sind in XML-Dokumenten nicht zulässig. Diese Zeichen müssen durch die entsprechende XML-Entität ersetzt werden:

*Tabelle 39. XML-Entitäten*

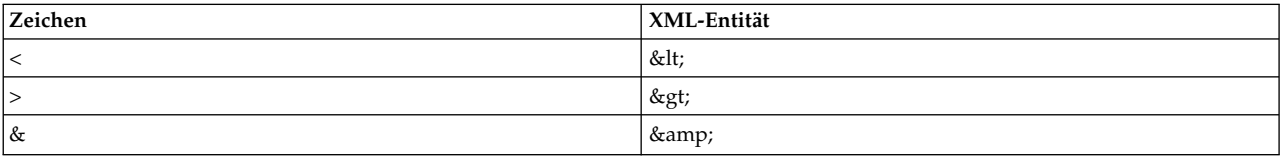

Alternativ kann ein CDATA-Abschnitt verwendet werden, wenn der Ausdruck viele solcher Zeichen enthält. Die CDATA-Abschnitte beginnen mit **<![CDATA[** und enden mit **]]>**.

# **Beispiel**

Der Katalog vmoParam.xml verwendet das Element **<Argument>**, um dem Befehl **vmo** für jeden Parameter **vmo** im Profil ein Argument hinzufügen.

```
<CfgMethod id="vmo">
  <Set type="permanent">
    <Command>/usr/sbin/vmo -p%a</Command>
    <Argument> -o %n=%v1</Argument>
 </Set>
</CfgMethod>
```
# **Zugehörige Informationen**

Befehlszeilengenerierung

Erweiterung der Befehlszeilenelemente

*Element <Stdin>:*

**Syntax**

Übergeordnetes Element: **<Get>**, **<Set>**, **<Diff>**, **<PrereqDef>**, **<Prereq>**, **<PropertyDef>**, **<Property>**

# **Verwendung**

Der Inhalt des Elements **<Stdin>** wird entsprechend der Beschreibung im Abschnitt Erweiterung von Befehlszeilenelementen erweitert, und die Ergebnisdaten werden in die Standardeingabe der Befehlszeile geschrieben, die für die im übergeordneten Element definierte Operation generiert wurde.

# **Beispiel**

Der Katalog envParam.xml definiert einen Parameter, mit dem Namen "profile", der den Inhalt der Datei /etc/profile darstellt. Für diesen Parameter schreibt die set-Operation den Wert des Parameters in die Standardeingabe des Befehls **cat**, um die Datei /etc/profile zu überschreiben:

```
<ParameterDef name="profile">
  <Set type="permanent">
    <Command>/usr/bin/cat &gt; /etc/profile</Command>
    <Stdin>%v1</Stdin>
  </Set>
 </Get>
```
# **Zugehörige Informationen**

Befehlszeilengenerierung

Erweiterung der Befehlszeilenelemente

*Element <Filter>:*

# **Syntax**

Übergeordnetes Element: **<Get>**, **<Diff>**, **<PropertyDef>**, **<Property>**

# **Verwendung**

Der Inhalt des Elements **<Filter>** ist ein Befehl, an den die Ausgabe der Befehlszeile, die für die im über geordneten Element definierte Operation generiert wurde, als Eingabe übergeben wird.

Einige Zeichen, die in Shellausdrücken häufig verwendet werden, wie z. B. <, > und &, sind in XML-Dokumenten nicht zulässig. Diese Zeichen müssen durch die entsprechende XML-Entität ersetzt werden:

*Tabelle 40. XML-Entitäten*

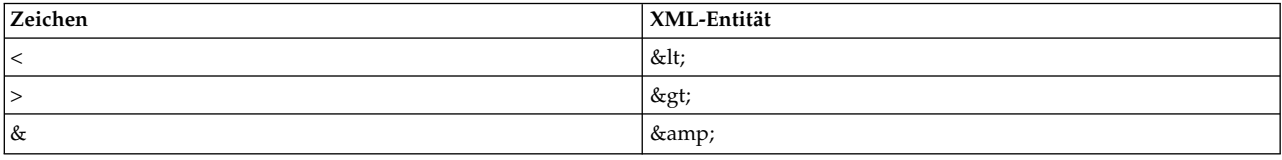

Alternativ kann ein CDATA-Abschnitt verwendet werden, wenn der Ausdruck viele solcher Zeichen enthält. Die CDATA-Abschnitte beginnen mit **<![CDATA[** und enden mit **]]>**.

# **Beispiel**

Der Katalog nfsParam.xml verwendet das Element **<Filter>** für die Operation "get" des Parameters *v4\_root\_node*, um den Stammknoten aus der Ausgabe des Befehls **nfds –getnode** zu extrahieren:

```
<ParameterDef id="v4_root_node">
  <Get type="current">
    <Command>
      /usr/sbin/nfsd -getnodes
    </Command>
    <Filter>
      /usr/bin/awk -F: 'NR == 2 { printf("%s", $1) }'
    </Filter>
  </Get></ParameterDef>
```
# **Zugehörige Informationen**

Befehlszeilengenerierung

*Element <Mask>:*

# **Syntax**

Übergeordnetes Element: **<Get>**, **<Diff>**, **<Discover>** (nur unter <**SeedDef**>),**<PropertyDef>**, **<Property>**

Die folgenden Attribute werden bei Verwendung in einem Element **<Get>** oder **<Diff>** unterstützt:

*Tabelle 41. Attribute*

| Attribut | Erforderlich | Typ     | Beschreibung                                                                                                    |
|----------|--------------|---------|----------------------------------------------------------------------------------------------------|
| name     | Nein         | integer | Gibt den Index des<br>Unterausdrucks an, der dem<br>Namen des Parameters ent-<br>spricht. Die gültigen Werte<br>sind 1 und 2. |
| value    | Nein         | integer | Gibt den Index des<br>Unterausdrucks an, der dem<br>Wert des Parameters ent-<br>spricht. Die gültigen Werte<br>sind 1 und 2.  |

Die folgenden Attribute werden bei Verwendung im Unterelement **<Discover>** eines Elements **<Seed-Def>** unterstützt:

*Tabelle 42. Attribute*

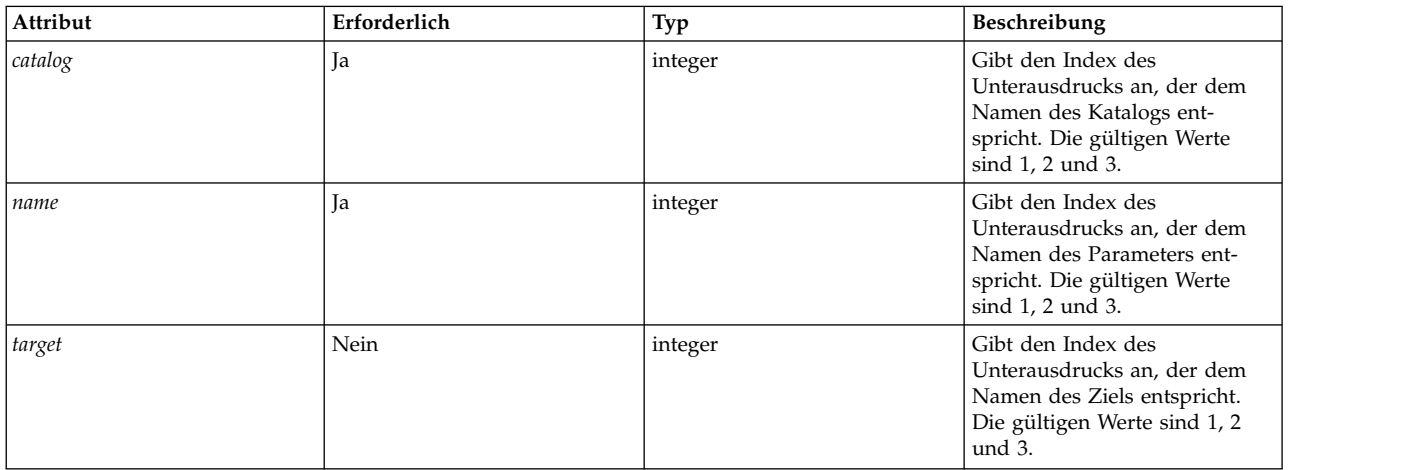

Das folgende Attribut wird bei Verwendung in einem Element **<PropertyDef>** oder **<Property>** unter stützt:

# *Tabelle 43. Attribut*

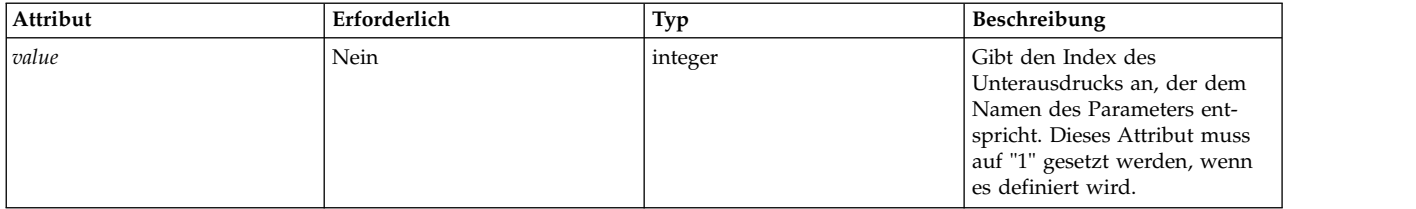

# **Verwendung**

Das Element **<Mask>** definiert einen regulären Ausdruck, der auf jede Zeile der Befehlsausgabe angewendet wird, um Daten aus diesen Zeilen zu extrahieren. Welche Daten extrahiert werden, richtet sich danach, wo das Element **<Mask>** verwendet wird.

Wenn keine Attribute angegeben werden, wird die letzte Zeile in der Befehlsausgabe, die dem regulären Ausdruck entspricht, zum Extrahieren der Daten verwendet. Die extrahierten Daten sind der Teil der Zeile, der dem regulären Ausdruck entspricht. Bei Verwendung in einem Element **<Get>** oder **<Diff>** wer den die extrahierten Daten als Parameterwert verwendet. Bei Verwendung in einem Element **<Property-Def>** oder **<Property>** werden die extrahierten Daten als Eigenschaftswert verwendet.

Wenn nur das Attribut *value* angegeben wird, muss es auf 1 gesetzt werden, und der reguläre Ausdruck darf nur einen einzigen Unterausdruck enthalten. Die letzte Zeile in der Befehlsausgabe, die dem regulären Ausdruck entspricht, wird zum Extrahieren der Daten verwendet. Die extrahierten Daten sind der Teil der Zeile, der dem ersten (und einzigen) Unterausdruck entspricht. Bei Verwendung in einem Element **<Get>** oder **<Diff>** werden die extrahierten Daten als Parameterwert verwendet. Bei Verwendung in einem Element **<PropertyDef>** oder **<Property>** werden die extrahierten Daten als Eigenschaftswert verwendet.

Wenn die Attribute *name* und *value* angegeben werden, muss eines dieser Attribute auf 1 und das andere auf 2 gesetzt werden, und der reguläre Ausdruck muss zwei Unterausdrücke enthalten. Aus jeder Zeile der Befehlsausgabe, die dem regulären Ausdruck entspricht, werden ein *Name* und ein *Wert* extrahiert. Bei Verwendung in einem Element **<Get>** wird der Name als Parametername und der Wert als Parameterwert verwendet. Bei Verwendung in einem Element **<Diff>** wird der Name als Parametername und der Wert als Vergleichsergebnis verwendet. Wenn diese Funktion verwendet wird, können die Werte mehrerer Parameter mithilfe eines einzigen Befehls **get** extrahiert und mehrere Parameter mit einem einzigen Befehl **diff** verglichen werden.

Bei Verwendung im Unterelement **<Discover>** eines Elements **<SeedDef>** müssen die Attribute "catalog" und "name" angegeben werden. Aus jeder Zeile der Befehlsausgabe, die dem regulären Ausdruck entspricht, werden ein Katalogname und ein Parametername extrahiert. Wenn ein Katalog, der dem extrahierten Katalognamen entspricht, auf dem System gefunden wird und dieser eine Definition für einen Parameter enthält, der dem extrahierten Parameternamen entspricht, wird ein Parameter in das Profil eingefügt. Das optionale Zielargument kann hinzugefügt werden, um eine Zieldefinition für jeden erkannten Parameter zu extrahieren. Die Zieldefinition muss das Format einer durch Semikolons getrennten Liste mit Klasse=Instanz-Paaren haben, z. B. Klasse1=Instanz1;Klasse2=Instanz2;....

# **Beispiele**

1. Der Katalog vmoParam.xml verwendet das Element **<Mask>** mit den Attributen *name* und *value*, um alle Parameterwerte aus einem einzigen Befehl **vmo –a** zu extrahieren:

```
<CfgMethod id="vmo">
  <Get type="current">
    <Command>/usr/sbin/vmo -a</Command>
    <Mask name="1" value="2">[[:space:]]*(.*) = (.*)</Mask>
  </Get></CfgMethod>
```
2. Wenn der Katalog vmoParam.xml so geschrieben wird, dass ein gesonderter Befehl zum Erfassen des Werts jedes Parameters verwendet wird, kann das Element **<Mask>** mit gesetztem Attribut *value* und ohne Attribut *name* verwendet werden:

```
<CfgMethod id="vmo">
  <Get type="current">
    <Command>/usr/sbin/vmo -o %n</Command>
    <Mask value="1"> = (.*)</Mask>
  </Get>
</CfgMethod>
```
3. Alternative mit einem regulären Ausdruck, der nur dem Wert entspricht:

```
<CfgMethod id="vmo">
  <Get type="current">
    <Command>/usr/sbin/vmo –o %n</Command>
    <Mask>[^ ]*$</Mask>
 </Get>
</CfgMethod>
```
Von den drei vorherigen Beispielen ist das erste das effizienteste, da nur ein einziger Befehl erforderlich ist, um alle Parameter des Befehls **vmo** zu erfassen. Die Beispiele 2 und 3 generieren einen separaten Befehl für jeden Parameter des Befehls **vmo**, da der Parametername im Element **<Command>** verwendet wird.

4. Das folgende Element **<SeedDef>** definiert einen Seed, der für die Erkennung aller Attribute aller Einheiten verwendet werden kann. Das Element verwendet ein Ziel, um die Einheit anzugeben, für die die Operation ausgeführt werden soll:

```
<SeedDef name="devAttr">
  <Discover>
   <Command>
     /usr/sbin/lsdev -F 'name class subclass type' |
      while read DEV CLASS SUBCLASS TYPE
     do
        /usr/sbin/lsattr -F attribute -l $DEV |
        while read PAR
        do
          echo device=$DEV devParam.$CLASS.$SUBCLASS.$TYPE $PAR
        done
          done
          </Command>
    <Mask target="1" catalog="2" name="3">(.*) (.*) (.*) <Mark>
  </Discover>
</SeedDef>
```
Der Erkennungsbefehl gibt jedes erkannte Einheitenattribut im folgenden Format in einer separaten Zeile aus:

device=DeviceName devParam.Class.Subclass.Type AttributeName

Verwenden Sie beispielsweise den folgenden Befehl:

```
device=en0 devParam.if.EN.en tcp_recvspace
device=en0 devParam.if.EN.en tcp_sendspace
device=ent0 devParam.adapter.vdevice.IBM, 1-lan alt addr
device=ent0 devParam.adapter.vdevice.IBM, 1-1an chksum offload
```
# **Zugehörige Informationen**

Befehlszeilengenerierung

*Element <SeedDef>:*

Das Element **<SeedDef>** definiert einen Seed, der in einem Profil mithilfe eines Elements **<Seed>** ver wendet werden kann.

#### **Syntax**

Übergeordnetes Element: **<Catalog>**

Das folgende Attribut wird unterstützt:

*Tabelle 44. Attribut*

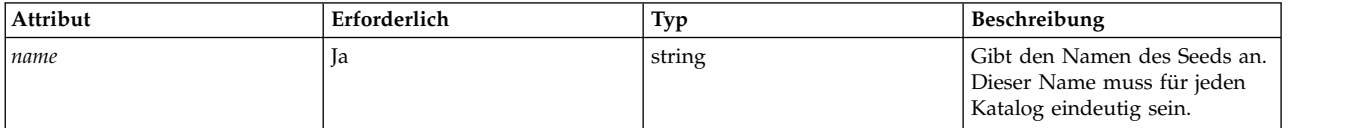

Das folgende untergeordnete Element wird unterstützt:

*Tabelle 45. Untergeordnetes Element*

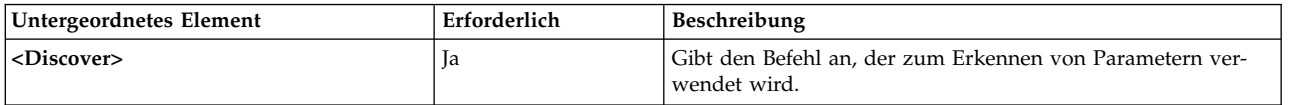

### **Verwendung**

Seeds werden verwendet, um Parameter während einer Get-Operation dynamisch zu erkennen.

Wenn der Befehl **artexget** ausgegeben wird, wird jedes Element **<Seed>** im Eingabeprofil basierend auf den im entsprechenden Element **<SeedDef>** der Katalogdatei definierten Regeln zu einem oder mehreren Elementen **<Parameter>** erweitert. Dieser Prozess wird als Parametererkennung bezeichnet. Der Befehl **artexget** fährt anschließend wie gewöhnlich mit der Verarbeitung des erweiterten Profils fort.

Das Element **<SeedDef>** enthält nur ein einziges Unterelement **<Discover>**, das einen auszuführenden Befehl definiert, und eine Maske für die Extraktion von Parameternamen, Katalognamen (in Form von durch Doppelpunkten getrennten Listen ohne die Erweiterung **.xml**) und optional Zielen aus der Ausgabe des Befehls (im Format *Klasse1=Instanz1;Klasse2=Instanz2;...*). Für jede Zeile der Ausgabe wird der erste Katalog aus der durch Doppelpunkten getrennten Liste geladen, der auf dem System gefunden wird. Wenn eine Parameterdefinition in diesem Katalog gefunden wird, wird ein Parameter im Ausgabeprofil erstellt, der die Ziele enthält, die aus der Zeile extrahiert wurden. Zeilen aus der Befehlsausgabe, die der Maske nicht entsprechen, oder für die keine Katalogdatei gefunden wird oder die keine Parameterdefinition haben, obwohl sie in der Katalogdatei vorhanden sind, werden ignoriert.

### **Beispiele**

1. Der folgende Katalog definiert ein Element **<SeedDef>** mit dem Namen *vmoTunables*, das alle nicht eingeschränkten *vmoTunables*-Seeds erkennt, die von AIX Runtime Expert unterstützt werden:

```
<?xml version="1.0" encoding="UTF-8" ?>
<Catalog id="vmoSeed">
  <SeedDef name="vmoTunables">
    <Discover>
      <Command>/usr/sbin/vmo -x | /usr/bin/awk -F, '{ print "vmoParam:" $1 }'</Command>
      <Mask catalog="1" name="2">(.*):(.*)/Mask>
    </Discover>
  </SeedDef>
</Catalog>
```
Der Erkennungsbefehl gibt jeden optimierbaren Parameter mit dem Namen des Katalogs, der die optimierbaren Parameter definiert, in einer separaten Zeile aus:

```
...
vmoParam:enhanced_affinity_vmpool_limit
vmoParam:esid_allocator
vmoParam:force_relalias_lite
vmoParam:kernel_heap_psize
...
```
Das folgende Profil verwendet den *vmoTunables*-Seed für die Erfassung aller nicht eingeschränkten *vmoTunables*-Seeds, die von AIX Runtime Expert unterstützt werden:

```
<?xml version="1.0" encoding="UTF-8" ?>
<Profile>
 <Catalog id="vmoSeed">
    <Seed name="vmoTunables"/>
 </Catalog>
</Profile>
```
Wenn der Befehl **artexget –r** für ein Profil ausgeführt wird, generiert der Befehl ein Profil, das dem folgenden Beispiel gleicht:

```
<?xml version="1.0" encoding="UTF-8" ?>
<Profile>
 <Catalog id="vmoParam">
```

```
...
 <Parameter name="enhanced_affinity_vmpool_limit" value="10"/>
 <Parameter name="esid_allocator" value="0"/>
 <Parameter name="force_relalias_lite" value="0"/>
 <Parameter name="kernel_heap_psize" value="65536" applyType="nextboot" reboot="true"/>
  ...
</Catalog>
</Profile>
```
2. Das folgende Element **<SeedDef>** definiert einen Seed, der für die Erkennung aller Attribute aller Einheiten verwendet wird. Das Element verwendet einen Zielseed, um die Einheit anzugeben, für die die Operation ausgeführt werden soll:

```
<SeedDef name="devAttr">
 <Discover>
   <Command>
     /usr/sbin/lsdev -F 'name class subclass type' |
     while read DEV CLASS SUBCLASS TYPE
     do
       /usr/sbin/lsattr -F attribute -l $DEV |
       while read PAR
        do
          echo device=$DEV devParam.$CLASS.$SUBCLASS.$TYPE:devParam.$CLASS
.$SUBCLASS:devParam.$CLASS $PAR
       done
           done
          </Command>
    <Mask target="1" catalog="2" name="3">(.*) (.*) (.*)</Mask>
 </Discover>
</SeedDef>
```
Der Erkennungsbefehl gibt jedes erkannte Einheitenattribut im folgenden Format in einer separaten Zeile aus:

```
device=DeviceName devParam.Class.Subclass.Type:devParam.Class.Subclass:devParam.Class
AttributeName
```
Beispiel:

```
device=en0 devParam.if.EN.en:devParam.if.EN:devParam.if tcp_recvspace
device=en0 devParam.if.EN.en:devParam.if.EN:devParam.if tcp_sendspace
device=ent0 devParam.adapter.vdevice.IBM,l-lan:devParam.adapter.vdevice:devParam.adapter
alt_addr
device=ent0 devParam.adapter.vdevice.IBM,l-lan:devParam.adapter.vdevice:devParam.adapter
chksum_offload
```
*Element <Prereq>:*

Das Element **<Prereq>** weist **<Get>**-, **<Set>**- und **<Discover>**-Operationen eine Voraussetzung zu.

# **Syntax**

Übergeordnetes Element: **<Get>**, **<Set>** und **<Discover>**

Das folgende Attribut wird unterstützt:

*Tabelle 46. Attribut*

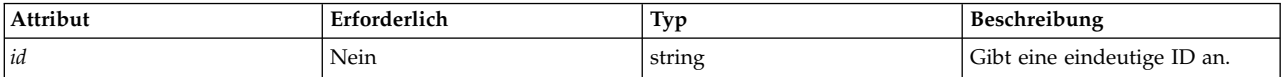

Die folgenden untergeordneten Elemente werden unterstützt:

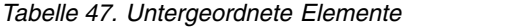

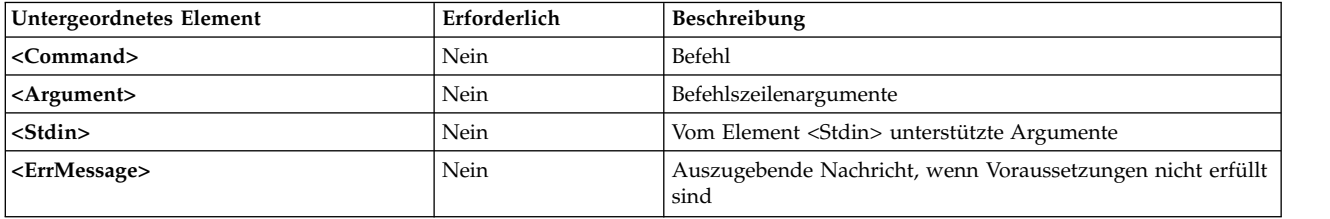

**Anmerkung:** Das Element **<Command>** muss für jede Voraussetzung auf **<ParameterDef>**-Ebene, auf **<CfgMethod>**-Ebene oder in einem Element **<PrereqDef>** definiert werden.

#### **Verwendung**

**Prereq**-Elemente sind Befehle, die Bedingungen für die Verarbeitung einer **<Get>**-, **<Set>**- und **<Discover>**-Operation für Parameter festlegen, die diese **<Get>**-, **<Set>**- und **<Discover>**-Operationen verwenden. Parameter, für die ein **prereq**-Befehl scheitert (Rückgabecode ungleich null), werden ignoriert, und die in der Voraussetzung definierte Fehlernachricht wird angezeigt.

Das Element **<Prereq>** weist der übergeordneten **<Get>**-, **<Set>**- oder **<Discover>**-Operation eine Voraussetzung zu. Die Voraussetzung wird entweder lokal im Element **<Prereq>** definiert oder wird von einem Element **<Prereq>** oder **<PrereqDef>** höherer Ebene übernommen, das ein entsprechendes Attribut *id* hat.

Die Voraussetzungen eines Parameters werden alle lokal im Element **<ParameterDef>** definiert. Außer dem werden die Eigenschaften der Voraussetzung in der Konfigurationsmethode des Parameters definiert, wenn eine Konfigurationsmethode verwendet wird. Wenn eine Voraussetzung in einem Element **<CfgMethod>** definiert wird, haben deshalb automatisch alle Elemente **<ParameterDef>**, die die Konfigurationsmethode verwenden, automatisch diese Voraussetzung (obwohl einige Elemente die Voraussetzung möglicherweise lokal neu definieren).

Die Elemente **<Command>**, **<Argument>**, **<Stdin>** und **<ErrMessage>**, die eine Voraussetzung für eine bestimmte Operation definieren, werden in der folgenden Reihenfolge gesucht:

- v Im Unterelement **<Prereq>** der relevanten Operation des Elements **<ParameterDef>**
- v Wenn das Element **<ParameterDef>** ein Attribut *cfgmethod* hat, im Unterelement **<Prereq>** , das ein entsprechendes Attribut *id* der relevanten Operation der Konfigurationsmethode hat
- v Im Element **<PrereqDef>** des Katalogs, das eine entsprechende ID hat

#### **Beispiel**

Das folgende Beispiel definiert eine Voraussetzung, die prüft, ob die Parameter **netaddr** und **netaddr6** auf das System angewendet werden, auf dem sie erfasst werden:

```
<ParameterDef name="netaddr" type="string" targetClass="device" cfgmethod="attr">
  <Set type="permanent">
    <Prereq>
      <Command>[[ `/usr/bin/uname -f` = %p[nodeId] ]]</Command>
      <ErrMessage>Parameter cannot be applied to a different node</ErrMessage>
    </Prereq>
  </Set>
</ParameterDef>
```

```
<ParameterDef name="netaddr6" type="string" targetClass="device" cfgmethod="attr">
  <Set type="permanent">
    <Prereq>
     <Command>[[ `/usr/bin/uname -f` = %p[nodeId] ]]</Command>
     <ErrMessage>Parameter cannot be applied to a different node</ErrMessage>
    </Prereq>
  </Set>
</ParameterDef>
```
In diesem Beispiel wird der Test zweimal ausgeführt: einmal für den Parameter **netaddr** und einmal für den Parameter **netaddr6**. Die Verarbeitung wird zweimal ausgeführt, weil jeder Parameter eine eigene Voraussetzung mit einem eigenen Element <Command> hat. Im Abschnitt "Element <PrereqDef>" finden Sie ein Beispiel, in dem der Test nur ein einziges Mal ausgeführt werden muss.

# **Zugehörige Informationen**

- v ["Befehlszeilengenerierung" auf Seite 125](#page-132-0)
- "Element <PrereqDef>"

#### *Element <PrereqDef>:*

Das Element **<PrereqDef>**, das später in einem Element **<Prereq>** verwendet werden kann.

### **Syntax**

Übergeordnetes Element: **<Catalog>**

Das folgende Attribut wird unterstützt:

*Tabelle 48. Attribut*

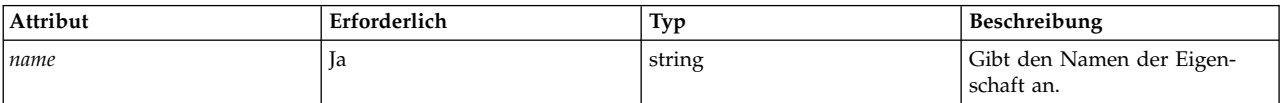

Die folgenden untergeordneten Elemente werden unterstützt:

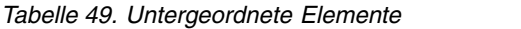

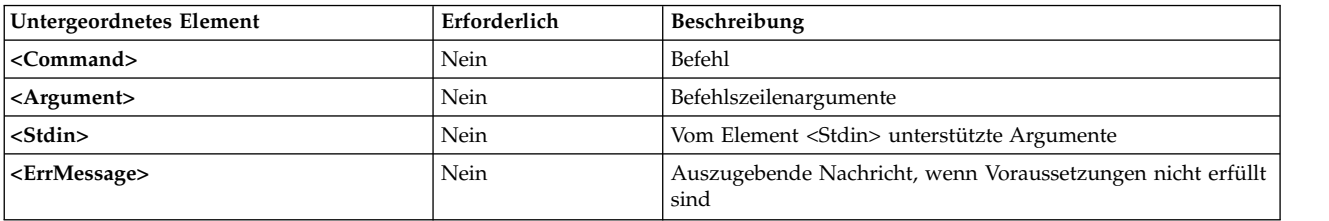

**Anmerkung:** Das Element **<Command>** muss für jede Voraussetzung auf **<ParameterDef>**-Ebene, auf **<CfgMethod>**-Ebene oder in einem Element **<PrereqDef>** definiert werden.

#### **Verwendung**

**Prereq**-Elemente sind Befehle, die Bedingungen für die Ausführung von **<Get>**-, **<Set>**- und **<Discover>**- Operationen für Parameter festlegen, die die **<Get>**-, **<Set>**- oder **<Discover>**-Operation verwenden. Parameter, für die ein **prereq**-Befehl scheitert (Rückgabecode ungleich null), werden ignoriert, und die in der Voraussetzung definierte Fehlernachricht wird angezeigt.

<span id="page-129-0"></span>Das Element **<PrereqDef>** definiert eine Voraussetzung. Die Voraussetzungen können später mithilfe eines Elements **<Prereq>**, das dasselbe Attribut *id* hat, einer Operation eines Parameters oder einer Konfigurationsmethode zugewiesen werden.

# **Beispiel**

Im folgenden Beispiel wird die Voraussetzung *nodeId* definiert und den Parametern **netaddr** und **netaddr6** zugewiesen:

```
<PrereqDef id="nodeId">
  <Command>[[ `/usr/bin/uname -f` = %p[nodeId] ]]</Command>
  <ErrMessage>Parameter cannot be applied to a different node</ErrMessage>
</PrereqDef>
<ParameterDef name="netaddr" type="string" targetClass="device" cfgmethod="attr">
  <Set type="permanent">
    <Prereq id="nodeId"/>
  </Set>
  <Property name="nodeId"/>
</ParameterDef>
<ParameterDef name="netaddr6" type="string" targetClass="device" cfgmethod="attr">
  <Set type="permanent">
    <Prereq id="nodeId"/>
 </Set>
  <Property name="nodeId"/>
</ParameterDef>
```
In diesem Beispiel wird der Test nur ein einziges Mal ausgeführt, weil die beiden Parameter dasselbe Element **<Command>** für ihre Voraussetzungen verwenden und die generierte Befehlszeile für die beiden Parameter identisch ist.

# **Zugehörige Informationen**

- v ["Befehlszeilengenerierung" auf Seite 125](#page-132-0)
- ["Element <Prereq>" auf Seite 119](#page-126-0)

*Element <Property>:*

Das Element **<Property >** weist einem Parameter oder einer Konfigurationsmethode eine Eigenschaft zu.

# **Syntax**

Übergeordnetes Element: **<CfgMethod>**, **<ParameterDef>**

Das folgende Attribut wird unterstützt:

*Tabelle 50. Attribut*

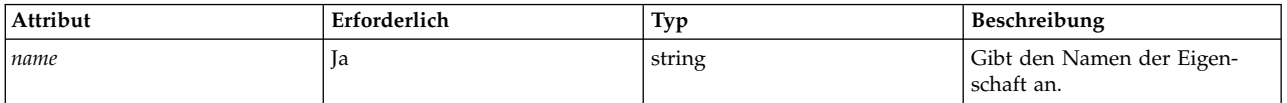

Die folgenden untergeordneten Elemente werden unterstützt:

| Untergeordnetes Element | Erforderlich | Beschreibung                                       |
|-------------------------|--------------|----------------------------------------------------|
| $ <$ Command $>$        | Nein         | Befehl                                             |
| <argument></argument>   | Nein         | Befehlszeilenargumente                             |
| $<$ Stdin $>$           | Nein         | Vom Element <stdin> unterstützte Argumente</stdin> |
| <filter></filter>       | Nein         | Filter                                             |
| $<$ Mask $>$            | Nein         | Maske für Erfassung der Ausgabe                    |

*Tabelle 51. Untergeordnetes Element*

**Anmerkung:** Das Element **<Command>** muss für jede Eigenschaft auf **<ParameterDef>**-Ebene, auf **<Cfg-Method>**-Ebene oder in einem Element **<PropertyDef>** definiert werden.

### **Verwendung**

Eigenschaften sind Schlüssel/Wert-Paare, die einem Parameter zugewiesen werden. Der Wert des Schlüssel/Wert-Paars wird mit den Befehlen **artexget –r** und **artexget –n** abgerufen und im Ausgabeprofil gespeichert. In einem Profil gespeicherte Eigenschaftswerte können mit der Sequenz %p[Eigenschaftsname] in eine Befehlszeile eingefügt werden.

Das Element **<Property >** weist einem Parameter oder einer Konfigurationsmethode eine Eigenschaft zu. Die Eigenschaft wird entweder lokal im Element **<Property>** definiert oder wird von einem Element **<Property>** oder **<PropertyDef>** höherer Ebene übernommen, das ein entsprechendes Attribut "name" hat.

Die Eigenschaften eines Parameters werden alle lokal im Element **<ParameterDef>** definiert. Außerdem werden alle Eigenschaften des Parameters in der Konfigurationsmethode des Parameters definiert, wenn eine Konfigurationsmethode verwendet wird. Wenn eine Eigenschaft in einem Element **<CfgMethod>** definiert wird, haben deshalb automatisch alle Elemente **<ParameterDef>**, die die Konfigurationsmethode verwenden, automatisch diese Eigenschaft (obwohl einige Elemente die Eigenschaft möglicherweise lokal neu definieren).

Eigenschaftswerte werden aus der Ausgabe einer Befehlszeile extrahiert. Die Befehlszeile wird erstellt, indem die Elemente **<Command>**, **<Argument>**, **<Stdin>** und **<Filter>** gemäß der Beschreibung im Abschnitt [Befehlszeilengenerierung](#page-132-1) kombiniert werden. Sie müssen einen der folgenden Eigenschaftswerte verwenden: die unaufbereitete Ausgabe der Befehlszeile oder den Teil der Ausgabe, der der Maske entspricht, wenn ein Element **<Mask>** angegeben ist.

Die Elemente **<Command>**, **<Argument>**, **<Stdin>**, **<Filter>** und **<Mask>**, die eine Eigenschaft definieren, werden in der folgenden Reihenfolge gesucht:

- v Im Element **<Property>** auf **<ParameterDef>**-Ebene
- v Wenn das Element **<ParameterDef>** ein Attribut *cfgmethod* hat, in der Konfigurationsmethode des Elements **<Property>** , das ein entsprechendes Attribut *name* hat
- v Im Element **<PropertyDef>** des Katalogs, der ein entsprechendes Attribut "name" hat

#### **Beispiel**

Im folgenden Beispiel wird den Parametern **netaddr** und **netaddr6** die Eigenschaft *nodeId* zugewiesen: <ParameterDef name="netaddr" type="string" targetClass="device" cfgmethod="attr">

```
<Property name="nodeId">
    <Command>/usr/bin/uname -f/<Command>
    <Mask>.*/<Mask>
 </Property>
</ParameterDef>
```
<ParameterDef name="netaddr6" type="string" targetClass="device" cfgmethod="attr">

```
<Property name="nodeId">
    <Command>/usr/bin/uname -f</Command>
    <Mask>.*</Mask>
  </Property>
</ParameterDef>
```
In diesem Beispiel entspricht die Maske der gesamten Zeile und wird nur verwendet, um das Zeilenvor schubzeichen am Ende der Befehlsausgabe auszuschließen.

In diesem Beispiel wird der Befehl **uname** zweimal ausgeführt: einmal für den Parameter **netaddr** und einmal für den Parameter **netaddr6**. Der Befehl wird zweimal ausgeführt, weil jeder Parameter eine eigene Eigenschaft mit einem eigenen Element <Command> hat. Im Abschnitt "Element <PropertyDef>" finden Sie ein Beispiel, in dem der Befehl **uname** nur ein einziges Mal ausgeführt werden muss.

# **Zugehörige Informationen**

- v ["Befehlszeilengenerierung" auf Seite 125](#page-132-0)
- v ["Erweiterung der Befehlszeilenelemente" auf Seite 128](#page-135-0)
- "Element <PropertyDef>"

# *Element <PropertyDef>:*

Das Element **<PropertyDef>** definiert eine Eigenschaft, die in einem Element **<Property>** verwendet wer den kann.

# **Syntax**

Übergeordnetes Element: **<Catalog>**

Das folgende Attribut wird unterstützt:

*Tabelle 52. Attribut*

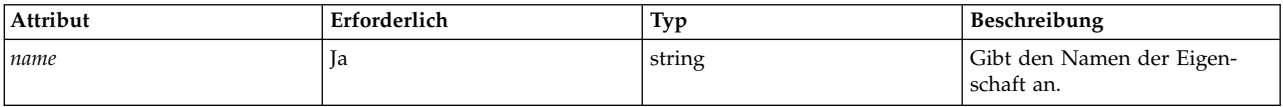

Die folgenden untergeordneten Elemente werden unterstützt:

*Tabelle 53. Untergeordnetes Element*

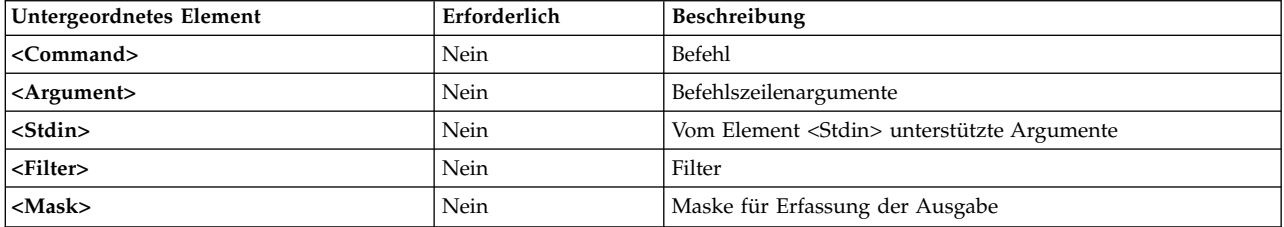

**Anmerkung:** Das Element **<Command>** muss für jede Eigenschaft auf **<ParameterDef>**-Ebene, auf **<Cfg-Method>**-Ebene oder in einem Element **<PropertyDef>** definiert werden.

# **Verwendung**

Eigenschaften sind Schlüssel/Wert-Paare, die einem Parameter zugewiesen werden. Der Wert des Schlüssel/Wert-Paars wird mit den Befehlen **artexget –r** und **artexget –n** abgerufen und im Ausgabeprofil gespeichert. In einem Profil gespeicherte Eigenschaftswerte können mit der Sequenz %p[Eigenschaftsname] in eine Befehlszeile eingefügt werden.

<span id="page-132-0"></span>Das Element **<PropertyDef>** definiert eine Eigenschaft. Diese Eigenschaft kann später mithilfe eines Elements **<Property>**, das dasselbe Attribut "name" hat, einem Parameter oder einer Konfigurationsmethode zugewiesen werden.

# **Beispiel**

Im folgenden Beispiel wird den Parametern **netaddr** und **netaddr6** die Eigenschaft *nodeId* zugewiesen:

```
<PropertyDef name="nodeId">
  <Command>/usr/bin/uname -f</Command>
  <Mask>.*</Mask>
</PropertyDef>
<ParameterDef name="netaddr" type="string" targetClass="device" cfgmethod="attr">
  <Property name="nodeId"/>
</ParameterDef>
<ParameterDef name="netaddr6" type="string" targetClass="device" cfgmethod="attr">
  <Property name="nodeId"/>
</ParameterDef>
```
In diesem Beispiel wird der Befehl **uname** nur ein einziges Mal ausgeführt, weil die beiden Parameter dasselbe Element **<Command>** für ihre Eigenschaften verwenden und die generierte Befehlszeile für die beiden Parameter identisch ist.

# **Zugehörige Informationen**

- v "Befehlszeilengenerierung"
- v ["Erweiterung der Befehlszeilenelemente" auf Seite 128](#page-135-0)
- ["Element <Property>" auf Seite 122](#page-129-0)

# <span id="page-132-1"></span>**Befehlszeilengenerierung**

Das Framework AIX Runtime Expert stützt sich auf externe Befehle, die Parameterwerte erfassen, setzen und (optional) vergleichen. In diesem Abschnitt wird beschrieben, wie Befehlszeilen basierend auf den in den Katalogdateien bereitgestellten Syntaxinformationen erstellt werden.

# **Operationen**

Für jeden Parameter können die folgenden Operationen definiert werden:

- v Get **type="current"**: Wird verwendet, um den aktuellen Wert des Parameters zu erfassen.
- v Get **type="nextboot"**: Wird verwendet, um den Wert des Parameters zu erfassen, den der Parameter nach einem Warmstart hat.
- v Set **type="current"**: Wird verwendet, um den aktuellen Wert des Parameters zu setzen. Dieser Parameterwert geht bei einem Warmstart verloren.
- v Set **type="nextboot"**: Wird verwendet, um den Wert des Parameters zu setzen, den der Parameter nach einem Warmstart hat.
- v Set **type="permanent"**: Wird verwendet, um den aktuellen Wert des Parameters zu setzen, den der Parameter auch nach einem Warmstart beibehält.
- v **diff**: Wird verwendet, um zwei Werte des Parameters miteinander zu vergleichen.
- v Discover: Wird verwendet, um Ziele für Parameter zu suchen, die diese Parameter unterstützen.
- v Eigenschaft, die zum Erfassen einer Eigenschaft für einen Parameter verwendet wird
- v Voraussetzung, die verwendet wird, um Bedingungen für die Ausführung einer get-, set- oder discover-Operation für einen bestimmten Parameter festzulegen

Es müssen nicht alle Operationen für alle Parameter definiert werden. Die beiden **get**-Operationen und alle **set**-Operationen, die von den Parametern unterstützt werden, müssen definiert werden. Die Operation **diff** ist optional, und wenn sie nicht definiert wird, werden Vergleiche von Parameterwerten intern

auf der Basis des Parametertyps, wie z. B. string oder integer, vorgenommen. Die Operation **discover** darf nur für Parameter definiert werden, die ein Ziel haben. Eigenschaften und Voraussetzungen werden nur bei Bedarf definiert.

# **Befehlszeilenelemente**

Für jede von einem Parameter unterstützte Operation können bis zu fünf verschiedene Elemente verwendet werden, um zu definieren, wie eine Befehlszeile zum Ausführen der Operation erstellt werden kann:

- v **<Command>**: Wird verwendet, um den Basisbefehl für die Behandlung der Parameter zu definieren.
- v **<Stdin>**: Wird verwendet, um die Daten zu definieren, die in die Standardeingabe der Befehlszeile geschrieben wird.
- v **<Argument>**: Wird verwendet, um parameterspezifische Daten in ein Element **<Command>** oder **<Stdin>** einzufügen.
- v **<Filter>**: Wird verwendet, um die Ausgabe einer Befehlszeile für die **get** und **diff**-Operationen zu filtern.
- v **<Mask>**: Wird verwendet, um Daten aus der Ausgabe einer Befehlszeile für die **get**-, **diff** und **property**-Operationen zu extrahieren.

Wenn eine Operation ausgeführt werden muss, werden die für die angeforderte Operation definierten Elemente **<Command>**, **<Stdin>**, **<Argument>** und **<Filter>** zu einer Gruppe von Befehlszeilen kombiniert, wie im Abschnitt ["Algorithmus für die Befehlszeilengenerierung" auf Seite 127](#page-134-0) erläutert wird. Die generierten Befehlszeilen werden von einer Shell ausgeführt. Für die **get**-, **diff**- und **property**-Operationen wird das Element **<Mask>** verwendet, um die angeforderten Daten (Parameterwerte, Vergleichsergebnisse oder Eigenschaftswerte) aus der Befehlszeile zu extrahieren.

# **Konfigurationsmethoden**

Befehlszeilenelemente können lokal in einem Element **<ParameterDef>** definiert oder von einem Element **<CfgMethod>** übernommen werden, das im Element **<ParameterDef>** mit dem Attribut *cfgmethod* referenziert wird.

Die Kombination der folgenden Komponenten ist zulässig: Die Gruppe der Befehlszeilenelemente, die für eine bestimmte Operation eines bestimmten Parameters definiert sind, ist die Union der lokal im Element **<ParameterDef>** definierten Befehlszeilenelemente und der Befehlszeilenelemente, die für dieselbe Operation im Element **<CfgMethod>** definiert sind, das vom Attribut *cfgmethod* des Elements **<ParameterDef>** referenziert wird. Wenn dasselbe Befehlszeilenelement lokal und in einer Konfigurationsmethode definiert ist, hat die lokale Definition Vorrang.

Im Folgenden sehen Sie eine nicht optimierte Katalogdatei:

```
<CfgMethod id="vmo">
  <Get type="nextboot">
    <Command>/usr/sbin/vmo -r%a</Command>
    \leqMask name="1" value="2">[[:space:]]*(.*) = (.*)</Mask>
  </Get>
  <Set type="permanent">
    <Command>/usr/sbin/vmo –p –o%a</Command>
    <Argument> -o %n=%p</Argument>
  </Set>
</CfgMethod>
<ParameterDef name="lgpg_size" cfgmethod="vmo">
  <Get type="current">
    <Command>/usr/sbin/vmo -o lgpg_size</Command>
    <Mask name="1" value="2">[[:space:]]*(.*) = (.*)</Mask>
  </Get>
```

```
<Get type="nextboot">
  <Argument> -o lgpg_size</Argument>
</Get>
```

```
</ParameterDef>
```
Erläuterungen zu dieser Datei:

- v Die Operation **<Get type="current">** wird vollständig auf der Ebene von **<ParameterDef>** definiert.
- v Die Operation **<Get type="nextboot">** hat einige Elemente, die auf der Ebene von **<CfgMethod>** definiert sind (**<Command>** und **<Mask>**), und einige Elemente, die auf der Ebene von **<ParameterDef>** definiert sind (**<Argument>**).
- v Die Operation **<Get type="current">** wird vollständig auf der Ebene von **<CfgMethod>** definiert.

Die Verwendung einer Konfigurationsmethode hat die folgenden beiden Vorteile:

- v Sie vereinfacht den Katalog. In vielen Fällen übernehmen Parameterdefinitionen alle Befehlszeilenelemente von einer Konfigurationsmethode, und das Element **<ParameterDef>** ist leer.
- v Sie lässt die Gruppierung verschiedener Parameter in einer einzigen Befehlszeile zu, sofern dies möglich ist.

# **Algorithmus für die Befehlszeilengenerierung**

Befehlszeilen werden mit einem Algorithmus generiert, der die Gruppierung mehrerer Parameter in einem einzigen Befehl zulässt.

Die Parametergruppierung ist nicht nur aus Leistungs- und Effizienzgründen, sondern auch für bestimmte Parameter erforderlich. Die **vmo**-Parameter *lgpg\_regions* und *lgpg\_size* können beispielsweise nicht unabhängig voneinander gesetzt werden, sondern müssen gemeinsam in einem einzigen Befehlsaufruf **vmo** gesetzt werden.

Der Algorithmus für die Befehlszeilengenerierung entspricht funktional den folgenden Schritten:

- 1. Die Elemente **<Command>** und **<Stdin>** jedes Parameters im Eingabeprofil werden teilweise erweitert. In dieser Phase werden die Sequenzen %a, %v1[name], %v2[name], %f1[name] und %f2[name] ignoriert und nicht erweitert.
- 2. Parameter, die alle fünf folgenden Bedingungen prüfen, werden gruppiert:
	- v Parameter verwenden dasselbe Element **<Command>**.
	- v Parameter verwenden dasselbe Element **<Stdin>**.
	- v Parameter verwenden dasselbe Element **<Filter>**.
	- v Die Erweiterung des Elements **<Command>**, die in Schritt 1 durchgeführt wurde, hat identische Zeichenfolgen erzeugt.
	- v Die Erweiterung des Elements **<Stdin>**, die in Schritt 1 durchgeführt wurde, hat identische Zeichenfolgen erzeugt.

Die Gruppe hat jetzt eigene, teilweise erweiterte Elemente **<Command>** und **<Stdin>** sowie ein eigenes Element **<Filter>**, das von allen Parametern in der Gruppe gemeinsam genutzt wird.

- 3. Für jede Parametergruppe werden die Sequenzen %v1[name], %v2[name], %f1[name] und %f2[name] der Elemente **<Command>** und **<Stdin>** der Gruppe erweitert. Der Parametername wird nur in der Gruppe gesucht.
- 4. Für jede Parametergruppe wird die Sequenz %a für die Elemente **<Command>** und **<Stdin>** der Gruppe erweitert: Für jeden Parameter in der Gruppe wird das Element **<Argument>** erweitert, und die Verkettung dieser erweiterten Elemente **<Argument>** ersetzt jede Sequenz %a in den Elementen **<Command>** und **<Stdin>**.

Das Ergebnis dieses Prozesses ist eine Gruppe von Befehlszeilen mit optionalen Daten, die in die Standar deingabe geschrieben werden sollen, und einem Befehl zum Filtern der Ausgabe.

# <span id="page-135-0"></span>**Erweiterung der Befehlszeilenelemente:**

Die Elemente **<Command>**, **<Stdin>** und **<Argument>** unterstützen spezielle Sequenzen, die vom Framework AIX Runtime Expert zu den endgültigen Befehlszeilen erweitert werden.

Die folgende Tabelle ist eine Kurzreferenz aller unterstützten Sequenzen. Weitere Einzelheiten zu einer Sequenz finden Sie in den folgenden Abschnitten.

| Sequenz       | Erweiterung zu                                                                                                    |
|---------------|----------------------------------------------------------------------------------------------------|
| $\%%$         | Literalzeichen %                                                                                                    |
| $\%a$         | Verkettung der erweiterten Argumentzeichenfolgen für alle Pa-<br>rameter, die in derselben Befehlszeile verarbeitet werden kön-<br>nen. |
| $\%n$         | Name des Parameters                                                                                                    |
| $\%v1$        | Wert des Parameters                                                                                                    |
| $\%v2$        | Zweiter Wert des Parameters (nur gültig für diff-Operationen)                                                                           |
| %f1           | Name der temporären Datei, die den Wert des Parameters ent-<br>hält                                                                     |
| %f2           | Name der temporären Datei, die den zweiten Wert des Parame-<br>ters enthält (nur gültig für diff-Operationen)                           |
| $\%$ v1[name] | Wert des Parameters "name"                                                                                                    |
| $\%$ v2[name] | Zweiter Wert des Parameters "name" (nur gültig für diff-Opera-<br>tionen)                                                               |
| %f1[name]     | Name einer temporären Datei, die den Wert des Parameters<br>"name" enthält                                                              |
| %f2[name]     | Name der temporären Datei, die den zweiten Wert des Parame-<br>ter "name" enthält (nur gültig für diff-Operationen)                     |
| %t[class]     | Name der Zielinstanz für die Zielklasse                                                                                                 |
| %p[name]      | Wert der Eigenschaft Name                                                                                                    |
| $\%c$         | Katalog-ID                                                                                                    |

*Tabelle 54. Sequenz*

# **Verwendung von Escapezeichen für %-Sequenzen**

Parameternamen, Parameterwerte und Zielnamen, die von von AIX Runtime Expert erweitert werden, werden in einfache Anführungszeichen eingeschlossen, wenn sie in einem Element **<Command>** oder in einem Element **<Argument>** verwendet werden, das (über die Sequenz %a) in ein Element **<Command>** eingefügt werden soll. Auf diese Weise soll sichergestellt werden, dass diese Zeichenfolgen als Einzelwort an die Shell übergeben werden, selbst wenn sie Leerzeichen oder andere Sonderzeichen enthalten. Außer dem wird allen einfachen Anführungszeichen im erweiterten Ausdruck ein entsprechendes Escapezeichen vorangestellt.

Die Katalogautoren dürfen die Sequenzen %n, %v1, %v2, %v1[name], %v2[name] und %t[class] nicht in einer Zeichenfolge in Anführungszeichen verwenden. Wenn diese Sequenzen in einer Zeichenfolge ver wendet werden müssen, muss die Zeichenfolge vor der %-Sequenz geschlossen werden, wie im folgenden Beispiel gezeigt:

echo "Parameter "%n" is set to "%v1

Wenn die Zeichenfolge nicht vor der %-Sequenz geschlossen wird, werden ungültige Befehlszeilen er stellt, die ein Sicherheitsrisiko darstellen.

# **Sequenz %%**

Die Sequenz %% wird zum Literalzeichen % erweitert.

Beispiel: /bin/ps -aeF"%%a"

Diese Zeichenfolge wird zu der folgenden Zeichenfolge erweitert: /bin/ps -aeF"%a"

### **Sequenz %a**

Die Sequenz %a kann in der <Command>- oder in der <Stdin>-Zeichenfolge verwendet werden. Sie wird durch die Verkettung aller erweiterten <Argument>-Zeichenfolgen aller Parameter ersetzt, die in demselben Befehl erstellt werden können (eine formale Beschreibung der Parametergruppierungen finden Sie im Abschnitt Befehlszeilengenerierung).

Beispielkatalog (beachten Sie, dass dieser Katalog mit der Sequenz %n vereinfacht werden kann):

```
<CfgMethod id="vmo">
  <Get type="current"
    <Command>/usr/sbin/vmo%a</Command>
  </Get></CfgMethod>
<ParameterDef name="lgpg_size" cfgmethod="vmo">
  <Get type="current">
    <Argument> -o lgpg_size</Argument>
 </Get>
</ParameterDef>
<ParameterDef name="lgpg_regions" cfgmethod="vmo">
  <Get type="current">
   <Argument> -o lgpg_regions</Argument>
 </Get></ParameterDef>
```
Beispielprofil: <Parameter name="lgpg\_size" /> <Parameter name="lgpg\_regions" />

Dieser Katalog und dieses Profil erzeugen die folgende Befehlszeile für die Operation "get current": /usr/sbin/vmo –o lgpg\_size –o lgpg\_regions

#### **Sequenz %n**

Die Sequenz %n wird durch den Namen des Parameters ersetzt.

Mit der Sequenz %n kann das Beispiel aus dem Abschnitt %a wie folgt vereinfacht werden:

```
<CfgMethod id="vmo">
<Get type="current">
    <Command>/usr/sbin/vmo%a</Command>
    <Argument> -o %n</Argument>
</Get>
</CfgMethod>
<ParameterDef name="lgpg_size" cfgmethod="vmo" />
<ParameterDef name="lgpg_regions" cfgmethod="vmo" />
```
#### Mit dem folgenden Profil:

```
<Parameter name="lgpg_size" />
<Parameter name="lgpg_regions" />
```
Die folgende Befehlszeile wird für die Operation "get current" generiert: /usr/sbin/vmo –o 'lgpg\_size' –o 'lgpg\_regions'

# **Sequenzen %v1 und %v2**

Die Sequenz %v1 wird mit dem Wert des Parameters ersetzt.

Die Sequenz %v2 ist nur für **<Diff>**-Operationen gültig und wird mit dem zweiten Wert des Parameters ersetzt.

Beispielkatalog:

```
<CfgMethod id="vmo">
  <Set type="permanent">
    <Command>/usr/sbin/vmo -p%a</Command>
    <Argument> -o %n=%v1</Argument>
  </Set></CfgMethod>
<ParameterDef name="lgpg_size" cfgmethod="vmo" />
<ParameterDef name="lgpg_regions" cfgmethod="vmo" />
```
Beispielprofil:

<Parameter name="lgpg\_size" value="16M"/> <Parameter name="lgpg\_regions" value="128" />

Mit diesem Katalog und diesem Profil wird die folgende Befehlszeile für die Operation **set permanent** generiert:

```
/usr/sbin/vmo –p –o 'lgpg_size'='16M' –o 'lgpg_regions'='128'
```
# **Sequenzen %f1 und %f2**

Die Sequenzen %f1 und %f2 werden durch den Namen der temporären Datei ersetzt, die vor der Ausführung des Befehls erstellt wurde. Der Dateiinhalt ist der Wert des Parameters für %f1 und der zweite Wert des Parameters für %f2. Die Sequenz %f2 kann nur für **<Diff>**-Operationen verwendet werden.

Beispielkatalog: <ParameterDef name="some\_file">  $\langle$ Diff> <Command>/usr/bin/diff %f1 %f2</Command> </Diff> </ParameterDef>

Der Befehl **artexdiff** wird zwischen den beiden Profilen ausgeführt, die denselben Parameter mit einem jeweils anderen Wert enthalten:

<Parameter name="some\_file" value="foo" /> <Parameter name="some\_file" value="bar" />

In diesem Fall werden zwei temporäre Dateien, /tmp/file1 und /tmp/file2 (die tatsächlichen Dateinamen sind anders), mit den Zeichenfolgen "foo" und "bar" erstellt, und der folgende Befehl wird ausgeführt:

/usr/bin/diff /tmp/file1 /tmp/file2

# **Sequenzen %v1[name] und %v2[name]**

Die Sequenz %v1[name] wird durch den Wert des Parameternamens ersetzt.

Die Sequenz %v2[name] ist nur für **<Diff>**-Operationen gültig und wird durch den zweiten Wert des Parameternamens ersetzt.

Diese Sequenzen sind hilfreich, wenn ein Konfigurationsbefehl mehrere Parameter gleichzeitig akzeptiert, aber erfordert, dass einige dieser Parameter an eine bestimmte Position in der Befehlszeile gesetzt wer den. Dies gilt beispielsweise für den Befehl **chcons**, der erfordert, dass der Pfad zur Konsoleinheit oder die Datei als letztes Element in der Befehlszeile stehen. Mit der Sequenz %v1[name] kann der Katalog **chcons** wie folgt geschrieben werden:

```
<CfgMethod id="chcons">
  <Set type="nextboot">
    <Command>/usr/sbin/chcons%a %v1[console_device]</Command>
    <Argument> -a %n=%v1</Argument>
  </Set>
</CfgMethod>
<ParameterDef name="console_device" cfgmethod="chcons" reboot="true" />
<ParameterDef name="console_logname" cfgmethod="chcons" reboot="true" />
<ParameterDef name="console_logsize" cfgmethod="chcons" reboot="true" />
Beispielprofil:
```

```
<Parameter name="console_device" value="/dev/vty0"/>
<Parameter name="console_logname" value="/var/adm/ras/conslog" />
<Parameter name="console_logverb" value="9" />
```
Dieser Katalog generiert die folgende Befehlszeile für die Operation **set nextboot**: /usr/sbin/chcons –a 'console\_logname'='/var/adm/ras/conslog' –a 'console\_logverb'='9' /dev/vty0

# **Sequenzen %f1[name] und %f2[name]**

Die Sequenzen %f1[name] und %f2[name] werden durch den Namen der temporären Datei ersetzt, die vor der Ausführung des Befehls erstellt wurde. Der Dateiinhalt ist der Wert des Parameternamens für %f1[name] und der zweite Wert des Parameternamens für %f2[name]. Die Sequenz %f2[name] kann nur für **<Diff>**-Operationen verwendet werden.

# **Sequenzen %t[class]**

Die Sequenz %t[class] wird durch den Namen der Zielinstanz ersetzt, die als Zielklasse behandelt wird.

Die Sequenz %t[class] wird für Parameter verwendet, die für ein bestimmtes Objekt und nicht für das gesamte System gelten. Ein Beispiel ist der Befehl **chuser**, dessen Parameter für einen bestimmten Benutzer (root, guest) für eine bestimmte Registry (files, LDAP) gelten. Der Katalog für den Befehl **chuser** muss wie folgt geschrieben werden:

```
<CfgMethod id="chuser">
  <Set type="permanent">
<Command>/usr/bin/chuser –R %t[module]%a %t[user]</Command>
    <Argument> %n=%v1</Argument>
 </Set>
</CfgMethod>
<ParameterDef name="shell" cfgmethod="chuser" targetClass="module,user">
<ParameterDef name="histsize" cfgmethod="chuser" targetClass="module,user" />
```
Sehen Sie sich das folgende Profil an, das die Shell- und *histsize*-Parameter für die Benutzer *adam* und *bob* in den LDAP- und files-Registrys setzt:

```
<Parameter name="shell" value="/usr/bin/ksh">
 <Target class="module" instance="LDAP" />
  <Target class="user" instance="adam" />
</Parameter>
<Parameter name="histsize" value="5000">
  <Target class="module" instance="LDAP" />
  <Target class="user" instance="adam" />
</Parameter>
<Parameter name="shell" value="/usr/bin/ksh">
  <Target class="module" instance="files" />
  <Target class="user" instance="adam" />
```

```
</Parameter>
<Parameter name="histsize" value="5000">
 <Target class="module" instance="files" />
  <Target class="user" instance="adam" />
</Parameter>
<Parameter name="shell" value="/usr/bin/bash">
 <Target class="module" instance="LDAP" />
  <Target class="user" instance="bob" />
</Parameter>
<Parameter name="histsize" value="10000">
  <Target class="module" instance="LDAP" />
  <Target class="user" instance="bob" />
</Parameter>
<Parameter name="shell" value="/usr/bin/bash">
  <Target class="module" instance="files" />
  <Target class="user" instance="bob" />
</Parameter>
<Parameter name="histsize" value="10000">
  <Target class="module" instance="files" />
  <Target class="user" instance="bob" />
</Parameter>
```
In diesem Fall werden die folgenden Befehle ausgeführt:

```
/usr/bin/chuser –R 'LDAP' 'shell'='/usr/bin/ksh' 'histsize'='5000' 'adam'
/usr/bin/chuser –R 'files' 'shell'='/usr/bin/ksh' 'histsize'='5000' 'adam'
/usr/bin/chuser –R 'LDAP' 'shell'='/usr/bin/bash' 'histsize'='10000' 'bob'
/usr/bin/chuser –R 'files' 'shell'='/usr/bin/bash' 'histsize'='10000' 'bob'
```
Es werden vier Befehle generiert. Der Grund dafür ist, dass die Sequenzen %t[module] und %t[user] in der Zeichenfolge **<Command>** verwendet wurden, d. h., dass jeder Befehl für ein bestimmtes Modul und einen bestimmten Benutzer gilt. Deshalb werden nur Parameter, die für dasselbe Modul und denselben Benutzer gelten, gruppiert.

#### **Sequenz %p[name]**

Die Sequenz %p[name] wird durch den Wert ersetzt, der im Eingabeprofil als Eigenschaftsname angegeben ist. Die folgende Voraussetzung verwendet beispielsweise die Sequenz %p[nodeId], um zu prüfen, ob die Knoten-ID des lokalen Systems (die vom Befehl **uname –f** zurückgegeben wird) mit der Knoten-ID übereinstimmt, die in der Eigenschaft nodeId des Profils gespeichert ist:

```
<PrereqDef id="nodeId">
  <Command>[[ `/usr/bin/uname -f` = %p[nodeId] ]]</Command>
  <ErrMessage>Parameter cannot be applied to a different node</ErrMessage>
</PrereqDef>
```
#### **Sequenz %c**

Die Sequenz %c wird durch die ID der Katalogdatei ersetzt, zu der der Parameter gehört. Dies ist die im Profil angegebene Katalog-ID, die von der ID des Katalogs abweichen kann, der den Parameter tatsächlich definiert, wenn die Katalogübernahme verwendet wird.

Die folgende Voraussetzung verwendet beispielsweise die Sequenz %c, um zu prüfen, ob der *uniquetype*- Wert der Zieleinheit mit dem Namen der Katalogdatei übereinstimmt:

```
<PrereqDef id="devUniqueType">
  <Command>[[ "devParam.`/usr/sbin/lsdev -F uniquetype -l %t[device] | /usr/bin/tr / .`" = %c ]]</Command>
  <ErrMessage>Parameter cannot be applied to a different device type</ErrMessage>
</PrereqDef>
```
# **Befehle und Prozesse**

Ein *Befehl* ist eine Anforderung zur Ausführung einer Operation oder eines Programms. Ein *Prozess* ist ein Programm oder ein Befehl, der tatsächlich auf dem Computer ausgeführt wird.

Mit Befehlen wird das Betriebssystem angewiesen, bestimmte Tasks auszuführen. Befehle werden nach der Eingabe vom Befehlsinterpreter (auch *Shell* genannt) entschlüsselt. Anschließend wird die entsprechende Task ausgeführt.

Das Betriebssystem kann viele verschiedene Prozesse gleichzeitig verarbeiten.

Im Betriebssystem AIX können Sie die Eingabe und Ausgabe (E/A) von Daten mit bestimmten E/A-Befehlen und -Symbolen steuern. Sie können die Eingabe steuern, in dem Sie angeben, wo die Daten erfasst werden sollen. Beispielsweise können Sie festlegen, dass auf der Tastatur eingegebene Daten (Standar deingabe) oder Daten aus einer Datei gelesen werden sollen. Sie können die Ausgabe steuern, indem Sie angeben, wo die Daten angezeigt oder gespeichert werden sollen. Beispielsweise können Sie festlegen, dass die Daten auf dem Bildschirm ausgegeben (Standardausgabe) oder in eine Datei geschrieben werden sollen.

# **Befehle**

Manche Befehle können durch Eingabe eines einzigen Wortes ausgeführt werden. Es ist auch möglich, Befehle zu kombinieren, um die Ausgabe eines Befehls als Eingabe für einen anderen Befehl zu verwenden.

Das Kombinieren von Befehlen, so dass die Ausgabe eines Befehls als Eingabe für einen anderen Befehl verwendet wird, wird als *Verkettung* (Piping) bezeichnet.

Mit Flags werden die von Befehlen auszuführenden Aktionen näher definiert. Ein *Flag* ist ein Änderungswert, der zusammen mit dem Befehlsnamen in der Befehlszeile eingegeben wird. Vor dem Flag wird gewöhnlich ein Minuszeichen eingegeben.

Befehle können in Gruppen zusammengefasst und in einer Datei gespeichert werden. Diese Dateien wer den als *Shellprozeduren* oder *Shell-Scripts* bezeichnet. Anstelle der einzelnen Befehle wird die Datei, die die Befehle enthält, ausgeführt.

Zum Ausführen eines Befehls geben Sie an der Eingabeaufforderung den Befehlsnamen ein. Drücken Sie dann die Eingabetaste.

\$ *Befehlsname*

# **Zugehörige Konzepte**:

["Shellfunktionen" auf Seite 221](#page-228-0) Die Verwendung der Shell als Schnittstelle zum System hat verschiedene Vorteile.

# **Zugehörige Tasks**:

["Shell-Script erstellen und ausführen" auf Seite 224](#page-231-0)

Ein *Shell-Script* ist eine Datei, die einen oder mehrere Befehl(e) enthält. Shell-Scripts sind eine einfache Möglichkeit, komplexe Befehle, lange oder komplizierte Befehlsfolgen und Routineaufgaben auszuführen. Wenn der Benutzer den Namen einer Shell-Scriptdatei eingibt, führt das System die in der Datei enthaltene Befehlsfolge aus.

# **Befehlssyntax und Befehlsnamen:**

Für manche Befehle muss nur ein Wort eingegeben werden, andere Befehle hingegen erfordern Flags und Parameter. Jeder Befehl hat eine Syntax, die die erforderlichen und optionalen Flags und Parameter festlegt.

Das allgemeine Befehlsformat ist wie folgt: *Befehlsname* Flag(s) Parameter

Im Folgenden sind einige allgemeine Regeln für Befehle aufgelistet:

• Leerzeichen zwischen Befehlen, Flags und Parametern sind wichtig.

v Es ist möglich, zwei Befehle in derselben Zeile einzugeben. Die Befehle müssen durch ein Semikolon (;) voneinander getrennt werden. Beispiel:

```
$ Befehl1;Befehl2
```
Die Befehle werden nacheinander von der Shell verarbeitet.

- v Bei der Eingabe von Befehlen muss die Groß-/Kleinschreibung beachtet werden. Die Shell unterscheidet zwischen Groß- und Kleinbuchstaben. Für die Shell ist der Befehl print nicht identisch mit dem Befehl PRINT oder Print.
- v Lange Befehle können über mehrere Zeilen verteilt werden. Verwenden Sie dazu am Ende jeder Zeile einen Backslash (\). Der Backslash zeigt der Shell die Zeilenfortsetzung an. Der folgende Beispielbefehl erstreckt sich über zwei Zeilen:

```
$ ls Mail info temp \
(Eingabetaste drücken)
> diary
(die Eingabeaufforderung > erscheint)
```
Das Zeichen > ist die Sekundäreingabeaufforderung (\$ ist die voreingestellte Primäreingabeaufforderung) und zeigt an, dass die aktuelle Zeile die Fortsetzung der vorherigen ist. Beachten Sie, dass csh (C-Shell) keine Sekundäreingabeaufforderung ausgibt und der Umbruch an einer Wortgrenze erfolgen muss. Die Primäreingabeaufforderung der C-Shell ist %.

Das erste Wort jedes Befehls ist der Befehlsname. Einige Befehle haben nur einen Befehlsnamen.

*Befehls-Flags:*

Dem Befehlsnamen kann eine Reihe von Flags folgen. Flags modifizieren die Ausführung eines Befehls und werden mitunter auch als *Optionen* bezeichnet.

Flags beginnen immer mit einem Minuszeichen (-) und werden durch Leerzeichen oder Tabulatorzeichen voneinander getrennt. Ausnahmen sind die Befehle **ps**, **tar** und **ar**. Einigen Flags dieser Befehle muss kein Minuszeichen vorangestellt werden. Beispiel:

**ls** -a -F

**ls** ist der Befehlsname, und **-a -F** sind die Flags.

Werden in einem Befehl Flags verwendet, müssen diese direkt hinter dem Befehlsnamen angegeben wer den. In einem Befehl können Flags, die aus einem Zeichen bestehen, mit einem Minuszeichen kombiniert werden. Der Befehl aus dem vorherigen Beispiel kann auch folgendermaßen eingegeben werden: **ls** -aF

Manchmal beginnt ein Parameter tatsächlich mit einem Minuszeichen (-). In diesen Fällen müssen zwei Minuszeichen (--) als Begrenzer vor dem Parameter angegeben werden. Der Begrenzer -- zeigt dem Befehl an, dass es sich bei den weiteren Angaben nicht um ein Flag, sondern um einen Parameter handelt.

Wenn Sie beispielsweise ein Verzeichnis mit dem Namen -tmp erstellen möchten und den Befehl **mkdir** -tmp

eingeben, wird eine Fehlernachricht wie die folgende angezeigt: mkdir: Nicht erkanntes Flag: t Verwendung: mkdir [-p] [-m Modus] *Verzeichnis* ...

Die korrekte Syntax für den Befehl ist: mkdir -- -tmp

Dieser Befehl erstellt das neue Verzeichnis -tmp.

# *Befehlsparameter:*

Dem Befehlsnamen und den Flags können verschiedene Parameter folgen. Parameter werden manchmal auch als *Argumente* oder *Operanden* bezeichnet. Mit Parametern werden Informationen angegeben, die für die Ausführung des Befehls erforderlich sind.

Wenn Sie keinen Parameter angeben, verwendet der Befehl möglicherweise einen Standardwert. Beispiel: ls -a temp

**ls** ist der Befehlsname, **-a** das Flag und *temp* der Parameter. Dieser Befehl zeigt alle (**-a**) Dateien im Ver zeichnis temp an.

Im folgenden Beispiel ist das aktuelle Verzeichnis der Standardwert, weil keine Parameter angegeben sind:

ls -a

Der Standardwert ist das aktuelle Verzeichnis, weil kein Parameter angegeben ist.

Im folgenden Beispiel sind keine Flags angegeben, und *temp* und *mail* sind Parameter: ls temp mail

In diesem Fall sind temp und mail zwei unterschiedliche Verzeichnisnamen. Der Befehl **ls** zeigt alle Dateien (mit Ausnahme der verdeckten) in diesen beiden Verzeichnissen an.

Wenn ein Parameter oder Optionsargument ein numerischer Wert ist oder einen solchen enthält, wird der Wert als dezimale Ganzzahl interpretiert, sofern keine andere Angabe erfolgt. Numerische Werte zwischen 0 und INT MAX, die in der Datei /usr/include/sys/limits.h definiert sind, werden syntaktisch als numerische Werte erkannt.

Wenn ein Befehl, den Sie verwenden möchten, negative Zahlen als Parameter oder Optionsargument akzeptiert, können Sie Numerale aus dem Bereich INT\_MIN bis INT\_MAX verwenden, die in der Datei /usr/include/sys/limits.h definiert sind. Dies bedeutet aber nicht zwingend, dass alle Zahlen aus diesem Bereich semantisch korrekt sind. Einige Befehle besitzen integrierte Spezifikationen, die nur einen kleineren Zahlenbereich zulassen (z. B. einige Druckbefehle). Wenn ein Fehler generiert wird, informiert Sie die Fehlernachricht darüber, dass der Wert außerhalb des unterstützten Bereichs liegt, und nicht, dass der Befehl syntaktisch nicht korrekt ist.

# **Verwendungsanweisungen:**

Verwendungsanweisungen sind eine Methode für die Darstellung der Befehlssyntax und enthalten Symbole wie eckige Klammern, ([ ]), geschweifte Klammern ({ }) und vertikale Balken (|).

Das folgende Beispiel veranschaulicht die Verwendung des Befehls **unget**:

**unget** [ **-r***SID* ] [ **-s** ] [ **-n** ] *Datei* ...

Die folgenden Konventionen gelten für die Verwendungsanweisungen für Befehle:

- v Elemente, die unverändert in der Befehlszeile angegeben werden müssen, werden in **Fettschrift** angezeigt. Zu diesen Elementen gehören der Befehlsname, Flags und Literalzeichen.
- v Elemente, die für Variablen stehen und durch einen Namen ersetzt werden müssen, werden in *Kursivschrift* angezeigt. Zu diesen Elementen gehören Parameter, die Flags folgen, und Parameter, die der Befehl liest, z. B. *Dateien* und *Verzeichnisse*.
- Parameter in eckigen Klammern sind optional.
- v Parameter in geschweiften Klammern sind erforderlich.
- v Nicht in Klammern eingeschlossene Parameter sind erforderlich.
- Ein vertikaler Balken bedeutet, dass nur ein Parameter ausgewählt werden kann. [a | b ] gibt beispielsweise an, dass Sie a oder b oder keinen dieser beiden Parameter auswählen *können*. { a | b } gibt an, dass einer der beiden Parameter (a oder b) ausgewählt werden *muss*.
- v Auslassungszeichen ( ... ) zeigen an, dass der Parameter in der Befehlszeile wiederholt werden kann.
- Das Minuszeichen ( ) steht für die Standardeingabeeinheit.

# **Befehl Shutdown:**

Wenn Sie Rootberechtigung besitzen, können Sie das System mit dem Befehl **shutdown** herunterfahren. Sollten Sie nicht zum Ausführen des Befehls **shutdown** berechtigt sein, melden Sie sich einfach vom Betriebssystem ab und lassen Sie das System eingeschaltet.

**Achtung:** Schalten Sie das System nicht aus, ohne zuvor einen Systemabschluss durchgeführt zu haben. Durch das Ausschalten des Systems werden alle auf dem System gestarteten Prozesse beendet. Sollten andere Benutzer auf dem System arbeiten oder Jobs im Hintergrund ausgeführt werden, könnten Daten verloren gehen. Sie müssen das System ordnungsgemäß herunterfahren, bevor Sie es stoppen.

Geben Sie an der Eingabeaufforderung Folgendes ein: shutdown

Wenn die Ausführung des Befehls **shutdown** abgeschlossen und das Betriebssystem heruntergefahren ist, wird folgende Nachricht angezeigt:

....Shutdown completed....

Die vollständige Syntax können Sie der Beschreibung des Befehls **shutdown** in der Veröffentlichung "Commands Reference" entnehmen.

# **Einen anderen Befehl oder ein anderes Programm suchen (Befehl whereis):**

Mit dem Befehl **whereis** können die Quellen, Binärdaten und Man-Pages zu bestimmten Dateien gesucht werden. Nach Eingabe des Befehls wird das gesuchte Programm in einer Liste von Standardverzeichnissen gesucht.

Beispiele:

v Geben Sie Folgendes ein, um Dateien im aktuellen Verzeichnis zu suchen, zu denen es keine Dokumentation gibt:

whereis -m -u \*

v Geben Sie Folgendes ein, um alle Dateien zu suchen, die den Namen Mail enthalten: whereis Mail

Das System zeigt Informationen ähnlich den folgenden an: Mail: /usr/bin/Mail /usr/lib/Mail.rc

Die vollständige Syntax des Befehls **whereis** ist in der Veröffentlichung *Commands Reference, Volume 6* beschrieben.

# **Informationen zu einem Befehl anzeigen (Befehl man):**

Mit dem Befehl **man** werden Informationen zu Befehlen, Subroutinen und Dateien angezeigt.

Das Standardformat für den Befehl **man** ist folgendermaßen: man Befehlsname
Geben Sie Folgendes ein, um Informationen zum Befehl **pg** anzuzeigen: man pg

Das System zeigt Informationen ähnlich den folgenden an:

Befehl pg

Zweck

Formatiert die Dateien für die Anzeige am Bildschirm.

Syntax

```
pg [ - Nummer ] [ -c ] [ -e ] [ -f ] [ -n ] [ -p Zeichenfolge ]
[ -s ] [ +Zeilennummer | +/Muster/ ] [ Datei ... ]
```
Beschreibung

```
Der Befehl pg liest die mit dem Parameter "Datei" angegebene Datei und schreibt diese Datei
seitenweise in die Standardausgabe. Wenn Sie für den Parameter "Datei" ein Minuszeichen (-)
angeben oder den Befehl pg ohne Optionen ausführen, liest der Befehl pg die Standardeingabe. Am Ende jeder angezeigten
wird eine weitere Seite angezeigt. Mit den Unterbefehlen für den Befehl pg können
Sie die Datei anzeigen und in der Datei suchen.
```
Die vollständige Syntax des Befehls **man** ist in der Veröffentlichung *Commands Reference, Volume 3* beschrieben.

### **Funktion eines Befehls anzeigen (Befehl whatis):**

Der Befehl **whatis** schlägt einen bestimmten Befehl, Systemaufruf, eine Bibliotheksfunktion oder einen speziellen Dateinamen, der mit dem Parameter **Befehl** angegeben wird, in einer mit dem Befehl **catman -w** erstellten Datenbank nach.

Weitere Informationen finden Sie in der Beschreibung des Befehls **catman -w** in der Veröffentlichung "Commands Reference". Anschließend zeigt der Befehl **whatis** die Kopfzeile aus dem Man-Abschnitt an. Sie können anschließend den Befehl **man** eingeben, um zusätzliche Informationen anzuzeigen. Weitere Informationen finden Sie in der Beschreibung des Befehls **man** in der Veröffentlichung "Commands Reference".

Der Befehl **whatis** entspricht dem Befehl **man -f**.

Geben Sie Folgendes ein, um herauszufinden, welche Funktion der Befehl **ls** hat: whatis ls

Das System zeigt Informationen ähnlich den folgenden an: ls(1) - Zeigt den Inhalt eines Verzeichnisses an.

Die vollständige Syntax des Befehls **whatis** ist in der Veröffentlichung *Commands Reference, Volume 6* beschrieben.

### **Zuvor eingegebene Befehle auflisten (Befehl history):**

Mit dem Befehl **history** können Sie die Befehle auflisten, die Sie zuvor eingegeben haben.

Der Befehl **history** ist ein integrierter Korn-Shellbefehl, der die 16 zuletzt eingegebenen Befehle auflistet. Die Korn-Shell speichert die eingegebenen Befehle in einer Befehlsprotokolldatei, die gewöhnlich den Namen \$HOME/.sh\_history hat. Wenn Sie einen bereits eingegebenen Befehl wiederholen müssen, können Sie mit diesem Befehl Zeit einsparen.

Standardmäßig speichert die Korn-Shell den Text der letzten 128 Befehle für andere Benutzer als Root und die letzten 512 Befehle für Root. Die Größe der Protokolldatei (Umgebungsvariable *HISTSIZE*) ist nicht begrenzt. Es ist jedoch zu beachten, dass eine große Protokolldatei die Initialisierung der Korn-Shell verlangsamen kann.

**Anmerkung:** Die Bourne-Shell unterstützt keine Befehlsprotokolle.

Geben Sie an der Eingabeaufforderung Folgendes ein, um die zuvor eingegebenen Befehle aufzulisten: history

Der Befehl **history**, ohne Optionen eingegeben, listet die 16 zuletzt eingegebenen Befehle auf. Das System zeigt Informationen ähnlich den folgenden an:

928 ls 929 mail 930 printenv MAILMSG 931 whereis Mail 932 whatis ls 933 cd /usr/include/sys 934 ls 935 man pg 936 cd<br>937 ls 937 ls | pg 938 lscons 939 tty 940 ls \*.txt 941 printenv MAILMSG 942 pwd 943 history

In der ersten Spalte der Liste wird die Position des Befehls in der Datei \$HOME/. sh\_history angezeigt, in der zweiten Spalte der Befehl selbst.

Geben Sie an der Eingabeaufforderung Folgendes ein, um die fünf zuletzt eingegebenen Befehle anzuzeigen:

history -5

Es wird eine Liste ähnlich der folgenden angezeigt:

939 tty 940 ls \*.txt 941 printenv MAILMSG 942 pwd 943 history 944 history -5

Wenn Sie mit dem Befehl **history** eine Zahl angeben, werden alle zuvor ausgeführten Befehle ab der angegebenen Nummer aufgelistet.

Geben Sie an der Eingabeaufforderung Folgendes ein, um die Befehle ab Nummer 938 aufzulisten: history 938

Es wird eine Liste ähnlich der folgenden angezeigt:

938 lscons 939 tty 940 ls \*.txt 941 printenv MAILMSG<br>942 pwd pwd 943 history 944 history -5 945 history 938

### **Zugehörige Konzepte**:

["Betriebssystem-Shells" auf Seite 217](#page-224-0) Die Schnittstelle zum Betriebssystem wird als *Shell* bezeichnet.

["Befehlsprotokollsubstitution" auf Seite 269](#page-276-0)

Mit dem integrierten Befehl **fc** können Teile der Protokolldatei aufgelistet oder editiert werden. Wenn Sie einen Teil der Datei zur Bearbeitung bzw. Auflistung auswählen möchten, geben Sie die Nummer oder das erste bzw. die ersten Zeichen des Befehls ein.

#### **Befehle mit dem Aliasbefehl r wiederholen:**

Verwenden Sie den Korn-Shellalias **r**, um vorherige Befehle zu wiederholen.

Geben Sie r ein, und drücken Sie anschließend die Eingabetaste. Sie können auch die Nummer oder das bzw. die ersten Zeichen des Befehls eingeben.

Wenn Sie die auf dem System verfügbaren Bildschirme auflisten möchten, geben Sie an der Eingabeaufforderung den Befehl lsdisp ein. Das System gibt die Informationen am Bildschirm aus. Sollen dieselben Informationen erneut angezeigt werden, geben Sie an der Eingabeaufforderung Folgendes ein: r

Das System führt den letzten Befehl erneut aus. In diesem Beispiel wird der Befehl **lsdisp** ausgeführt.

Geben Sie an der Eingabeaufforderung Folgendes ein, um den Befehl **ls \*.txt** zu wiederholen: r ls

Mit dem Korn-Shellalias **r** wird der letzte Befehl gesucht, der mit den angegebenen Zeichen beginnt.

### **Zeichenfolgesubstitution mit dem Aliasbefehl r:**

Mit dem Korn-Shellaliasbefehl **r** können Sie einen Befehl ändern, bevor Sie ihn ausführen.

In diesem Fall kann ein Substitutionsparameter im Format *Alt***=***Neu* verwendet werden, um den Befehl vor der Ausführung zu ändern.

Die folgenden Beispiele veranschaulichen die Verwendung des Aliasnamens **r**:

- v Wenn die Befehlszeile 940 **ls** \*.txt lautet und Sie an der Eingabeaufforderung den Befehl **ls** \*.exe ausführen möchten, geben Sie Folgendes ein:
	- r txt=exe 940

Mit diesem Befehl wird der Befehl 940 ausgeführt, wobei txt durch exe ersetzt wird.

v Wenn der Befehl in Zeile 940 der zuletzt ausgeführte Befehl ist, der mit dem Kleinbuchstaben *l* beginnt, können Sie auch Folgendes eingeben:

r txt=exe l

**Anmerkung:** Es wird jeweils nur das erste Vorkommen der Zeichenfolge *Alt* durch die Zeichenfolge *Neu* ersetzt. Wenn Sie den Korn-Shellalias **r** ohne Angabe einer Befehlsnummer oder eines Zeichens eingeben, wird die Substitution für den zuletzt ausgeführten Befehl durchgeführt.

#### **Befehlsprotokoll bearbeiten:**

Verwenden Sie den integrierten Korn-Shellbefehl **fc**, um Teile der Befehlsprotokolldatei aufzulisten oder zu bearbeiten.

Wenn Sie einen Teil der Datei zur Bearbeitung bzw. Auflistung auswählen möchten, geben Sie die Nummer oder das erste bzw. die ersten Zeichen des Befehls ein. Sie können einen einzelnen Befehl oder einen Bereich von Befehlen angeben.

Wenn Sie mit dem integrierten Korn-Shellbefehl **fc** kein Editorprogramm als Argument angeben, wird der Editor verwendet, der in der Variablen *FCEDIT* definiert ist. Ist die Variable *FCEDIT* nicht definiert, wird der Editor /usr/bin/ed verwendet. Die editierten Befehle werden beim Verlassen des Editors ausgegeben und ausgeführt. Mit dem Befehl **printenv** kann der Wert der Variablen *FCEDIT* angezeigt werden.

Die folgenden Beispiele veranschaulichen, wie das Befehlsprotokoll bearbeitet werden kann:

v Wenn Sie den Befehl

cd /usr/tmp

ausführen möchten, der der Befehlszeile 933 gleicht, geben Sie an der Eingabeaufforderung Folgendes ein:

fc 933

Daraufhin wird in Ihrem Standardeditor die Befehlszeile 933 angezeigt. Ändern Sie include/sys in tmp. Wenn Sie den Editor verlassen, wird der bearbeitete Befehl ausgeführt.

v Sie können mit dem Befehl **fc** auch einen anderen zu verwendenden Editor angeben. Wenn Sie einen Befehl beispielsweise mit dem Editor /usr/bin/vi bearbeiten möchten, müssen Sie an der Eingabeaufforderung Folgendes eingeben:

fc -e vi 933

Daraufhin wird im Editor vi die Befehlszeile 933 angezeigt.

v Sie können auch einen Bereich von zu bearbeitenden Befehlen angeben. Geben Sie an der Eingabeaufforderung Folgendes ein, um beispielsweise die Befehle 930 bis 940 zu bearbeiten: fc 930 940

Daraufhin wird der Standardeditor aufgerufen, in dem die Befehle 930 bis 940 angezeigt werden. Beim Verlassen des Editors werden alle im Editor angezeigten Befehle nacheinander ausgeführt.

#### **Befehlsalias erstellen (Shellbefehl alias):**

Mit einem *Aliasnamen* können Sie Namen für den Direktaufruf von Befehlen, Dateien und Shellprozeduren erstellen. Durch die Verwendung von Aliasnamen können Sie Zeit einsparen, wenn bestimmte Tasks häufig ausgeführt werden müssen. Sie können einen Befehlsalias erstellen.

Mit dem integrierten Korn-Shellbefehl **alias** können Sie ein Wort als Aliasnamen für einen Befehl definieren. Sie können Aliasnamen verwenden, um bestimmte integrierte Befehle erneut zu definieren. Mit Aliasnamen können jedoch keine reservierten Maschinenwörter erneut definiert werden.

Das erste Zeichen eines Aliasnamens kann jedes druckbare Zeichen außer einem Metazeichen sein. Für die verbleibenden Zeichen gelten dieselben Regeln wie für gültige Dateinamen.

Zum Erstellen eines Aliasnamens wird folgendes Format verwendet: alias *Name*=*Zeichenfolge*

Der Parameter *Name* gibt den Aliasnamen und der Parameter *Zeichenfolge* eine Zeichenfolge an. Wenn die *Zeichenfolge* Leerzeichen enthält, schließen Sie diese in Anführungszeichen ein.

Die folgenden Beispiele veranschaulichen, wie ein Aliasname erstellt wird:

v Geben Sie zum Erstellen eines Aliasnamens für den Befehl **rm -i** (Anfrage vor dem Löschen von Dateien) an der Eingabeaufforderung Folgendes ein:

<span id="page-148-0"></span>alias rm="/usr/bin/rm -i"

Wenn Sie danach den Befehl **rm** eingeben, wird eigentlich der Befehl /usr/bin/rm -i ausgeführt.

v Wenn Sie den Aliasnamen **dir** für den Befehl **ls -alF | pg** (der detaillierte Informationen zu allen Dateien im aktuellen Verzeichnis, einschließlich der nicht sichtbaren Dateien, anzeigt, die ausführbaren Dateien mit einem Stern (\*) und Verzeichnisse mit einem Schrägstrich (/) kennzeichnet und die Liste seitenweise anzeigt) erstellen möchten, geben Sie an der Eingabeaufforderung Folgendes ein: alias dir="/usr/bin/ls -alF | pg"

Wenn Sie danach den Befehl **dir** eingeben, wird eigentlich der Befehl /usr/bin/ls -alF | pg ausgeführt.

v Geben Sie an der Eingabeaufforderung Folgendes ein, um alle vorhandenen Aliasnamen anzuzeigen: alias

Das System zeigt Informationen ähnlich den folgenden an: rm="/usr/bin/rm -i" dir="/usr/bin/ls -alF | pg"

### **Zugehörige Konzepte**:

["Befehls-Aliasing in der Korn- bzw. POSIX-Shell" auf Seite 270](#page-277-0) In der Korn- bzw. POSIX-Shell können Sie Aliasnamen für die Anpassung von Befehlen erstellen.

### **Unterstützung internationaler Zeichensätze bei der Textformatierung:**

Sie können die Textformatierungsbefehle verwenden, um Text zu bearbeiten, der aus dem für die europäischen Sprachen benutzten internationalen erweiterten Zeichensatz stammt.

Der internationale erweiterte Zeichensatz stellt die in vielen europäischen Sprachen benutzten Zeichen und Symbole sowie einen ASCII-Teilsatz zur Verfügung, der aus den Buchstaben, Ziffern und Interpunktionszeichen der englischen Sprache besteht.

Alle Zeichen des europäischen erweiterten Zeichensatzes haben das ASCII-Format. Dieses Format kann für die Darstellung erweiterter Zeichen bei der Eingabe benutzt werden. Die Zeichen können auch direkt über eine Einheit, z. B. über eine Tastatur, die europäische erweiterte Zeichen unterstützt, eingegeben werden.

Die nachfolgend aufgeführten Textformatierungsbefehle können für die Bearbeitung von Text in verschiedenen Sprachen benutzt werden, sofern es sich bei den länderspezifischen Zeichen um Einzelbytezeichen handelt. Sie finden diese Befehle in /usr/bin. (Die mit einem Stern (\*) gekennzeichneten Befehle unter stützen Mehrbytesprachen.

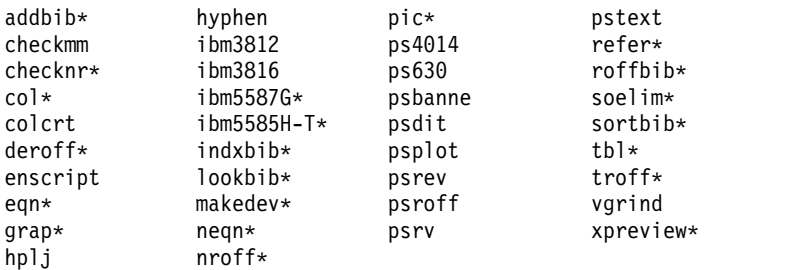

Textformatierungsbefehle und Makropakete, die nicht in dieser Liste enthalten sind, können nicht für die Bearbeitung von internationalen Zeichen benutzt werden.

### **Zugehörige Konzepte**:

["Unterstützung von Mehrbytezeichen bei der Textformatierung" auf Seite 142](#page-149-0) Einige Textformatierungsbefehle können zur Bearbeitung von Text in Mehrbytesprachen verwendet wer den.

### <span id="page-149-0"></span>**Textformatierung mit erweiterten Einzelbytezeichen:**

Unterstützt die Eingabeeinheit die Zeichen des erweiterten Zeichensatzes für europäische Sprachen, können diese Zeichen direkt eingegeben werden.

Andernfalls können die Zeichen mithilfe einer ASCII-Escape-Zeichenfolge in folgendem Format dargestellt werden:

\[*N*], wobei *N* für den 2- oder 4-stelligen Hexadezimalcode des Zeichens steht.

**Anmerkung:** Das NCesc-Format \<xx> wird nicht mehr unterstützt.

Text, der erweiterte Zeichen enthält, wird gemäß den Formatierungskonventionen der jeweiligen Sprache ausgegeben. Zeichen, die nicht für die Schnittstelle zu einer bestimmten Ausgabeeinheit definiert sind, werden nicht ausgegeben oder verursachen ein Fehlersymptom.

Obwohl die Namen der Anforderungen, Makropakete und Befehle auf der englischen Sprache basieren, werden Eingaben (wie Dateinamen und Parameter), die Zeichen des europäischen erweiterten Zeichensatzes enthalten, normalerweise akzeptiert.

Für die Befehle **nroff** und **troff** sowie die zugehörigen Vorprozessoren müssen ASCII-Zeichen eingegeben werden. Andernfalls tritt ein nicht behebbarer Syntaxfehler auf. Zeichen des internationalen Zeichensatzes (Einzel- oder Mehrbytezeichen) können in Anführungszeichen eingeschlossen oder in anderem zu formatierenden Text eingegeben werden. Beispiel für die Verwendung von Makros im Befehl **pic**: define foobar % *EinText* %

Hinter der Anweisung define muss der angegebene Name foobar in ASCII eingegeben werden. Der Er satztext, Text, kann jedoch auch Zeichen enthalten, die keine ASCII-Zeichen sind.

### **Unterstützung von Mehrbytezeichen bei der Textformatierung:**

Einige Textformatierungsbefehle können zur Bearbeitung von Text in Mehrbytesprachen verwendet wer den.

Diese Befehle sind in der Liste unter "Unterstützung nationaler Zeichensätze bei der Textformatierung" mit einem Stern (\*) gekennzeichnet. Textformatierungsbefehle, die nicht in der Liste enthalten sind, können nicht für die Bearbeitung von internationalen Zeichen benutzt werden.

Mehrbytezeichen können direkt eingegeben werden, falls dieses Verfahren von der Eingabeeinheit unter stützt wird. Andernfalls können Mehrbytezeichen im ASCII-Format \[*N*] eingegeben werden, wobei *N* der 2-, 4-, 6-, 7- oder 8-stellige Hexadezimalcode für das Zeichen ist.

Obwohl die Namen der Anforderungen, Makropakete und Befehle auf der englischen Sprache basieren, werden Eingaben (wie Dateinamen und Parameter), die Zeichen des europäischen erweiterten Zeichensatzes enthalten, normalerweise akzeptiert.

In der folgenden Liste sind die Merkmale zusammengefasst, die gegenüber den Textformatierungsbefehlen für Einzelbytetext hervorzuheben sind oder bei denen es sich um spezifische Merkmale für Mehrbytezeichensätze handelt.

- Keine Silbentrennung im Text.
- v Für die Ausgabe numerischer Mehrbytezeichen werden spezielle Formattypen benötigt. Die Formattypen für Japanisch sind verfügbar.
- Der Text wird in Zeilen von links nach rechts ausgegeben.
- v Der Zeichenabstand bleibt konstant, so dass die Zeichen automatisch in Spalten ausgerichtet werden.

v Zeichen, die nicht für die Schnittstelle zu einer bestimmten Ausgabeeinheit definiert sind, werden nicht ausgegeben oder verursachen ein Fehlersymptom.

### **Zugehörige Konzepte**:

["Unterstützung internationaler Zeichensätze bei der Textformatierung" auf Seite 141](#page-148-0) Sie können die Textformatierungsbefehle verwenden, um Text zu bearbeiten, der aus dem für die europäischen Sprachen benutzten internationalen erweiterten Zeichensatz stammt.

### **Kalender anzeigen:**

Mit dem Befehl **cal** können Sie einen Kalender in die Standardausgabe schreiben.

Mit dem Parameter **Monat** wird der Monat für den Kalender angegeben. Es kann eine Zahl von 1 bis 12 für Januar bis Dezember angegeben werden. Wird der Parameter **Monat** nicht angegeben, verwendet der Befehl **cal** standardmäßig den aktuellen Monat.

Mit dem Parameter **Jahr** wird das Jahr für den Kalender angegeben. Da der Befehl **cal** einen Kalender für ein beliebiges Jahr von 1 bis 9999 anzeigen kann, geben Sie die vollständige Jahreszahl an und nicht nur die letzten beiden Ziffern. Wird der Parameter **Jahr** nicht angegeben, verwendet der Befehl **cal** standardmäßig das aktuelle Jahr.

Die folgenden Beispiele veranschaulichen die Verwendung des Befehls **cal**:

1. Wenn Sie einen Kalender für Februar 2002 auf Ihrer Workstation anzeigen möchten, geben Sie Folgendes ein:

cal 2 2002

- 2. Drücken Sie die Eingabetaste.
- 3. Wenn Sie einen Kalender für das Jahr 2002 drucken möchten, geben Sie Folgendes ein: cal 2002 | qprt
- 4. Drücken Sie die Eingabetaste.

Die vollständige Syntax finden Sie in der Beschreibung des Befehls **cal** in der Veröffentlichung *Commands Reference, Volume 1*.

### **Erinnerungsnachrichten anzeigen:**

Sie können eine Erinnerungsnachricht anzeigen, indem Sie eine Datei namens calendar einlesen. Diese Datei wird in Ihrem Ausgangsverzeichnis mit dem Befehl **calendar** erstellt. Der Befehl schreibt jede Zeile der Datei mit dem Datum von heute oder morgen in die Standardausgabe.

Sie können eine Datei mit dem Namen calendar einlesen, die Sie mit dem Befehl **calendar** in Ihrem Ausgangsverzeichnis erstellt haben. Der Befehl schreibt jede Zeile der Datei mit dem Datum von heute oder morgen in die Standardausgabe.

Der Befehl **calendar** erkennt Datumsformate wie Dec. 7 bzw. 12/7. Er erkennt auch das Sonderzeichen Stern (\*), wenn anschließend ein Schrägstrich (/) folgt. Er interpretiert beispielsweise \*/7 als siebten Tag jedes Monats.

An Freitagen gibt der Befehl **calendar** alle Termine für die Tage Freitag, Samstag, Sonntag und Montag aus. Der Befehl erkennt jedoch keine Feiertage. An Feiertagen funktioniert der Befehl wie gehabt und gibt den Terminplan für den nächsten Tag aus.

### **Eine typische Kalenderdatei verwenden**

Eine Datei vom Typ calendar könnte beispielsweise so aussehen:

\*/25 - Prepare monthly report Aug. 12 - Fly to Denver aug 23 - board meeting Martha out of town - 8/23, 8/24, 8/25 8/24 - Mail car payment sat aug/25 - beach trip August 27 - Meet with Simmons August 28 - Meet with Wilson

Geben Sie Folgendes ein, um den Befehl **calendar** auszuführen: calendar

Wenn heute Freitag, der 24. August, ist, zeigt der Befehl **calendar** Folgendes an:

\*/25 - Prepare monthly report Martha out of town - 8/23, 8/24, 8/25 8/24 - Mail car payment sat aug/25 - beach trip August 27 - Meet with Simmons

#### **Kalenderdatei mit einer include-Anweisung verwenden**

Eine Datei calendar mit einer include-Anweisung könnte beispielsweise wie folgt aussehen:

#include </tmp/out> 1/21 -Annual review 1/21 -Weekly project meeting 1/22 \*Meet with Harrison in Dallas\* Doctor's appointment - 1/23 1/23 -Vinh's wedding

Geben Sie Folgendes ein, um den Befehl **calendar** auszuführen: calendar

Wenn heute Mittwoch, der 21. Januar, ist, zeigt der Befehl **calendar** Folgendes an:

Jan.21 Goodbye party for David Jan.22 Stockholder meeting in New York 1/21 -Annual review 1/21 -Weekly project meeting 1/22 \*Meet with Harrison in Dallas\*

Aus den angezeigten Ergebnissen des Befehls **calendar** geht hervor, dass die Datei /tmp/out folgende Zeilen enthält:

Jan.21 Goodbye party for David Jan.22 Stockholder meeting in New York

Die vollständige Syntax finden Sie in der Beschreibung des Befehls **calendar** in der Veröffentlichung *Commands Reference, Volume 1*.

#### **Zahl in Primfaktoren zerlegen:**

Sie können Zahlen mit dem Befehl **factor** in Primfaktoren zerlegen.

Wenn Sie den Befehl **factor** absetzen, ohne einen Wert für den Parameter **Nummer** anzugeben, wartet der Befehl auf die Eingabe einer positiven Zahl, die kleiner ist als 1E14 (100.000.000.000.000). Er schreibt dann anschließend den Primfaktor dieser Zahl in die Standardausgabe. Er zeigt die Primfaktoren sortiert und die Anzahl der Vorkommen an, sofern derselbe Faktor mehr als einmal verwendet wird. Geben Sie zum Beenden die Zahl 0 (Null) oder ein nicht numerisches Zeichen ein.

Wenn Sie den Befehl **factor** mit einem Argument absetzen, bestimmt der Befehl die Primfaktoren des Parameters **Nummer**, schreibt das Ergebnis in die Standardausgabe und endet.

Im Folgenden sehen Sie ein Beispiel für die Berechnung von Primfaktoren:

- 1. Geben Sie Folgendes ein, um die Primfaktoren der Zahl 123 zu berechnen: factor 123
- 2. Drücken Sie die Eingabetaste. Es wird Folgendes angezeigt: 123 3 41

Die vollständige Syntax finden Sie in der Beschreibung des Befehls **factor** in der Veröffentlichung *Commands Reference, Volume 2*.

#### **Befehl mit Schlüsselwort suchen:**

Sie können Man-Page-Abschnitte anzeigen, die beliebige der angegebenen *Schlüsselwörter* in ihrem Titel enthalten. Verwenden Sie hierfür den Befehl **apropos**.

Der Befehl **apropos** behandelt jedes Wort gesondert und beachtet nicht die Groß-/Kleinschreibung. Wörter, die Teil anderer Wörter sind, werden auch angezeigt. Wenn Sie beispielsweise nach dem Wort *compile* suchen, findet der Befehl **apropos** auch alle Vorkommen des Worts *compiler*.

**Anmerkung:** Die Datenbank mit den Schlüsselwörtern befindet sich im Verzeichnis /usr/share/man/ whatis und muss zuerst mit dem Befehl **catman -w** generiert werden.

Der Befehl **apropos** entspricht der Verwendung des Befehls **man** mit der Option **-k**.

Wenn Sie beispielsweise Handbuchabschnitte finden möchten, die das Wort *password* in der Überschrift enthalten, geben Sie Folgendes ein:

apropos password

Drücken Sie die Eingabetaste.

Die vollständige Syntax des Befehls **apropos** ist in der Veröffentlichung *Commands Reference, Volume 1* beschrieben.

### **Prozesse**

Auf einem Computer ausgeführte Programme und Befehle werden als *Prozesse* bezeichnet.

Es gibt Eltern- und Kindprozesse. Ein Prozess, der von einem Programm oder Befehl gestartet wird, ist ein *Elternprozess*. Ein *Kindprozess* ist das Produkt eines Elternprozesses. Ein Elternprozess kann mehrere Kindprozesse haben. Ein Kindprozess kann jedoch nur einen einzigen Elternprozess haben.

Jedem Prozess wird vom System beim Starten eine Prozessidentifikationsnummer (Prozess-ID) zugeordnet. Wird dasselbe Programm mehrmals gestartet, erhält es jedes Mal eine andere Prozess-ID.

Jeder Prozess, der auf einem System gestartet wird, nutzt einen Teil der verfügbaren Systemressourcen. Werden mehrere Prozesse gleichzeitig ausgeführt, teilt ein im Betriebssystem integrierter Scheduler jedem Prozess auf der Basis festgelegter Prioritäten einen Anteil an Rechenzeit zu. Diese Prioritäten können mit den Befehlen **nice** und **renice** geändert werden.

**Anmerkung:** Zum Zuweisen einer höheren Prozesspriorität müssen Sie Rootberechtigung besitzen. Alle Benutzer können mit dem Befehl **nice** einem Prozess, den sie starten, und mit dem Befehl **renice** einem Prozess, den sie bereits gestartet haben, eine niedrigere Priorität zuweisen.

In der folgenden Liste sind die verschiedenen Prozesstypen beschrieben:

### **Vordergrund- und Hintergrundprozesse**

Prozesse, die von einem Benutzer gestartet werden oder mit dem Benutzer interagieren müssen, werden als *Vordergrundprozesse* bezeichnet. Prozesse, die ohne Benutzerintervention ausgeführt werden, bezeichnet man als *Hintergrundprozesse*. Programme und Befehle werden standardmäßig als Vordergrundprozesse ausgeführt. Wenn Sie einen Prozess im Hintergrund ausführen möchten, geben Sie am Ende des Befehls, mit dem der Prozess gestartet wird, ein Et-Zeichen (&) ein.

#### **Dämonprozesse**

*Dämonprozesse* sind unabhängige Prozesse, auf die der Benutzer keinen Einfluss hat. Sie werden ständig im Hintergrund ausgeführt und sind jederzeit verfügbar. Dämonprozesse werden normalerweise beim Starten des Systems gestartet und so lange ausgeführt, bis das System ausgeschaltet wird. Sie werden in der Regel zur Ausführung von Systemservices verwendet und stehen jederzeit mehreren Tasks und Benutzern zur Verfügung. Dämonprozesse werden von Root oder von der Root-Shell gestartet und können nur von Root wieder beendet werden. Beispielsweise wird vom Prozess **qdaemon** der Zugriff auf Systemressourcen, wie z. B. Drucker, hergestellt. Ein weiterer allgemeiner Dämonprozess ist der Dämonprozess **sendmail**.

#### **Geisterprozesse**

Bei einem *Geisterprozess* (oder Zombie-Prozess) handelt es sich um einen inaktiven Prozess, der in der Prozesstabelle zwar noch geführt wird (d. h., ihm ist immer noch eine Prozess-ID zugeordnet), dem aber kein Systemspeicherbereich mehr zugeordnet ist. Geisterprozesse sind beendete Prozesse, die in der Prozesstabelle so lange weiter existieren, bis der zugehörige Elternprozess beendet oder ein Systemabschluss durchgeführt und das System erneut gestartet wird. Geisterprozesse haben den Status <fehlerhaft>, wenn sie mit dem Befehl **ps** aufgelistet werden.

#### **Prozessstart:**

Vordergrundprozesse werden von einem Datensichtgerät aus durch Eingabe eines Programm- oder Befehlsnamens an der Eingabeaufforderung gestartet.

Nach dem Starten eines Vordergrundprozesses finden während der Verarbeitungszeit Dialoge zwischen dem Benutzer am Datensichtgerät und dem Prozess statt. Andere Interaktionen (z. B. die Eingabe eines anderen Befehls) können erst dann wieder ausgeführt werden, wenn der Prozess beendet ist oder vom Benutzer gestoppt wird.

Ein einzelner Benutzer kann standardmäßig bis zu 40 Prozesse gleichzeitig ausführen.

#### **Einen Prozess im Vordergrund starten**

Zum Starten von Prozessen im Vordergrund geben Sie den Namen des Befehls mit den gültigen Parametern und Flags ein:

\$ *Befehlsname*

#### **Einen Prozess im Hintergrund starten**

Geben Sie zum Ausführen eines Prozesses im Hintergrund den Namen des Befehls mit den erfor derlichen Parametern und Flags ein, und schließen Sie den Befehl mit einem Et-Zeichen (&) ab:

### \$ *Befehlsname*&

Während der Ausführung eines Hintergrundprozesses können weitere Tasks durch Eingabe der entsprechenden Befehle am Datensichtgerät ausgeführt werden.

Im Allgemeinen eignen sich Hintergrundprozesse für Befehle mit langer Ausführungsdauer. Da Hintergrundprozesse jedoch die Gesamtarbeitslast des Prozessors erhöhen, können sie sich auf die Gesamtleistung des Systems auswirken.

Die meisten Prozesse, auch Hintergrundprozesse, leiten ihre Ausgabe an eine Standardausgabeeinheit. Die Standardausgabe wird an den Bildschirm geleitet, sofern keine Umleitung definiert ist. Um unerwünschte Arbeitsunterbrechungen wegen der Ausgabe von Hintergrundprozessen zu vermeiden, empfiehlt es sich, die Ausgabe von Hintergrundprozessen in eine Datei oder an einen Drucker umzuleiten. Dort ist die Ausgabe jederzeit verfügbar.

**Anmerkung:** Unter bestimmten Umständen kann ein Prozess im Hintergrund seine Ausgabe in einer anderen Reihenfolge als im Vordergrund generieren. Mit der Subroutine **fflush** können Programmierer sicherstellen, dass die Ausgabe immer in der richtigen Reihenfolge generiert wird, unabhängig davon, ob der Prozess im Vordergrund oder im Hintergrund ausgeführt wird.

Der Status eines Hintergrundprozesses kann mit dem Befehl **ps** überprüft werden.

#### **Befehl zum Überprüfen des Prozessstatus (Befehl ps):**

Während des Systembetriebs werden auch Prozesse ausgeführt. Mit dem Befehl **ps** können Sie ermitteln, welche Prozesse aktiv sind, und Informationen zu diesen Prozessen anzeigen.

Der Befehl **ps** besitzt mehrere Flags, mit denen angegeben werden kann, welche Prozesse aufgelistet und welche Informationen zu den einzelnen Prozessen angezeigt werden sollen.

Geben Sie Folgendes ein, um alle auf dem System ausgeführten Prozesse anzuzeigen: **ps** -ef

Das System zeigt Informationen ähnlich den folgenden an:

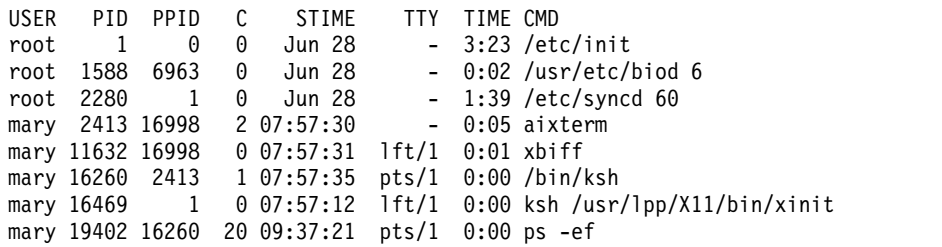

Die Spalten in der vorherigen Ausgabe sind wie folgt definiert:

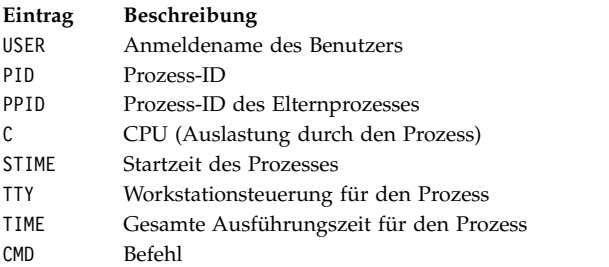

Die Prozess-ID für den Befehl **ps -ef** im vorherigen Beispiel ist 19402. Die Prozess-ID des Elternprozesses (Befehl /bin/ksh) ist 16260.

Falls die Liste sehr umfangreich ist, verschiebt sich der obere Teil unter Umständen aus dem Sichtbereich. Wenn Sie die Liste seitenweise anzeigen möchten, müssen Sie den Befehl **ps** durch ein Pipe-Symbol mit dem Befehl **pg** verketten. Geben Sie an der Eingabeaufforderung Folgendes ein:

ps -ef | pg

Geben Sie Folgendes an der Eingabeaufforderung ein, um Statusinformationen zu allen auf dem System ausgeführten Prozessen anzuzeigen:

ps gv

Mit diesem Befehl wird eine Reihe von Statistiken für jeden aktiven Prozess aufgelistet. Die Ausgabe des Befehls sieht in etwa wie folgt aus:

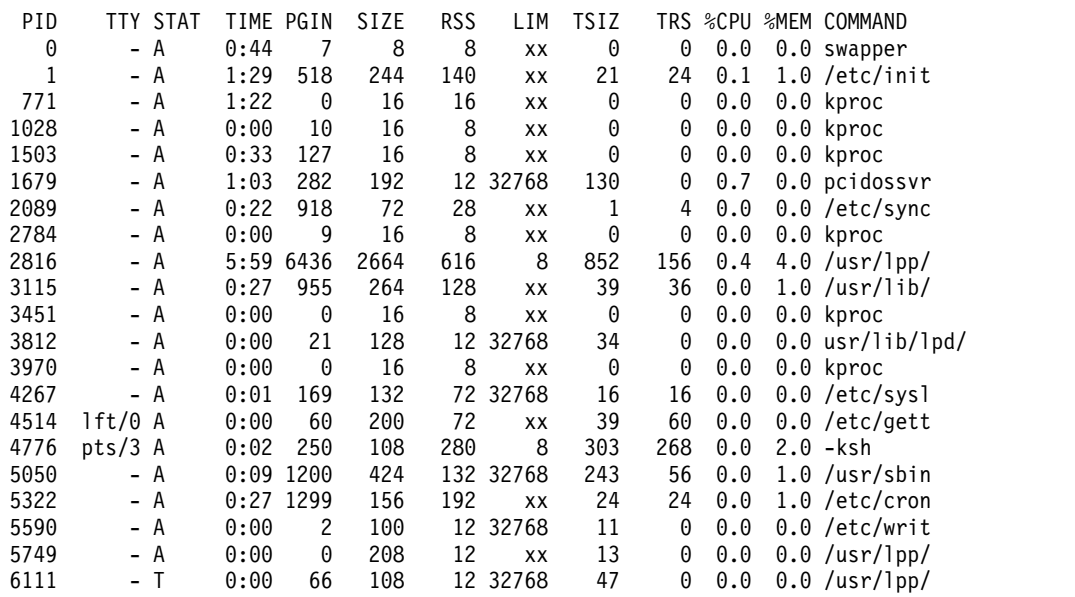

Die vollständige Syntax des Befehls **ps** ist in der Veröffentlichung *Commands Reference, Volume 4* beschrieben.

#### **Anfangspriorität eines Prozesses festlegen (Befehl nice):**

Sie können für einen Prozess eine Anfangspriorität festlegen, die niedriger ist als die Basispriorität.

Sie können für einen Prozess eine Anfangspriorität festlegen, die niedriger ist als die Basispriorität. Geben Sie den Befehl **nice** ein, um den Prozess zu starten.

**Anmerkung:** Wenn Sie einen Prozess mit einer höheren Priorität als der Basisausführungspriorität ausführen möchten, müssen Sie Rootberechtigung besitzen.

Geben Sie zum Festlegen der Anfangspriorität für einen Prozess Folgendes ein: nice -n *Zahl Befehlsfolge*

*Zahl* steht für den Bereich von 0 bis 39, wobei 39 die niedrigste Priorität ist. Der *nice-Wert* ist der Dezimalwert der Systemplanungspriorität eines Prozesses. Je höher die Zahl ist, desto niedriger ist die Priorität. Wenn Sie die Priorität null verwenden, wird der Prozess mit der Basispriorität ausgeführt. *Befehlsfolge* steht für den Befehl, die Flags und die Parameter für den auszuführenden Prozess.

Die vollständige Syntax des Befehls **nice** ist in der Veröffentlichung *Commands Reference, Volume 4* beschrieben.

Diese Task kann auch mit dem Befehl **smit nice** ausgeführt werden.

#### **Priorität eines aktiven Prozesses ändern (Befehl renice):**

Sie können einem aktiven Prozess, ausgehend von der Basisplanungspriorität, eine niedrigere oder höhere Priorität zuweisen. Führen Sie dazu in der Befehlszeile den Befehl **renice** aus. Mit diesem Befehl wird der nice-Wert eines Prozesses geändert.

**Anmerkung:** Zum Ausführen eines Prozesses mit einer höheren Priorität oder zum Ändern der Priorität eines nicht von Ihnen gestarteten Prozesses müssen Sie Rootberechtigung besitzen.

Geben Sie zum Ändern der Priorität für einen Prozess Folgendes ein: renice *Priorität* -p *Prozess-ID*

*Priorität* steht hier für einen Wert zwischen -20 und 20. Je höher die Zahl ist, desto niedriger ist die Priorität. Wenn Sie die Priorität null verwenden, wird der Prozess mit der Basispriorität ausgeführt. Die *Prozess-ID* ist die PID, deren Priorität Sie ändern möchten.

Diese Task kann auch mit dem Befehl **smit renice** ausgeführt werden.

### **Vordergrundprozesse abbrechen:**

Wenn Sie einen Vordergrundprozess starten und sich danach entscheiden, den Prozess nicht zu Ende auszuführen, können Sie ihn durch Drücken der Unterbrechungstaste abbrechen. Hierbei handelt es sich gewöhnlich um die Tastenkombination Strg-C oder Strg-Rücktaste.

**Anmerkung:** Hintergrundprozesse können mit der Unterbrechungstaste (Strg-C) nicht abgebrochen wer den. Zum Abbrechen eines Hintergrundprozesses müssen Sie den Befehl **kill** verwenden.

Die meisten einfachen Befehle werden so schnell ausgeführt, dass Sie gar keine Zeit haben, sie abzubrechen. Daher wird in den Beispielen im folgenden Abschnitt ein Befehl mit längerer Verarbeitungsdauer verwendet, nämlich der Befehl **find / -type f**. Dieser Befehl zeigt die Pfadnamen aller Dateien auf Ihrem System an. Für die in diesem Abschnitt beschriebenen Prozeduren ist es nicht erforderlich, näher auf den Befehl **find** einzugehen. Er ist lediglich ein Beispiel für das Arbeiten mit Prozessen.

Im folgenden Beispiel wird mit dem Befehl **find** ein Prozess gestartet. Dieser Prozess kann nach einigen Sekunden wie folgt mit der Unterbrechungstaste abgebrochen werden:

```
$ find / -type f
/usr/sbin/acct/lastlogin
/usr/sbin/acct/prctmp
/usr/sbin/acct/prdaily
/usr/sbin/acct/runacct
/usr/sbin/acct/sdisk
/usr/sbin/acct/shutacct INTERRUPT (Strg-C)
\Omega_{\rm m}
```
Die Eingabeaufforderung wird wieder angezeigt. Sie können nun einen anderen Befehl eingeben.

### **Zugehörige Tasks**:

["Liste der Steuertastenbelegungen für Terminal \(Befehl stty\)" auf Seite 330](#page-337-0) Mit dem Befehl **stty** können Sie Ihre Terminaleinstellungen anzeigen. Achten Sie insbesondere auf die Tasten, die das Terminal als Steuertasten verwendet.

### **Tastaturbefehl für das Stoppen eines Vordergrundprozesses:**

Es ist möglich, einen Prozess zu stoppen, ohne dass seine Prozess-ID (PID) aus der Prozesstabelle entfernt wird. Ein Vordergrundprozess kann durch Drücken der Tastenkombination Strg+Z gestoppt werden.

**Anmerkung:** Die Tastenkombination Strg-Z funktioniert in der Korn-Shell (**ksh**) und in der C-Shell (**csh**), aber nicht in der Bourne-Shell (**bsh**).

### **Gestoppten Prozess erneut starten:**

Im Folgenden wird beschrieben, wie Sie einen Prozess, der mit der Tastenkombination Strg-Z gestoppt wurde, erneut starten können.

**Anmerkung:** Die Tastenkombination Strg-Z funktioniert in der Korn-Shell (**ksh**) und in der C-Shell (**csh**), aber nicht in der Bourne-Shell (**bsh**). Zum Neustart eines gestoppten Prozesses müssen Sie entweder der Benutzer sein, der den Prozess gestartet hat, oder Rootberechtigung besitzen.

<span id="page-157-0"></span>1. Geben Sie Folgendes ein, um alle aktiven und gestoppten, aber nicht vom System gelöschten Prozesse anzuzeigen:

ps -ef

Dieser Befehl kann mit dem Befehl **grep** verkettet werden, um die Liste der Prozesse, unter denen sich der erneut zu startende Prozess wahrscheinlich befindet, einzugrenzen. Geben Sie beispielsweise Folgendes ein, um eine **vi**-Sitzung erneut zu starten:

ps -ef | grep vi

Mit diesem Befehl werden ausschließlich die Zeilen der Ausgabe des Befehls **ps** angezeigt, die das Wort vi enthalten. Es wird eine ähnliche Ausgabe wie die folgende angezeigt:

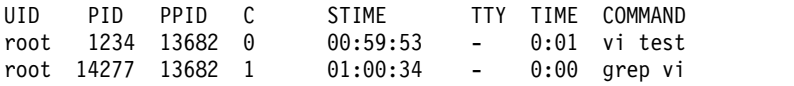

- 2. Suchen Sie in der Ausgabe des Befehls **ps** den erneut zu startenden Prozess, und notieren Sie die Prozess-ID. Die Prozess-ID im Beispiel ist 1234.
- 3. Geben Sie Folgendes ein, um dem gestoppten Prozess das Signal zur Fortsetzung zu senden: kill -19 1234

Ersetzen Sie 1234 durch die PID Ihres Prozesses. -19 ist das Signal zur Fortsetzung des Prozesses. Mit diesem Befehl wird der Prozess im Hintergrund erneut gestartet. Wenn der Prozess im Hintergrund ausgeführt werden kann, ist die Prozedur hiermit beendet. Muss der Prozess im Vordergrund ausgeführt werden (wie z. B. eine **vi**-Sitzung), müssen Sie den nächsten Schritt ausführen.

4. Geben Sie Folgendes ein, um den Prozess im Vordergrund auszuführen: fg 1234

Ersetzen Sie auch hier 1234 durch die PID Ihres Prozesses. Der Prozess wird jetzt im Vordergrund ausgeführt. (Die Sitzung des Editors **vi** ist aktiv.)

### **Prozess für spätere Ausführung einplanen:**

Ein Prozess kann für die Ausführung im Hintergrund zu einem geplanten Zeitpunkt als *Stapelprozess* definiert werden.

Mit den Befehlen **at** und **smit** können Sie die Namen der gewünschten Befehle und den Zeitpunkt für deren Ausführung angeben.

**Anmerkung:** Die Dateien /var/adm/cron/at.allow und /var/adm/cron/at.deny steuern, ob Sie den Befehl **at** verwenden können. Ein Benutzer mit Rootberechtigung kann diese Dateien erstellen, editieren und löschen. Die Einträge in diesen Dateien sind Benutzeranmeldungen mit einem Namen pro Zeile. Das folgende Beispiel zeigt eine Datei at.allow:

root nick dee sarah

Wenn die Datei at.allow vorhanden ist, können nur die Benutzer, deren Anmeldenamen in dieser Datei aufgeführt sind, den Befehl **at** verwenden. Ein Systemadministrator kann einen Benutzer für die Verwendung des Befehls **at** explizit sperren, indem er den Anmeldenamen des Benutzers in die Datei at.deny aufnimmt. Wenn nur die Datei at.deny vorhanden ist, kann jeder Benutzer, dessen Name nicht in der Datei aufgeführt ist, den Befehl **at** verwenden.

Sie können den Befehl **at** nicht verwenden, wenn die folgenden Bedingungen zutreffen:

- Die Dateien at.allow und at.deny sind nicht vorhanden (nur root).
- Die Datei at.allow ist vorhanden, der Anmeldename des Benutzers ist jedoch nicht eingetragen.

<span id="page-158-0"></span>v Die Datei at.deny ist vorhanden, und der Anmeldename des Benutzers ist eingetragen.

Wenn die Datei at.allow nicht vorhanden ist oder die Datei at.deny nicht vorhanden oder leer ist, können nur Benutzer mit Rootberechtigung mit dem Befehl **at** einen Job übergeben.

Die Syntax des Befehls **at** lässt Datums-, Zeit- und Tagesangaben sowie Inkrementzeichenfolgen für den gewünschten Startzeitpunkt des Prozesses zu. Außerdem können Sie angeben, welche Shell oder welche Warteschlange verwendet werden soll. Im Folgenden werden typische Verwendungsbeispiele für den Befehl beschrieben.

Wenn Ihr Anmeldename beispielsweise joyce ist und Sie ein Script mit dem Namen WorkReport besitzen, das um 0:00 Uhr ausgeführt werden soll, gehen Sie wie folgt vor:

- 1. Geben Sie die gewünschte Startzeit für die Ausführung des Programms ein: at midnight
- 2. Geben Sie die Namen der auszuführenden Programme ein. Drücken Sie nach jedem eingegebenen Namen die Eingabetaste. Nach der Eingabe des letzten Namens drücken Sie die Tastenkombination Strg-D (Dateiende), um das Ende der Liste zu kennzeichnen. WorkReport^D

Nach dem Drücken der Tastenkombination Strg-D zeigt das System Informationen ähnlich den folgenden an:

job joyce.741502800.a at Fri Jul 6 00:00:00 CDT 2002.

Dem Programm WorkReport wurde die Jobnummer joyce.741502800.a zugeordnet. Das Programm wird am 6. Juli um 0:00 Uhr ausgeführt.

3. Wenn Sie beispielsweise nur die Programme auflisten möchten, deren Ausführung Sie auf einen späteren Zeitpunkt festgelegt haben, geben Sie Folgendes ein:

 $at -1$ 

Das System zeigt Informationen ähnlich den folgenden an: joyce.741502800.a Fri Jul 6 00:00:00 CDT 2002

Die vollständige Syntax können Sie der Beschreibung des Befehls **at** in der Veröffentlichung "Commands Reference" entnehmen.

### **Zugehörige Tasks**:

"Alle geplanten Prozesse auflisten (Befehle at und atq)"

Verwenden Sie das Flag **-l** mit dem Befehl **at** oder dem Befehl **atq**, um alle geplanten Prozesse aufzulisten.

["Prozess aus dem Zeitplan entfernen" auf Seite 152](#page-159-0) Mit dem Befehl **at** und dem Flag **-r** können Sie einen geplanten Prozess entfernen.

### **Alle geplanten Prozesse auflisten (Befehle at und atq):**

Verwenden Sie das Flag **-l** mit dem Befehl **at** oder dem Befehl **atq**, um alle geplanten Prozesse aufzulisten.

Beide Befehle geben dasselbe aus. Der Befehl **atq** kann jedoch in derselben Zeit, in der der Befehl **at** ausgeführt wird und nur die Anzahl der Prozesse in der Warteschlange anzeigt, die Prozesse sortieren.

Alle geplanten Prozesse können auf die folgenden Arten aufgelistet werden:

- v von der Befehlszeile aus mit dem Befehl **at**,
- v mit dem Befehl **atq**.

**Befehl at**

<span id="page-159-0"></span>Geben Sie zum Auflisten der geplanten Prozesse Folgendes ein:

at -l

Dieser Befehl listet alle geplanten Prozesse in Ihrer Warteschlange auf. Wenn Sie als Root angemeldet sind, listet dieser Befehl alle geplanten Prozesse für alle Benutzer auf. Einzelheiten zur Befehlssyntax finden Sie in der Beschreibung des Befehls **at** in der Veröffentlichung "Commands Reference".

### **Befehl atq**

Die folgenden Beispiele veranschaulichen die Verwendung des Befehls **atq**:

- v Geben Sie zum Auflisten aller geplanten Prozesse in der Warteschlange Folgendes ein: atq
- v Wenn Sie ein Benutzer mit Rootberechtigung sind, können Sie mit dem folgenden Befehl die geplanten Prozesse in der Warteschlange eines bestimmten Benutzers auflisten: atq Benutzername
- v Geben Sie Folgendes ein, um die Anzahl der geplanten Prozesse in der Warteschlange aufzulisten:
	- atq -n

### **Zugehörige Tasks**:

["Prozess für spätere Ausführung einplanen" auf Seite 150](#page-157-0)

Ein Prozess kann für die Ausführung im Hintergrund zu einem geplanten Zeitpunkt als *Stapelprozess* definiert werden.

"Prozess aus dem Zeitplan entfernen"

Mit dem Befehl **at** und dem Flag **-r** können Sie einen geplanten Prozess entfernen.

### **Prozess aus dem Zeitplan entfernen:**

Mit dem Befehl **at** und dem Flag **-r** können Sie einen geplanten Prozess entfernen.

Die folgenden Beispiele veranschaulichen die Verwendung der Befehle **at** und **atq**:

- 1. Wenn Sie einen geplanten Prozess entfernen möchten, müssen Sie die Nummer des Prozesses kennen. Die Prozessnummer kann mit dem Befehl **at -l** oder dem Befehl **atq** abgerufen werden.
- 2. Wenn Sie die Nummer des zu entfernenden Prozesses kennen, geben Sie Folgendes ein: at -r Jobnummer

Diese Task kann auch mit dem Befehl smit rmat ausgeführt werden.

### **Zugehörige Tasks**:

["Alle geplanten Prozesse auflisten \(Befehle at und atq\)" auf Seite 151](#page-158-0)

Verwenden Sie das Flag **-l** mit dem Befehl **at** oder dem Befehl **atq**, um alle geplanten Prozesse aufzulisten.

["Prozess für spätere Ausführung einplanen" auf Seite 150](#page-157-0)

Ein Prozess kann für die Ausführung im Hintergrund zu einem geplanten Zeitpunkt als *Stapelprozess* definiert werden.

### **Hintergrundprozess entfernen (Befehl kill):**

Wenn Sie den Vordergrundprozess nicht mit der Unterbrechungstaste stoppen können oder wenn Sie einen bereits gestarteten Hintergrundprozess abbrechen möchten, verwenden Sie den Befehl **kill**.

Damit Sie einen Prozess mit dem Befehl **kill** abbrechen können, müssen Sie die Prozess-ID kennen. Das allgemeine Format für den Befehl **kill** ist folgendermaßen:

kill *Prozess-ID*

#### **Anmerkung:**

- v Sie müssen zum Entfernen eines Prozesses Rootberechtigung besitzen oder der Benutzer sein, der den Prozess gestartet hat. Das Standardsignal, das mit dem Befehl **kill** an einen Prozess abgesetzt wird, ist -15 (SIGTERM).
- v Zum Löschen eines Geisterprozesses (Zombie) muss der zugehörige übergeordnete Prozess gelöscht werden.
- 1. Die Prozess-ID des zu löschenden Prozesses kann mit dem Befehl **ps** ermittelt werden. Dieser Befehl kann mit dem Befehl **grep** verkettet werden, um ausschließlich den gewünschten Prozess aufzulisten. Geben Sie Folgendes ein, um beispielsweise die Prozess-ID einer Sitzung des Editors vi abzurufen:

ps -l | grep vi

2. Im nachfolgenden Beispiel wird der Befehl **find** zur Ausführung im Hintergrund abgesetzt. Anschließend wird entschieden, den Prozess abzubrechen. Führen Sie den Befehl **ps** aus, um die PID-Nummern aufzulisten.

```
$ find / -type f > dir.paths &
[1] 21593
$ ps
 PID TTY TIME COMMAND
 1627 pts3 0:00 ps
 5461 pts3 0:00 ksh
17565 pts3 0:00 -ksh
21593 pts3 0:00 find / -type f
$ kill 21593
$ ps
  PID TTY TIME COMMAND
 1627 pts3 0:00 ps
 5461 pts3 0:00 ksh
17565 pts3 0:00 -ksh
[1] + Terminated 21593 find / -type f > dir.paths &
```
Der Befehl **kill 21593** stoppt den Hintergrundprozess **find**, und der zweite Befehl **ps** liefert keine Statusinformationen zu PID 21593. Das System gibt erst bei Eingabe des nächsten Befehls eine Abbruchnachricht aus, sofern es sich bei dem Befehl nicht um den Befehl **cd** handelt.

Mit dem Befehl **cd** können Sie Hintergrundprozesse abbrechen, wenn Sie beispielsweise einen Prozess versehentlich als Hintergrundprozess gestartet haben oder wenn die Ausführung des Prozesses zu lange dauert.

Die vollständige Syntax des Befehls **kill** ist in der Veröffentlichung *Commands Reference, Volume 3* beschrieben.

Der Befehl **kill** kann auch wie folgt mit **smit** ausgeführt werden:

smit kill

### **Befehlsübersicht für Befehle und Prozesse**

Im Folgenden finden Sie eine Übersicht über die Befehle für Befehle und Prozesse.

*Tabelle 55. Befehlsübersicht für Befehle*

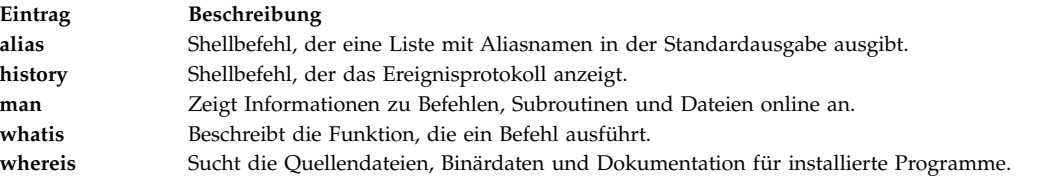

#### <span id="page-161-0"></span>*Tabelle 56. Befehlsübersicht für Prozesse*

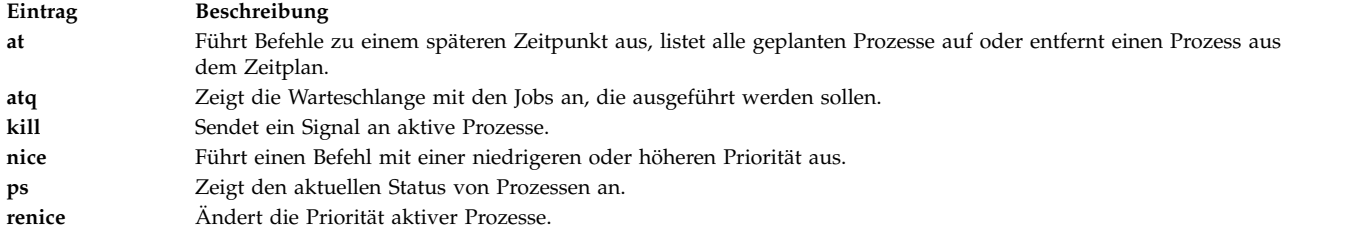

# **Systemblockierungen verwalten**

Die Verwaltung von Systemblockierungen ermöglicht Benutzern, unternehmenskritische Anwendungen unterbrechungsfrei auszuführen, und verbessert gleichzeitig die Verfügbarkeit von Anwendungen. Die Er kennung von Systemblockierungen warnt den Systemadministrator vor möglichen Problemen und erlaubt dem Administrator anschließend, sich als Root anzumelden oder einen Warmstart durchzuführen, um das Problem zu beheben.

### **Befehl shconf**

Der Befehl **shconf** wird aufgerufen, wenn die **Erkennung von Systemblockierungen** aktiviert ist. Der Befehl **shconf** konfiguriert, welche Ereignisse überwacht und welche Aktionen ausgeführt werden, wenn solche Ereignisse eintreten. Sie können jede der folgenden Aktionen, die zu prüfende Prioritätsstufe, das Zeitlimit, wenn keine Prozesse oder Threads mit niedrigerer oder gleicher Priorität ausgeführt werden, die Terminaleinheit für die Warnaktion und die Aktion für den Befehl **getty** angeben:

- v Fehler in der Datei errlog protokollieren
- v Warnung an der Systemkonsole (alphanumerische Konsole) oder einem nicht grafikfähigen Terminal (TTY) anzeigen
- Warmstart durchführen
- v Speziellen **getty**-Prozess erzeugen, damit sich der Benutzer als Root anmelden und Befehle starten kann
- Befehl starten

Bei den Optionen **Befehl starten** und **Speziellen getty-Prozess erzeugen** startet die Erkennung von Systemblockierungen den Sonderbefehl **getty** bzw. den angegebenen Befehl mit der höchsten Priorität. Der Sonderbefehl **getty** gibt eine Warnung aus, in der mitgeteilt wird, dass es sich um einen **getty**-Prozess für Wiederherstellung handelt, der mit der Priorität 0 ausgeführt wird. In der folgenden Tabelle sind die ver schiedenen Aktionen und die zugehörigen Standardparameter für die Erkennung kritischer Blockierungen zusammengefasst. Für jeden Typ von Erkennung ist nur eine einzige Aktion aktiviert.

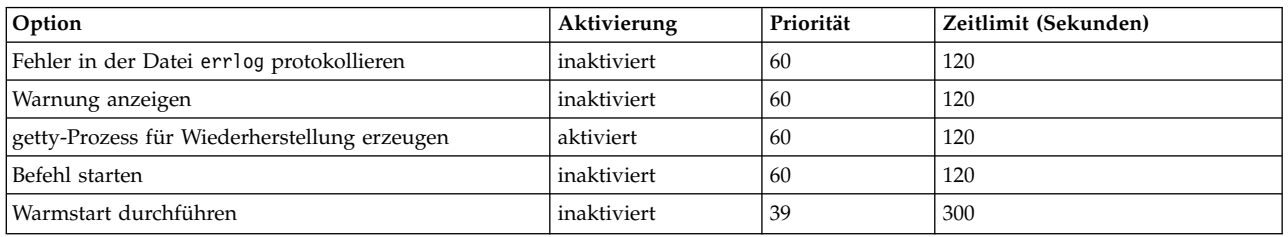

**Anmerkung:** Wenn die Option **getty-Prozess für Wiederherstellung an einer Konsole starten** aktiviert ist, fügt der Befehl **shconf** dem Befehl **getty** in der Datei **inittab**, die der Konsolanmeldung zugeordnet ist, das Flag **-u** hinzu.

Für die Erkennung von E/A-Verlusten können Sie das Zeitlimit festlegen und die folgenden Aktionen aktivieren:

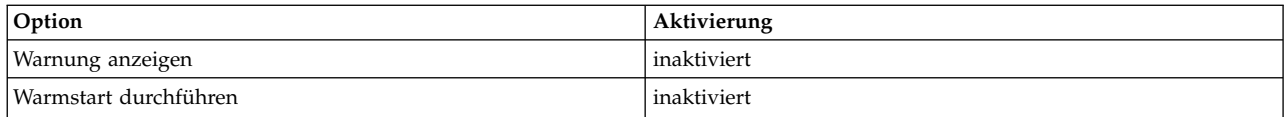

### **Dämon shdaemon**

Der Dämon **shdaemon** ist ein Prozess, der vom Befehl **init** gestartet und mit der Priorität 0 (null) ausgeführt wird. Dieser Dämon ist für alles im Zusammenhang mit der Erkennung von Systemblockierungen zuständig. Er ruft Konfigurationsinformationen ab, baut Arbeitsstrukturen auf und startet die Erkennungsintervalle, die vom Benutzer festgelegt wurden.

#### **Zugehörige Konzepte**:

"Erkennung von prioritätsbasierten Blockierungen"

AIX kann Blockierungen im System erkennen und versuchen, auf der Basis benutzerdefinierter Aktionen solche Situationen zu beheben.

["Erkennung von Blockierungen durch E/A-Verlust" auf Seite 156](#page-163-0)

AIX kann Blockierungen im System erkennen und versuchen, auf der Basis benutzerdefinierter Aktionen solche Situationen zu beheben.

## **Erkennung von Systemblockierungen konfigurieren**

Sie können die Konfiguration für die Erkennung von Systemblockierungen mit dem Verwaltungstool SMIT verwalten.

Mit den Optionen in den SMIT-Menüs können Sie den Erkennungsmechanismus aktivieren und inaktivieren, den aktuellen Status der Funktion anzeigen und die aktuelle Konfiguration ändern oder anzeigen. Die Direktaufrufe für die Menüs für die Erkennung von Systemblockierungen sind im Folgenden beschrieben:

**smit shd**

Erkennung von Systemblockierungen verwalten

**smit shstatus**

Status der Erkennung von Systemblockierungen

**smit shpriocfg**

Merkmale für die Erkennung von Problemen mit Prioritäten ändern/anzeigen

**smit shreset**

Standardkonfiguration für Erkennung von Problemen mit Prioritäten wiederherstellen

**smit shliocfg**

Merkmale für die Erkennung von E/A-Verlusten ändern/anzeigen

**smit shlioreset**

Standardkonfiguration für die Erkennung von E/A-Verlusten wiederherstellen

Sie können die Erkennung von Systemblockierungen auch mit dem Befehl **shconf** verwalten.

### **Erkennung von prioritätsbasierten Blockierungen**

AIX kann Blockierungen im System erkennen und versuchen, auf der Basis benutzerdefinierter Aktionen solche Situationen zu beheben.

Alle Prozesse (oder Threads) werden mit einer Priorität ausgeführt. Diese Priorität ist eine Zahl aus dem Bereich 0-126 mit null als höchster Priorität und 126 als niedrigster Priorität. Die Standardpriorität für alle Threads ist 60. Die Priorität eines Prozesses kann von jedem Benutzer mit dem Befehl **nice** herabgesetzt werden. Benutzer mit Rootberechtigung können die Priorität eines Prozesses auch erhöhen.

<span id="page-163-0"></span>Der Kernel-Scheduler weist immer dem ausführbereiten Thread mit der höchsten Priorität eine CPU zu. Wenn genügend viele Threads mit einer hohen Priorität vorhanden sind, ist es deshalb möglich, dass diese die Maschine vollständig beanspruchen, so dass keine Threads mit einer niedrigeren Priorität ausgeführt werden können. Wenn die aktiven Threads eine höhere Priorität haben als 60 (die Standardpriorität), können alle normalen Shells und Anmeldungen so weit blockiert werden, dass das gesamte System blockiert zu sein scheint.

Die Funktion für die Erkennung von Systemblockierungen stellt einen Mechanismus bereit, mit dem solche Situationen erkannt werden können und mit dem der Systemadministrator das System wiederherstellen kann. Diese Funktion wird als Dämon (**shdaemon**) implementiert, der mit der höchsten Prozesspriorität ausgeführt wird. Dieser Dämon fragt den Kernel nach dem Thread mit der niedrigsten Priorität ab, der in einem bestimmten Zeitraum ausgeführt wurde. Wenn die Priorität über einem konfigurierten Schwellenwert liegt, kann der Dämon eine von mehreren Aktionen ausführen. Jede dieser Aktionen kann unabhängig aktiviert und so konfiguriert werden, dass sie bei einer bestimmten Priorität und in einem bestimmten Zeitintervall ausgelöst wird. Im Folgenden sind die Aktionen und ihre Standardeinstellungen aufgeführt:

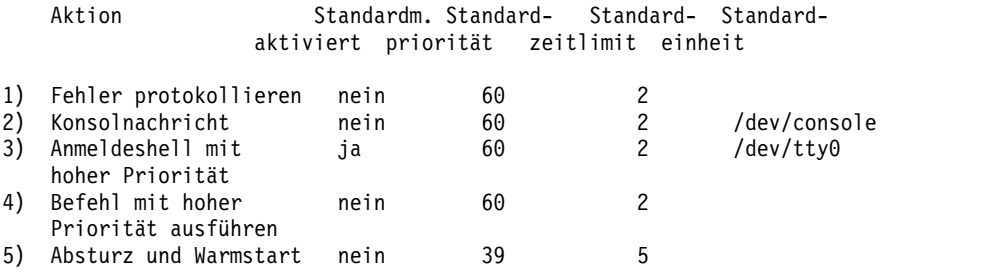

### **Zugehörige Konzepte**:

["Systemblockierungen verwalten" auf Seite 154](#page-161-0)

Die Verwaltung von Systemblockierungen ermöglicht Benutzern, unternehmenskritische Anwendungen unterbrechungsfrei auszuführen, und verbessert gleichzeitig die Verfügbarkeit von Anwendungen. Die Er kennung von Systemblockierungen warnt den Systemadministrator vor möglichen Problemen und erlaubt dem Administrator anschließend, sich als Root anzumelden oder einen Warmstart durchzuführen, um das Problem zu beheben.

# **Erkennung von Blockierungen durch E/A-Verlust**

AIX kann Blockierungen im System erkennen und versuchen, auf der Basis benutzerdefinierter Aktionen solche Situationen zu beheben.

Aufgrund von E/A-Fehlern kann der E/A-Pfad blockiert und damit weitere E/As in diesem Pfad beeinträchtigt werden. In einer solchen Situation ist es wichtig, dass das Betriebssystem den Benutzer warnt und benutzerdefinierte Aktionen ausführt. Im Rahmen der Erkennung von E/A-Verlusten und entsprechender Benachrichtigung überwacht der **shdaemon** mit der Hilfe des Logical Volume Manager die E/A-Puffer über einen gewissen Zeitraum und prüft, ob E/As schon zu lange anstehen. Wenn die Wartezeit den Schwellenwert überschreitet, der in der Datei **shconf** definiert ist, wird ein E/A-Verlust erkannt, und es werden weitere Aktionen eingeleitet. Die Informationen über den E/A-Verlust werden im Fehlerprotokoll dokumentiert. Basierend auf den Einstellungen in der Datei **shconf** muss unter Umständen auch ein Warmstart durchgeführt werden, um die Situation mit dem E/A-Verlust zu bereinigen.

Für die Erkennung von E/A-Verlusten können Sie das Zeitlimit festlegen und die folgenden Aktionen aktivieren:

<span id="page-164-0"></span>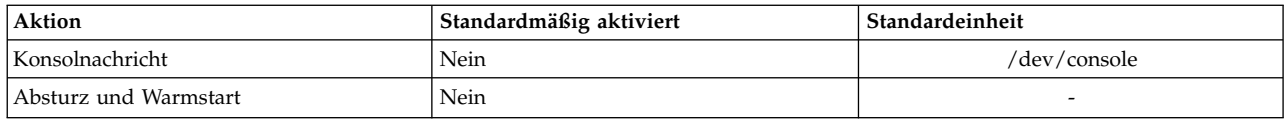

Weitere Informationen zur Erkennung von Systemblockierungen finden Sie im Abschnitt ["Systemblockie](#page-161-0)[rungen verwalten" auf Seite 154.](#page-161-0)

### **Zugehörige Konzepte**:

["Systemblockierungen verwalten" auf Seite 154](#page-161-0)

Die Verwaltung von Systemblockierungen ermöglicht Benutzern, unternehmenskritische Anwendungen unterbrechungsfrei auszuführen, und verbessert gleichzeitig die Verfügbarkeit von Anwendungen. Die Er kennung von Systemblockierungen warnt den Systemadministrator vor möglichen Problemen und erlaubt dem Administrator anschließend, sich als Root anzumelden oder einen Warmstart durchzuführen, um das Problem zu beheben.

# **Prozessverwaltung**

Der Prozess ist die Entität, die das Betriebssystem verwendet, um die Nutzung der Systemressourcen zu steuern. Mit *Threads* kann der Verbrauch der Prozessorzeit gesteuert werden, aber die meisten Systemver waltungstools setzen trotzdem voraus, dass Sie auf den Prozess verweisen, in dem der Thread ausgeführt wird, und nicht auf den Thread selbst.

Es werden Tools für die folgenden Zwecke bereitgestellt:

- v Erstellung, Abbruch, Identität und Ressourcennutzung von Prozessen beobachten.
	- Der Befehl **ps** wird verwendet, um Prozess-IDs, Benutzer, verbrauchte CPU-Zeit und andere Attribute anzuzeigen.
	- Der Befehl **who -u** meldet die Shellprozess-ID angemeldeter Benutzer zurück.
	- Der Befehl **svmon** wird verwendet, um den Realspeicherverbrauch von Prozessen anzuzeigen. (Informationen zum Befehl **svmon** finden Sie in der Veröffentlichung *Performance Toolbox Version 3: Guide and Reference*.)
	- Der Mechanismus des Befehls **acct** schreibt bei der Prozessbeendigung Datensätze, in denen die Ressourcennutzung des Prozesses zusammengefasst ist.
- v Prioritätsstufe steuern, auf der ein Prozess mit anderen Prozessen um die CPU in Konkurrenz tritt.
	- Der Befehl **nice** bewirkt, dass ein Befehl mit einer bestimmten Prozesspriorität ausgeführt wird.
	- Der Befehl **renice** ändert die Priorität eines bestimmten Prozesses.
- v Prozesse beenden, die nicht mehr steuerbar sind.
	- Der Befehl **kill** sendet ein Beendigungssignal an einen oder mehrere Prozesse.

### **Zugehörige Konzepte**:

["Systemabrechnung" auf Seite 164](#page-171-0)

Mit dem Dienstprogramm für Systemabrechnung können Sie Informationen zur Verwendung verschiedener Systemressourcen für Einzelpersonen und Gruppen erfassen und zurückmelden.

### **Prozessüberwachung**

Als Systemadministrator können Sie Prozesse verwalten.

Der Befehl **ps** ist das primäre Tool für die Überwachung der Prozesse im System. Die meisten Flags des Befehls **ps** können zwei Kategorien zugeordnet werden:

- Flags, die angeben, welche Prozesstypen in der Ausgabe angezeigt werden sollen
- v Flags, die angeben, welche Attribute dieser Prozesse angezeigt werden sollen

Die hilfreichsten Varianten des Befehls **ps** für die Systemverwaltung sind im Folgenden beschrieben:

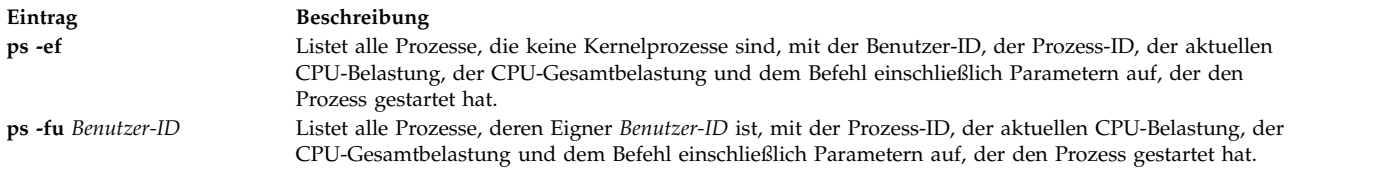

Wenn Sie die Benutzer ermitteln möchten, die derzeit am meisten CPU-Zeit beanspruchen, geben Sie Folgendes ein:

ps -ef | egrep -v "STIME|\$LOGNAME" | sort +3 -r | head -n 15

Dieser Befehl listet die 15 CPU-intensivsten Prozesse, die nicht Ihre eigenen sind, in absteigender Reihenfolge auf.

Die folgenden beiden Tabellen sind für speziellere Verwendungen bestimmt. Sie vereinfachen die Auswahl der **ps**-Flags, weil sie eine Zusammenfassung der Auswirkungen der einzelnen Flags enthalten.

Flags für Prozessauswahl

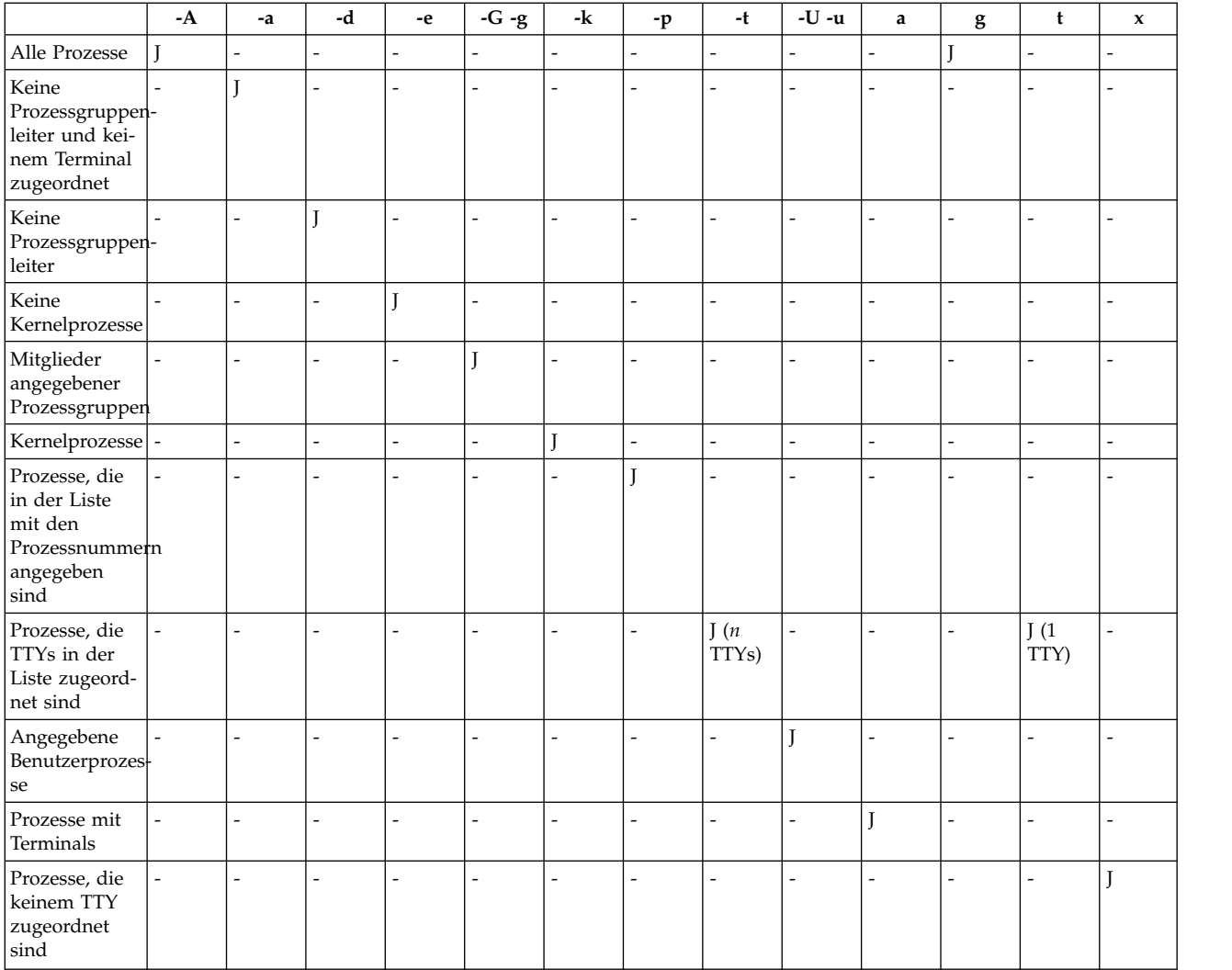

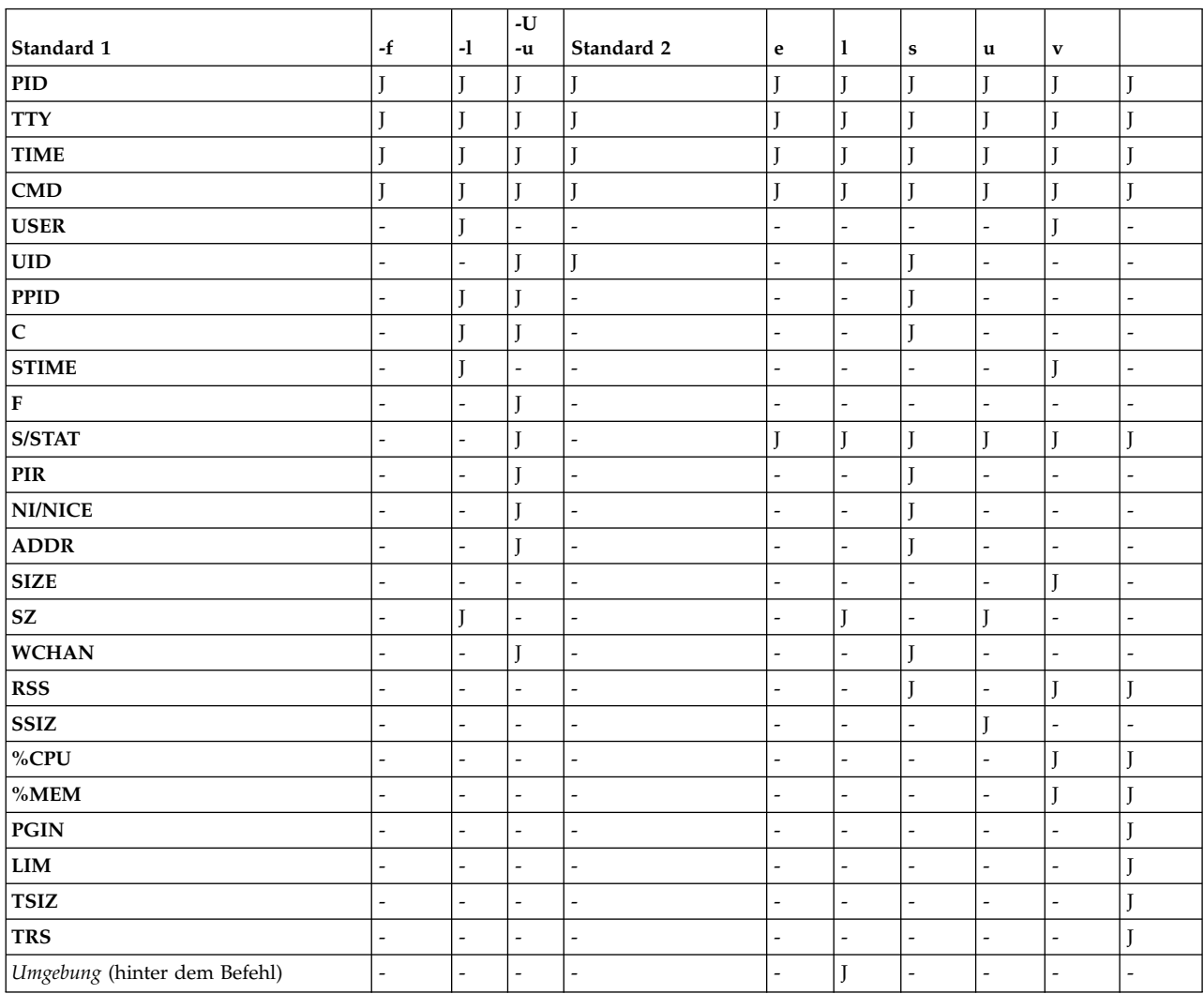

#### Flags für Spaltenauswahl

Wenn der Befehl **ps** ohne Flags oder mit einem Flag für Prozessangabe, das mit einem Minuszeichen beginnt, angegeben wird, werden die Spalten angezeigt, die unter Standard 1 aufgelistet sind. Wird der Befehl mit einem Flag für Prozessangabe, das nicht mit einem Minuszeichen beginnt, angegeben, werden die unter Standard 2 aufgelisteten Spalten angezeigt. Die Flags **-u** und **-U** sind sowohl Flags für Prozessauswahl als auch Flags für Spaltenauswahl.

Im Folgenden wird der Inhalt der einzelnen Spalten kurz beschrieben:

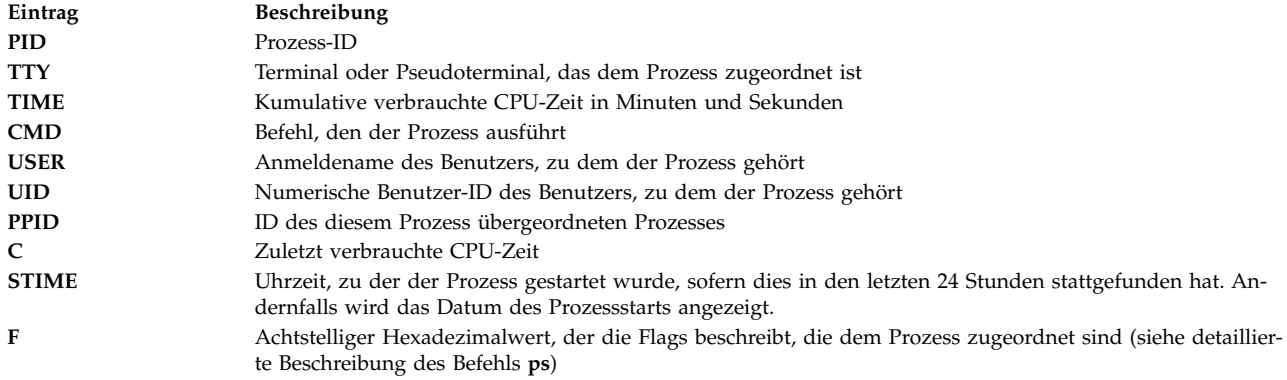

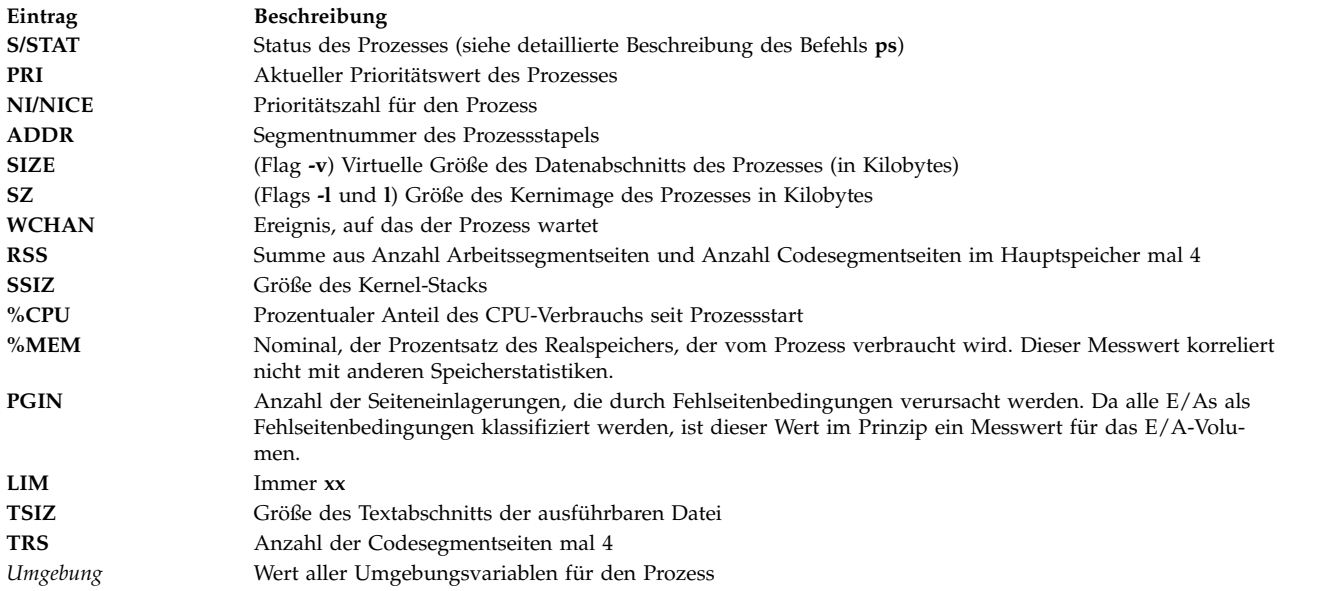

# **Prozesspriorität ändern**

Wenn Sie einen Prozess ermittelt haben, der zu viel CPU-Zeit beansprucht, können Sie die effektive Priorität dieses Prozesses reduzieren, indem Sie seine Prioritätszahl mit dem Befehl **renice** erhöhen.

Beispiel:

**renice +5** *ProzID*

Die Prioritätszahl von *ProzID* erhöht den normalen Prioritätswert 20 für einen Vordergrundprozess auf 25. Sie müssen Rootberechtigung besitzen, um die Prioritätszahl des Prozesses *ProzID* auf 20 zurückzusetzen. Geben Sie Folgendes ein:

**renice -5** *ProzID*

### **Prozessbeendigung**

Normalerweise verwenden Sie den Befehl **kill**, um einen Prozess zu beenden.

Der Befehl **kill** sendet ein Signal an den jeweiligen Prozess. Je nach Typ des Signals und Charakter des Programms, das in dem Prozess ausgeführt wird, wird der Prozess entweder beendet, oder er bleibt aktiv. Die folgenden Signale werden gesendet:

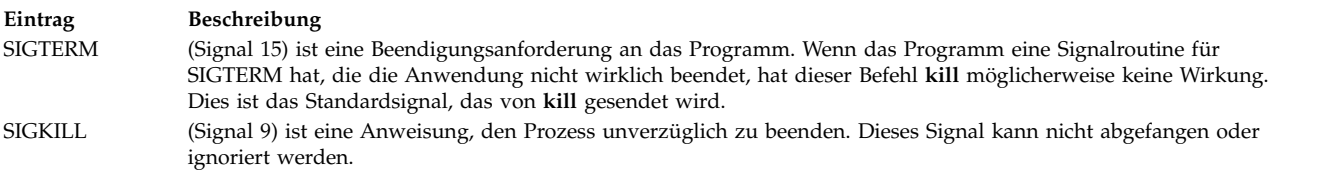

Gewöhnlich ist das Signal SIGTERM dem Signal SIGKILL vorzuziehen. Wenn das Programm eine Routine für SIGTERM hat, kann diese den Prozess ordnungsgemäß bereinigen und beenden. Geben Sie Folgendes ein:

**kill -term** *Prozess-ID*

(**-term** kann weggelassen werden.) Wenn der Prozess nicht auf das Signal SIGTERM reagiert, geben Sie Folgendes ein:

**kill -kill** *Prozess-ID*

Möglicherweise finden Sie in Ihrer Prozesstabelle gelegentlich nicht mehr aktive Prozesse, auch *Geisterprozesse* genannt. Diese Prozesse werden nicht mehr ausgeführt, haben keinen zugeordneten Systemspeicher bereich, behalten aber weiterhin ihre PID. Sie erkennen einen Geisterprozess in der Prozesstabelle daran, dass in der Spalte CMD für diesen Prozess der Wert <defunct> ausgewiesen wird. Beispiel:

UID PID PPID C STIME TTY TIME CMD . . . lee 22392 20682 0 Jul 10 - 0:05 xclock lee 22536 21188 0 Jul 10 pts/0 0:00 /bin/ksh lee 22918 24334 0 Jul 10 pts/1 0:00 /bin/ksh lee 23526 22536 22 0:00 <defunct> lee 24334 20682 0 Jul 10 ? 0:00 aixterm lee 24700 1 0 Jul 16 ? 0:00 aixterm root 25394 26792 2 Jul 16 pts/2 0:00 ksh lee 26070 24700 0 Jul 16 pts/3 0:00 /bin/ksh lee 26792 20082 0 Jul 10 pts/2 0:00 /bin/ksh root 27024 25394 2 17:10:44 pts/2 0:00 ps -ef

Geisterprozesse existieren so lange, bis der zugehörige Elternprozess beendet oder ein Systemabschluss durchgeführt und das System erneut gestartet wird. Im vorherigen Beispiel ist der übergeordnete Prozess (PPID) der Befehl **ksh**. Wenn die Korn-Shell beendet wird, wird der "gestorbene" Prozess aus der Prozesstabelle entfernt.

Manchmal sammelt sich eine Reihe solcher Prozesse in der Prozesstabelle an, wenn eine Anwendung mehrere untergeordnete Prozesse erzeugt hat und nicht beendet wurde. Sollte diese Situation zu einem Problem werden, ändern Sie einfach die Anwendung so, dass deren Subroutine **sigaction** das Signal **SIG-CHLD** ignoriert.

### **Zugehörige Informationen**:

sigaction command

# **Prozess binden und Prozessbindung aufheben**

Sie können einen Prozess an einen Prozessor binden und die Bindung eines Prozesses an einen Prozessor aufheben.

Wenn Sie einen Prozess an einen Prozessor binden möchten oder die Bindung eines Prozesses an einen Prozessor aufheben möchten, müssen Sie Rootberechtigung besitzen.

Auf Multiprozessorsystemen können Sie die folgenden Methoden verwenden, um einen Prozess an einen Prozessor zu binden oder die Bindung eines Prozesses an einen Prozessor aufzuheben:

- $\cdot$  SMIT
- v Befehlszeile

**Anmerkung:** Das Binden eines Prozesses an einen Prozessor kann zwar eine Leistungsverbesserung für den gebundenen Prozess bewirken (weil sich die Anzahl der Hardware-Cache-Fehler verringert), aber ein übermäßiger Gebrauch dieser Funktion kann auch dazu führen, dass einzelne Prozessoren überlastet werden, während andere Prozessoren nur selten genutzt werden. Die daraus resultierenden Engpässe könnten den Gesamtdurchsatz und die Gesamtleistung beeinträchtigen. Während des normalen Betriebs empfiehlt es sich, die Prozesse automatisch vom Betriebssystem zu Prozessoren zuordnen zu lassen, wodurch die Systemlast auf alle Prozessoren verteilt wird. Binden Sie nur solche Prozesse an Prozessoren, von denen Sie wissen, dass sie von der Ausführung in einem bestimmten Prozessor profitieren.

Tasks für das Binden eines Prozesses bzw. das Aufheben einer Prozessbindung

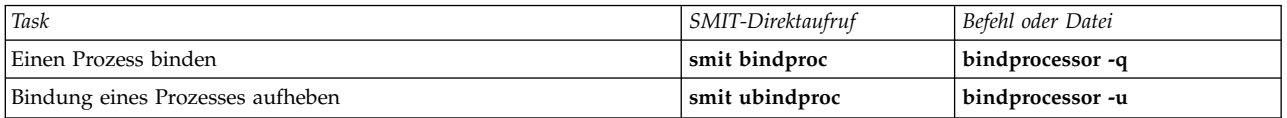

#### **Korrekturen für blockierte oder nicht erwünschte Prozesse:**

Blockierte und nicht erwünschte Prozesse können Probleme bei Ihrem Terminal verursachen. Bei einigen Problemen werden Nachrichten am Bildschirm angezeigt, die Ihnen Informationen über die möglichen Ursachen liefern.

Für die Ausführung der folgenden Prozeduren benötigen Sie ein zweites Terminal, einen Modem oder eine Netzanmeldung. Wenn Ihnen keine dieser Möglichkeiten zur Verfügung steht, können Sie das Terminalproblem durch einen Warmstart Ihrer Maschine beheben.

Wählen Sie die geeignete Prozedur für die Behebung Ihres Terminalproblems:

*Von Prozessen verwendete Terminals freigeben:*

Sie können blockierte oder nicht erwünschte Prozesse stoppen.

Gehen Sie wie folgt vor, um blockierte oder nicht erwünschte Prozesse zu identifizieren und zu stoppen:

- 1. Geben Sie den folgenden Befehl **ps** ein, um die aktiven Prozesse am Bildschirm anzuzeigen:
	- ps -ef | pg

Der Befehl **ps** zeigt den Prozessstatus an. Das Flag **-e** schreibt Informationen zu allen Prozessen (mit Ausnahme von Kernelprozessen), und das Flag **f** generiert eine vollständige Liste der Prozesse mit dem Befehlsnamen und den Parametern, die beim Erstellen des Prozesses verwendet wurden. Der Befehl **pg** begrenzt die Ausgabe auf jeweils eine Seite, so dass die Informationen nicht aus dem Sichtbereich verschoben werden.

Zu den verdächtigen Prozessen gehören System- und Benutzerprozesse, die übermäßig viele Systemressourcen, z. B. CPU oder Plattenspeicherplatz, beanspruchen. Systemprozesse wie **sendmail**, **routed** und **lpd** sind häufig solche "Ausreißer". Verwenden Sie den Befehl **ps -u**, um die CPU-Belastung zu überprüfen.

2. Stellen Sie mit dem Befehl **who** fest, wer Prozesse auf dieser Maschine ausführt: who

Der Befehl **who** zeigt Informationen zu allen derzeit am System angemeldeten Benutzern an, z. B. den Anmeldenamen, den Namen der Workstation, das Datum und die Uhrzeit der Anmeldung.

3. Stellen Sie fest, ob ein Benutzerprozess gestoppt oder ausgesetzt oder die Priorität eines Benutzerprozesses geändert werden muss.

**Anmerkung:** Zum Stoppen von Prozessen, die nicht Ihre eigenen sind, müssen Sie Rootberechtigung besitzen. Wenn Sie einen Benutzerprozess beenden oder die Priorität eines Benutzerprozesses ändern, wenden Sie sich an den Prozesseigner, und erläutern Sie ihm, was Sie getan haben.

v Stoppen Sie den Prozess mit dem Befehl **kill**. Beispiel:

kill 1883

Der Befehl **kill** sendet ein Signal an einen aktiven Prozess. Zum Stoppen des Prozesses geben Sie die Prozess-ID (PID) an, die in diesem Beispiel 1883 lautet. Verwenden Sie den Befehl **ps**, um die PID-Nummern von Befehlen zu ermitteln.

v Setzen Sie den Prozess aus, und führen Sie ihn durch Angabe eines Et-Zeichens (&) im Hintergrund aus. Beispiel:

### /u/bin1/prog1 &

Das Et-Zeichen (**&**) signalisiert, dass der Prozess im Hintergrund ausgeführt werden soll. In einem Hintergrundprozess wartet die Shell nicht auf die Beendigung des Befehls, bevor sie die Shellvingabeaufforderung wieder anzeigt. Wenn die Ausführung eines Prozesses mehr als ein paar Sekunden dauert, führen Sie den Befehl im Hintergrund aus, indem Sie am Ende der Befehlszeile ein Et-Zeichen (**&**) eingeben. Im Hintergrund ausgeführte Jobs werden mit dem normalen Befehl **ps** angezeigt.

v Ändern Sie mit dem folgenden Befehl **renice** die Priorität von Prozessen, die zu viele Systemressourcen beanspruchen:

renice 20 1883

Der Befehl **renice** ändert die Planungspriorität eines oder mehrerer aktiver Prozesse. Je höher die Nummer, desto niedriger ist die Priorität. 20 ist die niedrigste Priorität.

Der vorherige Beispielbefehl **renice** teilt dem Prozess mit der Nummer 1883 die niedrigste Priorität zu. Der Prozess wird ausgeführt, sobald ein wenig Prozessorzeit verfügbar ist.

#### *Auf angezeigte Nachrichten antworten:*

Verwenden Sie diese Prozedur, um auf Nachrichten, die am Bildschirm angezeigt werden, zu reagieren und eine Wiederherstellung durchzuführen.

- 1. Stellen Sie sicher, dass die Umgebungsvariable **DISPLAY** korrekt definiert ist. Verwenden Sie eine der folgenden Methoden, um die Umgebungsvariable **DISPLAY** zu prüfen:
	- v Verwenden Sie den Befehl **setsenv**, um die Umgebungsvariablen anzuzeigen.

setsenv

Der Befehl **setsenv** zeigt die geschützte Statusumgebung an, die bei Ihrer Anmeldung eingerichtet wurde.

Stellen Sie fest, ob die Variable **DISPLAY** gesetzt wurde. Im folgenden Beispiel erscheint die Variable **DISPLAY** nicht, d. h., die Variable **DISPLAY** ist auf keinen bestimmten Wert gesetzt.

```
SYSENVIRON:
NAME=casey
TTY=/dev/pts/5
LOGNAME=casey
LOGIN=casey
```
**ODER**

v Ändern Sie den Wert der Variablen **DISPLAY**. Wenn Sie die Variable beispielsweise auf die Maschine mit dem Namen bastet und Terminal 0 setzen möchten, geben Sie Folgendes ein:

```
DISPLAY=bastet:0
export DISPLAY
```
Wenn die Umgebungsvariable **DISPLAY** nicht auf einen bestimmten Wert gesetzt ist, wird standardmäßig unix:0 (die Konsole) verwendet. Der Wert der Variablen hat das Format *Name*:*Nummer*, wobei *Name* für den Hostnamen einer bestimmten Maschine steht und *Nummer* für die Nummer des X-Servers des angegebenen Systems.

2. Setzen Sie das Terminal mit dem folgenden Befehl **stty** auf seine Standardeinstellungen zurück: stty sane

Der Befehl **stty sane** stellt die Funktionstüchtigkeit der Terminaltreiber wieder her. Der Befehl gibt einen entsprechenden Rücksetzcode für das Terminal aus der Datei /etc/termcap (oder aus /usr/share/ lib/terminfo, sofern verfügbar) aus.

3. Wenn der Rücksetzcode nicht ordnungsgemäß funktioniert, setzen Sie das Terminal wie folgt zurück:

^J stty sane ^J

^J steht für die Tastenkombination Strg-J.

### <span id="page-171-0"></span>**Mehrere Warteschlangen über die Umgebungsvariablen RT\_MPC und RT\_GRQ ausführen:**

Die Verwendung mehrerer Warteschlangen erhöht die Prozessoraffinität von Threads, aber es gibt Fälle, in denen Sie diesem Effekt entgegenwirken möchten.

Wenn es nur eine Ausführungswarteschlange gibt, ist ein Thread, der von einem anderen aktiven Thread aktiviert wird, normalerweise in der Lage, die CPU, in der der aktivierende Thread ausgeführt wird, sofort zu verwenden. Wenn mehrere Ausführungswarteschlangen verwendet werden, kann sich der aktivierte Thread in der Ausführungswarteschlange einer anderen CPU befinden, die den aktivierenden Thread erst dann benachrichtigen kann, wenn die nächste Planungsentscheidung getroffen wird. Dies kann zu einer Verzögerung von 10 ms führen.

Dieses Szenario gleicht den Szenarios in früheren Releases dieses Betriebssystems bei der Verwendung der Option bindprocessor. Wenn alle CPUs ständig ausgelastet sind und mehrere voneinander abhängige Threads aktiviert werden, gibt es zwei Optionen.

- v Die erste Option, bei der eine Ausführungswarteschlange verwendet wird, ist, die Umgebungsvariable **RT\_GRQ=ON** zu setzen, die bewirkt, dass nicht gebundene ausgewählte Threads aus der globalen Ausführungswarteschlange verschoben werden.
- v Alternativ können Benutzer die Option mit dem Echtzeitkernel (Befehl bosdebug -R on und anschließend bosboot eingeben) und die Umgebungsvariable **RT\_MPC=ON** für ausgewählte Prozesse verwenden. Es ist wichtig, ein Leistungsprotokoll Ihrer Systeme zu verwalten, um die Auswirkungen aller ver suchten Optimierungen näher überwachen zu können.

# **Systemabrechnung**

Mit dem Dienstprogramm für Systemabrechnung können Sie Informationen zur Verwendung verschiedener Systemressourcen für Einzelpersonen und Gruppen erfassen und zurückmelden.

Diese Abrechnungsinformationen können verwendet werden, um Benutzern Gebühren für die verwendeten Systemressourcen zu berechnen und ausgewählte Aspekte des Systembetriebs zu überwachen. Das Abrechnungssystem liefert die Summen für die Ressourcennutzung, die von Mitgliedern der Gruppe adm definiert werden, und berücksichtigt diese bei der Gebührenabrechnung, sofern der Befehl **chargefee** ver wendet wird.

Außerdem stellt das Abrechnungssystem Daten bereit, um die Angemessenheit der aktuellen Ressourcenzuordnungen zu bewerten, Ressourcengrenzen und -kontingente festzulegen, künftige Anforderungen vorherzusagen und Verbrauchsmaterial für Drucker und andere Einheiten zu bestellen.

Die folgenden Informationen unterstützen Sie beim Implementieren des Abrechnungsdienstprogramms in Ihrem System.

### **Zugehörige Konzepte**:

["Prozessverwaltung" auf Seite 157](#page-164-0)

Der Prozess ist die Entität, die das Betriebssystem verwendet, um die Nutzung der Systemressourcen zu steuern. Mit *Threads* kann der Verbrauch der Prozessorzeit gesteuert werden, aber die meisten Systemver waltungstools setzen trotzdem voraus, dass Sie auf den Prozess verweisen, in dem der Thread ausgeführt wird, und nicht auf den Thread selbst.

["Workload Manager" auf Seite 514](#page-521-0)

Mit Workload Manager (WLM) kann der Systemadministrator wirkungsvoller steuern, wie der VMM (Virtual Memory Manager) des Schedulers und das Platten-E/A-Subsystem Prozessen Ressourcen zuordnen.

["Klassenbezogene Abrechnung" auf Seite 522](#page-529-0)

Mit dem AIX-Dienstprogramm für das Abrechnungssystem können Sie Informationen zur Verwendung verschiedener Systemressourcen nach Benutzer, Gruppe oder WLM-Klasse erfassen und Berichte erstellen.

### **Zugehörige Tasks**:

"Überläufe im Dateisystem / var beheben" auf Seite 480 Überprüfen Sie Folgendes, wenn die Speicherkapazität des Dateisystems (/var) erschöpft ist.

### **Zugehörige Informationen**:

AIX Version 6.1 Advanced Accounting Subsystem

## **Abrechnungsdatenberichte**

Nach der Erfassung der verschiedenen Typen von Abrechnungsdaten werden die Datensätze verarbeitet und in Berichte konvertiert.

Abrechnungsbefehle konvertieren die Datensätze automatisch in Exponentialschreibweise, wenn die Zahlen sehr hoch werden. Eine Zahl wird in dem folgenden Format in Exponentialschreibweise dargestellt:

*Basis***e+***Exp*

*Basis***e-***Exp*

Dies entspricht der *Basis*, multipliziert mit der **+***Exp*- oder **-***Exp*-Potenz von 10. Die Exponentialschreibweise 1,345e+9 entspricht beispielsweise 1,345x10<sup>9</sup> bzw. 1.345.000.000. Die Exponentialschreibweise 1,345e-9 entspricht  $1,345x10^{9}$  bzw. 0,000000001345.

### **Zugehörige Konzepte**:

["Prozessabrechnungsdaten" auf Seite 185](#page-192-0)

Das Abrechnungssystem erfasst Daten zur Ressourcennutzung für jeden Prozess während der Ausführung.

### **Tagesabrechnungsberichte:**

Wenn Sie einen Tagesbericht generieren möchten, verwenden Sie den Befehl **runacct**.

Dieser Befehl fasst Daten in einer ASCII-Datei mit dem Namen /var/adm/acct/sum(x)/rprt*MMTT* zusammen. *MMTT* steht für Monat und Tag, an dem der Bericht ausgeführt wird. Der Bericht umfasst Folgendes:

- Täglicher Bericht
- Täglicher Verwendungsbericht
- Tägliche Befehlszusammenfassung
- v Monatliche Gesamtzusammenfassung für Befehle
- Letzte Anmeldung

### **Täglicher Bericht:**

Tägliche Abrechnungsberichte enthalten Daten über Verbindungsdauer, Prozesse, Plattenbelegung, Druckerauslastung und zu berechnende Gebühren.

Der Befehl **acctmerg** fügt unaufbereitete Abrechnungsdaten zu Verbindungsdauer, Prozessen, Plattenbelegung, Druckerauslastung und zu berechnenden Gebühren in tägliche Berichte ein. Aufgerufen vom Befehl **runacct** im Rahmen des täglichen Betriebs, erzeugt der Befehl **acctmerg** Folgendes:

### **/var/adm/acct/nite(x)/dacct**

Ein temporärer Bericht, der erzeugt wird, wenn eine der Eingabedateien voll ist.

### **/var/adm/acct/sum(x)/tacct**

Ein kumulativer Gesamtbericht im Format tacct. Diese Datei wird vom Befehl **monacct** verwendet, um die Monatsübersicht im ASCII-Format zu erzeugen.

Der Befehl **acctmerg** kann Datensätze vom ASCII-Format in das Binärformat und umgekehrt konvertieren und Datensätze aus unterschiedlichen Quellen zu einem einzigen Datensatz für jeden Benutzer zusammenführen. Weitere Informationen finden Sie in der Beschreibung des Befehls **acctmerg** in der Veröffentlichung "Commands Reference".

Die erste Zeile des täglichen Berichts beginnt mit den Anfangs- und Endzeiten für die im Bericht erfassten Daten, einer Liste von Ereignissen auf Systemebene, einschließlich vorhandener Systemabschlüsse, Warmstarts und Änderungen auf Ausführungsebene. Außerdem wird die Gesamtdauer aufgelistet, die die Gesamtanzahl der Minuten in der Abrechnungsperiode angibt (normalerweise 1440 Minuten, wenn der Bericht alle 24 Stunden ausgeführt wird). Der Bericht enthält die folgenden Informationen:

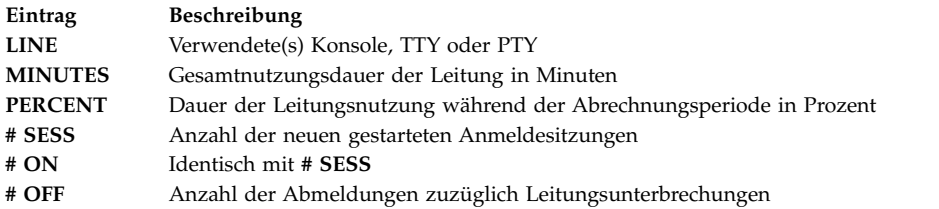

#### **Täglicher Verwendungsbericht:**

Der tägliche Verwendungsbericht ist ein zusammenfassender Bericht über die Systemnutzung pro Benutzer-ID in der Abrechnungsperiode.

Einige Felder sind in Haupt- und Nebenzeiten aufgeteilt. Dies wird vom Abrechnungsadministrator im Verzeichnis /usr/lib/acct/holidays definiert. Der Bericht enthält die folgenden Informationen:

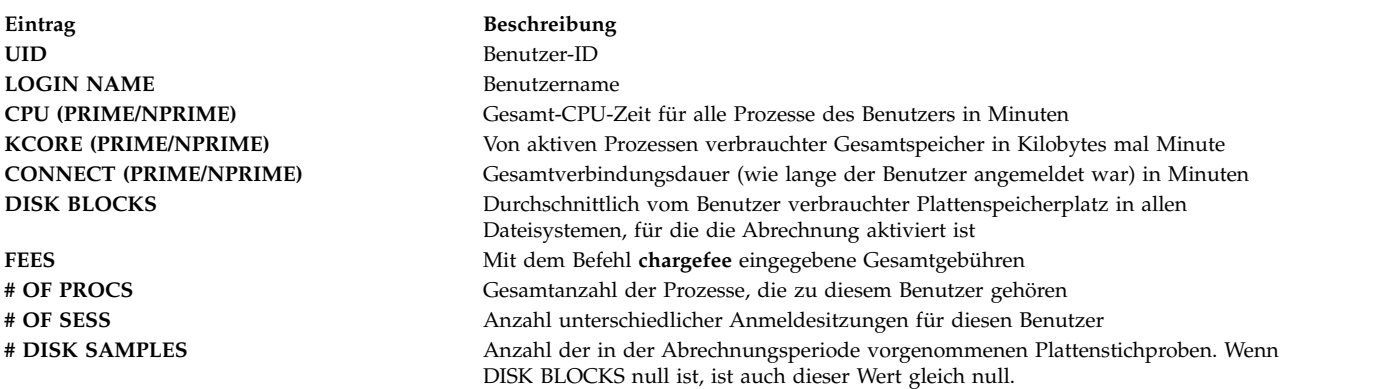

#### **Abrechnungsbericht 'Tägliche Befehlszusammenfassung':**

Der Bericht 'Tägliche Befehlszusammenfassung" zeigt alle Befehle an, die in der Abrechnungsperiode ausgeführt wurden. Jeder eindeutige Befehlsname steht in einer separaten Zeile.

Die Tabelle ist nach TOTAL KCOREMIN (siehe folgende Beschreibung) sortiert. Die erste Zeile enthält die Gesamtinformationen für alle Befehle. Die für jeden Befehl aufgelisteten Daten sind für alle Ausführungen des Befehls in der Abrechnungsperiode kumulativ. Die Spalten in dieser Tabelle enthalten die folgenden Informationen:

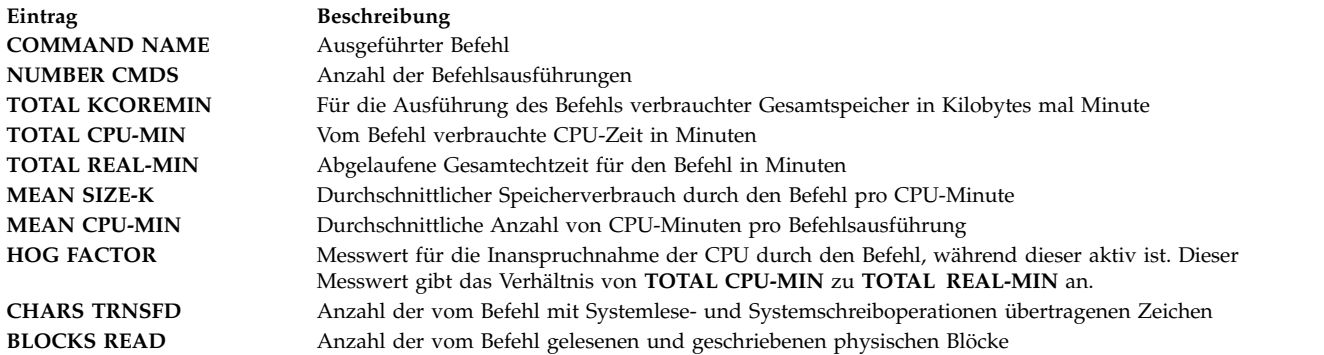

#### **Abrechnungsbericht 'Monatliche Befehlszusammenfassung':**

Die vom Befehl **monacct** erstellte monatliche Befehlszusammenfassung enthält Informationen zu allen Befehlen, die seit der Erstellung des letzten monatlichen Berichts ausgeführt wurden.

Die Felder und Informationen haben dieselbe Bedeutung wie in der täglichen Befehlszusammenfassung.

#### **Letzte Anmeldung:**

Der Bericht "Letzte Anmeldung" enthält zwei Felder für jede Benutzer-ID. Das erste Feld ist **JJ-MM-TT** und zeigt die letzte Anmeldung für den angegebenen Benutzer an. Das zweite Feld ist der Name des Benutzeraccounts.

Wird im Datumsfeld 00-00-00 ausgewiesen, wurde keine Anmeldung der Benutzer-ID protokolliert.

#### **Zusammenfassung der Abrechnungsberichte:**

Sie können einen Bericht generieren, der die unaufbereiteten Abrechnungsdaten zusammenfasst.

Verwenden Sie zum Zusammenfassen der unaufbereiteten Abrechnungsdaten den Befehl **sa**. Dieser Befehl liest die unaufbereiteten Abrechnungsdaten, die gewöhnlich in der Datei /var/adm/pacct erfasst werden, und die aktuellen Nutzungssummendaten in der Datei /var/adm/savacct, sofern vorhanden. Er kombiniert diese Informationen zu einem neuen Nutzungsergebnisbericht und löscht die unaufbereitete Datendatei, um Platz für weitere Datenerfassungen zu machen.

#### **Voraussetzungen**

Der Befehl **sa** erfordert eine Eingabedatei mit unaufbereiteten Abrechnungsdaten, wie z. B. die Datei pacct (Prozessabrechnungsdatei). Zum Erfassen unaufbereiteter Abrechnungsdaten muss ein Abrechnungssystem konfiguriert und aktiv sein.

### **Vorgehensweise**

Mit dem Befehl **sa** können Prozessabrechnungsdaten zusammengefasst, angezeigt und gespeichert wer den. Bei der einfachsten Verwendung des Befehls wird eine Liste mit Statistiken über jeden Prozess angezeigt, der in der Datei pacct protokolliert wurde, die gerade gelesen wird. Geben Sie zum Erzeugen einer solchen Liste Folgendes ein:

#### /usr/sbin/sa

Geben Sie Folgendes ein, um die Abrechnungsdaten zusammenzufassen und in der Übersichtsdatei zusammenzuführen:

#### /usr/sbin/sa -s

Der Befehl **sa** bietet zahlreiche zusätzliche Flags an, mit denen Sie angeben können, wie die Abrechnungsdaten verarbeitet und angezeigt werden. Weitere Informationen finden Sie in der Beschreibung des Befehls **sa**.

### **Zugehörige Tasks**:

["Abrechnungssystem konfigurieren" auf Seite 176](#page-183-0) Sie können ein Abrechnungssystem konfigurieren.

### **Monatlicher Bericht:**

Sie können einen monatlichen Abrechnungsbericht generieren.

Der vom Dämon **cron** aufgerufene Befehl **monacct** erzeugt Folgendes:

**Eintrag Beschreibung** /var/adm/acct/fiscal Ein regelmäßiger Ergebnisbericht, der vom Befehl **monacct** aus dem Bericht /var/adm/acct/sum/tacct erzeugt wird. Der Befehl **monacct** kann so konfiguriert wer den, dass er monatlich oder am Ende eines Abrechnungszeitraums ausgeführt wird.

### **Berichte zur Verbindungsdauer:**

Zu Abrechnungsdatensätzen gehören Datensätze zu Anmeldungen, Abmeldungen, Systemabschlüssen und letzten Sitzungen.

Der Befehl **runacct** ruft die beiden Befehle **acctcon1** und **acctcon2** auf, um die Datensätze zu Anmeldungen, Abmeldungen und Systemabschlüssen zu verarbeiten, die in der Datei /var/adm/wtmp erfasst wer den. Der Befehl **acctcon1** konvertiert diese Datensätze in Sitzungsdatensätze und schreibt sie in die Datei /var/adm/acct/nite(x)/lineuse. Anschließend konvertiert der Befehl acctcon2 die Sitzungsdatensätze in einen Gesamtabrechnungssatz, /var/adm/logacct, den der Befehl **acctmerg** zu den täglichen Berichten hinzufügt. Weitere Informationen finden Sie in den Beschreibungen der Befehle **runacct**, **acctcon1** und **acctcon2** in der Veröffentlichung "Commands Reference".

Wenn Sie den Befehl **acctcon1** in der Befehlszeile ausführen, müssen Sie das Flag **-l** angeben, um den Leitungsbenutzungsbericht, /var/adm/acct/nite(x)/lineuse, zu erzeugen. Wenn Sie einen Gesamtsitzungsbericht für die Abrechnungsperiode erzeugen möchten, /var/adm/acct/nite(x)/reboots, verwenden Sie den Befehl **acctcon1** mit dem Flag **-o**.

Der Befehl **lastlogin** erzeugt einen Bericht, der das letzte Datum, an dem sich jeder Benutzer angemeldet hat, enthält. Weitere Informationen finden Sie in der Beschreibung des Befehls **lastlogin** in der Veröffentlichung "Commands Reference".

### **Zugehörige Konzepte**:

["Abrechnungsdaten zur Verbindungsdauer" auf Seite 184](#page-191-0)

Daten zur Verbindungsdauer werden von den Befehlen **init** und **login** erfasst.

["Abrechnungsdaten zur Plattenbelegung" auf Seite 186](#page-193-0)

Viele Abrechnungsdaten werden während des Verbrauchs der Ressourcen erfasst. Der Befehl **dodisk**, der nach den Angaben des Dämons **cron** ausgeführt wird, schreibt in regelmäßigen Abständen Datensätze zur Plattenbelegung für jeden Benutzer in die Datei /var/adm/acct/nite(x)/dacct.

### **Abrechnungsbericht zur Plattenbelegung:**

Die in der Datei /var/adm/acct/nite(x)/dacct erfassten Datensätze zur Plattenbelegung werden vom Befehl **acctmerg** in die täglichen Abrechnungsberichte eingefügt.

Informationen finden Sie in der Beschreibung des Befehls **acctmerg** in der Veröffentlichung "Commands Reference".

### **Abrechnungsbericht zur Druckerauslastung:**

Der ASCII-Datensatz in der Datei /var/adm/qacct kann in einen Gesamtabrechnungssatz konvertiert wer den, der vom Befehl **acctmerg** dem täglichen Bericht hinzugefügt wird.

Informationen finden Sie in der Beschreibung des Befehls **acctmerg** in der Veröffentlichung "Commands Reference".

### **Zugehörige Konzepte**:

["Abrechnungsdaten zur Druckerauslastung" auf Seite 186](#page-193-0) Die Erfassung der Druckerauslastungsdaten ist eine Gemeinschaftsarbeit des Befehls **enq** und des Warteschlangendämons.

### **Gebührenabrechnungsbericht:**

Wenn Sie den Befehl **chargefee** verwendet haben, um Benutzern Gebühren für Services, wie z. B. Dateiwiederherstellungen, Consulting oder Arbeitsmaterialien, zu berechnen, wird ein Gesamtabrechnungssatz in die Datei /var/adm/fee geschrieben. Diese Datei wird vom Befehl **acctmerg** zu den täglichen Berichten hinzugefügt.

Weitere Informationen finden Sie in den Beschreibungen der Befehle **chargefee** und **acctmerg** in der Ver öffentlichung "Commands Reference".

### **Zugehörige Konzepte**:

["Gebührenabrechnungsdaten" auf Seite 187](#page-194-0) Sie können einen Gesamtabrechnungssatz im ASCII-Format in der Datei /var/adm/fee erzeugen.

### **Finanzabrechnungsberichte:**

Die Finanzabrechnungsberichte werden im Allgemeinen monatlich mit dem Befehl **monacct** generiert.

Der Bericht wird in /var/adm/acct/fiscal(x)/fiscrptMM gespeichert, wobei *MM* für den Monat steht, in dem der Befehl **monacct** ausgeführt wird. Dieser Bericht enthält ähnliche Informationen wie die Tagesberichte, zusammengefasst für den gesamten Monat.

### **Aktivitätsberichte zum Abrechnungssystem:**

Sie können einen Bericht generieren, der Aufschluss über die Aktivität des Abrechnungssystems gibt.

Verwenden Sie zum Generieren eines Berichts über die Systemaktivität den Befehl **prtacct**. Dieser Befehl liest die Informationen aus einer Gesamtabrechnungsdatei (Dateiformat tacct) und erzeugt eine formatierte Ausgabe. Die Gesamtabrechnungsdateien enthalten die Tagesberichte über die Verbindungsdauer, die Verarbeitungszeit, die Plattenbelegung und die Druckerauslastung.

### **Voraussetzungen**

Der Befehl **prtacct** erfordert eine Eingabedatei im Dateiformat tacct. Dies setzt voraus, dass ein Abrechnungssystem konfiguriert und aktiv ist bzw. dass Sie das Abrechnungssystem zuvor verwendet haben.

### **Vorgehensweise**

Generieren Sie einen Bericht über die Systemaktivität. Geben Sie dazu Folgendes ein: prtacct -f *Spezifikation* -v *Überschrift Datei*

*Spezifikation* steht für eine Liste, in der die Feldnummern bzw. -bereiche, die vom Befehl **acctmerg** ver wendet werden, jeweils durch ein Komma voneinander getrennt aufgeführt sind. Das optionale Flag **-v** erzeugt eine ausführliche Ausgabe, in der Gleitkommazahlen in einer Schreibweise mit höherer Genauigkeit angezeigt werden. *Überschrift* steht für den Titel, der im Bericht erscheinen soll. Diese Angabe ist optional. *Datei* steht für den vollständigen Pfadnamen der Gesamtabrechnungsdatei, die als Eingabe ver wendet wird. Sie können mehrere Dateien angeben.

### **Zugehörige Tasks**:

["Abrechnungssystem konfigurieren" auf Seite 176](#page-183-0) Sie können ein Abrechnungssystem konfigurieren.

### **Unterstützung von Benutzernamen mit mehr als acht Zeichen:**

Für die Gewährleistung der Abwärtskompatibilität mit allen Scripts ist die Unterstützung für lange Benutzernamen in der Abrechnung standardmäßig nicht aktiviert. Stattdessen werden alle Benutzer-IDs nach den ersten acht Zeichen abgeschnitten.

Damit die Unterstützung für lange Benutzernamen aktiviert werden kann, haben die meisten Befehle das zusätzliche Flag **-X**, das den Befehlen ermöglicht, Benutzer-IDs mit mehr als acht Zeichen zu akzeptieren und auszugeben (im ASCII- und im Binärformat). Wenn die Unterstützung für lange Benutzernamen aktiviert ist, verarbeiten Befehle und Scripts Dateien in den Verzeichnissen /var/adm/acct/sumx, /var/adm/acct/nitex und /var/adm/acct/fiscalx und verwenden nicht die Verzeichnisse /var/adm/acct/ sum, /var/adm/acct/nite und /var/adm/acct/fiscal.

# **Abrechnungsbefehle**

Die Abrechnungsbefehle funktionieren auf verschiedene Arten.

Einige Befehle

- v erfassen Daten oder erzeugen Berichte für einen bestimmten Typ von Abrechnung: Verbindungsdauer, Prozesszeit, Plattenbelegung, Druckerauslastung oder Befehlsbenutzung.
- v rufen andere Befehle auf. Der Befehl **runacct**, der gewöhnlich automatisch vom Dämon **cron** ausgeführt wird, ruft beispielsweise viele Befehle auf, die Abrechnungsdaten erfassen und verarbeiten und Berichte vorbereiten. Wenn Sie mit automatischer Abrechnung arbeiten möchten, müssen Sie zuerst den Dämon **cron** so konfigurieren, dass er den Befehl **runacct** ausführt. Weitere Informationen zum Konfigurieren des Dämons **cron** für die Übergabe von Befehlen in regelmäßigen Intervallen finden Sie in der Beschreibung des Befehls **crontab**. Weitere Informationen finden Sie in den Beschreibungen der Befehle **runacct**, **cron** daemon und **crontab** in der Veröffentlichung "Commands Reference".
- v führen Wartungsfunktionen aus und stellen die Integrität aktiver Datendateien sicher.
- v ermöglichen Mitgliedern der Gruppe adm, durch Eingabe eines Befehls an der Tastatur Gelegenheitsaufgaben auszuführen, wie z. B. bestimmte Datensätze anzeigen.
- v ermöglichen einem Benutzer, bestimmte Informationen anzuzeigen. Es gibt nur einen Benutzerbefehl, den Befehl **acctcom**, der Übersichten über die Prozessabrechnung anzeigt.

### **Automatisch ausgeführte Befehle:**

Es gibt mehrere Befehle für die automatische Erfassung von Abrechnungsdaten.

Verschiedene Befehle, die gewöhnlich vom Dämon **cron** ausgeführt werden, erfassen Abrechnungsdaten automatisch. Es handelt sich dabei um die folgenden Befehle:

**runacct**

Führt die tägliche Hauptabrechnungsprozedur aus. Der Befehl **runacct**, der normalerweise vom Dämon **cron** zu Nebenzeiten eingeleitet wird, ruft mehrere andere Abrechnungsbefehle auf, um die aktiven Datendateien zu verarbeiten und Übersichten über die Befehls- und Ressourcennutzung nach Benutzername sortiert zu erzeugen. Er ruft außerdem den Befehl **acctmerg** auf, um tägliche Ergebnisberichtsdateien zu erzeugen, und den Befehl **ckpacct**, um die Integrität der aktiven Datendateien zu gewährleisten.

#### **ckpacct**

Verwaltet die Größe der Datei pacct. Es empfiehlt sich, mehrere kleinere Dateien pacct zu ver wenden, wenn Sie die Prozedur **runacct** nach einem Fehler während der Verarbeitung dieser Datensätze erneut starten müssen. Der Befehl **ckpacct** überprüft die Größe der aktiven Datendatei /var/adm/pacct und ruft, sofern die Datei größer als 500 Blöcke ist, den Befehl **turnacct switch** auf, um die Prozessabrechnung vorübergehend zu inaktivieren. Die Daten werden in eine neue pacct-Datei, /var/adm/pacct *x*, übertragen. (*x* steht für eine ganze Zahl, die jeweils um eins er höht wird, wenn eine neue pacct-Datei erstellt wird.). Wenn die Anzahl freier Plattenblöcke auf einen Wert kleiner als 500 zurückgeht, ruft der Befehl **ckpacct** den Befehl **turnacct off** auf, um die Prozessabrechnung zu inaktivieren.

#### **dodisk**

Ruft den Befehl **acctdisk** und den Befehl **diskusg** oder **acctdusg** auf, um Datensätze zur Plattenbelegung in die Datei /var/adm/acct/nite/dacct zu schreiben. Diese Daten werden später in die täglichen Berichte eingefügt.

#### **dodisk**

Ruft den Befehl **acctdisk** und den Befehl **diskusg** oder **acctdusg** auf, um Datensätze zur Plattenbelegung in die Datei /var/adm/acct/nite/dacct zu schreiben. Diese Daten werden später in die täglichen Berichte eingefügt.

#### **monacct**

Erzeugt aus täglichen Berichten eine periodenbezogene Zusammenfassung.

- **sa1** Erfasst und speichert binäre Daten in der Datei /var/adm/sa/sa *tt*, wobei *tt* für den Tag im Monat steht.
- **sa2** Schreibt einen täglichen Bericht in die Datei /var/adm/sa/sa*tt*, wobei *tt* für den Tag im Monat steht. Der Befehl entfernt Berichte aus der Datei /var/adm/sa/sa*tt*, die älter als eine Woche sind.

Weitere Befehle, die automatisch von anderen Prozeduren als dem Dämon **cron** ausgeführt werden:

#### **startup**

Wenn der Befehl **startup** zur Datei /etc/rc hinzugefügt wird, leitet er Startprozeduren für das Abrechnungssystem ein.

#### **shutacct**

Protokolliert die Zeit, zu der die Abrechnung inaktiviert wurde, indem er den Befehl **acctwtmp** aufruft, um eine Zeile in die Datei /var/adm/wtmp zu schreiben. Anschließend ruft der Befehl den Befehl **turnacct off** auf, um die Prozessabrechnung zu inaktivieren.

#### **Tastaturbefehle:**

Ein Mitglied der Gruppe adm kann die folgenden Befehle über die Tastatur eingeben.

**ac** Gibt Datensätze zur Verbindungsdauer aus. Dieser Befehl wird für die Kompatibilität mit BSD-Systemen (Berkeley Software Distribution) bereitgestellt.

#### **acctcom**

Zeigt Prozessabrechnungsübersichten an. Dieser Befehl steht auch den Benutzern zur Verfügung.

#### **acctcon1**

Zeigt Übersichten über die Verbindungsdauer an. Sie müssen das Flag **-l** oder das Flag **-o** ver-wenden.

**accton** Aktiviert und inaktiviert die Prozessabrechnung.

#### **chargefee**

Berechnet dem Benutzer eine vordefinierte Gebühr für ausgeführte Arbeitseinheiten. Die Gebühren werden vom Befehl **acctmerg** dem täglichen Bericht hinzugefügt.

#### **fwtmp**

Konvertiert Dateien vom Binärformat in das ASCII-Format und umgekehrt.

**last** Zeigt Informationen zu vorherigen Anmeldungen an. Dieser Befehl wird für die Kompatibilität mit BSD-Systemen bereitgestellt.

#### **lastcomm**

Zeigt Informationen zu den letzten Befehlen an, die ausgeführt wurden. Dieser Befehl wird für die Kompatibilität mit BSD-Systemen bereitgestellt.

#### **lastlogin**

Zeigt den Zeitpunkt der letzten Anmeldung für jeden Benutzer an.

**pac** Bereitet Abrechnungsdatensätze für Drucker und Plotter vor. Dieser Befehl wird für die Kompatibilität mit BSD-Systemen bereitgestellt.

#### **prctmp**

Zeigt einen Sitzungssatz an.

#### **prtacct**

Zeigt Gesamtabrechnungsdateien an.

- **sa** Fasst unaufbereitete Abrechnungsdaten zusammen, damit größere Mengen von Abrechnungsdaten besser verwaltet werden können. Dieser Befehl wird für die Kompatibilität mit BSD-Systemen bereitgestellt.
- **sadc** Meldet verschiedene Aktionen des lokalen Systems zurück, z. B. Puffernutzung, E/A-Aktivitäten von Platten und Bändern, Aktivitätenzähler für nicht grafikfähige Terminals (TTY) und Dateizugriffszähler.
- **sar** Schreibt den Inhalt ausgewählter kumulativer Aktivitätenzähler im Betriebssystem in die Standardausgabe. Der Befehl **sar** meldet nur lokale Aktivitäten zurück.

**time** Gibt die Echtzeit, die Benutzerzeit und die Systemzeit für die Ausführung eines Befehls aus.

**timex** Meldet die abgelaufene Zeit, die Benutzerzeit und die Ausführungszeit in Sekunden zurück.

### **Zugehörige Konzepte**:

["Systemdaten erfassen und zurückmelden" auf Seite 184](#page-191-0)

Sie können das System so konfigurieren, dass es automatisch Daten erfasst und Berichte generiert.

### **Abrechnungsdateien**

Die beiden Hauptabrechnungsverzeichnisse sind das Verzeichnis /usr/sbin/acct, in dem alle für die Ausführung des Abrechnungssystems erforderlichen Programme in der Programmiersprache C und Shellprozeduren gespeichert sind, und das Verzeichnis /var/adm, das die Daten-, Berichts- und Übersichtsdateien enthält.

Die Abrechnungsdatendateien gehören zu Mitgliedern der Gruppe adm, und alle aktiven Datendateien (z. B. wtmp und pacct) befinden sich im Ausgangsverzeichnis von adm (/var/adm).

### **Abrechnungsdatendateien:**

Die folgenden Dateien sind im Verzeichnis /var/adm gespeichert.
<span id="page-180-0"></span>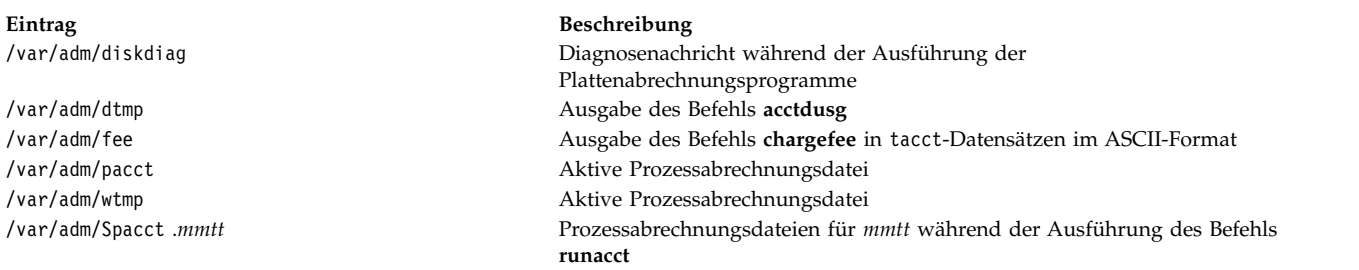

### **Abrechnungsbericht und Übersichtsdateien:**

Für die Aktivierung des Abrechnungssystems sind einige Unterverzeichnisse erforderlich.

Berichts- und Übersichtsdateien werden in einem Unterverzeichnis /var/adm/acct gespeichert. Vor der Aktivierung des Abrechnungssystems müssen Sie die folgenden Unterverzeichnisse erstellen.

#### **/var/adm/acct/nite(x)**

Enthält Dateien, die der Befehl **runacct** täglich wiederverwendet.

#### **/var/adm/acct/sum(x)**

Enthält die kumulativen Übersichtsdateien, die der Befehl **runacct** täglich aktualisiert.

#### **/var/adm/acct/fiscal(x)**

Enthält die monatlichen Übersichtsdateien, die der Befehl **monacct** erstellt.

#### **Zugehörige Tasks**:

["Abrechnungssystem konfigurieren" auf Seite 176](#page-183-0) Sie können ein Abrechnungssystem konfigurieren.

#### **Befehl runacct für die Abrechnung starten:**

Sie können den Befehl **runacct** starten.

#### **Voraussetzungen**

- 1. Das Abrechnungssystem muss installiert sein.
- 2. Sie müssen Root- oder Administratorgruppenberechtigung haben.

#### **Notes:**

- 1. Wenn Sie den Befehl **runacct** ohne Parameter aufrufen, wird angenommen, dass der Befehl am jeweiligen Tag zum ersten Mal ausgeführt wird. Deshalb müssen Sie den Parameter *mmtt* beim erneuten Starten des Programms **runacct** angeben, damit Monat und Tag korrekt sind. Wenn Sie keinen Status angeben, liest das Programm **runacct** die Datei /var/adm/acct/nite(x)/statefile, um den Einstiegspunkt für die Verarbeitung zu bestimmen. Geben Sie zum Überschreiben der Datei /var/adm/acct/nite(x)/statefile in der Befehlszeile den gewünschten Status an.
- 2. Wenn Sie die folgende Task ausführen, müssen Sie unter Umständen den vollständigen Pfadnamen /usr/sbin/acct/runacct an Stelle des einfachen Befehlsnamens **runacct** verwenden.

#### **Vorgehensweise**

Geben Sie zum Starten des Befehls **runacct** Folgendes ein: nohup runacct 2> \ /var/adm/acct/nite/accterr &

Dieser Eintrag bewirkt, dass der Befehl alle Signale des Typs **INTR** und **QUIT** während der Hintergrundverarbeitung ignoriert. Er leitet alle Standardfehlerausgaben in die Datei /var/adm/acct/nite/accterr um.

#### **Befehl runacct für die Abrechnung erneut starten:**

Wenn der Befehl **runacct** scheitert, können Sie ihn erneut starten.

Die Voraussetzungen für diese Prozedur sind im Folgenden beschrieben:

- v Das Abrechnungssystem muss installiert sein.
- Sie müssen Root- oder Administratorgruppenberechtigung haben.

**Anmerkung:** Im Folgenden sind die häufigsten Ursachen für das Scheitern des Befehls **runacct** aufgelistet:

- Das System fährt herunter.
- Der Speicherplatz im Dateisystem /usr wird knapp.
- v Die Datei /var/adm/wtmp enthält Datensätze mit inkonsistenten Datumsmarken.

Wenn der Befehl **runacct** scheitert, gehen Sie wie folgt vor:

- 1. Suchen Sie in der Datei /var/adm/acct/nite(x)/active *mmtt* nach Fehlernachrichten.
- 2. Wenn die aktive Datei und Sperrdateien in acct/nite vorhanden sind, überprüfen Sie die Datei [acc](#page-182-0)[terr](#page-182-0), an die Fehlernachrichten umgeleitet werden, wenn der Dämon **cron** den Befehl **runacct** aufruft.
- 3. Führen Sie alle erforderlichen Aktionen aus, um Fehler zu verhindern.
- 4. Starten Sie den Befehl **runacct** erneut.
- 5. Geben Sie Folgendes ein, um den Befehl **runacct** für ein bestimmtes Datum erneut zu starten:

```
nohup runacct 0601 2>> \
/var/adm/acct/nite/accterr &
```
Dieser Befehl startet das Programm **runacct** für den 1. Juni (0601). Das Programm **runacct** liest die Datei /var/adm/acct/nite/statefile, um festzustellen, welcher Anfangsstatus verwendet werden soll. Alle Standardfehlerausgaben werden an die Datei /var/adm/acct/nite/accterr angefügt.

6. Geben Sie Folgendes ein, um das Programm **runacct** mit dem angegebenen Status, z. B. MERGE, er neut zu starten:

nohup runacct 0601 MERGE 2>> \ /var/adm/acct/nite/accterr &

#### **Dateien des Befehls runacct:**

Der Befehl **runacct** erzeugt Berichts- und Übersichtsdateien.

Die folgenden Berichts- und Übersichtsdateien, die der Befehl **runacct** erzeugt, sind von besonderem Interesse:

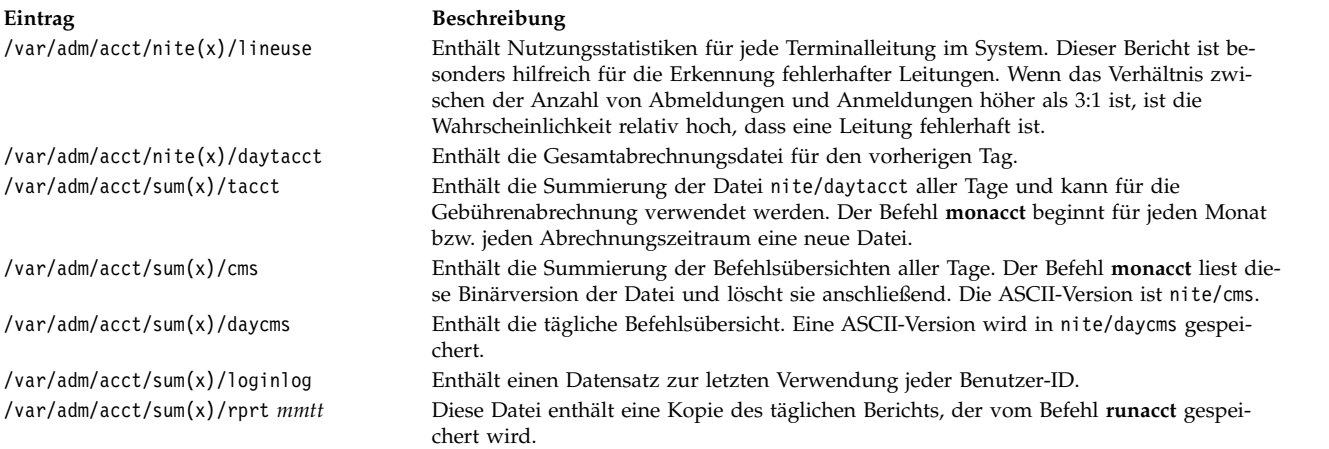

### <span id="page-182-0"></span>**Dateien im Verzeichnis /var/adm/acct/nite(x):**

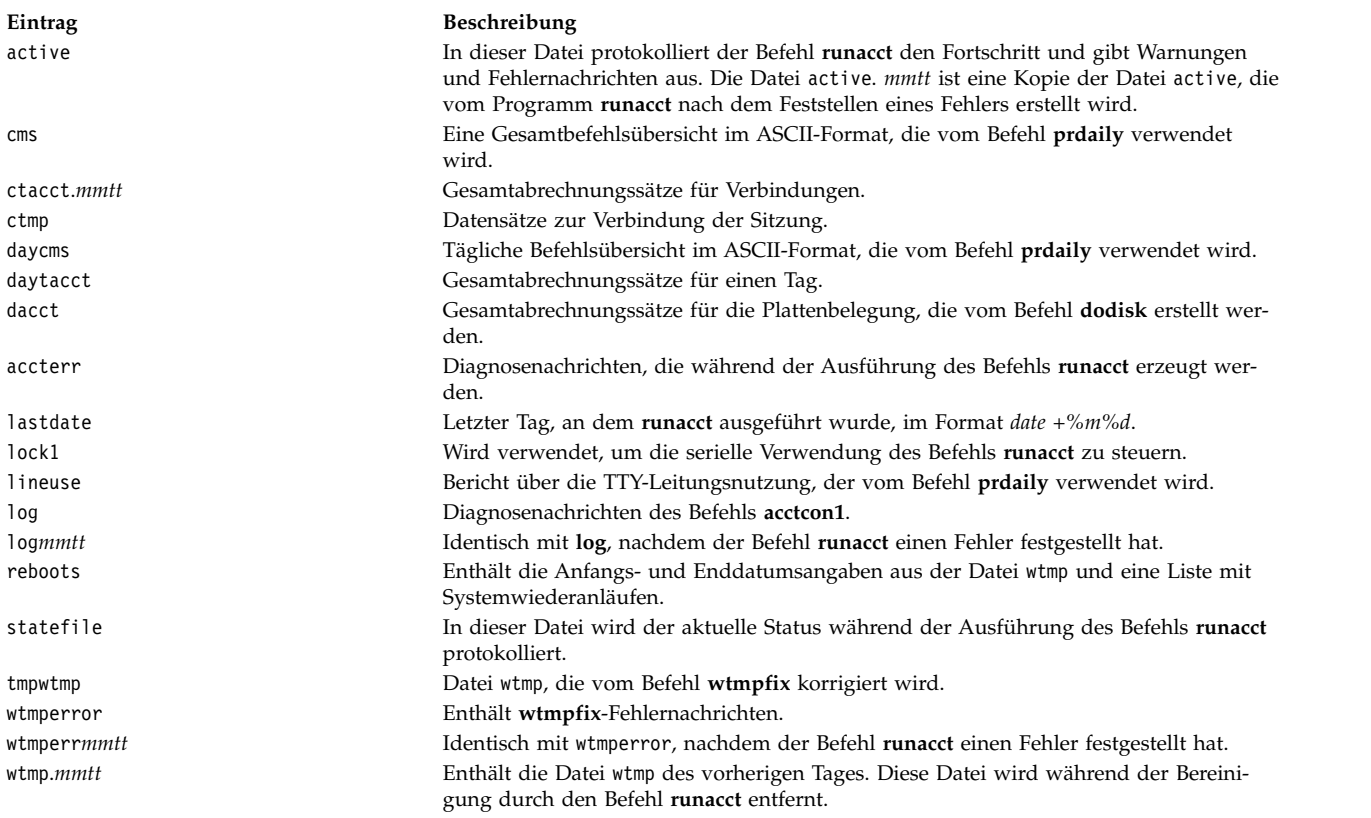

### Die folgenden Dateien sind im Verzeichnis /var/adm/acct/nite(x) gespeichert.

### **Dateien im Verzeichnis /var/adm/acct/sum(x):**

Die folgenden Dateien sind im Verzeichnis /var/adm/acct/sum(x) gespeichert.

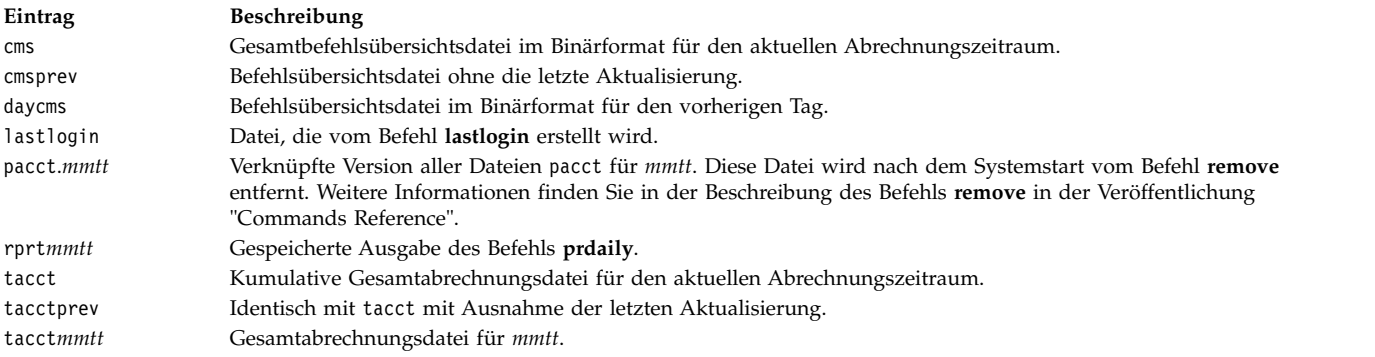

## **Dateien im Verzeichnis /var/adm/acct/fiscal(x):**

Die folgenden Dateien sind im Verzeichnis /var/adm/acct/fiscal(x) gespeichert.

<span id="page-183-0"></span>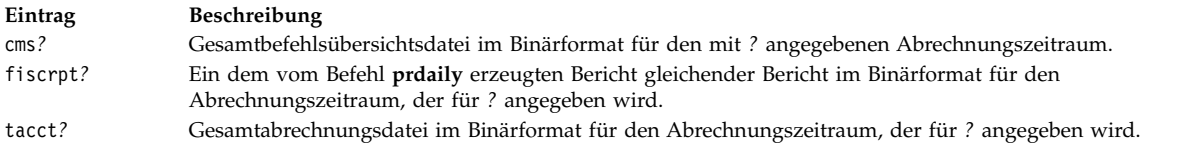

#### **Abrechnungsdateiformate:**

In der folgenden Tabelle sind die Ausgaben und Formate von Abrechnungsdateien zusammengefasst.

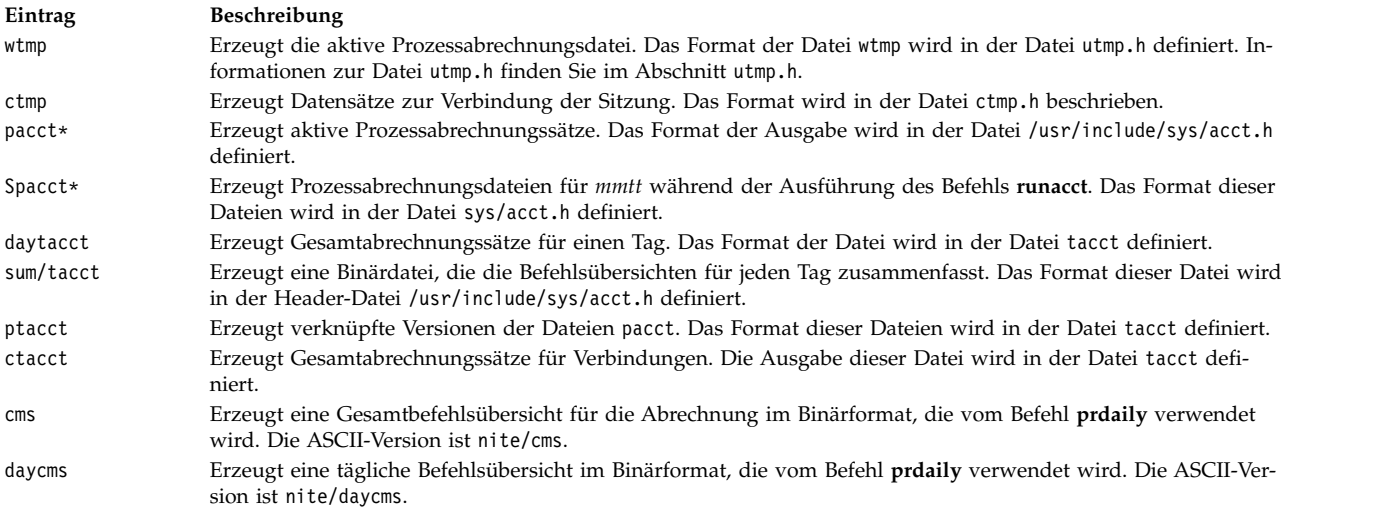

## **Systemabrechnung verwalten**

Für die Systemabrechnung können Sie verschiedene Tasks ausführen. Zu diesen Tasks gehören die Konfiguration eines Abrechnungssystems, die Anzeige der CPU-Belastung und die Anzeige der Abrechnungsprozesse.

#### **Abrechnungssystem konfigurieren:**

Sie können ein Abrechnungssystem konfigurieren.

Für diese Prozedur benötigen Sie Rootberechtigung.

Die folgenden Informationen sind eine Übersicht über die Schritte, die Sie ausführen müssen, um ein Abrechnungssystem zu konfigurieren. Genauere Informationen finden Sie in den Beschreibungen der Befehle und Dateien, die in diesen Schritten erwähnt werden.

1. Mit dem Befehl **nulladm** können Sie sicherstellen, dass jede Datei die richtige Zugriffsberechtigung besitzt: Lese- (r) und Schreibberechtigung (w) für den Dateieigner und die Gruppe und Leseberechtigung (r) für andere. Geben Sie Folgendes ein: /usr/sbin/acct/nulladm wtmp pacct

Mit diesem Befehl erhalten Sie Zugriff auf die Dateien pacct und wtmp.

2. Aktualisieren Sie die Datei /etc/acct/holidays, und fügen Sie die Stunden, die Sie als Hauptzeit festlegen, und die arbeitsfreien Tage für das Jahr ein.

**Anmerkung:** Kommentarzeilen können überall in der Datei erscheinen, solange das erste Zeichen in der Zeile ein Stern (\*) ist.

- a. Zum Definieren der Hauptzeit füllen Sie die Felder in der ersten Datenzeile (die erste Zeile, die nicht auf Kommentar gesetzt ist) aus. Verwenden Sie das 24-Stunden-Format. Diese Zeile setzt sich aus drei vierstelligen Feldern in der folgenden Reihenfolge zusammen:
	- 1) Aktuelles Jahr
	- 2) Beginn der Hauptzeit (*hhmm*)
	- 3) Ende der Hauptzeit (*hhmm*)

Führende Leerzeichen werden ignoriert. Sie können Mitternacht als 0000 oder 2400 eingeben. Wenn Sie beispielsweise das Jahr 2000 und eine Hauptzeit angeben möchten, die um 8:00 Uhr morgens beginnt und um 5:00 Uhr nachmittags endet, geben Sie Folgendes ein: 2000 0800 1700

- b. Zum Definieren der arbeitsfreien Tage im Unternehmen für das Jahr füllen Sie die nächste Datenzeile aus. Jede Zeile enthält vier Felder in der folgenden Reihenfolge:
	- 1) Tag im Jahr
	- 2) Monat
	- 3) Tag im Monat
	- 4) Beschreibung des arbeitsfreien Tags

Das Feld für den Tag im Jahr enthält die Nummer des Tages, auf den der arbeitsfreie Tag fällt. Der Wert muss eine Zahl zwischen 1 und 365 (366 in Schaltjahren) sein. Der erste Februar ist beispielsweise der Tag 32. Die anderen drei Felder sind nur zur Information bestimmt und werden als Kommentare behandelt.

Es folgt ein zweizeiliges Beispiel:

1 Jan 1 New Year's Day

- 332 Nov 28 Thanksgiving
- 3. Aktivieren Sie die Prozessabrechnung, indem Sie die folgende Zeile zur Datei /etc/rc hinzufügen oder das eventuell vorhandene Kommentarsymbol (#) am Anfang der Zeile löschen:

/usr/bin/su - adm -c /usr/sbin/acct/startup

Die Prozedur **startup** protokolliert die Zeit, zu der die Abrechnung aktiviert wurde, und bereinigt die Abrechnungsdateien des vorherigen Tages.

4. Geben Sie alle Dateisysteme an, die bei der Plattenabrechnung berücksichtigt werden sollen. Fügen Sie dazu die folgende Zeile zur Zeilengruppe für das jeweilige Dateisystem in der Datei /etc/filesystems hinzu:

 $account = true$ 

5. Geben Sie die Datendatei an, die für Druckerdaten verwendet werden soll. Fügen Sie dazu die folgende Zeile zur Zeilengruppe für Warteschlangen in der Datei /etc/qconfig hinzu:

acctfile = /var/adm/qacct

6. Erstellen Sie als Benutzer adm ein Verzeichnis /var/adm/acct/nite, ein Verzeichnis /var/adm/acct/fiscal und ein Verzeichnis /var/adm/acct/sum, um die Datensätze für die tägliche Berichtsperiode und die Finanzberichtsperiode zu erfassen:

```
su - adm
cd /var/adm/acct
mkdir nite fiscal sum
exit
```
Verwenden Sie für lange Benutzernamen stattdessen die folgenden Befehle:

su - adm cd /var/adm/acct mkdir nitex fiscalx sumx exit

7. Konfigurieren Sie die Prozeduren für die tägliche Abrechnung so, dass sie automatisch ausgeführt werden. Öffnen Sie dazu die Datei /var/spool/cron/crontabs/adm in einem Editor, und fügen Sie die Befehle **dodisk**, **ckpacct** und **runacct** hinzu. Beispiel:

 $0 2 * * 4$ /usr/sbin/acct/dodisk  $5 \times \times \times \times$ /usr/sbin/acct/ckpacct  $0$  4  $*$   $*$  1-6 /usr/sbin/acct/runacct 2>/var/adm/acct/nite/accterr

Fügen Sie für lange Benutzernamen stattdessen die folgenden Zeilen hinzu:

 $0 2 * * 4$  /usr/sbin/acct/dodisk -X 5 \* \* \* \* /usr/sbin/acct/ckpacct  $0$  4  $*$   $*$  1-6 /usr/sbin/acct/runacct -X 2>/var/adm/acct/nitex/accterr

Die erste Zeile startet die Plattenabrechnung jeden Donnerstag (4) um 2:00 Uhr morgens (0 2). Die zweite Zeile startet jeden Tag (\*) jeweils 5 Minuten nach jeder vollen Stunde (5 \*) eine Überprüfung der Integrität der aktiven Datendateien. Die dritte Zeile führt die meisten Abrechnungsprozeduren aus und verarbeitet die aktiven Datendateien jeweils Montag bis Samstag (1-6) um 4:00 Uhr morgens (0 4). Wenn diese Zeiten nicht zu den Stunden passen, zu denen Ihr System arbeitet, müssen Sie die Einträge anpassen.

**Anmerkung:** Zum Editieren der Datei /var/spool/cron/crontabs/adm benötigen Sie Rootberechtigung.

8. Konfigurieren Sie die monatliche Abrechnungszusammenfassung so, dass sie automatisch ausgeführt wird. Fügen Sie dazu den Befehl **monacct** zur Datei /var/spool/cron/crontabs/adm hinzu. Geben Sie beispielsweise Folgendes ein:

15 5 1  $*$  /usr/sbin/acct/monacct

Fügen Sie für lange Benutzernamen stattdessen die folgende Zeile hinzu:

15 5 1  $*$  /usr/sbin/acct/monacct -X

Planen Sie diese Prozedur so, dass genug Zeit bleibt, den Bericht fertigzustellen. Dieses Beispiel startet die Prozedur jeweils am ersten Tag des Monats um 5:15 Uhr morgens.

9. Geben Sie Folgendes ein, um die editierte Datei cron zu übergeben:

crontab /var/spool/cron/crontabs/adm

#### **Zugehörige Konzepte**:

["Befehl für die automatische Bereinigung von Dateisystemen" auf Seite 397](#page-404-0)

Mit dem Befehl **skulker** können Sie Dateisysteme bereinigen und die nicht erwünschten Dateien entfer nen.

["Systemdaten erfassen und zurückmelden" auf Seite 184](#page-191-0)

Sie können das System so konfigurieren, dass es automatisch Daten erfasst und Berichte generiert.

["Aktivitätsberichte zum Abrechnungssystem" auf Seite 169](#page-176-0)

Sie können einen Bericht generieren, der Aufschluss über die Aktivität des Abrechnungssystems gibt.

["Zusammenfassung der Abrechnungsberichte" auf Seite 167](#page-174-0)

Sie können einen Bericht generieren, der die unaufbereiteten Abrechnungsdaten zusammenfasst.

#### **Zugehörige Tasks**:

["Zugriff der Benutzer auf bestimmte Verzeichnisse einschränken" auf Seite 397](#page-404-0) Sie können Plattenspeicherplatz freigeben und diesen unter Umständen frei halten, indem Sie den Zugriff auf Verzeichnisse einschränken und die Plattenbelegung überwachen.

["Überlauf eines benutzerdefinierten Dateisystems korrigieren" auf Seite 475](#page-482-0) Verwenden Sie diese Prozedur, um ein überlaufendes benutzerdefiniertes Dateisystem zu korrigieren.

["Prozesszeit aktiver Abrechnungsprozesse anzeigen" auf Seite 180](#page-187-0)

Sie können die Prozesszeit für aktive Prozesse anzeigen.

["Prozesszeit beendeter Abrechnungsprozesse anzeigen" auf Seite 180](#page-187-0)

Sie können die Prozesszeit für beendete Prozesse anzeigen.

["CPU-Belastung für jeden Abrechnungsprozess anzeigen" auf Seite 181](#page-188-0)

Mit dem Befehl **acctprc1** können Sie formatierte Berichte über die CPU-Belastung pro Benutzer anzeigen.

["Abrechnung der CPU-Belastung für jeden Benutzer anzeigen" auf Seite 181](#page-188-0) Mit einer Kombination der Befehle **acctprc1** und **prtacct** können Sie einen formatierten Bericht über die CPU-Belastung pro Benutzer anzeigen.

["Abrechnungsdatensätze zur Drucker- oder Plotterauslastung anzeigen" auf Seite 182](#page-189-0) Mit dem Befehl **pac** können Sie Abrechnungsdatensätze zur Drucker- oder Plotterauslastung anzeigen.

### **Zugehörige Verweise**:

["Abrechnungsbericht und Übersichtsdateien" auf Seite 173](#page-180-0) Für die Aktivierung des Abrechnungssystems sind einige Unterverzeichnisse erforderlich.

### **Aktivität des Abrechnungssystems anzeigen:**

Mit dem Befehl **sar** können Sie formatierte Informationen zur Systemaktivität anzeigen.

Wenn Sie Statistiken zur Systemaktivität anzeigen möchten, muss der Befehl **sadc** aktiv sein.

**Anmerkung:** Typischerweise wird für die Ausführung des Befehls **sadc** ein Eintrag für den Befehl **sa1** in die Rootdatei crontab eingefügt. Der Befehl **sa1** ist eine Shellprozedurvariante des Befehls **sadc**, die für die Ausführung mit dem Dämon **cron** bestimmt ist.

Geben Sie Folgendes ein, um Informationen zur Systemaktivität anzuzeigen: sar 2 6

Die erste Zahl steht für die Anzahl der Sekunden zwischen den Stichprobenintervallen und die zweite Zahl für die Anzahl der Anzeigeintervalle. Die Ausgabe dieses Befehls gleicht dem folgenden Beispiel:

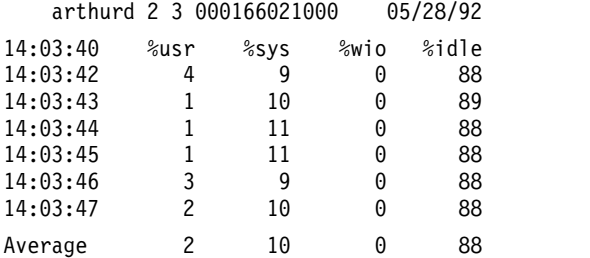

Der Befehl **sar** bietet außerdem eine Reihe von Flags für die Anzeige zahlreicher Systemstatistiken an. Mit dem Flag **-A** können Sie alle verfügbaren Statistiken anzeigen. Eine Liste der verfügbaren Statistiken und der Flags für die Anzeige dieser Statistiken finden Sie in der Beschreibung des Befehls **sar**.

**Anmerkung:** Wenn ein Tagesbericht über die Systemaktivität nach /var/adm/sa/sa*tt* geschrieben werden soll, müssen Sie einen entsprechenden Eintrag in die Rootdatei crontab für den Befehl **sa2** einfügen. Der Befehl **sa2** ist eine Shellprozedurvariante des Befehls **sar**, die für die Ausführung mit dem Dämon **cron** bestimmt ist.

#### **Aktivität des Abrechnungssystems während der Ausführung eines Befehls anzeigen:**

Sie können formatierte Informationen zur Systemaktivität anzeigen, während ein bestimmter Befehl ausgeführt wird.

Die Flags **-o** und **-p** des Befehls **timex** setzen voraus, dass die Systemabrechnung aktiviert wird.

Sie können die Befehle **time** und **timex** verwenden, um formatierte Informationen über die Systemaktivität anzuzeigen, während ein bestimmter Befehl ausgeführt wird.

Geben Sie Folgendes ein, um die abgelaufene Zeit, die Benutzerzeit und die Systemausführungszeit für einen bestimmten Befehl anzuzeigen:

time *Befehlsname*

ODER

#### <span id="page-187-0"></span>timex *Befehlsname*

Geben Sie Folgendes ein, um die Gesamtsystemaktivität (alle Datenelemente, die vom Befehl **sar** berichtet wurden) während der Ausführung eines bestimmten Befehls anzuzeigen:

timex -s *Befehlsname*

Der Befehl **timex** hat zwei zusätzliche Flags. Das Flag **-o** berichtet die Gesamtanzahl der Blöcke, die vom Befehl und allen seinen unterordneten Befehlen gelesen oder geschrieben werden. Das Flag **-p** listet alle Prozessabrechnungssätze für einen Befehl und alle seine untergeordneten Befehle auf.

#### **Prozesszeit aktiver Abrechnungsprozesse anzeigen:**

Sie können die Prozesszeit für aktive Prozesse anzeigen.

Der Befehl **acctcom** liest Eingaben im Gesamtabrechnungssatzformat (acct-Dateiformat). Dies setzt vor aus, dass die Prozessabrechnung aktiviert ist bzw. dass Sie die Prozessabrechnung zuvor verwendet haben.

Der Befehl **ps** bietet eine Reihe von Flags an, mit denen die angezeigten Informationen angepasst werden können.

Geben Sie Folgendes ein, um eine vollständige Liste aller aktiven Prozesse mit Ausnahme der Kernelprozesse zu erzeugen:

ps -ef

Sie können auch eine Liste aller Prozesse anzeigen, die Terminals zugeordnet sind. Geben Sie dazu Folgendes ein:

ps -al

In beiden Fällen wird eine Reihe von Spalten für jeden Prozess angezeigt, darunter die aktuelle CPU-Zeit für den Prozess in Minuten und Sekunden.

#### **Zugehörige Tasks**:

["Abrechnungssystem konfigurieren" auf Seite 176](#page-183-0) Sie können ein Abrechnungssystem konfigurieren.

#### **Prozesszeit beendeter Abrechnungsprozesse anzeigen:**

Sie können die Prozesszeit für beendete Prozesse anzeigen.

Der Befehl **acctcom** liest Eingaben im Gesamtabrechnungssatzformat (acct-Dateiformat). Dies setzt vor aus, dass die Prozessabrechnung aktiviert ist bzw. dass Sie die Prozessabrechnung zuvor verwendet haben.

Die Prozessabrechnungsfunktionen werden mit dem Befehl **startup** aktiviert, der gewöhnlich während der Systeminitialisierung über einen Aufruf in der Datei /etc/rc gestartet wird. Wenn die Prozessabrechnungsfunktionen aktiv sind, wird für jeden beendeten Prozess ein Datensatz in die Datei /var/adm/pacct (eine Gesamtabrechnungssatzdatei) geschrieben, der die Anfangs- und Endzeit für den Prozess enthält. Mit dem Befehl **acctcom** können die Informationen zur Prozesszeit aus einer Datei pacct angezeigt wer den. Dieser Befehl hat eine Reihe von Flags, mit denen flexibel festgelegt werden kann, welche Prozesse angezeigt werden.

Wenn Sie beispielsweise alle Prozesse anzeigen möchten, die für eine Mindestanzahl von CPU-Sekunden oder länger ausgeführt wurden, verwenden Sie das Flag **-O** wie folgt: acctcom -O 2

<span id="page-188-0"></span>Dieser Befehl zeigt Datensätze für jeden Prozess an, der mindestens zwei Sekunden lang ausgeführt wur de. Wenn Sie keine Eingabedatei angeben, liest der Befehl **acctcom** Eingaben aus den Verzeichnis /var/ adm/pacct.

### **Zugehörige Tasks**:

["Abrechnungssystem konfigurieren" auf Seite 176](#page-183-0) Sie können ein Abrechnungssystem konfigurieren.

### **CPU-Belastung für jeden Abrechnungsprozess anzeigen:**

Mit dem Befehl **acctprc1** können Sie formatierte Berichte über die CPU-Belastung pro Benutzer anzeigen.

Der Befehl **acctprc1** erfordert eine Eingabe im Gesamtabrechnungssatzformat (acct-Dateiformat). Dies setzt voraus, dass die Prozessabrechnung aktiviert ist bzw. dass Sie die Prozessabrechnung zuvor verwendet haben.

Geben Sie Folgendes ein, um einen formatierten Bericht über die CPU-Belastung pro Prozess anzuzeigen: acctprc1 </var/adm/pacct

#### **Zugehörige Tasks**:

["Abrechnungssystem konfigurieren" auf Seite 176](#page-183-0) Sie können ein Abrechnungssystem konfigurieren.

### **Abrechnung der CPU-Belastung für jeden Benutzer anzeigen:**

Mit einer Kombination der Befehle **acctprc1** und **prtacct** können Sie einen formatierten Bericht über die CPU-Belastung pro Benutzer anzeigen.

Der Befehl ../com.ibm.aix.cmds1/acctprc1.htm erfordert eine Eingabe im Gesamtabrechnungssatzformat (acct-Dateiformat). Dies setzt voraus, dass die Prozessabrechnung aktiviert ist bzw. dass Sie die Prozessabrechnung zuvor verwendet haben.

Führen Sie die folgenden Schritte aus, um die CPU-Belastung für jeden Benutzer anzuzeigen:

1. Erzeugen Sie mit dem folgenden Befehl eine Ausgabedatei zur CPU-Belastung pro Prozess: acctprc1 </var/adm/pacct >out.file

Die Datei /var/adm/pacct ist die Standardausgabe für Prozessabrechnungssätze. Sie können stattdessen eine pacct-Archivdatei angeben.

2. Erzeugen Sie mit dem folgenden Befehl aus der Ausgabe des vorherigen Schrittes eine binäre Gesamtabrechnungssatzdatei:

acctprc2 <out.file >/var/adm/acct/nite/daytacct

**Anmerkung:** Die Datei daytacct wird vom Befehl **acctmerg** mit anderen Gesamtabrechnungssätzen zum täglichen Summensatz (/var/adm/acct/sum(x)/tacct) zusammengeführt.

3. Verwenden Sie den Befehl ../com.ibm.aix.cmds4/prtacct.htm, um einen formatierten Bericht über die CPU-Belastung pro Benutzer anzuzeigen:

prtacct </var/adm/acct/nite/daytacct

#### **Zugehörige Tasks**:

["Abrechnungssystem konfigurieren" auf Seite 176](#page-183-0) Sie können ein Abrechnungssystem konfigurieren.

#### **Verbindungsdauer für Abrechnung anzeigen:**

Mit dem Befehl **ac** können Sie die Verbindungsdauer aller Benutzer, die Verbindungsdauer einzelner Benutzer oder die Verbindungsdauer pro Anmeldung anzeigen.

<span id="page-189-0"></span>Der Befehl **ac** extrahiert Anmeldeinformationen aus der Datei /var/adm/wtmp. Folglich muss diese Datei vorhanden sein. Falls diese Datei nicht erstellt wurde, wird die folgende Fehlernachricht zurückgegeben: No /var/adm/wtmp

Wenn die Datei zu voll wird, werden weitere wtmp-Dateien erstellt. Sie können Informationen zur Verbindungsdauer aus diesen Dateien anzeigen, indem Sie sie mit dem Flag **-w** angeben. Weitere Informationen finden Sie in der Beschreibung des Befehls **ac** in der Veröffentlichung "Commands Reference".

Geben Sie Folgendes ein, wenn Sie die Gesamtverbindungsdauer für alle Benutzer anzeigen möchten: /usr/sbin/acct/ac

Dieser Befehl zeigt eine einzige Dezimalzahl an, die der Gesamtverbindungsdauer in Minuten für alle Benutzer entspricht, die sich während der Lebensdauer der aktuellen Datei wtmp angemeldet haben.

Geben Sie Folgendes ein, um die Gesamtverbindungsdauer für einen oder mehrere bestimmte Benutzer anzuzeigen:

/usr/sbin/acct/ac *Benutzer1 Benutzer2* ...

Dieser Befehl zeigt eine einzige Dezimalzahl an, die der Gesamtverbindungsdauer in Minuten für alle angegebenen Benutzer für alle Anmeldungen während der Lebensdauer der aktuellen Datei wtmp entspricht.

Geben Sie Folgendes ein, um die Verbindungsdauer pro Benutzer sowie die Gesamtverbindungsdauer anzuzeigen:

/usr/sbin/acct/ac -p *Benutzer1 Benutzer2* ...

Dieser Befehl zeigt für jeden angegebenen Benutzer eine Dezimalzahl an, die der Gesamtverbindungsdauer (in Minuten) für diesen Benutzer während der Lebensdauer der aktuellen Datei wtmp entspricht. Außerdem zeigt der Befehl eine Dezimalzahl an, die die Gesamtverbindungsdauer für alle angegebenen Benutzer angibt. Wenn Sie mit dem Befehl keinen Benutzer angeben, enthält die Liste alle Benutzer, die sich während der Lebensdauer der Datei wtmp angemeldet haben.

#### **Plattenspeicherplatzbelegung für die Abrechnung:**

Mit dem Befehl **acctmerg** können Sie Informationen zur Plattenspeicherplatzbelegung anzeigen.

Zum Anzeigen von Informationen zur Plattenspeicherplatzbelegung benötigt der Befehl **acctmerg** Eingaben aus einer Datei dacct (Plattenabrechnung). Die Erfassung der Datensätze zur Plattenbelegungsabrechnung erfolgt mit dem Befehl **dodisk**.

Geben Sie Folgendes ein, um Informationen zur Plattenspeicherplatzbelegung anzuzeigen: acctmerg -a1 -2,13 -h </var/adm/acct/nite(x)/dacct

Dieser Befehl zeigt Datensätze zur Plattenabrechnung an, darunter die Anzahl der 1-KB-Blöcke, die jeder einzelne Benutzer verbraucht hat.

**Anmerkung:** Der Befehl **acctmerg** liest immer aus der Standardeingabe und kann bis zu neun zusätzliche Dateien lesen. Wenn Sie die Eingabe nicht über eine Pipe an den Befehl weiterleiten, müssen Sie die Eingabe von einer Datei umleiten. Die restlichen Dateien können ohne Umleitung angegeben werden.

#### **Abrechnungsdatensätze zur Drucker- oder Plotterauslastung anzeigen:**

Mit dem Befehl **pac** können Sie Abrechnungsdatensätze zur Drucker- oder Plotterauslastung anzeigen.

• Zum Erfassen von Informationen zur Druckerauslastung muss ein Abrechnungssystem konfiguriert und aktiv sein. Richtlinien hierzu finden Sie im Abschnitt ["Abrechnungssystem konfigurieren" auf Sei](#page-183-0)[te 176.](#page-183-0)

- v Für den Drucker oder Plotter, für den Sie Abrechnungsdatensätze erfassen möchten, muss eine Klausel acctfile= in der Druckerzeilengruppe der Datei /etc/qconfig enthalten sein. Die in der Klausel acctfile= angegebene Datei muss Root bzw. der Gruppe printq Lese- und Schreibberechtigungen erteilen.
- v Wenn das Flag **-s** des Befehls **pac** angegeben wird, schreibt der Befehl den Namen der Übersichtsdatei um, indem er **\_sum** an den Pfadnamen anfügt, der in der Klausel acctfile= in der Datei /etc/qconfig angegeben ist. Diese Datei muss vorhanden sein und Root bzw. der Gruppe printq Lese- und Schreibberechtigungen erteilen.

Geben Sie Folgendes ein, um Informationen zur Druckerauslastung für alle Benutzer eines bestimmten Druckers anzuzeigen:

#### /usr/sbin/pac -PDrucker

Wenn Sie keinen Drucker angeben, wird der Standarddrucker mit der Umgebungsvariablen **PRINTER** angegeben. Ist die Variable **PRINTER** nicht definiert, wird standardmäßig lp0 verwendet.

Geben Sie Folgendes ein, um Informationen zur Druckerauslastung für bestimmte Benutzer eines bestimmten Druckers anzuzeigen:

/usr/sbin/pac -PDrucker Benutzer1 Benutzer2 ...

Der Befehl **pac** bietet weitere Flags an, mit denen Sie steuern können, welche Informationen angezeigt werden.

#### **Zugehörige Tasks**:

["Abrechnungssystem konfigurieren" auf Seite 176](#page-183-0) Sie können ein Abrechnungssystem konfigurieren.

### **Datei holidays aktualisieren:**

Nach dem letzten arbeitsfreien Tag in der Liste bzw. nach dem Jahreswechsel ist die Datei holidays nicht mehr auf dem neuesten Stand. Sie können die Datei holidays aktualisieren.

Der Befehl **acctcon1** (gestartet mit dem Befehl **runacct**) sendet Mails an die Konten **root** und **adm**, sobald die Datei /usr/lib/acct/holidays nicht mehr auf dem neuesten Stand ist.

Aktualisieren Sie die nicht mehr auf dem neuesten Stand befindliche Datei holidays. Öffnen Sie dazu die Datei /var/adm/acct/holidays in einem Editor, und legen Sie darin die Haupt- und Nebenzeiten fest.

Als Hauptzeit wird die Periode betrachtet, in der Ihr System am aktivsten ist, z. B. an Arbeitstagen. Samstage und Sonntage sind ebenso wie die arbeitsfreien Tage, die Sie auflisten, für das Abrechnungssystem immer Nebenzeiten.

Die Datei holidays enthält drei Typen von Einträgen: Kommentare, das Jahr und die Periode mit den Hauptzeiten sowie eine Liste mit arbeitsfreien Tagen. Schauen Sie sich dazu das folgende Beispiel an:

\* Tabelle mit Haupt- und Nebenzeiten für das Abrechnungssystem

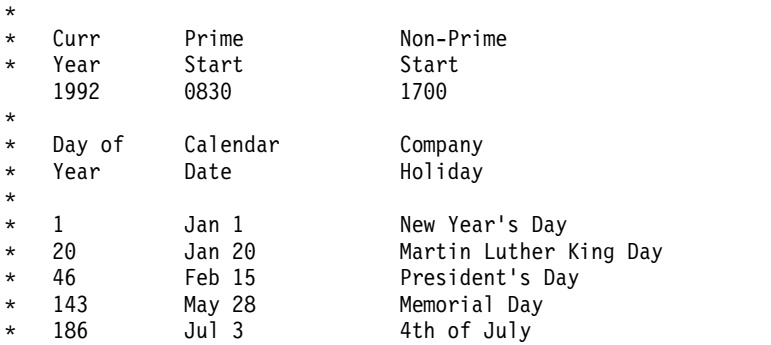

<span id="page-191-0"></span>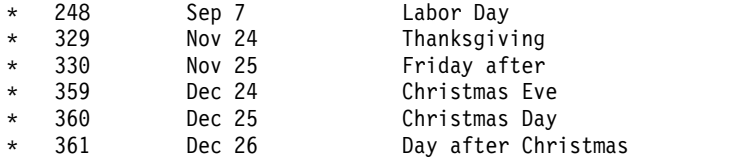

Die erste nicht auf Kommentar gesetzte Zeile muss das aktuelle Jahr (vier Stellen) sowie Beginn und Ende der Hauptzeit (auch jeweils vier Stellen) angeben. Das Konzept von Haupt- und Nebenzeiten wirkt sich lediglich auf die Art und Weise aus, in der die Abrechnungsprogramme die Abrechnungsdatensätze verarbeiten.

Wenn die Liste der arbeitsfreien Tage zu lang ist, generiert der Befehl **acctcon1** einen Fehler, und Sie müssen Ihre Liste kürzen. Mit maximal 20 arbeitsfreien Tagen sind Sie auf der sicheren Seite. Wenn Sie mehr arbeitsfreie Tage hinzufügen möchten, müssen Sie die Datei holidays jeden Monat anpassen.

## **Abrechnungsdaten erfassen**

Nach der Konfiguration der Systemabrechnung können Sie mit der Erfassung und Verarbeitung der ver schiedenen Typen von Abrechnungsdaten beginnen.

#### **Systemdaten erfassen und zurückmelden:**

Sie können das System so konfigurieren, dass es automatisch Daten erfasst und Berichte generiert.

Für die automatische Datenerfassung muss ein Mitglied der Gruppe adm als Abrechnungssystem konfiguriert sein. Die Konfiguration des Abrechnungssystems ermöglicht dem Dämon **cron**, die Befehle auszuführen, die Daten zu folgenden Aspekten generieren:

- Zeit, die jeder Benutzer angemeldet am System verbringt
- Nutzung von Verarbeitungseinheit, Speicher und E/A-Ressourcen
- v Plattenspeicherplatz, den die Dateien jedes Benutzers belegen
- Nutzung von Druckern und Plottern
- v Anzahl der Ausführung eines bestimmten Befehls

Das System schreibt einen Datensatz für jede Sitzung und jeden Prozess, die bzw. der abgeschlossen wird. Diese Datensätze werden in Gesamtabrechnungssätze (tacct) konvertiert, die vom Benutzer angeordnet und in einen täglichen Bericht eingefügt werden. In regelmäßigen Abständen werden die täglichen Berichte kombiniert, um Gesamtsummen für den definierten Abrechnungszeitraum zu erzeugen. Die Methoden für die Erfassung und Zurückmeldung der Daten sowie die verschiedenen Abrechnungsbefehle und -dateien werden in den folgenden Abschnitten beschrieben.

Obwohl die meisten Abrechnungsdaten automatisch erfasst und verarbeitet werden, kann ein Mitglied der Gruppe adm bestimmte Befehle über die Tastatur eingeben, um bestimmte Informationen zu erhalten.

#### **Zugehörige Tasks**:

["Abrechnungssystem konfigurieren" auf Seite 176](#page-183-0) Sie können ein Abrechnungssystem konfigurieren.

#### **Zugehörige Verweise**:

["Tastaturbefehle" auf Seite 171](#page-178-0) Ein Mitglied der Gruppe adm kann die folgenden Befehle über die Tastatur eingeben.

#### **Abrechnungsdaten zur Verbindungsdauer:**

Daten zur Verbindungsdauer werden von den Befehlen **init** und **login** erfasst.

Wenn Sie sich anmelden, schreibt das Programm **login** einen Datensatz in die Datei /etc/utmp. Dieser Datensatz enthält Ihren Benutzernamen, Datum und Uhrzeit der Anmeldung und den Anmeldeport. Befehle wie **who** verwenden diese Datei, um festzustellen, welche Benutzer an den verschiedenen Datensichtgeräten angemeldet sind. Wenn die Datei für die Abrechnung der Verbindungsdauer, /var/adm/wtmp, vorhanden ist, fügt der Befehl **login** eine Kopie dieses Anmeldedatensatzes zur Datei hinzu. Weitere Informationen finden Sie in den Beschreibungen der Befehle **init** und **login** in der Veröffentlichung "Commands Reference".

Wenn Ihr Anmeldeprogramm beendet wird (dies geschieht gewöhnlich, wenn Sie sich abmelden), protokolliert der Befehl **init** das Ende der Sitzung, indem er einen weiteren Datensatz in die Datei /var/adm/wtmp schreibt. Abmeldedatensätze unterscheiden sich insofern von Anmeldedatensätzen, dass sie für den Benutzernamen einen leeren Eintrag enthalten. Anmelde- und Abmeldedatensätze haben das in der Datei utmp.h beschriebene Format. Informationen zur Datei utmp.h finden Sie im Abschnitt utmp.h.

Der Befehl **acctwtmp** schreibt außerdem spezielle Einträge in die Datei /var/adm/wtmp, die sich auf Systemabschlüsse und Systemstarts beziehen.

#### **Zugehörige Konzepte**:

["Berichte zur Verbindungsdauer" auf Seite 168](#page-175-0) Zu Abrechnungsdatensätzen gehören Datensätze zu Anmeldungen, Abmeldungen, Systemabschlüssen und letzten Sitzungen.

#### **Prozessabrechnungsdaten:**

Das Abrechnungssystem erfasst Daten zur Ressourcennutzung für jeden Prozess während der Ausführung.

Diese Daten enthalten Folgendes:

- Benutzer- und Gruppennummer, unter der der Prozess ausgeführt wird
- v Die ersten acht Zeichen des Befehlsnamens
- v Numerischer 64-Bit-Schlüssel, der die Workload-Manager-Klasse enthält, zu der der Prozess gehört
- v Abgelaufene Zeit und die vom Prozess verbrauchte Prozessorzeit
- Speicherbelegung
- Anzahl der übertragenen Zeichen
- v Anzahl der für den Prozess gelesenen und geschriebenen Plattenblöcke

Der Befehl **accton** protokolliert diese Daten in einer angegebenen Datei, gewöhnlich der Datei /var/adm/ pacct. Weitere Informationen finden Sie in der Beschreibung des Befehls **accton** in der Veröffentlichung "Commands Reference".

Zugehörige Befehle sind **startup**, **shutacct**, **dodisk**, **ckpacct** und **turnacct**. Weitere Informationen finden Sie in den Beschreibungen der Befehle **startup**, **shutacct**, **dodisk**, **ckpacct** und **turnacct** in der Veröffentlichung "Commands Reference".

#### **Zugehörige Konzepte**:

["Abrechnungsdatenberichte" auf Seite 165](#page-172-0)

Nach der Erfassung der verschiedenen Typen von Abrechnungsdaten werden die Datensätze verarbeitet und in Berichte konvertiert.

#### **Prozessabrechnungsberichte:**

Es gibt zwei Befehle, die die abrechnungsbezogenen Daten verarbeiten, die in der Datei /var/adm/pacct oder einer anderen angegebenen Datei erfasst wurden.

Der Befehl **acctprc1** übersetzt die Benutzer-ID in einen Benutzernamen und schreibt ASCII-Datensätze, die gebührenpflichtige Einträge (CPU-Zeit zu Haupt- und Nebenzeiten, durchschnittliche Speichergröße und E/A-Daten) enthalten. Der Befehl **acctprc2** wandelt diese Datensätze in Gesamtabrechnungssätze um, die vom Befehl **acctmerg** zu den täglichen Berichten hinzugefügt werden. Weitere Informationen finden Sie in der Beschreibung des Befehls **acctmerg** in der Veröffentlichung "Commands Reference".

Die Prozessabrechnungsdaten enthalten auch Informationen, die Sie für die Überwachung der Systemressourcennutzung verwenden können. Der Befehl **acctcms** fasst die Ressourcennutzung nach Befehlsnamen zusammen. Er liefert Informationen darüber, wie oft jeder Befehl ausgeführt wurde, wie viel Prozessorzeit und Speicher verwendet wurden und wie intensiv die Ressourcen verwendet wurden (auch Belastungsfaktor oder *Hog Factor* genannt). Der Befehl **acctcms** erzeugt Langzeitstatistiken zur Systemauslastung und liefert Informationen zur Gesamtsystemnutzung und zur Häufigkeit, mit der die Befehle verwendet wurden. Weitere Informationen finden Sie in der Beschreibung des Befehls **acctcms** in der Veröffentlichung "Commands Reference".

Der Befehl **acctcom** arbeitet mit denselben Daten wie der Befehl **acctcms**, stellt aber ausführliche Informationen zu jedem Prozess bereit. Sie können alle Prozessabrechnungssätze anzeigen oder gezielt Datensätze auswählen. Zu den Auswahlkriterien gehören die vom Prozess erzeugte Last, der Zeitraum, in dem der Prozess beendet wurde, der Name des Befehls, der Benutzer oder die Gruppe, der bzw. die den Prozess aufgerufen hat, der Name der WLM-Klasse, zu der der Prozess gehört, und der Port, an dem der Prozess ausgeführt wurde. Anders als andere Abrechnungsbefehle kann der Befehl **acctcom** von allen Benutzern ausgeführt werden. Weitere Informationen finden Sie in der Beschreibung des Befehls **acctcom** in der Ver öffentlichung "Commands Reference".

#### **Abrechnungsdaten zur Plattenbelegung:**

Viele Abrechnungsdaten werden während des Verbrauchs der Ressourcen erfasst. Der Befehl **dodisk**, der nach den Angaben des Dämons **cron** ausgeführt wird, schreibt in regelmäßigen Abständen Datensätze zur Plattenbelegung für jeden Benutzer in die Datei /var/adm/acct/nite(x)/dacct.

Hierfür ruft der Befehl **dodisk** andere Befehle auf. Je nach Gründlichkeit der Abrechnungssuche kann der Befehl **diskusg** oder der Befehl **acctdusg** für die Erfassung der Daten verwendet werden. Der Befehl **acctdisk** wird verwendet, um einen Gesamtabrechnungssatz zu schreiben. Der Gesamtabrechnungssatz wiederum wird vom Befehl **acctmerg** verwendet, um den täglichen Abrechnungsbericht vorzubereiten.

Der Befehl **dodisk** berechnet einem Benutzer Gebühren für Dateien, zu denen im Anmeldeverzeichnis des Benutzers Verbindungen gefunden werden. Die Gebühren für jede Datei werden gleichmäßig auf die vor handenen Verbindungen verteilt. Auf diese Weise werden die Kosten für die Verwendung einer Datei auf alle Benutzer verteilt, die die Datei verwenden. Wenn ein Benutzer eine Verbindung zu einer Datei aufgibt, entfallen für ihn die Gebühren. Weitere Informationen finden Sie in den Beschreibungen der Befehle **dodisk** und **cron** in der Veröffentlichung "Commands Reference".

#### **Zugehörige Konzepte**:

["Berichte zur Verbindungsdauer" auf Seite 168](#page-175-0) Zu Abrechnungsdatensätzen gehören Datensätze zu Anmeldungen, Abmeldungen, Systemabschlüssen und letzten Sitzungen.

#### **Abrechnungsdaten zur Druckerauslastung:**

Die Erfassung der Druckerauslastungsdaten ist eine Gemeinschaftsarbeit des Befehls **enq** und des Warteschlangendämons.

Der Befehl **enq** reiht die zu druckende Datei mit Benutzernamen, Jobnummer und Dateinamen in die Warteschlange ein. Nach dem Drucken der Datei schreibt der Befehl **qdaemon** einen ASCII-Datensatz in eine Datei, gewöhnlich die Datei /var/adm/qacct, der den Benutzernamen, die Benutzernummer und die Anzahl der gedruckten Seiten enthält. Sie können diese Datensätze sortieren und in Gesamtabrechnungssätze konvertieren. Weitere Informationen finden Sie in den Beschreibungen der Befehle **enq** und **qdaemon** in der Veröffentlichung "Commands Reference".

#### **Zugehörige Konzepte**:

["Abrechnungsbericht zur Druckerauslastung" auf Seite 169](#page-176-0)

Der ASCII-Datensatz in der Datei /var/adm/qacct kann in einen Gesamtabrechnungssatz konvertiert wer den, der vom Befehl **acctmerg** dem täglichen Bericht hinzugefügt wird.

### **Gebührenabrechnungsdaten:**

Sie können einen Gesamtabrechnungssatz im ASCII-Format in der Datei /var/adm/fee erzeugen.

Mit dem Befehl **chargefee** können Sie einen Gesamtabrechnungssatz im ASCII-Format in der Datei /var/adm/fee erzeugen. Diese Datei wird vom Befehl **acctmerg** zu den täglichen Berichten hinzugefügt.

Weitere Informationen finden Sie in den Beschreibungen der Befehle **chargefee** und **acctmerg** in der Ver öffentlichung "Commands Reference".

### **Zugehörige Konzepte**:

["Gebührenabrechnungsbericht" auf Seite 169](#page-176-0)

Wenn Sie den Befehl **chargefee** verwendet haben, um Benutzern Gebühren für Services, wie z. B. Dateiwiederherstellungen, Consulting oder Arbeitsmaterialien, zu berechnen, wird ein Gesamtabrechnungssatz in die Datei /var/adm/fee geschrieben. Diese Datei wird vom Befehl **acctmerg** zu den täglichen Berichten hinzugefügt.

## **Fehlerbehebung bei der Systemabrechnung**

Verwenden Sie die folgenden Methoden für die Behebung einiger der grundlegenden Probleme, die bei der Systemabrechnung auftreten können. Wenn Ihr Problem in den verfügbaren Fehlerbehebungsinformationen nicht adressiert wird, wenden Sie sich an Ihren IBM Ansprechpartner.

#### **tacct-Fehler beheben:**

Wenn Sie das Abrechnungssystem verwenden, um Benutzern Gebühren für Systemressourcen zu berechnen, ist die Datei /var/adm/acct/sum/tacct sehr wichtig. Gelegentlich tauchen mysteriöse **tacct**-Datensätze auf, die negative Zahlen, doppelte Benutzernummern oder die Benutzernummer 65.535 enthalten. Diese Probleme können behoben werden.

Sie müssen Root- oder Administratorgruppenberechtigung haben.

Zum Korrigieren einer tacct-Datei führen Sie die folgenden Schritte aus:

- 1. Wechseln Sie mit dem folgenden Befehl in das Verzeichnis /var/adm/acct/sum: cd /var/adm/acct/sum
- 2. Verwenden Sie den Befehl **prtacct**, um die Gesamtabrechnungsdatei tacctprev zu prüfen. Geben Sie Folgendes ein:

prtacct tacctprev

Der Befehl **prtacct** formatiert und zeigt die Datei tacctprev an, so dass Sie Verbindungsdauer, Verar beitungszeit, Plattenbelegung und Druckerauslastung prüfen können.

3. Wenn die Datei tacctprev korrekt zu sein scheint, konvertieren Sie die letzte Datei tacct .*mmtt* von einer Binärdatei in eine ASCII-Datei. Im folgenden Beispiel konvertiert der Befehl **acctmerg** die Datei tacct.*mmtt* in eine ASCII-Datei mit dem Namen tacct.neu:

acctmerg -v < tacct.*mmtt* > tacct.neu

**Anmerkung:** Der Befehl **acctmerg** erzeugt zusammen mit dem Flag **-a** ebenfalls eine ASCII-Ausgabe. Das Flag **-v** erzeugt eine genauere Schreibweise für Gleitkommazahlen.

Der Befehl **acctmerg** wird verwendet, um die temporären Abrechnungsdatensatzberichte zu einem kumulativen Gesamtbericht (**tacct**) zusammenzuführen. Dieser kumulative Gesamtbericht ist die Quelle,

<span id="page-195-0"></span>aus der der Befehl **monacct** den Monatsübersichtsbericht im ASCII-Format erzeugt. Da die Befehlsprozedur **monacct** alle Dateien tacct.*mmtt* entfernt, erstellen Sie die tacct-Datei erneut, indem Sie diese Dateien zusammenführen.

- 4. Öffnen Sie die Datei tacct.neu in einem Editor, entfernen Sie die ungültigen Datensätze, und schreiben Sie die Datensätze mit den doppelt vorhandenen Benutzernummern in eine andere Datei. Geben Sie Folgendes ein:
	- acctmerg -i < tacct.neu > tacct.mmtt
- 5. Erstellen Sie die Datei tacct mit dem folgenden Befehl erneut:
	- acctmerg tacctprev < tacct.*mmtt* > tacct

#### **wtmp-Fehler beheben:**

Die Datei /var/adm/wtmp bzw. "who temp" kann im täglichen Betrieb des Abrechnungssystems zu Problemen führen. Sie können wtmp-Fehler beheben.

Zur Ausführung dieser Prozedur müssen Sie Root- oder Administratorgruppenberechtigung haben.

Wenn das Datum geändert wird und das System im Mehrbenutzermodus betrieben wird, werden Datensätze zu Datumsänderungen in die Datei /var/adm/wtmp geschrieben. Wenn eine Datumsänderung festgestellt wird, passt der Befehl **wtmpfix** die Zeitmarken in den wtmp-Datensätzen an. Einige Kombinationen von Datumsänderungen und Systemwiederanläufen können dem Befehl **wtmpfix** entgehen und deshalb dazu führen, dass der Befehl **acctcon1** fehlschlägt und der Befehl **runacct** Mails an die Konten **root** und **adm** sendet, in denen ungültige Datumsangaben aufgelistet sind.

Gehen Sie zum Beheben von wtmp-Fehlern wie folgt vor:

- 1. Wechseln Sie mit dem folgenden Befehl in das Verzeichnis /var/adm/acct/nite: cd /var/adm/acct/nite
- 2. Konvertieren Sie die Binärdatei wtmp mit dem folgenden Befehl in eine editierbare ASCII-Datei: fwtmp < wtmp.*mmtt* > wtmp.neu

Der Befehl **fwtmp** konvertiert die Datei wtmp aus dem Binärformat in das ASCII-Format.

3. Öffnen Sie die ASCII-Datei wtmp.neu in einem Editor, und löschen Sie die beschädigten Datensätze bzw. alle Datensätze vom Anfang der Datei bis hin zur erforderlichen Datumsänderung. Geben Sie dazu Folgendes ein:

vi wtmp.neu

- 4. Konvertieren Sie die ASCII-Datei wtmp.neu mit dem folgenden Befehl zurück in das Binärformat: fwtmp -ic < wtmp.neu > wtmp.*mmtt*
- 5. Falls sich die Datei wtmp nicht mehr reparieren lässt, erstellen Sie mit dem Befehl **nulladm** eine leere Datei wtmp. Dies sorgt dafür, dass für die Verbindungen keinerlei Gebühren erhoben werden. nulladm wtmp

Der Befehl **nulladm** erstellt die angegebene Datei mit Lese- und Schreibberechtigungen für den Dateieigner und die Gruppe sowie Leseberechtigungen für andere Benutzer. Er stellt sicher, dass **adm** Dateieigner und Gruppe ist.

#### **Zugehörige Tasks**:

["Abrechnungsfehler beheben" auf Seite 189](#page-196-0) Sie können Datums- und Zeitmarkeninkonsistenzen korrigieren.

#### **Ungültige Berechtigungen für Abrechnungsdateien korrigieren:**

Für die Verwendung des Abrechnungssystems müssen Dateieigentumsrecht und Dateiberechtigungen korrekt sein.

<span id="page-196-0"></span>Zur Ausführung dieser Prozedur müssen Sie Root- oder Administratorgruppenberechtigung haben.

Das Verwaltungskonto **adm** ist Eigner des Abrechnungsbefehls und der Abrechnungsscripts. Die einzige Ausnahme ist /var/adm/acct/accton, dessen Eigner Root ist.

Zum Korrigieren ungültiger Berechtigungen für Abrechnungsdateien gehen Sie wie folgt vor:

```
1. Geben Sie Folgendes ein, um die Dateiberechtigungen mit dem Befehl ls zu überprüfen.
   ls -l /var/adm/acct
```
-rws--x--- 1 adm adm 14628 Mar 19 08:11 /var/adm/acct/fiscal -rws--x--- 1 adm adm 14628 Mar 19 08:11 /var/adm/acct/nite -rws--x--- 1 adm adm 14628 Mar 19 08:11 /var/adm/acct/sum

- 2. Passen Sie die Dateiberechtigungen bei Bedarf mit dem Befehl **chown** an. Die Berechtigungen sind 755 (alle Berechtigungen für den Eigner und Lese- und Ausführungsberechtigungen für alle anderen). Außerdem muss das Verzeichnis selbst vor Schreibzugriffen durch andere geschützt werden. Beispiel:
	- a. Wechseln Sie mit dem folgenden Befehl in das Verzeichnis /var/adm/acct:

cd /var/adm/acct

b. Ändern Sie die Eigentümergruppe für die Verzeichnisse sum, nite und fiscal mit dem folgenden Befehl in **adm**:

```
chown adm sum/* nite/* fiscal/*
```
Um Manipulationen von Benutzern vorzubeugen, die Gebühren umgehen möchten, verweigern Sie anderen den Schreibzugriff auf diese Dateien. Ändern Sie den Gruppeneigner für **accton** in **adm** und die Berechtigungen in 710, d. h. keine Berechtigungen für andere. Prozesse, deren Eigner **adm** ist, können den Befehl **accton** ausführen, Standardbenutzer jedoch nicht.

3. Eigner der Datei /var/adm/wtmp muss ebenfalls **adm** sein. Wenn Root Eigner von /var/adm/wtmp ist, wird während des Systemstarts die folgende Nachricht angezeigt: /var/adm/acct/startup: /var/adm/wtmp: Permission denied

Wenn Sie das Eigentumsrecht für /var/adm/wtmp korrigieren möchten, ändern Sie es mit dem folgenden Befehl in die Gruppe **adm**:

chown adm /var/adm/wtmp

#### **Abrechnungsfehler beheben:**

Sie können Datums- und Zeitmarkeninkonsistenzen korrigieren.

Zur Ausführung dieser Prozedur müssen Sie Root- oder Administratorgruppenberechtigung haben.

Bei der Verarbeitung der Datei /var/adm/wtmp können Warnungen erzeugt werden, die per Mail an Root gesendet werden. Die Datei wtmp enthält Informationen, die von /etc/init und /bin/login erfasst wer den und von Abrechnungsscripts hauptsächlich für die Berechnung der Verbindungsdauer (der Zeit, die ein Benutzer angemeldet ist) verwendet werden. Leider sorgen Datumsänderungen für Verwirrung in dem Programm, das die Datei wtmp verarbeitet. Aus diesem Grund sendet der Befehl **runacct** Mails an root und adm, in denen er Fehler meldet, die nach einer Datumsänderung seit der letzten Durchführung der Abrechnung auftreten.

1. Stellen Sie fest, ob Sie Fehlernachrichten erhalten haben. Der Befehl **acctcon1** gibt Fehlernachrichten aus, die der Befehl **runacct** per Mail an root und adm sendet. Wenn der Befehl **acctcon1** nach einer Datumsänderung die Zeiten für die Verbindungsdauer nicht erfassen kann, kann adm eine Mail-Nachricht wie die folgende erhalten:

Mon Jan 6 11:58:40 CST 1992 acctcon1: bad times: old: Tue Jan 7 00:57:14 1992 new: Mon Jan 6 11:57:59 1992

acctcon1: bad times: old: Tue Jan 7 00:57:14 1992 new: Mon Jan 6 11:57:59 1992 acctcon1: bad times: old: Tue Jan 7 00:57:14 1992 new: Mon Jan 6 11:57:59 1992

2. Passen Sie die Datei wtmp mit dem folgenden Befehl an: /usr/sbin/acct/wtmpfix wtmp

Der Befehl **wtmpfix** untersucht die Datei wtmp auf Datums- und Zeitmarkeninkonsistenzen und behebt Probleme, die zum Scheitern des Befehls **acctcon1** führen könnten. Einige Datumsänderungen entgehen dem Befehl **wtmpfix** jedoch.

3. Führen Sie die Abrechnung direkt vor dem Systemabschluss oder direkt nach dem Systemstart durch. Wenn Sie den Befehl **runacct** zu diesen Zeiten ausführen, verringert sich die Anzahl der Einträge mit ungültigen Zeitangaben. Der Befehl **runacct** sendet so lange Mails an die Konten root und adm, bis Sie das Script **runacct** in einem Editor öffnen, den Abschnitt WTMPFIX suchen und die Zeile auf Kommentar setzen, die dafür sorgt, dass das Dateiprotokoll per Mail an die Konten root und adm gesendet wird.

#### **Zugehörige Tasks**:

["wtmp-Fehler beheben" auf Seite 188](#page-195-0)

Die Datei /var/adm/wtmp bzw. "who temp" kann im täglichen Betrieb des Abrechnungssystems zu Problemen führen. Sie können wtmp-Fehler beheben.

*Abrechnungsfehler beim Ausführen des Befehls runacct:*

Bei der Ausführung des Befehls **runacct** können Fehler auftreten.

**Anmerkung:** Für die Ausführung des Befehls **runacct** müssen Sie Rootberechtigung besitzen oder Mitglied der Gruppe adm sein.

Häufig verarbeitet der Befehl **runacct** sehr große Dateien. Die Prozedur umfasst mehrere Durchläufe durch bestimmte Dateien und verbraucht erhebliche Systemressourcen. Da der Befehl **runacct** erhebliche Ressourcen verbraucht, wird er gewöhnlich am frühen Morgen ausgeführt, wenn er die Maschine zur vollen Verfügung hat und niemanden stört.

Der Befehl **runacct** ist ein Script, das in mehrere Abschnitte aufgeteilt ist. Die Abschnitte ermöglichen Ihnen, den Befehl dort erneut zu starten, wo er gestoppt wurde, ohne das vollständige Script erneut starten zu müssen.

Wenn der Befehl **runacct** Probleme feststellt, sendet er je nachdem, wo der Fehler aufgetreten ist, Fehler nachrichten an verschiedene Ziele. Normalerweise sendet er ein Datum und eine Nachricht an die Konsole und weist Sie darin an, in der Datei active*MMTT* (z. B. active0621 für den 21. Juni) im Verzeichnis /usr/adm/acct/nite nachzusehen. Wenn der Befehl **runacct** abgebrochen wird, verschiebt er die vollständige Datei active nach active*MMTT* und fügt eine Nachricht an, in der das Problem beschrieben wird.

In den folgenden Tabellen sind Fehlernachrichten beschrieben, die bei der Ausführung des Befehls **runacct** auftreten können.

#### **Anmerkung:**

- v Die Abkürzung *MMTT* steht für Monat und Tag, z. B. 0102 für den 2. Januar. Wenn beispielsweise im Prozess CONNECT1 am 2. Januar ein nicht behebbarer Fehler auftritt, wird die Datei active0102 mit der Fehlernachricht erstellt.
- v Die Abkürzung "SE message" steht für die Standardfehlernachricht, z. B.: \*\*\*\*\*\*\*\*\* ACCT ERRORS : see active0102 \*\*\*\*\*\*\*\*\*

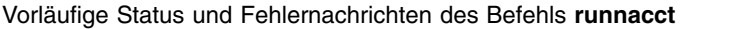

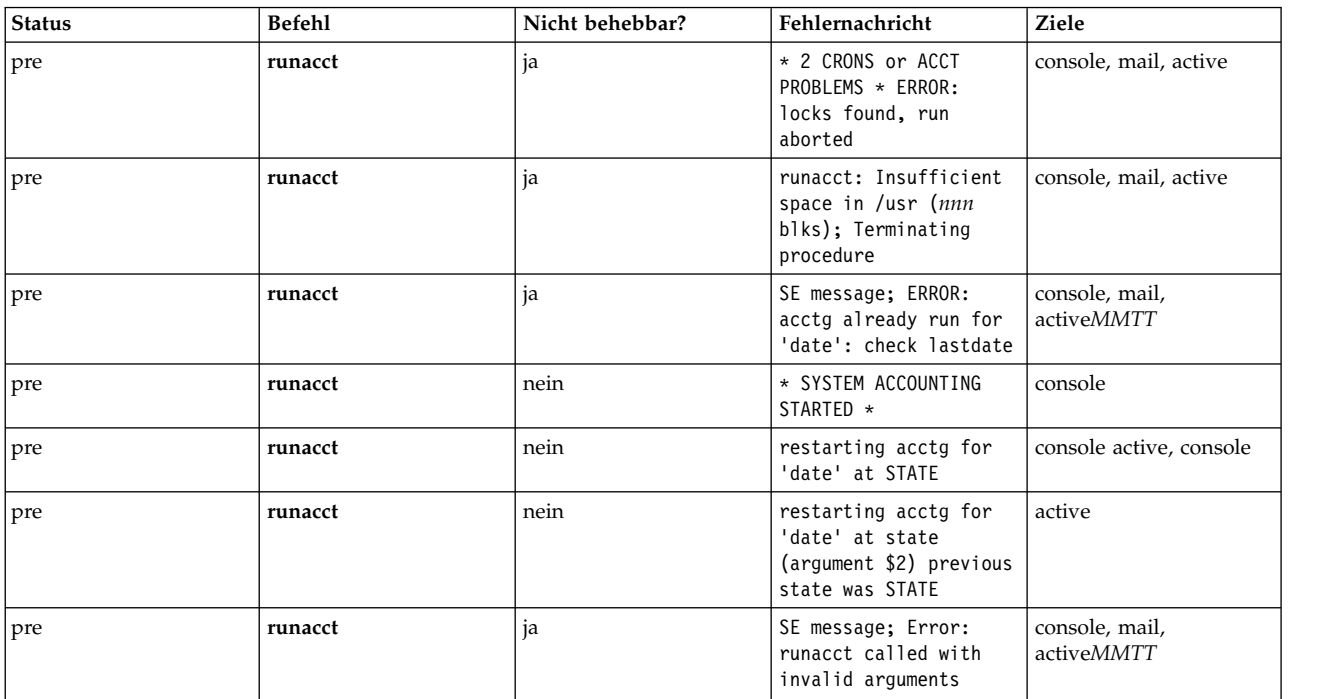

### Status und Fehlernachrichten des Befehls **runacct**

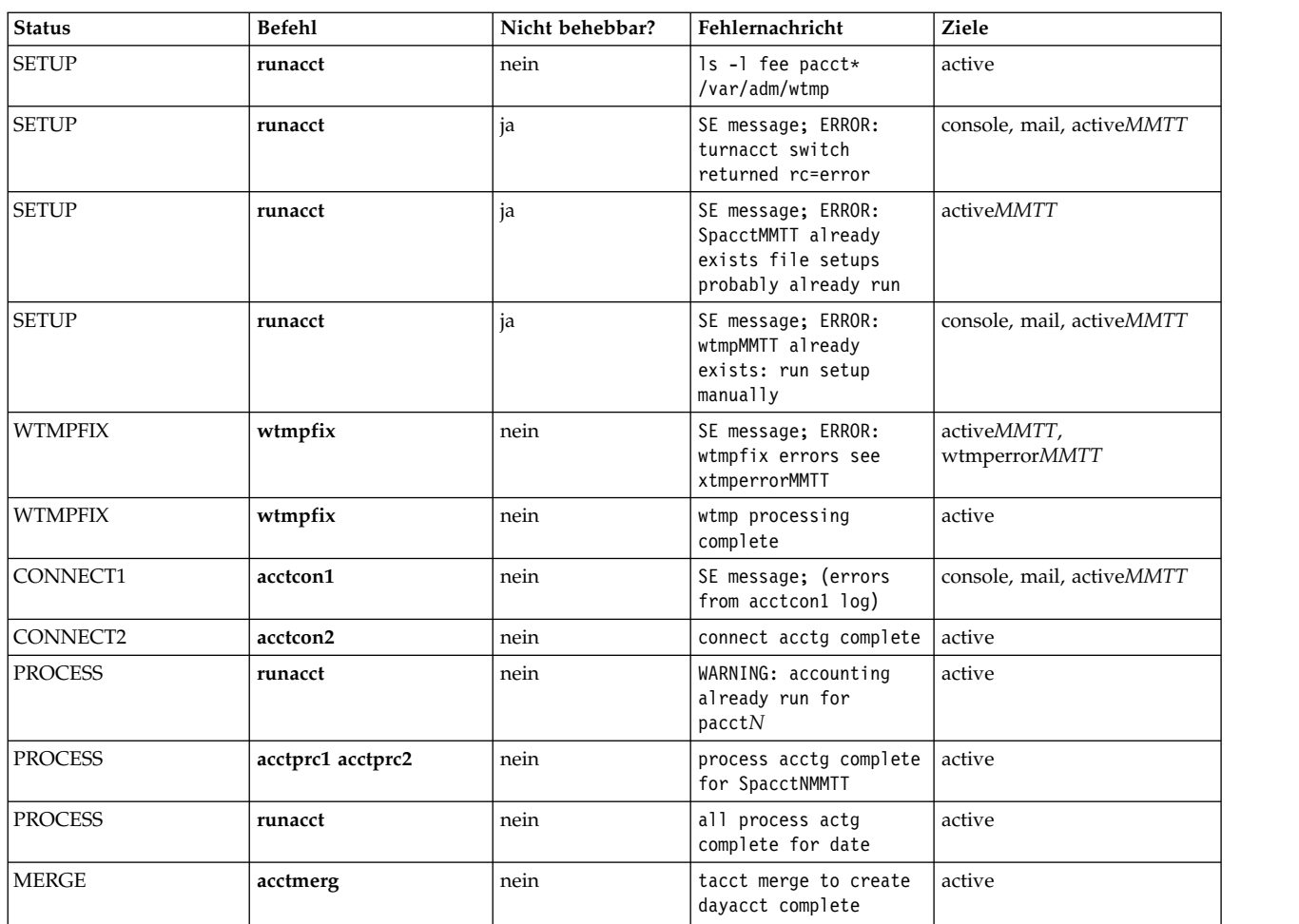

Status und Fehlernachrichten des Befehls **runacct**

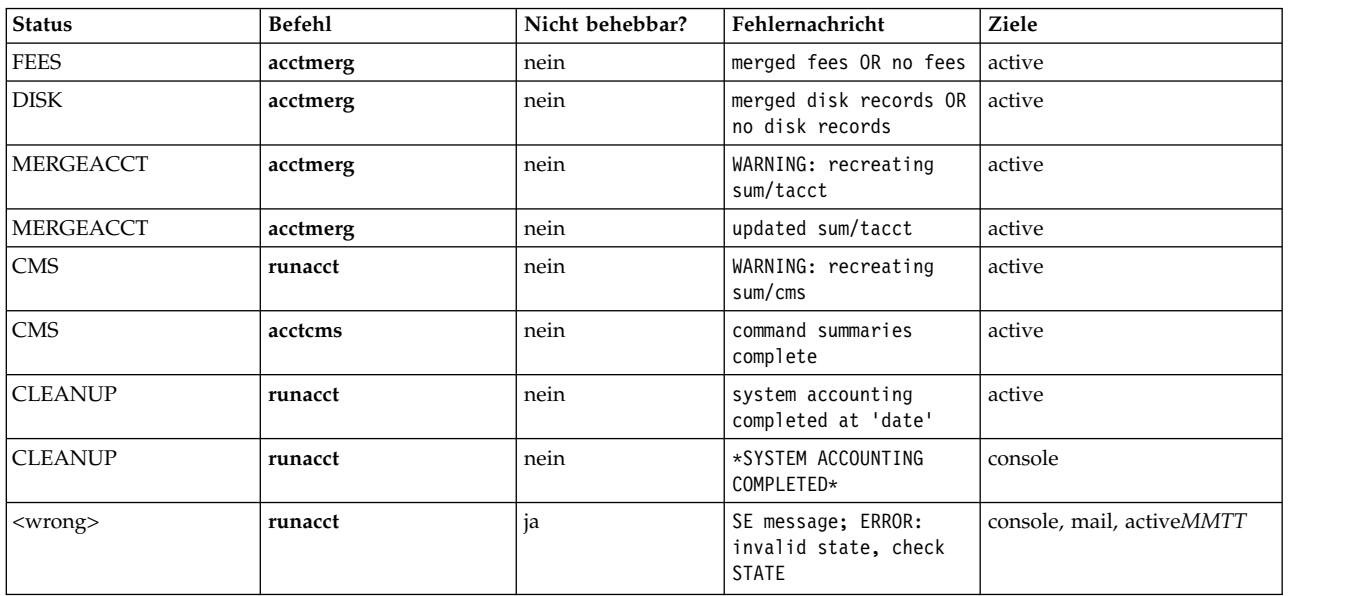

**Anmerkung:** Die Angabe <wrong> in der vorherigen Tabelle ist kein Status, sondern gibt an, dass ein ungültiger Status in die Statusdatei /usr/adm/acct/nite/statefile geschrieben wurde.

Zusammenfassung der Nachrichtenziele

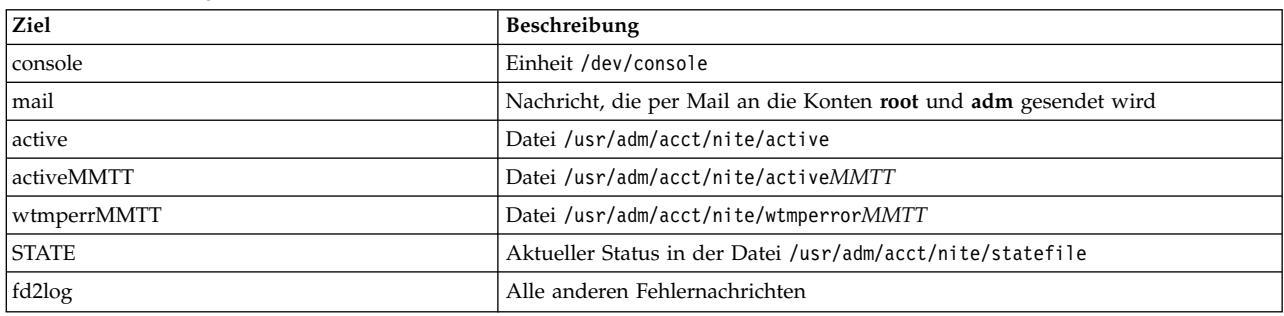

# **System Resource Controller**

Der System Resource Controller (SRC) stellt eine Reihe von Befehlen und Subroutinen zur Verfügung, die dem Systemmanager und dem Programmierer die Erstellung und Steuerung von Subsystemen erleichtern.

*Subsysteme* sind Programme oder Prozesse bzw. Programmgruppen oder Prozessgruppen, die in der Regel in der Lage sind, unabhängig voneinander oder mit einem steuernden System ausgeführt zu werden. Ein Subsystem ist als Einheit konzipiert, die eine bestimmte Funktion bereitstellt.

Der SRC wurde so gestaltet, dass der Bedarf an Bedienereingriffen minimiert wird. Er ist ein Mechanismus für die Steuerung von Subsystemprozessen über eine allgemeine Befehlszeile oder C-Schnittstelle. Dieser Mechanismus umfasst Folgendes:

- eine konsistente Schnittstelle für Start-, Stopp- und Statusabfragen,
- Protokollierung abnormaler Beendigungen von Subsystemen,
- v Benachrichtigungsprogramm, das bei der abnormalen Systembeendigung zugehöriger Prozesse aufgerufen wird,
- Erstellung von Traces für Subsysteme, Subsystemgruppen oder Subserver,
- Unterstützung für die Steuerung von Operationen auf einem fernen System,

v Aktualisierung eines Subsystems (z. B. nach der Änderung von Konfigurationsdaten).

Der SRC ist hilfreich, wenn Sie eine allgemeine Methode für das Starten und Stoppen von Prozessen sowie das Erfassen von Statusinformationen zu Prozessen verwenden möchten.

#### **Zugehörige Konzepte**:

["Einführung in AIX für BSD-Systemmanager" auf Seite 342](#page-349-0)

Die folgenden Tipps sind für BSD-Systemmanager (Berkeley Software Distribution) als Einführung in die Verwaltung von AIX bestimmt.

### **Subsystemkomponenten**

Im Folgenden werden die Eigenschaften und Komponenten eines Subsystems beschrieben.

Ein Subsystem kann eine oder mehrere der folgenden Eigenschaften haben:

- v Es ist dem System unter seinem Namen bekannt.
- v Es erfordert eine komplexere Ausführungsumgebung als eine Subroutine oder ein nicht privilegiertes Programm.
- v Es enthält Anwendungsprogramme und Bibliotheken sowie Subsystemcode.
- v Es steuert Ressourcen, die nach Namen gestartet oder gestoppt werden können.
- v Es muss benachrichtigt werden, wenn ein zugehöriger Prozess Ressourcen nicht bereinigen oder wiederherstellen kann.
- v Es erfordert mehr Betriebssteuerung als ein einfacher Dämonprozess.
- v Es muss von einem fernen Bediener gesteuert werden.
- v Es implementiert Subserver für die Verwaltung bestimmter Ressourcen.
- v Es verlagert sich nicht selbst in den Hintergrund.

Einige Beispiele für Subsysteme sind ypserv, ntsd, qdaemon, inetd, syslogd und sendmail.

**Anmerkung:** Einzelheiten zu den SRC-Funktionen finden Sie in der Beschreibung jedes einzelnen Subsystems.

Verwenden Sie den Befehl **lssrc -a**, um aktive und inaktive Subsysteme auf Ihrem System aufzulisten.

Im Folgenden finden Sie die Definitionen für Subsystemgruppen und Subserver:

#### **Subsystemgruppe**

Eine *Subsystemgruppe* ist eine Gruppe bestimmter Subsysteme. Wenn Sie Subsysteme gruppieren, können mehrere Subsysteme gleichzeitig gesteuert werden. Beispiele für Subsystemgruppen sind TCP/IP, SNA Services, Network Information System (NIS) und Network File Systems (NFS).

#### **Subserver**

Ein *Subserver* ist ein Programm oder Prozess, der zu einem Subsystem gehört. Ein Subsystem kann mehrere Subserver haben und ist für das Starten, Stoppen und die Bereitstellung des Status von Subservern zuständig. Subserver können nur für Subsysteme, die über IPC-Nachrichtenwarteschlangen und -Sockets kommunizieren, definiert werden. Subsysteme, die die Kommunikation über Signale verwenden, unterstützen keine Subserver.

Subserver werden gestartet, wenn ihre übergeordneten Subsysteme gestartet werden. Wenn Sie versuchen, einen Subserver zu starten, und das übergeordnete Subsystem nicht aktiv ist, startet der Befehl **startsrc** auch das Subsystem.

#### **SRC-Hierarchie**

Die SRC-Hierarchie (System Resource Controller) beginnt mit dem Betriebssystem, gefolgt von einer Subsystemgruppe (z. B. **tcpip**), die ein Subsystem enthält (z. B. den Dämon **inetd**), das wiederum mehrere Subserver besitzen kann (z. B. den Dämon **ftp** und den Befehl **finger**).

## <span id="page-201-0"></span>**SRC-Verwaltungsbefehle**

Sie können den System Resource Controller (SRC) über die Befehlszeile verwalten.

Im Folgenden finden Sie eine Liste mit den Verwaltungsbefehlen für den SRC:

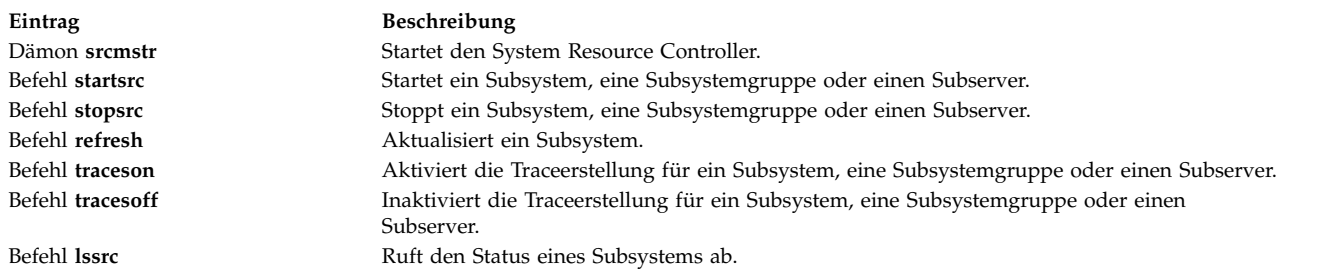

## **System Resource Controller starten**

Der System Resource Controller (SRC) wird während der Systeminitialisierung über einen Datensatz für den Dämon /usr/sbin/srcmstr in der Datei /etc/inittab gestartet.

Im Folgenden sind die Voraussetzungen für das Starten des SRC beschrieben:

- Sie benötigen Rootberechtigung, um die Datei /etc/inittab lesen und schreiben zu können.
- v Sie benötigen Rootberechtigung, um den Befehl **mkitab** auszuführen.
- v Der Datensatz für den Dämon **srcmstr** muss in der Datei /etc/inittab enthalten sein.

Die Standarddatei /etc/inittab enthält bereits einen solchen Datensatz, somit ist diese Prozedur unter Umständen nicht erforderlich. Sie können den SRC auch über die Befehlszeile, ein Profil oder ein Shell-Script ausführen, aber es gibt verschiedene Gründe, die dafür sprechen, den SRC während der Initialisierung zu starten:

- v Wenn Sie den SRC über die Datei /etc/inittab starten, kann der Befehl **init** den SRC erneut starten, falls er aus irgendeinem Grund gestoppt wird.
- v Der SRC vereinfacht und verringert die erforderlichen Bedienereingriffe für die Steuerung von Subsystemen. Wenn Sie den SRC über eine andere Quelle als die Datei /etc/inittab starten, ist dies kontraproduktiv.
- v Die Standarddatei /etc/inittab enthält einen Datensatz für das Starten des Subsystems für die Druckplanung (**qdaemon**) mit dem Befehl **startsrc**. Standardinstallationen haben andere Subsysteme, die ebenfalls mit **startsrc**-Befehlen in der Datei /etc/inittab gestartet werden. Da der Befehl **srcmstr** vor aussetzt, dass der SRC aktiv ist, scheitern diese **startsrc**-Befehle, wenn Sie den Dämon **srcmstr** aus der Datei /etc/inittab entfernen.

**Anmerkung:** Diese Prozedur ist nur erforderlich, wenn die Datei /etc/inittab noch keinen Datensatz für den Dämon **srcmstr** enthält.

1. Erstellen Sie mit dem Befehl **mkitab** einen Datensatz für den Dämon **srcmstr** in der Datei /etc/ inittab. Wenn Sie beispielsweise denselben Datensatz wie in der Standarddatei /etc/inittab erstellen möchten, geben Sie Folgendes ein:

mkitab -i fbcheck srcmstr:2:respawn:/usr/sbin/srcmstr

Das Flag **-i fbcheck** stellt sicher, dass der Datensatz vor allen Subsystemdatensätzen eingefügt wird.

2. Geben Sie Folgendes ein, um den Befehl **init** anzuweisen, die Datei /etc/inittab erneut zu verarbeiten:

telinit q

Wenn der Befehl **init** die Datei /etc/inittab erneut bearbeitet, verarbeitet er den neu eingefügten Datensatz für den Dämon **srcmstr** und startet den SRC.

#### **Zugehörige Konzepte**:

["Subsystemsteuerung" auf Seite 196](#page-203-0)

Die Traceerstellung für eine SRC-Ressource (System Resource Controller), z. B. ein Subsystem, eine Subsystemgruppe oder einen Subserver, kann mit dem Befehl **traceson** aktiviert und mit dem Befehl **traceoff** inaktiviert werden.

### **Zugehörige Tasks**:

["Subsystem oder Subsystemgruppe aktualisieren" auf Seite 196](#page-203-0)

Verwenden Sie den Befehl **refresh**, um eine SRC-Ressource (System Resource Controller), z. B. ein Subsystem oder eine Subsystemgruppe, anzuweisen, sich selbst zu aktualisieren.

## **Subsystem, Subsystemgruppe oder Subserver starten und stoppen**

Verwenden Sie den Befehl **startsrc**, um eine SRC-Ressource (System Resource Controller), z. B. ein Subsystem, eine Subsystemgruppe oder einen Subserver, zu starten. Mit dem Befehl **stopsrc** können Sie eine SRC-Ressource, z. B. ein Subsystem, eine Subsystemgruppe oder einen Subserver, stoppen.

Im Folgenden sind die Voraussetzungen für das Starten oder Stoppen eines Subsystems, einer Subsystemgruppe oder Subservers beschrieben:

- v Wenn Sie eine SRC-Ressource starten oder stoppen möchten, muss der SRC aktiv sein. Der SRC wird normalerweise während der Systeminitialisierung gestartet. Die Standarddatei /etc/inittab, die bestimmt, welche Prozesse während der Initialisierung gestartet werden, enthält einen Datensatz für den Dämon **srcmstr** (SRC). Um festzustellen, ob der SRC aktiv ist, geben Sie ps -A ein. Suchen Sie in der Ausgabe dieses Befehls einen Prozess mit dem Namen srcmstr.
- v Der Benutzer bzw. Prozess, der eine SRC-Ressource startet, muss Rootberechtigung besitzen. Der Prozess, der das System initialisiert (Befehl **init**), hat Rootberechtigung.
- Der Benutzer bzw. Prozess, der eine SRC-Ressource stoppt, muss Rootberechtigung besitzen.

Der Befehl **startsrc** kann wie folgt verwendet werden:

- v In der Datei /etc/inittab, so dass die Ressource während der Systeminitialisierung gestartet wird
- v In der Befehlszeile
- Mit SMIT

Wenn Sie eine Subsystemgruppe starten, werden auch alle zugehörigen Subsysteme gestartet. Wenn Sie ein Subsystem starten, werden auch alle zugehörigen Subserver gestartet. Wenn Sie einen Subserver starten, wird auch das übergeordnete Subsystem gestartet, falls dieses noch nicht aktiv ist.

Wenn Sie ein Subsystem stoppen, werden auch alle Subserver gestoppt. Durch das Stoppen eines Subser vers ändert sich jedoch nicht der Status des übergeordneten Subsystems.

Die Befehle **startsrc** und **stopsrc** enthalten Flags, mit denen Anforderungen an lokale und ferne Hosts abgesetzt werden können. Informationen zu den Konfigurationsvoraussetzungen für die Unterstützung fer ner SRC-Anforderungen finden Sie in der Beschreibung des Befehls **srcmstr**.

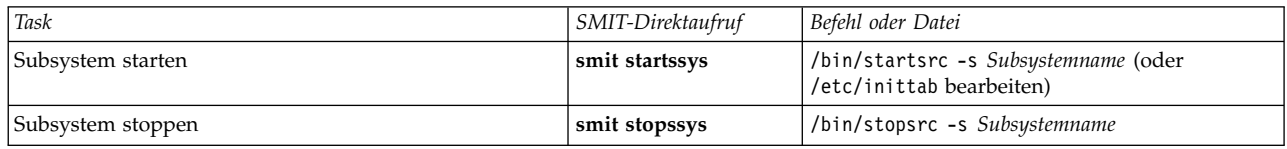

Subsystemtasks starten und stoppen

#### **Zugehörige Informationen**:

stopsrc command startsrc command srcmstr command

## <span id="page-203-0"></span>**Status von Subsystemen anzeigen**

Verwenden Sie den Befehl **lssrc**, um den Status einer SRC-Ressource (System Resource Controller), z. B. eines Subsystems, einer Subsystemgruppe oder eines Subservers, anzuzeigen.

Alle Subsysteme können einen kurzen Statusbericht zurückgeben, der angibt, zu welcher Gruppe das Subsystem gehört, ob das Subsystem aktiv ist und welche Prozess-ID (PID) das Subsystem hat. Wenn ein Subsystem nicht das Kommunikationsverfahren über Signale verwendet, kann es so programmiert wer den, dass es einen ausführlichen Bericht zurückgibt, der zusätzliche Statusinformationen enthält.

Der Befehl **lssrc** besitzt Flags und Parameter für die Angabe des Subsystems mit dem Namen oder mit der PID, für das Auflisten aller Subsysteme, für das Anfordern eines kurzen oder ausführlichen Berichts und für das Anfordern des Status von SRC-Ressourcen auf dem lokalen oder auf fernen Hosts.

Informationen zu den Konfigurationsvoraussetzungen für die Unterstützung ferner SRC-Anforderungen finden Sie in der Beschreibung des Befehls **srcmstr**.

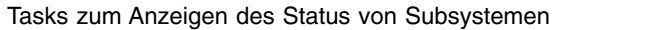

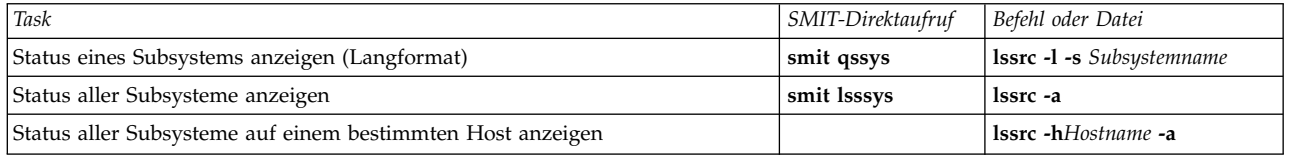

## **Subsystem oder Subsystemgruppe aktualisieren**

Verwenden Sie den Befehl **refresh**, um eine SRC-Ressource (System Resource Controller), z. B. ein Subsystem oder eine Subsystemgruppe, anzuweisen, sich selbst zu aktualisieren.

Im Folgenden sind die Voraussetzungen für die Aktualisierung eines Subsystems oder einer Subsystemgruppe beschrieben:

- Der SRC muss aktiv sein.
- v Die Ressource, die Sie aktualisieren möchten, darf nicht das Kommunikationsverfahren über Signale verwenden.
- v Die Ressource, die Sie aktualisieren möchten, muss so programmiert sein, dass sie auf die Aktualisierungsanforderung reagiert.

Der Befehl **refresh** hat Flags und Parameter, mit denen Sie das Subsystem mit Namen oder PID angeben können. Sie können mit diesem Befehl auch die Aktualisierung eines Subsystems oder einer Subsystemgruppe auf dem lokalen System oder auf fernen Hosts anfordern. Informationen zu den Konfigurationsvoraussetzungen für die Unterstützung ferner SRC-Anforderungen finden Sie in der Beschreibung des Befehls **srcmstr**.

Subsystem oder Subsystemgruppe aktualisieren

| Task                              | Direktautrut<br>5M. | Befehl oder Datei          |
|-----------------------------------|---------------------|----------------------------|
| Ein Subsystem<br>า aktualisieren. | retresh<br>sm       | Subsystem<br>retresh<br>-s |

## **Zugehörige Tasks**:

["System Resource Controller starten" auf Seite 194](#page-201-0)

Der System Resource Controller (SRC) wird während der Systeminitialisierung über einen Datensatz für den Dämon /usr/sbin/srcmstr in der Datei /etc/inittab gestartet.

## **Subsystemsteuerung**

Die Traceerstellung für eine SRC-Ressource (System Resource Controller), z. B. ein Subsystem, eine Subsystemgruppe oder einen Subserver, kann mit dem Befehl **traceson** aktiviert und mit dem Befehl **traceoff** inaktiviert werden.

Mit dem Befehl **traceson** können Sie die Traceerstellung für eine SRC-Ressource, z. B. ein Subsystem, eine Subsystemgruppe oder einen Subserver, aktivieren.

Mit dem Befehl **tracesoff** können Sie die Traceerstellung für eine SRC-Ressource, z. B. ein Subsystem, eine Subsystemgruppe oder einen Subserver, inaktivieren.

Die Befehle **traceson** und **traceoff** können verwendet werden, um über Remote-Zugriff die Traceerstellung auf einem bestimmten Host zu aktivieren bzw. zu inaktivieren. Informationen zu den Konfigurationsvoraussetzungen für die Unterstützung ferner SRC-Anforderungen finden Sie in der Beschreibung des Befehls **srcmstr**.

Voraussetzungen

- v Wenn Sie die Traceerstellung für eine SRC-Ressource aktivieren oder inaktivieren möchten, muss der SRC aktiv sein.
- v Die Ressource, für die Sie einen Trace erstellen möchten, darf nicht das Kommunikationsverfahren über Signale verwenden.
- v Die Ressource, für die Sie einen Trace erstellen möchten, muss so programmiert sein, dass sie auf die Traceanforderung reagiert.

Tasks für das Aktivieren/Inaktivieren eines Subsystems, einer Subsystemgruppe oder eines Subservers

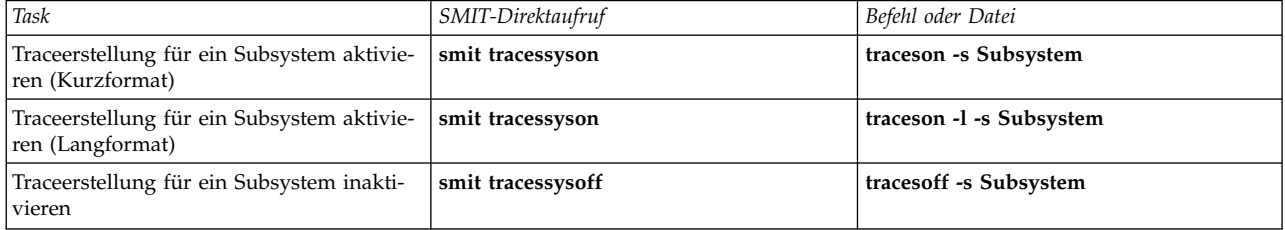

#### **Zugehörige Tasks**:

["System Resource Controller starten" auf Seite 194](#page-201-0)

Der System Resource Controller (SRC) wird während der Systeminitialisierung über einen Datensatz für den Dämon /usr/sbin/srcmstr in der Datei /etc/inittab gestartet.

## **Betriebssystemdateien**

Dateien werden für die Eingabe und Ausgabe (E/A) aller Informationen im Betriebssystem verwendet, um den Zugriff auf Software und Hardware zu standardisieren.

Eine *Eingabe* erfolgt, wenn der Inhalt einer Datei geändert oder in die Datei geschrieben wird. Eine *Ausgabe* erfolgt, wenn der Inhalt einer Datei gelesen oder in eine andere Datei übertragen wird. Um beispielsweise ein Druckexemplar einer Datei zu erstellen, liest das System die Informationen aus der Textdatei und schreibt diese Informationen in die Druckdatei.

#### **Dateitypen**

Die folgenden Typen von Dateien werden vom System erkannt: **reguläre Dateien**, **Verzeichnisdateien** und **Gerätedateien**. Das Betriebssystem verwendet jedoch viele Varianten dieser grundlegenden Dateitypen.

Die folgenden Basisdateitypen sind verfügbar:

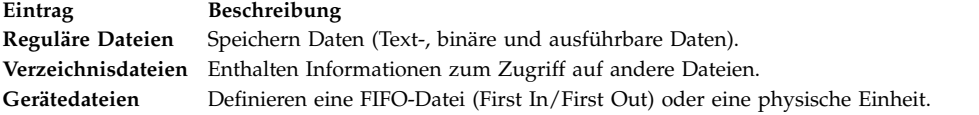

Alle vom System verwendeten Dateitypen gehören einer dieser Kategorien an. Das Betriebssystem ver wendet jedoch viele Varianten dieser grundlegenden Dateitypen.

#### **Reguläre Dateien**

Reguläre Dateien sind die am häufigsten vorkommenden Dateien und werden zum Speichern von Daten verwendet. Reguläre Dateien können Textdateien oder Binärdateien sein.

#### **Textdateien**

Textdateien sind reguläre Dateien, die im ASCII-Format gespeicherte Daten enthalten und vom Benutzer gelesen werden können. Textdateien können angezeigt und gedruckt wer den. Die Zeilen einer Textdatei dürfen keine NUL-Zeichen enthalten und die mit {LINE\_MAX} festgelegte Länge (Bytes), einschließlich des Zeilenvorschubzeichens nicht überschreiten.

Der Begriff *Textdatei* schließt nicht aus, dass in einer solchen Datei auch Steuerzeichen oder andere nicht druckbare Zeichen (außer NUL) enthalten sind. Sollten die Sonderzeichen von den Standarddienstprogrammen, die Textdateien als Eingabe oder Ausgabe auflisten, nicht verarbeitet werden können, sind die entsprechenden Einschränkungen in den Abschnitten zu diesen Dienstprogrammen beschrieben.

#### **Binärdateien**

Binärdateien sind reguläre Dateien, die für den Computer lesbare Informationen enthalten. Es kann sich dabei um ausführbare Dateien handeln, mit denen das System angewiesen wird, einen Job auszuführen. Befehle und Programme werden in ausführbaren Binär dateien gespeichert. ASCII-Text wird von speziellen Compiler-Programmen in Binärcode umgesetzt.

Die einzigen Unterschiede zwischen Text- und Binärdateien sind die, dass die Zeilen in Textdateien bei der Länge auf den Wert (Bytes) von {LINE\_MAX} beschränkt sind, keine NUL-Zeichen enthalten dürfen und mit einem Zeilenvorschubzeichen abgeschlossen wer den müssen.

#### **Verzeichnisdateien**

Verzeichnisdateien enthalten Informationen, die das System benötigt, um auf alle Arten von Dateien zugreifen zu können. Sie enthalten nicht die eigentlichen Dateidaten. Deshalb belegen Ver zeichnisse weniger Speicherplatz als reguläre Dateien und verleihen der Dateisystemstruktur mehr Flexibilität und Tiefe. Ein Verzeichniseintrag repräsentiert entweder eine Datei oder ein Unterverzeichnis. Jeder Eintrag enthält den Namen und die *I-Node*-Referenznummer der Datei. Die I-Node-Nummer zeigt auf den eindeutigen I-Node, der der Datei zugeordnet ist. Die I-Node-Nummer beschreibt die Position der Dateien, die der Datei zugeordnet sind. Für die Erstellung und Steuerung von Verzeichnissen wird eine eigene Befehlsgruppe verwendet.

#### **Gerätedateien**

Gerätedateien definieren die Einheiten für das System oder die von Prozessen erstellten temporären Dateien. Die Basistypen für Gerätedateien sind FIFO-Dateien (First-in, First-out), blockorientierte Dateien und zeichenorientierte Dateien. FIFO-Dateien werden auch als *Pipes* (Befehlsverkettung) bezeichnet. Pipes werden von einem Prozess erstellt, um eine vorübergehende Kommunikation mit einem anderen Prozess zuzulassen. Diese Dateien gehen nach Beendigung des ersten Prozesses verloren. Block- und zeichenorientierte Dateien definieren Einheiten.

Jede Datei besitzt eine Gruppe von Berechtigungen (oder *Zugriffsmodi*), die bestimmen, wer die Datei lesen, ändern und ausführen darf.

### **Zugehörige Konzepte**:

["Zugriffsmodi für Dateien und Verzeichnisse" auf Seite 314](#page-321-0)

Jede Datei hat einen Eigner. Wenn eine neue Datei erstellt wird, ist der Benutzer, der die Datei erstellt, der Eigner der Datei. Der Eigner legt einen *Zugriffsmodus* für die Datei fest. Mit den Zugriffsmodi können anderen Systembenutzern die Berechtigungen zum Lesen, Ändern oder Ausführen der Datei erteilt wer den. Der Zugriffsmodus einer Datei kann nur vom Dateieigner oder von Benutzern mit Rootberechtigung geändert werden.

## **Namenskonventionen für Dateien:**

Jede Datei muss in dem Verzeichnis, in dem sie gespeichert wird, einen eindeutigen Namen besitzen. Auf diese Weise wird sichergestellt, dass die Datei einen eindeutigen Pfadnamen innerhalb des Dateisystems hat.

Die folgenden Richtlinien sind beim Benennen von Dateien zu beachten:

- v Ein Dateiname darf aus maximal 255 Zeichen bestehen und kann Buchstaben, Zahlen und Unterstreichungszeichen enthalten.
- v Das Betriebssystem unterscheidet grundsätzlich zwischen Groß- und Kleinschreibung. Deshalb sind auch FILEA, FiLea und filea drei unterschiedliche Dateinamen, wobei sich die Dateien durchaus in einem Verzeichnis befinden können.
- v Dateinamen sollten so deutlich wie möglich auf den Inhalt der Datei hinweisen.
- v Für Verzeichnisse gelten dieselben Namenskonventionen wie für Dateien.
- v Manche Zeichen haben eine spezielle Bedeutung für das Betriebssystem. Vermeiden Sie es deshalb, diese Zeichen in Dateinamen zu verwenden. Dabei handelt es sich um folgende Zeichen:
	- / \ " ' \* ; ? [ ] ( ) ~ ! \$ { } &lt > # @ & | Leerschritt Tabulator Zeilenumbruch
- v Ein Dateiname ist bei der normalen Auflistung eines Verzeichnisses verdeckt, wenn er mit einem Punkt (.) beginnt. Wenn Sie den Befehl **ls** mit dem Flag **-a** eingeben, werden alle verdeckten Daten zusammen mit den regulären Dateien und Verzeichnissen aufgelistet.

## **Dateipfadnamen:**

Der Pfadname jeder Datei und jedes Verzeichnisses im Dateisystem setzt sich aus den Namen aller Ver zeichnisse, die der Datei in der Baumstruktur übergeordnet sind, zusammen.

Da alle Pfade in einem Dateisystem vom Stammverzeichnis (/) ausgehen, besteht zwischen jeder Datei im Dateisystem und dem Stammverzeichnis eine eindeutige Anordnungsbeziehung, die als *absoluter Pfadname* bezeichnet wird. Absolute Pfadnamen beginnen mit einem Schrägstrich (/). Ein Beispiel für den absoluten Pfadnamen einer Datei h ist /B/C/h. Es können durchaus zwei Dateien mit dem Namen h im System existieren. Da die absoluten Pfade der beiden Dateien verschieden sind, z. B. /B/h und /B/C/h, hat jede Datei h einen eindeutigen Namen im System. Mit Ausnahme der letzten Komponente sind alle Komponenten eines Pfadnamens Verzeichnisse. Die letzte Komponente eines Pfadnamens kann ein Dateiname sein.

**Anmerkung:** Pfadnamen dürfen nicht länger als 1023 Zeichen sein.

## **Mustererkennung mit Platzhalter- und Metazeichen:**

Die Verwendung von Platzhalterzeichen vereinfacht die Angabe mehrerer Datei- oder Verzeichnisnamen.

Die gültigen Platzhalterzeichen sind der Stern (\*) und das Fragezeichen (?). Gültige Metazeichen sind linke und rechte eckige Klammern ([ ]), das Minuszeichen (-) und das Ausrufezeichen (!).

*Mustererkennung mit dem Platzhalterzeichen \*:*

Mit dem Stern (\*) kann eine beliebige Zeichenfolge ersetzt werden.

Der Stern (\*) kann für jede Zeichenfolge einschließlich leerer Zeichenfolgen stehen.

Beispiele:

• Beispiel: Folgende Dateien befinden sich im Verzeichnis: 1test 2test aDatei1 aDatei2 bDatei1 Datei Datei1 Datei10 Datei2 Datei3

Wenn Sie nur die Dateien auswählen möchten, die mit Datei beginnen, geben Sie Folgendes ein: Datei\*

Die folgenden Dateien werden ausgewählt: Datei, Datei1, Datei10, Datei2 und Datei3.

v Wenn Sie nur die Dateien auswählen möchten, die das Wort Datei enthalten, geben Sie Folgendes ein: \*Datei\*

Die folgenden Dateien werden ausgewählt: aDatei1, aDatei2, bDatei1, Datei, Datei1, Datei10, Datei2 und Datei3.

*Mustererkennung mit dem Platzhalterzeichen ?:*

Das Fragezeichen (?) kann ein beliebiges Einzelzeichen ersetzen.

Das Fragezeichen (?) kann ein beliebiges Einzelzeichen ersetzen. Beispiele:

v Wenn Sie nur die Dateien auswählen möchten, die mit **Datei** beginnen und danach noch ein weiteres Zeichen enthalten, geben Sie Folgendes ein: Datei?

Die folgenden Dateien werden ausgewählt: Datei1, Datei2, Datei3.

v Wenn Sie nur die Dateien auswählen möchten, die mit **Datei** beginnen und danach noch zwei weitere Zeichen enthalten, geben Sie Folgendes ein: Datei??

Die folgende Datei wird ausgewählt: Datei10.

*Mustererkennung mit den Shellmetazeichen [ ]:*

Metazeichen sind ein weiterer Typ von Notationen mit Platzhalterzeichen, bei dem die gesuchten Zeichen in eckige Klammern ([ ]) eingeschlossen sind. Die Verwendung ist ähnlich wie beim Fragezeichen (?), allerdings können Sie in dieser Notation bestimmte zu suchende Zeichen angeben.

Sie können in den eckigen Klammern ([ ]) auch einen Wertebereich angeben. Hierfür verwenden Sie das Minuszeichen (-). Wenn Sie alle Buchstaben des Alphabets angeben möchten, verwenden Sie [[:alpha:]]. Wenn Sie alle Kleinbuchstaben des Alphabets angeben möchten, verwenden Sie [[:lower:]].

Beispiele:

v Geben Sie Folgendes ein, um ausschließlich die Dateien auszuwählen, die mit 1 oder 2 enden: \*Datei[12]

Die folgenden Dateien werden ausgewählt: aDatei1, aDatei2, Datei1 und Datei2.

v Geben Sie Folgendes ein, um ausschließlich die Dateien auszuwählen, die mit einer Ziffer beginnen: [0123456789]\* **oder** [0-9]\*

Die folgenden Dateien werden ausgewählt: 1test und 2test.

v Geben Sie Folgendes ein, wenn Sie ausschließlich die Dateien auswählen möchten, die nicht mit einem a beginnen:

 $[!a]*$ 

Die folgenden Dateien werden ausgewählt: 1test, 2test, bDatei1, Datei, Datei1, Datei10, Datei2 und Datei3.

### **Mustererkennung im Vergleich mit regulären Ausdrücken:**

Mit regulären Ausdrücken können spezifische Zeichenfolgen aus einer Menge von Zeichenfolgen ausgewählt werden. Reguläre Ausdrücke werden in der Regel in der Textverarbeitung benutzt.

Sie können eine Vielzahl möglicher Zeichenfolgen darstellen. Da viele reguläre Ausdrücke je nach Locale unterschiedlich interpretiert werden können, werden so genannte Internationalisierungsfunktionen für die Kontextinvarianz innerhalb der Locales bereitgestellt.

Beispielvergleich:

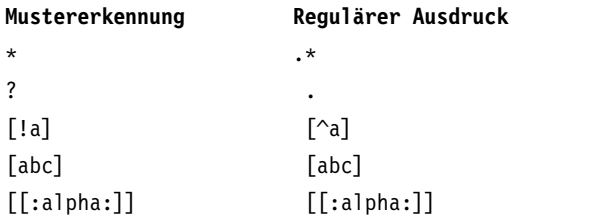

Die vollständige Syntax des Befehls **awk** ist in der Veröffentlichung *Commands Reference, Volume 1* beschrieben.

## **Dateien verwalten**

Es gibt zahlreiche Verwendungsmöglichkeiten für die Dateien in Ihrem System. Gewöhnlich wird eine Textdatei mit einem Texteditor erstellt.

Die bekannten Editoren in der UNIX-Umgebung sind vi und ed. Da verschiedene Texteditoren verfügbar sind, liegt die Entscheidung, welcher verwendet wird, bei Ihnen.

Sie können Dateien auch durch die Verwendung von Eingabe- und Ausgabeumleitung erstellen. Sie können die Ausgabe eines Befehls an eine neue Datei senden oder an eine vorhandene Datei anfügen.

Nach der Erstellung oder Änderung von Dateien müssen diese möglicherweise von einem Verzeichnis in ein anderes kopiert bzw. verschoben oder umbenannt werden. Möglicherweise müssen auch neue Ver zeichnisse erstellt werden, wenn mit mehreren Projekten gearbeitet wird.

Bestimmte Dateien müssen ggf. gelöscht werden. Das Verzeichnis kann schnell mit Dateien übersät sein, die veraltete oder wertlose Informationen enthalten. Vergewissern Sie beim Freigeben von Speicherplatz, dass Sie nur Dateien löschen, die nicht mehr benötigt werden:

#### **Zugehörige Konzepte**:

["Eingabe- und Ausgabeumleitung" auf Seite 362](#page-369-0) Im Betriebssystem AIX können Sie die Eingabe und Ausgabe (E/A) von Daten mit bestimmten E/A-Befehlen und -Symbolen steuern.

#### **Dateien löschen (Befehl rm):**

Mit dem Befehl **rm** können Sie Dateien, die Sie nicht mehr benötigen, entfernen.

Der Befehl **rm** entfernt die Einträge für eine bestimmte Datei, Gruppe von Dateien oder bestimmte Dateien, die Sie aus einer Liste in einem Verzeichnis auswählen. Sie benötigen keine Benutzerbestätigung, Leseberechtigung und Schreibberechtigung, wenn Sie eine Datei mit dem Befehl **rm** entfernen möchten. Allerdings müssen Sie Schreibberechtigung für das Verzeichnis besitzen, in dem die Datei enthalten ist.

Die folgenden Beispiele veranschaulichen die Verwendung des Befehls **rm**:

- v Geben Sie Folgendes ein, um die Datei mit dem Namen meinedatei zu löschen: rm meinedatei
- v Geben Sie Folgendes ein, um nacheinander alle Dateien im Verzeichnis meinverz zu löschen: rm -i meinverz/\*

Die Dateinamen werden nacheinander angezeigt. Geben Sie für jede Datei ein j ein, und drücken Sie anschließend die Eingabetaste, um die Datei zu löschen. Wenn Sie die Datei behalten möchten, drücken Sie nur die Eingabetaste.

Die vollständige Syntax des Befehls **rm** ist in der Veröffentlichung *Commands Reference, Volume 4* beschrieben.

### **Dateien verschieben und umbenennen (Befehl mv):**

Mit dem Befehl **mv** können Sie Dateien und Verzeichnisse von einem Verzeichnis in ein anderes verschieben oder eine Datei oder ein Verzeichnis umbenennen. Wenn Sie eine Datei oder ein Verzeichnis in ein neues Verzeichnis verschieben, ohne einen neuen Namen anzugeben, wird der ursprüngliche Dateiname beibehalten.

**Achtung:** Der Befehl **mv** kann viele vorhandene Dateien überschreiben, wenn Sie das Flag **-i** nicht angeben. Das Flag **-i** fordert von Ihnen eine Bestätigung an, bevor eine Datei überschrieben wird. Wenn Sie das Flag **-f** angeben, wird keine Bestätigung von Ihnen angefordert. Wenn das Flag **-f** und das Flag **-i** angegeben werden, hat das zuletzt angegebene Flag Priorität.

#### **Dateien mit dem Befehl mv verschieben**

Die folgenden Beispiele veranschaulichen die Verwendung des Befehls **mv**:

v Wenn Sie beispielsweise eine Datei in ein anderes Verzeichnis verschieben und der Datei einen neuen Namen zuweisen möchten, geben Sie den folgenden Befehl ein: mv intro manual/chap1

Dieser Befehl verschiebt die Datei intro in das Verzeichnis manual/chap1. Der Name **intro** wird aus dem aktuellen Verzeichnis entfernt, und dieselbe Datei erscheint als chap1 im Verzeichnis manual.

v Geben Sie Folgendes ein, um eine Datei in ein anderes Verzeichnis zu verschieben: mv chap3 manual

Dieser Befehl verschiebt chap3 nach manual/chap3.

#### **Dateien mit dem Befehl mv umbenennen**

Mit dem Befehl **mv** können Sie den Namen einer Datei ändern, ohne sie in ein anderes Verzeichnis zu verschieben.

Geben Sie Folgendes ein, um eine Datei umzubenennen:

mv appendix apndx.a

Dieser Befehl benennt die Datei appendix in apndx.a um. Wenn bereits eine Datei mit dem Namen apndx.a vorhanden ist, wird der alte Inhalt dieser Datei durch den Inhalt der Datei appendix ersetzt.

Die vollständige Syntax des Befehls **mv** ist in der Veröffentlichung *Commands Reference, Volume 3* beschrieben.

#### **Dateien kopieren (Befehl cp):**

Mit dem Befehl **cp** können Sie den Inhalt der bzw. des mit dem Parameter *Quellendatei* bzw. *Quellenverzeichnis* angegebenen Datei bzw. Verzeichnisses in die bzw. das mit dem Parameter *Zieldatei* bzw. *Zielverzeichnis* angegebene Datei bzw. Verzeichnis kopieren.

Falls die als *Zieldatei* angegebene Datei vorhanden ist, wird die Kopie ohne Warnung über den Originalinhalt der Datei geschrieben. Wenn Sie mehrere *Quellendateien* kopieren, muss das Ziel ein Verzeichnis sein.

Falls im Zielverzeichnis bereits eine Datei mit diesem Namen vorhanden ist, überschreibt die kopierte Datei die Datei im Zielverzeichnis. Deshalb empfiehlt es sich, der Dateikopie einen *neuen* Namen zu geben, um sicherzustellen, dass im Zielverzeichnis keine Datei mit demselben Namen vorhanden ist.

Wenn Sie die *Quellendatei* in ein Verzeichnis kopieren möchten, müssen Sie den Pfad eines vorhandenen *Zielverzeichnisses* angeben. Dateien behalten ihren Namen, wenn sie in ein anderes Verzeichnis kopiert werden, sofern am Ende des Pfads kein neuer Dateiname angegeben wird. Der Befehl **cp** kopiert auch vollständige Verzeichnisse in andere Verzeichnisse, wenn Sie das Flag **-r** oder **-R** angeben.

Mit dem Flag **-R** können Sie auch Gerätedateien kopieren. Wenn Sie das Flag **-R** angeben, werden die Gerätedateien unter dem neuen Pfadnamen neu erstellt. Der Befehl **cp** versucht, die Gerätedateien in reguläre Dateien zu kopieren, wenn Sie das Flag **-r** angeben.

Die folgenden Beispiele veranschaulichen die Verwendung des Befehls **cp**:

v Geben Sie Folgendes ein, um eine Kopie einer Datei im aktuellen Verzeichnis zu erstellen: cp prog.c prog.bak

Dieser Befehl kopiert die Datei prog.c in die Datei prog.bak. Wenn die Datei prog.bak noch nicht vor handen ist, wird sie vom Befehl **cp** erstellt. Ist die Datei vorhanden, ersetzt der Befehl **cp** sie durch eine Kopie der Datei prog.c.

v Geben Sie Folgendes ein, um eine Datei aus dem aktuellen Verzeichnis in ein anderes Verzeichnis zu kopieren:

cp jones /home/nick/clients

Dieser Befehl kopiert die Datei jones in das Verzeichnis /home/nick/clients/jones.

v Geben Sie Folgendes ein, um alle Dateien aus einem Verzeichnis in ein neues Verzeichnis zu kopieren: cp /home/janet/clients/\* /home/nick/customers

Dieser Befehl kopiert nur die Dateien im Verzeichnis clients in das Verzeichnis customers.

v Geben Sie Folgendes ein, um eine bestimmte Gruppe von Dateien in ein anderes Verzeichnis zu kopieren:

cp jones lewis smith /home/nick/clients

Dieser Befehl kopiert die Dateien jones, lewis und smith aus dem aktuellen Arbeitsverzeichnis in das Verzeichnis /home/nick/clients.

v Wenn Sie für das Kopieren von Dateien Platzhalterzeichen verwenden möchten, geben Sie Folgendes: cp programs/\*.c .

Dieser Befehl kopiert die Dateien aus dem Verzeichnis programs, die mit .c enden, in das aktuelle Ver zeichnis (das durch den Punkt (.) dargestellt ist). Zwischen c und dem abschließenden Punkt muss ein Leerzeichen eingegeben werden.

Die vollständige Syntax des Befehls **cp** ist in der Veröffentlichung *Commands Reference, Volume 1* beschrieben.

#### **Dateien suchen (Befehl find):**

Mit dem Befehl **find** können Sie in der Verzeichnisstruktur rekursiv in einem angegebenen *Pfad* nach Dateien suchen, die einem booleschen Ausdruck entsprechen, der den im Folgenden beschriebenen Bedingungen entspricht.

Die Ausgabe des Befehls **find** richtet sich nach den im *Ausdruck* angegebenen Bedingungen.

Die folgenden Beispiele veranschaulichen die Verwendung des Befehls find:

v Wenn Sie alle Dateien im Dateisystem auflisten möchten, die den Namen .profile haben, geben Sie Folgendes ein:

```
find / -name .profile
```
Dieser Befehl durchsucht das gesamte Dateisystem und gibt die vollständigen Pfadnamen aller Dateien mit dem Namen .profile aus. Der Schrägstrich (/) weist den Befehl **find** an, das Stammverzeichnis (/) und alle Unterverzeichnisse zu durchsuchen.

Um Zeit einzusparen, können Sie die Suche durch Angabe der Verzeichnisse, in denen sich die Dateien Ihrer Meinung nach befinden müssten, einschränken.

Wenn Sie die Dateien in der aktuellen Verzeichnisstruktur auflisten möchten, die den speziellen Berechtigungscode 0600 haben, geben Sie Folgendes ein:

find . -perm 0600

Dieser Befehl listet die Namen der Dateien auf, für die *nur* der Eigner lese- und schreibberechtigt ist. Der Punkt (.) weist den Befehl **find** an, das aktuelle Verzeichnis und dessen Unterverzeichnisse zu durchsuchen. Eine Erläuterung der Berechtigungscodes finden Sie in der Beschreibung des Befehls **chmod**.

v Wenn Sie mehrere Verzeichnisse nach Dateien mit bestimmten Berechtigungscodes durchsuchen möchten, geben Sie Folgendes ein:

find manual clients proposals -perm -0600

Dieser Befehl listet die Namen der Dateien auf, die Lese- und Schreibberechtigung für den Eigner und möglicherweise weitere Berechtigungen besitzen. Es werden die Verzeichnisse manual, clients und proposals sowie die zugehörigen Unterverzeichnisse durchsucht. Im vorherigen Beispiel wählt -perm 0600 nur die Dateien aus, die exakt den Berechtigungscode 0600 haben. In diesem Beispiel wählt -perm -0600 Dateien mit Berechtigungscodes aus, die Zugriffe, die dem Code 0600 entsprechen, und weitere Zugriffe zulassen, die über die Berechtigungsstufe 0600 hinausgehen. Der Ausdruck gilt also auch für die Berechtigungscodes 0622 und 2744.

v Wenn Sie alle Dateien im aktuellen Verzeichnis auflisten möchten, die während der letzten 24 Stunden geändert wurden, geben Sie Folgendes ein:

v Wenn Sie reguläre Dateien mit mehreren Verbindungen suchen möchten, geben Sie Folgendes ein: find . -type f -links +1

Dieser Befehl listet die Namen der gewöhnlichen Dateien (-type f) auf, die mehr als eine Verbindung haben (-links +1).

**Anmerkung:** Jedes Verzeichnis hat mindestens zwei Verbindungen, den Eintrag im Elternverzeichnis und seinen eigenen Eintrag (.). Weitere Informationen zu mehreren Dateiverbindungen finden Sie in der Beschreibung des Befehls **ln**.

v Wenn Sie alle Dateien mit einer Größe von exakt 414 Bytes suchen möchten, geben Sie Folgendes ein:

find . -ctime 1

#### **find . -size 414c**

Die vollständige Syntax des Befehls **find** ist in der Veröffentlichung *Commands Reference, Volume 2* beschrieben.

#### **Dateityp anzeigen (Befehl file):**

Mit dem Befehl **file** können Sie die mit dem Parameter *Datei* oder **-f***Dateiliste* angegebenen Dateien lesen, eine Reihe von Dateitests durchführen und versuchen, die Dateien nach Typ zu klassifizieren. Anschließend schreibt der Befehl die Dateitypen in die Standardausgabe.

Wenn es sich bei der Datei um eine ASCII-Datei zu handeln scheint, überprüft der Befehl **file** die ersten 512 Bytes und bestimmt die Sprache. Scheint es sich nicht um eine ASCII-Datei zu handeln, versucht der Befehl **file** festzustellen, ob die Datei eine Binärdatei oder eine Textdatei mit erweiterten Zeichen ist.

Wenn der Parameter *Datei* eine ausführbare Datei oder Objektmoduldatei mit einer Versionsnummer größer als 0 angibt, zeigt der Befehl **file** die Versionsnummer an.

Der Befehl **file** verwendet die Datei /etc/magic für die Identifizierung von Dateien, die einen Dateitypanzeiger haben, d. h. alle Dateien, die eine numerische oder Zeichenfolgekonstante enthalten, die den Typ angibt.

Die folgenden Beispiele veranschaulichen die Verwendung des Befehls **file**:

v Geben Sie Folgendes ein, um die Typinformationen der Datei mit dem Namen meinedatei anzuzeigen: file meinedatei

Dieser Befehl zeigt den Dateityp von meinedatei an (z. B. Verzeichnis, Daten, ASCII-Text, C-Programmquelle oder Archiv).

v Geben Sie Folgendes ein, um den Typ der in der Datei Dateinamen.lst angegebenen Dateien anzuzeigen:

file -f Dateinamen.lst

Dieser Befehl zeigt den Typ aller Dateien an, die in der Datei Dateinamen.lst aufgeführt sind. Jeder Dateiname muss in einer separaten Zeile angezeigt werden.

v Wenn Sie eine Datei Dateinamen.lst erstellen möchten, die die Namen aller Dateien im aktuellen Ver zeichnis enthält, geben Sie Folgendes ein:

ls > Dateinamen.lst

Sie können die Datei Dateinamen.lst wie gewünscht ändern.

Die vollständige Syntax des Befehls **file** ist in der Veröffentlichung *Commands Reference, Volume 2* beschrieben.

#### **Befehle für das Anzeigen von Dateiinhalten (Befehle pg, more, page und cat):**

Mit den Befehlen **pg**, **more** und **page** können Sie den Inhalt einer Datei anzeigen und die Geschwindigkeit steuern, mit der die Dateien angezeigt werden.

Außerdem können Sie mit dem Befehl **cat** den Inhalt einer oder mehrerer Dateien am Bildschirm anzeigen. Wenn Sie den Befehl **cat** mit dem Befehl **pg** kombinieren, können Sie den Inhalt einer Datei seitenweise anzeigen.

Sie können den Inhalt von Dateien auch durch Eingabe-/Ausgabeumleitung anzeigen.

#### **Zugehörige Konzepte**:

["Eingabe- und Ausgabeumleitung" auf Seite 362](#page-369-0)

Im Betriebssystem AIX können Sie die Eingabe und Ausgabe (E/A) von Daten mit bestimmten E/A-Befehlen und -Symbolen steuern.

#### *Befehl pg verwenden:*

Der Befehl **pg** liest die Dateinamen aus dem Parameter **Datei** und schreibt sie seitenweise in die Standardausgabe.

Wenn Sie das Minuszeichen (-) für den Parameter **Datei** angeben oder den Befehl **pg** ohne Optionen ausführen, liest der Befehl **pg** die Standardeingabe. Am Ende jeder angezeigten Seite steht eine Eingabeaufforderung. Wenn Sie die Eingabetaste drücken, wird eine weitere Seite angezeigt. Mit den Unterbefehlen für den Befehl **pg** können Sie bereits angezeigte Teile des Inhalts erneut anzeigen.

Geben Sie Folgendes ein, um den Inhalt der Datei meinedatei seitenweise anzuzeigen: pg meinedatei

Die vollständige Syntax des Befehls **pg** ist in der Veröffentlichung *Commands Reference, Volume 4* beschrieben.

#### *Befehle more und page verwenden:*

Die Befehle **more** und **page** zeigen fortlaufenden Text seitenweise an.

Sie halten den Anzeigevorgang nach jeder Seite an und geben unten auf der Seite den *Dateinamen* sowie den bereits angezeigten Inhalt der Datei in Prozent aus (z. B. meine Datei (7%)). Wenn Sie die Eingabetaste drücken, zeigt der Befehl **more** eine weitere Zeile an. Wenn Sie die Leertaste drücken, zeigt der Befehl **more** eine weitere Seite mit Text an.

**Anmerkung:** Bei einigen Terminalmodellen löscht der Befehl **more** vor der Anzeige der nächsten Textseite den Inhalt der Anzeige, anstatt zu blättern.

Wenn Sie beispielsweise eine Datei mit dem Namen meinedatei anzeigen möchten, geben Sie Folgendes ein:

more meinedatei

Drücken Sie die Leertaste, um die nächste Seite anzuzeigen.

Die vollständige Syntax des Befehls **more** ist in der Veröffentlichung *Commands Reference, Volume 3* beschrieben.

#### *Befehl cat verwenden:*

Der Befehl **cat** liest die mit dem Parameter *Datei* angegebenen Dateien der Reihe nach und schreibt sie in die Standardausgabe.

Beispiele:

• Geben Sie Folgendes ein, um den Inhalt der Datei notes anzuzeigen: **cat** notes

Enthält die Datei mehr als 24 Zeilen, verschieben sich einige Zeilen aus dem Anzeigebereich. Wenn Sie eine Datei seitenweise anzeigen möchten, verwenden Sie den Befehl **pg**.

v Wenn Sie den Inhalt der Dateien notes, notes2 und notes3 anzeigen möchten, geben Sie Folgendes ein: **cat** notes notes2 notes3

Die vollständige Syntax des Befehls **cat** ist in der Veröffentlichung *Commands Reference, Volume 1* beschrieben.

### **Textzeichenfolgen in Dateien suchen (Befehl grep):**

Mit dem Befehl **grep** können Sie die angegebene Datei nach einem bestimmten *Muster* durchsuchen. Der Befehl schreibt alle übereinstimmenden Zeilen in die Standardausgabe.

Die folgenden Beispiele veranschaulichen die Verwendung des Befehls **grep**:

v Wenn Sie in einer Datei mit dem Namen pgm.s nach einem Muster suchen möchten, das Platzhalterzeichen (\*, ^, ?, [, ], \(, \), \{ oder \}) enthält, und wie in diesem Fall Zeilen, die mit einem Groß- oder Kleinbuchstaben beginnen, geben Sie Folgendes ein: grep "^[a-zA-Z]" pgm.s

Dieser Befehl zeigt alle Zeilen in der Datei pgm.s an, die mit einem Buchstaben beginnen.

v Wenn Sie alle Zeilen in der Datei sort.c anzeigen möchten, die einem bestimmten Muster nicht entsprechen, geben Sie Folgendes ein: grep -v bubble sort.c

Dieser Befehl zeigt alle Zeilen in der Datei sort.c an, die das Wort bubble nicht enthalten.

v Wenn Sie alle Zeilen in der Ausgabe des Befehls **ls** anzeigen möchten, die der Zeichenfolge staff entsprechen, geben Sie Folgendes ein:

ls -l | grep staff

Die vollständige Syntax des Befehls **grep** ist in der Veröffentlichung *Commands Reference, Volume 2* beschrieben.

#### **Textdateien sortieren (Befehl sort):**

Mit dem Befehl **sort** können Sie Zeilen in Dateien (die Sie mit dem Befehl angeben) alphabetisch sortieren und das Ergebnis in die Standardausgabe schreiben.

Wenn Sie mit dem Befehl mehrere **Dateien** angeben, verknüpft der Befehl **sort** die Dateien und sortiert die Zeilen in den Dateien alphabetisch so, als gehörten sie zu einer Datei.

**Anmerkung:** Der Befehl **sort** berücksichtigt die Klein- und Großschreibung und ordnet Großbuchstaben vor Kleinbuchstaben ein (abhängig von der Locale).

In den folgenden Beispielen hat die Datei names den folgenden Inhalt:

marta denise joyce endrica melanie

Die Datei states hat den folgenden Inhalt:

texas colorado ohio

• Geben Sie Folgendes ein, um den sortierten Inhalt der Datei names anzuzeigen:

sort names

Das System zeigt Informationen ähnlich den folgenden an:

denise endrica joyce marta melanie

v Geben Sie Folgendes ein, um den sortierten Inhalt der Dateien names und states anzuzeigen: sort names states

Das System zeigt Informationen ähnlich den folgenden an:

colorado denise endrica joyce marta melanie ohio texas

v Geben Sie Folgendes ein, um den ursprünglichen Inhalt der Datei names durch den sortierten Inhalt zu ersetzen:

sort -o names names

Dieser Befehl ersetzt den Inhalt der Datei names durch den sortierten Inhalt.

Die vollständige Syntax des Befehls **sort** ist in der Veröffentlichung *Commands Reference, Volume 5* beschrieben.

### **Dateien vergleichen (Befehl diff):**

Mit dem Befehl **diff** können Sie Textdateien vergleichen. Es können sowohl Einzeldateien als auch gesamte Verzeichnisse verglichen werden.

Wenn Sie den Befehl **diff** für reguläre Dateien ausführen und Textdateien in unterschiedlichen Verzeichnissen miteinander vergleichen, teilt Ihnen der Befehl **diff** mit, welche Zeilen Sie in den Dateien ändern müssen, damit sie übereinstimmen.

Die folgenden Beispiele veranschaulichen die Verwendung des Befehls **diff**:

• Geben Sie Folgendes ein, um zwei Dateien zu vergleichen: diff chap1.bak chap1

Dieser Befehl zeigt die Unterschiede zwischen den Dateien chap1.bak und chap1 an.

v Geben Sie Folgendes ein, um zwei Dateien ohne Berücksichtigung von Leerzeichen zu vergleichen: diff -w prog.c.bak prog.c

Falls sich die Dateien nur in der Anzahl der Leer- und Tabulatorzeichen zwischen Wörtern unterscheiden, betrachtet der Befehl **diff -w** die Dateien als identisch.

Die vollständige Syntax des Befehls **diff** ist in der Veröffentlichung *Commands Reference, Volume 2* beschrieben.

#### **Wörter, Zeilen und Bytes in Dateien zählen (Befehl wc):**

Verwenden Sie den Befehl **wc**, um die Anzahl der Zeilen, Wörter und Bytes in den Dateien zu zählen, die mit dem Parameter *Datei* angegeben wurden.

Wenn Sie keine *Datei* angeben, wird die Standardeingabe verwendet. Der Befehl schreibt die Ergebnisse in die Standardausgabe und protokolliert die Gesamtsumme für alle angegebenen Dateien. Werden Flags
angegeben, bestimmt die Reihenfolge der Flags die Reihenfolge der Ausgabe. Ein *Wort* ist als eine Zeichenfolge definiert, die von Leerzeichen, Tabulatorzeichen oder Zeilenvorschubzeichen begrenzt wird.

Wenn in der Befehlszeile Dateien angegeben werden, werden die Namen dieser Dateien zusammen mit den Ergebnissen ausgegeben.

Beispiele:

v Geben Sie Folgendes ein, um die Anzahl der Zeilen, Wörter und Bytes der Datei chap1 anzuzeigen: **wc** chap1

Dieser Befehl zeigt die Anzahl der Zeilen, Wörter und Bytes der Datei chap1 an.

v Geben Sie Folgendes ein, um nur die Anzahl der Wörter und Bytes anzuzeigen: **wc** -cw chap\*

Dieser Befehl zeigt die Anzahl der Bytes und Wörter jeder Datei an, deren Name mit chap beginnt. Die Gesamtsummen werden ebenfalls angezeigt.

Die vollständige Syntax des Befehls **wc** ist in der Veröffentlichung *Commands Reference, Volume 6* beschrieben.

#### **Erste Zeilen von Dateien anzeigen (Befehl head):**

Der Befehl **head** schreibt die Anfangszeilen oder Bytes der angegebenen Dateien oder der Standardeingabe in die Standardausgabe.

Wenn Sie den Befehl **head** ohne Flags ausführen, werden standardmäßig die ersten 10 Zeilen angezeigt.

Geben Sie Folgendes ein, um die ersten fünf Zeilen der Datei Test anzuzeigen: head -5 Test

Die vollständige Syntax des Befehls **head** ist in der Veröffentlichung *Commands Reference, Volume 2* beschrieben.

# **Letzte Zeilen einer Datei anzeigen (Befehl tail):**

Verwenden Sie den Befehl **tail**, um die für den Parameter *Datei* angegebene Datei ab einer bestimmten Stelle in die Standardausgabe zu schreiben.

Beispiele:

- v Geben Sie Folgendes ein, um die letzten 10 Zeilen der Datei notes anzuzeigen: tail notes
- v Geben Sie beispielsweise Folgendes ein, um die letzten 20 Zeilen der Datei notes anzuzeigen: tail -20 notes
- v Geben Sie Folgendes ein, um die Datei notes ab Byte 200 seitenweise anzuzeigen: tail -c +200 notes | pg
- v Geben Sie Folgendes ein, um das Wachstum der Datei accounts zu verfolgen: tail -f accounts

Dieser Befehl zeigt die letzten 10 Zeilen der Datei accounts an. Sobald der Datei accounts Zeilen hinzugefügt werden, zeigt der Befehl **tail** diese an. Der Befehl wird so lange ausgeführt, bis die Tastenkombination Strg-C gedrückt wird.

Die vollständige Syntax des Befehls **tail** ist in der Veröffentlichung *Commands Reference, Volume 5* beschrieben.

#### **Abschnitte aus Textdateien ausschneiden (Befehl cut):**

Mit dem Befehl **cut** können Sie ausgewählte Bytes, Zeichen oder Felder aus jeder Zeile einer Datei in die Standardausgabe schreiben.

Beispiele:

v Geben Sie beispielsweise den folgenden Befehl ein, um mehrere Felder aus jeder Zeile einer Datei anzuzeigen:

cut -f1,5 -d: /etc/passwd

Dieser Befehl zeigt die Felder für den Anmeldenamen und den vollständigen Benutzernamen aus der Datei mit den Systemkennwörtern an. Es handelt sich dabei um das erste und das fünfte Feld (-f1,5), die jeweils durch Doppelpunkte voneinander getrennt sind (-d:).

• Beispiel: Die Datei /etc/passwd enthält folgende Daten:

```
su:*:0:0:User with special privileges:/:/usr/bin/sh
daemon:*:1:1::/etc:
bin:*:2:2::/usr/bin:
sys:*:3:3::/usr/src:
adm:*:4:4:system administrator:/var/adm:/usr/bin/sh
pierre:*:200:200:Pierre Harper:/home/pierre:/usr/bin/sh
joan:*:202:200:Joan Brown:/home/joan:/usr/bin/sh
```
Der Befehl **cut** bewirkt Folgendes:

su:User with special privileges daemon: bin: sys: adm:system administrator pierre:Pierre Harper joan:Joan Brown

Die vollständige Syntax des Befehls **cut** ist in der Veröffentlichung *Commands Reference, Volume 1* beschrieben.

# **Abschnitte aus Textdateien einfügen (Befehl paste):**

Mit dem Befehl **paste** können Sie Zeilen aus bis zu 12 Dateien zu einer Datei zusammenfügen.

Beispiele:

• Beispiel: Die Datei names enthält folgenden Text:

rachel jerry mark marsha scott

Die Datei places enthält folgenden Text:

New York Austin Chicago Boca Raton Boca Raton Seattle

Die Datei dates enthält folgenden Text:

February 5 March 13 June 21 July 16 November 4

Geben Sie Folgendes ein, um die Texte der Dateien names, places und dates in eine Datei einzufügen: paste names places dates > npd

Dieser Befehl erstellt eine Datei mit dem Namen npd, die die Daten aus der Datei names in einer Spalte, die Daten aus der Datei places in einer weiteren Spalte und die Daten aus der Datei dates in einer dritten Spalte enthält. Die Datei npd hat jetzt folgenden Inhalt:

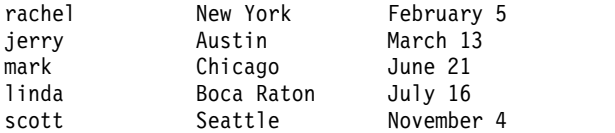

Name, Ort und Monat sind in einer Zeile jeweils durch ein Tabulatorzeichen voneinander getrennt. Die Spalten sind nicht ausgerichtet, da die Tabulatorzeichen an jeder achten Spalte gesetzt sind.

v Geben Sie Folgendes ein, um die Spalten durch ein anderes Zeichen als das Tabulatorzeichen zu trennen:

paste -d"!@" names places dates > npd

Dieser Befehl bewirkt, dass die Zeichen ! und @ abwechselnd als Trennzeichen zwischen den Spalten verwendet werden. Wenn beispielsweise die Dateien names, places und dates dieselben sind wie in Beispiel 1, wird der Inhalt der Datei npd wie folgt dargestellt:

rachel!New York@February 5 jerry!Austin@March 13 mark!Chicago@June 21 linda!Boca Raton@July 16 scott!Seattle@November 4

v Geben Sie Folgendes ein, um das aktuelle Verzeichnis vierspaltig anzuzeigen:

```
ls | paste - - - -
```
Für jedes Minuszeichen (-) erstellt der Befehl **paste** eine Spalte mit Daten, die aus der Standardeingabe gelesen werden. Die erste Zeile wird in die erste Spalte geschrieben, die zweite Zeile in die zweite Spalte usw.

Die vollständige Syntax des Befehls **paste** ist in der Veröffentlichung *Commands Reference, Volume 4* beschrieben.

#### **Zeilen in Textdateien nummerieren (Befehl nl):**

Der Befehl **nl** liest die angegebene Datei (standardmäßig die Standardeingabe), nummeriert die Zeilen in der Eingabe und schreibt die nummerierten Zeilen in die Standardausgabe.

Beispiele:

- v Geben Sie Folgendes ein, um nur die Zeilen zu nummerieren, die nicht leer sind:
	- nl chap1

Dieser Befehl zeigt eine nummerierte Liste von chap1 an, in der nur die nicht leeren Zeilen in den Hauptabschnitten nummeriert sind.

- v Geben Sie beispielsweise Folgendes ein, um alle Zeilen zu nummerieren:
	- nl -ba chap1

Dieser Befehl nummeriert alle Zeilen in der Datei chap1 einschließlich der leeren Zeilen.

Die vollständige Syntax des Befehls **nl** ist in der Veröffentlichung *Commands Reference, Volume 4* beschrieben.

# **Spalten in Textdateien entfernen (Befehl colrm):**

Mit dem Befehl **colrm** können Sie Spalten aus einer Datei entfernen. Die Eingabe wird der Standardeingabe entnommen. Die Ausgabe wird an die Standardausgabe gesendet.

Wenn der Befehl mit einem Parameter aufgerufen wird, werden die Spalten ab der angegebenen Spalte bis zur letzten Spalte aus den Zeilen entfernt. Wenn der Befehl mit zwei Parametern aufgerufen wird, werden die Spalten ab der ersten angegebenen Spalte bis zur zweiten angegebenen Spalte gelöscht.

**Anmerkung:** Die Spaltennummerierung beginnt bei Spalte 1.

Beispiele:

v Geben Sie Folgendes ein, um Spalten aus der Datei text.fil zu löschen: colrm 6 < text.fil

Die Datei text.fil enthält folgende Daten: 123456789

Der Befehl **colrm** zeigt Folgendes an: 12345

Die vollständige Syntax des Befehls **colrm** ist in der Veröffentlichung *Commands Reference, Volume 1* beschrieben.

# **Datei- und Verzeichnisverbindungen**

*Verbindungen* (Links) sind Verknüpfungen zwischen einem Dateinamen und einer I-Node-Referenznummer (I-Node-Nummer), der internen Darstellung einer Datei. Da Verzeichniseinträge Dateinamen mit I-Node-Nummern enthalten, stellt jeder Verzeichniseintrag eine Verbindung dar.

Dateien werden anhand der I-Node-Nummer und anhand des Dateinamens identifiziert. Durch die Ver wendung von Verbindungen kann jede Datei bzw. jede I-Node-Nummer viele verschiedene Namen besitzen. Die I-Node-Nummer 798 beispielsweise enthält eine Kurzinformation bezüglich des Juni-Verkaufs im Büro Omaha. Derzeit lautet der Verzeichniseintrag für diese Kurzinformation wie folgt:

**I-Node-Nummer Dateiname** 798 **memo**

Da diese Informationen zu Informationen gehören, die in den Verzeichnissen Verkauf und omaha gespeichert sind, werden Verbindungen verwendet, um die Informationen an den Stellen zur Verfügung zu stellen, an denen Sie benötigt werden. Mit dem Befehl **ln** werden Verbindungen zu diesen Verzeichnissen erstellt. Die Datei besitzt nun drei Dateinamen:

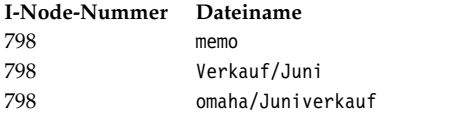

Wenn Sie mit dem Befehl **pg** oder **cat** den Inhalt der drei Dateien anzeigen, werden dieselben Informationen angezeigt. Wird der Inhalt des I-Nodes unter einem dieser drei Dateinamen geändert, gelten diese Änderungen auch für die anderen Dateinamen.

#### **Verbindungstypen:**

Es gibt zwei Typen von Verbindungen: feste Verbindungen und symbolische Verbindungen.

Verbindungen werden mit dem Befehl **ln** erstellt.

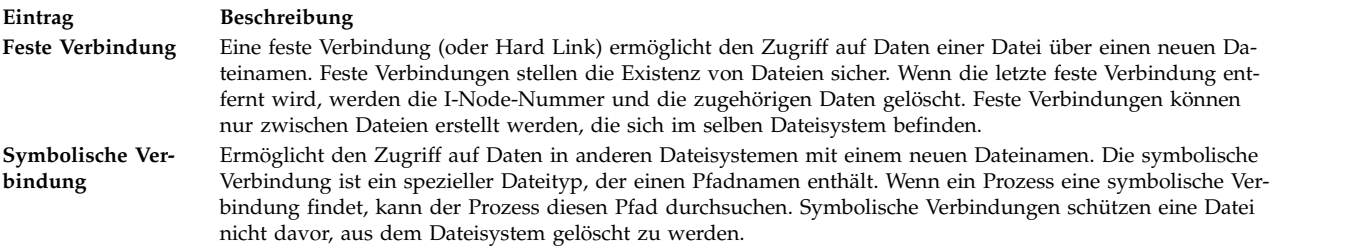

**Anmerkung:** Der Benutzer, der eine Datei erstellt, bleibt Eigner der Datei, ungeachtet der Anzahl der er stellten Verbindungen. Der Zugriffsmodus für die Datei kann nur vom Eigner der Datei oder vom Rootbenutzer festgelegt werden. Über eine verknüpfte Datei können jedoch mit dem entsprechenden Zugriffsmodus Änderungen in der Datei vorgenommen werden.

Eine Datei bzw. ein Verzeichnis existiert so lange, wie eine feste Verbindung zur I-Node-Nummer dieser Datei besteht. In der mit dem Befehl **ls -l**angezeigten langen Liste wird die Anzahl der festen Verbindungen für jede Datei und jedes Unterverzeichnis angegeben. Alle festen Verbindungen werden vom Betriebssystem gleich behandelt, unabhängig vom Zeitpunkt der Erstellung.

# **Dateien verbinden (Befehl ln):**

Das Verbinden von Dateien mit dem Befehl **ln** empfiehlt sich, wenn Sie an mehreren Orten mit denselben Dateien arbeiten möchten.

Verbindungen werden erstellt, indem alternative Namen für die Originaldatei vergeben werden. Die Ver wendung von Verbindungen ermöglicht die gemeinsame Verwendung von großen Dateien, wie z. B. einer Datenbank oder Mail-Liste, durch mehrere Benutzer, ohne Kopien der Datei erstellen zu müssen. Verbindungen sparen Plattenspeicherplatz ein. Außerdem werden die Änderungen in einer Datei automatisch in allen verbundenen Dateien nachvollzogen.

Mit dem Befehl **ln** wird die im Parameter **Quellendatei** angegebene Datei mit der im Parameter **Zieldatei** angegebenen Datei oder mit derselben Datei in einem anderen Verzeichnis, das im Parameter **Zielverzeichnis** angegeben wird, verbunden. Standardmäßig erstellt der Befehl **ln** feste Verbindungen. Wenn Sie den Befehl **ln** zum Erstellen symbolischer Verbindungen verwenden möchten, fügen Sie das Flag **-s** hinzu.

**Anmerkung:** Dateien in verschiedenen Dateisystemen können ohne das Flag **-s** nicht verbunden werden.

Wird eine Datei mit einem neuen Namen verbunden, kann nur eine Datei angegeben werden. Wenn die Datei mit einem anderen Verzeichnis verbunden wird, können mehrere Dateien angegeben werden.

Der Parameter **Zieldatei** ist optional. Wenn Sie keine Zieldatei angeben, erstellt der Befehl **ln** eine Datei im aktuellen Verzeichnis. Die neue Datei übernimmt den Namen der angegebenen **Quellendatei**.

Beispiele:

v Geben Sie Folgendes ein, um eine Verbindung zur Datei chap1 zu erstellen:

ln -f chap1 intro

Dieser Befehl verbindet die Datei chap1 mit dem neuen Namen intro. Wenn Sie das Flag **-f** verwenden, wird eine Datei mit dem Namen intro erstellt, sofern diese noch nicht vorhanden ist. Falls die Datei intro vorhanden ist, wird die Datei durch eine Verbindung zu chap1 ersetzt. Beide Dateinamen, chap1 und intro, beziehen sich auf dieselbe Datei.

v Geben Sie Folgendes ein, um eine Datei mit dem Namen index mit einer Datei gleichen Namens im Verzeichnis manual zu verbinden:

ln index manual

Dieser Befehl verbindet die Datei index mit dem neuen Namen manual/index.

v Geben Sie Folgendes ein, um mehrere Dateien in einem anderen Verzeichnis zu verbinden: ln chap2 jim/chap3 /home/manual

Dieser Befehl verbindet chap2 mit dem neuen Namen /home/manual/chap2 und jim/chap3 mit dem Namen /home/manual/chap3.

v Geben Sie Folgendes ein, um den Befehl **ln** mit Platzhalterzeichen zu verwenden: ln manual/\* .

**Anmerkung:** Zwischen dem Stern und dem Punkt muss ein Leerzeichen eingefügt werden. Dieser Befehl verbindet alle Dateien im Verzeichnis manual mit dem aktuellen Verzeichnis . (Punkt) und gibt den Dateien dort dieselben Namen wie im Verzeichnis manual.

v Geben Sie Folgendes ein, um eine symbolische Verbindung zu erstellen: ln -s /tmp/toc toc

Dieser Befehl erstellt im aktuellen Verzeichnis die symbolische Verbindung **toc**. Die Datei toc zeigt auf die Datei /tmp/toc. Wenn die Datei /tmp/toc vorhanden ist, listet der Befehl **cat toc** ihren Inhalt auf.

v Geben Sie Folgendes ein, um ohne Angabe des Parameters **Zieldatei** das gleiche Ergebnis zu erzielen: ln -s /tmp/toc

Die vollständige Syntax des Befehls **ln** ist in der Veröffentlichung *Commands Reference, Volume 3* beschrieben.

# **Befehl für das Entfernen von verknüpften Dateien:**

Der Befehl **rm** entfernt die angegebene verknüpfte Datei.

Wenn einer von mehreren Dateinamen mit einer festen Verbindung gelöscht wird, ist dies nicht gleichbedeutend mit dem Löschen der gesamten Datei, da diese weiter unter dem anderen Namen existiert. Nur wenn die letzte Verbindung zu einer I-Node-Nummer entfernt wird, werden auch die Daten entfernt. Die I-Node-Nummer ist damit zur erneuten Verwendung im System wieder verfügbar.

Die vollständige Syntax des Befehls **rm** ist in der Veröffentlichung *Commands Reference, Volume 3* beschrieben.

# **DOS-Dateien**

Das Betriebssystem AIX unterstützt die Verwendung von DOS-Dateien auf dem System.

Kopieren Sie die gewünschten DOS-Dateien auf eine Diskette. Das System kann diese Dateien im richtigen Format in ein Verzeichnis des Basisbetriebssystems einlesen und anschließend im DOS-Format zurück auf die Diskette kopieren.

**Anmerkung:** Die Platzhalterzeichen \* und ? funktionieren mit den in diesem Abschnitt beschriebenen Befehlen nicht ordnungsgemäß (auch wenn sie in der BOS-Shell verwendet werden können). Wenn Sie keine Dateierweiterung angeben, wird der Dateiname so behandelt, als sei eine Erweiterung mit Leerzeichen angegeben worden.

# **DOS-Dateien in Dateien des Basisbetriebssystems kopieren:**

Mit dem Befehl **dosread** können Sie die angegebene DOS-Datei in die angegebene Datei des Basisbetriebssystems kopieren.

**Anmerkung:** Mit einer Ausnahme werden die Namenskonventionen von DOS verwendet. Da der Backslash (\) im Basisbetriebssystem eine Sonderbedeutung haben kann, müssen Sie in DOS-Pfadnamen den Schrägstrich (/) als Begrenzer für die Angabe von Unterverzeichnisnamen verwenden.

# Beispiele:

v Wenn Sie eine Textdatei mit dem Namen chap1.doc von einer DOS-Diskette in das Basisbetriebsdateisystem kopieren möchten, geben Sie Folgendes ein:

dosread -a chap1.doc chap1

Dieser Befehl kopiert die DOS-Textdatei \CHAP1.DOC auf der Standardeinheit /dev/fd0 in die Basisbetriebssystemdatei chap1 im aktuellen Verzeichnis.

v Wenn Sie eine Binärdatei von einer DOS-Diskette in das Basisbetriebsdateisystem kopieren möchten, geben Sie Folgendes ein:

dosread -D/dev/fd0 /survey/test.dta /home/fran/testdata

Dieser Befehl kopiert die DOS-Datendatei \SURVEY\TEST.DTA auf /dev/fd0 in die Basisbetriebssystemdatei /home/fran/testdata.

Die vollständige Syntax des Befehls **dosread** ist in der Veröffentlichung *Commands Reference, Volume 2* beschrieben.

# **Dateien des Basisbetriebssystems in DOS-Dateien kopieren:**

Mit dem Befehl **doswrite** können Sie die angegebene Datei des Basisbetriebssystems in die angegebene DOS-Datei kopieren.

**Anmerkung:** Mit einer Ausnahme werden die Namenskonventionen von DOS verwendet. Da der Backslash (\) im Basisbetriebssystem eine Sonderbedeutung haben kann, müssen Sie in DOS-Pfadnamen den Schrägstrich (/) als Begrenzer für die Angabe von Unterverzeichnisnamen verwenden.

Beispiele:

v Wenn Sie eine Textdatei mit dem Namen chap1 aus dem Basisbetriebsdateisystem auf eine DOS-Diskette kopieren möchten, geben Sie Folgendes ein: doswrite -a chap1 chap1.doc

Dieser Befehl kopiert die Basisbetriebssystemdatei chap1 aus dem aktuellen Verzeichnis in die DOS-Textdatei \CHAP1.DOC auf /dev/fd0.

v Wenn Sie eine Binärdatei mit dem Namen /survey/test.dta aus dem Basisbetriebsdateisystem auf eine DOS-Diskette kopieren möchten, geben Sie Folgendes ein:

doswrite -D/dev/fd0 /home/fran/testdata /survey/test.dta

Dieser Befehl kopiert die Datendatei /home/fran/testdata des Basisbetriebssystems in die DOS-Datei \SURVEY\TEST.DTA auf /dev/fd0.

Die vollständige Syntax des Befehls **doswrite** ist in der Veröffentlichung *Commands Reference, Volume 2* beschrieben.

# **DOS-Dateien löschen:**

Mit dem Befehl **dosdel** können Sie die angegebene DOS-Datei löschen.

**Anmerkung:** Mit einer Ausnahme werden die Namenskonventionen von DOS verwendet. Da der Backslash (\) im Basisbetriebssystem eine Sonderbedeutung haben kann, müssen Sie in DOS-Pfadnamen den Schrägstrich (/) als Begrenzer für die Angabe von Unterverzeichnisnamen verwenden.

Der Befehl **dosdel** konvertiert Kleinbuchstaben im Datei- oder Verzeichnisnamen in Großbuchstaben, bevor die Diskette geprüft wird. Da angenommen wird, dass es sich bei allen Pfadnamen um vollständige und nicht um relative Pfadnamen handelt, muss der erste Schrägstrich (/) nicht eingegeben werden.

Wenn Sie beispielsweise eine DOS-Datei mit dem Namen file.ext auf der Standardeinheit (/dev/fd0) löschen möchten, geben Sie Folgendes ein: dosdel file.ext

Die vollständige Syntax des Befehls **dosdel** ist in der Veröffentlichung *Commands Reference, Volume 2* beschrieben.

# **Inhalt eines DOS-Verzeichnisses anzeigen:**

Mit dem Befehl **dosdir** können Sie Informationen zu den angegebenen DOS-Dateien oder -Verzeichnissen anzeigen.

**Anmerkung:** Mit einer Ausnahme werden die Namenskonventionen von DOS verwendet. Da der Backslash (\) im Basisbetriebssystem eine Sonderbedeutung haben kann, müssen Sie in DOS-Pfadnamen den Schrägstrich (/) als Begrenzer für die Angabe von Unterverzeichnisnamen verwenden.

Der Befehl **dosdir** konvertiert Kleinbuchstaben im Datei- oder Verzeichnisnamen in Großbuchstaben, bevor die Diskette geprüft wird. Da angenommen wird, dass es sich bei allen Pfadnamen um vollständige und nicht um relative Pfadnamen handelt, muss der erste Schrägstrich (/) nicht eingegeben werden.

Wenn Sie beispielsweise ein Verzeichnis mit den DOS-Dateien auf der Einheit /dev/fd0 einlesen möchten, geben Sie den folgenden Befehl ein: dosdir

Die Namen der Dateien und Informationen zum Plattenspeicherplatz werden in etwa wie folgt ausgegeben.

PG3-25.TXT PG4-25.TXT PG5-25.TXT PG6-25.TXT Free space: 312320 bytes

Die vollständige Syntax des Befehls **dosdir** ist in der Veröffentlichung *Commands Reference, Volume 2* beschrieben.

# **Befehlsübersicht für Dateien**

Im Folgenden finden Sie eine Übersicht über die Befehle für Dateien, Dateiverwaltungsprozeduren und DOS-Dateien. Außerdem enthält dieser Abschnitt eine Liste mit Befehlen für das Verknüpfen von Dateien und Verzeichnissen.

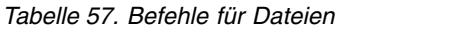

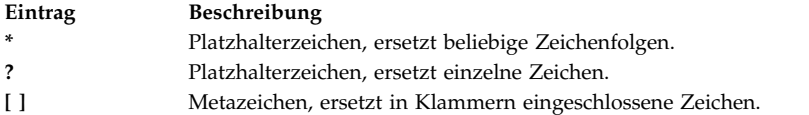

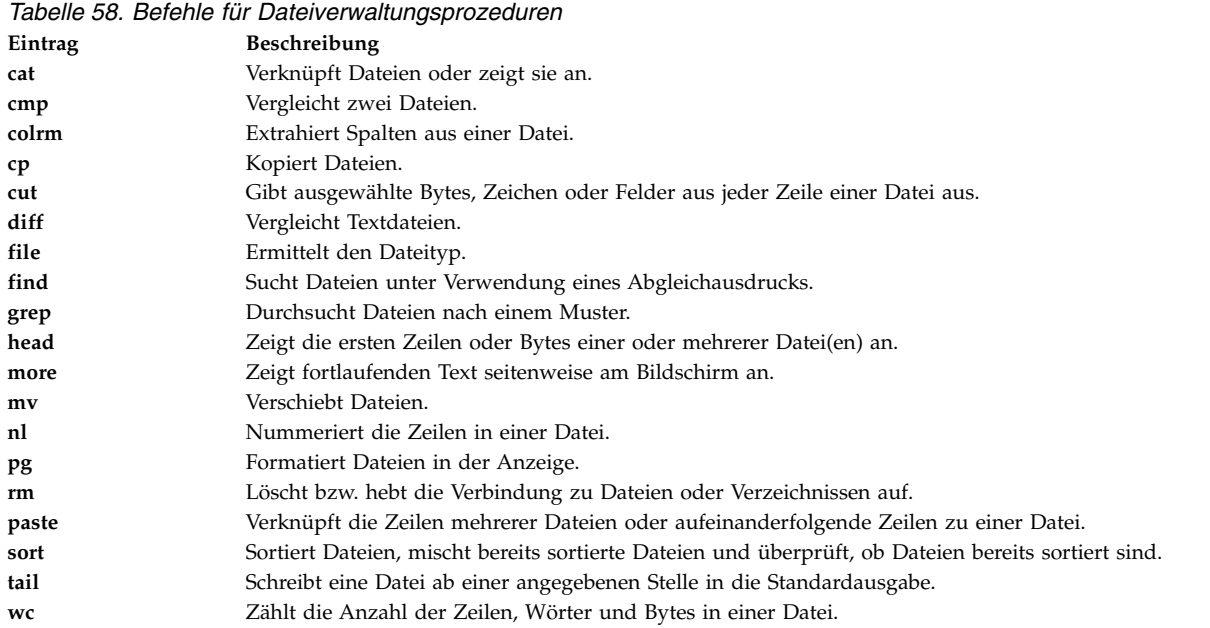

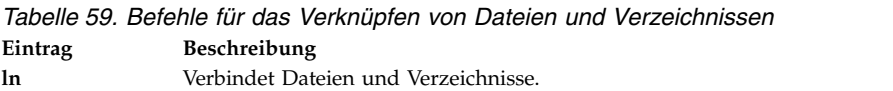

#### *Tabelle 60. Befehle für DOS-Dateien*

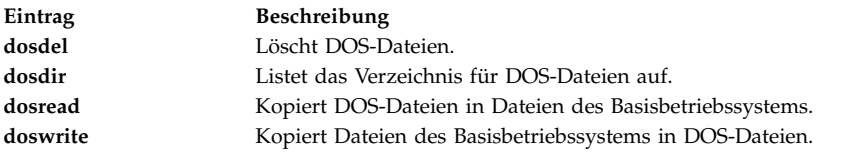

# **Betriebssystem-Shells**

Die Schnittstelle zum Betriebssystem wird als *Shell* bezeichnet.

Die Shell ist die äußere Schicht des Betriebssystems. Shells besitzen eine Programmiersprache für die Steuerung von Prozessen und Dateien sowie für das Starten und Steuern anderer Programme. Die Shell verwaltet die Interaktion zwischen dem Benutzer und dem Betriebssystem, indem es den Benutzer zur Eingabe auffordert, diese Eingabe für das Betriebssystem interpretiert und anschließend die Ausgabe des Betriebssystems verarbeitet.

Shells bieten dem Benutzer eine Möglichkeit zur Kommunikation mit dem Betriebssystem. Diese Kommunikation erfolgt entweder interaktiv (auf Tastatureingaben erfolgt sofort eine Reaktion) oder mit einem Shell-Script. Ein *Shell-Script* ist eine Folge von Shell- und Betriebssystembefehlen, die in einer Datei gespeichert sind.

Wenn sich der Benutzer am System anmeldet, sucht das System den Namen eines Shellprogramms, um dieses auszuführen. Nach der Ausführung zeigt die Shell eine Eingabeaufforderung an. Diese Eingabeaufforderung ist normalerweise ein Dollarzeichen (\$). Wenn Sie an der Eingabeaufforderung einen Befehl eingeben und die Eingabetaste drücken, wertet die Shell den Befehl erst aus und versucht, ihn auszuführen. Abhängig von den Anweisungen des Befehls, wird die Ausgabe von der Shell am Bildschirm angezeigt oder umgeleitet. Dann gibt die Shell die Eingabeaufforderung zurück und erwartet von Ihnen die Eingabe eines weiteren Befehls.

In der *Befehlszeile* geben Sie Ihre Befehle ein. Diese Zeile enthält die Shellvingabeaufforderung. Das Basisformat für jede Zeile ist:

\$ Befehlsargument(e)

Die Shell interpretiert das erste Wort einer Befehlszeile (bis zum ersten Leerzeichen) als Befehl und alle nachfolgenden Wörter als Argumente.

**Anmerkung:** Wenn libc.a verschoben oder unbenannt wird, gibt die Shell die Fehlernachricht Killed aus, weil keine Datei libc.a verfügbar ist, die das System laden und für die Ausführung der Dienstprogramme verwenden könnte. Der Befehl **recsh** ruft die Shell für Wiederherstellung auf, in der Sie eine Datei libc.a umbenennen können, falls diese versehentlich verschoben wurde.

## **Zugehörige Tasks**:

["Zuvor eingegebene Befehle auflisten \(Befehl history\)" auf Seite 137](#page-144-0) Mit dem Befehl **history** können Sie die Befehle auflisten, die Sie zuvor eingegeben haben.

# **Shellkonzepte**

Bevor Sie mit der Verwendung der verschiedenen Typen von Shells beginnen, die in AIX verfügbar sind, müssen Sie sich mit der grundlegenden Terminologie und den Basisfeatures vertraut machen.

# **Verfügbare Shells:**

Die folgenden Shells werden mit AIX bereitgestellt.

- v Korn-Shell (wird mit dem Befehl **ksh** gestartet)
- v Bourne-Shell (wird mit dem Befehl **bsh** gestartet)
- v Restricted Shell (eine eingeschränkte Version der Bourne-Shell, die mit dem Befehl **rsh** gestartet wird)
- v POSIX-Shell (oder Korn-Shell, wird mit dem Befehl **psh** gestartet)
- v Restricted Shell für die Korn-Shell (**ksh** und **ksh93**). Die Shells **ksh** und **ksh93** werden mit ihren Restricted-Shellentsprechungen **rksh** und **rksh93** bereitgestellt.
- v Standardshell (wird mit dem Befehl **sh** gestartet)
- v C-Shell (wird mit dem Befehl **csh** gestartet)
- v Trusted Shell (eine eingeschränkte Version der Korn-Shell, die mit dem Befehl **tsh** gestartet wird)
- v Ferne Shell (wird mit dem Befehl **rsh** gestartet)

Die *Anmeldeshell* ist die Shell, die geladen wird, wenn der Benutzer sich am System anmeldet. Die Anmeldeshell wird in der Datei /etc/passwd festgelegt. Die Korn-Shell ist die Standardanmeldeshell des Betriebssystems. Sie ist abwärtskompatibel mit der Bourne-Shell.

Die Korn-Shell (/usr/bin/ksh) wird als Standardshell eingerichtet. Die Standardshell ist die Shell, zu der eine Verbindung hergestellt und die mit dem Befehl /usr/bin/sh gestartet wird. Die Bourne-Shell (/usr/

<span id="page-226-0"></span>bin/sh) kann als Standardshell eingesetzt werden. Die POSIX-Shell, die mit dem Befehl /usr/bin/psh aufgerufen wird, ist eine Verbindung zum Befehl /usr/bin/sh.

# **Zugehörige Konzepte**:

["Bourne-Shell" auf Seite 271](#page-278-0)

Die Bourne-Shell ist ein interaktiver Befehlsinterpreter und verwendet eine befehlsorientierte Programmiersprache.

["Befehle in der Korn- bzw. POSIX-Shell" auf Seite 264](#page-271-0)

Die Korn-Shell ist ein interaktiver Befehlsinterpreter und verwendet eine befehlsorientierte Programmier sprache. Sie entspricht dem internationalen Standard für Betriebssysteme POSIX (Portable Operating System Interface for Computer Environment).

#### **Shellterminologie:**

Die Begriffe und Definitionen in dieser Tabelle sind hilfreich für das Verständnis von Shells.

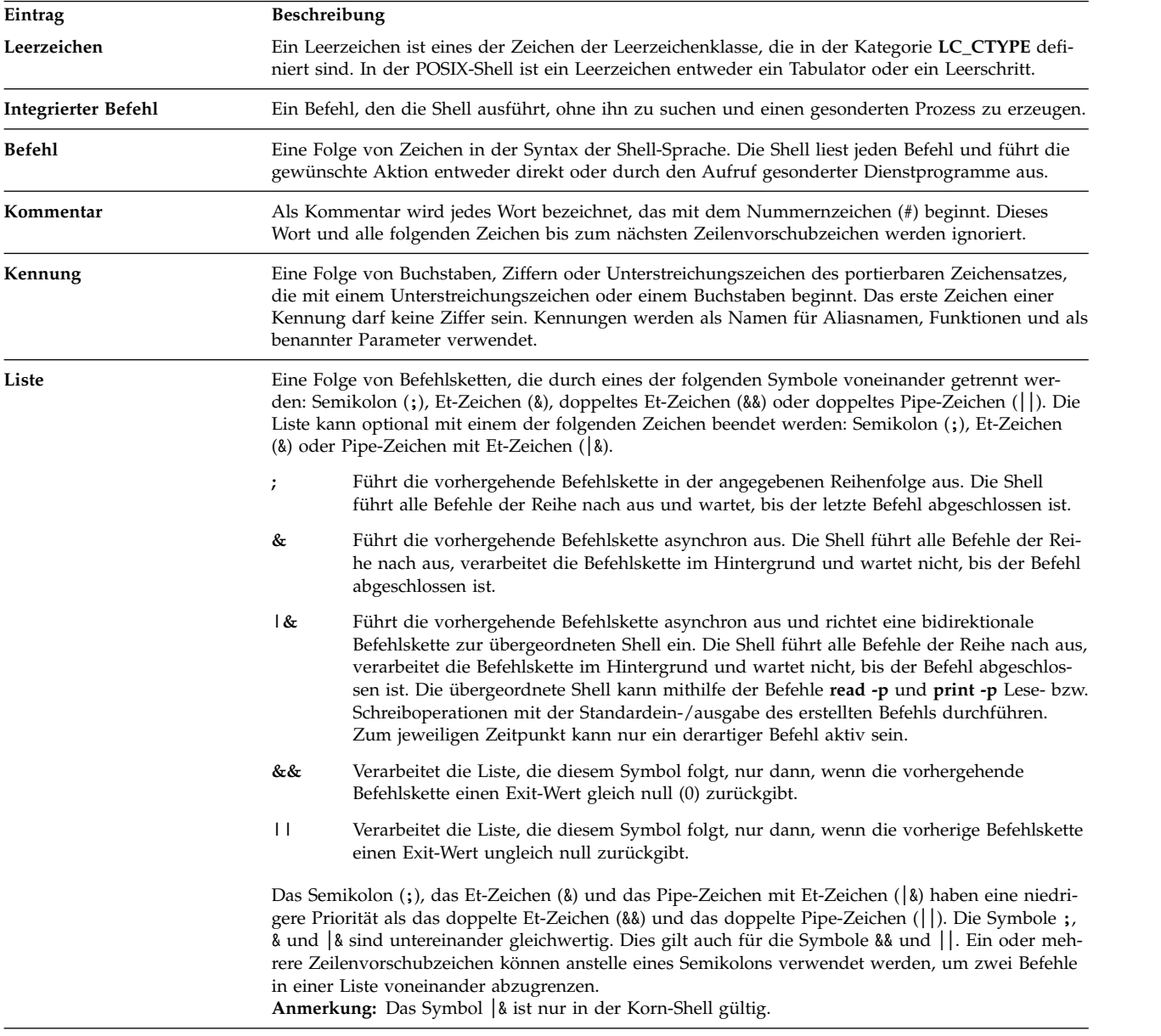

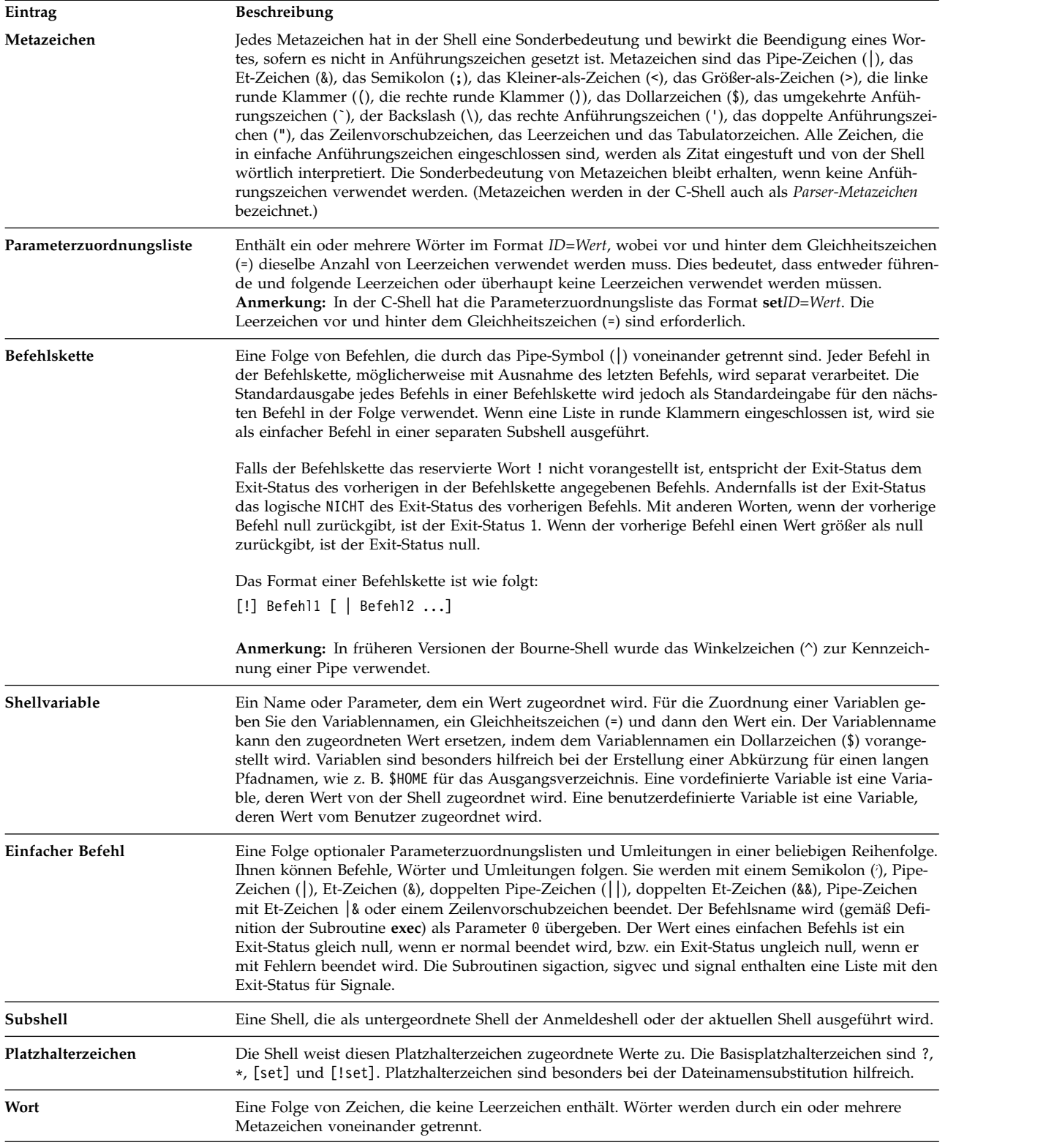

# **Shell für eine Scriptdatei angeben:**

Wenn Sie ein ausführbares Shell-Script in der Korn- (bzw. POSIX-Shell) oder Bourne-Shell starten, werden die Befehle im Script unter der Steuerung der aktuellen Shell ausgeführt, d. h. der Shell, in der Sie das

Script gestartet haben, sofern Sie keine andere Shell angeben. Wenn Sie ein Shell-Script in der C-Shell starten, werden die Befehle im Script unter der Steuerung der Bourne-Shell (/usr/bin/bsh) ausgeführt, sofern Sie keine andere Shell angeben.

Durch Angabe der Shell im Shell-Script können Sie ein Shell-Script in einer bestimmten Shell ausführen.

Wenn Sie ein ausführbares Shell-Script in einer bestimmten Shell ausführen möchten, geben Sie in der ersten Zeile des Shell-Script #!*Pfad* ein, und drücken Sie anschließend die Eingabetaste. Die Zeichen #! kennzeichnen den Dateityp. Die Variable *Pfad* gibt den Pfadnamen der Shell an, in der das Shell-Script ausgeführt werden soll.

Geben Sie beispielsweise Folgendes ein, um das Script **bsh** in der Bourne-Shell auszuführen: #!/usr/bin/bsh

Wenn Sie vor dem Namen der Shell-Scriptdatei einen Shellbefehl angeben, setzt die in der Befehlszeile angegebene Shell die in der Scriptdatei angegebene Shell außer Kraft. Wenn Sie also ksh meinedatei eingeben und die Eingabetaste drücken, wird die Datei meinedatei unter der Steuerung der Korn-Shell ausgeführt, selbst wenn die Datei meinedatei in der ersten Zeile #!/usr/bin/csh enthält.

# **Shellfunktionen:**

Die Verwendung der Shell als Schnittstelle zum System hat verschiedene Vorteile.

Im Folgenden sind die Hauptvorteile der Systembedienung über eine Shell aufgeführt:

# v **Verwendung von Platzhalterzeichen in Dateinamen (Mustererkennung)**

Führt Befehle für eine Dateigruppe aus, die mit einem Erkennungsmuster und nicht mit einem tatsächlichen Dateinamen angegeben werden.

Nähere Informationen hierzu finden Sie in den folgenden Abschnitten:

- ["Dateinamensubstitution in der Korn- bzw. POSIX-Shell" auf Seite 242](#page-249-0)
- ["Dateinamensubstitution in der Bourne-Shell" auf Seite 274](#page-281-0)
- ["Dateinamensubstitution in der C-Shell" auf Seite 292](#page-299-0)

# v **Hintergrundverarbeitung**

Definiert die Ausführung komplexer Tasks im Hintergrund und macht auf diese Weise das Terminal für parallele Dialogverarbeitung frei.

Nähere Informationen hierzu finden Sie in der Beschreibung des Befehls **bg** in den folgenden Abschnitten:

- ["Jobsteuerung in der Korn- bzw. POSIX-Shell" auf Seite 256](#page-263-0)
- ["Integrierte C-Shellbefehle" auf Seite 299](#page-306-0)

**Anmerkung:** Die Bourne-Shell unterstützt keine Jobsteuerung.

v **Befehls-Aliasing**

Vergibt einen Aliasnamen für einen Befehl oder Ausdruck. Wenn die Shell in der Befehlszeile oder in einem Shell-Script einen Aliasnamen erkennt, ersetzt sie diesen durch den Text, der dem Aliasnamen zugeordnet ist.

Nähere Informationen hierzu finden Sie in den folgenden Abschnitten:

- ["Befehls-Aliasing in der Korn- bzw. POSIX-Shell" auf Seite 270](#page-277-0)
- ["Aliassubstitution in der C-Shell" auf Seite 289](#page-296-0)

**Anmerkung:** Die Bourne-Shell unterstützt kein Befehls-Aliasing.

# v **Befehlsprotokoll**

Zeichnet die eingegebenen Befehle in einer Protokolldatei auf. Diese Datei kann verwendet werden, um schnell auf einen aufgelisteten Befehl zuzugreifen, ihn zu verändern und erneut auszugeben.

Nähere Informationen hierzu finden Sie in der Beschreibung des Befehls **history** in den folgenden Abschnitten:

- ["Befehlsprotokoll in der Korn- bzw. POSIX-Shell" auf Seite 269](#page-276-0)
- ["Integrierte C-Shellbefehle" auf Seite 299](#page-306-0)
- ["Protokollsubstitution in der C-Shell" auf Seite 307](#page-314-0)

**Anmerkung:** Die Bourne-Shell unterstützt keine Befehlsprotokolle.

# v **Dateinamensubstitution**

Erzeugt automatisch mithilfe von Mustererkennungszeichen eine Liste mit Dateinamen in einer Befehlszeile.

Nähere Informationen hierzu finden Sie in den folgenden Abschnitten:

- ["Dateinamensubstitution in der Korn- bzw. POSIX-Shell" auf Seite 242](#page-249-0)
- ["Dateinamensubstitution in der Bourne-Shell" auf Seite 274](#page-281-0)
- ["Dateinamensubstitution in der C-Shell" auf Seite 292](#page-299-0)

# v **Eingabe- und Ausgabeumleitung**

Eingabeumleitung von der Tastatur und Ausgabeumleitung in eine Datei oder an eine andere Einheit als das Terminal. Eingaben in ein Programm können von einer Datei bereitgestellt und an den Drucker oder in eine andere Datei umgeleitet werden.

Nähere Informationen hierzu finden Sie in den folgenden Abschnitten:

- ["Eingabe- und Ausgabeumleitung in der Korn- bzw. POSIX-Shell" auf Seite 243](#page-250-0)
- ["Eingabe- und Ausgabeumleitung in der Bourne-Shell" auf Seite 275](#page-282-0)
- ["Eingabe- und Ausgabeumleitung in der C-Shell" auf Seite 310](#page-317-0)

# v **Befehlsketten**

Verbinden eine beliebige Anzahl von Befehlen zu einem komplexen Programm. Die Standardausgabe eines Programms wird zur Standardeingabe des folgenden Programms.

Nähere Informationen hierzu finden Sie in der Definition von *Befehlsketten* im Abschnitt ["Shellterminologie" auf Seite 219.](#page-226-0)

# v **Shellvariablensubstitution**

Speichert Daten in benutzerdefinierten Variablen und vordefinierten Shellvariablen.

Nähere Informationen hierzu finden Sie in den folgenden Abschnitten:

- ["Parametersubstitution in der Korn- bzw. POSIX-Shell" auf Seite 240](#page-247-0)
- ["Variablensubstitution in der Bourne-Shell" auf Seite 284](#page-291-0)
- ["Variablensubstitution in der C-Shell" auf Seite 290](#page-297-0)

# **Zugehörige Konzepte**:

["Befehle" auf Seite 133](#page-140-0)

Manche Befehle können durch Eingabe eines einzigen Wortes ausgeführt werden. Es ist auch möglich, Befehle zu kombinieren, um die Ausgabe eines Befehls als Eingabe für einen anderen Befehl zu verwenden.

# **Zeichenklassen:**

Sie können Zeichenklassen für den Abgleich von Dateinamen verwenden.

Sie können für den Abgleich von Dateinamen wie folgt Zeichenklassen verwenden: [[:*Zeichenklasse*:]]

Mit diesem Format wird das System angewiesen, jedes einzelne Zeichen, das zur angegebenen Klasse gehört, abzugleichen. Die definierten Klassen entsprechen den Subroutinen **ctype**.

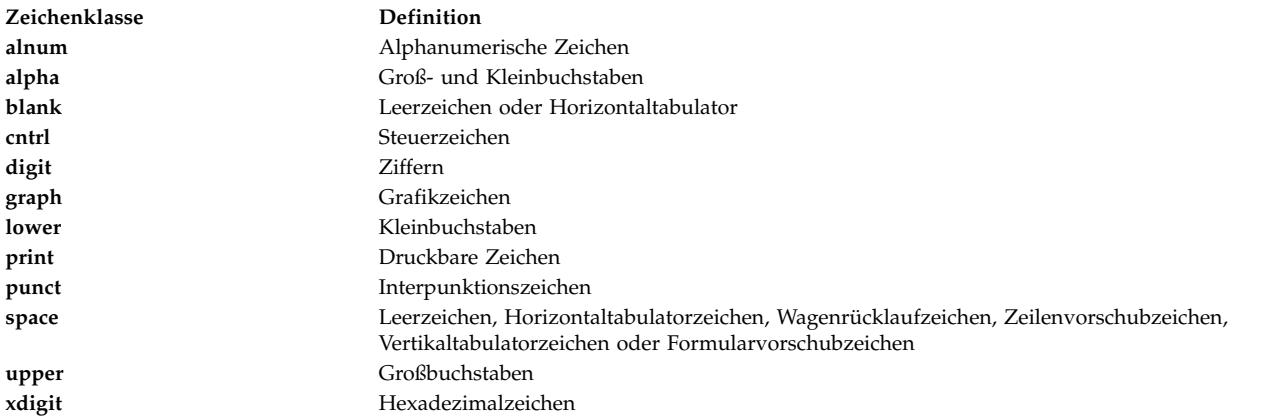

# **Restricted Shell:**

Mit der Restricted Shell (eingeschränkte Shell) werden Anmeldenamen und Ausführungsumgebungen eingerichtet, deren Leistungsspektrum geringer ist als das der regulären Bourne-Shell.

Die Restricted Shell wird mit dem Befehl **rsh** oder **bsh -r** geöffnet. Die Aktionen dieser Befehle entsprechen im Wesentlichen denen des Befehls **bsh**. Eine Ausnahme bilden die folgenden Aktionen, die in der Restriced Shell nicht zulässig sind:

- v Verzeichnis wechseln (mit dem Befehl **cd**)
- v Werte der Variablen *PATH* und *SHELL* festlegen
- Pfad- oder Befehlsnamen, die einen Schrägstrich (/) enthalten, angeben
- Ausgabe umleiten

Stellt die Restricted Shell fest, dass es sich bei einem auszuführenden Befehl um eine Shellprozedur handelt, ruft sie zur Ausführung des Befehls die Bourne-Shell auf. Auf diese Weise ist es möglich, dem Benutzer über ein eingeschränktes Befehlsmenü Shellprozeduren zur Verfügung zu stellen, die auf das gesamte Leistungsspektrum der Bourne-Shell zugreifen. In dieser Situation wird davon ausgegangen, dass der Benutzer nicht über Schreib- und Ausführungsberechtigungen in demselben Verzeichnis verfügt.

Wird der Parameter *Datei* [*Parameter*] beim Aufruf der Bourne-Shell angegeben, führt sie die im Parameter *Datei* angegebene Scriptdatei mit allen angegebenen Parametern aus. Die angegebene Scriptdatei muss über Lesezugriff verfügen. Die **setuid**- und **setgid**-Einstellungen für Scriptdateien werden ignoriert. Anschließend liest die Shell die Befehle. Geben Sie keine Scriptdatei an, wenn Sie das Flag **-c** oder **-s** ver wenden.

Wird die Shell mit dem Befehl **rsh** gestartet, führt die Shell nach der Interpretation der Dateien .profile und /etc/environment Einschränkungen ein. Deshalb kann der Autor der Datei .profile Benutzeraktionen genau steuern, indem er Konfigurationsaktionen ausführt und den Benutzer in ein bestimmtes Ver zeichnis (möglicherweise nicht das Anmeldeverzeichnis) stellt. Ein Administrator kann durch entsprechende Änderung der Variablen *PATH* ein Verzeichnis mit Befehlen im Verzeichnis /usr/rbin einrichten, das vom Befehl **rsh** verwendet werden kann. Wird die Shell mit dem Befehl **bsh -r** aufgerufen, führt sie die Einschränkungen bei der Interpretation der Dateien .profile ein.

Wird die Restricted Shell unter dem Namen **rsh** aufgerufen, liest sie die Datei .profile des Benutzers (\$HOME/.profile). Sie verhält sich dabei wie eine reguläre Bourne-Shell, mit der Ausnahme, dass die Shell durch eine Unterbrechung sofort verlassen und keine Rückkehr auf Befehlsebene erfolgt.

Die Korn-Shell kann mit dem Befehl **ksh -r** als Restricted Shell gestartet werden.

Die I-Nodes für **ksh** und **rksh** sind identisch, ebenso die I-Nodes für **ksh93** und **rksh93**.

# **Shell-Script erstellen und ausführen:**

Ein *Shell-Script* ist eine Datei, die einen oder mehrere Befehl(e) enthält. Shell-Scripts sind eine einfache Möglichkeit, komplexe Befehle, lange oder komplizierte Befehlsfolgen und Routineaufgaben auszuführen. Wenn der Benutzer den Namen einer Shell-Scriptdatei eingibt, führt das System die in der Datei enthaltene Befehlsfolge aus.

Ein Shell-Script kann in einem Texteditor erstellt werden. Das Script kann sowohl Befehle des Betriebssystems als auch integrierte Shellbefehle enthalten.

Im Folgenden finden Sie allgemeine Richtlinien für das Schreiben von Shell-Scripts:

1. Erstellen Sie in einem Texteditor eine Datei, und speichern Sie sie. Sie können beliebige Kombinationen von Shell- und Betriebssystembefehlen in die Datei für das Shell-Script aufnehmen. Es gilt die Konvention, dass Shell-Scripts, die nicht für mehrere Benutzer bestimmt sind, im Verzeichnis \$HOME/bin gespeichert werden.

**Anmerkung:** Die Subroutinen **setuid** und **setgid** in einem Shell-Script werden vom Betriebssystem nicht unterstützt.

- 2. Verwenden Sie den Befehl **chmod**, wenn Sie festlegen möchten, dass nur der Eigner die Datei ausführen kann. Geben Sie beispielsweise folgenden Befehl ein, wenn die Datei den Namen script1 hat: chmod u=rwx script1
- 3. Geben Sie in der Befehlszeile den Scriptnamen ein, um das Shell-Script auszuführen. Zum Ausführen des Shell-Script script1 geben Sie beispielsweise Folgendes ein: script1

**Anmerkung:** Sie können ein Shell-Script ausführen, ohne es zu einer ausführbaren Datei zu machen, wenn Sie in der Befehlszeile dem Shellbefehl (**ksh**, **bsh** oder **csh**) den Namen der Shell-Scriptdatei voranstellen. Wenn Sie beispielsweise eine nicht ausführbare Datei mit dem Namen script1 in der Korn-Shell ausführen möchten, geben Sie den folgenden Befehl ein:

ksh script1

#### **Zugehörige Konzepte**:

["Befehle" auf Seite 133](#page-140-0)

Manche Befehle können durch Eingabe eines einzigen Wortes ausgeführt werden. Es ist auch möglich, Befehle zu kombinieren, um die Ausgabe eines Befehls als Eingabe für einen anderen Befehl zu verwenden.

# **Korn-Shell**

Die Korn-Shell (Befehl ksh) ist mit der Bourne-Shell (Befehl bsh) abwärtskompatibel und enthält die meisten Features der Bourne-Shell sowie mehrere der nützlichsten Features der C-Shell.

#### **Von der Korn- bzw. POSIX-Shell gesetzte Variablen:**

Die folgenden Variablen werden von der Shell gesetzt.

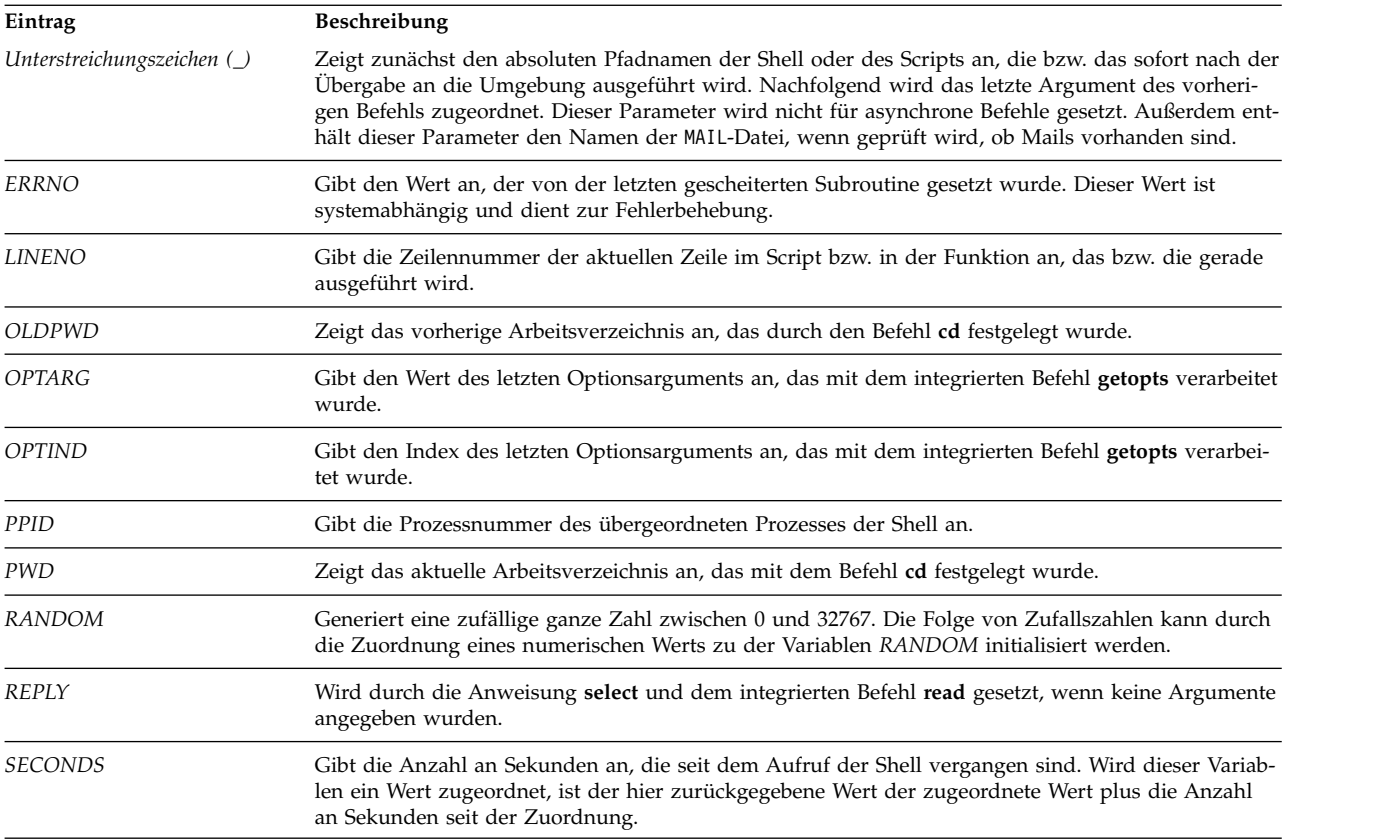

# **Von der Korn- bzw. POSIX-Shell verwendete Variablen:**

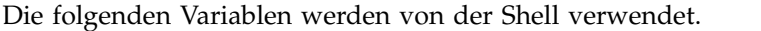

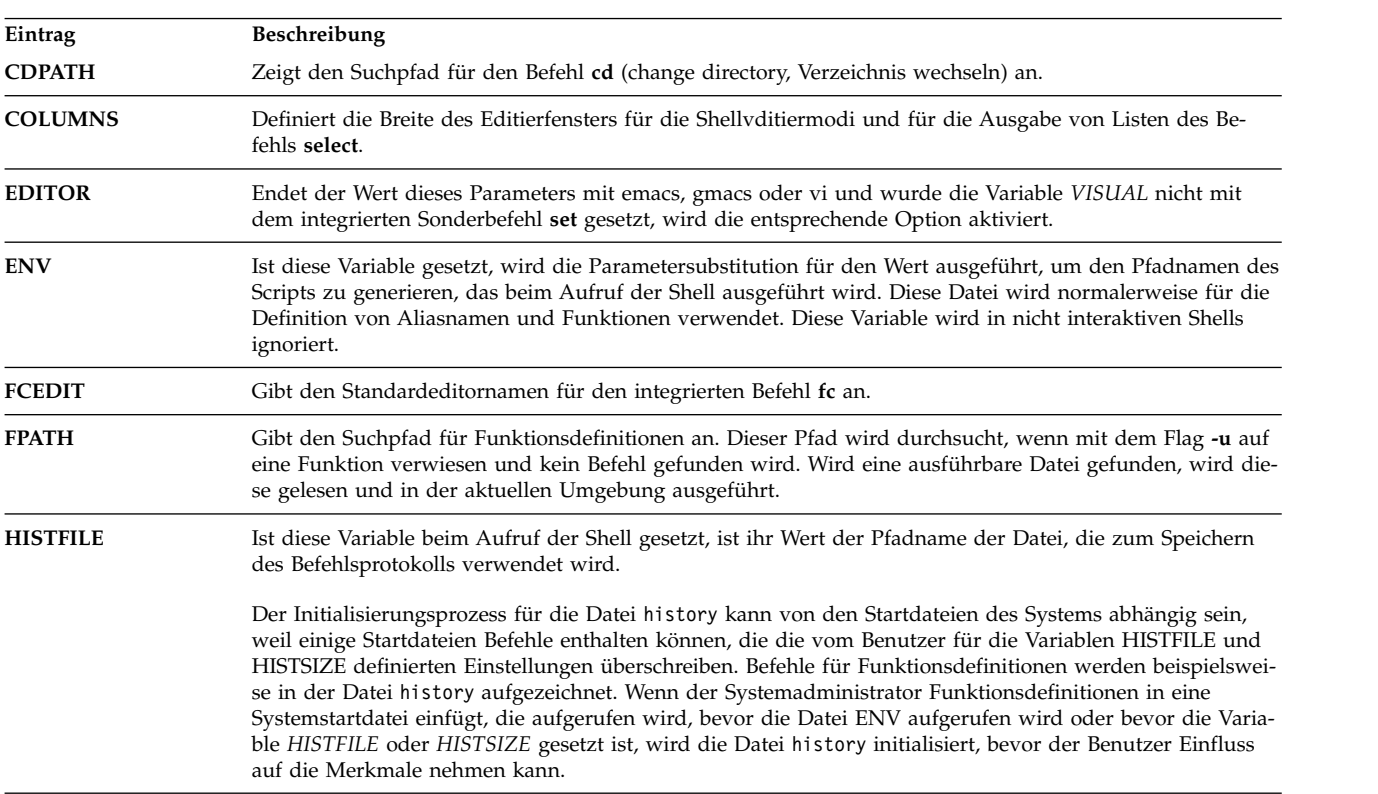

<span id="page-233-0"></span>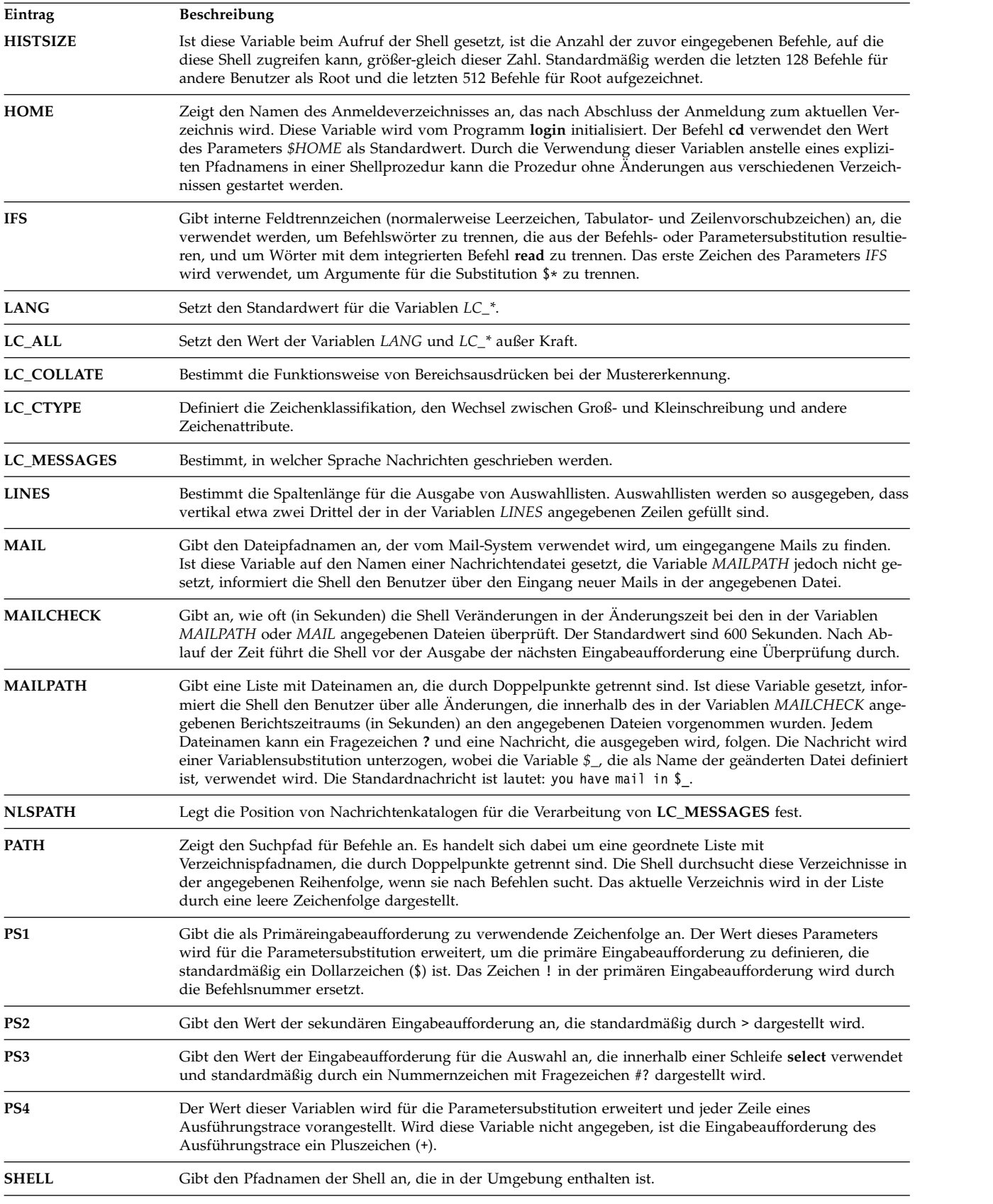

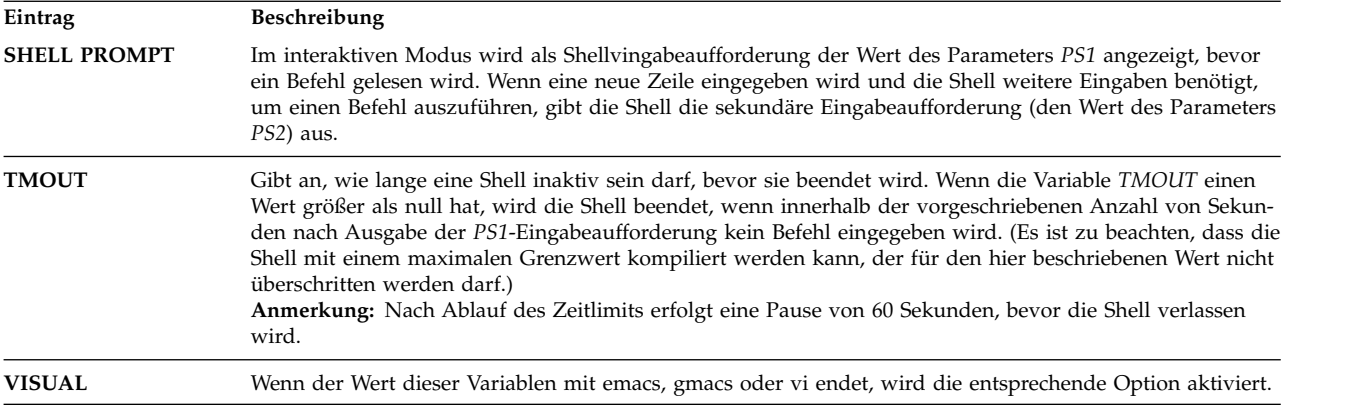

Die Shell ordnet den Parametern *PATH*, *PS1*, *PS2*, *MAILCHECK*, *TMOUT* und *IFS* Standardwerte zu. Die Parameter *HOME*, *SHELL*, *ENV* und *MAIL* werden jedoch *nicht* von der Shell gesetzt (obwohl der Parameter *HOME* vom Befehl **login** gesetzt wird).

# **Befehlssubstitution in der Korn- bzw. POSIX-Shell:**

Die Befehlssubstitution wird in der Korn- bzw. POSIX-Shell unterstützt. Bei der Befehlssubstitution führt die Shell den angegebenen Befehl in einer Subshell aus und ersetzt den Befehl durch seine Ausgabe.

Geben Sie Folgendes ein, um eine Befehlssubstitution in der Korn- bzw. POSIX-Shell durchzuführen: \$(Befehl)

Für die Befehlssubstitution können auch umgekehrte Anführungszeichen verwendet werden. Geben Sie dazu Folgendes ein:

`Befehl`

**Anmerkung:** Obwohl die Syntax mit umgekehrten Anführungszeichen in **ksh** akzeptiert wird, wird diese Schreibweise von den Standards X/Open Portability Guide Issue 4 und POSIX als veraltet betrachtet. Diese Standards empfehlen für portierbare Anwendungen die Verwendung der Syntax \$(Befehl).

Die Shell erweitert die Befehlssubstitution, indem sie den Befehl in einer SubShellumgebung ausführt und die Befehlssubstitution (den Text von Befehl einschließlich der umschließenden runden Klammern (\$( )) oder der umgekehrten einfachen Anführungszeichen) durch die Standardausgabe des Befehls er setzt und dabei Zeilenvorschubzeichen am Ende der Substitution entfernt.

Im folgenden Beispiel zeigen die Zeichen \$( ), die den Befehl umschließen, an, dass die Ausgabe des Befehls **whoami** ersetzt wird:

echo Mein Name ist: \$(whoami)

Dieselbe Befehlssubstitution kann mit folgendem Befehl ausgeführt werden: echo Mein Name ist: `whoami`

In beiden Beispielen würde die Ausgabe für Benutzer dagmar wie folgt lauten: Mein Name ist: dagmar

Auch arithmetische Ausdrücke können durch das Einschließen in runde Klammern (( )) ersetzt werden. Beispielsweise führt der Befehl

echo Jede Stunde hat  $\frac{1}{2}((60 * 60))$  Sekunden

zu folgendem Ergebnis:

#### <span id="page-235-0"></span>Jede Stunde hat 3600 Sekunden

Die Korn- bzw. POSIX-Shell löscht bei der Befehlssubstitution alle abschließenden Zeilenvorschubzeichen. Enthält das aktuelle Verzeichnis beispielsweise die Dateien Datei1, Datei2 und Datei3, löscht der Befehl echo \$(ls)

die Zeilenvorschubzeichen und erzeugt folgende Ausgabe:

Datei1 Datei2 Datei3

Um Zeilenvorschubzeichen zu erhalten, muss der ersetzte Befehl in doppelte Anführungszeichen (" ") gesetzt werden:

echo "\$(ls)"

# **Arithmetische Berechnungen in der Korn- bzw. POSIX-Shell:**

Mit dem integrierten Befehl **let** der Korn- bzw. POSIX-Shell können Sie Ganzzahlberechnungen durchführen.

Die Konstanten haben das Format [**Basis**]**Zahl**. Der Parameter **Basis** ist eine Dezimalzahl zwischen 2 und 36 einschließlich, die die arithmetische Basis angibt. Der Parameter **Zahl** ist eine Zahl zu dieser Basis. Wird der Parameter **Basis** nicht angegeben, verwendet die Shell die Basis 10.

Arithmetische Ausdrücke verwenden dieselbe Syntax, Vorrangstellung und Assoziativität wie die Programmiersprache C. Alle Integraloperatoren mit Ausnahme des doppelten Pluszeichens (++), des doppelten Minuszeichens (--), des Fragezeichens mit direkt anschließendem Doppelpunkt (?: ) und des Kommas (,) werden unterstützt. In der folgenden Tabelle sind die gültigen Operatoren für die Korn- bzw. POSIX-Shell in absteigender Reihenfolge ihrer Priorität aufgelistet:

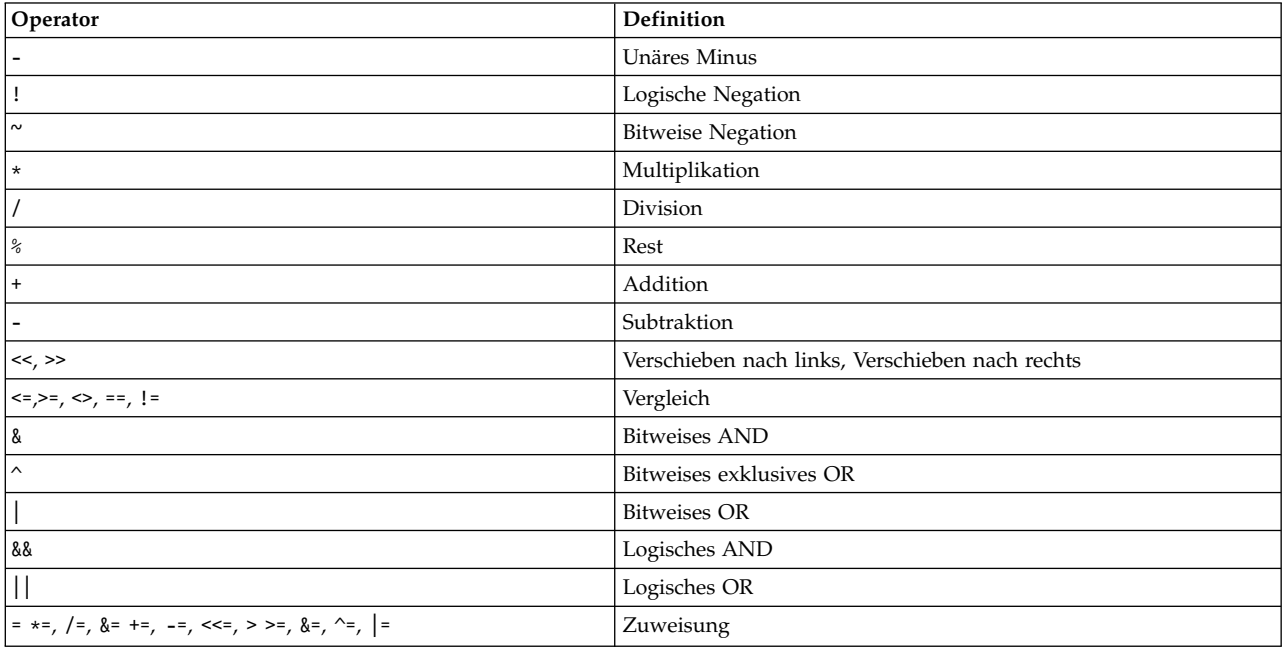

Viele arithmetische Operatoren wie \*, &, < und > haben in der Korn- bzw. POSIX-Shell eine Sonderbedeutung. Diese Zeichen müssen in Anführungszeichen gesetzt werden. Wenn Sie beispielsweise den aktuellen Wert von *y* mit 5 multiplizieren und das Ergebnis *y* als neuen Wert verwenden möchten, verwenden Sie den folgenden Ausdruck:

let "y =  $y * 5$ "

Durch die Anführungszeichen wird die Sonderbedeutung des Zeichens \* (Stern) aufgehoben.

Innerhalb von Ausdrücken mit dem Befehl **let** können Operationen gruppiert werden. Im Ausdruck let "z = q \*  $(z - 10)$ "

wird beispielsweise *q* mit dem Ergebnis der Subtraktion von *z* - 10 multipliziert.

Die Korn- bzw. POSIX-Shell unterstützt ein alternatives Format für den Befehl **let**, wenn nur ein einzelner Ausdruck berechnet werden soll. Die Shell behandelt Befehle, die in doppelten runden Klammern, also (( )), stehen, wie in Anführungszeichen gesetzte Ausdrücke. Demzufolge ist der Ausdruck:  $((x = x / 3))$ 

äquivalent zu:  $let "x = x / 3"$ 

Auf benannte Parameter wird innerhalb eines arithmetischen Ausdrucks mit dem Namen verwiesen, ohne dass die Syntax für Parametersubstitution verwendet wird. Wenn auf einen benannten Parameter verwiesen wird, wird sein Wert als arithmetischer Ausdruck ausgewertet.

Eine interne Ganzzahldarstellung eines benannten Parameters wird mit dem Flag **-i** des integrierten Sonderbefehls **typeset** angegeben. Mit dem Flag **-i** wird die arithmetische Berechnung für den Wert jeder Zuordnung eines benannten Parameters ausgeführt. Wird keine arithmetische Basis angegeben, wird sie durch die erste Zuordnung des Parameters festgelegt. Diese Basis wird bei der Parametersubstitution ver wendet.

#### **Zugehörige Konzepte**:

["Befehle in der Korn- bzw. POSIX-Shell" auf Seite 264](#page-271-0)

Die Korn-Shell ist ein interaktiver Befehlsinterpreter und verwendet eine befehlsorientierte Programmier sprache. Sie entspricht dem internationalen Standard für Betriebssysteme POSIX (Portable Operating System Interface for Computer Environment).

["Parameter in der Korn-Shell" auf Seite 239](#page-246-0) Im Folgenden finden Sie eine Beschreibung der Korn-Shellparameter.

#### **Feldtrennung in der Korn- bzw. POSIX-Shell:**

Nach der Durchführung der Befehlssubstitution sucht die Korn-Shell in den Substitutionsergebnissen nach den in der Variablen **IFS** (Internal Field Separator) gefundenen Feldtrennzeichen. Werden Feldtrennzeichen gefunden, teilt die Shell die Substitutionen in separate Argumente.

Explizite Nullargumente ("" oder '') werden beibehalten, und implizite Nullargumente (die sich aus Parametern ohne Werte ergeben) werden verworfen.

v Wenn der Wert von *IFS* ein Leerzeichen, Tabulatorzeichen oder Zeilenvorschubzeichen oder nicht definiert ist, werden alle Folgen von Leerzeichen, Tabulatorzeichen und Zeilenvorschubzeichen am Anfang oder Ende der Eingabe ignoriert. Innerhalb der Eingabe begrenzt eine beliebige Folge dieser Zeichen ein Feld. Die folgende Eingabe trennt beispielsweise die Felder **school** und **days**:

<Zeilenumbruch><Leerzeichen><Tabulatorzeichen>school<Tabulatorzeichen><Tabulatorzeichen>days<Leerzeichen>

- v Wenn der Wert von **IFS** ungleich null ist, gelten die folgenden Regeln in der angegebenen Reihenfolge. Die Angabe *IFS Leerzeichen* bezieht sich auf alle Folgen (null oder mehr Exemplare) von Leerzeichen im Wert der Variablen **IFS**. Beispiel: Enthält die Variable **IFS** Leerzeichen/Komma/Tabulatorzeichen, wird jede Folge von Leerzeichen und Tabulatorzeichen als **IFS**-Leerzeichen betrachtet.
	- 1. **IFS**-Leerzeichen am Anfang und Ende der Eingabe werden ignoriert.
	- 2. Jedes **IFS**-Zeichen in der Eingabe, bei dem es sich nicht um ein **IFS**-Leerzeichen handelt, dient zusammen mit einem darauffolgenden **IFS**-Leerzeichen als Begrenzer für ein Feld.
	- 3. Durch **IFS**-Leerzeichen mit einer Länge ungleich null wird ein Feld begrenzt.

# **Liste der integrierten Sonderbefehle in der Korn- bzw. POSIX-Shell:**

Sonderbefehle sind in die Korn- bzw. POSIX-Shell integriert und werden im Shellprozess ausgeführt.

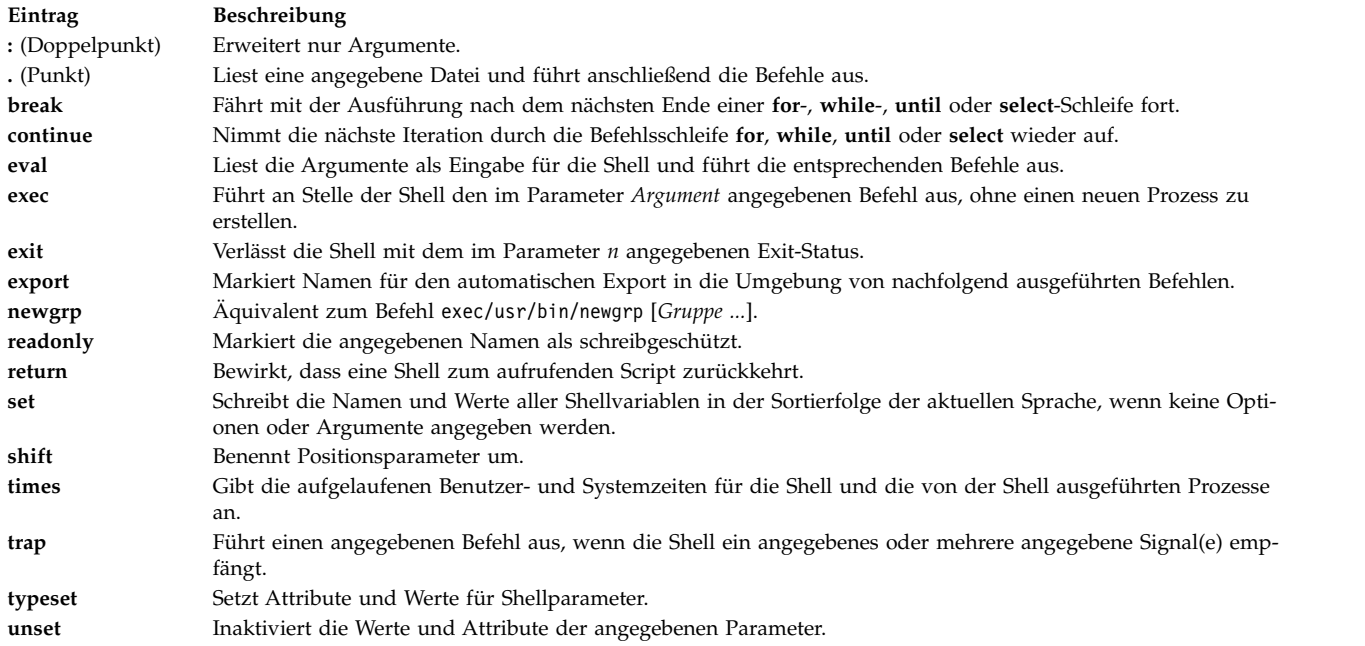

#### **Zugehörige Konzepte**:

["Integrierte Befehle in der Korn- bzw. POSIX-Shell" auf Seite 246](#page-253-0) Sonderbefehle sind in die Korn- bzw. POSIX-Shell integriert und werden im Shellprozess ausgeführt.

#### **Integrierte reguläre Befehle in der Korn- bzw. POSIX-Shell:**

Im Folgenden finden Sie eine Liste der integrierten regulären Korn- bzw. POSIX-Shellbefehle.

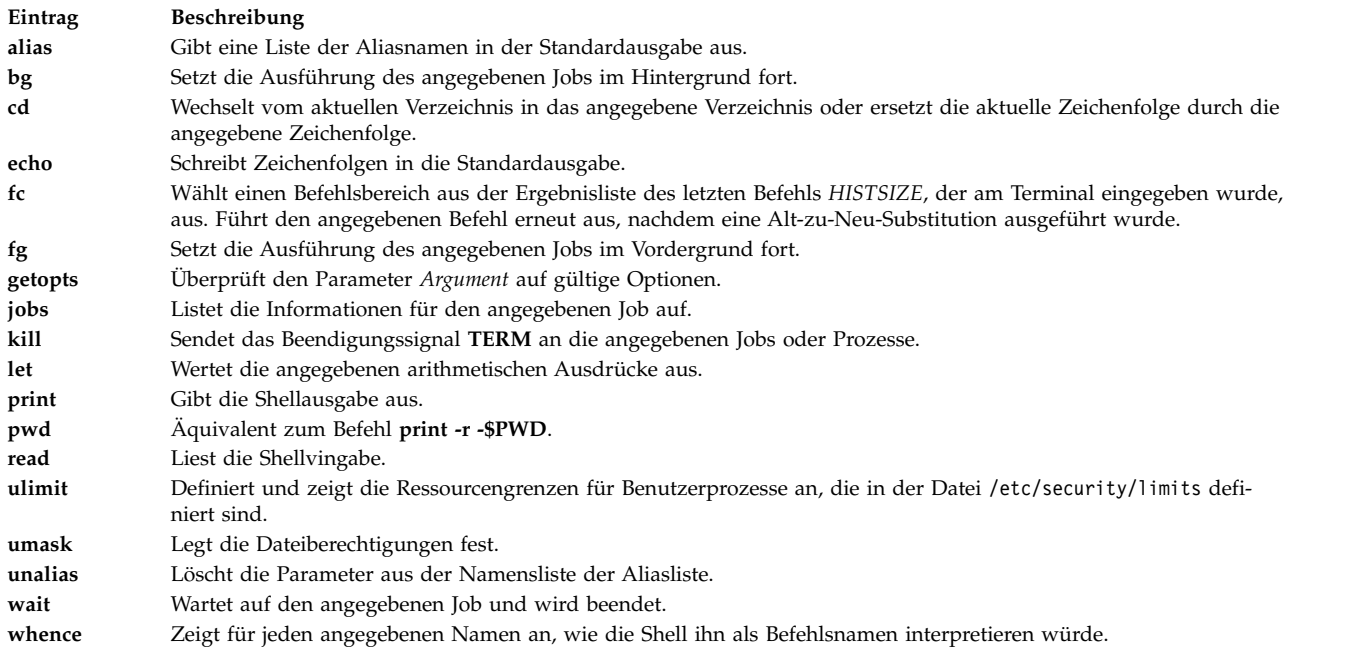

Nähere Informationen hierzu finden Sie im Abschnitt ["Integrierte Befehle in der Korn- bzw. POSIX-Shell"](#page-253-0) [auf Seite 246.](#page-253-0)

#### **Zugehörige Konzepte**:

["Integrierte Befehle in der Korn- bzw. POSIX-Shell" auf Seite 246](#page-253-0) Sonderbefehle sind in die Korn- bzw. POSIX-Shell integriert und werden im Shellprozess ausgeführt.

# **Bedingungsausdrücke in der Korn- bzw. POSIX-Shell:**

Ein Bedingungsausdruck wird mit dem zusammengesetzten Befehl [[ (doppelte eckige Klammern) ver wendet, um Dateiattribute zu prüfen und Zeichenfolgen zu vergleichen.

Bei Wörtern zwischen doppelten eckigen Klammern ([[ und ]]) erfolgt keine Trennung oder Dateinamensubstitution. Jeder Ausdruck wird aus einem oder mehreren der folgenden unären oder binären Ausdrücke gebildet:

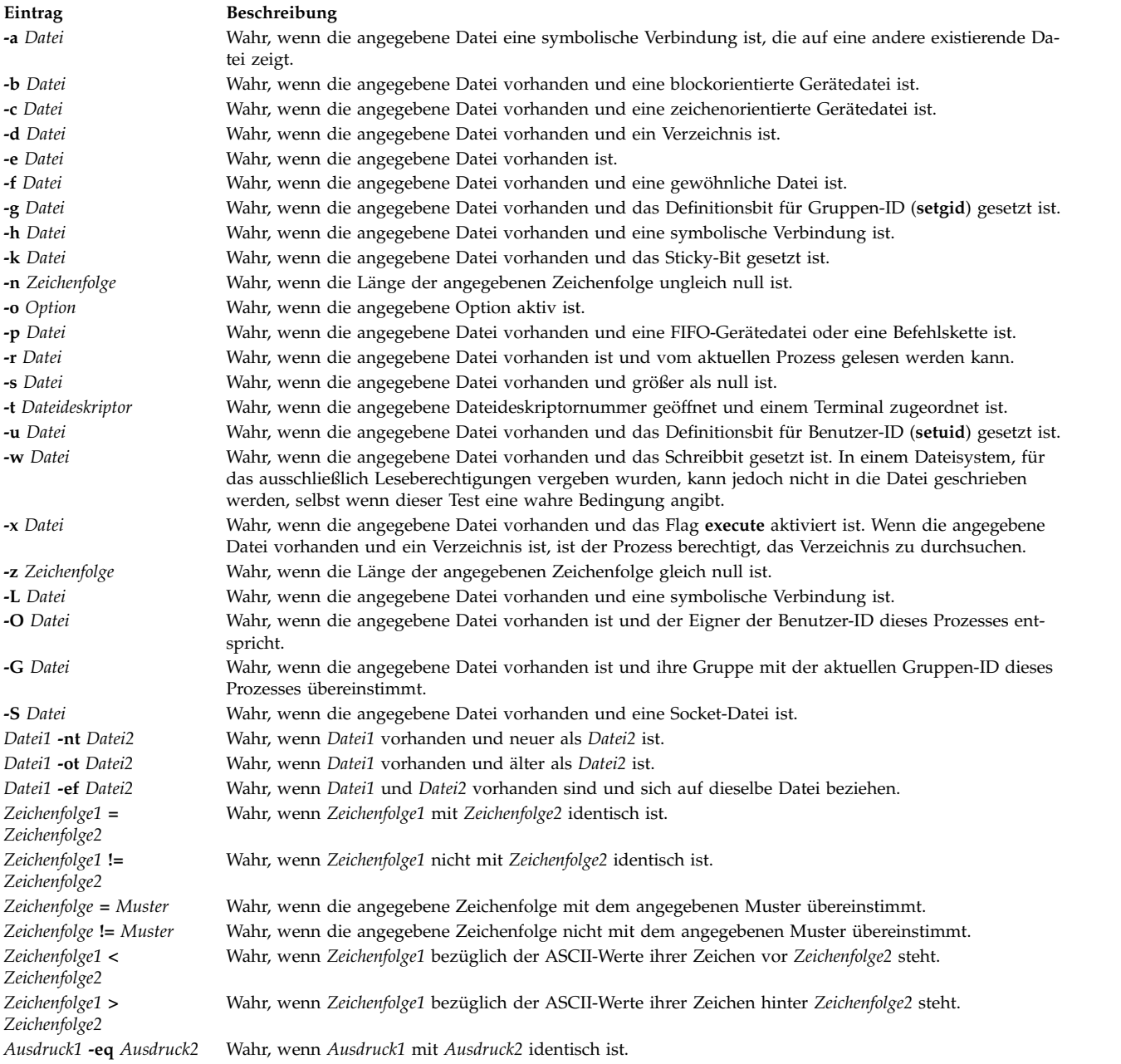

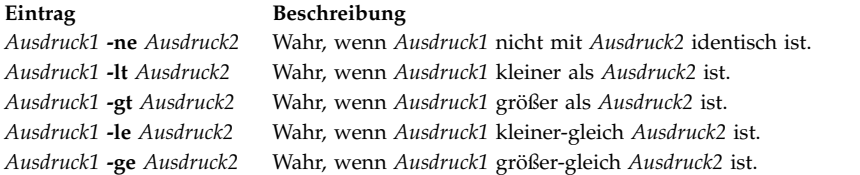

**Anmerkung:** Bei allen oben genannten Ausdrücken wird der Test für die geöffnete Datei mit der Deskriptornummer *n* ausgeführt, wenn die Variable *Datei* dem Ausdruck /dev/fd/*n* entspricht. *n* steht für eine ganze Zahl.

Aus diesen Basiselementen oder kleineren Teilen können zusammengesetzte Ausdrücke gebildet werden, indem einer der folgenden Ausdrücke verwendet wird. Die Ausdrücke sind nach absteigender Rangfolge aufgeführt:

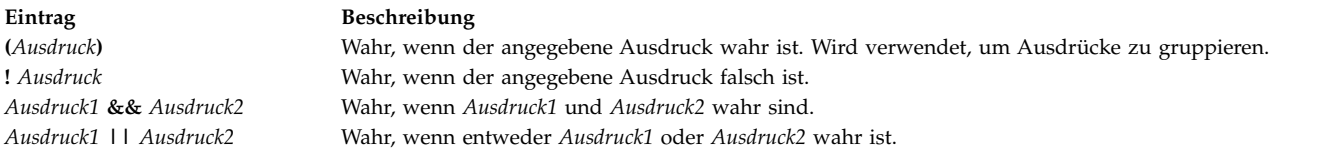

#### **Zeichen in der Korn- bzw. POSIX-Shell in Anführungszeichen setzen:**

Wenn die Korn- bzw. POSIX-Shell ein Zeichen als reguläres Zeichen und nicht in der dem Zeichen nor malerweise zugeordneten Sonderbedeutung liest, muss das Zeichen in *Anführungszeichen* gesetzt werden.

Jedes Metazeichen hat in der Shell eine Sonderbedeutung und wirkt als Begrenzer für ein Wort, wenn es nicht in Anführungszeichen gesetzt ist. Die folgenden Zeichen werden von der Korn- bzw. POSIX-Shell als Metazeichen interpretiert und müssen in Anführungszeichen gesetzt werden, um in ihrer normalen Bedeutung verwendet zu werden.

- Pipe  $(|)$
- Et-Zeichen (&)
- Semikolon  $($ ; $)$
- v Kleiner-als-Zeichen (<) und Größer-als-Zeichen (>)
- linke runde Klammer (() und rechte runde Klammer ())
- Dollarzeichen (\$)
- v umgekehrtes Anführungszeichen (`) und einfaches Anführungszeichen (')
- Backslash  $(\setminus)$
- v doppeltes Anführungszeichen (")
- Zeilenvorschubzeichen
- Leerzeichen
- Tabulatorzeichen

Um die Sonderbedeutung eines Metazeichens außer Kraft zu setzen, muss eine der Methoden für das Anführen von Angaben aus der nachfolgend aufgeführten Liste verwendet werden.

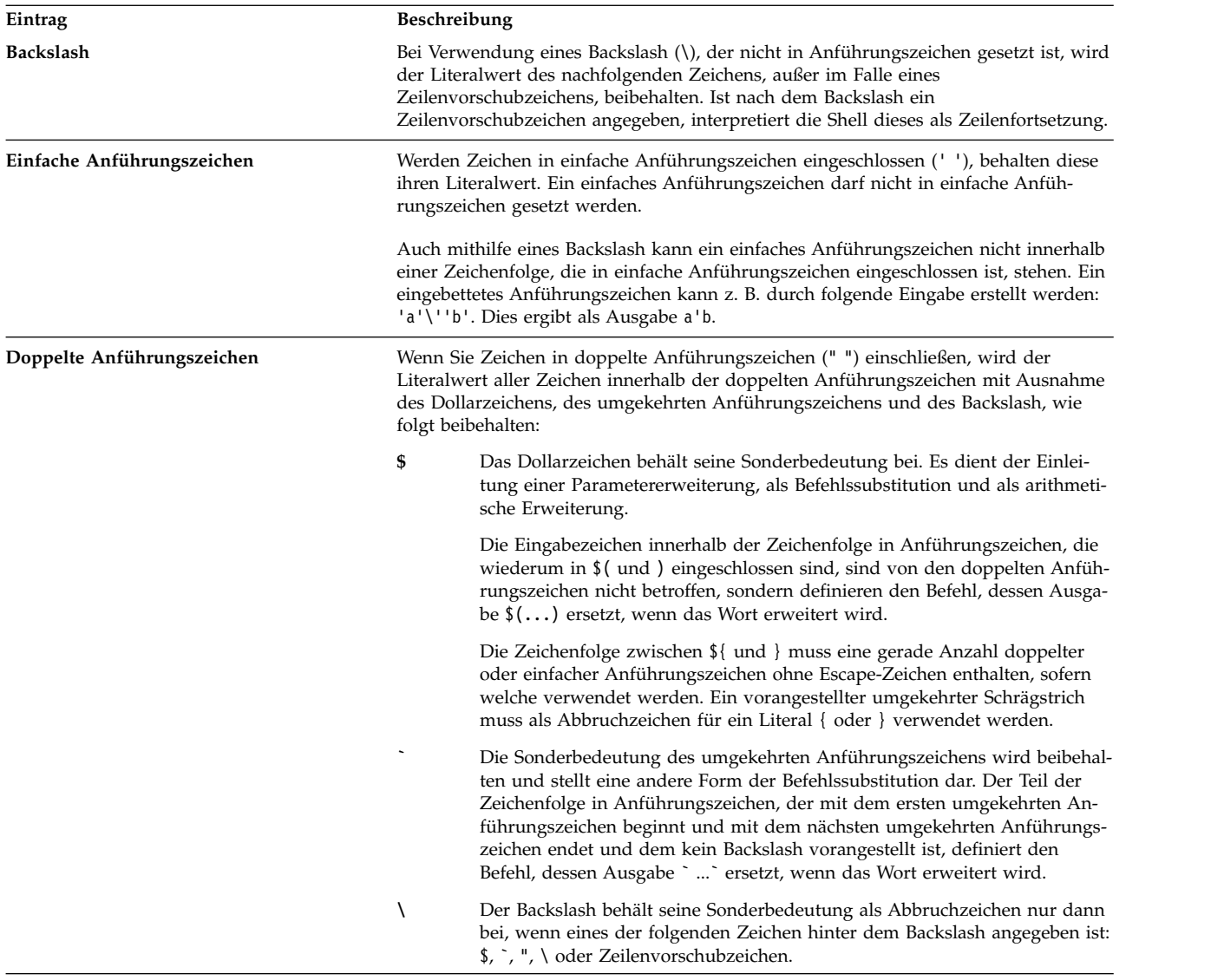

Vor einem doppelten Anführungszeichen muss ein Backslash angegeben werden, um dieses in doppelte Anführungszeichen einzuschließen. Werden doppelte Anführungszeichen verwendet und ist unmittelbar nach einem Backslash ein Zeichen angegeben, das eine Sonderbedeutung hat, wird der Backslash gelöscht und das darauffolgende Zeichen wörtlich (als Literal) interpretiert. Ist nach dem Backslash ein Zeichen ohne Sonderbedeutung angegeben, bleiben der Backslash und das unmittelbar darauffolgende Zeichen unverändert. Beispiel:

"\\$" -> \$  $"$  \a $"$ 

Die folgenden Bedingungen gelten für Meta- und Anführungszeichen in der Korn- bzw. POSIX-Shell:

- v Die Bedeutung von \$\* (Dollarzeichen, Stern) und \$@ (Dollarzeichen, At-Zeichen) sind bei der Verwendung als Parameterzuordnungswert oder Dateiname identisch, wenn sie nicht in Anführungszeichen gesetzt sind.
- v Wenn "\$\*" (doppelte Anführungszeichen, Dollarzeichen, Stern, doppelte Anführungszeichen) als Befehlsargument verwendet wird, entspricht dies "\$1*d*\$2*d*...", wobei *d* das erste Zeichen des IFS-Parameters ist.
- v "\$@" (doppelte Anführungszeichen, At-Zeichen, Stern, doppelte Anführungszeichen) ist identisch mit "\$1" "\$2" ....
- v Innerhalb von umgekehrten Anführungszeichen (``) werden durch den Backslash die Zeichen \ (Backslash), ' (einfaches Anführungszeichen) und \$ (Dollarzeichen) in Anführungszeichen gesetzt. Stehen die umgekehrten Anführungszeichen innerhalb von doppelten Anführungszeichen (" "), werden durch den Backslash auch doppelte Anführungszeichen in Anführungszeichen gesetzt.
- v Die Parameter- und Befehlssubstitution erfolgt innerhalb der doppelten Anführungszeichen (" ").
- v Die Sonderbedeutung von reservierten Wörtern oder Aliasnamen wird aufgehoben, indem ein beliebiges Zeichen des reservierten Worts in Anführungszeichen gesetzt wird. Funktionsnamen oder Namen von integrierten Befehlen können nicht in Anführungszeichen gesetzt werden.

# **Restricted Korn Shell:**

Mit der Restricted Korn Shell werden Anmeldenamen und Ausführungsumgebungen eingerichtet, deren Leistungsspektrum geringer ist als das der regulären Korn-Shell.

Die Befehle **rksh** und **ksh -r** öffnen die Restricted Korn Shell. Die Aktionen dieser Befehle entsprechen im Wesentlichen denen des Befehls **ksh**. Eine Ausnahme bilden die folgenden Aktionen, die in der Restricted Shell nicht zulässig sind:

- v aktuelles Arbeitsverzeichnis wechseln
- v Wert der Variablen *SHELL*, *ENV* und *PATH* setzen
- v Pfadnamen eines Befehls mit einem Schrägstrich / angeben
- Ausgabe eines Befehls mit > (Rechtspfeil), > (Rechtspfeil, Pipe-Symbol), <> (Linkspfeil, Rechtspfeil) oder >> (zwei Rechtspfeile) umleiten.

Stellt die Restriced Korn-Shell fest, dass es sich bei einem auszuführenden Befehl um eine Shellprozedur handelt, ruft sie zur Ausführung des Befehls die Korn-Shell auf. Auf diese Weise ist es möglich, dem Endbenutzer über ein eingeschränktes Befehlsmenü Shellprozeduren zur Verfügung zu stellen, die auf das gesamte Leistungsspektrum der Korn-Shell zugreifen. In dieser Situation wird davon ausgegangen, dass der Benutzer nicht über Schreib- und Ausführungsberechtigungen in demselben Verzeichnis verfügt.

Wird der Parameter **Datei** [*Parameter*] beim Aufruf der Korn-Shell angegeben, führt die Shell die im Parameter **Datei** angegebene Scriptdatei mit allen angegebenen Parametern aus. Die angegebene Scriptdatei muss über Lesezugriff verfügen. Die **setuid**- und **setgid**-Einstellungen für Scriptdateien werden ignoriert. Anschließend liest die Shell die Befehle. Geben Sie keine Scriptdatei an, wenn Sie das Flag **-c** oder **-s** ver wenden.

Wird die Shell mit dem Befehl **rksh** gestartet, führt die Shell nach der Interpretation der Dateien .profile und /etc/environment Einschränkungen ein. Deshalb kann der Autor der Datei .profile Benutzeraktionen genau steuern, indem er Konfigurationsaktionen ausführt und den Benutzer in ein bestimmtes Ver zeichnis (möglicherweise nicht das Anmeldeverzeichnis) stellt. Ein Administrator kann durch entsprechende Änderung der Variablen *PATH* ein Verzeichnis mit Befehlen im Verzeichnis /usr/rbin einrichten, das vom Befehl **rksh** verwendet werden kann. Wird die Shell mit dem Befehl **ksh -r** aufgerufen, führt sie die Einschränkungen bei der Interpretation der Dateien .profile ein.

Wird die Restricted Korn Shell mit dem Befehl **rksh** aufgerufen, liest sie die Datei .profile des Benutzers (\$HOME/.profile). Sie verhält sich dabei wie eine reguläre Korn-Shell, mit der Ausnahme, dass die Shell durch eine Unterbrechung sofort verlassen und keine Rückkehr auf Befehlsebene erfolgt.

# **Reservierte Wörter in der Korn- bzw. POSIX-Shell:**

Die folgenden reservierten Wörter haben für die Korn- bzw. POSIX-Shell eine Sonderbedeutung.

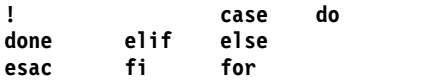

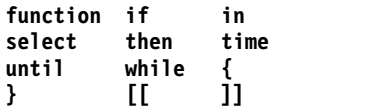

Die reservierten Wörter werden nur erkannt, wenn sie ohne Anführungszeichen angegeben und an einer der folgenden Positionen verwendet werden:

- als erstes Wort eines Befehls,
- v als erstes Wort, das einem der reservierten Wörter außer **case**, **for** oder **in** folgt,
- v als drittes Wort in einem Befehl **case** oder **for** (nur **in** ist in diesem Fall gültig).

#### **Erweiterte Korn-Shell (ksh93):**

Zusätzlich zur Standard-Korn-Shell des Systems (/usr/bin/ksh) stellt AIX eine erweiterte Version der Korn-Shell unter /usr/bin/ksh93 zur Verfügung. Diese erweiterte Version ist zum größten Teil mit der aktuellen Standardversion kompatibel und enthält neue zusätzliche Funktionen, die in /usr/bin/ksh nicht verfügbar sind.

Einige Scripts werden in der Korn-Shell ksh93 anders ausgeführt als in der Standardshell, weil die Variablenverarbeitung sich in den beiden Shells unterscheidet.

**Anmerkung:** Außerdem ist eine eingeschränkte Version der erweiterten Korn-Shell mit dem Namen rksh93 verfügbar.

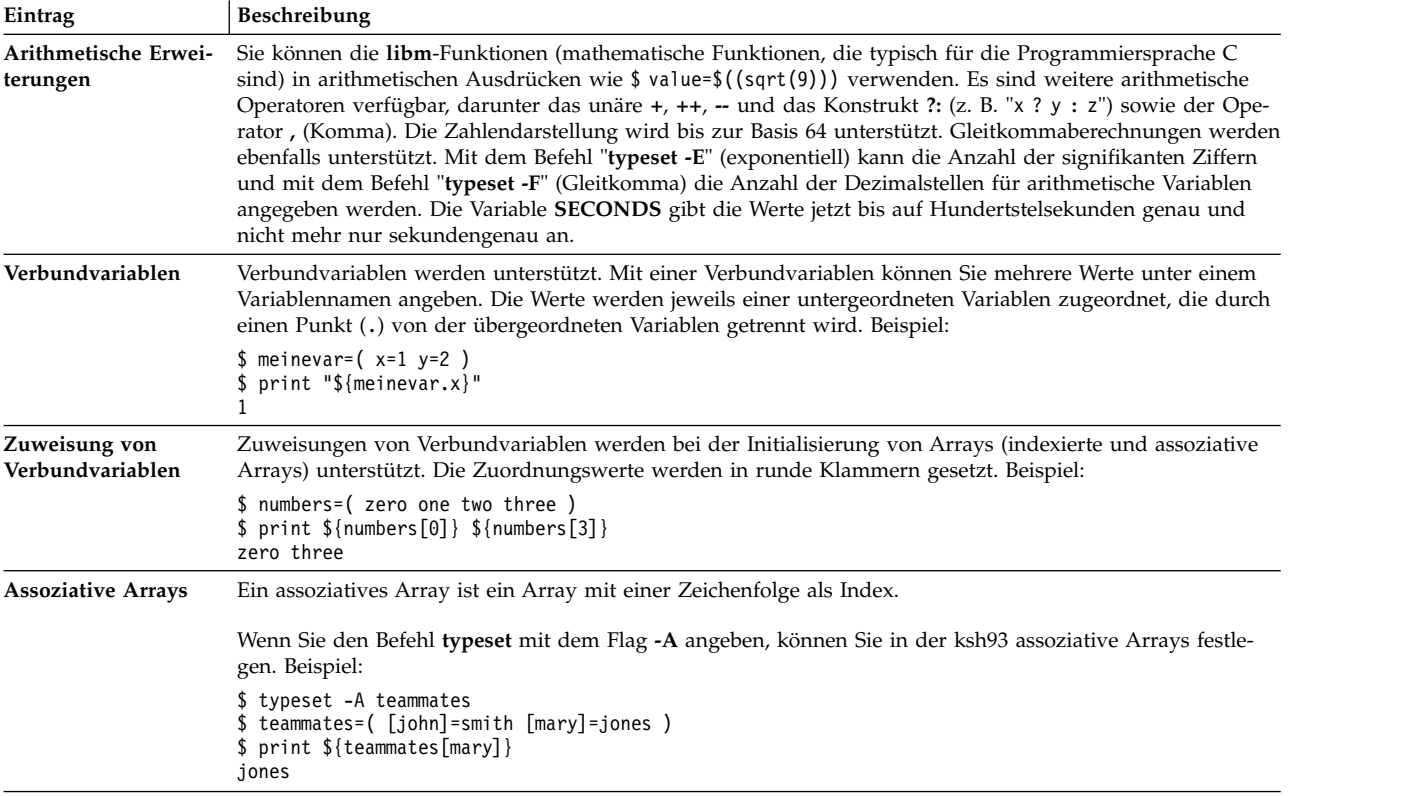

Die folgenden Funktionen sind im Gegensatz zur Korn-Shell /usr/bin/ksh93 in der Korn-Shell /usr/bin/ksh nicht verfügbar:

<span id="page-243-0"></span>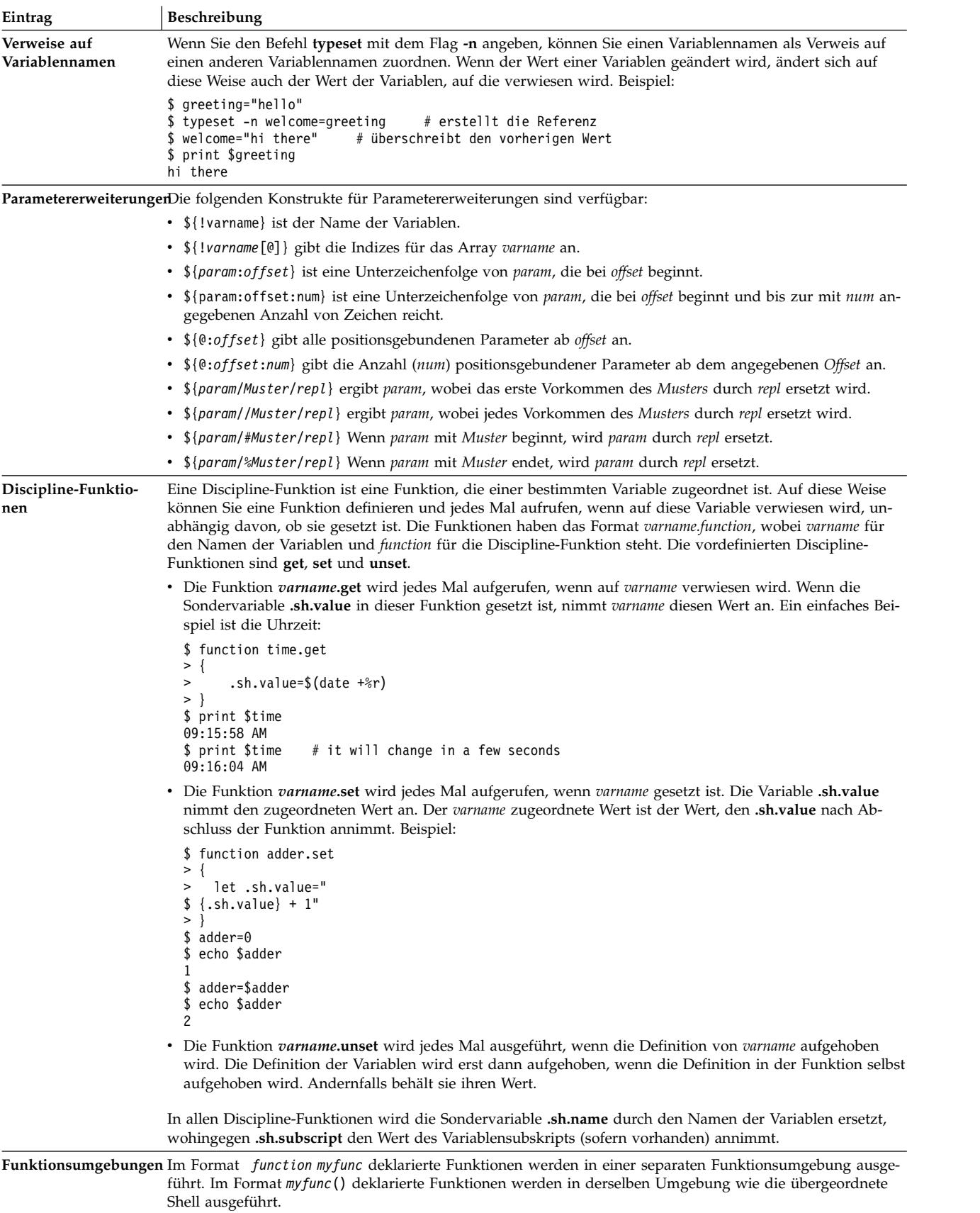

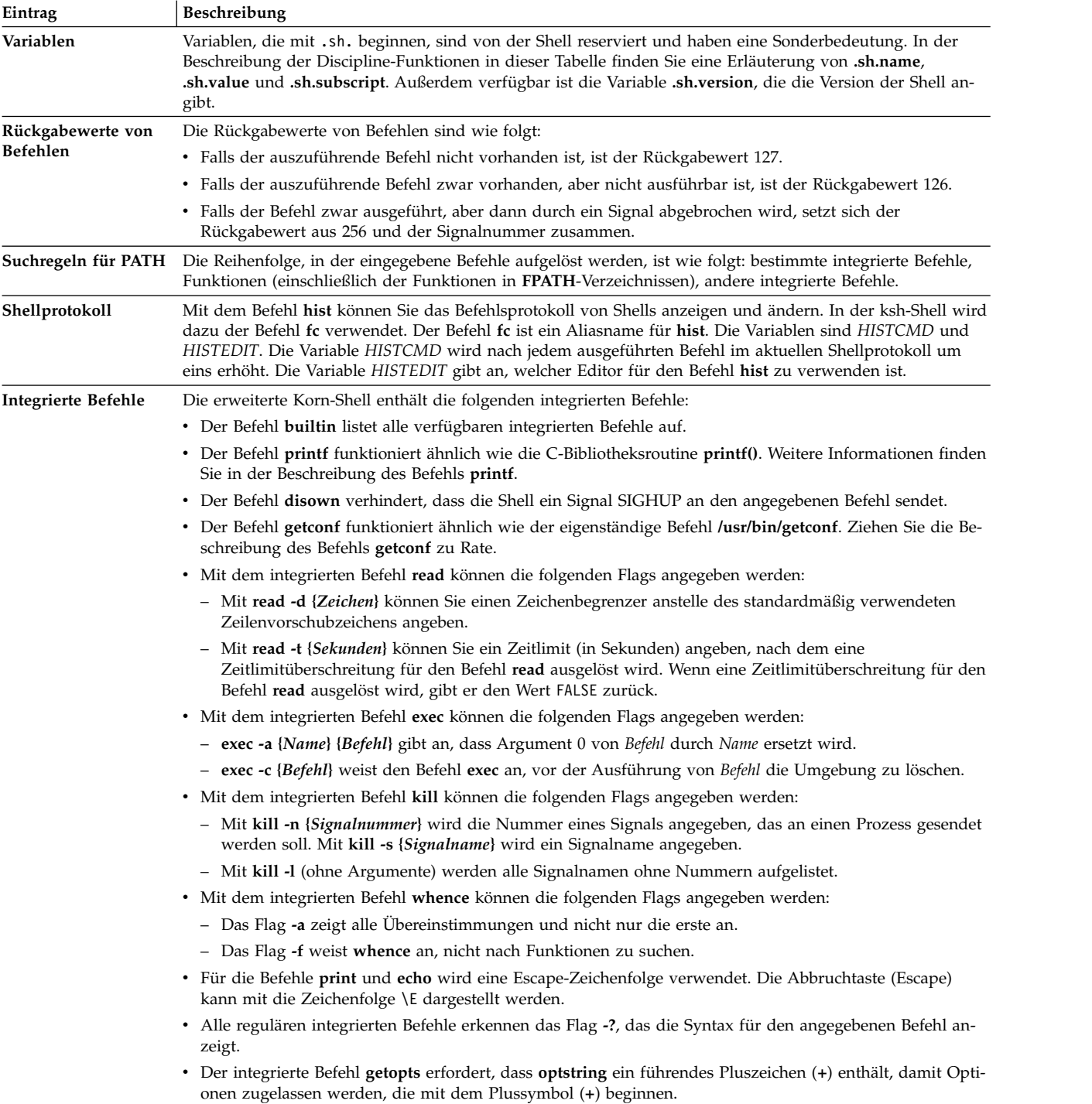

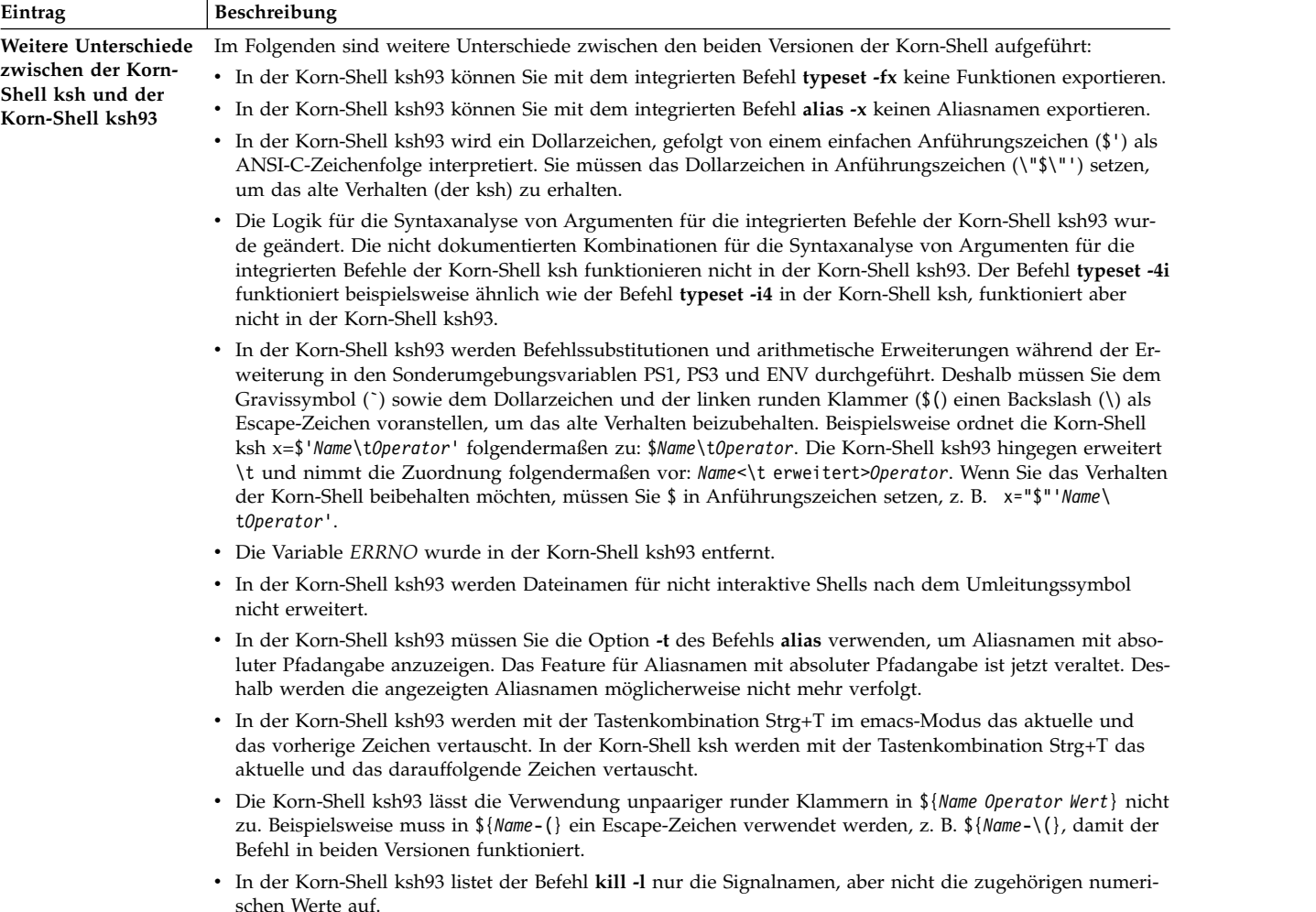

# **Exit-Status in der Korn- bzw. POSIX-Shell:**

Werden von der Shell Fehler, z. B. Syntaxfehler, festgestellt, gibt die Shell einen Exit-Status ungleich null zurück. Andernfalls gibt die Shell den Exit-Status des zuletzt ausgeführten Befehls zurück.

Die Shell meldet Fehler bei der Ausführung, indem der Befehls- oder Funktionsname und die entsprechende Fehlerbedingung ausgegeben wird. Ist die Nummer der Zeile, in der der Fehler festgestellt wurde, größer als 1, wird zusätzlich die Zeilennummer in eckigen Klammern (**[ ]**) nach dem Befehls- oder Funktionsnamen ausgegeben.

Wenn in einem integrierten Sonderbefehl oder einer andere Art von Befehl in einer nicht interaktiven Shell ein Fehler auftritt, schreibt die Shell eine Diagnosenachricht (siehe folgende Tabelle):

<span id="page-246-0"></span>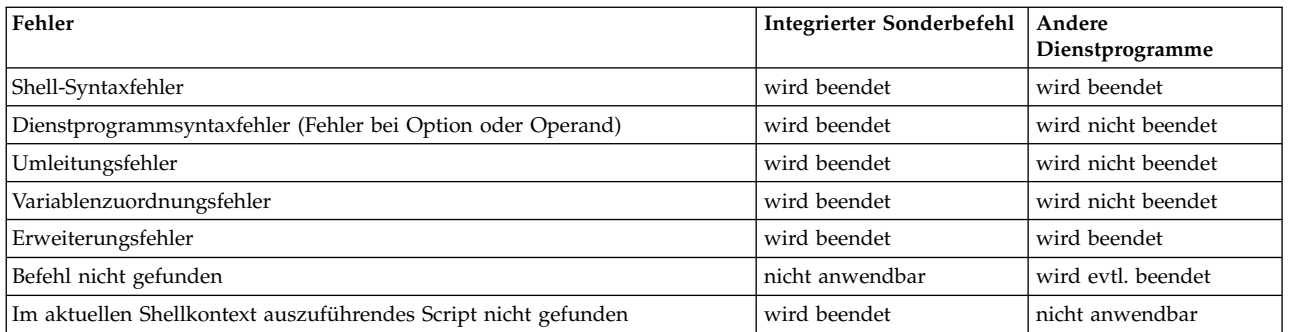

Falls einer der Fehler mit der Angabe "wird evtl. beendet" in einer Subshell auftritt, wird die Subshell (evtl.) mit einem Status ungleich null beendet. Das Script, in dem die Subshell enthalten ist, wird aufgrund dieses Fehlers jedoch nicht beendet.

In allen in der Tabelle aufgeführten Fällen schreibt eine interaktive Shell eine Diagnosenachricht in die Standardfehlerausgabe und wird nicht beendet.

#### **Parameter in der Korn-Shell:**

Im Folgenden finden Sie eine Beschreibung der Korn-Shellparameter.

Ein Parameter ist wie folgt definiert:

- v Kennung für eines der folgenden Zeichen: Stern (\*), At-Zeichen (@), Nummernzeichen (#), Fragezeichen (?), Minuszeichen (-), Dollarzeichen (\$) und Ausrufezeichen (!). Diese Parameter werden als *Sonderparameter* bezeichnet.
- v Ein Argument, das durch eine Nummer (*Positionsparameter*) bezeichnet wird.
- v Ein Parameter, der durch eine ID mit einem Wert und keinem oder mehr Attribut(en) bezeichnet wird (*benannte Parameter/Variablen*).

Mit dem integrierten Sonderbefehl **typeset** werden benannten Parametern Werte und Attribute zugeordnet. Die von der Korn-Shell unterstützten Attribute werden im Abschnitt zum integrierten Sonderbefehl **typeset** beschrieben. Exportierte Parameter übergeben Werte und Attribute an die Umgebung.

Der Wert eines benannten Parameters wird folgendermaßen zugeordnet: Name=Wert [ Name=Wert ] ...

Wird das Integer-Attribut **-i** für den Parameter **Name** gesetzt, wird der Parameter **Wert** durch arithmetische Berechnung ermittelt.

Die Shell unterstützt eindimensionale Arrays. Auf Elemente eines Array-Parameters wird durch einen Index verwiesen. Ein Index wird durch einen arithmetischen Ausdruck gekennzeichnet, der in eckige Klammern ([ ]) eingeschlossen ist. Geben Sie Folgendes ein, um einem Array Werte zuzuordnen: set -A *Name Wert*. Der Wert aller Indizes muss zwischen 0 und 511 liegen. Arrays müssen nicht deklariert werden. Jeder Verweis auf einen benannten Parameter mit einem gültigen Index ist zulässig, und ein Array wird, falls erforderlich, erstellt. Der Verweis auf ein Array ohne Index entspricht einem Verweis auf das Element 0.

Mit dem Sonderbefehl **set** werden positionsgebundenen Parametern Werte zugeordnet. Der Parameter **\$0** wird beim Aufruf der Shell vom Argument 0 gesetzt. Das Dollarzeichen (\$) wird verwendet, um ersetzbare Parameter einzuführen.

#### **Zugehörige Konzepte**:

<span id="page-247-0"></span>["Shell starten" auf Seite 267](#page-274-0)

Sie können die Korn-Shell mit dem Befehl **ksh**, dem Befehl **psh** (POSIX-Shell) oder dem Befehl **exec** starten.

["Funktionen in der Korn-Shell" auf Seite 268](#page-275-0)

Das reservierte Wort **function** definiert Shellfunktionen. Die Shell liest und speichert Funktionen intern. Aliasnamen werden beim Lesen der Funktion aufgelöst. Funktionen werden von der Shell auf dieselbe Weise ausgeführt wie Befehle, wobei die Argumente als positionsgebundene Parameter übergeben wer den.

["Arithmetische Berechnungen in der Korn- bzw. POSIX-Shell" auf Seite 228](#page-235-0) Mit dem integrierten Befehl **let** der Korn- bzw. POSIX-Shell können Sie Ganzzahlberechnungen durchführen.

# **Zugehörige Verweise**:

["Zusammengesetzte Befehle in der Korn-Shell" auf Seite 265](#page-272-0)

Ein zusammengesetzter Befehl kann eine Liste einfacher Befehle oder eine Kette sein oder mit einem reservierten Wort beginnen. Am häufigsten werden Sie zusammengesetzte Befehle wie **if**, **while** und **for** verwenden, wenn Sie Shell-Scripts schreiben.

*Parametersubstitution in der Korn- bzw. POSIX-Shell:*

In der Korn- bzw. POSIX-Shell können Parametersubstitutionen durchgeführt werden.

Nachfolgend werden ersetzbare Parameter aufgelistet:

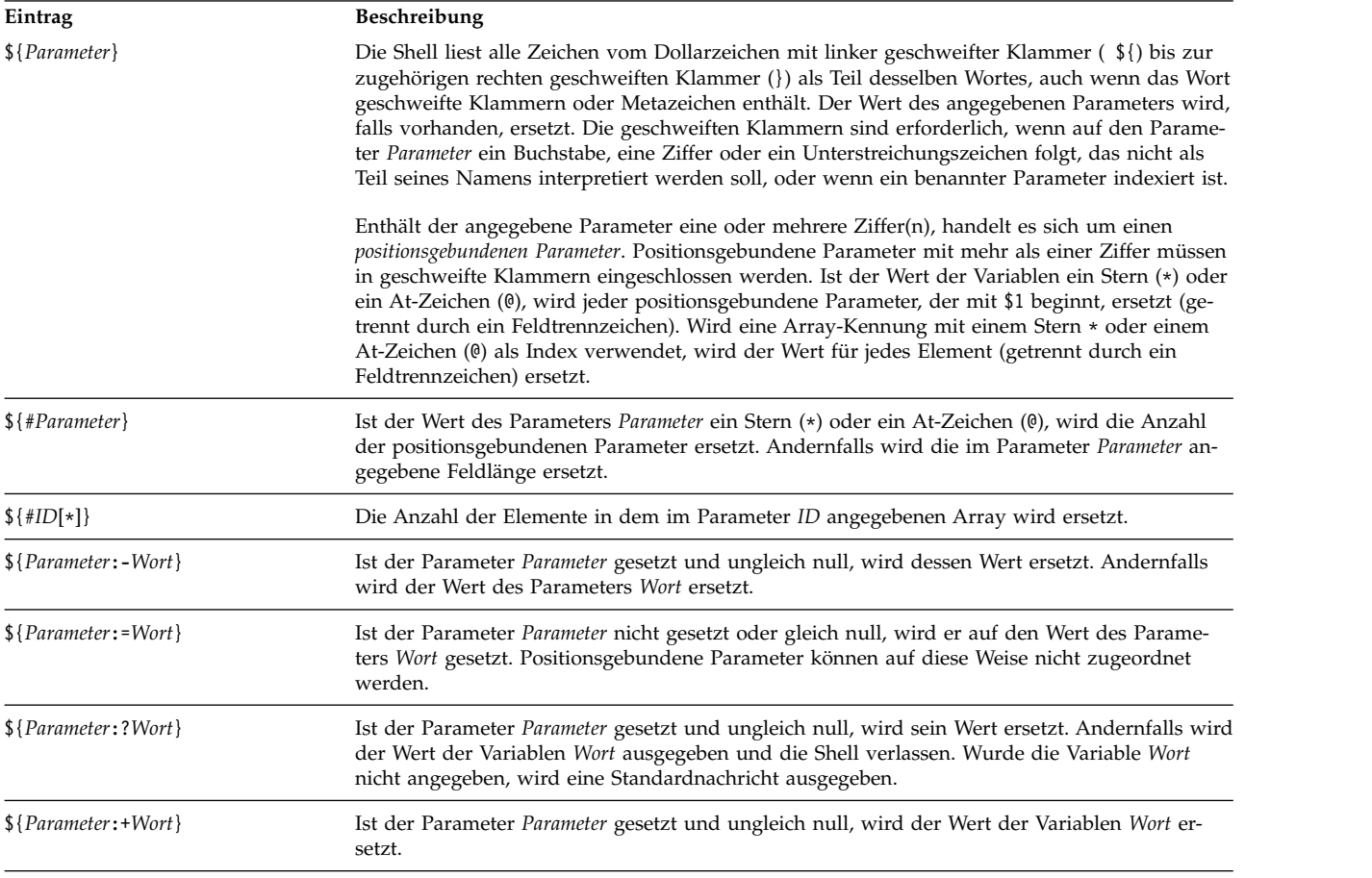

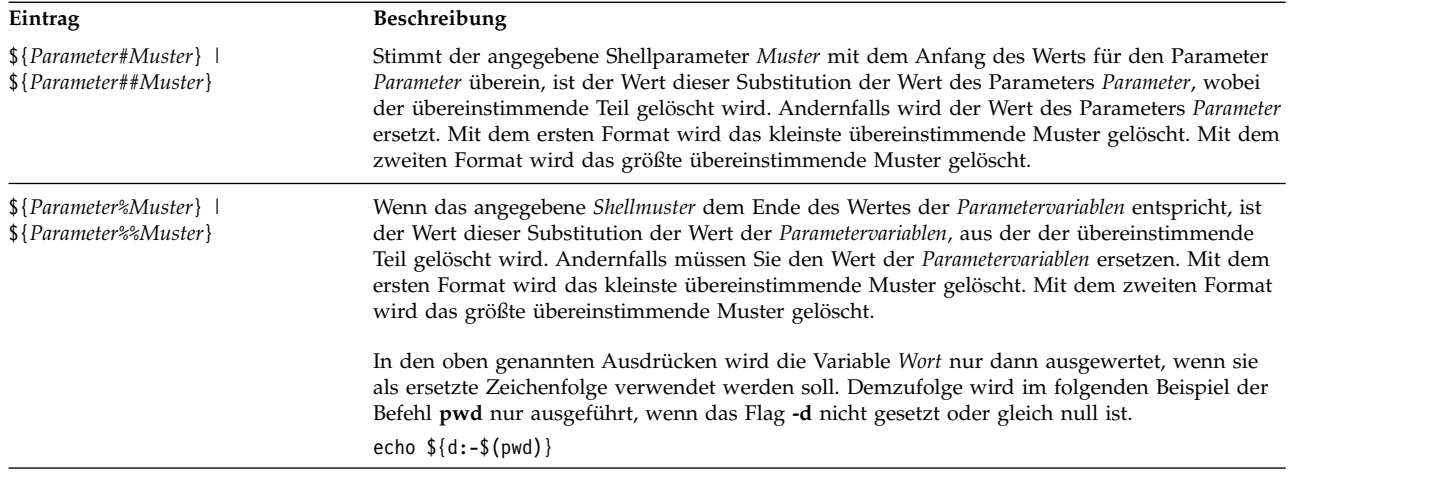

**Anmerkung:** Wird der Doppelpunkt (:) in den oben genannten Ausdrücken nicht angegeben, überprüft die Shell nur, ob der Parameter *Parameter* gesetzt ist.

# **Zugehörige Konzepte**:

["Unbeaufsichtigte Terminals" auf Seite 312](#page-319-0)

Alle Systeme bieten Schwachstellen, wenn Terminals mit aktiven Anmeldungen unbeaufsichtigt bleiben. Schwerwiegende Probleme treten auf, wenn der Systemverwalter ein Terminal unbeaufsichtigt lässt, das mit Rootberechtigung aktiviert wurde. Im Allgemeinen sollten sich Benutzer jedes Mal abmelden, wenn sie ihr Terminal verlassen.

*Vordefinierte Sonderparameter in der Korn- bzw. POSIX-Shell:*

Einige Parameter werden automatisch von der Korn- bzw. POSIX-Shell gesetzt.

Die folgenden Parameter werden von der Shell automatisch gesetzt:

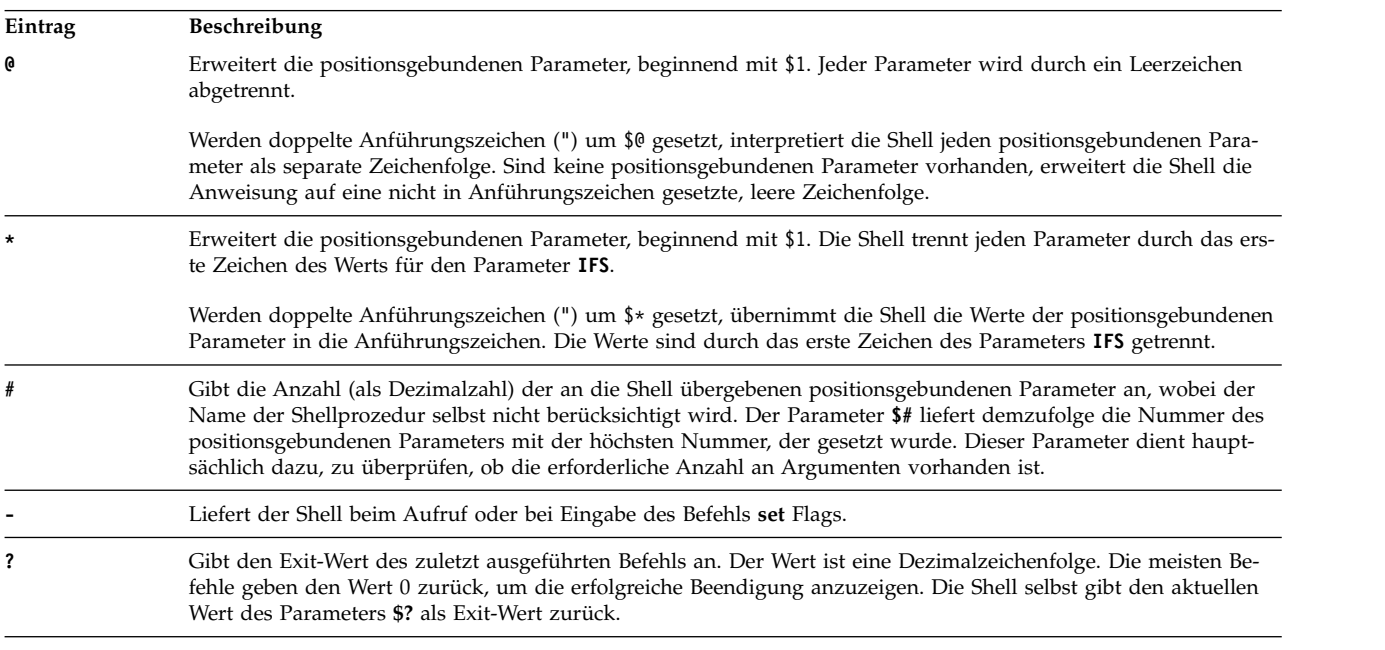

<span id="page-249-0"></span>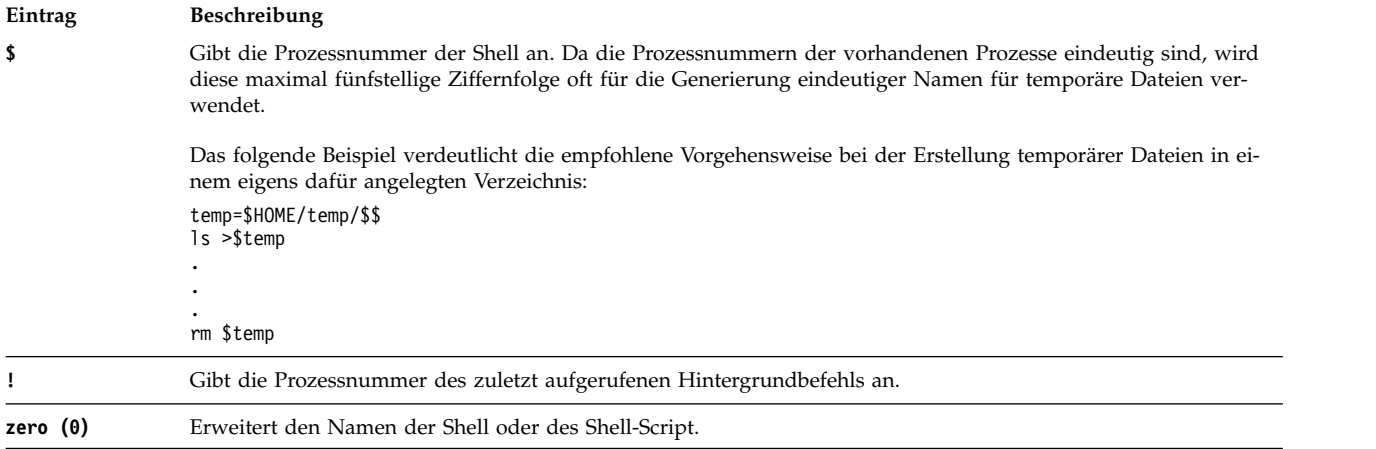

#### **Dateinamensubstitution in der Korn- bzw. POSIX-Shell:**

Die Korn- bzw. POSIX-Shell führt die Dateinamensubstitution durch, indem sie jedes Befehlswort, das in der Variablen *Wort* angegeben ist, nach bestimmten Zeichen durchsucht.

Wenn ein Befehlswort das Zeichen **\*)**, **?** oder **[** enthält und das Flag **-f** nicht gesetzt ist, interpretiert die Shell das Wort als Muster. Die Shell ersetzt das Wort durch Dateinamen, die mit dem Muster übereinstimmen und entsprechend der Sortierfolge der verwendeten Sprache sortiert sind. Findet die Shell keinen Dateinamen, der mit dem Muster übereinstimmt, wird das Wort nicht geändert.

Wenn die Shell ein Muster für die Dateinamensubstitution verwendet, muss eine genaue Übereinstimmung mit den Zeichen **.** und **/** vorhanden sein.

**Anmerkung:** Die Korn-Shell behandelt diese Zeichen in anderen Fällen der Mustererkennung nicht auf besondere Weise.

Die folgenden Platzhalterzeichen zeigen die entsprechenden Substitutionen an:

# **Eintrag Beschreibung**

- **\*** Gleicht jede Zeichenfolge ab, einschließlich der leeren Zeichenfolge.
- **?** Gleicht jedes einzelne Zeichen ab.
- **[**...**]** Gleicht jedes der eingeschlossenen Zeichen ab. Mit einem Zeichenpaar, das durch ein Minuszeichen (-) getrennt ist, wird jedes Zeichen, das aufgrund der Sortierfolge in der verwendeten Sprache innerhalb des Bereichs dieses Zeichenpaares liegt, lexikalisch abgeglichen. Ist das erste Zeichen nach der linken eckigen Klammer ([) ein Ausrufezeichen (!), wird jedes Zeichen, das nicht eingeschlossen ist, abgeglichen. Ein Minuszeichen (-) kann in den Zeichensatz aufgenommen werden, indem es als erstes oder letztes Zeichen angegeben wird.

Die Schreibweise [:Zeichenklasse:] kann ebenfalls verwendet werden, um Dateinamen in einem angegebenen Bereich abzugleichen. Mit diesem Format wird das System angewiesen, jedes einzelne Zeichen, das zur Klasse gehört, abzugleichen. Die Definition, welche Zeichen zu einer bestimmten Zeichenklasse gehören, kann über die Kategorie LC\_CTYPE der Subroutine <sub>setlocale</sub> abgerufen werden. Alle Zeichenklassen, die in der aktuellen Sprache angegeben sind, werden akzeptiert.

Im Folgenden sind die Namen einiger Zeichenklassen aufgeführt:

- v **alnum**
- v **alpha**
- v **cntrl**
- digit
- v **graph**
- <span id="page-250-0"></span>v **lower**
- print
- punct
- v **space**
- upper
- xdigit

Der Schreibweise [[:upper:]] entspricht jeder Großbuchstabe.

Die Korn-Shell unterstützt eine Dateinamenerweiterung, die auf der Sortierung von Elementen oder Symbolen oder auf Äquivalenzklassen basiert.

Eine *Musterliste* ist eine Liste mit Mustern, die durch einen vertikalen Balken (|), das Pipe-Symbol, getrennt sind. Zusammengesetzte Muster können auf folgenden Weise gebildet werden:

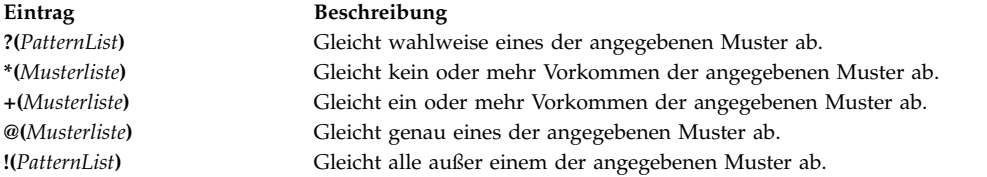

Die Mustererkennung unterliegt folgenden Einschränkungen: Ist das erste Zeichen eines Dateinamens ein Punkt (.), kann er nur über ein Muster abgeglichen werden, das auch mit einem Punkt beginnt. Beispielsweise stimmt \* (Stern) mit den Dateinamen meinedatei und ihredatei überein, aber nicht mit den Dateinamen .meinedatei und .ihredatei. Um diese Dateien zu finden, müssen Sie ein Muster wie das folgende verwenden:

.\*datei

Stimmt das Muster mit keinem Dateinamen überein, wird das Muster selbst als Ergebnis des versuchten Abgleichs zurückgegeben.

Datei- und Verzeichnisnamen dürfen die Zeichen \*, ?, [ und ] nicht enthalten, da dadurch eine endlose Rekursion (d. h. eine Endlosschleife) während der Abgleichversuche auftreten würde.

# *Anführungszeichen entfernen:*

Einige Zeichen werden entfernt, wenn sie nicht in Anführungszeichen gesetzt sind.

Die folgenden Anführungszeichen im ursprünglichen Wort werden entfernt, außer wenn diese selbst in Anführungszeichen eingeschlossen sind: umgekehrter Schrägstrich (\), einfaches Anführungszeichen (') und doppeltes Anführungszeichen (").

# **Eingabe- und Ausgabeumleitung in der Korn- bzw. POSIX-Shell:**

Bevor die Korn-Shell einen Befehl ausführt, sucht sie in der Befehlszeile nach Umleitungszeichen. Mit diesen Sonderzeichen wird die Shell angewiesen, die Eingabe und Ausgabe umzuleiten.

Umleitungszeichen können überall in einem einfachen Befehl auftreten oder vor oder nach einem Befehl stehen. Sie werden nicht an den aufgerufenen Befehl übergeben.

Die Shell führt, außer bei den angegebenen Ausnahmen, eine Befehls- und Parametersubstitution durch, bevor der Parameter **Wort** oder **Ziffer** verwendet wird. Die Dateinamensubstitution erfolgt nur, wenn das Muster mit einer einzelnen Datei übereinstimmt und keine Interpretation von Leerzeichen durchgeführt wird.

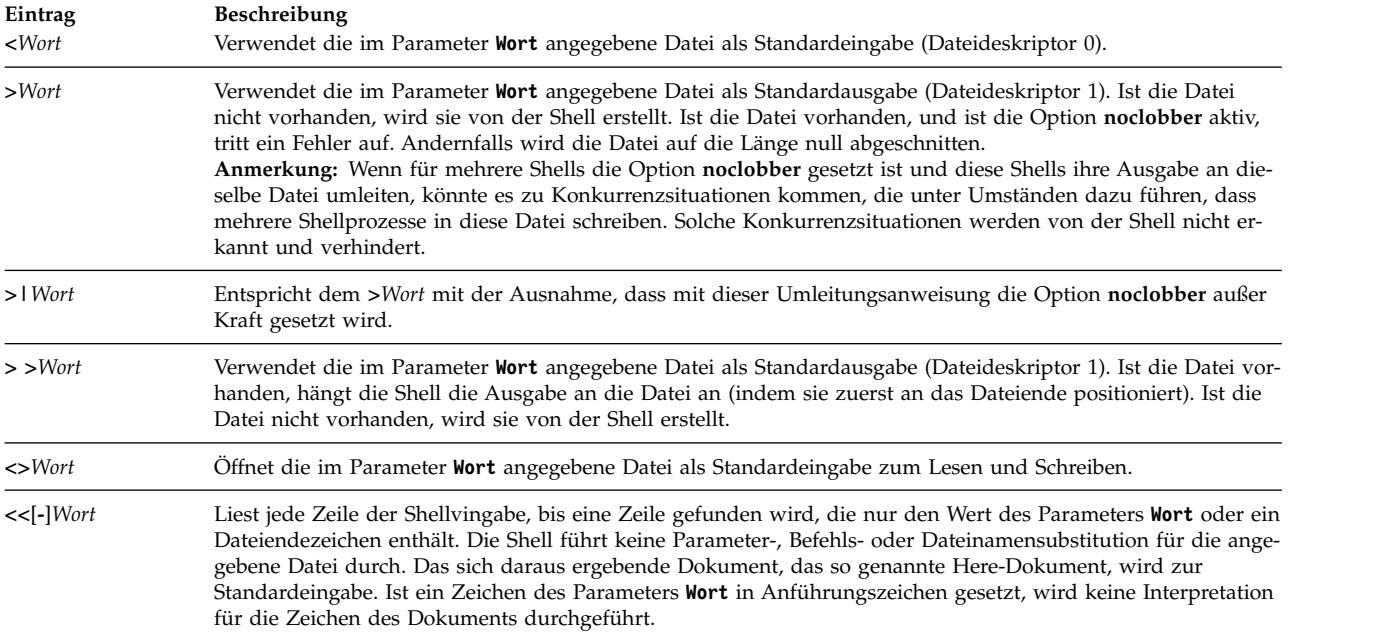

Das *Here*-Dokument wird als Einzelwort behandelt, das nach dem Zeilenvorschubzeichen beginnt und in der Zeile endet, die nur den Begrenzer ohne folgende Leerzeichen enthält. Danach beginnt das nächste Here-Dokument, sofern vorhanden. Das Format ist:

[n]<<Wort

Here-DokumentBegrenzer

Ist ein Zeichen im *Wort* in Anführungszeichen eingeschlossen, wird der Begrenzer gebildet, indem die Anführungszeichen für das *Wort* entfernt werden. Die Zeilen des *Here*-Dokuments werden nicht erweitert. Andernfalls ist der Begrenzer das *Wort* selbst. Sind keine Zeichen im *Wort* in Anführungszeichen eingeschlossen, werden alle Zeilen des Here-Dokuments für die Parametererweiterung, Befehlssubstitution und arithmetische Erweiterung erweitert.

Die Shell führt die Parametersubstitution für die umgeleiteten Daten durch. Wenn Sie verhindern möchten, dass die Shell die Zeichen \, \$ und ' sowie das erste Zeichen des Parameters **Wort** interpretiert, müssen Sie diesen Zeichen einen Backslash (\) voranstellen.

Ist ein Minuszeichen (-) an <<, angehängt, übergeht die Shell alle führenden Tabulatorzeichen im Parameter **Wort** und im Dokument.

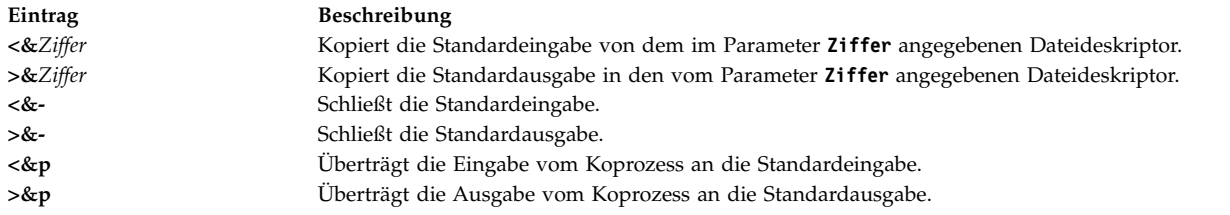

Ist einer der oben genannten Umleitungsoptionen eine Ziffer vorangestellt, wird die Nummer des Dateideskriptors durch diese Ziffer angegeben (statt der Standardwerte 0 oder 1). Im folgenden Beispiel öffnet die Shell Dateideskriptor 2 zum Schreiben als Kopie von Dateideskriptor 1:

... 2>&1
<span id="page-252-0"></span>Die Reihenfolge, in der Umleitungen angegeben werden, ist entscheidend. Die Shell wertet jede Umleitung nach der Zuordnung (*Dateideskriptor*, *Datei*) zum Zeitpunkt der Auswertung aus. So wird beispielsweise in der Anweisung

... 1>Datei 2>&1

der Dateideskriptor 1 der im Parameter **Datei** angegebenen Datei zugeordnet. Die Shell ordnet Dateideskriptor 2 der Datei zu, die dem Dateideskriptor 1 (*Datei*) zugeordnet ist. Bei umgekehrter Reihenfolge der Umleitungen würde Dateideskriptor 2 dem Terminal (angenommen, Dateideskriptor 1 wäre dies vor her gewesen) zugeordnet und Dateideskriptor 1 würde der im Parameter **Datei** angegebenen Datei zugeordnet.

Wenn dem Befehl ein Et-Zeichen (&) nachgestellt und die Jobsteuerung nicht aktiv ist, ist die Standardeingabe für den Befehl die leere Datei /dev/null. Andernfalls enthält die Umgebung für die Ausführung eines Befehls die Dateideskriptoren der aufrufenden Shell, wie von Eingabe- und Ausgabespezifikation geändert.

#### **Zugehörige Konzepte**:

["Eingabe- und Ausgabeumleitung" auf Seite 362](#page-369-0) Im Betriebssystem AIX können Sie die Eingabe und Ausgabe (E/A) von Daten mit bestimmten E/A-Befehlen und -Symbolen steuern.

#### **Zugehörige Tasks**:

["Ausgabe an Inline-Eingabedokumente \(Here\) umleiten" auf Seite 366](#page-373-0) Sie können Ausgaben an Inline-Eingabedokumente (Here) umleiten.

#### *Koprozesse:*

In der Korn-Shell oder POSIX-Shell ist es möglich, Befehle als Hintergrundprozesse auszuführen. Diese Befehle, die innerhalb eines Shell-Script ausgeführt werden, werden *Koprozesse* genannt.

Wenn Sie hinter einem Befehl den Operator |& setzen, wird dieser Befehl als Koprozess ausgeführt. Die Standardeingabe und die Standardausgabe des Befehls werden über eine Pipe an Ihr Script geleitet.

Ein Koprozess muss die folgenden Rahmenbedingungen erfüllen:

- Am Ende jeder Nachricht muss ein Zeilenvorschubzeichen stehen.
- v Jede Ausgabenachricht wird an die Standardausgabe gesendet.
- Nach jeder Nachricht wird der Inhalt der Standardausgabe gelöscht.

Das folgende Beispiel veranschaulicht, wie die Eingabe an einen Koprozess übergeben und von diesem zurückgegeben wird:

```
echo "Initial process"
./FileB.sh |&
read -p a b c d
echo "Read from coprocess: $a $b $c $d"
print -p "Passed to the coprocess"
read -p a b c d
echo "Passed back from coprocess: $a $b $c $d"
FileB.sh
     echo "The coprocess is running"
   read a b c d
  echo $a $b $c $d
```
Das Ergebnis dieses Beispiels ist die folgende Standardausgabe:

Initial process Read from coprocess: The coprocess is running Passed back from coprocess: Passed to the coprocess <span id="page-253-0"></span>Mit dem Befehl **print -p** können Sie in den Koprozess schreiben. Mit dem Befehl **read -p** können Sie aus dem Koprozess lesen.

#### **Zugehörige Konzepte**:

["Befehle in der Korn- bzw. POSIX-Shell" auf Seite 264](#page-271-0)

Die Korn-Shell ist ein interaktiver Befehlsinterpreter und verwendet eine befehlsorientierte Programmier sprache. Sie entspricht dem internationalen Standard für Betriebssysteme POSIX (Portable Operating System Interface for Computer Environment).

*Ein- und Ausgabe von Koprozessen umleiten:*

Die Standardeingabe und -ausgabe eines Koprozesses wird über E/A-Umadressierung einem nummerierten Dateideskriptor erneut zugeordnet.

Der Befehl

exec 5>&p

verschiebt beispielsweise die Eingabe des Koprozesses an den Dateideskriptor 5.

Nach Abschluss dieses Koprozesses können Sie die Standardumleitungssyntax verwenden, um die Befehlsausgabe an den Koprozess umzuleiten. Sie können auch einen weiteren Koprozess starten. Die Ausgabe beider Koprozesse wird mit derselben Pipe verbunden und kann mit dem Befehl **read -p** gelesen werden. Geben Sie zum Stoppen des Koprozesses Folgendes ein:

read -u5

### **Integrierte Befehle in der Korn- bzw. POSIX-Shell:**

Sonderbefehle sind in die Korn- bzw. POSIX-Shell integriert und werden im Shellprozess ausgeführt.

Sofern nicht anders angegeben, wird die Ausgabe in den Dateideskriptor 1 geschrieben. Der Exit-Status ist 0 (null), wenn der Befehl keine Syntaxfehler enthält. Die Umleitung von Eingabe und Ausgabe ist erlaubt. Integrierte Befehle sind in zwei Arten unterteilt: *integrierte Sonderbefehle* und *integrierte reguläre Befehle*.

Integrierte Sonderbefehle unterscheiden sich in folgenden Punkten von regulären integrierten Befehlen:

- v Ein Syntaxfehler in einem integrierten Sonderbefehl kann dazu führen, dass die Shell, die den Befehl ausführt, beendet wird. Bei einem Syntaxfehler in einem integrierten Befehl ist dies nicht der Fall. Wird das Shellprogramm durch einen Syntaxfehler in einem integrierten Sonderbefehl nicht beendet, ist der Exit-Wert ungleich null.
- v Variablenzuordnungen, die mit integrierten Sonderbefehlen angegeben werden, bleiben auch nach Beendigung des Befehls wirksam.
- Umleitungen von Eingabe und Ausgabe werden nach der Parameterzuordnung verarbeitet.

Außerdem werden Wörter, die den Sonderbefehlen **export**, **readonly** und **typeset** in Form einer Parameterzuordnung folgen, nach denselben Regeln erweitert wie eine Parameterzuordnung. Nach dem Gleichheitszeichen (=) wird eine Tildensubstitution vorgenommen. Worttrennung und Dateinamensubstitution werden nicht durchgeführt.

## **Zugehörige Konzepte**:

["Befehle in der Korn- bzw. POSIX-Shell" auf Seite 264](#page-271-0)

Die Korn-Shell ist ein interaktiver Befehlsinterpreter und verwendet eine befehlsorientierte Programmier sprache. Sie entspricht dem internationalen Standard für Betriebssysteme POSIX (Portable Operating System Interface for Computer Environment).

["Funktionen in der Korn-Shell" auf Seite 268](#page-275-0)

Das reservierte Wort **function** definiert Shellfunktionen. Die Shell liest und speichert Funktionen intern. Aliasnamen werden beim Lesen der Funktion aufgelöst. Funktionen werden von der Shell auf dieselbe Weise ausgeführt wie Befehle, wobei die Argumente als positionsgebundene Parameter übergeben wer den.

#### **Zugehörige Verweise**:

["Liste der integrierten Sonderbefehle in der Korn- bzw. POSIX-Shell" auf Seite 230](#page-237-0) Sonderbefehle sind in die Korn- bzw. POSIX-Shell integriert und werden im Shellprozess ausgeführt. ["Integrierte reguläre Befehle in der Korn- bzw. POSIX-Shell" auf Seite 230](#page-237-0) Im Folgenden finden Sie eine Liste der integrierten regulären Korn- bzw. POSIX-Shellbefehle.

*Beschreibungen integrierter Sonderbefehle für die Korn- bzw. POSIX-Shell:*

Sonderbefehle sind in die Korn- bzw. POSIX-Shell integriert und werden im Shellprozess ausgeführt.

Die integrierten Sonderbefehle der Korn-Shell sind im Folgenden beschrieben:

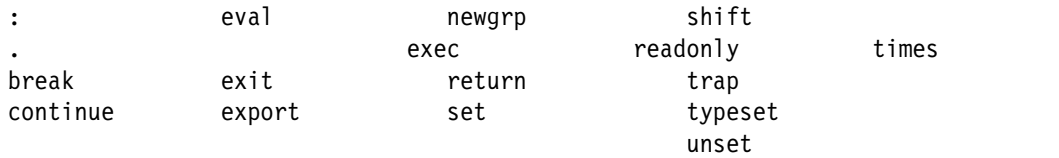

<span id="page-254-6"></span><span id="page-254-5"></span><span id="page-254-4"></span><span id="page-254-3"></span><span id="page-254-2"></span><span id="page-254-1"></span><span id="page-254-0"></span>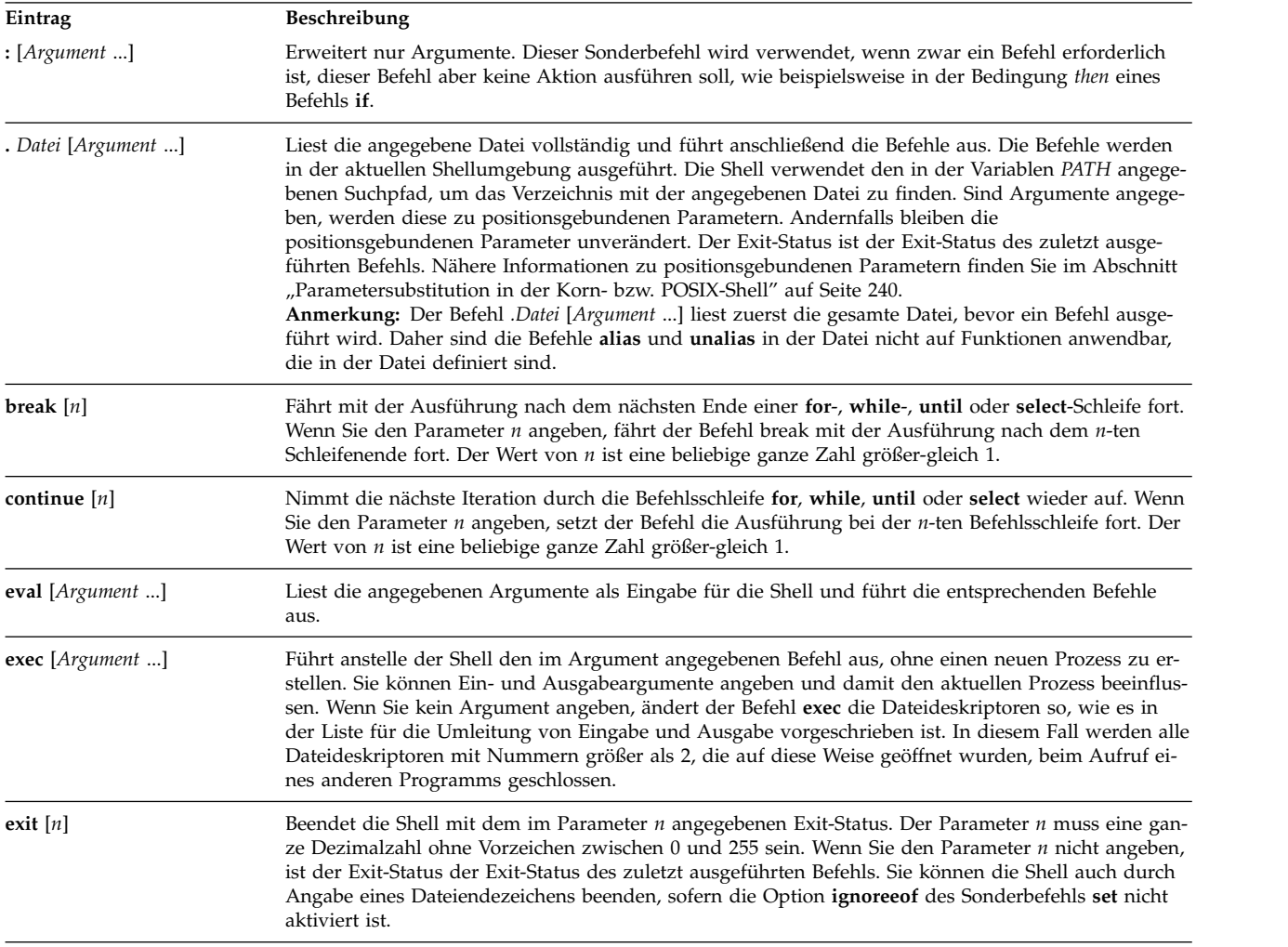

<span id="page-255-4"></span><span id="page-255-3"></span><span id="page-255-2"></span><span id="page-255-1"></span><span id="page-255-0"></span>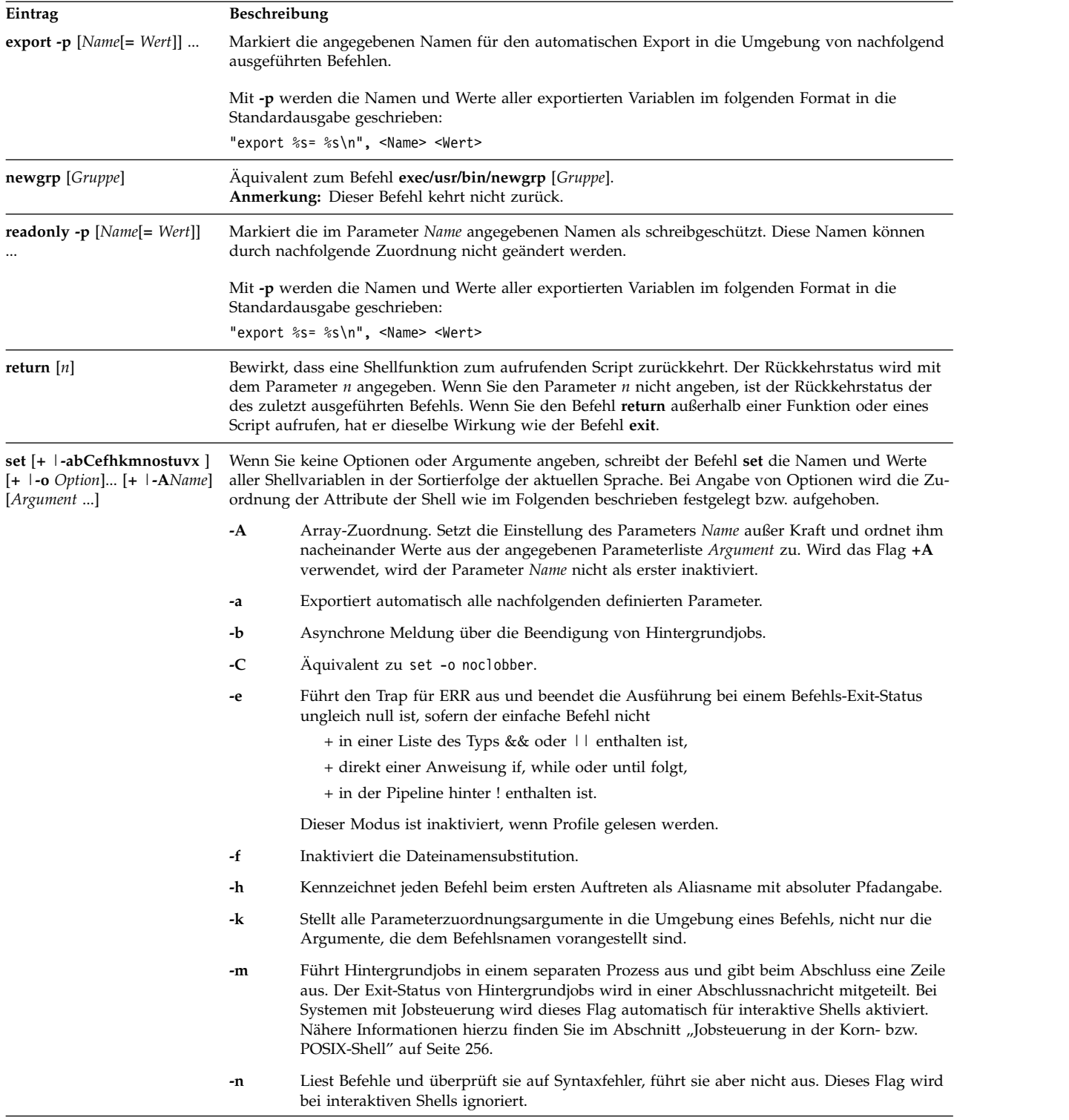

#### **Eintrag Beschreibung**

#### **-o** *Option*

Gibt die aktuellen Optionseinstellungen und eine Fehlernachricht aus, wenn kein Argument angegeben wurde. In einer **ksh**-Befehlszeile können mehrere Optionen angegeben werden. Bei Verwendung des Flags **+o** wird die angegebene Option außer Kraft gesetzt. Bei Angabe von Argumenten wird die Zuordnung positionsgebundener Parameter festgelegt bzw. aufgehoben. Die folgenden Argumente können mit der Variablen *Option* angegeben werden:

#### **allexport**

Entspricht dem Flag **-a**.

- **bgnice** Führt alle Hintergrundjobs mit einer niedrigeren Priorität aus. Dies ist der Standardmodus.
- **emacs** Öffnet eine Variante des Zeileneditors emacs zur Befehlseingabe.
- **errexit** Entspricht dem Flag **-e**.
- **gmacs** Öffnet eine Variante des Zeileneditors gmacs zur Befehlseingabe.

#### **ignoreeof**

Die Shell wird nicht beendet, wenn der Befehl auf ein Dateiendezeichen trifft. Zum Beenden der Shell müssen Sie den Befehl **exit** eingeben oder die Tastenkombination Strg-D mehr als 11 Mal drücken.

#### **keyword**

Entspricht dem Flag **-k**.

**Anmerkung:** Dieses Flag dient nur der Abwärtskompatibilität mit der Bourne-Shell. Es wird dringend davon abgeraten, dieses Flag in anderen Fällen anzuwenden.

#### **markdirs**

Hängt einen Backslash (/) an alle Verzeichnisnamen an, die ein Ergebnis der Dateinamensubstitution sind.

#### **monitor**

Entspricht dem Flag **-m**.

#### **noclobber**

Verhindert, dass bei der Umleitung vorhandene Dateien überschrieben werden. Wenn Sie diese Option angeben und die vorhandene Datei überschrieben werden soll, muss dem Umleitungssymbol ein Pipe-Symbol (>|) folgen.

- **noexec** Entspricht dem Flag **-n**.
- **noglob** Entspricht dem Flag **-f**.
- **nolog** Verhindert, dass Funktionsdefinitionen in den Dateien .profile und \$ENV in der Protokolldatei gespeichert werden.

#### **nounset**

Entspricht dem Flag **-u**.

#### **privileged**

Entspricht dem Flag **-p**.

<span id="page-257-1"></span><span id="page-257-0"></span>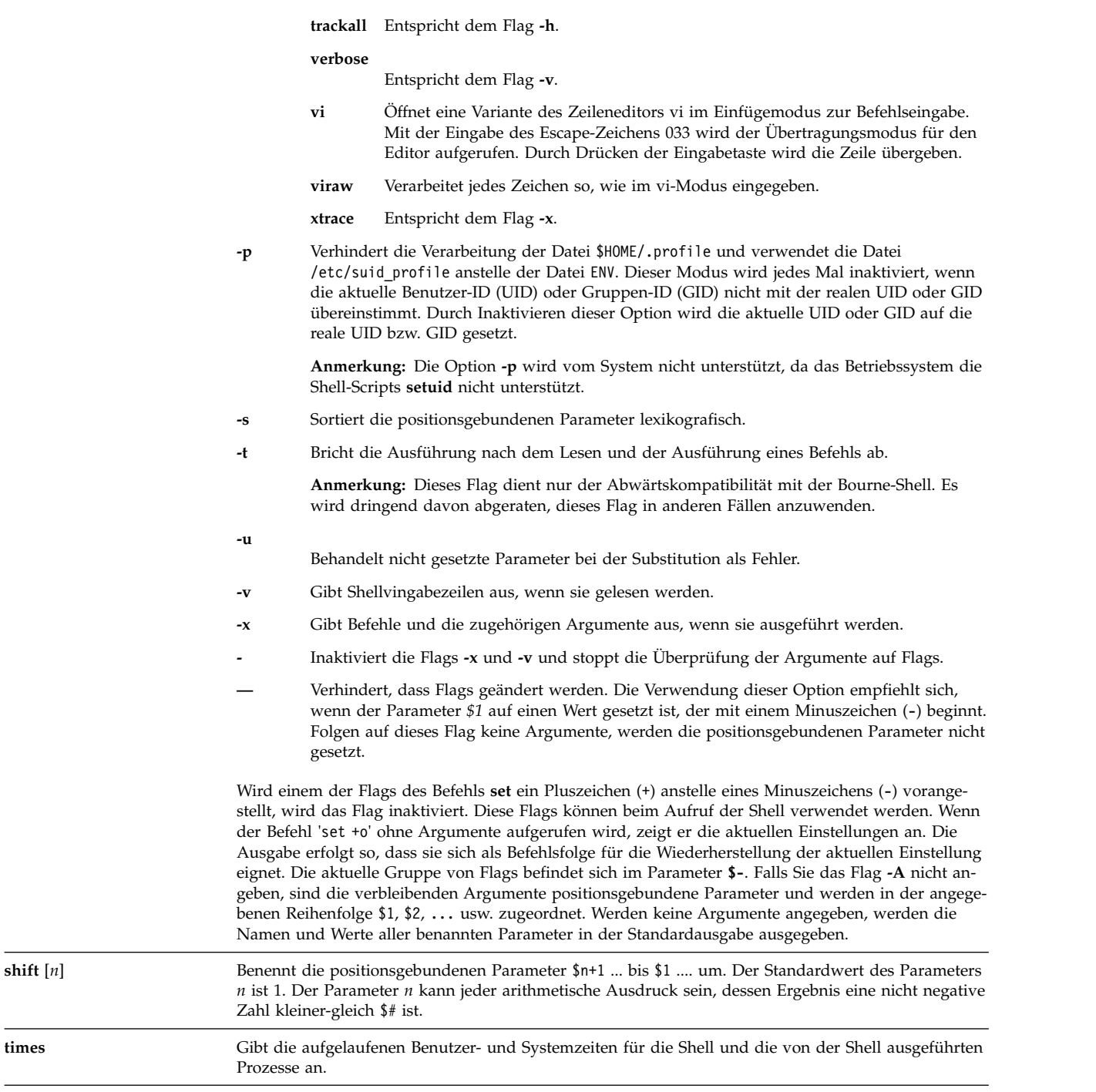

<span id="page-258-0"></span>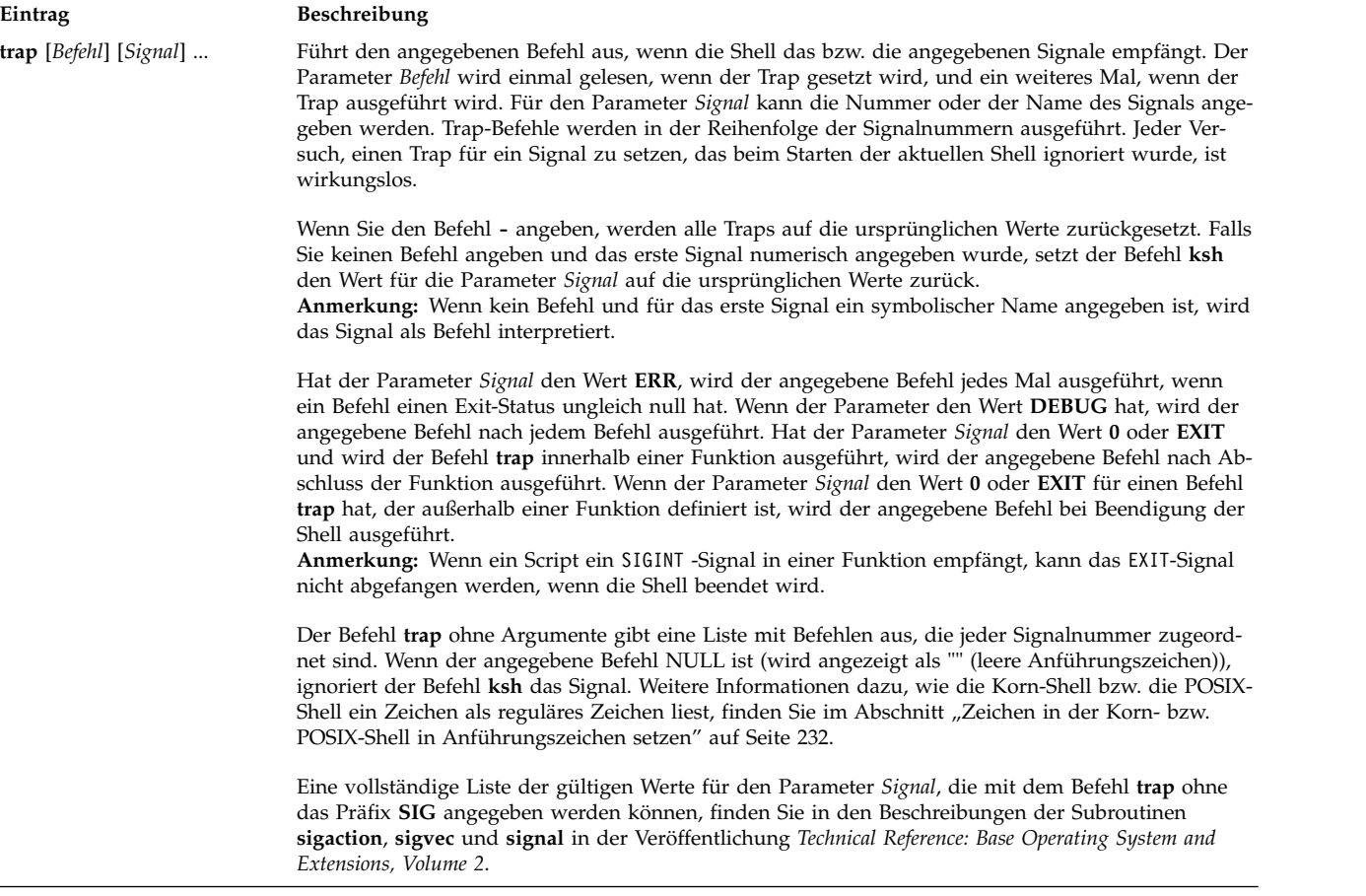

<span id="page-259-1"></span><span id="page-259-0"></span>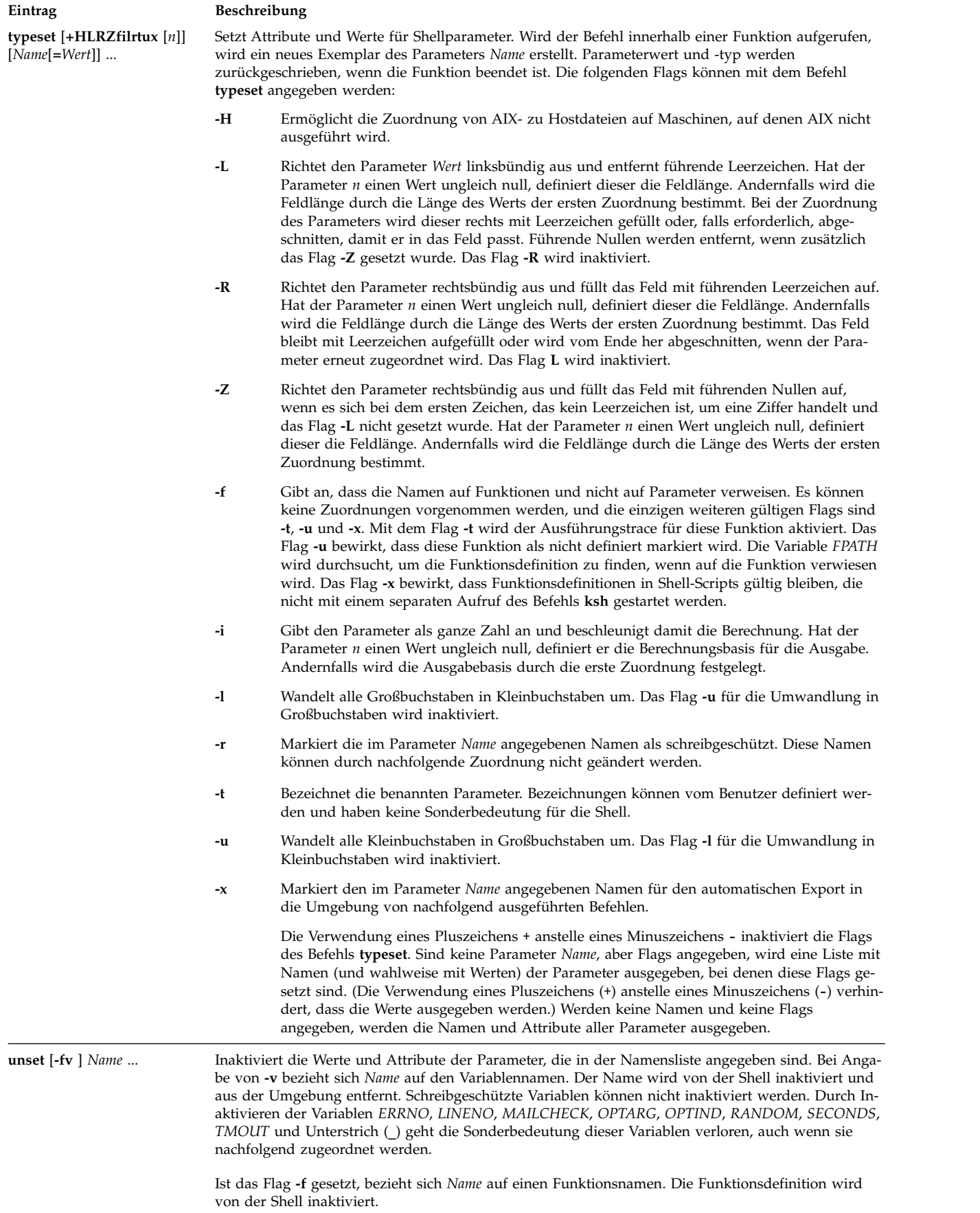

# *Beschreibungen integrierter regulärer Befehle für die Korn- bzw. POSIX-Shell:*

Im Folgenden sind die integrierten Befehle für die Korn- bzw. POSIX-Shell beschrieben.

Die Korn-Shell stellt die folgenden integrierten regulären Befehle bereit:

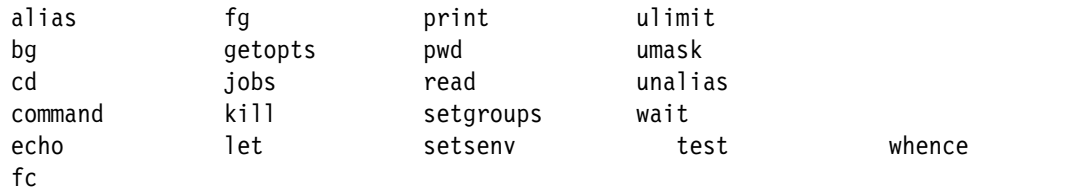

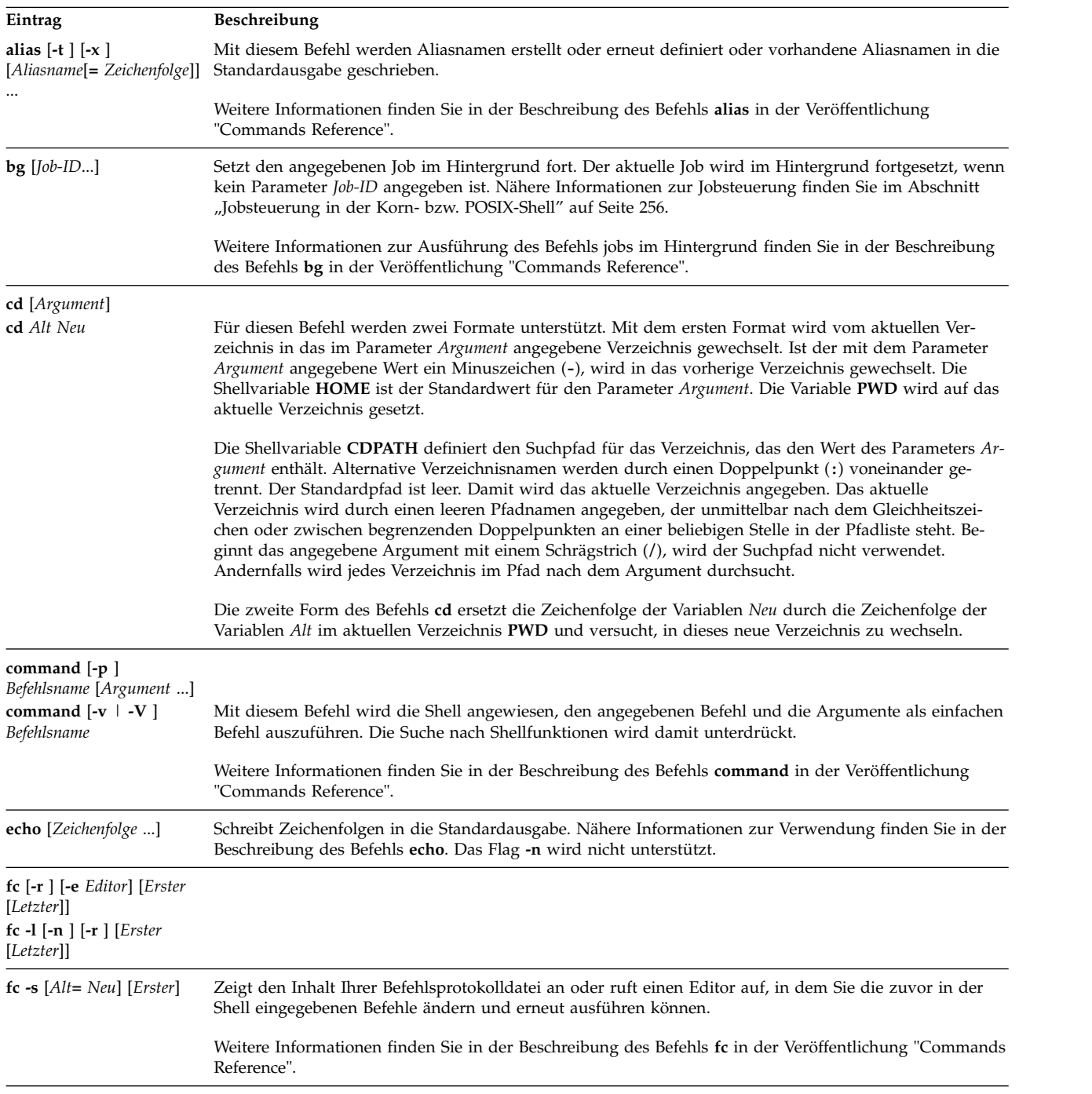

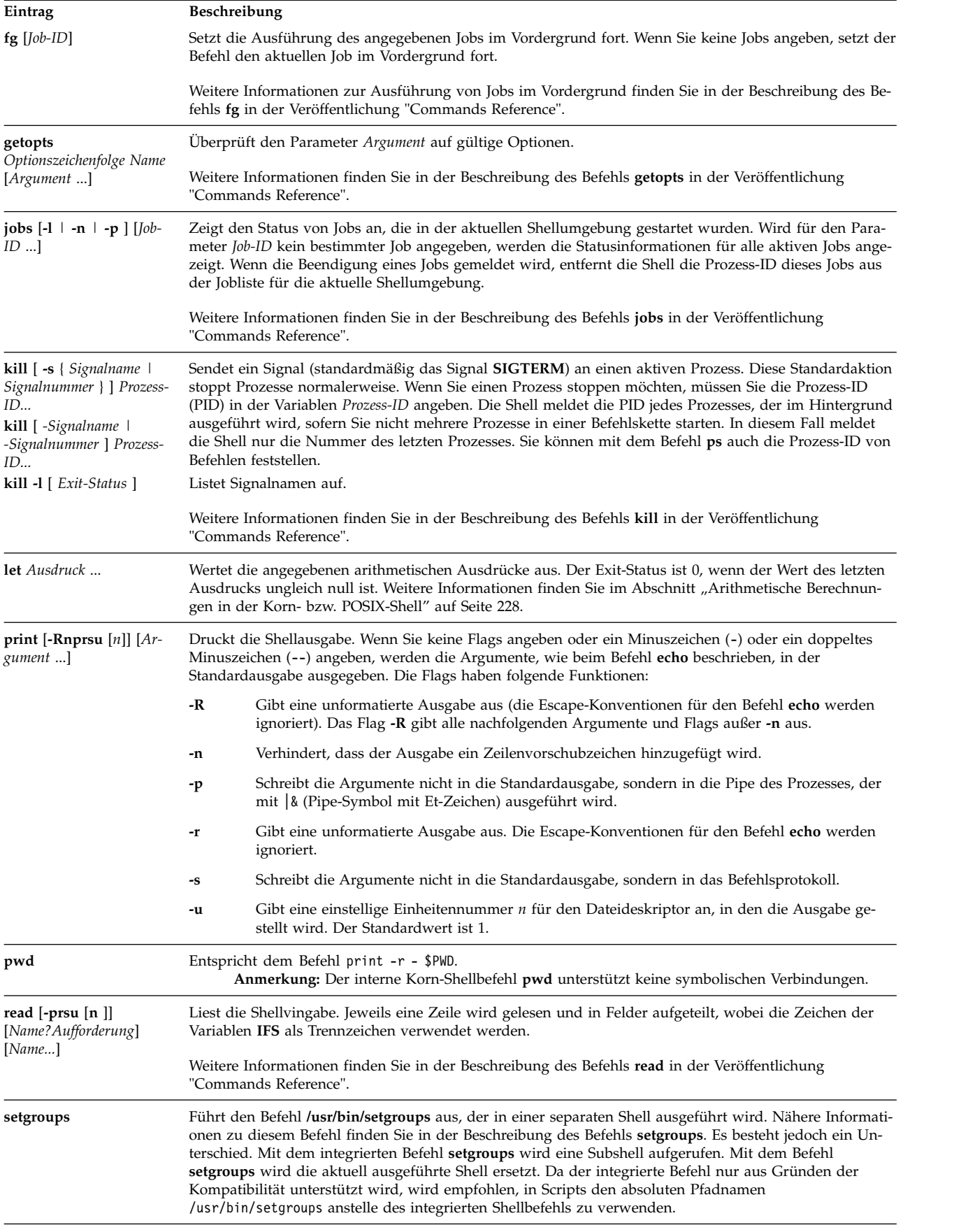

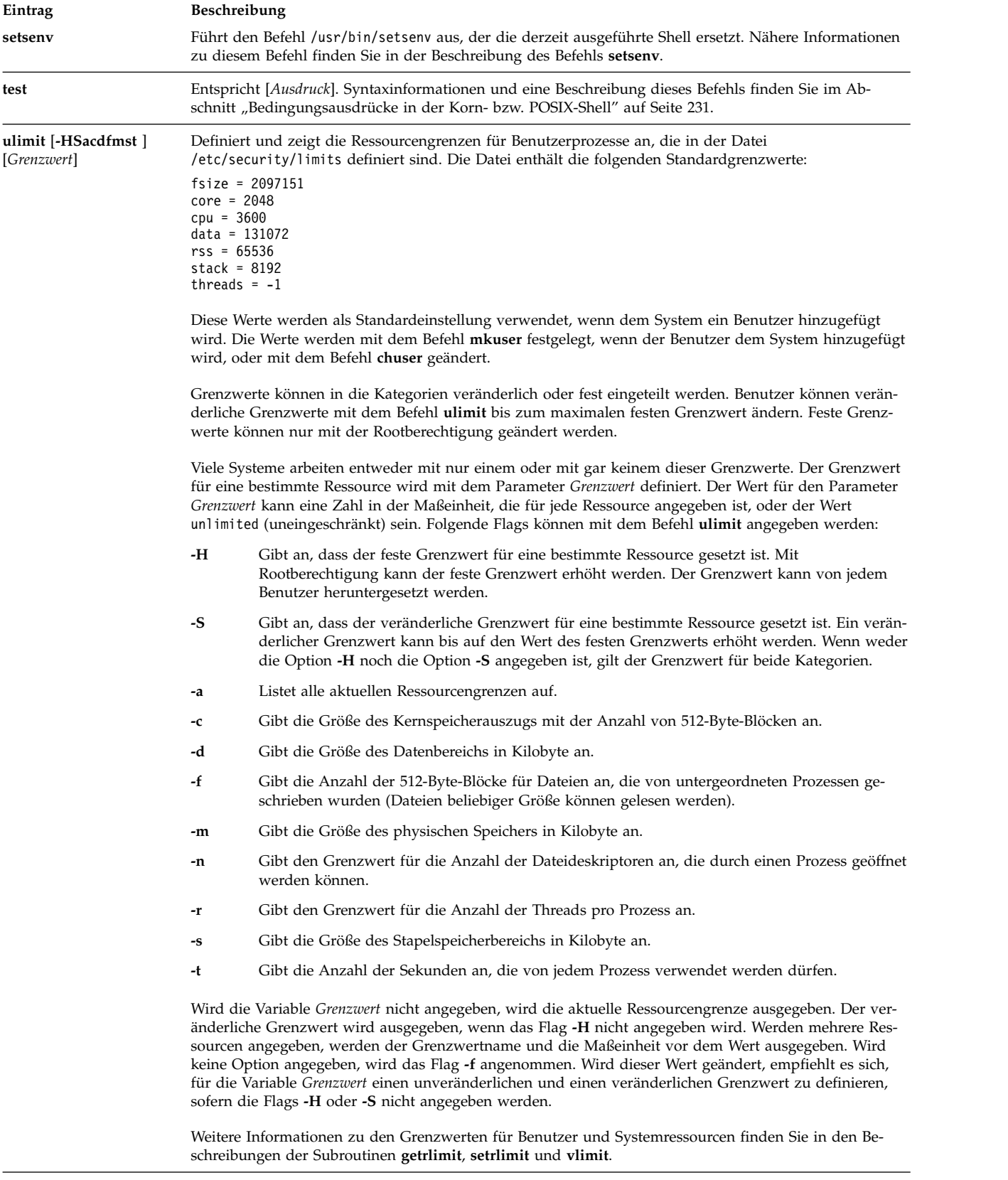

<span id="page-263-0"></span>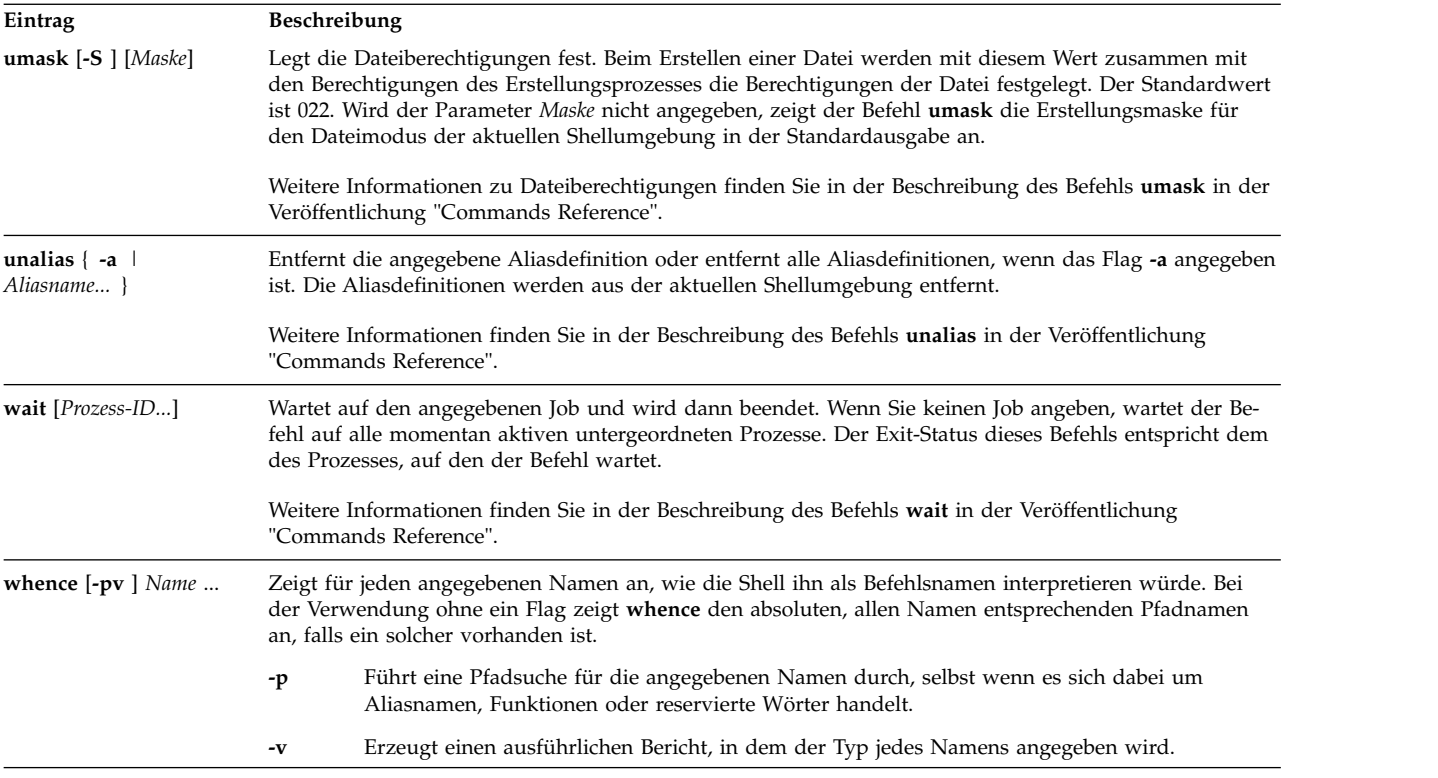

### **Jobsteuerung in der Korn- bzw. POSIX-Shell:**

Die Korn- bzw. POSIX-Shell stellt eine Möglichkeit zur Steuerung von Befehlsfolgen oder *Jobs* zur Verfügung.

Wird der Sonderbefehl **[set](#page-255-4) -m** ausgeführt, ordnet die Korn-Shell jeder Befehlskette einen Job zu. Die Shell führt eine Tabelle der aktuellen Jobs, die mit dem Befehl **jobs** ausgegeben wird, und ordnet ihnen kleine, ganze Zahlen mit normalem Wertebereich zu.

Wenn Sie einen Job mit einem Et-Zeichen (&) als Hintergrundjob starten, gibt die Shell eine Zeile wie die folgende aus:

[1] 1234

Damit wird angezeigt, dass der im Hintergrund gestartete Job die Nummer 1 hat. Außerdem wird angezeigt, dass der Job einen (Ausgangs-)Prozess mit der Prozess-ID 1234 hatte.

Ein Job kann mit der Tastenkombination Strg-Z abgebrochen werden. Mit dieser Tastenkombination wird ein Signal **STOP** an den aktuellen Job gesendet. Die Shell zeigt normalerweise an, dass der Job gestoppt wurde, und zeigt anschließend die Shellvingabeaufforderung an. Sie können den Jobstatus ändern (die weitere Ausführung des Jobs mit dem Befehl **fg** im Hintergrund fortsetzen), andere Befehle ausführen und die Ausführung des Jobs anschließend mit dem Befehl **fg** wieder im Vordergrund fortsetzen. Die Tastenkombination Strg-Z hat eine unmittelbare Wirkung und ist insofern eine Unterbrechung, als die Shell anstehende Ausgaben und ungelesene Eingaben löscht, wenn die Tastenkombination gedrückt wird.

Ein im Hintergrund ausgeführter Job wird gestoppt, wenn er versucht, vom Terminal zu lesen. Die Generierung von Ausgaben durch Hintergrundjobs ist normalerweise zulässig. Sie können diese Option mit dem Befehl **stty tostop** inaktivieren. Wenn Sie diese Terminaloption setzen, werden Hintergrundjobs gestoppt, wenn sie versuchen, eine Ausgabe zu erzeugen oder eine Eingabe zu lesen.

<span id="page-264-0"></span>In der Korn-Shell können Sie auf verschiedene Arten auf Jobs verweisen. Für den Verweis auf einen Job kann die Prozess-ID jedes seiner Prozesse oder eine der folgenden Methoden verwendet werden:

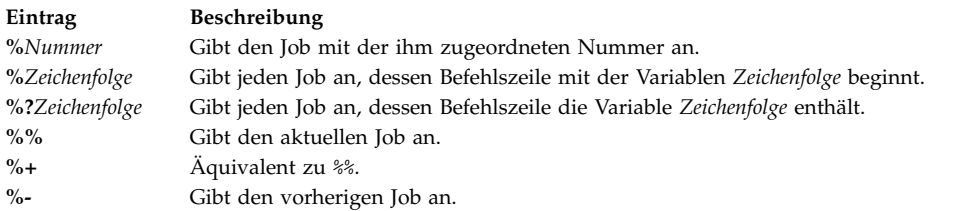

Diese Shell erkennt Änderungen des Prozessstatus sofort. Normalerweise gibt sie eine Nachricht aus, wenn der Job so blockiert ist, dass kein Fortschritt mehr möglich ist. Die Nachricht erfolgt kurz vor der Ausgabe einer Eingabeaufforderung, so dass die Arbeit des Benutzers nicht gestört wird.

Ist der Überwachungsmodus aktiv, löst jeder beendete Hintergrundjob die Traps aus, die für das Signal **CHLD** gesetzt wurden.

Wenn Sie versuchen, die Shell zu verlassen (durch Eingabe von exit oder Drücken der Tastenkombination Strg-D), während Jobs gestoppt sind oder ausgeführt werden, gibt das System die Warnung Es wurden (aktive) Jobs gestoppt aus. Mit dem Befehl **jobs** kann überprüft werden, welche Jobs betroffen sind. Wenn Sie den Beendigungsversuch sofort wiederholen, beendet die Shell die gestoppten und aktiven Jobs ohne Warnung.

#### *Signalverarbeitung:*

Die Signale **SIGINT** und **SIGQUIT** für einen aufgerufenen Befehl werden ignoriert, wenn dem Befehl ein Et-Zeichen (&) nachgestellt ist und die Jobüberwachungsoption **monitor** nicht aktiv ist. Andernfalls haben die Signale die Werte, die die Shell vom übergeordneten Prozess übernommen hat.

Wenn ein Signal, für das ein Trap definiert ist, empfangen wird, während die Shell auf die Beendigung eines Vordergrundbefehls wartet, wird der dem Signal zugeordnete Trap erst nach Beendigung des Vor dergrundbefehls ausgeführt. Daher wird ein Trap für ein Signal **CHILD** erst ausgeführt, wenn der Vor dergrundjob beendet ist.

#### **Befehlszeileneditierung in der Korn- bzw. POSIX-Shell:**

Normalerweise geben Sie eine Befehlszeile an einem Terminal ein und beenden sie mit einem Zeilenvor schubzeichen (**Eingabetaste** oder **Zeilenvorschub**). Wenn Sie die Befehlszeileneditierungsoption emacs, gmacs oder vi aktivieren, können Sie die Befehlszeile editieren.

Mit den folgenden Befehlen werden im Editiermodus aufgerufen:

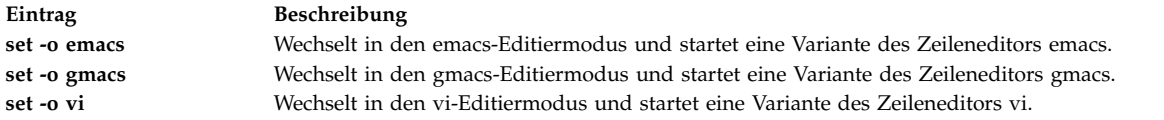

Eine Editieroption wird jedes Mal automatisch ausgewählt, wenn der Variablen *VISUAL* oder *EDITOR* ein Wert zugeordnet wird, der mit einem dieser Optionsnamen endet.

**Anmerkung:** Um die Editierfunktionen zu verwenden, muss das Terminal die Eingabetaste als Wagenrücklauf ohne Zeilenvorschub akzeptieren. Das aktuelle Zeichen in der Anzeige muss mit einem Leerzeichen überschrieben werden.

In jedem Editiermodus wird ein Fenster an der aktuellen Zeile geöffnet. Die Fensterbreite entspricht dem Wert der Variablen *COLUMNS*, falls diese definiert ist. Andernfalls beträgt die Fensterbreite 80 Zeichen. Ist die Zeile länger als die Fensterbreite minus zwei, macht das System den Benutzer durch eine Markierung am Ende des Fensters darauf aufmerksam. Während der Cursor bewegt wird und den Fensterrand erreicht, wird das Fenster um den Cursor zentriert. Folgende Markierungen werden angezeigt:

#### **Eintrag Beschreibung**

- > Gibt an, dass die Zeile über den rechten Rand des Fensters hinausgeht.
- < Gibt an, dass die Zeile über den linken Rand des Fensters hinausgeht.
- Gibt an, dass die Zeile über beide Fensterränder hinausgeht.

Mit den im jeweiligen Editiermodus verfügbaren Suchbefehlen können Sie auf die Protokolldatei der Korn-Shell zugreifen. Es werden nur Zeichenfolgen verglichen. Wenn das führende Zeichen in der Zeichenfolge ein Winkelzeichen (^) ist, muss die Übereinstimmung mit dem ersten Zeichen in der Zeile beginnen.

### **Zugehörige Konzepte**:

["Befehle in der Korn- bzw. POSIX-Shell" auf Seite 264](#page-271-0)

Die Korn-Shell ist ein interaktiver Befehlsinterpreter und verwendet eine befehlsorientierte Programmier sprache. Sie entspricht dem internationalen Standard für Betriebssysteme POSIX (Portable Operating System Interface for Computer Environment).

#### *Editiermodus emacs:*

Der Editiermodus emacs wird aufgerufen, wenn Sie die Option **emacs** oder **gmacs** aktivieren. Der einzige Unterschied zwischen diesen beiden Modi besteht in der Verarbeitung des Editierbefehls Strg-T.

Wenn Sie eine Befehlszeile editieren möchten, positionieren Sie den Cursor an der Stelle, die Sie korrigieren möchten, und fügen je nach Bedarf Zeichen bzw. Wörter ein oder löschen sie. Alle Editierbefehle sind Steuerzeichen oder Escape-Zeichenfolgen.

Editierbefehle funktionieren an jeder Position einer Zeile und nicht nur am Anfang der Zeile. Nach Editierbefehlen dürfen, abgesehen von den angegebenen Ausnahmen, die Eingabetaste oder die Taste für den Zeilenvorschub nicht gedrückt werden.

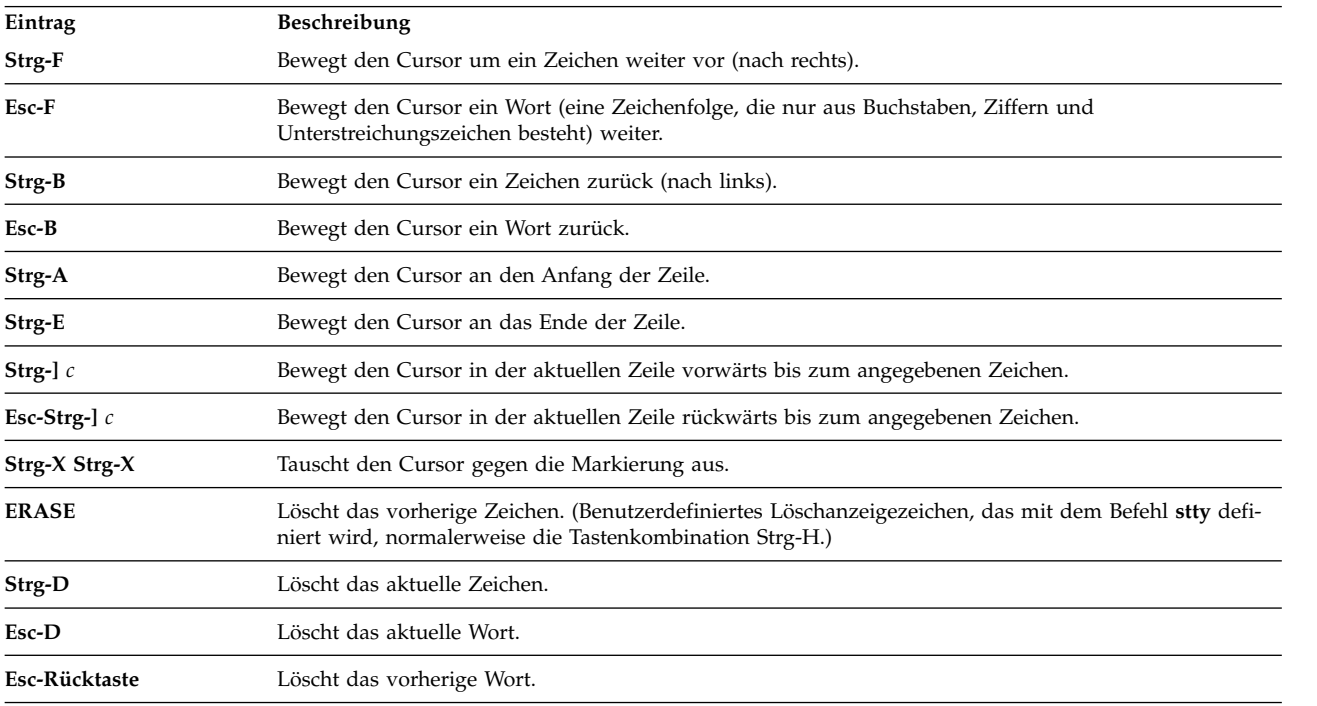

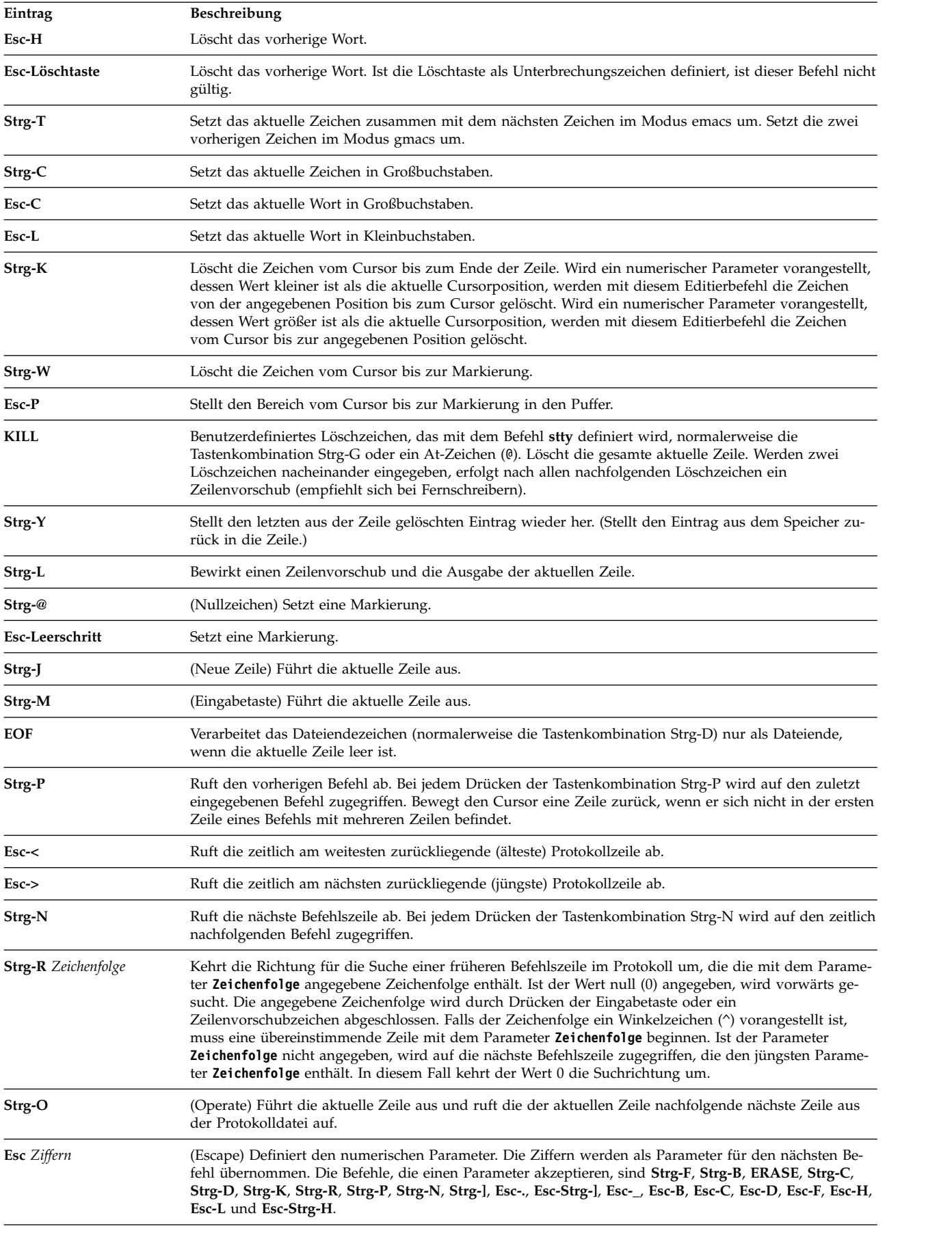

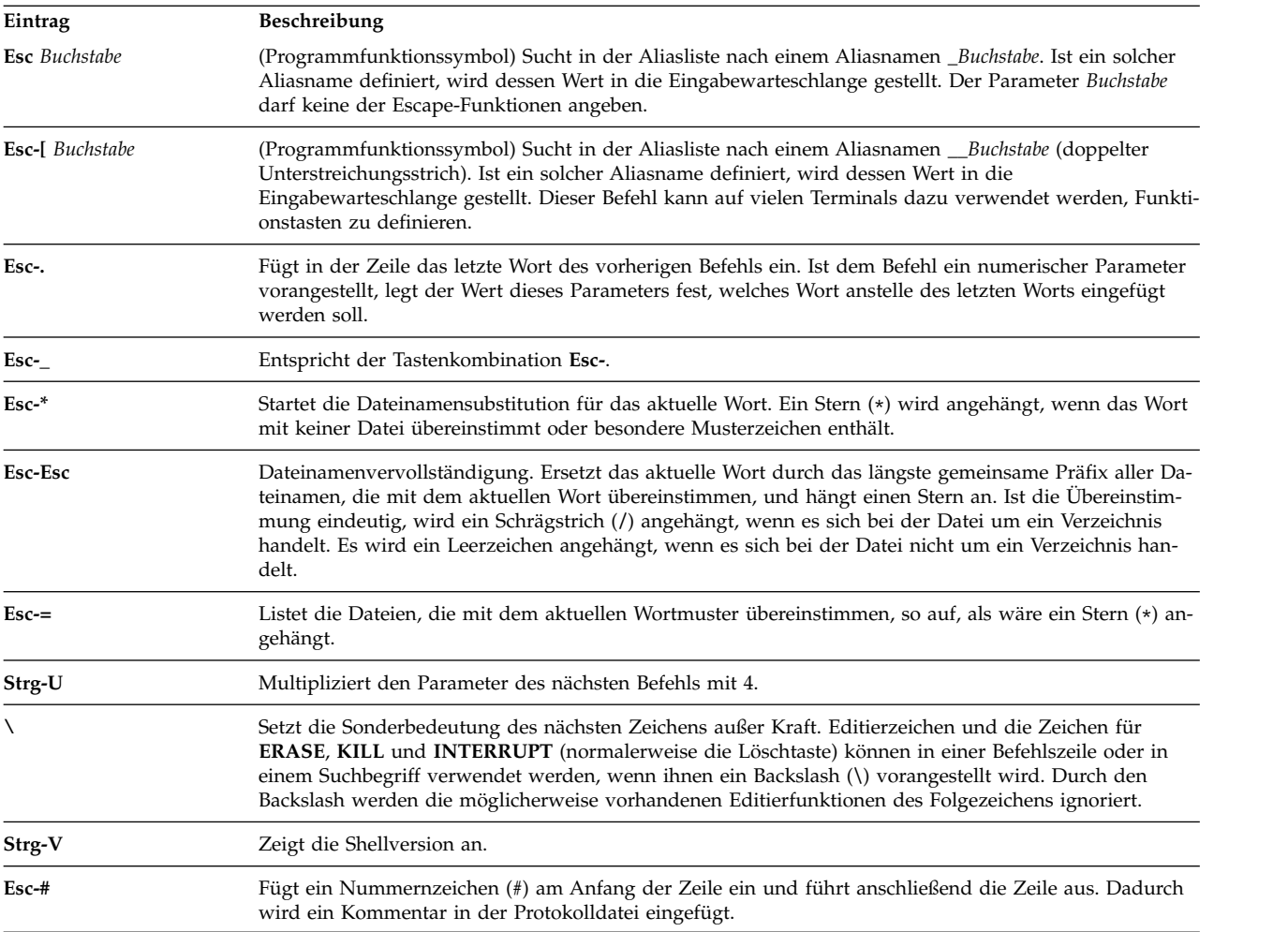

#### *Editiermodus vi:*

Der Editiermodus vi verfügt über zwei Eingabemodi.

Die Modi sind:

- v **Eingabemodus.** Wenn Sie einen Befehl eingeben, arbeitet der Editor vi im Eingabemodus.
- v **Steuermodus.** Drücken Sie die Taste Esc, um in den Steuermodus zu wechseln.

Die meisten Steuerbefehle akzeptieren einen optionalen Wiederholungsparameter **Anzahl** vor dem Befehl. Auf den meisten Systemen wird im Modus vi zunächst die kanonische Verarbeitung aktiviert. Der Befehl wird zurückgemeldet, wenn mindestens eine der folgenden Bedingungen erfüllt ist:

- v Die Geschwindigkeit liegt bei 1200 Baud oder höher.
- v Der Befehl enthält Steuerzeichen.
- v Es ist weniger als eine Sekunde seit der Ausgabe der Eingabeaufforderung vergangen.

Das Abbruchzeichen (Esc) beendet die kanonische Verarbeitung für den Rest des Befehls. Danach kann die Befehlszeile geändert werden. Dieses Schema bietet die Vorteile der kanonischen Verarbeitung mit einem Eingabepufferecho für unformatierten Modus. Wenn auch die Option **viraw** gesetzt ist, ist die kanonische Verarbeitung grundsätzlich aktiviert. Dieser Modus ist bei Systemen implizit, die nicht zwei alter native Begrenzer für Zeilenende unterstützen, und kann für bestimmte Terminals nützlich sein.

Die verfügbaren Editierbefehle von vi sind in Kategorien eingeteilt. Die Kategorien sind im Folgenden aufgeführt:

#### *Befehle für die Eingabeeditierung:*

Die Befehle für die Eingabeeditierung in der Korn-Shell sind im Folgenden beschrieben.

**Anmerkung:** Standardmäßig arbeitet der Editor im Eingabemodus.

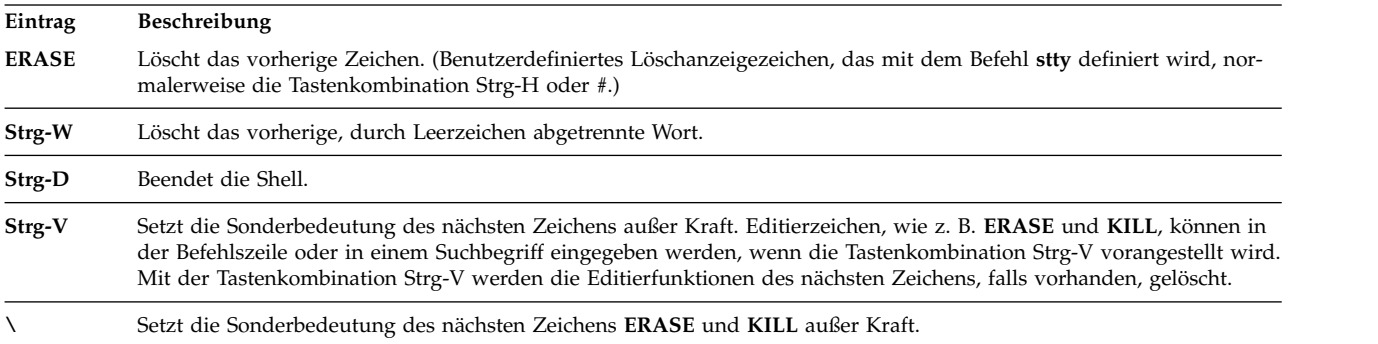

#### *Editierbefehle für Cursorbewegung:*

Im Folgenden sind die Editierbefehle für Cursorbewegung in der Korn-Shell beschrieben.

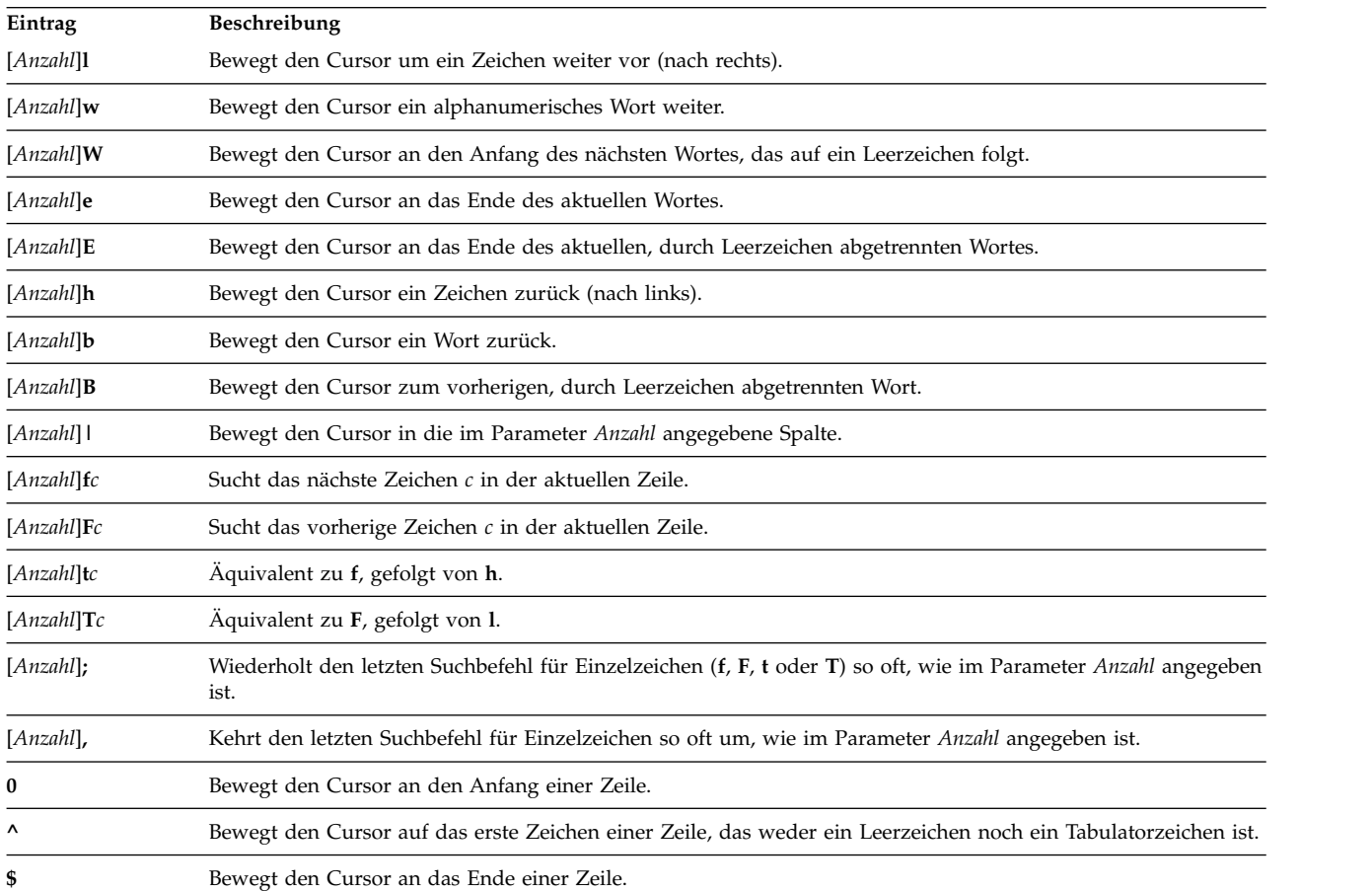

Mit folgenden Editierbefehlen kann der Cursor bewegt werden:

# *Sucheditierbefehle:*

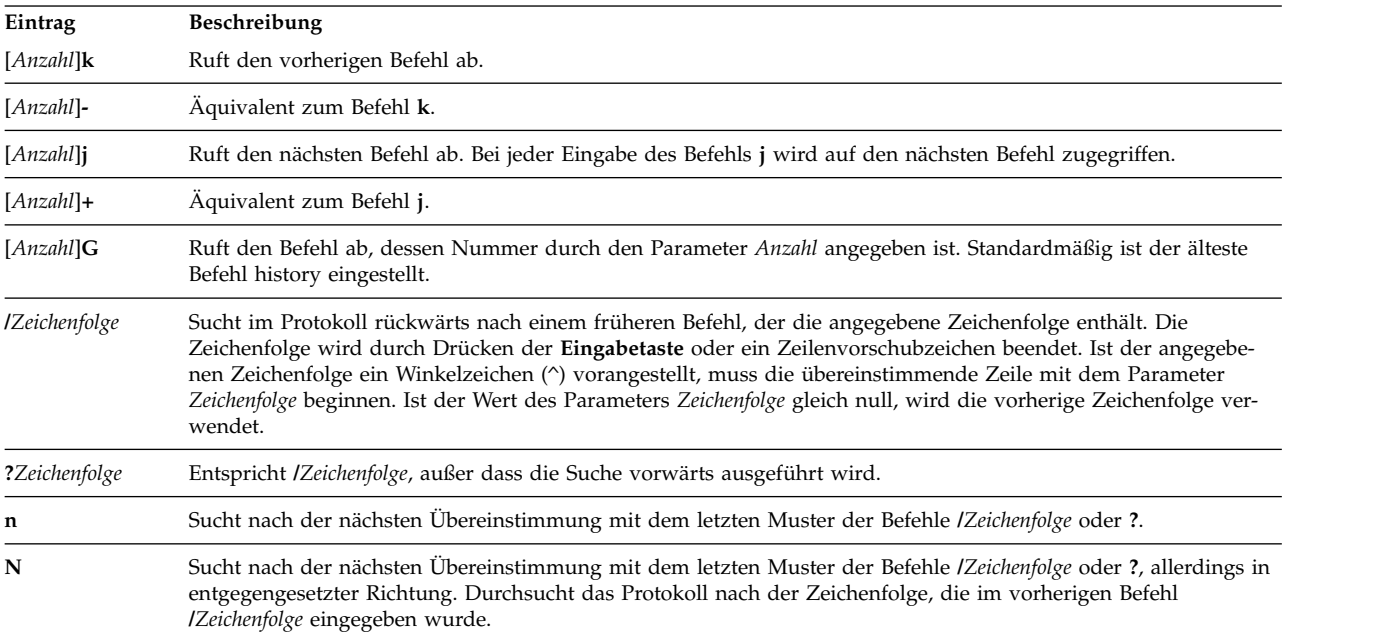

# Sucheditierbefehle greifen wie folgt auf Ihr Befehlsprotokoll zu:

# *Editierbefehle für Textänderung:*

# Editierbefehle für die Textänderung ändern die Zeile:

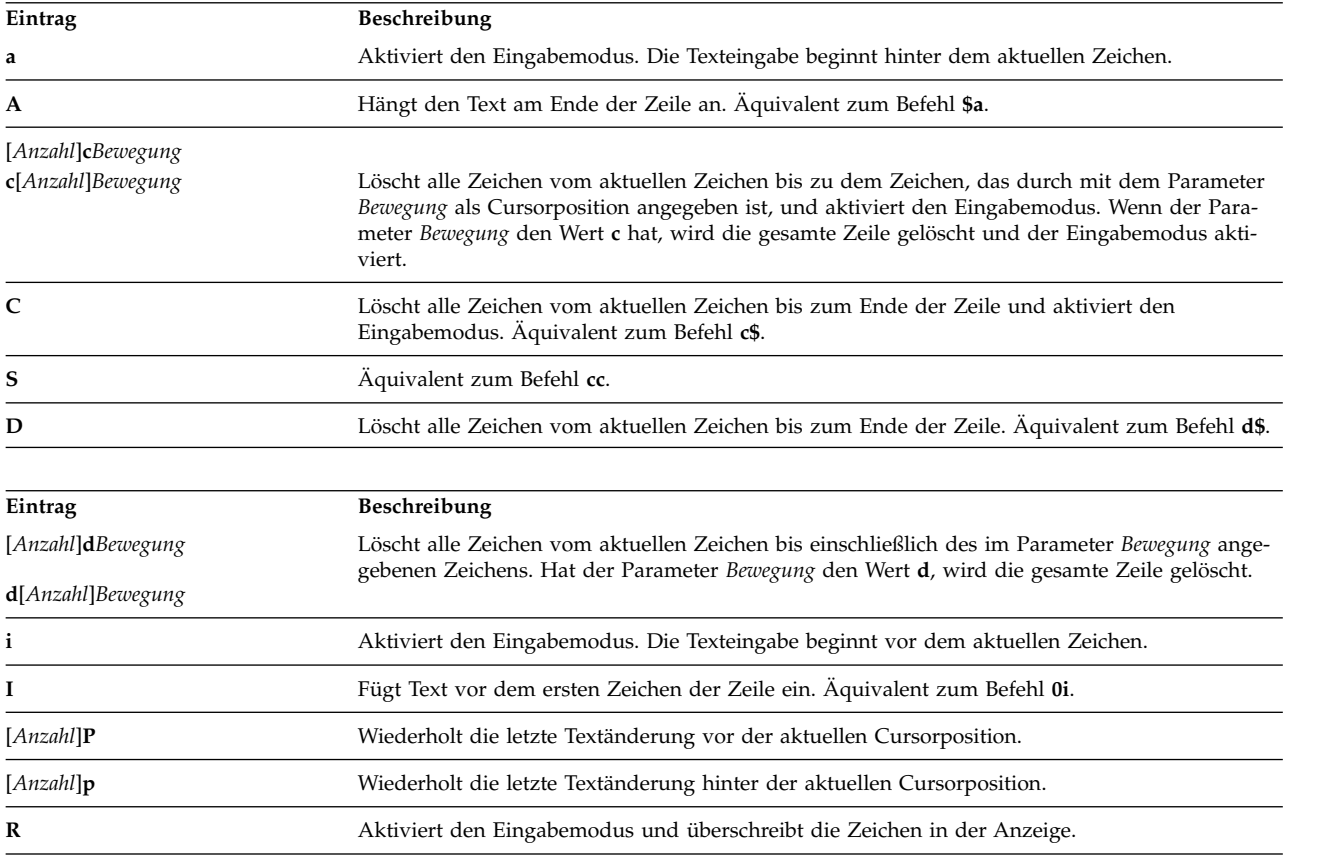

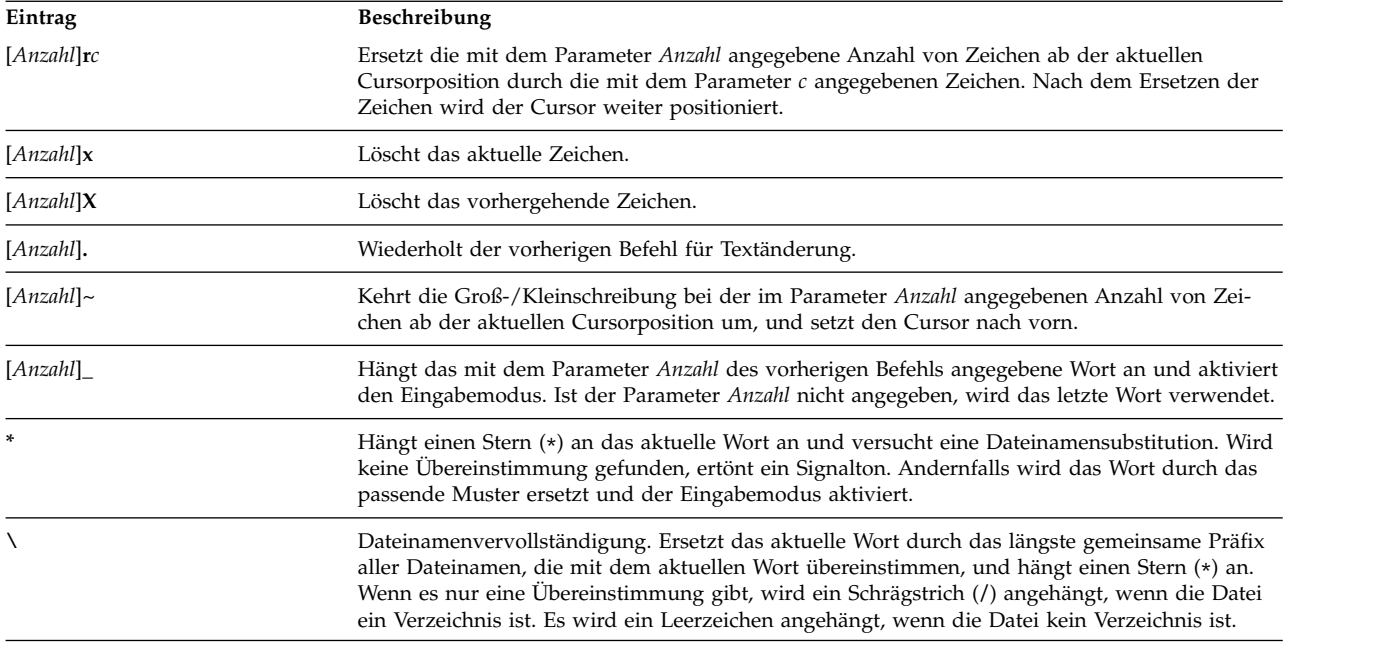

# *Verschiedene Editierbefehle:*

# Im Folgenden sind gängige Editierbefehle beschrieben.

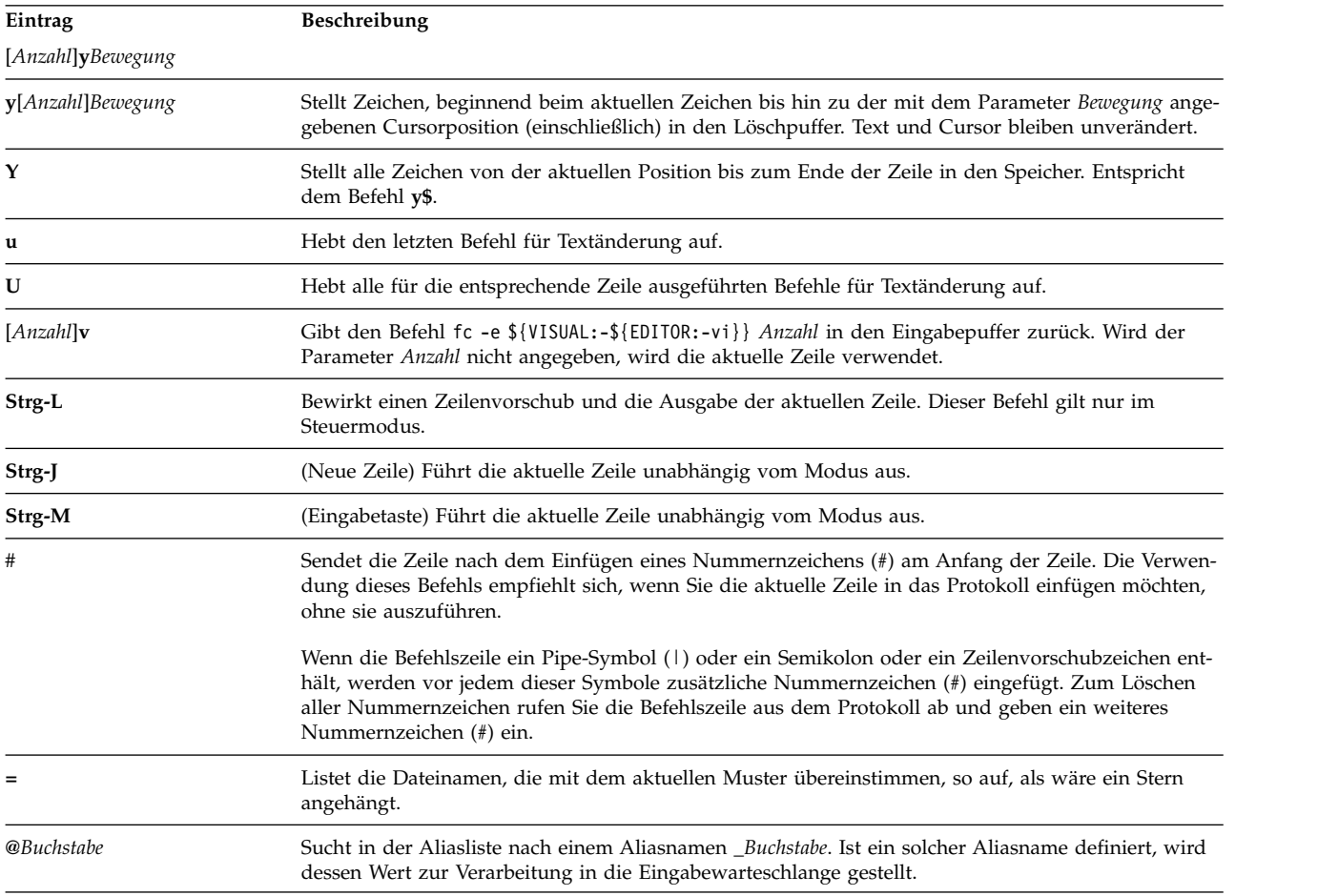

#### <span id="page-271-0"></span>**Befehle in der Korn- bzw. POSIX-Shell:**

Die Korn-Shell ist ein interaktiver Befehlsinterpreter und verwendet eine befehlsorientierte Programmier sprache. Sie entspricht dem internationalen Standard für Betriebssysteme POSIX (Portable Operating System Interface for Computer Environment).

Bei POSIX handelt es sich nicht um ein Betriebssystem, sondern um einen *Standard* für die Portierbarkeit von Anwendungen auf Quellenebene auf eine Vielzahl von Systemen. Die POSIX-Funktionen stützen sich auf die Korn-Shell. Die Korn-Shell (oder POSIX-Shell) enthält viele Funktionen, die auch von der Bourne-Shell und der C-Shell zur Verfügung gestellt werden, wie z. B. E/A-Umadressierung, Variablen- und Dateinamensubstitution. Außerdem enthält sie verschiedene zusätzliche Befehle und Funktionen der Programmiersprachen:

**Anmerkung:** Es ist eine eingeschränkte Version der Korn-Shell verfügbar, die Restricted Shell oder **rksh**. Nähere Einzelheiten hierzu finden Sie in der Beschreibung des Befehls **rksh**.

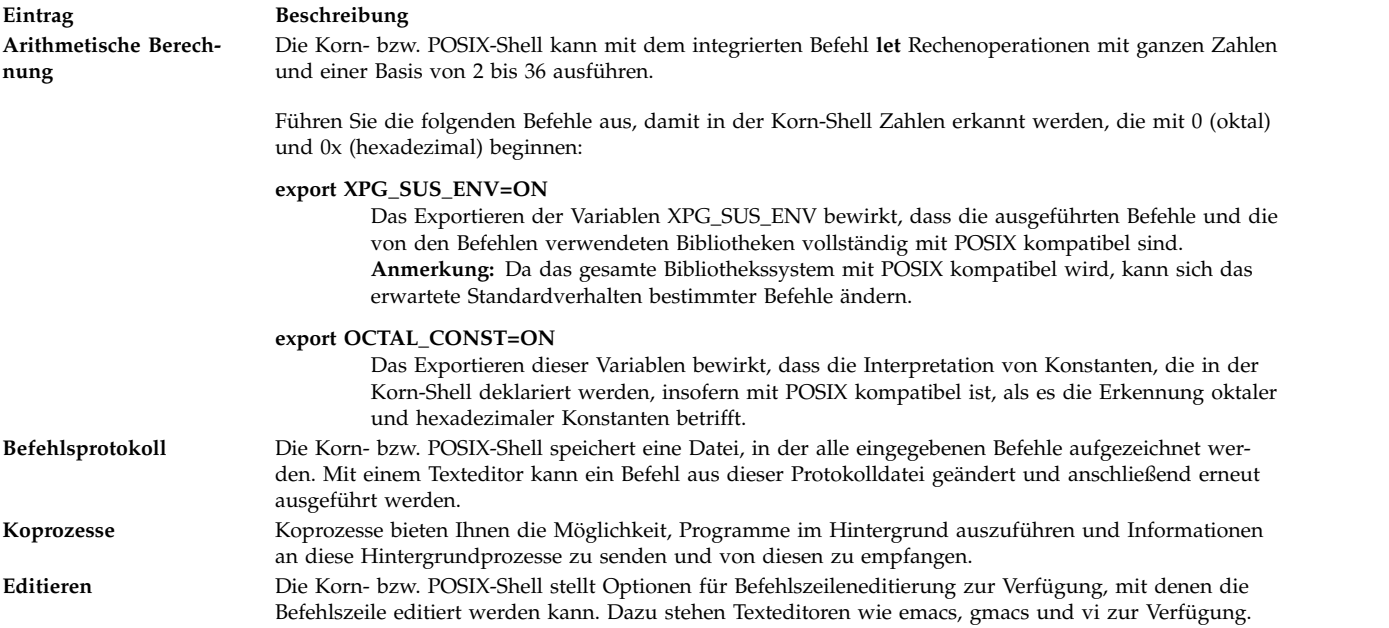

Die folgenden Befehlsarten sind in der Korn-Shell verfügbar:

- [Einfacher Befehl](#page-227-0)
- [Befehlskette](#page-227-1)
- [Liste](#page-226-0)
- [Zusammengesetzter Befehl](#page-272-0)
- [Funktion](#page-275-1)

Wenn Sie in der Korn- bzw. POSIX-Shell einen Befehl ausführen, wertet die Shell den Befehl aus und führt folgende Operationen durch:

- Sie nimmt alle angegebenen Substitutionen vor.
- v Sie stellt fest, ob der Befehl einen Schrägstrich (/) enthält. Ist das der Fall, führt die Shell das Programm aus, das im angegebenen Pfadnamen enthalten ist.

Enthält der Befehl keinen Schrägstrich (/), führt die Korn- bzw. POSIX-Shell folgende Aktionen aus:

v Sie stellt fest, ob der Befehl ein spezieller integrierter Befehl ist. Ist das der Fall, führt die Shell den Befehl innerhalb des aktuellen Shellprozesses aus.

- v Sie vergleicht den Befehl mit den benutzerdefinierten Funktionen. Stimmt der Befehl mit einer benutzerdefinierten Funktion überein, werden die positionsgebundenen Parameter gespeichert und anschließend auf die Argumente des *Funktionsaufrufs* gesetzt. Wenn die Funktion beendet ist oder eine Nachricht zurückgibt, wird die Liste mit den positionsgebundenen Parametern zurückgeschrieben, und alle Traps, die innerhalb der Funktion auf EXIT gesetzt sind, werden ausgeführt. Der Wert einer Funktion ist der Wert des zuletzt ausgeführten Befehls. Eine Funktion wird im aktuellen Shellprozess ausgeführt.
- v Stimmt der Befehlsname mit dem Namen eines integrierten Befehls überein, wird der entsprechende integrierte Befehl aufgerufen.
- v Sie erstellt einen Prozess und versucht, den Befehl mit **exec** auszuführen (sofern der Befehl kein integrierter und kein benutzerdefinierter Befehl ist).

Die Korn- bzw. POSIX-Shell durchsucht jedes Verzeichnis in einem angegebenen Pfad nach ausführbaren Dateien. Die Shellvariable *PATH* definiert den Suchpfad für das Verzeichnis, das den Befehl enthält. Alter native Verzeichnisnamen werden durch einen Doppelpunkt (:) voneinander getrennt. Der Standardpfad ist /usr/bin:, wobei zuerst das Verzeichnis /usr/bin und dann das aktuelle Verzeichnis angegeben wird. Das aktuelle Verzeichnis wird durch mindestens zwei benachbarte Doppelpunkte oder durch einen Doppelpunkt am Anfang und Ende der Pfadliste angegeben.

Falls die Datei Ausführungsberechtigung hat, aber kein Verzeichnis oder eine Datei vom Typ a.out ist, nimmt die Shell an, dass sie Shellbefehle enthält. Der aktuelle Shellprozess erzeugt zum Lesen der Datei eine Subshell. Alle nicht exportierten Aliasnamen, Funktionen und benannten Parameter werden aus der Datei gelöscht. Falls die Shellbefehlsdatei Leseberechtigung (*read*) hat oder das Bit **setuid** oder **setgid** für die Datei gesetzt sind, führt die Shell einen Agenten aus, der die Berechtigungen setzt und die Shell mit der Shellbefehlsdatei ausführt, die als offene Datei übergeben wird. Ein Klammerbefehl wird in einer Subshell ausgeführt, ohne die nicht exportierten Bestände zu löschen.

### **Zugehörige Konzepte**:

["Verfügbare Shells" auf Seite 218](#page-225-0)

Die folgenden Shells werden mit AIX bereitgestellt.

["Koprozesse" auf Seite 245](#page-252-0)

In der Korn-Shell oder POSIX-Shell ist es möglich, Befehle als Hintergrundprozesse auszuführen. Diese Befehle, die innerhalb eines Shell-Script ausgeführt werden, werden *Koprozesse* genannt.

["Befehlszeileneditierung in der Korn- bzw. POSIX-Shell" auf Seite 257](#page-264-0)

Normalerweise geben Sie eine Befehlszeile an einem Terminal ein und beenden sie mit einem Zeilenvor schubzeichen (**Eingabetaste** oder **Zeilenvorschub**). Wenn Sie die Befehlszeileneditierungsoption emacs, gmacs oder vi aktivieren, können Sie die Befehlszeile editieren.

["Arithmetische Berechnungen in der Korn- bzw. POSIX-Shell" auf Seite 228](#page-235-0) Mit dem integrierten Befehl **let** der Korn- bzw. POSIX-Shell können Sie Ganzzahlberechnungen durchführen.

["Integrierte Befehle in der Korn- bzw. POSIX-Shell" auf Seite 246](#page-253-0) Sonderbefehle sind in die Korn- bzw. POSIX-Shell integriert und werden im Shellprozess ausgeführt.

<span id="page-272-0"></span>*Zusammengesetzte Befehle in der Korn-Shell:*

Ein zusammengesetzter Befehl kann eine Liste einfacher Befehle oder eine Kette sein oder mit einem reservierten Wort beginnen. Am häufigsten werden Sie zusammengesetzte Befehle wie **if**, **while** und **for** verwenden, wenn Sie Shell-Scripts schreiben.

Im Folgenden finden Sie eine Liste der zusammengesetzten Befehle für die Korn- bzw. POSIX-Shell:

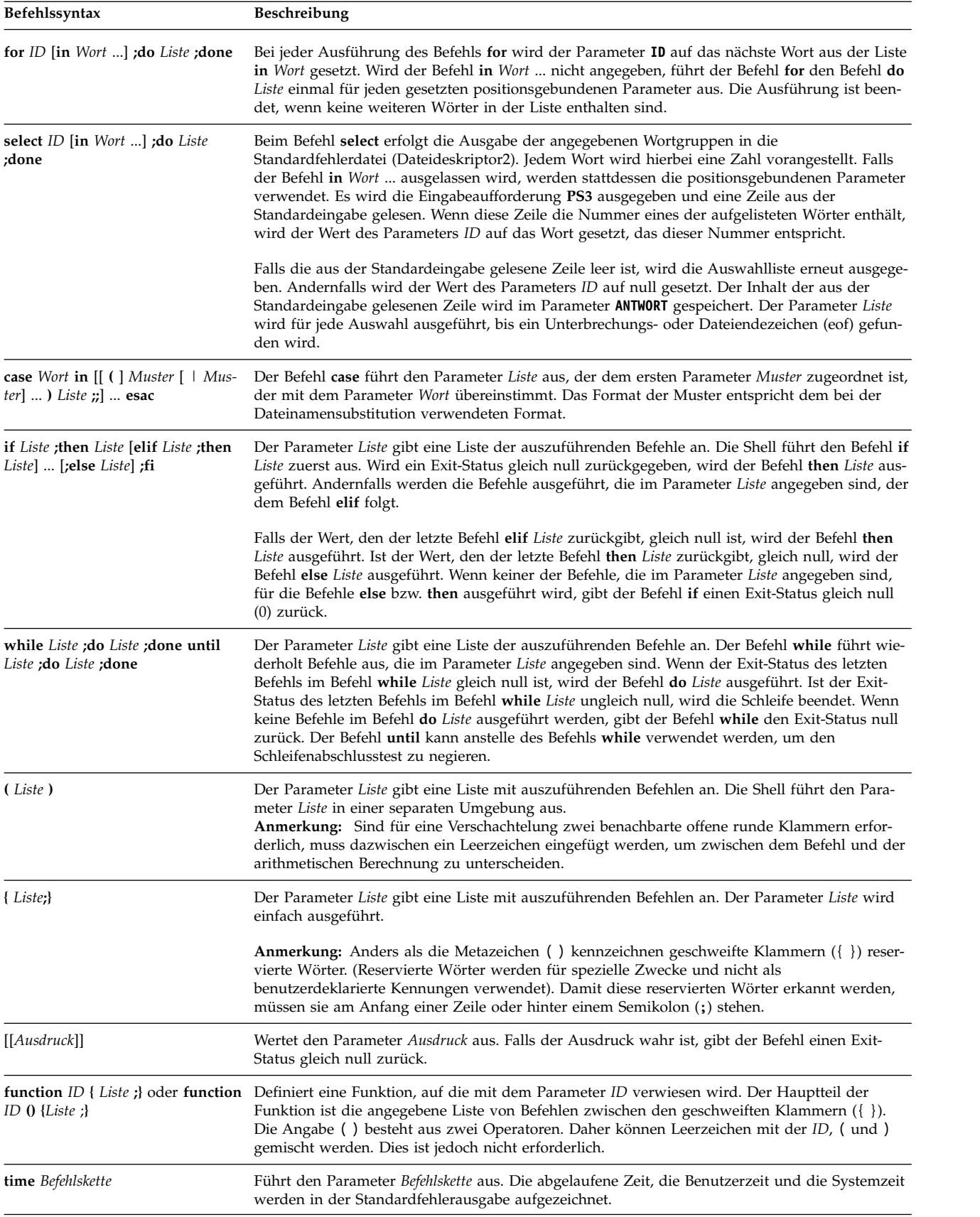

# **Zugehörige Konzepte**:

["Parameter in der Korn-Shell" auf Seite 239](#page-246-0) Im Folgenden finden Sie eine Beschreibung der Korn-Shellparameter.

#### *Shell starten:*

Sie können die Korn-Shell mit dem Befehl **ksh**, dem Befehl **psh** (POSIX-Shell) oder dem Befehl **exec** starten.

Wenn die Shell mit dem Befehl **exec** gestartet wird und das erste Zeichen des Nullarguments (**\$0**) ein Minuszeichen (-) ist, wird angenommen, dass die Shell eine Anmeldeshell ist. Die Shell liest zuerst die Befehle aus der Datei /etc/profile und anschließend die Befehle aus der Datei .profile im aktuellen Ver zeichnis bzw. aus der Datei \$HOME/.profile (sofern vorhanden). Danach liest die Shell die Befehle aus der Datei, deren Name durch Parametersubstitution im Wert der Umgebungsvariablen **ENV** ermittelt wurde (sofern vorhanden).

Wenn beim Aufruf der Korn- bzw. POSIX-Shell der Parameter *Datei* [*Parameter*] angegeben wird, führt die Shell die mit dem Parameter *Datei* angegebene Scriptdatei einschließlich aller angegebenen Parameter aus. Die angegebene Scriptdatei muss Leseberechtigung besitzen. Alle **setuid**- und **setgid**-Einstellungen wer den ignoriert. Anschließend liest die Shell die Befehle.

**Anmerkung:** Geben Sie beim Aufruf der Korn- bzw. POSIX-Shell mit den Flags **-c** und **-s** keine Scriptdatei an.

Nähere Informationen zu positionsgebundenen Parametern finden Sie im Abschnitt ["Parameter in der](#page-246-0) [Korn-Shell" auf Seite 239.](#page-246-0)

#### **Zugehörige Konzepte**:

["Parameter in der Korn-Shell" auf Seite 239](#page-246-0) Im Folgenden finden Sie eine Beschreibung der Korn-Shellparameter.

#### *Korn-Shellumgebung:*

Alle Variablen (mit den zugeordneten Werten), die einem Befehl zu Beginn der Ausführung bekannt sind, bestimmen dessen *Umgebung*.

Die Umgebung enthält Variablen, die ein Befehl von seinem übergeordneten Prozess erbt, und Variablen, die als Schlüsselwortparameter zum Aufrufen des Befehls in der Befehlszeile angegeben werden. Die Shell kommuniziert auf verschiedene Arten mit der Umgebung. Beim Starten durchsucht die Shell die Umgebung und erstellt einen Parameter für jeden gefundenen Namen, ordnet jedem Parameter einen entsprechenden Wert zu und markiert diesen für den Export. Diese Umgebung wird von den ausgeführten Befehlen übernommen.

Werden die Werte der Shellparameter geändert oder mit dem Befehl **export** oder **typeset -x** neue Werte erstellt, werden diese Parameter Teil der Umgebung. Aus Sicht eines ausgeführten Befehls setzt sich die Umgebung demzufolge aus allen Name/Wert-Paaren zusammen, die ursprünglich von der Shell über nommen wurden, und deren Werte möglicherweise von der aktuellen Shell geändert wurden, sowie aus allen zusätzlichen Parametern, die mit dem Befehl **export** oder **typeset -x** erstellt wurden. Der ausgeführte Befehl (Subshell) erkennt alle Änderungen, die an den übernommenen Umgebungsvariablen vorgenommen wurden. Um die geänderten Werte für ihre untergeordneten Shells und Prozesse zu erkennen, muss die Subshell die Variablen jedoch exportieren.

Die Umgebung für jeden einfachen Befehl oder jede einfache Funktion wird geändert, indem eine Parameterzuordnung vorangestellt wird bzw. mehrere Parameterzuordnungen vorangestellt werden. Ein Ar gument für eine Parameterzuordnung ist ein Wort im Format *ID*=*Wert*. Daher sind die folgenden beiden Ausdrücke äquivalent (was die Ausführung des Befehls betrifft).

TERM=450 Befehlsargumente

<span id="page-275-1"></span><span id="page-275-0"></span>(export TERM; TERM=450; Befehlsargumente)

*Funktionen in der Korn-Shell:*

Das reservierte Wort **function** definiert Shellfunktionen. Die Shell liest und speichert Funktionen intern. Aliasnamen werden beim Lesen der Funktion aufgelöst. Funktionen werden von der Shell auf dieselbe Weise ausgeführt wie Befehle, wobei die Argumente als positionsgebundene Parameter übergeben wer den.

Die Korn- bzw. POSIX-Shell führt Funktionen in der Umgebung aus, in der die Funktionen aufgerufen wurden. Die folgenden Angaben werden von der Funktion und dem aufrufenden Script gemeinsam benutzt, was zu gewissen Nebenwirkungen führen kann:

- v Variablenwerte und Attribute (sofern Sie den Befehl **typeset** nicht in der Funktion verwenden, um eine lokale Variable zu deklarieren)
- Arbeitsverzeichnis
- v Aliasnamen, Funktionsdefinitionen und Attribute
- Sonderparameter \$
- Geöffnete Dateien

Folgende Angaben werden von der Funktion und dem aufrufenden Prozess nicht gemeinsam benutzt, wodurch keine Nebenwirkungen erzeugt werden:

- positionsgebundene Parameter,
- Sonderparameter #,
- Variablen in einer Variablenzuordnungsliste beim Aufruf der Funktion,
- v in der Funktion mit dem Befehl **typeset** deklarierte Variablen,
- Optionen,
- v Traps. Signale, die vom aufrufenden Script ignoriert werden, werden jedoch auch von der Funktion ignoriert.

**Anmerkung:** In früheren Versionen der Korn-Shell wurden Traps mit Ausnahme von **EXIT** und **ERR** von der Funktion und dem aufrufenden Script gemeinsam verwendet.

Wird der Trap für **0** oder **EXIT** im Hauptteil einer Funktion ausgeführt, wird die Aktion nach Beendigung der Funktion in der Umgebung ausgeführt, in der die Funktion aufgerufen wurde. Wird der Trap *außerhalb* des Hauptteils einer Funktion ausgeführt, wird die Aktion beim Verlassen der Korn-Shell ausgeführt. In früheren Versionen der Korn-Shell wurde kein Trap für **0** oder **EXIT** außerhalb des Hauptteils einer Funktion beim Verlassen der Funktion ausgeführt.

Wenn eine Funktion ausgeführt wird, hat sie dieselben Eigenschaften für Syntaxfehler und Variablenzuordnung, die auch für die integrierten Korn- bzw. POSIX-Shellbefehle beschrieben werden.

Der zusammengesetzte Befehl wird ausgeführt, wenn als Funktionsname der Name eines einfachen Befehls angegeben wird. Die Operanden des Befehls werden während der Ausführung des zusammengesetzten Befehls vorübergehend zu positionsgebundenen Parametern. Der Sonderparameter # wird ebenfalls geändert und zeigt die Anzahl der Operanden an. Der Sonderparameter 0 wird nicht geändert.

Der Sonderbefehl **return** wird verwendet, um von Funktionsaufrufen zurückzukehren. Bei Fehlern inner halb von Funktionen wird die Steuerung an das aufrufende Programm zurückgegeben.

Funktionsangaben können mit der Option **-f** oder **+f** des Sonderbefehls **typeset** aufgelistet werden. Außerdem listet die Option **-f** den Text von Funktionen auf. Die Definition von Funktionen wird mit der Option **-f** des Sonderbefehls **unset** aufgehoben.

Normalerweise werden Funktionen inaktiviert, wenn die Shell ein Shell-Script ausführt. Mit der Option **-xf** des Sonderbefehls **typeset** kann eine Funktion in Scripts exportiert werden, die ohne einen separaten Aufruf der Shell ausgeführt werden. Funktionen, die über einen separaten Aufruf der Shell definiert wer den müssen, sollten in der Datei ENV mit der Option **-xf** des Sonderbefehls **typeset** angegeben werden.

Der Exit-Status einer Funktionsdefinition ist gleich null, wenn die Funktion nicht erfolgreich deklariert wurde. Andernfalls ist der Exit-Status größer als null. Der Exit-Status eines Funktionsaufrufs entspricht dem Exit-Status des zuletzt von der Funktion ausgeführten Befehls.

#### **Zugehörige Konzepte**:

["Parameter in der Korn-Shell" auf Seite 239](#page-246-0)

Im Folgenden finden Sie eine Beschreibung der Korn-Shellparameter.

["Integrierte Befehle in der Korn- bzw. POSIX-Shell" auf Seite 246](#page-253-0) Sonderbefehle sind in die Korn- bzw. POSIX-Shell integriert und werden im Shellprozess ausgeführt.

#### *Befehlsprotokoll in der Korn- bzw. POSIX-Shell:*

Die Korn- bzw. POSIX-Shell speichert die an einem Terminal eingegebenen Befehle in einer Protokolldatei.

Falls die Variable *HISTFILE* gesetzt ist, ist der Wert der Variablen der Name der Protokolldatei. Wenn die Variable *HISTFILE* nicht gesetzt ist oder nicht geschrieben werden kann, wird die Datei \$HOME/.sh\_history als Protokolldatei verwendet. Ist die Protokolldatei nicht vorhanden und kann die Korn-Shell sie nicht erstellen oder ist die Protokolldatei vorhanden und hat die Korn-Shell keine Berechtigung zum Hinzufügen, verwendet die Korn-Shell eine temporäre Datei als Protokolldatei. Die Shell greift auf Befehle aller interaktiven Shells über dieselbe benannte Protokolldatei mit den entsprechenden Berechtigungen zu.

Standardmäßig speichert die Korn- bzw. POSIX-Shell den Text der letzten 128 Befehle für andere Benutzer als Root und die letzten 512 Befehle für Root. Die Größe der Protokolldatei (angegeben mit der Variablen *HISTSIZE*) ist nicht begrenzt. Es ist jedoch zu beachten, dass eine sehr große Protokolldatei die Initialisierung der Korn-Shell verlangsamen kann.

#### *Befehlsprotokollsubstitution:*

Mit dem integrierten Befehl **fc** können Teile der Protokolldatei aufgelistet oder editiert werden. Wenn Sie einen Teil der Datei zur Bearbeitung bzw. Auflistung auswählen möchten, geben Sie die Nummer oder das erste bzw. die ersten Zeichen des Befehls ein.

Sie können einen einzelnen Befehl oder einen Bereich von Befehlen angeben.

Wenn Sie mit dem integrierten Befehl **fc** kein Editorprogramm als Argument angeben, wird der Editor verwendet, der mit der Variablen *FCEDIT* angegeben ist. Wenn die Variable *FCEDIT* nicht definiert ist, wird die Datei /usr/bin/ed verwendet. Die editierten Befehle werden beim Verlassen des Editors ausgegeben und ausgeführt.

Das Minuszeichen (-) für den Editornamen wird verwendet, um die Editierphase zu überspringen und den Befehl erneut auszuführen. In diesem Fall kann ein Substitutionsparameter der Form Alt=Neu ver wendet werden, um den Befehl vor der Ausführung zu ändern. Ist beispielsweise für r der Aliasname fc -e - definiert, wird durch die Eingabe von r bad=good c der letzte Befehl ausgeführt, der mit dem Buchstaben c beginnt, und beim ersten Auftreten die Zeichenfolge bad durch good ersetzt.

#### **Zugehörige Tasks**:

["Zuvor eingegebene Befehle auflisten \(Befehl history\)" auf Seite 137](#page-144-0) Mit dem Befehl **history** können Sie die Befehle auflisten, die Sie zuvor eingegeben haben.

#### **Befehls-Aliasing in der Korn- bzw. POSIX-Shell:**

In der Korn- bzw. POSIX-Shell können Sie Aliasnamen für die Anpassung von Befehlen erstellen.

Der Befehl **alias** definiert ein Wort im Format Name=Zeichenfolge als Aliasnamen. Wird ein Aliasname als erstes Wort in einer Befehlszeile verwendet, prüft die Korn-Shell, ob dieser Aliasname bereits verarbeitet wird. Ist dies der Fall, wird der Aliasname von der Korn-Shell nicht ersetzt. Andernfalls wird der Aliasname von der Korn-Shell durch den Wert des Aliasnamens ersetzt.

Das erste Zeichen eines Aliasnamens kann jedes druckbare Zeichen außer einem Metazeichen sein. Die restlichen Zeichen müssen wie bei einer gültigen Kennung gewählt werden. Die Ersetzungszeichenfolge kann einen beliebigen gültigen Shelltext einschließlich Metazeichen enthalten.

Falls das letzte Zeichen des Aliaswertes ein Leerzeichen ist, prüft die Shell außerdem, ob das dem Aliasnamen folgende Wort für eine Aliassubstitution in Frage kommt. Sie können Aliasnamen verwenden, um integrierte Sonderbefehle erneut zu definieren. Reservierte Wörter können mit Aliasnamen nicht erneut definiert werden. Aliasdefinitionen werden bei Aufrufen der Korn-Shell (**ksh**) nicht geerbt. Wenn Sie jedoch **alias -x** angeben, bleibt der Aliasname für die Scripts wirksam, die im Kontext der aktuellen Shell ausgeführt werden und keine eigene Shell aufrufen. Sie müssen **alias -x** und die Aliasdefinition in Ihrer Umgebungsdatei angeben, wenn Sie eine Aliasdefinition exportieren und dafür sorgen möchten, dass alle Kindprozesse auf diese Definition zugreifen können.

Mit dem Befehl **alias** können Sie Aliasnamen erstellen, auflisten und exportieren.

Mit dem Befehl **unalias** können Sie Aliasnamen entfernen.

Zum Erstellen eines Aliasnamens wird folgendes Format verwendet: alias Name=Zeichenfolge

In diesem Beispiel steht der Parameter **Name** für den Namen und der Parameter **Zeichenfolge** für den Wert des Aliasnamens.

Die folgenden exportierten Aliasnamen sind von der Korn-Shell vordefiniert. Sie können jedoch inaktiviert oder neu definiert werden. Es wird empfohlen, diese Aliasnamen nicht zu ändern. Eine Änderung könnte später zu Verwirrungen führen, da diese Aliasnamen dann anders als von der Korn-Shell vordefiniert funktionieren.

```
autoload='typeset -fu'
false='let 0'
functions='typeset -f'
functions='typeset -f'
hash='alias -t'
history='fc -l'
integer='typeset -i'
nohup='nohup '
r='fc -e -'
true=':'
type='whence -v'
```
Aliasnamen werden in nicht interaktiven Aufrufen der Korn-Shell (**ksh**) nicht unterstützt. Beispielsweise werden Aliasnamen in einem Shell-Script oder bei Angabe der Option **-c** in **ksh** nicht unterstützt:

ksh -c alias

#### **Zugehörige Tasks**:

["Befehlsalias erstellen \(Shellbefehl alias\)" auf Seite 140](#page-147-0)

Mit einem *Aliasnamen* können Sie Namen für den Direktaufruf von Befehlen, Dateien und Shellprozeduren erstellen. Durch die Verwendung von Aliasnamen können Sie Zeit einsparen, wenn bestimmte Tasks häufig ausgeführt werden müssen. Sie können einen Befehlsalias erstellen.

### *Aliasnamen mit absoluter Pfadangabe:*

Aliasnamen werden häufig als Kurzform für vollständige Pfadnamen verwendet. Mit einer Option des Hilfsprogramms für die Aliasumsetzung kann der Wert eines Aliasnamens automatisch auf den vollständigen Pfadnamen des entsprechenden Befehls gesetzt werden. Diese besondere Art von Aliasname wird als *Aliasname mit absoluter Pfadangabe* bezeichnet.

Aliasnamen mit absoluter Pfadangabe beschleunigen die Ausführung des Befehls, da die Shell nicht mehr in der Variablen *PATH* nach dem vollständigen Pfadnamen suchen muss.

Der Befehl **set -h** aktiviert die *Befehlsprotokollierung*, so dass die Shell jedes Mal, wenn auf einen Befehl verwiesen wird, den Wert eines Aliasnamens mit absoluter Pfadangabe definiert. Die Definition dieses Wertes wird wieder aufgehoben, wenn die Variable *PATH* zurückgesetzt wird.

Die Aliasnamen bleiben mit der absoluten Pfadangabe erhalten, so dass der Wert durch den nächsten Ver weis neu definiert wird. Verschiedene Aliasnamen mit absoluter Pfadangabe sind in der Shell kompiliert.

#### *Tildensubstitution:*

Nach der Aliassubstitution überprüft die Shell jedes Wort daraufhin, ob es mit einer Tilde (~) beginnt, die nicht in Anführungszeichen steht. Findet die Shell ein solches Wort, überprüft sie das Wort bis zum ersten Schrägstrich (/) daraufhin, ob es mit einem Benutzernamen in der Datei /etc/passwd übereinstimmt. Wird eine Übereinstimmung gefunden, ersetzt die Shell die Tilde (~) und den Namen durch das Anmeldeverzeichnis des übereinstimmenden Benutzers. Dieser Prozess wird als *Tildensubstitution* bezeichnet.

Findet die Shell keine Übereinstimmung, wird der ursprüngliche Text nicht geändert. Außerdem führt die Korn-Shell besondere Ersetzungen durch, wenn die Tilde (~) das einzige Zeichen im Wort ist oder vor einem Pluszeichen (+) oder Minuszeichen (-) steht:

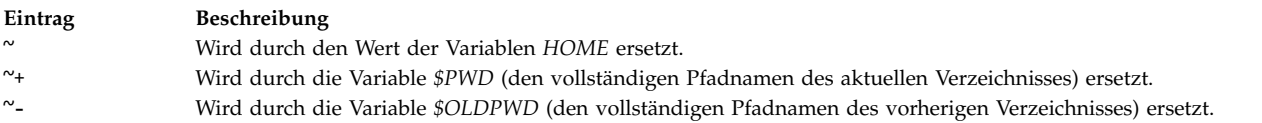

Zusätzlich versucht die Shell, die Tildensubstitution durchzuführen, wenn der Wert eines Variablenzuordnungsparameters mit einer Tilde (~) beginnt.

## **Bourne-Shell**

Die Bourne-Shell ist ein interaktiver Befehlsinterpreter und verwendet eine befehlsorientierte Programmiersprache.

Der Befehl **bsh** führt die Bourne-Shell aus.

Die Bourne-Shell kann entweder als Anmeldeshell oder als Subshell innerhalb der Anmeldeshell ausgeführt werden. Die Bourne-Shell kann nur mit dem Befehl **login** als Anmeldeshell aufgerufen werden. Dies erfolgt mithilfe des Befehls **bsh** in einem besonderen Format: -bsh. Beim Aufruf mit einem dem Befehl vorangehenden Minuszeichen (-) liest die Shell erst Befehle in der Systemdatei /etc/profile und in der Datei \$HOME/.profile, falls vorhanden, und führt diese Befehle aus. Die Datei /etc/profile legt Variablen fest, die von allen Benutzern benötigt werden. Danach ist die Shell bereit, Befehle von der Standardeingabe des Benutzers zu lesen.

Wird der Parameter **Datei** [*Parameter*] beim Aufruf der Bourne-Shell angegeben, führt sie die im Parameter **Datei** angegebene Scriptdatei mit allen angegebenen Parametern aus. Die angegebene Scriptdatei muss Leseberechtigung besitzen. Alle setuid- und setgid-Einstellungen werden ignoriert. Anschließend liest die Shell die Befehle. Geben Sie kein Script an, wenn Sie das Flag **-c** oder das Flag **-s** angeben.

# **Zugehörige Konzepte**:

["Verfügbare Shells" auf Seite 218](#page-225-0) Die folgenden Shells werden mit AIX bereitgestellt.

#### **Bourne-Shellumgebung:**

Alle Variablen (mit den zugeordneten Werten), die einem Befehl zu Beginn der Ausführung bekannt sind, bestimmen dessen *Umgebung*. Die Umgebung enthält Variablen, die ein Befehl von seinem Elternprozess übernimmt, und Variablen, die als Schlüsselwortparameter zum Aufrufen des Befehls in der Befehlszeile angegeben werden.

Die Shell übergibt den Kindprozessen die Variablen als Argumente für den integrierten Befehl **export**. Dieser Befehl setzt die benannten Variablen in der Umgebung der Shell und aller zukünftigen Kindprozesse.

Schlüsselwortparameter sind Variable/Wert-Paare, die in der Form von Zuordnungen in der Regel vor dem Prozedurnamen in einer Befehlszeile vorkommen (siehe auch das Flag für den Befehl **set**). Diese Variablen werden in der Umgebung der aufzurufenden Prozedur gesetzt.

Beispiele:

v Beispielsweise kann die folgende Prozedur verwendet werden, um Werte von zwei Variablen (die in einer Befehlsdatei mit dem Namen key\_command gespeichert sind) anzuzeigen:

# key\_command echo  $\overline{3}a$  \$b

Diese Befehlszeilen erzeugen folgende Ausgabe:

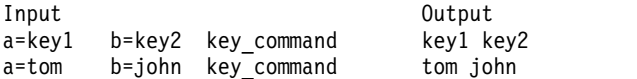

Die Schlüsselwortparameter einer Prozedur sind nicht im Parameterzähler enthalten, der im Parameter \$# gespeichert wird.

Eine Prozedur kann auf die Werte aller Variablen in ihrer Umgebung zugreifen. Wenn sie einen dieser Werte ändert, werden diese Änderungen jedoch nicht in der Shellumgebung nachvollzogen. Die Änderungen gelten nur lokal für die betreffende Prozedur. Um die Änderungen in der Umgebung nachzuvollziehen, die die Prozedur an seine Kindprozesse übergibt, müssen die neuen Werte innerhalb dieser Prozedur exportiert werden.

Beispiele:

v Geben Sie Folgendes ein, um eine Liste der Variablen abzurufen, die von der aktuellen Shell exportiert werden können:

export

v Geben Sie Folgendes ein, um eine Liste der schreibgeschützten Variablen in der aktuellen Shell abzurufen:

readonly

v Geben Sie Folgendes ein, um eine Liste der Variable/Wert-Paare in der aktuellen Umgebung abzurufen:

env

Nähere Informationen zu Benutzerumgebungen finden Sie im Abschnitt ["Datei /etc/environment" auf](#page-340-0) [Seite 333.](#page-340-0)

#### **Bedingte Substitution in der Bourne-Shell:**

Normalerweise ersetzt die Shell den Ausdruck \$*Variable* durch den Zeichenfolgewert, der der Variablen *Variable*, falls vorhanden, zugeordnet ist. Es gibt jedoch eine spezielle Schreibweise, mit der eine *bedingte Substitution* ausgeführt werden kann, abhängig davon, ob die Variable gesetzt ist und/oder nicht leer ist.

Per Definition ist eine Variable gesetzt, wenn ihr zu einem beliebigen Zeitpunkt ein Wert zugeordnet wurde. Der Wert einer Variablen kann eine leere Zeichenfolge sein, die einer Variablen auf eine der folgenden Arten zugeordnet werden kann:

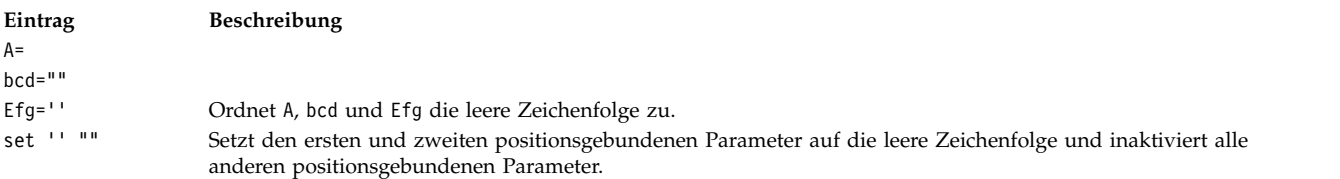

Die folgende Liste enthält die verfügbaren Ausdrücke, die zur Ausführung der bedingten Substitution verwendet werden können:

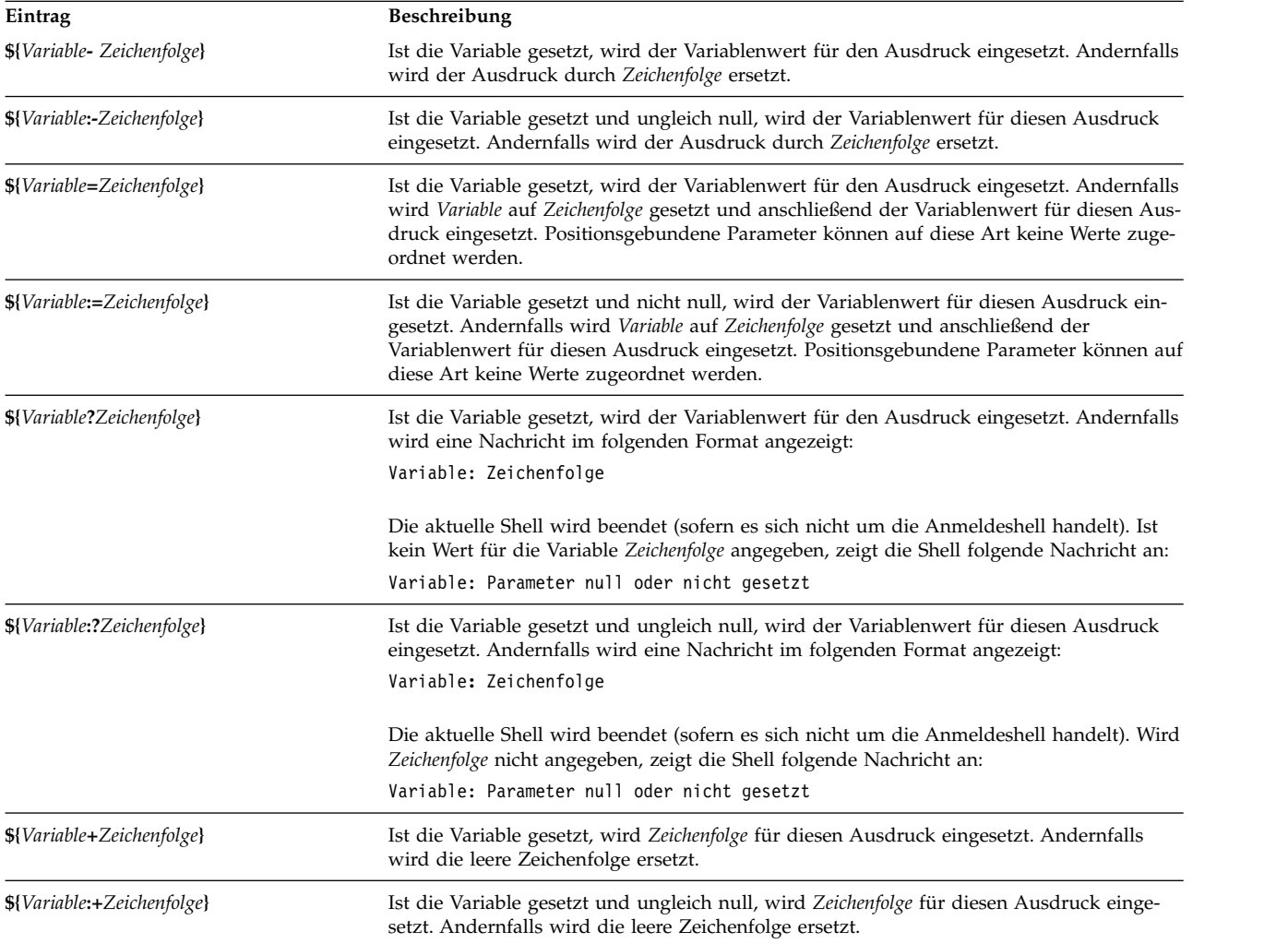

Bei der bedingten Substitution wertet die Shell die Variable *Zeichenfolge* erst aus, wenn die Shell diese Variable als Ersatzzeichenfolge verwendet. Demzufolge führt die Shell im folgenden Beispiel den Befehl **pwd** nur aus, wenn d nicht gesetzt oder leer ist.

#### echo  $\{d:-\text{bwd}\}$

#### **Zugehörige Konzepte**:

["Benutzerdefinierte Variablen in der Bourne-Shell" auf Seite 284](#page-291-0) Die Bourne-Shell erkennt alphanumerische Variablen, denen Zeichenfolgewerte zugeordnet werden können.

#### **Positionsgebundene Parameter in der Bourne-Shell:**

Wird eine Shellprozedur ausgeführt, erstellt die Shell implizit positionsgebundene Parameter, die auf jedes Wort in der Befehlszeile über seine dortige Position verweisen.

Das Wort an der Position 0 (Prozedurname) wird als \$0 bezeichnet, das nächste Wort (der erste Parameter) als \$1 usw. bis zu \$9. Um auf Befehlszeilenparameter mit einer höheren Nummer als 9 zu verweisen, muss der integrierte Befehl **[shift](#page-289-0)** verwendet werden.

Die Werte der positionsgebundenen Parameter können mit dem integrierten Befehl **[set](#page-288-0)** explizit zurückgesetzt werden.

**Anmerkung:** Wird ein Argument für eine Position nicht angegeben, wird der entsprechende positionsgebundene Parameter auf null gesetzt. Positionsgebundene Parameter sind global und können an ver schachtelte Shellprozeduren übergeben werden.

#### **Zugehörige Konzepte**:

["Benutzerdefinierte Variablen in der Bourne-Shell" auf Seite 284](#page-291-0) Die Bourne-Shell erkennt alphanumerische Variablen, denen Zeichenfolgewerte zugeordnet werden können.

#### **Zugehörige Verweise**:

["Vordefinierte Sondervariablen in der Bourne-Shell" auf Seite 287](#page-294-0) Verschiedene Variablen haben eine Sonderbedeutung. Die folgenden Variablen werden nur von der Bourne-Shell gesetzt:

#### **Dateinamensubstitution in der Bourne-Shell:**

In der Bourne-Shell können Dateinamensubstitutionen durchgeführt werden.

Befehlsparameter sind häufig Dateinamen. Sie können eine Liste mit Dateinamen automatisch als Parameter in der Befehlszeile erzeugen. Geben Sie dazu ein Zeichen an, das die Shell als Platzhalterzeichen er kennt. Wenn ein Befehl ein solches Zeichen enthält, ersetzt die Shell es durch die Dateinamen in einem Verzeichnis.

**Anmerkung:** Die Bourne-Shell unterstützt keine auf Äquivalenzklassifikation von Zeichen basierende Dateinamenerweiterung.

Die meisten Zeichen in solchen Mustern entsprechen sich selbst, aber es können auch einige besondere Platzhalterzeichen im Muster verwendet werden. Im Folgenden sind diese Sonderzeichen aufgelistet:

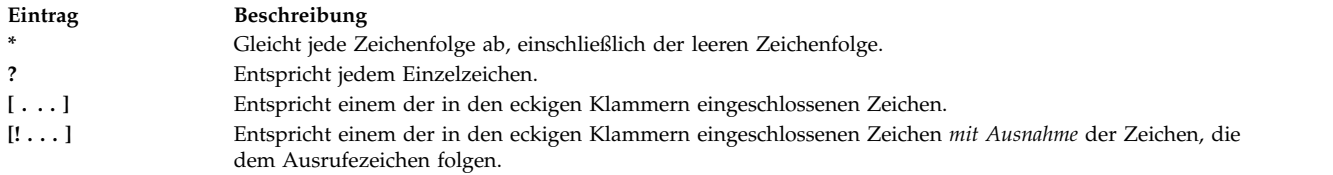

Ein in eckige Klammern eingeschlossenes und durch ein Minuszeichen (-) getrenntes Zeichenpaar gibt alle Zeichen an, die aufgrund ihrer Position innerhalb der aktuellen Sortierfolge zwischen diesen beiden Zeichen liegen.

Die Mustererkennung unterliegt folgenden Einschränkungen: Ist das erste Zeichen eines Dateinamens ein Punkt (.), kann er nur über ein Muster abgeglichen werden, das auch mit einem Punkt beginnt. Beispielsweise stimmt \* (Stern) mit den Dateinamen *meinedatei* und *ihredatei* überein, aber nicht mit den Dateinamen *.meinedatei* und *.ihredatei*. Um diese Dateien zu finden, müssen Sie ein Muster wie das folgende ver wenden:

.\*datei

Stimmt das Muster mit keinem Dateinamen überein, wird das Muster selbst als Ergebnis des versuchten Abgleichs zurückgegeben.

Datei- und Verzeichnisnamen dürfen die Zeichen \*, ?, [ und ] nicht enthalten, da dadurch eine endlose Rekursion (d. h. eine Endlosschleife) während der Abgleichversuche auftreten würde.

### **Eingabe- und Ausgabeumleitung in der Bourne-Shell:**

Es gibt Umleitungsoptionen, die in Befehlen verwendet werden können.

Im Allgemeinen ist es bei den meisten Befehlen unerheblich, ob ihre Eingabe oder Ausgabe der Tastatur, dem Bildschirm oder einer Datei zugeordnet ist. Deshalb kann ein Befehl ohne Schwierigkeiten entweder über die Tastatur eingegeben oder in einer Befehlskette verwendet werden.

Die folgenden Umleitungsoptionen können überall in einem einfachen Befehl auftreten. Sie können auch vor oder nach einem Befehl stehen, werden aber nicht an den Befehl übergeben:

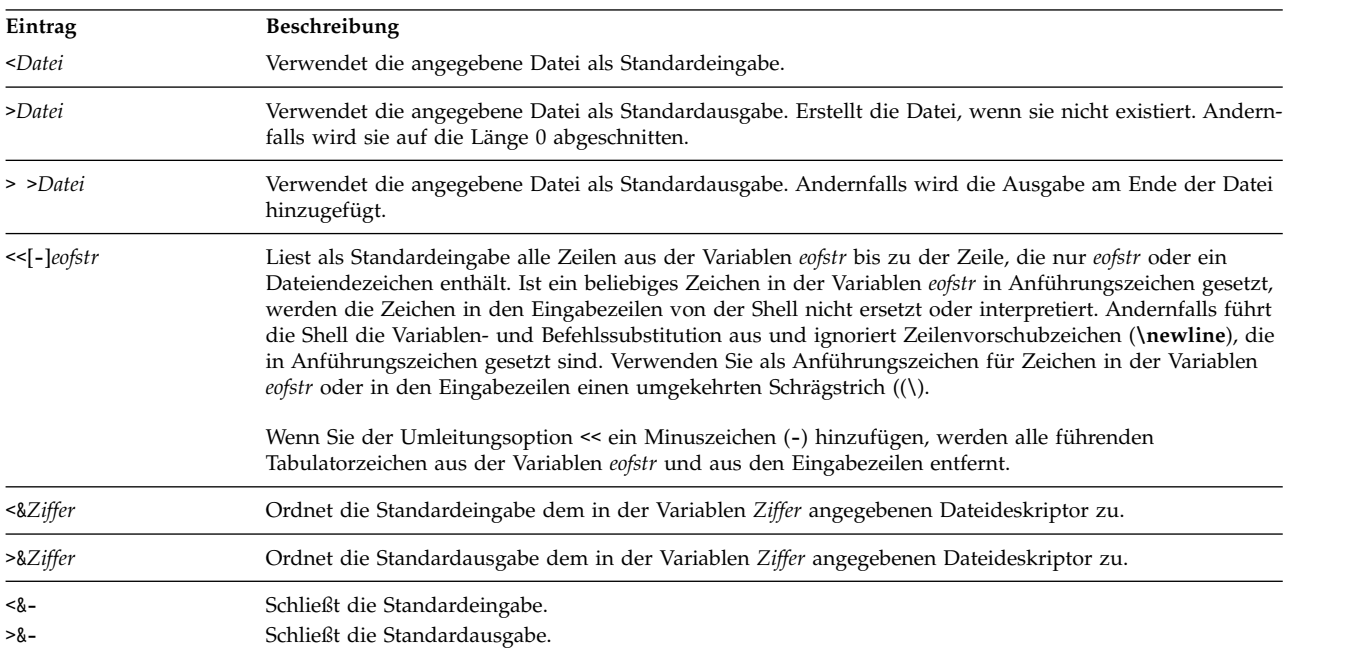

<span id="page-283-0"></span>**Anmerkung:** In der Restricted Shell ist die Ausgabeumleitung nicht zulässig.

Weitere Informationen zur Umleitung finden Sie im Abschnitt ["Eingabe- und Ausgabeumleitung" auf Sei](#page-369-0)[te 362.](#page-369-0)

#### **Liste der integrierten Bourne-Shellbefehle:**

Im Folgenden sind die integrierten Bourne-Shellbefehle aufgelistet.

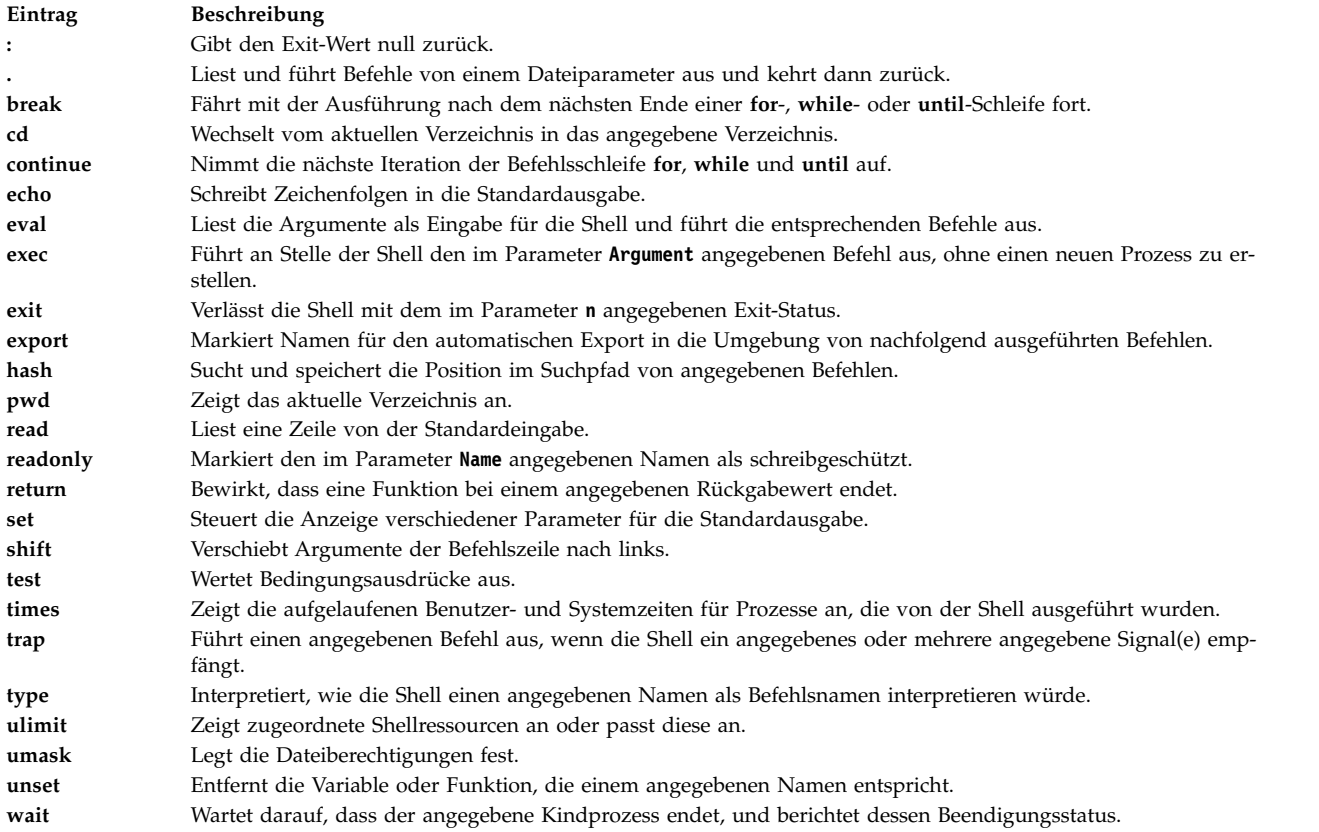

#### **Zugehörige Verweise**:

["Integrierte Befehle in der Bourne-Shell" auf Seite 279](#page-286-0) Sonderbefehle sind in die Bourne-Shell integriert und werden im Shellprozess ausgeführt.

#### **Bourne-Shellbefehle:**

Sie können in der Bourne-Shell Befehle absetzen.

Wird in der Bourne-Shell ein Befehl eingegeben, wertet die Shell den Befehl erst aus und führt alle angegebenen Substitutionen durch. Anschließend wird der Befehl ausgeführt, vorausgesetzt, dass

- v der Befehlsname ein integrierter Sonderbefehl der Bourne-Shell ist
	- ODER
- v der Befehlsname mit dem Namen einer definierten Funktion übereinstimmt. In diesem Fall setzt die Shell die positionsgebundenen Parameter auf die Parameter der Funktion.

Stimmt der Befehlsname weder mit einem integrierten Befehl noch mit dem Namen einer definierten Funktion überein, benennt der Befehl aber eine ausführbare Datei, bei der es sich um ein kompiliertes (binäres) Programm handelt, erzeugt die Shell (*als Elternprozess*) einen neuen (*Kind-*) Prozess, der das Programm sofort ausführt. Wenn die Datei als ausführbar markiert, aber kein kompiliertes Programm ist,

behandelt die Shell sie wie eine Shellprozedur. In diesem Fall erzeugt die Shell eine weitere Instanz von sich selbst (eine *Subshell*), um die Datei zu lesen und die darin enthaltenen Befehle auszuführen. Die Shell führt in einer Subshell auch Klammerbefehle aus. Für den Benutzer sieht es so aus, als ob ein kompiliertes Programm genauso ausgeführt wird wie eine Shellprozedur. Die Shell sucht normalerweise in Dateisystemverzeichnissen nach Befehlen. Dabei wird die folgende Reihenfolge eingehalten:

- 1. /usr/bin
- 2. /etc
- 3. /usr/sbin
- 4. /usr/ucb
- 5. \$HOME/bin
- 6. /usr/bin/X11
- 7. /sbin
- 8. Aktuelles Verzeichnis

Die Shell durchsucht nacheinander alle Verzeichnisse, bis der gesuchte Befehl gefunden ist.

**Anmerkung:** Die Variable *PATH* legt die Reihenfolge fest, in der die Shell die Verzeichnisse durchsucht. Die Reihenfolge der zu durchsuchenden Verzeichnisse kann durch Ändern der Variablen *PATH* geändert werden.

Wird beim Aufruf eines Befehls ein bestimmter Pfadname angegeben (z. B. /usr/bin/sort), sucht die Shell nur in diesem angegebenen Verzeichnis. Falls der Befehlsname einen Schrägstrich (**/**) enthält, ver wendet die Shell den Suchpfad nicht.

Es ist möglich, einen vollständigen Pfadnamen anzugeben, der mit dem Stammverzeichnis beginnt (z. B. /usr/bin/sort). Der Benutzer kann auch einen Pfadnamen angeben, der auf das aktuelle Verzeichnis ver weist. Wenn Sie beispielsweise

bin/meinedatei

angeben, sucht die Shell im aktuellen Verzeichnis nach dem Verzeichnis bin und in diesem Verzeichnis nach der Datei meinedatei.

**Anmerkung:** Die Restricted Shell führt keine Befehle aus, die einen Schrägstrich (/) enthalten.

Die Shell speichert die Position im Suchpfad jedes ausgeführten Befehls (um später unnötige **exec**-Befehle zu vermeiden). Findet die Shell den Befehl in einem relativen Verzeichnis (einem Verzeichnis, dessen Name nicht mit einem Schrägstrich (**/**) beginnt), muss die Shell die Position eines Befehls jedes Mal, wenn das aktuelle Verzeichnis gewechselt wird, erneut festlegen. Wenn die Variable *PATH* geändert oder der Befehl **hash -r** ausgeführt wird, verwirft die Shell alle gespeicherten Befehlspositionen.

### *Zeichen in Anführungszeichen setzen:*

Viele Zeichen haben für die Shell eine Sonderbedeutung. Manchmal ist es allerdings erforderlich, diese Bedeutung außer Kraft zu setzen. Mit einfachen Anführungszeichen (') und doppelten Anführungszeichen ("), in die Zeichenfolgen eingeschlossen werden, oder einem Backslash (\) vor einem einzelnen Zeichen können diese Zeichen ohne ihre Sonderbedeutung verwendet werden.

Alle Zeichen außer den einschließenden einfachen Anführungszeichen werden ohne Sonderbedeutung interpretiert. Demzufolge ordnet der Befehl stuff='echo  $$?$   $$*.$   $]s *$   $|$  wc'

die Literalzeichenfolge echo \$? \$\*; ls \* | wc der Variablen stuff zu. Die Shell führt weder die Befehle **echo**, **ls** und **wc** aus, noch erweitert sie die Variablen \$? und \$\* oder das Sonderzeichen \*.

Wenn das Dollarzeichen (\$), das umgekehrte Anführungszeichen (`) oder das doppelte Anführungszeichen (") von doppelten Anführungszeichen eingeschlossen ist, bleibt die Sonderbedeutung der Zeichen wirksam, während alle anderen Zeichen als Literal übernommen werden. Daher wird bei der Verwendung von doppelten Anführungszeichen die Befehls- und Variablensubstitution ausgeführt. Außerdem betreffen Anführungszeichen keine Befehle innerhalb einer Befehlssubstitution, die Teil der in Anführungszeichen gesetzten Zeichenfolge sind, so dass die Zeichen ihre Sonderbedeutung behalten.

Nehmen Sie z. B. die Folge:  $ls +$ Datei1 Datei2 Datei3 message="Dieses Verzeichnis enthält `ls \* ` " echo \$message Dieses Verzeichnis enthält Datei1 Datei2 Datei3

Dies zeigt, dass das Sonderzeichen (\*) (Stern) in der Befehlssubstitution ersetzt wurde.

Wenn die Sonderbedeutung des in doppelte Anführungszeichen eingeschlossenen Dollarzeichens (\$), umgekehrten Anführungszeichens (`) oder doppelten Anführungszeichens (") ignoriert werden soll, setzen Sie vor diese Zeichen einen Backslash (\). Werden keine Anführungszeichen verwendet, hat das Voranstellen des Backslash dieselbe Bedeutung, als wenn das Zeichen in einfache Anführungszeichen gesetzt wird. Ein umgekehrter Schrägstrich direkt vor einem Zeilenvorschubzeichen (d. h. ein umgekehrter Schrägstrich am Ende der Zeile) hebt daher das Zeilenvorschubzeichen auf, und die Befehlszeile kann in der nächsten physischen Zeile fortgesetzt werden.

### *Signalverarbeitung:*

Die Shell ignoriert die Signale **INTERRUPT** und **QUIT** für einen aufgerufenen Befehl, wenn der Befehl mit einem Et-Zeichen (&) abgeschlossen wurde, d. h., wenn der Befehl im Hintergrund ausgeführt wird. Andernfalls haben die Signale die Werte, die die Shell von der übergeordneten Shell geerbt hat. Eine Ausnahme ist das Signal **SEGMENTATION VIOLATION**.

Nähere Informationen hierzu finden Sie in der Beschreibung des integrierten Bourne-Shellbefehls **[trap](#page-289-3)**.

#### *Zusammengesetzte Befehle in der Bourne-Shell:*

Die zusammengesetzten Befehle sind im Folgenden aufgeführt.

- v Befehlskette (mindestens ein einfacher Befehl; mehrere einfache Befehle werden durch das Pipe-Symbol (|) voneinander getrennt)
- v Liste mit einfachen Befehlen
- Befehl, der mit einem reservierten Wort beginnt
- v Befehl der mit dem Steueroperator ( (linke runde Klammer) beginnt

Sofern nicht anders angegeben, ist der von einem zusammengesetzten Befehl zurückgegebene Wert der Wert des zuletzt ausgeführten einfachen Befehls.

#### *Reservierte Wörter:*

Die folgenden reservierten Wörter für die Bourne-Shell werden nur erkannt, wenn sie ohne Anführungszeichen als erstes Wort eines Befehls angegeben werden.

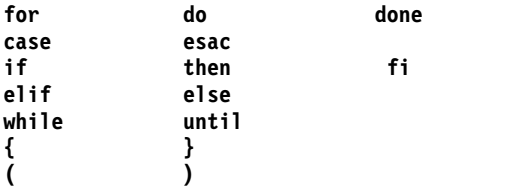

<span id="page-286-0"></span>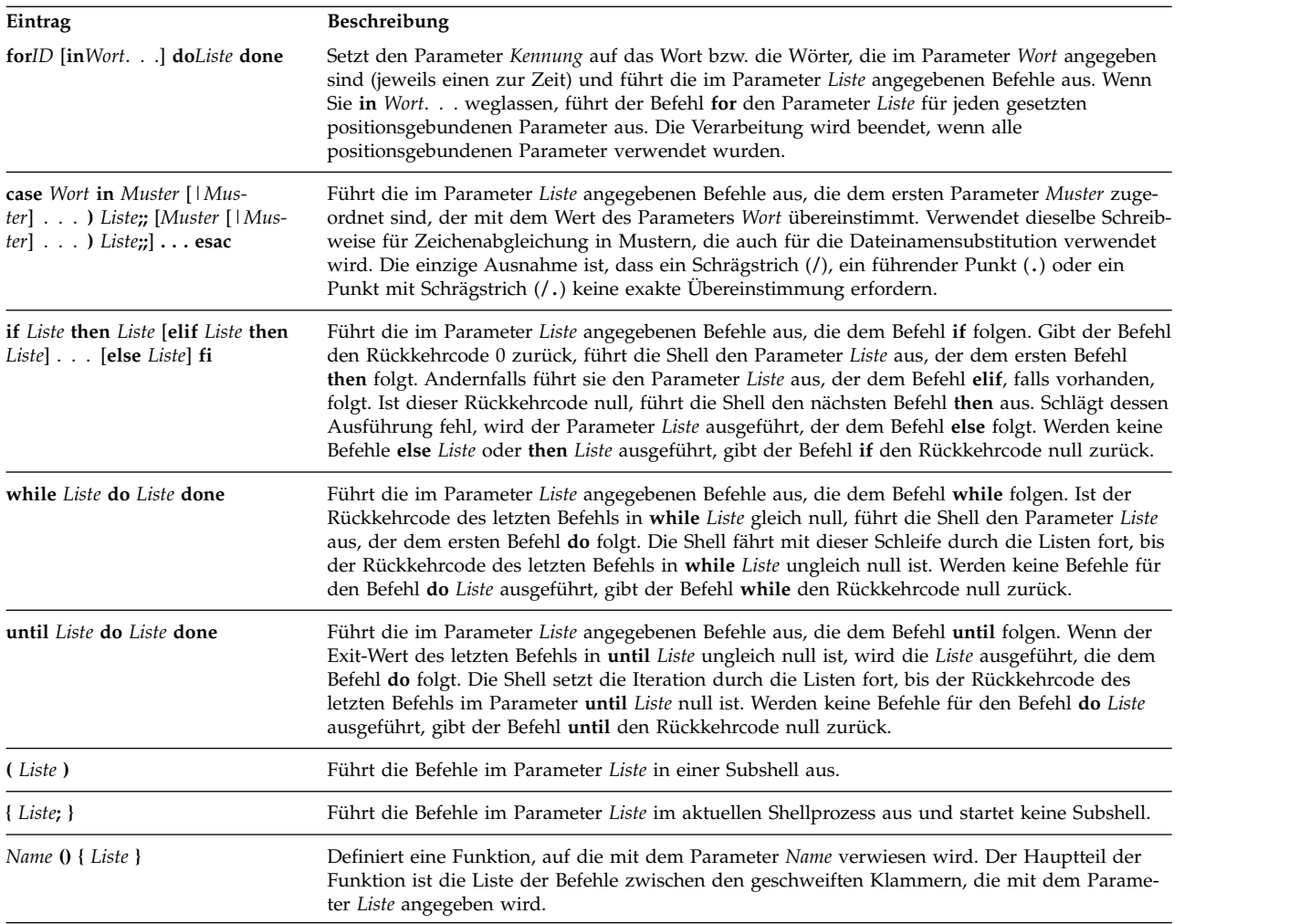

### *Integrierte Befehle in der Bourne-Shell:*

Sonderbefehle sind in die Bourne-Shell integriert und werden im Shellprozess ausgeführt.

Sofern nicht anders angegeben, wird die Ausgabe in den Dateideskriptor 1 (Standardausgabe) geschrieben. Der Exit-Status ist 0 (null), wenn der Befehl keine Syntaxfehler enthält. Die Umleitung von Eingabe und Ausgabe ist erlaubt.

Die folgenden Sonderbefehle werden etwas anders verarbeitet als andere Sonderbefehle:

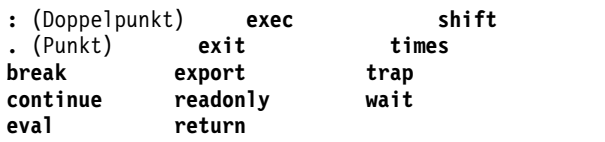

Diese Befehle werden in der Bourne-Shell wie folgt verarbeitet:

- v Parameterzuordnungslisten, die dem Befehl vorangehen, bleiben auch nach Abschluss des Befehls gültig.
- Umleitungen von Eingabe und Ausgabe werden nach der Parameterzuordnung verarbeitet.
- v Fehler in einem Shell-Script führen dazu, dass die Verarbeitung des Scripts gestoppt wird.

#### **Zugehörige Verweise**:

### ["Liste der integrierten Bourne-Shellbefehle" auf Seite 276](#page-283-0) Im Folgenden sind die integrierten Bourne-Shellbefehle aufgelistet.

#### *Beschreibungen der Sonderbefehle:*

Die Bourne-Shell stellt die folgenden integrierten Sonderbefehle zur Verfügung.

<span id="page-287-11"></span><span id="page-287-10"></span><span id="page-287-9"></span><span id="page-287-8"></span><span id="page-287-7"></span><span id="page-287-6"></span><span id="page-287-5"></span><span id="page-287-4"></span><span id="page-287-3"></span><span id="page-287-2"></span><span id="page-287-1"></span><span id="page-287-0"></span>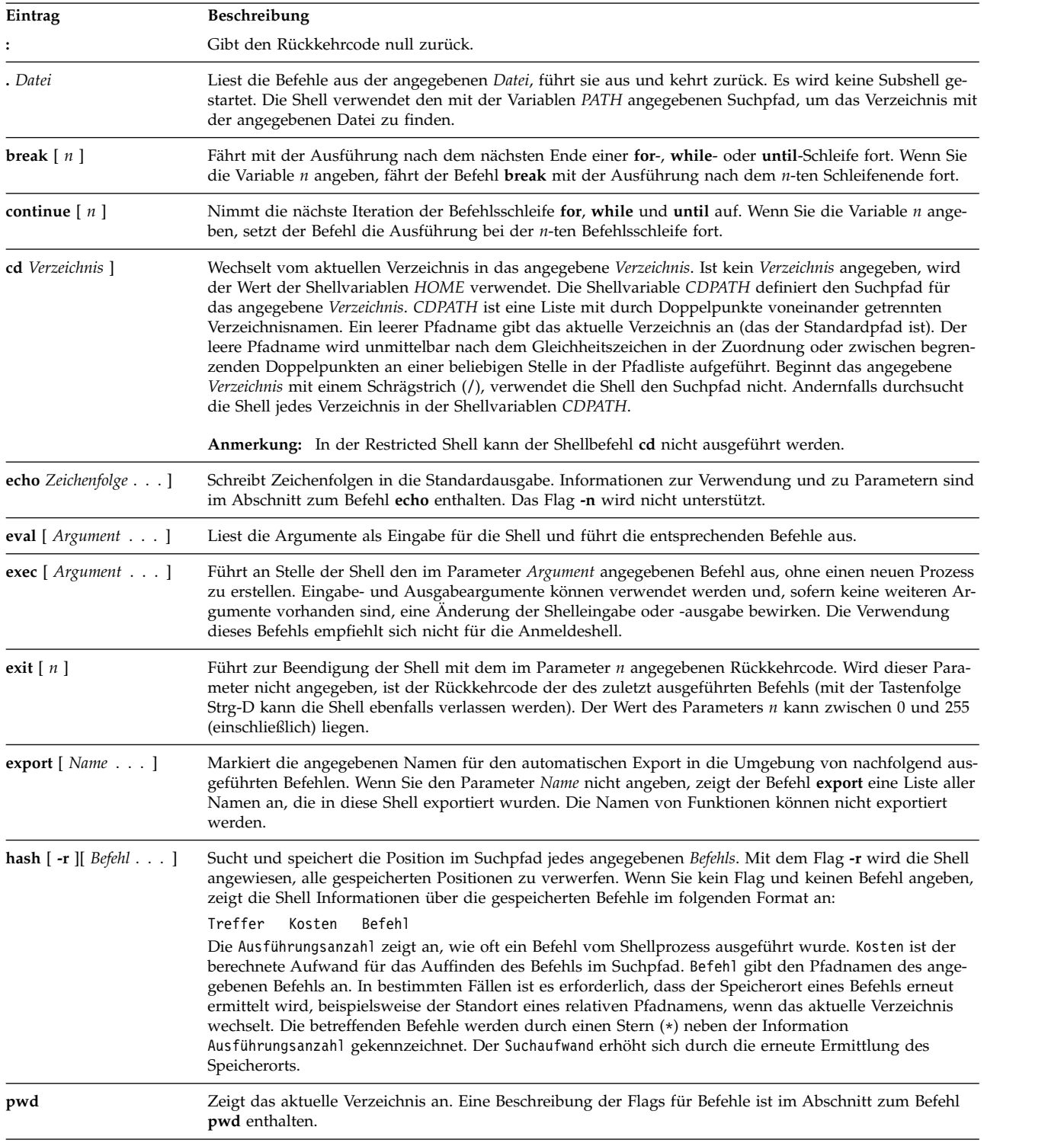
<span id="page-288-0"></span>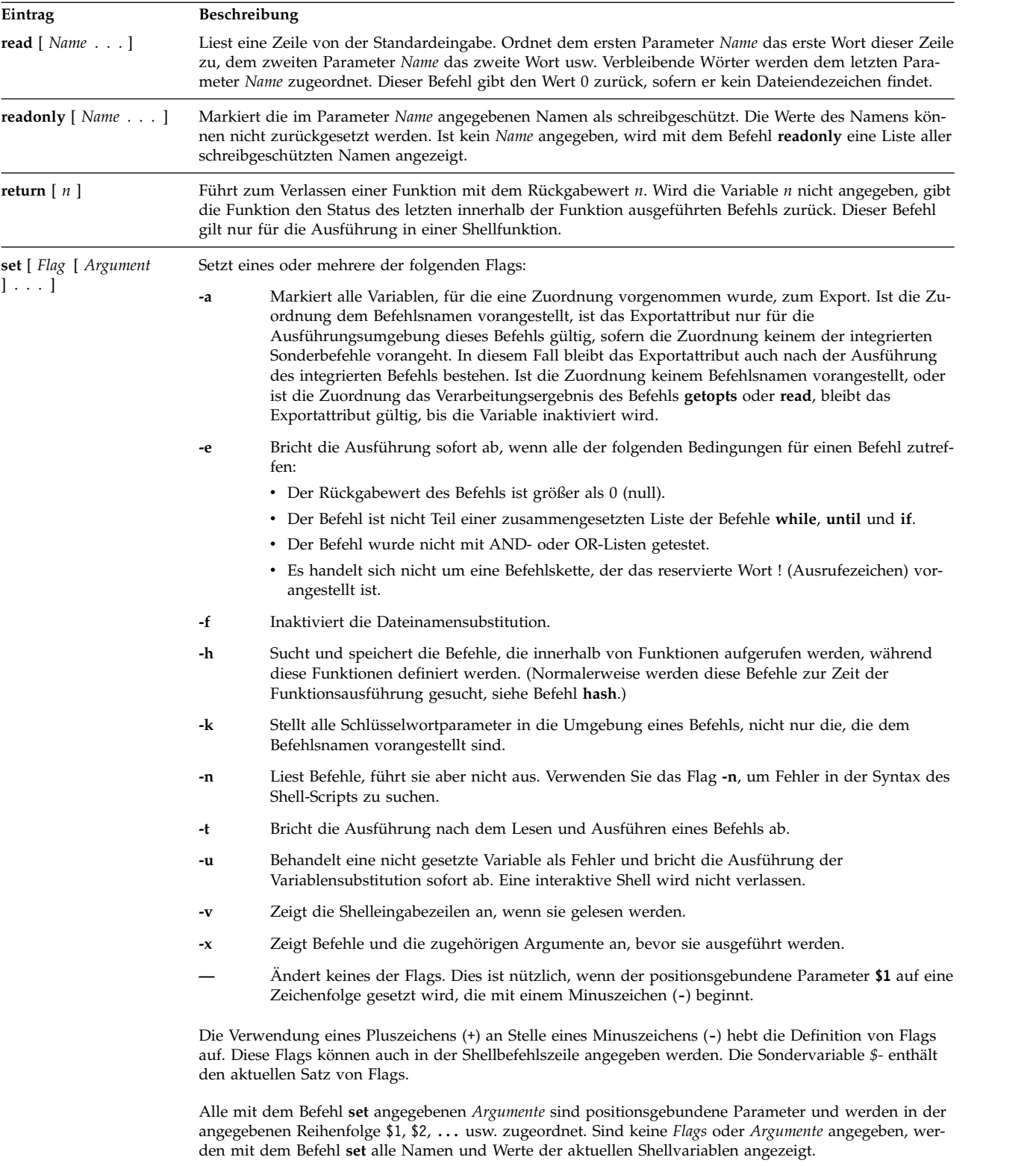

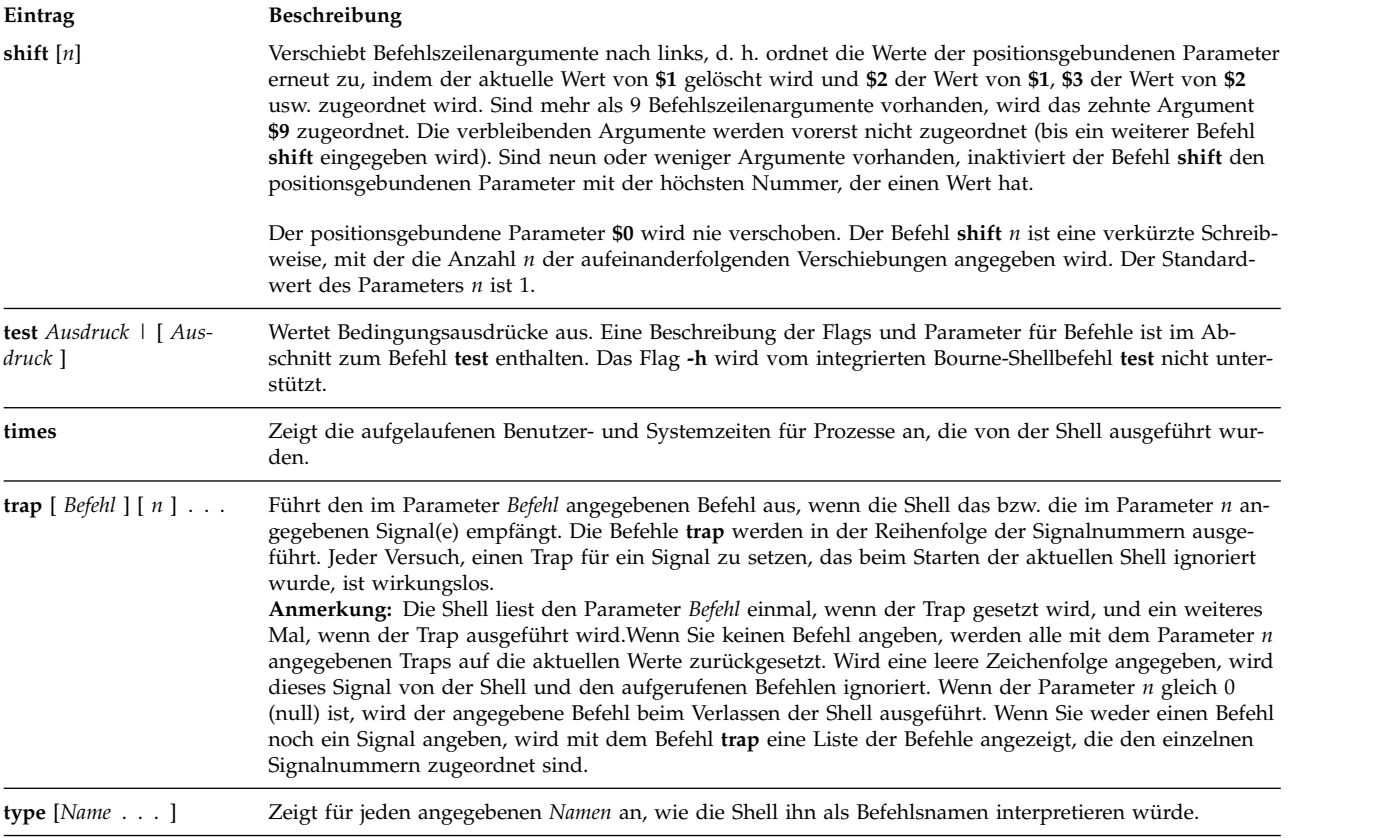

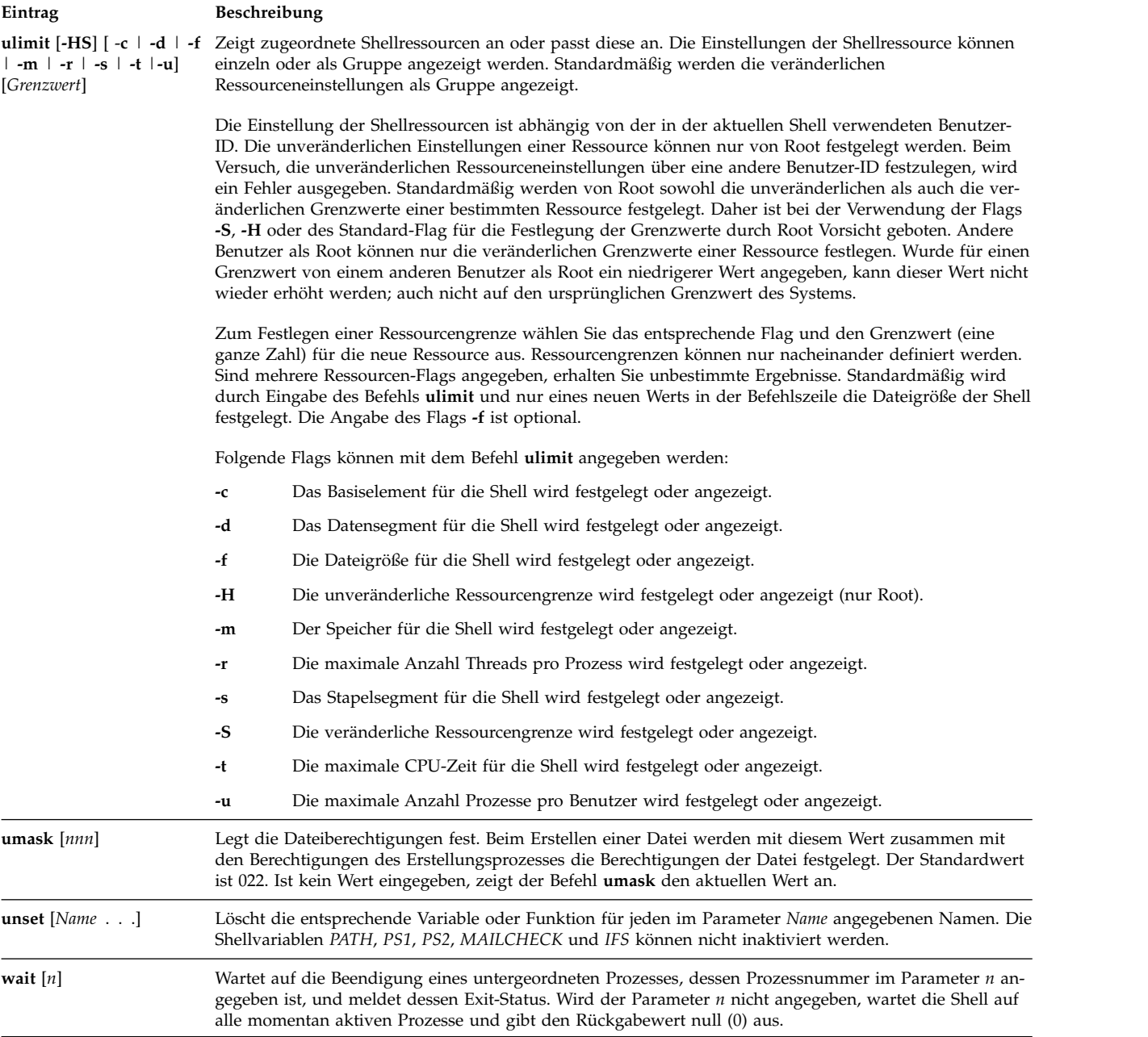

*Befehlssubstitution in der Bourne-Shell:*

Mit der Befehlssubstitution ist es möglich, die Ausgabe jedes Befehls als Argument für einen anderen Befehl zu erfassen.

Wird eine Befehlszeile zwischen umgekehrte Anführungszeichen (``) gesetzt, führt die Shell zuerst den Befehl bzw. die Befehle aus und ersetzt anschließend den gesamten Ausdruck, einschließlich der umgekehrten Anführungszeichen, durch die Ausgabe. Diese Funktion wird oft in Zuordnungsanweisungen verwendet. So wird beispielsweise bei der Anweisung today=`date`

die Zeichenfolge, die das aktuelle Datum darstellt, der Variablen *today* zugeordnet. Mit der folgenden Zuordnung wird die Anzahl der im aktuellen Verzeichnis enthaltenen Dateien in der Variablen *Dateien* gespeichert:

<span id="page-291-0"></span>Dateien=`ls | wc -l`

Die Befehlssubstitution kann für jeden Befehl ausgeführt werden, der in die Standardausgabe schreibt.

Um Befehlssubstitutionen zu verschachteln, muss jedem der verschachtelten umgekehrten Anführungszeichen ein Backslash (\) vorangestellt werden. Beispiel: logmsg=`echo Anmeldeverzeichnis: \`pwd\``

Mit dem Sonderbefehl **[read](#page-288-0)** können den Shellvariablen auch indirekt Werte zugeordnet werden. Dieser Befehl liest eine Zeile der Standardeingabe (gewöhnlich die Tastatur) und ordnet allen benannten Variablen nacheinander Wörter dieser Zeile zu. Beispiel:

read Vorname Nachname

Dieser Befehl akzeptiert eine Eingabezeile im Format: John Public

Das Ergebnis ist dasselbe, als würden Sie Folgendes eingeben: Vorname=John Nachname=Public

Der Sonderbefehl **read** ordnet alle überschüssigen Wörter der letzten Variablen zu.

# *Variablensubstitution in der Bourne-Shell:*

In der Bourne-Shell können Sie Variablensubstitutionen durchführen.

Die Bourne-Shell verfügt über verschiedene Möglichkeiten, Variablen zu erstellen (einem Namen einen Zeichenfolgewert zuordnen). Bestimmte Variablen, positionsgebundene Parameter und Schlüsselwortparameter werden normalerweise nur in einer Befehlszeile gesetzt. Andere Variablen sind einfache Namen, denen der Benutzer oder die Shell Zeichenfolgewerte zuordnen kann.

# **Zugehörige Konzepte**:

# ["Unbeaufsichtigte Terminals" auf Seite 312](#page-319-0)

Alle Systeme bieten Schwachstellen, wenn Terminals mit aktiven Anmeldungen unbeaufsichtigt bleiben. Schwerwiegende Probleme treten auf, wenn der Systemverwalter ein Terminal unbeaufsichtigt lässt, das mit Rootberechtigung aktiviert wurde. Im Allgemeinen sollten sich Benutzer jedes Mal abmelden, wenn sie ihr Terminal verlassen.

# **Benutzerdefinierte Variablen in der Bourne-Shell:**

Die Bourne-Shell erkennt alphanumerische Variablen, denen Zeichenfolgewerte zugeordnet werden können.

Geben Sie Folgendes ein, um einem Namen einen Zeichenfolgewert zuzuordnen:

# Name=Zeichenfolge

Ein Name ist eine Folge von Buchstaben, Ziffern und Unterstreichungszeichen, die mit einem Unterstreichungszeichen oder einem Buchstaben beginnt. Um den einer Variablen zugeordneten Wert zu verwenden, müssen Sie am Anfang des Namens ein Dollarzeichen (\$) hinzufügen. Damit erhält die Variable *\$Name* den mit der Variablen *Zeichenfolge* angegebenen Wert. Es ist zu beachten, dass in einer Zuordnungsanweisung keine Leerzeichen rechts und links vom Gleichheitszeichen (=) stehen dürfen. Positionsgebundene Parameter können in einer Zuordnungsanweisung nicht verwendet werden. In einer Befehlszeile können mehrere Zuordnungen angegeben werden, wobei jedoch zu beachten ist, dass die Shell die Zuordnungen von rechts nach links ausführt.

<span id="page-292-0"></span>Wird die Variable *Zeichenfolge* in doppelte (") oder einfache (') Anführungszeichen eingeschlossen, inter pretiert die Shell Leerzeichen, Tabulatorzeichen, Semikolons und Zeilenvorschubzeichen innerhalb der Zeichenfolge nicht als Wortbegrenzer, sondern fügt sie unverändert in die Zeichenfolge ein.

Wenn Sie die Variable *Zeichenfolge* in doppelte Anführungszeichen (") einschließen, erkennt die Shell die Variablennamen in der Zeichenfolge und führt eine Variablensubstitution aus, d. h., sie ersetzt Verweise auf positionsgebundene Parameter und andere Variablennamen, denen ein Dollarzeichen (\$) vorangestellt ist, durch die entsprechenden Werte, sofern vorhanden. Die Shell führt die Befehlssubstitution auch inner halb von Zeichenfolgen aus, die in doppelte Anführungszeichen gesetzt sind.

Wenn Sie die Variable *Zeichenfolge* in einfache Anführungszeichen (') einschließen, ersetzt die Shell keine Variablen oder Befehle innerhalb der Zeichenfolge. Das folgende Beispiel verdeutlicht diesen Unterschied:

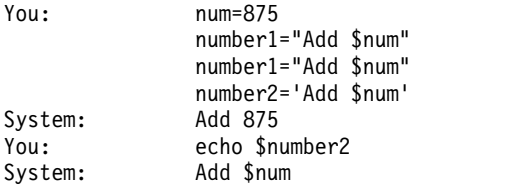

Nach der Variablensubstitution interpretiert die Shell die Leerzeichen in Zuordnungen nicht erneut. Demzufolge ergibt sich bei den folgenden Zuordnungen mit dem Ergebnis \$first und \$second derselbe Wert: first='eine Zeichenfolge mit eingebetteten Leerzeichen'

```
second=$first
```
Wird auf eine Variable verwiesen, kann der Variablenname (oder die Ziffer für den positionsgebundenen Parameter) in geschweifte Klammern ({ }) eingeschlossen werden, um den Variablennamen von einer nachfolgenden Zeichenfolge abzugrenzen. Die geschweiften Klammern sind insbesondere dann erforderlich, wenn es sich bei dem unmittelbar auf den Namen folgenden Zeichen um einen Buchstaben, eine Ziffer oder ein Unterstreichungszeichen handelt und die Variable kein positionsgebundener Parameter ist:

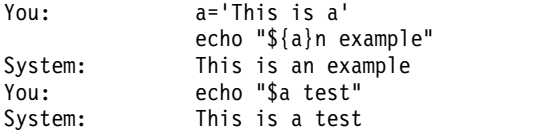

# **Zugehörige Konzepte**:

["Positionsgebundene Parameter in der Bourne-Shell" auf Seite 274](#page-281-0)

Wird eine Shellprozedur ausgeführt, erstellt die Shell implizit positionsgebundene Parameter, die auf jedes Wort in der Befehlszeile über seine dortige Position verweisen.

# **Zugehörige Verweise**:

["Bedingte Substitution in der Bourne-Shell" auf Seite 273](#page-280-0)

Normalerweise ersetzt die Shell den Ausdruck \$*Variable* durch den Zeichenfolgewert, der der Variablen *Variable*, falls vorhanden, zugeordnet ist. Es gibt jedoch eine spezielle Schreibweise, mit der eine *bedingte Substitution* ausgeführt werden kann, abhängig davon, ob die Variable gesetzt ist und/oder nicht leer ist.

*Von der Bourne-Shell verwendete Variablen:*

Die Shell verwendet die folgenden Variablen. Während die Shell nur einige dieser Variablen setzt, kann der Benutzer alle Variablen setzen und wieder zurücksetzen.

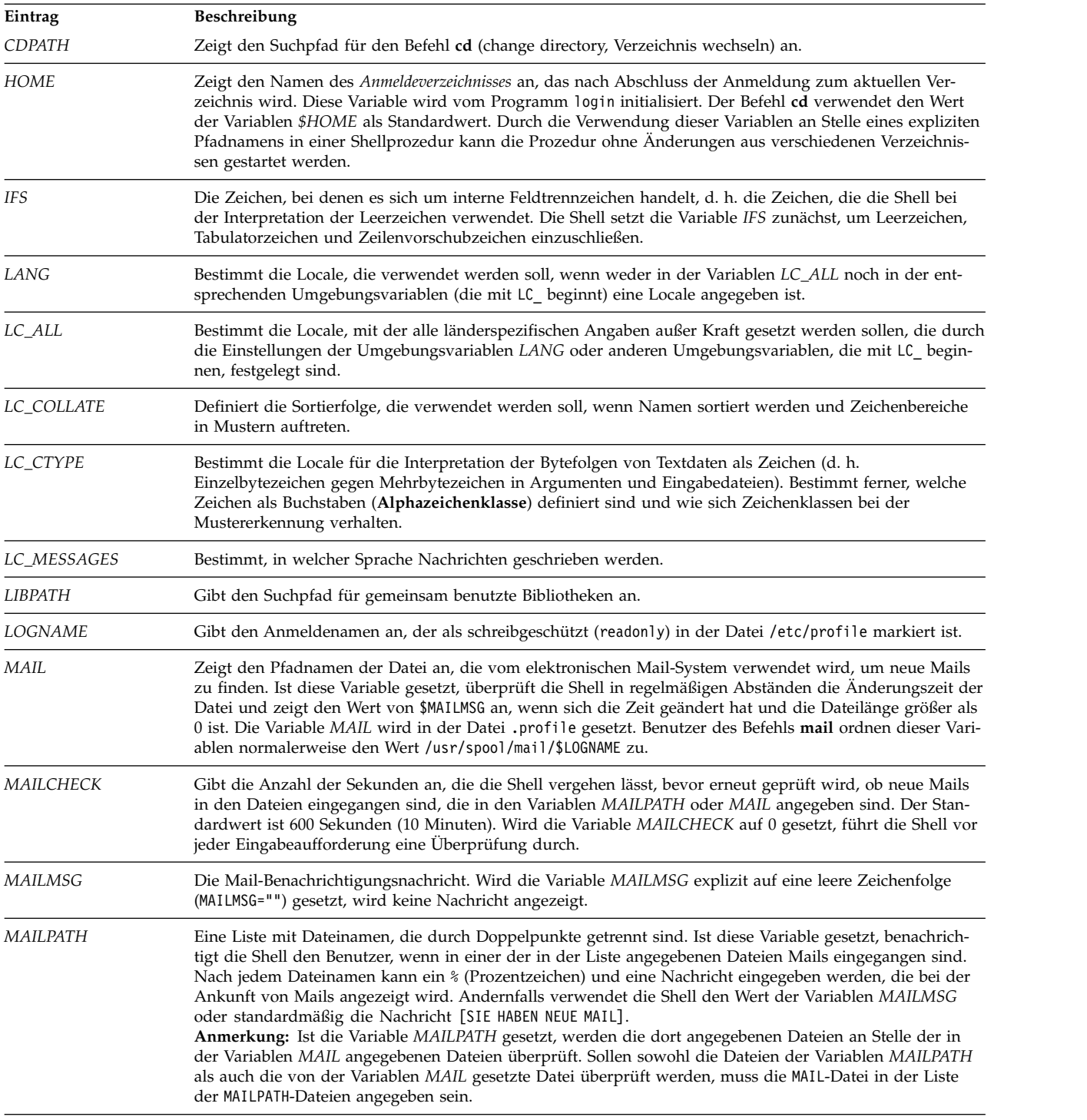

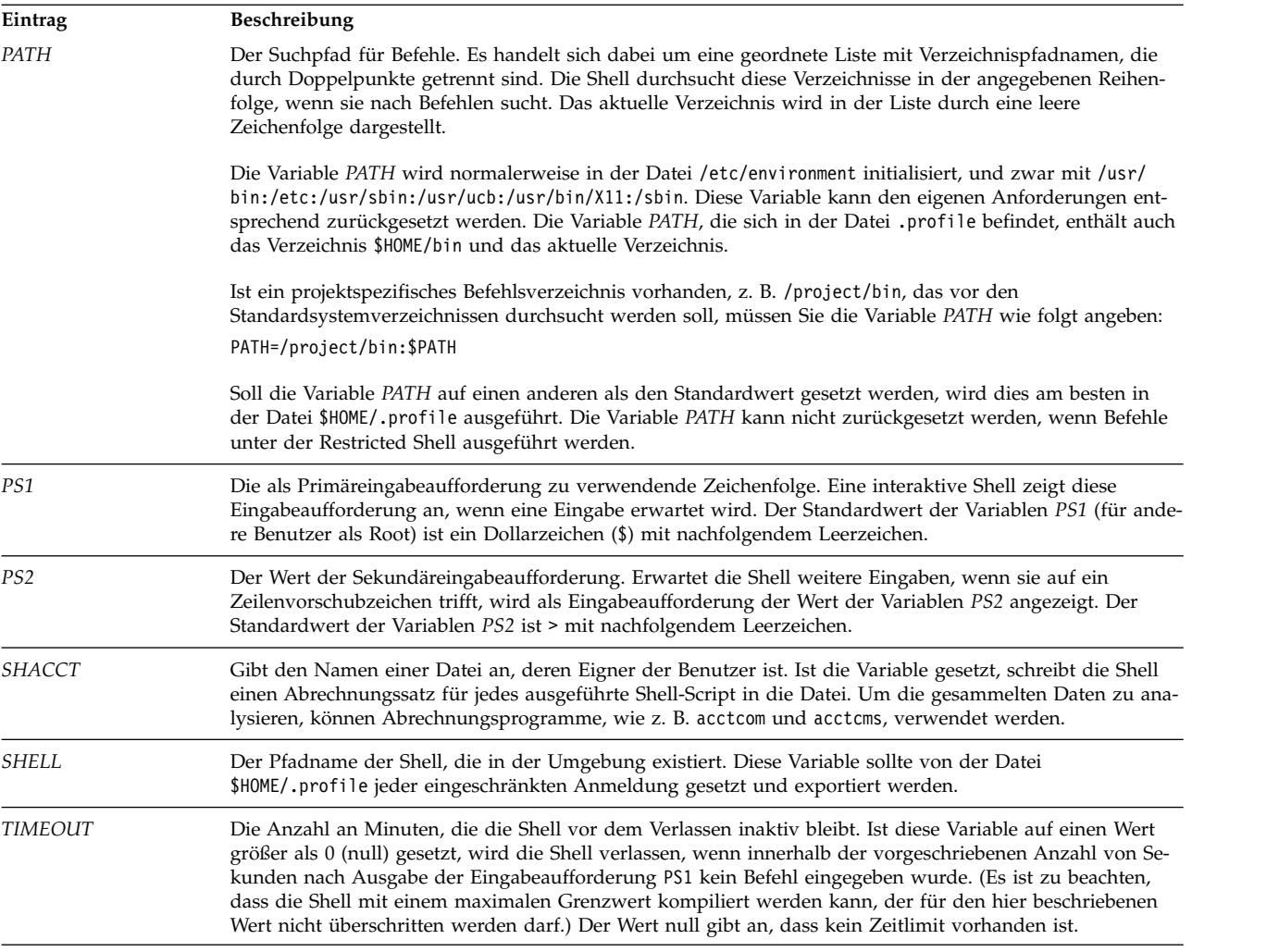

# **Zugehörige Konzepte**:

["Interpretation von Leerzeichen" auf Seite 288](#page-295-0)

Nach der Variablen- und Befehlssubstitution durchsucht die Shell die Ergebnisse nach internen Feldtrennzeichen (d. h. nach den Zeichen, die in der Variable *IFS* definiert sind).

*Vordefinierte Sondervariablen in der Bourne-Shell:*

Verschiedene Variablen haben eine Sonderbedeutung. Die folgenden Variablen werden nur von der Bourne-Shell gesetzt:

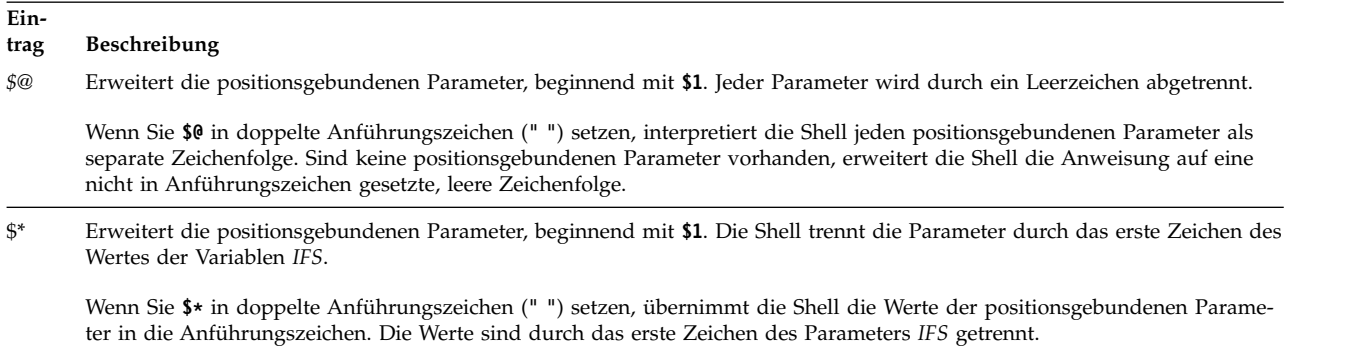

<span id="page-295-0"></span>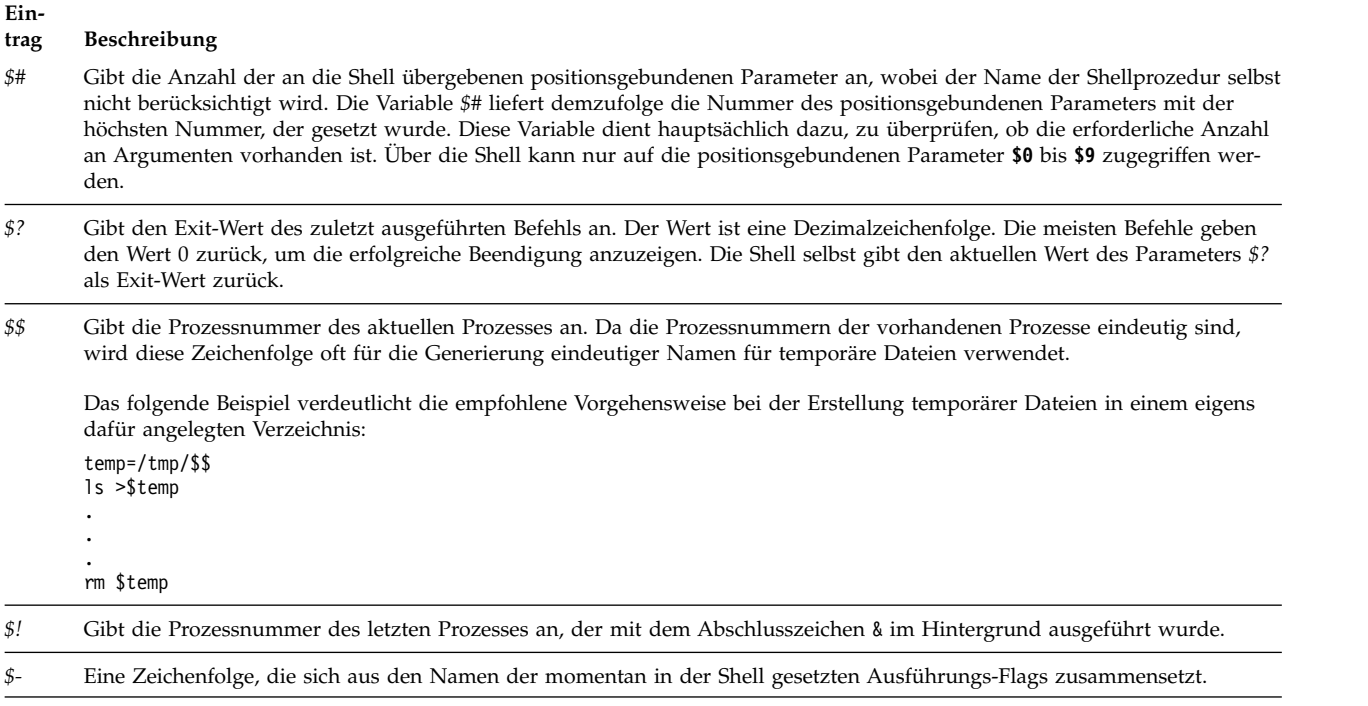

# **Zugehörige Konzepte**:

["Positionsgebundene Parameter in der Bourne-Shell" auf Seite 274](#page-281-0) Wird eine Shellprozedur ausgeführt, erstellt die Shell implizit positionsgebundene Parameter, die auf jedes Wort in der Befehlszeile über seine dortige Position verweisen.

# *Interpretation von Leerzeichen:*

Nach der Variablen- und Befehlssubstitution durchsucht die Shell die Ergebnisse nach internen Feldtrennzeichen (d. h. nach den Zeichen, die in der Variable *IFS* definiert sind).

Die Shell teilt die Zeile an den Stellen, an denen solche Zeichen auftreten, in einzelne Wörter ein, wobei die einzelnen Wörter durch ein Leerzeichen voneinander getrennt werden. Explizite Nullargumente ("" oder '') werden beibehalten, und implizite Nullargumente (die sich aus Parametern ohne Werte ergeben) werden verworfen.

# **Zugehörige Verweise**:

["Von der Bourne-Shell verwendete Variablen" auf Seite 285](#page-292-0) Die Shell verwendet die folgenden Variablen. Während die Shell nur einige dieser Variablen setzt, kann der Benutzer alle Variablen setzen und wieder zurücksetzen.

# **C-Shell**

Die C-Shell ist ein interaktiver Befehlsinterpreter und verwendet eine befehlsorientierte Programmiersprache. Die verwendete Syntax ist der Programmiersprache C ähnlich.

Der Befehl **csh** startet die C-Shell.

Wenn Sie sich anmelden, durchsucht der Befehl **csh** zuerst die systemweite Konfigurationsdatei /etc/ csh.cshrc. Ist diese Konfigurationsdatei vorhanden, führt die C-Shell die in dieser Datei gespeicherten Befehle aus. Anschließend führt die C-Shell die systemweite Setup-Datei /etc/csh.login aus, falls diese verfügbar ist. Danach werden die Dateien .cshrc und .login im Ausgangsverzeichnis (home) gesucht. Sind diese Dateien vorhanden, enthalten sie alle angepassten Benutzerdaten, die zur Ausführung der C-Shell gehören. Alle Variablen, die in den Dateien /etc/csh.cshrc und /etc/csh.login festgelegt sind,

<span id="page-296-0"></span>können von den Dateien .cshrc und .login, die sich im Verzeichnis \$HOME befinden, überschrieben wer den. Nur Root kann die Dateien /etc/csh.cshrc und /etc/csh.login ändern.

Die Dateien /etc/csh.login und \$HOME/.login werden nur einmal beim Anmelden ausgeführt. Sie wer den normalerweise verwendet, um Definitionen für Umgebungsvariablen, Befehle, die beim Anmelden einmalig ausgeführt werden, oder Befehle, mit denen Terminalmerkmale festgelegt werden, zu speichern.

Die Dateien /etc/csh.cshrc und \$HOME/.cshrc werden bei der Anmeldung und bei jedem Aufruf des Befehls **csh** oder eines C-Shell-Script ausgeführt. Sie werden normalerweise verwendet, um C-Shellmerkmale wie Aliasbefehle und C-Shellvariablen (zum Beispiel *history*, *noclobber* oder *ignoreeof*) zu definieren. Es wird empfohlen, nur die integrierten C-Shellbefehle aus den Dateien /etc/csh.cshrc und \$HOME/.cshrc zu verwenden, weil die Verwendung anderer Dateien die Startzeit der Shell-Scripts verlängert.

# **Zugehörige Verweise**:

["Liste der integrierten C-Shellbefehle" auf Seite 297](#page-304-0) Im Folgenden sind die integrierten C-Shellbefehle aufgelistet.

# **Einschränkungen der C-Shell:**

Für die C-Shell gelten folgende Einschränkungen.

- v Wörter dürfen nicht länger als 1024 Byte sein.
- v Argumentlisten sind auf den Wert (Bytes) von *ARG\_MAX* beschränkt. Die Werte für die Variable *ARG- \_MAX* sind in der Datei /usr/include/sys/limits.h enthalten.
- v Die Anzahl der Argumente für einen Befehl, der sich auf Dateinamenerweiterung bezieht, ist auf 1/6 der in einer Argumentliste erlaubten Bytes begrenzt.
- v Die Befehlssubstitutionen können nicht mehr Bytes ersetzen, als in einer Argumentliste erlaubt sind.
- v Um Schleifen zu erkennen, begrenzt die Shell die Anzahl der Aliassubstitutionen in einer einzelnen Zeile auf 20.
- v Der Befehl **csh** unterstützt keine auf Äquivalenzklassifikation von Zeichen basierende Dateinamener weiterung.
- v Dateideskriptoren (abgesehen von Standardeingabe, Standardausgabe und Standardfehler), die bereits geöffnet waren, bevor **csh** eine Anwendung ausgeführt hat, stehen dieser Anwendung nicht zur Verfügung.

# **Aliassubstitution in der C-Shell:**

Ein *Aliasname* ist ein Name, der einem Befehl oder einer Befehlsfolge zugeordnet ist. In der C-Shell können Aliasnamen zugeordnet und wie Befehle verwendet werden. Die Shell verwaltet eine Liste der definierten Aliasnamen.

Nachdem die Shell die Befehlszeile durchsucht hat, teilt sie diese in einzelne Wörter auf und prüft das erste Wort jedes Befehls von links nach rechts daraufhin, ob der Befehl einen Aliasnamen enthält. Wird ein Aliasname gefunden, verwendet die Shell den Protokollmechanismus, um den Text des Aliasnamens durch den Text des Befehls zu ersetzen, auf den der Aliasname verweist. Die daraus resultierenden Wörter ersetzen den Befehl und die Argumentenliste. Wird nicht auf die Protokollliste verwiesen, bleibt die Argumentenliste unverändert.

Mit den integrierten Befehlen **alias** und **unalias** können Aliaslisten erstellt, angezeigt und geändert wer den. Folgendes Format für den Befehl alias verwenden: alias [*Name* [*Wortliste*]]

Die optionale Variable *Name* gibt den Aliasnamen für den angegebenen Namen an. Wenn Sie mit der Variablen *Wortliste* eine Wortliste angeben, ordnet der Befehl diese Liste der Variablen *Name* als Aliasname zu. Wenn Sie den Befehl **alias** ohne die optionalen Variablen ausführen, zeigt er alle Aliasnamen für die C-Shell an.

<span id="page-297-0"></span>Falls für den Befehl **ls** der Aliasname **ls -l** festgelegt ist, wird der Befehl **ls** /usr

durch folgenden Befehl ersetzt: **ls** -l /usr

Die Argumentenliste bleibt unverändert, da im Befehl kein Verweis auf die Protokollliste über einen Aliasnamen vorhanden ist. Ähnliches gilt im folgenden Fall: Ist für den Befehl **lookup** der Aliasname grep \!^ /etc/passwd

festgelegt, ersetzt die Shell lookup bill durch grep bill /etc/passwd

In diesem Beispiel bezieht sich !^ auf die Protokollliste, und die Shell ersetzt diese Angabe durch das erste Argument in der Eingabezeile, hier bill.

In Aliasnamen können Platzhalterzeichen verwendet werden. Der Befehl

alias lprint 'pr &bslash2.!\* >

> print'

erstellt einen Befehl, der seine Argumente auf dem Zeilendrucker ausgibt. Das Zeichen ! ist innerhalb des Aliasnamens durch einfache Anführungszeichen vor der Shell geschützt, so dass es erst dekomprimiert wird, wenn der Befehl **pr** ausgeführt wird.

Wenn die Shell einen Aliasnamen findet, setzt sie die Wörter des Eingabetextes um und beginnt in der umgestalteten Eingabezeile erneut mit der Verarbeitung der Aliasnamen. Falls das erste Wort des neuen Textes mit dem alten übereinstimmt, können Sie eine Schleife dadurch verhindern, dass Sie den Aliasnamen kennzeichnen, damit der Aliasprozess beendet wird. Auftretende Schleifen werden erkannt und führen zu einem Fehler.

# **Zugehörige Konzepte**:

["Protokollsubstitution in der C-Shell" auf Seite 307](#page-314-0)

Mit der Protokollsubstitution können einzelne Wörter von vorherigen Befehlen geändert werden, um somit neue Befehle zu erstellen. Die Protokollsubstitution erleichtert die Wiederholung von Befehlen, die Wiederholung von Argumenten eines vorherigen Befehls im aktuellen Befehl oder die Berichtigung von Schreibfehlern im vorherigen Befehl mit geringem Eingabeaufwand.

# **Variablensubstitution in der C-Shell:**

Die C-Shell verwaltet einen Satz von Variablen, von denen jede über eine Liste von null oder mehr Wörtern als Wert verfügt. Einige dieser Variablen werden von der Shell gesetzt, oder es wird auf sie verwiesen. Die Variable *argv* beispielsweise ist ein Abbild der Shellvariablenliste. Auf Wörter, die den Wert dieser Variablen enthalten, wird auf besondere Weise verwiesen.

Sie können die Werte dieser Variablen mit den Befehlen **set** und **unset** ändern und anzeigen. Bei einigen Variablen, auf die die Shell verweist, handelt es sich um Schalter (Variablen, die eine Funktion ein- oder ausschalten). Die Shell untersucht keine Schalter für einen Wert, sondern nur, ob sie definiert sind oder nicht. Die Shellvariable *verbose* z. B. ist ein Schalter, der dafür sorgt, dass die Befehlseingabe zurückgemeldet wird. Diese Variable wird durch Eingabe des Flags **-v** in der Befehlszeile gesetzt.

Andere Operationen verarbeiten Variablen numerisch. Der Befehl **@** führt numerische Berechnungen aus, deren Ergebnis einer Variablen zugeordnet wird. Variablenwerte werden jedoch immer als (leere oder nicht leere) Zeichenfolgen dargestellt. In numerischen Operationen ist eine leere Zeichenfolge gleichbedeutend mit null. Bei Werten mit mehreren Wörtern werden das zweite sowie alle nachfolgenden Wörter ignoriert.

Nach der Eingabe eines Befehls analysiert die Shell die Eingabezeile syntaktisch und führt die Aliassubstitution durch. Anschließend führt sie die Variablensubstitution durch, bevor der Befehl ausgeführt wird. Das Dollarzeichen (\$) ist das Schlüsselwort für die Substitution. Es wird jedoch unverändert übergeben, wenn ihm ein Leerzeichen, Tabulatorzeichen oder Zeilenvorschubzeichen folgt. Durch Voranstellen eines Backslash (\) vor das Dollarzeichen (\$) wird diese Erweiterung verhindert, mit Ausnahme der folgenden beiden Fälle:

- v Der Befehl wird in doppelte Anführungszeichen (" ") eingeschlossen. In diesem Fall führt die Shell die Substitution immer aus.
- v Der Befehl wird in einfache Anführungszeichen (' ') eingeschlossen. In diesem Fall führt die Shell die Substitution nie aus. Zeichenfolgen, die in einfache umgekehrte Anführungszeichen (` `) eingeschlossen sind, werden für die Befehlssubstitution interpretiert.

Die Shell erkennt die Umleitung von Eingabe und Ausgabe vor der Variablenerweiterung und erweitert sie unabhängig voneinander. Andernfalls werden der Befehlsname und die vollständige Argumentenliste zusammen erweitert. Daher ist es möglich, dass das erste (Befehls-)Wort mehr als ein Wort generiert, von denen das erste zum Befehlsnamen und die restlichen zu Parametern werden.

Sofern keine doppelten Anführungszeichen (" ") gesetzt werden oder der Änderungswert :q nicht angegeben wird, ist es möglich, dass für die Ergebnisse der Variablensubstitution eine Befehls- und Dateinamensubstitution durchgeführt wird. Ist eine Variable in doppelte Anführungszeichen eingeschlossen und besteht ihr Wert aus mehreren Wörtern, wird sie zu einem einzigen Wort oder einem Teil eines Wortes er weitert, wobei die Wörter des Variablenwerts durch Leerzeichen voneinander getrennt sind. Wird der Änderungswert :q auf eine Substitution angewendet, wird die Variable zu mehreren Wörtern erweitert. Jedes Wort wird durch ein Leerzeichen abgetrennt und in doppelte Anführungszeichen gesetzt, um eine spätere Befehls- oder Dateinamensubstitution zu verhindern.

Mit den folgenden Schreibweisen können Variablenwerte in die Shellvingabe eingeführt werden. Nur wenn es nicht anders angegeben ist, ist es ein Fehler, auf eine Variable zu verweisen, die nicht mit dem Befehl **set** gesetzt wurde.

Sie können die Änderungswerte :gh, :gt, :gr, :h, :r, :q und :x auf die folgenden Substitutionen anwenden. Werden im Befehlsformat geschweifte Klammern ({ }) verwendet, müssen die Änderungswerte in den geschweiften Klammern stehen. In einer Variablenerweiterung ist jeweils nur ein Doppelpunktänderungswert (**:Wert**) zulässig.

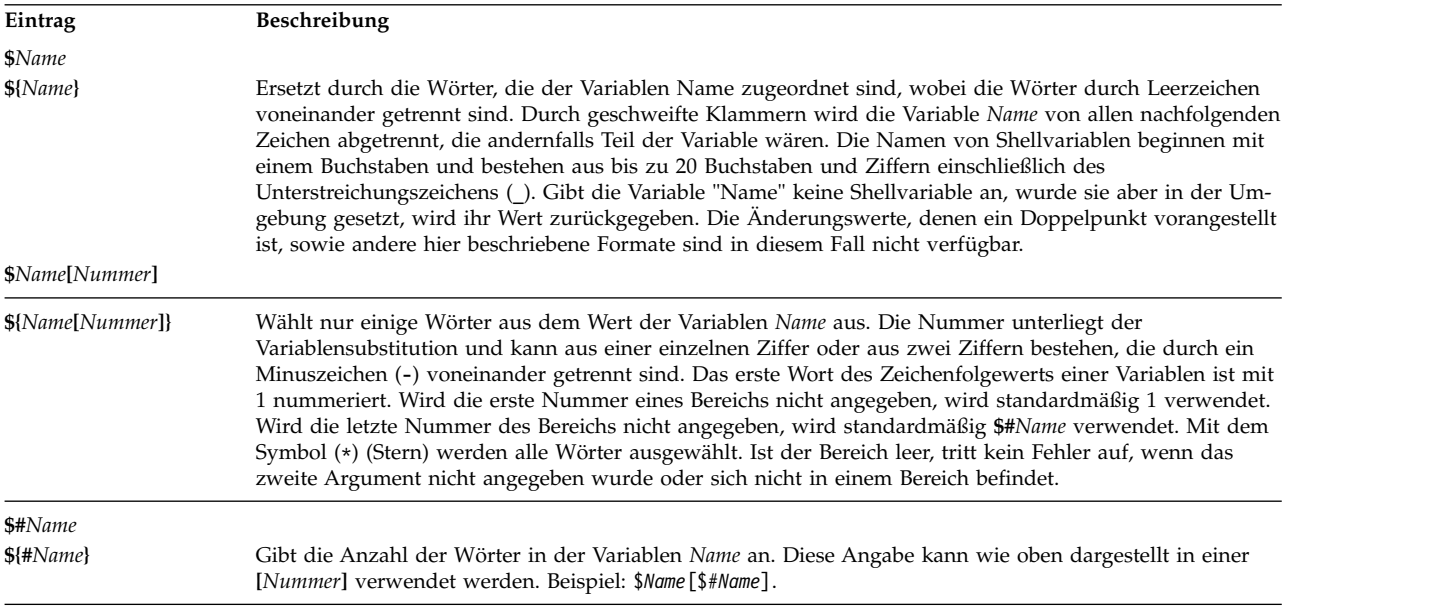

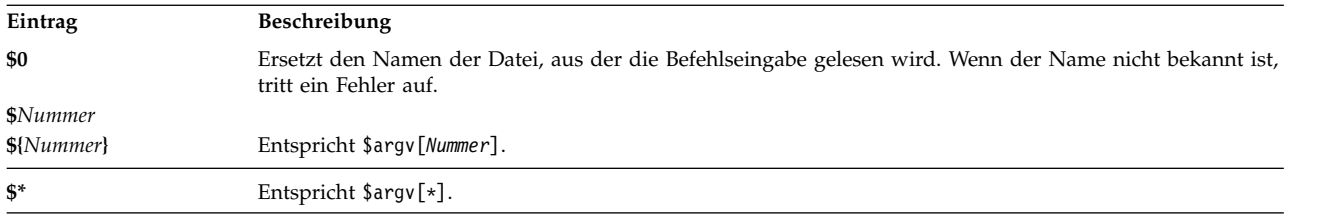

Die folgenden Substitutionen können möglicherweise nicht durch Änderungswerte mit einem Doppelpunkt (**:**) geändert werden:

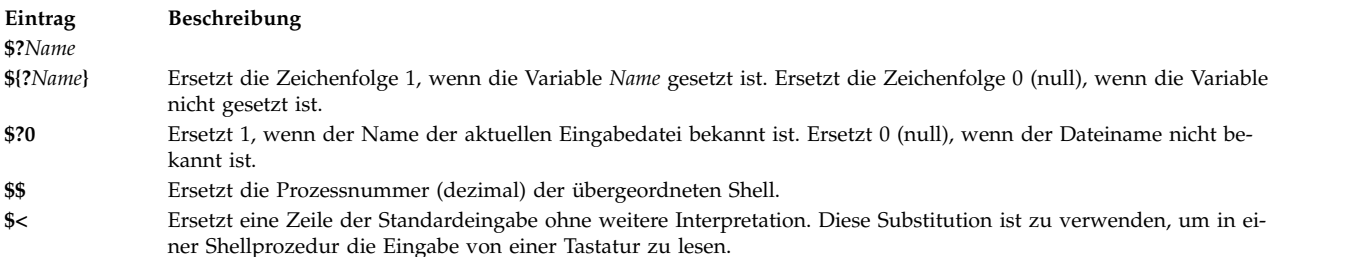

# **Zugehörige Konzepte**:

["Befehlssubstitution in der C-Shell" auf Seite 306](#page-313-0)

Bei der *Befehlssubstitution* führt die Shell den angegebenen Befehl aus und ersetzt den Befehl durch seine Ausgabe.

# **Dateinamensubstitution in der C-Shell:**

In der C-Shell können Dateinamensubstitutionen durchgeführt werden.

Die C-Shell bietet verschiedene Direktaufrufe, die Ihnen Zeit und Tastenanschläge ersparen. Wenn ein Wort das Zeichen \*, ?, [] oder { } enthält oder mit einer Tilde (~) beginnt, ist dieses Wort ein Kandidat für die Dateinamensubstitution. Die C-Shell interpretiert das Wort als Muster und ersetzt es durch eine alphabetisch sortierte Liste mit Dateinamen, die dem Muster entsprechen.

Dazu wird die aktuelle Sortierfolge verwendet, die in der Umgebungsvariablen *LC\_COLLATE* oder *LANG* angegeben ist. Bei einer Liste von Wörtern, die die Dateinamensubstitution angeben, tritt ein Fehler auf, wenn keines der Muster mit einem der vorhanden Dateinamen übereinstimmt. Es ist jedoch nicht erfor derlich, dass für alle Muster eine Übereinstimmung gefunden wird. Nur die Platzhalterzeichen \*, ? und [ ] weisen auf Mustererkennung oder Dateinamenerweiterung hin. Die Tilde (~) und die geschweiften Klammern { } zeigen eine Dateinamenabkürzung an.

# **Dateinamenserweiterung in der C-Shell:**

Der Stern (\*) entspricht jeder Zeichenfolge, einschließlich der leeren Zeichenfolge.

Beispielsweise werden in einem Verzeichnis mit den Dateien

a aa aax alice b bb c cc

mit dem Befehl **echo a\*** alle Dateinamen ausgegeben, die mit a beginnen: a aa aax alice

**Anmerkung:** Beim Abgleich von Dateinamen müssen die Zeichen Punkt (.) und Schrägstrich (/) explizit übereinstimmen.

Das Fragezeichen (?) ersetzt jedes Zeichen. Der Befehl

# **ls** a?x

listet alle Dateinamen auf, die mit dem Buchstaben a beginnen, dem ein Einzelzeichen folgt, und die mit dem Buchstaben x enden:

aax

Um ein Einzelzeichen oder einen Bereich von Zeichen abzugleichen, muss das bzw. müssen die Zeichen in eckige Klammern ([ ]) gesetzt werden. Der Befehl **ls** [abc]

listet alle Dateinamen auf, die mit einem der eingeschlossenen Zeichen genau übereinstimmen:

a b c

Innerhalb von eckigen Klammern wird ein lexikalischer Bereich von Zeichen durch [a-z] angezeigt. Die Zeichen, die mit diesem Muster übereinstimmen, sind durch die aktuelle Sortierfolge definiert.

# **Abkürzung von Dateinamen in der C-Shell:**

Die Tilde (~) und die geschweiften Klammern { } zeigen einen abgekürzten Dateinamen an. Eine Tilde (~) am Anfang eines Dateinamens wird zur Darstellung des Ausgangsverzeichnisses verwendet. Steht die Tilde (~) allein, wird sie durch das Ausgangsverzeichnis ersetzt, das über den Wert der Shellvariablen *home* definiert ist.

Der Befehl  $1s \sim$ 

beispielsweise listet alle Dateien und Verzeichnisse im Verzeichnis \$HOME auf.

Wird hinter dem Befehl ein Name angegeben, der aus Buchstaben, Ziffern und dem Zeichen - besteht, sucht die Shell nach einem Benutzer mit diesem Namen und ersetzt das Verzeichnis \$HOME dieses Benutzers.

**Anmerkung:** Anmerkung: Folgt auf die Tilde (~) ein anderes Zeichen als ein Buchstabe oder ein Schrägstrich (/), oder kommt eine Tilde an einer anderen Stelle als am Wortanfang vor, findet keine Erweiterung statt.

Um Zeichen in Dateinamen abzugleichen, ohne den gesamten Dateinamen einzugeben, schließen Sie den Dateinamen in geschweifte Klammern ({ }) ein. Das Muster a{b,c,d}e ist eine andere Schreibweise für abe ace ade. Die Shell behält die Reihenfolge von links nach rechts bei und speichert deswegen die Er gebnisse der Abgleiche separat auf einer niedrigen Stufe, um diese Reihenfolge zu erhalten. Dieses Konstrukt kann verschachtelt werden. Die Angabe

~source/s1/{oldls,ls}.c

wird zu /usr/source/s1/oldls.c /usr/source/s1/ls.c

erweitert, wenn das Ausgangsverzeichnis für **source** das Verzeichnis /usr/source ist. Ähnlich wird ../{memo,\*box}

zu Folgendem erweitert:

../memo ../box ../mbox

**Anmerkung:** memo wird nicht zusammen mit den Ergebnissen des Abgleichs mit \*box sortiert. In diesem Sonderfall werden die Zeichen {, } und { } unverändert übergeben.

# **Zeichenklassen in der C-Shell:**

Sie können Zeichenklassen verwenden, um Dateinamen in einem angegebenen Bereich abzugleichen.

Mit diesem Format wird das System angewiesen, jedes einzelne Zeichen, das zur angegebenen Klasse gehört, abzugleichen. [:*Zeichenklasse*:]

Die folgenden Klassen entsprechen den **ctype**-Subroutinen:

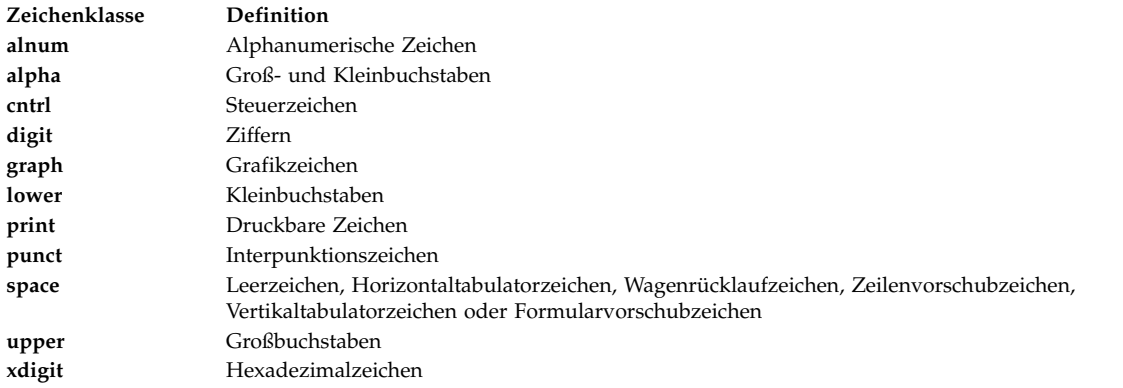

Beispiel: Der Benutzer befindet sich in einem Verzeichnis mit den folgenden Dateien: a aa aax Alice b bb c cc

Geben Sie an der Eingabeaufforderung der C-Shell den folgenden Befehl ein:

ls [:lower:]

Die C-Shell listet alle Dateinamen auf, die mit einem Kleinbuchstaben beginnen: a aa aax b bb c cc

Nähere Informationen zu Ausdrücken mit Zeichenklassen finden Sie in der Beschreibung des Befehls **ed**.

# **Umgebungsvariablen in der C-Shell:**

Bestimmte Variablen haben in der C-Shell eine Sonderbedeutung. Die Variablen *argv*, *cwd*, *home*, *path*, *prompt*, *shell* und *status* werden immer von der Shell gesetzt.

Mit Ausnahme der Variablen *cwd* und *status* erfolgt die Einstellung durch die Shell nur bei der Initialisierung. Die Einstellungen der genannten Variablen bleiben so lange gültig, bis sie explizit zurückgesetzt werden.

Der Befehl **csh** kopiert die Umgebungsvariablen *USER*, *TERM*, *HOME* und *PATH* in die *csh*-Variablen *user*, *term*, *home* bzw. *path*. Die Werte werden jedes Mal, wenn die normalen Shellvariablen zurückgesetzt werden, in die Umgebung zurückkopiert. Die Variable *path* kann nur in der Datei **.cshrc** definiert werden, weil die **csh**-Subprozesse die Pfadinformationen aus der Umgebung importieren und bei Änderung er neut exportieren.

Die folgenden Variablen haben eine Sonderbedeutung:

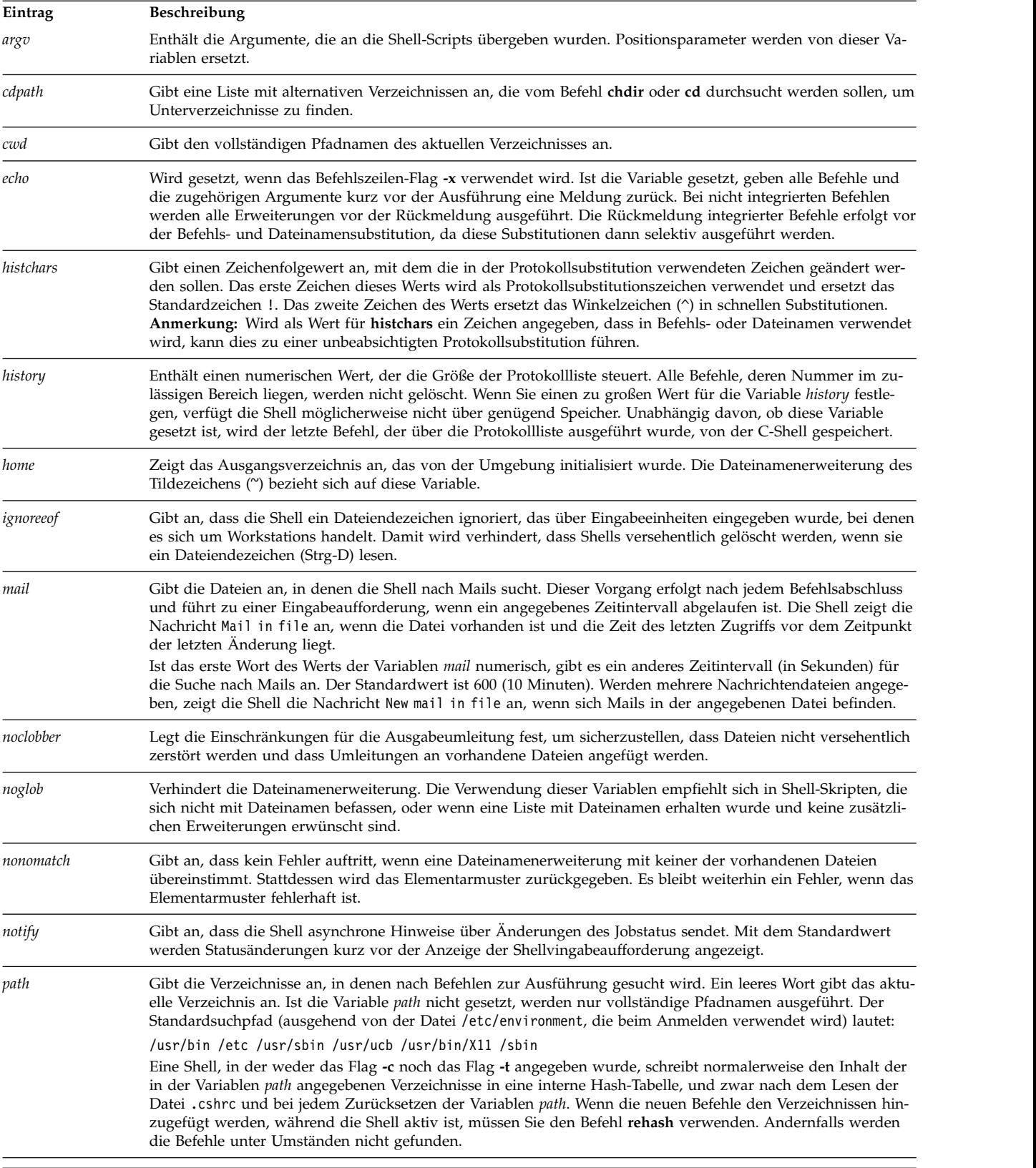

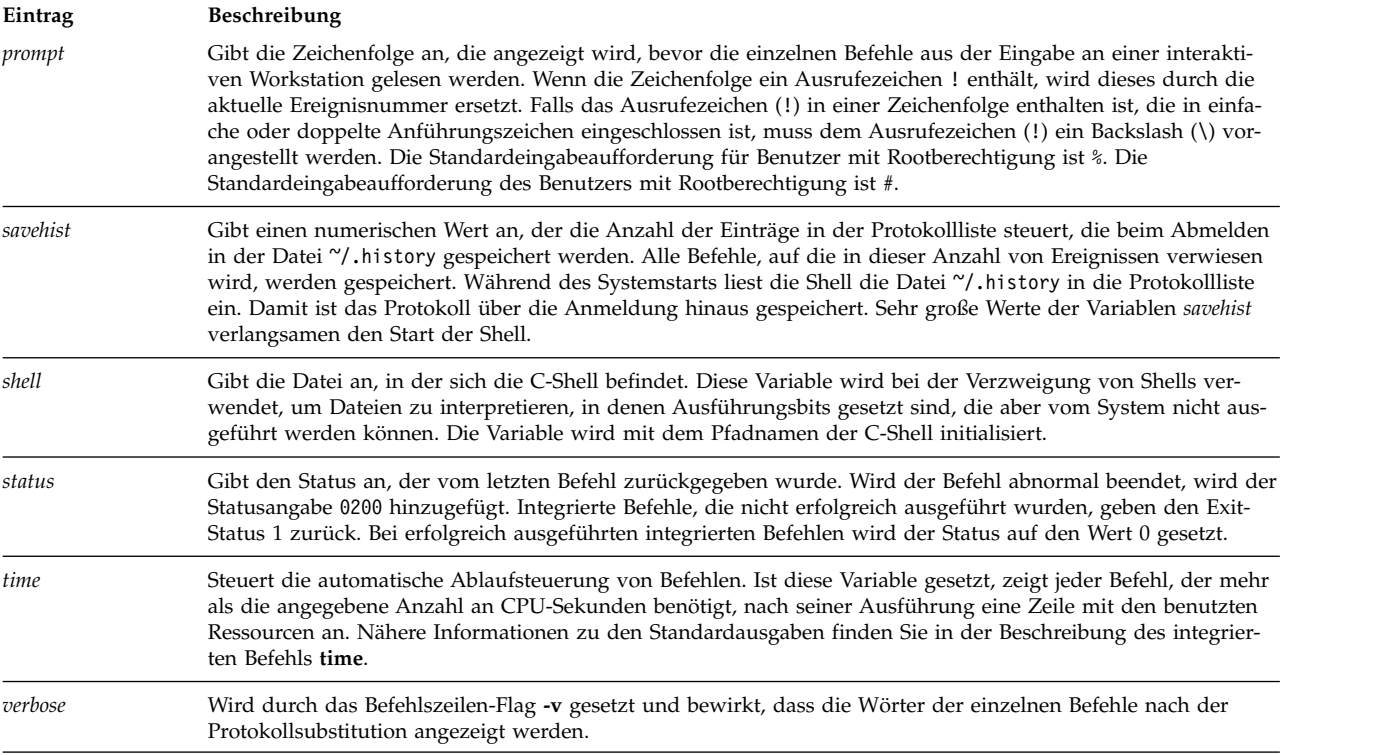

# <span id="page-303-0"></span>**Jobsteuerung in der C-Shell:**

Die Shell ordnet jedem Prozess eine Jobnummer zu. Die Shell führt eine Tabelle der aktuellen Jobs und ordnet ihnen kleine, ganze Zahlen mit normalem Wertebereich zu.

Wird ein Job mit einem Et-Zeichen (&) als Hintergrundjob gestartet, gibt die Shell eine Zeile wie die folgende aus:

[1] 1234

Die Zeile zeigt an, dass die Jobnummer 1 ist und der Job aus einem einzelnen Prozess besteht, der die Prozess-ID 1234 hat. Mit dem integrierten Befehl **[jobs](#page-308-0)** kann die Tabelle der aktuellen Jobs angezeigt wer den.

Ein Job, der im Hintergrund ausgeführt wird, steht in einer Konkurrenzsituation in Bezug auf die Eingabe, wenn er versucht, von der Workstation zu lesen. Hintergrundjobs können auch Ausgaben für die Workstation erzeugen, die mit der Ausgabe anderer Jobs verzahnt werden.

Sie können in der Shell auf mehrere Arten auf Jobs verweisen. Verwenden Sie das Prozentzeichen (%), um den Namen eines Jobs anzugeben. Als Name gilt die Jobnummer oder der Befehlsname, mit dem der Job gestartet wurde, falls dieser Name eindeutig ist. Wenn beispielsweise ein **make**-Prozess als Job 1 ausgeführt wird, können Sie ihn mit %1 angeben. Sie können auch die Angabe %make verwenden, falls nur ein Job, dessen Ausführung ausgesetzt wurde, mit einem Namen vorhanden ist, der mit der Zeichenfolge make beginnt. Außerdem können Sie folgende Angaben verwenden: %?Zeichenfolge

Hiermit geben Sie einen Job an, dessen Name die Variable *Zeichenfolge* enthält. Diese Angabe ist nur ver wendbar, wenn nur ein solcher Job existiert.

Die Shell erkennt sofort, wenn ein Prozess seinen Status ändert. Ist ein Job so blockiert, dass keine weitere Ausführung möglich ist, sendet die Shell eine Nachricht an die Workstation. Diese Nachricht wird erst <span id="page-304-0"></span>angezeigt, nachdem Sie die Eingabetaste gedrückt haben. Ist jedoch die Shellvariable *notify* gesetzt, gibt die Shell sofort eine Nachricht aus, die die Statusänderung von Hintergrundjobs anzeigt. Der integrierte Befehl **[notify](#page-309-0)** ist zu verwenden, um einen Einzelprozess zu markieren, so dass dessen Statusänderungen sofort gemeldet werden. Standardmäßig markiert der Befehl **notify** den aktuellen Prozess.

#### **Liste der integrierten C-Shellbefehle:**

Im Folgenden sind die integrierten C-Shellbefehle aufgelistet.

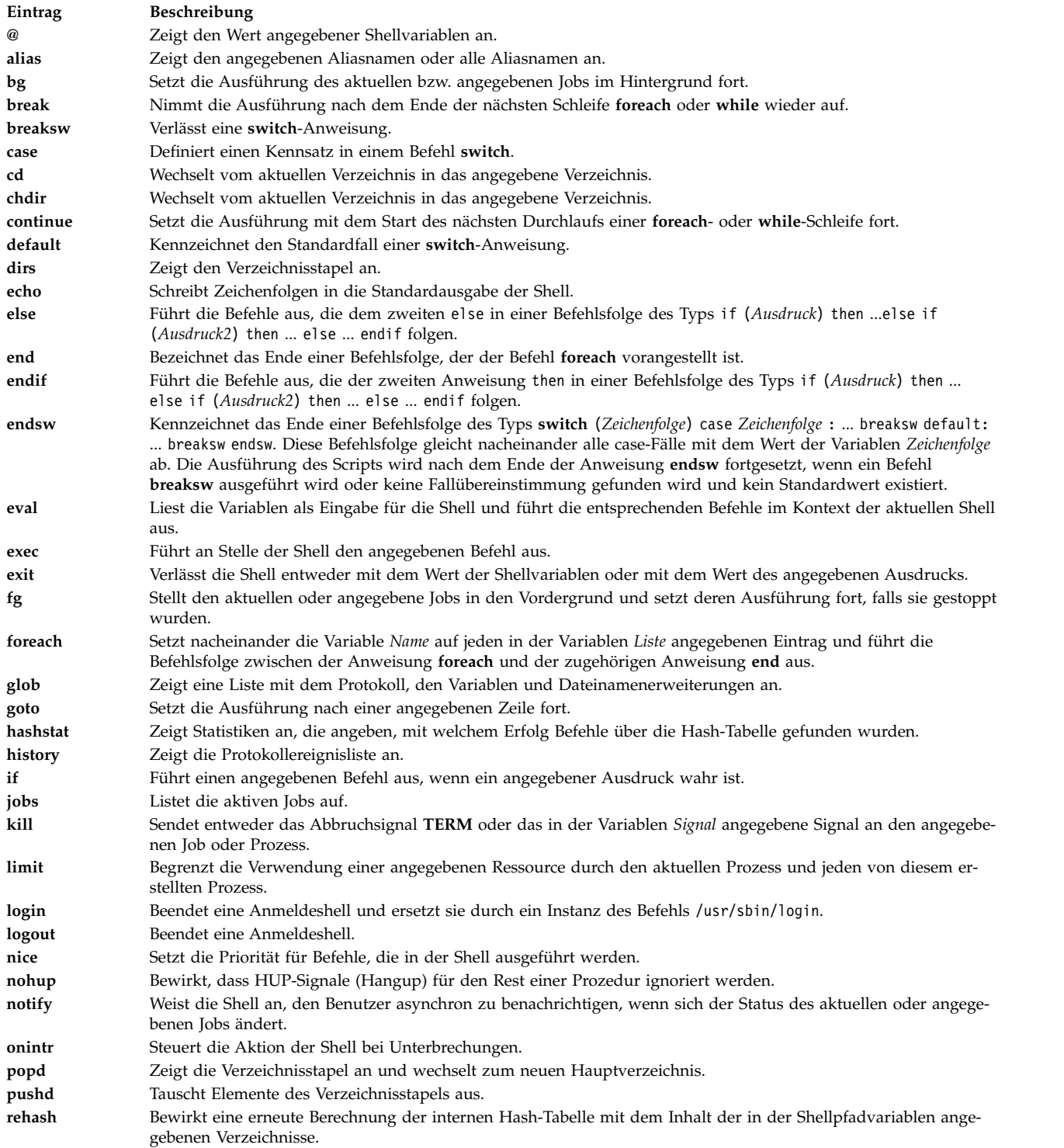

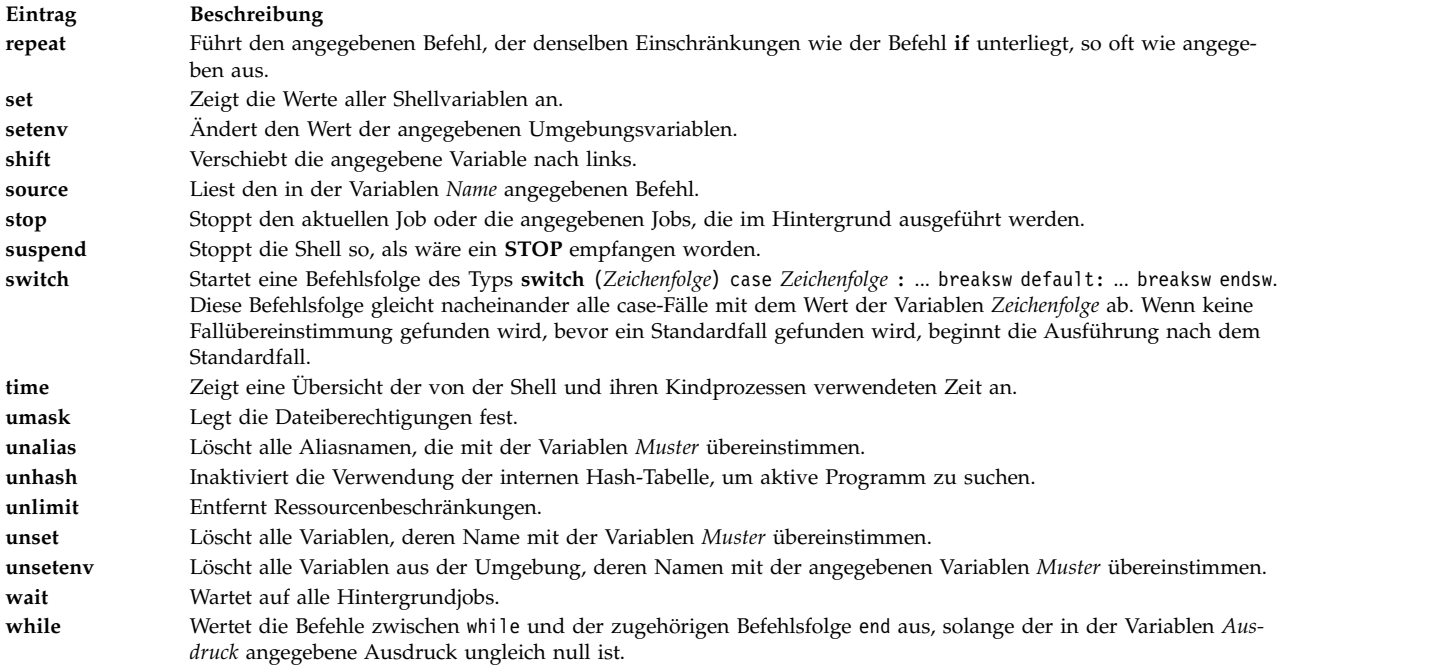

#### Referenzinformationen:

#### **Korn-Shell**

Die Befehle **ksh** und **stty**.

Die Korn-Shellbefehle **alias**, **[cd](#page-260-0)**, **[export](#page-255-0)**, **[fc](#page-260-1)**, **[getopts](#page-261-0)**, **[read](#page-261-1)**, **[set](#page-255-1)** und **[typeset](#page-259-0)**.

Die Datei /etc/passwd.

#### **Bourne-Shell**

Der Befehl **bsh** oder **rsh** und der Befehl **login**.

Der Bourne-Shellsonderbefehl **read**.

Die Subroutine **setuid**, die Subroutine **setgid**.

Die Gerätedatei null.

Die Datei environment, das Dateiformat profile.

# **C-Shell**

Die Befehle **csh** und **ed**.

Die integrierten C-Shellbefehle **[alias](#page-307-0)**, **[unalias](#page-311-3)**, **[jobs](#page-308-0)**, **[notify](#page-309-0)** und **[set](#page-310-5)**.

# **Zugehörige Konzepte**:

["C-Shell" auf Seite 288](#page-295-0)

Die C-Shell ist ein interaktiver Befehlsinterpreter und verwendet eine befehlsorientierte Programmiersprache. Die verwendete Syntax ist der Programmiersprache C ähnlich.

["Integrierte C-Shellbefehle" auf Seite 299](#page-306-0)

Integrierte Befehle werden innerhalb der Shell ausgeführt. Tritt ein integrierter Befehl als Komponente einer Befehlskette (mit Ausnahme der letzten) auf, wird der Befehl in einer Subshell ausgeführt.

# **Signalverarbeitung in der C-Shell:**

Die C-Shell ignoriert in der Regel quit-Signale. Jobs, die im Hintergrund ausgeführt werden, sind von Signalen, die mit der Tastatur ausgelöst werden (**INTERRUPT**, **QUIT** und **HANGUP**) nicht betroffen.

<span id="page-306-0"></span>Andere Signale haben die Werte, die die Shell vom Elternprozess übernommen hat. Die Verarbeitung der Signale **INTERRUPT** und **TERMINATE** durch die Shell in Shellprozeduren kann mit **onintr** gesteuert werden. Anmeldeshells erfassen oder ignorieren **TERMINATE**-Signale abhängig von ihrer Einstellung. Andere Shells als Anmeldeshells übergeben **TERMINATE**-Signale an den Kindprozess. Auf keinen Fall sind **INTERRUPT**-Signale erlaubt, wenn eine Anmeldeshell die Datei .logout liest.

# **C-Shellbefehle:**

Ein einfacher Befehl ist eine Folge von Wörtern, die durch Leerzeichen oder Tabulatorzeichen getrennt sind. Ein *Wort* ist eine Folge von Zeichen und/oder Zahlen, die keine Leerzeichen ohne Anführungszeichen enthält.

Zusätzlich bilden auch die folgenden Zeichen und doppelten Zeichen einzelne Wörter, wenn sie als Befehlstrennzeichen oder Abschlusszeichen verwendet werden:

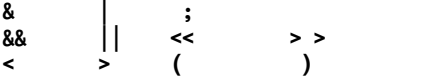

Diese Sonderzeichen können Teil von anderen Wörtern sein. Wenn ihnen ein Backslash (\) vorangestellt wird, interpretiert die Shell sie nicht als Sonderzeichen. Zeichenfolgen, die in einfache oder doppelte Anführungszeichen (' ' oder " ") oder in umgekehrte Anführungszeichen (` `) gesetzt sind, können ebenfalls als Teile von Wörtern auftreten. Leerzeichen, Tabulatorzeichen und Sonderzeichen bilden keine eigenen Wörter, wenn sie in diese Anführungszeichen gesetzt werden. Sie können auch ein Zeilenvorschubzeichen in diese Anführungszeichen einschließen, wenn Sie ihnen einen Backslash (\) vor anstellen.

Das erste Wort in einer einfachen Befehlsfolge (mit der Nummer 0) gibt gewöhnlich den Namen des Befehls an. Alle übrigen Wörter werden mit wenigen Ausnahmen an diesen Befehl übergeben. Wenn der Befehl eine ausführbare Datei angibt, die ein kompiliertes Programm ist, führt die Shell das Programm sofort aus. Ist die Datei zwar als ausführbar markiert, aber kein kompiliertes Programm, behandelt die Shell sie wie ein Shell-Script. In diesem Fall erzeugt die Shell eine weitere Instanz von sich selbst (eine Subshell), um die Datei zu lesen und die darin enthaltenen Befehle auszuführen.

# *Integrierte C-Shellbefehle:*

Integrierte Befehle werden innerhalb der Shell ausgeführt. Tritt ein integrierter Befehl als Komponente einer Befehlskette (mit Ausnahme der letzten) auf, wird der Befehl in einer Subshell ausgeführt.

**Anmerkung:** Wird ein Befehl an der Eingabeaufforderung der C-Shell eingegeben, sucht das System zuerst nach einem integrierten Befehl. Ist kein integrierter Befehl vorhanden, durchsucht das System die in der Shellvariablen *path* angegebenen Verzeichnisse nach einem Befehl auf Systemebene. Einige integrierte Befehle der C-Shell haben denselben Namen wie Betriebssystembefehle. Allerdings arbeiten diese Befehle nicht unbedingt auf dieselbe Weise. Nähere Informationen zur Funktionsweise eines Befehls finden Sie in der zugehörigen Befehlsbeschreibung.

Wenn Sie ein Shell-Script in der Shell ausführen und die erste Zeile des Shell-Scripts mit #!/*Shell Pfadname* beginnt, führt die C-Shell zur Verarbeitung des Scripts die Shell aus, die im Kommentar angegeben ist. Andernfalls ruft sie die Standardshell auf (d. h. die Shell, die mit /usr/bin/sh verbunden ist). Bei der Ausführung in der Standardshell werden integrierte C-Shellbefehle möglicherweise nicht erkannt. Zur Ausführung von C-Shellbefehlen müssen Sie die erste Zeile des Scripts wie folgt ändern: #!/usr/bin/csh.

# **Zugehörige Verweise**:

["Liste der integrierten C-Shellbefehle" auf Seite 297](#page-304-0) Im Folgenden sind die integrierten C-Shellbefehle aufgelistet.

# *Beschreibungen der C-Shellbefehle:*

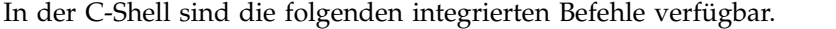

<span id="page-307-13"></span><span id="page-307-12"></span><span id="page-307-11"></span><span id="page-307-10"></span><span id="page-307-9"></span><span id="page-307-8"></span><span id="page-307-7"></span><span id="page-307-6"></span><span id="page-307-5"></span><span id="page-307-4"></span><span id="page-307-3"></span><span id="page-307-2"></span><span id="page-307-1"></span><span id="page-307-0"></span>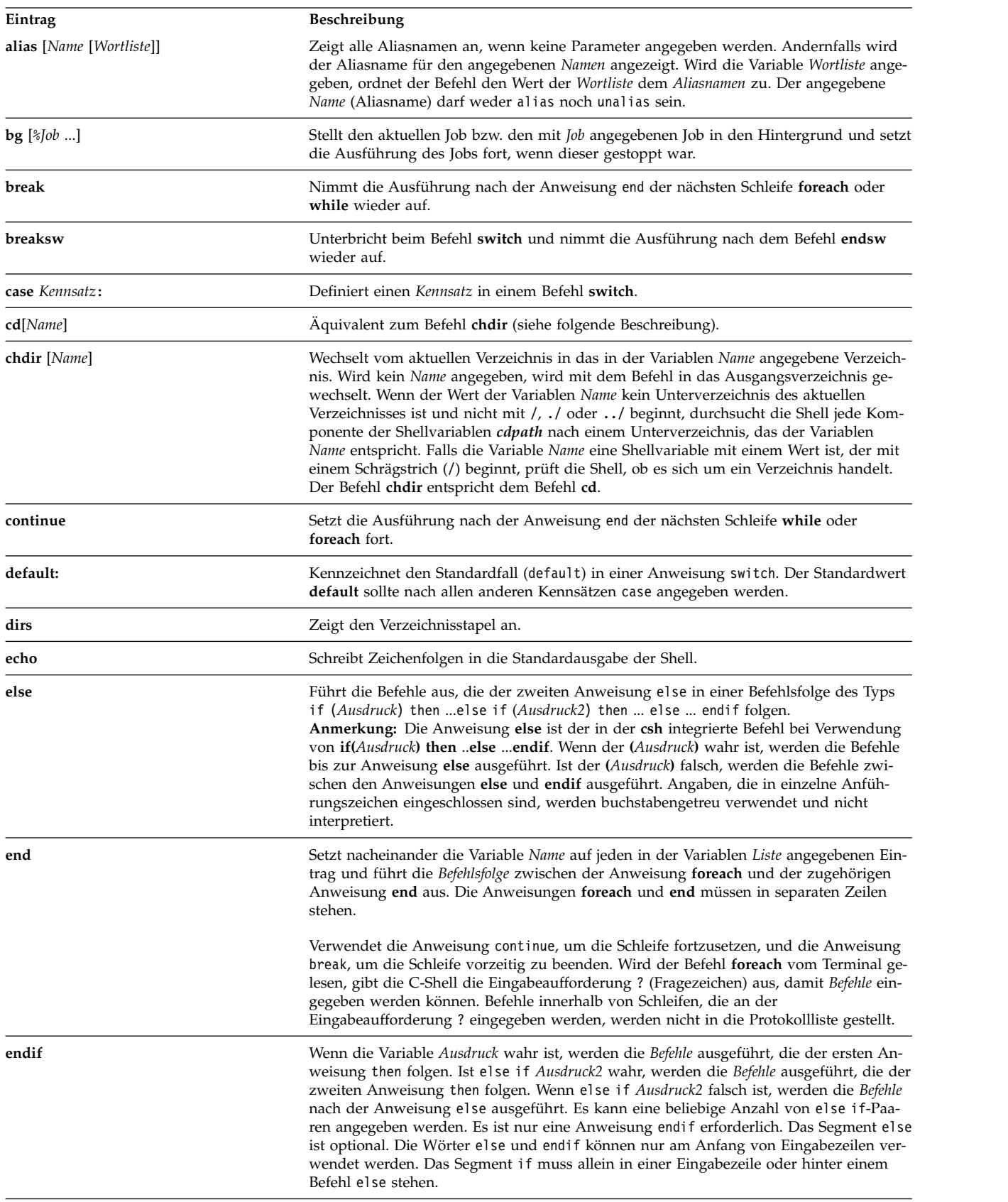

<span id="page-308-12"></span><span id="page-308-11"></span><span id="page-308-10"></span><span id="page-308-9"></span><span id="page-308-8"></span><span id="page-308-7"></span><span id="page-308-6"></span><span id="page-308-5"></span><span id="page-308-4"></span><span id="page-308-3"></span><span id="page-308-2"></span><span id="page-308-1"></span><span id="page-308-0"></span>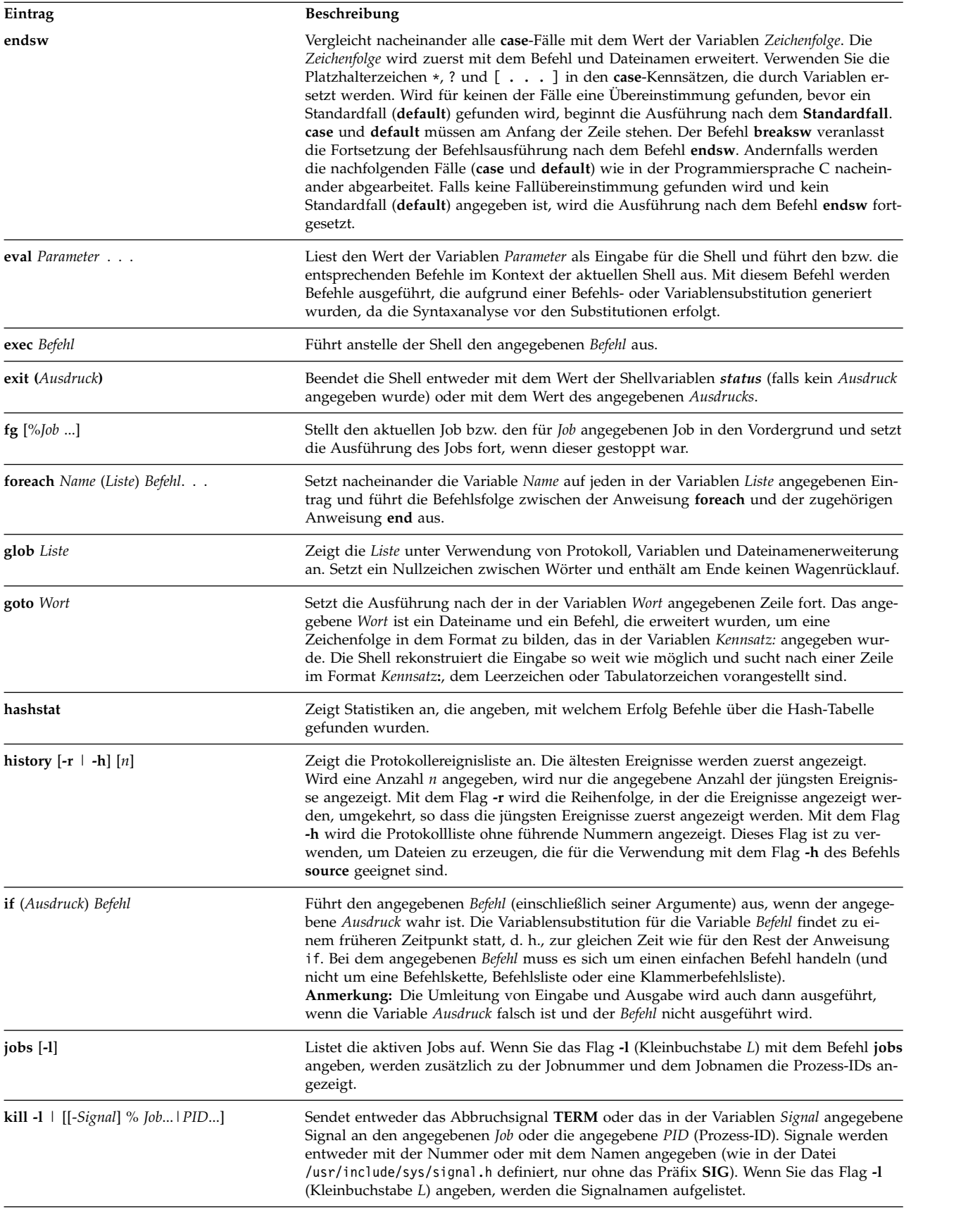

<span id="page-309-5"></span><span id="page-309-4"></span><span id="page-309-3"></span><span id="page-309-2"></span><span id="page-309-1"></span><span id="page-309-0"></span>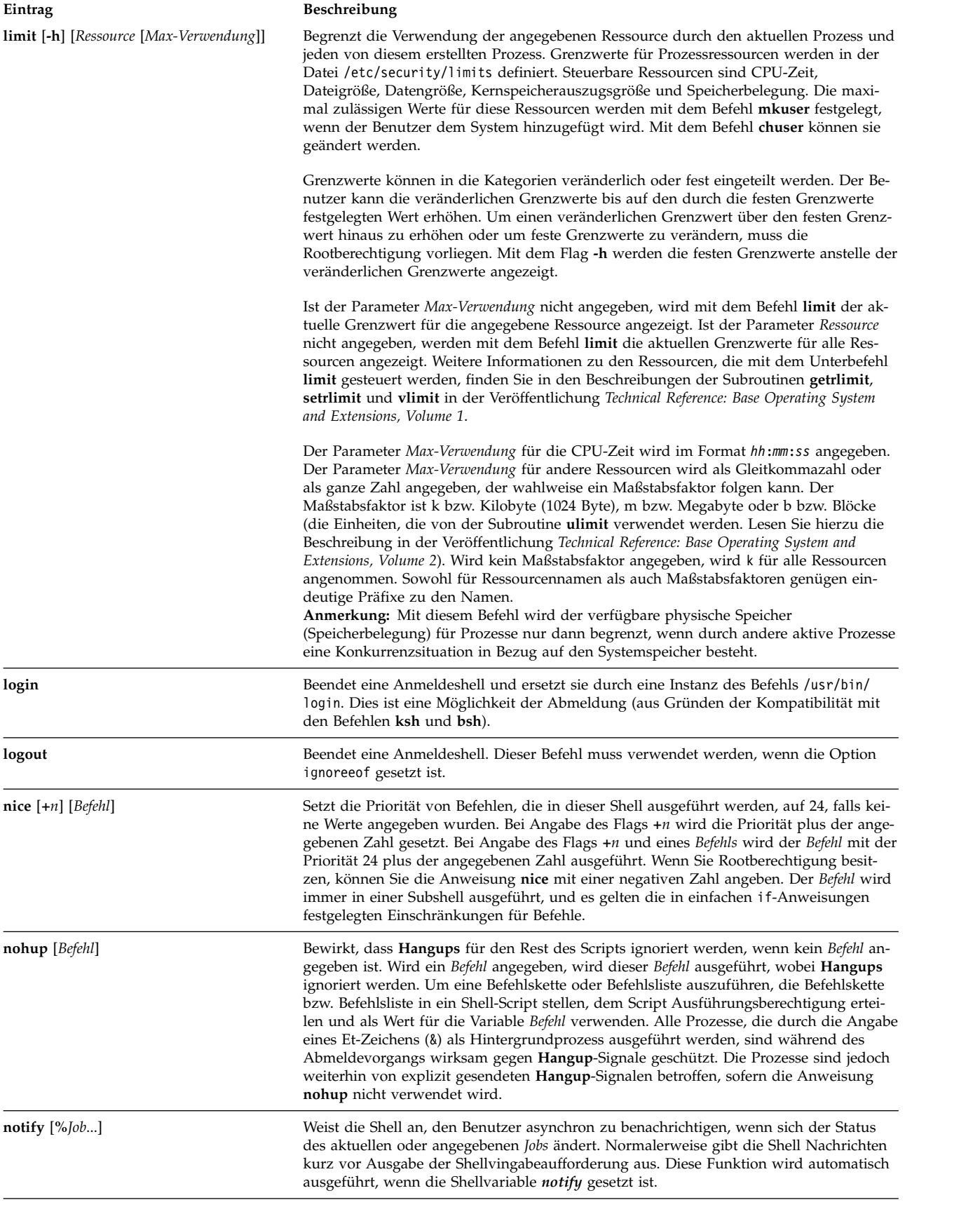

<span id="page-310-10"></span><span id="page-310-9"></span><span id="page-310-8"></span><span id="page-310-7"></span><span id="page-310-6"></span><span id="page-310-5"></span><span id="page-310-4"></span><span id="page-310-3"></span><span id="page-310-2"></span><span id="page-310-1"></span><span id="page-310-0"></span>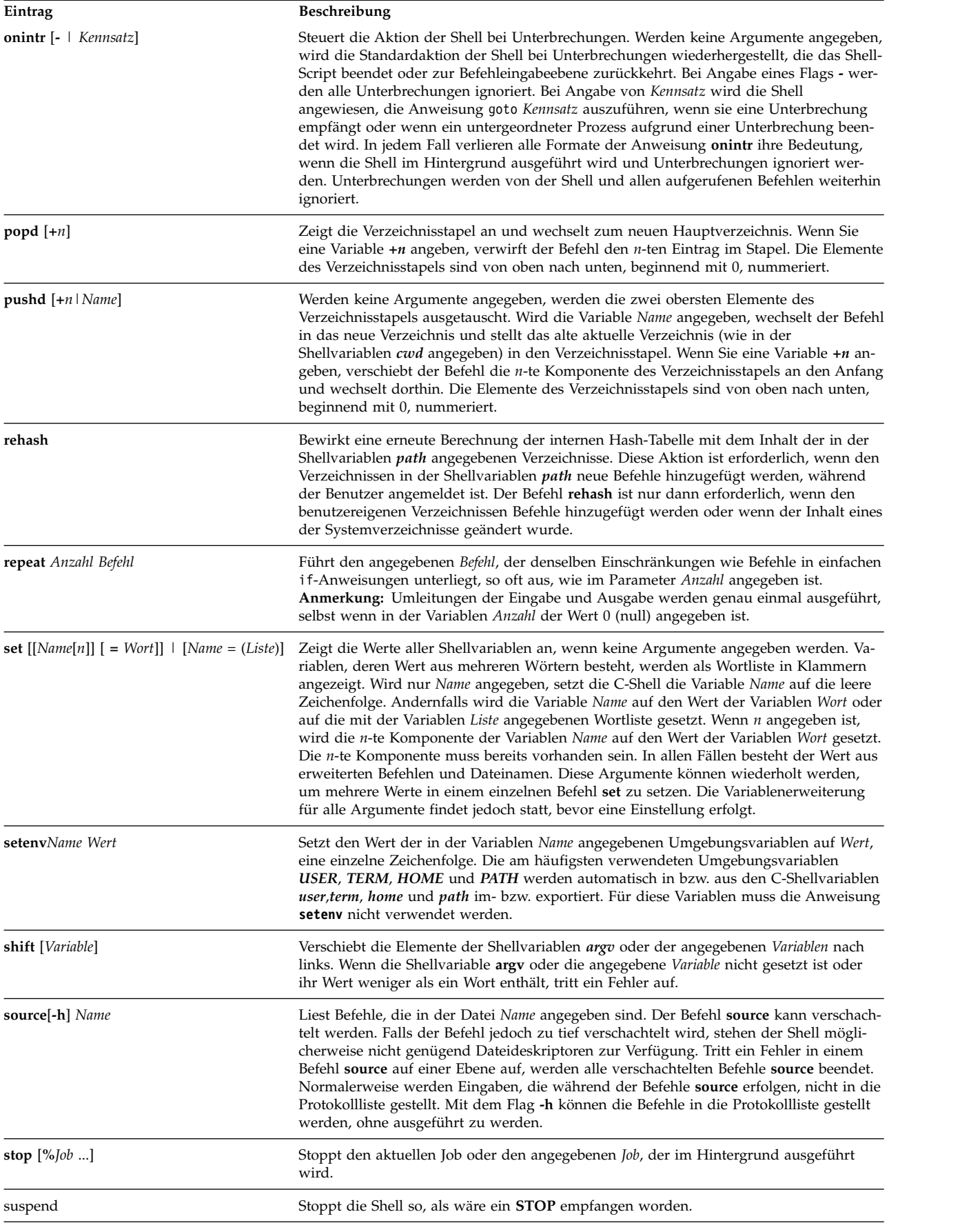

<span id="page-311-8"></span><span id="page-311-7"></span><span id="page-311-6"></span><span id="page-311-5"></span><span id="page-311-4"></span><span id="page-311-3"></span><span id="page-311-2"></span><span id="page-311-1"></span><span id="page-311-0"></span>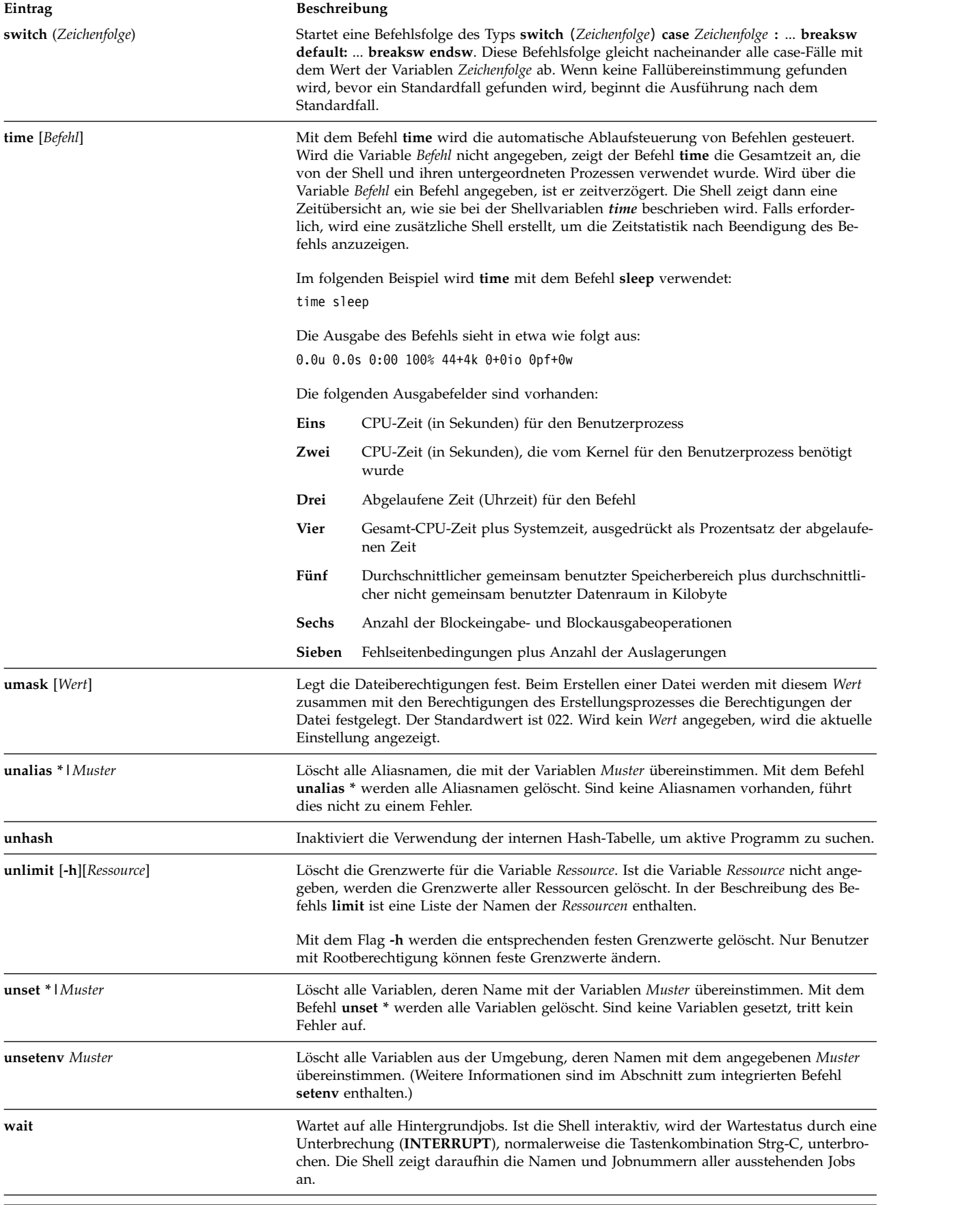

<span id="page-312-1"></span>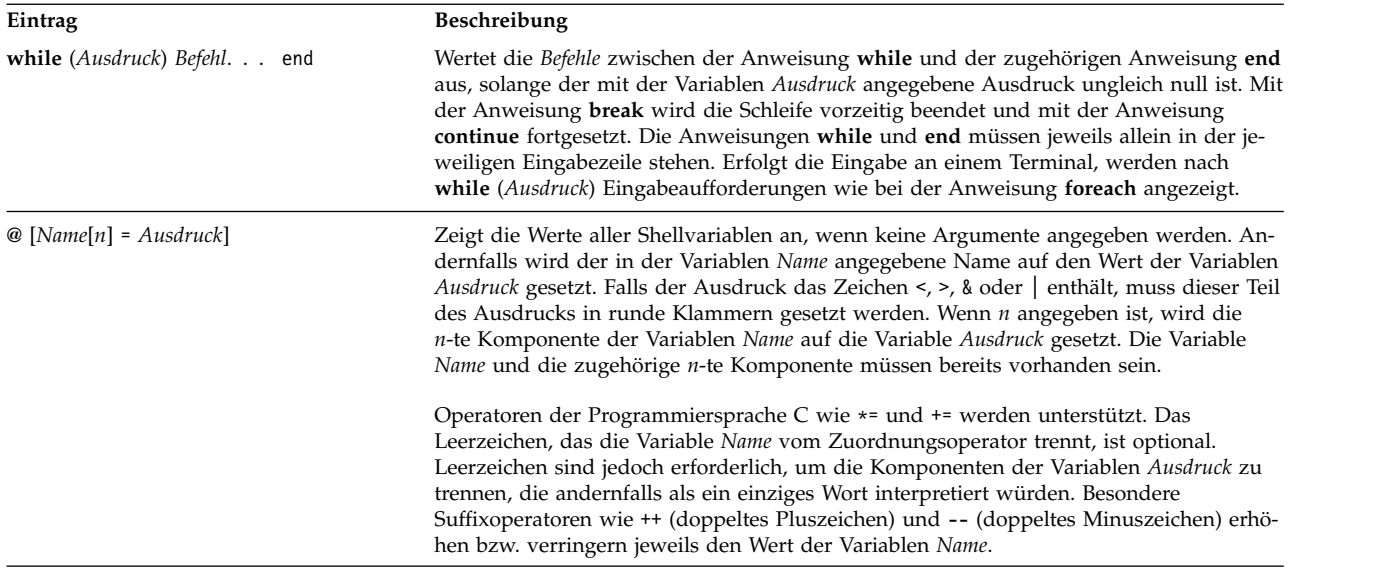

<span id="page-312-0"></span>*Ausdrücke und Operatoren in der C-Shell:*

Der integrierte Befehl **@** und die Anweisungen **exit**, **if** und **while** akzeptieren Ausdrücke, die Operatoren enthalten, welche denen der Programmiersprache C ähnlich sind. Dabei gilt dieselbe Vorrangstellung.

Die folgenden Operatoren sind verfügbar:

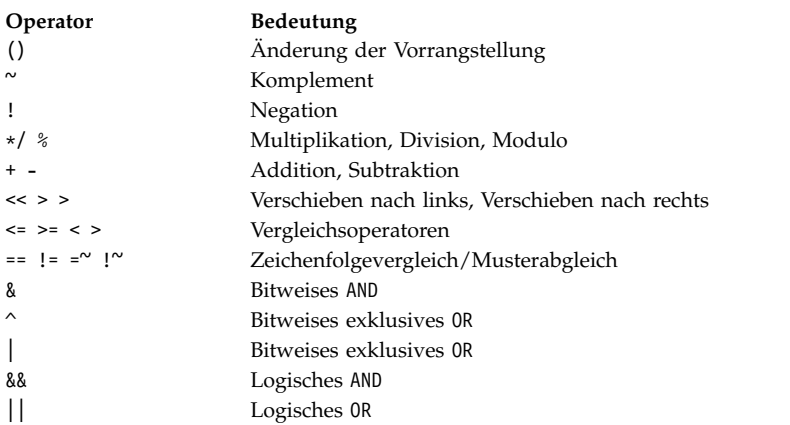

In der obigen Liste sind die Zeilen mit den Operatoren nach abnehmender Vorrangstellung von links nach rechts und von oben nach unten angeordnet.

**Anmerkung:** Die Operatoren + und - sind rechts-assoziativ. Die Auswertung von a + b - c wird beispielsweise folgendermaßen ausgeführt:

 $a + (b - c)$ 

und nicht:

 $(a + b) - c$ 

Die Operatoren ==, !=, = $\sim$  und ! $\sim$  vergleichen ihre Argumente als Zeichenfolgen. Alle anderen Operatoren arbeiten mit Zahlen. Die Operatoren =~ und !~ gleichen den Operatoren == und != mit der Ausnahme, dass es sich bei der rechten Hälfte um ein *Muster* handelt, gegen das der linke Operand abgeglichen wird. Auf diese Weise kann die Anzahl der Anweisungen **switch** in Shellprozeduren verringert werden.

<span id="page-313-0"></span>Die logischen Operatoren **or** (||) und **and** (&&) sind ebenfalls verfügbar. Sie können unter anderem, wie im folgenden Beispiel gezeigt, verwendet werden, um Zahlbereiche zu überprüfen: if  $(\frac{4}{3} \text{arg} v > 2 \text{ 8\% } \frac{4}{3} \text{arg} v < 7)$  then

Im obigen Beispiel muss die Anzahl an Argumenten größer als 2 und kleiner als 7 sein.

Zeichenfolgen, die mit null (0) beginnen, werden als Oktalzahlen interpretiert. Nullargumente oder fehlende Argumente werden als null interpretiert. Alle Ausdrücke ergeben Zeichenfolgen, die Dezimalzahlen darstellen. Es ist zu beachten, dass zwei Komponenten eines Ausdrucks in demselben Wort auftreten können. Ausdruckskomponenten sollten nur dann von runden Klammern eingeschlossen sein, wenn sie in der in der Nähe von Ausdruckskomponenten stehen, die wichtig für den Parser sind (& | < > ( )).

Als Basisoperanden in Ausdrücken sind außerdem Befehlsausführungen, die in runde Klammern (( )) eingeschlossen sind, und Dateiabfragen im Format (**- Operator** *Dateiname*) verfügbar. Die gültigen Optionen für **Operator** sind im Folgenden aufgeführt:

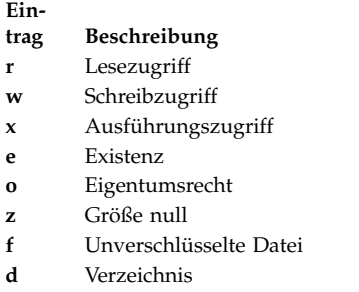

Bei dem angegebenen *Dateinamen* werden Befehle und Dateinamen erweitert und anschließend daraufhin überprüft, ob die angegebene Abhängigkeit mit dem realen Benutzer besteht. Ist der *Dateiname* nicht vor handen oder kann nicht auf die Datei zugegriffen werden, wird für alle Abfragen false(0) zurückgegeben. Wird der Befehl erfolgreich ausgeführt, gibt die Abfrage den Wert true(1) zurück. Andernfalls, d. h., wenn der Befehl fehlschlägt, wird der Wert false(0) zurückgegeben. Sind zusätzliche detailliertere Statusinformationen erforderlich, kann der Befehl außerhalb eines Ausdrucks ausgeführt werden und anschließend die Shellvariable *Status* überprüft werden.

# *Befehlssubstitution in der C-Shell:*

Bei der *Befehlssubstitution* führt die Shell den angegebenen Befehl aus und ersetzt den Befehl durch seine Ausgabe.

Zur Ausführung der Befehlssubstitution in der C-Shell muss der Befehl oder die Befehlsfolge in umgekehrte Anführungszeichen (` `) eingeschlossen werden. Die Shell teilt die Ausgabe des Befehls normaler weise in einzelne Wörter auf, und zwar an den Stellen, an denen Leerzeichen, Tabulatorzeichen und Zeilenvorschubzeichen vorkommen. Anschließend ersetzt sie den ursprünglichen Befehl durch dessen Ausgabe.

Im folgenden Beispiel zeigen die umgekehrten Anführungszeichen (` `) um den Befehl **date** an, dass die Ausgabe des Befehls ersetzt wird:

echo Aktuelles Datum und Zeit: `date`

Dieser Befehl könnte folgende Ausgabe haben: Aktuelles Datum und Zeit: Mi Apr 8 13:52:14 1992

Die C-Shell führt eine selektive Befehlssubstitution bei den Argumenten von integrierten Shellbefehlen durch. Das bedeutet, dass die Teile von Ausdrücken, die nicht ausgewertet werden, nicht ersetzt werden. <span id="page-314-0"></span>Bei nicht integrierten Befehlen ersetzt die Shell den Befehlsnamen getrennt von der Argumentenliste. Die Substitution wird in einem Kindprozess der Haupt-Shell erst ausgeführt, nachdem die Shell die Umleitung der Eingabe und Ausgabe ausgeführt hat.

Ist eine Befehlsfolge in doppelte Anführungszeichen (" ") gesetzt, interpretiert die Shell ausschließlich Zeilenvorschubzeichen als Worttrennzeichen und behält somit Leerzeichen und Tabulatorzeichen inner halb des Wortes bei. In allen Fällen erzwingt ein einzelnes abschließendes Zeilenvorschubzeichen kein neues Wort.

# **Zugehörige Konzepte**:

["Variablensubstitution in der C-Shell" auf Seite 290](#page-297-0)

Die C-Shell verwaltet einen Satz von Variablen, von denen jede über eine Liste von null oder mehr Wörtern als Wert verfügt. Einige dieser Variablen werden von der Shell gesetzt, oder es wird auf sie verwiesen. Die Variable *argv* beispielsweise ist ein Abbild der Shellvariablenliste. Auf Wörter, die den Wert dieser Variablen enthalten, wird auf besondere Weise verwiesen.

#### *Ausführung nicht integrierter C-Shellbefehle:*

Stellt die C-Shell fest, dass es sich bei einem Befehl um einen nicht integrierten Shellbefehl handelt, ver sucht sie, ihn mit der Subroutine **execv** auszuführen.

Jedes Wort in der Shellvariablen *path* benennt ein Verzeichnis, von dem aus die Shell versucht, den Befehl auszuführen. Ist weder das Flag **-c** noch das Flag **-t** angegeben, setzt die Shell die Namen dieser Verzeichnisse in eine interne Hash-Tabelle. Die Shell versucht nur dann, die Subroutine **execv** in einem Verzeichnis aufzurufen, wenn die Möglichkeit besteht, dass sich der Befehl dort befindet. Wird dieser Mechanismus mit dem Befehl **unhash** ausgeschaltet oder wird das Flag **-c** oder **-t** für die Shell angegeben, verknüpft die Shell sie mit dem angegebenen Befehlsnamen, um einen Pfadnamen einer Datei zu bilden. Diesen Schritt führt die Shell auch für jede Verzeichniskomponente der Variablen *path* aus, die mit einem Schrägstrich (/) beginnt. Anschließend versucht die Shell den Befehl auszuführen.

Klammerbefehle werden immer in einer Subshell ausgeführt. Beispiel:

(cd ; pwd) ; pwd

Mit diesem Befehl wird das Ausgangsverzeichnis angezeigt, ohne das aktuelle Verzeichnis zu wechseln. Mit dem Befehl

cd ; pwd

wird jedoch vom aktuellen Verzeichnis in das Ausgangsverzeichnis gewechselt. Klammerbefehle werden meistens verwendet, um Auswirkungen des Befehls **chdir** auf die aktuelle Shell zu verhindern.

Hat die Datei Ausführungsberechtigung, handelt es sich aber nicht um eine vom System ausführbare Binärdatei, behandelt die Shell sie wie eine Datei mit Shellbefehlen und ruft eine neue Shell auf, um sie zu lesen.

Ist ein Aliasname für die Shell vorhanden, werden die Wörter der Aliasnamen der Argumentenliste vor angestellt, um den Shellbefehl zu bilden. Das erste Wort des Aliasnamens sollte der vollständiger Pfadname der Shell sein.

# **Protokollsubstitution in der C-Shell:**

Mit der Protokollsubstitution können einzelne Wörter von vorherigen Befehlen geändert werden, um somit neue Befehle zu erstellen. Die Protokollsubstitution erleichtert die Wiederholung von Befehlen, die Wiederholung von Argumenten eines vorherigen Befehls im aktuellen Befehl oder die Berichtigung von Schreibfehlern im vorherigen Befehl mit geringem Eingabeaufwand.

Protokollsubstitutionen beginnen mit einem Ausrufezeichen (!) und können überall in der Befehlszeile auftreten, vorausgesetzt, sie sind nicht verschachtelt (d. h., eine Protokollsubstitution darf keine andere Protokollsubstitution enthalten). Sie können dem Ausrufezeichen (!) einen Backslash (\) voranstellen, damit die Sonderbedeutung des Ausrufezeichens ignoriert wird. Wenn Sie das Ausrufezeichen (!) vor ein Leerzeichen, ein Tabulatorzeichen, ein Zeilenvorschubzeichen, ein Gleichheitszeichen (=) oder eine linke runde Klammer (() setzen, wird keine Protokollsubstitution durchgeführt.

Protokollsubstitutionen können auch stattfinden, wenn Sie eine Eingabezeile mit einem Winkelzeichen (^) beginnen. Die Shell meldet jede Eingabezeile, die Protokollsubstitutionen enthält, an die Workstation zurück, bevor die Zeile ausgeführt wird.

#### **Zugehörige Konzepte**:

["Aliassubstitution in der C-Shell" auf Seite 289](#page-296-0)

Ein *Aliasname* ist ein Name, der einem Befehl oder einer Befehlsfolge zugeordnet ist. In der C-Shell können Aliasnamen zugeordnet und wie Befehle verwendet werden. Die Shell verwaltet eine Liste der definierten Aliasnamen.

#### *Protokolllisten für die C-Shell:*

In der Protokollliste werden die Befehle gespeichert, die die Shell aus der Befehlszeile liest und die aus mindestens einem Wort bestehen. Aus diesen gespeicherten Befehlen führt die Protokollsubstitution Wortfolgen erneut in den Eingabedatenstrom ein.

Mit der Shellvariablen *history* wird die Größe der Protokollliste gesteuert. Sie müssen die Shellvariable *history* in der Datei .cshrc oder in der Befehlszeile mit dem integrierten Befehl **set** setzen. Der vorherige Befehl wird unabhängig vom Wert der Variablen *history* beibehalten. Die Befehle in der Protokollliste sind sequenziell, beginnend mit 1, nummeriert. Der integrierte Befehl **history** erzeugt eine Ausgabe wie die folgende:

 write michael ed write.c cat oldwrite.c diff \*write.c

Die Shell zeigt die Befehlsfolgen mit den entsprechenden Ereignisnummern an. Die Ereignisnummer er scheint links vom Befehl und verdeutlicht, wann der Befehl in Relation mit den anderen Befehlen im Protokoll eingegeben wurde. Es ist normalerweise nicht erforderlich, über die Ereignisnummern auf Ereignisse zu verweisen. Die aktuelle Ereignisnummer kann jedoch als Teil der Eingabeaufforderung des Systems angezeigt werden, indem ein Ausrufezeichen (!) in der Zeichenfolge für die Eingabeaufforderung gesetzt wird, die der Umgebungsvariablen *PROMPT* zugeordnet ist.

Ein vollständiger Protokollverweis enthält eine Ereignisspezifikation, eine Wortkennung und mindestens einen Änderungswert im folgenden allgemeinen Format:

Ereignis[.]Wort:Änderungswert[:Änderungswert] . . .

**Anmerkung:** Es kann nur ein Wort geändert werden. Eine Zeichenfolge mit Leerzeichen ist nicht zulässig.

Im vorherigen Beispiel für die Ausgabe eines Befehls **history** ist die aktuelle Ereignisnummer 13. Bei Ver wendung dieses Beispiels verweisen die folgenden Formate auf vorherige Ereignisse:

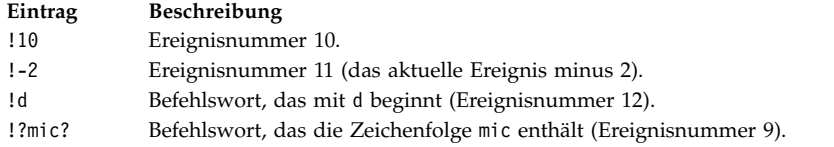

Mit diesen Formaten können die Wörter der angegebenen Ereignisse, durch einzelne Leerzeichen voneinander getrennt, ohne weitere Änderungen einfach erneut eingeführt werden. Als Sonderfall verweist das doppelte Ausrufezeichen (!!) auf den vorherigen Befehl. Wird der Befehl **!!** allein in einer Eingabezeile eingegeben, wird der vorherige Befehl erneut ausgeführt.

# *Ereignisspezifikation für die C-Shell:*

Um Wörter eines Ereignisses auszuwählen, muss der Ereignisspezifikation ein Doppelpunkt (:) und eine der folgenden Wortkennungen nachgestellt werden (die Wörter in der Eingabezeile sind sequenziell, beginnend mit 0, nummeriert).

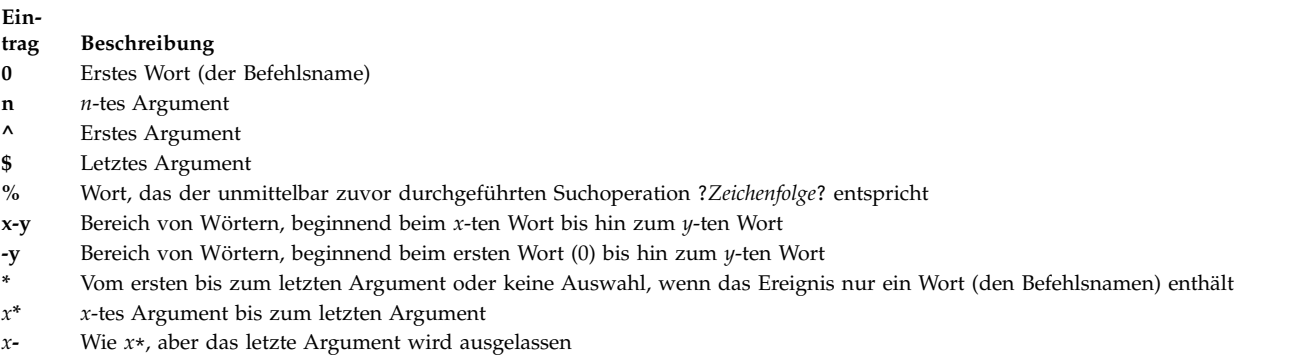

Falls die Wortkennung mit einem ^, \$, \*, - oder % beginnt, können Sie den Doppelpunkt weglassen, der Ereignisspezifikation und Wortkennung trennt. Außerdem kann eine Folge der nachstehenden Änderungswerte nach der optionalen Wortkennung eingegeben werden. Jedem Änderungswert muss ein Doppelpunkt vorangestellt werden:

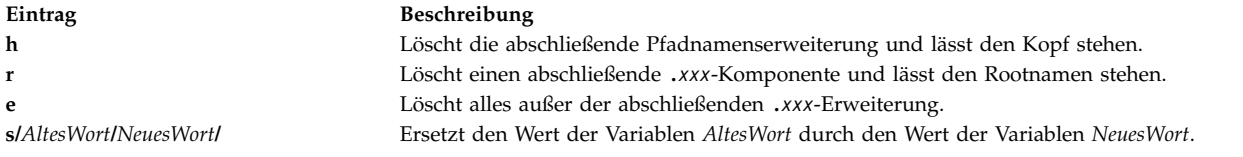

Die linke Seite einer Substitution ist kein Muster im Sinne einer Zeichenfolge, die von einem Editor er kannt wird. Sie ist vielmehr ein Wort, eine einzelne Einheit ohne Leerzeichen. Normalerweise wird das ursprüngliche Wort (*AltesWort*) durch einen Schrägstrich (/) von seinem Ersatzwert (*NeuesWort*) abgetrennt. Als Begrenzer kann jedoch ein beliebiges Zeichen verwendet werden. Im folgenden Beispiel ist es durch die Verwendung des Prozentzeichens % als Begrenzer möglich, einen Schrägstrich / in den Wörtern zu verwenden.

s%/home/meinedatei%/home/ihredatei%

Die Shell ersetzt ein Et-Zeichen (&) durch den Text von *AltesWort* in der Variablen *NeuesWort*. Im folgenden Beispiel wird /home/meinedatei zu /temp/home/meinedatei. s%/home/meinedatei%/temp&%

Die Shell ersetzt ein leeres Wort in einer Substitution entweder durch die letzte Substitution oder durch die letzte Zeichenfolge, die in der kontextbezogenen Suchoperation !?*Zeichenfolge*? verwendet wurde.

Das abschließende Begrenzungszeichen (/) muss nicht angegeben werden, wenn unmittelbar danach ein Zeilenvorschubzeichen folgt. Die folgenden Änderungswerte stehen zur Begrenzung einer Protokollliste zur Verfügung:

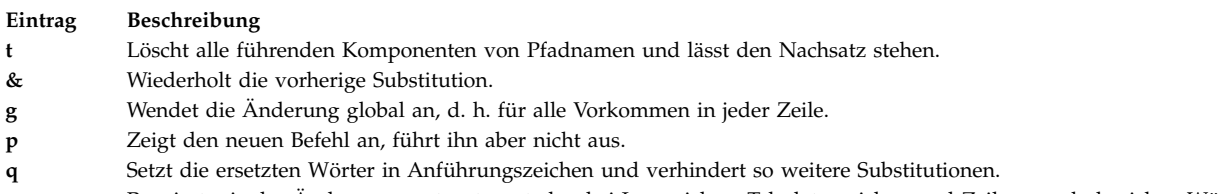

**x** Reagiert wie der Änderungswert **q**, trennt aber bei Leerzeichen, Tabulatorzeichen und Zeilenvorschubzeichen Wörter ab.

Wenn Sie die oben aufgelisteten Änderungswerte verwenden, bezieht sich die Änderung nur auf das erste modifizierbare Wort, sofern dem Änderungswert **g** der ausgewählte Änderungswert nicht vorangestellt ist.

Wird ein Protokollverweis ohne Ereignisspezifikation angegeben (zum Beispiel !\$), verwendet die Shell den vorherigen Befehl als Ereignis. Ist in derselben Zeile bereits ein Protokollverweis vorhanden, wieder holt die Shell den vorherigen Verweis. Demzufolge ergibt folgende Anweisung das erste und letzte Argument des Befehls, der mit ?foo? übereinstimmt.

!?foo?^ !\$

Eine spezielle Abkürzung eines Protokollverweises wird verwendet, wenn es sich bei dem ersten Zeichen einer Eingabezeile, das kein Leerzeichen ist, um ein Winkelzeichen (^) handelt. Dies entspricht !:s^ und bietet somit eine einfache Kurzschreibweise für Substitutionen, die den Text der vorherigen Zeile betreffen. Der Befehl ^ lb^ lib korrigiert die Schreibweise von lib im Befehl.

Falls erforderlich, kann eine Protokollsubstitution in geschweifte Klammern ({ }) gesetzt werden, um sie von nachfolgenden Zeichen abzutrennen. Soll beispielsweise der Verweis auf den Befehl ls -ld ~paul

verwendet werden, um den Befehl ls -ld ~paula

auszuführen, verwenden Sie folgende Schreibweise:

!{l}a

In diesem Beispiel sucht !{l}a nach einem Befehl, der mit l beginnt, und fügt am Ende ein a hinzu.

*Verwendung von einfachen und doppelten Anführungszeichen:*

Sie können Zeichenfolgen in einfache und doppelte Anführungszeichen einschließen, um eine weitere Interpretation aller oder einiger Substitutionen zu verhindern.

Wenn Sie Zeichenfolgen in einfache Anführungszeichen (' ') einschließen, wird keine weitere Interpretation vorgenommen. Bei der Verwendung doppelter Anführungszeichen (" ") ist eine weitere Interpretation möglich. In beiden Fällen wird der resultierende Text (ganz oder teilweise) zu einem einzigen Wort.

# **Eingabe- und Ausgabeumleitung in der C-Shell:**

Bevor die Shell einen Befehl ausführt, sucht sie in der Befehlszeile nach Umleitungszeichen. Mit diesen Sonderzeichen wird die Shell angewiesen, die Eingabe und Ausgabe umzuleiten.

Mit den folgenden Syntaxanweisungen kann die Standardeingabe und -ausgabe eines Befehls umgeleitet werden:

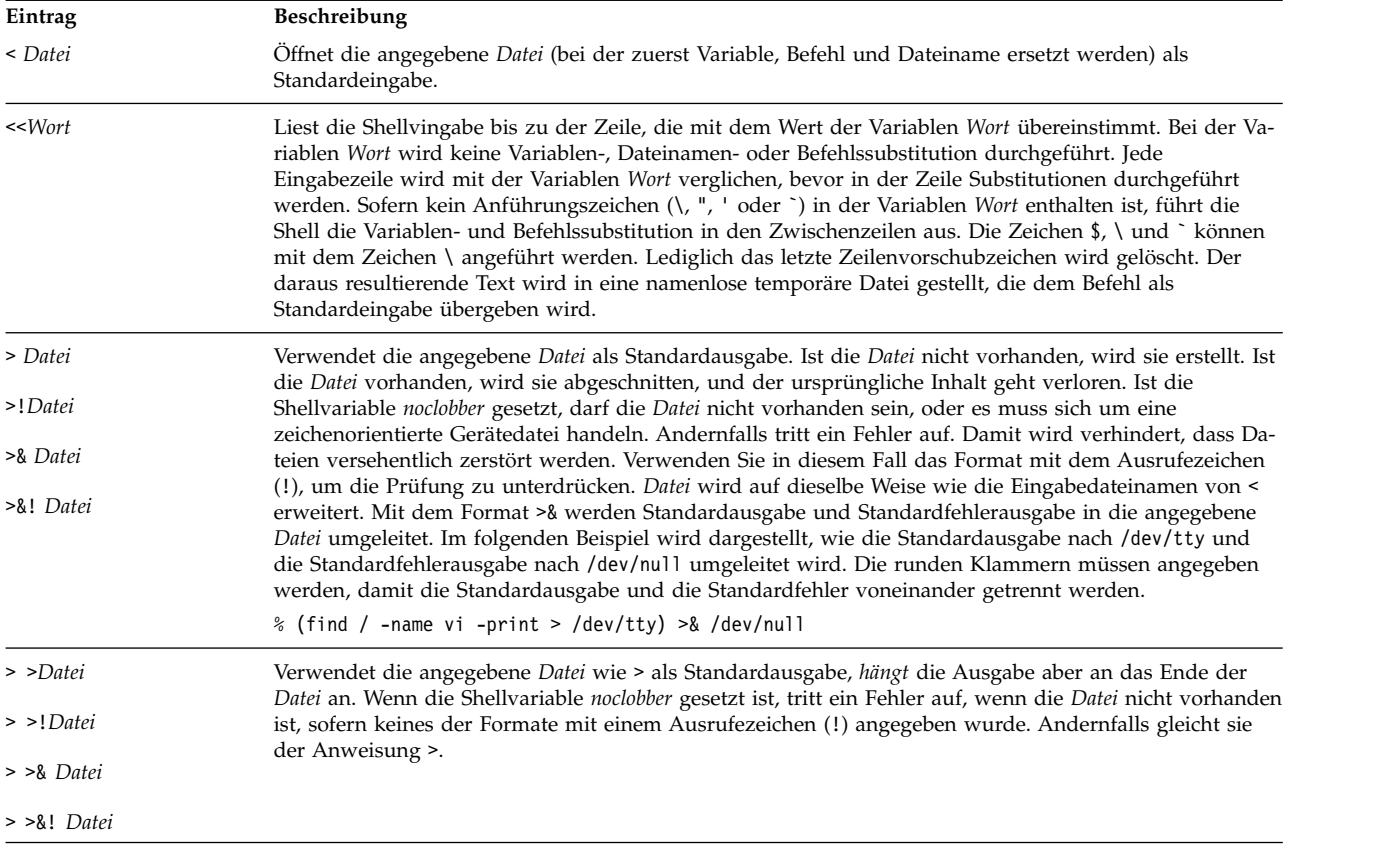

Ein Befehl übernimmt die Umgebung, in der die Shell aufgerufen wurde, so wie sie von den Ein-/ Ausgabeparametern und durch das Auftreten des Befehls als Befehlskette geändert wurde. Deswegen haben, anders als bei einigen vorherigen Shells, Befehle, die von einem Shell-Script ausgeführt werden, standardmäßig keinen Zugriff auf den Text der Befehle. Stattdessen empfangen sie die ursprüngliche Standar deingabe der Shell. Verwenden Sie für die Darstellung von Inline-Daten den <<-Mechanismus, damit Shellbefehlsdateien als Komponenten in Befehlsketten eingesetzt werden können und die Shell die Eingabe im Blockverfahren lesen kann. Es ist zu beachten, dass die Standardeingabe für einen Befehl, der im Hintergrund ausgeführt wird, nicht in die leere Datei /dev/null geändert wird. Stattdessen bleibt die ur sprüngliche Standardeingabe der Shell die Standardeingabe.

Wenn Sie die Standardfehlerausgabe über eine Befehlskette an die Standardausgabe umleiten möchten, müssen Sie das Format |& (Pipe-Symbol, Et-Zeichen) an Stelle des Formats | (nur Pipe-Symbol) verwenden.

# *Flusssteuerung in der C-Shell:*

Die Shell enthält Befehle, mit denen der Steuerungsfluss in Befehlsdateien (Shell-Scripts) und (eingeschränkt aber effektiv) der Steuerungsfluss von der Eingabe in der Shellbefehlszeile reguliert werden kann. Durch alle diese Befehle wird die Shell angewiesen, ihre Eingabe erneut zu lesen oder sie zu über springen.

Die Anweisungen **foreach**, **switch** und **while** sowie die Form **if-then-else** der Anweisung **if** erfordern, dass die Hauptschlüsselwörter in einem einfachen Befehl in einer Eingabezeile angegeben werden.

Kann eine Shellvingabe nicht durchsucht werden, stellt die Shell die Eingabe, wenn eine Schleife gelesen wird, in den Puffer und durchsucht den internen Puffer, wenn von der Schleife aus ein erneutes Lesen erforderlich ist. In dem hier möglichen Ausmaß sind die Befehle **goto** (rückwärts) bei Eingaben, die nicht durchsucht werden können, erfolgreich.

# <span id="page-319-0"></span>**Sicherheit des Betriebssystems**

Das Ziel der Computersicherheit ist der Schutz der Daten, die auf dem Computer gespeichert sind.

Die Datensicherheit zielt auf Folgendes ab:

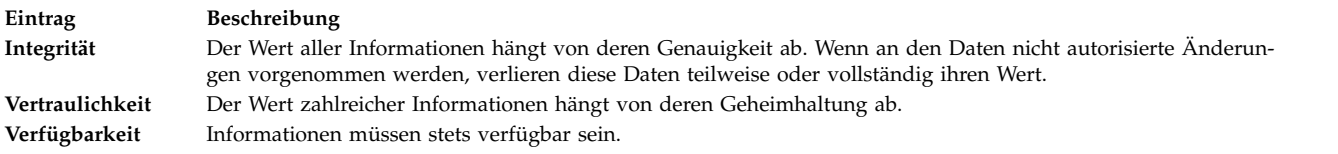

Es ist hilfreich, Sicherheitsmaßnahmen zu planen und zu implementieren, bevor das System verwendet wird. Das Ändern von Sicherheitsrichtlinien ist sehr zeitaufwendig. Durch eine sorgfältige Planung können Sie später sehr viel Zeit einsparen.

# **Identifikation und Authentifizierung**

Ihre Identität wird durch Identifikation und Authentifizierung festgestellt.

Sie müssen sich am System anmelden. Sie geben Ihren Benutzernamen und Ihr Kennwort ein, wenn ein solches für Ihren Account definiert ist. In einem sicheren System sollten alle Accounts ein Kennwort haben oder andernfalls ungültig gemacht werden. Wenn Sie das richtige Kennwort eingeben, werden Sie an diesem Account angemeldet und erhalten die Zugriffsberechtigungen und Privilegien, die für den Account definiert sind.

Da das Kennwort der einzige Schutz für Ihren Account ist, sollten Sie Ihr Kennwort sorgfältig wählen und schützen. Viele Versuche, in das System einzudringen, beginnen mit dem Erraten von Kennwörtern. Das Betriebssystem verfügt über einen effizienten Kennwortschutz, indem die Benutzerkennwörter getrennt von anderen Benutzerinformationen gespeichert werden. Die verschlüsselten Kennwörter und andere sicherheitsrelevante Daten für Benutzer werden in der Datei /etc/security/passwd gespeichert. Auf diese Datei darf nur Root zugreifen. Mit diesem eingeschränkten Zugriff auf verschlüsselte Kennwörter ist es unbefugten Personen nicht möglich, das Kennwort mit einem Programm zu entschlüsseln, das systematisch alle möglichen und naheliegenden Kennwörter testet.

Durch wiederholte Anmeldungsversuche bei einem Account ist es trotzdem möglich, Kennwörter zu erraten. Wenn Sie ein triviales Kennwort auswählen oder Ihr Kennwort nur selten ändern, können solche Ver suche leicht zum Erfolg führen.

# **Anmelde-IDs**

Das Betriebssystem kann Benutzer auch anhand der *Anmelde-ID* identifizieren.

Mit der Anmelde-ID ist es dem System möglich, alle Benutzeraktionen bis hin zur Quelle zu verfolgen. Nach der Anmeldung am System, aber vor der Ausführung des ersten Benutzerprogramms, setzt das System die Anmelde-ID des Prozesses auf die in der Benutzerdatenbank gefundene Benutzer-ID. Alle nachfolgenden Prozesse in der Anmeldesitzung erhalten diese ID als Kennung. Anhand dieser Kennungen können alle Aktivitäten verfolgt werden, die von der Anmelde-ID durchgeführt werden.

Sie können die *aktuelle Benutzer-ID*, die *reale Benutzer-ID*, die *aktuelle Gruppen-ID*, die *reale Gruppen-ID* und die *zusätzliche Gruppen-ID* in der Sitzung zurücksetzen. Es ist jedoch nicht möglich, die Anmelde-ID zu ändern.

# **Unbeaufsichtigte Terminals**

Alle Systeme bieten Schwachstellen, wenn Terminals mit aktiven Anmeldungen unbeaufsichtigt bleiben. Schwerwiegende Probleme treten auf, wenn der Systemverwalter ein Terminal unbeaufsichtigt lässt, das mit Rootberechtigung aktiviert wurde. Im Allgemeinen sollten sich Benutzer jedes Mal abmelden, wenn sie ihr Terminal verlassen.

Durch die Angabe der Parameter **TMOUT** und **TIMEOUT** in der Datei /etc/profile kann erzwungen werden, dass ein Terminal nach einem bestimmten Zeitraum ohne Aktivitäten selbständig eine Abmeldung durchführt. Der Parameter **TMOUT** wird in der Korn-Shell (**ksh**) und der Parameter **TIMEOUT** in der Bourne-Shell (**bsh**) verwendet.

Im folgenden Beispiel, einem Auszug aus der Datei .profile, wird erzwungen, dass das Terminal nach einer Stunde ohne Aktivitäten eine Abmeldung durchführt:

TO=3600 echo "Setting Autologout to \$TO" TIMEOUT=\$TO TMOUT=\$TO export TIMEOUT TMOUT

**Anmerkung:** Sie können die Werte der Parameter **TMOUT** und **TIMEOUT** in der Datei /etc/profile durch die Angabe anderer Werte in der Datei .profile im Ausgangsverzeichnis außer Kraft setzen.

#### **Zugehörige Konzepte**:

["Variablensubstitution in der Bourne-Shell" auf Seite 284](#page-291-0) In der Bourne-Shell können Sie Variablensubstitutionen durchführen.

#### **Zugehörige Verweise**:

["Parametersubstitution in der Korn- bzw. POSIX-Shell" auf Seite 240](#page-247-0) In der Korn- bzw. POSIX-Shell können Parametersubstitutionen durchgeführt werden.

# **Dateieigner und Benutzergruppen**

Der Eigner einer Datei wird zuerst über die Benutzer-ID der Person, die die Datei erstellt hat, identifiziert.

Der Dateieigner legt fest, wer die Datei lesen, in sie schreiben (ändern) oder sie ausführen darf. Mit dem Befehl **chown** kann das Eigentumsrecht geändert werden.

Jede Benutzer-ID ist durch eine eindeutige Gruppen-ID einer Gruppe zugeordnet. Der Systemverwalter erstellt die Benutzergruppen beim Einrichten des Systems. Wenn eine neue Datei erstellt wird, ordnet das Betriebssystem der Benutzer-ID, die die Datei erstellt, der Gruppe, die den Dateieigner enthält, und einer Gruppe Andere (others), die alle anderen Benutzer enthält, Berechtigungen zu. Der Befehl **id** zeigt Ihre Benutzer-ID (UID), Gruppen-ID (GID) und die Namen aller Gruppen an, zu denen Sie gehören.

In Dateilisten (wie z. B. den Listen, die der Befehl **ls** generiert) werden die Benutzergruppen immer in der folgenden Reihenfolge dargestellt: Benutzer, Gruppe und Andere. Wenn Sie Ihren Gruppennamen feststellen müssen, können Sie den Befehl **groups** verwenden, der alle Gruppen für eine Benutzer-ID anzeigt.

#### **Eigentumsrecht einer Datei oder eines Verzeichnisses ändern:**

Mit dem Befehl **chown** können Sie den Eigner Ihrer Dateien ändern.

Wenn Sie die Option **-R** verwenden, führt der Befehl **chown** die angeforderte Änderung vom angegebenen Verzeichnis aus rekursiv in der Verzeichnisstruktur durch. Wenn der Befehl symbolische Verbindungen findet, wird das Eigentumsrecht der Datei oder des Verzeichnisses geändert, auf das die Verbindung zeigt. Das Eigentumsrecht der symbolischen Verbindung bleibt unverändert.

**Anmerkung:** Nur Root kann den Eigner fremder Dateien ändern. Es werden keine Fehler angezeigt, wenn die Option **-f** verwendet wird.

Geben Sie beispielsweise Folgendes ein, um den Eigner der Datei program.c zu ändern: chown jim program.c

Die Benutzerzugriffsberechtigungen für die Datei program.c gelten jetzt für jim. Als Eigner kann jim mit dem Befehl **chmod** anderen Benutzern den Zugriff auf die Datei program.c gewähren oder verweigern.

Die vollständige Syntax können Sie der Beschreibung des Befehls **chown** in der Veröffentlichung "Commands Reference" entnehmen.

#### **Zugriffsmodi für Dateien und Verzeichnisse:**

Jede Datei hat einen Eigner. Wenn eine neue Datei erstellt wird, ist der Benutzer, der die Datei erstellt, der Eigner der Datei. Der Eigner legt einen *Zugriffsmodus* für die Datei fest. Mit den Zugriffsmodi können anderen Systembenutzern die Berechtigungen zum Lesen, Ändern oder Ausführen der Datei erteilt wer den. Der Zugriffsmodus einer Datei kann nur vom Dateieigner oder von Benutzern mit Rootberechtigung geändert werden.

Es gibt drei Benutzergruppen: Benutzer/Eigner, Gruppe und Andere. Der Zugriff wird diesen Benutzer klassen durch eine Kombination der folgenden drei Modi erteilt: lesen (read), schreiben (write) und ausführen (execute). Beim Erstellen einer neuen Datei erhält der Benutzer, der die Datei erstellt, standardmäßig Lese-, Schreib- und Ausführungsberechtigung. Die anderen beiden Benutzergruppen erhalten Leseund Ausführungsberechtigung. Die folgende Tabelle zeigt die Standarddateizugriffsmodi für die drei Klassen von Benutzergruppen:

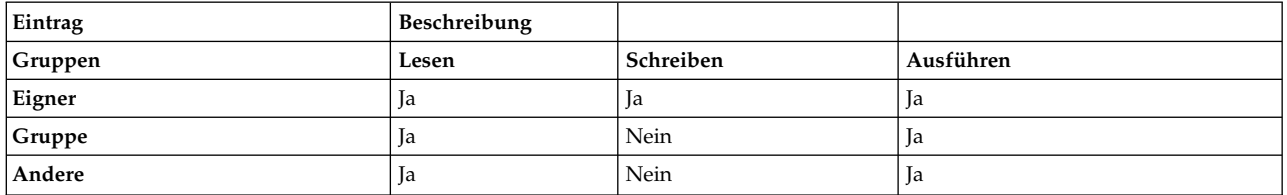

Das System legt die Berechtigungen für die einzelnen Benutzer und ihre Berechtigungsstufe für jede dieser Aktivitäten fest. Zugriffsmodi werden im Betriebssystem sowohl symbolisch als auch numerisch dar gestellt.

#### **Zugehörige Konzepte**:

# ["Verzeichnisse" auf Seite 505](#page-512-0)

Ein *Verzeichnis* ist eine bestimmte Art von Datei, die nur die Informationen enthält, die für den Zugriff auf Dateien und andere Verzeichnisse erforderlich sind. Folglich beansprucht ein Verzeichnis weniger Speicherplatz als andere Dateiarten.

#### ["Dateitypen" auf Seite 197](#page-204-0)

Die folgenden Typen von Dateien werden vom System erkannt: **reguläre Dateien**, **Verzeichnisdateien** und **Gerätedateien**. Das Betriebssystem verwendet jedoch viele Varianten dieser grundlegenden Dateitypen.

*Symbolische Darstellung von Zugriffsmodi:*

Zugriffsmodi werden symbolisch dargestellt.

#### **Eintrag Beschreibung**

- **r** Gibt den Lesezugriff an, d. h., der Benutzer kann den Inhalt einer Datei anzeigen.
- **w** Gibt den Schreibzugriff an, d. h., der Benutzer kann den Inhalt einer Datei ändern.
- **x** Gibt die Ausführungsberechtigung an. Bei ausführbaren Dateien (gewöhnliche Dateien, die Programme enthalten) bedeutet die Ausführungsberechtigung, dass das Programm ausgeführt werden kann. Bei Verzeichnissen bedeutet die Ausführungsberechtigung, dass der Inhalt des Verzeichnisses durchsucht werden kann.

Die Zugriffsmodi für Dateien und Verzeichnisse werden durch neun Zeichen dargestellt. Die ersten drei Zeichen stehen für die aktuellen Berechtigungen des **Eigners**, die zweiten drei Zeichen für die aktuellen Berechtigungen der **Gruppe** und die letzten drei Zeichen für die aktuellen Berechtigungseinstellungen **Anderer**. Ein Minuszeichen (**-**) in dem neunstelligen Berechtigungssatz zeigt an, dass keine Berechtigung erteilt ist. Beispielsweise gibt eine Datei mit den Zugriffsmodi rwxr-xr-x allen drei Gruppen Lese- und Ausführungsberechtigung und nur dem Eigner der Datei Schreibberechtigung. Dies ist die symbolische Darstellung der Standardeinstellung.

Wenn der Befehl **ls** mit dem Flag **-l** (Kleinbuchstabe L) angegeben wird, wird eine detaillierte Liste des aktuellen Verzeichnisses angezeigt. Die ersten 10 Zeichen in der mit dem Befehl **ls -l** aufgerufenen Liste zeigen den Dateityp und die Berechtigungen für jede der drei Gruppen an. Außerdem listet der Befehl **ls -l** den Eigner und die Gruppe zu jeder Datei und zu jedem Verzeichnis auf.

Das erste Zeichen gibt den Dateityp an. Die übrigen neun Zeichen enthalten Informationen zur Dateiberechtigung für alle drei Benutzergruppen. Die folgenden Symbole werden für die Darstellung des Dateityps verwendet:

**Eintrag Beschreibung -** Reguläre Dateien **d** Verzeichnis **b** Blockorientierte Gerätedatei **c** Zeichenorientierte Gerätedateien **p** Pipe-orientierte Gerätedatei **l** Symbolische Verbindungen **s** Sockets

Das folgende Beispiel zeigt eine Liste, die der Befehl **ls -l**generieren könnte: -rwxrwxr-x 2 janet acct 512 Mär 01 13:33 Januar

In diesem Beispiel gibt das erste Minuszeichen (-) eine reguläre Datei an. Die folgenden neun Zeichen rwxrwxr-x stellen die Zugriffsmodi für Benutzer, Gruppe und Andere dar. janet ist Dateieigner und acct ist der Name von Janets Gruppe. 512 ist die Dateigröße in Bytes. Mär 01 13:33 gibt das Datum und die Uhrzeit der letzten Änderung an, und Januar ist der Dateiname. Die Zahl 2 gibt die Anzahl der vorhandenen Verbindungen zur Datei an.

# *Numerische Darstellung von Zugriffsmodi:*

Die numerische Darstellung ist 4 für den Lesezugriff, 2 für den Schreibzugriff und 1 für die Ausführungsberechtigung. Die zwischen 1 und 7 liegende Gesamtsumme gibt den Zugriffsmodus für jede Gruppe (Benutzer, Gruppe und Andere) an.

Die folgende Tabelle enthält die numerischen Werte für die verschiedenen Zugriffsebenen:

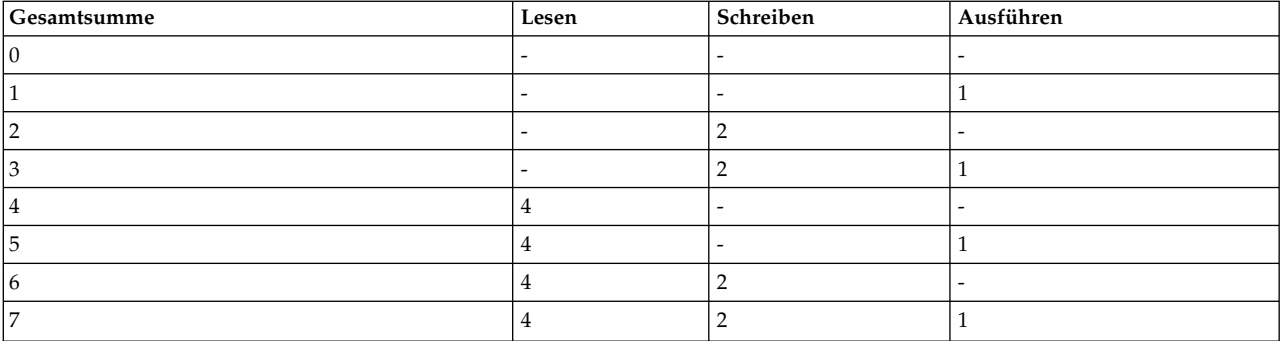

Wenn eine Datei erstellt wird, erhält sie den Standardzugriffsmodus 755. Diese Angabe wird wie folgt interpretiert: Der Benutzer hat Lese-, Schreib- und Ausführungsberechtigung (4+2+1=7), die Gruppe Leseund Ausführungsberechtigung (4+1=5), und alle anderen Benutzer haben Lese- und Ausführungsberechtigung (4+1=5). Führen Sie zum Ändern der Zugriffsberechtigungsmodi für eigene Dateien den Befehl **chmod** (Change Mode, Modus ändern) aus.

# **Gruppeninformationen anzeigen:**

Mit dem Befehl **lsgroup** können Sie die Attribute aller Gruppen (oder angegebener Gruppen) auf dem System anzeigen. Falls ein oder mehrere Attribute nicht gelesen werden können, listet der Befehl **lsgroup** so viele Informationen wie möglich auf.

Die Attributinformationen werden als Definitionen im Format *Attribut***=***Wert* angezeigt. Die einzelnen Definitionen sind jeweils durch eine Leerstelle voneinander getrennt.

1. Geben Sie zum Auflisten aller Gruppen des Systems Folgendes ein:

lsgroup ALL

Das System zeigt jede Gruppe, Gruppen-ID und alle Benutzer der Gruppe in einer Liste wie der folgenden an:

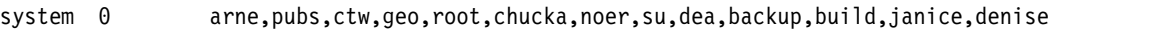

```
staff 1 john,ryan,flynn,daveb,jzitt,glover,maple,ken,gordon,mbrady
```

```
bin 2 root,bin
```

```
sys 3 root,su,bin,sys
```
- 2. Wenn Sie bestimmte Attribute für alle Gruppen anzeigen möchten, haben Sie folgende Möglichkeiten:
	- v Sie können die Attribute im Format *Attribut*=*Wert*, durch ein Leerzeichen voneinander getrennt, auflisten. Dies ist die Standarddarstellung. Geben Sie beispielsweise Folgendes ein, um die IDs und Benutzer aller Gruppen im System aufzulisten:

```
lsgroup -a id users ALL | pg
```
Es wird eine Liste ähnlich der folgenden angezeigt:

system id=0 users=arne,pubs,ctw,geo,root,chucka,noer,su,dea,backup,build staff id=1 users=john,ryan,flynn,daveb,jzitt,glover,maple,ken

v Sie können die Informationen auch im Zeilengruppenformat auflisten. Geben Sie beispielsweise Folgendes ein, um die IDs und die Benutzer aller Gruppen im System im Zeilengruppenformat aufzulisten:

lsgroup -a -f id users ALL | pg

Es wird eine Liste ähnlich der folgenden angezeigt:

```
system:
id=0users=pubs,ctw,geo,root,chucka,noer,su,dea,backup,build
```

```
staff:
```
```
id=1
  users=john,ryan,flynn,daveb,jzitt,glover,maple,ken
bin:
   id=2users=root,bin
sys:
   id=3
```
users=root,su,bin,sys

- 3. Sie können für die Anzeige aller Attribute einer bestimmten Gruppe zwischen zwei Darstellungsarten wählen:
	- v Sie können die einzelnen Attribute im Format *Attribut*=*Wert*, durch ein Leerzeichen voneinander getrennt, auflisten. Dies ist die Standarddarstellung. Geben Sie beispielsweise Folgendes ein, um alle Attribute der Gruppe "system" aufzulisten:

```
lsgroup system
```
Es wird eine Liste ähnlich der folgenden angezeigt:

system id=0 users=arne,pubs,ctw,geo,root,chucka,noer,su,dea,backup,build,janice,denise

v Sie können die Informationen auch im Zeilengruppenformat auflisten. Geben Sie beispielsweise Folgendes ein, um alle Attribute der Gruppe bin im Zeilengruppenformat aufzulisten: lsgroup -f system

Es wird eine Liste ähnlich der folgenden angezeigt:

system:<br>id=0

users=arne,pubs,ctw,geo,root,chucka,noer,su,dea,backup,build,janice,denise

4. Geben Sie Folgendes ein, um bestimmte Attribute einer bestimmten Gruppe aufzulisten: lsgroup -a Attribut Gruppe

Geben Sie Folgendes ein, um beispielsweise die ID und die Benutzer der Gruppe bin aufzulisten: lsgroup -a id users bin

Es wird eine Liste ähnlich der folgenden angezeigt: bin id=2 users=root,bin

Die vollständige Syntax können Sie der Beschreibung des Befehls **lsgroup** in der Veröffentlichung "Commands Reference" entnehmen.

## **Datei- und Verzeichnisberechtigungen ändern:**

Mit dem Befehl **chmod** können Sie die Berechtigungen Ihrer Dateien ändern.

1. Geben Sie Folgendes ein, um den Dateien chap1 und chap2 eine Art der Zugriffsberechtigung hinzuzufügen:

chmod g+w chap1 chap2

Dieser Befehl erteilt den Mitgliedern der Gruppe Schreibberechtigung für die Dateien chap1 und chap2.

2. Geben Sie Folgendes ein, um gleichzeitig mehrere Berechtigungsänderungen für das Verzeichnis meinverz vorzunehmen:

chmod go-w+x meinverz

Dieser Befehl verweigert (**-**) den Gruppenmitgliedern (**g**) und anderen Benutzern (**o**) die Berechtigung zum Erstellen und Löschen von Dateien (**w**) im Verzeichnis meinverz und erteilt ihnen die Berechtigung (**+**) für das Durchsuchen und Verwenden des Verzeichnisses meinverz in einem Pfadnamen (**x**). Dieser Befehl entspricht der folgenden Befehlsfolge:

chmod g-w meinverz chmod o-w meinverz chmod g+x meinverz chmod o+x meinverz

3. Wenn Sie beispielsweise nur dem Eigner erlauben möchten, eine Shellprozedur mit dem Namen **cmd** als Befehl auszuführen, geben Sie Folgendes ein:

chmod u=rwx,go= cmd

Dieser Befehl erteilt dem Eigner der Datei Lese-, Schreib- und Ausführungsberechtigung (**u=rwx**). Außerdem verweigert er der Gruppe und anderen Benutzern die Berechtigung für den Zugriff auf cmd in jeglicher Form (**go=**).

4. Wenn Sie zum Ändern der Berechtigungen für die Datei text die numerische Form des Befehls **chmod** verwenden möchten, geben Sie Folgendes ein:

chmod 644 text

Dieser Befehl erteilt dem Eigner Lese- und Schreibberechtigung und der Gruppe und anderen Benutzern Leseberechtigung.

Die vollständige Syntax können Sie der Beschreibung des Befehls **chmod** in der Veröffentlichung "Commands Reference" entnehmen.

## **Zugriffssteuerungslisten**

Die Zugriffssteuerung umfasst geschützte Informationsquellen, die angeben, wem die Zugriffsberechtigung für solche Ressourcen erteilt werden kann.

Das Betriebssystem ermöglicht die Festlegung verschiedener Sicherheitsstufen für unbedingt erforderliche und vertrauliche Daten. Der Eigner einer Informationsquelle kann anderen Benutzern Lese- und Schreibzugriffsberechtigungen für diese Ressourcen erteilen. Ein Benutzer mit Zugriffsberechtigungen für diese Ressource kann diese Berechtigungen an andere Benutzer übertragen. Diese Sicherheitsstrategie ermöglicht einen benutzergesteuerten Informationsfluss im System. Der Eigner einer Informationsquelle definiert die Zugriffsberechtigungen für das Objekt.

Benutzer können auf diese Weise nur auf eigene Objekte zugreifen. Normalerweise erhalten die Benutzer Gruppenberechtigungen oder Standardberechtigungen für eine Ressource. Die Hauptaufgabe bei der Ver waltung der Zugriffssteuerung besteht darin, die Gruppenzugehörigkeit von Benutzern zu definieren, da über die Zugehörigkeit die Zugriffsberechtigungen für fremde Dateien festgelegt werden.

## **Zugriffssteuerungslisten für Dateisystemobjekte:**

Dateisystemobjekte sind in der Regel einer Zugriffssteuerungsliste (ACL, Access Control List) zugeordnet, die normalerweise eine Reihe von Zugriffssteuerungseinträgen (ACE, Access Control Entry) enthält. Jeder ACE definiert eine Identität und die zugehörigen Zugriffsberechtigungen.

Zur Verwaltung von Zugriffssteuerungslisten verwenden Sie die Befehle **aclget**, **acledit**, **aclput** und **aclconvert**.

Eine ACL wird typischerweise vom physischen Dateisystem (PFS, Physical File System) auf dem Datenträger gespeichert und verwaltet. Das Betriebssystem AIX stellt eine Infrastruktur bereit, in der physische Dateisysteme mehrere ACL-Typen unterstützen und verwalten können. Das mit AIX bereitgestellte JFS2- Dateisystem unterstützt zwei Typen von ACLs:

- AIXC
- $\cdot$  NFS4

Ältere Dateisysteme, wie sie in den früheren Releases von AIX verwendet wurden, unterstützen nur den ACL-Typ AIXC. Die ACL-Typen werden ausführlich in der Veröffentlichung *Security* beschrieben.

*ACL-Typ AIXC:*

Der ACL-Typ AIXC (AIX Classic) unterstützt das in den früheren Releases von AIX definierte ACL-Ver halten. Dieser ACL-Typ umfasst die regulären Basismodusbits und erweiterte Berechtigungen (ACEs).

Mit den erweiterten Berechtigungen kann der Dateizugriff für bestimmte Benutzer oder Gruppen zugelassen oder verhindert werden, ohne die Basisberechtigungen zu ändern.

**Anmerkung:** Die AIXC-ACL für eine Datei darf die Größe einer Speicherseite (ca. 4096 Bytes) nicht über schreiten.

Der Befehl **chmod** kann bei Verwendung im numerischen Modus (Oktalangaben) die Basisberechtigungen und -attribute festlegen. Die Subroutine **chmod**, die der Befehl aufruft, inaktiviert die erweiterten Berechtigungen. Die erweiterten Berechtigungen sind inaktiviert, wenn Sie den numerischen Code des Befehls **chmod** für eine Datei verwenden, die eine ACL besitzt. Der symbolische Modus des Befehls **chmod** inaktiviert die erweiterten Berechtigungen nicht, wenn die zugehörige ACL den Typ AIXC hat. Nähere Infor mationen zum numerischen und symbolischen Modus finden Sie in der Beschreibung des Befehls **chmod**. Weitere Informationen zum Befehl chmod finden Sie unter **chmod**.

#### **Basisberechtigungen**

Die AIXC-ACL-spezifischen Basisberechtigungen sind die traditionellen Dateizugriffsmodi, die dem Dateieigner, der Dateigruppe und anderen Benutzern zugeordnet werden. Die Zugriffsmodi sind Lesen (r), Schreiben (w) und Ausführen/Suchen (x).

**Anmerkung:** Die Basisberechtigungen des ACL-Typs AIXC entsprechen den Dateimodusbits, die in den I-Node-Headern des Dateisystemobjekts gespeichert sind. Die Informationen in den Basismodusbits sind also identisch mit dem Wert, den das Dateisystem zurückgibt, wenn Sie den Befehl **stat** für ein Dateisystemobjekt ausführen.

In Zugriffssteuerungslisten werden die Basisberechtigungen mit dem Parameter **Modus** im Format rwx angezeigt, wobei ein Minuszeichen (-) jede nicht erteilte Berechtigung ersetzt:

```
base permissions:
  owner(name): Modus
  group(group): Modus
  others: Modus
```
### **Attribute**

Einer Zugriffssteuerungsliste können drei Attribute hinzugefügt werden:

#### **setuid (SUID)**

Set-user-ID. Bit für den Definitionsmodus für Benutzer-ID. Dieses Attribut setzt die ver wendeten und gespeicherten Benutzer-IDs des Prozesses während der Ausführung auf die Eigner-ID der Datei.

#### **setgid (SGID)**

Set-group-ID. Bit für den Definitionsmodus für Gruppen-ID. Dieses Attribut setzt die ver wendeten und gespeicherten Gruppen-IDs des Prozesses während der Ausführung auf die Gruppen-ID der Datei.

#### **savetext (SVTX)**

Speichert den Text im Textdateiformat.

Die zuvor genannten Attribute werden im folgenden Format hinzugefügt: attributes: SUID, SGID, SVTX

#### **Erweiterte Berechtigungen**

Mit den erweiterten Berechtigungen einer AIXC-ACL kann der Eigner einer Datei den Zugriff auf diese Datei genauer definieren. Erweiterte Berechtigungen ändern die Basisdateiberechtigungen

(Eigner, Gruppe, Andere), indem sie für einzelne Benutzer, Gruppen oder Benutzer/Gruppe-Kombinationen Zugriffsmodi erteilen, verweigern oder angeben. Die Berechtigungen können mit Schlüsselwörtern geändert werden.

Die Schlüsselwörter permit, deny und specify sind wie folgt definiert:

**permit**

Erteilt dem Benutzer oder der Gruppe den angegebenen Zugriff auf die Datei.

**deny** Verwehrt dem Benutzer oder der Gruppe den angegebenen Zugriff auf die Datei.

**specify**

Definiert präzise den Dateizugriff für den Benutzer oder die Gruppe.

Wenn einem Benutzer mit dem Schlüsselwort deny oder specify ein bestimmter Zugriff verweigert wird, kann kein anderer Eintrag diese Zugriffsverweigerung außer Kraft setzen.

Zum Aktivieren der erweiterten Berechtigungen muss das Schlüsselwort "enabled" in der Zugriffssteuerungsliste (ACL) angegeben werden. Der Standardwert ist "disabled".

Die erweiterten Berechtigungen werden in einer Zugriffssteuerungsliste vom Typ AIXC in folgendem Format angegeben:

```
extended permissions:
 enabled | disabled
   permit Modus Benutzerinfo...:
   deny Modus Benutzerinfo...:
   specify Modus Benutzerinfo...:
```
Jeder permit-, deny- und specify-Eintrag steht in einer eigenen Zeile. Das Format des Parameters **Modus** ist rwx, wobei jede nicht angegebene Berechtigung durch ein Minuszeichen (-) ersetzt wer den kann. Der Parameter **Benutzerinfo** wird als u:Benutzername, g:Gruppenname oder als durch Kommas getrennte Kombination von u:Benutzername und g:Gruppenname angegeben.

**Anmerkung:** Wenn in einem Eintrag mehrere Benutzernamen angegeben sind, kann dieser Eintrag nicht für eine Zugriffssteuerungsentscheidung verwendet werden, da einem Prozess nur eine Benutzer-ID zugeordnet ist.

*ACL-Typ NFS4:*

Das JFS2-Dateisystem in AIX unterstützt auch den ACL-Typ NFS4. Diese ACL-Implementierung folgt der ACL-Definition, die im RFC für das Protokoll NFS4 Version 4 festgelegt ist.

Mit dieser Art von ACL haben Sie die Möglichkeit, die Zugriffsberechtigungen feiner zu steuern. Außer dem unterstützt diese ACL Funktionen wie Vererbung. Eine ACL des Typs NFS4 enthält einen Bereich von ACEs. Jeder ACE definiert die Zugriffsberechtigungen für eine Identität. Gemäß RFC setzt sich ein NFS4-ACE aus den folgenden Hauptkomponenten zusammen:

struct nfsace4 {

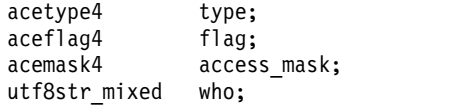

};

Erläuterung:

- **type** Bitmaske, die den Typ des ACE definiert. Hier wird beispielsweise definiert, ob der ACE den Zugriff zulässt oder verweigert.
- **flag** Bitmaske, die die Vererbungsmerkmale des ACE beschreibt. Sie definiert, ob der ACE für das Dateisystemobjekt und/oder die Kindobjekte gilt.

#### **access\_mask**

Bitmaske, die die möglichen Zugriffsberechtigungen definiert. Zu den definierten Berechtigungen gehören read, write, execute, create, delete, create child, delete child, etc.

**who** Diese auf null endende Zeichenfolge definiert die Identität der Person, für den dieser ACE bestimmt ist. Laut RFC ist die Größe dieser Zeichenfolge nicht beschränkt. Die ungenaue Definition lässt die Definition von Domänen in NFS-Netzen der Version 4 für die Verwaltung der Zugriffssteuerung zu. In der Regel interpretiert AIX diese Zeichenfolge nicht, und jeder ACE wird einer in AIX bekannten Identität (wie z. B. **UID** oder **GID**) zugeordnet. Es wird erwartet, dass das NFS-Dateisystem der Version 4 diese Zeichenfolgen bei Bedarf interpretiert, um sie in Benutzer bzw. Gruppen-IDs zu konvertieren, die dem Betriebssystem entsprechen. In AIX sind nur einige der Sonderzeichenfolgen für **who**, die im RFC definiert sind, bekannt.

Verwenden Sie in AIX die Befehle **aclget**, **acledit**, **aclput** und **aclconvert**, um NFS4-ACLs zu verwalten.

**Anmerkung:** Die ACL der Datei wird mit jedem Typ des Befehls **chmod** gelöscht.

## **Zugriffssteuerungsliste - Beispiel für AIXC:**

Im Folgenden finden Sie ein Beispiel für eine Zugriffssteuerungsliste des Typs AIXC.

Beispiel für eine ACL des Typs AIXC:

```
attributes: SUID
base permissions:
     owner(frank): rw-
     group(system): r-x
     others: ---
extended permissions:
     enabled
       permit rw- u:dhs
       deny r-- u:chas, g:system
       specify r-- u:john, g:gateway, g:mail
       permit rw- g:account, g:finance
```
Die Elemente der ACL sind im Folgenden beschrieben:

- v Die erste Zeile gibt an, dass das Definitionsbit für Benutzer-ID (setuid) eingeschaltet ist.
- v In der nächsten Zeile werden die Basisberechtigungen eingeführt. Die Angabe dieser Zeile ist optional.
- v Die nächsten drei Zeilen enthalten die Basisberechtigungen. Die in runden Klammern angegebenen Eigner- und Gruppennamen sind ausschließlich zur Information bestimmt. Werden diese Namen geändert, führt dies nicht zu einer Änderung des Dateieigners oder der Dateigruppe. Diese Dateiattribute können nur mit den Befehlen **chown** und **chgrp** geändert werden. Weitere Informationen zu diesen Befehlen finden Sie in den Beschreibungen der Befehle **chown** und **chgrp** in der Veröffentlichung "Commands Reference".
- v In der nächsten Zeile werden die erweiterten Berechtigungen eingeführt. Die Angabe dieser Zeile ist optional.
- v Die nächste Zeile gibt an, dass die im Folgenden aufgeführten erweiterten Berechtigungen aktiv sind.
- In den letzten vier Zeilen sind die erweiterten Einträge angegeben.
- v Der erste erweiterte Eintrag erteilt dem Benutzer dhs Lese- (r) und Schreibzugriff (w) für die Datei.
- v Der zweite erweiterte Eintrag verweigert dem Benutzer chas den Lesezugriff (r) nur dann, wenn er Mitglied der Gruppe "system" ist.
- v Der dritte erweiterte Eintrag erteilt dem Benutzer john Lesezugriff (r), wenn er sowohl Mitglied der Gruppe gateway als auch der Gruppe mail ist. Die erweiterte Berechtigung gilt nicht, wenn der Benutzer john nicht mehr zu beiden Gruppen gehört.
- v Der letzte erweiterte Eintrag erteilt allen Benutzern, die den **beiden** Gruppen account und finance angehören, Lese- (r) und Schreibberechtigung (w).

**Anmerkung:** Einem Prozess können mehrere erweiterte Einträge zugeordnet werden, wobei beschränkende Modi gegenüber berechtigenden Modi Vorrang haben.

Nähere Informationen und die vollständige Syntax finden Sie in der Beschreibung des Befehls **acledit** in der Veröffentlichung *Commands Reference, Volume 1*.

### **Zugriffsberechtigung für Zugriffssteuerungslisten:**

Der Eigner der Informationsquelle ist für die Verwaltung der Zugriffsberechtigungen verantwortlich. Ressourcen sind durch Berechtigungsbits geschützt, die Teil des Modus eines Objekts sind.

Für ACLs des Typs AIXC werden mit den Berechtigungsbits die Zugriffsberechtigungen definiert, die einem Objekteigner, der Objektgruppe und der Standardklasse others erteilt werden. Der ACL-Typ AIXC unterstützt drei verschiedene Zugriffsmodi (Lesen, Schreiben und Ausführen), die gesondert zugeteilt werden können.

Wenn sich ein Benutzer mit dem Befehl **login** oder **su** an einem Benutzeraccount anmeldet, werden die diesem Account zugeordneten Benutzer-IDs und Gruppen-IDs den Prozessen des Benutzers zugeordnet. Mit diesen IDs werden die Zugriffsberechtigungen für den Prozess festgelegt.

Für Dateien, benannte Pipes und Einheiten (Gerätedateien) mit einer zugehörigen AIX-ACL wird der Zugriff wie folgt vergeben:

- v Für jeden Zugriffssteuerungseintrag in der Zugriffssteuerungsliste findet ein Abgleich zwischen der Liste der IDs und den Prozess-IDs statt. Bei einer Übereinstimmung werden dem Prozess die für den entsprechenden Eintrag definierten Berechtigungen und Einschränkungen zugeordnet. Die logischen Verknüpfungen von Berechtigungen und Einschränkungen werden für jeden übereinstimmenden Eintrag in der Zugriffssteuerungsliste berechnet. Falls der anfordernde Prozess mit keinem Eintrag in der Zugriffssteuerungsliste übereinstimmt, werden die Berechtigungen und Einschränkungen des Standar deintrags zugeordnet.
- v Falls die Berechtigung für den angeforderten Zugriffsmodus erteilt wird (in der Verknüpfung der Berechtigungen enthalten) und keine Einschränkung besteht (in der Verknüpfung der Einschränkungen enthalten), wird die Zugriffsberechtigung erteilt. Andernfalls wird die Zugriffsberechtigung verweigert.

Bei einer ACL des Typs AIXC besteht eine Übereinstimmung zwischen der ID-Liste einer Zugriffssteuerungsliste und einem Prozess dann, wenn alle IDs in der Liste mit dem zugehörigen Typ der für den anfordernden Prozess gültigen ID übereinstimmen. Dies ist der Fall, wenn eine ID vom Typ USER mit der aktuellen Benutzer-ID des Prozesses übereinstimmt und eine ID vom Typ GROUP mit der aktuellen Gruppen-ID des Prozesses oder einer der zusätzlichen Gruppen-IDs übereinstimmt. Eine Zugriffssteuerungsliste mit der folgenden ID-Liste

USER:fred, GROUP:philosophers, GROUP:software\_programmer

stimmt beispielsweise mit einem Prozess überein, der die aktuelle Benutzer-ID fred und die folgende Gruppen hat:

philosophers, philanthropists, software\_programmer, doc\_design

Sie würde jedoch nicht mit einem Prozess übereinstimmen, der über die aktuelle Benutzer-ID fred und über folgende Gruppen verfügt:

philosophers, iconoclasts, hardware developer, graphic design

Eine Zugriffssteuerungsliste mit der folgenden ID-Liste würde jedoch mit beiden Prozessen übereinstimmen:

USER:fred, GROUP:philosophers

Dies bedeutet, dass sich die ID-Liste in den Funktionen der Zugriffssteuerungsliste aus einer Gruppe von Bedingungen zusammensetzt, die zutreffen müssen, damit der angegebene Zugriff gewährt wird.

<span id="page-330-0"></span>Die eignerdefinierte Zugriffssteuerung ermöglicht die effiziente Steuerung des Zugriffs auf Informationsquellen und einen separaten Schutz für vertrauliche Daten und Datenintegrität. Die eignerdefinierte Zugriffssteuerung ist nur so wirksam, wie sie vom Benutzer definiert wird. Alle Benutzer müssen wissen, wie Zugriffsberechtigungen erteilt und verweigert und wie diese festgelegt werden.

Bei Dateisystemobjekten mit dem ACL-Typ NFS4 basieren die Zugriffsprüfungen auf diversen ACEs, aus denen sich die ACL zusammensetzt. Dies ist in den Regeln des RFC für das Protokoll NFS Version 4 festgelegt. Der Identitätsabgleich wird auf der Basis der Benutzer-ID oder Gruppen-ID oder den in der ACE definierten Sonderzeichenfolgen für who und der Berechtigungsnachweise des Prozesses durchgeführt. Wenn eine Übereinstimmung gefunden wird, werden die angeforderten Zugriffsberechtigungen mit den im ACE definierten Zugriffsberechtigungen verglichen. Die gewährten Zugriffsberechtigungen werden übernommen, und die Vergleichsoperation fährt mit dem nächsten ACE fort. Dieser Prozess wird so lange fortgesetzt, bis das Ende der ACL erreicht ist, alle angeforderten Zugriffsberechtigungen gewährt wurden oder eine der angeforderten Zugriffsberechtigungen verweigert wurde. Die folgenden Schritte beschreiben die Zugriffsprüfung, wenn einem Dateisystemobjekt eine ACL des Typs NFS4 zugeordnet ist:

- 1. Für jeden Zugriffssteuerungseintrag in der Zugriffssteuerungsliste findet ein Abgleich zwischen der Liste der IDs und den Prozess-IDs statt. Die Identitätsprüfungen beinhalten die Benutzer-ID oder Gruppen-ID, die in der ACE definiert ist. Wenn die Identität mit einer **Sonderzeichenfolge** wie OWNER@ definiert ist, wird dann eine Übereinstimmung gefunden, wenn der anfordernde Prozess der Eigner der Datei ist. Falls eine Übereinstimmung gefunden wird, erhält der Prozess die für diesen Eintrag definierten Zugriffsberechtigungen. Andernfalls wird der Abgleich mit dem nächsten ACE fortgesetzt.
- 2. Die angeforderten Zugriffsberechtigungen werden mit den aus dem ACE abgerufenen Zugriffsberechtigungen verglichen. Falls eine der angeforderten Zugriffsberechtigungen explizit vom ACE verweigert wird, wird die Zugriffsprüfung beendet, und dem anfordernden Prozess wird der Zugriff ver wehrt.
- 3. Falls einige der angeforderten Zugriffsberechtigungen vom ACE erteilt werden, werden diese Zugriffsberechtigungen aus der Rechteliste übernommen. Anschließend wird die Vergleichsoperation mit dem nächsten ACE fortgesetzt.
- 4. Wenn alle angeforderten Zugriffsberechtigungen von den ACEs bestätigt werden, wird der Zugriff zugelassen.
- 5. Falls das Ende der ACL erreicht wird, bevor alle angeforderten Zugriffsberechtigungen aufgelöst sind, wird der Zugriff verweigert.

Abgesehen von den ACL-basierten Zugriffsprüfungen können einzelne physische Dateisysteme einen berechtigungsbasierten Zugriff auf Dateisystemobjekte erlauben. Ein Eigner kann beispielsweise unabhängig von den vorhandenen ACL-Zugriffsberechtigungen mindestens immer berechtigt sein, die ACL zu ändern. Ein Prozess mit der Benutzer-ID 0 ist ein Rootprozess. Diese Prozesse verfügen normalerweise über alle Zugriffsberechtigungen. Fordert ein Rootprozess jedoch die Ausführungsberechtigung für ein Programm an, wird die Berechtigung nur erteilt, wenn mindestens ein Benutzer Ausführungsberechtigung besitzt.

Alle Überprüfungen der Zugriffsberechtigungen für diese Objekte finden beim ersten Zugriff auf das Objekt auf der Ebene des Systemaufrufs statt. Da der Zugriff auf SVIPC-Objekte (System V Interprocess Communication) ohne Statusangabe durchgeführt wird, werden die Berechtigungen bei jedem Zugriff überprüft. Es ist jedoch möglich, dass die Prüfungen durch das physische Dateisystem beim Öffnen des Dateisystemobjekts und nicht beim Lesen oder Schreiben des Objekts durchgeführt werden. Bei Objekten mit Dateisystemnamen muss der Name des tatsächlichen Objekts aufgelöst werden können. Die Namen können entweder relativ zum Arbeitsverzeichnis des Prozesses oder absolut zum Stammverzeichnis des Prozesses aufgelöst werden. Die Namensauflösung beginnt immer mit dem Durchsuchen eines der genannten Verzeichnisse.

## **Befehl für das Anzeigen von Zugriffssteuerungsinformationen (Befehl aclget):**

Der Befehl **aclget** zeigt die Zugriffssteuerungsinformationen einer Datei an. Zu den angezeigten Informationen gehören Attribute, Basisberechtigungen und erweiterte Berechtigungen.

<span id="page-331-0"></span>Geben Sie beispielsweise Folgendes ein, um die Zugriffssteuerungsinformationen der Datei status anzuzeigen:

aclget status

Die angezeigten Zugriffssteuerungsinformationen enthalten eine Liste mit Attributen, Basisberechtigungen und erweiterten Berechtigungen.

Die vollständige Syntax des Befehls **aclget** ist in der Veröffentlichung *Commands Reference, Volume 1* beschrieben.

## **Zugehörige Konzepte**:

"Zugriffssteuerungsliste - Beispiel und Beschreibung" Im Folgenden werden Zugriffssteuerungslisten (ACL, Access Control List) anhand eines Beispiels beschrieben.

## **Zugriffssteuerungsinformationen festlegen (Befehl aclput):**

Mit dem Befehl **aclput** können Sie die Zugriffssteuerungsinformationen für eine Datei festlegen.

**Anmerkung:** Die Zugriffssteuerungsliste für eine Datei darf die Größe einer Hauptspeicherseite (ca. 4096 Byte) nicht überschreiten.

Beispiele:

Geben Sie beispielsweise Folgendes ein, um die Zugriffssteuerungsinformationen für die Statusdatei mit den in der Datei acldefs gespeicherten Zugriffssteuerungsinformationen festzulegen: aclput -i acldefs status

Geben Sie beispielsweise Folgendes ein, um die Zugriffssteuerungsinformationen für die Statusdatei mit denselben Informationen festzulegen, die Sie für die Datei plans verwendet haben: aclget plans | aclput status

Nähere Informationen und die vollständige Syntax finden Sie in der Beschreibung des Befehls **aclput** in der Veröffentlichung *Commands Reference, Volume 1*.

## **Zugriffssteuerungsliste - Beispiel und Beschreibung:**

Im Folgenden werden Zugriffssteuerungslisten (ACL, Access Control List) anhand eines Beispiels beschrieben.

Im Folgenden sehen Sie ein Beispiel für eine ACL:

```
attributes: SUID
base permissions:
     owner(frank): rw-
     group(system): r-x
     others: ---
extended permissions:
     enabled
       permit rw- u:dhs
       deny r-- u:chas, g:system
       specify r-- u:john, g:gateway, g:mail
       permit rw- g:account, g:finance
```
Im Folgenden sind die einzelnen Elemente der Zugriffssteuerungsliste beschrieben:

- v Die erste Zeile gibt an, dass das Definitionsbit für Benutzer-ID **setuid** eingeschaltet ist.
- v In der nächsten Zeile werden die Basisberechtigungen eingeführt. Die Angabe dieser Zeile ist optional.
- v Die nächsten drei Zeilen enthalten die Basisberechtigungen. Die in runden Klammern angegebenen Eigner- und Gruppennamen sind ausschließlich zur Information bestimmt. Werden diese Namen geändert, führt dies nicht zu einer Änderung des Dateieigners oder der Dateigruppe. Diese Dateiattribute können nur mit den Befehlen **chown** und **chgrp** geändert werden. Weitere Informationen zu diesen Befehlen finden Sie in den Beschreibungen der Befehle **chown** und **chgrp** in der Veröffentlichung "Commands Reference".
- v In der nächsten Zeile werden die erweiterten Berechtigungen eingeführt. Die Angabe dieser Zeile ist optional.
- v Die nächste Zeile gibt an, dass die im Folgenden aufgeführten erweiterten Berechtigungen aktiv sind.
- v In den letzten vier Zeilen sind die erweiterten Einträge angegeben. Der erste erweiterte Eintrag erteilt dem Benutzer dhs Lese- (r) und Schreibzugriff (w) für die Datei.
- v Der zweite erweiterte Eintrag verweigert dem Benutzer chas den Lesezugriff (r) nur dann, wenn er Mitglied der Gruppe system ist.
- v Der dritte erweiterte Eintrag erteilt dem Benutzer john Lesezugriff (r), wenn er sowohl Mitglied der Gruppe gateway als auch der Gruppe mail ist. Die erweiterte Berechtigung gilt nicht, wenn der Benutzer john nicht mehr zu beiden Gruppen gehört.
- v Der letzte erweiterte Eintrag erteilt allen Benutzern, die den **beiden** Gruppen account und finance angehören, Lese- (r) und Schreibberechtigung (w).

**Anmerkung:** Einem Prozess können mehrere erweiterte Einträge zugeordnet werden, wobei beschränkende Modi gegenüber berechtigenden Modi Vorrang haben.

Die vollständige Syntax können Sie der Beschreibung des Befehls **acledit** in der Veröffentlichung *Commands Reference, Volume 1* entnehmen.

## **Zugehörige Konzepte**:

["Befehl für das Anzeigen von Zugriffssteuerungsinformationen \(Befehl aclget\)" auf Seite 323](#page-330-0) Der Befehl **aclget** zeigt die Zugriffssteuerungsinformationen einer Datei an. Zu den angezeigten Informationen gehören Attribute, Basisberechtigungen und erweiterte Berechtigungen.

## **Zugehörige Tasks**:

"Zugriffssteuerungsinformationen bearbeiten (Befehl acledit)"

Mit dem Befehl **acledit** können Sie die Informationen zur Zugriffsteuerung einer Datei ändern. Der Befehl zeigt die aktuellen Zugriffssteuerungsdaten an und lässt die Änderung dieser Daten durch den Dateieigner zu.

## **Zugriffssteuerungsinformationen bearbeiten (Befehl acledit):**

Mit dem Befehl **acledit** können Sie die Informationen zur Zugriffsteuerung einer Datei ändern. Der Befehl zeigt die aktuellen Zugriffssteuerungsdaten an und lässt die Änderung dieser Daten durch den Dateieigner zu.

Bevor die Änderungen übernommen werden, fragt der Befehl an, ob die Verarbeitung fortgesetzt werden soll. Weitere Informationen finden Sie in der Beschreibung des Befehls **acledit** in der Veröffentlichung "Commands Reference".

**Anmerkung:** Die Umgebungsvariable *EDITOR* muss mit einem vollständigen Pfadnamen angegeben werden, da andernfalls der Abbruch des Befehls **acledit** erfolgt.

Die angezeigten Zugriffssteuerungsinformationen sind für den jeweiligen ACL-Typ spezifisch und enthalten eine Liste von Attributen, Basisberechtigungen und erweiterten Berechtigungen.

Geben Sie beispielsweise Folgendes ein, um die Zugriffssteuerungsinformationen der Datei plans zu editieren:

acledit plans

Die vollständige Syntax des Befehls **acledit** ist in der Veröffentlichung *Commands Reference, Volume 1* beschrieben.

## **Zugehörige Konzepte**:

["Zugriffssteuerungsliste - Beispiel und Beschreibung" auf Seite 324](#page-331-0) Im Folgenden werden Zugriffssteuerungslisten (ACL, Access Control List) anhand eines Beispiels beschrieben.

## **Terminal sperren (Befehle lock und xlock)**

Mit dem Befehl **lock** können Sie Ihr Terminal sperren. Der Befehl **lock** fordert das Kennwort an, liest es und fordert dann das Kennwort zur Bestätigung ein zweites Mal an.

In der Zwischenzeit wird das Terminal gesperrt und erst dann wieder freigegeben, wenn das Kennwort erneut empfangen wurde. Der Standardwert für die Zeitsperre sind 15 Minuten. Dieser Wert kann jedoch mit dem Flag **-***Anzahl* geändert werden.

**Anmerkung:** Wenn Sie mit der Schnittstelle AIXwindows arbeiten, können Sie den Befehl **xlock** auf dieselbe Weise verwenden.

Geben Sie Folgendes ein, um das Terminal über die Kennwortsteuerung zu sperren: lock

Sie werden zweimal zur Eingabe des Kennworts aufgefordert, damit das System das Kennwort prüfen kann. Wenn Sie das Kennwort nicht innerhalb von 15 Minuten erneut eingeben, wird der Befehl mit einer Zeitlimitüberschreitung abgebrochen.

Geben Sie Folgendes ein, um das Terminal über die Kennwortsteuerung und mit einem Zeitlimit von 10 Minuten zu sperren:

lock -10

Die vollständige Syntax können Sie der Beschreibung der Befehle **lock** und **xlock** in der Veröffentlichung *Commands Reference* entnehmen.

## **Befehlsübersicht für Datei- und Systemsicherheit**

Im Folgenden finden Sie eine Übersicht über die Befehle für Dateisysteme und Sicherheit.

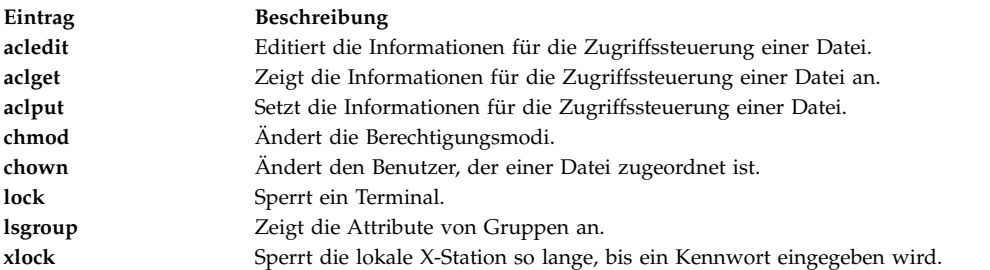

# **Benutzerumgebung**

Jeder Anmeldename besitzt eine eigene Systemumgebung.

Die Systemumgebung ist ein Bereich, in dem Informationen gespeichert sind, die für alle Prozesse, die in einer Sitzung ausgeführt werden, gleichermaßen gelten. Es stehen verschiedene Befehle zur Verfügung, mit denen Sie Informationen zu Ihrem System anzeigen können.

## **Benutzerumgebungsdateien und Anpassungsprozeduren**

Die folgenden Dateien und Prozeduren helfen Ihnen bei der Anpassung der Systemumgebung.

### **Systemstartdateien**

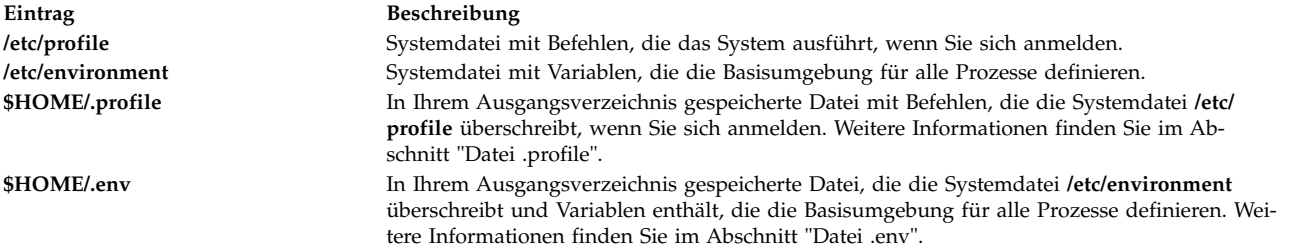

#### **Startdateien für AIXwindows**

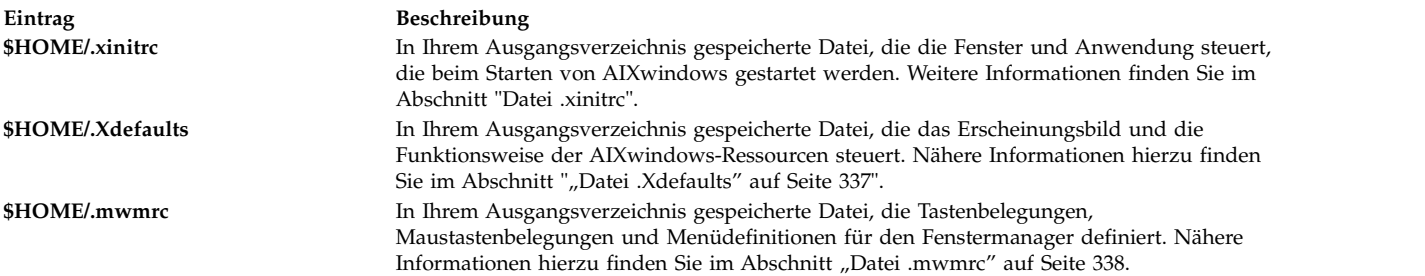

#### **Anpassungsprozeduren**

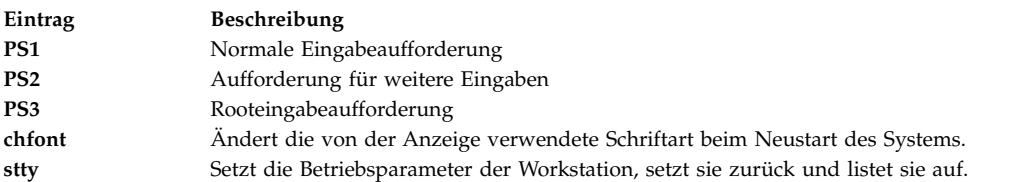

## **Systemeinheiten auflisten (Befehl lscfg)**

Mit dem Befehl **lscfg** können Sie Namen, Position und Beschreibung der in der aktuellen Konfiguration vorhandenen Einheiten anzeigen. Das Sortierkriterium für die Liste ist die Einheitenposition.

Geben Sie beispielsweise Folgendes an der Eingabeaufforderung ein, um die im System konfigurierten Einheiten aufzulisten:

lscfg

Das System gibt Informationen wie die folgenden aus: INSTALLED RESOURCE LIST

The following resources are installed on your machine.

```
+/- = Added/Deleted from Diagnostic Test List.
 = NOT Supported by Diagnostics.
```

```
Model Architecture: chrp
Model Implementation: Multiple Processor, PCI bus
```
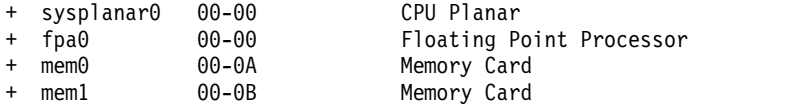

```
+ ioplanar0 00-00 I/O Planar
+ rs2320 00-01 RS232 Card
+ tty0 00-01-0-01 RS232 Card Port
- tty1 00-01-0-02 RS232 Card Port
 ..
 ..
 ..
```
Die Einheitenposition ist nicht das einzige Sortierkriterium. Die Liste ist auch nach Eltern/Kind-Hierar chie sortiert. Falls die Elterneinheit mehrere Kindeinheiten besitzt, sind die Kindeinheiten nach Einheitenposition sortiert. Wenn die Kindeinheiten dieselbe Einheitenposition haben, werden sie in der Reihenfolge aufgeführt, in der sie von der Software abgerufen wurden. Mit dem Flag **-l** können Sie Informationen zu einer bestimmten Einheit anzeigen. Geben Sie beispielsweise Folgendes an der Eingabeaufforderung ein, um die Informationen für die Einheit **sysplanar0** anzuzeigen:

lscfg -l sysplanar0

Das System gibt Informationen wie die folgenden aus:

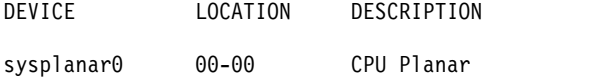

Mit dem Befehl **lscfg** können auch elementare Produktdaten (VPD, Vital Product Data) wie Teilenummern, Seriennummern und EC-Stufen (Engineering Change, technische Änderung) angezeigt werden. Bei einigen Einheiten werden die elementaren Produktdaten automatisch erfasst und der Systemkonfiguration hinzugefügt. Bei anderen Einheiten werden die elementaren Produktdaten manuell eingegeben. Die Angabe ME vor den Daten zeigt an, dass die Daten manuell eingegeben wurden.

Geben Sie beispielsweise Folgendes an der Eingabeaufforderung ein, um die elementaren Produktdaten für die im System konfigurierten Einheiten aufzulisten: lscfg -v

Das System gibt Informationen wie die folgenden aus: INSTALLED RESOURCE LIST WITH VPD

```
The following resources are installed in your machine.
 Model Architecture: chrp
 Model Implementation: Multiple Processor, PCI bus
sysplanar0 00-00 CPU Planar
  Part Number.........342522
  EC Level............254921
```

```
Serial Number.......353535
fpa0 00-00 Floating Point Processor
mem0 00-0A Memory Card
  EC Level............990221
.
.
.
```
Die vollständige Syntax des Befehls **lscfg** ist in der Veröffentlichung *Commands Reference, Volume 3* beschrieben.

## **Konsolnamen anzeigen**

Mit dem Befehl **lscons** können Sie den Namen der aktuellen Konsoleinheit in die Standardausgabe (in der Regel Ihr Bildschirm) schreiben.

Geben Sie an der Eingabeaufforderung beispielsweise Folgendes ein: lscons

Das System gibt Informationen wie die folgenden aus: /dev/lft0

Die vollständige Syntax können Sie der Beschreibung des Befehls **lscons** in der Veröffentlichung "Commands Reference" entnehmen.

## **Terminalnamen anzeigen (Befehl tty)**

Mit dem Befehl **tty** können Sie den Namen Ihres Terminals anzeigen.

Geben Sie an der Eingabeaufforderung beispielsweise Folgendes ein: tty

Das System zeigt Informationen ähnlich den folgenden an: /dev/tty06

In diesem Beispiel ist tty06 der Name des Terminals und **/dev/tty06** die Einheitendatei, die die Schnittstelle zu diesem Terminal enthält.

Die vollständige Syntax können Sie der Beschreibung des Befehls **tty** in der Veröffentlichung *Commands Reference, Volume 5* entnehmen.

## **Verfügbare Bildschirme auflisten (Befehl lsdisp)**

Mit dem Befehl **lsdisp** können Sie die derzeit im System verfügbaren Bildschirme mit Bildschirm-ID, Steckplatznummer, Bildschirmnamen und Beschreibung auflisten.

Geben Sie beispielsweise Folgendes ein, um alle verfügbaren Bildschirme aufzulisten: lsdisp

Es erscheint eine Ausgabe wie die folgende. Die Liste ist in aufsteigender Reihenfolge nach Steckplatznummer sortiert.

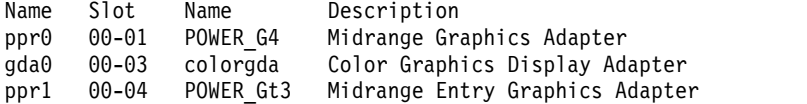

Die vollständige Syntax des Befehls **lsdisp** ist in der Veröffentlichung *Commands Reference, Volume 3* beschrieben.

## **Verfügbare Schriftarten auflisten (Befehl lsfont)**

Mit dem Befehl **lsfont** können Sie eine Liste der für Ihren Bildschirm verfügbaren Schriftarten anzeigen.

Geben Sie beispielsweise Folgendes ein, um alle für den Bildschirm verfügbaren Schriftarten aufzulisten: lsfont

Die folgende Beispielausgabe enthält die Schriftart-ID, den Dateinamen, die Glyph-Größe und die Schriftartcodierung:

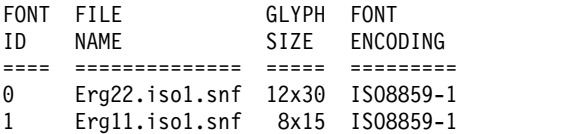

Die vollständige Syntax des Befehls **lsfont** ist in der Veröffentlichung *Commands Reference, Volume 3* beschrieben.

## **Aktuelle Softwaretastaturtabelle auflisten (Befehl lskbd)**

Mit dem Befehl **lskbd** können Sie den absoluten Pfadnamen der derzeit im System geladenen Softwaretastaturtabelle anzeigen.

Geben Sie beispielsweise Folgendes ein, um die derzeit verwendete Tastaturtabelle anzuzeigen: lskbd

Das folgende Beispiel zeigt eine Liste, die vom Befehl **lskbd** ausgegeben wird: The current software keyboard map = /usr/lib/nls/loc/C.lftkeymap

## **Verfügbare Softwareprodukte auflisten (Befehl lslpp)**

Mit dem Befehl **lslpp** können Sie Informationen zu den auf Ihrem System verfügbaren Softwareprodukten anzeigen.

Geben Sie beispielsweise an der Eingabeaufforderung Folgendes ein, um alle auf dem System verfügbaren Softwareprodukte aufzulisten:

lslpp -l -a

. .

.

Es erscheint eine Ausgabe wie die folgende:

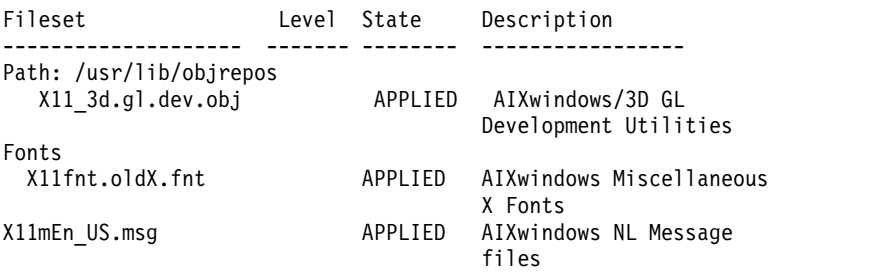

Falls die Liste sehr umfangreich ist, verschiebt sich der obere Teil unter Umständen aus dem Sichtbereich. Wenn Sie die Liste seitenweise anzeigen möchten, müssen Sie den Befehl **lslpp** durch ein Pipe-Symbol mit dem Befehl **pg** verketten. Geben Sie an der Eingabeaufforderung Folgendes ein:

 $lslpp -l -a \mid pg$ 

.

Die vollständige Syntax des Befehls **lslpp** ist in der Veröffentlichung *Commands Reference, Volume 3* beschrieben.

## **Liste der Steuertastenbelegungen für Terminal (Befehl stty)**

Mit dem Befehl **stty** können Sie Ihre Terminaleinstellungen anzeigen. Achten Sie insbesondere auf die Tasten, die das Terminal als Steuertasten verwendet.

Geben Sie an der Eingabeaufforderung beispielsweise Folgendes ein: stty -a

Das System zeigt Informationen ähnlich den folgenden an:

. . intr =  $\hat{}$ c; quit =  $\hat{}$ ); erase =  $\hat{}$ H; kill =  $\hat{}$ U; eof =  $\hat{}$ D; eol =  $\sqrt{\theta}$  start =  $\sqrt{\theta}$ ; stop =  $\sqrt{\theta}$ ; susp =  $\sqrt{2}$ ; dsusp =  $\gamma$ ; reprint =  $\wedge$ R discard =  $\wedge$ 0; werase =  $\wedge$ W; lnext =  $\wedge$ V

. .

.

In diesem Beispiel enthalten Zeilen wie intr =  $\hat{C}$ ; quit =  $\hat{C}$ ; erase =  $\hat{C}$ H; die Einstellungen Ihrer Steuertasten. ^H steht für die Rücktaste und ist so eingestellt, dass Sie Zeichen löschen können.

Falls die Liste sehr umfangreich ist, verschiebt sich der obere Teil unter Umständen aus dem Sichtbereich. Wenn Sie die Liste seitenweise anzeigen möchten, müssen Sie den Befehl **stty** durch ein Pipe-Symbol mit dem Befehl **pg** verketten. Geben Sie an der Eingabeaufforderung Folgendes ein:

stty -a | pg

Die vollständige Syntax des Befehls **stty** ist in der Veröffentlichung *Commands Reference, Volume 5* beschrieben.

## **Zugehörige Konzepte**:

["Vordergrundprozesse abbrechen" auf Seite 149](#page-156-0)

Wenn Sie einen Vordergrundprozess starten und sich danach entscheiden, den Prozess nicht zu Ende auszuführen, können Sie ihn durch Drücken der Unterbrechungstaste abbrechen. Hierbei handelt es sich gewöhnlich um die Tastenkombination Strg-C oder Strg-Rücktaste.

## **Umgebungsvariablen auflisten (Befehl env)**

Mit dem Befehl **env** können Sie die aktuellen Umgebungsvariablen anzeigen. Umgebungsvariablen, auf die alle Prozesse zugreifen können, werden *globale Variablen* genannt.

Geben Sie beispielsweise Folgendes ein, um alle Umgebungsvariablen mit Werten aufzulisten: env

Es erscheint eine Ausgabe wie die folgende:

```
TMPDIR=/usr/tmp
myid=denise
LANG=En_US
UNAME=barnard
PAGER=/bin/pg
VISUAL=vi
PATH=/usr/ucb:/usr/lpp/X11/bin:/bin:/usr/bin:/etc:/u/denise:/u/denise/bin:/u/bin1
MAILPATH=/usr/mail/denise?denise has mail !!!
MAILRECORD=/u/denise/.Outmail
EXINIT=set beautify noflash nomesg report=1 showmode showmatch
EDITOR=vi
PSCH=>
HISTFILE=/u/denise/.history
LOGNAME=denise
MAIL=/usr/mail/denise
PS1=denise@barnard:${PWD}>
PS3=#PSS =epath=/usr/bin
USER=denise
SHELL=/bin/ksh
HISTSIZE=500
HOME=/u/denise
FCEDIT=vi
TERM=lft
MAILMSG=**YOU HAVE NEW MAIL. USE THE mail COMMAND TO SEE YOUR PWD=/u/denise
ENV=/u/denise/.env
```
Falls die Liste sehr umfangreich ist, verschiebt sich der obere Teil unter Umständen aus dem Sichtbereich. Wenn Sie die Liste seitenweise anzeigen möchten, müssen Sie den Befehl **env** durch ein Pipe-Symbol mit dem Befehl **pg** verketten. Geben Sie an der Eingabeaufforderung Folgendes ein:

env | pg

Die vollständige Syntax des Befehls **env** ist in der Veröffentlichung *Commands Reference, Volume 2* beschrieben.

## **Wert einer Umgebungsvariablen anzeigen (Befehl printenv)**

Mit dem Befehl **printenv** können Sie die Werte von Umgebungsvariablen anzeigen.

Wenn Sie den Parameter **Name** verwenden, gibt das System nur den Wert der angeforderten Variablen aus. Wenn Sie den Parameter **Name** nicht verwenden, zeigt der Befehl **printenv** alle aktuellen Umgebungsvariablen an, wobei jedes **Name**=*Wert*-Paar in einer eigenen Zeile dargestellt wird.

Geben Sie beispielsweise Folgendes ein, um die aktuelle Einstellung der Umgebungsvariablen *MAILMSG* zu ermitteln:

printenv MAILMSG

Daraufhin gibt der Befehl den Wert der Umgebungsvariablen *MAILMSG* zurück. Beispiel: SIE HABEN NEUE MAIL

Die vollständige Syntax des Befehls **printenv** ist in der Veröffentlichung *Commands Reference, Volume 4* beschrieben.

## **Bidirektionale Sprachen (Befehl aixterm)**

Der Befehl **aixterm** unterstützt die bidirektionalen Sprachen Arabisch und Hebräisch.

Bidirektionale Sprachen können in beide Richtungen gelesen und geschrieben werden (von links nach rechts und von rechts nach links). Wenn Sie mit Anwendungen in arabischer oder hebräischer Sprache ar beiten möchten, müssen Sie ein Fenster öffnen und für dieses Fenster eine arabische bzw. hebräische Locale einstellen.

Die vollständige Syntax des Befehls **aixterm** ist in der Veröffentlichung *Commands Reference, Volume 1* beschrieben.

## **Befehlsübersicht für Benutzerumgebung und Systeminformationen**

Im Folgenden werden Befehle für die Benutzerumgebung und Systeminformationen aufgelistet.

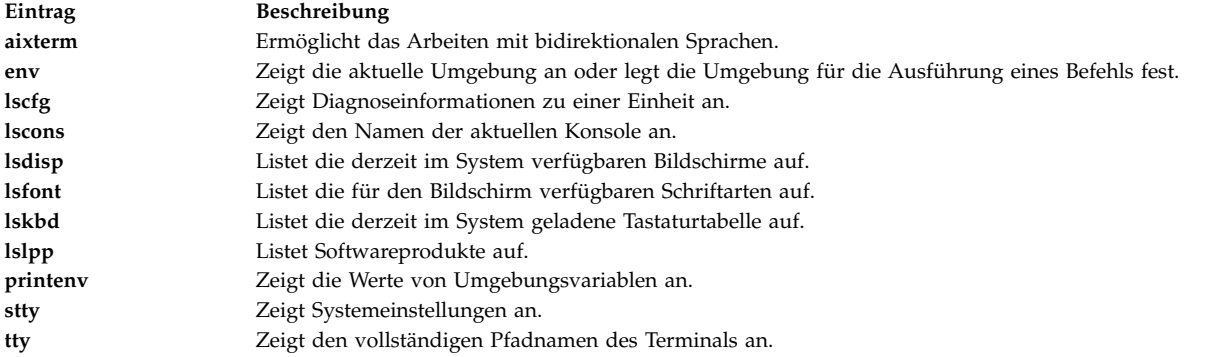

## **Anpassung der Benutzerumgebung**

Das Betriebssystem stellt diverse Befehle und Initialisierungsdateien bereit, mit denen Sie das Verhalten und die Darstellung Ihrer Benutzerumgebung anpassen können.

Außerdem können Sie einige der Standardressourcen von Anwendungen anpassen, die Sie auf dem System verwenden. Die Standardeinstellungen werden beim Programmstart festgelegt. Wenn Sie die Standardwerte ändern, müssen Sie das Programm beenden und erneut starten, damit die neuen Standardwerte übernommen werden.

Nähere Informationen zum Anpassen des Verhaltens und der Darstellung von Common Desktop Environment finden Sie in der Veröffentlichung *Common Desktop Environment 1.0: Advanced User's and System Administrator's Guide*.

## **Systemstartdateien:**

Bei der Anmeldung am System definiert die Shell nach dem Lesen der installierten Initialisierungsdateien die entsprechende Benutzerumgebung. Die Merkmale der jeweiligen Benutzerumgebung werden durch die in den Umgebungsvariablen angegebenen Werte definiert. Diese Umgebung bleibt bis zum Abmelden vom System bestehen.

Die Shell verwendet beim Anmelden am Betriebssystem zwei Arten von Profildateien. Sie wertet die in den Dateien enthaltenen Befehle aus und führt sie anschließend aus, um die entsprechende Systemumgebung einzurichten. Die Dateien haben eine ähnliche Funktion, mit der Ausnahme, dass die Datei /etc/profile die Profilvariablen für alle Benutzer eines Systems steuert, während die Datei .profile die Anpassung der eigenen Umgebung zulässt.

Die Shell führt zuerst die in der Datei /etc/environment enthaltenen Befehle für die Konfiguration der Systemumgebung aus und wertet anschließend die Befehle aus, die in der Datei /etc/profile enthalten sind. Nach Ausführung dieser Dateien prüft das System, ob sich eine Datei .profile in Ihrem Ausgangsverzeichnis befindet. Wenn die Datei .profile vorhanden ist, führt das System sie aus. Die Datei .profile gibt an, ob auch eine Umgebungsdatei vorhanden ist. Wenn eine Umgebungsdatei vorhanden ist (die in der Regel die Dateierweiterung .env hat), führt das System diese Datei aus und setzt die Umgebungsvariablen.

Die Dateien /etc/environment, /etc/profile und .profile werden während der Anmeldung einmal ausgeführt. Die Datei .env hingegen wird jedes Mal ausgeführt, wenn eine neue Shell oder ein Fenster geöffnet wird.

## *Datei /etc/environment:*

Die erste Datei, die das Betriebssystem beim Anmelden verwendet, ist die Datei /etc/environment. Die Datei /etc/environment enthält Variablen, die die Basisumgebung für alle Prozesse definieren.

Wenn ein neuer Prozess gestartet wird, stellt die Subroutine **exec** ein Array von Zeichenfolgen bereit, die das Format *Name*=*Wert* haben. Dieses Array von Zeichenfolgen wird als *Umgebung* bezeichnet. Jeder Name, der durch eine der Zeichenfolgen definiert wird, ist eine *Umgebungsvariable* oder *Shellvariable*. Mit der Subroutine **exec** kann die gesamte Umgebung auf einmal definiert werden.

Wenn Sie sich anmelden, setzt das System die in der Datei /etc/environment definierten Umgebungsvariablen, bevor es Ihr Anmeldeprofil liest, das die Dateierweiterung .profile hat. Die Basisumgebung umfasst die folgenden Variablen:

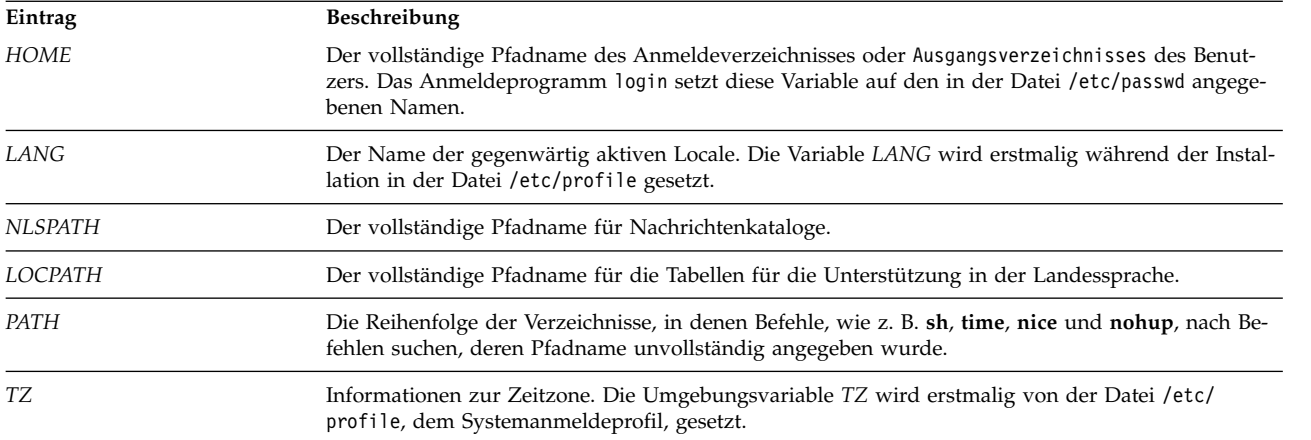

Ausführliche Informationen zur Datei /etc/environment finden Sie in der Veröffentlichung *Files Reference*.

## *Datei /etc/profile:*

Die zweite Datei, die das Betriebssystem beim Anmelden verwendet, ist die Datei /etc/profile.

Die Datei /etc/profile steuert systemweite Standardvariablen wie die folgenden:

- Exportvariablen
- Dateierstellungsmaske (umask)
- Terminaltypen
- Mail-Nachrichten, die anzeigen, dass neue Mail empfangen wurde.

Die Datei /etc/profile wird vom Systemadministrator für alle Benutzer auf dem System konfiguriert. Ausschließlich der Systemadministrator ist berechtigt, die Datei zu ändern.

Das folgende Beispiel zeigt eine typische Datei /etc/profile:

#Maske für Dateierstellung definieren umask 022 #Benachrichtigen, wenn neue Mail ankommt MAIL=/usr/mail/\$LOGNAME #Verzeichnis /bin zur Suchfolge für die Shell hinzufügen PATH=/usr/bin:/usr/sbin:/etc:: #Terminaltyp festlegen TERM=lft #Einige Umgebungsvariablen als globale Variablen definieren export MAIL PATH TERM

Ausführliche Informationen zur Datei /etc/profile finden Sie in der Veröffentlichung *Files Reference*.

<span id="page-341-0"></span>*Datei .profile:*

Die Datei .profile befindet sich im Ausgangsverzeichnis (\$HOME). Mit dieser Datei können Sie Ihre eigene Arbeitsumgebung nach Bedarf anpassen.

Da die Datei .profile verdeckt gespeichert ist, müssen Sie zum Auflisten der Datei den Befehl **ls -a** ver wenden.

Nachdem das Programm **login** der Umgebung die Variablen *LOGNAME* (Anmeldename) und *HOME* (Anmeldeverzeichnis) hinzugefügt hat, werden die Befehle in der Datei \$HOME/.profile ausgeführt, sofern die Datei vorhanden ist. Die Datei .profile enthält Ihr Profil, das die in der Datei /etc/profile gesetzten Variablen außer Kraft setzt. Die Datei .profile wird häufig verwendet, um exportierte Umgebungsvariablen und Terminalmodi zu setzen. Sie können Ihre Umgebung anpassen. Editieren Sie dazu die Datei .profile. Sie können mit der Datei .profile die folgenden Standardeinstellungen steuern:

- Zu öffnende Shells
- Eingabeaufforderung
- Tastatursignale

Das folgende Beispiel zeigt eine typische Datei .profile: PATH=/usr/bin:/etc:/home/bin1:/usr/lpp/tps4.0/user:: epath=/home/gsc/e3: export PATH epath csh

In diesem Beispiel werden zwei Pfadvariablen definiert (*PATH* und *epath*) und exportiert sowie eine C-Shell geöffnet (csh).

Außerdem kann die Datei .profile (oder falls diese nicht vorhanden ist, die Datei /etc/profile) zur Festlegung von Variablen für die Anmeldeshell verwendet werden. Andere Shellumgebungen können ebenfalls angepasst werden. Mit den Dateien .cshrc und .kshrc können respektive die C- und die Korn-Shell angepasst werden.

<span id="page-342-0"></span>*Datei .env:*

Eine vierte Datei, die das Betriebssystem beim Anmelden verwendet, ist die Datei .env, falls in der Datei .profile folgende Zeile angegeben ist: export ENV=\$HOME/.env.

Mit der Datei .env können Sie die Variablen für Ihre Arbeitsumgebung individuell anpassen. Da die Datei .env verdeckt gespeichert ist, müssen Sie zum Auflisten der Datei den Befehl **ls -a** verwenden. Weitere Informationen finden Sie in der Beschreibung des Befehls **ls** in der Veröffentlichung "Commands Reference". Die Datei .env enthält die einzelnen Umgebungsvariablen des Benutzers, die die in der Datei /etc/environment gesetzten Variablen außer Kraft setzen. Sie können die Umgebungsvariablen anpassen. Editieren Sie dazu die Datei .env.

Das folgende Beispiel zeigt eine typische Datei .env:

```
export myid=`id | sed -n -e 's/). \frac{1}{2}/' -e 's/^. *\frac{1}{2}#set prompt: login & system name & path
if [ $myid = root ]
        then typeset -x PSCH='#:\${PWD}> '
                PS1="#:\${PWD}> "
        else typeset -x PSCH='>'
                 PS1="$LOGNAME@$UNAME:\${PWD}> "
                PS2="">\n"PS3="#?"
fi
export PS1 PS2 PS3
#setup my command aliases
alias 1s="/bin/ls - CF" \n\d="l">bin/ls -Fal | pg" \
        rm="/bm/m - i" \ \dot{\wedge}up="cd .."
```
**Anmerkung:** Wenn Sie die Datei .env ändern, müssen Sie sicherstellen, dass neu erstellte Umgebungsvariablen nicht mit Standardvariablen wie *MAIL*, *PS1*, *PS2* oder *IFS* in Konflikt geraten.

#### **AIXwindows-Startdateien:**

Unterschiedliche Computersysteme haben unterschiedliche Methoden zum Starten von X-Servern und AIXwindows.

Da unterschiedliche Computersysteme unterschiedliche Methoden zum Starten von X-Servern und AIXwindows einsetzen, muss zunächst mit dem Systemadministrator geklärt werden, wie das System gestartet wird. Gewöhnlich werden der X-Server und AIXwindows von einem Shell-Script gestartet, das automatisch ausgeführt wird, wenn die Anmeldung am System erfolgt. Es kann jedoch sein, dass der X-Server oder AIXwindows oder beide manuell gestartet werden müssen.

Wird nach dem Anmelden festgestellt, dass die Anzeige als Einzelterminal eingerichtet ist und keine Fenster angezeigt werden, kann der X-Server durch Eingabe des folgenden Befehls gestartet werden: xinit

**Anmerkung:** Vor der Eingabe dieses Befehls muss sichergestellt werden, dass sich der Zeiger in einem Fenster befindet, das eine Systemeingabeaufforderung enthält.

Falls der X-Server nach Eingabe dieses Befehls nicht gestartet wird, wenden Sie sich an Ihren Systemadministrator, um festzustellen, ob der angegebene Suchpfad das X11-Verzeichnis mit den ausführbaren Programmen enthält. Der Pfad ist von System zu System verschieden.

Wird nach dem Anmelden festgestellt, dass ein oder mehrere Fenster ohne Rahmen angezeigt werden, kann der AIXwindows-Fenstermanager (Window Manager) durch Eingabe des folgenden Befehls gestartet werden:

mwm &

Da AIXwindows von Programmierern, die AIXwindows-Anwendungen schreiben, und Benutzern angepasst werden kann, arbeiten manche Maustasten und Funktionen möglicherweise anders als in dieser Dokumentation beschrieben. Sie können Ihre AIXwindows-Umgebung mit der folgenden Tastenkombination auf die Standardeinstellungen zurücksetzen:

## Alt-Strg-Umschalttaste-!

Durch erneutes Drücken dieser Tastenkombination kann die angepasste Umgebung wieder aktiviert wer den. Falls Ihr System diese Tastenkombination nicht unterstützt, können Sie die Standardeinstellungen auch mit dem Standardbasismenü wiederherstellen.

## <span id="page-343-0"></span>*Datei .xinitrc:*

Der Befehl **xinit** verwendet ein anpassbares Shell-Script, in dem die zu startenden X-Clientprogramme aufgelistet sind. Die Datei .xinitrc in Ihrem Ausgangsverzeichnis steuert die Fenster und Anwendungen, die beim Starten von AIXwindows gestartet werden.

Der Befehl **xinit** arbeitet die Shell-Scripts in der folgenden Reihenfolge ab:

- 1. Der Befehl **xinit** sucht zuerst nach der Umgebungsvariablen *\$XINITRC*, um AIXwindows zu starten.
- 2. Falls die Umgebungsvariable *\$XINITRC* nicht gefunden wird, sucht der Befehl **xinit** nach dem Shell-Script \$HOME/.xinitrc.
- 3. Falls das Shell-Script \$HOME/.xinitrc nicht gefunden wird, startet der Befehl **xinit** das Shell-Script /usr/lib/X11/\$LANG/xinitrc.
- 4. Falls /usr/lib/X11/\$LANG/xinitrc nicht gefunden wird, sucht der Befehl nach dem Shell-Script /usr/lpp/X11/defaults /\$LANG/xinitrc. Sollte dieses Shell-Script auch nicht vorhanden sein, sucht der Befehl nach dem Shell-Script /usr/lpp/X11/defaults/xinitrc.
- 5. Das Shell-Script xinitrc startet Befehle, wie z. B. die Befehle **mwm** (AIXwindows Window Manager), **aixterm** und **xclock**.

Der Befehl **xinit** führt folgende Operationen durch:

- Er startet einen X-Server in der aktuellen Anzeige.
- v Er setzt die Umgebungsvariable *\$DISPLAY*.

<span id="page-344-0"></span>v Er führt die Datei xinitrc aus, um die X-Clientprogramme zu starten.

Das folgende Beispiel zeigt den Teil der Datei xinitrc, den Sie anpassen können: # This script is invoked by /usr/lpp/X11/bin/xinit

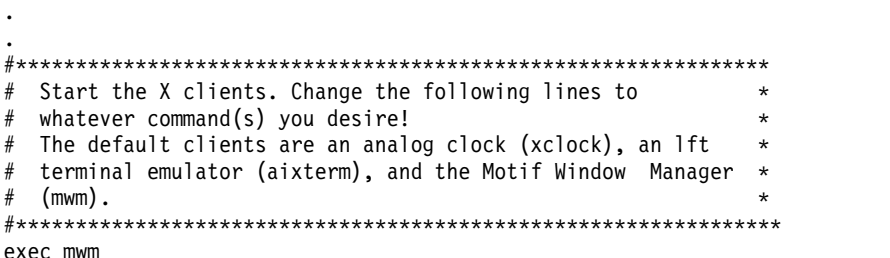

#### *Datei .Xdefaults:*

.

Wenn Sie mit einer AIXwindows-Schnittstelle arbeiten, können Sie diese Schnittstelle mit der Datei .Xdefaults anpassen. In AIXwindows können Sie Vorgaben für visuelle Merkmale, wie z. B. Farbeinstellungen und Schriftarten, festlegen.

Viele Aspekte einer auf dem Betriebssystem Windows basierenden Anwendung in Bezug auf die Darstellung und Funktionsweise werden von einer Gruppe von Variablen gesteuert, die als *Ressourcen* bezeichnet werden. Das Erscheinungsbild und die Funktionsweise einer Ressource werden durch den ihr zugeordneten Wert bestimmt. Es gibt verschiedene Arten von Werten für Ressourcen. Den Ressourcen, die z. B. die Farbeinstellungen steuern, können vordefinierte Werte, wie *DarkSlateBlue* oder *Black* zugeordnet werden. Den Ressourcen, die Abmessungen angeben, werden numerische Werte zugeordnet. Manche Ressourcen verwenden die booleschen Werte *true* und *false*.

Falls Sie keine Datei .Xdefaults in Ihrem Ausgangsverzeichnis haben, können Sie diese mit jedem Texteditor erstellen. Sobald diese Datei in Ihrem Ausgangsverzeichnis angelegt ist, können Sie in dieser Datei Ihre Ressourcenwerte festlegen. Im Verzeichnis /usr/lpp/X11/defaults befindet sich eine Beispielstandarddatei mit dem Namen Xdefaults.tmpl.

Das folgende Beispiel enthält einen Auszug aus einer typischen Datei .Xdefaults:

\*AutoRaise: on \*DeIconifyWarp: on \*warp:on \*TitleFont:andysans12 \*scrollBar: true \*font: Rom10.500 Mwm\*menu\*foreground: black Mwm\*menu\*background: CornflowerBlue Mwm\*menu\*RootMenu\*foreground: black Mwm\*menu\*RootMenu\*background: CornflowerBlue Mwm\*icon\*foreground: grey25 Mwm\*icon\*background: LightGray Mwm\*foreground: black Mwm\*background: LightSkyBlue Mwm\*bottomShadowColor: Blue1 Mwm\*topShadowColor: CornflowerBlue Mwm\*activeForeground: white Mwm\*activeBackground: Blue1 Mwm\*activeBottomShadowColor: black Mwm\*activeTopShadowColor: LightSkyBlue Mwm\*border: black Mwm\*highlight:white

<span id="page-345-0"></span>aixterm.foreground: green aixterm.background: black aixterm.fullcursor: true aixterm.ScrollKey: on aixterm.autoRaise: true aixterm.autoRaiseDelay: 2 aixterm.boldFont:Rom10.500 aixterm.geometry: 80x25 aixterm.iconFont: Rom8.500 aixterm.iconStartup: false aixterm.jumpScroll: true aixterm.reverseWrap: true aixterm.saveLines: 500 aixterm.scrollInput: true aixterm.scrollKey: false aixterm.title: AIX

*Datei .mwmrc:*

Die meisten Funktionen können mit den Ressourcen in der Datei .Xdefaults angepasst werden. Tastenbelegungen, Maustastenbelegungen und Menüdefinitionen für den Fenstermanager werden jedoch in der Ergänzungsdatei .mwmrc definiert, die von Ressourcen in der Datei .Xdefaults verwendet wird.

Ist die Datei .mwmrc nicht im Ausgangsverzeichnis vorhanden, kann sie wie folgt kopiert werden: cp /usr/lib/X11/system.mwmrc .mwmrc

Da die Datei .mwmrc die globale Wirkung der Datei system.mwmrc außer Kraft setzt, entstehen keine Konflikte mit den Angaben anderer Benutzer.

Das folgende Beispiel enthält einen Auszug aus einer typischen Datei system.mwmrc:

```
# DEFAULT mwm RESOURCE DESCRIPTION FILE (system.mwmrc)
## menu pane descriptions
## Root Menu Description
Menu RootMenu
{ "Root Menu" f.title
 no-label f.separator
 "New Window" f.exec "aixterm &"
 "Shuffle Up" f.circle_up
 "Shuffle Down"
 "Refresh" f.refresh
 no-label f.separator<br>"Restart" f.restart
 "Restart" f.restart
               f.quit mwm
}
# Default Window Menu Description
Menu DefaultWindowMenu MwmWindowMenu
{ "Restore" _R Alt<Key>F5 f.normalize
 "Move" _M Alt<Key>F7 f.move
 "Size" _S Alt<Key>F8 f.resize
 "Minimize" _n Alt<Key>F9 f.minimize
 "Maximize" _x Alt<Key>F10 f.maximize
 "Lower" _L Alt<Key>F3 f.lower
 no-label f.separator
 "Close" _C Alt<Key>F4 f.kill
}
# no acclerator window menu
Menu NoAccWindowMenu
{<br>"Restore"
          R f.normalize
 "Move" M f.move
```
**338** AIX Version 7.2: Verwaltung von Betriebssystem und Einheiten

```
"Size" _S f.resize<br>"Minimize" n f.minimi:
 "Minimize" _n f.minimize
 "Maximize" _x f.maximize
 "Lower" _L f.lower
            \begin{array}{ccc} \begin{array}{ccc} \text{-} & \text{-}\text{f.s} \text{eparation} \end{array} \ \text{f.kill} \end{array}"Close" _C f.kill
}
Keys DefaultKeyBindings
\{Shift<Key>Escape icon|window f.post_wmenu
 Meta<Key>space icon|window f.post_wmenu<br>Meta<Key>Tab for and icon|window f.next_key
                          root|icon|window f.next_key<br>root|icon|window f.prev_key
 Meta Shift<Key>Tab
 Meta<Key>Escape root|icon|window f.next_key
 Meta Shift<Key>Escape root|icon|window f.prev key
 Meta Ctrl Shift<Key>exclam root|icon|window f.set_behavior
}
## button binding descriptions
#Buttons DefaultButtonBindings
\{<Btn1Down> frame|icon f.raise
 <Btn3Down> frame|icon f.post_wmenu
 <Btn1Down> root f.menu RootMenu
 <Btn3Down> root f.menu RootMenu
 Meta<Btn1Down> icon|window f.lower
 Meta<Btn2Down> window|icon f.resize
 Meta<Btn3Down> window f.move
}
Buttons PointerButtonBindings
\{<Btn1Down> frame|icon f.raise
 <Btn2Down> frame|icon f.post_wmenu
 <Btn3Down> frame|icon f.lower
 <Btn1Down> root f.menu RootMenu
                window|icon
 Meta<Btn3Down> window|icon f.move
}
## END OF mwm RESOURCE DESCRIPTION FILE
```

```
#
```
## **Shellvariablen exportieren (Shellbefehl export):**

Bei einer *lokalen* Shellvariablen handelt es sich um eine Variable, die ausschließlich der Shell bekannt ist, mit der sie erstellt wurde. Beim Öffnen einer neuen Shell werden die Variablen der alten Shell nicht für die neue Shell übernommen. Wenn die neuen Shells, die Sie öffnen, die Variablen einer alten Shell ver wenden sollten, können Sie die Variablen exportieren, um sie *verfügbar* zu machen.

Mit dem Befehl **export** können Sie lokale Variablen verfügbar machen. Um die lokalen Shellvariablen automatisch verfügbar zu machen, müssen sie in die Datei .profile exportiert werden.

**Anmerkung:** Variablen können nur in untergeordnete Shells, aber nicht in übergeordnete Shells exportiert werden.

Beispiele:

v Geben Sie Folgendes ein, wenn Sie aus der lokalen Shellvariablen *PATH* eine globale Variable machen möchten:

export PATH

v Geben Sie Folgendes ein, um alle exportierten Variablen aufzulisten:

export

Das System zeigt Informationen ähnlich den folgenden an:

DISPLAY=unix:0 EDITOR=vi ENV=\$HOME/.env HISTFILE=/u/denise/.history HISTSIZE=500 HOME=/u/denise LANG=En\_US LOGNAME=denise MAIL=/usr/mail/denise MAILCHECK=0 MAILMSG=\*\*YOU HAVE NEW MAIL. USE THE mail COMMAND TO SEE YOUR MAILPATH=/usr/mail/denise?denise has mail !!! MAILRECORD=/u/denise/.Outmail PATH=/usr/ucb:/usr/lpp/X11/bin:/bin:/usr/bin:/etc:/u/denise:/u/denise/bin:/u/bin1 PWD=/u/denise SHELL=/bin/ksh

## **Standardschriftart ändern (Befehl chfont):**

Mit dem Befehl **chfont** oder dem Befehl **smit** können Sie die beim Systemstart verwendete Schriftgröße ändern. Eine *Schriftartpalette* ist eine Datei, die vom System für die Definition und Erkennung der verfügbaren Schriftarten verwendet wird.

**Anmerkung:** Sie müssen zum Ausführen des Befehls **chfont** Rootberechtigung besitzen.

#### **Befehl chfont**

Die folgenden Beispiele veranschaulichen die Verwendung des Befehls **chfont**:

v Geben Sie Folgendes ein, um die aktive Schriftart durch die fünfte Schriftart in der Schriftartpalette zu ersetzen:

**chfont** -a5

v Geben Sie Folgendes ein, um die Schriftart in Roman, kursiv und fett mit gleicher Größe zu ändern:

**chfont** -n /usr/lpp/fonts/It114.snf /usr/lpp/fonts/Bld14.snf /usr/lpp/fonts/Rom14.snf

Die vollständige Syntax des Befehls **chfont** ist in der Veröffentlichung *Commands Reference, Volume 1* beschrieben.

#### **Befehl smit**

Der Befehl **chfont** kann auch mit **smit** ausgeführt werden.

Geben Sie Folgendes ein, um die aktive Schriftart auszuwählen:

smit chfont

Geben Sie Folgendes ein, um die Schriftartpalette auszuwählen: smit chfontpl

## **Steuertasten ändern (Befehl stty):**

Verwenden Sie zum Ändern der Tasten, die das Terminal als Steuertasten verwendet, den Befehl **stty**.

Die Änderungen an den Steuertasten bleiben bis zum Abmelden vom System aktiv. Um die Änderungen als permanente Einstellungen zu übernehmen, müssen sie in der Datei .profile angegeben werden.

Beispiele:

v Geben Sie Folgendes ein, um die Tastenkombination Strg-Z als Unterbrechungstaste zu definieren:

stty intr ^Z

Zwischen intr und  $\gamma$ Z muss unbedingt ein Leerzeichen eingefügt werden.

- v Geben Sie Folgendes ein, um alle Steuertasten auf die Standardwerte zurückzusetzen: stty sane
- v Geben Sie Folgendes ein, um die aktuellen Einstellungen anzuzeigen: stty -a

Die vollständige Syntax des Befehls **stty** ist in der Veröffentlichung *Commands Reference, Volume 5* beschrieben.

## **Eingabeaufforderung ändern:**

Sie können die Eingabeaufforderung ändern.

Die Shell verwendet die folgenden Variablen für die Eingabeaufforderung:

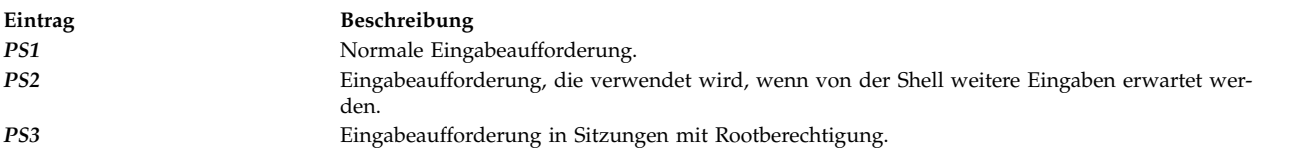

Sie können die Zeichen für Eingabeaufforderungen ändern, indem Sie den Wert der zugehörigen Shellvariablen ändern. Die Änderungen an den Eingabeaufforderungen bleiben bis zum Abmelden von der Sitzung aktiv. Um die Änderungen als permanente Einstellung zu übernehmen, müssen Sie sie in der Datei .env angeben.

Beispiele:

v Geben Sie Folgendes ein, um den aktuellen Wert der Variablen *PS1* anzuzeigen: echo "prompt is \$PS1"

Das System zeigt Informationen ähnlich den folgenden an: prompt is \$

- v Geben Sie Folgendes ein, um die Eingabeaufforderung in Ready> zu ändern: PS1="Ready> "
- v Geben Sie Folgendes ein, um die Eingabeaufforderung zur Fortsetzung der Eingabe in Weiter-> zu ändern:

PS2="Weiter->"

v Geben Sie Folgendes ein, um die Rooteingabeaufforderung in Root-> zu ändern: PS3="Root-> "

# **Referenz für BSD-Systeme**

Dieser Anhang ist für Systemadministratoren bestimmt, die mit den UNIX-Betriebssystemen BSD 4.3 oder System V vertraut sind. In diesen Informationen werden die Unterschiede und Ähnlichkeiten zwischen diesen Systemen und AIX erläutert.

Lesen Sie die folgenden Abschnitte.

## **BSD-Konzepte**

Bevor Sie beginnen, mit Berkeley Software Distribution (BSD) zu arbeiten, müssen Sie sich mit den Unter schieden zwischen BSD und AIX vertraut machen.

## **Einführung in AIX für BSD-Systemmanager:**

Die folgenden Tipps sind für BSD-Systemmanager (Berkeley Software Distribution) als Einführung in die Verwaltung von AIX bestimmt.

- Melden Sie sich zunächst als Root an der grafisch orientierten Konsole an.
- v Verwenden Sie für die Systemverwaltung die Systemkonsole so lange, bis Sie mit dem System vertraut sind. Es ist einfacher für Sie, mit der Systemkonsole als mit einem fernen Terminal zu arbeiten. Sobald Sie mit dem System vertraut sind, können Sie über Remote-Zugriff von einem xterm oder einem ASCII-Terminal aus arbeiten.
- v Nutzen Sie für die Systemverwaltungstasks die zahlreichen Funktionen von AIX, z. B.:
	- System Management Interface Tool (SMIT). SMIT stellt eine Schnittstelle zwischen Systemmanagern und den Konfigurations- und Verwaltungsbefehlen dar. SMIT kann Systemmanager bei den meisten Systemverwaltungstasks unterstützen.
	- Object Data Manager (ODM). ODM stellt Routinen bereit, die auf Objekte in den ODM-Datenbanken zugreifen. Die ODM-Datenbanken enthalten Einheitenkonfigurationsdaten.
	- System Resource Controller (SRC). SRC unterstützt den Zugriff auf und die Steuerung von Dämonprozessen und anderen Systemressourcen in einer einzigen Schnittstelle.

## **Zugehörige Konzepte**:

["Eine große Anzahl von Einheiten konfigurieren" auf Seite 411](#page-418-0)

Zu Einheiten gehören Hardwarekomponenten wie Drucker, Laufwerke, Adapter, Busse und Platteneinschübe sowie Pseudoeinheiten wie die Fehlergerätedatei und die Nullgerätedatei. Einheitentreiber sind im Verzeichnis /usr/lib/drivers gespeichert.

## ["System Resource Controller" auf Seite 192](#page-199-0)

Der System Resource Controller (SRC) stellt eine Reihe von Befehlen und Subroutinen zur Verfügung, die dem Systemmanager und dem Programmierer die Erstellung und Steuerung von Subsystemen erleichtern.

## **Hauptunterschiede zwischen BSD 4.3 und AIX:**

Im Folgenden finden Sie eine Übersicht über die Hauptunterschiede zwischen den Systemen AIX und BSD 4.3.

In AIX werden die Netzdämonprozesse über die Datei /etc/rc.tcpip und nicht über die Datei /etc/rc.local gestartet. Das Shell-Script /etc/rc.tcpip wird über die Datei /etc/inittab und nicht über die Datei /etc/rc aufgerufen.

Wenn System Resource Controller (SRC) aktiv ist, werden die TCP/IP-Dämonprozesse unter SRC-Steuerung ausgeführt. Wenn die TCP/IP-Dämonprozesse nicht unter SRC-Steuerung ausgeführt werden sollen, stellen Sie das System mit dem Direktaufruf **smit setbootup\_option** auf die **rc**-Konfiguration im BSD-Stil um.

Die folgenden, in BSD 4.3 verfügbaren Netzverwaltungsfunktionen werden von AIX unterstützt:

- SYSLOG-Protokolleinrichtungen auf Kernel-Level
- Zugriffsberechtigungen für UNIX-Domänen-Sockets

## **Speicherung von Konfigurationsdaten**

In BSD 4.3 werden die Konfigurationsdaten gewöhnlich in ASCII-Dateien gespeichert. Zugehörige Einzelinformationen werden in derselben Zeile gespeichert. Operationen zur Bearbeitung von Datensätzen (z. B. Sortieren und Suchen) können für die ASCII-Datei selbst ausgeführt werden. Die Datensätze können in der Länge variieren und werden durch einen Zeilenvorschub beendet. BSD 4.3 stellt Tools bereit, mit denen einige potenziell große ASCII-Dateien in ein Datenbankformat

(dbm) konvertiert werden können. Die entsprechenden Bibliotheksfunktionen verwenden das dbm-Dateipaar, sofern dieses vorhanden ist. Sind die dbm-Dateien nicht vorhanden, wird die ur sprüngliche ASCII-Datei verwendet.

Einige Konfigurationsdaten für AIX werden in ASCII-Dateien, aber häufig in einem *Zeilengruppenformat* gespeichert. Eine Zeilengruppe ist eine Gruppe zusammengehöriger Einzelinformationen, die in einer Gruppe von mehreren Zeilen gespeichert werden. Jede Einzelinformation hat einen Kennsatz, um den Inhalt der Datei verständlicher zu machen.

AIX unterstützt auch dbm-Versionen von Kennwort- und Benutzerdaten. Die Dateien /etc/ passwd, /etc/group und /etc/inittab sind Beispiele für Dateien in AIX, in denen die Daten in traditionellem und nicht im Zeilengruppenformat gespeichert werden.

Weitere Konfigurationsdaten für AIX werden in Dateien gespeichert, die vom Object Data Manager (ODM) verwaltet werden. Mit System Management Interface Tool (SMIT) können Daten in ODM-Dateien bearbeitet und angezeigt werden. Alternativ können Sie zum Anzeigen dieser Dateien die ODM-Befehle direkt verwenden. Verwenden Sie zum Abfragen der ODM-Dateien die folgenden Befehle:

- **odmget**
- v **odmshow**.

Mit den folgenden ODM-Befehlen können ODM-Dateien geändert werden:

- v **odmadd**
- **• odmcreate**
- **odmdrop**
- v **odmchange**
- v **odmdelete**.

**Achtung:** Wenn beim Ändern von ODM-Dateien Fehler gemacht werden, können diese zu einem Systemfehler führen und möglicherweise einen erfolgreichen Neustart des Systems verhindern. Verwenden Sie die ODM-Befehle für ODM-Dateien nur direkt, wenn taskspezifische Befehle, wie z. B. die von SMIT generierten, nicht erfolgreich sind.

#### **Konfigurationsverwaltung**

Beim Starten eines Systems, auf dem AIX ausgeführt wird, werden eine Reihe von konfigurationsspezifischen Befehlen vom Konfigurationsmanager aufgerufen. Diese konfigurationsspezifischen Befehle werden *Methoden* genannt. Methoden identifizieren die Einheiten im System und aktualisieren die entsprechenden ODM-Dateien im Verzeichnis /etc/objrepos.

Die Einheitengerätedateien in /dev sind nicht vorinstalliert. Einige Gerätedateien, wie z. B. die für Festplatten, werden automatisch während des Konfigurationsprozesses beim Systemstart erstellt. Andere Gerätedateien wie die für ASCII-Terminals müssen vom Systemadministrator mit dem SMIT-Menü **Einheiten** erstellt werden. Diese Informationen werden für spätere Verwendung durch das System im ODM aufbewahrt.

#### **Plattenverwaltung**

In AIX werden Plattenlaufwerke als *physische Datenträger* bezeichnet und Partitionen als *logische Datenträger*. Wie in BSD 4.3 kann ein einzelner physischer Datenträger mehrere logische Datenträger haben. Anders als in BSD 4.3 kann sich jedoch in AIX ein einzelner logischer Datenträger über mehrere physische Datenträger erstrecken. Hierfür müssen Sie mehrere physische Datenträger zu einer *Datenträgergruppe* zusammenfassen und in der Datenträgergruppe logische Datenträger erstellen.

Für die Verwaltung von Dateisystemen und Datenträgern werden in AIX unter anderem die folgenden Befehle verwendet:

- v **crfs**
- varyonvg
- **varyoffvg**
- v **lsvg**
- importvg
- exportvg.

Die folgenden BSD-4.3-Befehle sind ebenfalls verfügbar:

- v **mkfs**
- v **fsck**
- v **fsdb**
- v **mount**
- v **umount**.

Die Unterschiede zwischen diesen Befehlen in BSD 4.3 und AIX sind im Abschnitt ["Dateisysteme](#page-368-0) [für BSD-4.3-Systemmanager" auf Seite 361](#page-368-0) beschrieben.

BSD 4.3 verwaltet eine Liste mit Dateisystemen in der Datei /etc/fstab. AIX verwaltet für jedes Dateisystem eine Zeilengruppe in der Datei /etc/filesystems.

#### **Befehl tn3270**

Der Befehl **tn3270** ist eine Verbindung zum Befehl **telnet**, verwendet aber die Datei /etc/map3270 und die aktuelle Umgebungsvariable *TERM* für die Bereitstellung der 3270-Tastaturbelegungen. Deshalb arbeitet der Befehl **tn3270** genauso wie die BSD-Version.

Wenn Sie die von den Befehlen **tn3270**, **telnet** und **tn** verwendeten Standardwerte für die Escape-Zeichenfolgen ändern möchten, setzen Sie die Umgebungsvariable *TNESC*, bevor Sie diese Befehle ausführen.

#### **Neue Befehle**

Für die Unterstützung neuer Konfigurations- und Plattenverwaltungssysteme stellt AIX ungefähr 150 Befehle zur Verfügung, die für BSD-4.3-Administratoren neu sind.

#### **Systemstart**

AIX unterstützt die automatische Identifizierung und Konfiguration von Einheiten. Deshalb weicht der Startprozess erheblich von dem auf BSD-4.3-Systemen ab. Zusätzlich zum Kernel wer den ein Image eines Bootdateisystems und die vorherigen Basiseinheitenkonfigurationsdaten auf eine RAM-Platte geladen. In der ersten Phase des Systemstarts werden ausreichend Konfigurationsdaten geladen und geprüft, um den Zugriff auf logische Datenträger zu ermöglichen. Die Einheit für den Paging-Bereich wird vom Kernel identifiziert, und das Stammdateisystem der Festplatte wird geprüft. Zu diesem Zeitpunkt wechselt das Betriebssystem vom RAM-Stammdateisystem auf die Festplatte und schließt die Startprozedur, einschließlich der Konfiguration weiterer Einheiten ab.

#### **Benutzerberechtigung**

In BSD 4.3 und den Versionen der AT&T-UNIX-Betriebssysteme vor SVR4 werden alle Benutzerauthentifizierungsdaten, einschließlich verschlüsselter Kennwörter, in der Datei /etc/passwd gespeichert. Traditionell kann die Datei /etc/passwd von allen gelesen werden.

Auf SVR4-Systemen werden verschlüsselte Kennwörter aus der Datei /etc/passwd entfernt und in der Datei /etc/shadow gespeichert. Nur Benutzer mit Rootberechtigung und anerkannte Programme (z. B. /bin/login) können die Datei /etc/shadow lesen.

AIX speichert verschlüsselte Kennwörter in der Datei /etc/security/passwd. Weitere Dateien im Verzeichnis /etc/security sind user und limits. Diese drei Dateien definieren die Methoden, mit denen ein Benutzer auf das System zugreifen kann (z. B. mit den Befehlen **rlogin** und **telnet**), und die Ressourcengrenzen des Benutzers (z. B. Dateigröße und Adressraum).

#### **Drucken**

Die meisten BSD-4.3-Druckbefehle werden mit geringfügigen Abweichungen unterstützt. Ein Unterschied besteht darin, dass in AIX die Datei /etc/qconfig die Konfigurationsdatei ist.

Das Zeilendrucksystem von AIX kann mit dem Zeilendrucksystem von BSD 4.3 interagieren, so dass Druckjobs an und von BSD-4.3-Systemen übergeben werden können.

#### **Shells**

AIX unterstützt die Bourne-Shell, die C-Shell und die Korn-Shell. Der vollständige Pfadname für das Bourne-Shellprogramm ist /bin/bsh. Die Datei /bin/sh ist eine feste Verbindung zur Datei /bin/ksh. Diese Datei kann vom Administrator geändert werden.

**setuid** und **setgid** für Shell-Scripts werden von AIX in keiner Shell unterstützt.

#### **Anmerkung:**

- 1. AIX besitzt keine Shell-Scripts, die sich auf /bin/sh stützen. Viele Shell-Scripts von anderen Systemen stützen sich jedoch auf /bin/sh (die Bourne-Shell).
- 2. Obwohl sich die Bourne-Shell und die Korn-Shell sehr ähnlich sind, ist die Korn-Shell kein vollkommenes Superset der Bourne-Shell.

## **Zugehörige Verweise**:

["Systemverwaltungsbefehle für die Systemmanager von BSD 4.3" auf Seite 357](#page-364-0) Diese Liste enthält Befehle, die speziell für die Verwaltung der Umgebung für AIX bestimmt sind.

#### **Dateivergleichstabelle für BSD 4.3, SVR4 und AIX:**

In der folgenden Tabelle werden Dateinamen und Funktionen in BSD 4.3, SVR4 und AIX verglichen.

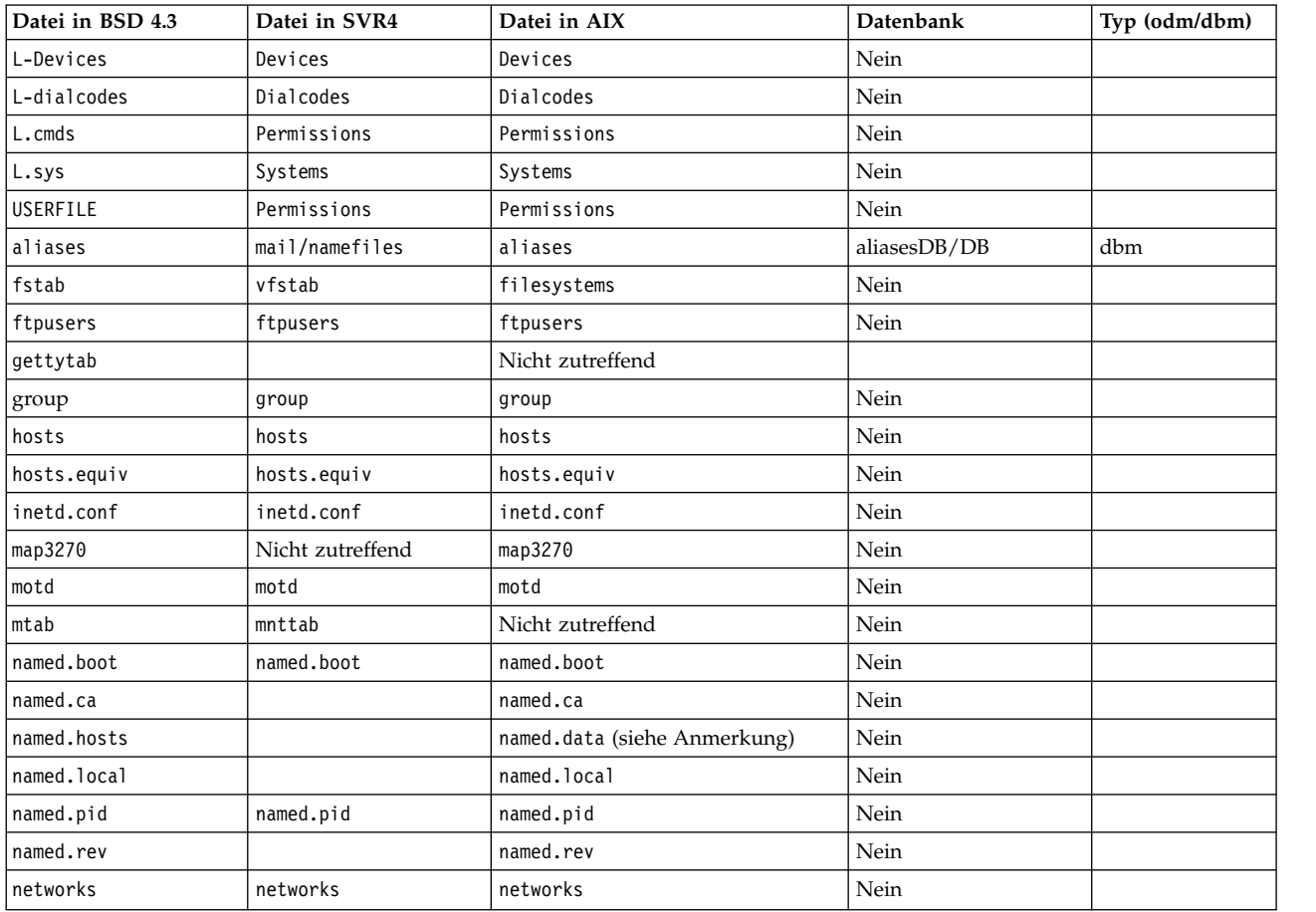

#### *Tabelle 61. Dateivergleichstabelle*

| Datei in BSD 4.3 | Datei in SVR4 | Datei in AIX     | <b>Datenbank</b> | Typ (odm/dbm)    |
|------------------|---------------|------------------|------------------|------------------|
| passwd           | passwd        | passwd           | Nein             |                  |
| printcap         | qconfig       | qconfig          |                  |                  |
| protocols        |               | protocols        | Nein             |                  |
| remote           | remote        | remote           | Nein             |                  |
| resolv.conf      | resolv.conf   | resolv.conf      | Nein             |                  |
| sendmail.cf      | sendmail.cf   | sendmail.cf      | sendmail.cfDB    | Nicht zutreffend |
| services         |               | services         | Nein             |                  |
| shells           | shells        | Nicht zutreffend |                  |                  |
| stab             |               | Nicht zutreffend |                  |                  |
| syslog.conf      |               | syslog.conf      | Nein             |                  |
| syslog.pid       |               | syslog.pid       | Nein             |                  |
| termcap          | terminfo      | terminfo         |                  |                  |
| ttys             | ttys          | Nicht zutreffend | Ja               | odm              |
| types            |               | Nicht zutreffend |                  |                  |
| utmp             | utmp          | utmp             |                  |                  |
| vfont            |               | Nicht zutreffend |                  |                  |
| vgrindefs        |               | vgrindefs        |                  |                  |
| wtmp             | wtmp          | wtmp             |                  |                  |

*Tabelle 61. Dateivergleichstabelle (Forts.)*

**Anmerkung:** Die Dateinamen named.ca, named.hosts, named.local und named.rev können in der Datei named.boot vom Benutzer definiert werden. Hier werden jedoch die Namen, die für diese Dateien in der Dokumentation zu AIX angegeben sind, verwendet.

## **Namens- und Adressauflösung:**

Die Subroutinen **gethostbyname** und **gethostbyaddr** in der Bibliothek libc bieten Unterstützung für DNS (Domain Name Service), Network Information Services (NIS, früher Yellow Pages) und die Datenbank /etc/hosts.

Wenn die Datei /etc/resolv.conf vorhanden ist, wird zuerst der Namensserver geprüft. Wenn der Name nicht aufgelöst wird und NIS aktiv ist, wird NIS geprüft. Wenn NIS nicht aktiv ist, wird die Datei /etc/hosts geprüft.

#### **Onlinedokumentation und Befehl man für BSD-4.3-Systemmanager:**

AIX unterstützt die Befehle **man -k**, **apropos** und **whatis**, aber die von diesen Befehlen verwendete Datenbank muss zuerst mit dem Befehl **catman -w** erstellt werden.

Der Befehl **man** sucht zuerst nach unstrukturierten Textseiten in den Dateien /usr/man/cat?. Anschließend sucht er nach Seiten im **nroff**-Format in den Dateien /usr/man/man?. Neue Man-Pages können in unstrukturiertem Textformat oder im **nroff**-Format hinzugefügt werden.

#### **Anmerkung:**

- v Die Textseiten des Befehls **man** werden nicht mit dem System bereitgestellt. Der Befehl **catman** erstellt aus diesen Textseiten die Datenbank. Bei diesen Seiten kann es sich entweder um unstrukturierte Textseiten, die in den Dateien /usr/man/cat? gespeichert sind, oder um Seiten im **nroff**-Format, die in den Dateien /usr/man/man? gespeichert sind, handeln.
- v Das Lizenzprogramm für Textformatierung muss installiert werden, damit der Befehl **nroff** für den Befehl **man** verfügbar ist, wenn dieser Man-Pages im **nroff**-Format lesen muss.

Weitere Informationen finden Sie in den Beschreibungen der Befehle **man**, **apropos**, **whatis** und **catman** in der Veröffentlichung "Commands Reference".

## **NFS und NIS (früher Yellow Pages) für BSD-4.3-Systemmanager:**

Im Folgenden werden NFS und NIS für BSD-4.3-Systemmanager beschrieben.

NFS- (Network File System) und NIS-Dämonprozesse (Network Information Services) werden über die Datei /etc/rc.nfs gestartet. Damit die NFS- und NIS-Dämonprozesse jedoch gestartet werden können, muss der Dämon **portmap** in der Datei /etc/rc.tcpip gestartet werden. Standardmäßig wird die Datei /etc/rc.nfs nicht von der Datei /etc/inittab aufgerufen. Wenn Sie der Datei /etc/inittab eine Zeile für den Aufruf des Scripts /etc/rc.nfs hinzufügen, muss dieses Script nach dem Script /etc/rc.tcpip aufgerufen werden.

Wenn NIS aktiv ist, fügen Sie einen Stammeintrag vor dem Eintrag +:: (Pluszeichen, Doppelpunkt, Doppelpunkt) in der Datei /etc/passwd und einen Systemeintrag vor dem Eintrag +:: in der Datei /etc/group ein. Dies ermöglicht einem Systemadministrator, sich als Root anzumelden und Änderungen vorzunehmen, falls das System nicht mit dem NIS-Server kommunizieren kann.

NFS kann mit dem SMIT-Direktaufruf **smit nfs** konfiguriert werden. In den Menüs von SMIT bezieht sich NIS auf Network Information Services (früher Yellow Pages). Viele NFS- und NIS-Befehle befinden sich in den Verzeichnissen /etc und /usr/etc.

Einige NFS-Umgebungen verwenden den Befehl **arch**, um Maschinenfamilien und Maschinentypen zu identifizieren. Wenn Sie beispielsweise eine Maschine des Typs IBM® RS/6000 verwenden, geben Sie die Kennung **power** für die Familie (CPU) und die Kennung **ibm6000** für den Typ (Maschine) an.

## **Benutzerkennwörter für BSD-4.3-Systemmanager:**

Wenn Sie den Befehl **/bin/passwd** für AIX als Root ausführen, werden Sie aufgefordert, das aktuelle Kennwort von Root einzugeben.

Im Folgenden sehen Sie ein Beispiel für die Verwendung des Befehls **/bin/passwd**:

```
# passwd cslater
Changing password for "cslater"
Enter root's Password or
cslater's Old password:
cslater's New password:
Re-enter cslater's
new password:
#
```
Die BSD-4.3-Version fordert Sie nicht zur Eingabe des aktuellen Kennworts von Root auf. Im Folgenden sehen Sie ein Beispiel für die Verwendung der BSD-4.3-Version:

```
# passwd cslater
New password:
Retype new password:
#
```
## **BSD verwalten**

Es sind mehrere Befehle für BSD verfügbar, die Sie für die Ermittlung der Systemleitung, die Ausführung von Druckoperationen und die Verwaltung des Systems verwenden können.

## **Abrechnung für BSD-4.3-Systemmanager:**

Die Abrechnungsdateien im Verzeichnis /usr/lib/acct und die Berichtstools für Systemaktivitäten im Verzeichnis /usr/lib/sa für AIX sind identisch mit denen, die in AT&T System V Release 4 (SVR4) enthalten sind. Zusätzlich sind die Abrechnungsdienstprogramme für BSD 4.3 verfügbar.

Viele Abrechnungsbefehle befinden sich im Verzeichnis /usr/lib/acct. Verwenden Sie zum Starten der Systemabrechnung den Befehl /usr/lib/acct/startup. Wenn die Abrechnung nicht gestartet ist, können Befehle wie **lastcomm(1)** keine Informationen zurückgeben.

AIX stellt die folgenden Abrechnungsfunktionen aus BSD 4.3 bereit:

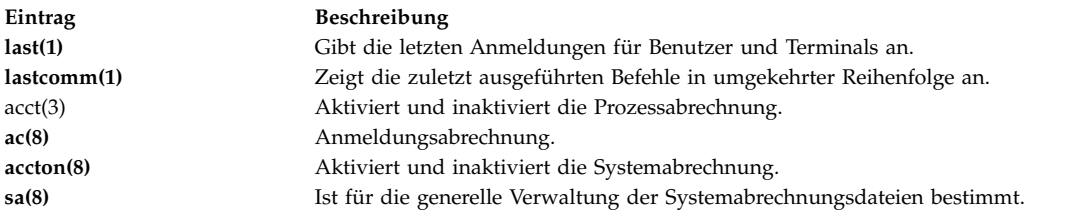

AIX unterstützt außerdem die folgenden Abrechnungsbefehle und Bibliotheksfunktionen von System V Interface Definition (SVID) Issue II:

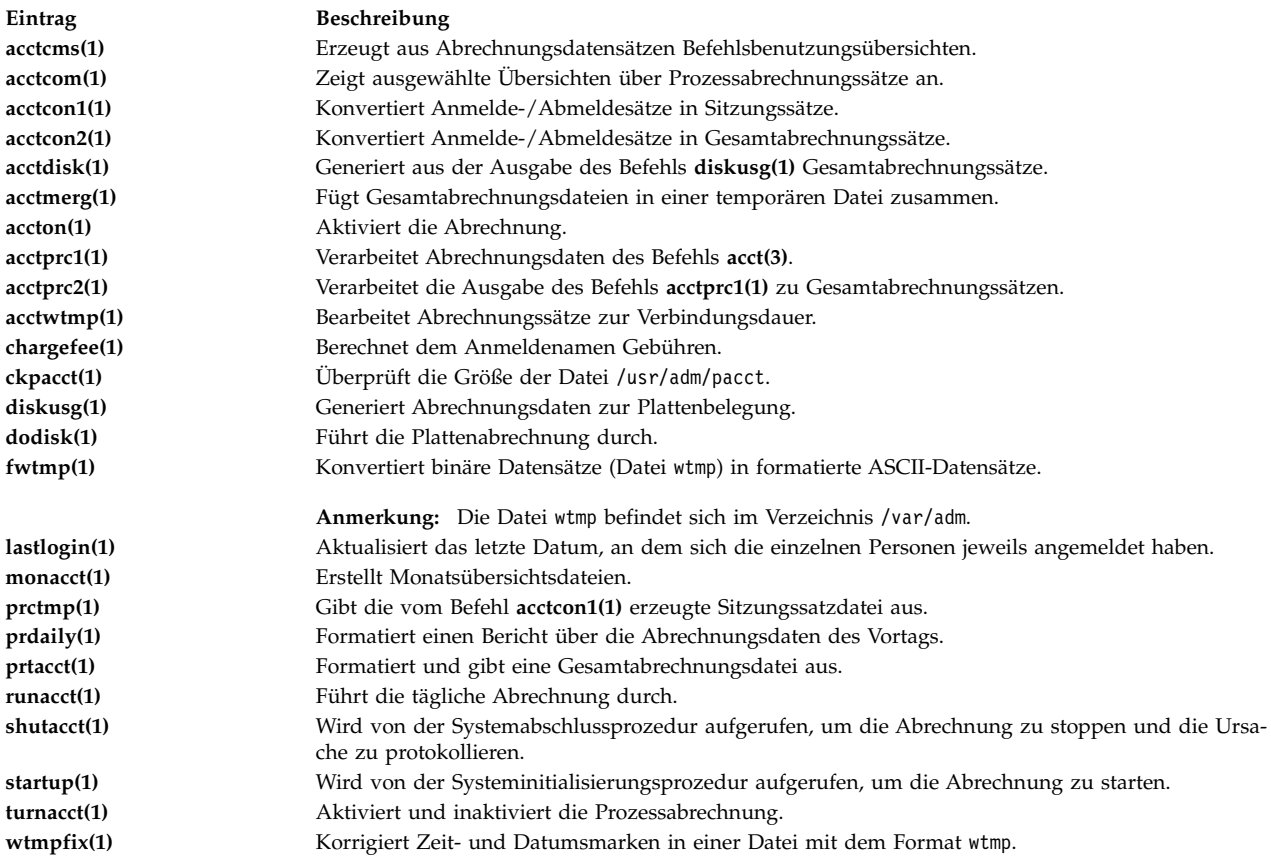

## **Sicherung für BSD-4.3-Systemmanager:**

BSD-4.3-Systemmanager können Daten sichern.

Mit den Befehlen **tar** und **cpio** können Sie Daten zwischen Systemen verschieben. Der Befehl **tar** für AIX ist nicht vollständig kompatibel mit dem BSD-4.3-Befehl **tar**. Der Befehl **tar** für AIX erfordert das Flag **-B** (geblockte Eingabe), wenn er aus einer Befehlskette liest. Der AT&T-Befehl **cpio** ist mit dieser Version kompatibel.

AIX kann die Formate der Befehle **dump** und **restore** lesen und schreiben. Beispielsweise ist der Befehl **backup** für AIX mit der Syntax

backup -0uf Einheit *Name\_des\_Dateisystems*

identisch mit dem BSD-4.3-Befehl **dump** mit der folgenden Syntax: dump 0uf Einheit *Name\_des\_Dateisystems*

Gleichermaßen ist der Befehl **restore** für AIX mit der Syntax restore -mivf Einheit

identisch mit dem BSD-4.3-Befehl **restore** mit der folgenden Syntax: restore ivf Einheit

AIX unterstützt auch die BSD-4.3-Befehle **rdump** und **rrestore**. Der einzige Unterschied zwischen den beiden Versionen besteht darin, dass für AIX jedem Argument ein Minuszeichen (**-**) vorangestellt werden muss. Der Befehl

rdump -0 -f orca:/dev/rmt0 /dev/hd2

entspricht dem folgenden BSD-4.3-Befehl: rdump 0f orca:/dev/rmt0 /dev/hd2

Der Befehl **backup** für AIX mit der Syntax backup -0f /dev/rmt0 /dev/hd2

entspricht dem BSD-4.3-Befehl **dump** mit der folgenden Syntax: dump 0f /dev/rmt0 /dev/hd2

## **Unterstützung für Bandlaufwerke, die keine IBM SCSI-Bandlaufwerke sind**

AIX bietet keine direkte Unterstützung für Bandlaufwerke, die keine IBM SCSI-Bandlaufwerke sind. Sie können jedoch einen eigenen Header und eine eigene Schnittstelle hinzufügen, die den IBM SCSI-Treiber verwendet.

## **Zugehörige Konzepte**:

## ["Systemsicherung" auf Seite 22](#page-29-0)

Die nächste Überlegung nach der Inbetriebnahme des Systems muss der Sicherung der Dateisysteme, Ver zeichnisse und Dateien gelten. Wenn Sie Ihre Dateisysteme sichern, können Sie Dateien oder Dateisysteme im Falle eines Festplattenfehlers wiederherstellen. Es gibt verschiedene Methoden für das Sichern von Informationen.

#### **Zugehörige Informationen**:

Adding an Unsupported Device to the System

#### **Systemstart für BSD-4.3-Systemmanager:**

Im Folgenden wird der Start des Systems AIX für BSD-4.3-Systemmanager beschrieben.

Auf BSD-4.3-Systemen ist das Programm **init** der letzte Schritt in der Startprozedur. Die Hauptaufgabe des Programms **init** ist das Erstellen von Prozessen für jeden verfügbaren Terminal-Port. Die verfügbaren Terminal-Ports können durch Lesen der Datei /etc/ttys ermittelt werden.

In System V wird das Programm **init** bei der Systeminitialisierung gestartet. Der Prozess **init** startet die Prozesse gemäß den Einträgen in der Datei /etc/inittab.

AIX folgt der Initialisierungsprozedur von System V. Sie können die Datei /etc/inittab direkt, mit dem Befehl **telinit** oder mit den folgenden Befehlen editieren:

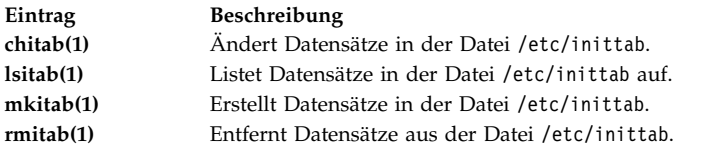

An der Datei /etc/inittab vorgenommene Änderungen werden beim nächsten Warmstart des Systems bzw. bei der Ausführung des Befehls **telinit q** wirksam.

## **Dateien für BSD-4.3-Systemmanager suchen und überprüfen:**

Die folgende Liste enthält die BSD-Dateibefehle, die AIX unterstützt.

AIX unterstützt die folgenden BSD-4.3-Dateibefehle:

- v **which**
- v **whereis**
- v **what**
- v **file**.

AIX bietet keine Unterstützung für die Syntax für Schnellsuche (**ffind, fast find**) des BSD-4.3-Befehls **find**. Derzeit gibt es keine Ersatzfunktion. Das folgende Shell-Script **ffind** kann verwendet werden, um die Funktionalität zu simulieren:

#!/bin/bsh PATH=/bin for dir in /bin /etc /lib /usr do find \$dir -print | egrep \$1 done

Die Syntax für das Script **ffind** ist wie folgt: ffind *Dateiname*

## **Paging-Bereich für BSD-4.3-Systemmanager:**

Die folgenden Befehle unterstützen Sie bei der Verwaltung des Paging-Bereichs (auch Auslagerungsspeicher genannt).

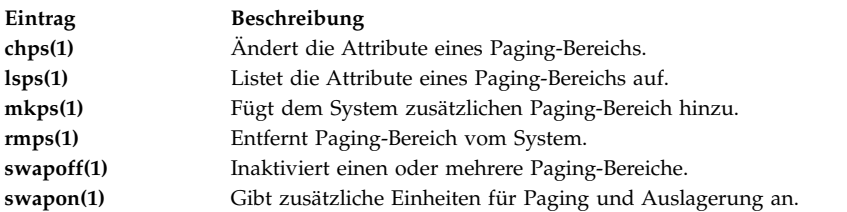

Wenn ein großer Paging-Bereich benötigt wird, verwenden Sie einen logischen Datenträger auf jeder Festplatte für das Paging. Damit ist das Einrichten von Paging-Bereichen über mehrere Plattenlaufwerke möglich.

## **Standardstartprozedur für die Unterstützung der BSD-4.3-ASCII-Konfiguration ändern:**

Sie können Netzschnittstellen für AIX mit den SMIT- und ODM-Dateien oder mit den BSD-4.3-ASCII-Konfigurationsdateien verwalten.

Zur Verwaltung der Netzschnittstellen mit BSD-4.3-ASCII-Konfigurationsdateien müssen Sie die Kommentarzeichen für die Befehle in der Datei /etc/rc.net unter der folgenden Überschrift entfernen:

# Part II - Traditional Configuration

Wenn Sie die Konfiguration mit unstrukturierten Dateien und die SRC-Unterstützung verwenden möchten, öffnen Sie die Datei /etc/rc.net in einem Editor, und entfernen Sie die Kommentarzeichen für die Befehle **hostname**, **ifconfig** und **route** mit den entsprechenden Parametern.

Wenn Sie die Konfiguration mit unstrukturierten Dateien, aber ohne SRC-Unterstützung verwenden möchten, verwenden Sie den Direktaufruf **smit setbootup\_option**, um das System auf die **rc**-Konfiguration im BSD-Stil umzustellen. Diese Option konfiguriert das System so, dass es beim Starten die Datei /etc/rc.bsdnet verwendet. Außerdem müssen Sie die Datei /etc/rc.bsdnet editieren und die Kommentarzeichen für die Befehle **hostname**, **ifconfig** und **route** mit den entsprechenden Parametern entfernen.

## **Zusätzliche Optionen für die Befehle ifconfig und netstat:**

Die folgende Liste enthält zusätzliche Optionen für die Befehle **ifconfig** und **netstat**.

Der Befehl **ifconfig** für AIX hat die folgenden zusätzlichen Optionen:

**mtu** Die Variable *mtu* gibt die größte zu übertragende Einheit (MTU, Maximum Transmission Unit), die im lokalen Netz (oder lokalen Teilnetzen) verwendet wird, und die für ferne Netze verwendete größte zu übertragende Einheit an. Um eine maximale Kompatibilität mit Ethernet und anderen Netzen zu erreichen, setzen Sie den *mtu*-Standardwert für Token-Ring und Ethernet auf 1500.

#### **allcast**

Das Flag **allcast** legt die Broadcast-Strategie für Token-Ring fest. Die Angabe des Flags **allcast** optimiert die Konnektivität über Token-Ring-Brücken. Wenn Sie das Flag **allcast** negieren (mit -allcast), wird übermäßiger Datenverkehr im Token-Ring auf ein Minimum reduziert.

Der Befehl **netstat** für AIX hat das Flag **-v**. Der Befehl **netstat -v** gibt Treiberstatistiken aus, wie z. B. die Anzahl übertragener Bytes, die Anzahl der Übertragungsfehler, die Anzahl empfangener Bytes und die Anzahl der Empfangsfehler. Weitere Informationen finden Sie in den Beschreibungen der Befehle **ifconfig** und **netstat** in der Veröffentlichung "Commands Reference".

#### **Zusätzliche Befehle für die Netzverwaltung:**

Die folgenden zusätzlichen Befehle werden in AIX unterstützt.

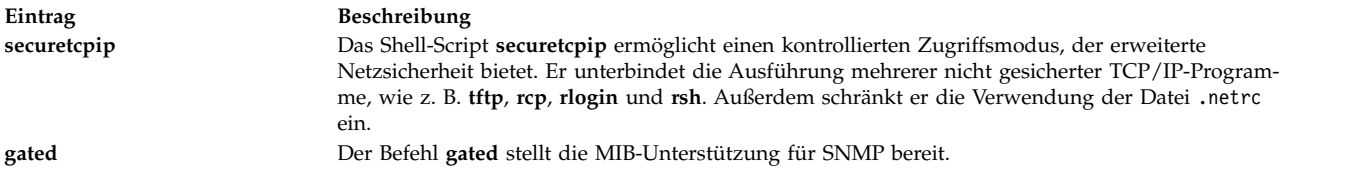

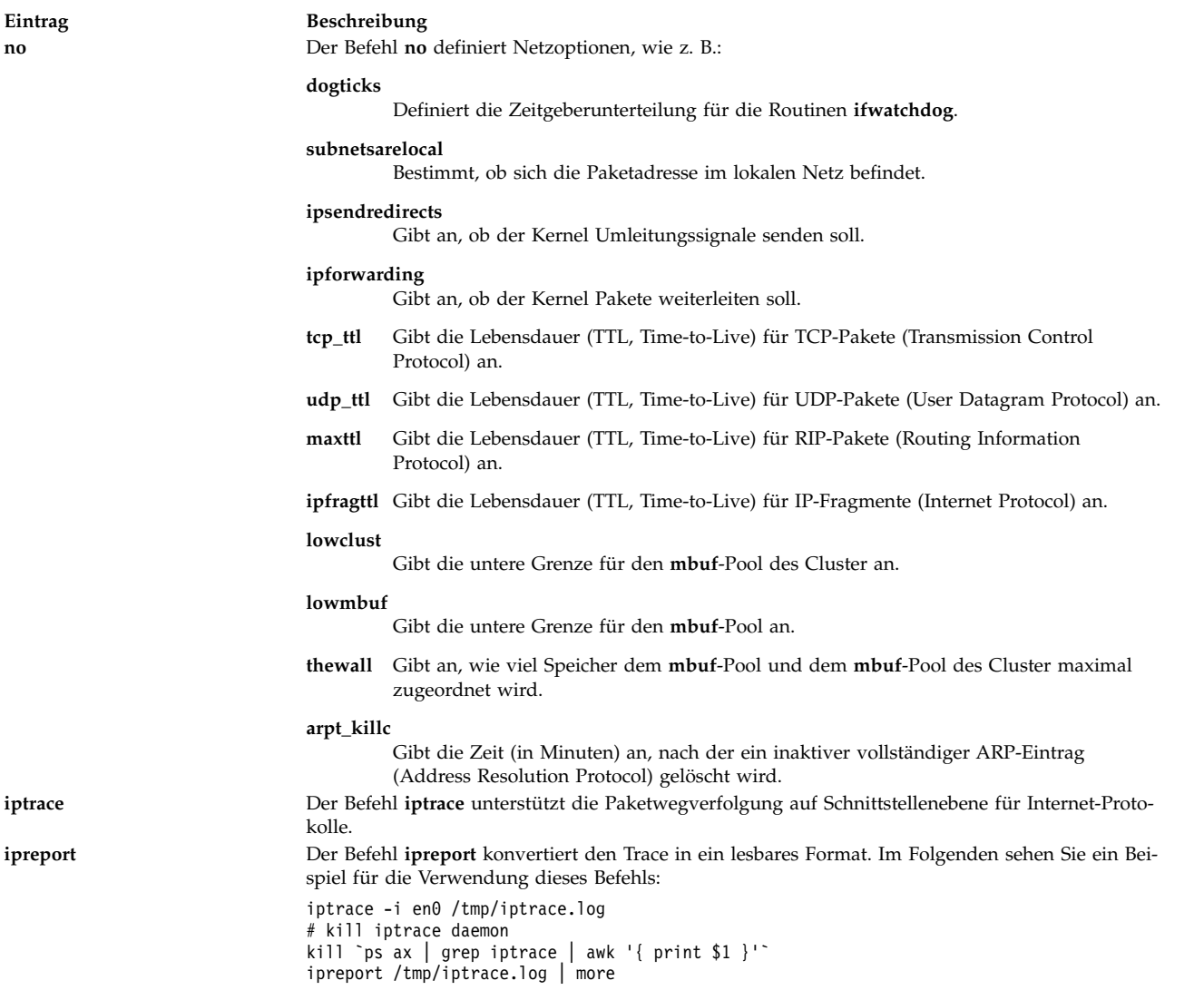

## **Eine BSD-4.3-Kennwortdatei importieren:**

Sie können eine BSD-4.3-Kennwortdatei in AIX importieren.

Führen Sie zum Importieren einer BSD-4.3-Kennwortdatei die folgenden Schritte aus:

- 1. Kopieren Sie die BSD-4.3-Kennwortdatei in die Datei /etc/passwd, und geben Sie Folgendes ein: pwdck -y ALL
- 2. Fügen Sie der Datei /etc/security/limits für jeden neuen Benutzer eine leere Zeilengruppe hinzu. Der Befehl **usrck** führt diese Aktion ordnungsgemäß aus. Wenn Sie jedoch den Befehl **usrck** verwenden, kann dies zu Problemen führen, sofern die Datei /etc/group nicht mit der Datei /etc/passwd importiert wurde. Weitere Informationen finden Sie in der Beschreibung des Befehls **usrck** in der Veröffentlichung "Commands Reference".

**Achtung:** Wenn die Datei /etc/security/limits geändert wird, darf der Wert für stack 65.536 Bytes nicht überschreiten. Sollte der Wert größer sein, kann es bei der Ausführung des Befehls **usrck** zu Problemen kommen. Ändern Sie den Wert für stack in 65.536, und führen Sie den Befehl **usrck** erneut aus.

3. Führen Sie die Befehle **grpck** und **usrck** aus, um die Gruppen- und Benutzerattribute zu prüfen.
#### **Kennwortdatei für BSD-4.3-Systemmanager bearbeiten:**

Im Folgenden wird erläutert, wie Einträge in der Kennwortdatei geändert und wie Kennwörter in AIX nach BSD-4.3-Vorgehensweise verwaltet werden.

In AIX werden die Befehle **lsuser**, **mkuser**, **chuser** und **rmuser** für die Verwaltung von Kennwörtern bereitgestellt. Diese Befehle können mit SMIT ausgeführt werden. Die Ausführung dieser Befehle bezieht sich jedoch jeweils auf einen Benutzer.

Weitere Informationen finden Sie in den Beschreibungen der Befehle **lsuser**, **mkuser**, **chuser** und **rmuser** in der Veröffentlichung "Commands Reference".

**Anmerkung:** Wenn Sie einen Editor verwenden, um mehrere Benutzernameneinträge gleichzeitig zu ändern, müssen Sie mehrere Dateien gleichzeitig bearbeiten, da Kennwörter in der Datei /etc/security/ passwd, Berechtigungsdaten in der Datei /etc/security/user und die verbleibenden Benutzerdaten in der Datei /etc/passwd gespeichert sind.

AIX bietet keine Unterstützung für den Befehl **vipw**, unterstützt aber den Befehl **mkpasswd**. Trotzdem können Sie Kennwörter in AIX im BSD-4.3-Stil verwalten. Gehen Sie wie folgt vor:

- 1. Kopieren Sie eine BSD-4.3-Kennwortdatei in die Datei /etc/shadow.
- 2. Ändern Sie die Berechtigungen für die Datei mit dem folgenden Befehl: chmod 000 /etc/shadow
- 3. Kopieren Sie das folgende Shell-Script **vipw** in das Verzeichnis /etc:

```
-----------------------------------------------------
----
#!/bin/bsh
## vipw. Uses pwdck for now. May use usrck someday
#PATH=/bin:/usr/bin:/etc:/usr/ucb # Add to this if your editor is
                                 # some place else
if \lceil -f / \text{etc}/p \text{tmp} \rceil; then
                 echo "/etc/ptmp exists. Is someone else using vipw?"
        exit 1
fi
if \lceil ! -f /`which "$EDITOR" | awk '{ print $1 }'` ]; then
        EDITOR=vi
fi
cp /etc/shadow /etc/ptmp
if (cmp /etc/shadow /etc/ptmp) ; then
        $EDITOR /etc/ptmp
else
        echo cannot copy shadow to ptmp
        exit 1
fi
if (egrep "^root:" /etc/ptmp >/dev/null) ; then
        cp /etc/ptmp /etc/shadow ; cp /etc/ptmp /etc/passwd
        chmod 000 /etc/passwd /etc/shadow
        pwdck -y ALL 2>1 >/dev/null # return code 114 may change
                rc=$?
        if [ $rc -eq 114 ]; then
                chmod 644 /etc/passwd
                        rm -f /etc/passwd.dir /etc/passwd.pag
                mkpasswd /etc/passwd
                        # update /etc/security/limits, or ftp
                        # will fail
                else
                         pwdck -y ALL
                fi
else
        echo bad entry for root in ptmp
```
fi rm /etc/ptmp -----------------------------------------------------------

4. Wenn Sie das Shell-Script **vipw** oder den Befehl **mkpasswd** verwenden, beachten Sie, dass SMIT und die Befehle **mkuser**, **chuser** und **rmuser** den Befehl **mkpasswd** nicht verwenden. Sie müssen den Befehl

mkpasswd /etc/passwd

ausführen, um die Dateien /etc/passwd.dir und /etc/passwd.pag zu aktualisieren.

**Achtung:** Die Initialisierung der Variablen *IFS* und die trap-Anweisungen dienen als Vorkehrung gegen gebräuchliche Methoden zur Ausnutzung von Sicherheitslücken in der Funktion **setuid**. Die Shell-Scripts **vipw** und **passwd** sind jedoch für relativ offene Umgebungen bestimmt, in denen Kompatibilität ein wichtiger Aspekt ist. Wenn Sie eine Umgebung mit höherer Sicherheit wünschen, verwenden Sie nur die Standardbefehle für AIX.

5. Kopieren Sie das folgende Shell-Script **passwd** in das Verzeichnis /usr/ucb:

```
-----------------------------------------------------
#!/bin/ksh
## matches changes to /etc/security/passwd file with changes to
#/etc/shadow
#IFS=" "PATH=/bin
trap "exit 2" 1 2 3 4 5 6 7 8 10 12 13 14 15 16 17 18 21 22 \
       23 24 25 27 28 29 30 31 32 33 34 35 36 60 61 62
if [ -n "$1" ]; then
       USERNAME=$1
else
       USERNAME=$LOGNAME
fi
if [ -f /etc/ptmp ]; then
       echo password file busy
       exit 1
fi
       trap "rm /etc/ptmp; exit 3" 1 2 3 4 5 6 7 8 10 12 13 \
               14 15 16 17 18 21 22 23 24 25 27 28 29 30 31 \
               32 33 34 35 36 60 61 62
if (cp /etc/security/passwd /etc/ptmp) ; then
       chmod 000 /etc/ptmp else
       rm -f /etc/ptmp exit 1
fi
if ( /bin/passwd $USERNAME ) ; then
       PW= awk ' BEGIN { RS = "" }
               $1 == user { print $4 } ' user="$USERNAME:" \
/etc/security/passwd `
else
       rm -f /etc/ptmp
       exit 1
fi
rm -f /etc/ptmp
awk -F: '$1 == user { print $1":"pw":"$3 ":"$4":"$5":"$6":"$7 }
       $1 != user { print $0 }' user="$USERNAME" pw="$PW" \
               /etc/shadow > /etc/ptmp
chmod 000 /etc/ptmp
mv -f /etc/ptmp /etc/shadow
---------------------------------------------------------
```
7. Vergewissern Sie sich, dass die Umgebungsvariable *PATH* jedes Benutzers angibt, dass das Verzeichnis /usr/ucb vor dem Verzeichnis /bin durchsucht wird.

<sup>6.</sup> Ändern Sie die Berechtigungen für das Script **passwd** mit dem folgenden Befehl: chmod 4711 /usr/ucb/passwd

# **Leistungsmessung und -optimierung für BSD-4.3-Systemmanager**

Im Folgenden werden die Einheitenattribute sowie Leistungsmessung und -optimierung in AIX beschrieben.

Allen Einheiten in AIX sind Attribute zugeordnet. Geben Sie Folgendes ein, um Einheitenattribute anzuzeigen:

lsattr -E -l *Einheitenname*

Alle Attribute mit dem Wert true können mit dem folgenden Befehl geändert werden: chdev -l *Einheitenname* -a Attr=Wert

**Achtung:** Wenn Sie beim Ändern der Einheitenparameter Fehler machen, kann dies Ihr System beschädigen.

Standardmäßig ist die maximale Anzahl an Prozessen pro Benutzer 40. Der Standardwert kann für Benutzer, die viele Fenster gleichzeitig geöffnet haben, zu niedrig sein. Mit dem folgenden Befehl kann der Wert systemweit geändert werden:

**hdev** -l sys0 -a maxuproc=100

Dieser Beispielbefehl ändert die maximale Anzahl in 100. Der neue Wert wird einmal beim Neustart des Systems gesetzt.

Geben Sie Folgendes ein, um die aktuelle Einstellung dieses und anderer Systemattribute anzuzeigen: **lsattr** -E -l sys0

Das Attribut **maxmbuf** wird derzeit von den mbuf-Services nicht unterstützt.

AIX unterstützt die Befehle **vmstat** und **iostat**, aber weder den Befehl **systat** noch Durchschnittslasten. Weitere Informationen finden Sie in den Beschreibungen der Befehle **vmstat** und **iostat** in der Veröffentlichung "Commands Reference".

## **Drucker für BSD-4.3-Systemmanager**

Das Betriebssystem AIX unterstützt das Betriebssystem zwei Druckersubsysteme: BSD 4.3 und System V.

Das Druckersubsystem des Typs System V verwendet Befehle, Warteschlangen und Dateien von System V Release 4 und wird auf dieselbe Weise verwaltet. Die folgenden Abschnitte enthalten die erforderlichen Informationen für die Verwaltung des Druckersubsystems des Typs BSD 4.3. Sie steuern, welches Subsystem über SMIT aktiviert wird. Es kann jeweils nur ein Subsystem aktiviert werden.

Druckoperationen werden von Programmen und Konfigurationen im Verzeichnis /usr/lpd verwaltet. Das Design, die Konfiguration, die Warteschlangenmechanismen und die Dämonprozesse der BSD-4.3-Druckersubsysteme für AIX sind verschieden. Beide verwenden jedoch das Protokoll **lpd** für das Drucken über ferne Systeme. Beide Systeme verwenden /etc/hosts.lpd, sofern vorhanden, bzw. /etc/host.equiv. Das Druckersubsystem für AIX stellt ein Gateway zum Druckersubsystem von BSD 4.3 bereit, so dass Systeme, die AIX verwenden, Druckjobs an BSD-4.3-Systeme übergeben und Druckjobs akzeptieren können, die von BSD-4.3-Systemen übergeben werden.

Die Datei /etc/printcap von BSD 4.3 ist in AIX nicht vorhanden. Diese Datei ist eine Kombination aus Spooler-Konfiguration und Datenbasis für die Druckerfunktionen. Benutzer müssen mit dem Format und den Schlüsselwörtern der Datei printcap vertraut sein, um einen Drucker ordnungsgemäß konfigurieren zu können.

Die Datei /etc/qconfig von AIX enthält nur die Konfigurationsdaten für den Spooler. Die Druckerfunktionen werden in der vordefinierten bzw. angepassten ODM-Datenbasis definiert. Mit dem Befehl **mkvirprt** (make virtual printer, virtuellen Drucker erstellen) können Sie im System die Funktionen eines bestimmten Druckers definieren.

Geben Sie beispielsweise Folgendes in der Datei /etc/printcap des BSD-4.3-Systems ein, wenn Sie auf dem Drucker lp0 auf dem fernen Host viking drucken möchten:

lp0|Print on remote printer attached to viking:Z :lp=:rm=viking:rp=lp:st=/usr/spool/lp0d

Wenn Sie dasselbe in AIX tun möchten, fügen Sie Folgendes in die Datei /etc/qconfig ein:

```
lp0:
        device = dlp0host = viking
        rq = lpdlp0:
        backend = /usr/lib/lpd/rembak
```
AIX unterstützt die folgenden Druckerbefehle und Bibliotheksfunktionen:

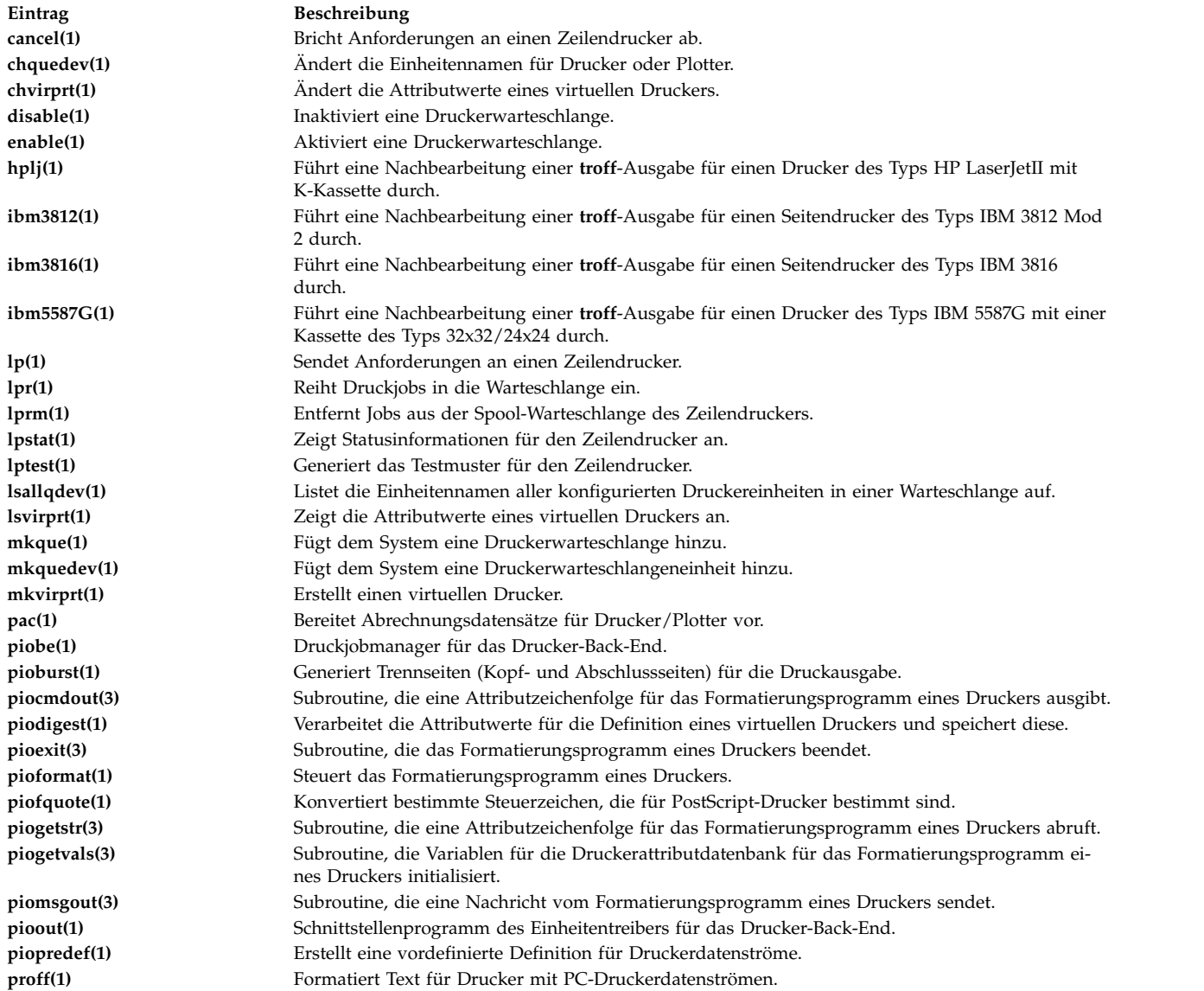

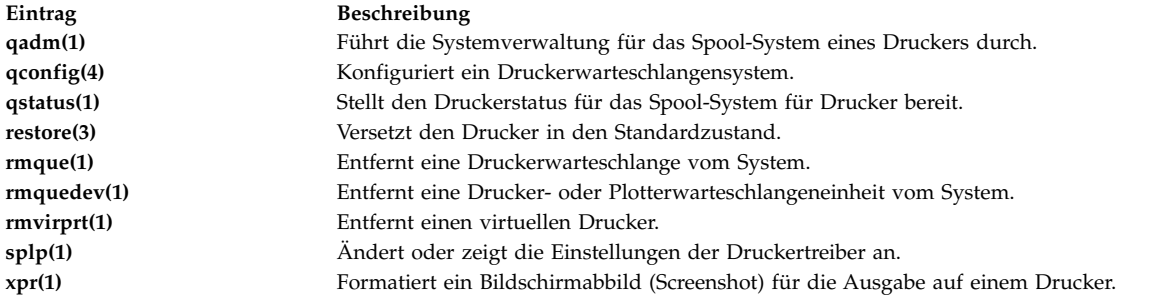

## **Zugehörige Informationen**:

Printer Overview for System Management

# **Systemverwaltungsbefehle für die Systemmanager von BSD 4.3**

Diese Liste enthält Befehle, die speziell für die Verwaltung der Umgebung für AIX bestimmt sind.

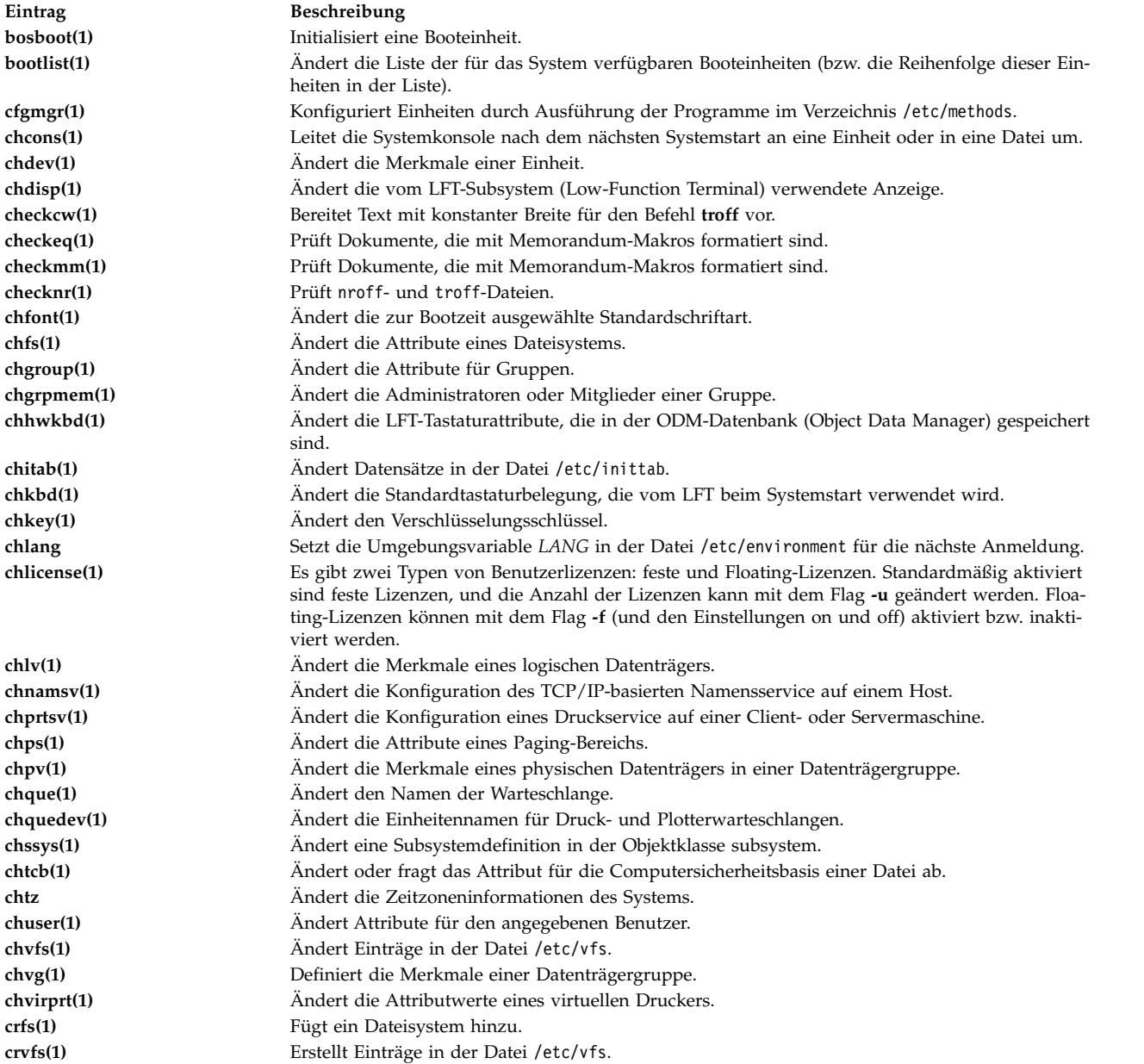

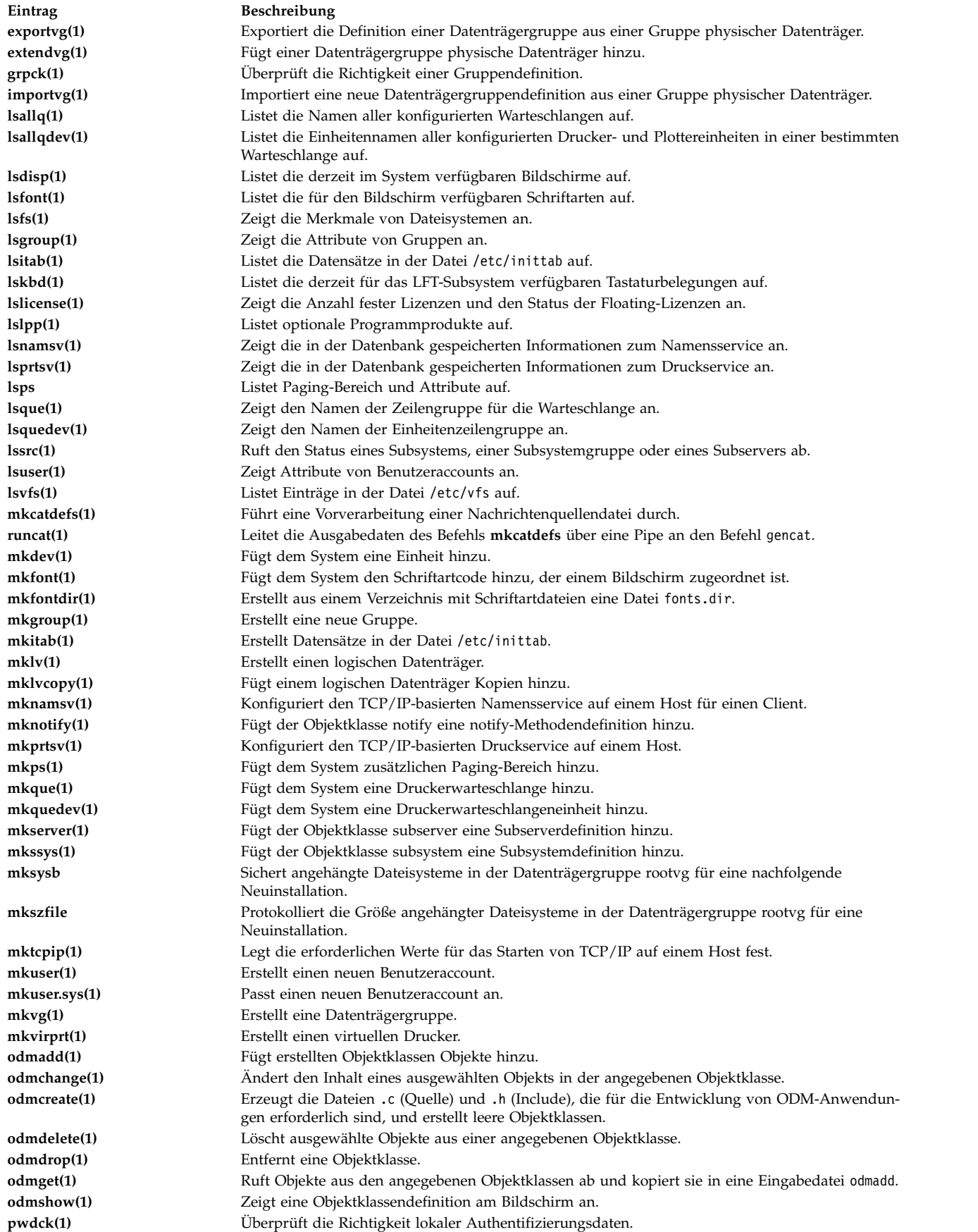

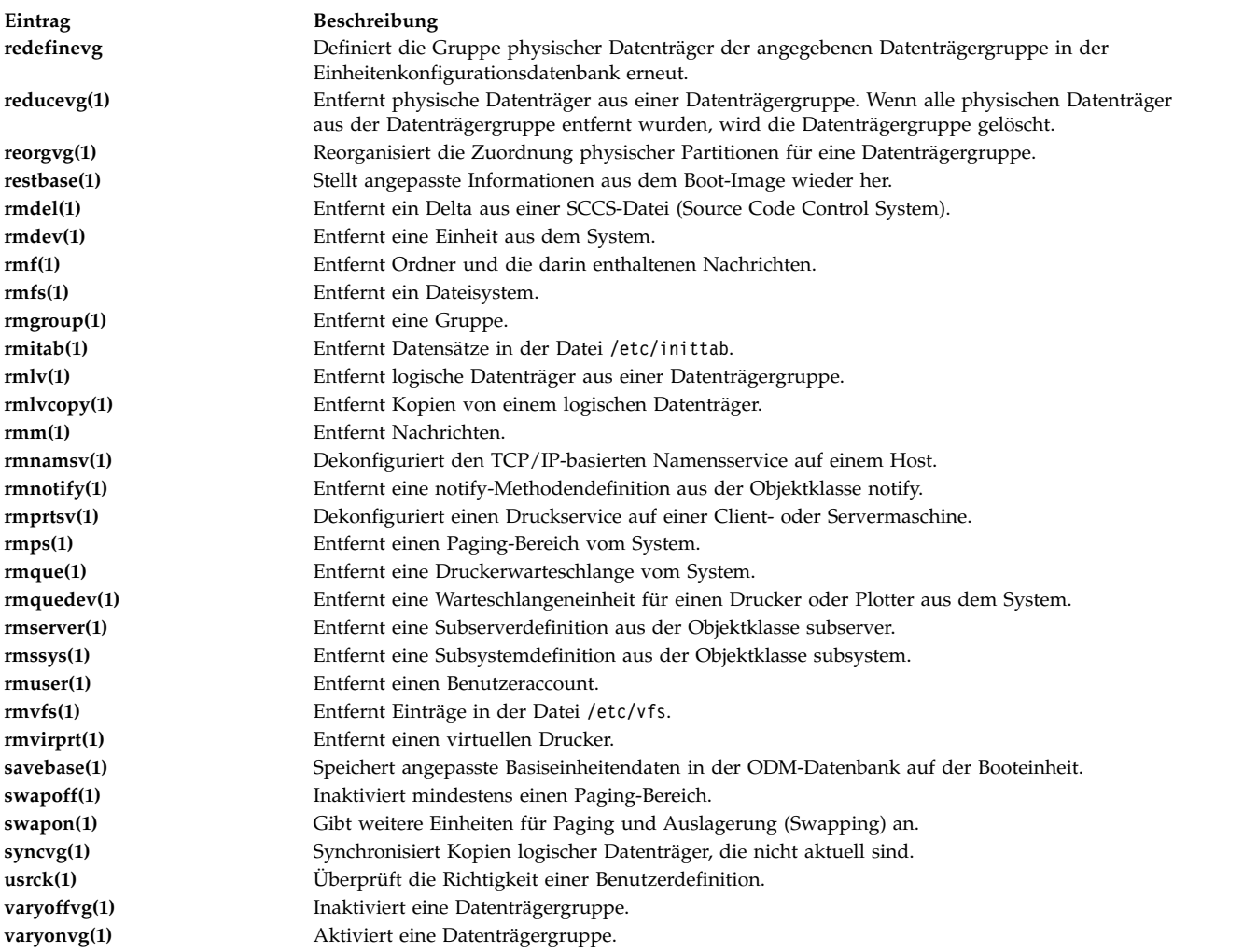

## **Zugehörige Konzepte**:

["Hauptunterschiede zwischen BSD 4.3 und AIX" auf Seite 342](#page-349-0) Im Folgenden finden Sie eine Übersicht über die Hauptunterschiede zwischen den Systemen AIX und BSD 4.3.

## **cron für BSD-4.3-Systemmanager**

Der Dämon **cron** für dieses Betriebssystem gleicht dem Dämon **cron** von System V Release 2.

Der Dämon **cron** wird mit einem Eintrag in der Datei /etc/inittab gestartet.

## **Einheiten für BSD-4.3-Systemmanager**

Im Folgenden sind die Einheiten für BSD-4.3-Systemmanager beschrieben.

Eine Anwendung kann nur dann auf eine Einheit in einem BSD-4.3-System zugreifen, wenn

- v die Einheit physisch installiert ist und funktioniert,
- v der Treiber für die Einheit im Kernel vorhanden ist,
- v die Einheitengerätedateien für die Einheit im Verzeichnis /dev enthalten sind.

Eine Anwendung kann nur dann auf eine Einheit unter AIX zugreifen, wenn

- v die Einheit physisch installiert ist und funktioniert,
- v der Treiber für die Einheit im Kernel oder in einer geladenen Kernelerweiterung vorhanden ist,
- v die Einheitengerätedateien für die Einheit im Verzeichnis /dev enthalten sind,
- v die Objektdatenbank im Verzeichnis /etc/objrepos Einträge für die Einheit enthält, die der physischen Konfiguration entsprechen.

Die einheitenspezifischen Programme, die so genannten *Methoden*, die im Verzeichnis /etc/methods enthalten sind, verwalten die Objektdatenbank. Die Methoden werden vom Konfigurationsmanager (mit dem Befehl **cfgmgr**) und von anderen Befehlen aufgerufen.

Wenn ein Anwendungsprogramm nicht mehr auf eine Einheit zugreifen kann, kann dies bedeuten, dass die Hardware fehlerhaft ist oder dass die Konfigurationsdatenbank im Verzeichnis /etc/objrepos beschädigt ist.

Der Befehl **cfgmgr** verarbeitet die Konfigurationsdatenbank im Verzeichnis **/etc/objrepos** und wird zur Startzeit vom Befehl **cfgmgr** (Konfigurationsmanager) verarbeitet.

Der folgende Pseudocode zeigt die Logik des Konfigurationsmanagers:

```
/* Main */While - Solange Regeln in der Datenbank Config Rules enthalten sind
       \{Nächste Regel abrufen und ausführen
       stdout der letzten Ausführung erfassen
       Parse Output(stdout)
       }
/* Routine für Ausgabeanalyse (Parse_Output)*/
/* stdout enthält eine Liste der gefundenen Einheiten */
Parse_OutPut(stdout)
       \{While - solange noch Einheiten in der Liste enthalten sind
               \{ \}Einheit in der Datenbank suchen
              if (!defined)
                      Definitionsmethode aus der Datenbank abrufen und ausführen
              if (! configured)
                      \{ \}Konfigurationsmethode aus der Datenbank abrufen und ausführen
                      Parse Output(stdout)
                       }
              }
       }
```
# **UUCP für BSD-4.3-Systemmanager**

In der folgenden Tabelle sind die UUCP-Befehle und -Dateien aufgelistet.

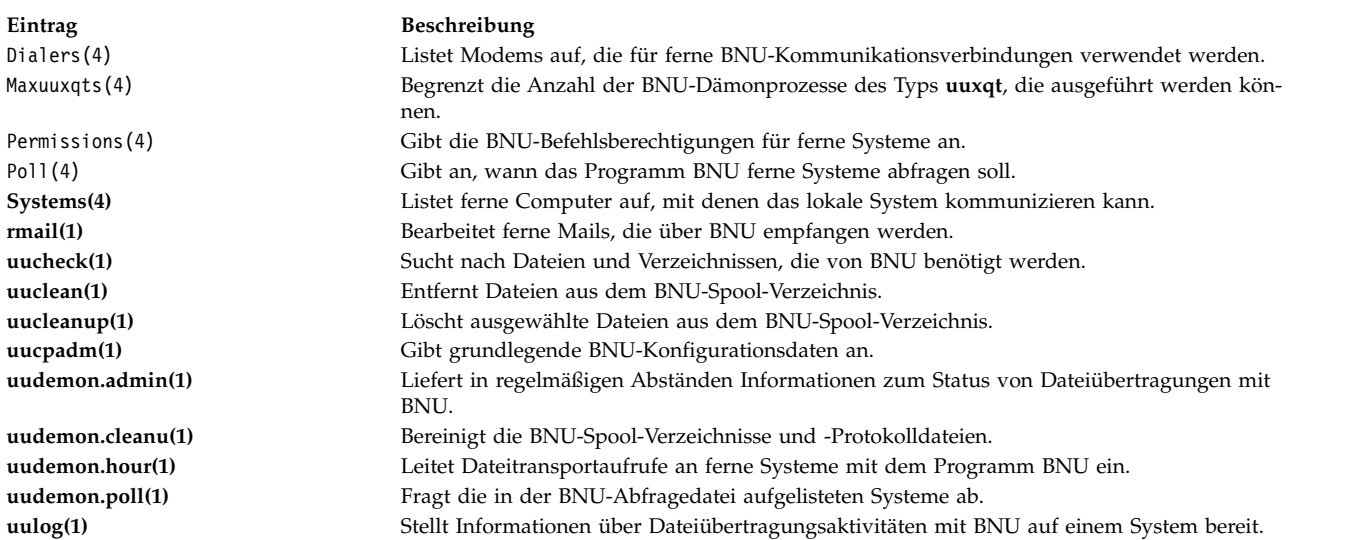

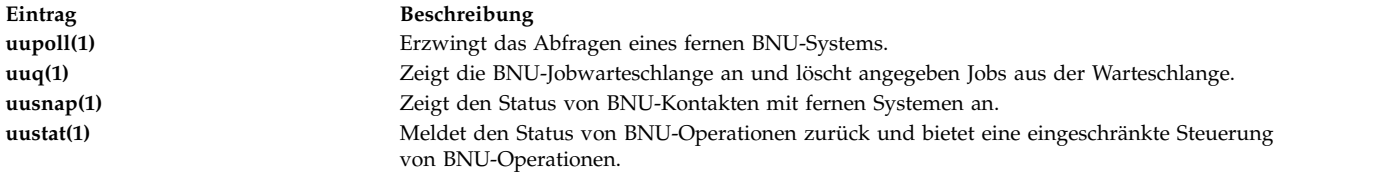

AIX unterstützt auch die BSD-4.3-Befehle **uuencode** und **uudecode**. Der HDB-Befehl **uugetty** wird nicht unterstützt. Weitere Informationen finden Sie in den Beschreibungen der Befehle **uuencode** und **uudecode** in der Veröffentlichung "Commands Reference".

#### **Zugehörige Informationen**:

BNU file and directory structure

## **Dateisysteme für BSD-4.3-Systemmanager**

Für das Anhängen (Mount) und Abhängen (Unmount) von Dateisystemen werden ähnliche Befehle ver wendet.

AIX verwendet die Datei /etc/filesystem, um Informationen zu Dateisystemeinheiten aufzulisten, und hat ähnliche Befehle für das Anhängen und Abhängen von Dateisystemen.

#### **Datei /etc/filesystems und Datei /etc/fstab:**

Auf BSD-4.3-Systemen werden Listen mit Blockeinheiten und Mountpunkten in der Datei /etc/fstab gespeichert. Auf SVR4-Systemen werden Informationen zu Blockeinheiten und Mountpunkten in der Datei /etc/vfstab gespeichert. In AIX werden Informationen zu Blockeinheiten und Mountpunkten in der Datei /etc/filesystems gespeichert.

Die Befehle **crfs**, **chfs** und **rmfs** aktualisieren die Datei /etc/filesystems.

Von besonderem Interesse für BSD-4.3-Systemadministratoren kann die Variable *check* in der Datei /etc/filesystems sein. Die Variable *check* kann auf True, False oder eine Zahl gesetzt werden. Sie können beispielsweise check=2 in der Datei /etc/filesystems angeben. Die Zahl gibt die Instanz des Befehls **fsck** an, in der dieses Dateisystem geprüft wird. Der Parameter *check* entspricht dem fünften Feld in einem Datensatz der Datei /etc/fstab.

In der Datei /etc/filesystems gibt es keinen Parameter für die Häufigkeit, mit der Sicherungen erstellt werden.

#### **Dateisystemunterstützung in AIX:**

AIX unterstützt verschiedene Dateisysteme.

AIX unterstützt Datenträgerkontingente.

In AIX können Disketten nicht als Dateisysteme angehängt werden.

Die Syntax der Befehle **mount** und **umount** für AIX weicht von den BSD-4.3- und SVR4-Versionen dieser Befehle ab. Die Befehle zum gleichzeitigen Anhängen und Abhängen aller Dateisysteme für alle drei Systeme sind in der folgenden Tabelle aufgeführt:

#### Befehle **mount** und **unmount**

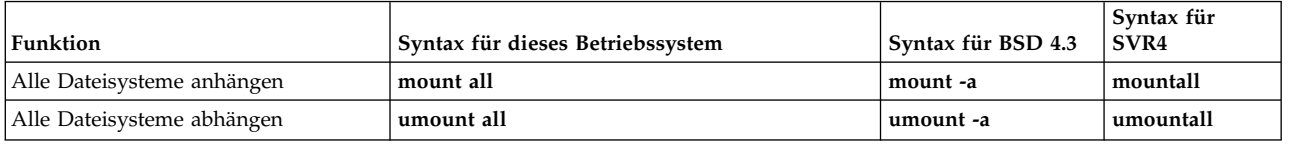

Weitere Informationen finden Sie in ["Dateisysteme" auf Seite 453.](#page-460-0)

# **Terminals für BSD-4.3-Systemmanager**

Im Folgenden werden Terminals für BSD-4.3-Systemmanager beschrieben.

Traditionell aktivieren und inaktivieren BSD-4.3-Systemmanager Terminalanschlüsse, indem sie die Datei /etc/ttys ändern und ein Signal des Typs **HUP** an das Programm **init** senden.

AIX speichert Informationen zu Terminalanschlüsse im ODM und startet Terminals, wenn das Programm **init** die Datei /etc/inittab liest. In AIX können Sie zum Konfigurieren von Terminalanschlüssen die Anwendung "Einheiten" der Schnittstelle SMIT verwenden.

Es gibt keine feste Zuordnung zwischen dem Anschluss und dem Namen der Einheitengerätedatei im Verzeichnis /dev. Deshalb ist es für Systemmanager, die mit AIX nicht vertraut sind, nicht eindeutig, welcher Anschluss konfiguriert werden muss. Wenn Sie SMIT verwenden, wird der erste serielle Anschluss auf der Platine (physisch gekennzeichnet mit **s1**) in den SMIT-Menüs als Position **00-00-S1**, Adapter **sa0** und Anschluss **s1** bezeichnet. Der zweite serielle Anschluss auf der Platine (physisch mit **s2** gekennzeichnet) wird als Position **00-00-S2**, Adapter **sa1** und Anschluss **s2** bezeichnet.

Verwenden Sie die Befehle **penable** und **pdisable**, um einen Anschluss zu aktivieren bzw. zu inaktivieren.

#### **termcap und terminfo:**

Wie System V verwendet dieses System terminfo-Einträge in den Dateien /usr/lib/terminfo/?/\*.

Auch Benutzer von BSD-4.3-Systemen können die folgenden Befehle hilfreich finden:

#### **captoinfo(1)**

Konvertiert eine Datei termcap in eine Datei terminfo.

**tic(1)** Übersetzt die terminfo-Dateien aus dem Quellenformat in das kompilierte Format.

Dieses Betriebssystem enthält Quellen für viele terminfo-Einträge. Einige dieser Einträge müssen möglicherweise mit dem Befehl **tic** kompiliert werden. Die Datei termcap wird in der Datei /lib/libtermcap/termcap.src bereitgestellt.

# **Eingabe- und Ausgabeumleitung**

Im Betriebssystem AIX können Sie die Eingabe und Ausgabe (E/A) von Daten mit bestimmten E/A-Befehlen und -Symbolen steuern.

Sie können die Eingabe steuern, in dem Sie angeben, wo die Daten erfasst werden sollen. Beispielsweise können Sie festlegen, dass auf der Tastatur eingegebene Daten (Standardeingabe) oder Daten aus einer Datei gelesen werden sollen. Sie können die Ausgabe steuern, indem Sie angeben, wo die Daten angezeigt oder gespeichert werden sollen. Beispielsweise können Sie festlegen, dass die Daten auf dem Bildschirm ausgegeben (Standardausgabe) oder in eine Datei geschrieben werden sollen.

Da das Betriebssystem AIX Multitasking unterstützt, ist es so konzipiert, dass Prozesse kombiniert mit anderen ausgeführt werden können.

#### **Zugehörige Konzepte**:

<span id="page-370-0"></span>["Dateien verwalten" auf Seite 201](#page-208-0)

Es gibt zahlreiche Verwendungsmöglichkeiten für die Dateien in Ihrem System. Gewöhnlich wird eine Textdatei mit einem Texteditor erstellt.

["Befehle für das Anzeigen von Dateiinhalten \(Befehle pg, more, page und cat\)" auf Seite 205](#page-212-0) Mit den Befehlen **pg**, **more** und **page** können Sie den Inhalt einer Datei anzeigen und die Geschwindigkeit steuern, mit der die Dateien angezeigt werden.

["Eingabe- und Ausgabeumleitung in der Korn- bzw. POSIX-Shell" auf Seite 243](#page-250-0) Bevor die Korn-Shell einen Befehl ausführt, sucht sie in der Befehlszeile nach Umleitungszeichen. Mit diesen Sonderzeichen wird die Shell angewiesen, die Eingabe und Ausgabe umzuleiten.

## **Standardeingabe-, Standardausgabe- und Standardfehlerdateien**

Beim einem Befehlsstart wird in der Regel erwartet, dass die folgenden Dateien geöffnet sind: Standar deingabe, Standardausgabe und Standardfehler (auch *Fehlerausgabe* oder *Diagnoseausgabe*).

Jeder dieser Dateien ist eine Nummer, ein so genannter *Dateideskriptor* zugeordnet. Beispiel:

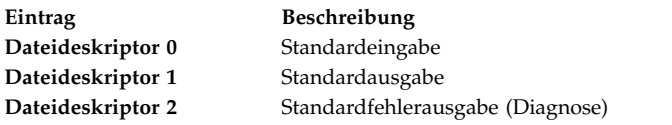

Im Allgemeinen erbt ein Kindprozess diese Dateien von seinem Elternprozess. Alle drei Dateien sind standardmäßig der Workstation zugeordnet (0 der Tastatur, 1 und 2 dem Bildschirm). In der Shell können sie jedoch umgeleitet werden, bevor die Steuerung an einen Befehl übergeben wird.

Wenn Sie einen Befehl ohne Dateinamen eingeben, ist Ihre Tastatur die *Standardeingabe* (oder *stdin*). Nach Abschluss der Befehlsausführung werden die Ergebnisse am Bildschirm angezeigt.

Ihr Bildschirm ist die *Standardausgabe* (oder *stdout*). Standardmäßig übernehmen Befehle die Daten von der Standardeingabe und senden die Ergebnisse an die Standardausgabe.

Fehlernachrichten werden an die Standardfehlerausgabe (oder *stderr*) weitergeleitet. Standardmäßig ist dies der Bildschirm.

Die Standardaktionen für Eingabe und Ausgabe können geändert werden. Beispielsweise können Sie eine Datei als Eingabe verwenden und die Ergebnisse eines Befehls in eine Datei schreiben. Dieses Verfahren wird als *Eingabe-/Ausgabeumleitung* bezeichnet.

Die Ausgabe eines Befehls, die normalerweise an den Bildschirm gesendet wird, kann stattdessen in eine Datei umgeleitet werden. Dieser Vorgang wird als *Ausgabeumleitung* bezeichnet. Die Verwendung der Ausgabeumleitung empfiehlt sich, wenn die Ausgabe umfangreich und am Bildschirm nur schwer zu lesen ist oder wenn Dateien zu einer größeren Datei zusammengefasst werden sollen.

Die Umleitung wird bei der Eingabe zwar nicht so häufig verwendet wie bei der Ausgabe, es ist jedoch generell möglich, die Eingabe für einen Befehl, die normalerweise über die Tastatur erfolgt, von einer Datei umzuleiten. Dieser Vorgang wird als *Eingabeumleitung* bezeichnet. Mit der Eingabeumleitung können Dateien vorbereitet und anschließend vom Befehl gelesen werden.

## **Standardausgabeumleitung**

Wenn Sie am Ende eines Befehls die Angabe >*Dateiname* hinzufügen, wird die Ausgabe des Befehls in die angegebene Datei geschrieben. Das Symbol > wird auch als *Operator für die Ausgabeumleitung* bezeichnet.

Die Ausgabe aller Befehle, die ihre Ergebnisse normalerweise am Bildschirm ausgeben, kann in eine Datei umgeleitet werden.

# <span id="page-371-0"></span>**Ausgabe in eine Datei umleiten**

Sie können die Ausgabe eines Prozesses in eine Datei umleiten, indem Sie den Befehl gefolgt vom Operator für Ausgabeumleitung und einem Dateinamen eingeben.

Wenn Sie beispielsweise die Ergebnisse des Befehls **who** in eine Datei mit dem Namen users umleiten möchten, geben Sie Folgendes ein:

who > users

**Anmerkung:** Wenn die Datei users bereits vorhanden ist, wird sie gelöscht und ersetzt, sofern die Option **noclobber** des integrierten **ksh**- (Korn-Shell) oder **csh**-Befehls (C-Shell) **set** nicht angegeben ist.

Geben Sie zum Anzeigen des Inhalts der Datei users Folgendes ein:

cat users

Es wird eine Liste ähnlich der folgenden angezeigt:

denise lft/0 May 13 08:05 marta pts/1 May 13 08:10 endrica pts/2 May 13 09:33

## **Ausgabe umleiten und an eine Datei anfügen**

Wenn die Notation >> *Dateiname* am Ende eines Befehls hinzugefügt wird, wird die Ausgabe des Befehls an die angegebene Datei angefügt und nicht über vorhandene Daten geschrieben. Das Symbol >> wird auch als *Operator für die Umleiten mit Anfügen* bezeichnet.

Wenn Sie beispielsweise Datei2 an Datei1 anfügen möchten, geben Sie Folgendes ein:

cat Datei2 >> Datei1

**Anmerkung:** Wenn die Datei Datei1 nicht vorhanden ist, wird sie erstellt, sofern die Option **noclobber** des integrierten **ksh**-Befehls (Korn-Shell) bzw. **csh**-Befehls (C-Shell) **set** nicht angegeben ist.

## **Textdatei durch Umleitung von der Tastatur erstellen**

Wenn Sie den Befehl **cat** ohne Optionen eingeben, verwendet er alles, was Sie auf der Tastatur eingeben. Diese Eingabe kann in eine Datei umgeleitet werden.

Setzen Sie den Cursor in eine neue Zeile, und drücken Sie anschließend die Tastenkombination Strg-D, um das Textende zu kennzeichnen.

Geben Sie an der Eingabeaufforderung folgenden Befehl ein:

cat > Dateiname Dies ist ein Test.  $\wedge$ 

## **Verknüpfung von Textdateien**

Sie können mehrere Dateien zu einer Datei zusammenführen. Die Zusammenführung mehrerer Dateien zu einer Datei wird als *Verknüpfung* bezeichnet.

Das folgende Beispiel erstellt die Datei4, die sich aus den Dateien Datei1, Datei2 und Datei3 zusammensetzt, die in der folgenden Reihenfolge aneinander angefügt werden.

Beispiele:

- v Geben Sie an der Eingabeaufforderung folgenden Befehl ein: cat Datei1 Datei2 Datei3 > Datei4
- Im Folgenden wird ein typischer Fehler bei der Verknüpfung von Dateien gezeigt: cat Datei1 Datei2 Datei3 > Datei1

<span id="page-372-0"></span>**Achtung:** In diesem Beispiel könnten Sie erwarten, dass der Befehl **cat** den Inhalt von Datei1, Datei2 und Datei3 in Datei1 anfügt. Der Befehl **cat** erstellt jedoch zuerst die Ausgabedatei, d. h., er löscht den Inhalt von Datei1 und fügt dann Datei2 und Datei3 an diese Datei an.

# **Standardeingabeumleitung**

Wenn Sie am Ende eines Befehls die Angabe < *Dateiname* hinzufügen, wird die Eingabe des Befehls aus der angegebenen Datei gelesen. Das Symbol < wird auch als *Operator für die Eingabeumleitung* bezeichnet.

**Anmerkung:** Nur Befehle, die ihre Eingabe normalerweise über die Tastatur erhalten, können ihre Eingabe umleiten.

Wenn Sie beispielsweise die Datei Brief1 mit dem Befehl **mail** als Nachricht an Benutzer denise senden möchten, geben Sie Folgendes ein:

mail denise < Brief1

# **Ausgabe mit der Datei /dev/null verwerfen**

Die Datei /dev/null ist eine Gerätedatei. Diese Datei hat eine eindeutige Eigenschaft: Sie ist immer leer. Alle an die Datei /dev/null gesendeten Daten werden verworfen. Diese Funktion ist hilfreich, wenn Sie einen Befehl oder ein Programm ausführen, dessen Ausgabe ignoriert werden soll.

Beispiel: Das Programm meinprog akzeptiert Eingaben vom Bildschirm und generiert während der Ausführung Nachrichten, die eigentlich nicht am Bildschirm angezeigt werden sollen. Geben Sie Folgendes ein, um die Eingabe aus der Datei meinscript zu lesen und die Standardausgabenachrichten zu verwerfen:

meinprog < meinscript >/dev/null

In diesem Beispiel verwendet das Programm meinprog die Datei meinscript als Eingabe und verwirft die gesamte Standardausgabe.

## **Standardfehler- und andere Ausgaben umleiten**

Zusätzlich zur Standardeingabe und Standardausgabe erzeugen Befehle oft andere Arten von Ausgaben, wie beispielsweise Fehler- oder Statusnachrichten, die auch als Diagnosenachrichten bezeichnet werden. Wie die Standardausgabe wird die Standardfehlerausgabe am Bildschirm ausgegeben, sofern sie nicht umgeleitet wird.

Wenn Sie die Standardfehlerausgabe oder andere Ausgaben umleiten möchten, verwenden Sie einen Dateideskriptor. Bei einem *Dateideskriptor* handelt es sich um eine Nummer, die jeder Ein-/Ausgabedatei, die von einem Befehl verwendet wird, zugeordnet wird. Dateideskriptoren können auch zum Umleiten der Standardeingabe und -ausgabe verwendet werden. Die folgenden Nummern sind Standardeingabe, Standardausgabe und Standardfehlerausgabe zugeordnet:

**Eintrag Beschreibung** 0 Standardeingabe (Tastatur) 1 Standardausgabe (Bildschirm) 2 Standardfehler (Bildschirm)

Wenn Sie die Standardfehlerausgabe umleiten möchten, geben Sie vor den Umleitungssymbolen für Ausgabe oder Anfügen (> oder > >) die Nummer des Dateideskriptors (2) und hinter dem Symbol einen Dateinamen ein. Im folgenden Beispiel wird mit dem Befehl **cc** zunächst die Datei testfile.c kompiliert und anschließend die Standardfehlerausgabe dieses Befehls in der Datei ERRORS angefügt: cc testfile.c 2 >> ERRORS

Mit den Dateideskriptoren 0 bis 9 können auch andere Arten von Ausgaben umgeleitet werden. Wenn der Befehl **cmd** beispielsweise seine Ausgabe in den Dateideskriptor 9 schreibt, können Sie diese Ausgabe mit dem folgenden Befehl in die Datei savedata umleiten:

<span id="page-373-0"></span>cmd 9> savedata

Wenn ein Befehl in mehrere Ausgaben schreibt, können diese unabhängig voneinander umgeleitet wer den. Beispiel: Ein Befehl leitet seine Standardausgabe an Dateideskriptor 1, die Fehlerausgabe an Dateideskriptor 2 und erstellt eine Datendatei mit Dateideskriptor 9. Die folgende Befehlszeile leitet jede dieser Ausgaben in eine andere Datei um:

Befehl > standard 2> error 9> data

# **Ausgabe an Inline-Eingabedokumente (Here) umleiten**

Sie können Ausgaben an Inline-Eingabedokumente (Here) umleiten.

Wenn Sie einen Befehl im Format *Befehl* << *Dateiendezeichenfolge*

eingeben und *Dateiendezeichenfolge* eine Zeichenfolge ist, die keine Platzhalterzeichen enthält, interpretiert die Shell alle folgenden Zeilen als Standardeingabe für den *Befehl*, bis sie eine Zeile liest, die lediglich *eofstring* (unter Umständen mit einem oder mehreren vorangestellten Tabulatorzeichen) enthält. Die Zeilen zwischen dem ersten und dem zweiten *eofstring* werden häufig als *Inline-Eingabedokument* oder *Here-Dokument* bezeichnet. Wenn direkt hinter den Umleitungszeichen << ein Minuszeichen (-) steht, schneidet die Shell die führenden Tabulatorzeichen der einzelnen Zeilen des **Here**-Dokuments ab, bevor sie die Zeilen an *Befehl* übergibt.

Die Shell erstellt eine temporäre Datei mit dem Inhalt des **Here**-Dokuments und führt dort die Variablenund Befehlssubstitution durch, bevor sie die Datei an den Befehl übergibt. Sie führt eine Mustererkennung für die Dateinamen durch, die Teil von Befehlszeilen in Befehlssubstitutionen sind. Wenn Sie Substitutionen vollständig verhindern möchten, setzen Sie ein Zeichen von *eofstring* in Anführungszeichen. Befehl << \eofstring

Das **Here-Dokument** empfiehlt sich besonders für geringe Eingabedatenmengen, die sich eher für die Shellprozedur als eine separate Datei (wie Editorscripts) eignen. Sie könnten beispielsweise Folgendes angeben:

```
cat <<- xyz
   Diese Nachricht wird ohne führende
   Tabulatorzeichen angezeigt.
   xyz
```
#### **Zugehörige Konzepte**:

["Eingabe- und Ausgabeumleitung in der Korn- bzw. POSIX-Shell" auf Seite 243](#page-250-0) Bevor die Korn-Shell einen Befehl ausführt, sucht sie in der Befehlszeile nach Umleitungszeichen. Mit diesen Sonderzeichen wird die Shell angewiesen, die Eingabe und Ausgabe umzuleiten.

## **Ausgabe mit Pipes und Filtern umleiten**

Sie können mehrere Befehle so miteinander verbinden, dass die Standardausgabe eines Befehls als Standardeingabe für einen anderen Befehl verwendet wird. Auf diese Art miteinander verbundene Befehle werden als *Befehlskette* bezeichnet.

Die Verbindung zwischen diesen Befehlen wird als *Pipe* bezeichnet. Pipes sind hilfreich, weil sie viele Einzelbefehle zu einem leistungsstarken Befehl zusammenführen können. Mit einer Befehlskette können Sie die Ausgabe eines Befehls als Eingabe für einen anderen Befehl weiterleiten. Die Befehle werden mit einem Pipe-Symbol (|) verbunden.

Wenn ein Befehl seine Eingabe von einem anderen Befehl erhält, diese ändert und seine Ergebnisse an die Standardausgabe sendet, wird dies als *Filter* bezeichnet. Filter können eigenständig verwendet werden, empfehlen sich aber insbesondere in Befehlsketten. Die am häufigsten verwendeten Filter sind im Folgenden aufgeführt:

• sort

- $\cdot$  more
- $\cdot$  pg

Beispiele:

v Der Befehl **ls** schreibt den Inhalt des aktuellen Verzeichnisses in einen fortlaufenden Datenstrom, der am Bildschirm angezeigt wird. Wird hierfür mehr als eine Bildschirmseite benötigt, gehen einige Daten in der Ansicht verloren. Damit die Ausgabe seitenweise am Bildschirm angezeigt wird, können Sie eine Befehlskette verwenden, die die Ausgabe des Befehls **ls** an den Befehl **pg** leitet, der das Ausgabeformat für den Bildschirm steuert. Geben Sie beispielsweise Folgendes ein:

ls | pg

In diesem Beispiel wird die Ausgabe des Befehls **ls** als Eingabe für den Befehl **pg** übernommen. Drücken Sie die Eingabetaste, um die nächste Bildschirmseite anzuzeigen.

Befehlsketten arbeiten nur in einer Richtung (von links nach rechts). Jeder Befehl in einer Befehlskette wird als separater Prozess ausgeführt, aber alle Prozesse können parallel ausgeführt werden. Ein Prozess wird angehalten, wenn er keine Eingabe erhält oder der Eingabepuffer für den Folgeprozess voll ist.

v Ein weiteres Beispiel für die Verwendung von Pipes ist der Befehl **grep**. Der Befehl **grep** durchsucht eine Datei nach Zeilen, die Zeichenfolgen eines bestimmten Musters enthalten. Wenn Sie beispielsweise alle Dateien anzeigen möchten, die im Juli erstellt oder geändert wurden, geben Sie Folgendes ein: ls -l | grep Jul

In diesem Beispiel wird die Ausgabe des Befehls **ls** als Eingabe für den Befehl **grep** übernommen.

# **Programmausgabe anzeigen und in eine Datei kopieren (Befehl tee)**

Wenn der Befehl **tee** mit einer Pipe verwendet wird, liest er die Standardeingabe, schreibt anschließend die Ausgabe eines Programms in die Standardausgabe und kopiert sie parallel in die angegebenen Dateien. Mit dem Befehl **tee** können Sie die Ausgabe sofort anzeigen und gleichzeitig zur späteren Verwendung speichern.

Geben Sie beispielsweise Folgendes ein:

ps -ef | tee program.ps

Dieser Befehl zeigt die Standardausgabe des Befehls **ps -ef** am Bildschirm an und speichert gleichzeitig eine Kopie dieser Ausgabe in der Datei program.ps. Falls die Datei program.ps bereits vorhanden ist, wird sie gelöscht und neu angelegt, sofern die Option **noclobber** des integrierten Befehls **set** nicht definiert ist.

Geben Sie beispielsweise Folgendes ein, um die Ausgabe eines Befehls anzuzeigen und in einer bereits vorhandenen Datei zu speichern:

ls -l | tee -a program.ls

Dieser Befehl zeigt die Standardausgabe von **ls -l** am Bildschirm an und fügt gleichzeitig eine Kopie dieser Ausgabe am Ende der Datei program.ls an.

Das System zeigt Informationen ähnlich den folgenden an. Die Datei program.ls enthält dieselben Infor mationen:

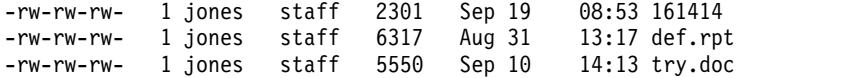

Die vollständige Syntax des Befehls **tee** ist in der Veröffentlichung *Commands Reference, Volume 5* beschrieben.

# **Bildschirminhalt löschen (Befehl clear)**

Mit dem Befehl **clear** können Sie Nachrichten und Tastatureingaben vom Bildschirm löschen.

Geben Sie an der Eingabeaufforderung Folgendes ein: clear

Der Bildschirminhalt wird gelöscht, und die Eingabeaufforderung wird wieder angezeigt.

## **Nachricht an die Standardausgabe senden**

Mit dem Befehl **echo** können Sie Nachrichten am Bildschirm anzeigen.

Geben Sie Folgendes an der Eingabeaufforderung ein, um eine Nachricht in die Standardausgabe zu schreiben:

echo Bitte Diskette einlegen . . .

Die folgende Nachricht wird angezeigt:

Bitte Diskette einlegen . . .

Wenn Sie beispielsweise den Befehl **echo** mit Platzhalterzeichen verwenden möchten, geben Sie an der Eingabeaufforderung Folgendes ein:

echo Die Sicherungsdateien heißen: \*.bak

Das System zeigt die Nachricht Die Sicherungsdateien heißen:, gefolgt von den Dateinamen im aktuellen Verzeichnis an, die die Erweiterung .bak haben.

# **Einzelne Textzeilen in einer Datei anfügen (Befehl echo)**

Mit dem Befehl **echo** und dem Anfügesymbol können einzelne Textzeilen in einer Datei angefügt werden.

Geben Sie an der Eingabeaufforderung beispielsweise Folgendes ein:

echo Am Ende der Woche daran denken, die Mail-Dateien zu sichern.>>notes

Dieser Befehl fügt die Nachricht Am Ende der Woche daran denken, die Mail-Dateien zu sichern. am Ende der Datei notes hinzu.

# **Bildschirminhalt in eine Datei kopieren (Befehle capture und script)**

Mit dem Befehl **capture**, der ein VT100-Terminal emuliert, können Sie alle Daten, die auf Ihrem Terminal ausgegeben werden, in eine beliebige Datei kopieren. Mit dem Befehl **script** können Sie alle Daten, die an Ihrem Terminal ausgegeben werden, in eine beliebige Datei kopieren, ohne ein VT100-Terminal zu emulieren.

Beide Befehle bieten sich für die Ausgabe von Datensätzen von Terminaldialogen an.

Geben Sie Folgendes an der Eingabeaufforderung ein, um den Bildschirminhalt eines Terminals mit VT100-Emulation zu erfassen:

capture screen.01

Das System zeigt Informationen ähnlich den folgenden an:

```
Befehl capture gestartet. Die Datei
ist screen.01.
Mit ^P Dump der Anzeige in Datei screen.01 stellen.
Emulation eines Terminals vt100 läuft.
Weiter mit beliebiger Taste.
```
Nach der Eingabe von Daten und dem Speichern der Anzeige in einer Datei können Sie den Befehl **capture** mit der Tastenkombination Strg-D oder mit dem Befehl exit stoppen. Das System zeigt Informationen ähnlich den folgenden an:

Befehl capture abgeschlossen. Die Datei ist screen.01. Emulation eines Terminals vt100 ist NICHT MEHR aktiv.

Mit dem Befehl **cat** kann der Inhalt der Datei angezeigt werden.

Geben Sie Folgendes an der Eingabeaufforderung ein, um den Bildschirminhalt eines Terminals ohne VT100-Emulation zu erfassen: script

Das System zeigt Informationen ähnlich den folgenden an: Befehl script wurde gestartet. Die Datei ist typescript.

Die gesamte Anzeige am Bildschirm wird jetzt in die Datei typescript kopiert.

Zum Abbrechen des Befehls **script** drücken Sie die Tastenkombination Strg-D, oder geben Sie den Befehl exit ein. Das System zeigt Informationen ähnlich den folgenden an: Die Ausführung des Befehls script ist beendet. Die Datei ist typescript.

Mit dem Befehl **cat** kann der Inhalt der Datei angezeigt werden.

Die vollständige Syntax können Sie den Beschreibungen der Befehle **capture** und **script** in der Veröffentlichung *Commands Reference* entnehmen.

# **Text in Großbuchstaben am Bildschirm anzeigen (Befehl banner)**

Mit dem Befehl **banner** werden ASCII-Zeichen in Großschrift am Bildschirm angezeigt.

Jede Zeile der Ausgabe kann bis zu 10 Zeichen (Groß- oder Kleinbuchstaben) enthalten.

Geben Sie an der Eingabeaufforderung beispielsweise Folgendes ein: banner AUF WIEDERSEHEN!

Das System zeigt AUF WIEDERSEHEN! in Großbuchstaben am Bildschirm an.

# **Befehlsübersicht für Eingabe- und Ausgabeumleitung**

Im Folgenden finden Sie eine Übersicht über die Befehle für Eingabe- und Ausgabeumleitung.

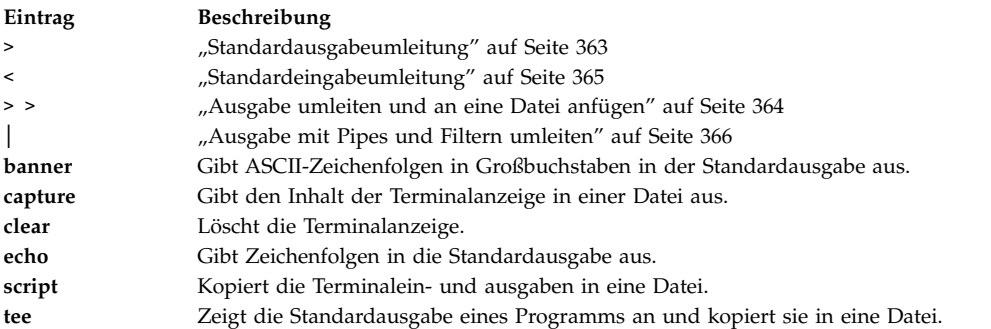

# **AIX-Kernelwiederherstellung**

Beginnend mit AIX 6.1 kann der Kernel optional nach Fehlern in ausgewählten Routinen wiederhergestellt werden, so dass ein unvorhergesehener Systemausfall vermieden werden kann.

Die Kernelwiederherstellung ist standardmäßig inaktiviert. Wenn die Kernelwiederherstellung aktiviert ist, kann das System kurzzeitig während der Ausführung einer Kernelwiederherstellungsaktion angehalten werden. Dieser Zeitraum ist im Allgemeinen kleiner als zwei Sekunden. Unmittelbar nach der Wiederherstellungsaktion für den Kernel finden folgende Aktionen statt:

• Die Systemkonsole zeigt die folgende Nachricht an:

```
-------------------------------------------------------------------------
        Es wurde eine Wiederherstellungsaktion nach einem Kernelfehler ausgeführt. Ein Wiederherstellungsprotokoll wurde
-------------------------------------------------------------------------
```
AIX fügt einen Eintrag in das Fehlerprotokoll ein. Sie können die Fehlerprotokolldaten zu Servicezwecken an IBM senden, ähnlich wie Sie die Daten einer vollständigen Systembeendigung senden. Es folgt ein Beispiel für einen Fehlerprotokolleintrag bei Ausführung der Wiederherstellungsaktion:

LABEL: RECOVERY Date/Time: Fri Feb 16 14:04:17 CST 2007 Type: INFO Resource Name: RMGR Beschreibung Kernel Recovery Action Detaildaten Live Dump Base Name RECOV\_20070216200417\_0000 Function Name w\_clear FRR Name w init clear frr Symptom String 273 EEEE00009627A072 F10001001B18BBC0 w\_clear+D0 wdog0030+288 test\_index+4C Recovery Log Data 0001 0000 0000 0000 F000 0000 2FFC AEB0 0000 0111 0000 0000 0000 0000 0021 25BC 8000 0000 0002 9032 EEEE 0000 9627 A072 F100 0100 1B18 BBC0 0000 0000 0000 0000 0000 0001 0000 0000 0006 0057 D2FF 8C00 0001 0148 0500 0000 8000 0000 0002 9032 .....

v AIX generiert einen zeitnahen Speicherauszug. Die Daten aus dem zeitnahen Speicherauszug sind standardmäßig im Verzeichnis /var/adm/ras/livedump enthalten, und die Datei erhält den Namen **RE-COV\_***Zeitmarke***\_***Zahl*, wobei *Zeitmarke* den Zeitpunkt angibt, zu dem die Kernelwiederherstellung erfolgte, und *Zahl* die Anzahl der Kernelwiederherstellungsaufrufe. Sie können die zeitnahen Speicher auszugsdaten zu Servicezwecken an IBM senden, ähnlich wie Sie die Daten einer vollständigen Systembeendigung senden. Nähere Informationen zu zeitnahen Speicherauszügen finden Sie unter live dumps in der Veröffentlichung *Kernel Extensions and Device Support Programming Concepts*.

**Achtung**: Nach einer Kernelwiederherstellung sind einige Funktionen möglicherweise nicht mehr verfügbar. Das Betriebssystem bleibt jedoch in einem stabilen Zustand. Führen Sie gegebenenfalls einen Systemabschluss mit anschließendem Neustart durch, um die fehlenden Funktionen wiederherzustellen.

## **Hinweise zu Speicher und Prozessor**

AIX verwaltet während der Kernelhauptoperationen Daten zum Status der Kernelwiederherstellung. Wenn die Kernelwiederherstellung aktiviert wird, sind zusätzliche Prozessoranweisungen zum Verwalten der Daten und zusätzlicher Speicher zum Speichern der Daten erforderlich. Die Auswirkungen auf die Prozessorauslastung sind minimal. Die zusätzliche Speicherbelegung kann mithilfe der folgenden Gleichung berechnet werden, wobei *maxThread* die maximale Anzahl der auf dem System ausgeführten Threads ist und *Prozessoranzahl* die Anzahl der Prozessoren.

Erforderlicher Speicher = 4 KB x *maxThread* + 128 KB x *Prozessoranzahl*

Wie im folgenden Beispiel gezeigt, belegt ein System mit 16 Prozessoren und maximal 1000 Threads einen zusätzlichen Speicher von 6304 KB:

4 x *1000* + 128 x *16* = 6304 KB

# **Kernelwiederherstellung aktivieren und inaktivieren**

Sie können die Kernelwiederherstellung über die SMIT-Pfadschnittstelle aktivieren oder inaktivieren:

Verwenden Sie den folgenden SMIT-Pfad, um die Kernelwiederherstellung zu aktivieren oder zu inaktivieren:

**Fehlerbestimmung** > **Kernelwiederherstellung** > **Status der Kernelwiederherstellung ändern** > **Status der Kernelwiederherstellung für nächsten Bootvorgang ändern**

Verwenden Sie den folgenden SMIT-Pfad, um den aktuellen Status der Kernelwiederherstellung anzuzeigen:

**Fehlerbestimmung** > **Kernelwiederherstellung** > **Status der Kernelwiederherstellung anzeigen**

# **Einheitenmanagement**

Sie können Befehle für die Verwaltung der verschiedenen Einheiten verwenden, die in AIX verfügbar sind. Zu den Einheiten, die Sie verwalten können, gehören Logical Volume Manager, Dateisysteme, Bandlaufwerke und Drucker.

# **Logical Volume Manager**

Die Gruppe von Betriebssystembefehlen, Bibliothekssubroutinen und weiteren Tools, mit denen Sie die Speicherung logischer Datenträger konfigurieren und steuern können, wird als Logical Volume Manager (LVM) bezeichnet.

Der LVM steuert Plattenressourcen, indem er eine Datenzuordnung zwischen einer einfacheren und flexibleren *logischen* Sicht des Speicherbereichs und den echten *physischen* Platten herstellt. Der LVM verwendet hierfür eine Schicht mit Einheitentreibercode, der den traditionellen Platteneinheitentreibern übergeordnet ausgeführt wird.

Der LVM setzt sich aus dem Einheitentreiber für logische Datenträger (LVDD, Logical Volume Device Driver) und der Schnittstellenbibliothek für LVM-Subroutinen zusammen. Der *LVDD* ist ein Pseudoeinheitentreiber, der alle E/As verwaltet und verarbeitet. Er übersetzt logische Adressen in physische Adressen und sendet E/A-Anforderungen an bestimmte Einheitentreiber. Die *Schnittstellenbibliothek für LVM-Subroutinen* enthält Routinen, die von den Systemverwaltungsbefehlen verwendet werden, um Systemverwaltungstasks für die logischen und physischen Datenträger eines Systems auszuführen.

## **Zugehörige Informationen**:

Logical Volume Programming Overview

Understanding the Logical Volume Device Driver

## **LVM-Konzepte**

Bevor Sie mit der Verwendung von LVM (Logical Volume Manager) beginnen, müssen Sie sich mit den grundlegenden Mechanismen und der grundlegenden Terminologie vertraut machen.

#### **Datenträgergruppe aktivieren:**

Das Aktivieren einer Datenträgergruppe (Vary-On) ist einer der Mechanismen, den der LVM verwendet, um sicherzustellen, dass eine Datenträgergruppe zur Verwendung bereit ist und aktuelle Daten enthält.

Die Befehle **varyonvg** und **varyoffvg** aktivieren bzw. inaktivieren eine auf dem System definierte Datenträgergruppe, d. h., sie machen sie verfügbar bzw. nicht verfügbar. Die Datenträgergruppe muss aktiviert werden, bevor das System auf sie zugreifen kann. Während der Aktivierung der Datenträgergruppe liest der LVM Verwaltungsdaten von den physischen Datenträgern, die in der Datenträgergruppe definiert sind. Diese Verwaltungsdaten, zu denen ein Deskriptorbereich der Datenträgergruppe (VGDA, Volume

<span id="page-379-0"></span>Group Descriptor Area) und ein Statusbereich der Datenträgergruppe (VGSA, Volume Group Status Area) gehören, sind auf jedem physischen Datenträger der Datenträgergruppe gespeichert.

Der VGDA enthält Informationen, die die Zuordnung physischer Partitionen zu logischen Partitionen für jeden logischen Datenträger in der Datenträgergruppe beschreiben, sowie weitere elementare Daten, einschließlich einer Zeitmarke. Der VGSA enthält Informationen, z. B. welche physischen Partitionen veraltet sind und welche physischen Datenträger fehlen (d. h. nicht verfügbar oder nicht aktiv sind), wenn ver sucht wird, eine Datenträgergruppe zu aktivieren.

Wenn bei der Aktivierung der Datenträgergruppe auf einen oder mehrere physische Datenträger, die in der Datenträgergruppe definiert sind, nicht zugegriffen werden kann, zeigt der Befehl die Namen aller physischen Datenträger, die für diese Datenträgergruppe definiert sind, und ihren Status an. Diese Infor mationen helfen Ihnen zu entscheiden, ob die Datenträgergruppe inaktiviert (Vary-Off) werden muss.

#### **Zugehörige Konzepte**:

["Hohe Verfügbarkeit bei einem Plattenausfall" auf Seite 428](#page-435-0) Zu den wichtigsten Mitteln für den Schutz gegen Plattenausfälle gehören die Konfigurationseinstellungen für logische Datenträger, wie z. B. Spiegelung.

#### **Quorum:**

Das Quorum ist einer der Mechanismen, den der LVM verwendet, um sicherzustellen, dass eine Datenträgergruppe zur Verwendung bereit ist und aktuelle Daten enthält.

Ein Quorum ist ein Votum über die Anzahl der aktiven Deskriptorbereiche der Datenträgergruppe (VGDA, Volume Group Descriptor Areas) und der aktiven Statusbereiche der Datenträgergruppe (VGSA, Volume Group Status Areas). Ein Quorum gewährleistet die Datenintegrität der VGDAs und VGSAs bei einem Plattenausfall. Jede physische Platte in einer Datenträgergruppe hat mindestens einen VGDA und einen VGSA. Wenn eine Datenträgergruppe auf einer einzelnen Platte erstellt wird, hat sie zunächst zwei VGDAs und VGSAs auf der Platte. Enthält eine Datenträgergruppe zwei Platten, hat eine Platte weiterhin zwei VGDAs und VGSAs, aber die andere Platte nur einen VGDA und VGSA. Wenn die Datenträger gruppe drei oder mehr Platten enthält, wird jeder Platte nur ein VGDA und VGSA zugeordnet.

Ein Quorum ist verloren, wenn mindestens die Hälfte der Platten (d. h. ihre VGDA/VGSA-Bereiche) von LVM nicht gelesen werden können. Wenn in einer Datenträgergruppe mit zwei Platten die Platte mit nur einem VGDA und einem VGSA verloren geht, ist das Quorum noch vorhanden, weil trotzdem noch zwei der drei VGDAs und VGSAs erreichbar sind. Wenn die Platte mit zwei VGDAs und VGSAs verloren geht, gilt dies nicht mehr. Je mehr Platten in einer Datenträgergruppe enthalten sind, desto geringer ist das Risiko, dass das Quorum verloren geht, wenn eine Platte ausfällt.

Wenn das Quorum verloren geht, inaktiviert sich die Datenträgergruppe selbst, so dass die Platten für den LVM nicht mehr zugänglich sind. Dies verhindert weitere Platten-E/As in dieser Datenträgergruppe, damit keine Daten verloren gehen oder als geschrieben angenommen werden, wenn physische Probleme auftreten. Nach dem Inaktivieren der Datenträgergruppe wird der Benutzer im Fehlerprotokoll darüber informiert, dass ein Hardwarefehler aufgetreten ist und Wartungsarbeiten durchgeführt werden müssen.

Es gibt Fälle, in denen die weitere Verwendung der Datenträgergruppe wünschenswert ist, selbst wenn ein Quorum verloren geht. In diesen Fällen kann die Quorumprüfung für die Datenträgergruppe inaktiviert werden. Dieser Typ von Datenträgergruppe wird als *Datenträgergruppe ohne Quorum* bezeichnet. Datenträgergruppen ohne Quorum werden am häufigsten verwendet, wenn logische Datenträger gespiegelt wurden. Wenn eine Platte verloren geht, gehen die Daten nicht verloren, wenn sich eine Kopie des logischen Datenträgers auf einer Platte befindet, die nicht inaktiviert und damit zugänglich ist. Es können jedoch Situationen in Datenträgergruppen ohne Quorum (gespiegelt oder nicht gespiegelt) auftreten, in denen sich die Daten (einschließlich der Kopien) auf den nicht verfügbaren Platten befinden. In diesen Fällen sind die Daten unter Umständen nicht zugänglich, selbst wenn die Datenträgergruppe aktiviert bleibt.

## **Zugehörige Konzepte**:

["Eine Datenträgergruppe in eine Datenträgergruppe ohne Quorum konvertieren" auf Seite 375](#page-382-0) Sie können eine Datenträgergruppe in eine Datenträgergruppe ohne Quorum ändern, wenn Sie eine fortlaufende Verfügbarkeit der Daten gewährleisten möchten, auch wenn kein Quorum erreicht wird.

## **Spiegelpools:**

|

Mithilfe von Spiegelpools können die physischen Datenträger einer Datenträgergruppe auf verschiedene Pools verteilt werden.

Ein Spiegelpool setzt sich aus einem oder mehreren physischen Datenträgern zusammen. Jeder physische Datenträger kann jeweils nur zu einem einzigen Spiegelpool gehören. Wenn Sie einen logischen Datenträger erstellen, können Sie jede erstellte Kopie dieses logischen Datenträgers einem Spiegelpool zuordnen. Den Kopien logischer Datenträger, die einem Spiegelpool zugeordnet sind, werden nur Partitionen der physischen Datenträger zugeordnet, die sich in demselben Spiegelpool befinden. Auf diese Weise können die Platten beschränkt werden, die von einer Kopie eines logischen Datenträgers verwendet werden können. Wenn keine Spiegelpools verwendet werden, ist eine Zuordnungsdatei die einzige Möglichkeit, die physischen Datenträger zu beschränken, die beim Erstellen oder Erweitern eines logischen Datenträgers für die Zuordnung verwendet werden können. Die Verwendung von Spiegelpools vereinfacht diesen Prozess somit erheblich. Spiegelpools können mit dem Befehl **extendvg** oder dem Befehl **chpv** erstellt wer den.

Wenn Sie einen neuen Spiegelpool erstellen, müssen Sie einen Namen für den Spiegelpool angeben. Die Namen von Spiegelpools müssen den folgenden Regeln entsprechen.

- l Die Namen dürfen nur alphanumerische Zeichen, Unterstreichungszeichen (\_), Minuszeichen (-) oder Punkte (.) enthalten.
	- Sie dürfen maximal 15 Zeichen enthalten.
	- v Sie müssen in der Datenträgergruppe eindeutig sein.

Sobald Spiegelpools in einer Datenträgergruppe verwendet werden, kann die Datenträgergruppe nicht mehr in eine Version von AIX importiert werden, die keine Spiegelpools unterstützt. Dazu gehören alle Versionen von AIX vor Version 6.1.1.0. Außerdem müssen alle Knoten im Cluster Spiegelpools unterstützen, um Spiegelpools im erweiterten Parallelverarbeitungsmodus verwenden zu können.

#### **Strenge des Spiegelpools**

Durch Einstellung der Strenge des Spiegelpools können strengere Einschränkungen für die Verwendung des Speicherpools erzwungen werden. Die folgenden drei Werte können für die Strenge des Speicher pools festgelegt werden:

- **off** Wenn Sie den Wert off als Einstellung für die Strenge des Spiegelpools angeben, gelten keine Einschränkungen für die Verwendung des Spiegelpools. Dies ist der Standardwert.
- **on** Wenn Sie den Wert on als Einstellung für die Strenge des Spiegelpools angeben, muss jede Kopie eines logischen Datenträgers, die in der Datenträgergruppe erstellt wird, einem Spiegelpool zugeordnet werden.
- **super** Wenn Sie den Wert super als Einstellung für die Strenge des Spiegelpools angeben, gelten die folgenden Einschränkungen:
	- Lokale und ferne physische Datenträger dürfen nicht zu demselben Spiegelpool gehören.

**Anmerkung:** Weitere Informationen zu lokalen und fernen physischen Datenträgern finden Sie in der Dokumentation zu HACMP/XD GLVM.

- In einer Datenträgergruppe kann es maximal drei Spiegelpools geben.
- v Jeder Spiegelpool muss mindestens eine Kopie jedes logischen Datenträgers in der Datenträger gruppe enthalten.

## **Geographic Logical Volume Manager:**

Mit Geographic Logical Volume Manager (GLVM) können Sie eine Spiegelkopie Ihrer Daten an einem geografisch fernen Standort verwalten.

GLVM kann Ihr Geschäft durch die Spiegelung kritischer Daten an einem fernen Standort für Wiederher stellung nach einem Katastrophenfall vor einer Katastrophe bewahren. Wenn ein Katastrophenfall eintritt, z. B. Feuer oder Hochwasser, und Ihre Daten am Produktionsstandort zerstört werden, haben Sie durch die Spiegelung eine Sicherungskopie der Daten von Ihrem Standort für Wiederherstellung nach einem Katastrophenfall.

Die Daten werden über TCP/IP-Standardnetze gespiegelt. Der Produktionsstandort und der Standort für Wiederherstellung nach einem Katastrophenfall müssen sich nicht in demselben physischen Netz befinden. Der Einsatz von Routern und Gateways zwischen den beiden Standorten ist zulässig. An Stelle extrem langer Plattenkabel werden das TCP/IP-Netz und der RPV-Einheitentreiber (Remote Physical Volume, Ferner physischer Datenträger) für den Zugriff auf die ferne Platte verwendet.

Der Benutzer konfiguriert die Platten, die geografisch voneinander entfernt sind, als ferne physische Datenträger und kombiniert diese fernen physischen Datenträger anschließend mit lokalen physischen Datenträgern zu geografisch gespiegelten Datenträgergruppen. Diese Datenträgergruppen werden von Logical Volume Manager (LVM) verwaltet und funktionieren ähnlich wie Standarddatenträgergruppen. GLVM unterstützt synchrones und asynchrones Spiegeln über Fernzugriff.

## **Datenträgergruppen ohne Quorum:**

Der Logical Volume Manager (LVM) inaktiviert die Datenträgergruppe automatisch, wenn ihm eine Mehrheit von Deskriptorbereichen der Datenträgergruppe (VGDA, Volume Group Descriptor Areas) oder Statusbereichen der Datenträgergruppe (VGSA, Volume Group Status Areas) fehlt. Sie können jedoch eine Option auswählen, die der Gruppe ermöglicht, so lange online zu bleiben, wie ein VGDA/VGSA-Paar intakt ist. Diese Option erzeugt eine *Datenträgergruppe ohne Quorum*.

Der LVM muss auf alle Platten in Datenträgergruppen ohne Quorum zugreifen können, bevor er die Reaktivierung zulässt. Auf diese Weise wird sichergestellt, dass VGDA und VGSA auf dem aktuellen Stand sind.

Sie können eine Datenträgergruppe ohne Quorum in Systemen erstellen, in denen jeder logische Datenträger mindestens zwei Kopien hat. Wenn eine Platte ausfällt, bleibt die Datenträgergruppe so lange aktiv, wie noch eine aktive Platte vorhanden ist.

**Anmerkung:** Benutzerdefinierte Datenträgergruppen und die Datenträgergruppe **rootvg** können ohne Quorum verwendet werden, aber die Methoden für die Konfiguration benutzerdefinierter Datenträger gruppen und **rootvg** als Datenträgergruppen ohne Quorum und für die Wiederherstellung nach Hardwarefehlern sind unterschiedlich. Verwenden Sie stets die korrekte Methode für die entsprechende Datenträgergruppe.

Selbst wenn Sie Datenträgergruppen ohne Quorum verwenden, *kann* das Quorum verloren gehen und die folgende Nachricht in der Ausgabe des Befehls **errpt** angezeigt werden. QUORUM LOST, VOLUME GROUP CLOSING LVM.

Diese Nachricht wird ausgegeben, wenn alle physischen Datenträger den Status missing (fehlt) haben und der LVM die Datenträgergruppe automatisch inaktiviert.

Die Angabe QUORUM LOST (Quorumverlust) ist in der Nachricht enthalten, weil durch das Inaktivieren des Quorums für eine Datenträgergruppe die Quorumanforderung auf 1 herabgesetzt wird. Mit dem Befehl **lsvg** *Datenträgergruppenname* können Sie den Quorumwert anzeigen, der im Feld QUORUM: ausgewiesen

<span id="page-382-0"></span>wird. Sollten alle physischen Datenträger den Status missing haben, wird selbst diese Mindestquorumanforderung nicht eingehalten, was zu der oben genannten Nachricht und zum automatischen Inaktivieren der Datenträgergruppe führt.

### **Zugehörige Informationen**:

**L** [Logical Volume Manager from A to Z: Introduction and Concepts](http://www.redbooks.ibm.com/abstracts/sg245432.html?Open)

## **Eine Datenträgergruppe in eine Datenträgergruppe ohne Quorum konvertieren:**

Sie können eine Datenträgergruppe in eine Datenträgergruppe ohne Quorum ändern, wenn Sie eine fortlaufende Verfügbarkeit der Daten gewährleisten möchten, auch wenn kein Quorum erreicht wird.

Diese Prozedur wird häufig für Systeme mit den folgenden Konfigurationen verwendet:

- v Datenträgergruppe mit zwei Platten, in der die logischen Datenträger gespiegelt sind
- v Datenträgergruppe mit drei Platten, in der die logischen Datenträger einmal oder zweimal gespiegelt sind

Wenn eine Datenträgergruppe unter diesen Umständen ohne Quorum betrieben werden kann, bleibt sie selbst nach dem Ausfall einer Platte aktiv, solange mindestens eine Platte in der Datenträgergruppe aktiv ist.

Stellen Sie Folgendes sicher, um die Wiederherstellung von Datenträgergruppen ohne Quorum zu gewährleisten:

- v Wenn Ihr System JFS- oder JFS2-Dateisysteme verwendet, spiegeln Sie den logischen Datenträger mit dem JFS-Protokoll.
- v Speichern Sie gespiegelte Kopien auf separaten Platten. Wenn Sie die Konfiguration nicht genau kennen, geben Sie den folgenden Befehl ein, um die physische Position (PV1, PV2 und PV3) jeder logischen Partition zu prüfen. (Wenn Sie die Kopien auf separaten Platten speichern möchten, müssen die Spalten PV1, PV2 und PV3 unterschiedliche hdisk-Nummern enthalten.)

lslv -m *Name\_des\_logischen\_Datenträgers*

Wenn die einzigen Kopien eines logischen Datenträgers auf derselben Platte gespeichert sind und diese Platte nicht mehr verfügbar ist, steht auch der Datenträger dem Benutzer nicht mehr zur Verfügung, unabhängig davon, ob es sich um eine Datenträgergruppe mit oder ohne Quorum handelt.

Benutzerdefinierte Datenträgergruppen und die Datenträgergruppe rootvg können ohne Quorum verwendet werden, aber ihre Konfigurations- und Wiederherstellungsmethoden sind unterschiedlich.

Zum Aktivieren einer benutzerdefinierten Datenträgergruppe ohne Quorum, müssen alle physischen Datenträger der Datenträgergruppe zugänglich sein, oder die Aktivierung scheitert. Da Datenträgergruppen ohne Quorum so lange online bleiben, bis die letzte Platte ausfällt, muss jede Platte während der Aktivierung zugänglich sein.

**Achtung:** Wenn eine Platte, die der Datenträgergruppe rootvg zugeordnet ist, fehlt, schalten Sie das System nur dann ein, wenn eine Möglichkeit besteht, dass die fehlende Platte repariert werden kann. Der Logical Volume Manager (LVM) verwendet immer das Flag **-f**, um das Aktivieren (Vary-On) der Datenträgergruppe rootvg ohne Quorum zu erzwingen. Diese Operation ist jedoch mit Risiken verbunden. Der LVM muss die Aktivierung erzwingen, weil das Betriebssystem nicht gestartet werden kann, wenn rootvg nicht aktiviert ist. Anders ausgedrückt, der LVM unternimmt einen letzten Versuch, rootvg ohne Quorum zu aktivieren, selbst wenn nur eine einzige Platte zugänglich ist.

#### **Zugehörige Konzepte**:

["Hohe Verfügbarkeit bei einem Plattenausfall" auf Seite 428](#page-435-0)

Zu den wichtigsten Mitteln für den Schutz gegen Plattenausfälle gehören die Konfigurationseinstellungen für logische Datenträger, wie z. B. Spiegelung.

["Hohe Verfügbarkeit bei einem Adapter- oder Netzteilausfall" auf Seite 429](#page-436-0)

Führen Sie eine oder mehrere der im Folgenden beschriebenen Aktionen aus, um sich je nach Anforderungen vor einem Ausfall eines Adapters oder Netzteils zu schützen.

["Richtlinie für Datenträgergruppen implementieren" auf Seite 442](#page-449-0)

Nachdem Sie entschieden haben, welche Richtlinien für die Datenträgergruppen Sie verwenden möchten, analysieren Sie Ihre aktuelle Konfiguration, indem Sie in der Befehlszeile den Befehl **lspv** eingeben.

["Quorum" auf Seite 372](#page-379-0)

Das Quorum ist einer der Mechanismen, den der LVM verwendet, um sicherzustellen, dass eine Datenträgergruppe zur Verwendung bereit ist und aktuelle Daten enthält.

# **Logical Volume Manager konfigurieren**

Der Logical Volume Manager (LVM) wird zusammen mit dem Basisbetriebssystem installiert und erfor dert keine weitere Konfiguration. Es müssen jedoch Platten konfiguriert und als physische Datenträger definiert werden, damit der LVM sie verwenden kann.

#### **Zugehörige Tasks**:

["Einen logischen Datenträger ohne Dateisystem für eine Anwendung definieren" auf Seite 421](#page-428-0) Ein *logischer Datenträger ohne Dateisystem* ist ein Bereich physischen und logischen Plattenspeicherplatzes, der direkt von einer Anwendung wie einer Datenbank oder einer Partition und nicht vom Betriebssystem oder einem Dateisystem gesteuert wird.

#### **Verwaltungsbefehle und -direktaufrufe für den LVM:**

In der folgenden Tabelle sind die einfachsten Tasks gruppiert, die Sie möglicherweise für die Verwaltung der vom LVM gesteuerten Entitäten (physische und logische Datenträger, Datenträgergruppen und Dateisysteme) benötigen.

| Task                                                                                                    | SMIT-Direktaufruf                                                                        | Befehl oder Datei                                                                                                    |
|----------------------------------------------------------------------------------------------------|------------------------------------------------------------------------------------------|----------------------------------------------------------------------------------------------------|
| Datenträgergruppe aktivieren                                                                                            | smit varyonvg                                                                            |                                                                                                    |
| Festplatte ohne Daten zu einer vorhande-<br>nen Datenträgergruppe hinzufügen                                            | smit extendvg                                                                            |                                                                                                    |
| Festplatte ohne Daten zu einer neuen<br>Datenträgergruppe hinzufügen                                                    | smit mkvg                                                                                |                                                                                                    |
| Logischen Datenträger hinzufügen <sup>Anmerkung</sup>                                                                   | smit mklv                                                                                |                                                                                                    |
| Datenträgergruppe hinzufügen                                                                                            | smit mkvg                                                                                |                                                                                                    |
| Neue Datenträgergruppe hinzufügen und<br>aktivieren                                                                     | smit mkvg                                                                                |                                                                                                    |
| Logischen Datenträger auf<br>Datenzuordnung einstellen                                                                  | smit chlv1                                                                               |                                                                                                    |
| Namen einer Datenträgergruppe<br>ändern <sup>Anmerkung 2</sup>                                                          | smit varyoffvg<br>1.<br>smit exportvg<br>2.<br>smit importvg<br>3.<br>smit mountfs<br>4. | varyoffvg AlterDatenträgergruppenname<br>1.<br>exportvg AlterDatenträgergruppenname<br>2.<br>importvg NeuerDatenträgergruppenname<br>3.<br>4. mount all |
| Datenträgergruppe auf automatische Akti-<br>vierung einstellen                                                          | smit chvg                                                                                |                                                                                                    |
| Richtlinien für logische Datenträger än-<br>dern oder festlegen                                                         | smit chlv1                                                                               |                                                                                                    |
| Logischen Datenträger auf einen neuen<br>logischen Datenträger kopieren <sup>Anmerkung 3</sup>                          | smit cplv                                                                                |                                                                                                    |
| Logischen Datenträger auf einen vorhan-<br>denen logischen Datenträger derselben<br>Größe kopieren <sup>Achtung 1</sup> | smit cplv                                                                                |                                                                                                    |

*Tabelle 62. Tasks für die Verwaltung von logischen Datenträgern und Speicher*

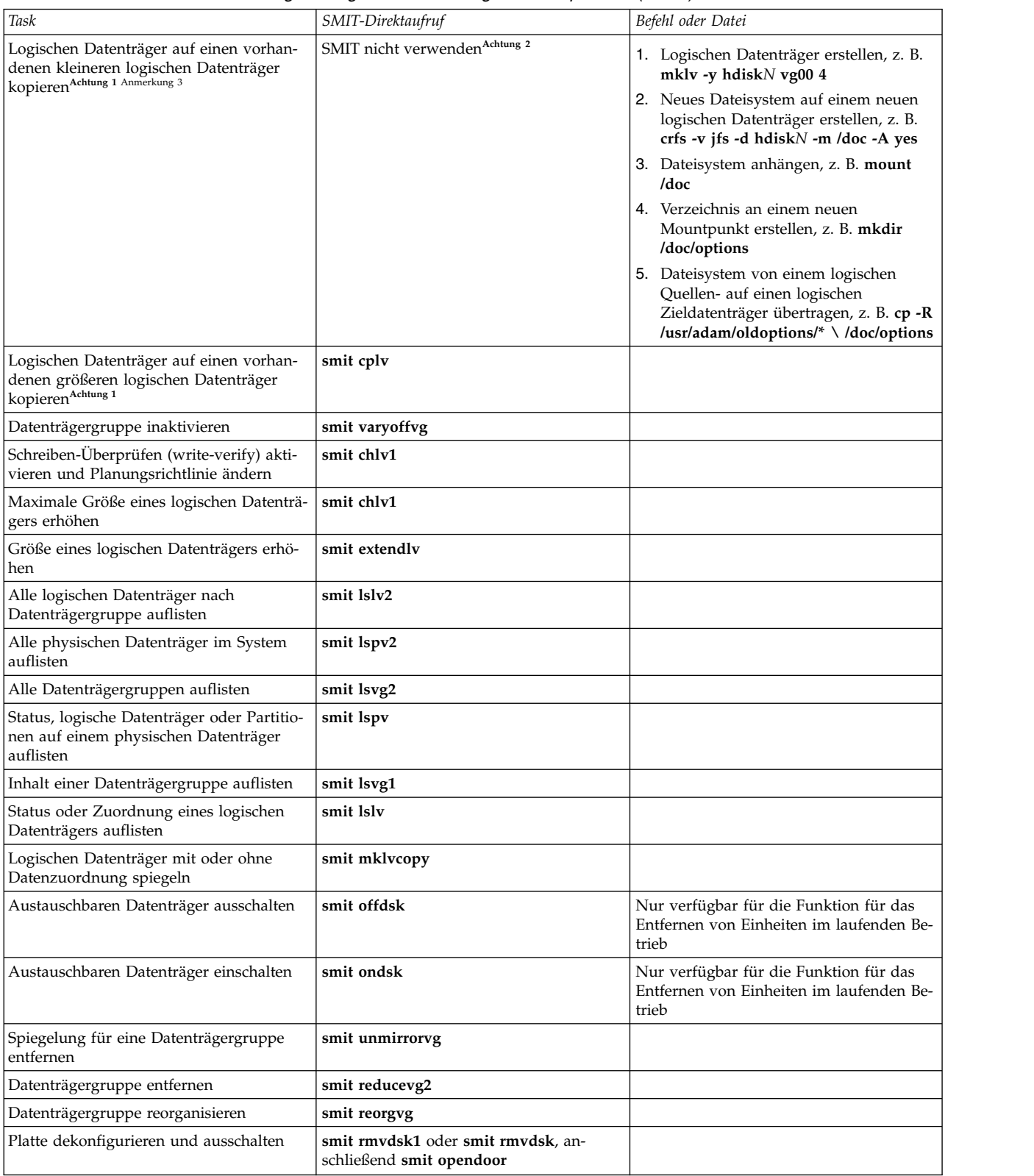

## *Tabelle 62. Tasks für die Verwaltung von logischen Datenträgern und Speicher (Forts.)*

## <span id="page-385-0"></span>**Achtung:**

- 1. Wenn Sie diese Prozedur zum Kopieren auf einen vorhandenen logischen Datenträger verwenden, werden alle Daten auf diesem Datenträger ohne Anforderung einer Benutzerbestätigung überschrieben.
- 2. Verwenden Sie nicht die SMIT-Prozedur oder den Befehl **cplv**, um einen größeren logischen Datenträger auf einen kleineren zu kopieren. Dies würde zu einem beschädigten Dateisystem führen, weil einige Daten (einschließlich des Superblocks) nicht auf den kleineren logischen Datenträger kopiert wer den.

# **Anmerkung:**

- 1. Nachdem Sie einen logischen Datenträger erstellt haben, hat dieser den Status "Geschlossen" (closed), weil keine LVM-Struktur diesen logischen Datenträger verwendet. Er bleibt geschlossen, bis ein Dateisystem auf dem logischen Datenträger erstellt oder der logische Datenträger für unformatierte Ein-/ Ausgabe geöffnet wird.
- 2. Es ist nicht möglich, die Datenträgergruppe **rootvg** zu importieren, zu exportieren und ihren Namen zu ändern.
- 3. Sie müssen ausreichend Direktzugriffsspeicher haben, um einen bestimmten logischen Datenträger duplizieren zu können.

# **Zugehörige Tasks**:

["Einen logischen Datenträger ohne Dateisystem für eine Anwendung definieren" auf Seite 421](#page-428-0) Ein *logischer Datenträger ohne Dateisystem* ist ein Bereich physischen und logischen Plattenspeicherplatzes, der direkt von einer Anwendung wie einer Datenbank oder einer Partition und nicht vom Betriebssystem oder einem Dateisystem gesteuert wird.

## **Platten hinzufügen, während das System verfügbar bleibt:**

Die folgende Prozedur beschreibt, wie Sie eine Platte mit der Funktion für das Entfernen von Einheiten im laufenden Betrieb aktivieren und konfigurieren. Diese Funktion ermöglicht Ihnen, Platten hinzuzufügen, ohne das System auszuschalten.

Sie können eine Platte hinzufügen, um zusätzlichen Speicher hinzuzufügen oder um auf einen Plattenausfall zu reagieren. Diese Funktion ist nur auf bestimmten Systemen verfügbar.

- 1. Installieren Sie die Platte in einem freien Steckplatz des Gehäuses. Detaillierte Informationen zur Installationsprozedur finden Sie im Servicehandbuch zu Ihrem System.
- 2. Schalten Sie die neue Platte ein. Geben Sie dazu in der Befehlszeile den folgenden Direktaufruf ein: smit ondsk

Jetzt wird die Platte dem System hinzugefügt, aber sie ist noch nicht verfügbar. Die nächsten Schritte richten sich danach, ob die neue Platte Daten enthält.

- Wenn die Platte keine Daten enthält, fügen Sie sie mit einer der folgenden Methoden als physischen Datenträger zu einer Datenträgergruppe hinzu:
	- Geben Sie in der Befehlszeile den folgenden Direktaufruf ein, um die Platte zu einer vorhandenen Datenträgergruppe hinzuzufügen: smit extendvg
	- Geben Sie in der Befehlszeile den folgenden Direktaufruf ein, um die Platte zu einer neuen Datenträgergruppe hinzuzufügen:

smit mkvg

v Wenn die Platte Daten enthält, importieren Sie die Daten.

## **Zugehörige Konzepte**:

["Richtlinie für Datenträgergruppen implementieren" auf Seite 442](#page-449-0) Nachdem Sie entschieden haben, welche Richtlinien für die Datenträgergruppen Sie verwenden möchten, analysieren Sie Ihre aktuelle Konfiguration, indem Sie in der Befehlszeile den Befehl **lspv** eingeben.

## **Zugehörige Tasks**:

["Eine Datenträgergruppe importieren oder exportieren" auf Seite 383](#page-390-0)

Die folgende Tabelle erläutert, wie Sie durch Import und Export eine benutzerdefinierte Datenträgergruppe von einem System auf ein anderes verschieben. (Die Stammdatenträgergruppe rootvg kann nicht exportiert und importiert werden.)

["Eine Platte mit Daten entfernen" auf Seite 423](#page-430-0)

Verwenden Sie diese Prozedur, um eine Platte mit Daten zu entfernen, ohne das System auszuschalten.

["Eine Platte ohne Daten entfernen" auf Seite 424](#page-431-0)

Die folgende Prozedur beschreibt, wie Sie eine Platte entfernen, die keine Daten bzw. keine Daten enthält, die Sie aufbewahren möchten.

#### **Namen eines logischen Datenträgers ändern:**

Die folgende Prozedur beschreibt, wie Sie einen logischen Datenträger umbenennen, ohne Daten auf dem logischen Datenträger zu verlieren.

In den folgenden Beispielen wird der Name des logischen Datenträgers von lv00 in lv33 geändert.

1. Hängen Sie mit dem folgenden Befehl alle Dateisysteme ab, die dem logischen Datenträger zugeordnet sind:

unmount /*Name\_des\_Dateisystems*

*Name\_des\_Dateisystems* steht für den vollständigen Namen eines Dateisystems.

## **Anmerkung:**

- a. Der Befehl **unmount** scheitert, wenn das Dateisystem, das Sie versuchen abzuhängen, derzeit im Gebrauch ist. Der Befehl **unmount** wird nur ausgeführt, wenn keine Dateien im Dateisystem geöffnet sind und keine aktuellen Verzeichnisse von Benutzern auf dieser Einheit vorhanden sind.
- b. Ein anderer Name für den Befehl **unmount** ist **umount**. Die Namen sind gegeneinander austauschbar.
- 2. Benennen Sie den logischen Datenträger mit dem folgenden Befehl um:

chlv -n *Neuer\_LD-Name Alter\_LD-Name*

Das Flag **-n** gibt den neuen Namen für den logischen Datenträger (*Neuer\_LD-Name*) an, und *Alter\_LD-Name* steht für den Namen, den Sie ändern möchten. Beispiel: chlv -n lv33 lv00

**Anmerkung:** Wenn Sie ein JFS- oder JFS2-Protokoll umbenennen, werden Sie vom System aufgefor dert, den Befehl **chfs** für alle Dateisysteme auszuführen, die die umbenannte Protokolleinheit verwenden.

3. Hängen Sie die Dateisysteme, die Sie im Schritt 1 abgehängt haben, mit dem folgenden Befehl erneut an:

mount /test1

Jetzt ist der logische Datenträger umbenannt und verfügbar.

#### **Einen logischen Datenträger auf einen anderen physischen Datenträger kopieren:**

Je nach Anforderungen gibt es mehrere Möglichkeiten, um einen logischen Datenträger auf einen anderen physischen Datenträger zu kopieren und gleichzeitig die Integrität des Dateisystems zu bewahren.

Es gibt mehrere Methoden für das Kopieren eines logischen Datenträgers oder JFS auf einen anderen physischen Datenträger. Wählen Sie die Methode aus, die sich für Ihren Zweck am besten eignet.

## *Einen logischen Datenträger kopieren:*

Wenn Sie den ursprünglichen logischen Datenträger kopieren und einen neuen logischen Datenträger auf dem physischen Zieldatenträger erstellen möchten, ist die einfachste Methode die Verwendung des Befehls **cplv**.

- 1. Verwenden Sie den logischen Datenträger nicht mehr. Hängen Sie das Dateisystem ab, und stoppen Sie alle Anwendungen, die auf den logischen Datenträger zugreifen.
- 2. Wählen Sie einen physischen Datenträger aus, der genügend Kapazität hat, um alle Daten aus dem ursprünglichen logischen Datenträger aufzunehmen.

**Achtung:** Wenn Sie Daten von einem größeren logischen Datenträger auf einen kleineren kopieren, können Sie damit das Dateisystem beschädigen, weil einige Daten (einschließlich des Superblocks) möglicherweise verloren gehen.

3. Kopieren Sie mit dem folgenden Befehl den ursprünglichen logischen Datenträger (in diesem Beispiel **lv00**), und erstellen Sie einen neuen:

**Anmerkung:** Der folgende Befehl **cplv** scheitert, wenn er einen neuen logischen Datenträger erstellt und die Datenträgergruppe im Parallelverarbeitungsmodus aktiviert ist. cplv lv00

4. Hängen Sie die Dateisysteme an, und starten Sie die Anwendungen erneut, um mit der Verwendung des logischen Datenträgers zu beginnen.

Jetzt ist die Kopie des logischen Datenträgers verwendbar.

## *Einen logischen Datenträger bei weiterer Verfügbarkeit des ursprünglichen logischen Datenträgers kopieren:*

Wenn Ihre Umgebung die ununterbrochene Verfügbarkeit des ursprünglichen Datenträgers erfordert, können Sie den Inhalt, wie im folgenden Beispiel gezeigt, mit dem Befehl **splitlvcopy** kopieren.

- 1. Verwenden Sie den folgenden SMIT-Direktaufruf, um den logischen Datenträger zu spiegeln: smit mklvcopy
- 2. Verwenden Sie den logischen Datenträger nicht mehr. Hängen Sie das Dateisystem ab. Stoppen Sie alle Anwendungen, die auf den logischen Datenträger zugreifen, oder versetzen Sie sie in den Wartemodus.

**Achtung:** Im nächsten Schritt wird der Befehl **splitlvcopy** verwendet. Schließen Sie logische Datenträger, bevor Sie sie aufteilen, und hängen Sie alle enthaltenen Dateisysteme ab, bevor Sie diesen Befehl verwenden. Die Aufteilung eines geöffneten logischen Datenträgers kann Ihre Dateisysteme beschädigen und zum Verlust der Konsistenz zwischen dem ursprünglichen Datenträger und der Kopie führen, wenn mehrere Prozesse gleichzeitig auf den logischen Datenträger zugreifen.

3. Melden Sie sich als Root an, und kopieren Sie den ursprünglichen logischen Datenträger (alterLD) mit dem folgenden Befehl auf den neuen logischen Datenträger (neuerLD):

#### splitlvcopy -y neuerLD alterLD

Das Flag **-y** gibt den Namen des neuen logischen Datenträgers an. Wenn der für alterLD angegebene Datenträger keinen LVCB hat, wird der Befehl **splitlvcopy** zwar erfolgreich ausgeführt, aber es wird eine Nachricht generiert, die darauf hinweist, dass der für neuerLD angegebene Datenträger ohne LVCB erstellt wurde.

4. Hängen Sie die Dateisysteme an, und starten Sie die Anwendungen erneut, um mit der Verwendung des logischen Datenträgers zu beginnen.

Jetzt ist die Kopie des logischen Datenträgers verwendbar.

*Einen logischen Datenträger ohne Dateisystem auf einen anderen physischen Datenträger kopieren:*

Führen Sie die folgenden Schritte aus, um einen logischen Datenträger ohne Dateisystem auf einen anderen physischen Datenträger zu kopieren.

- 1. Erstellen Sie mit dem folgenden Befehl eine gespiegelte Kopie des logischen Datenträgers auf einem neuen physischen Datenträger in der Datenträgergruppe: mklvcopy *Name\_des\_LogDat* 2 *Name\_des\_neuen\_PhysDat*
- 2. Synchronisieren Sie die Partitionen in der neuen Spiegelkopie mit dem folgenden Befehl: syncvg -l *Name\_des\_LogDat*
- 3. Entfernen Sie die Kopie des logischen Datenträgers mit dem folgenden Befehl vom physischen Datenträger:

rmlvcopy *Name\_des\_LogDat* 1 *Name\_des\_alten\_PhysDat*

Jetzt ist die Kopie des logischen Datenträgers ohne Dateisystem verwendbar.

*Ein Dateisystemprotokoll auf einer dedizierten Platte für eine benutzerdefinierte Datenträgergruppe erstellen:*

Ein JFS- oder JFS2-Dateisystemprotokoll ist eine formatierte Liste mit Datensätzen zu Dateisystemtransaktionen. Das Protokoll gewährleistet die Integrität des Dateisystems (aber nicht unbedingt die Datenintegrität), wenn das System abstürzt, aber die Transaktionen noch nicht abgeschlossen sind.

Bei der Installation des Systems wird eine dedizierte Platte auf hd8 für die Datenträgergruppe rootvg er stellt. Die folgende Prozedur unterstützt Sie beim Erstellen eines JFS-Protokolls auf einer separaten Platte für andere Datenträgergruppen. Wenn Sie ein JFS2-Protokoll erstellen, sind die folgenden Änderungen an der Prozedur vorzunehmen:

- Der Typ der Protokolleinheit ist jfs2log.
- v Mit dem Befehl **logform** muss die Option -V jfs2 zur Angabe einer JFS2-Protokolleinheit verwendet werden.
- v Mit den Befehlen **crfs** muss jfs2 anstelle von jfs angegeben werden.

**Anmerkung:** Es besteht keine Voraussetzung, dass sich ein JFS2-Protokoll auf einer anderen Platte als das Dateisystem befindet. Es wird nur vorausgesetzt, dass sich die Protokolleinheiten in derselben Datenträgergruppe wie das Dateisystem befinden. In dieser Prozedur muss sich das JFS2-Protokoll aus Gründen der Leistungsverbesserung auf einer separaten Platte befinden.

Durch das Erstellen eines Dateisystemprotokolls für benutzerdefinierte Datenträgergruppen kann die Leistung unter bestimmten Bedingungen verbessert werden, wenn Sie einen NFS-Server haben und möchten, dass die Transaktionen für diesen Server protokolliert werden, ohne mit anderen Prozessen in Konkurrenz treten zu müssen.

Sie können die folgende Prozedur verwenden, die eine Datenträgergruppe (fsvg1) mit zwei physischen Datenträgern (hdisk1 und hdisk2) erstellt. Das Dateisystem befindet sich auf hdisk2 (ein 256-MB-Dateisystem, das über /u/myfs angehängt ist), und das Protokoll auf hdisk1. Ein JFS-Protokoll hat eine Standardgröße von 4 MB. Sie können selten verwendete Programme, wie z. B. /blv, auf demselben physischen Datenträger wie das Protokoll installieren, ohne die Leistung zu beeinträchtigen.

Führen Sie zum Erstellen eines JFS-Protokolls für eine benutzerdefinierte Datenträgergruppe mit der SMIT- und der Befehlszeilenschnittstelle die folgenden Schritte aus:

1. Fügen Sie mit dem folgenden SMIT-Direktaufruf die neue Datenträgergruppe (in diesem Beispiel fsvg1) hinzu:

smit mkvg

<span id="page-388-0"></span>2. Fügen Sie mit dem folgenden SMIT-Direktaufruf einen neuen logischen Datenträger zu dieser Datenträgergruppe hinzu:

smit mklv

<span id="page-388-1"></span>3. Geben Sie in die folgenden Felder der Anzeige **Logischen Datenträger hinzufügen** Ihre Daten ein. Beispiel:

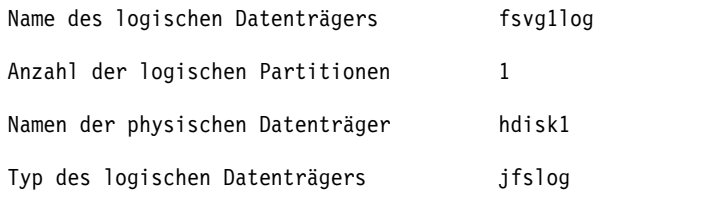

Position auf dem physischen Datenträger center

- 4. Nachdem Sie die Felder ausgefüllt haben, drücken Sie die Eingabetaste, um Ihre Änderungen zu übernehmen. Beenden Sie SMIT.
- 5. Geben Sie den folgenden Befehl in einer Befehlszeile ein: /usr/sbin/logform /dev/fsvg1log
- 6. Wenn die folgende Eingabeaufforderung erscheint, geben Sie **y** ein, und drücken Sie anschließend die Eingabetaste.

Destroy /dev/fsvg1log

Entgegen dem Wortlaut dieser Eingabeaufforderung wird nichts gelöscht. Wenn Sie mit y auf diese Eingabeaufforderung antworten, formatiert das System den logischen Datenträger für das JFS-Protokoll, damit Dateisystemtransaktionen aufgezeichnet werden können.

- <span id="page-389-0"></span>7. Fügen Sie mit dem folgenden SMIT-Direktaufruf einen weiteren logischen Datenträger hinzu: smit mklv
- 8. Geben Sie den Namen derselben Datenträgergruppe ein, die Sie auch in Schritt [2](#page-388-0) verwendet haben (in diesem Beispiel fsvg1). Geben Sie in die folgenden Felder der Anzeige "Logische Datenträger" Ihre Daten ein. Sie müssen für diesen logischen Datenträger einen anderen physischen Datenträger als in Schritt [3](#page-388-1) angeben. Beispiel:

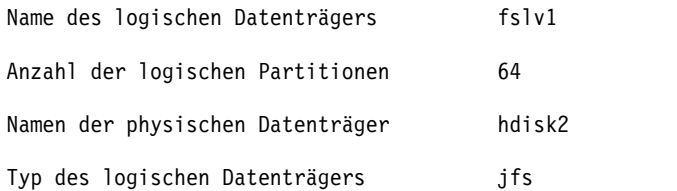

Nachdem Sie die Felder ausgefüllt haben, drücken Sie die Eingabetaste, um Ihre Änderungen zu übernehmen. Beenden Sie SMIT.

9. Verwenden Sie die folgende Befehlsfolge, um dem neuen logischen Datenträger ein Dateisystem hinzuzufügen, das Protokoll festzulegen und das neue Dateisystem anzuhängen:

```
crfs -v jfs -d Name_des_LD -m Dateisystemname -a logname=Pfad_des_DS-Protokolls
```
mount *Dateisystemname*

*Name\_des\_LD* steht für den Namen des logischen Datenträgers, den Sie in Schritt [2](#page-389-0) erstellt haben, *Dateisystemname* für den Namen des Dateisystems, das Sie auf diesem logischen Datenträger erstellen möchten, und *Pfad\_des\_DS-Protokolls* für den Namen des logischen Datenträgers, den Sie in Schritt [2](#page-388-0) erstellt haben. Beispiel:

crfs -v jfs -d fslv1 -m /u/myfs -a logname=/dev/fsvg1log mount /u/myfs

10. Geben Sie den folgenden Befehl ein, um sicherzustellen, dass das Dateisystem und das Protokoll kor rekt konfiguriert wurden. Sie müssen lediglich den Namen Ihrer Datenträgergruppe einsetzen:

lsvg -l fsvg1

Die Ausgabe zeigt die beiden von Ihnen erstellten logischen Datenträger zusammen mit dem jeweiligen Dateisystemtyp. Beispiel:

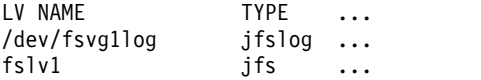

<span id="page-390-0"></span>Sie haben eine Datenträgergruppe erstellt, die mindestens zwei logische Datenträger auf separaten physischen Datenträgern enthält, und einer dieser logischen Datenträger enthält das Dateisystemprotokoll.

**Anmerkung:** Aus Redundanzgründen können Sie die Spiegelung auf der Ebene der logischen Datenträger für die JFS2-Protokolleinheit zulassen. Die Spiegelung ist jedoch kein allgemein übliches Verfahren und nicht erforderlich.

#### *Eine Datenträgergruppe importieren oder exportieren:*

Die folgende Tabelle erläutert, wie Sie durch Import und Export eine benutzerdefinierte Datenträgergruppe von einem System auf ein anderes verschieben. (Die Stammdatenträgergruppe rootvg kann nicht exportiert und importiert werden.)

Die Exportprozedur entfernt die Definition einer Datenträgergruppe von einem System. Die Importprozedur führt die Datenträgergruppe in das neue System ein.

Sie können die Importprozedur auch verwenden, um eine Datenträgergruppe erneut im System einzufügen, wenn diese dem System zuvor bereits zugeordnet war, aber dann exportiert worden ist. Außerdem können Sie mit den Import- und Exportprozeduren einen physischen Datenträger, der Daten enthält, zu einer Datenträgergruppe hinzufügen, indem Sie die hinzuzufügende Platte in eine eigene Datenträger gruppe stellen.

**Achtung:** Der Befehl **importvg** ändert den Namen eines importierten logischen Datenträgers, wenn bereits ein logischer Datenträger mit diesem Namen im neuen System vorhanden ist. Wenn der Befehl **importvg** einen logischen Datenträger umbenennen muss, protokolliert er eine Fehlernachricht in der Standardfehlerausgabe. Liegen keine Konflikte vor, erstellt der Befehl **importvg** außerdem die Mountpunkte für die Dateien und Einträge in der Datei /etc/filesystems.

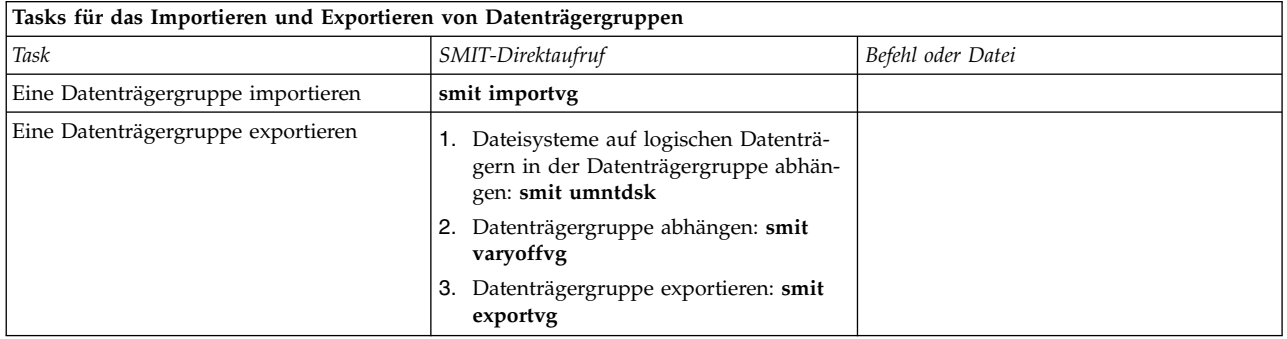

**Achtung:** Eine Datenträgergruppe, die einen Datenträger für den Paging-Bereich enthält, kann nicht exportiert werden, wenn der Paging-Bereich aktiv ist. Bevor Sie eine Datenträgergruppe mit einem aktiven Paging-Bereich exportieren, müssen Sie sicherstellen, dass der Paging-Bereich nicht automatisch während der Systeminitialisierung aktiviert wird. Geben Sie dazu den folgenden Befehl ein:

chps -a n paging\_space *Name*

Führen Sie anschließend einen Warmstart durch, damit der Paging-Bereich inaktiv ist.

#### **Zugehörige Tasks**:

["Platten hinzufügen, während das System verfügbar bleibt" auf Seite 378](#page-385-0)

Die folgende Prozedur beschreibt, wie Sie eine Platte mit der Funktion für das Entfernen von Einheiten im laufenden Betrieb aktivieren und konfigurieren. Diese Funktion ermöglicht Ihnen, Platten hinzuzufügen, ohne das System auszuschalten.

["Eine Platte mit Daten entfernen" auf Seite 423](#page-430-0)

Verwenden Sie diese Prozedur, um eine Platte mit Daten zu entfernen, ohne das System auszuschalten.

#### <span id="page-391-1"></span>*Inhalt eines physischen Datenträgers migrieren:*

Verwenden Sie die folgenden Anweisungen, um die physischen Partitionen, die zu einem oder mehreren der angegebenen logischen Datenträger gehören, von einem physischen Datenträger auf einen oder mehrere andere physische Datenträger innerhalb einer Datenträgergruppe zu verschieben. Sie können diese Prozedur auch verwenden, um Daten von einer fehlerhaften Platte zu verschieben, bevor Sie sie austauschen oder reparieren. Diese Prozedur kann auf physischen Datenträgern in der Stammdatenträgergruppe oder in einer benutzerdefinierten Datenträgergruppe verwendet werden.

**Achtung:** Wenn der logische Bootdatenträger von einem physischen Datenträger migriert wird, muss der Bootsatz auf dem Quellendatenträger gelöscht werden, da es ansonsten zu einer Systemblockierung kommen kann. Wenn Sie den Befehl **bosboot** ausführen, müssen Sie auch den Befehl **chpv -c** ausführen, der in Schritt [4](#page-392-0) der folgenden Prozedur beschrieben wird.

- 1. Wenn Sie die Daten auf eine neue Platte migrieren möchten, führen Sie die folgenden Schritte aus. Andernfalls fahren Sie mit Schritt [2](#page-391-0) fort.
	- a. Prüfen Sie, ob die Platte vom System erkannt wird und verfügbar ist. Geben Sie dazu Folgendes ein:

lsdev -Cc disk

Es erscheint eine Ausgabe wie die folgende:

hdisk0 Available 10-60-00-8,0 16 Bit LVD SCSI Disk Drive hdisk1 Available 10-60-00-9,0 16 Bit LVD SCSI Disk Drive hdisk2 Available 10-60-00-11,0 16 Bit LVD SCSI Disk Drive

b. Wenn die Platte aufgelistet wird und den Status "Available" (verfügbar) hat, prüfen Sie mit dem folgenden Befehl, ob die Platte nicht zu einer anderen Datenträgergruppe gehört: lspv

Es erscheint eine Ausgabe wie die folgende:

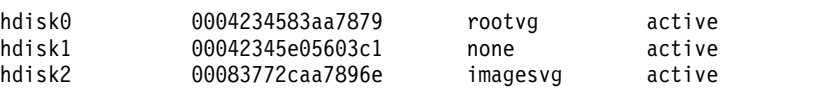

In diesem Beispiel kann hdisk1 als Zielplatte verwendet werden, weil das dritte Feld zeigt, dass sie nicht von einer Datenträgergruppe verwendet wird.

Wenn die neue Platte nicht aufgelistet oder nicht verfügbar ist, müssen Sie den Plattenspeicher bzw. den Speicher für logische Datenträger konfigurieren.

c. Fügen Sie die neue Platte mit dem folgenden Befehl zur Datenträgergruppe hinzu: extendvg *Name\_der\_Datenträgergruppe Plattenname*

*Name\_der\_Datenträgergruppe* steht für den Namen Ihrer Datenträgergruppe und *Plattenname* für den Namen der neuen Platte. In dem im vorherigen Schritt gezeigten Beispiel müssten Sie *Plattenname* durch hdisk1 ersetzen.

<span id="page-391-0"></span>2. Der physische Quellendatenträger und der physische Zieldatenträger müssen sich in derselben Datenträgergruppe befinden. Geben Sie Folgendes ein, um festzustellen, ob beide physischen Datenträger in der Datenträgergruppe enthalten sind:

lsvg -p *Name\_der\_Datenträgergruppe*

*Name\_der\_Datenträgergruppe* steht für den Namen Ihrer Datenträgergruppe. Für eine Stammdatenträgergruppe erscheint eine Ausgabe wie die folgende:

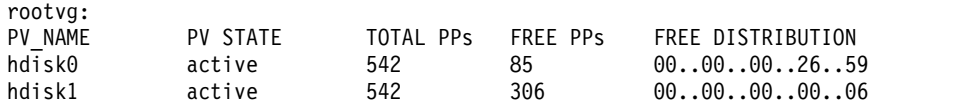

Achten Sie auf die für FREE PPs angegebene Zahl.

- 3. Prüfen Sie, ob auf der Zielplatte ausreichend Speicherplatz für den Quellendatenträger ist, dessen Inhalt Sie verschieben möchten:
	- a. Ermitteln Sie mit dem folgenden Befehl die Anzahl der physischen Partitionen auf der Quellenplatte:

lspv *Name\_der\_Quellenplatte* | grep "USED PPs"

*Name\_der\_Quellenplatte* steht für den Namen der Quellenplatte, z. B. hdisk0. Es erscheint eine Ausgabe wie die folgende:

USED PPs: 159 (636 megabytes)

In diesem Beispiel benötigen Sie 159 freie physische Partitionen (FREE PPs) auf der Zielplatte, um die Migration erfolgreich durchführen zu können.

- b. Vergleichen Sie die Anzahl der verwendeten physischen Partitionen (USED PPs) auf der Quellenplatte mit der Anzahl der freien physischen Partitionen (FREE PPs) auf den Zielplatten (Schritt [2\)](#page-391-0). Wenn die Anzahl freier physischer Partitionen größer ist als die Anzahl verwendeter physischer Partitionen, ist ausreichend Speicherplatz für die Migration verfügbar.
- <span id="page-392-0"></span>4. Führen Sie diesen Schritt nur aus, wenn Sie Daten von einer Platte in der Datenträgergruppe rootvg migrieren. Wenn Sie Daten von einer Platte in einer benutzerdefinierten Datenträgergruppe migrieren möchten, fahren Sie mit Schritt [5](#page-392-1) fort.

Prüfen Sie mit dem folgenden Befehl, ob sich der logische Bootdatenträger (**hd5**) auf der Quellenplatte befindet:

lspv -l Nummer\_der\_Quellenplatte | grep hd5

Wenn Sie keine Ausgabe erhalten, befindet sich der logische Bootdatenträger nicht auf der Quellenplatte. Fahren Sie mit Schritt [5](#page-392-1) fort.

Wenn Sie eine Ausgabe wie

hd5 2 2 02..00..00..00..00 /blv

erhalten, führen Sie den folgenden Befehl aus:

migratepv -l hd5 *Name\_der\_Quellenplatte Name\_der\_Zielplatte*

Es wird eine Nachricht ausgegeben, in der Sie vor der Ausführung des Befehls **bosboot** auf der Zielplatte gewarnt werden. Sie müssen auch einen Befehl **mkboot -c** ausführen, um den Bootsatz auf der Quellenplatte zu löschen. Geben Sie die folgende Befehlsfolge ein:

bosboot -a -d /dev/*Name\_der\_Zielplatte* bootlist -m normal *Name\_der\_Zielplatte* mkboot -c -d /dev/*Name\_der\_Quellenplatte*

<span id="page-392-1"></span>5. Migrieren Sie Ihre Daten mit dem folgenden SMIT-Direktaufruf:

smit migratepv

- 6. Listen Sie die physischen Datenträger auf, und wählen Sie den zuvor geprüften physischen Quellendatenträger aus.
- 7. Navigieren Sie zum Feld **Physischer Zieldatenträger**. Wenn Sie den Standardwert akzeptieren, sind alle physischen Datenträger in der Datenträgergruppe für die Übertragung verfügbar. Sie können aber auch eine oder mehrere Platten mit ausreichendem Speicherplatz für die zu verschiebenden Partitionen auswählen (Schritt [4\)](#page-392-0).
- 8. Im Feld **Nur die zu diesem logischen Datenträger gehörenden Daten verschieben** können Sie logische Datenträger auflisten und einen Datenträger auswählen. In diesem Fall verschieben Sie nur die physischen Partitionen, die dem angegebenen logischen Datenträger zugeordnet sind und sich auf dem als physischer Quellendatenträger ausgewählten physischen Datenträger befinden.
- 9. Drücken Sie die Eingabetaste, um die physischen Partitionen zu verschieben.

<span id="page-393-0"></span>Jetzt befinden sich die Daten auf der neuen (Ziel-)Platte. Die ursprüngliche (Quellen-)Platte bleibt jedoch in der Datenträgergruppe. Wenn die Platte noch zuverlässig ist, können Sie sie weiter als als Hot-Spare-Platte verwenden. Insbesondere wenn eine Platte defekt ist, empfiehlt es sich, die folgenden Schritte auszuführen:

- 1. Geben Sie Folgendes ein, um die Quellenplatte aus der Datenträgergruppe zu entfernen: reducevg *Name\_der\_Datenträgergruppe Name\_der\_Quellenplatte*
- 2. Geben Sie Folgendes ein, um die Quellenplatte physisch aus dem System zu entfernen: rmdev -l *Name\_der\_Quellenplatte* -d

## **Zugehörige Konzepte**:

["Speicherung logischer Datenträger" auf Seite 409](#page-416-0) Logische Datenträger sind Gruppen von Informationen auf physischen Datenträgern.

## **Zugehörige Tasks**:

"Eine Platte konfigurieren"

Für die Konfiguration einer neuen Platte stehen mehrere Methoden zur Verfügung.

["Fehlerbehebung im Zusammenhang mit Plattenlaufwerken" auf Seite 396](#page-403-0) Im Folgenden wird beschrieben, wie Sie Probleme mit Plattenlaufwerken diagnostizieren und beheben.

## **Eine Platte konfigurieren:**

Für die Konfiguration einer neuen Platte stehen mehrere Methoden zur Verfügung.

Sie können eine neue Platte mit einer der folgenden Methoden konfigurieren.

- v Wenn Sie das System herunterfahren und ausschalten können, verwenden Sie Methode 1. Diese Methode ist, sofern anwendbar, die bevorzugte Methode für das Herunterfahren und Ausschalten jedes Systems, wenn Sie eine physische Platte anschließen.
- v Wenn Sie das System nicht herunterfahren können und Details über die neue Platte kennen, z. B. die Unterklasse, den Typ, den übergeordneten Namen und die Anschlussposition, verwenden Sie Methode 2.
- v Wenn Sie das System nicht herunterfahren können und nur die Position der Platte kennen, verwenden Sie Methode 3.

Nach der Konfiguration einer Platte erfordert der Logical Volume Manager, obwohl die Platte allgemein verfügbar ist, dass die Platte als physischer Datenträger identifiziert wird.

## **Methode 1**

Verwenden Sie die folgende Methode, wenn Sie das System herunterfahren und ausschalten können, bevor Sie die Platte anschließen:

- 1. Schließen Sie die neue Platte physisch an das System an, und schalten Sie anschließend die Platte und das System gemäß den Anweisungen in der Dokumentation, die im Lieferumfang des Systems enthalten ist, ein.
- 2. Lassen Sie den Konfigurationsmanager (**cfgmgr**) beim Booten des Systems die Platte automatisch konfigurieren.
- 3. Geben Sie nach dem Booten des Systems in der Befehlszeile den Befehl **lspv** ein, um den Namen der neuen Platte zu suchen. Für die Ausführung dieses Befehls benötigen Sie Rootberechtigung. Das System gibt einen Eintrag ähnlich dem folgenden zurück:

hdisk1 none none oder: hdisk1 00005264d21adb2e none Das erste Feld gibt den vom System zugeordneten Namen der Platte an. Das zweite Feld enthält die PVID (Physical Volume ID, ID des physischen Datenträgers), sofern vorhanden. Wenn die neue Platte nicht in der Ausgabe des Befehls **lspv** aufgeführt wird, ziehen Sie die Veröffentlichung *Installation and Migration* zu Rate.

Zu diesem Zeitpunkt ist die Platte für das System verwendbar, benötigt aber noch eine PVID für den LVM. Wenn die neue Platte keine PVID hat, lesen Sie die Informationen im Abschnitt ["Eine verfügbare](#page-395-0) [Platte zu einem physischen Datenträger machen" auf Seite 388.](#page-395-0)

## **Methode 2**

Verwenden Sie die folgende Methode, wenn Sie das System nicht herunterfahren können und die folgenden Informationen über die neue Platte kennen:

- v Anschlusstyp der Platte (Unterklasse)
- Typ der Platte (Typ)
- v Systemanschluss, an den die Platte angeschlossen ist (übergeordneter Name)
- v Logische Adresse der Platte (des Anschlusses)

Gehen Sie wie folgt vor:

- 1. Schließen Sie die neue Platte physisch an das System an, und schalten Sie anschließend die Platte und das System gemäß den Anweisungen in der Dokumentation, die im Lieferumfang des Systems enthalten ist, ein.
- 2. Verwenden Sie den Befehl **mkdev**, wie im folgenden Beispiel gezeigt, mit den gezeigten Flags, um die Platte zu konfigurieren und sicherzustellen, dass sie als physischer Datenträger verfügbar ist:

mkdev -c disk -s scsi -t 2200mb -p scsi3 \ -w 6,0 -a pv=yes

Dieser Beispielbefehl fügt eine 2,2-GB-Platte mit der SCSI-ID 6 und der Nummer 0 für die logische Einheit zum SCSI-Bus scsi3 hinzu. Das Flag **-c** definiert die Klasse der Einheit. Das Flag **-s** definiert die Unterklasse. Das Flag **-t** definiert den Typ der Einheit. Das Flag **-p** definiert den Namen der über geordneten Einheit, den Sie zuordnen möchten. Das Flag **-w** bestimmt die Position der Platte mit SCSI-ID und Nummer der logischen Einheit. Das Flag **-a** gibt das Einheitenattribut/Wert-Paar (pv=yes) an, das aus der Platte einen physischen Datenträger macht, und schreibt einen Bootsatz mit einer eindeutigen PVID auf die Platte (sofern diese noch keine hat).

Jetzt ist die Platte als verfügbare Einheit und als physischer Datenträger definiert. Sie können den Befehl **lspv** in der Befehlszeile eingeben, um den neuen Platteneintrag aufzulisten. Wenn die neue Platte nicht in der Ausgabe des Befehls **lspv** aufgeführt wird, ziehen Sie die Veröffentlichung *Installation and Migration* zu Rate.

## **Methode 3**

Verwenden Sie die folgende Methode, wenn Sie das System nicht herunterfahren können und nur die Position der Platte kennen:

- 1. Schließen Sie die neue Platte physisch an das System an und schalten Sie anschließend die Platte und das System gemäß den Anweisungen in der Dokumentation, die im Lieferumfang des Systems enthalten ist, ein.
- 2. Geben Sie in der Befehlszeile den Befehl **lspv** ein, um zu prüfen, welche physischen Platten bereits im System konfiguriert sind. Weitere Informationen zum Befehl **lspv** finden Sie im Abschnitt Befehl lspv. Es erscheint eine Ausgabe wie die folgende:

hdisk0 000005265ac63976 rootvg

3. Geben Sie in der Befehlszeile **cfgmgr** ein, um den Konfigurationsmanager aufzurufen. Der Konfigurationsmanager erkennt und konfiguriert automatisch alle neu angeschlossenen Einheiten im System,

<span id="page-395-0"></span>einschließlich der neuen Platte. Weitere Informationen finden Sie in der Beschreibung des Befehls **cfgmgr** in der Veröffentlichung "Commands Reference".

4. Geben Sie den Befehl **lspv** erneut ein, um sicherzustellen, dass die neue Platte konfiguriert wurde. Es erscheint eine Ausgabe wie die folgende:

hdisk1 none none oder

hdisk1 00005264d21adb2e none

Das erste Feld gibt den vom System zugeordneten Namen der Platte an. Das zweite Feld enthält die PVID (Physical Volume ID, ID des physischen Datenträgers), sofern vorhanden. Wenn die neue Platte nicht in der Ausgabe des Befehls **lspv** aufgeführt wird, ziehen Sie die Veröffentlichung *Installation and Migration* zu Rate.

Zu diesem Zeitpunkt ist die Platte für das System verwendbar, benötigt aber noch eine PVID für den LVM. Wenn die neue Platte keine PVID hat, lesen Sie die Informationen im Abschnitt "Eine verfügbare Platte zu einem physischen Datenträger machen".

#### **Zugehörige Tasks**:

["Inhalt eines physischen Datenträgers migrieren" auf Seite 384](#page-391-1)

#### **Eine verfügbare Platte zu einem physischen Datenträger machen:**

Eine Platte muss als physischer Datenträger konfiguriert werden, damit sie Datenträgergruppen zugeordnet und vom LVM verwendet werden kann.

Verwenden Sie die folgenden Anweisungen, um einen physischen Datenträger zu erstellen:

1. Vergewissern Sie sich, dass die Platte dem Betriebssystem bekannt ist, dass sie verfügbar ist und dass sie nicht vom Betriebssystem oder von anderen Anwendungen verwendet wird. Geben Sie in der Befehlszeile den Befehl **lspv** ein. Es erscheint eine Ausgabe wie die folgende:

hdisk1 none none

Untersuchen Sie die Ausgabe wie folgt:

- v Wenn der Name der neuen Platte nicht in der Befehlsausgabe erscheint, lesen Sie den Abschnitt ["Eine Platte konfigurieren" auf Seite 386.](#page-393-0)
- v Wenn im zweiten Feld der Ausgabe eine vom System generierte PVID (Physical Volume Identifier, ID des physischen Datenträgers) angezeigt wird, z. B. 00005264d21adb2e, ist die Platte bereits als physischer Datenträger konfiguriert, und Sie müssen diese Prozedur nicht ausführen.
- v Wenn im dritten Feld der Ausgabe der Name einer Datenträgergruppe angezeigt wird, z. B. rootvg, ist die Platte momentan im Gebrauch und kann für diese Prozedur nicht ausgewählt werden.

Wenn die neue Platte keine PVID hat und nicht im Gebrauch ist, fahren Sie mit dem nächsten Schritt fort.

2. Wenn Sie eine verfügbare Platte als physischen Datenträger konfigurieren möchten, geben Sie in der Befehlszeile den Befehl **chdev** ein: Beispiel:

chdev -l hdisk3 -a pv=yes

Das Flag **-l** gibt den Einheitennamen der Platte an. Das Flag **-a** gibt das Einheitenattribut/Wert-Paar (pv=yes), das aus der Platte einen physischen Datenträger macht, und schreibt einen Bootsatz mit einer eindeutigen PVID auf die Platte (sofern diese noch keine hat).

Jetzt ist die Platte als physischer Datenträger definiert. Sie können in der Befehlszeile den Befehl **lspv** eingeben, um den neuen Platteneintrag aufzulisten.
# **PVID und VGID von rootvg ändern:**

Sie können die PVID (Physical Volume Identifier, ID des physischen Datenträgers) und die VGID (Volume Group Identifier, ID der Datenträgergruppe) der Datenträgergruppe "rootvg" (Stammdatenträgergruppe) während des Systemboots ändern.

Zum Ändern der PVID und VGID von rootvg definieren Sie das Attribut *sys0 dev ghostdev* mit dem Wert 2 und führen anschließend einen Warmstart des Systems durch. Das Attribut *sys0 device ghostdev* ist ein bitweises Flag.

v Geben Sie den folgenden Befehl ein, um das Attribut *sys0 device ghostdev* zum Ändern der PVID und VGID der Datenträgergruppe "rootvg" zu definieren:

chdev -l sys0 -a ghostdev=2

**Anmerkung:** Der Definition des Werts 2 für das Attribut *sys0 device ghostdev* wird aufgehoben, nachdem der Befehl **ipl\_varyon** die PVID und VGID aller Platten in rootvg geändert hat. Wenn der Befehl **chdev** zum Ändern der PVID von rootvg-Platten fehlschlägt, sendet der Befehl **ipl\_varyon** eine War nung und fährt mit dem Anhängen von rootvg fort. Wenn der Befehl **chdev** zum Ändern der PVID von Platten in rootvg fehlschlägt und Sie die PVID und VGID beim nächsten Warmstart ändern möchten, setzen Sie das Attribut *sys0 device ghostdev* erneut auf den Wert 2.

v Zum Auflisten des Werts des Attributs *ghostdev* geben Sie den folgenden Befehl ein: lsattr -E -l sys0 -a ghostdev

# **Einen fehlerhaften physischen Datenträger in einer gespiegelten Datenträgergruppe austauschen:**

Die folgende Prozedur veranschaulicht, wie ein fehlerhafter physischer Datenträger in einer gespiegelten Datenträgergruppe ausgetauscht wird. Der Befehl **replacepv** ist eine Methode, mit der ein fehlerhafter physischer Datenträger in den meisten Konfigurationen ausgetauscht werden kann. Außerdem wird eine alternative Prozedur für Konfigurationen beschrieben, in denen der Befehl **replacepv** nicht verwendet werden kann.

Diese Verwendungshinweise wurden unter verschiedenen AIX-Versionen getestet. Die Ergebnisse, die Sie erhalten, können je nach Versionsstand des Betriebssystems AIX signifikant abweichen.

## **Voraussetzungen**

• Alle logischen Datenträger, die den ausgefallenen physischen Datenträger verwenden, haben gültige Kopien auf anderen physischen Datenträgern (mit Ausnahme eines dedizierten logischen Speicherauszugsdatenträgers).

## **Einen ausgefallenen physischen Datenträger mit dem Befehl replacepv austauschen**

#### **Voraussetzungen**

Falls eine der im Folgenden aufgelisteten Voraussetzungen nicht erfüllt werden kann, verwenden Sie die alternative Prozedur.

- v Die Datenträgergruppe mit dem ausgefallenen physischen Datenträger ist nicht rootvg.
- v Der physische Ersatzdatenträger kann der Datenträgergruppe mit dem ausgefallenen physischen Datenträger hinzugefügt werden (dies ist je nach Größe des physischen Datenträgers und Merkmalen der Datenträgergruppe, z. B. MAX PPs per PV unter Umständen nicht möglich).
- v Der physische Ersatzdatenträger muss parallel zum defekten physischen Datenträger im System konfiguriert werden können.
- v Der Name des physischen Ersatzdatenträgers kann anders sein als der des ausgefallenen physischen Datenträgers.
- v Die Größe des physischen Ersatzdatenträgers muss kleiner-gleich der Größe des ausgefallenen physischen Datenträgers sein.

v Die Datenträgergruppe mit dem ausgefallenen physischen Datenträger darf keine Momentaufnahme sein und auch keine Momentaufnahme einer Datenträgergruppe enthalten.

Führen Sie die folgenden Schritte aus, in denen hdisk2 der ausgefallene physische Datenträger und hdisk10 der physische Ersatzdatenträger ist:

1. Wenn der physische Ersatzdatenträger noch nicht im System installiert ist, führen Sie die erforderlichen Installationsschritte aus. Führen Sie den folgenden Befehl aus, wenn Sie mit dem Konfigurationsmanager einen neuen physischen Datenträger definieren möchten: cfgmgr

Verwenden Sie den Befehl **lspv**, um den Namen festzustellen, der dem physischen Datenträger zugeordnet ist. Für dieses Beispiel wird angenommen, dass der neue physische Datenträger den Namen hdisk10 hat.

2. Führen Sie den folgenden Befehl aus, um den ausgefallenen physischen Datenträger durch den Datenträger zu ersetzen, den Sie in Schritt 1 definiert haben: replacepv hdisk2 hdisk10

Wenn Sie diesen Befehl ausführen, wird hdisk2 durch hdisk10 ersetzt, und hdisk2 ist der Datenträger gruppe nicht mehr zugeordnet.

3. Führen Sie den folgenden Befehl aus, um die Definition des ausgefallenen physischen Datenträgers aufzuheben:

rmdev -dl hdisk2

- 4. Entfernen Sie die ausgefallene Platte physisch aus dem System.
- 5. Führen Sie die folgenden Schritte aus, um sich zu vergewissern, dass die Prozedur erfolgreich war:
	- v Führen Sie den folgenden Befehl aus, um zu prüfen, ob alle logischen Datenträger wie gewünscht auf den neuen physischen Datenträger gespiegelt wurden: lslv *Name\_des\_logischen\_Datenträgers*

Überprüfen Sie das Attribut COPIES jedes logischen Datenträgers, der vom ausgefallenen physischen Datenträger betroffen ist, um sicherzustellen, dass die gewünschte Anzahl von Kopien vorhanden ist. Wenn die Anzahl der Kopien des logischen Datenträgers unter der gewünschten Anzahl liegt, erstellen Sie mit dem Befehl **mklvcopy** zusätzliche Kopien.

v Führen Sie den folgenden Befehl aus, um sicherzustellen, dass alle logischen Datenträgerpartitionen synchronisiert sind und keine veralteten Partitionen vorhanden sind: lspv hdisk10

Vergewissern Sie sich, dass das Attribut STALE PARTITIONS des ausgetauschten physischen Datenträgers den Wert null hat. Sollten veraltete Partitionen vorhanden sein, synchronisieren Sie die Partitionen mit dem Befehl **syncvg**.

Mit Schritt 5 ist das Austauschen eines ausgefallenen physischen Datenträgers abgeschlossen.

# **Einen ausgefallenen physischen Datenträger austauschen, wenn der Befehl replacepv laut Konfiguration nicht zulässig ist**

Angenommen, der ausgefallene physische Datenträger hdisk0 und seine Spiegelung hdisk1 gehören zur Datenträgergruppe *yourvg*.

1. Führen Sie den folgenden Befehl aus, um Spiegelkopien vom ausgefallenen physischen Datenträger zu entfernen:

unmirrorvg yourvg hdisk0

2. Wenn der ausgefallene physische Datenträger zur Stammdatenträgergruppe rootvg gehört, entfernen Sie hdisk0 mit dem folgenden Befehl aus der Bootliste:

**Anmerkung:** Wenn in Ihrer Konfiguration andere Booteinheiten als hdisk0 und hdisk1 verwendet werden, fügen Sie diese zur Befehlssyntax hinzu. bootlist -om normal hdisk1

Dieser Schritt setzt voraus, dass hdisk1 eine bootfähige Einheit in rootvg bleibt. Stellen Sie nach der Ausführung dieses Schritts sicher, dass hdisk0 nicht mehr in der Ausgabe erscheint.

3. Wenn der ausgefallene physische Datenträger zur Stammdatenträgergruppe rootvg gehört, erstellen Sie alle dedizierten Speicherauszugseinheiten, die auf dem ausgefallenen physischen Datenträger enthalten sind, erneut.

Wenn eine dedizierte Speicherauszugseinheit auf dem ausgefallenen physischen Datenträger vorhanden ist, können Sie mit dem Befehl **mklv** einen neuen logischen Datenträger auf einem vorhandenen physischen Datenträger erstellen. Verwenden Sie den Befehl **sysdumpdev**, um den neuen logischen Datenträger als primäre Speicherauszugseinheit festzulegen.

4. Führen Sie den folgenden Befehl aus, um die Definition des ausgefallenen physischen Datenträgers aufzuheben:

**Anmerkung:** Wenn Sie den Eintrag für die Platteneinheit entfernen, wird auch die feste Verbindung /dev/ipldevice entfernt, falls der ausgefallene physische Datenträger der für das Booten des Systems verwendete physische Datenträger ist.

reducevg yourvg hdisk0 rmdev -dl hdisk0

5. Wenn der ausgefallene physische Datenträger die zuletzt verwendete Booteinheit ist, erstellen Sie die feste Verbindung /dev/ipldevice, die in Schritt 4 entfernt wurde, mit dem folgenden Befehl erneut: ln /dev/rhdisk1 /dev/ipldevice

Beachten Sie das r vor dem Namen des physischen Datenträgers.

Führen Sie den folgenden Befehl aus, um sicherzustellen, dass die feste Verbindung /dev/ipldevice erneut erstellt worden ist:

ls /dev/ipldevice

- 6. Ersetzen Sie die ausgefallene Platte.
- 7. Führen Sie den folgenden Befehl aus, um den neuen physischen Datenträger zu definieren: cfgmgr

Der Befehl **cfgmgr** ordnet dem physischen Ersatzdatenträger einen Namen zu. Wahrscheinlich ist der Name, der dem neuen physischen Datenträger zugeordnet wird, identisch mit dem Namen, der zuvor dem ausgefallenen physischen Datenträger zugeordnet war. In diesem Beispiel wird angenommen, dass dem physischen Ersatzdatenträger die Einheit hdisk0 zugeordnet wird.

8. Führen Sie den folgenden Befehl aus, um den neuen physischen Datenträger zur Datenträgergruppe hinzuzufügen:

extendvg yourvg hdisk0

Die folgende Fehlernachricht kann ausgegeben werden:

0516-050 Es ist nicht genügend Platz im Deskriptorbereich der Datenträgergruppe vorhanden. Fügen Sie einen kleineren physischen Datenträger hinzu oder verwenden Sie eine andere Datenträgergruppe.

Wenn diese Fehlernachricht ausgegeben wird und der physische Datenträger nicht zur Datenträger gruppe hinzugefügt werden kann, können Sie versuchen, logische Datenträger auf einem anderen physischen Datenträger zu spiegeln, der bereits in der Datenträgergruppe vorhanden ist, oder einen kleineren physischen Datenträger hinzufügen. Wenn beide Optionen nicht möglich sind, können Sie versuchen, diese Einschränkung zu umgehen, indem Sie die Datenträgergruppe mit dem Befehl **chvg** auf eine große oder skalierbare Datenträgergruppe aufrüsten.

9. Spiegeln Sie die Datenträgergruppe.

**Anmerkung:** Der Befehl **mirrorvg** kann nicht verwendet werden, wenn alle der folgenden Bedingungen zutreffen:

- Das Zielsystem ist eine logische Partition (LPAR).
- v Auf dem ausgefallenen physischen Datenträger befindet sich eine Kopie des logischen Bootdatenträgers (standardmäßig hd5).
- v Der Adapter des physischen Ersatzdatenträgers wurde nach dem letzten Kaltstart dynamisch in der LPAR konfiguriert.

Wenn alle genannten Bedingungen zutreffen, erstellen Sie mit dem Befehl **mklvcopy** wie folgt Spiegelkopien für jeden logischen Datenträger:

- a. Erstellen Sie Kopien des logischen Bootdatenträgers, um sicherzustellen, dass er einer zusammenhängenden Gruppe physischer Partitionen zugeordnet wird.
- b. Erstellen Sie Kopien der verbleibenden logischen Datenträger, und synchronisieren Sie die Kopien mit dem Befehl **syncvg**.
- c. Machen Sie die Platte bootfähig, indem Sie die LPAR herunterfahren und wieder aktivieren, anstatt mit den Befehlen shutdown oder reboot einen Warmstart durchzuführen. Die LPAR muss nicht sofort heruntergefahren werden, aber das System muss auf jeden Fall von dem neuen physischen Datenträger gebootet werden.

Erstellen Sie andernfalls neue Kopien der logischen Datenträger in der Datenträgergruppe. Geben Sie dazu den neuen physischen Datenträger mit dem folgenden Befehl an:

**Anmerkung:** Der Befehl **mirrorvg** inaktiviert das Quorum standardmäßig. Für die Stammdatenträgergruppe (rootvg) können Sie die Option **-m** verwenden, um sicherzustellen, dass die neuen logischen Datenträgerkopien hdisk0 auf dieselbe Weise zugeordnet werden wie die funktionierende Platte.

mirrorvg yourvg hdisk0

10. Wenn Ihre Konfiguration Kopien von logischen Datenträgern enthält, müssen Sie diese Kopien unter Umständen mit dem folgenden Befehl erneut erstellen:

mklvcopy -k

11. Wenn der ausgefallene physische Datenträger zur Stammdatenträgergruppe rootvg gehört hat, initialisieren Sie den Bootsatz mit dem folgenden Befehl:

bosboot -a

12. Wenn der ausgefallene physische Datenträger zur Stammdatenträgergruppe rootvg gehört hat, aktualisieren Sie die Bootliste mit dem folgenden Befehl:

**Anmerkung:** Wenn in Ihrer Konfiguration andere Booteinheiten als hdisk0 und hdisk1 verwendet werden, fügen Sie diese dem Befehl hinzu.

bootlist -om normal hdisk0 hdisk1

- 13. Vergewissern Sie sich, dass die Prozedur erfolgreich war.
	- v Führen Sie den folgenden Befehl aus, um zu prüfen, ob alle logischen Datenträger auf dem neuen physischen Datenträger gespiegelt wurden:

lslv *Name\_des\_logischen\_Datenträgers*

Überprüfen Sie das Attribut COPIES jedes logischen Datenträgers, der vom ausgefallenen physischen Datenträger betroffen ist, um sicherzustellen, dass die gewünschte Anzahl von Kopien vor handen ist. Wenn die Anzahl der Kopien des logischen Datenträgers unter der gewünschten Anzahl liegt, erstellen Sie mit dem Befehl **mklvcopy** zusätzliche Kopien.

v Führen Sie den folgenden Befehl aus, um sicherzustellen, dass alle logischen Datenträgerpartitionen synchronisiert sind und keine veralteten Partitionen vorhanden sind: lspv hdisk0

<span id="page-400-0"></span>Vergewissern Sie sich, dass das Attribut STALE PARTITIONS des ausgetauschten physischen Datenträgers den Wert null hat. Sollten veraltete Partitionen vorhanden sein, synchronisieren Sie die Partitionen mit dem Befehl **syncvg**.

Wenn der ausgefallene physische Datenträger zur Stammdatenträgergruppe rootvg gehört hat, führen Sie die folgenden Schritte aus, um weitere Aspekte dieser Prozedur zu prüfen:

- v Führen Sie den folgenden Befehl aus, um die Bootliste zu prüfen: bootlist -om normal
- v Führen Sie den folgenden Befehl aus, um die Speicherauszugseinheit zu prüfen: sysdumpdev -l
- v Führen Sie den folgenden Befehl aus, um die Liste der bootfähigen physischen Datenträger zu prüfen:

ipl\_varyon -i

v Führen Sie den folgenden Befehl aus, um /dev/ipl\_device zu prüfen:

ls -i /dev/rhdisk1 /dev/ipldevice

Vergewissern Sie sich, dass die Ausgabe des Befehls **ls** für beide Einträge dieselbe I-Node-Nummer enthält.

Mit diesem Schritt ist die Prozedur abgeschlossen.

## **Zugehörige Informationen**:

**[Logical Volume Manager from A to Z: Introduction and Concepts](http://www.redbooks.ibm.com/abstracts/sg245432.html?Open)** 

# **Administrator beim Fehlen eines physischen Datenträgers benachrichtigen:**

Obwohl AIX einen Fehler protokolliert, wenn ein physischer Datenträger nicht mehr zugänglich ist, kann ein Fehler in bestimmten Situationen unerkannt bleiben.

Wenn der physische Datenträger beispielsweise zu einer gespiegelten Datenträgergruppe gehört, bemer ken die Benutzer dieses Problem nicht, weil weiterhin eine fehlerfreie Kopie der Daten zugänglich ist. In solchen Fällen kann der Administrator durch automatische Benachrichtigung auf das Problem hingewiesen werden, bevor die Benutzer in ihrer Arbeit gestört werden.

Die folgende Prozedur beschreibt, wie Sie die automatische Benachrichtigung für den Fall konfigurieren, dass ein physischer Datenträger als fehlend deklariert wird. Durch Abändern der folgenden Prozedur können Sie andere, Ihnen wichtige Fehler überwachen.

Diese Verwendungshinweise wurden unter verschiedenen AIX-Versionen getestet. Die Ergebnisse, die Sie erhalten, können je nach Versionsstand des Betriebssystems AIX signifikant abweichen.

1. Mit Rootberechtigung können Sie eine Sicherungskopie der ODM-Datei /etc/objrepos/errnotify er-stellen. Sie können die Sicherungskopie beliebig benennen. Im folgenden Beispiel hat die Sicherungskopie den Namen der Datei errnotify, dem das aktuelle Datum angefügt wird:

```
cd /etc/objrepos
cp errnotify errnotifyaktuelles_Datum
```
2. Erstellen Sie mit Ihrem Editor eine Datei mit dem Namen /tmp/pvmiss.add, die die folgende Zeilengruppe enthält:

```
errnotify:
 en pid = 0en_name = "LVM_SA_PVMISS"
  en persistenceflg = 1en_label = "LVM_SA_PVMISS"
 en\_crcid = 0en\_type = "UNKN"en_alertflg = ""
  en_resource = "LVDD"
```

```
en_rtype = "NONE"
en_rclass = "NONE"
en_method = "/usr/lib/ras/pvmiss.notify $1 $2 $3 $4 $5 $6 $7 $8 $9"
```
Nachdem Sie alle in diesem Abschnitt beschriebenen Schritte ausgeführt haben, erweitert der Dämon für Fehlerbenachrichtigung automatisch \$1 bis \$9 in diesem Script mit detaillierten Informationen aus dem Fehlerprotokolleintrag in der Hinweisnachricht.

3. Erstellen Sie mit Ihrem Editor eine Datei mit dem Namen /usr/lib/ras/pvmiss.notify mit dem folgenden Inhalt:

```
#!/bin/ksh
exec 3>/dev/console
print -u3 "?"
print -u3 - "----------------------------------------------"
print -u3 "ALERT! ALERT! ALERT! ALERT! ALERT! ALERT!"
print -u3 ""
print -u3 "Desc: PHYSICAL VOLUME IS MISSING. SEE ERRPT."
print -u3 ""
print -u3 "Error label: $9"
print -u3 "Sequence number: $1"
print -u3 "Error ID: $2"
print -u3 "Error class: $3"
print -u3 "Error type: $4"
print -u3 "Resource name: $6"
print -u3 "Resource type: $7"
print -u3 "Resource class: $8"
print -u3 - "----------------------------------------------"
print -u3 "?"
mail - "PHSYICAL VOLUME DECLARED MISSING" root <<-EOF
----------------------------------------------
ALERT! ALERT! ALERT! ALERT! ALERT! ALERT!
Desc: PHYSICAL VOLUME IS MISSING. SEE ERRPT.
Error label: $9
Sequence number: $1
Error ID: $2
Error class: $3
Error type: $4
Resource name: $6
Resource type: $7
Resource class: $8
----------------------------------------------
EOF
```

```
4. Speichern Sie Ihre Datei und beenden Sie den Editor.
```
- 5. Legen Sie die Berechtigungen für die soeben erstellte Datei fest. Beispiel:
	- chmod 755 /usr/lib/ras/pvmiss.notify
- 6. Geben Sie den folgenden Befehl ein, um die LVM\_SA\_PVMISS-Definition, die Sie in Schritt 2 erstellt haben, zu ODM hinzuzufügen:

odmadd /tmp/pvmiss.add

Jetzt führt das System das Script /usr/lib/ras/pvmiss.notify jedes Mal aus, wenn ein Fehler vom Typ LVM\_SA\_PVMISS auftritt. Dieses Script sendet eine Nachricht an die Konsole und außerdem eine E-Mail an Root.

# **Zugehörige Konzepte**:

["Speicherung logischer Datenträger" auf Seite 409](#page-416-0) Logische Datenträger sind Gruppen von Informationen auf physischen Datenträgern.

# **Zugehörige Informationen**:

odmadd command

# <span id="page-402-0"></span>**Einen gespiegelten Datenträger von einer Datenträgergruppe abtrennen:**

Sie können durch *Momentaufnahmen* (oder Snapshots) die Konsistenz gespiegelter Datenträgergruppen schützen und damit potenziellen Plattenausfällen vorbeugen.

Mit der Funktion für Momentaufnahme können Sie gespiegelte Datenträger abtrennen, um sie als zuverlässige (im Bezug auf die LVM-Metadaten) Sicherungen einer Datenträgergruppe mit Zeitangabe zu ver wenden, und bei Bedarf die abgetrennten Datenträger wieder in die Datenträgergruppe integrieren. In der folgenden Prozedur trennen Sie zuerst einen gespiegelten Datenträger von einer Datenträgergruppe ab und integrieren danach den abgetrennten Datenträger wieder in die ursprüngliche Datenträgergruppe. Um die Zuverlässigkeit der Momentaufnahme zu gewährleisten, müssen die Dateisysteme abgehängt werden. Außerdem müssen Anwendungen, die logische Datenträger ohne Dateisystem verwenden, einen bekannten Status haben (einen Status, in dem die Anwendung wiederhergestellt werden kann, falls Sie die Sicherung verwenden müssen).

Eine Datenträgergruppe kann nicht aufgeteilt werden, falls eine der folgenden Bedingungen zutrifft:

- v Es fehlt bereits ein Datenträger.
- v Die letzte nicht veraltete Partition würde sich in der aufgeteilten Datenträgergruppe befinden.
- v Es sind veraltete Partitionen in der Datenträgergruppe vorhanden (gilt nicht, wenn Sie das Flag **-f** (für "force", erzwingen) mit dem Befehl **splitvg** angeben).

Die Funktion für Momentaufnahme (insbesondere der Befehl **splitvg**) kann außerdem im erweiterten und im klassischen Parallelverarbeitungsmodus nicht verwendet werden. Die aufgeteilte Datenträgergruppe kann nicht für den Parallel- oder erweiterten Parallelverarbeitungsmodus aktiviert werden. Ferner sind Einschränkungen bezüglich der Änderungen, die an der aufgeteilten und an der ursprünglichen Datenträgergruppe vorgenommen werden können, zu beachten. Einzelheiten hierzu finden Sie in der Beschreibung des Befehls **chvg**.

Diese Verwendungshinweise wurden unter verschiedenen AIX-Versionen getestet. Die Ergebnisse, die Sie erhalten, können je nach Versionsstand des Betriebssystems AIX signifikant abweichen.

- 1. Vergewissern Sie sich, dass die Datenträgergruppe vollständig gespiegelt ist und dass die Spiegelung auf Datenträger geschrieben wurde, die nichts anderes enthalten.
- 2. Zur Aktivierung der Unterstützung für Momentaufnahme teilen Sie die ursprüngliche Datenträger gruppe (origVG) mit dem folgenden Befehl auf andere Datenträger auf: splitvg origVG

Damit haben Sie eine zuverlässige Sicherung der ursprünglichen Datenträgergruppe mit Zeitangabe. Die Zuordnung der aufgeteilten Datenträgergruppe kann jedoch nicht geändert werden.

3. Reaktivieren Sie den abgetrennten Datenträger und integrieren Sie ihn mit dem folgenden Befehl wieder in die ursprüngliche Datenträgergruppe: joinvg origVG

Damit ist die aufgeteilte Datenträgergruppe wieder in die ursprüngliche Datenträgergruppe integriert.

## **Zugehörige Konzepte**:

["Speicherung logischer Datenträger" auf Seite 409](#page-416-0)

Logische Datenträger sind Gruppen von Informationen auf physischen Datenträgern.

## **Zugehörige Informationen**:

chvg command

recreatevg command

splitvg command

[Logical Volume Manager from A to Z: Introduction and Concepts](http://www.redbooks.ibm.com/abstracts/sg245432.html?Open)

# <span id="page-403-0"></span>**Fehlerbehebung im Zusammenhang mit dem LVM**

Es gibt verschiedene allgemeine Typen von Problemen mit dem LVM, die Sie beheben können.

# **Fehlerbehebung im Zusammenhang mit Plattenlaufwerken:**

Im Folgenden wird beschrieben, wie Sie Probleme mit Plattenlaufwerken diagnostizieren und beheben.

Wenn Sie vermuten, dass ein Plattenlaufwerk einen mechanischen Defekt hat oder ausgefallen ist, führen Sie wie folgt die Plattendiagnose durch:

1. Melden Sie sich als Benutzer mit Rootberechtigung an, und geben Sie in der Befehlszeile den folgenden SMIT-Direktaufruf ein:

smit diag

- 2. Wählen Sie **Diagnoseprogramme in der aktuellen Shell** aus, um das Diagnosetool von AIX aufzurufen.
- 3. Drücken Sie die Eingabetaste, nachdem Sie die Anzeige "Diagnose-Operations-Anweisungen" gelesen haben.
- 4. Wählen Sie **Diagnoseroutinen** aus.
- 5. Wählen Sie **Systemprüfung** aus.
- 6. Blättern Sie die Liste durch, bis Sie das Laufwerk finden, das Sie testen möchten. Wählen Sie dieses Laufwerk aus.
- 7. Wählen Sie **Festschreiben** aus.

Auf der Basis der Diagnoseergebnisse sollten Sie in der Lage sein, den Zustand der Platte zu bestimmen:

- v Wenn Sie feststellen, dass das Plattenlaufwerk defekt oder ausgefallen ist, liegt das Hauptaugenmerk auf der Wiederherstellung der Daten auf dieser Platte. Migration ist die bevorzugte Methode für die Wiederherstellung von Daten von einer defekten Platte. Die folgenden Prozeduren beschreiben, wie Sie Daten auf logischen Datenträgern wiederherstellen oder zurückschreiben, wenn eine Migration nicht erfolgreich durchgeführt werden kann.
- v Wenn Ihr Laufwerk defekt ist und Sie das Laufwerk reparieren können, ohne es zu formatieren, gehen keine Daten verloren.
- v Wenn das Plattenlaufwerk erneut formatiert oder ausgetauscht werden muss, erstellen Sie, sofern möglich, eine Sicherung, und entfernen Sie das Plattenlaufwerk aus seiner Datenträgergruppe und aus der Systemkonfiguration, bevor Sie es austauschen. Einige Daten aus Dateisystemen mit nur einer Kopie können verloren gehen.

## **Zugehörige Konzepte**:

["Speicherplatz auf Plattenlaufwerken" auf Seite 397](#page-404-0)

Wenn der Speicherplatz auf einem Plattenlaufwerk knapp wird, können Sie dieses Problem auf verschiedene Arten beheben. Sie können nicht erwünschte Dateien automatisch überwachen und entfernen, den Zugriff auf bestimmte Verzeichnisse für Benutzer einschränken oder Speicherplatz von einem anderen Plattenlaufwerk anhängen.

["Wiederherstellung von Plattenlaufwerken ohne erneute Formatierung" auf Seite 398](#page-405-0) Wenn Sie eine defekte Platte reparieren und anschließend wieder im System installieren, ohne sie erneut zu formatieren, können Sie die veralteten physischen Partitionen auf dem Laufwerk während des Bootvorgangs automatisch vom System aktivieren und resynchronisieren lassen. Eine *veraltete physische Partition* enthält Daten, die Ihr System nicht verwenden kann.

## **Zugehörige Tasks**:

["Inhalt eines physischen Datenträgers migrieren" auf Seite 384](#page-391-0)

["Wiederherstellung mit einem erneut formatierten oder Ersatzplattenlaufwerk" auf Seite 398](#page-405-0) Sie können Daten von einem defekten Plattenlaufwerk wiederherstellen, wenn Sie die defekte Platte er neut formatieren oder austauschen müssen.

<span id="page-404-0"></span>["Wiederherstellung nach einem Plattenausfall, während das System verfügbar bleibt" auf Seite 404](#page-411-0) Die Wiederherstellung nach einem Plattenausfall ist mit der Funktion für das Entfernen von Einheiten bei laufendem Betrieb möglich.

# *Speicherplatz auf Plattenlaufwerken:*

Wenn der Speicherplatz auf einem Plattenlaufwerk knapp wird, können Sie dieses Problem auf verschiedene Arten beheben. Sie können nicht erwünschte Dateien automatisch überwachen und entfernen, den Zugriff auf bestimmte Verzeichnisse für Benutzer einschränken oder Speicherplatz von einem anderen Plattenlaufwerk anhängen.

Für die Ausführung dieser Tasks müssen Sie die Berechtigungen von Root, der Gruppe system oder einer Administrationsgruppe besitzen.

# **Zugehörige Tasks**:

["Fehlerbehebung im Zusammenhang mit Plattenlaufwerken" auf Seite 396](#page-403-0) Im Folgenden wird beschrieben, wie Sie Probleme mit Plattenlaufwerken diagnostizieren und beheben.

# *Befehl für die automatische Bereinigung von Dateisystemen:*

Mit dem Befehl **skulker** können Sie Dateisysteme bereinigen und die nicht erwünschten Dateien entfer nen.

Geben Sie in der Befehlszeile Folgendes ein:

skulker -p

Der Befehl **skulker** wird verwendet, um in regelmäßigen Abständen veraltete oder nicht mehr benötigte Dateien aus Dateisystemen zu löschen. Zu den Kandidaten gehören Dateien im Verzeichnis /tmp, Dateien, die älter sind als das angegebene Alter, Dateien a.out, Kerndateien und Dateien vom Typ ed.hup. Weitere Informationen finden Sie in der Beschreibung des Befehls **skulker** in der Veröffentlichung "Commands Reference".

Der Befehl **skulker** wird in der Regel täglich im Rahmen einer Abrechnungsprozedur ausgeführt, die der Befehl **cron** in Zeiten geringer Systemauslastung ausgeführt.

## **Zugehörige Konzepte**:

["Plattenüberlauf" auf Seite 478](#page-485-0)

Ein Plattenüberlauf tritt auf, wenn zu viele Dateien den reservierten Speicherplatz füllen. Der Grund hierfür kann ein "Ausreißerprozess" sein, der viele nicht benötigte Dateien erstellt.

## **Zugehörige Tasks**:

["Abrechnungssystem konfigurieren" auf Seite 176](#page-183-0) Sie können ein Abrechnungssystem konfigurieren.

## *Zugriff der Benutzer auf bestimmte Verzeichnisse einschränken:*

Sie können Plattenspeicherplatz freigeben und diesen unter Umständen frei halten, indem Sie den Zugriff auf Verzeichnisse einschränken und die Plattenbelegung überwachen.

1. Geben Sie den folgenden Befehl ein, um den Zugriff der Benutzer auf bestimmte Verzeichnisse einzuschränken:

chmod 755 *Verzeichnisname*

Dieser Befehl setzt Lese- und Schreibberechtigungen für den Eigner (Root) und Leseberechtigungen für die Gruppe und andere. *Verzeichnisname* steht für den vollständigen Pfadnamen des Verzeichnisses, für das Sie den Zugriff einschränken möchten.

2. Überwachen Sie die Plattenbelegung einzelner Benutzer, indem Sie der Datei **/var/spool/cron/crontabs/ adm** die folgende Zeile hinzufügen:

#### <span id="page-405-0"></span>0 2 \* \* 4 /usr/sbin/acct/dodisk

Diese Zeile führt den Befehl **dodisk** jeden Donnerstag (4) um 2 Uhr morgens (0 2) aus. Der Befehl **dodisk** leitet die Plattenbelegungsabrechnung ein. Dieser Befehl wird gewöhnlich im Rahmen einer vom Befehl **cron** ausgeführten Abrechnungsprozedur zu Zeiten geringer Systemauslastung ausgeführt.

# **Zugehörige Tasks**:

["Abrechnungssystem konfigurieren" auf Seite 176](#page-183-0) Sie können ein Abrechnungssystem konfigurieren.

## *Speicherplatz von einem anderen Plattenlaufwerk anhängen:*

Sie können mehr Speicherplatz auf einem Plattenlaufwerk anfordern, indem Sie Speicherplatz von einem anderen Laufwerk anhängen.

Sie können die folgenden Methoden verwenden, um Speicherplatz von einer anderen Platte anzuhängen:

- v Direktaufruf **smit mountfs**,
- v Befehl **mount**. Beispiel:

mount -n KnotenA -vnfs /usr/spool /usr/meinspool

Der Befehl **mount** macht ein Dateisystem an einer bestimmten Position verfügbar.

# **Zugehörige Verweise**:

["Dateisysteme verwalten" auf Seite 466](#page-473-0)

Die einfachsten Tasks, die Sie für die Verwaltung von Dateisystemen benötigen, sind in der folgenden Tabelle gruppiert.

## *Wiederherstellung von Plattenlaufwerken ohne erneute Formatierung:*

Wenn Sie eine defekte Platte reparieren und anschließend wieder im System installieren, ohne sie erneut zu formatieren, können Sie die veralteten physischen Partitionen auf dem Laufwerk während des Bootvorgangs automatisch vom System aktivieren und resynchronisieren lassen. Eine *veraltete physische Partition* enthält Daten, die Ihr System nicht verwenden kann.

Wenn Sie vermuten, dass eine physische Partition veraltet ist, geben Sie in der Befehlszeile Folgendes ein: lspv -M *PhysDatName*

*PhysDatName* steht für den Namen des physischen Datenträgers. In der Ausgabe des Befehls **lspv** werden alle Partitionen auf dem physischen Datenträger aufgelistet. Im Folgenden sehen Sie einen Auszug aus einer Beispielausgabe:

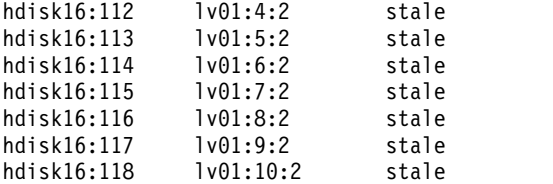

In der ersten Spalte sind die physischen Partitionen und in der zweiten Spalte die logischen Partitionen aufgelistet. Wenn eine physische Partition veraltet ist, steht in der dritten Spalte der Wert "stale".

# **Zugehörige Tasks**:

["Fehlerbehebung im Zusammenhang mit Plattenlaufwerken" auf Seite 396](#page-403-0) Im Folgenden wird beschrieben, wie Sie Probleme mit Plattenlaufwerken diagnostizieren und beheben.

*Wiederherstellung mit einem erneut formatierten oder Ersatzplattenlaufwerk:*

Sie können Daten von einem defekten Plattenlaufwerk wiederherstellen, wenn Sie die defekte Platte er neut formatieren oder austauschen müssen.

**Achtung:** Bevor Sie ein Plattenlaufwerk erneut formatieren oder austauschen, entfernen Sie alle Referenzen auf nicht gespiegelte Dateisysteme von der defekten Platte. Entfernen Sie anschließend die Platte aus der Datenträgergruppe und aus der Systemkonfiguration. Wenn Sie dies nicht tun, treten Probleme in der ODM- (Object Data Manager) und in der Systemkonfigurationsdatenbank auf. Anweisungen zu diesen wichtigen Schritten finden Sie in der folgenden Prozedur unter der Überschrift ["Vor dem Austausch bzw.](#page-406-0) [der erneuten Formatierung einer defekten oder ausfallenden Platte"](#page-406-0).

Für die folgende Prozedur wird ein Szenario verwendet, in dem die Datenträgergruppe *myvg* drei Plattenlaufwerke mit den Namen *hdisk2*, *hdisk3* und *hdisk4* enthält. In diesem Szenario fällt *hdisk3* aus. Der nicht gespiegelte logische Datenträger *lv01* und eine Kopie des logischen Datenträgers *mylv* sind auf *hdisk2* enthalten. Der logische Datenträger *mylv* ist gespiegelt und hat drei Kopien, die jeweils zwei physische Partitionen auf seiner Platte einnehmen. Das defekte Plattenlaufwerk *hdisk3* enthält eine weitere Kopie von *mylv* und den nicht gespiegelten logischen Datenträger *lv00*. *hdisk4* enthält eine dritte Kopie von *mylv* sowie einen logischen Datenträger mit dem Namen *lv02*. Die folgende Abbildung zeigt dieses Szenario.

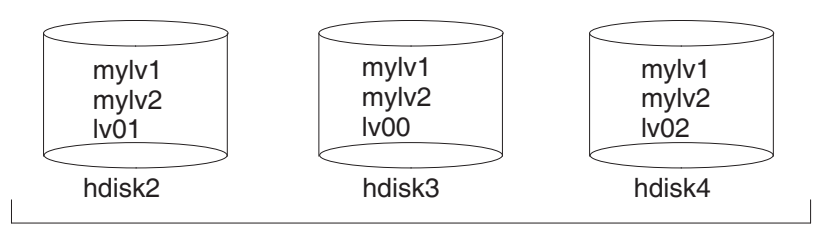

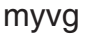

Diese Prozedur lässt sich in die folgenden Schlüsselsegmente aufteilen:

- v Dinge, die vor dem Austausch oder der erneuten Formatierung der ausfallenden Platte zum Schutz der Daten getan werden müssen,
- v die für die erneute Formatierung bzw. für den Austausch der Platte zu befolgende Prozedur,
- v Dinge, die nach der erneuten Formatierung bzw. nach dem Austausch der Platte getan werden müssen.

## <span id="page-406-0"></span>**Vor dem Austausch bzw. der erneuten Formatierung einer defekten oder ausgefallenen Platte:**

- 1. Melden Sie sich als Benutzer mit Rootberechtigung an.
- 2. Wenn Sie mit den logischen Datenträgern auf dem ausfallenden Laufwerk nicht vertraut sind, ver wenden Sie eine funktionsfähige Platte, um den Inhalt der ausfallenden Platte anzuzeigen. Wenn Sie beispielsweise *hdisk4* zum Anzeigen des Inhalts von *hdisk3* verwenden möchten, geben Sie in der Befehlszeile Folgendes ein:

lspv -M -n hdisk4 hdisk3

Der Befehl **lspv** zeigt Informationen über einen physischen Datenträger in einer Datenträgergruppe an. Es erscheint eine Ausgabe wie die folgende:

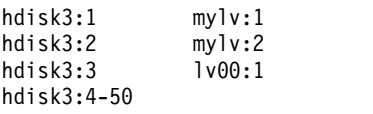

In der ersten Spalte sind die physischen Partitionen und in der zweiten Spalte die logischen Partitionen aufgelistet. Die Partitionen 4 bis 50 sind frei.

- 3. Sichern Sie, sofern möglich, alle logischen Datenträger auf der ausfallenden Einheit, die nur eine Ko-pie haben. Diesbezügliche Anweisungen finden Sie im Abschnitt ["Benutzerdateien und -dateisysteme](#page-35-0) [sichern" auf Seite 28.](#page-35-0)
- 4. Wenn Sie Dateisysteme mit nur einer Kopie haben, hängen Sie sie von der Platte ab. (Dateisysteme mit nur einer Kopie können Sie mithilfe der Ausgabe des Befehls **lspv** ermitteln. In dieser Ausgabe

haben solche Dateisysteme dieselbe Anzahl an logischen Partitionen wie physischen Partitionen.) Gespiegelte Dateisysteme müssen nicht abgehängt werden.

In diesem Szenario ist lv00 auf der ausfallenden Platte hdisk3 ein Dateisystem mit nur einer Kopie. Geben Sie Folgendes ein, um das Dateisystem abzuhängen:

unmount /dev/lv00

Wenn Sie den Namen des Dateisystems nicht kennen, geben Sie (vorausgesetzt, dass sich die Datei /etc/filesystems nicht nur auf der ausgefallenen Platte befindet) in der Befehlszeile den Befehl mount ein, um alle angehängten Dateisysteme aufzulisten und den Namen zu ermitteln, der Ihrem logischen Datenträger zugeordnet ist. Sie können auch den Befehl **grep** verwenden und mit diesem Befehl die Datei /etc/filesystems angeben, um nur die Dateisystemnamen aufzulisten, die Ihrem logischen Datenträger zugeordnet sind. Beispiel:

grep lv00 /etc/filesystems

Die Ausgabe gleicht dem folgenden Beispiel:

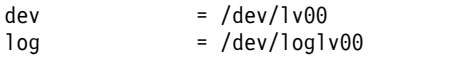

#### **Anmerkungen:**

- a. Der Befehl **unmount** scheitert, wenn das Dateisystem, das Sie abhängen möchten, derzeit im Gebrauch ist. Der Befehl **unmount** wird nur ausgeführt, wenn keine Dateien im Dateisystem geöffnet sind und keine aktuellen Verzeichnisse von Benutzern auf dieser Einheit vorhanden sind.
- b. Ein anderer Name für den Befehl **unmount** ist **umount**. Die Namen sind gegeneinander austauschbar.
- 5. Entfernen Sie mit dem folgenden Befehl **rmfs** nacheinander alle Dateisysteme mit nur einer Kopie vom ausgefallenen physischen Datenträger:

rmfs /*Name\_des\_Dateisystems*

6. Entfernen Sie alle gespiegelten logischen Datenträger auf der ausfallenden Platte.

**Anmerkung:** Sie können den Befehl **rmlvcopy** nicht verwenden, um die logischen Datenträger hd5 und hd7 von physischen Datenträgern in der Datenträgergruppe rootvg zu entfernen. Das System lässt das Entfernen dieser logischen Datenträger nicht zu, weil es jeweils nur eine Kopie dieser Datenträger gibt.

Der Befehl **rmlvcopy** entfernt Kopien aus jeder logischen Partition. Geben Sie beispielsweise Folgendes ein:

rmlvcopy mylv 2 hdisk3

Indem Sie die Kopie auf *hdisk3* entfernen, reduzieren Sie die Anzahl der Kopien jeder logischen Partition, die zum logischen Datenträger *mylv* gehört, von drei auf zwei (eine auf *hdisk4* und eine auf *hdisk2*).

7. Wenn die ausfallende Platte zur Stammdatenträgergruppe gehört und den logischen Datenträger hd7 enthält, entfernen Sie die primäre Speicherauszugseinheit (hd7), indem Sie in der Befehlszeile Folgendes eingeben:

sysdumpdev -P -p /dev/sysdumpnull

Der Befehl **sysdumpdev** ändert die Position der primären bzw. sekundären Speicherauszugseinheit für ein laufendes System. Bei einem Warmstart wird die Speicherauszugseinheit an die ursprüngliche Position zurückversetzt.

**Anmerkung:** Sie können auch eine DVD als Speicherauszugseinheit auswählen. Weitere Informationen zum Konfigurieren einer DVD als Speicherauszugseinheit finden Sie unter **sysdumpdev**.

8. Entfernen Sie mit dem folgenden Befehl alle Paging-Bereiche auf der Platte:

rmps *PB-Name*

*PB-Name* steht für den Namen des zu entfernenden Paging-Bereichs, d. h. eigentlich für den Namen des logischen Datenträgers, auf dem sich der Paging-Bereich befindet.

Wenn der Befehl **rmps** nicht erfolgreich ist, müssen Sie den Direktaufruf **smit chps** verwenden, um den primären Speicherbereich zu inaktivieren und einen Warmstart durchzuführen, bevor Sie mit dieser Prozedur fortfahren. Der Befehl **reducevg** in Schritt [10](#page-408-0) kann scheitern, wenn aktive Paging-Bereiche vorhanden sind.

- 9. Entfernen Sie mit dem Befehl **rmlv** alle weiteren logischen Datenträger aus der Datenträgergruppe. Geben Sie beispielsweise Folgendes ein:
	- rmlv -f lv00
- <span id="page-408-0"></span>10. Entfernen Sie mit dem Befehl **reducevg** die ausgefallene Platte aus der Datenträgergruppe. Geben Sie beispielsweise Folgendes ein:

reducevg -df myvg hdisk3

Wenn Sie den Befehl **reducevg** nicht ausführen können oder der Befehl nicht erfolgreich ist, können Sie mit der Prozedur in Schritt [13](#page-408-1) die VGDA/ODM-Informationen löschen, nachdem Sie das Laufwerk erneut formatiert oder ausgetauscht haben.

**Gehen Sie zum Austausch bzw. zur erneuten Formatierung der ausgefallenen oder defekten Platte wie folgt vor:**

- 11. Der nächste Schritt richtet sich danach, ob Sie die Platte erneut formatieren oder austauschen möchten und welchen Hardwaretyp Sie verwenden:
	- v Verwenden Sie die folgende Prozedur, wenn Sie das Plattenlaufwerk erneut formatieren möchten:
		- a. Melden Sie sich als Benutzer mit Root-Berechtigung an, und geben Sie in der Befehlszeile den folgenden SMIT-Direktaufruf ein: smit diag
		- b. Wählen Sie **Diagnoseprogramme in der aktuellen Shell** aus, um das Diagnosetool von AIX aufzurufen.
		- c. Drücken Sie die Eingabetaste, nachdem Sie die Anzeige **Diagnose-Operations-Anweisungen** gelesen haben.
		- d. Wählen Sie **Taskauswahl** aus.
		- e. Blättern Sie die Taskliste durch, bis Sie die Option **Datenträgerformatierung** finden, und wählen Sie diese Option dann aus.
		- f. Wählen Sie die Platte aus, die Sie erneut formatieren möchten. Nachdem Sie die erneute Formatierung der Platte bestätigt haben, wird der gesamte Inhalt der Platte gelöscht.

Fahren Sie nach Abschluss der erneuten Formatierung der Platte mit Schritt [12](#page-408-2) fort.

- Wenn Ihr System Hot-Swap-Platten unterstützt, verwenden Sie die Prozedur im Abschnitt ["Wie](#page-411-0)[derherstellung nach einem Plattenausfall, während das System verfügbar bleibt" auf Seite 404,](#page-411-0) und fahren Sie anschließend mit Schritt [13](#page-408-1) fort.
- Wenn Ihr System keine Hot-Swap-Platten unterstützt, gehen Sie folgendermaßen vor:
	- Schalten Sie das alte Laufwerk mit dem SMIT-Direktaufruf **smit rmvdsk** aus. Setzen Sie das Feld "Definition in Datenbank speichern" auf Nein.
	- Wenden Sie sich für den Austausch des Plattenlaufwerks an Ihre Systemunterstützung.

# **Gehen Sie nach dem Austausch bzw. der erneuten Formatierung der ausgefallenen oder defekten Platte wie folgt vor:**

- <span id="page-408-2"></span>12. Befolgen Sie die Anweisungen in den Abschnitten ["Eine Platte konfigurieren" auf Seite 386](#page-393-0) und ["Eine verfügbare Platte zu einem physischen Datenträger machen" auf Seite 388.](#page-395-0)
- <span id="page-408-1"></span>13. Wenn Sie vor der Formatierung der Platte (Schritt [10\)](#page-408-0) den Befehl **reducevg** zum Entfernen der Platte aus der alten Datenträgergruppe nicht verwenden können, können Sie mit der folgenden Prozedur die VGDA/ODM-Informationen löschen.
	- a. Wenn die Datenträgergruppe nur diese eine Platte enthalten hat, die erneut formatiert wurde, geben Sie Folgendes ein:

exportvg *Name\_der\_Datenträgergruppe*

*Name\_der\_Datenträgergruppe* steht für den Namen Ihrer Datenträgergruppe.

b. Wenn die Datenträgergruppe mehrere Platten enthält, geben Sie in der Befehlszeile Folgendes ein: varyonvg *Name\_der\_Datenträgergruppe*

Das System zeigt eine Nachricht über eine fehlende oder nicht verfügbare Platte an, und die neue (bzw. erneut formatierte) Platte wird aufgelistet. Notieren Sie die PVID (Physical Volume Identifier, ID des physischen Datenträgers) der neuen Platte, die in der **varyonvg**-Nachricht aufgeführt ist. Es handelt sich dabei um die 16-stellige Zeichenfolge, die zwischen dem Namen der fehlenden Platte und dem Kennsatz PVNOTFND angegeben ist. Beispiel: hdisk3 00083772caa7896e PVNOTFND

Geben Sie Folgendes ein: varyonvg -f Name\_der\_Datenträgergruppe

Die fehlende Platte wird jetzt mit dem Kennsatz PVREMOVED angezeigt. Beispiel: hdisk3 00083772caa7896e PVREMOVED Geben Sie anschließend den folgenden Befehl ein: reducevg -df *Name\_der\_Datenträgergruppe PVID*

PVID steht für die ID des physischen Datenträgers (in diesem Szenario 00083772caa7896e).

14. Verwenden Sie den Befehl **extendvg**, um das neue Plattenlaufwerk zur Datenträgergruppe hinzuzufügen. Geben Sie beispielsweise Folgendes ein:

extendvg myvg hdisk3

15. Verwenden Sie den Befehl **mklv**, um die logischen Datenträger mit nur einer Kopie auf dem neuen (bzw. erneut formatierten) Plattenlaufwerk erneut zu erstellen. Geben Sie beispielsweise Folgendes ein:

mklv -y lv00 myvg 1 hdisk3

Dieser Beispielbefehl erstellt den logischen Datenträger lv00 auf dem Laufwerk *hdisk3* neu. 1 bedeutet, dass dieser logische Datenträger nicht gespiegelt ist.

16. Verwenden Sie den Befehl **crfs**, um die Dateisysteme auf dem logischen Datenträger erneut zu erstellen. Geben Sie beispielsweise Folgendes ein:

crfs -v jfs -d lv00 -m /dev/lv00

- 17. Informationen zum Wiederherstellen von Dateisystemdaten mit nur einer Kopie von einem Siche-rungsdatenträger finden Sie im Abschnitt ["Benutzerdateien aus einem Sicherungsimage](#page-40-0) [wiederherstellen" auf Seite 33.](#page-40-0)
- 18. Verwenden Sie den Befehl **mklvcopy**, um die gespiegelten Kopien logischer Datenträger erneut zu erstellen. Geben Sie beispielsweise Folgendes ein: mklvcopy mylv 3 hdisk3

Dieser Beispielbefehl erstellt eine gespiegelte dritte Partition des logischen Datenträgers *mylv* auf *hdisk3*.

19. Verwenden Sie den Befehl **syncvg**, um die neue Spiegelung mit den Daten in den anderen Spiegelungen (in diesem Beispiel *hdisk2* und *hdisk4*) zu synchronisieren. Geben Sie beispielsweise Folgendes ein:

syncvg -p hdisk3

Alle gespiegelten Dateisysteme müssen wiederhergestellt und auf dem aktuellen Stand sein. Wenn Sie Ihre Dateisysteme mit nur einer Kopie sichern konnten, können auch diese wieder verwendet werden. Sie sollten jetzt in der Lage sein, den normalen Systembetrieb fortzusetzen.

# **Zugehörige Tasks**:

["Fehlerbehebung im Zusammenhang mit Plattenlaufwerken" auf Seite 396](#page-403-0) Im Folgenden wird beschrieben, wie Sie Probleme mit Plattenlaufwerken diagnostizieren und beheben.

*Beispiel für die Wiederherstellung nach Ausfall eines Plattenlaufwerks:*

Zur Wiederherstellung nach dem Ausfall eines Plattenlaufwerks müssen Sie die Schritte, die Sie zum Er stellen der Datenträgergruppe ausgeführt haben, in umgekehrter Reihenfolge ausführen.

Das folgende Beispiel veranschaulicht dieses Verfahren. Es zeigt Schritt für Schritt, wie ein gespiegelter logischer Datenträger erstellt, geändert und nach einem Plattenausfall wiederhergestellt wird.

**Anmerkung:** Im folgenden Beispiel wird eine bestimmte Instanz verwendet. Es ist nicht als allgemeiner Prototyp gedacht, den Sie für alle allgemeinen Wiederherstellungsprozeduren verwenden können.

1. Die Systemmanagerin Jane erstellt mit dem folgenden Befehl eine Datenträgergruppe mit dem Namen **workvg** auf hdisk1:

mkvg -y workvg hdisk1

2. Anschließend erstellt sie mit dem folgenden Befehl zwei weitere Platten für diese Datenträgergruppe: extendvg workvg hdisk2

extendvg workvg hdisk3

3. Jane erstellt einen logischen Datenträger mit einer Größe von 40 MB mit drei Kopien. Jede Kopie befindet sich auf jeweils einer der drei Platten, aus denen sich die Datenträgergruppe **workvg** zusammensetzt. Sie verwendet dazu die folgenden Befehle:

mklv -y testlv workvg 10

mklvcopy testlv 3

Nachdem Jane die gespiegelte Datenträgergruppe workvg erstellt hat, fällt hdisk2 aus. Sie führt zur Wiederherstellung die folgenden Schritte aus:

- 1. Sie entfernt die Kopie des logischen Datenträgers mit dem folgenden Befehl von hdisk2: rmlvcopy testlv 2 hdisk2
- 2. Sie hängt hdisk2 mit dem folgenden Befehl vom System ab, so dass der ODM und der VGDA aktualisiert werden:

reducevg workvg hdisk2

<span id="page-410-0"></span>3. Sie entfernt hdisk2 mit dem folgenden Befehl aus der Systemkonfiguration, um den Austausch vorzubereiten:

rmdev -l hdisk2 -d

- 4. Sie fährt das System mit dem folgenden Befehl herunter: shutdown -F
- 5. Sie tauscht die Platte aus. Die neue Platte hat nicht dieselbe SCSI-ID wie die vorherige hdisk2.
- 6. Sie führt einen Warmstart durch.

Da Sie eine neue Platte haben (das System erkennt, dass eine neue PVID auf der Platte vorhanden ist), wählt das System den ersten *freien* hdisk-Namen. Da in Schritt [3](#page-410-0) das Flag **-d** verwendet und der Name hdisk2 freigegeben wurde, wählt das System hdisk2 als Namen für die neue Platte aus. Wenn das Flag **-d** nicht verwendet worden wäre, würde hdisk4 als neuer Name ausgewählt werden.

- 7. Jane fügt die Platte mit dem folgenden Befehl zur Datenträgergruppe **workvg** hinzu: extendvg workvg hdisk2
- 8. Sie erstellt mit dem folgenden Befehl zwei gespiegelte Kopien des logischen Datenträgers: mklvcopy testlv 3

Der Logical Volume Manager kopiert die dritte Kopie des logischen Datenträgers automatisch auf die neue Platte hdisk2.

<span id="page-411-0"></span>*Wiederherstellung nach einem Plattenausfall, während das System verfügbar bleibt:*

Die Wiederherstellung nach einem Plattenausfall ist mit der Funktion für das Entfernen von Einheiten bei laufendem Betrieb möglich.

Die Prozedur für die Wiederherstellung nach einem Plattenausfall mit der Funktion für das Entfernen von Einheiten bei laufendem Betrieb ist zum größten Teil identisch mit der Prozedur, die im Abschnitt ["Wiederherstellung von Plattenlaufwerken ohne erneute Formatierung" auf Seite 398](#page-405-0) beschrieben ist. Die folgenden Ausnahmen sind zu beachten:

- 1. Verwenden Sie zum Abhängen von Dateisystemen auf einer Platte die Prozedur ["Ein JFS oder JFS2](#page-473-1) [anhängen"](#page-473-1).
- 2. Verwenden Sie zum Entfernen der Platte aus der Datenträgergruppe und aus dem Betriebssystem die Prozedur ["Eine Platte ohne Daten entfernen" auf Seite 424.](#page-431-0)
- 3. Sie müssen das System nicht herunterfahren, um die ausgefallene Platte durch eine neue zu ersetzen. Verwenden Sie die folgenden Prozeduren in der angegebenen Reihenfolge:
	- a. ["Speicherung logischer Datenträger" auf Seite 409](#page-416-0)
	- b. ["Eine Platte konfigurieren" auf Seite 386](#page-393-0)
	- c. Fahren Sie mit Schritt [13](#page-408-1) der Prozedur ["Wiederherstellung mit einem erneut formatierten oder](#page-405-0) [Ersatzplattenlaufwerk" auf Seite 398](#page-405-0) fort.

# **Zugehörige Tasks**:

["Fehlerbehebung im Zusammenhang mit Plattenlaufwerken" auf Seite 396](#page-403-0) Im Folgenden wird beschrieben, wie Sie Probleme mit Plattenlaufwerken diagnostizieren und beheben.

## *Eine Platte in einer Datenträgergruppe mit nur einer Platte austauschen:*

Verwenden Sie eine der folgenden Prozeduren, wenn Sie auf eine Platte zugreifen können, die in einer Datenträgergruppe nicht mehr verwendet werden kann.

v ["Inhalt eines physischen Datenträgers migrieren" auf Seite 384](#page-391-0)

Wenn die Platte defekt und nicht mehr zugänglich ist, führen Sie die folgenden Schritte aus:

- 1. Exportieren Sie die Datenträgergruppe.
- 2. Tauschen Sie das Laufwerk aus.
- 3. Stellen Sie die Daten vom vorhandenen Sicherungsdatenträger wieder her.

## **Fehler bei physischen und logischen Datenträgern:**

Es gibt mehrere häufig auftretende Fehler bei physischen und logischen Datenträgern, die Sie beheben können.

## *Hot-Spot-Probleme:*

Wenn Sie beim Zugriff auf logische Datenträger Leistungseinbußen feststellen, haben Sie möglicherweise so genannte Hot-Spots (Brennpunkte) auf Ihren logischen Datenträgern, die zu viel Platten-E/A verzeichnen.

Weitere Informationen finden Sie im Artikel ["Hot-Spot-Verwaltung in logischen Datenträgern" auf Seite](#page-447-0) [440.](#page-447-0)

## *LVCB-Warnungen:*

Eine Warnung wird ausgegeben, wenn der LVCB (Logical Volume Control Block, Steuerblock des logischen Datenträgers) ungültige Informationen enthält.

Der Steuerblock des logischen Datenträgers ist der erste Block eines logischen Datenträgers. Die Größe des LVCB entspricht der Blockgröße der physischen Datenträger in der Datenträgergruppe. Dieser Bereich enthält wichtige Informationen, wie z. B. das Erstellungsdatum des logischen Datenträgers, Informationen zu gespiegelten Kopien und gültige Mountpunkte im JFS. Für die Aktualisierung des LVCB müssen für die Algorithmen des LVM bestimmte LVM-Befehle verwendet werden. Der alte LVCB wird gelesen und analysiert, um festzustellen, ob er gültig ist. Wenn die LVCB-Informationen gültig sind, wird der LVCB aktualisiert. Sind die Informationen nicht gültig, wird der LVCB nicht aktualisiert, und es kann die folgende Nachricht ausgegeben werden:

Warning, cannot write lv control block data.

Diese Nachricht wird meistens ausgegeben, wenn Datenbankprogramme das JFS umgehen und direkt auf logische Datenträger zugreifen. In diesem Fall werden die Informationen für die Datenbank unverändert über den LVCB geschrieben. Bei logischen Datenträgern ohne Dateisystem hat dies keine schwerwiegenden Folgen. Nach dem Überschreiben des LVCB kann der Benutzer trotzdem die folgenden Aktionen ausführen:

- v einen logischen Datenträger erweitern,
- v gespiegelte Kopien des logischen Datenträgers erstellen,
- den logischen Datenträger entfernen,
- v ein Journaled File System zum Anhängen des logischen Datenträgers erstellen.

Beim Löschen von LVCBs sind bestimmte Einschränkungen zu beachten. Ein logischer Datenträger mit einem gelöschten LVCB kann möglicherweise nicht ordnungsgemäß auf anderen Systemen importiert wer den. Während eines Imports überprüft der LVM-Befehl **importvg** die LVCBs aller definierten logischen Datenträger in einer Datenträgergruppe nach Informationen, die sich auf die logischen Datenträger beziehen. Wenn der LVCB nicht vorhanden ist, definiert die importierte Datenträgergruppe trotzdem den logischen Datenträger für das neue System, das auf diese Datenträgergruppe zugreift, und der Benutzer kann trotzdem auf den logischen Datenträger ohne Dateisystem zugreifen. In der Regel geschieht jedoch Folgendes:

- v Alle JFS-Informationen gehen verloren, und der zugehörige Mountpunkt wird nicht auf das neue System importiert. In diesem Fall müssen Sie neue Mountpunkte erstellen, und die Verfügbarkeit der zuvor im Dateisystem gespeicherten Daten ist nicht gewährleistet.
- v Einige Nicht-JFS-Informationen, die den logischen Datenträger betreffen, werden nicht gefunden. In diesem Fall verwendet das System Standardinformationen für den logischen Datenträger, um die ODM-Informationen bereitzustellen. Deshalb kann ein Teil der Ausgabe des Befehls **lslv** mit dem echten logischen Datenträger nicht konsistent sein. Wenn noch Kopien des logischen Datenträgers auf den ursprünglichen Platten vorhanden sind, werden die Informationen in der ODM-Datenbank nicht kor rekt widergespiegelt. Verwenden Sie die Befehle **rmlvcopy** und **mklvcopy**, um alle Kopien des logischen Datenträgers erneut zu erstellen und den ODM zu synchronisieren.

#### *Grenzwerte für physische Partitionen:*

Im Design des Logical Volume Manager (LVM) ist jede logische Partition einer physischen Partition (PP) zugeordnet. Jeder physischen Partition ist eine bestimmte Anzahl von Plattensektoren zugeordnet. Das Design von LVM begrenzt die Anzahl der physischen Partitionen, die LVM pro Platte überwachen kann, auf 1016. In den meisten Fällen werden nicht alle der 1016 zu überwachenden Partitionen von einer Platte verwendet.

Wenn dieser Grenzwert überschritten wird, kann eine Nachricht wie die folgende ausgegeben werden:

0516-1162 extendvg: Achtung: Die Größe der physischen Partition von *PP-Größe* erfordert die Erstellung von *Gesamtanzahl\_PPs* Partitionen für *PD-Name*. Die Begrenzung für Datenträgergruppe *DTG-Name* liegt bei *Grenzwert* physischen Partitionen je physischem Datenträger. Über den Befehl chvg mit der Option -t versuchen, die maximale Anzahl der physischen Partitionen je physischem Datenträger für diese Datenträgergruppe zu ändern.

Erläuterung:

# <span id="page-413-0"></span>*PP-Größe*

1 MB bis 1 GB in 2er-Potenzen

# *Gesamtanzahl\_PPs*

Die Gesamtanzahl der physischen Partitionen auf dieser Platte, berechnet auf der Basis von *PP-Größe*.

# *PD-Name*

Der Name des physischen Datenträgers, z. B. hdisk3.

# *DTG-Name*

Der Name der Datenträgergruppe.

# *Grenzwert*

1016 oder ein Vielfaches von 1016.

Diese Einschränkung kommt in den folgenden Fällen zum Tragen:

- 1. Beim Erstellen einer Datenträgergruppe mit dem Befehl **mkvg** haben Sie für die Anzahl physischer Partitionen auf einer Platte in der Datenträgergruppe einen Wert größer als 1016 angegeben. Zur Umgehung dieser Einschränkung können Sie zwischen den Größen 1, 2, 4 (Standardwert), 8, 16, 32, 64, 128, 256, 512 und 1024 MB für die physischen Partitionen wählen und den Befehl **mkvg -s** verwenden, um die Datenträgergruppe zu erstellen. Alternativ können Sie einen entsprechenden Faktor ver wenden, der ein Vielfaches von 1016 Partitionen pro Platte zulässt, und den Befehl **mkvg -t** verwenden, um die Datenträgergruppe zu erstellen.
- 2. Wenn Sie eine Platte mit dem Befehl **extendvg** zu einer bereits vorhandenen Datenträgergruppe hinzufügen, wird mit der neuen Platte die Einschränkung von 1016 Partitionen überschritten. Zur Behebung dieses Problems konvertieren Sie die vorhandene Datenträgergruppe mit dem Befehl **chvg -t** so, dass sie ein Vielfaches von 1016 Partitionen pro Platte aufnehmen kann. Alternativ können Sie die Datenträgergruppe erneut mit einer größeren Partitionsgröße erstellen, die das Hinzufügen der neuen Platte zulässt, oder Sie können eine eigenständige Datenträgergruppe mit einer größeren Partitionsgröße für die neue Platte erstellen.

## **Partitionseinschränkungen und Stammdatenträgergruppe rootvg**

Wenn der Installationscode feststellt, dass das rootvg-Laufwerk größer ist als 4 GB, ändert er den Wert für **mkvg-s** so lange, bis die gesamte Festplattenkapazität den verfügbaren 1016 Spuren zugeordnet wer den kann. Diese Installationsänderung impliziert auch, dass alle anderen Platten, die rootvg hinzugefügt werden, unabhängig von der Größe ebenfalls mit dieser physischen Partitionsgröße definiert werden.

## **Partitionseinschränkungen und RAID-Systeme**

Für Systeme, die eine RAID (Redundant Array of Identical Disks) verwenden, kann der vom LVM ver wendete Name /dev/hdiskX viele Platten enthalten, die keine 4-GB-Platten sind. In diesem Fall bleibt die Anforderung mit den 1016 Partitionen trotzdem bestehen. Dem LVM ist die Größe der einzelnen Platten, aus denen sich /dev/hdiskX zusammensetzt, nicht bekannt. Der LVM basiert die Einschränkung auf 1016 Partitionen auf die bekannte Größe von /dev/hdiskX und nicht auf die eigentlichen physischen Platten, aus denen sich /dev/hdiskX zusammensetzt.

# *Synchronisation der Einheitenkonfigurationsdatenbank:*

Eine Systemstörung kann dazu führen, dass die Einheitenkonfigurationsdatenbank nicht mehr mit dem LVM konsistent ist. Sie können die Einheitenkonfigurationsdatenbank mit den LVM-Daten synchronisieren.

Wenn die Einheitenkonfigurationsdatenbank nicht mehr mit dem LVM konsistent ist, generiert ein Befehl für logische Datenträger Fehlernachrichten wie die folgenden:

0516-322 Die Einheitenkonfigurationsdatenbank ist inkonsistent.

# ODER

0516-306 Logischer Datenträger *Name* nicht in Einheitenkonfigurationsdatenbank gefunden.

(Normalerweise ist der logische Datenträger *Name* verfügbar.)

**Achtung:** Entfernen Sie keine /dev-Einträge für Datenträgergruppen oder logische Datenträger. Ändern Sie die Datenbankeinträge für Datenträgergruppen oder logische Datenträger nicht mit dem Object Data Manager.

Wenn Sie die Einheitenkonfigurationsdatenbank mit den LVM-Daten synchronisieren möchten, geben Sie in der Befehlszeile den folgenden Befehl ein, für den Sie Rootberechtigung benötigen: synclvodm -v *VG-Name*

*VG-Name* steht für den Namen der Datenträgergruppe, die Sie synchronisieren möchten.

#### **Zugehörige Informationen**:

"Fehler bei Datenträgergruppen beheben" Verwenden Sie die folgenden Methoden, um Fehler bei Datenträgergruppen zu beheben.

#### *Fehler bei Datenträgergruppen beheben:*

Verwenden Sie die folgenden Methoden, um Fehler bei Datenträgergruppen zu beheben.

Wenn der Befehl **importvg** nicht ordnungsgemäß funktioniert, versuchen Sie, die Einheitenkonfigurationsdatenbank zu aktualisieren.

#### **Fehler beim Aktivieren beheben**

**Achtung:** Das Beheben eines Fehlers beim Aktivieren einer Datenträgergruppe (Vary-On) ist eine ungewöhnliche Operation. Überprüfen Sie alle anderen möglichen Fehlerquellen, z. B. Hardware, Kabel, Adapter und Versorgungsstromkreise, bevor Sie die Prozedur fortsetzen. Die Behebung eines Quorumfehlers während der Aktivierung einer Datenträgergruppe ist nur in Notfällen und als letzte Abhilfemaßnahme in Erwägung zu ziehen (z. B. um Daten von einer defekten Platte zu retten). Die Datenintegrität der in den Kopien des VGDA und des VGSA enthaltenen Verwaltungsdaten ist nicht gewährleistet, wenn ein Quorumfehler behoben wird.

Wenn Sie das Aktivieren einer Datenträgergruppe erzwingen, indem Sie das Fehlen eines Quorums über schreiben, wird das Attribut PV STATE (Status des physischen Datenträgers) aller physischer Datenträger, die fehlen, in "removed" (entfernt) geändert. Dies bedeutet, dass alle VGDA- und VGSA-Kopien von diesen physischen Datenträgern entfernt werden. Danach nehmen diese physischen Datenträger nicht mehr an der Quorumprüfung teil. Sie können auch erst dann wieder in der Datenträgergruppe aktiviert wer den, wenn Sie sie wieder in die Datenträgergruppe aufnehmen. Das Flag "varyonvg -f" (das für das Über schreiben des Quorumverlusts verwendet wird) wird ignoriert, wenn die Datenträgergruppe das Quorum nicht verloren hat.

In den folgenden Fällen kann der Fehler beim Aktivieren der Datenträgergruppe behoben werden, so dass auf die Daten auf den verfügbaren Platten in der Datenträgergruppe zugegriffen werden kann:

- v Nicht verfügbare physische Datenträger scheinen permanent beschädigt zu sein.
- v Sie können bestätigen, dass mindestens eine der derzeit zugänglichen physischen Datenträger (die außerdem eine gültige VGDA- und VGSA-Kopie enthalten müssen) beim letzten Aktivieren der Datenträgergruppe online war. Dekonfigurieren und schalten Sie die fehlenden physischen Datenträger so lange aus, bis sie diagnostiziert und repariert werden können.

Verwenden Sie die folgende Prozedur, um den Quorumverlust zu verhindern, wenn eine Platte fehlt oder in Kürze ausfallen könnte und repariert werden muss:

1. Geben Sie Folgendes ein, um den Datenträger vorübergehend aus der Datenträgergruppe zu entfer nen:

chpv -vr *PVname*

Nach der Ausführung dieses Befehls wird der physische Datenträger *PVname* nicht mehr bei der Quorumprüfung berücksichtigt. In einer Datenträgergruppe mit zwei Platten scheitert dieser Befehl jedoch, wenn Sie versuchen, den Befehl **chpv** für die Platte auszuführen, die die beiden VGDAs/ VGSAs enthält. Der Befehl lässt nicht zu, dass das Quorum verloren geht.

- 2. Wenn Sie die Platte für eine Reparatur entfernen müssen, schalten Sie das System aus, und entfernen Sie die Platte. (Diesbezügliche Anweisungen finden Sie im Abschnitt ["Fehlerbehebung im Zusammen](#page-403-0)[hang mit Plattenlaufwerken" auf Seite 396.](#page-403-0)) Fahren Sie nach der Reparatur der Platte und dem Wiedereinbau der Platte in das System mit dem nächsten Schritt fort.
- 3. Geben Sie Folgendes ein, um die Platte wieder in der Datenträgergruppe verfügbar zu machen, damit sie bei der Quorumprüfung berücksichtigt wird:

chpv -v a *PV-Name*

**Anmerkung:** Der Befehl **chpv** wird nur für die Änderung der Quorumprüfung verwendet. Die Daten, die sich auf der Platte befinden, sind weiterhin vorhanden und müssen auf andere Platten verschoben oder kopiert werden, wenn die Platte nicht wieder im System eingebaut wird.

#### **VGDA-Warnungen**

In manchen Fälle können beim Hinzufügen einer neuen Platte zu einer vorhandenen Datenträgergruppe oder beim Erstellen einer neuen Datenträgergruppe Probleme auftreten. Der LVM gibt die folgende Nachricht aus:

0516-1163 extendvg: *VG-Name* verfügt bereits über die maximale Anzahl physischer Datenträger. Bei einer maximalen Anzahl physischer Partitionen je physischem Datenträger von *Grenzwert* ist die maximale Anzahl der physischen Datenträger für die Datenträgergruppe *VG-Name MaxAnzPlatten*.

#### Erläuterung:

*VG-Name*

Ist der Name der Datenträgergruppe.

#### *Grenzwert*

Ist 1016 oder ein Vielfaches von 1016.

#### *MaxAnzPlatten*

Ist die maximale Anzahl der Platten in einer Datenträgergruppe. Wenn es beispielsweise 1016 physische Partitionen (PPs) pro Platte gibt, entspricht *MaxAnzPlatten* dem Wert 32. Sind 2032 physische Partitionen vorhanden, hat *MaxAnzPlatten* den Wert 16.

Sie können die Datei image.data ändern und anschließend eine Installation auf einer alternativen Platte durchführen oder das System mit dem Befehl **mksysb** wiederherstellen, um die Datenträgergruppe er neut als große Datenträgergruppe zu erstellen. Weitere Informationen hierzu finden Sie in *Installation and Migration*.

In früheren Versionen von AIX, in denen der Grenzwert für die Platten kleiner ist als 32, gilt diese Beschreibung der maximalen Anzahl VGDAs nicht für **rootvg**. Um in diesen AIX-Versionen Benutzern beim Erstellen von rootvg mehr freien Plattenspeicherplatz zur Verfügung zu stellen, verwendet der Befehl **mkvg -d** die im Installationsmenü ausgewählte Anzahl der Platten als Referenzzahl. Die Zahl, die mit **-d** angegeben wird, ist 7 für eine Platte und erhöht sich mit jeder weiteren ausgewählten Platte um jeweils eins. Werden beispielsweise zwei Platten ausgewählt, ist die Zahl 8, werden drei Platten ausgewählt, ist die Zahl 9 usw.

#### **Zugehörige Konzepte**:

<span id="page-416-0"></span>["Synchronisation der Einheitenkonfigurationsdatenbank" auf Seite 406](#page-413-0)

Eine Systemstörung kann dazu führen, dass die Einheitenkonfigurationsdatenbank nicht mehr mit dem LVM konsistent ist. Sie können die Einheitenkonfigurationsdatenbank mit den LVM-Daten synchronisieren.

# **Speicherung logischer Datenträger**

Logische Datenträger sind Gruppen von Informationen auf physischen Datenträgern.

Für die Verwaltung des Plattenspeichers wird eine Hierarchie von Strukturen verwendet. Jedes einzelne Plattenlaufwerk ist ein so genannter *physischer Datenträger* (PV, Physical Volume) und hat einen Namen, wie z. B. /dev/hdisk0. Jeder verwendete physische Datenträger gehört zu einer *Datenträgergruppe* (VG, Volume Group). Alle physischen Datenträger in einer Datenträgergruppe werden in *physische Partitionen* (PP, Physical Partition) identischer Größe aufgeteilt. Für die Plattenplatzreservierung (Bereichszuordnung) wird jeder physische Datenträger in fünf Bereiche eingeteilt: **äußerer Rand**, **innerer Rand**, **äußere Mitte**, **innere Mitte** und **Zentrum**. Die Anzahl physischer Partitionen in jedem Bereich variiert je nach Gesamtkapazität des Plattenlaufwerks.

In jeder Datenträgergruppe wird mindestens ein *logischer Datenträger* (LV, Logical Volume) definiert. Die Daten auf logischen Datenträgern scheinen für den Benutzer zusammenhängend zu sein, können aber auf dem physischen Datenträger unzusammenhängend sein. Auf diese Weise können Dateisysteme, Paging-Bereich und andere logische Datenträger in der Größe verändert oder verlagert werden und sich auf mehrere physische Datenträger erstrecken. Außerdem kann ihr Inhalt repliziert werden, um eine größere Flexibilität und Verfügbarkeit zu erreichen.

Jeder logische Datenträger setzt sich aus mindestens einer *logischen Partition* (LP, Logical Partition) zusammen. Jede logische Partition entspricht mindestens einer physischen Partition. Wenn für den logischen Datenträger Spiegelung angegeben ist, werden weitere physische Partitionen zugeordnet, auf denen die zusätzlichen Kopien jeder logischen Partition gespeichert werden. Obwohl die logischen Partitionen fortlaufend nummeriert werden, sind die zugrunde liegenden physischen Partitionen nicht unbedingt fortlaufend bzw. zusammenhängend.

Logische Datenträger können für zahlreiche Systemzwecke verwendet werden, z. B. für das Paging. Aller dings dient jeder logische Datenträger nur einem einzigen Zweck. Viele logische Datenträger enthalten ein einziges Journaled File System (JFS oder JFS2). Jedes JFS setzt sich aus einem Pool von Blöcken zusammen, die je eine Seite (4 KB) groß sind. Wenn Daten in eine Datei geschrieben werden müssen, werden dieser Datei zusätzliche Blöcke zugeordnet. Diese Blöcke sind möglicherweise nicht miteinander oder anderen Blöcken, die der Datei zuvor zugeordnet wurden, benachbart. Ein Dateisystem kann mit einer Fragmentgröße von weniger als 4 KB (512 Bytes, 1 KB, 2 KB) definiert werden.

Nach der Installation hat das System eine Datenträgergruppe (die Stammdatenträgergruppe (rootvg)), die sich aus einer Basisgruppe logischer Datenträger, die für das Starten des Systems erforderlich sind, und allen weiteren logischen Datenträgern zusammensetzt, die Sie mit dem Installationsscript angeben. Alle anderen physischen Datenträger, die Sie an das System angeschlossen haben, können einer Datenträger gruppe (mit dem Befehl **extendvg**) zugeordnet werden. Sie können den physischen Datenträger der Datenträgergruppe rootvg oder einer anderen Datenträgergruppe (die mit dem Befehl **mkvg** definiert wird) hinzufügen. Logische Datenträger können mit den Befehlen oder der menügeführten Schnittstelle SMIT (System Management Interface Tool) angepasst werden.

# **Zugehörige Tasks**:

["Inhalt eines physischen Datenträgers migrieren" auf Seite 384](#page-391-0)

["Administrator beim Fehlen eines physischen Datenträgers benachrichtigen" auf Seite 393](#page-400-0) Obwohl AIX einen Fehler protokolliert, wenn ein physischer Datenträger nicht mehr zugänglich ist, kann ein Fehler in bestimmten Situationen unerkannt bleiben.

["Einen gespiegelten Datenträger von einer Datenträgergruppe abtrennen" auf Seite 395](#page-402-0) Sie können durch *Momentaufnahmen* (oder Snapshots) die Konsistenz gespiegelter Datenträgergruppen schützen und damit potenziellen Plattenausfällen vorbeugen.

["Größe eines Dateisystems in der Stammdatenträgergruppe verringern" auf Seite 472](#page-479-0) Sie können alle *Dateisysteme* ganz einfach auf ihre Mindestgröße verkleinern, indem Sie beim Wiederher stellen des Basisbetriebssystems von der Sicherung die Option **Verkleinern** auf **Ja** setzen.

# **Installation einer Einheit vorbereiten**

Die Installation von Einheiten im System setzt sich aus den folgenden Schritten zusammen: Anschlussposition für die Einheit ermitteln, Einheit physisch anschließen, Einheit mit dem Konfigurationsmanager oder SMIT konfigurieren.

**Anmerkung:** Für die folgende Prozedur muss das System zur Installation der Einheit heruntergefahren werden. Nicht alle Einheiteninstallationen erfordern einen Systemabschluss. Nähere Informationen hierzu können Sie der Dokumentation entnehmen, die zur jeweiligen Einheit geliefert wurde.

Dieser Abschnitt beschreibt die Installationstasks, die für alle Einheiten dieselben sind. Da Sie in Ihrem System eine Vielzahl von Einheiten installieren können, ist die beschriebene Prozedur allgemein gehalten. Spezielle Informationen finden Sie in den Installationsanweisungen, die Sie zur jeweiligen Einheit erhalten haben.

- 1. Stoppen Sie alle Anwendungen, die auf der Systemeinheit ausgeführt werden, und fahren Sie die Systemeinheit anschließend mit dem Befehl **shutdown** herunter.
- 2. Schalten Sie die Systemeinheit und alle angeschlossenen Einheiten aus.
- 3. Ziehen Sie den Netzstecker der Systemeinheit und aller angeschlossenen Einheiten.
- 4. Schließen Sie die neue Einheit gemäß der im Installations- und Bedienerhandbuch für die Einheit beschriebenen Prozedur an das System an.
- 5. Stecken Sie die Netzstecker der Systemeinheit und aller angeschlossenen Einheiten wieder ein.
- 6. Schalten Sie alle angeschlossenen Einheiten ein, aber lassen Sie das System ausgeschaltet.
- 7. Schalten Sie die Systemeinheit erst ein, wenn alle Einheiten ihre Selbsttests beim Einschalten (POST, Power-On Self-Tests) abgeschlossen haben.

Der Konfigurationsmanager überprüft automatisch die angeschlossenen Einheiten und konfiguriert alle neuen Einheiten, die er erkennt. Die neuen Einheiten werden mit Standardattributen konfiguriert und in der angepassten Konfigurationsdatenbank mit dem Status **Verfügbar** (Available) protokolliert.

Sie können eine Einheit manuell mit dem SMIT-Direktaufruf **smit dev** konfigurieren. Wenn Sie die Einheitenattribute anpassen müssen oder die Einheit nicht automatisch konfiguriert werden kann, machen Sie sich mithilfe der Dokumentation, die Sie zur Einheit erhalten haben, mit den speziellen Konfigurationsanforderungen vertraut.

## **Zugehörige Konzepte**:

["Einheitenkonfigurationsdatenbank und Einheitenverwaltung" auf Seite 564](#page-571-0) Einheitendaten sind in einer vordefinierten oder angepassten Datenbank enthalten, die als Einheitenkonfigurationsdatenbank verwendet wird.

# **Laufwerk für wieder beschreibbare optische Platten konfigurieren**

Für die Konfiguration eines Laufwerks für wieder beschreibbare optische Platten stehen zwei Methoden zur Verfügung.

Das Laufwerk für wieder beschreibbare optische Platten muss an das System angeschlossen und eingeschaltet sein.

# **Methode 1**

Die Methode 1 ist die schnellere der beiden Methoden. Sie konfiguriert nur das angegebene Laufwerk für wieder beschreibbare optische Platten. Zur Verwendung dieser Methode müssen Sie die folgenden Infor mationen bereitstellen:

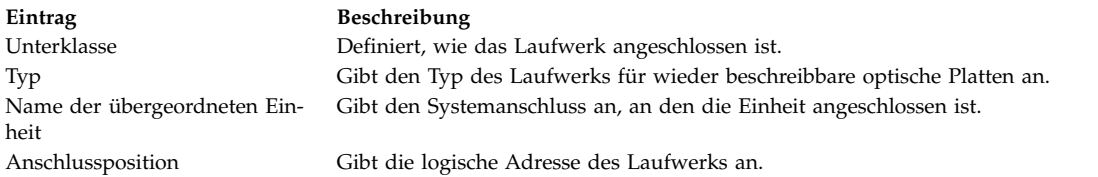

Geben Sie den folgenden Befehl ein, um das Laufwerk für wieder beschreibbare optische Platten zu konfigurieren:

mkdev -c rwoptical -s Unterklasse -t Typ -p Name der übergeordneten Einheit -w Anschlussposition

Im Folgenden sehen Sie ein Beispiel für ein Laufwerk für wieder beschreibbare optische Platten, das die SCSI-ID 6 und die LUN (Logical Unit Number, Nummer der logischen Einheit) null hat und an den dritten SCSI-Bus (scsi3) angeschlossen ist:

mkdev -c rwoptical -s scsi -t osomd -p scsi3 -w 6,0 -a pv=yes

## **Methode 2**

Methode 2 verwendet den Konfigurationsmanager. Sie durchsucht die aktuelle Konfiguration, erkennt alle neuen Einheiten und konfiguriert die Einheiten automatisch. Diese Methode wird verwendet, wenn nur wenige Informationen über das Laufwerk für wieder beschreibbare optische Platten bekannt sind.

1. Verwenden Sie den Konfigurationsmanager, um alle neu erkannten Einheiten im System (einschließlich des Laufwerks für wieder beschreibbare optische Platten) zu konfigurieren. Geben Sie dazu Folgendes ein:

cfgmgr

2. Geben Sie den folgenden Befehl ein, um die Namen, die Positionscodes und die Typen aller derzeit konfigurierten Laufwerke für wieder beschreibbare optische Platten aufzulisten:

lsdev -C -c rwoptical

3. Ermitteln Sie den Namen des neu konfigurierten Laufwerks für wieder beschreibbare optische Platten mit dem Positionscode, der der Position des Laufwerks entspricht, das hinzugefügt werden soll.

# **Eine große Anzahl von Einheiten konfigurieren**

Zu Einheiten gehören Hardwarekomponenten wie Drucker, Laufwerke, Adapter, Busse und Platteneinschübe sowie Pseudoeinheiten wie die Fehlergerätedatei und die Nullgerätedatei. Einheitentreiber sind im Verzeichnis /usr/lib/drivers gespeichert.

Die Anzahl der von AIX unterstützten Einheiten kann je nach System in Abhängigkeit von mehreren wichtigen Faktoren variieren. Die folgenden Faktoren können Auswirkungen auf die Dateisysteme haben, die die Einheiten unterstützen:

- v Bei der Konfiguration einer großen Anzahl von Einheiten müssen mehr Daten in der ODM-Einheitenkonfigurationsdatenbank gespeichert werden. Außerdem sind möglicherweise mehr Einheitengerätedateien erforderlich. Deshalb werden mehr Plattenspeicherplatz und mehr I-Nodes im Dateisystem benötigt.
- v Einige Einheiten erfordern mehr Speicherplatz als andere in der ODM-Einheitenkonfigurationsdatenbank. Auch die Anzahl der verwendeten Gerätedateien oder I-Nodes variiert je nach Einheit. Deshalb richtet sich die benötigte Menge an Speicherplatz und I-Nodes im Dateisystem nach den Typen der Einheiten im System.
- v MPIO-Einheiten (Multipath I/O) erfordern mehr Speicherplatz als Nicht-MPIO-Einheiten, da die Daten für die Einheit selbst und für jeden Pfad zur Einheit im ODM gespeichert werden. Als grobe Richtlinie können Sie davon ausgehen, dass für jeden Pfad ein Fünftel des Plattenspeicherplatzes einer Einheit erforderlich ist. Eine MPIO-Einheit mit fünf Pfaden belegt beispielsweise den Speicherplatz von zwei Nicht-MPIO-Einheiten.
- v AIX speichert sowohl logische Einheiten als auch physische Einheiten in der ODM-Einheitenkonfigurationsdatenbank. Zu den logischen Einheiten gehören Datenträgergruppen, logische Datenträger, Netzschnittstellen usw. Manchmal kann die Beziehung zwischen logischen und physischen Einheiten die Gesamtanzahl der unterstützten Einheiten erheblich beeinflussen. Wenn Sie beispielsweise eine Datenträgergruppe mit zwei logischen Datenträgern für jede physische Platte definieren, die an ein System angeschlossen ist, ergibt dies vier AIX-Einheiten für jede Platte. Wenn Sie eine Datenträgergruppe mit sechs logischen Datenträgern für jede physische Platte definieren, ergibt dies acht AIX-Einheiten für jede Platte. Deshalb könnten nur halb so viele Platten angeschlossen werden.
- v Wenn Sie die Standardeinstellungen der Einheitenattribute ändern, hat dies zur Folge, dass die ODM-Einheitendatenbank größer wird und unter Umständen weniger Einheiten unterstützt werden können.
- v Mehr Einheiten erfordern mehr Realspeicher.

AIX verwendet zwei Dateisysteme für die Unterstützung von Einheiten:

- v Das RAM-Dateisystem (Random Access Memory, Arbeitsspeicher) wird während des Bootvorgangs in einer Umgebung verwendet, die keinen Paging-Bereich hat und in der keine Plattendateisysteme angehängt sind. Die Größe des RAM-Dateisystems beträgt 25 % des Systemspeichers bis hin zu einem Maximum von 128 MB. Für jedes KB im RAM-Dateisystem wird ein I-Node zugeordnet. Die Mindestanforderungen für den Systemspeicher im Betriebssystem AIX sind 256 MB, was sich in eine Mindestgröße von 64 MB mit 65536 I-Nodes für das Dateisystem des Arbeitsspeichers übersetzen lässt. Wenn der Systemspeicher eine Größe von 512 MB oder mehr hat, hat das RAM-Dateisystem eine maximale Größe von 128 MB mit 131072 I-Nodes. Sollte der benötigte Speicherplatz im RAM-Dateisystem oder die benötigte Anzahl der I-Nodes für die Unterstützung der angeschlossenen Einheiten die für die Platte mit dem Arbeitsspeicher reservierte Menge überschreiten, wird das System möglicherweise nicht gebootet. In diesem Fall müssen Sie einige Einheiten entfernen.
- v Der Speicherplatz und die Anzahl der I-Nodes im Stammdateisystem (rootvg) auf der Platte können er höht werden, solange es nicht zugeordnete Partitionen in rootvg gibt. Mit der maximalen Größe für das Dateisystem des Arbeitsspeichers können aller Voraussicht nach bis zu 25.000 AIX-Geräte konfiguriert werden. Diese Werte beziehen sich auf physische und logische Einheiten. Je nach den verschiedenen Faktoren, die in diesen Abschnitten erwähnt wurden, ist es möglich, dass Sie in Ihrem System mehr oder weniger als die genannten Mengen von Einheiten installieren können.

**Anmerkung:** Wenn sehr viele Einheiten im System vorhanden sind, kann sich durch die längere Konfigurationszeit eine längere Bootzeit ergeben.

## **Zugehörige Konzepte**:

["Einführung in AIX für BSD-Systemmanager" auf Seite 342](#page-349-0)

Die folgenden Tipps sind für BSD-Systemmanager (Berkeley Software Distribution) als Einführung in die Verwaltung von AIX bestimmt.

# **Laufwerk für austauschbare Datenträger hinzufügen**

Sie können ein Laufwerk für austauschbare Datenträger hinzufügen.

In der folgenden Prozedur wird SMIT verwendet, um ein CD-ROM-Laufwerk zu einem System hinzufügen. Für andere Arten von Laufwerken für austauschbare Datenträger werden zwar andere Direktaufrufe verwendet, aber die Vorgehensweise ist im Prinzip immer dieselbe. Sie können ein Laufwerk für austauschbare Datenträger auch mit dem Konfigurationsmanager oder mit dem Befehl **mkdev** hinzufügen.

Diese Verwendungshinweise wurden unter verschiedenen AIX-Versionen getestet. Die Ergebnisse, die Sie erhalten, können je nach Versionsstand des Betriebssystems AIX signifikant abweichen.

- 1. Installieren Sie das CD-ROM-Laufwerk gemäß den Anweisungen in der Dokumentation, die Sie zusammen mit Ihrem System erhalten haben.
- 2. Melden Sie sich unter einem Benutzernamen mit Rootberechtigung an, und geben Sie den folgenden SMIT-Direktaufruf ein:

smit makcdr

3. Wählen Sie in der folgenden Anzeige in der Liste der unterstützten Laufwerke den Laufwerktyp aus.

- 4. Wählen Sie in der folgenden Anzeige in der Liste den übergeordneten Adapter aus.
- 5. Wählen Sie in der folgenden Anzeige in der Liste mindestens die Verbindungsadresse aus. Sie können in dieser Anzeige auch noch weitere Optionen auswählen. Drücken Sie nach Angabe aller gewünschten Optionen die Eingabetaste. SMIT fügt daraufhin das neue CD-ROM-Laufwerk hinzu.

Jetzt wird das neue CD-ROM-Laufwerk vom System erkannt. Verwenden Sie zum Hinzufügen eines Laufwerks für wieder beschreibbare optische Platten den Direktaufruf **smit makomd**. Verwenden Sie zum Hinzufügen eines Bandlaufwerks den Direktaufruf **smit maktpe**.

Weitere Informationen finden Sie in der Beschreibung des Befehls **mkdev** in der Veröffentlichung *Commands Reference, Volume 3*.

# **Unterstützung der Speicherplatzrückforderung für logische Datenträger**

In AIX 7.2 mit Technology Level 7200-01 und höher unterstützt der Logical Volume Manager (LVM) die Speicherplatzrückforderung für physische Datenträger, die in der Lage sind, Speicherplatz zurückzufordern.

LVM informiert den Plattentreiber, der wiederum das Speichersubsystem darüber informiert, dass der Speicherplatz der Partition nicht mehr im Gebrauch ist, sodass das Speichersubsystem den zugeordneten Speicherplatz zurückfordern kann. Der Plattentreiber hilft dem LVM zu erkennen, ob der physische Datenträger in der Lage ist, Speicherplatz zurückzufordern. Der LVM und die Konfigurationsbefehle für das Dateisystem wie rmlv, rmlvcopy und chfs(shrink fs) leiten die Speicherplatzrückforderung für die Partitionen ein, nachdem diese freigegeben wurden. Der LVM erkennt, ob der physische Datenträger in der Lage ist, Speicherplatz zurückzufordern, wenn er den Datenträger während der Ausführung des Befehls varyonvg oder extendvg öffnet. Der LVM versucht auch, dies zu erkennen, während die Datenträgergruppe online ist. Wenn die Statusänderungserkennung ein erneutes Öffnen des physischen Datenträgers erfordert, muss der Administrator den Befehl varyoffvg und anschließend den Befehl varyonvg für die Datenträgergruppe ausführen.

Datenträgergruppen, die vor AIX 7.2 mit Technology Level 1 erstellt wurden, haben möglicherweise freien Partitionsspeicherplatz, der für eine automatische Rückforderung nicht infrage kommt. Der Administrator kann einen logischen Pseudodatenträger auf diesen freien Partitionen erstellen und löschen, um diesen Speicherplatz zurückzufordern. Speicherplatz wird jedoch für die Partitionen, die nach der Installation von AIX 7.2 mit Technology Level 1 freigegeben werden, automatisch zurückgefordert.

Der LVM-Prozess für die Rückforderung des Speicherplatzes wird nach Abschluss der Ausführung eines Befehls wie rmlv im Hintergrund ausgeführt. Wenn das System abstürzt, bevor der LVM-Prozess die Rückforderung des Speicherplatzes für alle Partitionen abgeschlossen hat, werden die Partitionen zwar freigegeben, aber der Speicherplatz für die ausstehenden Partitionen wird nicht zurückgefordert. In einem solchen Szenario können Sie einen logischen Pseudodatenträger erstellen und löschen, um den Speicher platz von den verbleibenden Partitionen zurückzufordern.

Der LVM-Prozess verzögert die Verarbeitung des Befehls varyoffvg oder reducevg auch dann nicht, wenn die Speicherplatzrückforderung noch aussteht. Die Speicherplatzrückforderung wird verworfen und es wird nicht auf die Beendigung des Prozesses gewartet.

**Anmerkung:** Befehle warten nur so lange, bis alle ausstehenden Anforderungen zur Speicherplatzrückforderung an den Plattentreiber übergeben wurden.

Die Funktionalität für die Speicherplatzrückforderung steht im Speichersubsystem zur Verfügung, um den freigegebenen Speicherplatz von einem physischen Datenträger zurückzufordern. Jedes Speichersubsystem erwartet, dass die Rückforderungsanforderung an der jeweiligen Anzahl physischer Blöcke ausgerichtet ist, und die Anzahl physischer Blöcke variiert je nach Speichersubsystem. Deshalb ist es manchmal nicht möglich, Blöcke (alle oder einige) von einer Partition zurückzufordern, wenn die Rückforderungsgröße nicht auf die physischen Blöcke der Partition abgestimmt ist. Einige Speichersubsysteme unterstützen die Rückforderung einer Blockgröße, die höher ist als die LVM-Partitionsgröße, und eine Teilrückforderung von Blöcken ist nicht möglich. In diesem Szenario ist der LVM unter Umständen nicht in der Lage, genügend zusammenhängende freie Partitionen zusammenzustellen, um auch nur eine einzige Rückforderungsanforderung zu generieren. Wenn Sie mehrere LVM-Partitionen löschen, ist es deshalb unter Umständen nicht möglich, den entsprechenden Speicherplatz im Speichersubsystem zurückzufordern. Sie können den Befehl lvmstat mit der Option **-r** ausführen, um Informationen zu den vom LVM generierten Anforderungen für die Speicherplatzrückforderung abzurufen.

# **Zugehörige Informationen**:

Befehl varyoffvg

# **Speicherkonzepte für logische Datenträger**

Der logische Datenträger (der sich über mehrere physische Datenträger erstrecken kann) setzt sich aus logischen Partitionen zusammen, die physischen Partitionen zugeordnet sind.

Die folgende Abbildung veranschaulicht die Beziehungen zwischen den Basiskonzepten für logischen Speicher.

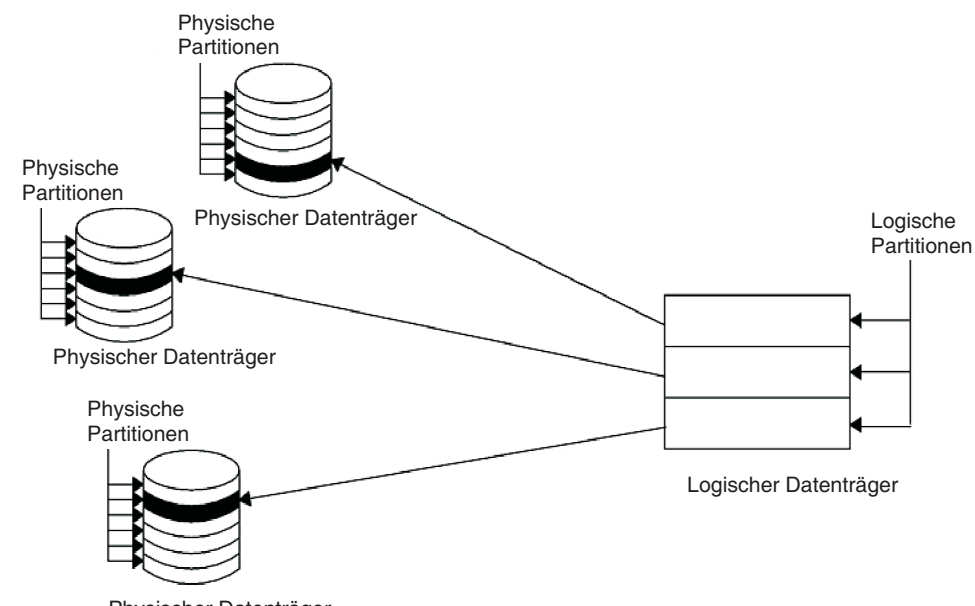

Physischer Datenträger

*Abbildung 1. Datenträgergruppe.* Diese Abbildung zeigt eine Datenträgergruppe, die sich aus drei physischen Datenträgern mit jeweils maximaler Größe zusammensetzt. Der logische Datenträger (der sich über mehrere physische Datenträger erstrecken kann) setzt sich aus logischen Partitionen zusammen, die physischen Partitionen zugeordnet sind.

## **Physische Datenträger:**

Eine Platte muss als physischer Datenträger konfiguriert und in den Status "Verfügbar" (Available) ver setzt werden, bevor sie einer Datenträgergruppe zugeordnet werden kann.

Ein physischer Datenträger enthält bestimmte Konfigurations- und Identifikationsdaten. Zu diesen Infor mationen gehört eine PID (Physical Volume Identifier, ID des physischen Datenträgers), die für das System eindeutig ist.

<span id="page-422-0"></span>Der LVM kann den zusätzlichen Speicherplatz, den ein RAID (Redundant Array of Identical Disks) einer LUN (Logical Unit Number, Nummer der logischen Einheit) bietet, nutzen, indem er dem dieser LUN zugeordneten physischen Datenträger physische Partitionen hinzufügt.

# **Datenträgergruppen:**

Eine *Datenträgergruppe* ist eine Sammlung von 1 bis 32 physischen Datenträgern, die in Größe und Typ unterschiedlich sein können.

Eine große Datenträgergruppe kann 1 bis 128 physische Datenträger enthalten. Bei einer skalierbaren Datenträgergruppe sind dies bis zu 1024 physische Datenträger. Ein physischer Datenträger kann nur zu einer Datenträgergruppe pro System gehören. Es kann bis zu 255 aktive Datenträgergruppen geben.

Wenn ein physischer Datenträger einer Datenträgergruppe zugeordnet wird, werden die physischen Blöcke des Speichermediums auf dem Datenträger in physische Partitionen einer Größe gruppiert, die Sie beim Erstellen der Datenträgergruppe angeben.

Wenn Sie das System installieren, wird automatisch eine Datenträgergruppe (die Stammdatenträgergruppe, genannt rootvg) erstellt. Diese Datenträgergruppe enthält die Basisgruppe logischer Datenträger, die zum Starten des Systems erforderlich sind, sowie alle weiteren logischen Datenträger, die Sie mit dem Installationsscript angeben. Die Datenträgergruppe rootvg enthält auf einem jeweils eigenen logischen Datenträger Paging-Bereich, das Journalprotokoll, Bootdaten und Speicher für Speicherauszüge. Die Attribute der Datenträgergruppe rootvg unterscheiden sich von denen benutzerdefinierter Datenträgergruppen. Beispielsweise kann die Datenträgergruppe rootvg nicht importiert oder exportiert werden. Wenn Sie einen Befehl oder eine Prozedur für die Datenträgergruppe rootvg ausführen, müssen Sie mit den besonderen Merkmalen dieser Datenträgergruppe vertraut sein.

Sie können eine Datenträgergruppe mit dem Befehl **mkvg** erstellen. Mit dem Befehl **extendvg** können Sie einer Datenträgergruppe einen physischen Datenträger hinzufügen. Mit dem Befehl **chvg** können Sie die geänderte Größe eines physischen Datenträgers nutzen, und mit dem Befehl **reducevg** können Sie einen physischen Datenträger aus einer Datenträgergruppe entfernen. Zu den anderen Befehlen, die Sie für Datenträgergruppen verwenden können, gehören **lsvg** (Auflisten), **exportvg** (Entfernen), **importvg** (Installieren), **reorgvg** (Reorganisieren), **syncvg** (Synchronisieren), **varyonvg** (Aktivieren) und **varyoffvg** (Inaktivieren).

Kleine Systeme benötigen möglicherweise nur eine Datenträgergruppe, die alle physischen Datenträger umfasst, die an das System angeschlossen sind. Sie können aus Sicherheitsgründen jedoch separate Datenträgergruppen erstellen, weil jede Datenträgergruppe eigene Sicherheitsberechtigungen haben kann. Außerdem vereinfachen separate Datenträgergruppen die Verwaltung, da andere Gruppen als die, die gewartet wird, aktiv bleiben können. Da die Datenträgergruppe rootvg immer online sein muss, enthält sie nur die minimale Anzahl physischer Datenträger, die für den Systembetrieb erforderlich sind.

Mit dem Befehl **migratepv** können Sie Daten von einem physischen Datenträger auf andere physische Datenträger *in derselben Datenträgergruppe* verschieben. Dieser Befehl ermöglicht Ihnen, einen physischen Datenträger freizumachen, damit er aus der Datenträgergruppe entfernt werden kann. Beispielsweise könnten Sie Daten von einem physischen Datenträger entfernen, der ausgetauscht werden muss.

Eine Datenträgergruppe, die mit kleineren Grenzwerten für physische und logische Datenträger erstellt wird, kann in ein Format konvertiert werden, das mehr physische Datenträger und mehr logische Datenträger unterstützt. Diese Operation setzt voraus, dass auf jedem physischen Datenträger in der Datenträgergruppe ausreichend freie Partitionen für die Erweiterung des Deskriptorbereichs der Datenträgergruppe (VGDA, Volume Group Descriptor Area) verfügbar sind. Die Anzahl der erforderlichen freien Partitionen richtet sich nach der Größe des aktuellen VGDA und der Größe der physischen Partitionen. Da der VGDA am Rand der Platte gespeichert ist und zusammenhängenden Speicherplatz benötigt, sind freie Partitionen am Rand der Platte erforderlich. Wenn diese Partitionen einem Benutzer zur Verwendung zugeordnet sind, werden sie in andere freie Partitionen auf derselben Platte verschoben. Die verbleibenden physischen Partitionen werden umnummeriert, um den Verlust der Partitionen für den VGDA widerzuspiegeln. Diese Neunummerierung ändert die Zuordnungen von logischen zu physischen Partitionen auf allen physischen Datenträgern dieser Datenträgergruppe. Wenn Sie die Zuordnungen der logischen Datenträger für eine potenzielle Wiederherstellungsoperation gespeichert haben, müssen Sie die Zuordnungen nach Abschluss der Konvertierungsoperation erneut generieren. Wenn die Sicherung der Datenträgergruppe mit Zuordnungsoption erstellt wird und Sie planen, diese Zuordnungen wiederherzustellen, kann die Wiederherstellungsoperation scheitern, weil die Partitionsnummer (aufgrund der Reduktion) unter Umständen nicht mehr vorhanden ist. Es wird empfohlen, die Sicherung vor der Konvertierung und direkt nach der Konvertierung zu erstellen, wenn die Zuordnungsoption verwendet wird. Da der VGDA erheblich vergrößert wurde, kann jede VGDA-Aktualisierungsoperation (Erstellen eines logischen Datenträgers, Ändern eines logischen Datenträgers, Hinzufügen eines physischen Datenträgers usw.) erheblich länger dauern.

#### **Zugehörige Konzepte**:

#### "Physische Partitionen"

Wenn Sie einer Datenträgergruppe einen physischen Datenträger hinzufügen, wird der physische Datenträger in zusammenhängende Speicherbereichseinheiten gleicher Größe, so genannte *physische Partitionen*, unterteilt. Eine physische Partition ist die kleinste Einheit für die Zuordnung von Speicherbereich und ein zusammenhängender Bereich auf einem physischen Datenträger.

#### **Physische Partitionen:**

Wenn Sie einer Datenträgergruppe einen physischen Datenträger hinzufügen, wird der physische Datenträger in zusammenhängende Speicherbereichseinheiten gleicher Größe, so genannte *physische Partitionen*, unterteilt. Eine physische Partition ist die kleinste Einheit für die Zuordnung von Speicherbereich und ein zusammenhängender Bereich auf einem physischen Datenträger.

Physische Datenträger erben die Größe der physischen Partition der Datenträgergruppe, die Sie nur beim Erstellen der Datenträgergruppe (z. B. mit dem Befehl **mkvg -s**) festlegen können. Die folgende Abbildung zeigt die Beziehung zwischen physischen Partitionen auf physischen Datenträgern und Datenträger gruppen.

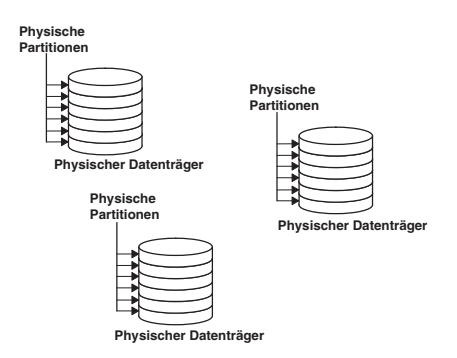

*Abbildung 2. Eine Datenträgergruppe mit drei physischen Datenträgern.* Diese Abbildung zeigt drei physische Datenträger mit jeweils sechs physischen Partitionen in einer Datenträgergruppe.

#### **Zugehörige Konzepte**:

["Datenträgergruppen" auf Seite 415](#page-422-0)

Eine *Datenträgergruppe* ist eine Sammlung von 1 bis 32 physischen Datenträgern, die in Größe und Typ unterschiedlich sein können.

## **Logische Datenträger:**

Nachdem Sie eine Datenträgergruppe erstellt haben, können Sie in dieser Datenträgergruppe logische Datenträger erstellen.

Ein *logischer Datenträger* erscheint Benutzern und Anwendungen als einzelner, zusammenhängender, er weiterbarer Plattendatenträger, obwohl er sich auf nicht benachbarten physischen Partitionen oder sogar auf mehreren physischen Datenträgern befinden kann. Weitere logische Datenträger können mit dem Befehl **mklv** erstellt werden. Mit diesem Befehl können Sie den Namen des logischen Datenträgers angeben und seine Merkmale definieren, z. B. Anzahl und Position der logischen Partitionen, die dem Datenträger zugeordnet werden sollen.

Nachdem Sie einen logischen Datenträger erstellt haben, können Sie seinen Namen und seine Merkmale mit dem Befehl **chlv** ändern und die Anzahl der logischen Partitionen, die dem Datenträger zugeordnet sind, mit dem Befehl **extendlv** erhöhen. Die maximale Standardgröße für einen logischen Datenträger bei der Erstellung sind 512 logische Partitionen, sofern kein höherer Wert angegeben wird. Der Befehl **chlv** wird verwendet, um diese Begrenzung zu überschreiben.

**Anmerkung:** Nach dem Erstellen eines logischen Datenträgers ist der typische Status des logischen Datenträgers (LV STATE), der mit dem Befehl **lslv** angezeigt werden kann, "Geschlossen" (closed). Der Status wechselt in "Geöffnet" (open), wenn beispielsweise ein Dateisystem auf dem logischen Datenträger erstellt und der logische Datenträger angehängt wird.

Logische Datenträger können mit dem Befehl **cplv** kopiert, mit dem Befehl **lslv** aufgelistet und mit dem Befehl **rmlv** entfernt werden. Mit den Befehlen **mklvcopy** und **rmlvcopy** kann die Anzahl der verwalteten Kopien erhöht bzw. verringert werden. Wenn die Datenträgergruppe reorganisiert wird, können logische Datenträger auch verlagert werden.

Sie können auf dem System bis zu 255 logische Datenträger pro Standarddatengruppe erstellen (511 für eine große Datenträgergruppe und 4095 für eine skalierbare Datenträgergruppe), aber die tatsächliche Anzahl, die Sie definieren können, richtet sich nach der physischen Gesamtspeicherkapazität, die für diese Datenträgergruppe definiert ist, und der Größe der logischen Datenträger, die Sie definieren.

## **Logische Partitionen:**

Wenn Sie einen logischen Datenträger erstellen, geben Sie die Anzahl der *logischen Partitionen* für den logischen Datenträger an.

Eine logische Partition setzt sich je nach Anzahl der Instanzen, die Sie von Ihren Daten verwalten möchten, aus einer, zwei oder drei physischen Partitionen zusammen. Wenn Sie eine Instanz angeben, gibt es nur eine Kopie des logischen Datenträgers (Standardeinstellung). In diesem Fall gibt es eine direkte Zuordnung zwischen einer logischen Partition und einer physischen Partition. Jede Instanz, einschließlich der ersten, ist eine *Kopie*. Wo sich die physischen Partitionen befinden (d. h. wie nah beieinander) wird durch die Optionen bestimmt, die Sie beim Erstellen des logischen Datenträgers angeben.

## **Dateisysteme:**

Der logische Datenträger definiert die Zuordnung des Plattenspeicherplatzes bis hin zur Ebene der physischen Partitionen. Differenziertere Stufen der Datenverwaltung werden von Softwarekomponenten der höheren Ebene wie dem Virtual Memory Manager oder dem Dateisystem unterstützt. Deshalb ist der letzte Schritt in der Evolution einer Platte das Erstellen von *Dateisystemen*.

Sie können pro logischem Datenträger ein Dateisystem erstellen. Verwenden Sie zum Erstellen eines Dateisystems den Befehl **crfs**.

## **Zugehörige Konzepte**:

["Dateisysteme" auf Seite 453](#page-460-0) Ein *Dateisystem* ist eine hierarchische Struktur (Dateibaum) von Dateien und Verzeichnissen.

# **Einschränkungen für die Verwaltung logischen Speichers:**

Die folgende Tabelle zeigt die Einschränkungen, die für die Verwaltung logischen Speichers gelten.

Obwohl die maximale Standardanzahl physischer Datenträger pro Datenträgergruppe 32 ist (128 für eine große Datenträgergruppe, 1024 für eine skalierbare Datenträgergruppe), können Sie die Maximalanzahl für benutzerdefinierte Gruppen mit dem Befehl **mkvg** festlegen. Für rootvg wird diese Variable jedoch automatisch vom System während der Installation auf den Maximalwert eingestellt.

| Kategorie              | Grenzwert                                                                                                    |
|------------------------|----------------------------------------------------------------------------------------------------|
| Datenträgergruppe      | • 255 Datenträgergruppe für den 32-Bit-Kernel<br>• 4096 Datenträgergruppen für den 64-Bit-Kernel<br>Anmerkung: Die Einheitentabelle des 64-Bit-Kernels begrenzt                                                                                                    |
|                        | die Anzahl aktiver Primärzahlen auf 1024. Folglich wird die<br>Zahl der aktiven Datenträgergruppen auf weniger als 1024<br>Datenträgergruppen eingeschränkt.                                                                                                    |
| Physischer Datenträger | (MAXPVS/Datenträgergruppenfaktor) pro Datenträgergruppe.<br>MAXPVS ist 32 für eine Standarddatenträgergruppe, 128 für<br>eine große Datenträgergruppe und 1024 für eine skalierbare<br>Datenträgergruppe.                                                                                               |
| Physische Partition    | Normale und große Datenträgergruppen: (1016 x<br>Datenträgergruppenfaktor) pro physischem Datenträger mit je-<br>weils bis zu 1024 MB. Skalierbare Datenträgergruppen: 2097152<br>Partitionen mit bis zu 128 GB maximal. Es gibt keinen<br>Datenträgergruppenfaktor für skalierbare Datenträgergruppen. |
| Logischer Datenträger  | MAXLVS pro Datenträgergruppe. Dies ist 255 für eine<br>Standarddatenträgergruppe, 511 für eine große<br>Datenträgergruppe und 4095 für eine skalierbare<br>Datenträgergruppe.                                                                                                    |

Einschränkungen für die Verwaltung logischen Speichers

Wenn Sie vor der Umsetzung der Einschränkung auf 1016 physische Partitionen pro physischem Datenträger eine Datenträgergruppe erstellt haben, werden veraltete Partitionen (die nicht mehr aktuelle Daten enthalten) in der Datenträgergruppe nur dann ordnungsgemäß verwaltet, wenn Sie die Datenträgergruppe in einen unterstützten Zustand versetzen. Sie können hierfür den Befehl **chvg -t** verwenden. Es wird standardmäßig ein geeigneter Faktor ausgewählt, um die größte Platte in der Datenträgergruppe unterzubringen.

Wenn Sie beispielsweise eine Datenträgergruppe mit einer Platte mit 9 GB und einer Partitionsgröße von 4 MB erstellt haben, hat diese Datenträgergruppe ungefähr 2250 Partitionen. Wenn Sie einen Konvertierungsfaktor von 3 verwenden (1016 \*  $3 = 3048$ ), können alle 2250 Partitionen korrekt verwaltet werden. Die Konvertierung einer Standard- oder großen Datenträgergruppe mit einem höheren Faktor ermöglicht das Hinzufügen einer größeren Platte mit einer Partitionsanzahl bis zu 1016 \* Faktor. Ein höherer Faktor kann auch angegeben werden, wenn Sie die Datenträgergruppe erstellen, um eine größere Platte mit einer kleinen Partitionsgröße hinzuzufügen.

Diese Operationen verringern die Gesamtanzahl an Platten, die Sie einer Datenträgergruppe hinzufügen können. Die neue maximale Anzahl an Platten, die Sie hinzufügen können, wird mit MAXPVS/Faktor berechnet. Bei einer regulären Datenträgergruppe verringert ein Faktor von 2 die maximale Plattenanzahl in der Datenträgergruppe auf 16 (32/2). Bei einer großen Datenträgergruppe verringert ein Faktor von 2 die maximale Plattenanzahl in der Datenträgergruppe auf 64 (128/2).

# **Größenbegrenzungen für LVM-Einheiten**

Die folgenden Begrenzungen gelten für die LVM-Architektur. Wenn eine LVM-Neupositionierung bei Blockfehler erforderlich ist, darf der physische Datenträger (PV, Physical Volume) nicht größer als 128 GB sein. Informationen zu den Größenbegrenzungen für bestimmte Speichereinheiten finden Sie in der Dokumentation zur jeweiligen Speichereinheit.

Die folgenden Größenbegrenzungen gelten für einen 64–Bit-Kernel:

# <span id="page-426-0"></span>**Ursprüngliche Datenträgergruppe**

Begrenzung: 1 GB (PP) \* 16256 (PPs/PV, Faktor=16) = 15,9 TB

LV-Begrenzung: 1 GB (PP) \* 32512 (PPs/VG) = 31,8 TB

# **Große Datenträgergruppe**

PV-Begrenzung: 1 GB (PP) \* 65024 (PPs/PV, Faktor=64) = 63,5 TB

LV-Begrenzung: 1 GB (PP) \* 130048 (PPs/VG) = 127 TB

**SVG** PV- & LV-Begrenzung: 128 GB (PP) \* 2048 K (PPs/PV) = 256 PB

Die folgenden Größenbegrenzungen gelten für einen 32-Bit-Kernel:

# **Alle Datenträgergruppentypen**

PV-Begrenzung: < 1 TB

LV-Begrenzung: < 1 TB

# **Logical Volume Storage konfigurieren**

Mit Logical Volume (LVS) können Sie Datenträgergruppen spiegeln, einen logischen Datenträger definieren und eine Platte entfernen, während das System aktiv ist.

## **Eine Datenträgergruppe spiegeln:**

In den folgenden Szenarios wird beschrieben, wie eine normale Datenträgergruppe gespiegelt wird.

Die folgenden Anweisungen veranschaulichen, wie Sie eine Datenträgergruppe mit System Management Interface Tool (SMIT) spiegeln.

(Wählen Sie eine Datenträgergruppe im Container **Datenträger** aus, und wählen Sie anschließend im Menü **Ausgewählt** die Option **Spiegeln** aus.) Erfahrene Administratoren können den Befehl **mirrorvg** verwenden.

1. Melden Sie sich als Benutzer mit Rootberechtigung an, und fügen Sie mit dem folgenden Befehl eine Platte zur Datenträgergruppe hinzu:

smit extendvg

2. Spiegeln Sie die Datenträgergruppe auf der neuen Platte. Geben Sie dazu den folgenden SMIT-Direktaufruf ein:

smit mirrorvg

- 3. Wählen Sie in der ersten Anzeige eine Datenträgergruppe für die Spiegelung aus.
- 4. In der zweiten Anzeige können Sie Spiegelungsoptionen definieren oder die Standardoptionen akzeptieren. Zur Unterstützung steht Ihnen eine Onlinehilfe zur Verfügung.

**Anmerkung:** Nachdem Sie die SMIT-Anzeigen ausgefüllt und auf "OK" oder "Beenden" geklickt haben, kann die Ausführung des zugrunde liegenden Befehls erhebliche Zeit dauern. Die Ausführungsdauer richtet sich nach der Fehlerprüfung, der Größe und Anzahl logischer Datenträger in der Datenträgergruppe und der Zeit, die benötigt wird, um die neu gespiegelten logischen Datenträger zu synchronisieren.

Jetzt sind alle an den logischen Datenträgern vorgenommenen Änderungen gemäß Ihren Angaben in den SMIT-Anzeigen gespiegelt.

## **Zugehörige Tasks**:

"Stammdatenträgergruppe spiegeln" Im Folgenden wird beschrieben, wie die Stammdatenträgergruppe (rootvg) gespiegelt wird.

## **Stammdatenträgergruppe spiegeln:**

Im Folgenden wird beschrieben, wie die Stammdatenträgergruppe (rootvg) gespiegelt wird.

**Anmerkung:** Die Spiegelung der Stammdatenträgergruppe setzt weitreichende Erfahrungen in der Systemverwaltung voraus. Wenn die Spiegelung nicht ordnungsgemäß durchgeführt wird, kann Ihr System unter Umständen nicht mehr booten.

Im folgenden Szenario befindet sich die Stammdatenträgergruppe rootvg auf hdisk01, und die Spiegelung wird auf einer Platte mit dem Namen hdisk11 erstellt:

1. Vergewissern Sie sich, dass hdisk11 von AIX als Booteinheit unterstützt wird: bootinfo -B hdisk11

Wenn dieser Befehl den Wert 1 zurückgibt, wird die ausgewählte Platte von AIX als Booteinheit aner kannt. Jeder andere Wert bedeutet, dass hdisk11 kein Kandidat für die Spiegelung von rootvg ist.

<span id="page-427-0"></span>2. Fügen Sie der Stammdatenträgergruppe rootvg mit dem folgenden Befehl die Platte hdisk11 hinzu: extendvg rootvg hdisk11

Es können die folgenden Fehlernachrichten ausgegeben werden:

0516-050 Es ist nicht genügend Platz im Deskriptorbereich der Datenträgergruppe vorhanden. Fügen Sie einen kleineren physischen Datenträger hinzu oder verwenden Sie eine andere Datenträgergruppe.

oder:

0516-1162 extendvg: Achtung: Die Größe der physischen Partition von 16 erfordert die Erstellung von 1084 Partitionen für hdisk11. Die Begrenzung für Datenträgergruppe rootvg liegt bei 1016 physischen Partitionen je physischem Datenträger. Über den Befehl chvg mit der Option -t versuchen, die maximale Anzahl der physischen Partitionen je physischem Datenträger für diese Datenträgergruppe zu ändern.

In diesem Fall haben Sie die folgenden Möglichkeiten:

- v Sie können die Stammdatenträgergruppe rootvg auf einer leeren Platte spiegeln, die bereits zu rootvg gehört.
- v Sie können eine kleinere Platte verwenden.
- v Sie können die maximale Anzahl an Partitionen, die von rootvg unterstützt wird, wie folgt ändern:
	- a. Suchen Sie in der Nachricht die Anzahl der physischen Partitionen, die für die Zielplatte erfor derlich sind, und die derzeit von rootvg unterstützte maximale Anzahl.
	- b. Verwenden Sie den Befehl **chvg -t**, um die derzeit in rootvg zulässige maximale Anzahl an Partitionen (im vorherigen Beispiel 1016) so zu vervielfachen, dass sich eine Zahl ergibt, die größer ist als die erforderliche Anzahl physischer Partitionen für die Zielplatte (im vorherigen Beispiel 1084). Beispiel:
		- chvg -t 2 rootvg
	- c. Setzen Sie den Befehl **extendvg** am Anfang von Schritt [2](#page-427-0) erneut ab.
- 3. Spiegeln Sie die Stammdatenträgergruppe unter Verwendung der Option für exakte Zuordnung, die im folgenden Befehl verwendet wird:

```
mirrorvg -m rootvg hdisk11
```
Dieser Befehl inaktiviert das Quorum, wenn es sich bei der Datenträgergruppe um rootvg handelt. Wenn Sie nicht die Option für exakte Zuordnung verwenden, müssen Sie sicherstellen, dass sich die neue Kopie des logischen Bootdatenträgers hd5 aus zusammenhängenden Partitionen zusammensetzt.

4. Initialisieren Sie alle Bootsätze und -einheiten mit dem folgenden Befehl:

bosboot -a

5. Initialisieren Sie die Bootliste mit dem folgenden Befehl:

bootlist -m normal hdisk01 hdisk11

## **Anmerkung:**

a. Obwohl der Befehl **bootlist** hdisk11 als alternative Bootplatte ausweist, ist nicht gewährleistet, dass das System hdisk11 als Booteinheit verwendet, wenn hdisk01 ausfällt. In einem solchen Fall müssen Sie möglicherweise vom Produktdatenträger booten. Wählen Sie **Wartung** aus, und setzen Sie den Befehl **bootlist** ohne Angabe der defekten Platte ab.

b. Wenn Ihr Hardwaremodell den Befehl **bootlist** nicht unterstützt, können Sie rootvg trotzdem spiegeln, müssen aber die alternative Bootplatte aktiv auswählen, wenn die ursprüngliche Platte nicht verfügbar ist.

## **Zugehörige Tasks**:

["Eine Datenträgergruppe spiegeln" auf Seite 419](#page-426-0) In den folgenden Szenarios wird beschrieben, wie eine normale Datenträgergruppe gespiegelt wird.

#### **Einen logischen Datenträger ohne Dateisystem für eine Anwendung definieren:**

Ein *logischer Datenträger ohne Dateisystem* ist ein Bereich physischen und logischen Plattenspeicherplatzes, der direkt von einer Anwendung wie einer Datenbank oder einer Partition und nicht vom Betriebssystem oder einem Dateisystem gesteuert wird.

Durch das Umgehen des Dateisystems kann die steuernde Anwendung eine bessere Leistung erzielen. Dies gilt insbesondere für Datenbankanwendungen. Der Grad der Leistungssteigerung hängt von ver schiedenen Faktoren wie der Größe einer Datenbank oder dem Treiber der Anwendung ab.

**Anmerkung:** Sie müssen der Anwendung bei Bedarf die zeichen- oder blockorientierte Sondergeräteeinheit für diesen neuen logischen Datenträger ohne Dateisystem bereitstellen. Die Anwendung stellt bei Öffnungs-, Lese- und Schreiboperationen eine Verbindung zu dieser Gerätedatei her.

**Achtung:** Jeder logische Datenträger enthält im ersten Block einen so genannten LVCB (Logical-Volume Control Block, Steuerblock für logischen Datenträger). Die Größe des LVCB entspricht der Blockgröße der physischen Datenträger in der Datenträgergruppe. Die Daten beginnen im zweiten Block des physischen Datenträgers. Der LVCB auf einem logischen Datenträger ist nicht geschützt. Wenn eine Anwendung den LVCB überschreibt, schlagen Befehle, die den LVCB gewöhnlich aktualisieren, fehl und generieren eine Nachricht. Der logische Datenträger funktioniert unter Umständen trotzdem noch. Das Überschreiben des LVCB kann auch ein zulässiges Ereignis sein, dennoch wird das Überschreiben des LVCB nicht empfohlen.

In den folgenden Anweisungen werden SMIT und die Befehlszeilenschnittstelle verwendet, um einen logischen Datenträger ohne Dateisystem zu definieren.

Diese Verwendungshinweise wurden unter verschiedenen AIX-Versionen getestet. Die Ergebnisse, die Sie erhalten, können je nach Versionsstand des Betriebssystems AIX signifikant abweichen.

- 1. Melden Sie sich unter einem Benutzernamen mit Rootberechtigung an, und suchen Sie die freien physischen Partitionen, auf denen Sie den logischen Datenträger ohne Dateisystem erstellen können. Geben Sie hierfür den folgenden SMIT-Direktaufruf ein: smit lspv
- 2. Wählen Sie eine Platte aus.
- 3. Akzeptieren Sie im zweiten Dialogfenster (Status) den Standardwert, und klicken Sie auf **OK**.
- 4. Multiplizieren Sie den Wert im Feld **Freie PPs** mit dem Wert im Feld **PP-Größe**, um den für den logischen Datenträger ohne Dateisystem verfügbaren Speicherplatz (in MB) auf der ausgewählten Platte zu berechnen. Falls der freie Speicherplatz nicht ausreichend ist, wählen Sie eine andere Platte aus, auf der Sie genügend freien Speicherbereich finden.
- 5. Beenden Sie SMIT.
- 6. Erstellen Sie mit dem Befehl **mklv** den logischen Datenträger ohne Dateisystem. Der folgende Befehl erstellt einen logischen Datenträger ohne Dateisystem mit dem Namen lvdb2003 in der Datenträger gruppe db2vg mit 38 physischen Partitionen von jeweils 4 MB.

mklv -y lvdb2003 db2vg 38

Mit dem Flag **-y** können Sie einen Namen für den logischen Datenträger angeben, falls Sie keinen vom System generierten Namen verwenden möchten.

Jetzt wird der logische Datenträger ohne Dateisystem erstellt. Wenn Sie den Inhalt Ihrer Datenträgergruppe auflisten, wird ein logischer Datenträger ohne Dateisystem mit dem Standardtyp "jfs" (Journaled File System) angezeigt. Dieser Typeneintrag für einen logischen Datenträger ist einfach ein Kennsatz. Er gibt keinen Aufschluss darüber, ob sich auf dem logischen Datenträger ein Dateisystem befindet.

Ziehen Sie die Anleitungen zu Ihrer Anwendung zu Rate, um festzustellen, wie /dev/*rawLVName* geöffnet und dieser Rohspeicherbereich verwendet wird.

## **Zugehörige Konzepte**:

["Logical Volume Manager konfigurieren" auf Seite 376](#page-383-0)

Der Logical Volume Manager (LVM) wird zusammen mit dem Basisbetriebssystem installiert und erfor dert keine weitere Konfiguration. Es müssen jedoch Platten konfiguriert und als physische Datenträger definiert werden, damit der LVM sie verwenden kann.

#### **Zugehörige Verweise**:

["Verwaltungsbefehle und -direktaufrufe für den LVM" auf Seite 376](#page-383-0)

In der folgenden Tabelle sind die einfachsten Tasks gruppiert, die Sie möglicherweise für die Verwaltung der vom LVM gesteuerten Entitäten (physische und logische Datenträger, Datenträgergruppen und Dateisysteme) benötigen.

#### **Zugehörige Informationen**:

mklv command

**[Logical Volume Manager from A to Z: Introduction and Concepts](http://www.redbooks.ibm.com/abstracts/sg245432.html?Open)** 

#### **Spiegelung der Stammdatenträgergruppe entfernen:**

Sie können die Spiegelung der Stammdatenträgergruppe entfernen.

**Achtung:** Das Entfernen von Spiegelungen der Stammdatenträgergruppe setzt weitreichende Erfahrungen in der Systemverwaltung voraus. Wenn diese Prozedur nicht ordnungsgemäß ausgeführt wird, kann Ihr System möglicherweise nicht mehr booten.

Im folgenden Szenario befindet sich die Stammdatenträgergruppe auf hdisk01 und die Spiegelung auf hdisk11. In diesem Beispiel wird die Spiegelung auf hdisk11 entfernt. Die Prozedur ist dieselbe, egal über welche Platte Sie zuletzt gebootet haben.

1. Verwenden Sie den folgenden Befehl, um die Spiegelung der Stammdatenträgergruppe auf hdisk11 zu entfernen:

unmirrorvg rootvg hdisk11

Der Befehl **unmirrorvg** aktiviert erneut das Quorum für die Stammdatenträgergruppe.

- 2. Verwenden Sie den folgenden Befehl, um die Platte aus der Stammdatenträgergruppe zu entfernen: reducevg rootvg hdisk11
- 3. Verwenden Sie den folgenden Befehl, um den Bootsatz der verbleibenden Platte zu reinitialisieren: bosboot -a -d /dev/hdisk01
- 4. Verwenden Sie den folgenden Befehl, um die Bootliste zu ändern, um die nicht gespiegelte Platte aus der Liste zu entfernen:

bootlist -m normal hdisk01

Die Spiegelung der Platte wurde entfernt.

## **Platten entfernen, während das System verfügbar bleibt:**

Die folgende Prozedur beschreibt, wie Sie eine Platte mit der Funktion für das Entfernen von Einheiten im laufenden Betrieb entfernen, die es Ihnen ermöglicht, eine Platte zu entfernen, ohne das System auszuschalten. Diese Funktion ist nur auf bestimmten Systemen verfügbar.

Die Funktion für das Entfernen von Einheiten im laufenden Betrieb ist in den folgenden Situationen hilfreich:

- v Sie möchten aus Sicherheitsgründen oder zu Wartungszwecken eine Platte mit Daten entfernen, die in einer separaten Datenträgergruppe (nicht rootvg) enthalten ist.
- v Sie möchten eine Platte permanent aus einer Datenträgergruppe entfernen.
- v Sie möchten einen Plattenfehler beheben.

*Eine Platte mit Daten entfernen:*

Verwenden Sie diese Prozedur, um eine Platte mit Daten zu entfernen, ohne das System auszuschalten.

Die Platte, die Sie entfernen möchten, muss sich in einer separaten Datenträgergruppe befinden, d. h. nicht in der Datenträgergruppe rootvg. Verwenden Sie diese Prozedur, wenn Sie die Platte in ein anderes System versetzen möchten.

1. Geben Sie Folgendes ein, um die Datenträgergruppe aufzulisten, die der zu entfernenden Platte zugeordnet ist:

smit lspv

Es erscheint eine Ausgabe wie die folgende:

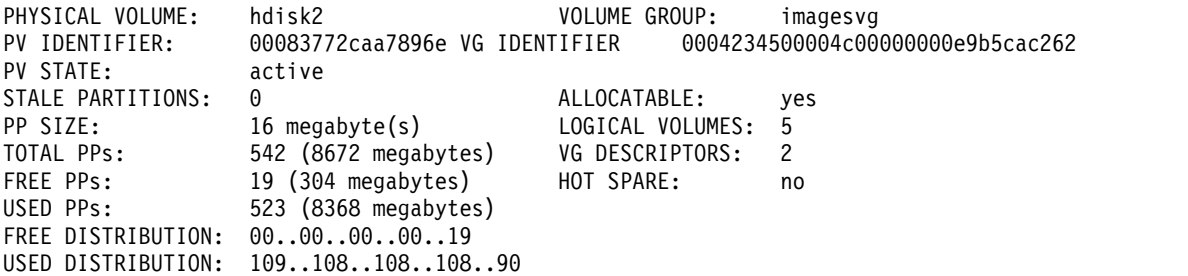

Der Name der Datenträgergruppe ist im Feld VOLUME aufgelistet. In diesem Beispiel hat die Datenträgergruppe den Namen imagesvg.

2. Geben Sie Folgendes ein, um sicherzustellen, dass sich die Platte in einer separaten Datenträgergruppe (nicht rootvg) befindet:

smit lsvg

Wählen Sie anschließend die Datenträgergruppe aus, die Ihrer Platte zugeordnet ist (in diesem Beispiel imagesvg). Es erscheint eine Ausgabe wie die folgende:

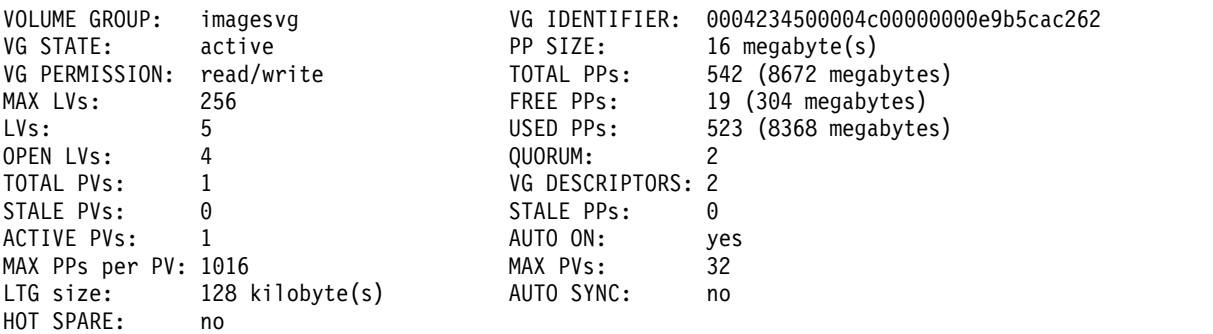

<span id="page-431-0"></span>In diesem Beispiel zeigt das Feld TOTAL PVs an, dass der Datenträgergruppe imagesvg nur ein physischer Datenträger zugeordnet ist. Da alle Daten in dieser Datenträgergruppe auf hdisk2 enthalten sind, kann hdisk2 mit dieser Prozedur entfernt werden.

3. Geben Sie Folgendes ein, um alle Dateisysteme auf den logischen Datenträgern auf der Platte abzuhängen:

smit umountfs

- 4. Geben Sie zum Inaktivieren der Datenträgergruppe Folgendes ein: smit varyoffvg
- 5. Geben Sie zum Exportieren der Datenträgergruppe Folgendes ein: smit exportvg
- 6. Geben Sie zum Entfernen der Platte Folgendes ein: smit rmvdsk
- 7. Schauen Sie sich die LED-Anzeige für die Platte an, die Sie entfernen möchten. Vergewissern Sie sich, dass die gelbe LED nicht leuchtet.
- 8. Entfernen Sie die Platte aus dem Gehäuse. Weitere Informationen zum Entfernen von Einheiten finden Sie im Servicehandbuch zu Ihrem System.

Jetzt ist die Platte physisch und logisch aus dem System entfernt. Wenn Sie die Platte permanent entfer nen, ist diese Prozedur damit abgeschlossen.

# **Zugehörige Tasks**:

["Eine Datenträgergruppe importieren oder exportieren" auf Seite 383](#page-390-0)

Die folgende Tabelle erläutert, wie Sie durch Import und Export eine benutzerdefinierte Datenträgergruppe von einem System auf ein anderes verschieben. (Die Stammdatenträgergruppe rootvg kann nicht exportiert und importiert werden.)

["Platten hinzufügen, während das System verfügbar bleibt" auf Seite 378](#page-385-0)

Die folgende Prozedur beschreibt, wie Sie eine Platte mit der Funktion für das Entfernen von Einheiten im laufenden Betrieb aktivieren und konfigurieren. Diese Funktion ermöglicht Ihnen, Platten hinzuzufügen, ohne das System auszuschalten.

## *Eine Platte ohne Daten entfernen:*

Die folgende Prozedur beschreibt, wie Sie eine Platte entfernen, die keine Daten bzw. keine Daten enthält, die Sie aufbewahren möchten.

**Achtung:** Die folgende Prozedur löscht alle Daten auf der Platte.

1. Geben Sie Folgendes ein, um alle Dateisysteme auf den logischen Datenträgern auf der Platte abzuhängen:

smit umountfs

- 2. Geben Sie zum Inaktivieren der Datenträgergruppe Folgendes ein: smit varyoffvg
- 3. Geben Sie zum Exportieren der Datenträgergruppe Folgendes ein: smit exportvg
- 4. Geben Sie zum Entfernen der Platte Folgendes ein:

smit rmvdsk

- 5. Schauen Sie sich die LED-Anzeige für die Platte an, die Sie entfernen möchten. Vergewissern Sie sich, dass die gelbe LED nicht leuchtet.
- 6. Entfernen Sie die Platte aus dem Gehäuse. Weitere Informationen zum Entfernen von Einheiten finden Sie im Servicehandbuch zu Ihrem System.

Jetzt ist die Platte physisch und logisch aus dem System entfernt. Wenn Sie die Platte permanent entfer nen, ist diese Prozedur damit abgeschlossen.
#### <span id="page-432-0"></span>**Zugehörige Tasks**:

["Platten hinzufügen, während das System verfügbar bleibt" auf Seite 378](#page-385-0) Die folgende Prozedur beschreibt, wie Sie eine Platte mit der Funktion für das Entfernen von Einheiten im laufenden Betrieb aktivieren und konfigurieren. Diese Funktion ermöglicht Ihnen, Platten hinzuzufügen, ohne das System auszuschalten.

#### *Einen logischen Datenträger durch Entfernen des Dateisystems entfernen:*

Die folgende Prozedur beschreibt, wie Sie ein JFS- oder JFS2-Dateisystem, den zugehörigen logischen Datenträger, die zugehörige Zeilengruppe in der Datei /etc/filesystems und optional den Mountpunkt (Verzeichnis), über den das Dateisystem angehängt ist, entfernen.

**Achtung:** Wenn Sie ein Dateisystem entfernen, löschen Sie damit alle Daten im angegebenen Dateisystem und auf dem logischen Datenträger.

Wenn Sie einen logischen Datenträger entfernen möchten, an dem ein anderer Typ von Dateisystem angehängt ist oder der kein Dateisystem enthält, können Sie nur den logischen Datenträger entfernen.

Verwenden Sie die folgende Prozedur, um ein Journaled File System mit SMIT zu entfernen:

1. Hängen Sie das Dateisystem, das sich auf dem logischen Datenträger befindet, mit einem Befehl wie dem folgenden ab:

umount /adam/usr/local

**Anmerkung:** Der Befehl **umount** kann nicht für Einheiten verwendet werden, die sich im Gebrauch befinden. Eine Einheit ist im Gebrauch, wenn aus irgendeinem Grund eine Datei geöffnet ist oder wenn sich das aktuelle Verzeichnis eines Benutzers auf dieser Einheit befindet.

- 2. Geben Sie den folgenden Direktaufruf ein, um das Dateisystem zu entfernen: smit rmfs
- 3.
- 1. Wählen Sie den Namen des Dateisystems aus, das Sie entfernen möchten.
- 2. Navigieren Sie zum Feld **Mountpunkt entfernen**, und wählen Sie die gewünschte Einstellung aus. Wenn Sie **ja** auswählen, entfernt der zugrunde liegende Befehl auch den Mountpunkt (Verzeichnis), über den das Dateisystem angehängt ist (sofern dieses Verzeichnis leer ist).
- 3. Drücken Sie die Eingabetaste, um das Dateisystem zu entfernen. SMIT fordert Sie auf, Ihre Absicht, das Dateisystem zu entfernen, zu bestätigen.
- 4. Bestätigen Sie, dass Sie das Dateisystem entfernen möchten. SMIT zeigt eine Nachricht an, wenn das Dateisystem erfolgreich entfernt wurde.

Jetzt sind das Dateisystem, seine Daten und der zugehörige logische Datenträger vollständig vom System entfernt.

#### **Zugehörige Tasks**:

"Einen logischen Datenträger entfernen"

Verwenden Sie diese Prozedur, um einen logischen Datenträger, auf dem sich ein anderer Dateisystemtyp befindet, oder einen logischen Datenträger, der kein Dateisystem enthält, zu entfernen.

#### *Einen logischen Datenträger entfernen:*

Verwenden Sie diese Prozedur, um einen logischen Datenträger, auf dem sich ein anderer Dateisystemtyp befindet, oder einen logischen Datenträger, der kein Dateisystem enthält, zu entfernen.

**Achtung:** Beim Entfernen eines logischen Datenträgers werden alle Daten in den angegebenen Dateisystemen und auf dem logischen Datenträger gelöscht.

Die folgenden Prozeduren beschreiben, wie ein logischer Datenträger und alle zugehörigen Dateisysteme entfernt werden. Sie können diese Prozedur verwenden, um ein Dateisystem (kein JFS) oder einen logischen Datenträger ohne Dateisystem zu entfernen. Zusätzlich zum Entfernen eines logischen Datenträgers beschreiben die Prozeduren, wie Zeilengruppen für Dateisysteme (kein JFS) in der Datei /etc/filesystems entfernt werden.

Verwenden Sie die folgende Prozedur, wenn Sie einen logischen Datenträger mit SMIT entfernen möchten:

- 1. Wenn der logische Datenträger kein Dateisystem enthält, fahren Sie mit Schritt 4 fort.
- 2. Hängen Sie mit dem folgenden Befehl alle Dateisysteme ab, die dem logischen Datenträger zugeordnet sind:

#### unmount */Name\_des\_Dateisystems*

*/Name\_des\_Dateisystems* steht für den vollständigen Pfadnamen eines Dateisystems.

#### **Anmerkung:**

- a. Der Befehl **unmount** scheitert, wenn das Dateisystem, das Sie versuchen abzuhängen, derzeit im Gebrauch ist. Der Befehl **unmount** wird nur ausgeführt, wenn keine Dateien im Dateisystem geöffnet sind und keine aktuellen Verzeichnisse von Benutzern auf dieser Einheit vorhanden sind.
- b. Ein anderer Name für den Befehl **unmount** ist **umount**. Die Namen sind gegeneinander austauschbar.
- 3. Geben Sie den folgenden Direktaufruf ein, um Informationen aufzulisten, die Sie über Ihre Dateisysteme benötigen:

smit lsfs

Im Folgenden sehen Sie einen Teil dieser Liste:

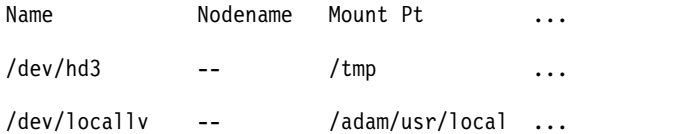

4. Vorausgesetzt, dass Standardnamenskonventionen für den zweiten aufgelisteten Eintrag verwendet wurden, hat das Dateisystem den Namen /adam/usr/local und der logische Datenträger den Namen locallv. Zur Überprüfung geben Sie den folgenden Direktaufruf ein: smit lslv2

Im Folgenden sehen Sie einen Teil dieser Liste:

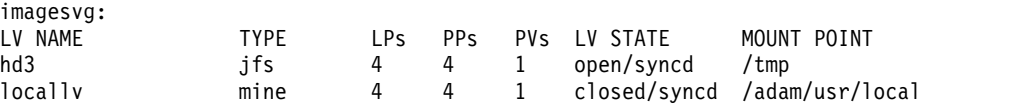

5. Zum Entfernen des logischen Datenträgers geben Sie in der Befehlszeile den folgenden Direktaufruf ein:

smit rmlv

- 6. Wählen Sie den Namen des logischen Datenträgers aus, den Sie entfernen möchten.
- 7. Navigieren Sie zum Feld **Mountpunkt entfernen**, und wählen Sie die gewünschte Einstellung aus. Wenn Sie **ja** auswählen, entfernt der zugrunde liegende Befehl auch den Mountpunkt (Verzeichnis), über den das Dateisystem angehängt ist (sofern er vorhanden ist und sofern dieses Verzeichnis leer ist).
- 8. Drücken Sie die Eingabetaste, um den logischen Datenträger zu entfernen. SMIT fordert Sie auf, Ihre Absicht, den logischen Datenträger zu entfernen, zu bestätigen.
- 9. Bestätigen Sie, dass Sie den logischen Datenträger entfernen möchten. SMIT zeigt eine Nachricht an, wenn der logische Datenträger erfolgreich entfernt wurde.

10. Wenn auf dem logischen Datenträger ein Dateisystem angehängt ist, das kein JFS-Dateisystem ist, entfernen Sie das Dateisystem und die zugehörige Zeilengruppe in der Datei /etc/filesystems, wie im folgenden Beispiel gezeigt:

rmfs /adam/usr/local Sie können auch den Namen des Dateisystems verwenden: rmfs /dev/locallv

Jetzt ist der logische Datenträger entfernt. Wenn auf dem logischen Datenträger ein Dateisystem enthalten war, das kein JFS-Dateisystem war, wurde auch die Zeilengruppe dieses Dateisystems aus der Datei /etc/filesystems entfernt.

#### **Zugehörige Tasks**:

["Einen logischen Datenträger durch Entfernen des Dateisystems entfernen" auf Seite 425](#page-432-0) Die folgende Prozedur beschreibt, wie Sie ein JFS- oder JFS2-Dateisystem, den zugehörigen logischen Datenträger, die zugehörige Zeilengruppe in der Datei /etc/filesystems und optional den Mountpunkt (Verzeichnis), über den das Dateisystem angehängt ist, entfernen.

## *Größe einer RAID-Datenträgergruppe ändern:*

Auf Systemen, die ein RAID (Redundant Array of Independent Disks) verwenden, können Sie mit den Optionen der Befehle **chvg** und **chpv** eine Platte zur RAID-Gruppe hinzufügen und die Größe des physischen Datenträgers ändern, den der LVM verwendet, ohne den Betrieb oder die Verfügbarkeit des Systems zu unterbrechen.

## **Anmerkung:**

- 1. Dieses Feature ist nicht verfügbar, wenn die Datenträgergruppe im klassischen oder erweiterten Parallelverarbeitungsmodus aktiviert ist.
- 2. Die Größe der Datenträgergruppe rootvg kann mit der folgenden Prozedur nicht geändert werden.
- 3. Die Größe einer Datenträgergruppe mit einem aktiven Paging-Bereich kann mit der folgenden Prozedur nicht geändert werden.

Die Größe aller Platten in einer Datenträgergruppe wird automatisch überprüft, wenn die Datenträger gruppe aktiviert wird. Das System generiert eine Informationsnachricht, wenn ein Wachstum festgestellt wird.

Die folgende Prozedur beschreibt, wie Platten in einer RAID-Umgebung vergrößert werden:

1. Geben Sie den folgenden Befehl ein, um eine Platte auf Wachstum zu überprüfen und sie gegebenenfalls zu vergrößern:

chvg -g *Name\_der\_Datenträgergruppe*

*Name\_der\_Datenträgergruppe* steht für den Namen Ihrer Datenträgergruppe. Dieser Befehl überprüft alle Platten in der Datenträgergruppe. Wenn ein Wachstum für eine der Platten festgestellt wird, ver sucht der Befehl, dem physischen Datenträger physische Partitionen hinzuzufügen. Gegebenenfalls bestimmt er den entsprechenden Multiplikator für den Grenzwert von 1016 und konvertiert die Datenträgergruppe in eine große Datenträgergruppe.

2. Geben Sie den folgenden Befehl ein, um die Neupositionierung bei Blockfehlern durch den LVM für die Datenträgergruppe zu inaktivieren:

chvg -b ny *Name\_der\_Datenträgergruppe*

*Name\_der\_Datenträgergruppe* steht für den Namen Ihrer Datenträgergruppe.

## <span id="page-435-0"></span>**Datenträgergruppenstrategie**

Plattenausfälle sind die am häufigsten auftretenden Hardwarefehler im Speichersystem, gefolgt von Adapter- und Netzteilausfällen. Maßgeblich beteiligt am Schutz vor Plattenausfällen ist die Konfiguration der logischen Datenträger.

Zum Schutz vor Adapter- und Netzteilausfällen sollte für jede Datenträgergruppe eine spezielle Hardwarekonfiguration in Erwägung gezogen werden. Eine solche Konfiguration enthält zwei Adapter mit jeweils mindestens einer Platte, die als Spiegelplatte für den jeweils andern Adapter fungiert, und eine konfigurierte Datenträgergruppe ohne Quorum. Die zusätzlichen Kosten für diese Konfiguration rechtfertigen sich nicht für alle Standorte und Systeme. Sie wird nur empfohlen, wenn eine hohe Verfügbarkeit (bis zur letzten Sekunde) ein Muss ist. Je nach Konfiguration können durch eine hohe Verfügbarkeit Hardwarefehler kompensiert werden, die zwischen der letzten Sicherung und der aktuellen Dateneingabe auftreten. Das versehentliche Löschen von Dateien kann durch eine hohe Verfügbarkeit nicht kompensiert werden.

## **Zugehörige Konzepte**:

["Strategie für logische Datenträger" auf Seite 430](#page-437-0)

Die im Folgenden beschriebenen Richtlinien helfen Ihnen, eine Strategie für die Verwendung logischer Datenträger festzulegen, die auf eine Kombination von Verfügbarkeit, Leistung und Kosten, die für Ihren Standort angemessen ist, ausgerichtet ist.

## **Gründe für das Erstellen separater Datenträgergruppen:**

Es gibt mehrere Gründe, physische Datenträger in anderen Datenträgergruppen als der Stammdatenträgergruppe (rootvg) zu organisieren.

- Sicherere und einfachere Wartung.
	- Aktualisierungen des Betriebssystems, Neuinstallationen und Wiederherstellungen nach einem Systemabsturz sind sicherer, weil Sie Benutzerdateisysteme vom Betriebssystem trennen können, so dass die Benutzerdateien durch diese Operationen nicht gefährdet werden.
	- Die Wartung ist einfacher, weil Sie das Betriebssystem aktualisieren oder neu installieren können, ohne Benutzerdaten wiederherstellen zu müssen. Vor einer Aktualisierung können Sie beispielsweise eine benutzerdefinierte Datenträgergruppe aus dem System entfernen, indem Sie die zugehörigen Dateisysteme abhängen. Inaktivieren Sie die Datenträgergruppe mit dem Befehl **varyoffvg**, und exportieren Sie die Gruppe anschließend mit dem Befehl **exportvg**. Nach der Aktualisierung der Systemsoftware können Sie die benutzerdefinierte Datenträgergruppe mit dem Befehl **importvg** erneut hinzufügen und anschließend die zugehörigen Dateisysteme erneut anhängen.
- v Für physische Partitionen unterschiedlicher Größe. Alle physischen Datenträger in derselben Datenträgergruppe müssen dieselbe Größe haben. Wenn Sie physische Datenträger unterschiedlicher Größe ver wenden möchten, müssen Sie alle Datenträger einer Größe in eine eigene Datenträgergruppe stellen.
- v Wenn unterschiedliche Quorummerkmale erforderlich sind. Wenn Sie ein Dateisystem haben, für das Sie eine Datenträgergruppe ohne Quorum erstellen möchten, verwalten Sie für diese Daten eine gesonderte Datenträgergruppe. Alle anderen Dateisysteme sollten in Datenträgergruppen mit Quorum ver bleiben.
- v Aus Sicherheitsgründen. Sie können eine Datenträgergruppe beispielsweise während der Nacht entfer nen.
- v Zum Versetzen physischer Datenträger von einem System in ein anderes. Wenn Sie für jedes System an einem Adapter, der für mehrere Systeme zugänglich ist, eine gesonderte Datenträgergruppe erstellen, können Sie die physischen Datenträger zwischen den Systemen verschieben, die an diesen Adapter angeschlossen sind, ohne den normalen Betrieb der Systeme zu beeinträchtigen (siehe Beschreibung der Befehle **varyoffvg**, **exportvg**, **importvg** und **varyonvg**).

## **Hohe Verfügbarkeit bei einem Plattenausfall:**

Zu den wichtigsten Mitteln für den Schutz gegen Plattenausfälle gehören die Konfigurationseinstellungen für logische Datenträger, wie z. B. Spiegelung.

Obwohl die Hinweise zu den Datenträgergruppen zweitrangig sind, haben sie erhebliche wirtschaftliche Auswirkungen, weil sie die Anzahl der physischen Datenträger pro Datenträgergruppe beeinflussen.

- v Die Konfiguration mit Quorum sorgt standardmäßig dafür, dass die Datenträgergruppe aktiviert bleibt, solange eine Mehrheit (Quorum) von 51 % der Platten verfügbar ist. In den meisten Fällen benötigen Sie mindestens drei Platten mit gespiegelten Kopien in der Datenträgergruppe, um sich vor einem Plattenausfall zu schützen.
- v In einer Konfiguration ohne Quorum bleibt die Datenträgergruppe aktiviert, solange ein Deskriptorbereich für Datenträgergruppen (VGDA, Volume Group Descriptor Area) auf der Platte verfügbar ist. Bei dieser Konfiguration benötigen Sie nur zwei Platten mit gespiegelten Kopien in der Datenträgergruppe, um sich vor einem Plattenausfall zu schützen.

Wenn Sie die Anzahl der Platten für die einzelnen Datenträgergruppen festlegen, müssen Sie auch den Platz für die Spiegelung der Daten einplanen. Beachten Sie, dass Sie für die Spiegelung und das Verschieben von Daten nur Platten aus derselben Datenträgergruppe verwenden können. Wenn die Site große Dateisysteme verwendet, kann es später schwierig werden, Plattenspeicherplatz zu finden, in dem die Daten gespiegelt werden können. Bedenken Sie die Auswirkungen von plattenübergreifenden Einstellungen für Kopien logischer Datenträger und platteninterner Zuordnung für einen logischen Datenträger auf die Verfügbarkeit.

#### **Zugehörige Konzepte**:

#### ["Datenträgergruppe aktivieren" auf Seite 371](#page-378-0)

Das Aktivieren einer Datenträgergruppe (Vary-On) ist einer der Mechanismen, den der LVM verwendet, um sicherzustellen, dass eine Datenträgergruppe zur Verwendung bereit ist und aktuelle Daten enthält.

["Eine Datenträgergruppe in eine Datenträgergruppe ohne Quorum konvertieren" auf Seite 375](#page-382-0) Sie können eine Datenträgergruppe in eine Datenträgergruppe ohne Quorum ändern, wenn Sie eine fortlaufende Verfügbarkeit der Daten gewährleisten möchten, auch wenn kein Quorum erreicht wird.

["Einstellungen für plattenübergreifende Zuordnung für Kopien logischer Datenträger" auf Seite 435](#page-442-0) Die Zuordnung einer einzelnen Kopie eines logischen Datenträgers auf der Platte ist relativ unkompliziert.

["Richtlinien für platteninterne Zuordnung für jeden logischen Datenträger" auf Seite 437](#page-444-0) Die Optionen für die Richtlinie für platteninterne Zuordnung basieren auf den fünf Bereichen einer Platte, in denen sich physische Partitionen befinden können.

#### **Hohe Verfügbarkeit bei einem Adapter- oder Netzteilausfall:**

Führen Sie eine oder mehrere der im Folgenden beschriebenen Aktionen aus, um sich je nach Anforderungen vor einem Ausfall eines Adapters oder Netzteils zu schützen.

- v Verwenden Sie zwei Adapter in demselben oder in unterschiedlichen Gehäusen. Wenn Sie die Adapter in unterschiedlichen Gehäusen installieren, schützt dies vor einem Verlust beider Adapter, falls ein Netzteil in einem Gehäuse ausfällt.
- v Verwenden Sie zwei Adapter, und schließen Sie an jeden Adapter mindestens eine Platte an. Diese Maßnahme bietet einen Schutz vor dem Ausfall eines Adapters (oder Netzteils, falls sich die Adapter in unterschiedlichen Gehäusen befinden) und bewahrt trotzdem eine Mehrheit in der Datenträgergruppe, sofern mit *Überkreuzspiegelung* (Kopien für eine logische Partition können nicht auf demselben physischen Datenträger gespeichert werden) zwischen den logischen Datenträgern auf der Platte A (Adapter A) und den logischen Datenträgern auf der Platte B (Adapter B) gearbeitet wird. Das bedeutet, dass Sie die logischen Datenträger auf den an Adapter A angeschlossenen Platten auf die Platten kopieren, die an Adapter B angeschlossen sind, und die logischen Datenträger auf den Platten, die an Adapter B angeschlossen sind, auf die Platten kopieren, die an Adapter A angeschlossen sind.
- v Konfigurieren Sie alle Platten an beiden Adaptern in derselben Datenträgergruppe. Auf diese Weise stellen Sie sicher, dass mindestens eine Kopie der logischen Datenträger intakt bleibt, wenn ein Adapter bzw. ein Netzteil (falls sich die Adapter in unterschiedlichen Gehäusen befinden) ausfällt.
- <span id="page-437-0"></span>v Definieren Sie die Datenträgergruppe als Datenträgergruppe ohne Quorum. In diesem Fall kann die Datenträgergruppe so lange aktiv bleiben, wie ein Deskriptorbereich der Datenträgergruppe (VGDA, Volume Group Descriptor Area) auf irgendeiner Platte in der Datenträgergruppe zugänglich ist.
- v Wenn die Datenträgergruppe zwei Platten enthält, implementieren Sie eine Überkreuzspiegelung für die Adapter. Sind an jedem Adapter mehrere Platten verfügbar, implementieren Sie eine Doppelspiegelung. In diese Fall erstellen Sie eine gespiegelte Kopie auf einer Platte, die denselben Adapter verwendet, und eine Kopie auf einer Platte, die einen anderen Adapter verwendet.

#### **Zugehörige Konzepte**:

["Eine Datenträgergruppe in eine Datenträgergruppe ohne Quorum konvertieren" auf Seite 375](#page-382-0) Sie können eine Datenträgergruppe in eine Datenträgergruppe ohne Quorum ändern, wenn Sie eine fortlaufende Verfügbarkeit der Daten gewährleisten möchten, auch wenn kein Quorum erreicht wird.

## **Strategie für logische Datenträger**

Die im Folgenden beschriebenen Richtlinien helfen Ihnen, eine Strategie für die Verwendung logischer Datenträger festzulegen, die auf eine Kombination von Verfügbarkeit, Leistung und Kosten, die für Ihren Standort angemessen ist, ausgerichtet ist.

*Verfügbarkeit* ist die Fähigkeit, auf Daten selbst dann zugreifen zu können, wenn die zugehörige Platte defekt oder nicht zugänglich ist. Die Daten bleiben möglicherweise über Kopien der Daten zugänglich, die auf separaten Platten und Adaptern während des normalen Systembetriebs erstellt und verwaltet wur den. Techniken wie Spiegelung und Verwendung von Hot-Spare-Platten können zur Gewährleistung der Datenverfügbarkeit beitragen.

*Leistung* ist die durchschnittliche Geschwindigkeit, mit der auf Daten zugegriffen wird. Richtlinien wie Schreiben und Prüfen (write-verify) und Spiegelung erhöhen die Verfügbarkeit, bedeuten aber zusätzliche Last für das System und wirken sich somit auf die Leistung aus. Durch Spiegelung verdoppelt oder ver dreifacht sich die Größe des logischen Datenträgers. Im Allgemeinen wirkt sich eine erhöhte Verfügbar keit nachteilig auf die Leistung aus. Durch Platten-Striping (einheitenübergreifendes Lesen und Schreiben von Daten) kann die Leistung verbessert werden. Das Platten-Striping ist mit Spiegelung zulässig. Sie können Hot-Spot-Probleme erkennen und beheben, die auftreten, wenn einige der logischen Partitionen auf Ihrer Platte so viel E/As aufweisen, dass die Systemleistung spürbar beeinträchtigt ist.

Durch Steuerung der Zuordnung von Daten auf der Platte und zwischen Platten können Sie das Speichersystem optimieren und die bestmögliche Leistung erzielen. Ausführliche Informationen zum Maximieren der Leistung des Speichersystems finden Sie in der Veröffentlichung *Performance Management*.

Verwenden Sie die folgenden Abschnitte, um die Kompromisse zwischen Leistung, Verfügbarkeit und Kosten zu bewerten. Denken Sie daran, dass eine erhöhte Verfügbarkeit häufig mit Leistungseinbußen einhergeht und sich eine höhere Leistung häufig auf die Verfügbarkeit auswirkt. Durch Spiegelung kann die Leistung verbessert werden. Der LVM wählt für Leseoperationen jedoch die Kopie auf der am wenigsten ausgelasteten Platte aus.

**Anmerkung:** Spiegelung bietet keinen Schutz vor dem Verlust einzelner Dateien, die versehentlich gelöscht werden oder aufgrund von Softwarefehlern verloren gehen. Diese Dateien können nur von herkömmlichen Band- oder Plattensicherungen wiederhergestellt werden.

#### **Zugehörige Konzepte**:

#### ["Datenträgergruppenstrategie" auf Seite 428](#page-435-0)

Plattenausfälle sind die am häufigsten auftretenden Hardwarefehler im Speichersystem, gefolgt von Adapter- und Netzteilausfällen. Maßgeblich beteiligt am Schutz vor Plattenausfällen ist die Konfiguration der logischen Datenträger.

## **Voraussetzungen für Spiegelung und Striping:**

Stellen Sie fest, ob die Daten, die auf dem logischen Datenträger gespeichert sind, wertvoll genug sind, um die Kosten für Verarbeitung und Plattenspeicherplatz für die Spiegelung zu rechtfertigen. Wenn Sie ein großes Dateisystem mit sequenziellem Zugriff haben, das leistungskritisch ist, sollten Sie Platten-Striping in Erwägung ziehen.

Leistung und Spiegelung sind nicht immer unvereinbar. Wenn sich die unterschiedlichen Instanzen (Kopien) der logischen Partitionen auf unterschiedlichen physischen Datenträgern befinden, die vorzugsweise an unterschiedliche Adapter angeschlossen sind, kann der LVM die Leseleistung verbessern, indem er die Kopie auf der am wenigsten genutzten Platte liest. Sofern die Platten nicht an unterschiedliche Adapter angeschlossen sind, sind die Kosten für die Schreibleistung immer dieselben, weil alle Kopien aktualisiert werden müssen. Für eine Leseoperation muss nur eine Kopie gelesen werden.

#### Der AIX-LVM unterstützt die folgenden RAID-Optionen:

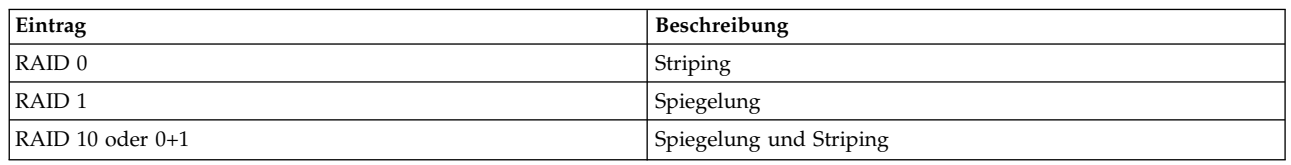

*Tabelle 63. LVM-Unterstützung für RAID*

Obwohl durch Spiegelung eine verbesserte Verfügbarkeit des Speichersystems erreicht werden kann, ist diese Methode kein Ersatz für konventionelle Sicherungsstrategien mit Bändern.

Sie können die Datenträgergruppe rootvg spiegeln. Erstellen Sie in diesem Fall jedoch einen separaten logischen Datenträger für Speicherauszüge. Das Erstellen eines Speicherauszugs auf einem gespiegelten logischen Datenträger kann zu einem inkonsistenten Speicherauszug führen. Erstellen Sie auch einen separaten logischen Datenträger für Speicherauszüge, wenn Sie Ihre logischen Paging-Datenträger spiegeln, weil die Standardspeicherauszugseinheit der primäre logische Paging-Datenträger ist.

Wenn Daten auf einer logischen Partition aktualisiert werden, werden normalerweise alle physischen Partitionen, auf denen die jeweilige logische Partition enthalten ist, automatisch aktualisiert. Physische Partitionen können aufgrund von Systemstörungen oder Nichtverfügbarkeit während einer Aktualisierung jedoch *veraltet* sein (d. h. nicht mehr die aktuellen Daten enthalten). Der LVM kann veraltete Partitionen aktualisieren und in einen konsistenten Zustand versetzen, indem er die aktuellen Daten von einer aktuellen physischen Partition auf die veraltete Partition kopiert. Dieser Prozess wird als *Spiegelsynchronisation* bezeichnet. Die Aktualisierung kann stattfinden, wenn das System erneut gestartet wird, wenn der physische Datenträger wieder online ist oder wenn Sie den Befehl **syncvg** absetzen.

Alle Änderungen, die die Zusammenstellung der physischen Partitionen für einen logischen Bootdatenträger betreffen, erfordern die Ausführung des Befehls **bosboot**. Anders ausgedrückt, Sie müssen nach Aktionen, wie z. B. dem Ändern der Spiegelung eines logischen Bootdatenträgers, den Befehl **bosboot** ausführen.

#### *Planungsrichtlinien für gespiegelte Schreibanforderungen auf Platten:*

Für Daten, die nur eine physische Kopie haben, übersetzt der LVDD die logische Adresse einer Leseoder Schreibanforderung in eine physische Adresse und ruft den entsprechenden physischen Einheitentreiber für die Bearbeitung der Anforderung auf. Das Verfahren für Daten mit nur einer Kopie und für nicht gespiegelte Daten beinhaltet die Neupositionierung bei Blockfehlern bei Schreibanforderungen und die Rückgabe von Fehlern bei Leseanforderungen an den aufrufenden Prozess.

Wenn Sie gespiegelte logische Datenträger verwenden, können die folgenden Planungsrichtlinien für das Schreiben auf die Platte für einen logischen Datenträger mit mehreren Kopien festgelegt werden:

#### **Planungsrichtlinie "Sequenziell"**

Führt nacheinander Schreiboperationen in mehrere Kopien oder Spiegelungen durch. Die physischen Partitionen, die die gespiegelten Kopien einer einzelnen logischen Partition darstellen, wer den als primäre, sekundäre und tertiäre Kopie definiert. Bei der sequenziellen Planung werden die physischen Partitionen nacheinander beschrieben. Das System wartet, bis die Schreiboperation für die erste physische Partition abgeschlossen ist, bevor es mit der Schreiboperation für die nächste beginnt. Nachdem alle Schreiboperationen für alle Spiegelungen durchgeführt wurden, ist die Schreiboperation beendet.

#### **Planungsrichtlinie "Parallel"**

Startet die Schreiboperation gleichzeitig für alle physischen Partitionen in einer logischen Partition. Wenn die Schreiboperation für die physische Partition, die am längsten dauert, durchgeführt wurde, ist die Schreiboperation abgeschlossen. Die Festlegung der Planungsrichtlinie "Parallel" für gespiegelte logische Datenträger kann die Leistung von E/A-Leseoperationen verbessern, weil das System mit der Verfügbarkeit mehrerer Kopien in der Lage ist, die Leseoperation an die am wenigsten ausgelastete Platte für diesen logischen Datenträger weiterzuleiten.

#### **Planungsrichtlinie "Paralleles Schreiben mit sequenziellem Lesen"**

Startet die Schreiboperation gleichzeitig für alle physischen Partitionen in einer logischen Partition. Die primäre Kopie für die Leseoperation wird immer zuerst gelesen. Wenn diese Leseoperation nicht erfolgreich ist, wird die nächste Kopie gelesen. Während der wiederholten Leseoperation mit der nächsten Kopie wird die fehlerhafte primäre Kopie vom LVM durch Hardwareneuzuordnung korrigiert. Auf diese Weise wird der ungültige Block für künftigen Zugriff korrigiert.

#### **Planungsrichtlinie "Parallel mit Lesen im Round-Robin-Verfahren"**

Startet die Schreiboperation gleichzeitig für alle physischen Partitionen in einer logischen Partition. Bei den Leseoperationen wird zwischen den gespiegelten Kopien hin- und hergewechselt.

#### **Richtlinie für fehlerhafte Blöcke**

Gibt an, ob die Datenträgergruppe für die Neupositionierung bei Blockfehlern aktiviert ist. Der Standardwert ist *ja*. Wenn der Wert für die Datenträgergruppe auf ja gesetzt ist, können fehler hafte Blöcke neu positioniert werden. Beim Wert nein überschreibt die Richtlinie die Einstellungen des logischen Datenträgers. Wenn der Wert geändert wird, verwenden alle logischen Datenträger ihre vorherige Einstellung weiter. Der Wert gibt an, ob eine angeforderte E/A an einen neu positionierten Block weitergeleitet werden muss. Wenn der Wert ja lautet, lässt die Datenträger gruppe die Neupositionierung bei Blockfehlern zu. Beim Wert nein wird keine Neupositionierung bei Blockfehlern durchgeführt. Der LVM führt Softwareneuzuordnungen nur durch, wenn die Hardwareneuzuordnung scheitert. Andernfalls hat die Neupositionierung bei Blockfehlern durch den LVM keine Auswirkung.

**Anmerkung:** Die Neupositionierung bei Blockfehlern ist inaktiviert, sofern die Einstellungen der Richtlinie für fehlerhafte Blöcke für Datenträgergruppe und logischen Datenträger beide den Wert *ja* haben.

#### *Richtlinie für Spiegelkonsistenz bei logischen Datenträgern:*

Wenn die Spiegelkonsistenz (MWC, Mirror Write Consistency) aktiviert ist, werden logische Partitionen ermittelt, deren Konsistenz beeinträchtigt werden kann, wenn das System oder die Datenträgergruppe nicht ordnungsgemäß heruntergefahren wird. Wenn die Datenträgergruppe wieder aktiviert wird, werden diese Informationen verwendet, um die logischen Partitionen wieder konsistent zu machen. Dieser Vor gang wird als *aktive Spiegelkonsistenz* bezeichnet.

Wenn ein logischer Datenträger aktive Spiegelkonsistenz verwendet, werden Anforderungen für diesen logischen Datenträger in der Planungsschicht gehalten, bis die MWC-Cacheblöcke auf den physischen Zieldatenträgern aktualisiert werden können. Nachdem die MWC-Cacheblöcke aktualisiert wurden, fahren die Anforderungen mit dem Schreiben der physischen Daten fort. Diese MWC-Cacheblöcke müssen nur auf die Platten geschrieben werden, auf denen sich die Daten letztendlich befinden, damit die Schreiboperation fortgesetzt werden kann.

Die Verwendung aktiver Spiegelkonsistenz kann sich nachteilig auf die Systemleistung auswirken. Nachteilige Auswirkungen können sich durch den Aufwand ergeben, der durch die Protokollierung und das Journaling einer Schreibanforderung entstehen, in der eine logische Überwachungsgruppe (LTG, Logical Track Group) aktiv ist. Die zulässigen LTG-Größen für eine Datenträgergruppe sind 128 KB, 256 KB, 512 KB, 1024 KB, 2 MB, 4 MB, 8 MB und 16 MB.

**Anmerkung:** Wenn Sie eine LTG mit mehr als 128 KB verwenden möchten, müssen die Platten in der Datenträgergruppe E/A-Anforderungen dieser Größe über die Strategieroutinen der Platte unterstützen. Die LTG ist ein zusammenhängender Block auf dem logischen Datenträger, ausgerichtet an der Größe der LTG. Dieser Aufwand betrifft nur gespiegelte Schreiboperationen.

Die Datenkonsistenz zwischen Spiegelungen muss nur für den Fall gewährleistet werden, dass das System bzw. die Datenträgergruppe abstürzt, bevor das Schreiben in alle Spiegelungen abgeschlossen ist. Alle logischen Datenträger in einer Datenträgergruppe nutzen dasselbe MWC-Protokoll. Das MWC-Protokoll wird am äußeren Rand einer Platte verwaltet. Positionieren Sie die logischen Datenträger, die aktive Spiegelkonsistenz verwenden, am äußeren Rand der Platte, so dass der logische Datenträger sich auf der Platte in der Nähe des MWC-Protokolls befindet.

Wenn die Spiegelkonsistenz auf passiv eingestellt wird, protokolliert die Datenträgergruppe, dass der logische Datenträger geöffnet wurde. Wenn die Datenträgergruppe nach einem Absturz aktiviert wird, wird automatisch eine Synchronisation auf dem logischen Datenträger erzwungen. Die Konsistenz während der erzwungenen Synchronisation wird durch die Verwendung einer Kopie der Wiederherstellungsrichtlinie für Leseoperationen gewährleistet, die dafür sorgt, dass die gelesenen Blöcke an die anderen Spiegelungen auf dem logischen Datenträger weitergegeben werden. Diese Richtlinie wird nur für große Datenträgergruppen unterstützt.

Wenn die aktive Spiegelkonsistenz inaktiviert wird, können die Spiegelungen eines gespiegelten logischen Datenträgers in einem inkonsistenten Zustand verbleiben, falls ein System oder eine Datenträgergruppe abstürzt. Es gibt keinen automatischen Schutz der Spiegelkonsistenz. Zum Zeitpunkt des Absturzes noch nicht abgeschlossene Schreiboperationen können Spiegelungen mit inkonsistenten Daten hinterlassen, wenn die Datenträgergruppe wieder aktiviert wird. Nach einem Absturz sollte für jeden gespiegelten logischen Datenträger, auf dem die Spiegelkonsistenz inaktiviert ist, eine Synchronisation erzwungen wer den, bevor die Daten auf dem logischen Datenträger verwendet werden. Verwenden Sie beispielsweise den folgenden Befehl:

syncvg -f -l LTV*Name*

Ausgenommen von der erzwungenen Synchronisation sind logische Datenträger, deren Inhalt nur gültig ist, während der logische Datenträger geöffnet ist, z. B. Paging-Bereiche.

Ein gespiegelter logischer Datenträger ist in Bezug auf Schreiboperationen mit einem nicht gespiegelten Datenträger identisch. Wenn der LVM eine Schreibanforderung vollständig beendet, werden die Daten auf alle Laufwerke geschrieben, die der LVM verwaltet. Das Ergebnis der Schreiboperation ist unbekannt, bis der LVM eine Nachricht **iodone** für die Schreiboperation absetzt. Danach ist keine Wiederherstellung nach einem Absturz erforderlich. Alle Blöcke, die (bei **iodone**) nicht vollständig geschrieben wurden, wenn ein System abstürzt, müssen geprüft und erneut geschrieben werden, unabhängig davon, wie die MWC-Einstellung ist oder ob sie gespiegelt sind.

Da sich ein gespiegelter logischer Datenträger nicht von einem nicht gespiegelten Datenträger unterscheidet, gibt es so etwas wie aktuelle Daten nicht. Alle Anwendungen, die Wert auf Datengültigkeit legen, müssen die Gültigkeit der Daten ausstehender oder unvollständiger Schreiboperationen, die vor dem Absturz der Datenträgergruppe bzw. des Systems nicht abgeschlossen wurden, prüfen, egal ob der logische Datenträger gespiegelt wurde oder nicht.

Durch aktive und passive Spiegelkonsistenz kann die Konsistenz der Spiegelungen nur gewährleistet werden, wenn die Datenträgergruppe nach einem Absturz wieder aktiviert wird, indem eine Spiegelung ausgewählt wird und diese Daten an die anderen Spiegelungen weitergegeben werden. Diese MWC-

<span id="page-441-0"></span>Richtlinien überwachen nicht die aktuellen Daten. Bei der aktiven Spiegelkonsistenz werden nur die momentan geschriebenen LTGs überwacht. Deshalb ist bei der Spiegelkonsistenz nicht gewährleistet, dass die aktuellen Daten an alle Spiegelungen weitergegeben werden. Die passive Spiegelkonsistenz gewährleistet die Konsistenz von Spiegelungen, indem nach einem Absturz in den Modus "Weitergabe beim Lesen" gewechselt wird. Die dem LVM übergeordnete Anwendung muss die Gültigkeit der Daten nach einem Absturz bestimmen. Wenn die Anwendung nach dem Absturz stets alle ausstehenden Schreibanforderungen erneut absetzt, sind die unter Umständen inkonsistenten Spiegelungen aus der Per spektive des LVM konsistent, sobald diese Schreibanforderungen abgeschlossen sind (solange nach dem Absturz dieselben Blöcke geschrieben werden, die zum Zeitpunkt des Absturzes noch ausstanden).

**Anmerkung:** Gespiegelte logische Datenträger, die JFS-Protokolle oder -Dateisysteme enthalten, müssen nach einem Absturz durch eine erzwungene Synchronisation synchronisiert werden, bevor sie verwendet werden, indem die aktive oder passive Spiegelkonsistenz aktiviert wird.

#### **Richtlinien für plattenübergreifende Zuordnung:**

Die Richtlinie für die plattenübergreifende Zuordnung gibt die Anzahl der Platten an, auf denen die physischen Partitionen eines logischen Datenträgers platziert werden sollen.

Die physischen Partitionen für einen logischen Datenträger können sich auf einer einzelnen Platte befinden oder auf alle Platten in einer Datenträgergruppe verteilt sein. Die folgenden Optionen werden mit den Befehlen **mklv** und **chlv** verwendet, um die Richtlinie für plattenübergreifende Zuordnung zu bestimmen:

- v Mit der Option **Range** wird die Anzahl der Platten angegeben, die für eine einzelne physische Kopie des logischen Datenträgers verwendet wird.
- v Die Option **Strict** bestimmt, ob die Operation **mklv** erfolgreich ist, wenn zwei oder mehr Kopien auf demselben physischen Datenträger platziert werden müssen.
- v Die Option **Super Strict** gibt an, dass die Partitionen, die einer Spiegelkopie zugeordnet sind, nicht auf demselben physischen Datenträger platziert werden können wie die Partitionen einer anderen Spiegelkopie.
- v Für einheitenübergreifende logische Datenträger kann nur eine Richtlinie für plattenübergreifende Zuordnung mit den Optionen Range (maximal) und Super Strict verwendet werden.

#### **Zugehörige Konzepte**:

["hd6-Paging-Bereich verschieben und verkleinern" auf Seite 448](#page-455-0)

Sie können den Standard-Paging-Bereich verkleinern oder verschieben, um die Leistung des Speichersystems durch erzwungenes Paging und Auslagern von Seiten auf andere Platten im System, die weniger ausgelastet sind, zu verbessern. Durch das Verkleinern oder Verschieben des Standard-Paging-Bereichs wird außerdem Plattenspeicherplatz auf hdisk0 eingespart.

#### *Einstellungen für plattenübergreifende Zuordnung für eine einzelne Kopie des logischen Datenträgers:*

Wenn Sie die Einstellung minimum für die plattenübergreifende Zuordnung (Range = minimum) auswählen, befinden sich die physischen Partitionen, die dem logischen Datenträger zugeordnet sind, auf einer einzigen Platte, um die Verfügbarkeit zu erhöhen. Wenn Sie die Einstellung Range = maximum auswählen, befinden sich die physischen Partitionen auf mehreren Platten, um die Leistung zu erhöhen.

Verwenden Sie für nicht gespiegelte logische Datenträger die Einstellung minimum, um die höchste Verfügbarkeit zu erzielen (Zugriff auf die Daten bei einem Hardwarefehler). Die Einstellung minimum gibt an, dass, sofern möglich, ein physischer Datenträger alle ursprünglichen physischen Partitionen dieses logischen Datenträgers enthält. Wenn das Zuordnungsprogramm zwei oder mehr physische Datenträger verwenden muss, verwendet es bei Gewährleistung der Konsistenz mit anderen Parametern die mögliche minimale Anzahl.

Durch die Verwendung der minimalen Anzahl an physischen Datenträgern können Sie das Risiko eines Datenverlustes im Falle eines Plattenausfalls reduzieren. Jeder zusätzliche physische Datenträger, der für <span id="page-442-0"></span>eine einzelne physische Kopie verwendet wird, erhöht dieses Risiko. Bei einem nicht gespiegelten logischen Datenträger, der auf vier physische Datenträger verteilt ist, ist das Risiko eines Datenverlustes beim Ausfall eines physischen Datenträgers vier Mal höher als bei einem logischen Datenträger auf einem physischen Datenträger.

Die folgende Abbildung veranschaulicht eine Richtlinie für plattenübergreifende Zuordnung mit der Range-Einstellung minimum.

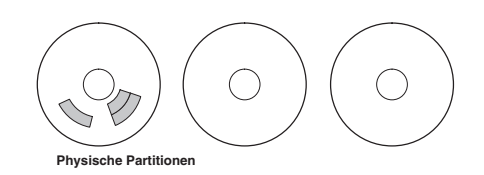

*Abbildung 3. Richtlinie für plattenübergreifende Zuordnung mit der Einstellung "minimum"*

Diese Abbildung zeigt drei Platten. Eine Platte enthält drei physische Partitionen, die anderen haben keine physischen Partitionen.

Bei der Range-Einstellung maximum werden unter Berücksichtigung anderer Einschränkungen die physischen Partitionen des logischen Datenträgers so gleichmäßig wie möglich auf so viele physische Datenträger wie möglich verteilt. Diese Option ist leistungsorientiert, weil die Verteilung der physischen Partitionen auf mehrere Platten die durchschnittliche Zugriffszeit für den logischen Datenträger verringert. Zur Verbesserung der Verfügbarkeit wird die Einstellung maximum nur für gespiegelte logische Datenträger verwendet.

Die folgende Abbildung veranschaulicht eine Richtlinie für plattenübergreifende Zuordnung mit der Range-Einstellung maximum.

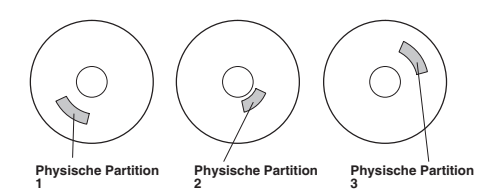

*Abbildung 4. Richtlinie für plattenübergreifende Zuordnung mit der Einstellung "maximum"*

Diese Abbildung zeigt drei Platten mit jeweils einer physischen Partition.

Diese Definitionen sind auch gültig, wenn ein vorhandener logischer Datenträger erweitert oder kopiert wird. Die Zuordnung neuer physischer Partitionen richtet sich nach der aktuellen Zuordnungsrichtlinie und den Positionen vorhandener verwendeter physischer Partitionen.

#### **Zugehörige Konzepte**:

"Einstellungen für plattenübergreifende Zuordnung für Kopien logischer Datenträger" Die Zuordnung einer einzelnen Kopie eines logischen Datenträgers auf der Platte ist relativ unkompliziert.

*Einstellungen für plattenübergreifende Zuordnung für Kopien logischer Datenträger:*

Die Zuordnung einer einzelnen Kopie eines logischen Datenträgers auf der Platte ist relativ unkompliziert.

Wenn Sie gespiegelte Kopien erstellen, ist die daraus resultierende Zuordnung etwas komplexer. Die folgenden Abbildungen veranschaulichen die Einstellungen minimum, maximum und inter-disk (Range) für die erste Instanz eines logischen Datenträgers zusammen mit den verfügbaren Einstellungen für die Option Strict für die gespiegelten Kopien logischer Datenträger.

Wenn es beispielsweise gespiegelte Kopien des logischen Datenträgers gibt, bewirkt die Einstellung minimum, dass die physischen Partitionen mit der ersten Instanz des logischen Datenträgers einem einzigen physischen Datenträger zugeordnet werden, sofern dies möglich ist. Anschließend werden weitere Kopien je nach Einstellung der Option Strict demselben oder unterschiedlichen physischen Datenträgern zugeordnet. Anders ausgedrückt, der Algorithmus verwendet innerhalb der Einschränkungen, die durch andere Parameter, wie z. B. die Option Strict, auferlegt werden, die minimal mögliche Anzahl an physischen Datenträgern, um alle physischen Partitionen zu speichern.

Die Einstellung Strict = y bedeutet, dass jede Kopie der logischen Partition auf einen anderen physischen Datenträger gestellt wird. Die Einstellung Strict = n bedeutet, dass die Kopien nicht unbedingt auf unterschiedliche physische Datenträger gestellt werden müssen. Die Option Super Strict würde im Vergleich dazu nicht zulassen, dass eine physische Partition einer Spiegelkopie auf dieselbe Platte wie eine physische Partition einer anderen Spiegelkopie desselben logischen Datenträgers gestellt wird.

**Anmerkung:** Wenn weniger physische Datenträger in der Datenträgergruppe enthalten sind als die ausgewählte Anzahl von Kopien pro logischer Partition, setzen Sie die Option Strict auf **n**. Hat Strict den Wert **y**, wird eine Fehlernachricht zurückgegeben, wenn Sie versuchen, den logischen Datenträger zu er stellen.

Die folgende Abbildung veranschaulicht eine Richtlinie für plattenübergreifende Zuordnung mit den Einstellungen minimum für Range und unterschiedlichen Einstellungen für Strict:

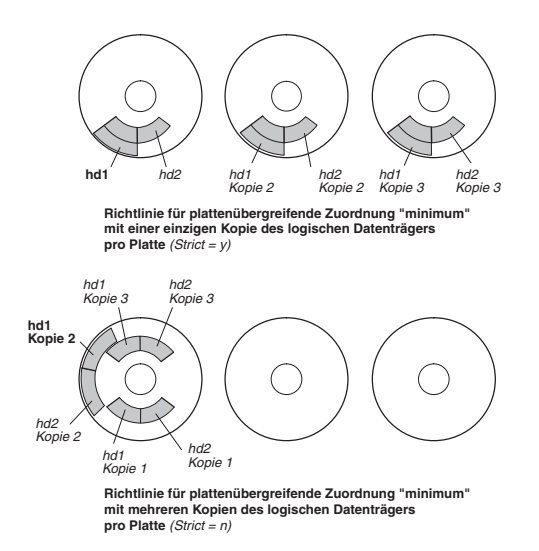

*Abbildung 5. Minimum/Strict.* Diese Abbildung zeigt, dass jede Kopie der logischen Partition auf einem anderen physischen Datenträger platziert wird, wenn die Option Strict den Wert Yes hat. Ist Strict auf No gesetzt, werden alle Kopien der logischen Partitionen auf einen einzigen physischen Datenträger gestellt.

Die folgende Abbildung veranschaulicht eine Richtlinie für plattenübergreifende Zuordnung mit den Einstellungen maximum für Range und unterschiedlichen Einstellungen für *Strict*:

<span id="page-444-0"></span>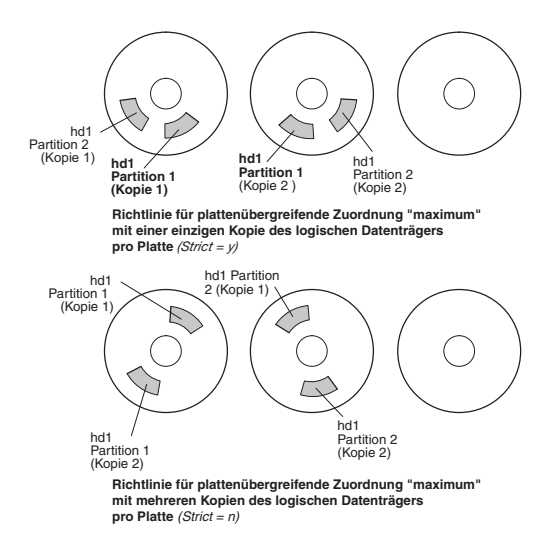

*Abbildung 6. Maximum/Strict.* Diese Abbildung zeigt, dass sich jede Kopie einer Partition auf einem anderen physischen Datenträger befindet, wenn die Option Strict den Wert Yes hat. Ist Strict auf No gesetzt, werden alle Kopien auf einen einzigen physischen Datenträger gestellt.

#### **Zugehörige Konzepte**:

["Hohe Verfügbarkeit bei einem Plattenausfall" auf Seite 428](#page-435-0)

Zu den wichtigsten Mitteln für den Schutz gegen Plattenausfälle gehören die Konfigurationseinstellungen für logische Datenträger, wie z. B. Spiegelung.

["Einstellungen für plattenübergreifende Zuordnung für eine einzelne Kopie des logischen Datenträgers"](#page-441-0) [auf Seite 434](#page-441-0)

Wenn Sie die Einstellung minimum für die plattenübergreifende Zuordnung (Range = minimum) auswählen, befinden sich die physischen Partitionen, die dem logischen Datenträger zugeordnet sind, auf einer einzigen Platte, um die Verfügbarkeit zu erhöhen. Wenn Sie die Einstellung Range = maximum auswählen, befinden sich die physischen Partitionen auf mehreren Platten, um die Leistung zu erhöhen.

#### **Richtlinien für platteninterne Zuordnung für jeden logischen Datenträger:**

Die Optionen für die Richtlinie für platteninterne Zuordnung basieren auf den fünf Bereichen einer Platte, in denen sich physische Partitionen befinden können.

Je näher sich eine bestimmte physische Partition am Zentrum eines physischen Datenträgers befindet, desto geringer ist die durchschnittliche Suchzeit, weil der Suchabstand vom Zentrum zu jedem anderen Teil der Platte durchschnittlich am kürzesten ist.

Das Dateisystemprotokoll ist ein geeigneter Kandidat für das Zentrum eines physischen Datenträgers, weil es so häufig vom Betriebssystem verwendet wird. Der logische Bootdatenträger hingegen wird nur selten verwendet und deshalb am Rand oder in der Mitte des physischen Datenträgers platziert.

Als allgemeine Regel gilt: Je mehr E/As (absolut oder während der Ausführung einer wichtigen Anwendung) die physischen Partitionen des logischen Datenträgers verzeichnen, desto näher am Zentrum der physischen Datenträger sollten sie platziert werden.

Diese Regel hat eine wichtige Ausnahme: Gespiegelte logische Datenträger, bei denen die Einstellung Mirror Write Consistency (MWC) auf On gesetzt ist, befinden sich am äußeren Rand, weil das System die MWC-Daten dorthin schreibt. Wenn die Spiegelung inaktiviert ist, findet MWC keine Anwendung und hat keine Auswirkung auf die Leistung.

Die fünf Regionen, in denen sich physische Partitionen befinden, sind im Folgenden aufgelistet:

- 1. äußerer Rand
- 2. innerer Rand
- 3. äußere Mitte
- 4. innere Mitte
- 5. Zentrum

Die Randpartitionen haben die langsamsten durchschnittlichen Suchzeiten, was in der Regel zu längeren Antwortzeiten bei allen Anwendungen führt, die diese Partitionen verwenden. Die Partitionen im Zentrum haben die schnellsten durchschnittlichen Suchzeiten, was in der Regel zu den besten Antwortzeiten bei allen Anwendungen führt, die diese Partitionen verwenden. Im Zentrum eines physischen Datenträgers gibt es jedoch weniger Partitionen als in den äußeren Bereichen.

## **Zugehörige Konzepte**:

["Hohe Verfügbarkeit bei einem Plattenausfall" auf Seite 428](#page-435-0)

Zu den wichtigsten Mitteln für den Schutz gegen Plattenausfälle gehören die Konfigurationseinstellungen für logische Datenträger, wie z. B. Spiegelung.

## **Zuordnungsrichtlinien kombinieren:**

Wenn Sie plattenübergreifende und platteninterne Richtlinien auswählen, die nicht kompatibel sind, können Sie unvorhersehbare Ergebnisse erhalten.

Das System ordnet physische Partitionen zu, indem es zulässt, dass eine Richtlinie eine Vorrangstellung gegenüber einer anderen einnimmt. Wenn Sie beispielsweise als platteninterne Richtlinie "Mitte" und als plattenübergreifende Richtlinie "Minimum" auswählen, hat die plattenübergreifende Richtlinie die Vor rangstellung. Das System platziert alle Partitionen für den logischen Datenträger, sofern möglich, auf eine Platte, selbst wenn die Partitionen nicht alle in den mittleren Bereich passen. Sie müssen die Interaktion der Richtlinien unbedingt verstehen, bevor Sie sich für deren Implementierung entscheiden.

## **Zuordnungsdateien für präzise Zuordnung verwenden:**

Wenn die in den Richtlinien für plattenübergreifende und platteninterne Speicherung angegebenen Standardoptionen für Ihre Anforderungen nicht ausreichen, können Sie Zuordnungsdateien erstellen, um die exakte Reihenfolge und Position der physischen Partitionen für einen logischen Datenträger anzugeben.

Sie können für das Erstellen von Zuordnungsdateien SMIT oder den Befehl **mklv -m** verwenden.

Wenn Sie beispielsweise einen logischen Datenträger mit zehn Partitionen mit dem Namen lv06 in der Datenträgergruppe rootvg erstellen möchten und die Partitionen 1 bis 3, 41 bis 45 und 50 bis 60 von hdisk1 zugeordnet werden sollen, können Sie die folgende Prozedur über die Befehlszeile ausführen.

1. Geben Sie Folgendes ein, um zu prüfen, ob die physischen Partitionen, die Sie verwenden möchten, für die Zuordnung verfügbar sind:

```
lspv -p hdisk1
```
2. Erstellen Sie eine Datei, z. B. /tmp/mymap1, die Folgendes enthält:

```
hdisk1:1-3
hdisk1:41-45
hdisk1:50-60
```
Der Befehl **mklv** ordnet die physischen Partitionen in der Reihenfolge zu, in der sie in der Zuordnungsdatei angegeben sind. Stellen Sie sicher, dass genügend physische Partitionen in der Zuordnungsdatei angegeben sind, damit der vollständige logische Datenträger, den Sie mit dem Befehl **mklv** angeben, zugeordnet werden kann. (Sie können mehr Partitionen auflisten, als Sie benötigen.)

3. Geben Sie den folgenden Befehl ein:

mklv -t jfs -y lv06 -m /tmp/mymap1 rootvg 10

#### **Strategien für einheitenübergreifende logische Datenträger entwickeln:**

Einheitenübergreifende logische Datenträger werden für große sequenzielle Dateisysteme verwendet, auf die häufig zugegriffen wird und die leistungsabhängig sind. Durch einheitenübergreifendes Lesen und Schreiben von Daten (Striping) kann die Leistung verbessert werden.

**Anmerkung:** Ein Speicherauszugsbereich oder logischer Bootdatenträger kann nicht einheitenübergreifend verteilt werden. Der logische Bootdatenträger muss aus zusammenhängenden physischen Partitionen bestehen.

Wenn Sie einen einheitenübergreifenden logischen Datenträger mit 12 Partitionen und dem Namen lv07 in VG-Name mit einer Stripe-Größe (die Strip-Größe multipliziert mit der Anzahl der Platten in einem Array entspricht der Stripe-Größe) von 16 KB auf hdisk1, hdisk2 und hdisk3 erstellen möchten, geben Sie Folgendes ein:

mklv -y lv07 -S 16K VG-Name 12 hdisk1 hdisk2 hdisk3

Wenn Sie einen einheitenübergreifenden logischen Datenträger mit 12 Partitionen und dem Namen lv08 in VG-Name mit einer Strip-Größe von 8 KB auf drei beliebige Platten in VG-Name erstellen möchten, geben Sie Folgendes ein:

mklv -y lv08 -S 8K -u 3 VG-Name 12

Weitere Informationen zur Verbesserung der Leistung mit Platten-Striping finden Sie in der Veröffentlichung *Performance Management*.

#### **Richtlinien für Schreiben-Prüfen (Write-Verify):**

Wenn Sie die Option "write-verify" verwenden, werden alle Schreiboperationen durch eine direkt nachfolgende Leseoperation geprüft, um sicherzustellen, dass die Schreiboperation erfolgreich war.

Wenn die Schreiboperation nicht erfolgreich ist, wird eine Fehlernachricht ausgegeben. Diese Richtlinie er höht die Verfügbarkeit, wirkt sich wegen der zusätzlich benötigten Zeit für die Leseoperation jedoch auf die Leistung aus. Sie können die Verwendung einer write-verify-Richtlinie für einen logischen Datenträger festlegen, wenn Sie den Datenträger mit dem Befehl **mklv** erstellen oder später mit dem Befehl **chlv** ändern.

#### **Richtlinien für Hot-Spare-Platten:**

Sie können Platten als Hot-Spare-Platten für eine Datenträgergruppe mit gespiegelten logischen Datenträgern konfigurieren.

Wenn Sie festlegen, welche Platten als Hot-Spare-Platten verwendet werden sollen, können Sie eine Richtlinie definieren, die verwendet wird, wenn Platten anfangen auszufallen. Sie können auch Synchronisationsmerkmale angeben.

Wenn Sie einer Datenträgergruppe einen physischen Datenträger hinzufügen (um sie als Hot-Spare-Platte zu kennzeichnen), muss die Platte mindestens dieselbe Kapazität wie die kleinste der bereits in der Datenträgergruppe vorhandenen Platten haben. Wenn dieses Feature implementiert ist, werden die Daten auf eine Hot-Spare-Platte migriert, wenn ein physischer Datenträger aufgrund von MWC-Schreibfehlern (Mirror Write Consistency, Spiegelkonsistenz) als fehlend gekennzeichnet wird.

Die Befehle für die Aktivierung der Hot-Spare-Unterstützung, **chvg** und **chpv**, stellen mehrere Optionen für die Implementierung dieses Feature an Ihrem Standort bereit. Schauen Sie sich die folgende Syntax an:

chvg -h*Hot-Spare-Richtlinie* -s*Synchronisationsrichtlinie Datenträgergruppe*

Die *Hot-Spare-Richtlinie* bestimmt, welche der folgenden Richtlinien verwendet werden soll, wenn eine Platte ausfällt:

- **y** Partitionen werden automatisch von einer fehlerhaften Platte auf eine Hot-Spare-Platte migriert. Aus dem Pool der Hot-Spare-Platten wird die kleinste Platte ausgewählt, die groß genug ist, um die fehlerhafte Platte zu ersetzen.
- **Y** Partitionen werden automatisch von einer fehlerhaften Platte migriert, aber es wird möglicherweise der vollständige Pool von Hot-Spare-Platten verwendet.
- **n** Es wird keine automatische Migration durchgeführt (Standardeinstellung).
- **r** Es werden alle Platten aus dem Pool der Hot-Spare-Platten für diese Datenträgergruppe entfernt.

Das Argument *Synchronisationsrichtlinie* bestimmt, ob veraltete Partitionen automatisch synchronisiert wer den:

- **y** Es wird automatisch versucht, veraltete Partitionen zu synchronisieren.
- **n** Es wird nicht automatisch versucht, veraltete Partitionen zu synchronisieren. (Standardeinstellung)

Das Argument *Datenträgergruppe* gibt den Namen der zugeordneten gespiegelten Datenträgergruppe an.

#### **Hot-Spot-Verwaltung in logischen Datenträgern:**

Sie können *Hot-Spot*-Probleme auf logischen Datenträgern identifizieren und diese Probleme beheben, ohne die Systemnutzung zu unterbrechen.

Ein Hot-Spot-Problem tritt auf, wenn einige der logischen Partitionen auf Ihrer Platte so viel Platten-E/As aufweisen, dass die Systemleistung erheblich darunter leidet.

Der erste Schritt bei der Problembehebung ist die Identifizierung des Problems. Standardmäßig erfasst das System keine Statistiken zur Verwendung logischer Datenträger. Wenn Sie die Erfassung dieser Statistiken aktivieren, zeigt das System nach der erstmaligen Eingabe des Befehls **lvmstat** die Zählerwerte seit dem letzten Warmstart des Systems an. Wenn Sie den Befehl **lvmstat** danach eingeben, zeigt das System die Differenzwerte zur vorherigen Ausführung des Befehls **lvmstat** an.

Durch die Interpretation der Ausgabe des Befehls **lvmstat** können Sie die logischen Partitionen ermitteln, die den meisten Datenverkehr aufweisen. Wenn Sie mehrere logische Partitionen mit einer hohen Belastung einer physischen Platte haben und diese auf die verfügbaren Platten verteilen möchten, können Sie den Befehl **migratelp** verwenden, um diese logischen Partitionen auf andere physische Platten zu ver schieben.

Im folgenden Beispiel ist die Erfassung von Statistiken aktiviert, und der Befehl **lvmstat** wird wiederholt verwendet, um eine Ausgangsversion der Statistiken zu erfassen:

# lvmstat -v rootvg -e # lvmstat -v rootvg -C # lvmstat -v rootvg

Es erscheint eine Ausgabe wie die folgende:

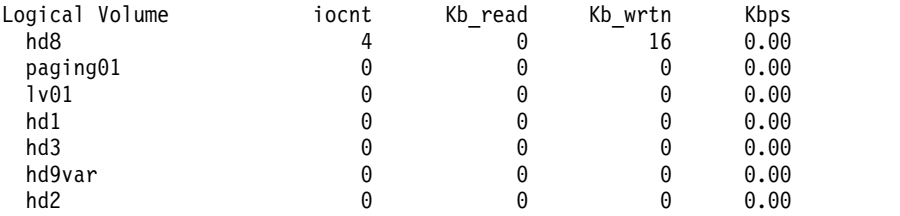

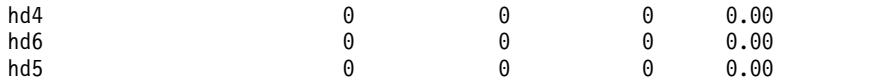

Die vorherige Ausgabe zeigt, dass alle Zähler auf null zurückgesetzt wurden. Im folgenden Beispiel wer den die Daten zuerst aus dem Verzeichnis /unix in das Verzeichnis /tmp kopiert. Die Ausgabe des Befehls **lvmstat** spiegelt die Aktivität für die Stammdatenträgergruppe (rootvg) wider:

# cp -p /unix /tmp

# lvmstat -v rootvg

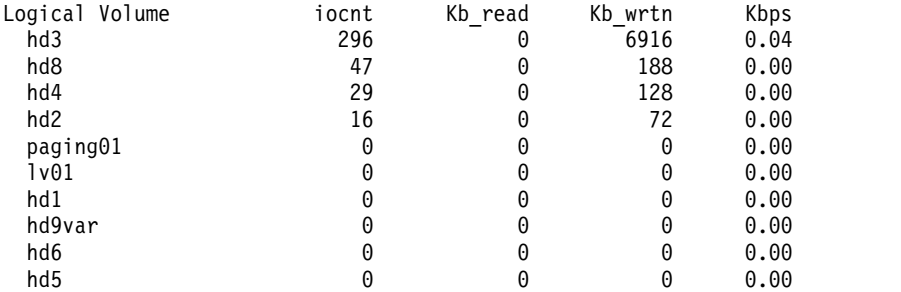

Die Ausgabe zeigt Aktivität auf dem logischen Datenträger **hd3** (angehängt über das Verzeichnis /tmp), auf **hd8** (der logische Datenträger für das JFS-Protokoll), auf **hd4** (Stammdateisystem /), auf **hd2** (das Ver zeichnis /usr) und auf **hd9var** (das Verzeichnis /var). Die folgende Ausgabe enthält Details zu **hd3** und **hd2**:

# lvmstat -l hd3

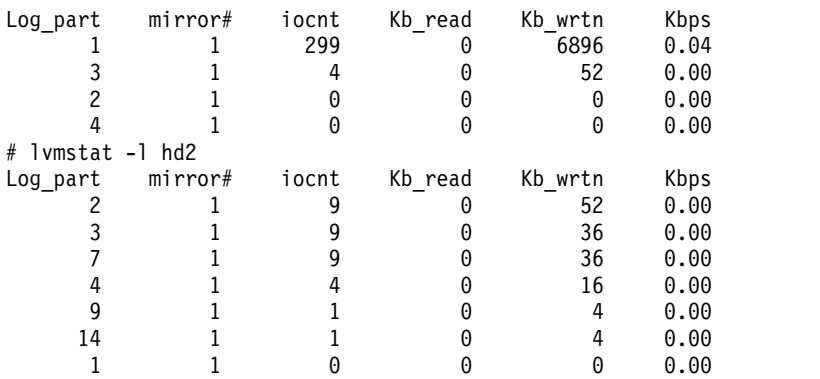

Die Ausgabe für eine Datenträgergruppe enthält eine Übersicht über alle E/A-Aktivitäten auf einem logischen Datenträger. Sie ist in die Anzahl der E/A-Anforderungen (iocnt), die gelesenen und geschriebenen Kilobytes (Kb\_read bzw. Kb\_wrtn) und die übertragenen Daten in KB pro Sekunde (Kbps) aufgeteilt. Wenn Sie die Informationen für einen logischen Datenträger anfordern, erhalten Sie dieselben Informationen, aber einzeln für jede logische Partition. Wenn Sie gespiegelte logische Datenträger haben, erhalten Sie Statistiken für jeden der Spiegeldatenträger. In der vorherigen Beispielausgabe wurden mehrere Zeilen für logische Partitionen ohne Aktivität weggelassen. Die Ausgabe ist immer in absteigender Reihenfolge der Werte in der Spalte iocnt sortiert.

Der Befehl **migratelp** verwendet als Parameter den Namen des logischen Datenträgers, die Nummer der logischen Partition (die in der Ausgabe des Befehls **lvmstat** angezeigt wird) und eine optionale Nummer für eine bestimmte Spiegelkopie. Wenn keine Informationen angegeben werden, wird die erste Spiegelkopie verwendet. Sie müssen den physischen Zieldatenträger für die Verschiebeoperation angeben. Außer dem können Sie die Nummer einer physischen Zielpartition angeben. Bei erfolgreicher Ausführung er scheint eine Ausgabe wie die folgende:

```
# migratelp hd3/1 hdisk1/109
```
migratelp: Die Spiegelkopie 1 der logischen Partition 1 des logischen Datenträgers hd3 wurde auf die physische Partition 109 von hdisk1 migriert.

<span id="page-449-0"></span>Nachdem Sie die Hot-Spot-Funktion für einen logischen Datenträger oder eine Datenträgergruppe aktiviert haben, können Sie Ihre Berichte und Statistiken definieren, Ihre Statistiken anzeigen, logische Partitionen auswählen, die migriert werden sollen, die physische Zielpartition angeben und die Informationen überprüfen, bevor Sie Ihre Änderungen festschreiben.

## **Richtlinie für Datenträgergruppen implementieren**

Nachdem Sie entschieden haben, welche Richtlinien für die Datenträgergruppen Sie verwenden möchten, analysieren Sie Ihre aktuelle Konfiguration, indem Sie in der Befehlszeile den Befehl **lspv** eingeben.

Die Standardkonfiguration umfasst eine einzelne Datenträgergruppe mit mehreren physischen Datenträgern, die an denselben Adapter angeschlossen sind, und weitere unterstützende Hardware. In einer Standardkonfiguration gilt Folgendes: Je mehr Platten in einer Datenträgergruppe mit Quorum enthalten sind, desto höher ist die Chance, dass das Quorum erhalten bleibt, wenn eine Platte ausfällt. In einer Datenträgergruppe ohne Quorum müssen mindestens zwei Platten in der Datenträgergruppe enthalten sein. Gehen Sie wie folgt vor, um Ihre Änderungen an der Richtlinie für Datenträgergruppen zu implementieren:

- 1. Verwenden Sie die Ausgabe des Befehls **lspv**, um die zugeordneten und freien physischen Datenträger zu prüfen.
- 2. Stellen Sie ein Quorum sicher, indem Sie mindestens einen physischen Datenträger hinzufügen.
- 3. Ändern Sie eine Datenträgergruppe in eine Datenträgergruppe ohne Quorum.
- 4. Rekonfigurieren Sie die Hardware nur, wenn eine hohe Verfügbarkeit gewährleistet sein muss. Anweisungen finden Sie im Servicehandbuch für Ihr System.

## **Zugehörige Konzepte**:

["Eine Datenträgergruppe in eine Datenträgergruppe ohne Quorum konvertieren" auf Seite 375](#page-382-0) Sie können eine Datenträgergruppe in eine Datenträgergruppe ohne Quorum ändern, wenn Sie eine fortlaufende Verfügbarkeit der Daten gewährleisten möchten, auch wenn kein Quorum erreicht wird.

## **Zugehörige Tasks**:

["Platten hinzufügen, während das System verfügbar bleibt" auf Seite 378](#page-385-0)

Die folgende Prozedur beschreibt, wie Sie eine Platte mit der Funktion für das Entfernen von Einheiten im laufenden Betrieb aktivieren und konfigurieren. Diese Funktion ermöglicht Ihnen, Platten hinzuzufügen, ohne das System auszuschalten.

# **Paging-Bereich und virtueller Speicher**

AIX verwendet virtuellen Speicher, um mehr Speicher zu adressieren, als physisch im System verfügbar ist.

Die Verwaltung der Speicherseiten im RAM und auf der Platte wird vom VMM (Virtual Memory Manager) vorgenommen. Die virtuellen Speichersegmente werden in Einheiten, so genannte *Seiten*, aufgeteilt. Ein *Paging-Bereich* ist ein Typ eines logischen Datenträgers mit zugeordnetem Plattenspeicherplatz, in dem Informationen gespeichert werden, die sich im virtuellen Speicher befinden, aber auf die derzeit nicht zugegriffen wird. Dieser logische Datenträger hat ein Typattribut mit dem Wert Paging und wird gewöhnlich einfach als Paging-Bereich oder *Auslagerungsspeicher* bezeichnet. Wenn die Menge freien Arbeitsspeichers im System gering ist, werden Programme oder Daten, die in der letzten Zeit nicht verwendet wurden, aus dem Hauptspeicher in den Paging-Bereich verschoben, um Hauptspeicher für andere Aktivitäten freizugeben.

## **Konzepte für den Paging-Bereich**

Ein *Paging-Bereich* ist ein Typ eines logischen Datenträgers mit zugeordnetem Plattenspeicherplatz, in dem Informationen gespeichert werden, die sich im virtuellen Speicher befinden, aber auf die derzeit nicht zugegriffen wird.

Dieser logische Datenträger hat ein Typattribut mit dem Wert Paging und wird gewöhnlich einfach als Paging-Bereich oder *Auslagerungsspeicher* bezeichnet. Wenn die Menge freien Arbeitsspeichers im System gering ist, werden Programme oder Daten, die in der letzten Zeit nicht verwendet wurden, aus dem Hauptspeicher in den Paging-Bereich verschoben, um Hauptspeicher für andere Aktivitäten freizugeben. <span id="page-450-0"></span>Es gibt einen weiteren Typ von Paging-Bereichen, auf den über eine Einheit zugegriffen werden kann, die einen NFS-Server für die Speicherung von Paging-Bereichen verwendet. Damit ein NFS-Client auf diesen Paging-Bereich zugreifen kann, muss auf dem NFS-Server eine Datei erstellt und auf diesen Client exportiert werden. Die Dateigröße entspricht der Größe des Paging-Bereichs für den Client.

Der erforderliche Paging-Bereich richtet sich nach dem Typ der Aktivitäten, die auf dem System ausgeführt werden. Wenn der Paging-Bereich knapp wird, können Prozesse verloren gehen. Wenn kein Paging-Bereich mehr verfügbar ist, stellt der Kernel jeglichen Betrieb ein (Paniksituation). Definieren Sie zusätzlichen Paging-Bereich, wenn Sie feststellen, dass der Paging-Bereich knapp wird.

Der Paging-Bereich wird definiert, indem ein neuer logischer Datenträger für Paging-Bereiche erstellt oder die Größe vorhandener logischer Datenträger für Paging-Bereiche erhöht wird. Um die Größe eines NFS-Paging-Bereichs zu erhöhen, muss die Datei auf dem Server mit den entsprechenden Aktionen auf dem Server vergrößert werden.

Der Gesamtspeicherplatz, der dem System für Paging zur Verfügung steht, ist die Summe aus den Größen aller aktiven logischen Datenträger für Paging-Bereiche.

#### **Zugehörige Konzepte**:

["Fehlerbehebung beim Paging-Bereich" auf Seite 450](#page-457-0) Das am häufigsten auftretende Problem in Bezug auf den Paging-Bereich wird durch einen Mangel an zugeordnetem Speicherplatz verursacht.

#### **Richtlinien für die Zuordnung von Paging-Bereich:**

Die Umgebungsvariable *PSALLOC* bestimmt, welcher Algorithmus für die Zuordnung von Paging-Bereich verwendet wird: deferred oder early.

AIX verwendet zwei Modi für die Zuordnung von Paging-Bereich. Der Standardmodus ist deferred. Sie können den Zuordnungsmodus auf early umstellen, indem Sie den Wert der Umgebungsvariablen *PSAL-LOC* ändern. Allerdings müssen vor einer solchen Änderung verschiedene Faktoren berücksichtigt wer den. Wenn Sie den Zuordnungsalgorithmus early verwenden, kann es im ungünstigsten Fall dazu kommen, dass das System abstürzt, weil der gesamte verfügbare Paging-Bereich aufgebraucht wird.

#### *Zuordnungsmodi deferred und early für Paging-Bereiche im Vergleich:*

Das Betriebssystem verwendet die Umgebungsvariable *PSALLOC*, um den Mechanismus festzulegen, der für die Zuordnung von Hauptspeicher und Paging-Bereich verwendet wird.

Wenn die Umgebungsvariable *PSALLOC* nicht gesetzt ist, auf null oder auf einen anderen Wert als early gesetzt ist, verwendet das System den Standardzuordnungsalgorithmus deferred.

Der Zuordnungsalgorithmus deferred sorgt mit für eine effiziente Nutzung der Plattenressourcen und unterstützt Anwendungen, die einen schlanken Zuordnungsalgorithmus für die Ressourcenverwaltung bevorzugen. Dieser Algorithmus reserviert keinen Paging-Bereich, wenn eine Speicheranforderung gestellt wird. Vielmehr wird die Zuordnung von Plattenblöcken so lange verzögert, bis eine Auslagerung der angeforderten Seite erforderlich ist. Einige Programme reservieren große Mengen an virtuellem Speicher und nutzen dann nur einen Bruchteil davon. Beispiele für solche Programme sind technische Anwendungen, die schlanke Vektoren oder Matrizen als Datenstrukturen verwenden. Auch für echtzeit- und bedarfsorientierte Kernel wie dem im Betriebssystem ist der Zuordnungsalgorithmus "deferred" effizienter.

Dieser Paging-Bereich wird unter Umständen nie genutzt, insbesondere auf Systemen mit einem sehr großen Echtspeicher, wo Paging nur selten stattfindet. Der Algorithmus "deferred" verzögert die Zuordnung von Paging-Bereich, bis die angeforderte Seite ausgelagert werden muss. In diesem Fall wird also kein Paging-Bereich durch verfrühte Zuordnung verschwendet. Diese verzögerte Zuordnung kann dazu führen, dass der Algorithmus "deferred" versucht, mehr Paging-Bereich zuzuordnen, als dem System an Speicherplatz zur Verfügung steht. Diese Situation wird als Überbelegung von Paging-Bereich bezeichnet.

In einem Überbelegungsszenario, in dem der Paging-Bereich erschöpft ist und versucht wird, einen Plattenblock des Paging-Bereichs für die Auslagerung einer Seite zuzuordnen, tritt ein Fehler auf. Das Betriebssystem versucht, einen Systemausfall zu verhindern, indem es Prozesse, die von der Überbelegung des Paging-Bereichs betroffen sind, beendet. Es sendet das Signal **SIGDANGER**, um die Prozesse darüber zu benachrichtigen, dass der freie Paging-Bereich knapp wird. Wenn die Situation mit dem Paging-Bereich einen noch kritischeren Zustand erreicht, sendet das Betriebssystem an ausgewählte Prozesse, die das Signal **SIGDANGER** nicht erhalten haben, ein Signal **SIGKILL**.

Mit der Umgebungsvariablen *PSALLOC* können Sie den Zuordnungsalgorithmus early einstellen, der Paging-Bereich für den ausführenden Prozess reserviert, wenn der Hauptspeicher angefordert wird. Ist zum Zeitpunkt der Anforderung nicht genügend Paging-Bereich verfügbar, sorgt der Zuordnungsalgorithmus "early" dafür, dass die Hauptspeicheranforderung scheitert.

Wenn die Umgebungsvariable *PSALLOC* auf early gesetzt wird, wird jedes Programm, das danach in dieser Umgebung gestartet wird (dies gilt nicht für bereits aktive Prozesse), in der Umgebung mit früher Zuordnung ausgeführt. In einer Umgebung mit früher Zuordnung scheitern Schnittstellen wie die Subroutine **malloc** und die Subroutine **brk**, wenn nicht genügend Paging-Bereich reserviert werden kann, wenn die Anforderung gestellt wird.

Prozesse, die in der Umgebung mit früher Zuordnung ausgeführt werden, erhalten kein Signal **SIGKILL**, wenn der Paging-Bereich knapp wird.

Es gibt verschiedene Möglichkeiten, die Umgebungsvariable *PSALLOC* auf early zu setzen. Die Methode richtet sich danach, in welchem Umfang Sie die Änderung vornehmen möchten.

Die folgenden Schnittstellensubroutinen für die Zuordnung von Hauptspeicher sind von einem Wechsel zur Umgebung mit früher Zuordnung betroffen:

- v **malloc**
- v **free**
- v **calloc**
- v **realloc**
- v **brk**
- v **sbrk**
- v **shmget**
- v **shmctl**

## **Zugehörige Tasks**:

["Umgebungsvariable PSALLOC für den Zuordnungsmodus early konfigurieren" auf Seite 446](#page-453-0) Das Betriebssystem verwendet die Umgebungsvariable *PSALLOC*, um den Mechanismus festzulegen, der für die Zuordnung von Hauptspeicher und Paging-Bereich verwendet wird.

#### *Zuordnungsmodus early:*

Der Zuordnungsmodus "early" gewährleistet, dass so viel Paging-Bereich reserviert wird, wie eine Speicherzuordnungsanforderung anfordert. Deshalb ist die richtige Zuordnung von Paging-Bereich auf einer Systemplatte für die effiziente Ausführung von Operationen entscheidend.

Wenn die Menge verfügbaren Paging-Bereichs unter einen bestimmten Schwellenwert fällt, können keine neuen Prozesse gestartet werden, und derzeit aktive Prozesse sind möglicherweise nicht in der Lage, mehr Hauptspeicher anzufordern. Alle Prozesse, die im Standardzuordnungsmodus "deferred" ausgeführt werden, sind in höchstem Maße anfällig für das Signal **SIGKILL**. Da der Betriebssystemkernel manchmal eine Hauptspeicherzuordnung erfordert, ist es außerdem möglich, dass das System abstürzt, weil der gesamte verfügbare Paging-Bereich aufgebraucht wird.

Bevor Sie den Zuordnungsmodus "early" für das gesamte System verwenden, müssen Sie eine angemessene Menge an Paging-Bereich für das System definieren. Der für den Zuordnungsmodus "early" erfor derliche Paging-Bereich ist nahezu immer größer als der Paging-Bereich, der für den Standardzuordnungsmodus "deferred" benötigt wird. Wie viel Paging-Bereich definiert werden muss, richtet sich danach, wie Ihr System verwendet wird und welche Programme Sie ausführen. Ein guter Ausgangspunkt für die Festlegung der richtigen Mischung für Ihr System ist, einen Paging-Bereich zu definieren, der vier Mal so groß ist wie der physische Hauptspeicher.

Bestimmte Anwendungen können extreme Mengen von Paging-Bereich erfordern, wenn sie im Zuordnungsmodus "early" ausgeführt werden. Der AIXwindows-Server erfordert derzeit mehr als 250 MB Paging-Bereich, wenn die Anwendung im Zuordnungsmodus "early" ausgeführt wird. Der für eine Anwendung erforderliche Paging-Bereich ist davon abhängig, wie die Anwendung geschrieben ist und wie sie ausgeführt wird.

Die Ausgabe aller Befehle und Subroutinen, die die Paging-Bereichs- und Prozesshauptspeicherbelegung anzeigen, enthält auch den Paging-Bereich, der im Zuordnungsmodus "early" zugeordnet wird. Der Befehl **lsps** verwendet das Flag **-s**, um den gesamten zugeordneten Paging-Bereich anzuzeigen, einschließlich des im Zuordnungsmodus "early" zugeordneten Paging-Bereichs.

#### **Standardgröße des Paging-Bereichs:**

Die Standardgröße des Paging-Bereichs wird während der Systemanpassungsphase der AIX-Installation gemäß den folgenden Standards festgelegt.

- v Der Paging-Bereich darf nicht weniger als 16 MB einnehmen. Eine Ausnahme ist die Einheit hd6, für die eine Mindestgröße von 64 MB gilt.
- v Der Paging-Bereich darf nicht mehr als 20 % des Gesamtplattenspeicherplatzes einnehmen.
- v Wenn der Realspeicher kleiner ist als 256 MB, hat der Paging-Bereich die doppelte Größe des Realspeichers.
- v Ist der Realspeicher größer-gleich 256 MB, hat der Paging-Bereich eine Größe von 512 MB.

#### **Dateien, Befehle und Optionen für Paging-Bereiche:**

Die Datei /etc/swapspaces gibt die Paging-Bereiche und die Attribute der Paging-Bereiche an.

Ein Paging-Bereich wird der Datei /etc/swapspaces hinzugefügt, wenn er mit dem Befehl **mkps** erstellt wird, und er wird aus der Datei /etc/swapspaces entfernt, wenn er mit dem Befehl **rmps** gelöscht wird. Die Attribute des Paging-Bereichs in der Datei werden mit dem Befehl **chps -a** oder mit dem Befehl **chps -c** geändert. Dateien, die ein älteres Format verwenden (das keine Attribute für die Größe der Kontrollsumme und die automatische Auslagerung in den Zeilengruppen enthält), werden weiterhin unterstützt. Wenn der Paging-Bereich zu groß ist, können Sie aus dem Paging-Bereich mit dem Befehl **chps -d** logische Partitionen entfernen, ohne einen Warmstart durchführen zu müssen.

Die folgenden Befehle werden verwendet, um den Paging-Bereich zu verwalten:

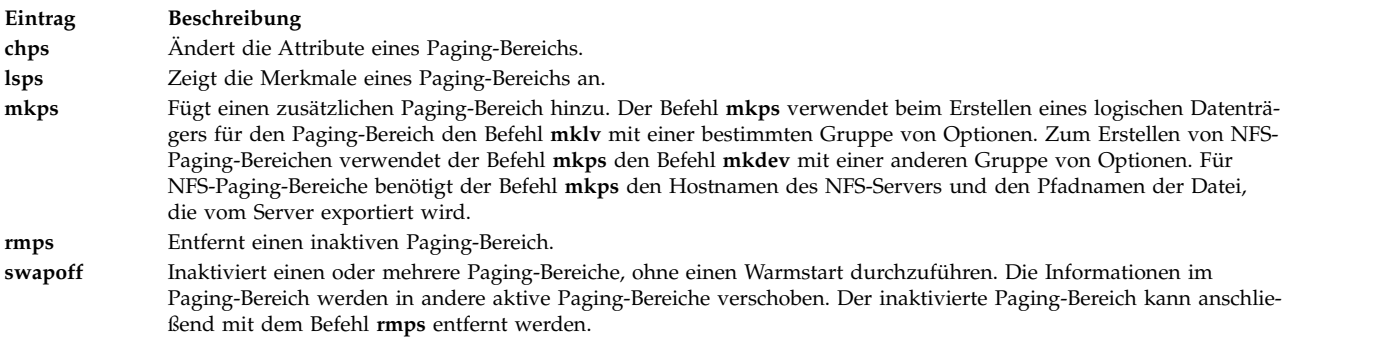

#### <span id="page-453-0"></span>**Eintrag Beschreibung**

**swapon** Aktiviert einen Paging-Bereich. Der Befehl **swapon** wird in einem frühen Stadium der Systeminitialisierung ver wendet, um die erste Paging-Bereichseinheit zu aktivieren. In einer späteren Phase der Initialisierung, wenn andere Einheiten verfügbar sind, wird der Befehl **swapon** verwendet, um zusätzliche Paging-Bereiche zu aktivieren, so dass Paging-Aktivitäten auf mehreren Einheiten stattfinden können.

Die Option **paging type** ist für alle Paging-Bereiche auf logischen Datenträgern erforderlich.

Die folgenden Optionen werden verwendet, um die Paging-Leistung eines logischen Datenträgers zu maximieren:

- v Zuordnung von Speicherplatz in der Mitte der Platte, um den Weg des Plattenzugriffsarms zu minimieren.
- v Verwendung mehrerer Paging-Bereiche auf unterschiedlichen physischen Datenträgern.

## **Paging-Bereich konfigurieren**

Viele Konfigurationstasks können mit SMIT ausgeführt werden. Paging-Bereich und Hauptspeicherzuordnung wird mit der Umgebungsvariablen **PSALLOC** gesteuert.

#### **Paging-Bereich hinzufügen und aktivieren:**

Wenn Sie Paging-Bereich für Ihr System verfügbar machen möchten, müssen Sie den Paging-Bereich hinzufügen und aktivieren.

Das Gesamtvolumen für den Paging-Bereich wird häufig empirisch ermittelt. Häufig wird die Größe des Arbeitsspeichers verdoppelt und diese Zahl dann als Zielgröße für den Paging-Bereich verwendet.

Geben Sie über die Schnittstelle SMIT einen der folgenden Direktaufrufe in der Befehlszeile ein:

- v Geben Sie zum Auflisten des aktuellen Paging-Bereichs Folgendes ein: smit lsps
- v Geben Sie zum Hinzufügen von Paging-Bereich Folgendes ein: smit mkps
- Geben Sie zum Aktivieren von Paging-Bereich Folgendes ein: smit swapon

#### **Zugehörige Tasks**:

["Paging-Bereich hd6 innerhalb derselben Datenträgergruppe verschieben" auf Seite 450](#page-457-0) Wenn Sie den Standard-Paging-Bereich von hdisk0 auf eine andere Platte innerhalb derselben Datenträgergruppe verschieben möchten, müssen Sie das System nicht herunterfahren und erneut booten.

#### **Paging-Leistung verbessern:**

Wenn Sie die Paging-Leistung verbessern möchten, verwenden Sie mehrere Paging-Bereiche, und verteilen Sie sie, sofern möglich, auf getrennte physische Datenträger.

Es können aber auch mehrere Paging-Bereiche auf demselben physischen Datenträger verwendet werden. Obwohl Sie mehrere physische Datenträger verwenden können, empfiehlt es sich, nur die Platten in der Stammdatenträgergruppe (rootvg) auszuwählen, falls Sie nicht gründlich mit Ihrem System vertraut sind.

#### **Umgebungsvariable PSALLOC für den Zuordnungsmodus early konfigurieren:**

Das Betriebssystem verwendet die Umgebungsvariable *PSALLOC*, um den Mechanismus festzulegen, der für die Zuordnung von Hauptspeicher und Paging-Bereich verwendet wird.

Die Standardeinstellung ist late. Die folgenden Beispiele zeigen unterschiedliche Möglichkeiten auf, mit denen die Umgebungsvariable *PSALLOC* in early geändert werden kann. Die ausgewählte Methode richtet sich danach, in welchem Umfang Sie die Änderung anwenden möchten.

v Geben Sie in einer Shellbefehlszeile den folgenden Befehl ein: PSALLOC=early;export PSALLOC

<span id="page-454-0"></span>Dieser Befehl bewirkt, dass alle nachfolgenden Befehle in dieser Shell-Sitzung im Zuordnungsmodus "early" ausgeführt werden.

v Fügen Sie den folgenden Befehl zu einer Shellressourcendatei (.shrc oder .kshrc) hinzu: PSALLOC=early;export PSALLOC

Dieser Eintrag bewirkt, dass alle Prozesse in Ihrer Anmeldesitzung mit Ausnahme der Anmeldeshell im Zuordnungsmodus "early" ausgeführt werden. Diese Methode schützt die Prozesse auch vor dem Signalmechanismus **SIGKILL**.

v Fügen Sie die Subroutine **putenv** in ein Programm ein, um die Umgebungsvariable *PSALLOC* auf early zu setzen. Wenn Sie diese Methode verwenden, wird die Umstellung auf das frühe Zuordnungsverhalten beim nächsten Aufruf der Subroutine **exec** wirksam.

#### **Zugehörige Konzepte**:

["Zuordnungsmodi deferred und early für Paging-Bereiche im Vergleich" auf Seite 443](#page-450-0) Das Betriebssystem verwendet die Umgebungsvariable *PSALLOC*, um den Mechanismus festzulegen, der für die Zuordnung von Hauptspeicher und Paging-Bereich verwendet wird.

#### **Einen Paging-Bereich ändern oder entfernen:**

Ein Paging-Bereich lässt sich mit SMIT leicht ändern, aber das Entfernen eines Paging-Bereichs ist mit mehr Risiken behaftet.

Wenn Sie die Merkmale eines Paging-Bereichs ändern möchten, können Sie dazu den folgenden SMIT- Direktaufruf eingeben: smit chps.

Die Prozedur zum Entfernen eines Paging-Bereichs ist mit mehr Risiken behaftet, insbesondere wenn der Paging-Bereich, den Sie entfernen möchten, ein Standard-Paging-Bereich ist, z. B. hd6. Für das Entfernen der Standard-Paging-Bereiche ist eine spezielle Prozedur erforderlich, weil diese Paging-Bereiche während des Bootvorgangs von Shell-Scripts aktiviert werden, die das System konfigurieren. Wenn Sie einen der Standard-Paging-Bereiche entfernen möchten, müssen Sie diese Scripts ändern und ein neues Boot-Image erstellen.

**Achtung:** Werden die Standard-Paging-Bereiche nicht ordnungsgemäß entfernt, wird das System möglicherweise nicht erneut gestartet. Die folgende Prozedur ist nur für erfahrene Systemmanager bestimmt.

Verwenden Sie zum Entfernen eines vorhandenen Paging-Bereichs die folgende Prozedur:

- 1. Melden Sie sich als Benutzer mit Rootberechtigung an, und geben Sie in der Befehlszeile den folgenden SMIT-Direktaufruf ein, um den Paging-Bereich zu inaktivieren: smit swapoff
- 2. Wenn der Paging-Bereich, den Sie entfernen möchten, die Standardspeicherauszugseinheit ist, müssen Sie einen anderen Paging-Bereich oder logischen Datenträger als Standardspeicherauszugseinheit definieren, bevor Sie den Paging-Bereich entfernen. Geben Sie den folgenden Befehl ein, um die Standardspeicherauszugseinheit zu ändern:

sysdumpdev -P -p /dev/*neue\_Speicherauszugseinheit*

3. Geben Sie den folgenden Direktaufruf ein, um den Paging-Bereich zu entfernen: smit rmps

## **Zugehörige Konzepte**:

["Fehlerbehebung beim Paging-Bereich" auf Seite 450](#page-457-0)

Das am häufigsten auftretende Problem in Bezug auf den Paging-Bereich wird durch einen Mangel an zugeordnetem Speicherplatz verursacht.

#### <span id="page-455-0"></span>**Programmierschnittstelle für Steuerung des Zuordnungsmodus für Paging-Bereich verwenden:**

Die Programmierschnittstelle, die den Zuordnungsmodus für Paging-Bereich steuert, verwendet die Umgebungsvariable *PSALLOC*.

Gehen Sie wie folgt vor, um sicherzustellen, dass eine Anwendung immer im gewünschten Modus (mit oder ohne frühe Paging-Bereichszuordnung) ausgeführt wird:

- 1. Verwenden Sie die Subroutine **getenv**, um den aktuellen Status der Umgebungsvariablen *PSALLOC* zu untersuchen.
- 2. Wenn der Wert der Umgebungsvariablen *PSALLOC* nicht dem von der Anwendung geforderten Wert entspricht, können Sie den Wert der Umgebungsvariablen mit der Subroutine **setenv** ändern. Da nur die Subroutine **execve** den Status der Umgebungsvariablen *PSALLOC* untersucht, rufen Sie die Subroutine **execve** mit denselben Parametern und derselben Umgebung auf, die von der Anwendung empfangen wurden. Wenn die Anwendung den Status der Umgebungsvariablen *PSALLOC* erneut untersucht und den richtigen Wert findet, wird die Ausführung der Anwendung normal fortgesetzt.
- 3. Wenn die Subroutine **getenv** feststellt, dass der aktuelle Status der Umgebungsvariablen *PSALLOC* korrekt ist, ist keine Änderung erforderlich. Die Ausführung der Anwendung wird normal fortgesetzt.

#### **hd6-Paging-Bereich verschieben und verkleinern:**

Sie können den Standard-Paging-Bereich verkleinern oder verschieben, um die Leistung des Speichersystems durch erzwungenes Paging und Auslagern von Seiten auf andere Platten im System, die weniger ausgelastet sind, zu verbessern. Durch das Verkleinern oder Verschieben des Standard-Paging-Bereichs wird außerdem Plattenspeicherplatz auf hdisk0 eingespart.

Egal ob Sie den Paging-Bereich verschieben oder verkleinern, die Begründung ist immer dieselbe: Paging-Bereichsaktivitäten sollen auf Platten mit einer geringeren Auslastung verlagert werden. Bei der Standardinstallation wird ein logischer Paging-Datenträger (hd6) auf Laufwerk hdisk0 erstellt, der die vollständigen Dateisysteme / (Stammdateisystem) und /usr oder einen Teil davon enthält. Diese Dateisysteme sind gewöhnlich sehr belastet. Wenn Sie die Richtlinie minimum für plattenübergreifende Zuordnung auswählen, die bewirkt, dass sich das gesamte Stammdateisystem (/) und ein großer Teil von /usr auf hdisk0 befinden, kann durch das Verschieben des Paging-Bereichs auf eine weniger ausgelastete Platte die Leistung erheblich verbessert werden. Selbst wenn die Richtlinie maximum für plattenübergreifende Zuordnung implementiert ist und beide Dateisysteme (/ und /usr) auf mehrere physische Datenträger verteilt sind, enthält Ihre hdisk2 (mit angenommenen drei Platten) wahrscheinlich weniger logische Partitionen, die zu den am stärksten ausgelasteten Dateisystemen gehören.

Die folgenden Prozeduren beschreiben, wie Sie den Paging-Bereich hd6 verkleinern und wie Sie den Paging-Bereich hd6 innerhalb derselben Datenträgergruppe verschieben.

#### **Zugehörige Konzepte**:

["Richtlinien für plattenübergreifende Zuordnung" auf Seite 434](#page-441-0) Die Richtlinie für die plattenübergreifende Zuordnung gibt die Anzahl der Platten an, auf denen die physischen Partitionen eines logischen Datenträgers platziert werden sollen.

["Fehlerbehebung beim Paging-Bereich" auf Seite 450](#page-457-0)

Das am häufigsten auftretende Problem in Bezug auf den Paging-Bereich wird durch einen Mangel an zugeordnetem Speicherplatz verursacht.

#### *Paging Bereich hd6 verkleinern:*

In der folgenden Prozedur wird der Befehl **chps** verwendet, um vorhandene Paging-Bereiche, einschließlich des primären Paging-Bereichs und der primären und sekundären Speicherauszugseinheit zu verkleinern.

Der Befehl **chps** ruft das Script **shrinkps** auf, das den Paging-Bereich sicher verkleinert, ohne das System in einen Zustand zu versetzen, in dem es nicht mehr gebootet werden kann. Das Script führt im Einzelnen die folgenden Schritte aus:

- 1. Es erstellt einen temporären Paging-Bereich auf demselben Datenträger.
- 2. Es verschiebt Informationen in diesen temporären Bereich.
- 3. Es erstellt einen neuen, kleineren Paging-Bereich auf demselben Datenträger.
- 4. Es entfernt den alten Paging-Bereich.

Damit der Befehl **chps** erfolgreich ausgeführt wird, muss ausreichend freier Plattenspeicherplatz (Speicherplatz, der keinem logischen Datenträger zugeordnet ist) vorhanden sein, damit ein temporärer Paging-Bereich erstellt werden kann. Die Größe des temporären Paging-Bereichs entspricht der Menge an Speicherplatz, die erforderlich ist, um alle ausgelagerten Seiten im alten Paging-Bereich zu speichern. Die Mindestgröße für einen primären Paging-Bereich sind 32 MB. Die Mindestgröße für jeden anderen Paging-Bereich sind 16 MB.

**Anmerkung:** Wenn während der folgenden Prozedur ein E/A-Fehler auftritt, muss das System möglicherweise sofort heruntergefahren und erneut gebootet werden.

- 1. Überprüfen Sie mit dem folgenden Befehl Ihren logischen Datenträger und die Verteilung des Dateisystems auf die physischen Datenträger:
	- lspv -l *hdiskX*

*hdiskX* steht für den Namen Ihres physischen Datenträgers.

2. Geben Sie in der Befehlszeile den folgenden Befehl ein, um den Paging-Bereich zu verkleinern: smit chps

**Anmerkung:** Der primäre Paging-Bereich ist fest im Bootsatz codiert. Deshalb wird der primäre Paging-Bereich bei einem Neustart des Systems immer aktiviert. Der Befehl **chps** kann den primären Paging-Bereich nicht inaktivieren.

Die Aufrechterhaltung einer betriebsfähigen Konfiguration hat oberste Priorität. Systemprüfungen können zu einer sofortigen Verweigerung einer Verkleinerung des Paging-Bereichs führen. Fehler, die während der Erstellung des Paging-Bereichs auftreten, bewirken, dass die Prozedur beendet und das System auf die ursprünglichen Einstellungen zurückgesetzt wird. Andere Probleme können Situationen hervorrufen, die einen Eingriff des Systemadministrators oder unter Umständen einen sofortigen Warmstart erfordern. Einige Fehler können das Entfernen des temporären Paging-Bereichs verhindern. Eine solche Situation erfordert in der Regel einen Eingriff des Administrators, der jedoch nicht sofort erfolgen muss.

**Achtung:** Wenn der Befehl **swapoff** im Script **shrinkps** einen E/A-Fehler in den System- oder Benutzer sicherungsseiten feststellt, wird ein sofortiges Herunterfahren des Systems empfohlen, um einen möglichen Systemabsturz zu verhindern. Beim Warmstart wird der temporäre Paging-Bereich aktiviert, und es kann versucht werden, die Anwendungen, in denen die E/A-Fehler aufgetreten sind, zu stoppen und anschließend erneut zu starten. Wenn der Versuch erfolgreich ist und der Befehl **swapoff** die Inaktivierung abschließen kann, kann die Verkleinerungsprozedur manuell mit den Befehlen **mkps**, **swapoff** und **rmps** durchgeführt werden, um einen Paging-Bereich der erforderlichen Größe zu erstellen und den temporären Paging-Bereich zu entfernen.

Versuchen Sie nicht, einen inaktivierten Paging-Bereich, für den E/A-Fehler festgestellt wurden, vor dem Systemwiederanlauf (mit dem Befehl **rmps**) zu entfernen oder (mit dem Befehl **chps**) zu reaktivieren. Es besteht das Risiko, dass der Plattenspeicherplatz wiederverwendet wird, was zu zusätzlichen Problemen führen könnte.

<span id="page-457-0"></span>*Paging-Bereich hd6 innerhalb derselben Datenträgergruppe verschieben:*

Wenn Sie den Standard-Paging-Bereich von hdisk0 auf eine andere Platte innerhalb derselben Datenträgergruppe verschieben möchten, müssen Sie das System nicht herunterfahren und erneut booten.

Geben Sie den folgenden Befehl ein, um den Standard-Paging-Bereich (hd6) von hdisk0 auf hdisk2 zu verschieben:

migratepv -l hd6 hdisk0 hdisk2

**Achtung:** Das Verschieben eines Paging-Bereichs mit dem Namen hd6 von der Stammdatenträgergruppe rootvg in eine andere Datenträgergruppe wird nicht empfohlen, weil der Name an mehreren Stellen fest codiert ist, z. B. in der zweiten Phase des Bootprozesses und in dem Prozess, der beim Booten über einen austauschbaren Datenträger auf die Stammdatenträgergruppe zugreift. Während der zweiten Phase des Bootprozesses sind nur die Paging-Bereiche in rootvg aktiv, und wenn in rootvg kein Paging-Bereich vor handen ist, könnte dies schwerwiegende Auswirkungen auf die Leistung beim Booten des Systems haben. Wenn Sie den größten Teil des Paging-Bereichs in anderen Datenträgergruppen haben möchten, empfiehlt es sich, hd6 so klein wie möglich zu machen (Größe, die dem physischen Speicher entspricht) und anschließend größere Paging-Bereiche in anderen Datenträgergruppen zu erstellen.

#### **Zugehörige Konzepte**:

["Paging-Bereich hinzufügen und aktivieren" auf Seite 446](#page-453-0)

Wenn Sie Paging-Bereich für Ihr System verfügbar machen möchten, müssen Sie den Paging-Bereich hinzufügen und aktivieren.

## **Fehlerbehebung beim Paging-Bereich**

Das am häufigsten auftretende Problem in Bezug auf den Paging-Bereich wird durch einen Mangel an zugeordnetem Speicherplatz verursacht.

Das Gesamtvolumen für den Paging-Bereich wird häufig empirisch ermittelt. Häufig wird die Größe des Arbeitsspeichers verdoppelt und diese Zahl dann als Zielgröße für den Paging-Bereich verwendet. Wenn der Paging-Bereich knapp wird, können Prozesse verloren gehen. Wenn kein Paging-Bereich mehr verfügbar ist, stellt der Kernel jeglichen Betrieb ein (Paniksituation). Die folgenden Informationen zu Signalen und Fehlern können Ihnen helfen, Probleme mit dem Paging-Bereich zu überwachen, zu beheben und sogar zu verhindern.

Das Betriebssystem überwacht die Anzahl freier Blöcke im Paging-Bereich und erkennt, wenn der Paging-Bereich knapp wird. Wenn die Anzahl der freien Blöcke im Paging-Bereich unter einen Schwellenwert fällt, der als *Warnstufe für den Paging-Bereich* bezeichnet wird, informiert das System alle Prozesse (mit Ausnahme von **kprocs**) über diese Situation, indem es das Signal **SIGDANGER** sendet. Setzt sich diese Situation fort und fällt der freie Paging-Bereich unter einen zweiten Schwellenwert, die so genannte *Beendigungsstufe für den Paging-Bereich*, sendet das System das Signal **SIGKILL** an die Prozesse, die die Hauptnutzer des Paging-Bereichs sind und keine Signalroutine für das Signal **SIGDANGER** besitzen. (Standardmäßig wird das Signal **SIGDANGER** ignoriert.) Das System sendet daraufhin das Signal **SIGKILL** so oft, bis die Anzahl der freien Blöcke im Paging-Bereich die Beendigungsstufe für den Paging-Bereich wieder überschreitet.

**Anmerkung:** Wenn der Parameter **low\_ps\_handling** auf 2 gesetzt ist (siehe Abschnitt zum Befehl **vmo**) und kein Prozess gefunden wird, der (ohne eine Routine für **SIGDANGER**) beendet werden kann, sendet das System das Signal **SIGKILL** an die jüngsten Prozesse, die eine Signalroutine für das Signal **SIGDAN-GER** besitzen.

Prozesse, die Hauptspeicher dynamisch zuordnen, können sicherstellen, dass ausreichend Paging-Bereich vorhanden ist, indem sie die Stufen für den Paging-Bereich mit der Subroutine **psdanger** oder mit speziellen Zuordnungsroutinen überwachen. Mit der Subroutine **disclaim** können Sie verhindern, dass Prozesse beendet werden, wenn die Beendigungsstufe für den Paging-Bereich erreicht ist. Hierfür definieren Sie eine Signalroutine für das Signal **SIGDANGER** und geben Hauptspeicher und Ressourcen für den Paging-Bereich frei, die Daten- und Stack-Bereichen sowie gemeinsam genutzten Speichersegmenten zugeordnet sind.

Wenn Fehlernachrichten wie die folgenden ausgegeben werden, vergrößern Sie den Paging-Bereich: INIT: Paging space is low!

#### ODER

You are close to running out of paging space. You may want to save your documents because this program (and possibly the operating system) could terminate without future warning when the paging space fills up.

#### **Zugehörige Konzepte**:

["hd6-Paging-Bereich verschieben und verkleinern" auf Seite 448](#page-455-0)

Sie können den Standard-Paging-Bereich verkleinern oder verschieben, um die Leistung des Speichersystems durch erzwungenes Paging und Auslagern von Seiten auf andere Platten im System, die weniger ausgelastet sind, zu verbessern. Durch das Verkleinern oder Verschieben des Standard-Paging-Bereichs wird außerdem Plattenspeicherplatz auf hdisk0 eingespart.

["Konzepte für den Paging-Bereich" auf Seite 442](#page-449-0)

Ein *Paging-Bereich* ist ein Typ eines logischen Datenträgers mit zugeordnetem Plattenspeicherplatz, in dem Informationen gespeichert werden, die sich im virtuellen Speicher befinden, aber auf die derzeit nicht zugegriffen wird.

#### **Zugehörige Tasks**:

["Einen Paging-Bereich ändern oder entfernen" auf Seite 447](#page-454-0) Ein Paging-Bereich lässt sich mit SMIT leicht ändern, aber das Entfernen eines Paging-Bereichs ist mit mehr Risiken behaftet.

## **Virtual Memory Manager**

Virtual Memory Manager (VMM) verwaltet die Speicheranforderungen des Systems und dessen Anwendungen.

Virtuelle Speichersegmente sind in Einheiten, so genannte *Seiten*, untergliedert. Jede Seite befindet sich entweder im realen physischen Speicher (RAM) oder ist so lange auf der Festplatte gespeichert, bis sie benötigt wird. AIX verwendet virtuellen Speicher, um mehr Speicher zu adressieren, als physisch im System verfügbar ist. Die Verwaltung der Speicherseiten im RAM und auf der Platte wird vom VMM vorgenommen.

#### **Realspeicherverwaltung im Virtual Memory Manager:**

In AIX sind die Segmente des virtuellen Speichers in 4096-Byte-Einheiten, so genannten Seiten, partitioniert. Der Realspeicher ist in 4096-Byte-Seitenrahmen eingeteilt.

Der VMM (Virtual Memory Manager) hat zwei Hauptfunktionen:

- v Er verwaltet die Zuordnung von Seitenrahmen.
- v Er löst Referenzen auf Seiten des virtuellen Speichers auf, die derzeit nicht im Arbeitsspeicher enthalten (im Paging-Bereich gespeichert) oder noch nicht vorhanden sind.

Für die Ausführung dieser Funktionen verwaltet der VMM eine *Liste der freien Seitenrahmen*. Außerdem verwendet der VMM einen Seitenersetzungsalgorithmus, um festzustellen, welche Seitenrahmen der virtuellen Speicherseiten, die sich derzeit im Arbeitsspeicher befinden, der Liste der freien Seiten wieder zugeordnet werden. Der Seitenersetzungsalgorithmus berücksichtigt die Existenz von persistenten Segmenten und Ausführungsspeichersegmenten (Working Memory), wiederholtes Paging und VMM-Schwellenwerte.

#### **Liste der freien Seiten des Virtual Memory Manager:**

Der Virtual Memory Manager (VMM) verwaltet eine Liste mit den freien (nicht zugeordneten) Seitenrahmen, die er für die Bearbeitung von Fehlseitenbedingungen verwendet.

AIX versucht stets, den gesamten Arbeitsspeicher zu nutzen. Ausgenommen hiervon ist nur ein kleiner Teil des Arbeitsspeichers, den der VMM in der Liste der freien Seiten verwaltet. Für die Verwaltung dieses kleinen Teils nicht zugeordneter Seiten verwendet der VMM *Auslagerungen* und *Speicherseitenübernahmen*, um Platz freizugeben und diese Seitenrahmen der Liste der freien Seiten erneut zuzuordnen. Die Seiten des virtuellen Speichers, deren Seitenrahmen erneut zugeordnet werden sollen, werden mit dem VMM-Algorithmus für Seitenersetzung ausgewählt.

#### **Persistente Speichersegmente und Ausführungsspeichersegmente im Virtual Memory Manager:**

AIX unterscheidet zwischen unterschiedlichen Typen von Speichersegmenten. Zum Verständnis des VMM ist es wichtig, den Unterschied zwischen Ausführungsspeichersegmenten (Working Memory) und persistenten Segmenten zu kennen.

Ein *persistentes Segment* hat eine permanente Speicherposition auf der Platte. Dateien, die Daten oder ausführbare Programme enthalten, werden persistenten Segmenten zugeordnet. Wenn eine JFS- oder JFS2- Datei geöffnet und aufgerufen wird, werden die Dateidaten in den Arbeitsspeicher kopiert. VMM-Parameter steuern, wann physische Speicherrahmen, die persistenten Seiten zugeordnet sind, überschrieben und zum Speichern anderer Daten verwendet werden sollen.

*Ausführungsspeichersegmente* sind temporäre Segmente und existieren nur so lange, wie sie von einem Prozess verwendet werden. Ausführungsspeichersegmente haben keine permanente Speicherposition auf der Platte. Prozessstapel und Datenbereiche werden Ausführungsspeichersegmenten und Textsegmenten von gemeinsam genutzten Bibliotheken zugeordnet. Seiten von Ausführungsspeichersegmenten müssen Speicherpositionen auf der Platte belegen, wenn sie nicht im Realspeicher gehalten werden können. Der Paging-Bereich auf der Platte wird für diesen Zweck verwendet. Bei der Beendigung eines Programms wer den alle Ausführungsspeicherseiten des Programms sofort in die Liste der freien Seiten zurückgestellt.

#### **Ausführungsspeichersegmente und Paging-Bereich in Virtual Memory Manager:**

Ausführungsspeicherseiten im RAM, die geändert und ausgelagert werden können, wird ein entsprechender Bereich im Paging-Bereich zugeordnet.

Der zugeordnete Paging-Bereich wird nur verwendet, wenn die Seite ausgelagert werden muss. Eine zugeordnete Seite im Paging-Bereich kann jedoch nicht von einer anderen Seite verwendet werden. Sie bleibt so lange für eine bestimmte Seite reserviert, wie diese Seite im virtuellen Speicher existiert. Da per sistente Seiten an dieselbe Plattenposition ausgelagert werden, von der sie stammen, muss für persistente Seiten im RAM kein Paging-Bereich zugeordnet werden.

Der VMM hat zwei Modi für die Zuordnung von Paging-Bereich: *early* und *late*. Die Zuordnungsrichtlinie "early" reserviert Paging-Bereich, wenn eine Speicheranforderung für eine Arbeitsseite gestellt wird. Die Zuordnungsrichtlinie "late" ordnet Paging-Bereich nur zu, wenn die Arbeitsseite wirklich aus dem Hauptspeicher ausgelagert wird, was den Bedarf an Paging-Bereich auf dem System erheblich reduziert.

#### **Steuerungsfunktion für das Laden von Speicher im Virtual Memory Manager:**

Wenn ein Prozess auf eine virtuelle Speicherseite verweist, die sich auf der Platte befindet, weil sie ausgelagert oder noch nie gelesen wurde, muss die referenzierte Seite eingelagert werden. Dies kann dazu führen, dass eine oder mehrere Seiten ausgelagert werden müssen, wenn die Anzahl verfügbarer (freier) Seitenrahmen gering ist. Der VMM versucht, unter Verwendung eines Algorithmus für Seitenersetzung Seitenrahmen zu übernehmen (Page Steal), die in letzter Zeit nicht referenziert wurden und wahrscheinlich auch in naher Zukunft nicht referenziert werden.

Bei einer erfolgreichen Seitenersetzung werden die Speicherseiten aller derzeit aktiven Prozesse im Ar beitsspeicher (RAM) gehalten, während die Speicherseiten inaktiver Prozesse ausgelagert werden. Wenn der Arbeitsspeicher jedoch überlastet ist, wird es schwierig, Seiten für die Auslagerung auszuwählen, weil sie wahrscheinlich in Kürze von derzeit aktiven Prozessen referenziert werden. Das Ergebnis ist, dass Seiten, die wahrscheinlich bald referenziert werden, ausgelagert und anschließend, wenn die Referenzierung tatsächlich erfolgt, wieder eingelagert werden. Wenn der Arbeitsspeicher überlastet ist, kann es zu ständigen Ein- und Auslagerungen oder einer *Überlastung* kommen. Wenn ein System überlastet ist, verbringt es die meiste Zeit damit, Seiten ein- und auszulagern, anstatt sinnvolle Anweisungen auszuführen, und keiner der aktiven Prozesse macht einen erheblichen Fortschritt. Der VMM besitzt einen Algorithmus für die Steuerung der Speicherlast, der erkennt, wenn das System überlastet ist, und in einem solchen Fall ver sucht, das Problem zu beheben.

# **Dateisysteme**

Ein *Dateisystem* ist eine hierarchische Struktur (Dateibaum) von Dateien und Verzeichnissen.

Diese Struktur gleicht einem umgekehrten Baum mit dem Stamm oben und den Ästen (oder Verzweigungen) unten. In diesem Dateibaum werden Verzeichnisse verwendet, um Daten und Programme zu Gruppen zusammenzufassen. Auf diese Weise können mehrere Verzeichnisse und Dateien gleichzeitig verwaltet werden.

Ein Dateisystem befindet sich auf einem logischen Datenträger. Jede Datei und jedes Verzeichnis gehört zu einem Dateisystem auf einem logischen Datenträger. Aufgrund der Struktur des Dateisystems werden einige Tasks effizienter für ein Dateisystem als für ein Verzeichnis innerhalb des Dateisystems ausgeführt. Beispielsweise können Sie ein vollständiges Dateisystem sichern, verschieben und schützen. Sie können ein zeitpunktgesteuertes Image eines JFS-Dateisystems oder eines JFS2-Dateisystems, eine so genannte *Momentaufnahme*, erstellen.

**Anmerkung:** Die maximale Anzahl logischer Partitionen pro logischem Datenträger ist 32.512. Weitere Informationen zu den Merkmalen logischer Datenträger für Dateisysteme finden Sie in der Beschreibung des Befehls **chlv** in der Veröffentlichung "Commands Reference".

Der Befehl **mkfs** (make file system, Dateisystem erstellen) und System Management Interface Tool (Befehl **smit**) erstellen ein Dateisystem auf einem logischen Datenträger.

Um auf ein Dateisystem zugreifen zu können, muss das Dateisystem an einen Verzeichnismountpunkt angehängt werden. Wenn mehrere Dateisysteme angehängt sind, wird eine Verzeichnisstruktur erstellt, die das Bild eines einzigen Dateisystems vermittelt. Es handelt sich um eine hierarchische Struktur mit einem Stammverzeichnis. Diese Struktur enthält die Basisdateisysteme und alle Dateisysteme, die Sie erstellen. Sie können auf lokale und ferne Dateisysteme mit dem Befehl **mount** zugreifen. Dieser Befehl macht das Dateisystem für Lese- und Schreibzugriffe auf dem lokalen System zugänglich. Für das An- und Abhängen eines Dateisystems wird gewöhnlich die Zugehörigkeit zur Gruppe system vorausgesetzt. Dateisysteme können automatisch angehängt werden, wenn sie in der Datei /etc/filesystems definiert sind. Sie können ein lokales oder fernes Dateisystem mit dem Befehl **umount** abhängen, sofern kein Benutzer oder Prozess auf das Dateisystem zugreift. Weitere Informationen zum Anhängen eines Dateisystems fin-den Sie im Abschnitt ["Anhängen \(Mount\)" auf Seite 482.](#page-489-0)

Der von AIX verwendete Basisdateisystemtyp ist *Journaled File System (JFS)*. In diesem Dateisystem wer den Aufzeichnungstechniken wie bei Datenbanken verwendet, um die strukturelle Konsistenz des Dateisystems zu bewahren. Dadurch werden Beschädigungen am Dateisystem bei abnormalen Systemstopps verhindert.

Das Betriebssystem AIX unterstützt mehrere Dateisystemtypen, einschließlich Journaled File System (JFS) und Enhanced Journaled File System (JFS2). Weitere Informationen zu Dateisystemtypen und den Merk-malen jedes Typs finden Sie im Abschnitt ["Dateisystemtypen" auf Seite 488.](#page-495-0)

Einige der wichtigsten Systemverwaltungstasks beziehen sich auf Dateisysteme, wie z. B.:

- v Speicherplatz für Dateisysteme auf logischen Datenträgern reservieren
- Dateisysteme erstellen
- Systembenutzern Speicherplatz im Dateisystem zur Verfügung stellen
- Speicherplatzauslastung des Dateisystems überwachen
- Dateisysteme zum Schutz vor Datenverlusten bei Systemstörungen sichern
- Konsistenz der Dateisysteme erhalten

Diese Tasks müssen vom Systemadministrator ausgeführt werden.

#### **Zugehörige Konzepte**:

["Dateisysteme" auf Seite 417](#page-424-0)

Der logische Datenträger definiert die Zuordnung des Plattenspeicherplatzes bis hin zur Ebene der physischen Partitionen. Differenziertere Stufen der Datenverwaltung werden von Softwarekomponenten der höheren Ebene wie dem Virtual Memory Manager oder dem Dateisystem unterstützt. Deshalb ist der letzte Schritt in der Evolution einer Platte das Erstellen von *Dateisystemen*.

#### **Zugehörige Tasks**:

["Momentaufnahme eines JFS2 erstellen und sichern" auf Seite 38](#page-45-0)

Sie können eine Momentaufnahme (oder Snapshot) eines angehängten JFS2 erstellen, die ein konsistentes Image des Dateisystems auf Blockebene zu einem bestimmten Zeitpunkt liefert.

["Externe Momentaufnahme eines JFS2 erstellen und sichern" auf Seite 39](#page-46-0) Sie können eine Momentaufnahme (oder Snapshot) eines angehängten JFS2 erstellen, die ein konsistentes Image des Dateisystems auf Blockebene zu einem bestimmten Zeitpunkt liefert.

["Interne Momentaufnahme eines JFS2 erstellen und sichern" auf Seite 40](#page-47-0) Sie können eine Momentaufnahme (oder Snapshot) eines angehängten JFS2 erstellen, die ein konsistentes Image des Dateisystems auf Blockebene zu einem bestimmten Zeitpunkt liefert.

## **Dateisystemkonzepte**

Bevor Sie Ihr Dateisystem verwalten und konfigurieren können, müssen Sie sich mit dem grundlegenden Aufbau und dem Inhalt des Dateibaums vertraut machen.

#### **Organisation und Inhalt des Dateibaums:**

Im Dateibaum werden Dateien mit ähnlichen Informationen in Verzeichnissen verwaltet. Diese Organisation vereinfacht das Anhängen von Verzeichnissen und Dateien über Remote-Zugriff.

Systemadministratoren können diese Verzeichnisse als Bausteine verwenden, um einen eindeutigen Dateibaum für jeden Client zu erstellen, der einzelne Verzeichnisse von einem oder mehreren Servern anhängt. Das Anhängen von Dateien und Verzeichnissen über Remote-Zugriff hat im Vergleich mit der lokalen Aufbewahrung von Informationen die folgenden Vorteile:

- v Es wird Plattenspeicherplatz eingespart.
- Die Systemverwaltung ist einfach und zentral.
- Die Umgebung ist sicherer.

Der Dateibaum hat folgende Merkmale:

- v Dateien, die von mehreren Maschinen derselben Hardwarearchitektur gemeinsam benutzt werden können, befinden sich im Dateisystem /usr.
- v Variable Clientdateien, z. B. SPOOL- und Mail-Dateien, befinden sich im Dateisystem /var.
- v Architekturunabhängige, gemeinsam nutzbare Textdateien, z. B. Handbuchseiten, befinden sich im Ver zeichnis /usr/share.
- v Das Stammdateisystem (/) enthält Dateien und Verzeichnisse, die für den Systembetrieb entscheidend sind. Beispielsweise enthält das Stammdateisystem ein Einheitenverzeichnis, Programme, die für den Systemstart verwendet werden, und Mountpunkte, über die Dateisysteme an das Stammdateisystem angehängt werden können.
- Das Dateisystem /home ist der Mountpunkt für die Ausgangsverzeichnisse von Benutzern.

#### *Dateisystemstruktur:*

Es ist wichtig, den Unterschied zwischen einem Dateisystem und einem Verzeichnis zu begreifen. Ein Dateisystem ist ein Abschnitt der Festplatte, der für Dateien reserviert ist. Für den Zugriff auf diesen Abschnitt der Festplatte wird das Dateisystem über ein Verzeichnis angehängt. Nach dem Anhängen er scheint das Dateisystem dem Benutzer wie jedes andere Verzeichnis.

Aufgrund der strukturellen Unterschiede zwischen Dateisystemen und Verzeichnissen können die Daten in diesen Entitäten jedoch separat verwaltet werden.

Bei einer Erstinstallation wird das Betriebssystem, wie in der folgenden Abbildung gezeigt, in eine Ver zeichnisstruktur geladen.

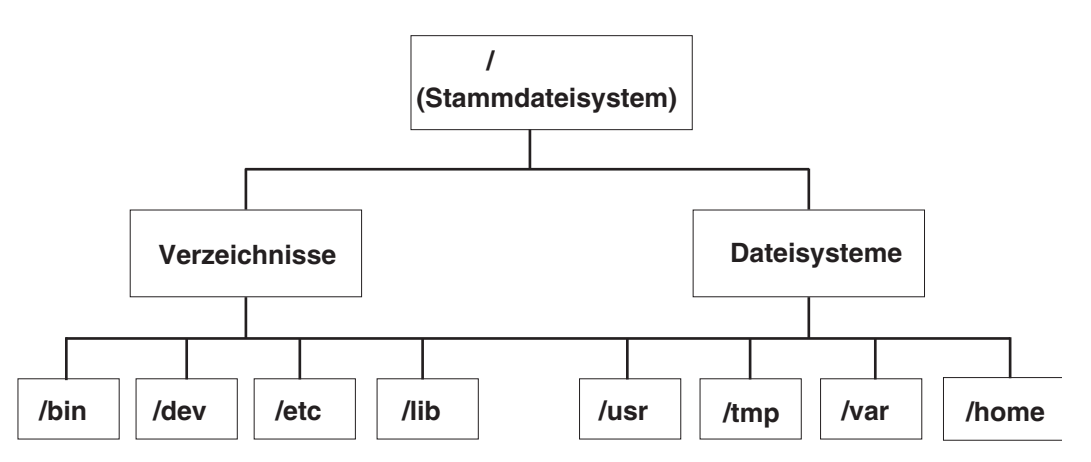

*Abbildung 7. Baumstruktur des Dateisystems / (Stammdateisystem).* Dieses Baumdiagramm zeigt eine Verzeichnisstruktur mit dem Stammdateisystem (/) ganz oben und von dort ausgehenden Verzweigungen zu Verzeichnissen und Dateisystemen. Verzeichnisse verzweigen zu /bin, /dev, /etc und /lib. Dateisysteme verzweigen zu /usr,<br>/tmp, /var und /home.

Die Verzeichnisse auf der rechten Seite (/usr, /tmp, /var und /home) sind alles Dateisysteme. Deshalb sind ihnen separate Abschnitte auf der Festplatte zugeordnet. Diese Dateisysteme werden beim Systemstart automatisch angehängt, so dass der Endbenutzer den Unterschied zwischen diesen Dateisystemen und den auf der linken Seite aufgelisteten Verzeichnissen (/bin, /dev, /etc und /lib) nicht sieht.

Auf unabhängigen Maschinen sind die folgenden Dateisysteme standardmäßig auf der zugeordneten Einheit gespeichert:

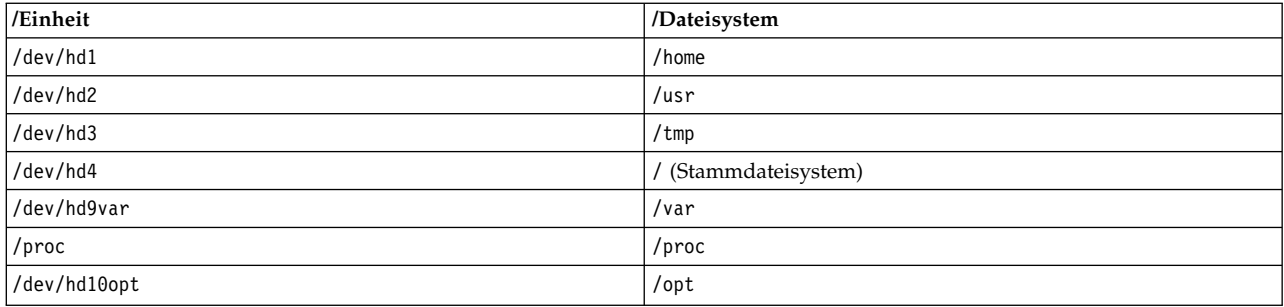

Der Dateibaum hat folgende Merkmale:

- v Dateien, die von mehreren Maschinen derselben Hardwarearchitektur gemeinsam benutzt werden können, befinden sich im Dateisystem /usr.
- v Variable Clientdateien, z. B. SPOOL- und Mail-Dateien, befinden sich im Dateisystem /var.
- v Das Stammdateisystem (/) enthält die für den Systembetrieb kritischen Dateien und Verzeichnisse. Es enthält beispielsweise
	- ein Einheitenverzeichnis (/dev),
	- Mountpunkte, über die Dateisysteme an das Stammdateisystem angehängt werden können, z. B. /mnt.
- v Das Dateisystem /home ist der Mountpunkt für die Ausgangsverzeichnisse der Benutzer.
- v Für Server enthält das Verzeichnis /export die Paging-Bereichsdateien, die (nicht gemeinsam genutzten) Stammdateisysteme der einzelnen Clients, Speicherauszugs- und Ausgangsverzeichnisse und Ver zeichnisse /usr/share für Clients ohne Plattenspeicher sowie exportierte Verzeichnisse /usr.
- v Das Dateisystem /proc enthält Informationen zum Status der Prozesse und Threads im System.
- Das Dateisystem / opt enthält optionale Software, z. B. Anwendungen.

Die folgende Liste enthält Informationen zum Inhalt einiger Unterverzeichnisse des Stammdateisystems /.

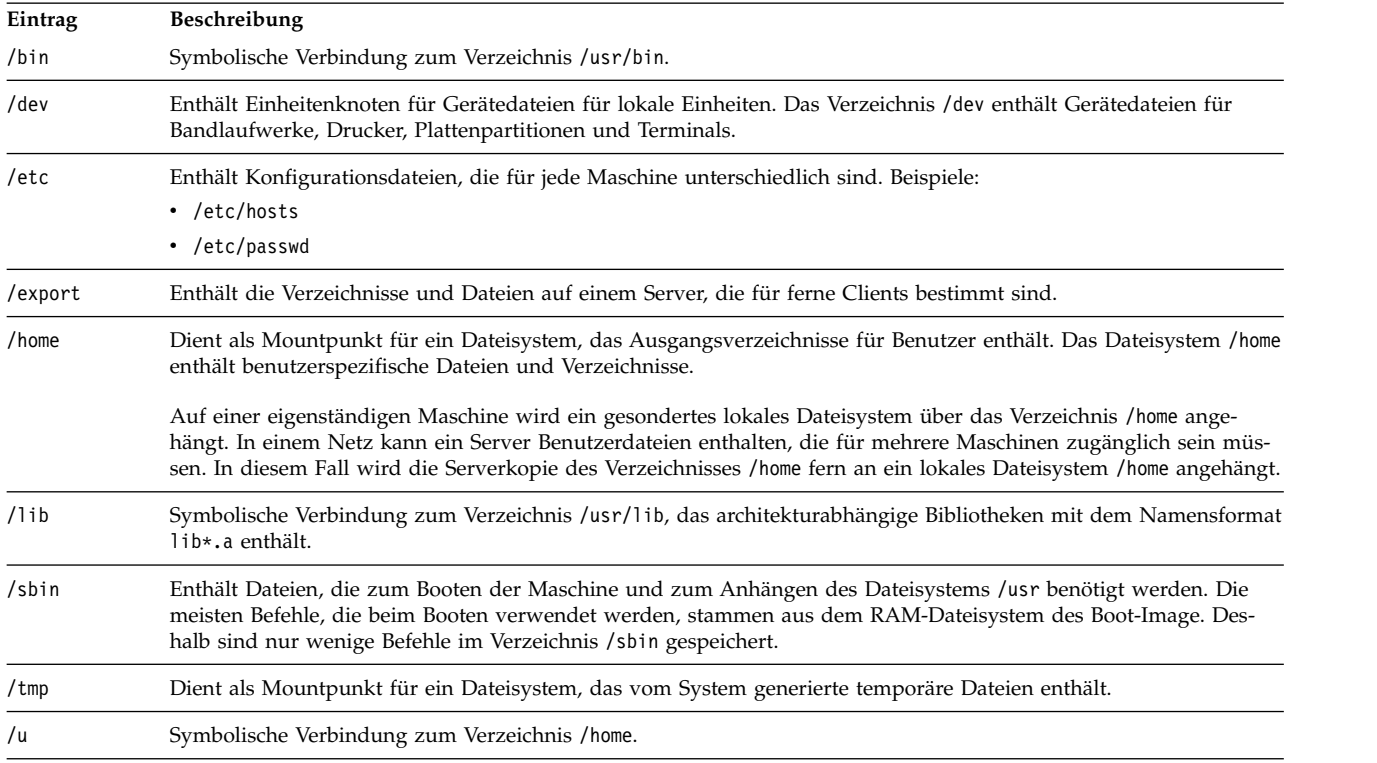

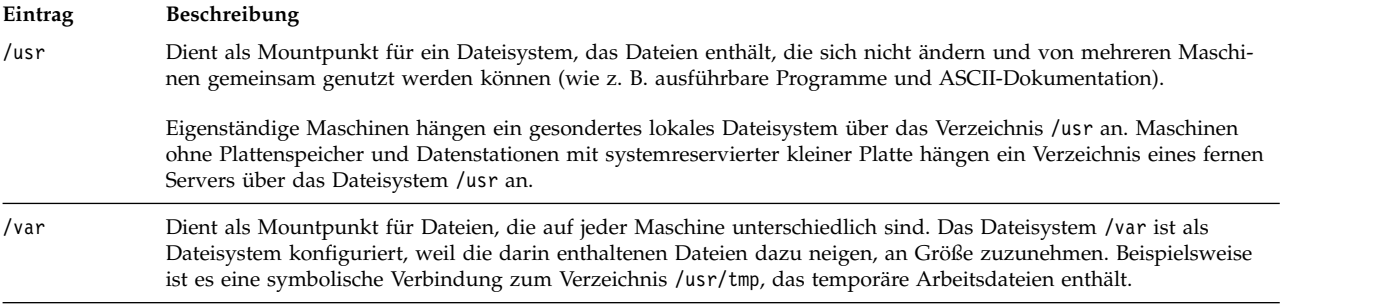

#### *Stammdateisystem:*

Das Stammdateisystem befindet sich ganz oben im hierarchischen Dateibaum. Es enthält die Dateien und Verzeichnisse, die für den Systembetrieb entscheidend sind. Dazu gehören das Einheitenverzeichnis und die Programme für das Booten des Systems. Das Stammdateisystem enthält außerdem die Mountpunkte, über die Dateisysteme angehängt werden können, um eine Verbindung zur Hierarchie des Stammdateisystems herzustellen.

Die folgende Abbildung zeigt eine Reihe von Unterverzeichnissen des Stammdateisystems.

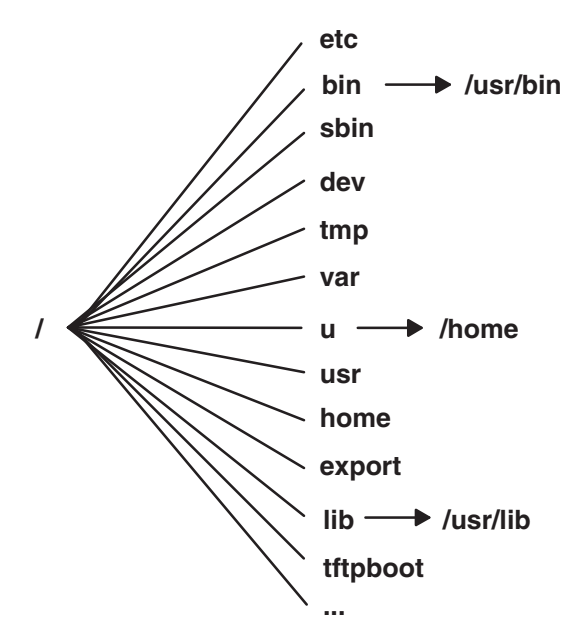

*Abbildung 8. Stammdateisystem.* Diese Abbildung zeigt das Stammdateisystem und seine Unterverzeichnisse. Das Unterverzeichnis /bin zeigt auf das Verzeichnis /usr/bin. Das Unterverzeichnis /lib zeigt auf das Verzeichnis /usr/ lib. Das Unterverzeichnis /u zeigt auf das Verzeichnis /home.

Die folgende Liste enthält Informationen zum Inhalt einiger Unterverzeichnisse im Stammdateisystem (/).

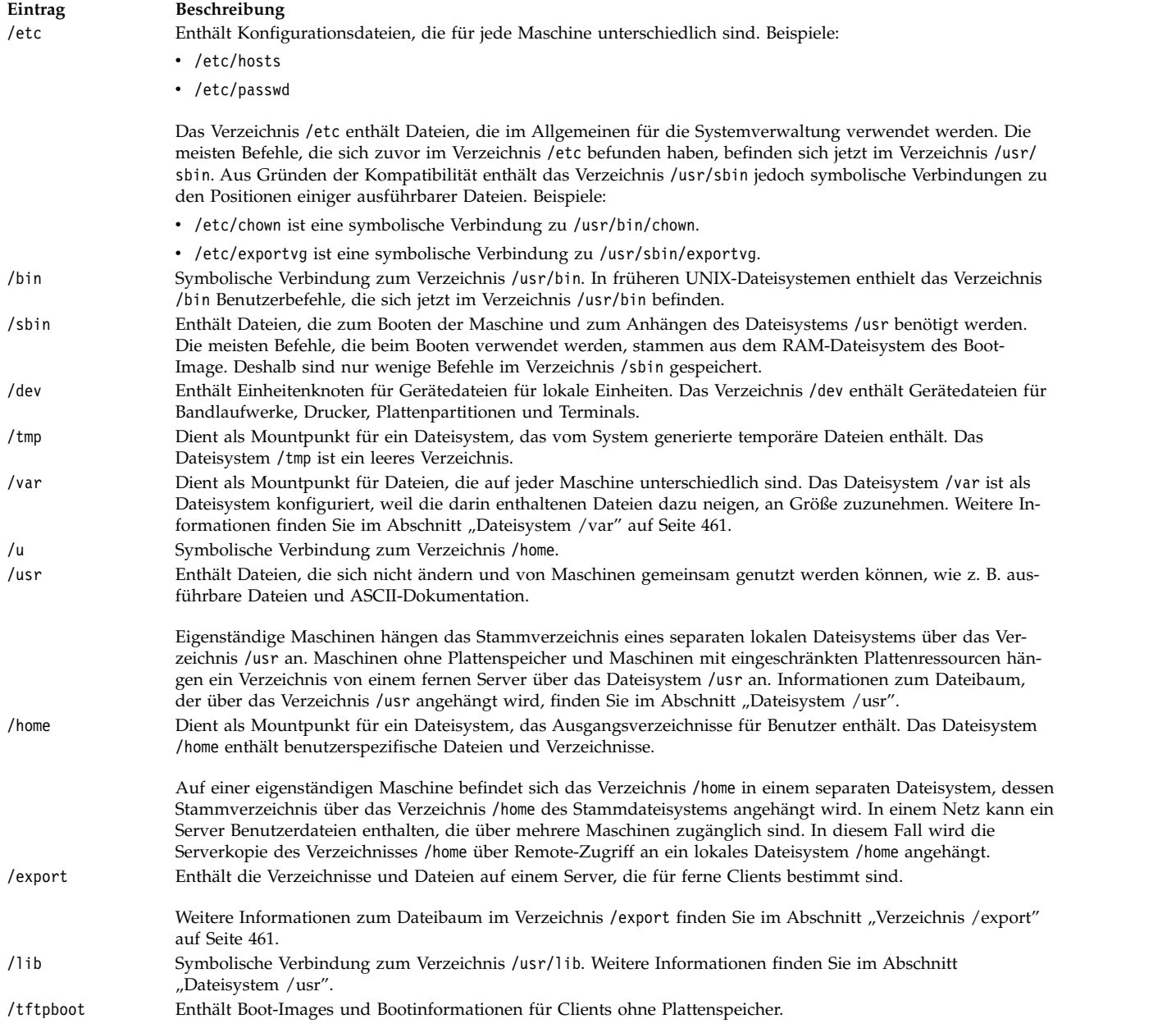

#### *Dateisystem /usr:*

Das Dateisystem /usr enthält ausführbare Dateien, die von mehreren Maschinen gemeinsam genutzt wer den können.

Die wichtigsten Unterverzeichnisse des Verzeichnisses /usr werden in der folgenden Abbildung gezeigt.

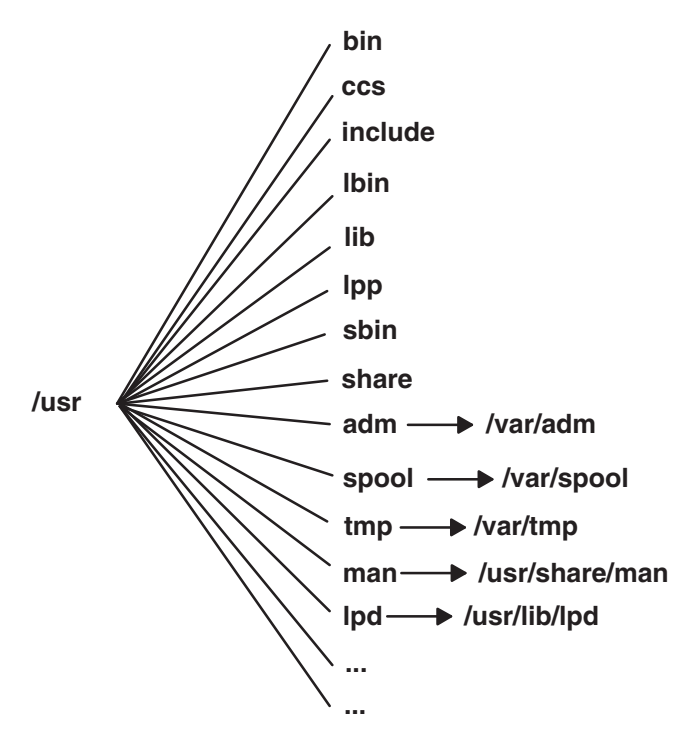

*Abbildung 9. Dateisystem /usr.* Diese Abbildung zeigt die wichtigsten Unterverzeichnisse des Verzeichnisses /usr, zu denen /bin, /ccs, /lib, /lpp, /adm und dessen Unterverzeichnis /var/adm sowie /man und dessen Unterverzeichnis /usr/share/man gehören.

Auf einer eigenständigen Maschine ist das Dateisystem /usr ein separates Dateisystem (auf dem logischen Datenträger /dev/hd2). Auf einer Maschine ohne Plattenspeicher oder auf einer Maschine mit eingeschränkten Plattenressourcen wird ein Verzeichnis von einem fernen Server mit Leseberechtigungen über das lokale Dateisystem /usr angehängt. Das Dateisystem /usr enthält schreibgeschützte Befehle, Bibliotheken und Daten.

Mit Ausnahme des Inhalts des Verzeichnisses /usr/share können die Dateien und Verzeichnisse im Dateisystem /usr von allen Maschinen derselben Hardwarearchitektur gemeinsam genutzt werden.

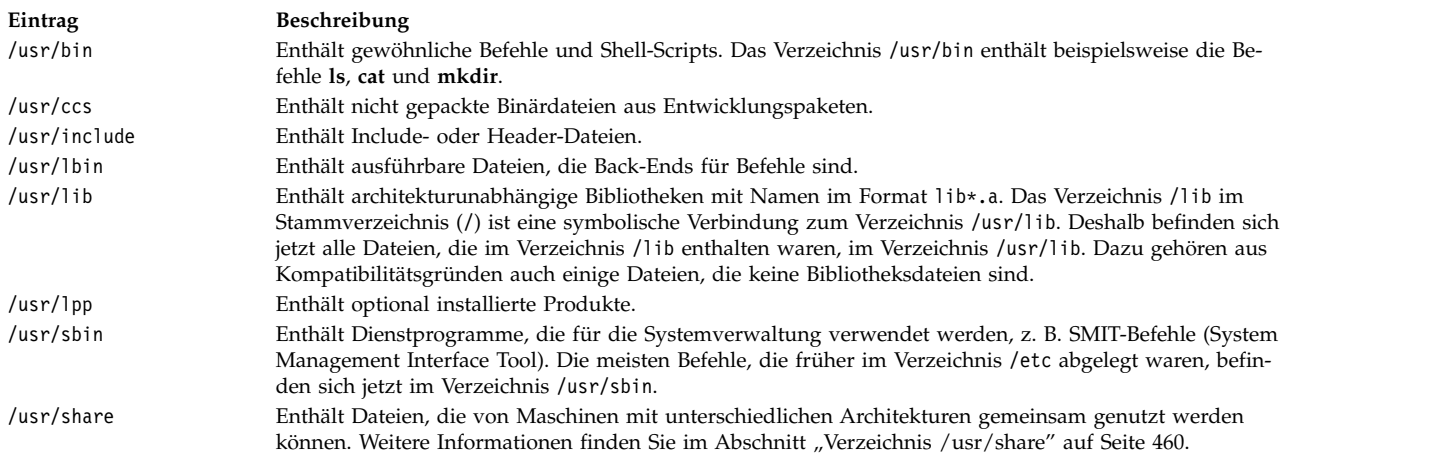

Das Dateisystem /usr enthält die folgenden Verzeichnisse:

Im Folgenden sind symbolische Verbindungen zum Verzeichnis /var aufgelistet:

<span id="page-467-0"></span>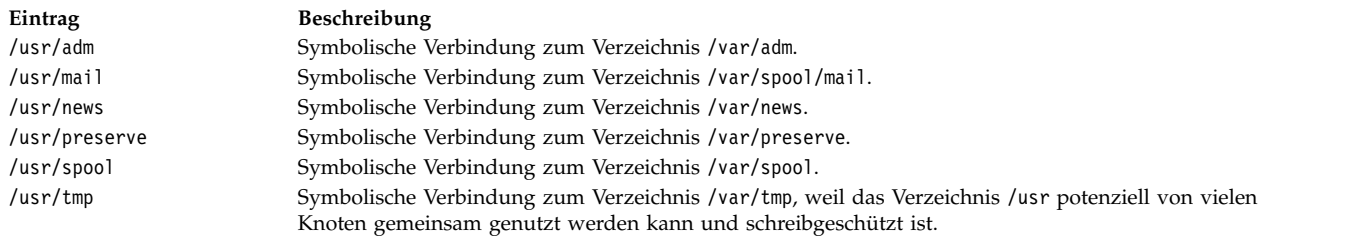

Im Folgenden sind symbolische Verbindungen zu den Verzeichnissen /usr/share und /usr/lib aufgelistet:

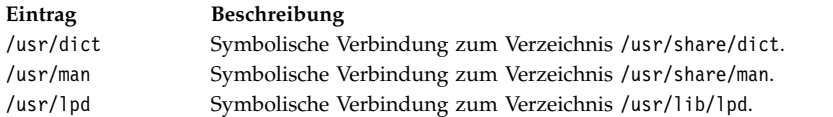

#### *Verzeichnis /usr/share:*

Das Verzeichnis /usr/share enthält architekturunabhängige gemeinsam nutzbare Textdateien. Der Inhalt dieses Verzeichnisses kann von allen Maschinen, unabhängig von der Hardwarearchitektur gemeinsam genutzt werden.

In einer Umgebung mit unterschiedlichen Architekturen hängt der typische Client ohne Plattenspeicher ein Serververzeichnis über sein eigenes Verzeichnis /usr und anschließend ein anderes Verzeichnis über das Verzeichnis /usr/share an. Die Dateien unterhalb des Verzeichnisses /usr/share sind in einem oder mehreren gesondert installierbaren Paketen enthalten. Auf einem Knoten können somit andere Teile des Verzeichnisses /usr, von denen er abhängig ist, lokal installiert sein, während ein Server verwendet wird, der das Verzeichnis /usr/share bereitstellt.

Zu den Dateien im Verzeichnis /usr/share gehören die Verzeichnisse und Dateien, die in der folgenden Abbildung gezeigt werden.

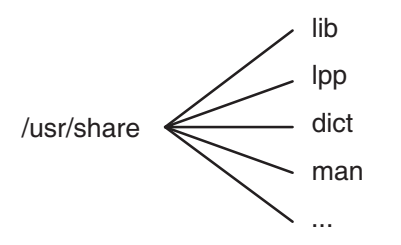

*Abbildung 10. Verzeichnis /usr/share.*

Diese Abbildung zeigt verschiedene Verzeichnisse unterhalb des Verzeichnisses /usr/share, darunter /lib, /lpp, /dict und /man.

Das Verzeichnis /usr/share enthält die folgenden Elemente:
<span id="page-468-0"></span>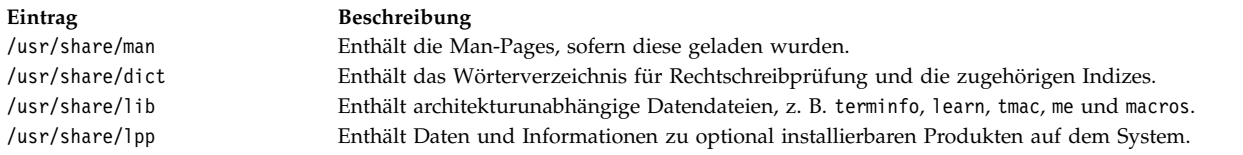

#### *Dateisystem /var:*

Das Dateisystem /var neigt zum Wachstum, weil es Unterverzeichnisse und Datendateien enthält, die von viel genutzten Anwendungen, wie z. B. Abrechnung, Mail und dem Druckspooler, verwendet wer den.

**Achtung:** Wenn Anwendungen auf Ihrem System das Dateisystem /var ausgiebig verwenden, sollten Sie in regelmäßigen Abständen den Befehl **skulker** ausführen oder eine höhere Dateisystemgröße als den Standardwert von 4 MB für /var festlegen.

Spezielle Dateien im Dateisystem /var, die regelmäßig überwacht werden sollten, sind /var/adm/wtmp und /var/adm/ras/errlog.

Auch die folgenden Dateien in /var sollten überwacht werden:

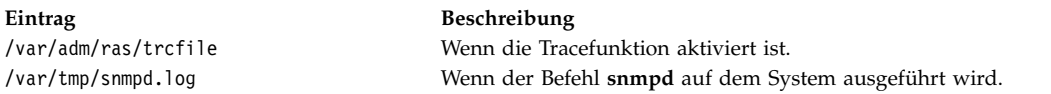

Die Abbildung "Verzeichnis /var" zeigt einige Verzeichnisse im Dateisystem /var.

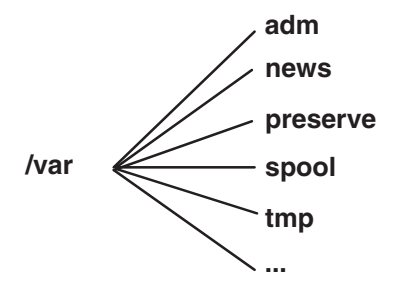

*Abbildung 11. Verzeichnis /var.* Diese Abbildung zeigt die wichtigsten Unterverzeichnisse im Verzeichnis /var, z. B. /adm, /news, /preserve, /spool und /tmp.

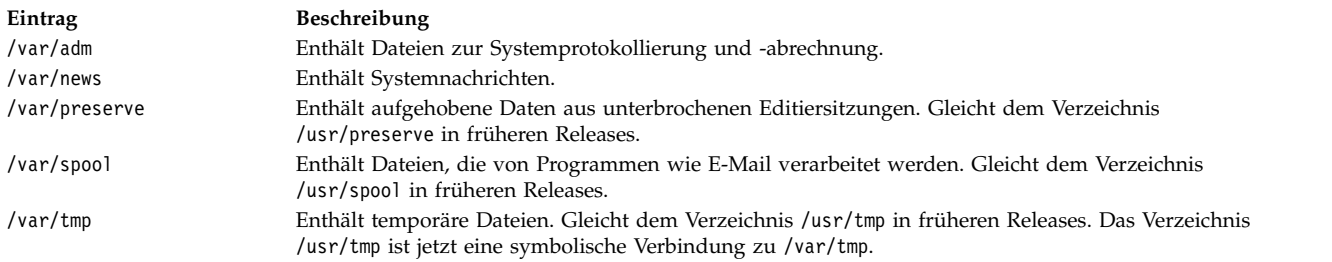

#### *Verzeichnis /export:*

Das Verzeichnis /export enthält Serverdateien, die auf Clients, wie z. B. Workstations ohne Plattenspeicher, Workstations mit systemreservierter Platte oder Workstations mit systemreservierter kleiner Platte, exportiert werden.

Ein Server kann verschiedene Typen von Plattenspeicherplatz exportieren. Dazu gehören auch Pakete mit ausführbaren Programmen, Paging-Bereich und Stammdateisysteme für Clients ohne Plattenspeicher oder Clients mit wenig Plattenressourcen. Die Standardposition für solchen Plattenspeicherplatz im Dateibaum ist das Verzeichnis /export. Einige Unterverzeichnisse des Verzeichnisses /export sind in der folgenden Liste beschrieben:

**/exec** Enthält Verzeichnisse, die Clients ohne Plattenspeicher über ihre Dateisysteme /usr anhängen.

**/swap** Enthält Dateien für fernes Paging von Clients ohne Plattenspeicher.

**/share** Enthält Verzeichnisse, die Clients ohne Plattenspeicher über ihr Verzeichnis /usr/share anhängen.

**/root** Enthält Verzeichnisse, die Clients ohne Plattenspeicher über ihr Stammdateisystem / anhängen.

**/home** Enthält Verzeichnisse, die Clients ohne Plattenspeicher über ihr Dateisystem /home anhängen.

Das Verzeichnis /export ist die Standardposition für Clientressourcen, die von den Befehlen für Workstations ohne Plattenspeicher bearbeitet werden. Das Verzeichnis /export enthält als einziges Clientressour cen auf dem Server. Da Clients diese Ressourcen an ihren eigenen Dateibaum anhängen, scheinen sich diese Ressourcen für die Clients an den "normalen" Stellen in einem Dateibaum zu befinden. Im Folgenden sind die wichtigsten Unterverzeichnisse des Verzeichnisses /export und ihre Mountpunkte in einem Clientdateibaum beschrieben:

#### **/export/root**

Dieses Verzeichnis wird über das Stammdateisystem des Clients ( / ) angehängt. Clientstammver zeichnisse befinden sich standardmäßig im Verzeichnis /export/root und sind nach dem Hostnamen des Clients benannt.

## **/export/exec**

Dieses Verzeichnis wird auch als SPOT-Verzeichnis (Shared Product Object Tree) bezeichnet. Es wird über das Clientdateisystem /usr angehängt. SPOTs sind Versionen des Dateisystems /usr, die im Verzeichnis /export/exec gespeichert sind, und haben Namen, die das Release-Level angeben. Standardmäßig lautet der Name RISCAIX.

#### **/export/share**

Dieses Verzeichnis wird über das Clientverzeichnis /usr/share angehängt. Dieses Verzeichnis enthält Daten, die von vielen Architekturen gemeinsam genutzt werden können. Die Standardposition ist /export/share/AIX/usr/share.

#### **/export/home**

Dieses Verzeichnis wird über das Clientdateisystem /home angehängt. Es enthält Benutzerver zeichnisse, die nach Clienthostnamen gruppiert sind. Die Standardposition für die Clientausgangsverzeichnisse ist /export/home.

#### **/export/swap**

Dieses Verzeichnis wird auch Paging-Verzeichnis genannt. Auf eigenständigen Systemen und Systemen mit systemreservierter Platte wird das Paging von einer lokalen Platte unterstützt. Dieser Service wird bei Clients ohne Plattenspeicher von einer Datei auf einem Server bereitgestellt. Die Datei ist nach dem Hostnamen des Clients benannt und befindet sich standardmäßig im Verzeichnis /export/swap.

#### **/export/dump**

Eigenständige Systeme verwenden eine lokale Platte als Speicherauszugseinheit. Clients ohne Plattenspeicher verwenden eine Datei auf dem Server. Die Datei ist in einem Verzeichnis enthalten, das nach dem Hostnamen des Clients benannt ist und sich standardmäßig im Verzeichnis /export/dump befindet.

#### **microcode**

Dieses Verzeichnis enthält Mikrocode für physische Einheiten. Die Standardposition ist /export/ exec/RISCAIX/usr/lib/microcode.

# **JFS2-Dateisysteme verschlüsseln:**

Beginnend mit AIX Version 6.1 wird EFS (Encrypted File System) auf JFS2-Dateisystemen unterstützt. EFS erlaubt die Verschlüsselung Ihrer Daten und die Steuerung des Datenzugriffs über einen verschlüsselten Zugriffsschutz.

Jedem Benutzer wird ein Schlüssel zugeordnet und in einem verschlüsselten Schlüsselspeicher gespeichert. Nach erfolgreicher Anmeldung werden die Schlüssel des Benutzers in den Kernel geladen und den Berechtigungsnachweisen für den Prozess zugeordnet. Beim Öffnen einer EFS-geschützten Datei werden die Berechtigungsnachweise für den Prozess geprüft. Wenn der Prozess einen Schlüssel findet, der mit dem für die Datei festgelegten Zugriffsschutz übereinstimmt, entschlüsselt er den Dateischlüssel und den Dateiinhalt.

Standardmäßig sind JFS2-Dateisysteme nicht für EFS aktiviert. Ein JFS2-Dateisystem muss für EFS aktiviert sein, damit Daten verschlüsselt werden können. Informationen dazu, wie EFS aktiviert wird, finden Sie in der Beschreibung des Befehls **efsenable** in der Veröffentlichung *Commands Reference, Volume 2*.

# **Dateisysteme konfigurieren**

Wenn Sie Dateisysteme hinzufügen oder konfigurieren, können Sie Optionen im Container "Dateisysteme" der SMIT-Direktaufrufe verwenden.

Die SMIT-Direktaufrufe sind in der folgenden Tabelle aufgeführt:

| Task                                                                       | SMIT-Direktaufruf                                                          |  |
|----------------------------------------------------------------------------|----------------------------------------------------------------------------|--|
| JFS oder JFS2 hinzufügen                                                   | smit crfs                                                                  |  |
| JFS2 zu einem vorhandenen logischen Datenträger hinzufügen                 | smit crifs2lvstd                                                           |  |
| IFS zu einem zuvor definierten Menü für logische Datenträger<br>hinzufügen | Logischen Datenträger erstellen und anschließend smit crifsly<br>ausführen |  |
| Attribute eines JFS oder JFS2 ändern Anmerkung 1                           | smit chfs                                                                  |  |
| Größe eines Dateisystems prüfen                                            | smit fs                                                                    |  |
| Größe eines Dateisystems erhöhen                                           | [FS: smit chifs [FS2: smit chifs2]                                         |  |
| Größe eines Dateisystems verringern                                        | JFS2: smit chifs2                                                          |  |

*Tabelle 64. Logische Datenträger verwalten und Dateisystemtasks*

**Anmerkung:** Der SMIT-Direktaufruf für **Größe eines Dateisystems verringern** gilt nur für JFS2.

# **Dateisystem verwalten**

Ein Dateisystem ist eine vollständige Verzeichnisstruktur mit einem Stammverzeichnis und allen untergeordneten Unterverzeichnissen und Dateien.

Dateisysteme sind auf einen einzigen logischen Datenträger beschränkt. Einige der wichtigsten Systemverwaltungstasks beziehen sich auf Dateisysteme. Dazu gehören insbesondere:

- v Speicherplatz für Dateisysteme auf logischen Datenträgern reservieren
- Dateisysteme erstellen
- Systembenutzern Speicherplatz im Dateisystem zur Verfügung stellen
- Speicherplatzauslastung des Dateisystems überwachen
- v Dateisysteme zum Schutz vor Datenverlusten bei Systemausfällen sichern
- v Momentaufnahme erstellen, um ein konsistentes Image eines Dateisystems auf Blockebene zu einem bestimmten Zeitpunkt zu speichern
- Konsistenz in einem Dateisystem erhalten

In der folgenden Liste sind die Systemverwaltungsbefehle aufgeführt, mit denen Sie Dateisysteme ver walten können:

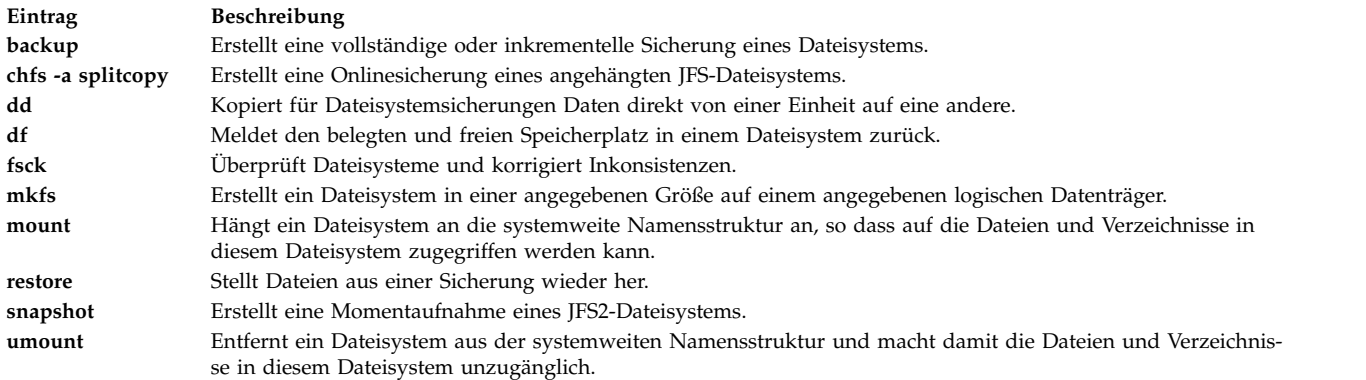

#### **In einem Dateisystem verfügbaren Speicherplatz anzeigen (Befehl df):**

Mit dem Befehl **df** können Sie Informationen zum gesamten und zum verfügbaren Speicherplatz in einem Dateisystem anzeigen. Der Parameter **Dateisystem** gibt den Namen der Einheit, auf dem sich das Dateisystem befindet, das Verzeichnis, an das das Verzeichnis angehängt ist, oder den Pfadnamen eines Dateisystems an.

Wenn Sie den Parameter **Dateisystem** nicht angeben, zeigt der Befehl **df** Informationen zu allen momentan angehängten Dateisystemen an. Wenn Sie eine Datei oder ein Verzeichnis angeben, zeigt der Befehl **df** Informationen zu dem Dateisystem an, in dem sich die Datei befindet.

In der Regel verwendet der Befehl **df** die Anzahl freier Blöcke im Superblock. In bestimmten Ausnahmefällen können diese Zähler fehlerhaft sein, beispielsweise wenn ein Dateisystem während der Ausführung des Befehls **df** aktiv geändert wird.

Die vollständige Syntax des Befehls **df** ist in der Veröffentlichung *Commands Reference, Volume 2* beschrieben.

**Anmerkung:** In einigen fernen Dateisystemen, z. B. Network File Systems (NFS), bleiben die Spalten für den verfügbaren Speicherplatz am Bildschirm leer, wenn der Server diese Informationen nicht liefert.

Die folgenden Beispiele veranschaulichen die Verwendung des Befehls **df**:

v Geben Sie beispielsweise Folgendes ein, um Informationen zu allen angehängten Dateisystemen anzuzeigen:

df

Falls Ihr System so konfiguriert ist, dass die Verzeichnisse /, /usr, /site und /usr/venus in gesonderten Dateisystemen abgelegt sind, sieht die Ausgabe des Befehls **df** in etwa wie folgt aus:

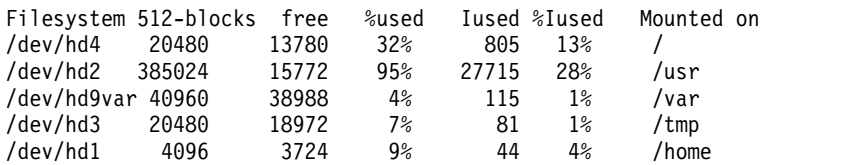

v Geben Sie Folgendes ein, um den verfügbaren Speicherplatz des Dateisystems anzuzeigen, in dem sich das aktuelle Verzeichnis befindet:

df .

## **Dateisystembefehle:**

Es gibt eine Reihe von Befehlen, die für die Bearbeitung jedes Typs von Dateisystem verwendet werden können.

Die Datei /etc/filesystems steuert die Liste der Dateisysteme, die mit den folgenden Befehlen bearbeitet werden können:

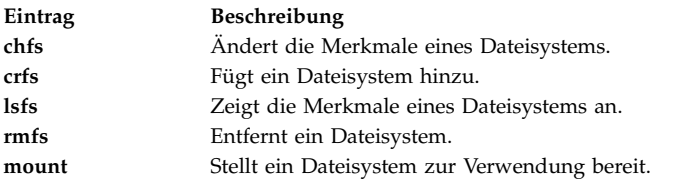

Es gibt vier Befehle für die Bearbeitung virtueller Dateisystemtypen. Die Datei /etc/vfs enthält die Infor mationen zu den Dateisystemtypen, die mit den folgenden Befehlen bearbeitet werden können:

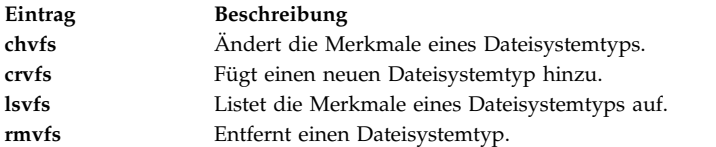

#### **Dateisysteme auf unterschiedlichen Maschinen vergleichen:**

Wenn die auf den verschiedenen Maschinen vorhandenen Dateisysteme identisch sein sollen, Sie aber vermuten, dass eines davon beschädigt ist, können Sie die Dateisysteme vergleichen.

Die folgende Prozedur beschreibt, wie Sie die Attribute eines Dateisystems, das sich auf dem aktuellen Host (hier *orig\_host*) befindet, mit demselben Dateisystem auf einem fernen Host vergleichen können.

Diese Verwendungshinweise wurden unter verschiedenen AIX-Versionen getestet. Die Ergebnisse, die Sie erhalten, können je nach Versionsstand des Betriebssystems AIX signifikant abweichen.

1. Melden Sie sich als Root an dem fernen Host an. Beispiel:

tn juniper.mycompany.com

```
AIX Version 6.1
(C) Copyrights by IBM and by others 1982, 2002. login: root
root's Password:
```
2. Fügen Sie der Datei .rhosts des fernen Hosts in einem Editor eine Zeilengruppe hinzu, die Root die Ausführung sicherer ferner Befehle ermöglicht. Verwenden Sie für die neue Zeilengruppe das folgende Format:

*orig\_host* root

Die geänderte Datei .rhosts kann wie folgt aussehen:

NIM.mycompany.com root nim.mycompany.com root host.othernetwork.com root orig\_host.mycompany.com root

- 3. Speichern Sie Ihre Änderungen und beenden Sie die Fernverbindung.
- 4. Erstellen Sie als Root auf *orig\_host* in Ihrem Editor eine weitere Datei. In diesem Szenario hat die neue Datei den Namen compareFS. Beispiel:

vi compareFS

5. Fügen Sie der Datei den folgenden Text hinzu, in dem *FSname* für den Namen des Dateisystems steht, das Sie vergleichen möchten, und *remote\_host* für den Namen des Hosts steht, auf dem sich das Ver gleichsdateisystem befindet:

*FSname* -> *remote\_host* install -v ;

**Anmerkung:** In dieser Datei muss in der Zeile mit dem Befehl **install** zwischen dem Parameter -v und dem Semikolon (;) ein Leerzeichen stehen.

Beispiel: /home/jane/\* -> juniper.mycompany.com

install -v ;

- 6. Speichern Sie die Datei und beenden Sie den Editor. Die Datei compareFS wird im folgenden Schritt als *distfile* für den Befehl **rdist** verwendet.
- 7. Geben Sie an der Eingabeaufforderung Folgendes ein: /usr/bin/rdist -f compareFS

Wenn Sie annehmen, dass die Ausgabe der Vergleichsoperation sehr umfangreich ist, senden Sie sie an eine Datei. Beispiel:

/usr/bin/rdist -f compareFS > compareFS\_output

In der Ausgabe werden die Unterschiede zwischen den Dateisystemen aufgelistet.

**Zugehörige Informationen**:

rdist command

rhosts File Format for TCP/IP

Understanding the Secure Remote Commands

# **Dateisysteme verwalten**

Die einfachsten Tasks, die Sie für die Verwaltung von Dateisystemen benötigen, sind in der folgenden Tabelle gruppiert.

| Task                                                                                | SMIT-Direktaufruf   | Befehl oder Datei                                                    |
|-------------------------------------------------------------------------------------|---------------------|----------------------------------------------------------------------|
| Dateien oder Verzeichnisse nach Namen<br>sichern                                    | smit backfile       | backup Anmerkung 1                                                   |
| Image einer JFS2-Momentaufnahme erstel-<br>len und sichern                          | smit backsnap       | backsnap Anmerkung                                                   |
| Alle Dateisysteme auf einer Platte auflis-<br>ten                                   | smit lsmntdsk       |                                                                      |
| Dateisysteme auf einem austauschbaren<br>Datenträger auflisten                      | smit lsmntdsk       |                                                                      |
| Angehängte Dateisysteme auflisten                                                   | smit fs             |                                                                      |
| Gruppe von Dateisystemen<br>anhängen <sup>Anmerkung 5</sup>                         | smit mountg         | mount -t Gruppenname                                                 |
| JFS oder JFS2 anhängen <sup>Anmerkung 3</sup>                                       | smit mountfs        | mount                                                                |
| JFS2-Momentaufnahme anhängen                                                        | smit mntsnap        | mount -v jfs2 -o snapshot Einheit<br>Mountpunkt                      |
| JFS oder JFS2 entfernen                                                             | smit rmfs           |                                                                      |
| JFS2-Momentaufnahme entfernen                                                       | smit rmsnap         | snapshot -d Einheit_mit_Momentaufnahme                               |
| JFS2-Dateisystem auf den Zeitpunkt der<br>Momentaufnahme zurücksetzen               | smit rollbacksnap   | rollback $[-s]$ $[-v]$ $[-c]$ snappedFS<br>Objekt_mit_Momentaufnahme |
| Dateisystem abhängen <sup>Anmerkung</sup>                                           | smit umountfs       |                                                                      |
| Dateisystem auf einem austauschbaren<br>Datenträger abhängen <sup>Anmerkung 4</sup> | smit umntdsk        |                                                                      |
| Gruppe von Dateisystemen<br>abhängen <sup>Anmerkung 5</sup>                         | smit umountg        | umount -t Gruppenname                                                |
| JFS2-Kontingente (Enhanced Journaled<br>File System) verwalten                      | smit j2fsquotas     |                                                                      |
| Kontingentverwaltung aktivieren und in-<br>aktivieren                               | smit j2enablequotas |                                                                      |

*Tabelle 65. Tasks für die Verwaltung von Dateisystemen*

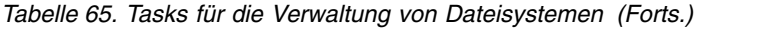

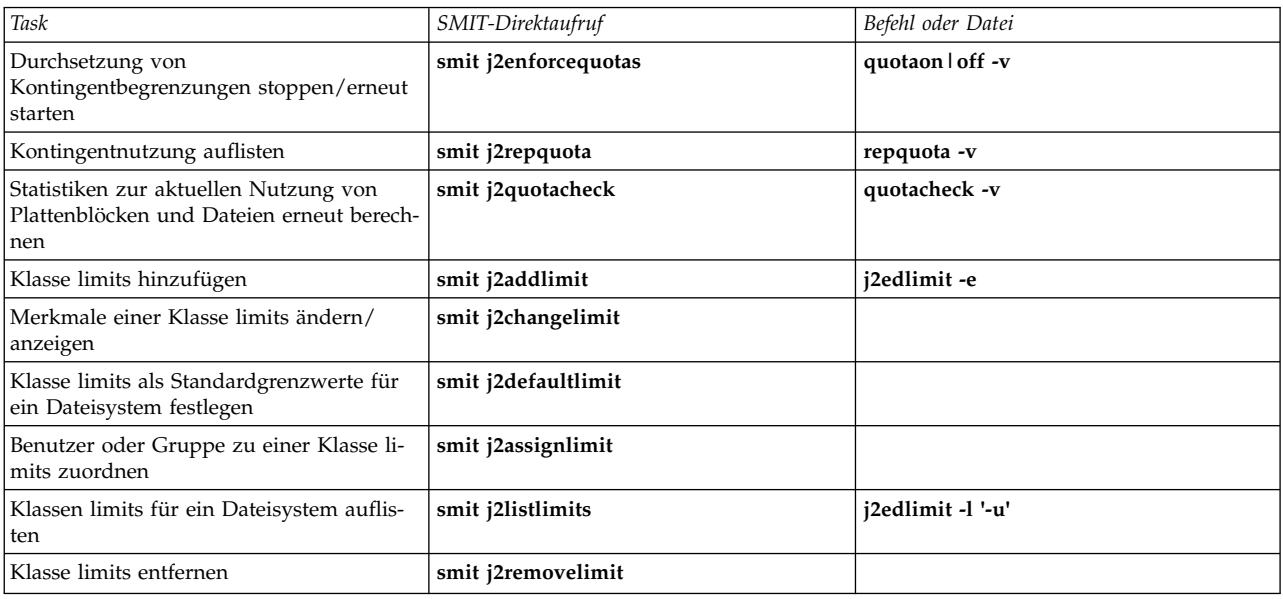

#### **Anmerkung:**

- 1. Informationen zu den Optionen können Sie den Beschreibungen der einzelnen Befehle entnehmen.
- 2. Ändern Sie nicht die Namen von systemkritischen Dateisystemen. Es handelt sich dabei um / (Stammdateisystem) auf dem logischen Datenträger 4 (hd4), /usr auf hd2, /var auf hd9var, /tmp auf hd3 und /blv auf hd5. Wenn Sie die Konvention hd*n* verwenden, beginnen Sie mit hd10.
- 3. Überprüfen Sie die Dateisysteme vor dem Anhängen mit der im Abschnitt ["Dateisystem überprüfen"](#page-477-0) [auf Seite 470](#page-477-0) beschriebenen Prozedur oder mit dem Befehl **fsck**.
- 4. Wenn das Abhängen eines Dateisystems scheitert, kann dies darauf zurückzuführen sein, dass ein Benutzer oder Prozess eine Datei im abzuhängenden Dateisystem geöffnet und diese noch im Zugriff hat. Mit dem Befehl **fuser** können Sie feststellen, welcher Benutzer oder Prozess den Fehler verur sacht.
- 5. Eine Dateisystemgruppe ist eine Sammlung von Dateisystemen, die denselben Wert für die Kennung **type=** in der Datei /etc/filesystems haben.

#### **Zugehörige Tasks**:

["Speicherplatz von einem anderen Plattenlaufwerk anhängen" auf Seite 398](#page-405-0) Sie können mehr Speicherplatz auf einem Plattenlaufwerk anfordern, indem Sie Speicherplatz von einem anderen Laufwerk anhängen.

## **Eine oder mehrere Dateien aus einer online verfügbaren externen JFS2-Momentaufnahme wiederher stellen:**

Wenn eine Datei beschädigt ist, können Sie sie ersetzen, sofern Sie eine genaue Kopie in einer online verfügbaren externen JFS2-Momentaufnahme besitzen.

Gehen Sie wie folgt vor, um eine oder mehrere Dateien aus dem Image einer online verfügbaren externen JFS2-Momentaufnahme wiederherzustellen.

In diesem Beispiel wird davon ausgegangen, dass /home/aaa/meineDatei eine beschädigte Datei im Dateisystem /home ist.

1. Hängen Sie die Momentaufnahme mit einem ähnlichen Befehl wie dem folgenden an:

mount -v jfs2 -o snapshot /dev/mysnaplv /tmp/mysnap

2. Wechseln Sie in das Verzeichnis, in dem die Momentaufnahme enthalten ist, indem Sie einen Befehl ähnlich dem folgenden ausführen:

cd /tmp/mysnap

3. Kopieren Sie die genaue Kopie der Datei aus der Momentaufnahme, um die beschädigte Datei zu überschreiben, indem Sie einen Befehl ähnlich dem folgenden ausführen:

cp aaa/meineDatei /home/aaa/meineDatei

Dieser Befehl kopiert nur die Datei mit dem Namen meineDatei. Wenn Sie alle Dateien aus der Momentaufnahme in das Verzeichnis aaa kopieren möchten, geben Sie einen ähnlichen Befehl wie den folgenden ein:

cp -R aaa /home/aaa

Weitere Beispiele zum Ersetzen von beschädigten Dateien durch Images von Momentaufnahmen finden Sie in den Beschreibungen der Befehle **cp** und **cpio** in der Veröffentlichung *Commands Reference, Volume 1*.

#### **Eine oder mehrere Dateien aus einer online verfügbaren internen JFS2-Momentaufnahme wiederher stellen:**

Wenn eine Datei beschädigt ist, können Sie sie ersetzen, sofern Sie eine genaue Kopie in einer online verfügbaren internen JFS2-Momentaufnahme besitzen.

Gehen Sie wie folgt vor, um eine oder mehrere Dateien aus dem Image einer online verfügbaren internen JFS2-Momentaufnahme wiederherzustellen.

In diesem Beispiel wird davon ausgegangen, dass /home/aaa/meineDatei eine beschädigte Datei im Dateisystem /home ist.

1. Wechseln Sie in das Verzeichnis, in dem die Momentaufnahme enthalten ist, indem Sie einen Befehl ähnlich dem folgenden ausführen:

cd /home/.snapshot/mysnap

2. Kopieren Sie die genaue Kopie der Datei aus der Momentaufnahme, um die beschädigte Datei zu überschreiben, indem Sie einen Befehl ähnlich dem folgenden ausführen:

cp aaa/meineDatei /home/aaa/meineDatei

Dieser Befehl kopiert nur die Datei mit dem Namen meineDatei. Wenn Sie alle Dateien aus der Momentaufnahme in das Verzeichnis aaa kopieren möchten, geben Sie einen ähnlichen Befehl wie den folgenden ein:

cp -R aaa /home/aaa

Weitere Beispiele zum Ersetzen von beschädigten Dateien durch Images von Momentaufnahmen finden Sie in den Beschreibungen der Befehle **cp** und **cpio** in der Veröffentlichung *Commands Reference, Volume 1*.

## **Dateisysteme auf CD-ROMs und DVDs:**

CDs und DVDs werden nicht automatisch angehängt, aber diese Funktion kann aktiviert werden.

Verwenden Sie zum Aktivieren dieser Funktion den Befehl **cdmount**, um das CD-ROM- (CDRFS) oder DVD-ROM-Dateisystem (UDFS) anzuhängen. Beispiel:

cdmount cd0

Mit dem folgenden Befehl können Sie ein DVD-ROM-Dateisystem im Lese-/Schreibzugriff manuell anhängen:

mount -V udfs *Einheitenname Mountpunkt*

*Einheitenname* steht für den Namen des DVD-Laufwerks und *Mountpunkt* für den Mountpunkt für das Dateisystem.

#### **Dateisysteme auf wieder beschreibbaren optischen Datenträgern verwenden:**

CDRFS- (CR-ROM File System) und JFS-Dateisysteme können auf wieder beschreibbaren optischen Datenträgern verwendet werden.

Ein CD-ROM-Dateisystem (CDRFS) kann auf einem wieder beschreibbaren optischen Datenträger (sofern dieser schreibgeschützt ist) und auf einer CD-ROM gespeichert werden. In der folgenden Tabelle wird beschrieben, wie Sie ein CDRFS auf einem wieder beschreibbaren optischen Datenträger hinzufügen, anhängen und abhängen. Sie müssen die folgenden Informationen angeben, wenn Sie das Dateisystem anhängen:

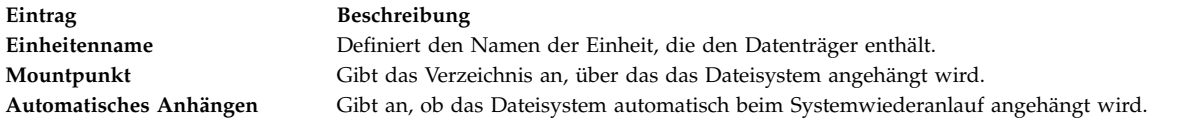

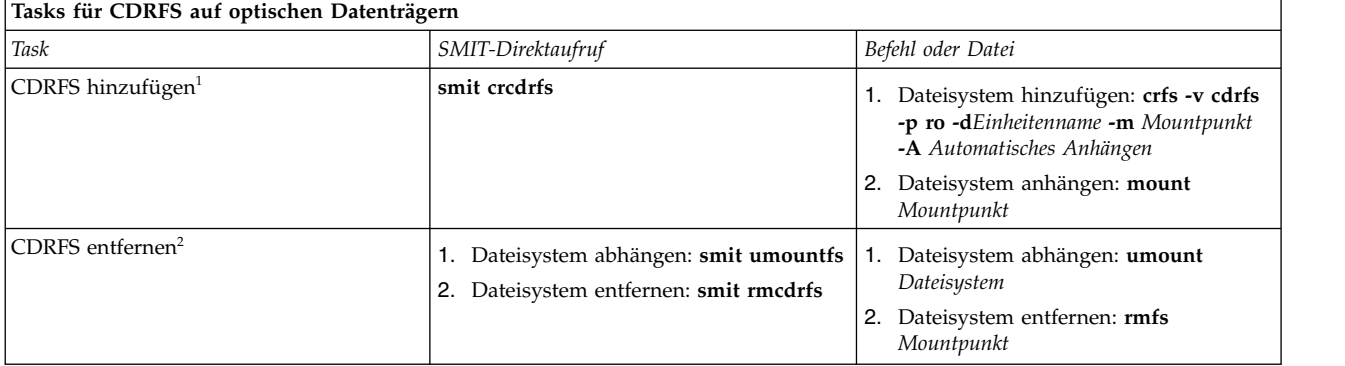

## **Anmerkung:**

- v Stellen Sie sicher, dass der wieder beschreibbare optische Datenträger schreibgeschützt ist.
- v Ein CDRFS-Dateisystem muss abgehängt werden, bevor der wieder beschreibbare optische Datenträger entfernt werden kann.

Ein JFS stellt auf einem optischen Datenträger ein ähnliches Dateisystem mit Schreib-/Lesezugriff wie auf einer Festplatte bereit. Sie müssen Systemberechtigung besitzen, um ein Dateisystem mit Schreib-/ Lesezugriff auf einem wieder beschreibbaren optischen Datenträger zu erstellen oder zu importieren (d. h., Ihre Anmeldung muss zur Gruppe system gehören). Außerdem benötigen Sie die folgenden Informationen:

#### **Name der Datenträgergruppe**

Gibt den Namen der Datenträgergruppe an.

#### **Einheitenname**

Gibt den logischen Namen des Laufwerks für wieder beschreibbare optische Platten an.

## **Mountpunkt**

Gibt die Verzeichnisse an, über die Dateisysteme angehängt werden.

## **Automatisches Anhängen**

Gibt an, ob das Dateisystem automatisch beim Systemwiederanlauf angehängt wird.

## **Anmerkung:**

- <span id="page-477-0"></span>v Alle Datenträgergruppen, die auf dem wieder beschreibbaren optischen Datenträger erstellt werden, müssen vollständig auf diesem Datenträger enthalten sein. Datenträgergruppen können sich nicht über die Grenzen einer wieder beschreibbaren optischen Platte hinaus erstrecken.
- v Wenn Sie auf ein zuvor erstelltes JFS zugreifen, muss der Name der Datenträgergruppe nicht mit dem Namen übereinstimmen, der beim Erstellen der Datengruppe verwendet wurde.

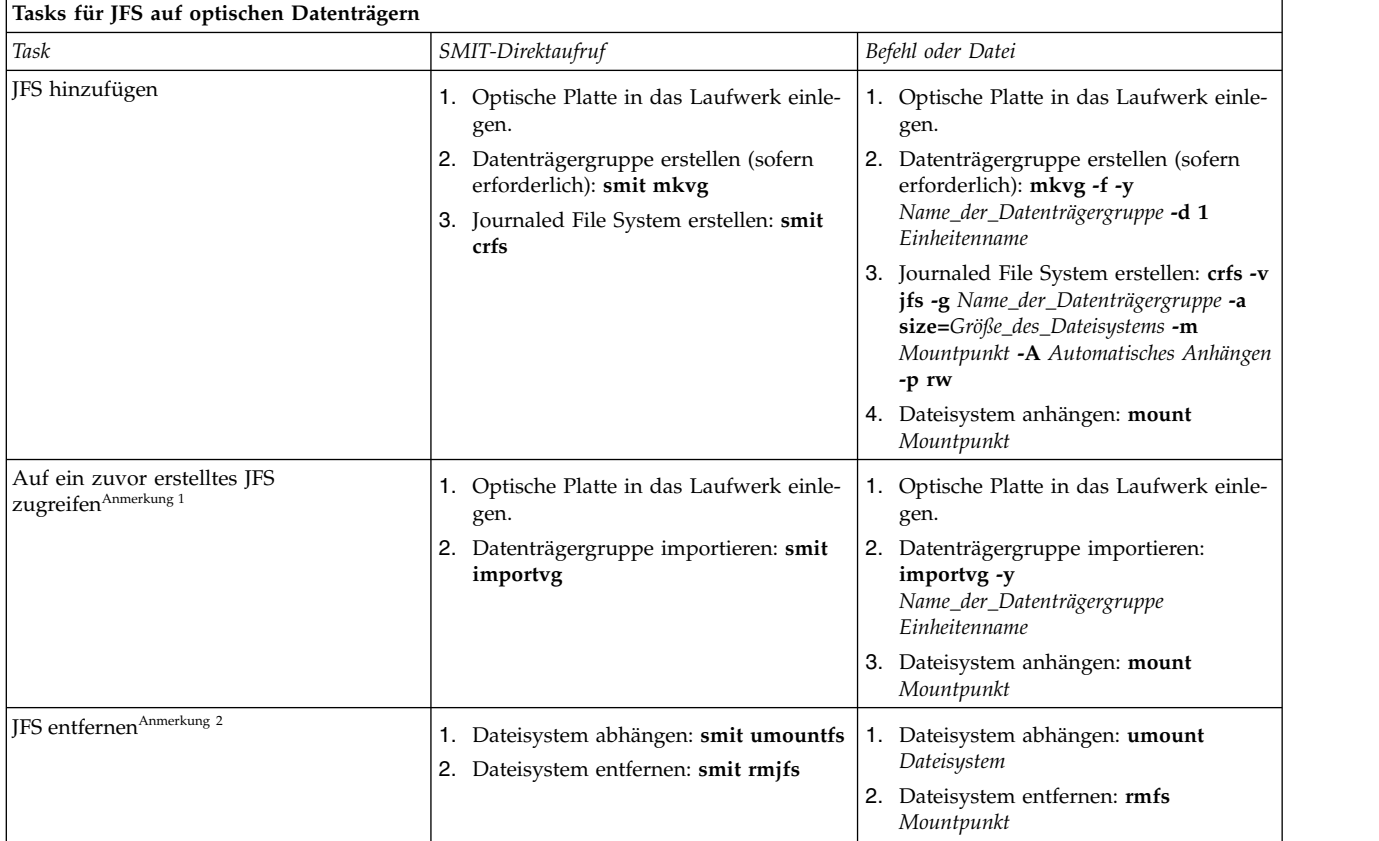

## **Anmerkung:**

- v Diese Prozedur ist erforderlich, wenn Sie einen Datenträger mit einem JFS einlegen.
- v Wenn Sie ein JFS entfernen, werden alle Daten, die in diesem Dateisystem und auf dem wieder beschreibbaren optischen Datenträger enthalten sind, gelöscht.

## **Dateisystem überprüfen:**

Es können Inkonsistenzen in Dateisystemen auftreten, wenn das System gestoppt wird, obwohl Dateisysteme angehängt sind, oder wenn eine Platte beschädigt ist. In solchen Fällen ist es wichtig, die Dateisysteme zu überprüfen, bevor sie angehängt werden.

Sie sollten Ihre Dateisysteme auch in den folgenden Fällen überprüfen:

- v Nach einer Störung, z. B. wenn ein Benutzer nicht in ein Verzeichnis wechseln kann, das die Berechtigungen (uid) dieses Benutzers hat.
- v Vor der Sicherung von Dateisystemen, um Fehler und mögliche Probleme bei der Wiederherstellung zu vermeiden.
- v Bei der Installation oder beim Booten des Systems, um sicherzustellen, dass keine Fehler in den Dateien des Betriebssystems vorliegen.

# *Ein benutzerdefiniertes Dateisystem überprüfen:*

Führen Sie die folgenden Schritte aus, um ein benutzerdefiniertes Dateisystem zu überprüfen.

- 1. Hängen Sie das zu überprüfende benutzerdefinierte Dateisystem ab.
- 2. Vergewissern Sie sich, dass Sie Schreibzugriff auf die Dateien im Dateisystem haben. Andernfalls kann der Befehl **fsck** beschädigte Dateien nicht reparieren, selbst wenn Sie Systemanfragen zur Reparatur mit Ja beantworten.
- 3. Verwenden Sie den Direktaufruf **smit fsck**, um auf das Menü **Dateisystem prüfen** zuzugreifen.
- 4. Führen Sie eine der folgenden Aktionen aus:
	- v Geben Sie im Feld **Name des Dateisystems** den Namen eines einzelnen Dateisystems an, das Sie prüfen möchten.
	- v Wählen Sie im Feld **Typ des Dateisystems** einen allgemeinen Dateisystemtyp aus, der geprüft wer den soll, z. B. Journaled File System (JFS).
- 5. Wenn Sie Ihre Überprüfung auf die wahrscheinlichsten Kandidaten begrenzen möchten, geben Sie im Feld **Schnelle Überprüfung?** den Wert Ja ein. Bei der schnellen Überprüfung werden nur die Dateisysteme überprüft, die wahrscheinlich Inkonsistenzen enthalten, z. B. die Dateisysteme, die angehängt waren, als das System gestoppt wurde.
- 6. Geben Sie im Feld **Arbeitsdatei** den Namen einer temporären Datei im Dateisystem an, die nicht geprüft wird.
- 7. Starten Sie die Überprüfung des Dateisystems.

# *Stammdateisystem und Dateisystem /usr überprüfen:*

Wenn Sie den Befehl **fsck** für das Dateisystem / oder /usr ausführen möchten, müssen Sie das System herunterfahren und anschließend von einem austauschbaren Datenträger erneut booten, da die Dateisysteme / (Stammdateisystem) und /usr nicht von einem aktiven System abgehängt werden können.

Die folgende Prozedur beschreibt, wie der Befehl **fsck** für die Dateisysteme / und /usr in der Wartungs-Shell ausgeführt werden.

- 1. [Fahren Sie Ihr System herunter.](#page-61-0) (Es ist Rootzugriff erforderlich.)
- 2. Booten Sie von Ihrem Installationsdatenträger.
- 3. Wählen Sie im Eingangsmenü die Option **Wartung** aus.
- 4. Wählen Sie im Menü **Wartung** die Option für den Zugriff auf eine Datenträgergruppe aus.
- 5. Wählen Sie die Datenträgergruppe rootvg aus. Es wird eine Liste mit logischen Datenträgern angezeigt, die zur ausgewählten Datenträgergruppe gehören.
- 6. Wählen Sie **2** aus, um auf die Datenträgergruppe zuzugreifen und eine Shell zu starten, bevor Sie Dateisysteme anhängen. In den folgenden Schritten führen Sie den Befehl **fsck** mit den entsprechenden Optionen und Einheitennamen für das Dateisystem aus. Der Befehl **fsck** überprüft die Konsistenz des Dateisystems und repariert das Dateisystem im Dialogbetrieb. Die Einheit für das Stammdateisystem (/) ist /dev/hd4, und die Einheit für das Dateisystem /usr ist /dev/hd2.
- 7. Geben Sie Folgendes ein, um das Stammdateisystem (/) zu überprüfen: \$ fsck -y /dev/hd4

Weniger erfahrene Benutzer sollten das Flag **-y** verwenden (siehe Befehl **fsck**).

8. Geben Sie Folgendes ein, um das Dateisystem /usr zu überprüfen:

\$ fsck -y /dev/hd2

- 9. Wenn Sie andere Dateisysteme in rootvg überprüfen möchten, geben Sie den Befehl **fsck** mit den entsprechenden Einheitennamen ein. Die Einheit für /tmp ist /dev/hd3, und die Einheit für /var ist /dev/hd9var.
- 10. Führen Sie einen Warmstart durch, wenn die Überprüfung der Dateisysteme abgeschlossen ist.

# **Größe eines Dateisystems in der Stammdatenträgergruppe verringern:**

Sie können alle *Dateisysteme* ganz einfach auf ihre Mindestgröße verkleinern, indem Sie beim Wiederher stellen des Basisbetriebssystems von der Sicherung die Option **Verkleinern** auf **Ja** setzen.

Sie können alle *Dateisysteme* ganz einfach auf ihre Mindestgröße verkleinern, indem Sie beim Wiederher stellen des Basisbetriebssystems von der Sicherung die Option **Verkleinern** auf **Ja** setzen. Die Option **Ver kleinern** und die in diesem Szenario beschriebene Prozedur schließen sich gegenseitig aus. Wenn Sie die Option **Verkleinern** nach Ausführen der folgenden Prozedur auf **Ja** setzen, überschreibt die Installation Ihre Änderungen in der Datei /image.data.

Im Folgenden wird beschrieben, wie Sie die Größe eines ausgewählten rootvg-Dateisystems manuell ver ringern. Sie werden ein Dateisystem ermitteln, dass nicht den gesamten Speicherbereich nutzt, der ihm zugeordnet ist. Anschließend werden Sie basierend auf dem Speicherbereich, der in dem Dateisystem tatsächlich genutzt wird, Speicherbereich für die Stammdatenträgergruppe freigeben. Im Rahmen dieser Prozedur müssen Sie die Datenträgergruppen sichern und das Betriebssystem mit den geänderten Zuordnungen erneut installieren.

**Achtung:** Diese Prozedur erfordert das Herunterfahren und erneute Installieren des Basisbetriebssystems. Um sich vor einem Daten- oder Funktionalitätsverlust zu schützen, sollten Sie für die erneute Installation des Betriebssystems einen Zeitpunkt wählen, der so wenig wie möglich Auswirkungen auf Ihren Arbeitsablauf hat. Bevor Sie das Betriebssystem erneut installieren, müssen Sie sicherstellen, dass Sie zuverlässige Sicherungen Ihrer Daten und aller angepassten Anwendungen und Datenträgergruppen besitzen.

Diese Verwendungshinweise wurden unter verschiedenen AIX-Versionen getestet. Die Ergebnisse, die Sie erhalten, können je nach Versionsstand des Betriebssystems AIX signifikant abweichen.

- 1. Erstellen Sie von jedem Dateisystem, das *nicht* in der Stammdatenträgergruppe (rootvg) enthalten ist, eine gesonderte Sicherung. Die gesonderten Sicherungen gewährleisten die Integrität Ihrer Dateisysteme.
- 2. Überprüfen Sie mit dem folgenden Befehl, welche Dateisysteme in der Stammdatenträgergruppe nicht den gesamten Speicherbereich nutzen, der ihnen zugeordnet ist. Sie müssen hierfür Rootberechtigung besitzen:

Das Flag **-k** zeigt die Größe der Dateisysteme in KB an. Das Ergebnis könnte wie folgt aussehen:

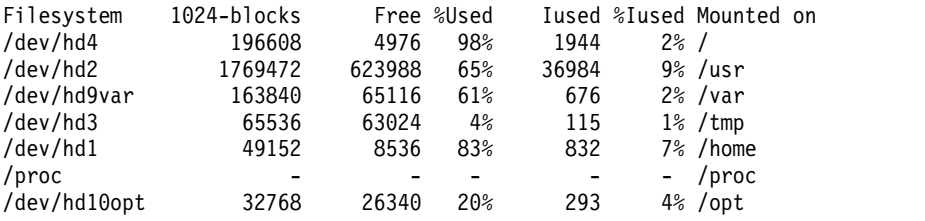

Wenn Sie sich die Ergebnisse genau ansehen, erkennen Sie, dass für das Dateisystem, das an /usr angehängt ist, eine große Anzahl freier Blöcken und nur ein relativ geringer Prozentsatz als genutzter Speicherbereich angezeigt wird. Sie entschließen sich, eine beträchtliche Anzahl von Blöcken freizugeben, indem Sie die Anzahl der Partitionen verringern, die dem Dateisystem /usr zugeordnet sind.

- 3. Überprüfen Sie den Inhalt der Datei /etc/filesystems, um sicherzustellen, dass alle Dateisysteme in der Stammdatenträgergruppe angehängt sind. Falls nicht alle Dateisysteme angehängt sind, sind diese nicht in dem erneut installierten System enthalten.
- 4. Erstellen Sie eine Datei /image.data, in der Sie alle aktiven Dateisysteme in der Stammdatenträger gruppe auflisten, die in die Installationsprozedur aufgenommen werden sollen. Geben Sie den folgenden Befehl ein:

mkszfile

df -k

- 5. Öffnen Sie die Datei /image.data in Ihrem Editor.
- 6. Suchen Sie nach der Zeichenfolge usr, um die Zeilengruppe "lv\_data" zu finden, die zum Dateisystem /usr gehört. Verwenden Sie die Zahlen aus dieser Zeilengruppe als Grundlage, um festzustellen, um welche Anzahl Sie die logischen Partitionen des Dateisystems /usr verringern können. Die Standardgröße jeder zusätzlichen logischen Partition ist in dem Eintrag PP\_SIZE der Datei /image.data definiert. Ihre Datei /image.data könnte wie folgt aussehen:

lv\_data: VOLUME\_GROUP= rootvg LV SOURCE DISK LIST= hdisk0 LV\_IDENTIFIER= 00042345d300bf15.5 LOGICAL\_VOLUME= hd2 VG STAT= active/complete TYPE= jfs MAX\_LPS= 32512 COPIES= 1 LPs= 108 STALE PPs= 0 INTER\_POLICY= minimum INTRA\_POLICY= center MOUNT\_POINT= /usr MIRROR WRITE CONSISTENCY= on/ACTIVE LV SEPARATE  $\bar{P}V=$  yes PERMISSION= read/write LV STATE= opened/syncd WRITE VERIFY= off PP  $SI\overline{Z}E= 16$ SCHED\_POLICY= parallel  $PP = 108$ BB POLICY= relocatable RELOCATABLE= yes UPPER\_BOUND= 32 LABEL= /usr MAPFILE= LV MIN LPS= 70 STRIPE\_WIDTH= STRIP\_SIZE=

Diesem logischen Datenträger sind 108 logische Partitionen zugeordnet (LPs=108).

7. Ermitteln Sie die Anzahl benötigter logischer Partitionen anhand der im Dateisystem /usr vorhandenen Daten. Verwenden Sie dazu das Ergebnis aus Schritt 2. Mit dem folgenden Befehl können Sie die vorhandenen Dateigrößen speziell für das Dateisystem /usr anzeigen:

```
df -k /usr
```
Das Ergebnis enthält dieselben Zahlen (in KB) wie das Ergebnis für Dateisystem /usr aus Schritt 2, z. B.:

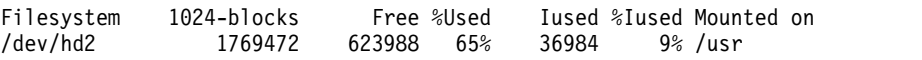

- a. Ziehen Sie den freien Speicherbereich von der Gesamtanzahl der zugeordneten 1024-Blöcke ab: 1769472 - 623988 = 1145484
- b. Addieren Sie den Wert, den Sie in Zukunft schätzungsweise für weitere Daten in diesem Dateisystem benötigen. Addieren Sie für dieses Beispiel 200000 zu dem Ergebnis. 1145484 + 200000 = 1345484
- c. Dividieren Sie das Ergebnis durch die Größe der logischen Partitionen in Bytes (16\*1024), um die Mindestanzahl erforderlicher logischer Partitionen zu berechnen: 1345484 / 16384 = 82,121826171875

Verwenden Sie dieses Ergebnis (aufgerundet), um die Anzahl benötigter logischer Partitionen er neut zu definieren (LPs=83).

8. Ändern Sie in Ihrer Datei image.data das Feld LPs von 108 in 83.

- 9. Suchen Sie die Dateigruppe "fs\_data" für das Dateisystem /usr. Ihre Zeilengruppe "fs\_data" könnte wie folgt aussehen:
	- fs\_data:  $F\overline{S}$  NAME= /usr FS\_SIZE= 3538944 FS\_MIN\_SIZE= 2290968 FS\_LV= /dev/hd2  $FS$ <sup>-</sup> $FS$ = 4096 FS\_NBPI= 4096 FS COMPRESS= no FS\_BF= false FS\_AGSIZE= 8
- 10. Berechnen Sie die Größe des Dateisystems (FS\_SIZE), indem Sie die Größe der physischen Partition (PP\_SIZE) mit 2 (der Anzahl der 512-Byte-Blöcke, die von den physischen Partitionen verwendet wer den) und dann mit der Anzahl der logischen Partitionen (LPs) multiplizieren. Gemäß den in diesem Beispiel verwendeten Werten ist die Berechnung wie folgt:

```
PP SIZE * 512-Blöcke * LPs = FS SIZE
16\overline{3}84 \times 2 \times 83 = 2719744
```
- 11. Ändern Sie in Ihrer Datei image.data das Feld FS von 3538944 in 2719744.
- 12. Berechnen Sie die Mindestgröße des Dateisystems (FS\_MIN\_SIZE) ausgehend von der tatsächlichen Größe der aktuellen Daten, die im Dateisystem /usr verwendet werden, wie folgt:
	- a. Berechnen Sie die Mindestanzahl benötigter Partitionen. Gemäß den in diesem Beispiel verwendeten Werten ist die Berechnung wie folgt:

```
belegte_Größe (siehe Schritt 7a) / PP_SIZE = Partitionen
1145484 / 16384 = 69,914794921875
```
- b. Berechnen Sie die erforderliche Mindestgröße für diese Anzahl von Partitionen. Wenn Sie das Er gebnis der vorherigen Berechnung auf 70 aufrunden, ergibt sich folgende Formel: PP\_SIZE  $*$  512-Blöcke  $*$  Partitionen = FS\_MIN\_SIZE  $16\overline{3}84 \times 2 \times 70 = 2293760$
- 13. Ändern Sie in Ihrer Datei image.data das Feld FS\_MIN\_SIZE von 2290968 in 2293760.
- 14. Speichern Sie Ihre Änderungen und verlassen Sie den Editor.
- 15. Hängen Sie alle Dateisysteme ab, die nicht in der Stammdatenträgergruppe enthalten sind.
- 16. Wenn Sie benutzerdefinierte Datenträgergruppen besitzen, geben Sie die folgenden Befehle ein, um diese Datenträgergruppen abzuhängen und zu exportieren: varyoffvg *Name\_der\_Datenträgergruppe* exportvg *Name\_der\_Datenträgergruppe*
- 17. Legen Sie ein Band in das Bandlaufwerk ein, und geben Sie dann den folgenden Befehl ein, um eine vollständige Systemdatensicherung einzuleiten:

mksysb /dev/rmt0

Bei dieser Art der Sicherung wird die Dateisystemgröße aufgezeichnet, die Sie in der Datei /image.data festgelegt haben und die später für die erneute Installation des Systems verwendet wird.

**Anmerkung:** Zum Einleiten der Sicherung müssen Sie den Befehl **mksysb** in der Befehlszeile ausführen. Wenn Sie ein Systemverwaltungstool wie SMIT verwenden, erstellt die Sicherung eine neue Datei image.data und überschreibt damit alle vorgenommenen Änderungen.

- 18. Verwenden Sie diese Sicherung, um das Betriebssystem mit der Option **Mit aktuellen Systemeinstellungen installieren** zu installieren. Überprüfen Sie während der Installation, ob die folgenden Optionen ordnungsgemäß definiert sind:
	- v **Zuordnungen verwenden** muss auf **Nein** gesetzt sein.
	- v **Dateisysteme verkleinern** muss auf **Nein** gesetzt sein.

Nähere Informationen zur Installationsprozedur finden Sie im Abschnitt "Installing system backups" in der Veröffentlichung "Installation and Migration".

- 19. Nach der Installation des Betriebssystems müssen Sie das System im normalen Modus erneut booten. Damit ist das Dateisystem /usr zwar verkleinert, aber Ihre benutzerdefinierten Dateisysteme sind noch nicht verfügbar.
- 20. Hängen Sie alle Dateisysteme mit dem folgenden Befehl an:

mount all

Wenn für Dateisysteme, die bereits angehängt sind, die Nachricht Einheit aktiv angezeigt wird, können Sie diese ignorieren.

Damit ist das Dateisystem /usr verkleinert, der Stammdatenträgergruppe steht mehr freier Speicherbereich zur Verfügung, und Ihre Dateisysteme sind verwendbar.

## **Zugehörige Konzepte**:

["Speicherung logischer Datenträger" auf Seite 409](#page-416-0) Logische Datenträger sind Gruppen von Informationen auf physischen Datenträgern.

# **Zugehörige Informationen**:

Creating a Root Volume Group Backup to Tape or File

/image.data file description

mkszfile command

mksysb command

# **Fehlerbehebung bei Dateisystemen**

Verwenden Sie die folgenden Methoden für die Behebung einiger der grundlegenden Probleme, die bei Ihren Dateisystemen auftreten können. Wenn Ihr Problem in den verfügbaren Fehlerbehebungsinformationen nicht adressiert wird, wenden Sie sich an Ihren IBM Ansprechpartner.

#### **Überlauf eines benutzerdefinierten Dateisystems korrigieren:**

Verwenden Sie diese Prozedur, um ein überlaufendes benutzerdefiniertes Dateisystem zu korrigieren.

1. Entfernen Sie alte Sicherungsdateien und Kerndateien. Das folgende Beispiel entfernt alle Dateien vom Typ \*.bak, .\*.bak, a.out, core, \* und ed.hup.

```
find / \iota -name "*.bak" -o -name core -o -name a.out -o \iota-name "...*" -o -name ".*.bak" -o -name ed.hup \) \
        -atime +1 -mtime +1 -type f -print | xargs -e rm -f
```
2. Führen Sie den Befehl **skulker** im Rahmen des **cron**-Prozesses aus, und entfernen Sie Dateien, die nicht mehr benötigt werden oder temporäre Dateien sind, um zu verhindern, dass es regelmäßig zu einem Überlauf der Platte durch Dateien kommt.

Der Befehl **skulker** löscht Dateien im Verzeichnis /tmp, Dateien, die ein angegebenes Alter überschreiten, Dateien vom Typ a.out, Kerndateien und Dateien vom Typ ed.hup. Der Befehl wird täglich im Rahmen einer vom Befehl **cron** ausgeführten Abrechnungsprozedur zu Zeiten mit geringer Systemauslastung ausgeführt (sofern Sie die Abrechnung aktiviert haben).

Der Dämon **cron** führt an bestimmten Tagen zu bestimmten Zeiten Shellbefehle aus. Regelmäßig geplante Befehle wie **skulker** können gemäß Anweisungen in den Dateien crontab angegeben werden. Übergeben Sie crontab-Dateien mit dem Befehl **crontab**. Zum Editieren einer crontab-Datei müssen Sie Rootberechtigung besitzen.

#### **Zugehörige Tasks**:

["Abrechnungssystem konfigurieren" auf Seite 176](#page-183-0) Sie können ein Abrechnungssystem konfigurieren.

## **Ein beschädigtes Dateisystem korrigieren:**

Dateisysteme können beschädigt werden, wenn die I-Node- oder Superblockinformationen für die Ver zeichnisstruktur des Dateisystems beschädigt werden.

Diese Beschädigung kann durch einen hardwarebezogenen Fehler oder ein beschädigtes Programm verur sacht werden, das auf die I-Node- oder Superblockinformationen direkt zugreift. (Programme, die in Assembler oder C geschrieben sind, können das Betriebssystem umgehen und direkt auf die Hardware schreiben.) Wenn das System Daten in einem bestimmten Dateisystem nicht findet, nicht lesen oder schreiben kann, deutet dies auf ein beschädigtes Dateisystem hin.

Zum Korrigieren eines beschädigten Dateisystems müssen Sie das Problem diagnostizieren und anschließend beheben. Der Befehl **fsck** führt systemnahe Diagnose- und Reparaturfunktionen aus.

Im Folgenden wird die Prozedur zum Korrigieren eines beschädigten Dateisystems beschrieben:

- 1. Melden Sie sich als Root an, und hängen Sie das beschädigte Dateisystem mit einem der folgenden SMIT-Direktaufrufe ab: **smit unmountfs** (für ein Dateisystem auf einem Festplattenlaufwerk) oder **smit unmntdsk** (für ein Dateisystem auf einem austauschbaren Datenträger).
- 2. Ermitteln Sie den Dateisystemdefekt mit dem Befehl **fsck**. Im folgenden Beispiel überprüft der Befehl **fsck** das abgehängte Dateisystem auf der Einheit /dev/myfilelv: fsck /dev/myfilelv

Der Befehl **fsck** überprüft und repariert inkonsistente Dateisysteme im Dialogbetrieb. Das Dateisystem ist normalerweise konsistent, und der Befehl **fsck** zeigt nur die Anzahl der Dateien sowie die benutzten und freien Blöcke im Dateisystem an. Ist das Dateisystem inkonsistent, zeigt der Befehl **fsck** Infor mationen über die festgestellten Inkonsistenzen an und fordert Sie auf, die Berechtigung zur Korrektur zu erteilen. Bei der Ausführung des Befehls **fsck** werden Korrekturen äußerst vorsichtig vorgenommen und Aktionen vermieden, die den Verlust gültiger Daten nach sich ziehen könnten. In bestimmten Fällen empfiehlt der Befehl **fsck** jedoch, die beschädigte Datei zu löschen. Eine Liste der Inkonsistenzen, nach denen dieser Befehl sucht, finden Sie in der Beschreibung des Befehls **fsck** in der Veröffentlichung *Commands Reference, Volume 2*.

3. Wenn das Dateisystem nicht repariert werden kann, stellen Sie es aus einer Sicherung wieder her.

**Achtung:** Wenn Sie ein Dateisystem aus einer Sicherung wiederherstellen, werden alle Dateien, die auf der Platte gespeichert sind, gelöscht und ersetzt.

Verwenden Sie zum Wiederherstellen des Dateisystems aus einer Sicherung den SMIT-Direktaufruf **smit restfilesys** oder die im folgenden Beispiel gezeigte Folge von Befehlen:

```
mkfs /dev/myfilelv
mount /dev/myfilelv /myfilesys
cd /myfilesys
restore -r
```
In diesem Beispiel erstellt der Befehl **mkfs** ein neues Dateisystem auf der Einheit /dev/myfilelv und initialisiert den Datenträgerkennsatz, den Dateisystemkennsatz und den Startblock. Der Befehl **mount** hängt /dev/myfilelv am Mountpunkt **myfilesys** an, und der Befehl **restore** extrahiert das Dateisystem aus der Sicherung.

Wenn die Sicherung mithilfe von inkrementellen Dateisystemsicherungen erstellt wurde, müssen Sie die Sicherungen in aufsteigender Reihenfolge (z. B. Sicherung 0, Sicherung 1, Sicherung 2) wiederher stellen. Wenn Sie **smit restfilesys** zum Wiederherstellen eines vollständigen Dateisystems verwenden, geben Sie das Zielverzeichnis, die Wiederherstellungseinheit (eine andere Einheit als /dev/rfd0) und die Anzahl der Blöcke an, die in einer einzelnen Eingabeoperation gelesen werden sollen.

## **Zugehörige Tasks**:

["Benutzerdateien aus einem Sicherungsimage wiederherstellen" auf Seite 33](#page-40-0)

Wenn Sie ein versehentlich gelöschtes Sicherungsimage wiederherstellen müssen, ist die größte Schwierigkeit festzustellen, welches der Sicherungsbänder diese Datei enthält. Mit dem Befehl **restore -T** können Sie den Inhalt eines Archivs auflisten. Es empfiehlt sich, die Datei im Verzeichnis /tmp wiederherzustellen, damit Sie die anderen Dateien des Benutzers nicht versehentlich überschreiben.

# **Einen beschädigten Dateitypanzeiger im Superblock des Dateisystems korrigieren:**

Falls der Superblock eines Dateisystems beschädigt ist, kann nicht auf das Dateisystem zugegriffen wer den. Ein beschädigter Dateitypanzeiger (Magic Number) im Superblock des Dateisystems kann korrigiert werden.

Die meisten Fehler im Superblock können nicht behoben werden. Die folgende Prozedur beschreibt, wie Sie einen Superblock in einem JFS-Dateisystem reparieren, wenn das Problem durch einen beschädigten Dateitypanzeiger verursacht wird. Falls der primäre Superblock eines JFS2-Dateisystems beschädigt ist, können Sie mit dem Befehl **fsck** den sekundären Superblock automatisch kopieren und den primären Superblock reparieren.

Im folgenden Szenario wird davon ausgegangen, dass /home/myfs ein Dateisystem vom Typ JFS auf dem physischen Datenträger /dev/lv02 ist.

Diese Verwendungshinweise wurden unter verschiedenen AIX-Versionen getestet. Die Ergebnisse, die Sie erhalten, können je nach Versionsstand des Betriebssystems AIX signifikant abweichen.

1. Hängen Sie das Dateisystem /home/myfs, von dem Sie vermuten, das es beschädigt ist, mit dem folgenden Befehl ab:

umount /home/myfs

2. Um sich zu vergewissern, dass das Dateisystem wirklich beschädigt ist, führen Sie den Befehl **fsck** für das Dateisystem aus. Beispiel:

fsck -p /dev/lv02

Falls das Problem durch einen beschädigten Superblock hervorgerufen wird, gibt der Befehl **fsck** eine der folgenden Nachrichten zurück:

fsck: Kein AIXV5-Dateisystem

## ODER

Kein bekannter Dateisystemtyp

3. Führen Sie, wie im folgenden Beispiel gezeigt, den Befehl **od** aus, um den Superblock des Dateisystems anzuzeigen. Sie müssen hierfür Rootberechtigung besitzen:

od -x -N 64 /dev/lv02 +0x1000

Das Flag **-x** zeigt die Ausgabe im Hexadezimalformat an, und das Flag **-N** weist das System an, nicht mehr als 64 eingegebene Bytes ab dem Offset-Parameter (+) zu formatieren, der die Stelle in der Datei angibt, mit der die Dateiausgabe beginnt. Im Folgenden sehen Sie eine Beispielausgabe:

 1234 0234 0000 0000 0000 4000 0000 000a 0001 8000 1000 0000 2f6c 7633 0000 6c76 3300 0000 000a 0003 0100 0000 2f28 0383 0000 0001 0000 0200 0000 2000 0000 0000 0001040

In dieser Ausgabe finden Sie den beschädigten Dateitypanzeiger an Position 0x1000 (1234 0234). Falls beim Erstellen des Dateisystems alle Standardwerte akzeptiert wurden, muss der Dateitypanzeiger 0x43218765 sein. Sollten Sie Standardwerte überschrieben haben, muss der Dateitypanzeiger 0x65872143 sein.

4. Überprüfen Sie mit dem Befehl **od**, ob der sekundäre Superblock einen gültigen Dateitypanzeiger enthält. Im Folgenden sehen Sie einen Beispielbefehl und die zugehörige Ausgabe:

\$ **od -x -N 64 /dev/lv02 +0x1f000** 001f000 6587 2143 0000 0000 0000 4000 0000 000a 001f010 0001 8000 1000 0000 2f6c 7633 0000 6c76 001f020 3300 0000 000a 0003 0100 0000 2f28 0383 001f030 0000 0001 0000 0200 0000 2000 0000 0000 001f040

Diese Ausgabe enthält an Position 0x1f000 den korrekten Dateitypanzeiger.

5. Kopieren Sie den sekundären Superblock in den primären Superblock. Im Folgenden sehen Sie einen Beispielbefehl und die zugehörige Ausgabe:

\$ **dd count=1 bs=4k skip=31 seek=1 if=/dev/lv02 of=/dev/lv02** dd: 1+0 records in. dd: 1+0 records out.

6. Verwenden Sie den Befehl **fsck**, um inkonsistente Dateien unter Verwendung des sekundären Super blocks zu bereinigen. Beispiel:

fsck /dev/lv02 2>&1 | tee /tmp/fsck.errs

**Zugehörige Informationen**:

fsck command od command

# **Plattenüberlauf**

Ein Plattenüberlauf tritt auf, wenn zu viele Dateien den reservierten Speicherplatz füllen. Der Grund hierfür kann ein "Ausreißerprozess" sein, der viele nicht benötigte Dateien erstellt.

Sie können das Problem mit den folgenden Prozeduren beheben:

**Anmerkung:** Zum Entfernen von Prozessen, die nicht Ihre eigenen sind, benötigen Sie Rootberechtigung.

# **Zugehörige Konzepte**:

["Befehl für die automatische Bereinigung von Dateisystemen" auf Seite 397](#page-404-0) Mit dem Befehl **skulker** können Sie Dateisysteme bereinigen und die nicht erwünschten Dateien entfer nen.

# **Problemprozesse ermitteln:**

Verwenden Sie die folgende Prozedur, um Problemprozesse einzugrenzen.

1. Geben Sie Folgendes ein, um den Prozessstatus zu überprüfen und die Prozesse zu ermitteln, die die Verursacher des Problems sein könnten:

ps -ef | pg

Der Befehl **ps** zeigt den Prozessstatus an. Das Flag **-e** schreibt Informationen zu allen Prozessen (mit Ausnahme von Kernelprozessen) an, und das Flag **-f** generiert eine vollständige Liste der Prozesse mit dem Befehlsnamen und den Parametern, die beim Erstellen des Prozesses verwendet wurden. Der Befehl **pg** begrenzt die Ausgabe auf jeweils eine Seite, so dass die Informationen nicht zu schnell aus dem Sichtbereich verschoben werden.

Suchen Sie nach System- oder Benutzerprozessen, die übermäßig viel Systemressourcen, z. B. CPU-Zeit, beanspruchen. Systemprozesse wie **sendmail**, **routed** und **lpd** scheinen die Systemprozesse zu sein, die am häufigsten unter den "Ausreißern" zu finden sind.

2. Geben Sie Folgendes ein, um nach Benutzerprozessen zu suchen, die mehr CPU als erwartet beanspruchen:

ps -u

3. Notieren Sie die Prozess-IDs (PID) der Problemprozesse.

# **Einen Prozess beenden:**

Sie können Problemprozesse beenden.

Verwenden Sie die folgende Prozedur, um einen Problemprozess zu beenden:

1. Geben Sie Folgendes ein, um den Prozess zu beenden, der das Problem verursacht: kill -9 *PID*

*PID* steht für die ID des Problemprozesses.

2. Geben Sie Folgendes ein, um die Dateien zu entfernen, die der Prozess erstellt hat: rm *Datei1 Datei2 Datei3*

*Datei1 Datei2 Datei3* steht für die Namen von prozessbezogenen Dateien.

# **Freigabe von Speicherplatz ohne Beendigung eines Prozesses:**

Wenn Sie die Blöcke zurückfordern möchten, die einer aktiven Datei zugeordnet sind, ohne den Prozess zu beenden, müssen Sie die Ausgabe eines anderen Befehls in die Datei umleiten. Die Datenumleitung schneidet die Datei ab und gibt die belegten Speicherblöcke frei.

Wenn die aktive Datei aus dem Dateisystem entfernt wird, bleiben die der Datei zugeordneten Blöcke so lange zugeordnet, bis die letzte offene Referenz entfernt wird, indem der Prozess die Datei schließt oder der Prozess, der die Datei geöffnet hat, beendet wird. Wenn ein "Ausreißerprozess" in eine Datei schreibt und die Datei entfernt wird, werden die der Datei zugeordneten Blöcke erst dann freigegeben, wenn der Prozess beendet wird.

Beispiel:

```
$ 1s -1total 1248
-rwxrwxr-x 1 web staff 1274770 Jul 20 11:19 datafile
$ date > datafile
$ 1s -1total 4
-rwxrwxr-x 1 web staff 29 Jul 20 11:20 datafile
```
Die Ausgabe des Befehls **date** ersetzt den früheren Inhalt der Datei datafile. Die für die abgeschnittene Datei zurückgemeldeten Blöcke spiegeln einen Größenunterschied von 1248> zu 4 wider. Wenn der Ausreißerprozess weiterhin Informationen an diese neu abgeschnittene Datei anfügt, erzeugt der nächste Befehl **ls** die folgenden Ergebnisse:

 $$ 1s -1$ total 8 -rxrwxr-x 1 web staff 1278866 Jul 20 11:21 datefile

Die Größe der Datei datafile gibt an, wie viel Daten der Ausreißerprozess angefügt hat, aber die Anzahl der zugeordneten Blöcke ist gering. Die Datei datafile enthält jetzt eine Lücke. Dateilücken sind Bereiche der Datei, denen keine Plattenblöcke zugeordnet sind.

# **Überlauf des Stammdateisystems (/):**

Überprüfen Sie Folgendes, wenn die Speicherkapazität des Stammdateisystems (/) erschöpft ist.

v Verwenden Sie den folgenden Befehl, um den Inhalt der Datei /etc/security/failedlogin zu lesen: who /etc/security/failedlogin

Der Umstand, dass nicht grafikfähige Terminals zu schnell Prozesse erzeugen, kann dazu führen, dass Einträge zu gescheiterten Anmeldungen erzeugt werden. Führen Sie den folgenden Befehl aus, um die Datei zu löschen, nachdem Sie die Ausgabe gelesen oder gespeichert haben:

## cp /dev/null /etc/security/failedlogin

v Suchen Sie im Verzeichnis /dev nach einem falsch geschriebenen Einheitennamen. Wenn ein Einheitenname falsch eingegeben wird, z. B. rmto anstelle von rmt0, wird eine Datei mit dem Namen rmto in /dev erstellt. Der Befehl wird normalerweise so lange ausgeführt, bis das gesamte Stammdateisystem gefüllt ist. Erst dann schlägt er fehl. /dev gehört zum Stammdateisystem (**/**). Suchen Sie nach Einträgen, die keine Einheiten bezeichnen (keine Primärzahl (major number) oder Sekundärzahl (minor number)) haben. Verwenden Sie den folgenden Befehl, um das System auf eine solche Situation zu überprüfen:

cd /dev  $ls -l$  | pq

An derselben Position, an der eine Dateigröße für eine gewöhnliche Datei angegeben wird, hat eine Einheitendatei zwei Zahlen, die durch ein Komma getrennt sind. Beispiel:

crw-rw-rw- 1 root system 12,0 Oct 25 10:19 rmt0

Wenn der Dateiname oder die Position der Größenangabe auf eine ungültige Einheit hinweist, wie im folgenden Beispiel gezeigt, entfernen Sie die zugehörige Datei:

crw-rw-rw- 1 root system 9375473 Oct 25 10:19 rmto

## **Anmerkung:**

- Entfernen Sie keine gültigen Einheitennamen aus dem Verzeichnis /dev. Ein Indikator für eine ungültige Einheit ist eine zugeordnete Dateigröße, die den Wert von 500 Bytes überschreitet.
- Wenn die Systemprotokollierung aktiv ist, kann sich das Standardverzeichnis /audit schnell füllen und der Aufmerksamkeit bedürfen.
- v Suchen Sie mit dem Befehl **find** nach sehr großen Dateien, die entfernt werden können. Verwenden Sie beispielsweise den folgenden Befehl, um alle Dateien im Stammverzeichnis (/) zu suchen, die größer sind als 1 MB:

find / -xdev -size  $+2048$  -ls  $\vert$ sort -r -n +6

Dieser Befehl sucht alle Dateien, die größer sind als 1 MB, und sortiert sie in umgekehrter Reihenfolge, angefangen bei der größten Datei. Andere Flags für den Befehl find, wie z. B. **-newer**, können bei dieser Suche hilfreich sein. Ausführliche Informationen finden Sie in der Beschreibung des Befehls **find** in der Veröffentlichung "Commands Reference".

**Anmerkung:** Wenn Sie das Stammverzeichnis überprüfen, werden Sie feststellen, dass die Primär- und Sekundärzahlen für Einheiten im Verzeichnis /dev mit echten Dateien und Dateigrößen durchsetzt sind. Primär- und Sekundärzahlen, die durch ein Komma getrennt sind, können ignoriert werden.

Bevor Sie Dateien entfernen, sollten Sie sich mit dem folgenden Befehl vergewissern, dass eine Datei momentan nicht von einem Benutzerprozess verwendet wird.

fuser *Dateiname*

*Dateiname* steht für den Namen der verdächtigen großen Datei. Wenn Sie versuchen, eine Datei zu entfernen, und diese Datei zu diesem Zeitpunkt geöffnet ist, wird sie nur aus der Verzeichnisliste entfernt. Die Blöcke, die dieser Datei zugeordnet sind, werden erst freigegeben, wenn der Prozess, der die Datei offen hält, beendet wird.

## **Überläufe im Dateisystem /var beheben:**

Überprüfen Sie Folgendes, wenn die Speicherkapazität des Dateisystems (/var) erschöpft ist.

v Mit dem Befehl find können Sie große Dateien im Verzeichnis /var suchen. Beispiel:

find /var -xdev -size  $+2048$  -ls| sort -r  $+6$ 

Ausführliche Informationen finden Sie in der Beschreibung des Befehls **find** in der Veröffentlichung "Commands Reference".

- Suchen Sie nach veralteten oder verwaisten Dateien in /var/tmp.
- v Überprüfen Sie die Größe der Datei /var/adm/wtmp, in der alle Anmeldungen, fernen Anmeldungen und Telnet-Sitzungen protokolliert werden. Das Protokoll wächst auf unbestimmte Größe an, sofern die

Systemabrechnung nicht aktiv ist. Wenn die Systemabrechnung aktiv ist, wird der Inhalt des Protokolls jede Nacht gelöscht. Der Inhalt der Datei /var/adm/wtmp kann gelöscht oder bearbeitet werden, um alte und nicht erwünschte Informationen zu entfernen. Verwenden Sie den folgenden Befehl, um den Inhalt des Protokolls zu löschen:

cp /dev/null /var/adm/wtmp

Wenn Sie die Datei /var/adm/wtmp bearbeiten möchten, müssen Sie die Datei mit dem folgenden Befehl vorübergehend kopieren:

/usr/sbin/acct/fwtmp < /var/adm/wtmp >/tmp/out

Bearbeiten Sie die Datei /tmp/out, um nicht erwünschte Einträge zu entfernen, und ersetzen Sie anschließend die ursprüngliche Datei mit dem folgenden Befehl:

/usr/sbin/acct/fwtmp -ic < /tmp/out > /var/adm/wtmp

v Löschen Sie den Inhalt des Fehlerprotokolls im Verzeichnis /var/adm/ras mit der folgenden Prozedur. Der Inhalt des Fehlerprotokolls wird nur gelöscht, wenn er manuell gelöscht wird.

**Anmerkung:** Verwenden Sie nicht den Befehl **cp /dev/null**, um den Inhalt des Fehlerprotokolls zu löschen. Eine Datei errlog mit der Größe null inaktiviert die Fehlerprotokollierungsfunktionen des Betriebssystems und muss durch die Version aus einer Sicherung ersetzt werden.

1. Stoppen Sie den Fehlerdämon mit dem folgenden Befehl:

```
/usr/lib/errstop
```
2. Entfernen Sie die Fehlerprotokolldatei oder verschieben Sie sie in ein anderes Dateisystem. Verwenden Sie dazu die folgenden Befehle:

```
rm /var/adm/ras/errlog
oder mv /var/adm/ras/errlog Dateiname
```
*Dateiname* steht für den Namen der verschobenen Datei errlog.

**Anmerkung:** Die Langzeitfehlerdaten werden gelöscht, wenn Sie die Fehlerprotokolldatei entfer nen.

3. Starten Sie den Fehlerdämon mit dem folgenden Befehl erneut: /usr/lib/errdemon

**Anmerkung:** Wenn es für Sie in Betracht kommt, können Sie mit den folgenden Einträgen in **cron** das Fehlerprotokoll begrenzen:

0 11 \* \* \* /usr/bin/errclear -d S,O 30 0 12 \* \* \* /usr/bin/errclear -d H 90

- v Prüfen Sie, ob die Datei trcfile in diesem Verzeichnis sehr groß ist. Wenn sie groß ist und derzeit kein Trace durchgeführt wird, können Sie die Datei mit dem folgenden Befehl entfernen:
	- rm /var/adm/ras/trcfile
- v Wenn hd6 als Speicherauszugseinheit definiert ist (Standardeinstellung), kann es eine Reihe von Dateien des Typs vmcore\* im Verzeichnis /var/adm/ras geben. Wenn diese Dateien sehr alt sind oder Sie diese Dateien nicht mehr aufbewahren möchten, können Sie sie mit dem Befehl **rm** entfernen.
- v Überprüfen Sie das Verzeichnis /var/spool, das die Dateien für das Warteschlangensubsystem enthält. Löschen Sie das Warteschlangensubsystem mit den folgenden Befehlen:

```
stopsrc -s qdaemon
rm /var/spool/lpd/qdir/*
rm /var/spool/lpd/stat/*
rm /var/spool/qdaemon/*
startsrc -s qdaemon
```
- v Überprüfen Sie das Verzeichnis /var/adm/acct, das die Abrechnungssätze enthält. Wenn die Abrechnung aktiv ist, kann dieses Verzeichnis mehrere große Dateien enthalten.
- v Suchen Sie im Verzeichnis /var/preserve nach beendeten **vi**-Sitzungen. Im Allgemeinen können diese Dateien unbesorgt entfernt werden. Wenn ein Benutzer eine Sitzung wiederherstellen möchte, können

Sie mit dem Befehl **vi -r** alle wiederherstellbaren Sitzungen auflisten. Zum Wiederherstellen einer bestimmten Sitzung verwenden Sie den Befehl **vi -r** *Dateiname*.

v Ändern Sie die Datei /var/adm/sulog, in der die Anzahl der versuchten Ausführungen des Befehls **su** und deren Erfolg aufgezeichnet werden. Es handelt sich hierbei um eine unstrukturierte Datei, die Sie mit dem von Ihnen bevorzugten Editor anzeigen und ändern können. Wenn diese Datei entfernt wird, wird sie beim nächsten Versuch, den Befehl **su** auszuführen, erneut erstellt. Ändern Sie die Datei /var/ tmp/snmpd.log, in der Ereignisse während der Ausführung des Dämons **snmpd** aufgezeichnet werden. Wenn diese Datei entfernt wird, wird sie vom Dämon **snmpd** erneut erstellt.

**Anmerkung:** Die Größe der Datei /var/tmp/snmpd.log kann begrenzt werden, so dass die Datei nicht unbegrenzt anwächst. Editieren Sie die Datei /etc/snmpd.conf, um die Anzahl (Bytes) im entsprechenden Abschnitt für die Größe zu ändern.

## **Zugehörige Konzepte**:

["Systemabrechnung" auf Seite 164](#page-171-0)

Mit dem Dienstprogramm für Systemabrechnung können Sie Informationen zur Verwendung verschiedener Systemressourcen für Einzelpersonen und Gruppen erfassen und zurückmelden.

## **Andere Dateisysteme korrigieren und allgemeine Suchtechniken:**

Mit dem Befehl **find** und dem Flag **-size** können Sie große Dateien suchen. Wenn in jüngster Vergangenheit ein Dateisystemüberlauf aufgetreten ist, können Sie mit dem Flag **-newer** kürzlich geänderte Dateien suchen.

Verwenden Sie den folgenden Befehl touch, um eine Datei zu erzeugen, die das Flag **-newer** als Vergleich für die Suche verwenden kann:

touch *mmddhhmm Dateiname*

*mm* steht für den Monat, *dd* für das Datum, *hh* für die Stunde im 24-Stunden-Format, *mm* für die Minute und *Dateiname* für den Namen der Datei, die Sie mit dem Befehl **touch** erstellen.

Nachdem Sie die Datei mit touch erstellt haben, können Sie mit dem folgenden Befehl nach neueren großen Dateien suchen:

find /*Name\_des\_Dateisystems* -xdev -newer *Name\_der\_touch-Datei* -ls

Sie können mit dem Befehl **find** auch Dateien suchen, die in den letzten 24 Stunden geändert wurden. Dies zeigt das folgende Beispiel:

find /*Name\_des\_Dateisystems* -xdev -mtime 0 -ls

# **Anhängen (Mount)**

Wenn Dateisysteme, Dateien, Verzeichnisse, Einheiten und Gerätedateien *angehängt* (Mount) werden, können diese an einer bestimmten Position bereitgestellt werden. Es ist die einzige Möglichkeit, um den Zugriff auf ein Dateisystem zu gewähren.

Der Befehl **mount** weist das Betriebssystem an, ein Dateisystem an einem angegebenen Verzeichnis anzuhängen.

Sie können eine Datei oder ein Verzeichnis anhängen, wenn Sie Zugriff auf die anzuhängende Datei bzw. das anzuhängende Verzeichnis und Schreibberechtigung für den Mountpunkt haben. Mitglieder der Gruppe system können auch Einheitenmounts (hierbei werden Einheiten oder Dateisysteme über Ver zeichnisse angehängt) und die in der Datei /etc/filesystems beschriebenen Mounts durchführen. Ein Benutzer, der Rootberechtigung besitzt, kann ein Dateisystem anhängen, indem er die Einheit und das Ver zeichnis in der Befehlszeile angibt. Die Datei /etc/filesystems wird verwendet, um Mounts zu definieren, die automatisch während der Systeminitialisierung durchgeführt werden sollen. Mit dem Befehl **mount** können Mounts nach dem Systemstart durchgeführt werden.

# **Mountpunkte:**

Ein *Mountpunkt* ist ein Verzeichnis oder eine Datei, über das bzw. die ein neues Dateisystem, ein Ver zeichnis oder eine Datei zugänglich gemacht wird. Wenn Sie ein Dateisystem oder ein Verzeichnis anhängen möchten, muss der Mountpunkt ein Verzeichnis sein. Für das Anhängen einer Datei muss der Mountpunkt eine Datei sein.

Gewöhnlich wird ein Dateisystem, ein Verzeichnis oder eine Datei über einen leeren Mountpunkt angehängt. Dies ist jedoch keine Voraussetzung. Wenn die Datei oder das Verzeichnis, die bzw. das als Mountpunkt dient, Daten enthält, sind diese Daten nicht zugänglich, solange eine andere Datei oder ein anderes Verzeichnis angehängt ist. In der Tat verdeckt die angehängte Datei bzw. das angehängte Verzeichnis die am Mountpunkt enthaltenen Daten. Das ursprüngliche Verzeichnis bzw. die ursprüngliche Datei, das bzw. die als Mountpunkt verwendet wird, ist wieder verfügbar, sobald die angehängte Datei bzw. das angehängte Verzeichnis abgehängt wird.

Wenn ein Dateisystem über ein Verzeichnis angehängt wird, haben die Berechtigungen des Stammver zeichnisses des angehängten Dateisystems eine Vorrangstellung gegenüber den Berechtigungen des Mountpunkts. Die einzige Ausnahme bildet der übergeordnete Verzeichniseintrag .. (Punkt Punkt) im Verzeichnis, das als Mountpunkt verwendet wird. Damit das Betriebssystem auf das neue Dateisystem zugreifen kann, müssen die Informationen zum übergeordneten Verzeichnis des Mountpunkts verfügbar sein.

Wenn das aktuelle Arbeitsverzeichnis beispielsweise /home/frank ist, ändert der Befehl **cd ..** das Arbeitsverzeichnis in /home. Ist das Verzeichnis /home/frank das Stammverzeichnis eines angehängten Dateisystems, muss das Betriebssystem die Informationen zum übergeordneten Verzeichnis im Verzeichnis /home/frank finden, damit der Befehl **cd ..** erfolgreich ist.

Damit Befehle, die Informationen zum übergeordneten Verzeichnis benötigen, erfolgreich ausgeführt wer den können, müssen Benutzer im Verzeichnis, das als Mountpunkt dient, Suchberechtigung besitzen. Wenn das Verzeichnis, das als Mountpunkt dient, dem Benutzer die Suchberechtigung verweigert, kann dies unvorhersehbare Ergebnisse haben, insbesondere weil die Berechtigungen des Verzeichnisses, das als Mountpunkt dient, nicht sichtbar sind. Ein häufig auftretender Fehler ist das Scheitern des Befehls **pwd**. Wenn der Benutzer in dem Verzeichnis, das als Mountpunkt dient, keine Suchberechtigung hat, gibt der Befehl **pwd** die folgende Nachricht zurück:

pwd: Berechtigung verweigert

Dieses Problem kann vermieden werden, indem die Berechtigungen für das Verzeichnis, das als Mountpunkt dient, stets auf 111 gesetzt werden.

## **Dateisysteme, Verzeichnisse und Dateien anhängen:**

Es gibt zwei Typen von Anhängeoperationen (oder Mounttypen): Mount auf einem fernen System und lokaler Mount. *Mounts auf einem fernen System* werden auf einem fernen System durchgeführt, an das über eine Telekommunikationsleitung Daten übertragen werden. Für ferne Dateisysteme, z. B. Network File System (NFS), müssen die Dateien exportiert werden, damit sie angehängt werden können. *Lokale Mounts* sind Anhängeoperationen (Mounts), die auf dem lokalen System durchgeführt werden.

Jedes Dateisystem ist einer anderen Einheit (logischer Datenträger) zugeordnet. Bevor Sie ein Dateisystem verwenden können, muss es mit der vorhandenen Verzeichnisstruktur (dem Stammdateisystem oder einem anderen, bereits verbundenen Dateisystem) verbunden werden. Die Verbindung wird vom Befehl **mount** hergestellt.

Der Zugriff auf ein Dateisystem, ein Verzeichnis oder eine Datei kann über mehrere Pfade erfolgen. Wenn Sie beispielsweise eine Datenbank haben und mehrere Benutzer diese Datenbank verwenden, kann es hilfreich sein, dieselbe Datenbank mehrfach anzuhängen, d. h. mehrere Mounts zu haben. Jeder Mount muss zu Überwachungszwecken und zur Unterscheidung der Jobs einen eigenen Namen und ein eigenes

Kennwort haben. Dies kann erreicht werden, indem dasselbe Dateisystem über unterschiedliche Mountpunkte angehängt wird. Sie können /home/server/database beispielsweise über die Mountpunkte /home/ user1, /home/user2 und /home/user3 anhängen:

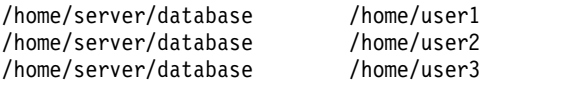

Mithilfe von symbolischen Verbindungen kann ein Dateisystem, ein Verzeichnis oder eine Datei verschiedenen Benutzern bereitgestellt werden. Symbolische Verbindungen werden mit dem Befehl **ln -s** erstellt. Wenn Sie mehrere Benutzer mit einer zentralen Datei verbinden, wird damit sichergestellt, dass alle an der Datei vorgenommenen Änderungen verfügbar sind, wenn ein Benutzer auf die Datei zugreift.

#### **Automatische Mountsteuerung:**

Mounts können so konfiguriert werden, dass sie automatisch während der Systeminitialisierung durchgeführt werden.

Es gibt zwei Typen von automatischen Mounts. Der erste Typ umfasst die Mounts, die erforderlich sind, um das System zu booten und auszuführen. Die Mounts dieser Dateisysteme werden explizit vom Bootprozess durchgeführt. Die Zeilengruppen für solche Dateisysteme in der Datei /etc/filesystems enthalten die Angabe mount = automatic. Der zweite Typ bezieht sich auf die automatischen Mounts, die vom Benutzer gesteuert werden. Die Mounts dieser Dateisysteme werden vom Script /etc/rc durchgeführt, wenn dieses den Befehl **mount all** absetzt. Die Zeilengruppen für die vom Benutzer gesteuerten automatischen Mounts enthalten die Angabe mount = true in der Datei /etc/filesystems.

Die Datei /etc/filesystems steuert die automatischen Mounts. Sie werden hierarchisch, Mountpunkt für Mountpunkt durchgeführt. Es ist auch möglich, die Mounts in einer bestimmten Reihenfolge anzuordnen, die geändert werden kann. Weitere Informationen zur Datei /etc/filesystems finden Sie im Abschnitt "/etc/filesystems".

Die Datei /etc/filesystems ist in Zeilengruppen, eine für jeden Mount, aufgebaut. Eine Zeilengruppe beschreibt die Attribute des entsprechenden Dateisystems und die Durchführung des Mount. Das System führt die Mounts der Dateisysteme in der Reihenfolge durch, in der die Dateisysteme in der Datei /etc/filesystems aufgeführt sind. Im Folgenden sehen Sie ein Beispiel für Zeilengruppen in der Datei /etc/filesystems:

```
/:
dev=/dev/hd4
vol="root"
mount=automatic
 check=false
 free=true
vfs=jfs
 log=/dev/hd8
 type-bootfs
/home:
 dev=/dev/hd1
 vfs=jfs
 log=/dev/hd8
mount=true
check=true
vol="/home"
 free=false
/usr:
 /dev=/dev/hd2
 vfs=jfs
 log=/dev/hd8
 mount=automatic
```
check=false type=bootfs  $vol="/usr"$ free=false

Sie können die Datei /etc/filesystems editieren, um die Reihenfolge zu steuern, in der die Mounts durchgeführt werden. Wenn ein Mount fehlschlägt, können die folgenden Mounts, die in der Datei /etc/filesystems definiert sind, trotzdem durchgeführt werden. Sollte beispielsweise der Mount des Dateisystems /home fehlschlagen, wird der Mount des Dateisystems /usr trotzdem durchgeführt. Ursachen für das Fehlschlagen von Mounts können Schreibfehler, Abhängigkeits- oder Systemfehler sein.

# **Mountsicherheit für Workstations ohne Plattenspeicher:**

Workstations ohne Plattenspeicher müssen in der Lage sein, Einheitengerätedateien auf fernen Systemen abzulegen und auf diese zuzugreifen, damit ihre Verzeichnisse /dev über einen Server angehängt werden können. Da Server Einheitengerätedateien, die für einen Client bestimmt sind, nicht von den für einen Server bestimmten Einheitengerätedateien unterscheiden können, kann ein Benutzer auf dem Server unter Umständen mit den Gerätedateien der Clienteinheit auf die physischen Einheiten des Servers zugreifen.

Das Eigentumsrecht für ein nicht grafikfähiges Terminal (**TTY**) wird automatisch auf den Benutzer eingestellt, der das **TTY** verwendet. Wenn die Benutzer-IDs auf Client und Server nicht dieselben sind, kann ein nicht berechtigter Benutzer auf einem Server auf ein **TTY** zugreifen, das von einem anderen Benutzer auf dem Server verwendet wird.

Ein Benutzer, der auf einem Client berechtigt ist, kann Einheitengerätedateien für die physischen Einheiten auf dem Server erstellen und so konfigurieren, dass sie keine Zugriffsberechtigung erfordern. Anschließend kann der Benutzer einen nicht berechtigten Account auf dem Server verwenden, um mit den neuen Einheitengerätedateien auf die normalerweise geschützten Einheiten zuzugreifen.

Ein ähnliches Sicherheitsproblem besteht im Zusammenhang mit der Verwendung der Programme **setuid** und **setgid** auf Client und Server. Client ohne Plattenspeicher müssen in der Lage sein, die Programme **setuid** und **setgid** im normalen Betrieb auf dem Server auszuführen. Auch hier kann der Server nicht zwischen den für den Server und den für den Client bestimmten Programmen unterscheiden.

Außerdem stimmen möglicherweise die Benutzer-IDs und Gruppen-IDs zwischen Server und Client nicht überein, so dass Benutzer auf dem Server möglicherweise Programme mit Fähigkeiten ausführen können, die nicht für sie bestimmt sind.

Das Problem besteht darin, dass die Programme **setuid** und **setgid** sowie die Einheitengerätedateien eigentlich nur auf der Maschine verwendbar sein sollten, auf der sie erstellt wurden.

Die Lösung des Problems besteht darin, mit dem Befehl **mount** Sicherheitsoptionen anzugeben, die die Möglichkeiten der Verwendung dieser Objekte beschränken. Diese Optionen können auch in den Zeilengruppen in der Datei /etc/filesystems verwendet werden.

Die Option nosuid des Befehls mount verhindert die Ausführung der Programme **setuid** und **setgid**, über die auf das angehängte Dateisystem zugegriffen wird. Diese Option wird für jedes Dateisystem verwendet, das auf einem bestimmten Host nur zur Verwendung durch einen anderen Host angehängt wird (z. B. exportiert für Clients ohne Plattenspeicher).

Die Option nodev des Befehls **mount** verhindert, dass Einheiten mit Einheitengerätedateien geöffnet wer den, über die auf das angehängte Dateisystem zugegriffen wird. Diese Option wird auch für alle Dateisysteme verwendet, die nur zur Verwendung durch einen anderen Host angehängt werden (z. B. exportiert für Clients ohne Plattenspeicher).

Im Allgemeinen haben Benutzer auf einem Server keinen Zugriff auf das Verzeichnis /export.

#### **Verzeichnis /export/root exportieren**

Das Verzeichnis /export/root muss mit Lese-/Schreibberechtigungen exportiert werden, und der Rootbenutzer des Servers muss Zugriff auf dieses Verzeichnis haben. Sie können dieses Verzeichnis jedoch auch mit den folgenden Optionen des Befehls **mount** anhängen:

**Eintrag Beschreibung nosuid** Verhindert, dass ein Benutzer auf dem Server die **setuid**-Programme des Clients ausführt. **nodev** Verhindert, dass ein Benutzer mit einer Einheitengerätedatei des Clients auf die Servereinheiten zugreift.

Eine Alternative zum Anhängen des Verzeichnisses /export/root mit diesen Optionen besteht darin, den Benutzern auf dem Server jeglichen Zugriff auf das Verzeichnis /export/root zu verweigern.

#### **Verzeichnis /export/exec exportieren**

Das Verzeichnis /export/exec wird nur mit Leseberechtigungen exportiert, und der Rootbenutzer muss Zugriff auf das Verzeichnis haben. Sie können dieses Verzeichnis jedoch auch mit den folgenden Optionen des Befehls **mount** anhängen:

## **Eintrag Beschreibung nosuid** Verhindert, dass ein Benutzer auf dem Server die **setuid**-Programme des Clients ausführt. Wenn Sie das Serververzeichnis /usr exportieren, können Sie die Option **nousid** nicht verwenden. **nodev** Verhindert, dass ein Benutzer mit einer Einheitengerätedatei des Clients auf die Servereinheiten zugreift.

#### **Verzeichnis /export/share exportieren**

Das Verzeichnis /export/share wird nur mit Leseberechtigungen exportiert, und der Rootbenutzer muss Zugriff auf das Verzeichnis haben. Da dieses Verzeichnis im Allgemeinen nur Daten (und keine ausführbaren Dateien oder Einheiten) enthält, müssen Sie die Sicherheitsoptionen für das Anhängen nicht verwenden.

## **Verzeichnis /export/home exportieren**

Es gibt mehrere Möglichkeiten, das Verzeichnis /home eines Benutzers anzuhängen:

v Sie können das Verzeichnis /export/home/*Clienthostname* über das Clientverzeichnis /home anhängen. In diesem Fall hat der Client Lese-/Schreibberechtigungen und der Rootbenutzer Zugriff auf das Verzeichnis. Zur Gewährleistung der Systemsicherheit hängen Sie das Verzeichnis /export/home mit den folgenden Optionen des Befehls **mount** an:

**Eintrag Beschreibung nosuid** Verhindert, dass ein Benutzer auf dem Server die **setuid**-Programme des Clients ausführt. **nodev** Verhindert, dass ein Benutzer mit einer Einheitengerätedatei des Clients auf die Servereinheiten zugreift.

- v Sie können das Verzeichnis /home auf dem Server über das Verzeichnis /home des Clients anhängen. In diesem Fall wird das Verzeichnis /home mit Lese-/Schreibberechtigungen ohne Rootzugriff exportiert. Zur Gewährleistung der Systemsicherheit hängen Sie das Verzeichnis /home auf dem Server und auf dem Client mit den Optionen nosuid und nodev des Befehls **mount** an.
- v Alternativ können Sie auf dem Client jedes Verzeichnis /home/*Benutzername* auf dem Server über das Verzeichnis /home/*Benutzername* auf dem Client anhängen, so dass Benutzer sich an verschiedenen Maschinen anmelden können und trotzdem Zugriff auf ihre Ausgangsverzeichnisse haben. In diesem Fall werden die Verzeichnisse /home/*Benutzername* auf dem Server und auf den Clients mit den Optionen nousid und nodev des Befehls **mount** angehängt.

#### **Verzeichnis /export/swap exportieren**

Exportieren Sie die Datei /export/swap/*Clienthostname* mit Lese-/Schreibberechtigungen und Rootzugriff. Es sind keine Sicherheitsmaßnahmen erforderlich. Benutzer auf dem Server haben keinen Zugriff auf die Dateien /export/swap/*Clienthostname*.

#### *Mounts ohne Plattenspeicher:*

Obwohl das Dateisystem einer Workstation ohne Plattenspeicher über das Verzeichnis /exports eines Ser vers angehängt wird (Mount), sieht das Dateisystem für die Workstation ohne Plattenspeicher wie das Dateisystem auf einer eigenständigen Maschine aus.

Im Folgenden wird die Beziehung zwischen einem Serverexport und einem Mountpunkt der Workstation ohne Plattenspeicher veranschaulicht.

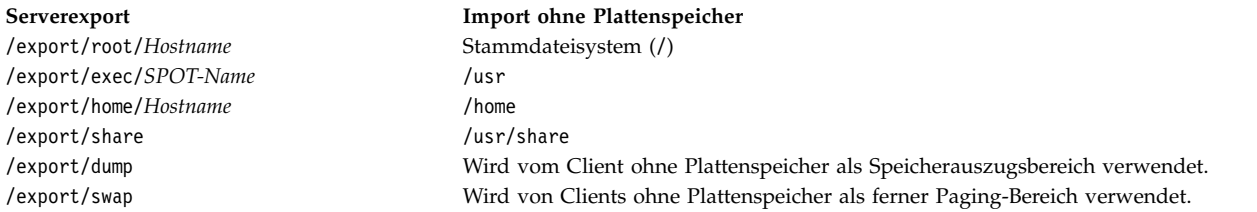

Weitere Informationen zum Verzeichnis / export finden Sie im Abschnitt "Verzeichnis / export" auf Seite [461.](#page-468-0)

Im Allgemeinen haben Benutzer auf einem Server keinen Zugriff auf das Verzeichnis /export.

#### **Verzeichnis /export/root exportieren**

Das Verzeichnis /export/root muss mit Lese-/Schreibberechtigungen exportiert werden, und der Rootbenutzer des Servers muss Zugriff auf dieses Verzeichnis haben. Sie können dieses Verzeichnis jedoch auch mit den folgenden Optionen des Befehls **mount** anhängen:

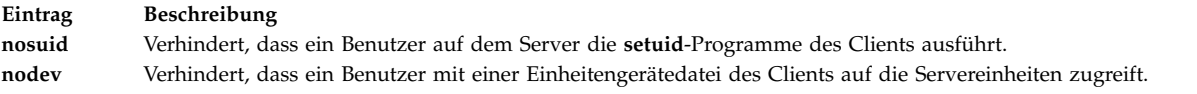

Eine Alternative zum Anhängen des Verzeichnisses /export/root mit diesen Optionen besteht darin, den Benutzern auf dem Server jeglichen Zugriff auf das Verzeichnis /export/root zu verweigern.

#### **Verzeichnis /export/exec exportieren**

Das Verzeichnis /export/exec wird nur mit Leseberechtigungen exportiert, und der Rootbenutzer muss Zugriff auf das Verzeichnis haben. Sie können dieses Verzeichnis jedoch auch mit den folgenden Optionen des Befehls **mount** anhängen:

**Eintrag Beschreibung nosuid** Verhindert, dass ein Benutzer auf dem Server die **setuid**-Programme des Clients ausführt. Wenn Sie das Serververzeichnis /usr exportieren, können Sie die Option **nousid** nicht verwenden. **nodev** Verhindert, dass ein Benutzer mit einer Einheitengerätedatei des Clients auf die Servereinheiten zugreift.

#### **Verzeichnis /export/share exportieren**

Das Verzeichnis /export/share wird nur mit Leseberechtigungen exportiert, und der Rootbenutzer muss Zugriff auf das Verzeichnis haben. Da dieses Verzeichnis im Allgemeinen nur Daten (und keine ausführbaren Dateien oder Einheiten) enthält, müssen Sie die Sicherheitsoptionen für das Anhängen nicht verwenden.

#### **Verzeichnis /export/home exportieren**

Es gibt mehrere Möglichkeiten, das Verzeichnis /home eines Benutzers anzuhängen:

v Sie können das Verzeichnis /export/home/*Clienthostname* über das Clientverzeichnis /home anhängen. In diesem Fall hat der Client Lese-/Schreibberechtigungen und der Rootbenutzer Zugriff auf das Verzeichnis. Zur Gewährleistung der Systemsicherheit hängen Sie das Verzeichnis /export/home mit den folgenden Optionen des Befehls **mount** an:

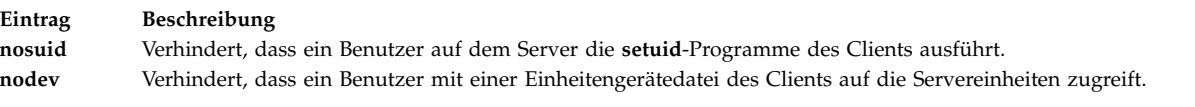

- v Sie können das Verzeichnis /home auf dem Server über das Verzeichnis /home des Clients anhängen. In diesem Fall wird das Verzeichnis /home mit Lese-/Schreibberechtigungen ohne Rootzugriff exportiert. Zur Gewährleistung der Systemsicherheit hängen Sie das Verzeichnis /home auf dem Server und auf dem Client mit den Optionen **nosuid** und **nodev** des Befehls **mount** an.
- v Alternativ können Sie auf dem Client jedes Verzeichnis /home/*Benutzername* auf dem Server über das Verzeichnis /home/*Benutzername* auf dem Client anhängen, so dass Benutzer sich an verschiedenen Maschinen anmelden können und trotzdem Zugriff auf ihre Ausgangsverzeichnisse haben. In diesem Fall werden die Verzeichnisse /home/*Benutzername* auf dem Server und auf den Clients mit den Optionen **nousid** und **nodev** des Befehls **mount** angehängt.

## **Verzeichnis /export/dump exportieren**

Exportieren Sie das Verzeichnis /export/dump/*Clienthostname* mit Lese-/Schreibberechtigungen und Rootzugriff. Benutzer auf dem Server haben keinen Zugriff auf die Dateien /export/dump/ *Clienthostname*.

#### **Verzeichnis /export/swap exportieren**

Exportieren Sie die Datei /export/swap/*Clienthostname* mit Lese-/Schreibberechtigungen und Rootzugriff. Es sind keine Sicherheitsmaßnahmen erforderlich. Benutzer auf dem Server haben keinen Zugriff auf die Dateien /export/swap/*Clienthostname*.

#### **Dateisystemtypen**

AIX unterstützt mehrere Dateisystemtypen.

Im Folgenden sind einige dieser Dateisystemtypen beschrieben.

#### **Journaled File System (JFS) und Enhanced Journaled File System (JFS2)**

Unterstützt die vollständige Dateisystemsemantik. Diese Dateisysteme verwenden Verfahren zur Journalführung für Datenbanken, um die strukturelle Konsistenz zu bewahren. Dadurch werden Beschädigungen am Dateisystem bei abnormalen Systemstopps verhindert.

Jedes JFS oder JFS2 befindet sich auf einem eigenen logischen Datenträger. Das Betriebssystem hängt das Dateisystem während der Initialisierung an. Diese Konfiguration mit mehreren Dateisystemen ist hilfreich für Systemverwaltungsfunktionen wie das Sichern, Wiederherstellen und Reparieren, weil sie einen Teil des Dateibaums isoliert, damit sie ihn bearbeiten können.

JFS ist der Basisdateisystemtyp, der die vollständige Gruppe der Dateisystembefehle unterstützt.

JFS2 ist der Basisdateisystemtyp, der die vollständige Gruppe der Dateisystembefehle unterstützt.

Ein Unterschied zwischen JFS und JFS2 ist der, dass JFS2 auch große Dateien und große Dateisysteme unterstützt.

#### **Network File System (NFS)**

Ein verteiltes Dateisystem, das es Benutzern ermöglicht, auf Dateien und Verzeichnisse auf fernen Computern zuzugreifen und diese Dateien und Verzeichnisse so zu verwenden, als wären es lokale Dateien und Verzeichnisse. Benutzer können beispielsweise die Betriebssystembefehle ver wenden, um ferne Dateien und Verzeichnisse zu erstellen, zu entfernen, zu lesen, zu schreiben und Dateiattribute zu ändern.

#### **CD-ROM File System (CDRFS)**

Ermöglicht den Zugriff auf den Inhalt einer CD-ROM über die herkömmlichen Dateisystemschnittstellen (open, read und close).

# **DVD-ROM File System (UDFS)**

Ermöglicht den Zugriff auf den Inhalt einer DVD über die herkömmlichen Dateisystemschnittstellen.

#### **Zugehörige Informationen**:

Network file system

# **JFS und JFS2:**

Das Journaled File System (JFS) und das Enhanced Journaled File System (JFS2) sind in das Basisbetriebssystem integriert. Beide Dateisystemtypen verknüpfen ihre Datei- und Verzeichnisdaten mit der Struktur, die vom Logical Volume Manager in AIX für das Speichern und den Abruf von Daten verwendet wird.

Ein Unterschied besteht darin, dass JFS2 für die Unterstützung eines 64-Bit-Kernels und größerer Dateien ausgelegt ist.

In den folgenden Abschnitten werden diese Dateisysteme beschrieben. Sofern nicht anders angegeben, beziehen sich die folgenden Abschnitte gleichermaßen auf JFS und JFS2.

#### *JFS- und JFS2-Funktionen:*

Enhanced Journaled File System (JFS2) ist ein Dateisystem, das die Möglichkeit bietet, sehr viel größere Dateien zu speichern, als es im vorhandenen Journaled File System (JFS) möglich ist.

Sie können entweder JFS oder JFS2 implementieren. JFS2 ist das Standarddateisystem in AIX 6.1.

**Anmerkung:** Anders als das Dateisystem JFS lässt das Dateisystem JFS2 die Verwendung der API **link()** für Dateien des Typs Verzeichnis nicht zu. Diese Einschränkung kann dazu führen, dass einige Anwendungen, die in einem JFS-Dateisystem ordnungsgemäß funktionieren, in einem JFS2-Dateisystem fehlschlagen.

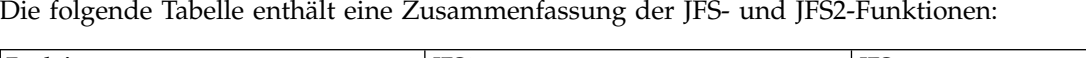

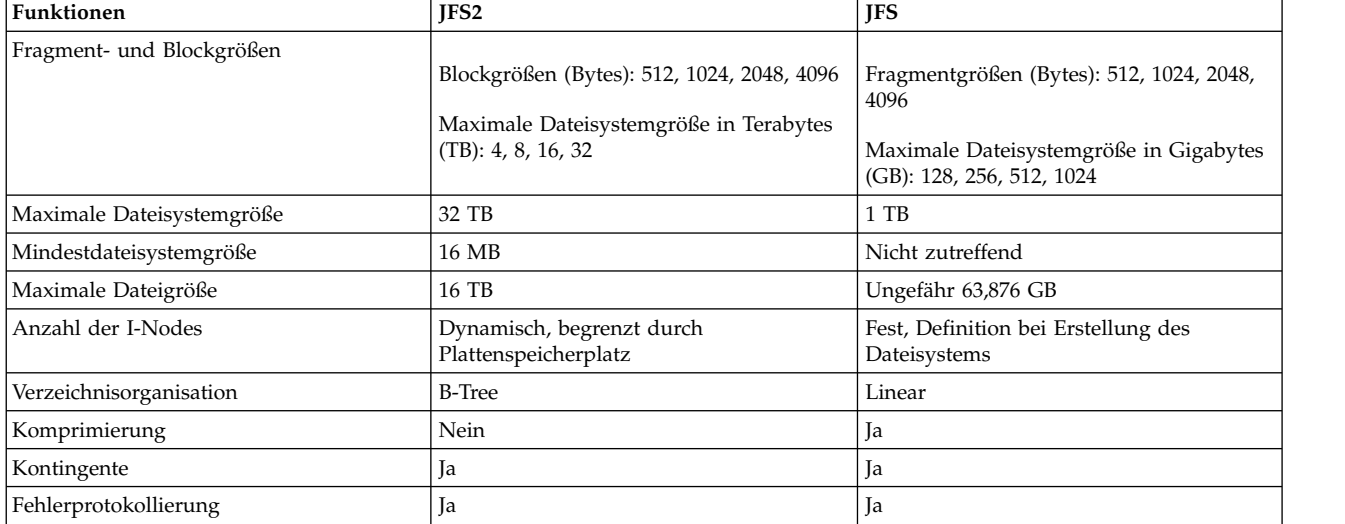

## **Anmerkung:**

1. Die maximale Dateigröße und die maximale Dateisystemgröße sind auf (1 TB - (Größe der physischen Partition)) begrenzt, wenn ein 32-Bit-Kernel verwendet wird. Wenn die Größe der physischen Partition für die Datenträgergruppe beispielsweise 64 MB beträgt, ist die maximale Dateisystemgröße (1 TB - 64 MB) = (1048576 MB - 64 MB) = 1048512 MB. Dies ist auf eine Beschränkung der maximalen Größe eines logischen Datenträgers bei Verwendung des 32-Bit-Kernels zurückzuführen.

2. JFS2 unterstützt das Standardprotokollierungsschema von AIX. Weitere Informationen zur Fehlerprotokollierung in AIX finden Sie im Abschnitt "Error-Logging Overview" in der Veröffentlichung *General Programming Concepts: Writing and Debugging Programs*.

#### *Segmentierung des Plattenspeicherplatzes in JFS und JFS2:*

Viele UNIX-Dateisysteme ordnen den logischen Blöcken, die für die logische Unterteilung von Dateien und Verzeichnissen verwendet werden, nur zusammenhängenden Speicherplatz in Einheiten identischer Größe zu. Diese Zuordnungseinheiten werden gewöhnlich als *Plattenblöcke* bezeichnet. Ein Plattenblock wird ausschließlich dazu verwendet, um die Daten, die in einem logischen Block einer Datei oder eines Verzeichnisses enthalten sind, zu speichern.

Durch die Verwendung relativ großer logischer Blöcke (z. B. 4096 Bytes) und die Zuordnung von Plattenblöcken identischer Größe zu logischen Blöcken kann die Anzahl der Platten-E/A-Operationen, die in einer einzigen Dateisystemoperation ausgeführt werden müssen, reduziert werden. Die Daten einer Datei oder eines Verzeichnisses werden in wenigen großen Plattenblöcken anstatt in vielen kleinen Plattenblöcken auf der Platte gespeichert. Einer Datei mit einer Größe von 4096 Bytes oder weniger wird beispielsweise ein einziger 4096-Byte-Plattenblock zugeordnet, wenn die Größe der logischen Blöcke 4096 Bytes beträgt. Eine Lese- oder Schreiboperation muss deshalb nur eine einzige Platten-E/A-Operation ausführen, um auf die Daten auf der Platte zuzugreifen. Wenn die Größe der logischen Blöcke kleiner ist und mehr als eine Zuordnungseinheit für dieselbe Datenmenge benötigt, müssen für den Zugriff auf die Daten mehrere Platten-E/A-Operationen ausgeführt werden. Durch einen großen logischen Block und eine identische Plattenblockgröße können die Aktivitäten für die Zuordnung von Plattenspeicherplatz, die ausgeführt werden müssen, wenn neue Daten zu Dateien und Verzeichnissen hinzugefügt werden, reduziert werden, weil größere Plattenblöcke mehr Daten speichern können.

Die Einschränkung der Zuordnungseinheit für den Plattenspeicherplatz auf die Größe der logischen Blöcke kann jedoch dazu führen, dass Plattenspeicherplatz in einem Dateisystem verschwendet wird, das zahlreiche kleine Dateien und Verzeichnisse enthält. Wenn nur ein Teil eines logischen Blocks durch eine Datei oder ein Verzeichnis belegt wird, wird Plattenspeicherplatz verschwendet. Da ein nur teilweise genutzter logischer Block immer weniger Plattenspeicherplatz nutzt, als ein logischer Block reserviert, ist mehr Plattenspeicherplatz als benötigt reserviert. Der verbleibende Teil bleibt ungenutzt, weil keine andere Datei und kein anderes Verzeichnis ihren bzw. seinen Inhalt in bereits zugeordneten Plattenspeicher platz schreiben kann. Der verschwendete Plattenspeicherplatz kann für Dateisysteme, die sehr viele kleine Dateien und Verzeichnisse enthält, insgesamt sehr hoch werden.

Das Journaled File System (JFS) teilt den Plattenspeicherplatz in Zuordnungseinheiten ein, so genannte *Fragmente*. Das Enhanced Journaled File System (JFS2) segmentiert den Plattenspeicherplatz in *Blöcke*. Die Zielsetzung ist jeweils dieselbe: eine effiziente Speicherung von Daten.

JFS-Fragmente sind kleiner als die Standardplattenzuordnungsgröße von 4096 Bytes. Die Verwendung von Fragmenten verringert die Verschwendung von Plattenspeicherplatz, weil die Daten effizienter in den logischen Blöcken einer Datei oder eines Verzeichnisses gespeichert werden können. Das funktionale Ver halten der JFS-Fragmentunterstützung basiert auf der von Berkeley Software Distribution (BSD) bereitgestellten Fragmentunterstützung.

JFS2 unterstützt mehrere Blockgrößen für das Dateisystem: 512, 1024, 2048 und 4096. Die Verwendung einer kleineren Blockgröße verringert die Verschwendung von Plattenspeicherplatz, weil die Daten effizienter in den logischen Blöcken einer Datei oder eines Verzeichnisses gespeichert werden können. Kleinere Blockgrößen führen außerdem zu einem zusätzlichen Betriebsaufwand. Die Blockgröße für ein JFS2 wird während der Erstellung des Dateisystems angegeben. Unterschiedliche Dateisysteme können unterschiedliche Blockgrößen haben, aber in einem Dateisystem kann jeweils nur eine Blockgröße verwendet werden.

#### **Zugehörige Konzepte**:

# ["Datenkomprimierung in JFS" auf Seite 497](#page-504-0)

JFS unterstützt fragmentierte und komprimierte Dateisysteme, die Plattenspeicherplatz einsparen, indem zugelassen wird, dass ein logischer Block in Einheiten oder "Fragmenten", die kleiner sind als die vollständige Blockgröße von 4096 Bytes, auf der Platte gespeichert werden.

## *JFS-Fragmente:*

In JFS ist die Zuordnungseinheit für Plattenspeicherplatz ein *Fragment*. Ein Fragment kann kleiner sein als 4096 Bytes, die Größe für logische Blöcke.

Wenn Fragmente verwendet werden, die kleiner sind als 4096 Bytes, können die in einem logischen Teilblock enthaltenen Daten effizienter gespeichert werden, weil nur so viele Fragmente verwendet werden, wie für die Speicherung der Daten erforderlich sind. Beispielsweise könnte einem logischen Teilblock mit nur 500 Bytes ein Fragment mit 512 Bytes (bei einer angenommenen Fragmentgröße von 512 Bytes) zugeordnet werden, was die Menge verschwendeten Speicherplatzes erheblich reduzieren würde. Wenn die Speicheranforderungen eines logischen Teilblocks zunehmen, können weitere Fragmente zugeordnet wer den.

Die Fragmentgröße für ein Dateisystem wird während der Erstellung des Dateisystems angegeben. Die zulässigen Fragmentgrößen für Journaled File Systems (JFS) sind 512, 1024, 2048 und 4096 Bytes. Unter schiedliche Dateisysteme können unterschiedliche Fragmentgrößen haben, aber in einem Dateisystem kann jeweils nur eine Fragmentgröße verwendet werden. Es können auch mehrere Fragmentgrößen auf einem einzelnen System (Maschine) verwendet werden, so dass die Benutzer für jedes Dateisystem die jeweils geeignete Fragmentgröße auswählen können.

Die JFS-Fragmentunterstützung liefert eine Sicht, in der das Dateisystem als Reihe zusammenhängender Fragmente und nicht als Reihe zusammenhängender Plattenblöcke dargestellt wird. Zur Gewährleistung effizienter Plattenoperationen wird der Plattenspeicherplatz jedoch häufig in Einheiten von 4096 Bytes zugeordnet, so dass die Plattenblöcke bzw. Zuordnungseinheiten dieselbe Größe haben wie die logischen Blöcke. Die Zuordnung von Plattenblöcken kann in diesem Fall als Zuordnung von 4096 Bytes zusammenhängender Fragmente betrachtet werden.

Betriebsaufwand (zusätzliche Suchvorgänge auf der Platte, Datenübertragungen und Zuordnungsaktivität) und bessere Nutzung des Plattenspeicherplatzes erhöhen sich, je niedriger die Fragmentgröße für ein Dateisystem ist. Um eine optimale Balance zwischen erhöhtem Aufwand und erhöhter Nutzbarkeit von Plattenspeicherplatz zu erzielen, müssen die folgenden Faktoren bei der JFS-Fragmentunterstützung berücksichtigt werden:

- v Sofern möglich, werden bei der Zuordnung von Plattenspeicherplatz 4096 Bytes an Fragmenten für eine Datei oder die logischen Blöcke eines Verzeichnisses verwendet.
- v Nur logischen Teilblöcken für Dateien oder Verzeichnisse mit weniger als 32 KB können weniger als 4096 Bytes an Fragmenten zugeordnet werden.

Wenn die Dateien und Verzeichnisse in einem Dateisystem die Größe von 32 KB überschreiten, schwindet der Vorteil, weniger als 4096 Bytes Plattenspeicherplatz für logische Teilblöcke zuzuordnen. Die Einsparungen an Plattenspeicherplatz, ausgedrückt als prozentualer Anteil des Gesamtspeicherplatzes im Dateisystem, werden gering, während die zusätzlichen Leistungseinbußen für die Verwaltung kleiner Zuordnungseinheiten für den Plattenspeicherplatz konstant bleiben. Da kleinere Zuordnungseinheiten als 4096 Bytes bei kleinen Dateien und Verzeichnissen für die effektivste Nutzung des Plattenspeicherplatzes sorgen, werden den logischen Blöcken von Dateien und Verzeichnissen, die größer-gleich 32 KB sind, immer 4096 Bytes an Fragmenten zugeordnet. Jedem logischen Teilblock, der zu einer solchen großen Datei oder einem solch großen Verzeichnis gehört, werden ebenfalls 4096 Bytes an Fragmenten zugeordnet.

## *JFS2-Blöcke:*

Enhanced Journaled File System segmentiert den Plattenspeicherplatz in *Blöcke*. JFS2 unterstützt mehrere Blockgrößen für das Dateisystem: 512, 1024, 2048 und 4096.

Unterschiedliche Dateisysteme können unterschiedliche Blockgrößen haben, aber in einem Dateisystem kann jeweils nur eine Blockgröße verwendet werden.

Die Verwendung einer kleineren Blockgröße verringert die Verschwendung von Plattenspeicherplatz, weil die Daten effizienter in den logischen Blöcken einer Datei oder eines Verzeichnisses gespeichert werden können. Kleinere Blockgrößen können außerdem zu einem zusätzlichen Betriebsaufwand führen. Außer dem müssen Einheitentreiber eine Adressierbarkeit von Plattenblöcken unterstützen, die kleiner-gleich der Blockgröße des Dateisystems ist.

Da der Plattenspeicherplatz für ein Dateisystem mit einer anderen Blockgröße als 4096 Bytes in kleineren Einheiten zugeordnet wird, kann die Zuordnungsaktivität zunehmen, wenn die Größe von Dateien oder Verzeichnissen wiederholt heraufgesetzt wird. Beispielsweise führt eine Schreiboperation, die die Größe einer Datei mit der Länge null um 512 Bytes erhöht, dazu, dass der Datei bei vorausgesetzter Blockgröße von 512 Bytes ein Block zugeordnet wird. Wenn die Dateigröße bei einer weiteren Schreiboperation um weitere 512 Bytes erhöht wird, muss der Datei ein zusätzlicher Block zugeordnet werden. Wenn Sie dieses Beispiel auf ein Dateisystem mit 4096-Byte-Blöcken anwenden, findet eine Zuordnung von Plattenspeicherplatz nur einmal und zwar im Rahmen der ersten Schreiboperation statt. Bei der zweiten Schreiboperation wird kein weiterer Plattenspeicherplatz zugeordnet, weil die erste Zuordnung eines 4096-Byte-Blocks ausreicht, um die Daten aufzunehmen, die durch die zweite Schreiboperation hinzugefügt werden.

Die Blockgröße des Dateisystems wird während der Erstellung des Dateisystems mit System Management Interface Tool (SMIT) oder den Befehlen **crfs** und **mkfs** angegeben. Welche Blockgröße für das Dateisystem ausgewählt werden sollte, richtet sich nach der geplanten Größe der Dateien, die im Dateisystem enthalten sind.

Der Wert für die Blockgröße des Dateisystems kann mit System Management Interface Tool (SMIT) oder dem Befehl **lsfs** angegeben werden. Für Anwendungsprogramme kann die Blockgröße des Dateisystems mit der Subroutine **statfs** angegeben werden.

Blöcke dienen als Basiseinheit für die Zuordnung von Plattenspeicherplatz, und der Zuordnungsstatus jedes einzelnen Blocks in einem Dateisystem wird in der Blockzuordnungsübersicht für das Dateisystem aufgezeichnet. Für Dateisysteme mit einer kleineren Blockgröße als 4096 Bytes ist unter Umständen mehr virtueller Speicher und mehr Plattenspeicherplatz im Dateisystem erforderlich, um die Blockzuordnungsübersichten zu speichern.

## *Variable Anzahl von I-Nodes:*

Wenn Sie den Plattenspeicherplatz in Einheiten mit weniger als 4096 Bytes segmentieren, wird dadurch zwar die Belegung des Plattenspeicherplatzes optimiert, aber die Anzahl kleiner Dateien und Verzeichnisse, die in einem Dateisystem gespeichert werden können, nimmt zu.

Der Plattenspeicherplatz ist jedoch nur eine der Dateisystemressourcen, die Dateien und Verzeichnisse benötigen. Jede Datei und jedes Verzeichnis benötigt außerdem einen Platten-I-Node.

## *JFS und I-Nodes:*

Bei JFS können Sie die Anzahl der Platten-I-Nodes, die in einem Dateisystem erstellt werden, angeben, falls mehr oder weniger als die Standardanzahl benötigt wird.

Die Anzahl der Platten-I-Nodes wird bei der Erstellung des Dateisystems in *Number of Bytes per I-Node* (Anzahl der Bytes pro I-Node) oder *NBPI* angegeben. Wenn Sie beispielsweise einen NBPI-Wert von 1024 angeben, wird pro 1024 Bytes Plattenspeicherplatz im Dateisystem ein Platten-I-Node erstellt. Anders ausgedrückt, ein kleiner NBPI-Wert (z. B. 512) führt zu einer größeren Anzahl von I-Nodes, während ein hoher NBPI-Wert (z. B. 16384) eine kleinere Anzahl von I-Nodes zur Folge hat.

Pro NBPI Bytes in der Zuordnungsgruppe, die dem Dateisystem zur Verfügung steht, wird in JFS ein I-Node angelegt. Die Gesamtanzahl der I-Nodes in einem Dateisystem beschränkt die Gesamtanzahl der Dateien und die Gesamtgröße des Dateisystems. Eine Zuordnungsgruppe kann teilreserviert sein, obwohl die gesamte Anzahl der I-Nodes für die Zuordnungsgruppe reserviert ist. NBPI ist umgekehrt proportional zur Gesamtanzahl der I-Nodes in einem Dateisystem.

JFS beschränkt alle Dateisysteme auf 16 Millionen (2<sup>24</sup>) I-Nodes.

Die Gruppe zulässiger NBPI-Werte variiert mit der Größe der Zuordnungsgruppe (*agsize*). Der Standardwert sind 8 MB. Die zulässigen NBPI-Werte sind 512, 1024, 2048, 4096, 8192 und 16384 bei einer Zuordnungsgruppengröße (*agsize*) von 8 MB. Es kann ein höherer *agsize*-Wert verwendet werden. Die zulässigen Werte für *agsize* sind 8, 16, 32 und 64. Der Bereich zulässiger NBPI-Werte nimmt maßstäblich mit steigendem *agsize*-Wert zu. Wenn der *agsize*-Wert auf 16 MB verdoppelt wird, verdoppelt sich auch der Bereich der NBPI-Werte: 1024, 2048, 4096, 8193, 16384 und 32768.

Die Fragmentgröße und der NBPI-Wert werden während der Erstellung des Dateisystems mit System Management Interface Tool (SMIT) oder den Befehlen **crfs** und **mkfs** angegeben. Die Entscheidung über die Fragmentgröße und die Anzahl der I-Nodes für das Dateisystem richtet sich nach der geplanten Anzahl und Größe der Dateien im Dateisystem.

Sie können die Fragmentgröße und den NBPI-Wert mit System Management Interface Tool (SMIT) oder dem Befehl **lsfs** angeben. Für Anwendungsprogramme können Sie die Fragmentgröße für das Dateisystem mit der Subroutine **statfs** angeben.

*JFS2 und I-Nodes:*

JFS2 ordnet I-Nodes bei Bedarf zu.

Wenn in einem Dateisystem Platz für zusätzliche I-Nodes ist, werden diese automatisch reserviert. Deshalb ist die Anzahl der verfügbaren I-Nodes durch die Größe des Dateisystems selbst beschränkt.

# *Größenbegrenzungen in JFS und JFS2:*

Sie definieren die maximale Größe für ein JFS, wenn Sie das Dateisystem erstellen. Die Definition der Größe für ein JFS richtet sich nach mehreren wichtigen Faktoren.

Die empfohlene maximale Größe für ein JFS2 sind 16 TB. Die Mindestgröße für ein JFS2 sind 16 MB.

Obwohl Dateisysteme, die kleinere Zuordnungseinheiten als 4096 Bytes verwenden, wesentlich weniger Plattenspeicherplatz erfordern als Dateisysteme, die die Standardzuordnungseinheit von 4096 Bytes ver wenden, kann die Verwendung kleinerer Fragmente zu Lasten der Leistung gehen.

Der Zuordnungsstatus jedes Fragments (JFS) bzw. Blocks (JFS2) in einem Dateisystem wird in der Zuordnungsübersicht des Dateisystems aufgezeichnet. Für Dateisysteme mit einer kleineren Fragment- bzw. Blockgröße als 4096 Bytes ist unter Umständen mehr virtueller Speicher und mehr Plattenspeicherplatz im Dateisystem erforderlich, um die Zuordnungsübersichten zu speichern.

Da der Plattenspeicherplatz für ein Dateisystem mit einer anderen Fragment- (JFS) bzw. Blockgröße (JFS2) als 4096 Bytes in kleineren Einheiten zugeordnet wird, kann die Zuordnungsaktivität zunehmen, wenn die Größe von Dateien oder Verzeichnissen wiederholt heraufgesetzt wird. Beispielsweise führt eine Schreiboperation, die die Größe einer Datei mit der Länge null um 512 Bytes erhöht, dazu, dass der Datei je nach Dateisystemtyp ein 512-Byte-Fragment bzw. -Block zugeordnet wird. Wenn die Dateigröße bei einer weiteren Schreiboperation um weitere 512 Bytes erhöht wird, muss der Datei ein zusätzliches Fragment bzw. ein zusätzlicher Block zugeordnet werden. Wenn Sie dieses Beispiel auf ein Dateisystem mit 4096-Byte-Fragmenten bzw. -Blöcken anwenden, findet eine Zuordnung von Plattenspeicherplatz nur einmal und zwar im Rahmen der ersten Schreiboperation statt. Bei der zweiten Schreiboperation muss kein

weiterer Plattenspeicherplatz zugeordnet werden, weil die erste 4096-Byte-Zuordnung ausreicht, um die Daten aufzunehmen, die durch die zweite Schreiboperation hinzugefügt werden. Die Zuordnungsaktivität kann minimiert werden, wenn die Dateien um jeweils 4096 Bytes vergrößert werden.

Ein Aspekt, der sich auf die Größe bezieht, ist die Größe des Dateisystemprotokolls.

Bei JFS verwenden mehrere Dateisysteme meistens ein gemeinsames Protokoll, das mit einer Größe von 4 MB konfiguriert ist. Beispielsweise verwenden nach einer Erstinstallation alle Dateisysteme in der Stammdatenträgergruppe den logischen Datenträger hd8 als gemeinsames JFS-Protokoll. Die Standardpartitionsgröße für logische Datenträger sind 4 MB, und die Standardprotokollgröße ist eine Partition. Deshalb enthält die Stammdatenträgergruppe in der Regel ein JFS-Protokoll mit einer Größe von 4 MB. Wenn Dateisysteme größer sind als 2 GB oder wenn der Gesamtspeicherplatz eines Dateisystems, das ein einziges Protokoll verwendet, 2 GB überschreitet, ist die Standardprotokollgröße möglicherweise nicht ausreichend. In jedem Fall steigen die Protokollgrößen maßstäblich mit der Zunahme der Dateisystemgröße. Wenn die Größe des logischen Datenträgers mit dem Protokoll geändert wird, muss der Befehl **logform** ausgeführt werden, um das Protokoll zu reinitialisieren, bevor neuer Speicherplatz verwendet werden kann. Das JFS-Protokoll ist auf eine maximale Größe von 256 MB beschränkt.

Es gibt eine zweckmäßige Begrenzung für die Größe der kombinierten Dateisysteme, die ein einziges JFS-Protokoll unterstützen kann. Als Richtlinie wird eine Billion Bytes Gesamtkapazität der Dateisysteme als Grenzwert für ein einziges JFS-Protokoll empfohlen. Wenn dieser Richtwert überschritten wird, seine Überschreitung bevorsteht oder Fehler wegen mangelnden Speicherplatzes bei der Ausführung des Befehls **logredo** auftreten (der vom Befehl **fsck** aufgerufen wird), fügen Sie ein zusätzliches JFS-Protokoll hinzu, und verteilen Sie anschließend die Last auf die beiden JFS-Protokolldateien.

Bei JFS2 verwenden mehrere Dateisysteme meistens ein gemeinsames Protokoll. Wenn Dateisysteme größer sind als 2 GB oder wenn der Gesamtspeicherplatz eines Dateisystems, das ein einziges Protokoll ver wendet, 2 GB überschreitet, ist die Standardprotokollgröße möglicherweise nicht ausreichend. In jedem Fall können Sie die Protokollgröße bei Zunahme der Dateisystemgröße heraufsetzen oder ein zusätzliches JFS2-Protokoll hinzufügen und anschließend die Last auf die beiden JFS2-Protokolldateien verteilen.

# *JFS-Größenbegrenzungen:*

Die maximale JFS-Größe wird definiert, wenn das Dateisystem erstellt wird. Der NBPI-Wert, die Fragmentgröße und die Größe der Zuordnungsgruppe tragen maßgeblich zu dieser Entscheidung bei.

Die maximale Größe des Dateisystems entspricht der kleinsten der folgenden Größen: *NBPI* \* 2 24

und *Fragmentgröße* \* 2 28

Wenn Sie beispielsweise einen NBPI-Faktor von 512 auswählen, ist die Größe des Dateisystems auf 8 GB beschränkt (512  $\star$  2<sup>24</sup> = 8 GB). JFS unterstützt die NBPI-Werte 512, 1024, 2048, 4096, 8192, 16384, 32768, 65536 und 131072.

JFS beschränkt alle Dateisysteme auf 16 Millionen (2<sup>24</sup>) I-Nodes.

Pro *NBPI* Bytes in der Zuordnungsgruppe, die dem Dateisystem zur Verfügung steht, wird ein I-Node angelegt. Eine Zuordnungsgruppe kann teilreserviert sein, obwohl die gesamte Anzahl der I-Nodes für die Zuordnungsgruppe reserviert ist. NBPI ist umgekehrt proportional zur Gesamtanzahl der I-Nodes in einem Dateisystem.

Das JFS teilt den Speicherplatz des Dateisystems in Gruppierungen von I-Nodes und Plattenblöcken für Benutzerdaten auf. Diese Gruppierungen werden als Zuordnungsgruppen bezeichnet. Die Größe der Zuordnungsgruppe kann beim Erstellen des Dateisystems angegeben werden. Die gültigen Größen für Zuordnungsgruppen sind 8 MB, 16 MB, 32 MB und 64 MB. Jede Zuordnungsgruppengröße hat einen zugehörigen NBPI-Bereich. Die Bereiche sind in der folgenden Tabelle definiert:

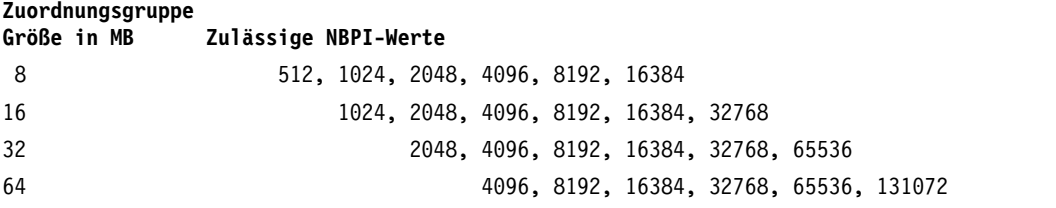

JFS unterstützt vier Fragmentgrößen: 512-, 1024-, 2048- und 4096-Byte-Einheiten jeweils zusammenhängenden Plattenspeicherplatzes. JFS verwaltet Fragmentadressen in I-Nodes und Zeigerblöcken als 28- Bit-Zahlen. Jedes Fragment muss mit einer Zahl von 0 bis (2 <sup>28</sup>) adressierbar sein.

## *JFS2-Größenbegrenzungen:*

Tests haben gezeigt, dass extrem große JFS2-Dateisysteme, die sehr große Dateien enthalten, einfacher zu verwalten sind als Dateisysteme, die eine große Anzahl kleiner Dateien enthalten. Wenn ein großes Dateisystem viele kleine Dateien enthält, dauert die Ausführung des Befehls **fsck** und anderer Verwaltungstasks für Dateisysteme sehr lange.

Die folgenden Größenbegrenzungen werden empfohlen:

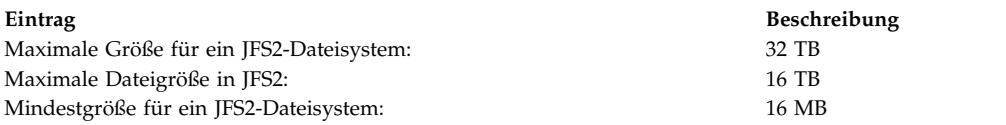

*Fragmentierung freien Speicherplatzes in einem JFS:*

Wenn in JFS-Dateisystemen kleinere Fragmente als 4096 Bytes verwendet werden, kann dies zu einer größeren Fragmentierung des freien Speicherplatzes auf der Platte führen.

Stellen Sie sich beispielsweise einen Bereich der Platte vor, der in acht Fragmente mit jeweils 512 Bytes eingeteilt ist. Nehmen Sie an, dass unterschiedliche Dateien, die jeweils 512 Bytes erfordern, in das erste, vierte, fünfte und siebte Fragment in diesem Bereich der Platte geschrieben wurden und dass das zweite, dritte, sechste und achte Fragment leer sind. Obwohl vier Fragmente, die insgesamt 2048 Bytes des Plattenspeicherplatzes darstellen, frei sind, wird kein logischer Teilblock, der vier Fragmente (oder 2048 Bytes) erfordert, für diese freien Fragmente zugeordnet, weil die Fragmente in einer einzelnen Zuordnung benachbart sein müssen.

Da die für die logischen Blöcke einer Datei oder eines Verzeichnisses zugeordneten Fragmente benachbart sein müssen, kann die Fragmentierung des freien Speicherplatzes dazu führen, dass eine Dateisystemoperation, die neuen Plattenspeicherplatz anfordert, scheitert, selbst wenn der insgesamt verfügbare freie Speicherplatz groß genug ist, um die Operation zu unterstützen. Beispielsweise erfordert eine Schreiboperation, die eine Datei mit der Länge null um einen logischen Block erweitert, 4096 Bytes benachbarten Plattenspeicherplatzes für die Zuordnung. Wenn der freie Speicherplatz im Dateisystem fragmentiert ist und sich aus 32 nicht benachbarten 512-Byte-Fragmenten oder insgesamt 16 KB freiem Plattenspeicher platz zusammensetzt, scheitert die Schreiboperation, weil keine acht benachbarten Fragmente (oder 4096 Bytes benachbarten Plattenspeicherplatzes) für die Schreiboperation verfügbar sind.

Ein JFS-Dateisystem mit einer nicht verwaltbaren Menge fragmentierten freien Speicherplatzes kann mit dem Befehl **defragfs** defragmentiert werden. Die Ausführung des Befehls **defrags** hat eine positive Wir kung auf die Leistung.

## *Dateien mit freien Bereichen:*

Eine Datei ist eine Folge indexierter Blöcke. Blöcke werden über den I-Node dem logischen Offset der Datei zugeordnet, die sie darstellen.

Eine Datei, die mindestens einen Index hat, der keinem Datenblock zugeordnet ist, wird als *Datei mit eingesparten Datenblöcken*, *Datei mit freien Bereichen* oder Sparse-Datei bezeichnet. Einer Datei mit freien Bereichen ist eine Größe zugeordnet, aber es sind nicht so viele Datenblöcke zugeordnet, wie für die angegebene Größe erforderlich wäre. Um festzustellen, ob einer Datei weniger Datenblöcke zugeordnet sind, als ihrer Größe entspräche, können Sie den Befehl **fileplace** ausführen. Dieser Befehl zeigt alle Blöcke in der Datei an, die derzeit nicht zugeordnet sind.

**Anmerkung:** In den meisten Fällen kann auch mit dem Befehl **du** festgestellt werden, ob die Anzahl der Datenblöcke, die einer Datei zugeordnet ist, mit der eigentlich zum Speichern einer Datei dieser Größe erforderlichen Anzahl von Datenblöcken übereinstimmt. Ein komprimiertes Dateisystem kann dasselbe Ver halten für Dateien aufweisen, die keine eingesparten Datenblöcke haben.

Eine Datei mit freien Bereichen wird erstellt, wenn eine Anwendung eine Datei erweitert, indem sie den Dateizeiger außerhalb der derzeit zugeordneten Indizes positioniert, aber die Daten, die geschrieben wer den, nicht alle der neu zugeordneten Indizes verbrauchen. Die neue Dateigröße spiegelt den am weitesten entfernten Schreibvorgang in die Datei wider.

Wenn ein Abschnitt einer Datei gelesen wird, der nicht zugeordnete Datenblöcke hat, wird ein Puffer mit Nullen zurückgegeben. Wenn ein Abschnitt einer Datei geschrieben wird, der nicht zugeordnete Datenblöcke hat, werden die erforderlichen Datenblöcke zugeordnet und die Daten geschrieben.

Dieses Verhalten kann sich auf die Befehle für Dateibearbeitung und -archivierung auswirken. Wenn Sie die folgenden Befehle ausführen, werden für die freien Bereiche einer solchen Datei Datenblöcke zugeordnet:

- v **cp**
- v **mv**
- v **tar**
- v **cpio**

**Anmerkung:** Beim Befehl **mv** gilt dies nur für das Verschieben einer Datei in ein anderes Dateisystem. Wenn die Datei innerhalb desselben Dateisystems verschoben wird, bleibt die Datei eine Datei mit freien Bereichen.

Wenn eine Datei mit den zuvor genannten Befehlen kopiert oder wiederhergestellt wird, werden ihr Datenblöcke in einer Anzahl zugeordnet, die ihrer Größe entspricht. Die folgenden Archivierungsbefehle jedoch erhalten die Charakteristika einer Datei mit freien Bereichen bzw. erstellen aktiv eine Datei mit freien Bereichen:

- v **backup**
- v **restore**
- v **pax**

Da es möglich ist, die Ressourcen eines Dateisystems mit Dateien mit freien Bereichen überzubelegen, sollten Dateien dieses Typs mit Sorgfalt verwendet und gepflegt werden.

## *JFS und große Dateien:*

Sie können in einem Dateisystem des Typs JFS große Dateien erstellen.

Alle JFS2-Dateisysteme unterstützen große Dateien.
Dateisysteme, die große Dateien unterstützen, können mit dem Befehl **crfs** und dem Befehl **mkfs** erstellt werden. Beide Befehle haben eine Option (bf=true), mit der die Unterstützung für große Dateien in Dateisystemen aktiviert werden kann. Sie können zum Erstellen dieser Dateisysteme auch SMIT verwenden.

In Dateisystemen, die große Dateien unterstützen, werden Dateidaten, die unterhalb eines Datei-Offset von 4 MB gespeichert werden, in 4096-Byte-Blöcken zugeordnet. Dateidaten, die nach dem 4-MB-Datei-Offset gespeichert werden, werden mit großen Plattenblöcken zugeordnet, die eine Größe von 128 KB haben. Diese großen Plattenblöcke sind eigentlich 32 zusammenhängende 4096-Byte-Blöcke.

In einem regulären Dateisystem benötigt eine 132-MB-Datei beispielsweise 33K 4-KB-Plattenblöcke (33 einfach indirekte Blöcke mit jeweils 1024 4-KB-Plattenadressen). Eine 132 MB große Datei in einem Dateisystem, das große Dateien unterstützt, belegt 1024 4-KB-Plattenblöcke und 1024 128-KB-Plattenblöcke. Die Geometrie großer Dateien erfordert nur zwei einzelne einfach indirekte Blöcke für eine Datei mit 132 MB. Große und reguläre Dateitypen erfordern einen doppelt indirekten Block.

Große Plattenblöcke erfordern 32 zusammenhängende 4-KB-Blöcke. Wenn Sie in große Dateien schreiben, die über das 4-MB-Offet hinausgehen, schlägt das Datei-Offset mit ENOSPC fehl, wenn das Dateisystem keine 32 freien zusammenhängenden 4-KB-Blöcke enthält.

**Anmerkung:** Das Dateisystem kann Tausende freier Blöcke haben. Wenn aber keine 32 davon zusammenhängend sind, scheitert die Zuordnung.

Der Befehl **defragfs** reorganisiert die Plattenblöcke, so dass größere zusammenhängende freie Blockbereiche verfügbar werden.

Das JFS muss alle neuen Plattenzuordnungen initialisieren. Das JFS startet die Kernelprozedur kproc, mit der der für Dateien zugeordnete Speicherbereich zunächst mit Nullen aufgefüllt wird, wenn das erste Dateisystem, das große Dateien unterstützt, auf dem System angehängt wird. Die Prozedur kproc bleibt geladen, nachdem das Dateisystem mit Unterstützung großer Dateien erfolgreich abgehängt wurde.

### *Datenkomprimierung in JFS:*

JFS unterstützt fragmentierte und komprimierte Dateisysteme, die Plattenspeicherplatz einsparen, indem zugelassen wird, dass ein logischer Block in Einheiten oder "Fragmenten", die kleiner sind als die vollständige Blockgröße von 4096 Bytes, auf der Platte gespeichert werden.

Die Datenverdichtung wird für JFS2 nicht unterstützt.

In einem fragmentierten Dateisystem wird nur der letzte logische Block von Dateien, die kleiner sind als 32 KB, auf diese Weise gespeichert. Die Fragmentunterstützung ist also nur für Dateisysteme von Vorteil, die viele kleine Dateien enthalten. Die Datenverdichtung ermöglicht jedoch, dass alle logischen Blöcke von Dateien beliebiger Größe in einem oder mehreren zusammenhängenden Fragmenten gespeichert wer den. Durchschnittlich kann durch Datenkomprimierung eine Einsparung beim Plattenspeicherplatz um den Faktor 2 erzielt werden.

Die Verwendung von Fragmenten und Datenkomprimierung erhöht jedoch das Risiko, dass freier Speicherplatz auf der Platte fragmentiert wird. Fragmente, die einem logischen Block zugeordnet werden, müssen auf der Platte zusammenhängend sein. In einem Dateisystem, in dem freier Speicherplatz fragmentiert wird, kann es schwierig sein, genügend zusammenhängende Fragmente für die Zuordnung eines logischen Blocks zu finden, selbst wenn die Gesamtanzahl freier Fragmente höher ist als der Bedarf für den logischen Block. Das JFS entschärft die Fragmentierung freien Speicherplatzes durch die Bereitstellung des Programms **defragfs**, das ein Dateisystem "defragmentiert", indem es die Menge zusammenhängenden freien Speicherplatzes erhöht. Dieses Dienstprogramm kann für fragmentierte und kompri<span id="page-505-0"></span>mierte Dateisysteme verwendet werden. Die durch Fragmente und Datenkomprimierung erzielten Einsparungen an Plattenspeicherplatz können beträchtlich sein, wobei das Problem der Fragmentierung freien Speicherplatzes kontrollierbar bleibt.

Die Datenkomprimierung im aktuellen JFS ist mit früheren Versionen dieses Betriebssystems kompatibel. Die API, die alle Systemaufrufe enthält, ist in beiden JFS-Versionen dieselbe.

## **Zugehörige Konzepte**:

["Segmentierung des Plattenspeicherplatzes in JFS und JFS2" auf Seite 490](#page-497-0)

Viele UNIX-Dateisysteme ordnen den logischen Blöcken, die für die logische Unterteilung von Dateien und Verzeichnissen verwendet werden, nur zusammenhängenden Speicherplatz in Einheiten identischer Größe zu. Diese Zuordnungseinheiten werden gewöhnlich als *Plattenblöcke* bezeichnet. Ein Plattenblock wird ausschließlich dazu verwendet, um die Daten, die in einem logischen Block einer Datei oder eines Verzeichnisses enthalten sind, zu speichern.

# *Implementierung der JFS-Datenkomprimierung:*

Datenkomprimierung ist ein Attribut eines Dateisystems, das angegeben wird, wenn das Dateisystem mit dem Befehl **crfs** oder **mkfs** erstellt wird. Sie können SMIT verwenden, um die Datenkomprimierung anzugeben.

**Achtung:** Das Stammdateisystem (/) darf nicht komprimiert werden. Die Komprimierung des Dateisystems /usr wird nicht empfohlen, da **installp** in der Lage sein muss, die Größe des Dateisystems für Aktualisierungen und Neuinstallationen genau zu berechnen.

Die Komprimierung gilt nur für reguläre Dateien und lange symbolische Verbindungen in solchen Dateisystemen. Die Fragmentunterstützung gilt weiterhin für Verzeichnisse und Metadaten, die nicht komprimiert sind. Jeder logische Block einer Datei wird einzeln komprimiert, bevor er auf die Platte geschrieben wird. Eine solche Komprimierung vereinfacht die wahlfreien Zugriffe und Aktualisierungen, während im Vergleich zur Komprimierung von Daten in größeren Einheiten nur ein kleiner Teil des freigegebenen Plattenspeicherplatzes verloren geht.

Nach der Komprimierung belegt ein logischer Block gewöhnlich weniger als 4096 Bytes Plattenspeicher platz. Der komprimierte logische Block wird auf die Platte geschrieben, und es wird nur die erforderliche Anzahl benachbarter Fragmente für die Speicherung des Blocks zugeordnet. Wenn ein logischer Block nicht komprimiert wird, wird er in nicht komprimierter Form auf die Platte geschrieben, und es werden 4096 Bytes benachbarter Fragmente zugeordnet.

Der Befehl **lsfs -q** zeigt den aktuellen Wert für die Komprimierung an. Sie können SMIT auch verwenden, um die Datenkomprimierung zu identifizieren.

# **Zugehörige Konzepte**:

# "Implizites Verhalten der JFS-Datenkomprimierung"

Da ein Programm, das eine Datei schreibt, keine ENOSPC-Bedingung (Out-of-Space, kein Speicherplatz mehr vorhanden) nach einer erfolgreichen Schreiboperation (oder einer erfolgreichen Speicherung zugeordneter Dateien) erwartet, muss sichergestellt werden, dass ausreichend Speicherplatz verfügbar ist, wenn logische Blöcke auf die Platte geschrieben werden.

### *Implizites Verhalten der JFS-Datenkomprimierung:*

Da ein Programm, das eine Datei schreibt, keine ENOSPC-Bedingung (Out-of-Space, kein Speicherplatz mehr vorhanden) nach einer erfolgreichen Schreiboperation (oder einer erfolgreichen Speicherung zugeordneter Dateien) erwartet, muss sichergestellt werden, dass ausreichend Speicherplatz verfügbar ist, wenn logische Blöcke auf die Platte geschrieben werden.

Dies wird erreicht, indem einem logischen Block 4096 Bytes zugeordnet werden, wenn er zum ersten Mal geändert wird, so dass selbst dann Plattenspeicherplatz verfügbar ist, wenn der Block nicht komprimiert

wird. Wenn keine 4096-Byte-Zuordnung verfügbar ist, gibt das System eine ENOSPC- oder EDQUOT- Fehlerbedingung zurück, obwohl unter Umständen genügend Plattenspeicherplatz verfügbar ist, um den komprimierten logischen Block unterzubringen. Eine ENOSPC-Bedingung wird wahrscheinlich frühzeitig ausgegeben, wenn die Grenzwerte für die Datenträgerkontingente oder die Kapazität des Dateisystems nahezu ausgeschöpft sind.

Komprimierte Dateisysteme können außerdem das folgende Verhalten aufweisen:

- v Da einem Block zunächst 4096 Bytes zugeordnet werden, wird bei bestimmten Systemaufrufen unter Umständen ein ENOSPC- oder EDQUOT-Fehler ausgelöst. Möglicherweise wurde eine alte Datei mit dem Systemaufruf **mmap** zugeordnet, und das Speichern an einer zuvor beschriebenen Position kann zu einem ENOSPC-Fehler führen.
- v Mit Datenkomprimierung bleibt ein vollständiger Plattenblock einem geänderten Block so lange zugeordnet, bis er auf die Platte geschrieben wird. Wenn der Block eine zuvor festgeschriebene Zuordnung von weniger als einem vollständigen Block hatte, ist der vom Block gebundene Plattenspeicherplatz die Summe der beiden Zuordnungen. Die vorherige Zuordnung wird erst dann aufgehoben, wenn die Datei (I-Node) festgeschrieben ist. Dies ist der Fall bei normalen Fragmenten. Die Anzahl der logischen Blöcke in einer Datei, die zuvor festgeschriebene Zuordnungen haben kann, ist für normale Fragmente maximal 1, kann aber mit Komprimierung so hoch wie die Anzahl der Blöcke in einer Datei sein.
- v Die zuvor festgeschriebenen Ressourcen für einen logischen Block werden erst dann freigegeben, wenn der Systemaufruf **fsync** oder **sync** vom Anwendungsprogramm ausgeführt wird.
- v Der Systemaufruf **stat** gibt die Anzahl der Fragmente an, die einer Datei zugeordnet sind. Die zurückgemeldete Anzahl basiert auf den 4096 Bytes, die geänderten, aber noch nicht geschriebenen Blöcken zugeordnet werden, und der komprimierten Größe nicht geänderter Blöcke. Zuvor festgeschriebene Ressourcen werden vom Systemaufruf **stat** nicht mitgezählt. Der Systemaufruf **stat** meldet die korrekte Anzahl zugeordneter Fragmente nach einer I-Node-Festschreibungsoperation zurück, wenn keiner der geänderten Blöcke komprimiert wurde. Für die aktuelle Zuordnung werden Datenträgerkontingente berechnet. Da die logischen Blöcke einer Datei auf die Platte geschrieben werden, verringert sich die Anzahl der ihnen zugeordneten Fragmente nach der Komprimierung. Damit ändern sich auch die Datenträgerkontingente und das Ergebnis von **stat**.

# **Zugehörige Konzepte**:

["Implementierung der JFS-Datenkomprimierung" auf Seite 498](#page-505-0)

Datenkomprimierung ist ein Attribut eines Dateisystems, das angegeben wird, wenn das Dateisystem mit dem Befehl **crfs** oder **mkfs** erstellt wird. Sie können SMIT verwenden, um die Datenkomprimierung anzugeben.

### *Algorithmus für JFS-Datenkomprimierung:*

Der Komprimierungsalgorithmus ist eine IBM Version von LZ. Im Allgemeinen komprimieren LZ-Algorithmen Daten, indem sie das zweite oder spätere Vorkommen einer bestimmten Zeichenfolge durch einen Zeiger darstellen, der die Position des ersten Vorkommens der Zeichenfolge mitsamt Länge angibt.

Zu Beginn des Komprimierungsprozesses wurden noch keine Zeichenfolgen identifiziert. Deshalb muss zumindest das erste Datenbyte unverändert dargestellt werden, das 9 Bits (0,Byte) erfordert. Nachdem ein bestimmtes Datenvolumen komprimiert wurde, z. B. *N* Bytes, sucht der Kompressor nach der längsten Zeichenfolge in den *N* Bytes, die der Zeichenfolge entspricht, die beim nächsten nicht verarbeiteten Byte beginnt. Wenn die längste Übereinstimmung die Länge 0 oder 1 hat, wird das nächste Byte unverändert codiert. Andernfalls wird die Zeichenfolge als Zeiger/Länge-Paar dargestellt, und die Anzahl der verar beiteten Bytes wird um die Länge erhöht. Architektonisch unterstützt die IBM Version von LZ für *N* die Werte 512, 1024 und 2048. IBM LZ erlaubt die Codierung von Zeiger/Länge-Paaren und unveränderten Zeichen. Der Zeiger ist ein Feld fester Länge mit der Größe log2 *N*, während die Länge als Feld variabler Länge codiert ist.

# *Leistungseinbußen bei der JFS-Datenkomprimierung:*

Da die Datenkomprimierung eine Erweiterung der Fragmentunterstützung ist, gilt die Leistung bezüglich der Fragmente auch für die Datenkomprimierung.

Komprimierte Dateisysteme wirken sich folgendermaßen auf die Leistung aus:

- v Die Komprimierung und Dekomprimierung von Daten kann eine erhebliche Zeit in Anspruch nehmen, sodass die Verwendbarkeit eines komprimierten Dateisystems für einige Benutzerumgebungen eingeschränkt sein kann.
- v Die meisten regulären UNIX-Dateien werden nur einmal geschrieben, aber einige werden an Ort und Stelle aktualisiert. Für letztere Dateien bringt die Datenkomprimierung weitere Leistungseinbußen mit sich, weil 4096 Bytes Plattenspeicherplatz zugeordnet werden müssen, wenn ein logischer Block geändert wird, und anschließend erneut Plattenspeicherplatz zugeordnet werden muss, wenn der logische Block auf die Platte geschrieben wird. Diese zusätzliche Zuordnungsaktivität ist für reguläre Dateien in einem nicht komprimierten Dateisystem nicht erforderlich.
- v Die Datenkomprimierung erhöht die Anzahl der Prozessorzyklen. Für den Softwarekompressor beläuft sich die Anzahl der Komprimierungszyklen auf ungefähr 50 Zyklen pro Byte und für die Dekomprimierung auf 10 Zyklen pro Byte.

# *JFS-Onlinesicherungen und JFS2-Momentaufnahmen:*

Sie können ein zeitpunktgesteuertes Image eines JFS-Dateisystems oder eines JFS2-Dateisystems erstellen, das Sie später zu Sicherungszwecken verwenden können. Anforderungen und Verhalten dieses Image sind je nach Dateisystemtyp verschieden.

Für ein JFS-Dateisystem können Sie eine schreibgeschützte statische Kopie einer gespiegelten Kopie des Dateisystems abtrennen. Gewöhnlich wird eine gespiegelte Kopie aktualisiert, wenn das ursprüngliche Dateisystem aktualisiert wird. Diese Zeitpunktkopie ändert sich jedoch nicht. Sie bleibt ein stabiles Image des Dateisystems zu dem Zeitpunkt, zu dem die Kopie erstellt wurde. Wenn dieses Image für die Sicherung verwendet wird, sind Änderungen, die nach dem Beginn der Prozedur zum Erstellen des Image vorgenommen wurden, möglicherweise nicht in der Sicherungskopie enthalten. Deshalb wird empfohlen, alle Aktivitäten im Dateisystem auf ein Minimum zu reduzieren, während die Abtrennung vollzogen wird. Alle Änderungen, die nach dem Abtrennen vorgenommen werden, sind nicht in der Sicherungskopie enthalten.

Bei einem JFS2-Dateisystem wird das zeitpunktgesteuerte Image als *Momentaufnahme* bezeichnet. Die Momentaufnahme bleibt statisch und behält dieselben Sicherheitseinstellungen, die das ursprüngliche Dateisystem (das so genannte *snappedFS*) beim Erstellen der Momentaufnahme hatte. Sie können eine JFS2- Momentaufnahme auch ohne Abhängen oder Stilllegung des Dateisystems erstellen. Eine JFS2- Momentaufnahme kann als Onlinesicherung des Dateisystems verwendet werden, um auf die Dateien und Verzeichnisse zuzugreifen, wie sie bei der Erstellung der Momentaufnahme vorhanden waren, oder um die Sicherung auf einem austauschbaren Datenträger zu speichern. Folgendes ist bei JFS2-Momentaufnahmen zu beachten:

- v Ein Image mit einer Momentaufnahme des Stammverzeichnisses (/) oder des Dateisystems /usr wird überschrieben, wenn ein Warmstart des Systems durchgeführt wird. Momentaufnahmen anderer Dateisysteme können bewahrt werden, indem das Dateisystem vor dem Warmstart abgehängt wird. Momentaufnahmen in AIX 5.2 with 5200-01 sind wiederherstellbar. Wenn der Befehl **fsck** oder **logredo** für ein JFS2-Dateisystem mit einer unter AIX 5.2 with 5200-01 erstellten Momentaufnahme ausgeführt wird, bleibt die Momentaufnahme erhalten. Ein ordnungsgemäß abgehängtes Dateisystem mit einer unter AIX 5.2 erstellten Momentaufnahme ist auch wiederherstellbar, sobald es an ein System mit AIX 5.2 with 5200-01 angehängt wird.
- v Die Ausführung des Befehls **defragfs** für ein Dateisystem mit Momentaufnahmen wird nicht empfohlen. Jeder Block, der während der Defragmentierung verschoben wird, muss auch in die Momentaufnahme kopiert werden. Dieser Vorgang ist zeitaufwändig und eine Verschwendung von Plattenspeicherplatz auf dem logischen Datenträger mit der Momentaufnahme.
- v Wenn der Speicherplatz für eine Momentaufnahme knapp wird, werden alle Momentaufnahmen für das snappedFS gelöscht. Beim Auftreten dieses Fehlers wird ein Eintrag in das Fehlerprotokoll geschrieben.
- v Wenn das Schreiben in eine Momentaufnahme scheitert, werden alle Momentaufnahmen für dieses snappedFS gelöscht. Beim Auftreten dieses Fehlers wird ein Eintrag in das Fehlerprotokoll geschrieben.
- v Eine Momentaufnahme, die auf einem System mit AIX 5.2 with 5200-01 erstellt oder aufgerufen wird, kann auf einem System mit AIX 5.2 nicht aufgerufen werden. Diese Momentaufnahmen müssen gelöscht werden, damit das Dateisystem angehängt werden kann.
- v Ein JFS2-Dateisystem, das eine in AIX 5.3 erstellte Momentaufnahme enthält, kann in den Releases vor AIX 5.2 with 5200-01 nicht geöffnet werden. Wenn das System wieder zurückverschoben werden soll, müssen die Momentaufnahmen zuerst gelöscht werden, damit der Zugriff auf das Dateisystem zugelassen wird.

# *JFS-Onlinesicherung:*

Sie können ein zeitpunktgesteuertes Image eines JFS-Dateisystems erstellen, das Sie anschließend für Sicherungen verwenden können.

Für ein JFS-Dateisystem können Sie eine schreibgeschützte statische Kopie einer gespiegelten Kopie des Dateisystems abtrennen. Gewöhnlich wird eine gespiegelte Kopie aktualisiert, wenn das ursprüngliche Dateisystem aktualisiert wird. Diese Zeitpunktkopie ändert sich jedoch nicht. Sie bleibt ein stabiles Image des Dateisystems zu dem Zeitpunkt, zu dem die Kopie erstellt wurde. Wenn dieses Image für die Sicherung verwendet wird, sind Änderungen, die nach dem Beginn der Prozedur zum Erstellen des Image vorgenommen wurden, möglicherweise nicht in der Sicherungskopie enthalten. Deshalb wird empfohlen, alle Aktivitäten im Dateisystem auf ein Minimum zu reduzieren, während die Abtrennung vollzogen wird. Alle Änderungen, die nach dem Abtrennen vorgenommen werden, sind nicht in der Sicherungskopie enthalten.

### *JFS2-Momentaufnahmen:*

Sie können ein zeitpunktgesteuertes Image eines JFS2-Dateisystems erstellen, das Sie anschließend für Sicherungen verwenden können.

Bei einem JFS2-Dateisystem wird das zeitpunktgesteuerte Image *Momentaufnahme* genannt. Die Momentaufnahme bleibt statisch und behält dieselben Sicherheitseinstellungen, die das ursprüngliche Dateisystem (das so genannte *snappedFS*) beim Erstellen der Momentaufnahme hatte. Sie können eine JFS2-Momentaufnahme auch ohne Abhängen oder Stilllegung des Dateisystems erstellen. Eine JFS2-Momentaufnahme kann für folgende Zwecke verwendet werden:

- v Für den Zugriff auf Dateien oder Verzeichnisse mit dem Stand, den sie beim Erstellen der Momentaufnahme hatten.
- Für die Sicherung austauschbarer Datenträger.

Es gibt zwei Arten von JFS2-Momentaufnahmen: interne und externe. Eine externe JFS2-Momentaufnahme wird in einem vom Dateisystem getrennten logischen Datenträger erstellt. Die externe Momentaufnahme kann getrennt vom Dateisystem an einem eigenen eindeutigen Mountpunkt angehängt werden.

Eine interne JFS2-Momentaufnahme wird in demselben logischen Datenträger erstellt, in dem sich das Dateisystem befindet, und ordnet Blöcke aus dem Dateisystem zu. Eine interne Momentaufnahme kann aus dem unsichtbaren Verzeichnis .snapshot im Stammverzeichnis des JFS2-Dateisystems mit der Momentaufnahme aufgerufen werden. Ein JFS2-Dateisystem muss bei seiner Erstellung für die Unterstützung von internen Momentaufnahmen aktiviert worden sein.

JFS2-Momentaufnahmen unterstützen keine Überprüfung von Dateisystemkontingenten. Der Befehl **repquota** kann nicht für die Momentaufnahme verwendet werden, um den Status des Kontingents zu ermitteln. Die zeitpunktgesteuerten Kontingentdaten werden beibehalten, wenn Sie das Dateisystemimage auf das Image der Momentaufnahme zurücksetzen. Beachten Sie folgende Hinweise, die für externe und interne JFS2-Momentaufnahmen gelten:

- v Eine externe Momentaufnahme, die auf einem System mit AIX 5.2 with 5200-01 erstellt oder aufgerufen wird, kann auf einem System mit AIX 5.2 nicht aufgerufen werden. Diese Momentaufnahmen müssen gelöscht werden, damit das Dateisystem angehängt werden kann.
- v Ein JFS2-Dateisystem, das eine in AIX 5.3 erstellte Momentaufnahme enthält, kann in den Releases vor AIX 5.2 with 5200-01 nicht geöffnet werden. Wenn das System wieder zurückverschoben werden soll, müssen die Momentaufnahmen zuerst gelöscht werden, damit der Zugriff auf das Dateisystem zugelassen wird.
- v Es wird empfohlen, den Befehl **defragfs** nicht für ein JFS2-Dateisystem mit externen Momentaufnahmen auszuführen, da jeder Block, der während der Defragmentierung verschoben wird, auch in die Momentaufnahme kopiert werden muss. Dieser Vorgang ist zeitaufwändig und eine Verschwendung von Plattenspeicherplatz auf dem logischen Datenträger mit der Momentaufnahme.
- v Wenn der Speicherplatz für eine Momentaufnahme zu knapp wird oder wenn eine externe Momentaufnahme scheitert, werden alle externen Momentaufnahmen für das snappedFS als ungültig gekennzeichnet. Jeder weitere Zugriff auf die Momentaufnahme wird scheitern. Diese Fehler haben einen Eintrag im Fehlerprotokoll zur Folge.

Hinweise für interne JFS2-Momentaufnahmen:

- v Interne Momentaufnahmen werden beibehalten, wenn der Befehl **logredo** auf einem JFS2-Dateisystem mit einer internen Momentaufnahme ausgeführt wird.
- v Interne Momentaufnahmen werden entfernt, wenn der Befehl **fsck** ein JFS2-Dateisystem ändern muss, um es zu reparieren.
- v Wenn der Speicherplatz für eine interne Momentaufnahme zu knapp wird oder wenn das Schreiben in eine interne Momentaufnahme scheitert, werden alle internen Momentaufnahmen für das snappedFS als ungültig gekennzeichnet. Jeder weitere Zugriff auf die internen Momentaufnahmen wird scheitern. Diese Fehler haben einen Eintrag im Fehlerprotokoll zur Folge.
- v Interne Momentaufnahmen können nicht gesondert angehängt werden. Sie können interne Momentaufnahmen sofort nach ihrer Erstellung im Verzeichnis .snapshot des Stammverzeichnisses des Dateisystems aufrufen. Folglich können Sie die internen Momentaufnahmen über einen NFS-Server aufrufen, ohne dass es erforderlich wäre, einen separaten Mountpunkt für die Momentaufnahme zu exportieren.
- v Interne Momentaufnahmen sind nicht kompatibel mit AIX-Releases vor AIX 6.1. Ein JFS2-Dateisystem, das zur Unterstützung interner Momentaufnahmen erstellt wurde, kann auf einem Release vor AIX nicht geändert werden.
- v Ein JFS2-Dateisystem, das zur Unterstützung interner Momentaufnahmen erstellt wurde, kann auch Extended Attributes Version 2 unterstützen.
- v Ein JFS2-Dateisystem mit internen Momentaufnahmen kann nicht mit einer DMAPI (Data Management Application Programming Interface, Anwendungsprogrammierschnittstelle für Datenmanagement) ver wendet werden.
- v Der Befehl **defragfs** kann nicht für ein JFS2-Dateisystem mit internen Momentaufnahmen verwendet werden.
- v Das Verzeichnis .snapshot wird vom Systemaufruf **readdir()** nicht zurückgegeben. Dadurch wird der unbeabsichtigte Zugriff auf die Momentaufnahmen verhindert. Alle Systemaufrufe oder Befehle, die vom Systemaufruf **readdir()** abhängen, scheitern für das Verzeichnis .snapshot (beispielsweise können der Befehl **/bin/pwd** und der Systemaufruf **getcwd()** des Verzeichnisses .snapshot das übergeordnete Verzeichnis nicht finden).

### *Kompatibilität und Migration:*

JFS-Dateisysteme sind in AIX 5.1 und AIX 5.2 vollständig kompatibel. Frühere unterstützte Versionen des Betriebssystems sind mit dem aktuellen JFS kompatibel, obwohl Dateisysteme mit einer Fragmentgröße,

einem NBPI-Wert oder eine Zuordnungsgruppengröße, die bzw. der nicht dem Standardwert entspricht, besonderer Aufmerksamkeit bedürfen, wenn sie auf eine frühere Version migriert werden.

**Anmerkung:** JFS-Dateisysteme werden auf Platten mit einer Sektorengröße von 4 KB nicht unterstützt. Wenn Sie ein Dateisystem erstellen oder Sicherungsoperationen durchführen, müssen Sie deshalb sicher stellen, dass die Platten keine Sektorengröße von 4 KB haben.

JFS2-Dateisysteme sind mit Ausnahme von Momentaufnahmen in AIX 5.1 und AIX 5.2, aber nicht mit früheren Versionen des Betriebssystems kompatibel. JFS2-Dateisysteme mit Momentaufnahmen werden in AIX 5.1 nicht unterstützt. Stellen Sie sicher, dass alle JFS2-Dateisysteme ordnungsgemäß abgehängt wer den, bevor Sie auf eine frühere Version von AIX umstellen, weil der Befehl **logredo** unter Umständen nicht für Dateisysteme ausgeführt werden kann, die für ein höheres Release erstellt wurden.

**Anmerkung:** Der Zugriff auf JFS2-Dateisysteme, die für das Format der Version 2 erstellt bzw. in dieses Format konvertiert wurden, ist in früheren Releases von AIX nicht möglich.

In der folgenden Liste sind die Aspekte beschrieben, die zu Problemen mit Dateisystemen führen können, die in früheren Versionen des Betriebssystems erstellt wurden:

#### **JFS-Dateisystemimages**

Jedes JFS-Dateisystemimage, das mit der Standardfragmentgröße, einem NBPI-Wert von 4096 Bytes und der Standardzuordnungsgruppengröße (agsize) 8 erstellt wird, kann durch ein JFS-Dateisystemimage ausgetauscht werden, das in AIX 4.3 und höheren Versionen dieses Betriebssystems erstellt wird, ohne dass spezielle Migrationsaktivitäten ausgeführt werden müssen.

**Anmerkung: JFS2-Momentaufnahmen:** JFS2-Momentaufnahmen, die in AIX 5L Version 5.2 mit 5200-01 Recommended Maintenance Package erstellt oder aufgerufen werden, sind in früheren Releases nicht zugänglich. Diese Momentaufnahmen müssen gelöscht werden, damit das Dateisystem angehängt werden kann.

#### **Sicherung und Wiederherstellung bei JFS-Dateisystemen**

Die Sicherung und anschließende Wiederherstellung zwischen JFS-Dateisystemen mit unterschiedlichen Blockgrößen sind zwar möglich, aber aufgrund der höheren Plattenauslastung können Wiederherstellungsoperationen scheitern, weil nicht genügend freie Blöcke verfügbar sind, wenn die Blockgröße des Quellendateisystems kleiner ist als die Blockgröße des Zieldateisystems. Dies ist von besonderem Interesse bei vollständigen Dateisystemsicherungen und -wiederherstellungen und kann selbst dann auftreten, wenn die Gesamtgröße des Zieldateisystems höher ist als die des Quellendateisystems.

Obwohl eine Sicherung eines komprimierten Dateisystems mit anschließender Wiederherstellung in einem nicht komprimierten Dateisystem und zwischen komprimierten Dateisystemen mit unterschiedlichen Fragmentgrößen möglich ist, können Wiederherstellungsoperationen aufgrund der erweiterten Plattenauslastung komprimierter Dateisysteme scheitern, wenn nicht genügend Plattenspeicherplatz verfügbar ist. Dies ist von besonderem Interesse bei vollständigen Dateisystemsicherungen und -wiederherstellungen und kann selbst dann auftreten, wenn die Gesamtgröße des Zieldateisystems höher ist als die des Quellendateisystems.

#### **Einschränkungen für JFS- und JFS2-Einheitentreiber**

Außerdem müssen Einheitentreiber eine Adressierbarkeit von Plattenblöcken unterstützen, die kleiner-gleich der JFS-Fragmentgröße bzw. der JFS2-Blockgröße des Dateisystems ist. Wenn ein JFS-Dateisystem beispielsweise mit einem vom Benutzer bereitgestellten Einheitentreiber für RAM-Disks erstellt wurde, muss der Treiber 512-Byte-Blöcke zulassen, um ein Dateisystem aufzunehmen, das 512-Byte-Fragmente enthält. Wenn der Treiber nur die Adressierung auf Seitenebene zulässt, kann nur ein JFS mit einer Fragmentgröße von 4096 Bytes verwendet werden.

# **Ein JFS auf einen anderen physischen Datenträger kopieren:**

Sie können ein JFS-Dateisystem unter Bewahrung der Dateisystemintegrität auf einen anderen physischen Datenträger kopieren.

Im Folgenden wird beschrieben, wie Sie ein JFS-Dateisystem unter Bewahrung der Dateisystemintegrität auf einen anderen physischen Datenträger kopieren.

Diese Verwendungshinweise wurden unter verschiedenen AIX-Versionen getestet. Die Ergebnisse, die Sie erhalten, können je nach Versionsstand des Betriebssystems AIX signifikant abweichen.

Gehen Sie wie folgt vor, um ein JFS unter Bewahrung der Dateisystemintegrität auf einen anderen physischen Datenträger zu kopieren:

- 1. Stoppen Sie alle Aktivitäten für das Dateisystem, das Sie kopieren möchten. Sie können sich nur dann auf den Inhalt der Sicherung verlassen, wenn die Anwendung, die das Dateisystem verwendet, keine Aktionen durchführt und sich das Dateisystem in einem bekannten Status befindet.
- 2. Spiegeln Sie den logischen Datenträger. Geben Sie hierfür in der Befehlszeile den folgenden SMIT- Direktaufruf ein:

smit mklvcopy

3. Kopieren Sie das Dateisystem mit dem folgenden Befehl: chfs -a splitcopy=/backup -a copy=2 /testfs

Der Parameter **splitcopy** des Flags **-a** weist den Befehl an, eine gespiegelte Kopie des Dateisystems abzutrennen und dieses im Lesezugriff an den neuen Mountpunkt anzuhängen. Auf diese Weise er halten Sie eine Kopie des Dateisystems mit konsistenten aufgezeichneten Metadaten, die für Sicherungen verwendet werden kann.

4. Wenn Sie die gespiegelte Kopie auf einen anderen Mountpunkt kopieren möchten, verwenden Sie den folgenden SMIT-Direktpfad:

smit cplv

Damit ist die Kopie des Dateisystems nutzbar.

#### **Zugehörige Informationen**:

mklv command

### **CD-ROM-Dateisystem und UDF-Dateisystem:**

Das CD-ROM-Dateisystem (CDRFS, CD-ROM File System) ist eine schreibgeschützte lokale Dateisystemimplementierung, die auf CD-ROM-Medien, CD-RW-Medien (schreibgeschützt) und DVD-ROM-Medien gespeichert werden kann. Die maximale CDRFS-Dateigröße sind unabhängig vom verwendeten Medium 2 GB. Das UDF-Dateisystem (Universal Disk Format) ist eine beschreibbare lokale Dateisystemimplementierung, die schreibgeschützt auf DVD-ROM-Medien oder mit Lese/Schreibzugriff auf DVD-RAM-Medien gespeichert werden kann.

CDs werden automatisch angehängt, aber diese Funktion kann inaktiviert werden. Wenn die Funktion inaktiviert ist, können Sie das CDRFS mit dem Befehl **cdmount** anhängen.

AIX unterstützt die folgenden CDRFS-Datenträger- und -Dateistrukturformate:

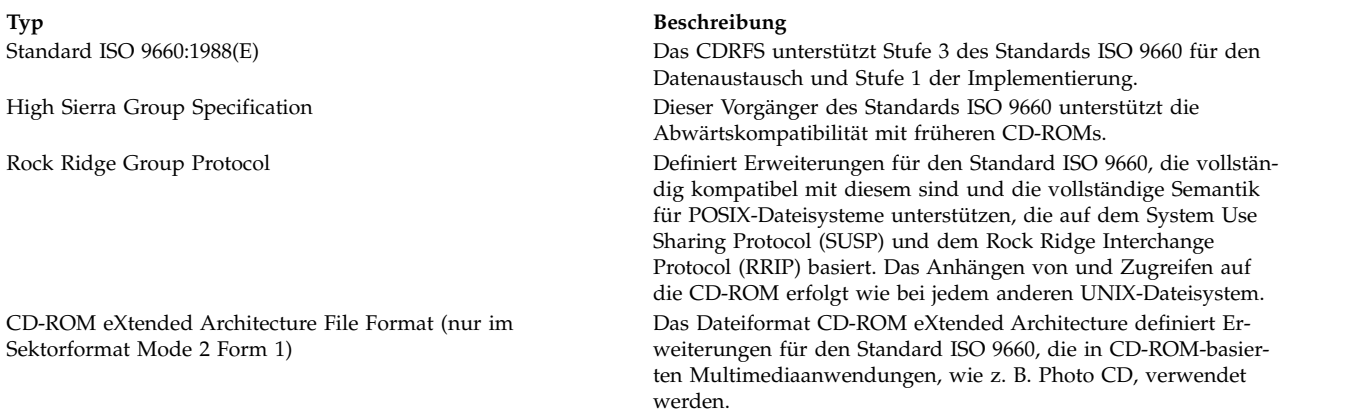

Für alle Datenträger- und Dateistrukturformate gelten die folgenden Einschränkungen:

- v nur Datenträgergruppen mit einem Datenträger
- v nur nicht verzahnte Dateien

Das CDRFS ist davon abhängig, dass der zugrunde liegende CD-ROM-Einheitentreiber für die Transparenz des physischen Sektorformats (CD-ROM Mode 1 und CD-ROM XA Mode 2 Form 1) und des Mehrfachsitzungsformats der Platten (Zuordnung der Datenträgerdeskriptorgruppe aus dem Datenträgererkennungsbereich der letzten Sitzung) sorgt.

**Anmerkung:** Das CDRFS muss vom System abgehängt werden, damit Sie die CD-ROM entnehmen können.

Es gibt einen weiteren unterstützten Dateisystemtyp mit dem Namen UDFS. UDFS ist ein schreibgeschütztes Dateisystem, das auf DVD-ROMs gespeichert wird. UDFS muss vom System abgehängt wer den, damit Sie den Datenträger entnehmen können. AIX unterstützt das UDFS-Format in den Versionen 1.50, 2.00 und 2.01.

Ein UDFS muss mit NFS im Lesezugriffsmodus exportiert werden. Das Schreiben in ein über NFS angehängtes UDFS wird nicht unterstützt.

Wenn Sie den Befehl **cdmount** verwenden möchten, um ein UDFS mit Lese-/Schreibzugriff automatisch anzuhängen, müssen Sie die Datei cdromd.conf editieren. Sie können ein UDFS mit Lese-/Schreibzugriff auch manuell mit dem Befehl **mount** anhängen.

# **Verzeichnisse**

Ein *Verzeichnis* ist eine bestimmte Art von Datei, die nur die Informationen enthält, die für den Zugriff auf Dateien und andere Verzeichnisse erforderlich sind. Folglich beansprucht ein Verzeichnis weniger Speicherplatz als andere Dateiarten.

*Dateisysteme* bestehen aus Gruppen von Verzeichnissen und den Dateien in diesen Verzeichnissen. Dateisysteme werden in der Regel als umgekehrter Baum dargestellt. Das Stammverzeichnis, dargestellt durch den Schrägstrich (/), definiert ein Dateisystem und erscheint oben im Diagramm des Dateisystembaums.

Im Baumdiagramm verzweigen Verzeichnisse vom Stammverzeichnis ausgehend nach unten und können Dateien und Unterverzeichnisse enthalten. Die Verzweigungen bilden eindeutige Pfade in der Verzeichnisstruktur zu jedem Objekt im Dateisystem.

Sammlungen von Dateien werden in Verzeichnissen gespeichert. Diese Dateisammlungen beziehen sich häufig aufeinander. Durch das Speichern in einer Verzeichnisstruktur kann eine übersichtliche Organisation beibehalten werden.

Eine *Datei* ist eine Sammlung von Daten, die gelesen und in die geschrieben werden kann. Eine Datei kann ein Programm sein, das Sie erstellen, Text, den Sie schreiben, Daten, die Sie erfassen, oder eine Einheit, die Sie verwenden. Befehle, Drucker, Terminals, Korrespondenz und Anwendungsprogramme wer den alle in Dateien gespeichert. Dieses Verfahren ermöglicht den Benutzern den einheitlichen Zugriff auf verschiedene Elemente des Systems und verleiht dem Dateisystem eine große Flexibilität.

Mit Verzeichnissen können Sie Dateien und weitere Verzeichnisse gruppieren, um das Dateisystem modular zu strukturieren. Dies verleiht der Dateisystemstruktur Flexibilität und Tiefe.

Verzeichnisse enthalten Verzeichniseinträge. Jeder Eintrag enthält den Namen einer Datei oder eines Unterverzeichnisses sowie eine I-Node-Referenznummer (*I-Node-Nummer*). Zur Verbesserung der Zugriffszeiten und Nutzung des Speicherplatzes werden die Daten in einer Datei an verschiedenen Positionen im Speicher des Computers abgelegt. Die I-Node-Nummer enthält die Adressen, mit denen die verstreuten Datenblöcke, die der Datei zugeordnet sind, wiedergefunden werden. Außerdem werden in der I-Node-Nummer weitere Informationen zur Datei, wie z. B. das letzte Änderungsdatum und das letzte Zugriffsdatum, Zugriffsmodi, Anzahl der Verbindungen, Dateieigner und Dateityp, aufgezeichnet.

Verzeichnisse werden mit einer speziellen Gruppe von Befehlen gesteuert. Beispielsweise können Sie mehrere Namen für eine Datei an dieselbe I-Node-Nummer binden, indem Sie mit dem Befehl **ln** Ver zeichniseinträge erstellen.

Da Verzeichnisse häufig Informationen enthalten, die nicht allen Benutzern im System zugänglich sein sollten, kann der Verzeichniszugriff geschützt werden. Durch Festlegen von Berechtigungen für ein Ver zeichnis können Sie steuern, wer auf das Verzeichnis zugreifen darf und welche Benutzer (sofern über haupt) Informationen im Verzeichnis ändern dürfen.

#### **Zugehörige Konzepte**:

["Zugriffsmodi für Dateien und Verzeichnisse" auf Seite 314](#page-321-0)

Jede Datei hat einen Eigner. Wenn eine neue Datei erstellt wird, ist der Benutzer, der die Datei erstellt, der Eigner der Datei. Der Eigner legt einen *Zugriffsmodus* für die Datei fest. Mit den Zugriffsmodi können anderen Systembenutzern die Berechtigungen zum Lesen, Ändern oder Ausführen der Datei erteilt wer den. Der Zugriffsmodus einer Datei kann nur vom Dateieigner oder von Benutzern mit Rootberechtigung geändert werden.

#### **Verzeichnistypen:**

Verzeichnisse können vom Betriebssystem, vom Systemadministrator und von Benutzern definiert wer den.

Die vom System definierten Verzeichnisse enthalten spezielle Systemdateien, wie z. B. Befehle. Ganz oben in der Hierarchie des Dateisystems befindet sich das systemdefinierte Stammverzeichnis /. Das Stammverzeichnis / enthält im Allgemeinen die folgenden systembezogenen Standardverzeichnisse:

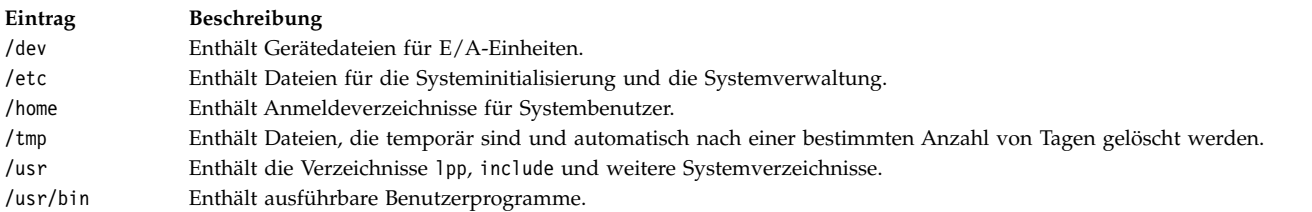

Einige Verzeichnisse, wie z. B. das Anmelde- oder Ausgangsverzeichnis (\$HOME), werden vom Systemadministrator definiert und angepasst. Nach der Anmeldung am Betriebssystem ist das Anmeldeverzeichnis das aktuelle Verzeichnis.

Verzeichnisse, die vom Benutzer erstellt werden, heißen *benutzerdefinierte* Verzeichnisse. In diesen Ver zeichnissen können Sie Ihre Dateien organisieren und verwalten.

#### **Verzeichnisorganisation:**

Verzeichnisse enthalten Dateien, Unterverzeichnisse oder beides. Ein *Unterverzeichnis* ist ein Verzeichnis innerhalb eines Verzeichnisses. Das Verzeichnis mit dem Unterverzeichnis wird als *übergeordnetes Verzeichnis* bezeichnet.

Jedes Verzeichnis enthält den Eintrag .. (Punkt Punkt) für das übergeordnete Verzeichnis, in dem es er stellt wurde, und den Eintrag . (Punkt) für das Verzeichnis selbst. In den meisten Verzeichnislisten sind diese Dateien verdeckt.

#### **Verzeichnisstruktur**

Die Struktur von Dateisystemen kann leicht sehr komplex werden. Es ist daher darauf zu achten, die Datei- und Verzeichnisstruktur so einfach wie möglich zu halten. Bei der Erstellung von Dateien und Verzeichnissen sollten leicht wiedererkennbare Namen vergeben werden. Dies erleichtert das Arbeiten mit Dateien.

#### **Übergeordnetes Verzeichnis**

Jedes Verzeichnis mit Ausnahme des Stammverzeichnisses (/) hat ein übergeordnetes Verzeichnis und kann untergeordnete Verzeichnisse enthalten.

### **Ausgangsverzeichnis**

Nachdem Sie sich angemeldet haben, befinden Sie sich automatisch in Ihrem *Ausgangsverzeichnis* oder Anmeldeverzeichnis. Ein solches Verzeichnis wird vom Systemadministrator für jeden Benutzer eingerichtet. Ihr Ausgangsverzeichnis ist das Repository für Ihre persönlichen Dateien. Verzeichnisse, die Sie für die eigene Verwendung anlegen, sind in der Regel Unterverzeichnisse Ihres Ausgangsverzeichnisses. Wenn Sie in Ihr Ausgangsverzeichnis zurückkehren möchten, geben Sie an der Eingabeaufforderung den Befehl **cd** ein, und drücken Sie anschließend die Eingabetaste.

#### **Arbeitsverzeichnis**

Sie arbeiten immer in einem Verzeichnis. Das jeweilige Verzeichnis, in dem Sie arbeiten, wird als *aktuelles* Verzeichnis oder *Arbeitsverzeichnis* bezeichnet. Der Befehl **pwd** (Present Working Directory, aktuelles Arbeitsverzeichnis) gibt den Namen des Arbeitsverzeichnisses aus. Mit dem Befehl **cd** können Sie das Arbeitsverzeichnis wechseln.

#### **Namenskonventionen für Verzeichnisse:**

Die Namen der einzelnen Verzeichnisse müssen innerhalb des Verzeichnisses, in dem sie gespeichert sind, eindeutig sein. Damit ist gewährleistet, dass dem Verzeichnis auch ein eindeutiger Pfadname im Dateisystem zugeordnet ist.

Für Verzeichnisse gelten dieselben Namenskonventionen wie für Dateien. Lesen Sie hierzu den Abschnitt ["Namenskonventionen für Dateien" auf Seite 199.](#page-206-0)

#### **Verzeichnisabkürzungen:**

Abkürzungen sind gängige Spezifikationen für bestimmte Verzeichnisse.

Die folgende Liste enthält gültige Abkürzungen für Verzeichnisse:

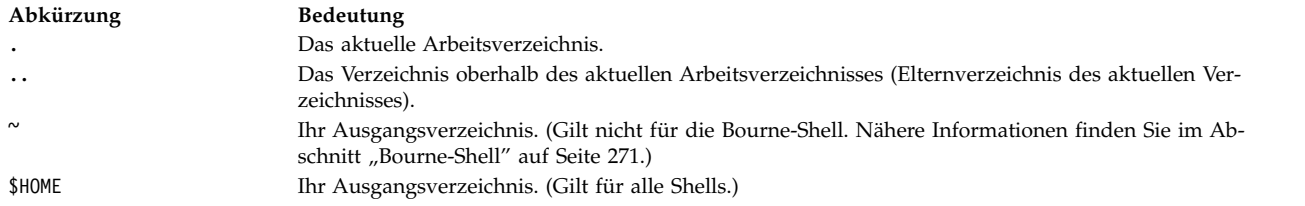

### **Pfadnamen von Verzeichnissen:**

Jede Datei und jedes Verzeichnis kann über den eindeutigen Pfad, der als *Pfadname* bezeichnet wird, in der Baumstruktur des Dateisystems gefunden werden. Der Pfadname gibt die Position eines Verzeichnisses oder einer Datei in einem Dateisystem an.

**Anmerkung:** Pfadnamen dürfen nicht länger als 1023 Zeichen sein.

Im Dateisystem werden die folgenden Arten von Pfadnamen verwendet:

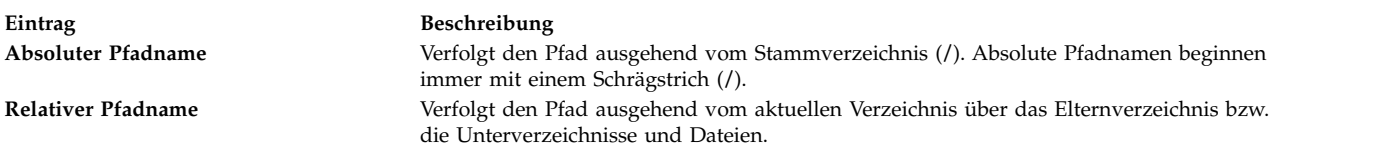

Ein absoluter Pfadname ist der vollständige Name eines Verzeichnisses oder einer Datei ausgehend vom Stammverzeichnis (/). Unabhängig von Ihrem aktuellen "Standort" im Dateisystem können Sie mit dem absoluten Pfadnamen jedes Verzeichnis und jede Datei finden. Absolute Pfadnamen beginnen immer mit einem Schrägstrich (/) für das Stammverzeichnis. Der Pfadname /A/D/9 ist der absolute Pfadname für 9. Der erste Schrägstrich (/) steht für das Stammverzeichnis (/), d. h. das Ausgangsverzeichnis für den Suchvorgang. Der verbleibende Teil des Pfadnamens leitet die Suchoperation zu A, dann zu D und schließlich zu 9.

Es können durchaus zwei Dateien mit dem Namen 9 vorhanden sein, weil die absoluten Pfadnamen die Dateien im Dateisystem eindeutig machen. Die Pfadnamen /A/D/9 und /C/E/G/9 stehen für zwei eindeutige Dateien mit dem Namen 9.

Im Gegensatz zu den vollständigen Pfadnamen geben relative Pfadnamen ein Verzeichnis oder eine Datei ausgehend vom aktuellen Arbeitsverzeichnis an. Für relative Pfadnamen können Sie die Notation .. ver wenden, um in der Dateisystemhierarchie aufwärts zu navigieren. Die Angabe .. steht für das Elternver zeichnis. Da relative Pfadnamen einen Pfad ausgehend vom aktuellen Verzeichnis bezeichnen, beginnen sie nicht mit einem Schrägstrich (/). Mit relativen Pfadnamen können Dateinamen im aktuellen Verzeichnis oder Pfadnamen von Dateien oder Verzeichnissen, die sich auf einer Ebene unterhalb oder oberhalb des aktuellen Verzeichnisses im Dateisystem befinden, angegeben werden. Wenn D das aktuelle Verzeichnis ist, muss als relativer Pfadname für den Zugriff auf 10 die Angabe F/10 verwendet werden. Der absolute Pfadname ist immer /A/D/F/10. Der relative Pfadname für den Zugriff auf 3 ist ../../B/3.

Sie können den Namen des aktuellen Verzeichnisses auch mit einem Punkt (.) angeben. Die Schreibweise mit Punkt (.) wird gewöhnlich bei der Ausführung von Programmen verwendet, die den aktuellen Ver zeichnisnamen lesen.

#### **Verzeichnisse erstellen (Befehl mkdir):**

Mit dem Befehl **mkdir** können Sie Verzeichnisse erstellen, die Sie für den Parameter *Verzeichnis* angeben.

Jedes neue Verzeichnis enthält die Standardeinträge . (Punkt) und .. (Punkt Punkt). Die Berechtigungen für die neuen Verzeichnisse werden mit dem Flag **-m** *Modus* angegeben.

Wenn Sie ein Verzeichnis erstellen, wird es im aktuellen Verzeichnis (oder Arbeitsverzeichnis) erstellt, sofern Sie keinen absoluten Pfadnamen für eine andere Position im Dateisystem angeben.

Die folgenden Beispiele veranschaulichen die Verwendung des Befehls **mkdir**:

- v Geben Sie Folgendes ein, um im aktuellen Arbeitsverzeichnis ein neues Verzeichnis mit dem Namen Test und den Standardberechtigungen zu erstellen: mkdir Test
- v Geben Sie Folgendes ein, um ein Verzeichnis mit dem Namen Test mit den Berechtigungen rwxr-xr-x in einem zuvor erstellten Verzeichnis namens /home/demo/sub1 zu erstellen: mkdir -m 755 /home/demo/sub1/Test
- v Geben Sie Folgendes ein, um ein Verzeichnis mit dem Namen Test mit den Standardberechtigungen im Verzeichnis /home/demo/sub2 zu erstellen: mkdir -p /home/demo/sub2/Test

Das Flag **-p** erstellt die Verzeichnisse /home, /home/demo und /home/demo/sub2, falls diese noch nicht vorhanden sind.

Die vollständige Syntax des Befehls **mkdir** ist in der Veröffentlichung *Commands Reference, Volume 3* beschrieben.

# **Verzeichnisse verschieben oder umbenennen (Befehl mvdir):**

Mit dem Befehl **mvdir** können Sie ein Verzeichnis verschieben oder umbenennen.

Die folgenden Beispiele veranschaulichen die Verwendung des Befehls **mvdir**:

v Geben Sie Folgendes ein, um ein Verzeichnis zu verschieben: mvdir book manual

Mit diesem Befehl wird das Verzeichnis book in das Verzeichnis manual verschoben, sofern das Ver zeichnis manual vorhanden ist. Falls das Zielverzeichnis nicht vorhanden ist, wird das Verzeichnis book in manual umbenannt.

v Geben Sie Folgendes ein, um ein Verzeichnis zu verschieben und umzubenennen: mvdir book3 proj4/manual

Wenn bereits ein Verzeichnis mit dem Namen manual vorhanden ist, wird book3 samt Inhalt nach proj4/manual verschoben. Anders ausgedrückt, book3 wird zu einem Unterverzeichnis von proj4/ manual. Wenn manual nicht vorhanden ist, wird das Verzeichnis book3 in proj4/manual umbenannt.

Die vollständige Syntax des Befehls **mvdir** ist in der Veröffentlichung *Commands Reference, Volume 3* beschrieben.

### **Aktuelles Verzeichnis anzeigen (Befehl pwd):**

Mit dem Befehl **pwd** können Sie den vollständigen Pfadnamen Ihres aktuellen Verzeichnisses (ausgehend vom Stammverzeichnis /) in die Standardausgabe schreiben.

Die einzelnen Verzeichnisse werden durch einen Schrägstrich (/) voneinander getrennt. Das Stammver zeichnis (/) wird durch den ersten Schrägstrich (/) dargestellt. Das zuletzt genannte Verzeichnis ist das aktuelle Verzeichnis.

Geben Sie Folgendes ein, um das aktuelle Verzeichnis anzuzeigen: pwd

Der vollständige Pfadname des aktuellen Verzeichnisses wird wie folgt angezeigt:

#### /home/thomas

#### **In ein anderes Verzeichnis wechseln (Befehl cd):**

Mit dem Befehl **cd** können Sie vom aktuellen Verzeichnis in ein anderes Verzeichnis wechseln. Sie müssen Ausführungsberechtigung (Suchberechtigung) für das angegebene Verzeichnis besitzen.

Wenn Sie keinen Parameter *Verzeichnis* angeben, wechselt der Befehl **cd** in Ihr Anmeldeverzeichnis (\$HOME in den Umgebungen **ksh** und **bsh** bzw. \$home in der Umgebung **csh**). Das Verzeichnis wird zum aktuellen Verzeichnis, wenn Sie den vollständigen Pfadnamen des Verzeichnisses angeben. Ein vollständiger Pfadname beginnt mit einem Schrägstrich (/) für das Stammverzeichnis (/), einem Punkt (.) für das aktuelle Verzeichnis bzw. Punkt Punkt (..) für das übergeordnete Verzeichnis. Wenn der Verzeichnisname kein vollständiger Pfadname ist, sucht der Befehl **cd** das Verzeichnis relativ zu einem der Pfade, die mit der Shellvariablen *\$CDPATH* (bzw. der **csh**-Variablen *\$cdpath*) angegeben sind. Diese Variable hat dieselbe Syntax und eine ähnliche Semantik wie die Shellvariable *\$PATH* (bzw. die **csh**-Variable *\$path*).

Die folgenden Beispiele veranschaulichen die Verwendung des Befehls **cd**:

- v Geben Sie Folgendes ein, um in das Ausgangsverzeichnis zu wechseln: cd
- v Geben Sie Folgendes ein, um in das Verzeichnis /usr/include zu wechseln: cd /usr/include
- v Geben Sie Folgendes ein, um in der Verzeichnisstruktur eine Ebene tiefer, in das Verzeichnis sys, zu wechseln:

cd sys

Wenn das aktuelle Verzeichnis /usr/include ist und ein Unterverzeichnis mit dem Namen sys enthält, wird /usr/include/sys zum aktuellen Verzeichnis.

v Geben Sie Folgendes ein, um in der Verzeichnisstruktur eine Ebene höher zu wechseln: cd ..

Der spezielle Dateiname .. (Punkt Punkt) bezeichnet das Verzeichnis, das dem aktuellen Verzeichnis direkt übergeordnet ist.

Die vollständige Syntax des Befehls **cd** ist in der Veröffentlichung *Commands Reference, Volume 1* beschrieben.

### **Verzeichnisse kopieren (Befehl cp):**

Mit dem Befehl **cp** können Sie den Inhalt der bzw. des mit dem Parameter *Quellendatei* bzw. *Quellenverzeichnis* angegebenen Datei bzw. Verzeichnisses in die bzw. das mit dem Parameter *Zieldatei* bzw. *Zielverzeichnis* angegebene Datei bzw. Verzeichnis kopieren.

Falls die angegebene *Zieldatei* vorhanden ist, wird der Originalinhalt der Zieldatei ohne Warnung über schrieben. Wenn Sie mehrere *Quellendateien* kopieren, muss das Ziel ein Verzeichnis sein.

Wenn Sie die *Quellendatei* in ein Verzeichnis kopieren möchten, müssen Sie den Pfad eines vorhandenen *Zielverzeichnisses* angeben. Dateien behalten ihren Namen, wenn sie in ein anderes Verzeichnis kopiert werden, sofern am Ende des Pfads kein neuer Dateiname angegeben wird. Der Befehl **cp** kopiert auch vollständige Verzeichnisse in andere Verzeichnisse, wenn Sie das Flag **-r** oder **-R** angeben.

Die folgenden Beispiele veranschaulichen die Verwendung des Befehls **cp**:

- v Geben Sie Folgendes ein, um alle Dateien aus dem Verzeichnis /home/accounts/customers/orders in das Verzeichnis /home/accounts/customers/shipments zu kopieren:
	- cp /home/accounts/customers/orders/\* /home/accounts/customers/shipments

Dieser Befehl kopiert die Dateien, aber nicht die Verzeichnisse aus dem Verzeichnis orders in das Ver zeichnis shipments.

v Geben Sie Folgendes ein, um ein Verzeichnis einschließlich aller Dateien und Unterverzeichnisse in ein anderes Verzeichnis zu kopieren:

cp -R /home/accounts/customers /home/accounts/vendors

Dieser Befehl kopiert das Verzeichnis customers einschließlich aller Dateien, Unterverzeichnisse und der Dateien in diesen Unterverzeichnissen in das Verzeichnis vendors.

Die vollständige Syntax des Befehls **cp** ist in der Veröffentlichung *Commands Reference, Volume 1* beschrieben.

#### **Inhalt eines Verzeichnisses anzeigen (Befehl ls):**

Mit dem Befehl **ls** können Sie den Inhalt eines Verzeichnisses anzeigen.

Der Befehl **ls** schreibt den Inhalt jedes angegebenen *Verzeichnisses* oder jeder angegebenen *Datei* zusammen mit allen anderen Informationen, die mit den Flags angefordert werden, in die Standardausgabe. Wenn Sie keine *Datei* und kein *Verzeichnis* angeben, zeigt der Befehl **ls** den Inhalt des aktuellen Verzeichnisses an.

Standardmäßig zeigt der Befehl **ls** alle Informationen in alphabetischer Reihenfolge sortiert nach Dateinamen an. Wenn der Befehl von einem Benutzer mit Rootberechtigung ausgeführt wird, verwendet er standardmäßig das Flag **-A**, das alle Einträge außer Punkt (.) und Punkt Punkt (..) auflistet. Wenn Sie alle Einträge für Dateien, einschließlich derer, die mit einem Punkt (.) beginnen, anzeigen möchten, verwenden Sie den Befehl **ls -a**.

Sie können die Ausgabe auf die folgenden Arten formatieren:

- v Pro Zeile einen Eintrag auflisten. Verwenden Sie hierfür das Flag **-l**.
- v Einträge in mehreren Spalten auflisten. Verwenden Sie hierfür das Flag **-C** oder das Flag **-x**. Das Flag **-C** ist das Standardformat, wenn die Ausgabe auf einem nicht grafikfähigen Terminal (TTY) erfolgt.
- v Einträge durch Kommas voneinander getrennt auflisten. Verwenden Sie hierfür das Flag **-m**.

Der Befehl **ls** verwendet die Umgebungsvariable *\$COLUMNS*, um die Anzahl der Zeichenpositionen in der Ausgabezeile zu bestimmen. Wenn diese Variable nicht gesetzt ist, liest der Befehl die Datei terminfo. Falls der Befehl **ls** die Anzahl der Zeichenpositionen mit keiner dieser Methoden bestimmen kann, ver wendet er den Standardwert 80.

Die mit den Flags **-e** und **-l** angezeigten Informationen werden wie folgt interpretiert:

Das erste Zeichen kann Folgendes sein:

**Eintrag Beschreibung**

- **d** Ein Verzeichnis.
- **b** Eine blockorientierte Gerätedatei.
- **c** Eine zeichenorientierte Gerätedatei.
- **l** Eine symbolische Verbindung.
- **p** Eine FIFO-Gerätedatei.
- **s** Ein lokaler Socket.
- **-** Eine gewöhnliche Datei.

Die folgenden neun Zeichen werden in drei Gruppen zu je drei Zeichen eingeteilt. Die ersten drei Zeichen geben die Berechtigung des Datei- bzw. Verzeichniseigners an. Die nächsten drei Zeichen geben die Berechtigung der anderen Benutzer in der Gruppe an. Die letzten drei Zeichen geben die Berechtigung aller anderen Benutzer an, die auf die Datei zugreifen können. Die drei Zeichen in den einzelnen Gruppen geben die Lese-, Schreib- und Ausführungsberechtigung für die Datei an. Mit der Ausführungsberechtigung für ein Verzeichnis kann innerhalb des Verzeichnisses nach einer bestimmten Datei gesucht werden.

Die Berechtigungen werden wie folgt angezeigt:

**Ein-**

- **trag Beschreibung**
- **r** Leseberechtigung erteilt
- **t** Nur der Verzeichniseigner bzw. der Dateieigner kann eine Datei innerhalb dieses Verzeichnisses löschen oder umbenennen, selbst wenn andere Benutzer über Schreibberechtigung für das Verzeichnis verfügen.
- **w** Schreib-/Editierberechtigung erteilt
- **x** Ausführungs-/Suchberechtigung erteilt
- **-** Entsprechende Berechtigung nicht erteilt

Das Flag **-e** zeigt bis auf ein zusätzliches elftes Zeichen dieselben Informationen an wie das Flag **-l**. Dieses elfte Zeichen wird wie folgt interpretiert:

#### **Ein-**

#### **trag Beschreibung**

- **+** Gibt an, dass eine Datei erweiterte Sicherheitsinformationen enthält. Die Datei verfügt in diesem Modus beispielsweise über das erweiterte Attribut **ACL**, **TCB** oder **TP**.
- **-** Gibt an, dass die Datei keine erweiterten Sicherheitsinformationen enthält.

Wenn die Größe der Dateien in einem Verzeichnis aufgelistet wird, zeigt der Befehl **ls** die Gesamtanzahl der Blöcke einschließlich der indirekten Blöcke an.

### Beispiele:

v Geben Sie Folgendes ein, um alle Dateien im aktuellen Verzeichnis aufzulisten: ls -a

Es werden alle Dateien aufgelistet, einschließlich

- Punkt (.)
- Punkt Punkt (..)
- und anderen Dateien, deren Name mit einem Punkt (.) beginnt oder nicht.
- v Geben Sie Folgendes ein, um detaillierte Informationen anzuzeigen:

ls -l chap1 .profile

Es wird eine ausführliche Auflistung mit detaillierten Informationen zu chap1 und .profile angezeigt.

- v Geben Sie Folgendes ein, um detaillierte Informationen zu einem Verzeichnis anzuzeigen:
- ls -d -l . manual manual/chap1

Dieser Befehl zeigt eine ausführliche Liste für die Verzeichnisse . und manual sowie für die Datei manual/chap1 an. Wenn Sie das Flag **-d** nicht angeben, werden nur die Dateien in den Verzeichnissen . und manual anstelle der detaillierten Informationen zu den Verzeichnissen selbst angezeigt.

Die vollständige Syntax des Befehls **ls** ist in der Veröffentlichung *Commands Reference, Volume 3* beschrieben.

### **Verzeichnisse löschen oder entfernen (Befehl rmdir):**

Mit dem Befehl **rmdir** können Sie das mit dem Parameter *Verzeichnis* angegebene Verzeichnis vom System entfernen.

Das Verzeichnis muss leer sein (es darf nur . und .. enthalten), damit Sie es entfernen können. Außer dem müssen Sie Schreibberechtigung für das Elternverzeichnis besitzen. Verwenden Sie den Befehl **ls -a** *Verzeichnis*, um zu überprüfen, ob das Verzeichnis leer ist.

Die folgenden Beispiele veranschaulichen die Verwendung des Befehls **rmdir**:

v Geben Sie Folgendes ein, um ein Verzeichnis zu leeren und zu entfernen:

```
rm meinverz/* meinverz/.*
rmdir meinverz
```
Erst wird der Inhalt des Verzeichnisses meinverz gelöscht und anschließend das leere Verzeichnis entfernt. Der Befehl **rm** weist Sie in einer Fehlernachricht darauf hin, dass er versucht, die Verzeichnisse . und .. zu entfernen. Anschließend entfernt der Befehl **rmdir** diese Verzeichnisse und das leere Ver zeichnis selbst.

**Anmerkung:** Der Befehl **rm meinverz/\* meinverz/.\*** entfernt zuerst die Dateien mit Namen, die nicht mit einem Punkt beginnen, und dann die Dateien, die mit einem Punkt beginnen. Der Befehl **ls** listet Dateinamen, die mit einem Punkt beginnen nur dann auf, wenn Sie das Flag **-a** verwenden.

v Geben Sie Folgendes ein, um das Verzeichnis /tmp/jones/demo/meinverz und alle darin enthaltenen Unterverzeichnisse zu entfernen:

cd /tmp rmdir -p jones/demo/meinverz

Das Verzeichnis jones/demo/meinverz wird aus dem Verzeichnis /tmp entfernt. Wenn ein Verzeichnis nicht leer ist oder Sie keine Schreibberechtigung für das zu entfernende Verzeichnis besitzen, wird der Befehl mit entsprechenden Fehlernachrichten beendet.

Die vollständige Syntax des Befehls **rmdir** ist in der Veröffentlichung *Commands Reference, Volume 4* beschrieben.

### **Inhalt von Verzeichnissen vergleichen (Befehl dircmp):**

Mit dem Befehl **dircmp** können Sie zwei Verzeichnisse, die Sie mit den Parametern *Verzeichnis1* und *Verzeichnis2* angeben, vergleichen und die Ergebnisse des Vergleichs in die Standardausgabe schreiben.

Der Befehl **dircmp** vergleicht zuerst die Dateinamen in den Verzeichnissen. Falls eine Datei in beiden Ver zeichnissen enthalten ist, vergleicht der Befehl **dircmp** den Inhalt der beiden Dateien.

Der Befehl **dircmp** listet in seiner Ausgabe die Dateien auf, die jeweils in nur einem der Verzeichnisse vorhanden sind. Anschließend werden die Dateien aufgelistet, die in beiden Verzeichnissen unter demselben Namen, aber mit unterschiedlichem Inhalt vorhanden sind. Wird kein Flag angegeben, werden zusätzlich die Dateien mit identischem Namen und Inhalt in beiden Verzeichnissen aufgelistet.

Die folgenden Beispiele veranschaulichen die Verwendung des Befehls **dircmp**:

v Geben Sie beispielsweise Folgendes ein, um die Unterschiede zwischen den Dateien proj.ver1 und proj.ver2 zusammenzufassen:

dircmp proj.ver1 proj.ver2

Es erscheint eine Zusammenfassung der Unterschiede zwischen den Verzeichnissen proj.ver1 und proj.ver2. In der Zusammenfassung werden die Dateien, die nur in einem der beiden Verzeichnisse vorhanden sind, und die Dateien, die in beiden vorhanden sind, getrennt aufgelistet. Wird eine Datei in beiden Verzeichnissen gefunden, stellt der Befehl **dircmp** fest, ob die beiden Kopien identisch sind.

v Geben Sie beispielsweise Folgendes ein, um Detailinformationen zu den Unterschieden in den Ver zeichnissen proj.ver1 und proj.ver2 anzuzeigen:

dircmp -d -s proj.ver1 proj.ver2

Das Flag **-s** unterdrückt Informationen zu identischen Dateien. Das Flag **-d** zeigt eine **diff**-Auflistung aller unterschiedlichen Dateien aus beiden Verzeichnissen an.

Die vollständige Syntax des Befehls **dircmp** ist in der Veröffentlichung *Commands Reference, Volume 2* beschrieben.

## **Befehlsübersicht für Dateisysteme und Verzeichnisse:**

Im Folgenden finden Sie eine Übersicht über die Befehle für Dateisysteme und Verzeichnisse, über die Befehle für die Bearbeitung von Verzeichnissen und eine Liste mit Verzeichnisabkürzungen.

*Tabelle 66. Befehlsübersicht für Dateisysteme* **Eintrag Beschreibung df** Zeigt Informationen zum Speicherplatz in Dateisystemen an.

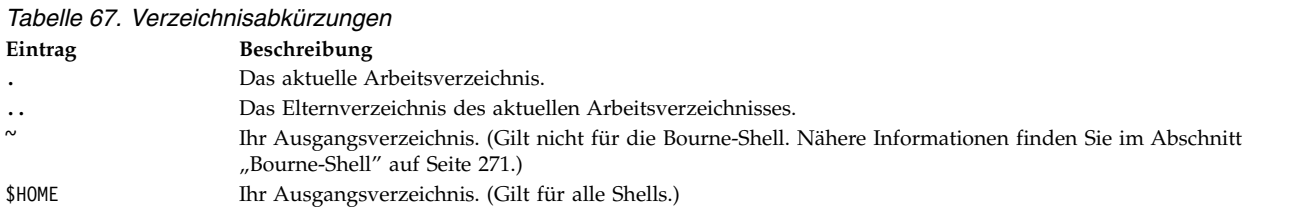

*Tabelle 68. Befehlsübersicht für die Bearbeitung von Verzeichnissen*

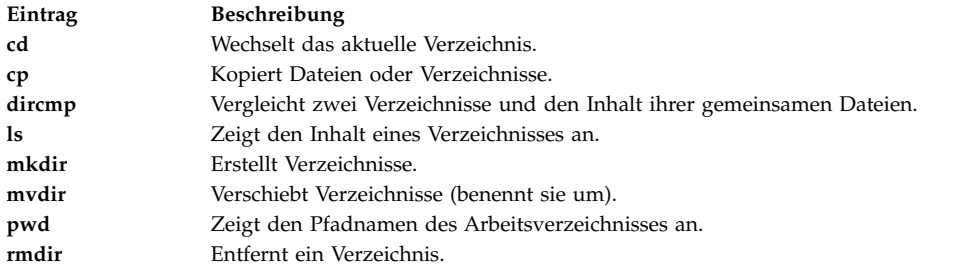

# **Workload Manager**

Mit Workload Manager (WLM) kann der Systemadministrator wirkungsvoller steuern, wie der VMM (Virtual Memory Manager) des Schedulers und das Platten-E/A-Subsystem Prozessen Ressourcen zuordnen.

Sie können WLM verwenden, um zu verhindern, dass unterschiedliche Klassen von Jobs miteinander in Konflikt geraten, und Sie können Ressourcen basierend auf den Anforderungen unterschiedlicher Benutzergruppen zuordnen.

**Achtung:** Die effiziente Nutzung von WLM setzt umfassende Kenntnisse der vorhandenen Systemprozesse und der Systemleistung voraus. Wenn der Systemadministrator WLM mit extremen oder ungenauen Werten konfiguriert, hat dies eine erhebliche Verschlechterung der Leistung zur Folge.

WLM ist primär für den Einsatz in Großsystemen bestimmt. Großsysteme werden häufig für die Server konsolidierung verwendet, bei der die Workloads vieler unterschiedlicher Serversysteme (z. B. Drucker, Datenbank, allgemeine Benutzersysteme und Transaktionsverarbeitungssysteme) zu einem einzigen Großsystem kombiniert werden, um die Kosten der Systemverwaltung zu senken. Diese Workloads geraten häufig miteinander in Konflikt und haben unterschiedliche Ziele und Servicevereinbarungen.

WLM unterstützt außerdem die Isolierung von Benutzergruppen mit stark abweichendem Systemverhalten. Auf diese Weise kann nachhaltig die Blockierung von Workloads mit bestimmten Verhalten (z. B. in<span id="page-522-0"></span>teraktive Jobs oder Jobs mit geringer CPU-Belastung) durch Workloads mit anderen Verhalten (z. B. Stapeljobs oder Jobs mit hoher Speicherbelastung) verhindert werden.

Außerdem ist WLM an das Abrechnungssystem angebunden und ermöglicht Benutzern damit, zusätzlich zur Standardabrechnung pro Benutzer oder Gruppe Abrechnungen zur Ressourcennutzung pro WLM-Klasse durchzuführen.

### **Zugehörige Konzepte**:

["Systemabrechnung" auf Seite 164](#page-171-0)

Mit dem Dienstprogramm für Systemabrechnung können Sie Informationen zur Verwendung verschiedener Systemressourcen für Einzelpersonen und Gruppen erfassen und zurückmelden.

# **Workload-Management-Konzepte**

Mit WLM können Sie unterschiedliche Serviceklassen für Jobs erstellen und Attribute für diese Klassen festlegen.

Diese Attribute legen die Mindest- und Maximalwerte für CPU, physischen Speicher und Platten-E/A-Durchsatz für eine Klasse fest. WLM ordnet die Jobs anschließend unter Verwendung der Klassenzuordnungsregeln, die von einem Systemadministrator bereitgestellt werden, automatisch Klassen zu. Diese Zuordnungsregeln basieren auf den Werten einer Gruppe von Attributen für einen Prozess. Der Systemadministrator oder ein berechtigter Benutzer kann Jobs auch manuell zu Klassen zuordnen und damit die automatische Zuordnung überschreiben.

### **Zugehörige Konzepte**:

["Workload Manager verwalten" auf Seite 522](#page-529-0)

Mit Workload Manager (WLM) haben Systemadministratoren eine erheblich bessere Kontrolle darüber, wie der Scheduler und der Virtual Memory Manager (VMM) Ressourcen für Prozesse reservieren. Sie können mit WLM verhindern, dass unterschiedliche Klassen von Jobs miteinander in Konflikt geraten, und Sie können Ressourcen basierend auf den Anforderungen unterschiedlicher Benutzergruppen zuordnen.

### **Terminologie für das Workload-Management:**

In dieser Tabelle sind allgemeine Begriffe, die im Kontext des Workload-Management verwendet werden, aufgelistet und beschrieben.

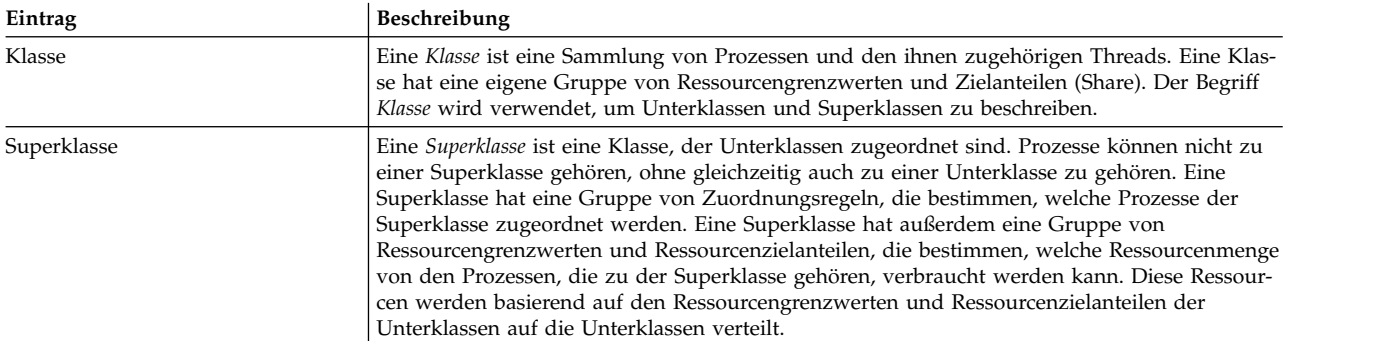

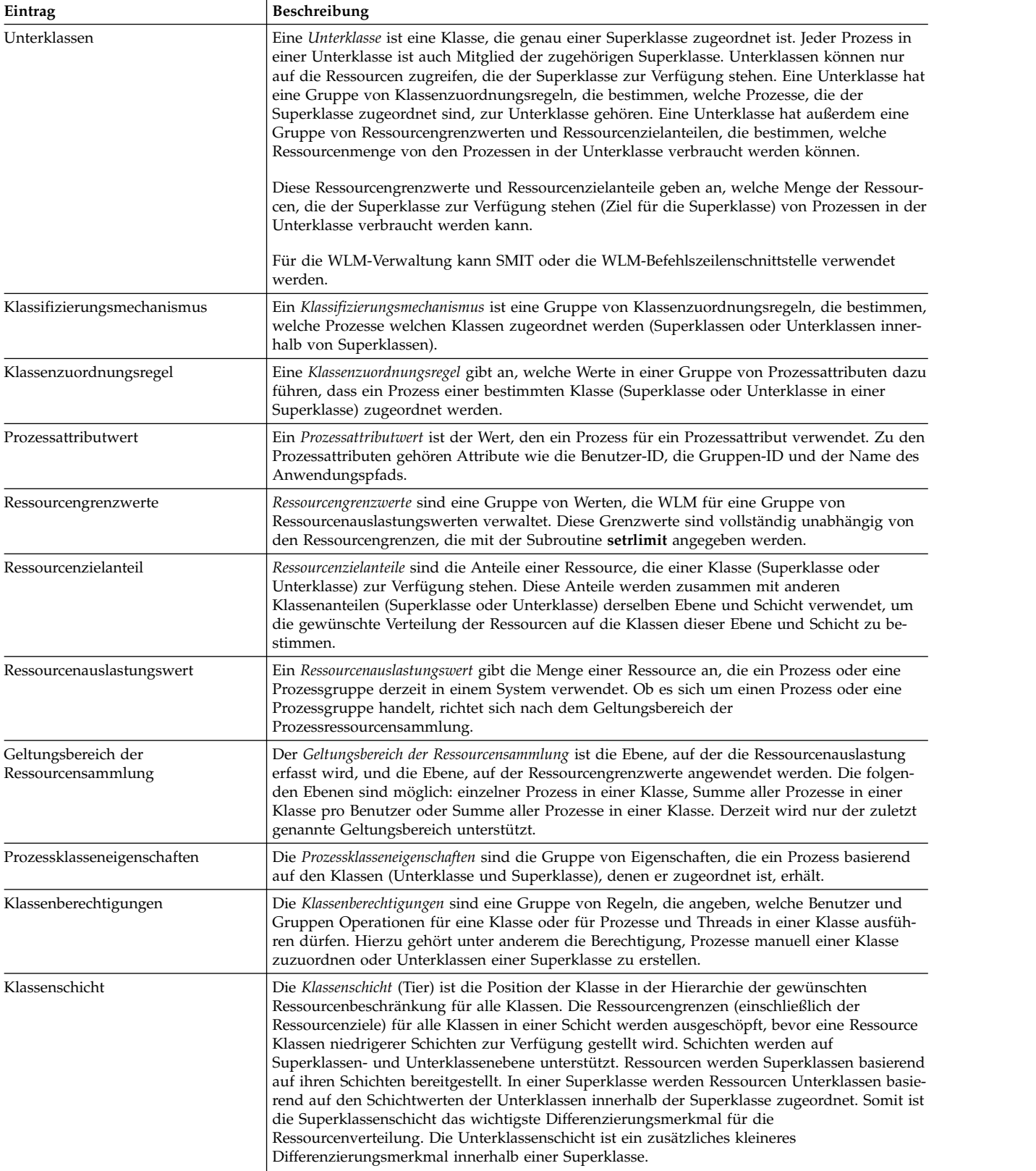

# **Klassen für das Workload-Management:**

WLM ermöglicht Systemadministratoren, Klassen und für jede Klasse eine Gruppe von Attributen und Ressourcengrenzen zu definieren.

Die Prozesse werden basierend auf den vom Systemadministrator definierten Kriterien Klassen zugeordnet. Die Nutzungsrechte und Grenzwerte für Ressourcen werden auf Klassenebene umgesetzt. Durch die Definition von Serviceklassen und die Regulierung der Ressourcenauslastung für jede Klasse von Anwendungen wird verhindert, dass sich Anwendungen mit sehr unterschiedlichen Ressourcennutzungsmustern gegenseitig behindern, wenn sie auf einem Server ausgeführt werden.

WLM unterstützt eine Hierarchie von Klassen mit zwei Ebenen:

- v Die Ressourcen des Systems werden gemäß den Ressourcennutzungsrechten der Superklassen auf die Superklassen verteilt. Der Systemadministrator definiert die Nutzungsrechte für Ressourcen.
- v Jede Superklasse kann Unterklassen haben. Die der Superklasse zugeordneten Ressourcen werden gemäß den Ressourcennutzungsrechten der einzelnen Unterklassen auf die Unterklassen verteilt.
- v Der Systemadministrator kann die Verwaltung der Unterklassen jeder Superklasse an einen *Superklassenadministrator* oder an eine Gruppe von Superklassenadministratoren delegieren.
- v WLM unterstützt bis zu 69 Superklassen (64 benutzerdefinierte) und 64 Unterklassen pro Superklasse (61 benutzerdefinierte).
- v Je nach Anforderungen der Organisation kann ein Systemadministrator entscheiden, nur Superklassen oder Superklassen und Unterklassen zu verwenden.

**Anmerkung:** In dieser Beschreibung von WLM bezieht sich der Begriff *Klasse* durchgängig auf Superklassen und Unterklassen. Wenn sich eine Beschreibung ausschließlich auf einen bestimmten Klassentyp bezieht, ist der Typ explizit angegeben.

# **Zuordnung von Prozessen zu Klassen für das Workload-Management:**

Die Prozesse werden unter Verwendung der vom Systemadministrator definierten Klassenzuordnungsregeln einer Klasse zugeordnet. Die Klassifizierungskriterien basieren auf dem Wert einer Gruppe von Prozessattributen, wie z. B. der Benutzer-ID, der Gruppen-ID, dem Namen der Anwendungsdatei, dem Prozesstyp oder der Prozesskennung.

Zur Bestimmung der Superklasse, der ein Prozess zugeordnet wird, wird eine definierte Gruppe von Regeln verwendet. Wenn für diese Superklasse Unterklassen definiert sind, gibt es eine weitere Gruppe von Regeln für diese Superklasse, mit der bestimmt werden kann, welche Unterklasse welchem Prozess zugeordnet wird. Dieser automatische Zuordnungsprozess berücksichtigt auch die Vererbungsattribute (**inheritance**) von Superklasse und Unterklasse.

Die automatische Klassenzuordnung wird durchgeführt, wenn ein Prozess die Subroutine **exec** aufruft. Die Klassenzuordnung wird erneut geprüft, wenn ein Prozess eine Subroutine verwendet, die ein Prozessattribut, das für die Klassifizierung verwendet wird, ändern kann. Beispiele hierfür sind die Subroutinen **setuid**, **setgid**, **setpri** und **plock**.

Zusätzlich zu dieser automatischen Klassenzuordnung kann ein Benutzer mit entsprechender Berechtigung Prozesse oder Prozessgruppen manuell einer bestimmten Superklasse oder Unterklasse zuordnen.

### **Zugehörige Konzepte**:

["Klassenattribute" auf Seite 537](#page-544-0) Sie können alle Attribute einer WLM-Klasse auflisten.

### **Ressourcensteuerung:**

Mit WLM können Ressourcen auf zwei Arten verwaltet werden: als Prozentsatz der verfügbaren Ressour cen oder als Gesamtressourcenauslastung.

Die folgenden Ressourcen können auf Prozentbasis gesteuert werden:

- v Prozessorauslastung durch die Threads des Typs SCHED\_OTHER in einer Klasse. Dies ist die Summe aller Prozessorzyklen, die von allen Threads in einer Klasse verbraucht wurden. Threads mit fester Priorität können nicht angepasst werden. Sie können deshalb nicht geändert werden und sie können das Ziel für die Prozessorauslastung überschreiten.
- v Auslastung des physischen Hauptspeichers durch die Prozesse in einer Klasse. Dies ist die Summe aller Speicherseiten, die zu den Prozessen in der Klasse gehören.
- v Platten-E/A-Bandbreite der Klasse. Dies ist die Bandbreite (in 512-Byte-Blöcken pro Sekunde) aller E/As, die von Threads in der Klasse auf jeder Platteneinheit, auf die die Klasse zugreift, gestartet wer den.

Ressourcen, die auf Basis der Gesamtauslastung gesteuert werden können, gehören zu einer von zwei Kategorien: Klassengesamtsummen und Prozessgesamtsummen. Die Kategorie Klassengesamtsummen umfasst Folgendes:

#### **Anzahl der Prozesse in einer Klasse**

Dies ist die Anzahl der Prozesse, die gleichzeitig in einer Klasse aktiv sind.

#### **Anzahl der Threads in einer Klasse**

Dies ist die Anzahl der Threads, die gleichzeitig in einer Klasse aktiv sind.

#### **Anzahl der Anmeldungen in einer Klasse**

Dies ist die Anzahl der Anmeldungen, die gleichzeitig in einer Klasse aktiv sind.

Die Kategorie Prozessgesamtsummen umfasst Folgendes:

#### **Gesamt-CPU-Zeit**

Dies ist die von einem einzelnen Prozess verbrauchte Gesamt-CPU-Zeit.

#### **Gesamtplatten-E/A**

Dies ist die Gesamtanzahl aller E/As für Plattenblöcke eines einzelnen Prozesses.

#### **Gesamtverbindungsdauer**

Dies ist die Gesamtdauer, die eine Anmeldesitzung aktiv sein kann.

#### *Nutzungsrechte für Ressourcen:*

Mit WLM können Systemadministratoren für jeden einzelnen Ressourcentyp Nutzungsrechte für Ressour cen pro Klasse festlegen.

Diese Nutzungsrechte können mit den folgenden Angaben festgelegt werden:

- v Ziel für die Nutzung unterschiedlicher Ressourcentypen. Dieses Ziel wird in Form von Anteilen definiert. Die Anteile werden als relative Nutzungszahlen zwischen unterschiedlichen Klassen angegeben. Wenn beispielsweise zwei Klassen 1 bzw. 3 CPU-Anteile haben und derzeit die einzigen beiden aktiven Klassen sind, ist das von WLM für die CPU-Regulierung verwendete Ziel für diese Klassen 25 % bzw. 75 %. Die prozentualen Zielwerte werden für die Klassen in jeder Schicht basierend auf der Anzahl aktiver Anteile in der Schicht und der verfügbaren Ressourcenmenge für die Schicht berechnet.
- v Mindest- und Maximalwerte. Diese Grenzwerte werden als Prozentsatz der verfügbaren Gesamtressourcenmenge angegeben. WLM unterstützt zwei Arten von Maximalwerten:
	- Ein veränderlicher Maximalwert gibt die maximale Ressourcenmenge an, die zur Verfügung gestellt werden kann, wenn eine Konkurrenzsituation um die Ressource eintritt. Dieser Maximalwert kann überschritten werden, wenn keine Konkurrenzsituation vorliegt, d. h., wenn die Ressource von niemand anderem angefordert wird.
	- Ein fester Maximalwert gibt die maximale Ressourcenmenge an, die zur Verfügung gestellt werden kann, unabhängig davon, ob es eine Konkurrenzsituation um die Ressource gibt. Threads mit fester Priorität unterliegen jedoch nicht denselben Regeln und können deshalb den Grenzwert überschreiten.

v Gesamtgrenzwerte. Die Gesamtgrenzwerte werden streng eingehalten. Wenn ein Prozess einen seiner Gesamtverbrauchsgrenzwerte überschreitet, wird er beendet. Hat eine Klasse einen ihrer Gesamtgrenzwerte erreicht, scheitert jede Operation, die zum Erstellen einer weiteren Instanz dieser Ressource führen würde.

In den meisten Fällen reichen variable Maximalwerte aus, um sicherzustellen, dass die Nutzungsrechte für Ressourcen eingehalten und umgesetzt werden. Die Verwendung fester Maximalwerte kann nicht genutzte Systemressourcen zur Folge haben, da diese Maximalwerte strikt umgesetzt werden, selbst wenn es keine Konkurrenzsituation um die Ressource gibt. Es sind sorgfältige Überlegungen in Bezug auf die Verwendung fester Maximalwerte anzustellen, da zu niedrig gewählte Werte erhebliche Auswirkungen auf die System- oder Anwendungsleistung haben können. Auch Gesamtgrenzwerte sollten mit Vorsicht verwendet werden, da diese dazu führen können, dass Prozesse beendet werden oder nicht wie beabsichtigt arbeiten.

Im aktiven Modus versucht WLM, aktive Klassen nahe an ihren Zielwerten zu halten. Da die Werte für die verschiedenen Grenzwerte einigen Einschränkungen unterliegen, kann die Summe aller Grenzwerte für alle Klassen die 100-Prozent-Marke weit überschreiten. Wenn alle Klassen aktiv sind, kann der Grenzwert nicht von allen Klassen erreicht werden. WLM reguliert den Prozessorverbrauch, indem er für die Anpassung der Planungsprioritäten der Threads mit nicht festen Prioritäten im System die Leistung der Klasse, zu der die Threads gehören, in Relation zu ihren Grenz- und Zielwerten zugrundelegt. Dieser Ansatz gewährleistet einen durchschnittlichen Prozessorverbrauch über einen bestimmten Zeitraum und nicht nur für ein sehr kurzes Intervall (z. B. 10 ms).

Wenn Klasse A beispielsweise die einzige aktive Klasse mit einem Prozessmindestwert von 0 % und einem Prozessorzielwert von 60 Anteilen ist, erhält sie 100 % der Prozessorleistung. Wenn Klasse B mit einem Prozessormindestwert von 0 % und einem Prozessorzielwert von 40 Anteilen aktiviert wird, verringert sich die Prozessorauslastung durch Klasse A nach und nach auf 60 %, und die Prozessorauslastung durch Klasse B steigt von 0 % auf 40 %. Das System pendelt sich in nur wenigen Sekunden bei einer Prozessorauslastung von jeweils 60 % und 40 % ein.

In diesem Beispiel wird vorausgesetzt, dass keine Konkurrenzsituationen um den Hauptspeicher zwischen den Klassen vorliegen. Im regulären Betrieb sind die Grenzwerte, die Sie für Prozessor und Hauptspeicher festlegen, voneinander abhängig. Eine Klasse ist möglicherweise nicht in der Lage, ihren Zielwert oder nicht einmal ihre Mindestprozessorzuordnung zu erreichen, wenn ihr Maximalwert für die Speicherbelegung im Vergleich mit ihrem Ausführungsspeicher (Working Set) zu klein ist.

Für die Optimierung der Klassendefinition und Klassengrenzwerte für eine bestimmte Gruppe von Anwendungen stellt WLM das Berichtstool **wlmstat** bereit, das die derzeit von jeder Klasse verwendete Ressourcenmenge anzeigt. Für die Systemüberwachung wird außerdem das grafisch orientierte Anzeigetool **wlmmon** bereitgestellt.

### **Virtuellen Speicher mit Workload Manager begrenzen:**

Mit WLM-Grenzwerten (Workload Manager) für virtuellen Speicher können Administratoren eine Ver schlechterung der Systemleistung oder einen Systemausfall aufgrund exzessiven Pagings verhindern, indem sie einen Grenzwert für den virtuellen Speicher für eine Klasse oder einen Prozess festlegen.

Wenn ein Grenzwert überschritten wird, führt WLM eine der folgenden Aktionen aus:

- v Alle Prozesse, die in der WLM-Klasse ausgeführt werden, die ihren Grenzwert überschritten hat, wer den beendet.
- v Es wird nur der Prozess beendet, der für die Überschreitung des Grenzwerts der WLM-Klasse verantwortlich ist.
- v Es wird der Prozess beendet, der seinen Prozessgrenzwert überschritten hat.

Es können virtuelle Speichergrenzen für jede benutzerdefinierte Klasse, jede Standardunterklasse in einer benutzerdefinierten Superklasse und die Standardsuperklasse angegeben werden.

Aus Abrechnungsgründen berücksichtigt WLM beim Ermitteln der WLM-Gesamtklassen- bzw. -Prozessauslastung nur Folgendes als virtuellen Speicher:

- Heap-Speicher
- v Vom Ladeprogramm initialisierte Daten, BSS, gemeinsam genutzte Bibliotheken und privat geladene Segmente
- UBLOCK-und mmap-Bereiche
- v Große und festgehaltene Seiten des Benutzeradressbereichs

Ein Administrator kann einen WLM-Grenzwert für den virtuellen Speicher für eine Klasse oder für jeden Prozess in der Klasse festlegen. Wenn ein Klassengrenzwert überschritten wird, kann WLM alle Prozesse, die der Klasse zugeordnet sind, oder nur den Prozess beenden, der für die Überschreitung des Grenzwerts verantwortlich ist. Dies richtet sich danach, ob das Klassenattribut **vmenforce** auf class oder proc gesetzt ist. Standardmäßig wird nur der Prozess beendet, der für die Überschreitung des Grenzwerts ver antwortlich ist. Wenn ein Prozessgrenzwert definiert ist, wird ein Prozess beendet, wenn die virtuelle Speicherauslastung des Prozesses den Grenzwert überschreitet.

### **Betriebsarten für Workload Manager:**

Mit WLM kann der Ressourcenverbrauch klassenbezogen auf prozentualer oder absoluter Basis oder prozessbezogen auf absoluter Basis reguliert werden. Die Regulierung für alle Ressourcentypen kann aktiviert werden, indem WLM im aktiven Modus ausgeführt wird.

Optional können Sie WLM in einem Modus starten, in dem neue und vorhandene Prozesse klassifiziert werden und die Ressourcenauslastung der verschiedenen Klassen überwacht wird, ohne die Auslastung zu regulieren. Dieser Modus ist der *passive Modus*.

Der passive Modus kann für die Konfiguration von WLM auf einem neuen System verwendet werden, um die Klassifizierungs- und Zuordnungsregeln zu prüfen und eine Vergleichsbasis für die Ressourcenauslastung für die verschiedenen Klassen zu erstellen, wenn die Prozessor- und Hauptspeicherzuordnung *nicht* von WLM reguliert wird. Dies gibt Systemadministratoren eine Basis, anhand derer sie entscheiden können, wie die Ressourcenanteile und Ressourcengrenzen (sofern erforderlich) angewendet werden müssen, um kritische Anwendungen zu bevorzugen und weniger wichtige Arbeit zu beschränken, damit die Geschäftsziele erreicht werden.

Wenn die Prozessorzeit die einzige Ressource ist, die Sie regulieren möchten, können Sie WLM im aktiven Modus für die Prozessorzeit und im passiven Modus für alle anderen Ressourcen ausführen. Der erste dieser beiden Modi wird als *reiner CPU-Modus* bezeichnet. Wenn Sie den Ressourcenverbrauch klassenbezogen auf prozentualer Basis regulieren und die Ressourcentypen auf absoluter Basis ausklammern möchten, können Abrechnung und Regulierung auf absoluter Basis für Klassen und Prozesse inaktiviert werden. In allen Modi haben Sie die Möglichkeit, die Ressourcengruppenbindung zu inaktivieren.

### **Dynamische Steuerung von Workload Manager:**

Wenn WLM aktiv ist, kann jeder Parameter der aktuellen Konfiguration jederzeit geändert werden. Dazu gehören auch die Attribute einer Klasse, ihre Ressourcenanteile und -grenzwerte, die Zuordnungsregeln, das Hinzufügen neuer Klassen und das Löschen vorhandener Klassen.

Es stehen unter anderem die folgenden Möglichkeiten zur Verfügung:

- v Sie können die Eigenschaftendateien für die derzeit aktive Konfiguration (Verzeichnis, auf das die symbolische Verbindung /etc/wlm/current zeigt) ändern und WLM mit dem Befehl **wlmcntrl** aktualisieren, so dass die neuen Parameter verwendet werden.
- v Sie können eine weitere Konfiguration mit anderen Parametern erstellen und WLM anschließend aktualisieren, so dass die Parameter der neuen Konfiguration geladen werden und damit die neue Konfiguration zur aktuellen Konfiguration wird.
- v Sie können einige Parameter der derzeit aktiven Konfiguration mit der WLM-Befehlszeilenschnittstelle (Befehle **mkclass**, **chclass** und **rmclass**) ändern.
- v Sie können einige Parameter der derzeit aktiven Konfiguration mit einer Anwendung ändern, die die WLM-APIs verwendet.

Eine automatische Umstellung auf eine neue Konfiguration zu bestimmten Tageszeiten kann mit der Ver wendung von *Konfigurationsgruppen* erreicht werden. Konfigurationsgruppen ermöglichen dem Administrator, eine Gruppe zu verwendender Konfigurationen und die Zeitbereiche anzugeben, in denen die einzelnen Konfigurationen jeweils aktiviert werden.

### *Überwachungstools:*

Verwenden Sie die folgenden WLM-Befehle, um WLM-Statistiken anzuzeigen und den Betrieb von WLM zu überwachen.

- v Der Befehl **wlmstat** ist textorientiert und zeigt Statistiken im Textformat an (prozentuale Ressourcenauslastung pro Klasse für alle Ressourcentypen, die von WLM verwaltet werden).
- v Der Befehl **wlmmon** gibt eine grafische Sicht der Ressourcenauslastung und WLM-Regulierung pro Klasse aus.
- v Der Befehl **wlmperf** ist ein optionales Tool, das in der Performance Toolbox verfügbar ist, und stellt weitere Funktionen bereit, z. B. langfristige Protokollierung und Wiedergabe.

#### **Abwärtskompatibilität in Workload Manager:**

In der Standardausgabe des Befehls **wlmstat** werden nur die Superklassen aufgelistet. Die Ausgabe gleicht der in den früheren Versionen.

Beispiel:

```
# wlmstat
         CLASS CPU MEM DKIO
    Unclassified 0 0 0
      Unmanaged 0 0 0
       Default 0 0 0
        Shared 0 2 0
        System 2 12 0
        class1 0 0 0
        class2 0 0 0
#
```
Wenn ein WLM-Administrator für einige der Superklassen Unterklassen definiert hat, werden die Unter klassen aufgelistet. Beispiel:

```
# wlmstat
```

```
CLASS CPU MEM DKIO
     Unclassified 0 0 0
       Unmanaged 0 0 0
         Default 0 0 0<br>Shared 0 2 0
          Shared 0 2 0
          System 3 11 7
          class1 46 0 0
  class1.Default 28 0 0
   class1.Shared
     class1.sub1 18 0 0
         class2 48 0 0
#
```
Diese Ausgabe und die Ausgabe des Befehls **ps** sind identisch. Für Prozesse in einer Superklasse ohne Unterklassen listet der Befehl **ps** den Namen der Superklasse als Namen der Prozessklasse auf.

# <span id="page-529-0"></span>**Klassenbezogene Abrechnung:**

Mit dem AIX-Dienstprogramm für das Abrechnungssystem können Sie Informationen zur Verwendung verschiedener Systemressourcen nach Benutzer, Gruppe oder WLM-Klasse erfassen und Berichte erstellen.

Wenn die Prozessabrechnung aktiviert ist, zeichnet das Betriebssystem Statistiken über die Prozessressourcennutzung in einer Abrechnungsdatei auf, wenn der Prozess beendet wird. Dieser Abrechnungssatz enthält einen numerischen 64-Bit-Schlüssel, der den Namen der WLM-Klasse darstellt, zu der der Prozess gehört.

Das Abrechnungssubsystem verwendet einen 64-Bit-Schlüssel anstelle des vollständigen Klassennamens (34 Zeichen), um Speicherplatz einzusparen (andernfalls würde die Änderung die Größe des Abrechnungssatzes praktisch verdoppeln). Wenn der Abrechnungsbefehl ausgeführt wird, um die Benutzerprozessdaten zu extrahieren, wird der Schlüssel unter Verwendung der zuvor genannten Methode in den Klassennamen zurück übersetzt. Bei dieser Übersetzung werden die Klassennamen verwendet, die derzeit in den WLM-Konfigurationsdateien enthalten sind. Wenn eine Klasse also in dem Zeitraum zwischen Schreiben des Abrechnungssatzes bei Beendigung des Prozesses und Ausführung des Abrechnungsberichts gelöscht wurde, wird der Klassenname, der dem Schlüssel entspricht, nicht gefunden, und die Klasse wird als Unknown (Unbekannt) ausgewiesen.

Führen Sie einen der folgenden Schritte aus, um eine präzise Führung der Datensätze zur Ressourcennutzung von Klassen, die während einer Abrechnungsperiode gelöscht werden, sicherzustellen:

- v Anstatt die Klasse zu löschen, behalten Sie den Klassennamen in der Datei classes und entfernen die Klasse aus der Datei rules, so dass der Klasse kein Prozess zugeordnet werden kann. In diesem Fall können Sie die Klasse löschen, nachdem der Abrechnungsbericht am Ende der Abrechnungsperiode generiert worden ist.
- v Löschen Sie die Klasse aus der zugehörigen Konfiguration, und behalten Sie den Klassennamen in der Datei classes so lange in einer Pseudokonfiguration (einer Konfiguration, die niemals aktiviert wird), bis die Abrechnungssätze für den Zeitraum generiert wurden.

### **Zugehörige Konzepte**:

### ["Systemabrechnung" auf Seite 164](#page-171-0)

Mit dem Dienstprogramm für Systemabrechnung können Sie Informationen zur Verwendung verschiedener Systemressourcen für Einzelpersonen und Gruppen erfassen und zurückmelden.

# **Workload Manager verwalten**

Mit Workload Manager (WLM) haben Systemadministratoren eine erheblich bessere Kontrolle darüber, wie der Scheduler und der Virtual Memory Manager (VMM) Ressourcen für Prozesse reservieren. Sie können mit WLM verhindern, dass unterschiedliche Klassen von Jobs miteinander in Konflikt geraten, und Sie können Ressourcen basierend auf den Anforderungen unterschiedlicher Benutzergruppen zuordnen.

Mit WLM können Sie unterschiedliche Serviceklassen für Jobs erstellen und Attribute für diese Klassen festlegen. Diese Attribute legen die Mindest- und Maximalwerte für CPU, physischen Speicher und Platten-E/A-Durchsatz für eine Klasse fest. WLM ordnet die Jobs anschließend unter Verwendung der Klassenzuordnungsregeln, die von einem Systemadministrator bereitgestellt werden, automatisch Klassen zu. Diese Zuordnungsregeln basieren auf den Werten einer Gruppe von Attributen für einen Prozess. Der Systemadministrator oder ein berechtigter Benutzer können Jobs auch manuell zu Klassen zuordnen und damit die automatische Zuordnung überschreiben.

WLM gehört zum Basisbetriebssystem und wird mit diesem installiert, ist aber ein optionaler Service. Der WLM-Service muss an die jeweilige Systemumgebung angepasst, bei Bedarf gestartet und gestoppt wer den, wenn Sie ihn aussetzen oder beenden möchten.

Dieser Abschnitt enthält Prozeduren für die Konfiguration von WLM mit Klassen und Regeln, die für Ihren Standort geeignet sind, sowie Empfehlungen für die Fehlerbehebung bei unerwarteter Ressourcennutzung.

**Achtung:** In den Tasks in diesem Abschnitt wird davon ausgegangen, dass Sie mit WLM-Konzepten vertraut sind. Die effiziente Nutzung von WLM setzt umfassende Kenntnisse der vorhandenen Systemprozesse und der Systemleistung voraus. Wenn der Systemadministrator WLM mit extremen oder ungenauen Werten konfiguriert, hat dies eine erhebliche Verschlechterung der Leistung zur Folge.

#### **Zugehörige Konzepte**:

["Workload-Management-Konzepte" auf Seite 515](#page-522-0)

Mit WLM können Sie unterschiedliche Serviceklassen für Jobs erstellen und Attribute für diese Klassen festlegen.

#### **Workload Manager starten und stoppen:**

WLM ist ein optionaler Service, der gestartet und gestoppt werden muss.

Es wird empfohlen, eine der Systemverwaltungsschnittstellen oder SMIT zu verwenden, um WLM zu starten und zu stoppen.

v Verwenden Sie zum Starten oder Stoppen von WLM mit SMIT den Direktaufruf smit wlmmanage.

Der Hauptunterschied zwischen diesen Optionen ist die Permanenz. In SMIT können Sie WLM auf drei Arten starten und stoppen:

**Sofort** Wenn Sie WLM mit dieser Option stoppen, wird WLM nur für diese Sitzung gestoppt und beim nächsten Warmstart erneut gestartet. Wenn Sie WLM mit dieser Option starten, wird WLM nur für diese Sitzung gestartet und beim nächsten Warmstart nicht erneut gestartet.

#### **Beim nächsten Warmstart**

Wenn Sie WLM mit dieser Option stoppen, bleibt WLM nur für diese Sitzung aktiv und wird beim nächsten Warmstart *nicht* erneut gestartet. Wenn Sie WLM mit dieser Option starten, ist WLM für diese Sitzung nicht verfügbar, wird aber beim nächsten Warmstart gestartet.

#### **Beides**

Wenn Sie WLM mit dieser Option stoppen, wird WLM nur für diese Sitzung gestoppt und beim nächsten Warmstart *nicht* erneut gestartet. Wenn Sie WLM mit dieser Option starten, wird WLM nur für diese Sitzung gestartet *und* beim nächsten Warmstart erneut gestartet.

Sie können auch den Befehl **wlmcntrl** verwenden, aber mit dem Befehl **wlmcntrl** können Sie WLM nur für die aktuelle Sitzung starten und stoppen. Wenn Sie die Befehlszeilenschnittstelle verwenden möchten und die Änderung einen Warmstart des Systems überdauern soll, müssen Sie die Datei /etc/inittab ändern.

Mit WLM kann der Ressourcenverbrauch klassenbezogen auf prozentualer oder absoluter Basis oder prozessbezogen auf absoluter Basis reguliert werden. Die Regulierung für alle Ressourcentypen kann aktiviert werden, indem WLM im *aktiven* Modus ausgeführt wird. Optional können Sie WLM in einem Modus starten, in dem neue und vorhandene Prozesse klassifiziert werden und die Ressourcenauslastung der verschiedenen Klassen überwacht wird, ohne die Auslastung zu regulieren. Dieser Modus ist der *passive* Modus. Wenn die CPU-Zeit die einzige Ressource ist, die Sie regulieren möchten, können Sie WLM im aktiven Modus für die CPU-Zeit und im passiven Modus für alle anderen Ressourcen ausführen. Der erste dieser beiden Modi wird als *reiner CPU-Modus* bezeichnet.

Alle Prozesse, die beim Start von WLM bereits im System vorhanden sind, werden entsprechend den neu geladenen Zuordnungsregeln klassifiziert und von WLM überwacht.

# <span id="page-531-0"></span>**Eigenschaften von Workload Manager:**

Sie können die Eigenschaften für die WLM-Konfiguration mit SMIT, der WLM-Befehlszeilenschnittstelle oder durch Erstellen von unstrukturierten ASCII-Dateien angeben. Die SMIT-Schnittstellen verwenden die WLM-Befehle, um die Informationen in denselben unstrukturierten ASCII-Dateien, so genannten *Eigenschaftendateien*, aufzuzeichnen.

Eine WLM-Definition wird mit einer Gruppe von WLM-Eigenschaftendateien definiert. Sie können mehrere Gruppen von Eigenschaftendateien erstellen, die jeweils eine andere Konfiguration des Workload-Managements definieren. Diese Konfigurationen werden in Unterverzeichnissen des Verzeichnisses **/etc/ wlm** gespeichert. Bei den WLM-Eigenschaftendateien, die die Superklassen der Konfiguration *Config* beschreiben, handelt es sich um die Dateien *classes*, *description*, *limits*, *shares* und *rules* im Verzeichnis /etc/wlm/Config. Die Eigenschaftendateien, die die Unterklassen der Superklasse *Super* dieser Konfiguration beschreiben, sind *classes*, *limits*, *shares* und *rules* im Verzeichnis /etc/wlm/Config/Super. Nur Root kann WLM starten und stoppen und eine andere Konfiguration auswählen.

Die Eigenschaftendateien haben die folgenden Namen:

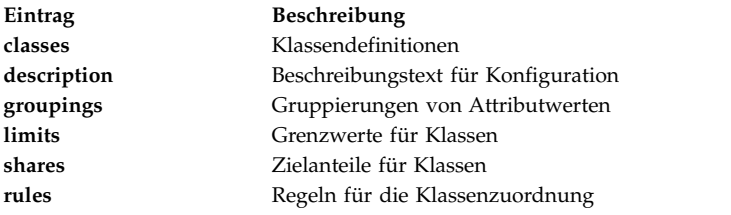

Mit dem Befehl **wlmcntrl**, mit dem die WLM-Eigenschaftendateien übergeben werden, und den anderen WLM-Befehlen können Benutzer einen anderen Verzeichnisnamen für die WLM-Eigenschaftendateien angeben. Auf diese Weise können Sie die WLM-Eigenschaften ändern, ohne die WLM-Standardeigenschaftendateien zu ändern.

Die symbolische Verbindung /etc/wlm/current zeigt auf das Verzeichnis, das die aktuellen Konfigurationsdateien enthält. Sie können diese Verbindung mit dem Befehl **wlmcntrl** aktualisieren, wenn Sie WLM mit einer bestimmten Konfiguration oder Konfigurationsgruppe starten. Die Beispielkonfigurationsdateien, die mit dem Betriebssystem geliefert werden, sind im Verzeichnis /etc/wlm/standard gespeichert.

### **Eine Attributwertgruppe erstellen:**

Sie können Attributwerte gruppieren und sie mit einem einzigen Wert in der Datei rules darstellen. Diese *Attributwertgruppierungen* werden in der Datei groupings im WLM-Konfigurationsverzeichnis definiert.

Standardmäßig hat eine Konfiguration keine Datei groupings. Zum Erstellen einer solchen Datei ist weder ein Befehl noch eine Verwaltungsschnittstelle verfügbar. Sie müssen die folgende Prozedur verwenden, um Attributwertgruppierungen zu erstellen und zu verwenden:

1. Melden Sie sich als Root an, und wechseln Sie, wie im folgenden Beispiel gezeigt, in das entsprechende Konfigurationsverzeichnis:

cd /etc/wlm/MyConfig

2. Erstellen und bearbeiten Sie in dem von Ihnen bevorzugten Editor eine Datei mit dem Namen groupings. Beispiel:

vi groupings

3. Definieren Sie Attribute und die zugehörigen Werte in dem folgenden Format:

*Attribut* = *Wert*, *Wert*, ...

Alle Werte müssen durch Kommas voneinander getrennt werden. Leerzeichen werden nicht berücksichtigt. Es können auch Bereiche und Platzhalterzeichen angegeben werden. Beispiel:

```
trusted = user[0-9][0-9], admin*
nottrusted = user23, user45
shell = \binom{bin}{?sh}, \
        /bin/sh, \setminus/bin/tcsh
rootgroup=system,bin,sys,security,cron,audit
```
- 4. Speichern Sie die Datei.
- 5. Wenn Sie Attributgruppierungen in den Auswahlkriterien für eine Klasse verwenden möchten, editieren Sie die Datei rules. Dem Namen der Attributgruppierung muss ein Dollarzeichen (\$) vorangestellt werden. Wenn Sie die Werte der Attributgruppierung einschließen möchten, geben Sie \$Name- \_der\_Attributgruppierung an. Wenn Sie die Werte der Attributgruppierung ausschließen möchten, verwenden Sie ein Ausrufezeichen (!), gefolgt von \$Name\_der\_Attributgruppierung. Das Ausrufezeichen kann nicht in den Einträgen der Gruppe verwendet werden (Schritt [3 auf Seite 524\)](#page-531-0) und ist der einzige Modifikator, der der Gruppierung in dieser Datei rules vorangestellt werden kann. Im folgenden Beispiel kennzeichnet der Stern (\*) eine Kommentarzeile:

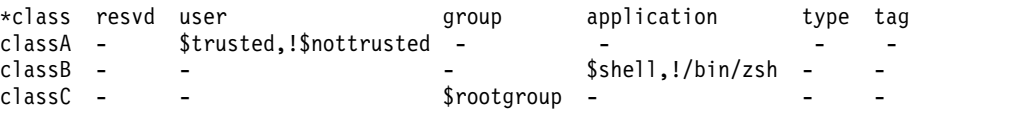

6. Speichern Sie die Datei.

Jetzt enthalten Ihre Klassifizierungsregeln Attributwertgruppierungen. Wenn bei der Auswertung der Regeln ein Element mit einem Dollarzeichen (\$) beginnt, sucht das System nach diesem Element in der Datei groupings. Ist ein Element syntaktisch ungültig oder ist die Datei groupings nicht vorhanden, zeigt das System eine Warnung an und fährt mit der Verarbeitung der anderen Regeln fort.

#### **Eine zeitbasierte Konfigurationsgruppe erstellen:**

Sie können eine Gruppe spezieller Konfigurationen erstellen und jede Konfiguration in der Gruppe Tagen und Zeiten zuordnen, an denen die jeweilige Konfiguration aktiviert werden soll.

Diese Gruppen, die so genannten *Konfigurationsgruppen*, sind vollständig unabhängig von, aber kompatibel mit Ihrer normalen Konfiguration. Mit dem Befehl **wlmcntrl -u** können Sie bei Bedarf zwischen einer Konfigurationsgruppe und Ihrer normalen Konfiguration wechseln.

Wenn Sie eine Konfigurationsgruppe verwenden, ordnen Sie vorhandene benannte Konfigurationen gewöhnlich einem bestimmten Zeitbereich zu. Da jeweils nur eine Konfiguration verwendet werden kann, muss jeder angegebene Zeitbereich eindeutig sein. Zeitbereiche dürfen weder überlappen noch doppelt vorkommen.

Der Dämon **wlmd** warnt WLM, wenn der Zeitbereich für eine bestimmte Konfiguration abläuft und eine andere Konfiguration verwendet werden muss. Diese Zeitbereiche, die im Verzeichnis der Konfigurationsgruppe in einer ASCII-Datei mit dem Namen .times angegeben werden, können nur von Root verwaltet werden.

Verwenden Sie die folgende Prozedur, um eine zeitbasierte Konfigurationsgruppe zu erstellen:

- 1. Melden Sie sich als Benutzer mit Rootberechtigung an. Erstellen Sie ein Verzeichnis für die Konfigurationsgruppe, und wechseln Sie anschließend in dieses Verzeichnis. Beispiel: mkdir /etc/wlm/MyConfigSet cd /etc/wlm/MyConfigSet
- 2. Rufen Sie den von Ihnen bevorzugten Editor auf, und erstellen Sie die Datei .times für die Konfigurationsgruppe. Geben Sie in dieser Datei die Konfiguration und die Zeitbereiche im folgenden Format an:

```
Konfigurationsname:
            time = "N-N,HH:MM-HH:MM"
```
oder

```
Konfigurationsname:
            time = -
```
(Kein Zeitwert angegeben) *N* steht für eine Nummer, die einen Tag der Woche (Bereich 0 (Sonntag) bis 6 (Samstag)) angibt, *HH* für die Stunde (Bereich 00 (Mitternacht) bis 23 (11 Uhr abends)) und *MM* für die Minuten (Bereich 00 bis 59). Sie können auch nur einen Tag oder gar keinen Tag angeben. Der Stundenwert 24 kann für die letzte Stunde des Tages angegeben werden, sofern als Minutenwert 00 angegeben wird. Wenn Sie ein Minuszeichen (-) anstelle eines Zeitbereichs für eine bestimmte Konfiguration angeben, wird diese Konfiguration verwendet, wenn die Zeitbereiche der anderen Konfigurationen nicht gültig sind. Es kann nur eine Konfiguration ohne Zeitbereich angegeben werden. Beispiel:

```
conf1:
    time =
conf2:
    time = "1-5,8:00-17:00"
conf2
    time = "6-0, 14:00-17:00"conf3
    time = "22:00-6:00"
```
3. Verwenden Sie den Befehl **wlmcntrl -u**, um WLM mit der neuen Konfigurationsgruppe zu aktualisieren. Beispiel:

wlmcntrl -u /etc/wlm/MyConfigSet

Jetzt ist die aktuelle WLM-Konfiguration Ihre neue zeitbasierte Konfigurationsgruppe.

Sie können auch die Befehle **confsetcntrl** und **lswlmconf** verwenden, um Konfigurationsgruppen zu er stellen und zu bearbeiten. Beispiel:

Verwenden Sie den folgenden Befehl, um die Konfigurationsgruppe confset1 mit der Standardkonfiguration conf1 zu erstellen:

confsetcntrl -C confset1 conf1

Verwenden Sie den folgenden Befehl, um conf2 zu confset1 hinzuzufügen und täglich in der Zeit von 8:00 Uhr morgens bis 5:00 nachmittags als aktive Konfiguration festzulegen: confsetcntrl -d confset1 -a conf2 "0-6,08:00-17:00"

Verwenden Sie den folgenden Befehl, um diese Konfigurationsgruppe als aktive Konfiguration festzulegen:

wlmcntrl -d confset1

### **Eine Ressourcengruppe erstellen:**

Die Verwendung von Ressourcengruppen (rsets, Resource Sets) ist eine effektive Methode, um Workloads voneinander abzugrenzen, soweit es die CPU betrifft. Indem Sie zwei unterschiedliche Workloads in zwei Klassen trennen und jeder Klasse eine andere Untergruppe der CPUs zuteilen, können Sie sicherstellen, dass die beiden Workloads nicht um CPU-Ressourcen konkurrieren. Eine Konkurrenzsituation um physischen Speicher und E/A-Bandbreite ist jedoch damit nicht ausgeschlossen.

Am einfachsten lässt sich eine Ressourcengruppe mit der Schnittstelle SMIT (Direktaufruf **smit addr setcntl**) oder mit dem Befehl **mkrset** erstellen.

Zur Anleitung veranschaulicht das folgende Beispiel die einzelnen Schritte, die zum Erstellen und Benennen einer Ressourcengruppe auf einem 4-Wege-System ausgeführt werden müssen. In diesem Beispiel soll eine Ressourcengruppe mit den Prozessen 0 bis 2 erstellt und dann in der WLM-Konfiguration verwendet werden, um alle Prozesse auf eine Superklasse dieser drei Prozessoren zu beschränken.

1. Melden Sie sich als Root an, und zeigen Sie mit dem folgenden Befehl die verfügbaren Bausteine (aus denen Sie die Ressourcengruppen erstellen) an:

lsrset -av

Die Ausgabe dieses Beispielbefehls ist wie folgt:

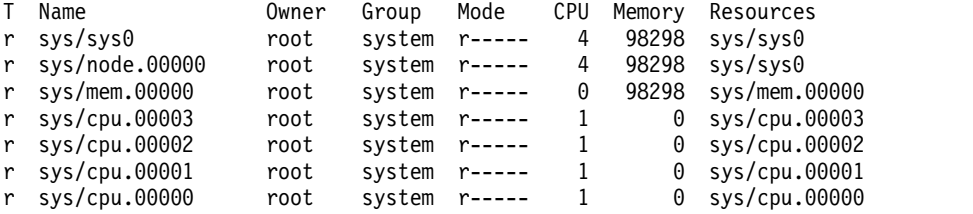

In der Ausgabe stellt **sys/sys0** das gesamte System dar (in diesem Fall ein 4-Wege-SMP-System). Besitzt eine WLM-Klasse nicht das Attribut **rset**, ist dies die Standardgruppe, auf die die Prozesse der Klasse zugreifen können.

2. Erstellen und benennen Sie mit dem folgenden SMIT-Direktaufruf die Ressourcengruppe: smit addrsetcntl

Füllen Sie für dieses Beispiel die Felder folgendermaßen aus:

#### **Namespace**

admin

### **Name der Ressourcengruppe** proc0\_2

### **Ressourcen**

Wählen Sie in der Liste die Zeilen aus, die dem Hauptspeicher und den CPUs 0 bis 2 (sys/ cpu.00000 bis sys.cpu.00002) entsprechen.

### **Alle anderen Felder.**

Wählen Sie die gewünschten Einträge aus den Listen aus.

Nachdem Sie die Felder ausgefüllt und SMIT beendet haben, ist die Ressourcengruppe admin/proc0\_2 in /etc/rsets erstellt.

3. Wenn Sie die neue Ressourcengruppe verwenden möchten, fügen Sie sie mit dem folgenden SMIT- Direktaufruf den Kerneldatenstrukturen hinzu:

smit reloadrsetcntl

Dieses Menü enthält Optionen, über die Sie die Datenbank sofort, beim nächsten Bootvorgang oder sofort und beim nächsten Bootvorgang erneut laden können. Da dies das erste Mal ist, dass Sie die neue Ressourcengruppe verwenden, wählen Sie die Option Beides (sofort und beim nächsten Bootvorgang) aus, damit die Ressourcengruppe sofort und nach jedem Bootvorgang geladen wird. (Falls Sie eine vorhandene Ressourcengruppe ändern, sollten Sie die Option sofort auswählen.)

4. Fügen Sie die neue Ressourcengruppe mit dem folgenden SMIT-Direktaufruf einer WLM-Klasse hinzu:

smit wlmclass\_gal

Wählen Sie die Klasse (in diesem Beispiel **super1**) und anschließend in der im Feld **Ressourcengruppe** verfügbaren Liste den Eintrag **admin/proc0\_2** aus., Nachdem Sie Ihre Auswahl getroffen und SMIT beendet haben, ist die Datei classes auf der Platte geändert.

- 5. Führen Sie eine der folgenden Aktionen aus:
	- v Wenn WLM aktiv ist, aktualisieren Sie die Konfiguration mit dem folgenden SMIT-Direktaufruf: smit wlmupdate
	- v Wenn WLM nicht aktiv ist, starten Sie ihn mit dem folgenden SMIT-Direktaufruf: smit wlmstart
- 6. Überwachen Sie die Auswirkungen auf die neue Ressourcengruppe in der Klasse. Beispiel:
	- a. Starten Sie 90 CPU-Schleifen (Programmausführung in einer Endlosschleife) in der Klasse **super1**.
	- b. Geben Sie in der Befehlszeile wlmstat ein. Die Ausgabe dieses Beispielbefehls ist wie folgt:

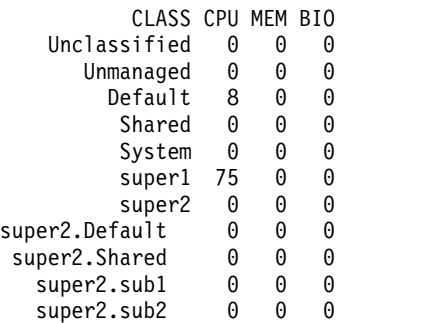

Diese Ausgabe zeigt, dass die 90 CPU-gebundenen Prozesse, die ansonsten uneingeschränkt 100 % der CPU-Leistung in Anspruch nehmen würden, jetzt nur 75 % nutzen, da die Ressourcengruppe sie auf die Ausführung in den CPUs 0 bis 2 beschränkt.

c. Verwenden Sie den folgenden SMIT-Direktaufruf, um zu prüfen, auf welche Ressourcengruppe ein Prozess (angegeben mit seiner PID) Zugriff hat:

smit lsrsetproc

Geben Sie die PID des Prozesses ein, an dem Sie interessiert sind, oder wählen Sie sie in der Liste aus. Die folgende Ausgabe bezieht sich auf einen der in der Schleife ausgeführten Prozesse:

- CPU Memory Resources
	- 3 98298 sys/mem.00000 sys/cpu.00002 sys/cpu.00001 sys/cpu.00000

Ein Prozess aus einer Klasse ohne spezifiziertes **rset**-Attribut verwendet jedoch die Standardressourcengruppe (Default), der alle Prozessoren mit Ausnahme derer enthält, die zu einer exklusiven Ressourcengruppe gehören. Ein Prozess, der zu keiner Klasse gehört, verwendet die Klasse System (sofern es sich um einen Stammprozess handelt) oder eine Standardklasse (Default) (sofern es sich um einen Prozess handelt, der kein Stammprozess ist). Für jede dieser Klassen können Ressourcengruppen definiert sein.

Die folgende Ausgabe stammt vom Prozess **init**, der sich in einer Klasse befindet, für die keine Ressourcengruppe definiert ist:

CPU Memory Resources 4 98298 sys/sys0

Jetzt ist Ihre Ressourcengruppe vorhanden und wird von mindestens einer Klasse in WLM verwendet.

**Anmerkung:** WLM verwendet seine rset-Zuordnung nicht für Prozesse, die derzeit über die Subroutine **bindprocessor** oder über eine andere rset-Zuordnung gebunden sind. Wenn die andere Zuordnung nicht mehr vorhanden ist, ordnet WLM automatisch seine Ressourcengruppe zu.

**Anmerkung:** Ressourcengruppen können für jede WLM-Klasse erstellt werden, die die Klassen Default und System enthält.

### **Zugehörige Konzepte**:

["Registry für Ressourcengruppen in Workload Manager" auf Seite 552](#page-559-0)

Mit den Registry-Services für Ressourcengruppen (**rset**) können Systemadministratoren Ressourcengruppen definieren und benennen, so dass sie von anderen Benutzern oder Anwendungen verwendet werden können.

# **Zugehörige Informationen**:

lsrset command

# **Workload Manager für die Konsolidierung von Workloads konfigurieren:**

Mit Workload Manager (WLM) können Sie steuern, welche Ressourcen von Jobs auf Ihrem System ver wendet werden.

Unter jedem installierten Betriebssystem AIX gibt es eine WLM-Standardkonfigurationsschablone. Die folgende Prozedur aktualisiert die WLM-Konfigurationsschablone so, dass sie eine Richtlinie für Ressourcenverwaltung auf einem gemeinsam benutzten Server implementiert. Die sich daraus ergebende Konfiguration kann als Ausgangspunkt für Tests verwendet werden. Wie Sie den WLM genau konfigurieren müssen, hängt von der Auslastung und den Anforderungen Ihrer Umgebung ab.

# **Anmerkung:**

- 1. Die effiziente Nutzung von WLM setzt umfassende Kenntnisse der vorhandenen Systemprozesse und der Systemleistung voraus. Sie werden wahrscheinlich wiederholt Tests und Optimierungsschritte ausführen müssen, bis Sie eine an die gegebene Auslastung angepasste Konfiguration erstellt haben. Wenn Sie den WLM mit extremen oder ungenauen Werten konfigurieren, kann der Systemdurchsatz erheblich zurückgehen.
- 2. Wenn Sie bereits einige Klassifizierungsattribute eines Prozesses kennen (z. B. den Benutzer-, Gruppen- oder Anwendungsnamen), vereinfacht dies die Konfiguration des WLM. Sollten Sie mit der aktuellen Ressourcenverwendung nicht vertraut sein, verwenden Sie ein Tool wie **topas**, um festzustellen, welche Prozesse die Hauptressourcennutzer sind. Die Ergebnisse des Tools können Sie dann als Grundlage für das Definieren von Klassen und Regeln verwenden.
- 3. Das folgende Szenario setzt voraus, dass Sie mit den grundlegenden Konzepten von Workload Manager vertraut sind. Eine Beschreibung dieser Konzepte finden Sie im Abschnitt ["Workload-Management-Konzepte" auf Seite 515.](#page-522-0)

Die WLM-Konfigurationsdateien befinden sich im Verzeichnis /etc/wlm/*Konfigurationsname*. Die Unter klassen aller Superklassen sind in einer Konfigurationsdatei mit dem Namen /etc/wlm/ *Konfigurationsname/Superklassenname* definiert. Weitere Informationen zu diesen Dateien finden Sie in der Veröffentlichung *Files Reference*.

Mit der folgenden Prozedur werden Sie die Arbeitsbelastung von zwei verschiedenen Abteilungsservern auf einem großen Server konsolidieren. In diesem Beispiel werden die Konfigurationsdateien bearbeitet, aber Sie können eine Konfiguration auch mit SMIT erstellen (verwenden Sie den Direktaufruf **smit wlmconfig\_create**). Diese Prozedur umfasst im Wesentlichen die folgenden Schritte:

- 1. Bestimmen Sie den Ressourcenbedarf der zu konsolidierenden Anwendungen. So können Sie besser abschätzen, wie viele Anwendungen Sie auf den großen Server verschieben können.
- 2. Definieren Sie Schichten, Ressourcenanteile und Ressourcengrenzen, um die konsolidierte Auslastung testen zu können.
- 3. Optimieren Sie die Konfiguration, bis sich die gewünschten Ergebnisse einstellen.

Diese Verwendungshinweise wurden unter verschiedenen AIX-Versionen getestet. Die Ergebnisse, die Sie erhalten, können je nach Versionsstand des Betriebssystems AIX signifikant abweichen.

### **Schritt 1. Anwendungsanforderungen ermitteln**

In diesem Szenario wird von der für einen Datenbankserver typischen Arbeitsbelastung ausgegangen. Die Jobs lassen sich den folgenden allgemeinen Kategorien zuordnen:

#### **Listener**

Dies sind Prozesse, die die meiste Zeit inaktiv sind und immer dann aktiviert werden, wenn Sie auf eine Anfrage reagieren müssen. Diese Prozesse benötigen nur geringe Ressourcen. Die Antwortzeit kann dennoch kritisch sein.

#### **Worker**

Dies sind Prozesse, die die mit einer lokalen oder fernen Anfrage verbundene Arbeit ausführen. Sie werden deshalb wahrscheinlich viel CPU-Zeit und Speicher benötigen.

#### **Reporter**

Dies sind Prozesse, die automatische Tasks ausführen. Sie können viel CPU-Zeit und Speicher benötigen, aber auch eine längere Antwortzeit tolerieren.

#### **Monitore**

Diese Prozesse laufen regelmäßig ab, um den Status des Systems oder von Anwendungen zu prüfen. Sie können eine beachtliche Menge an Ressourcen benötigen, allerdings nur für kurze Zeit.

#### **Befehle**

Dies sind Befehle oder andere Anwendungen, die jederzeit von Systembenutzern ausgeführt wer den können. Der Ressourcenbedarf ist daher nicht vorhersagbar.

Darüber hinaus können die Jobs wie folgt eingestuft werden:

#### **SysTools**

Dies sind Prozesse, die automatische Tasks ausführen. Diese Jobs sind für den Systembetrieb nicht kritisch, müssen jedoch regelmäßig innerhalb bestimmter zeitlicher Vorgaben ausgeführt werden.

#### **SysBatch**

Diese unregelmäßig ausgeführten Prozesse sind nicht kritisch für den Systembetrieb und an keine zeitlichen Vorgaben gebunden.

Der erste Schritt für die Erstellung einer Konfiguration ist das Definieren von Klassen und Regeln. Im Folgenden werden Sie beim Definieren der Klassen die oben aufgelisteten allgemeinen Jobkategorien ver wenden. Gehen Sie wie folgt vor:

- 1. Erstellen Sie mit dem folgenden Befehl im Verzeichnis /etc/wlm die neue Konfiguration MyConfig: mkdir /etc/wlm/MyConfig
- 2. Kopieren Sie mit dem folgenden Befehl die Schablonendateien in das Verzeichnis /etc/wlm/MyConfig: cp -pr /etc/wlm/template/\* /etc/wlm/MyConfig
- 3. Zum Erstellen der Superklassen ändern Sie in dem von Ihnen bevorzugten Editor die Datei /etc/wlm/MyConfig/classes so, dass sie Folgendes enthält:

System:

Default:

DeptA:

DeptB:

SysTools:

SysBatch:

Definieren Sie zunächst für jede Abteilung eine Superklasse (denn der Server wird von zwei Abteilungen gemeinsam benutzt). Die Superklassen SysTool und SysBatch werden die geplanten Jobs bearbeiten, die oben in den allgemeinen Kategorien beschrieben sind. Die Superklassen System und Default sind immer definiert.

4. Erstellen Sie im Verzeichnis MyConfig für jede der Superklassen DeptA und DeptB ein Verzeichnis. (Wenn Sie eine Konfiguration erstellen, müssen Sie für jede Superklasse mit Unterklassen ein gesondertes Verzeichnis erstellen.) Im folgenden Schritt werden Sie zur Superklasse jeder Abteilung fünf Unterklassen definieren (für jeden Vorgangstyp eine).

5. Zum Erstellen von Unterklassen für jede allgemeine Jobkategorie müssen Sie die Dateien /etc/wlm/MyConfig/DeptA/classes und /etc/wlm/MyConfig/DeptB/classes editieren, so dass sie Folgendes enthalten:

Listen:

Work:

Monitor:

Report:

Command:

**Anmerkung:** Der Inhalt der Datei classes kann für jede Superklasse anders sein.

Nachdem Sie die Klassen definiert haben, werden Sie im folgenden Schritt die Klassifizierungsregeln für die Klassifizierung von Prozessen auf Superklassen- und Unterklassenebene erstellen. Zur Vereinfachung wollen wir davon ausgehen, dass der Ausführungsort aller Anwendungen bekannt ist. Alle Prozesse der einen Abteilung werden unter der UNIX-Gruppe deptA und die der anderen Abteilung unter der UNIX-Gruppe deptB ausgeführt.

6. Zum Erstellen der Zuordnungsregeln für die Superklasse müssen Sie die Datei /etc/wlm/MyConfig/ rules so modifizieren, dass Sie Folgendes enthält:

```
DeptA - - deptA - -
Depth - - deptB - -SysTools - root,bin - /usr/sbin/tools/* -
SysBatch - root,bin - /usr/sbin/batch/* -
System - root - - -
Default - - - - -
```
**Anmerkung:** Wenn mehr als eine Instanz einer Anwendung ausgeführt werden kann und alle Klassifizierungsattribute (mit Ausnahme des Tags) identisch sind, können Sie den Befehl **wlmassign** oder die Subroutine **wlm\_set\_tag** verwenden, um die Instanzen zur besseren Unterscheidung verschiedenen Klassen zuzuordnen.

7. Wenn Sie spezifischere Unterklassenregeln verwenden möchten, erstellen Sie die Dateien /etc/wlm/MyConfig/DeptA/rules und /etc/wlm/MyConfig/DeptB/rules mit folgendem Inhalt:

```
Listen - - - /opt/myapp/bin/listen* -
Work - - - /opt/myapp/bin/work* -
Monitor - - - /opt/bin/myapp/bin/monitor -
Report - - - /opt/bin/myapp/report* -
Command - - - /opt/commands/* -
```
8. Bestimmen Sie den Ressourcenbedarf der einzelnen Klassen. Starten Sie dazu den WLM mit folgendem Befehl im passiven Modus:

wlmcntrl -p -d MyConfig

Anschließend können Sie zunächst jede Anwendung einzeln ausführen, um einen genaueren Über blick über die jeweils benötigten Ressourcen zu erhalten. Führen Sie dann alle Anwendungen parallel aus. So können Sie die Interaktion aller Klassen besser beurteilen.

Eine alternative Methode zur Bestimmung des Ressourcenbedarfs wäre die Ausführung des WLM im passiven Modus auf jedem der beiden Server, deren Arbeitsbelastung Sie konsolidieren möchten. Der Nachteil dieser Methode ist, dass Sie die Konfigurationen auf dem größeren System erneut erstellen müssten und dass der benötigte Ressourcenanteil auf dem größeren System wahrscheinlich anders aussehen würde.

### **Schritt 2. Schichten, Anteile und Grenzwerte definieren**

Eine WLM-Konfiguration ist die Implementierung einer Richtlinie für Ressourcenverwaltung. Wenn Sie WLM im passiven Modus ausführen, erhalten Sie Informationen, anhand derer Sie einschätzen können, ob Ihre Richtlinie für Ressourcenverwaltung für die gegebene Arbeitsbelastung angemessen ist. Sie können Schichten, Anteile und Grenzwerte definieren, um die Arbeitsbelastung entsprechend Ihrer Richtlinie für Ressourcenverwaltung zu regulieren.

Für dieses Szenario werden die folgenden Anforderungen vorausgesetzt:

- v Die Klasse System muss die höchste Priorität haben. Ihr muss jederzeit der Zugriff auf einen bestimmten Teil der Systemressourcen gewährt werden.
- v Die Klasse SysTools muss ständig Zugriff auf einen bestimmten Teil der Ressourcen haben. Ihr Ressourcenbedarf ist allerdings so niedrig, dass er kaum negative Auswirkungen auf die in den Abteilungen DeptA und DeptB ausgeführten Anwendungen haben wird.
- v Die Klasse SysBatch kann die übrigen Arbeitsprozesse des Systems nicht stören.
- v DeptA werden 60 % der verfügbaren Ressourcen (d. h. der für Klassen mit Anteilen verfügbaren Ressourcen) zugeordnet und DeptB 40 %. Innerhalb der Abteilungen DeptA und DeptB gilt Folgendes:
	- Prozesse in der Klasse Listen müssen mit geringer Latenzzeit auf Anfragen reagieren, dürfen aber nicht viele Ressourcen nutzen.
	- Für die Klasse Work müssen die meisten Ressourcen bereitgestellt werden. Die Klassen Monitor und Command benötigen ebenfalls Ressourcen, jedoch weniger als die Klasse Work.
	- Die Klasse Report kann die übrigen Arbeitsprozesse nicht stören.

Mit der folgenden Prozedur definieren Sie Schichten, Anteile und Grenzwerte:

1. Zum Erstellen der Superklassenschichten ändern Sie in dem von Ihnen bevorzugten Editor die Datei /etc/wlm/MyConfig/classes so, dass sie Folgendes enthält: System:

```
Default:
DeptA:
        localshm = yes
        adminuser = adminA
        authuser = adminA
        inheritance = yes
DeptB:
        localshm = yes
        adminuser = adminB
        authuser = adminB
        inheritance = yes
SysTools:
        localshm = yes
SysBatch:
        tier = 1localshm = yes
```
Die Superklasse SysBatch wird in die Schicht 1 gestellt, weil diese Klasse nur Jobs mit sehr niedriger Priorität enthält, die die übrigen Arbeitsprozesse des Systems nicht beeinträchtigen sollen. (Wenn keine Schicht angegeben ist, wird die Klasse standardmäßig Schicht 0 zugeordnet.) Die Verwaltung der Superklasse für jede Abteilung wird durch die Attribute adminuser und authuser definiert. Für DeptA und DeptB ist das Attribut inheritance aktiviert. Alle neuen Prozesse, die in einer Klasse mit "inheritance" gestartet werden, bleiben dieser Klasse zugeordnet.

2. Zum Erstellen von Unterklassenschichten für jede Jobgruppe müssen Sie die Dateien /etc/wlm/MyConfig/DeptA/classes und /etc/wlm/MyConfig/DeptB/classes so modifizieren, dass sie Folgendes enthalten:
Listen:

Work:

Monitor:

```
Report:
        tier = 1
```
Command:

3. Ordnen Sie den Superklassen die ersten Anteile zu. Dazu müssen Sie die Datei /etc/wlm/MyConfig/ shares editieren, so dass sie Folgendes enthält:

```
DeptA:
       CPU = 3memory = 3DeptB:
```
 $CPU = 2$  $memory = 2$ 

Sie haben insgesamt fünf CPU-Anteile zugeordnet. DeptA-Prozesse haben demzufolge Zugriff auf drei der fünf Anteile (oder 60 % der gesamten CPU-Ressourcen) und DeptB-Prozesse auf zwei der fünf Anteile (oder 40 %). Da Sie den Klassen SysTools, System und Default keine Anteile zugeordnet haben, ist der Ressourcenverbrauch dieser Klassen von der Anzahl der aktiven Anteile unabhängig. Der Ressourcenzugriff dieser Klassen hat somit Vorrang vor dem Ressourcenzugriff von DeptA und DeptB (bis für die beiden letztgenannten der Ressourcengrenzwert erreicht ist). Der Klasse SysBatch wurden keine Anteile zugeordnet, weil sie die einzige Superklasse in Schicht 1 ist, so dass Zuordnungen von Anteilen irrelevant sind. Jobs in der Klasse SysBatch können nur die Ressourcen nutzen, die von allen anderen Klassen in Schicht 0 nicht benutzt werden.

4. Ordnen Sie den Unterklassen die ersten Anteile zu. Dazu müssen Sie die Dateien /etc/wlm/MyConfig/DeptA/shares und /etc/wlm/MyConfig/DeptB/shares editieren, so dass sie Folgendes enthalten:

```
Work:
       CPU = 5memory = 5Monitor:
       CPI = 4memory = 1Command:
       CPU = 1memory = 1
```
Da Sie der Klasse Listen keine Anteile zugeordnet haben, hat der bedarfsabhängige Ressourcenzugriff dieser Klasse die höchste Priorität (in der Superklasse). Die meisten Anteile wurden der Klasse Work zugeordnet, da der Ressourcenbedarf dieser Klasse am größten ist. Den Klassen Monitor und Command wurden Anteile entsprechend ihrer Bedeutung und aufgrund der gesammelten Erfahrungswerte zugeordnet. Der Klasse Report haben Sie keine Anteile zugeordnet, weil sie die einzige Unterklasse in Schicht 1 ist, so dass Zuordnungen von Anteilen irrelevant sind. Jobs in der Klasse Report können nur die Ressourcen nutzen, die von allen anderen Unterklassen in Schicht 0 nicht benutzt werden.

Im nächsten Schritt dieses Beispiels ordnen Sie Klassen ohne Anteilen Grenzwerte zu. (Sie können auch Klassen mit Anteilen Grenzwerte zuordnen. Weitere Informationen hierzu finden Sie im Abschnitt ["Ressourcen mit WLM verwalten"](#page-551-0).)

5. Ordnen Sie den Superklassen Grenzwerte zu. Dazu müssen Sie die Datei /etc/wlm/MyConfig/limits editieren, so dass sie Folgendes enthält:

```
Default:
```

```
CPU = 0% - 10%; 100%memory = 0% -10%; 100%
```

```
SysTools:
```

```
CPU = 0%-10%;100%
memory = 0% -5% : 100%
```
System:

```
CPU = 5% - 50% : 100%memory = 5%-50%;100%
```
Sie haben den Klassen System, SysTools und Default gemäßigte Obergrenzen zugeordnet, damit diese Klassen nicht zu stark in die übrigen Arbeitsprozesse auf dem System eingreifen können. Der Klasse System haben Sie für CPU und Speicher Untergrenzen zugeordnet, weil sie Prozesse enthält, die für den Systembetrieb unabdingbar sind. Dieser Klasse muss immer ein gewisses Maß an Ressourcen zur Verfügung stehen.

6. Ordnen Sie den Unterklassen Grenzwerte zu. Dazu müssen Sie die Dateien /etc/wlm/MyConfig/DeptA/ limits und /etc/wlm/MyConfig/DeptB/limits editieren, so dass sie Folgendes enthalten:

```
Listen:
```

```
CPU = 10% - 30% : 100%memory = 10%-20%;100%
```
Monitor:

 $CPU = 0% - 30% : 100%$ memory =  $0\% - 30\%$ ; 100%

**Anmerkung:** Die Grenzwerte können für jede Unterklassendatei anders sein.

Sie haben den Klassen Listen und Monitor gemäßigte Obergrenzen zugeordnet, damit sie die übrigen Klassen derselben Superklasse nicht zu stark beeinträchtigen. Insbesondere soll vermieden werden, dass das System fortfährt, Anfragen nach Jobs in der Klasse Work entgegenzunehmen, wenn die Klasse Work keinen Zugriff auf die für die Verarbeitung erforderlichen Ressourcen hat. Der Klasse Listen wurde außerdem eine Untergrenze zugeordnet, um eine kurze Antwortzeit zu gewährleisten. Die Untergrenze für den Speicher stellt sicher, dass Seiten, die von dieser Klasse verwendet werden, nicht durch Seitenersetzung "gestohlen" werden. Dies wiederum führt zu schnelleren Ausführungszeiten. Die Untergrenze für die CPU stellt sicher, dass diese Prozesse, sofern sie ausgeführt werden können, die höchste Priorität für den Zugriff (in der Superklasse) auf die CPU-Ressourcen haben.

## **Schritt 3. Konfiguration von Workload Manager optimieren**

- 1. Überwachen Sie das System mit dem Befehl **wlmstat**, und stellen Sie sicher, dass die von WLM vorgenommene Regulierung Ihren Zielen entspricht und nicht einige Anwendungen übermäßig vieler Ressourcen "beraubt", während andere Anwendungen mehr Ressourcen erhalten, als sie eigentlich sollten. In einem solchen Fall müssen Sie die Anteile anpassen und WLM aktualisieren.
- 2. Während Sie die Zahlen für die Anteile, Grenzwerte und Schichten überwachen, entscheiden Sie, ob Sie die Verwaltung der Unterklassen für einige oder alle Superklassen delegieren möchten. Der Administrator kann dann die Zahlen für die Anteile, Grenzwerte und Schichten überwachen und konfigurieren.

Der Administrator jeder Superklasse kann diesen Prozess für die Unterklassen jeder Superklasse wieder holen. Der einzige Unterschied besteht darin, dass WLM auf Ebene der Unterklassen nicht im passiven Modus ausgeführt werden kann. Die Konfiguration und Optimierung von Unterklassen muss vorgenommen werden, wenn WLM im aktiven Modus arbeitet. Eine Möglichkeit, die Benutzer und Anwendungen in der Klasse nicht zu beeinträchtigen, besteht darin, die jeweilige Schicht zu starten und die Anteile und Grenzwerte für die Unterklassen mit den Standardwerten ('-' (Minuszeichen) für Anteile, 0 % für Mindestwert und 100 % für veränderlichen und festen Maximalwert) zu aktivieren. Mit diesen Einstellungen findet keine Regulierung der Ressourcenzuordnung für die Unterklassen durch WLM statt.

## **Weitere Informationsquellen**

- [Workload Manager](#page-529-0)
- [Workload Management](#page-521-0)
- v Der Abschnitt "Workload Management Diagnosis" in der Veröffentlichung *Performance Management*
- v Die Beschreibungen der Dateien classes, limits, rules und shares in der Veröffentlichung *Files Reference*
- v Die Beschreibungen der Befehle **topas**, **wlmassign**, **wlmcheck**, **wlmcntrl** und **wlmstat**
- v Die Beschreibungen der WLM-Subroutinen, insbesondere der Subroutine **wlm\_set\_tag**

#### **Zugehörige Konzepte**:

["Workload Manager konfigurieren" auf Seite 553](#page-560-0)

Klassendefinitionen, Klassenattribute, Anteile und Grenzwerte sowie die Regeln für die automatische Klassenzuordnung können mit SMIT oder der WLM-Befehlszeilenschnittstelle eingegeben werden. Diese Definitionen und Regeln werden in unverschlüsselten Textdateien gespeichert, die auch mit einem Texteditor erstellt oder geändert werden können.

## **Klassen**

Workload Manager unterstützt Sie bei der Steuerung der Zuordnung von Systemressourcen, indem Ser viceklassen definiert und jeder dieser Klassen Ressourcen zugeordnet werden.

Jede Klasse hat eine Gruppe von Attributen, die ihre Ressourcennutzungsrechte und anderes Verhalten bestimmen. Jeder Prozess des Systems wird einer Serviceklasse zugeordnet und unterliegt damit den festgelegten Ressourcennutzungsrechten und Verhalten für diese Klasse. Prozesse können einer Klasse manuell durch manuelle Zuordnung oder automatisch auf der Basis benutzerdefinierter Klassifizierungsregeln zugeordnet werden.

WLM unterstützt zwei Ebenen von Klassen: *Superklassen* und *Unterklassen*. Superklassen werden Ressour cennutzungsrechte basierend auf den verfügbaren Systemressourcen zugeordnet. Die Nutzungsrechte für Unterklassen werden relativ zu den Nutzungsrechten der zugehörigen Superklasse festgelegt. Unterklassen können optional definiert werden, um eine differenzierte Steuerung der Prozesse in einer Superklasse zu ermöglichen. Außerdem kann die Zuständigkeit für die Definition von Unterklassen an einen Administrator oder eine Administratorgruppe für eine Superklasse delegiert werden.

Sowohl auf Superklassen- als auch auf Unterklassenebene können Sie Klassen, Ressourcenanteile und -grenzwerte sowie Regeln mit SMIT oder mit der Befehlszeilenschnittstelle definieren. Anwendungen können die WLM-APIs verwenden. Konfigurationsdefinitionen werden in einer Gruppe von Textdateien, den so genannten WLM-*Eigenschaftendateien* gespeichert.

Ein Klassenname kann bis zu 16 Zeichen lang sein und darf nur Großbuchstaben, Kleinbuchstaben, Zahlen und Unterstreichungszeichen (\_) enthalten. Die Namen der Superklassen müssen in jeder WLM-Konfiguration eindeutig sein. Jeder Unterklassenname muss innerhalb der zugehörigen Superklasse eindeutig sein, kann aber identisch mit Unterklassennamen in anderen Superklassen sein. Zur eindeutigen Identifizierung jeder Unterklasse setzt sich der vollständige Name einer Unterklasse aus dem Namen der Super klasse und dem Namen der Unterklasse zusammen, die durch einen Punkt voneinander getrennt sind, z. B. *Super*.*Sub*.

#### **Superklassen:**

Der Systemadministrator kann bis zu 64 Superklassen definieren.

Zusätzlich werden die folgenden fünf Superklassen automatisch erstellt:

#### *Superklasse Default*

Dies ist die Standardsuperklasse und wird immer definiert. Der Superklasse Default werden alle Prozesse zugeordnet, die keine Rootprozesse sind und nicht automatisch einer bestimmten Super klasse zugeordnet werden. Mit bestimmten Zuordnungsregeln können auch andere Prozesse der Superklasse *Default* zugeordnet werden.

#### **Superklasse** *System*

Dieser Superklasse werden alle berechtigten (Root-)Prozesse zugeordnet, wenn diese Prozesse

nicht durch Regeln einer bestimmten Klasse zugeordnet werden. Sie enthält außerdem die Speicherseiten, die zu Kernelspeichersegmenten und Kernelprozessen gehören. Mit bestimmten Zuordnungsregeln für diese Superklasse können auch andere Prozesse der Superklasse "System" zugeordnet werden. Diese Superklasse hat standardmäßig einen Mindestspeichergrenzwert von 1 %.

#### **Superklasse** *Shared*

Diese Superklasse erhält die Speicherseiten, die von Prozessen in mehreren Superklassen gemeinsam genutzt werden. Dazu gehören Seiten in gemeinsam genutzten Speicherbereichen und Seiten in Dateien, die von Prozessen in mehreren Superklassen (oder in Unterklassen unterschiedlicher Superklassen) verwendet werden. Gemeinsam genutzter Speicher und Dateien, die von mehreren Prozessen verwendet werden, die alle zu einer einzelnen Superklasse (oder Unterklassen derselben Superklasse) gehören, werden dieser Superklasse zugeordnet. Die Seiten werden erst dann der Superklasse Shared zugeordnet, wenn ein Prozess aus einer anderen Superklasse auf den gemeinsam genutzten Speicherbereich oder die gemeinsam genutzte Datei zugreift. Für diese Super klasse können nur Anteile und Grenzwerte für den physischen Speicher definiert werden. Es ist nicht möglich, Anteile oder Grenzwerte für die anderen Ressourcentypen, Unterklassen oder Zuordnungsregeln anzugeben. Ob ein Speichersegment, das von Prozessen in unterschiedlichen Unterklassen derselben Superklasse der Unterklasse *Shared* zugeordnet wird oder in seiner ursprünglichen Unterklasse verbleibt, richtet sich nach dem Wert des Attributs **localshm** der ursprünglichen Unterklasse.

#### **Superklasse** *Unclassified*

Diese Superklasse ist eine Hauptspeicherzuordnung für nicht klassifizierte Prozesse. Die Prozesse, die beim Starten von WLM vorhanden sind, werden entsprechend den Zuordnungsregeln der geladenen WLM-Konfiguration klassifiziert. Während dieser ersten Klassifizierung werden alle Speicherseiten, die zu den einzelnen Prozessen gehören, entweder der Superklasse, zu der der Prozess gehört (bei nicht gemeinsamer Nutzung oder gemeinsamer Nutzung durch Prozesse derselben Superklasse) oder der Superklasse *Shared* (bei gemeinsamer Nutzung durch Prozesse in unter schiedlichen Superklassen) zugeordnet.

Einige Seiten können zu diesem Zeitpunkt der Klassifizierung jedoch nicht direkt an Prozesse (und damit an eine Klasse) gebunden werden. In diesem Fall wird der Speicher der Superklasse *Unclassified* zugeordnet. Der Großteil dieses Hauptspeichers wird mit der Zeit erneut korrekt klassifiziert, wenn ein Prozess darauf zugreift oder wenn der Hauptspeicher nach dem Starten von WLM freigegeben und erneut zugeordnet wird. Es gibt keine Prozesse in der Superklasse *Unclassified*. Für diese Superklasse können Anteile und Grenzwerte für den physischen Speicher definiert werden. Es ist nicht möglich, Anteile oder Grenzwerte für die anderen Ressourcentypen, Unterklassen oder Zuordnungsregeln anzugeben.

#### **Superklasse** *Unmanaged*

Eine spezielle Superklasse mit dem Namen *Unmanaged* wird immer definiert. Dieser Klasse wer den keine Prozesse zugeordnet. Diese Klasse erfasst die Speicherbelegung für alle festgehaltenen Seiten im System, die nicht von WLM verwaltet werden. Die CPU-Auslastung für waitproc-Prozesse wird in keiner Klasse erfasst, um zu vermeiden, dass die Systemauslastung bei 100 % zu sein scheint. Es ist nicht möglich, für diese Superklasse Anteile oder Grenzwerte für die anderen Ressourcentypen, Unterklassen oder Zuordnungsregeln anzugeben.

#### **Unterklassen:**

Der Systemadministrator oder ein Superklassenadministrator kann bis zu 61 Unterklassen definieren.

Zusätzlich sind immer zwei spezielle Unterklassen, *Default* und *Shared*, definiert.

#### **Unterklasse** *Default*

Dies ist die Standardunterklasse und ist immer definiert. Der Unterklasse *Default* werden alle Prozesse zugeordnet, die nicht automatisch einer bestimmten Unterklasse der Superklasse zugeordnet werden. Sie können der Unterklasse *Default* auch andere Prozesse zuordnen, indem Sie bestimmte Zuordnungsregeln definieren.

#### **Unterklasse** *Shared*

Diese Unterklasse erhält alle Speicherseiten, die von Prozessen in mehreren Unterklassen der Superklasse verwendet werden. Dazu gehören Seiten in gemeinsam genutzten Speicherbereichen und Seiten in Dateien, die von Prozessen in mehreren Unterklassen derselben Superklasse ver wendet werden. Gemeinsam genutzter Speicher und Dateien, die von mehreren Prozessen ver wendet werden, die alle zu derselben Unterklasse gehören, werden dieser Unterklasse zugeordnet. Die Seiten werden erst dann der Unterklasse *Shared* der Superklasse zugeordnet, wenn ein Prozess aus einer anderen Unterklasse derselben Superklasse auf den gemeinsam genutzten Speicherbereich oder die gemeinsam genutzte Datei zugreift. Die Unterklasse *Shared* enthält keine Prozesse. Für diese Unterklasse können nur Anteile und Grenzwerte für den physischen Hauptspeicher angegeben werden. Es ist nicht möglich, Anteile oder Grenzwerte für andere Ressourcentypen oder Zuordnungsregeln für diese Unterklasse anzugeben. Ob ein Speichersegment, das von Prozessen in unterschiedlichen Unterklassen derselben Superklasse der Unterklasse *Shared* zugeordnet wird oder in seiner ursprünglichen Unterklasse verbleibt, richtet sich nach dem Wert des Attributs **localshm** der ursprünglichen Unterklasse.

#### **Klassenattribute:**

Sie können alle Attribute einer WLM-Klasse auflisten.

#### **Klassenname**

Der Klassenname kann bis zu 16 Zeichen lang sein und darf nur Großbuchstaben, Kleinbuchstaben, Zahlen und Unterstreichungszeichen (\_) enthalten.

#### **Schicht**

Eine Zahl zwischen 0 und 9, die verwendet wird, um Prioritäten für die Zuordnung von Ressour cen zu Klassen zu vergeben.

#### **Vererbung**

Gibt an, ob ein untergeordneter Prozess die Klassenzuordnung von seinem übergeordneten Prozess erbt.

#### **localshm**

Verhindert, dass Speichersegmente, die zu einer Klasse gehören, der Klasse Shared zugeordnet werden.

#### **Administrator (adminuser, admingroup, authgroup) (nur Superklassen)**

Delegiert die Verwaltung einer Superklasse.

#### **Berechtigung (authuser, authgroup)**

Delegiert das Recht für die manuelle Zuordnung eines Prozesses zu einer Klasse.

#### **Ressourcengruppe (rset)**

Beschränkt die Ressourcen, auf die eine bestimmte Klasse Zugriff hat, auf der Basis von CPUs (Prozessorgruppe) ein.

#### **delshm**

Löscht die gemeinsam genutzten Speichersegmente, wenn der letzte referenzierende Prozess aufgrund der Begrenzung des virtuellen Speichers beendet wird.

#### **vmeforce**

Gibt an, ob alle Prozesse in einer Klasse oder nur der Prozess, der gegen den Grenzwert verstößt, beendet wird, wenn eine Klasse ihren Grenzwert für den virtuellen Speicher erreicht.

#### **io\_priority**

Gibt die Priorität an, die E/A-Anforderungen zugeordnet wird, die von Threads ausgegeben wer den, die dieser Klasse zugeordnet sind. Diese Priorität wird verwendet, um Prioritäten für E/A-Puffer auf Einheitenebene zu vergeben. Wenn die Speichereinheit keine E/A-Prioritäten unter stützt, wird die Priorität ignoriert. Die gültigen E/A-Prioritäten sind 0 bis 15.

#### **Zugehörige Konzepte**:

["Zuordnung von Prozessen zu Klassen für das Workload-Management" auf Seite 517](#page-524-0) Die Prozesse werden unter Verwendung der vom Systemadministrator definierten Klassenzuordnungsregeln einer Klasse zugeordnet. Die Klassifizierungskriterien basieren auf dem Wert einer Gruppe von Prozessattributen, wie z. B. der Benutzer-ID, der Gruppen-ID, dem Namen der Anwendungsdatei, dem Prozesstyp oder der Prozesskennung.

## *Schichtenattribut:*

Schichten stellen die Reihenfolge dar, in der Systemressourcen zu WLM-Klassen zugeordnet werden.

Der Administrator kann Klassen in bis zu 10 Schichten, nummeriert von 0 bis 9, definieren, wobei 0 die höchste bzw. wichtigste Schicht ist. Die der Schicht 0 zur Verfügung stehende Ressourcenmenge entspricht der Summe aller verfügbaren Systemressourcen. Die den niedrigeren Schichten (mit den höheren Nummern) zur Verfügung stehende Ressourcenmenge entspricht der Summe der Ressourcen, die von allen höheren Schichten nicht verwendet werden. Die Zielprozentsätze für den Verbrauch für Klassen basieren auf der Anzahl der aktiven Anteile in der jeweiligen Schicht und der Ressourcenmenge, die der Schicht zur Verfügung steht. Da die Schicht 0 die einzige Schicht ist, der jederzeit garantiert Ressourcen zur Verfügung stehen, wird empfohlen, dass die Prozesse, die für den Systembetrieb entscheidend sind, einer Klasse in dieser Schicht zugeordnet werden. Wenn für eine Klasse kein Schichtenwert angegeben wird, wird die Klasse der Schicht 0 zugeordnet.

Eine Schicht kann auf Superklassen- und Unterklassenebene angegeben werden. Superklassenschichten werden verwendet, um die Priorität für die Ressourcenzuordnung zwischen Superklassen zu regeln. Unterklassenschichten werden verwendet, um die Priorität für die Ressourcenordnung zwischen Unterklassen einer Superklasse zu regeln. Es gibt keine Beziehung zwischen den Unterschichten unterschiedlicher Superklassen.

## *Attribut inheritance:*

Das Attribut **inheritance** einer Klasse gibt an, ob Prozesse in der Klasse automatisch erneut klassifiziert werden sollen, wenn sich eines der Klassifizierungsattribute des Prozesses ändert.

Wenn ein neuer Prozess mit der Subroutine **fork** erstellt wird, erbt er automatisch die Klasse des übergeordneten Prozesses, egal ob die Vererbung aktiviert ist oder nicht. Ausgenommen hiervon ist der Fall, dass der übergeordnete Prozesse ein Attribut besitzt, dass sein Attribut "Attribut bei Verzweigung erben" (**inherit tag at fork**) inaktiviert ist oder dass die Klassenvererbung für die Klasse des übergeordneten Prozesses inaktiviert ist. in diesem Fall wird der untergeordnete Prozess entsprechend den Klassifizierungsregeln erneut klassifiziert.

Wenn die Vererbung für eine Klasse nicht aktiviert ist, wird jeder Prozess in der Klasse automatisch entsprechend den Klassifizierungsregeln klassifiziert, nachdem ein Service aufgerufen wurde, der ein in der Regel verwendetes Prozessattribut ändert. Zu den häufigsten Vertretern dieser Aufrufe gehört die Subroutine **exec**. Es gibt aber auch weitere Subroutinen, die die Klassifizierung ändern können, z. B. **setuid**, **setgid**, **plock**, **setpri** und **wlm\_set\_tag**. Wenn die Vererbung aktiviert ist, wird der Prozess nicht basierend auf den Klassifizierungsregeln erneut klassifiziert und verbleibt in seiner aktuellen Klasse. Die manuelle Zuordnung hat Priorität vor der Vererbung und kann verwendet werden, um Prozesse erneut zu klassifizieren, die sich in einer Klasse befinden, in der die Vererbung aktiviert ist.

Die gültigen Werte für das Attribut **inheritance** sind yes und no. Wenn dieses Attribut nicht angegeben wird, wird die Vererbung für eine Klasse nicht aktiviert.

Dieses Attribut kann auf Superklassen- und Unterklassenebene angegeben werden. Für eine Unterklasse einer bestimmten Superklasse gilt Folgendes:

v Wenn das Attribut **inheritance** auf Superklassen- und Unterklassenebene den Wert yes hat, verbleibt ein untergeordneter Prozess eines Prozesses in derselben Unterklasse.

- v Wenn das Attribut **inheritance** auf Superklassenebene den Wert yes und für die Unterklasse den Wert no hat oder nicht angegeben ist, verbleibt ein untergeordneter Prozess eines Prozesses in der Unterklasse in derselben Superklasse und wird entsprechend den Zuordnungsregeln für die Superklasse einer der zugehörigen Unterklassen zugeordnet.
- v Wenn das Attribut **inheritance** auf Superklassenebene den Wert no hat oder nicht angegeben ist und auf Unterklassenebene den Wert yes hat, wird ein untergeordneter Prozess eines Prozesses in der Unterklasse an die automatischen Zuordnungsregeln für die Superklassen übergeben.
	- Wenn der Prozess von den Regeln in derselben Superklasse klassifiziert wird, verbleibt er in der Unterklasse (d. h., er wird nicht an die Zuordnungsregeln der Unterklasse übergeben).
	- Wenn der Prozess von den Regeln der Superklasse einer anderen Superklasse zugeordnet wird, wer den die Unterklassenzuordnungsregeln der neuen Superklasse angewendet, um die Unterklasse der neuen Superklasse zu bestimmen, der der Prozess zugeordnet wird.
- v Wenn das Attribut **inheritance** für Superklasse und Unterklasse jeweils den Wert no hat oder nicht angegeben ist, wird ein untergeordneter Prozess eines Prozesses in der Unterklasse an die automatische Standardzuordnung übergeben.

## *Attribut localshm:*

Das Attribut **localshm** kann auf Superklassen- und Unterklassenebene angegeben werden.

Mit dem Attribut **localshm** kann verhindert werden, dass Speichersegmente, die zu einer Klasse gehören, beim Zugriff durch Prozesse in anderen Klassen der Superklasse oder Unterklasse *Shared* zugeordnet wer den. Die gültigen Werte für das Attribut sind yes und no. Der Wert yes bedeutet, dass gemeinsam genutzte Speichersegmente in dieser Klasse lokale Segmente der Klasse bleiben müssen und nicht der entsprechenden Klasse *Shared* zugeordnet werden. Wenn das Attribut nicht angegeben ist, wird als Standardwert no angenommen.

Speichersegmente werden nach Fehlseitenbedingungen klassifiziert. Beim Erstellen eines Segments wird es als zur Superklasse *Unclassified* gehörig gekennzeichnet. Bei der ersten Fehlseitenbedingung für das Segment wird dieses Segment derselben Klasse zugeordnet, zu der auch der fehlerhafte Prozess gehört. Sollte später in einem Prozess, der zu einer anderen Klasse als das Segment gehört, eine Fehlseitenbedingung für dieses Segment auftreten, prüft WLM, ob das Segment erneut klassifiziert und der Klasse *Shared* (Superklasse oder Unterklasse) zugeordnet werden muss. Gehören der fehlerhafte Prozess und das Segment zu unterschiedlichen Superklassen, tritt einer der folgenden Fälle ein:

- v Wenn das Attribut **localshm** der Segmentsuperklasse auf yes gesetzt ist, verbleibt das Segment in seiner aktuellen Superklasse. Wenn das Attribut **localshm** der Segmentunterklasse auf yes gesetzt ist, ver bleibt das Segment in seiner aktuellen Unterklasse. Wenn das Attribut **localshm** der Superklasse auf yes, aber das Attribut der Unterklasse auf no gesetzt ist, wird das Segment der Unterklasse *Shared* der aktuellen Superklasse zugeordnet.
- v Wenn das Attribut **localshm** der Segmentsuperklasse auf no gesetzt ist, wird das Segment der Super klasse *Shared* zugeordnet. Dies ist die Standardaktion.

Wenn der fehlerhafte Prozess und das Segment zu unterschiedlichen Unterklassen derselben Superklasse gehören und das Attribut **localshm** der Segmentunterklasse auf yes gesetzt ist, verbleibt das Segment in der aktuellen Klasse (Superklasse und Unterklasse). Andernfalls wird das Segment der Unterklasse *Shared* der Superklasse zugeordnet.

Das Segment wird unabhängig vom Wert des Attributs **localshm** natürlich nicht erneut klassifiziert, wenn der fehlerhafte Prozess und das Segment zu derselben Klasse gehören (derselben Superklasse und derselben Unterklasse).

## *Administratorattribut:*

Die Attribute **adminuser** und **admingroup** werden verwendet, um die Verwaltung der Superklasse an einen Benutzer oder eine Benutzergruppe zu delegieren.

## **Anmerkung:** Diese Attribute sind nur für Superklassen gültig.

Das Attribut **adminuser** gibt den Namen des Benutzers (wie in /etc/passwd aufgelistet) an, der berechtigt ist, Verwaltungstasks für die Superklasse auszuführen. Das Attribut **admingroup** gibt den Namen der Benutzergruppe (wie in /etc/group aufgelistet) an, die berechtigt ist, Verwaltungstasks für die Superklasse auszuführen.

Für jedes Attribut kann nur ein Wert (Benutzer oder Gruppe) angegeben werden. Sie können eines der beiden Attribute, keines oder beide Attribute angeben. Der Benutzer bzw. die Gruppe ist für folgende Tasks berechtigt:

- v Unterklassen erstellen und löschen
- v Attribute, Ressourcenanteile und Ressourcengrenzwerte für die Unterklassen ändern
- v Zuordnungsregeln für die Unterklasse definieren, entfernen oder ändern
- v Aktive WLM-Konfiguration für die Superklasse aktualisieren

## *Berechtigungsattribut:*

Die Attribute **authuser** und **authgroup** sind für alle Klassen gültig. Mit diesen Attributen wird der Benutzer bzw. die Gruppe angegeben, der bzw. die berechtigt ist, der Klasse (Superklasse oder Unterklasse) Prozesse manuell zuzuordnen.

Wenn ein Prozess (oder eine Gruppe von Prozessen) manuell einer Superklasse zugeordnet wird, werden die Zuordnungsregeln für die Superklasse verwendet, um festzustellen, zu welcher Unterklasse der Superklasse jeder einzelne Prozess zugeordnet wird.

Für jedes Attribut kann nur ein Wert (Benutzer oder Gruppe) angegeben werden. Sie können eines der beiden Attribute, keines oder beide Attribute angeben.

## *Ressourcengruppenattribut:*

Das Ressourcengruppenattribut (genannt *rset*) kann für jede Klasse angegeben werden. Der Wert dieses Attributs ist der Name einer Ressourcengruppe, die vom Systemadministrator definiert wird.

Das Attribut *rset* stellt eine Untergruppe der auf dem System verfügbaren CPU-Ressourcen (Prozessor gruppe) dar. Die Standardeinstellung ist "system" und lässt den Zugriff auf alle verfügbaren CPU-Ressourcen des Systems zu. Es ist nur einige Einschränkung zu beachten: Wenn ein *rset* für eine Unterklasse angegeben ist, muss die CPU-Gruppe in der Gruppe eine Untergruppe der CPUs sein, die der Superklasse zur Verfügung stehen. (Ausführliche Informationen finden Sie in der Beschreibung des Befehls **mkrset** in der Veröffentlichung "Commands Reference".)

**Anmerkung:** Gehen Sie besonders sorgfältig bei der Zuordnung von Ressourcengruppen zu Klassen vor, die sich nicht in Schicht 0 befinden. Da untere Schichten nur Zugriff auf die Ressourcen haben, die nicht von den höheren Schichten verwendet werden, könnte eine Beschränkung einer nicht zur Schicht 0 gehörenden Klasse auf eine Untergruppe der CPUs im System zu einer Blockierung führen, wenn keine CPU-Zeit in diesen CPUs verfügbar ist.

## **Prozessklassifizierungen in Workload Manager**

In WLM können Prozesse auf zwei Arten klassifiziert werden.

- v Ein Prozess wird automatisch auf der Basis der Zuordnungsregeln zugeordnet, wenn sich die Attribute für die Prozessklassifizierung ändern. Wenn WLM im aktiven Modus ausgeführt wird, ist diese automatische Zuordnung immer aktiv (und kann nicht inaktiviert werden). Dies ist die am häufigsten angewendete Methode für die Klassifizierung von Prozessen.
- Ein ausgewählter Prozess oder eine ausgewählte Gruppe von Prozessen kann einer Klasse von einem Benutzer, der die erforderlichen Berechtigungen für die Prozesse und die Zielklasse besitzt, manuell zugeordnet werden. Für die manuelle Zuordnung kann ein WLM-Befehl, der direkt oder über SMIT auf-

gerufen werden kann, oder eine Anwendung verwendet werden, die eine Funktion der Anwendungsprogrammierschnittstelle von WLM verwendet. Diese manuelle Zuordnung überschreibt die automatische Zuordnung und Vererbung.

#### **Automatische Klassenzuordnung in Workload Manager:**

Für die automatische Zuordnung von Prozessen zu Klassen wird eine Gruppe von Klassenzuordnungsregeln verwendet, die von einem WLM-Administrator definiert werden.

Es gibt zwei Ebenen von Zuordnungsregeln:

- v Eine Gruppe von Zuordnungsregeln auf WLM-Konfigurationsebene, mit denen bestimmt wird, welcher Superklasse ein bestimmter Prozess zugeordnet wird.
- v Jede Superklasse mit definierten Unterklassen wiederum hat eine Gruppe von Regeln, mit denen bestimmt wird, welcher Unterklasse der Superklasse der Prozess zugeordnet wird.

Die Zuordnungsregeln auf beiden Ebenen basieren auf den Werten einer Gruppe von Prozessattributen. Diese Attribute sind im Folgenden aufgelistet:

- Prozessbenutzer-ID
- Prozessgruppen-ID
- Pfadname der ausgeführten Anwendung (Programm)
- v Typ des Prozesses (z. B. 32-Bit- oder 64-Bit-Prozess)
- Prozesskennung

Die Kennung ist ein Prozessattribut, das als Zeichenfolge definiert wird und das eine Anwendung über ein Programm mit der WLM-API setzen kann.

Die Klassifizierung wird durchgeführt, sobald sich ein Attribut ändert. Hierfür werden die Werte dieser Prozessattribute mit Listen gültiger Werte verglichen, die in der Datei mit den Klassenzuordnungsregeln (rules) angegeben sind. Bei dem Vergleich wird festgestellt, welche Regel auf die aktuellen Werte der Prozessattribute zutrifft.

Eine Klassenzuordnungsregel ist eine Textzeichenfolge, die die folgenden Felder, jeweils durch mindestens ein Leerzeichen voneinander getrennt, enthält:

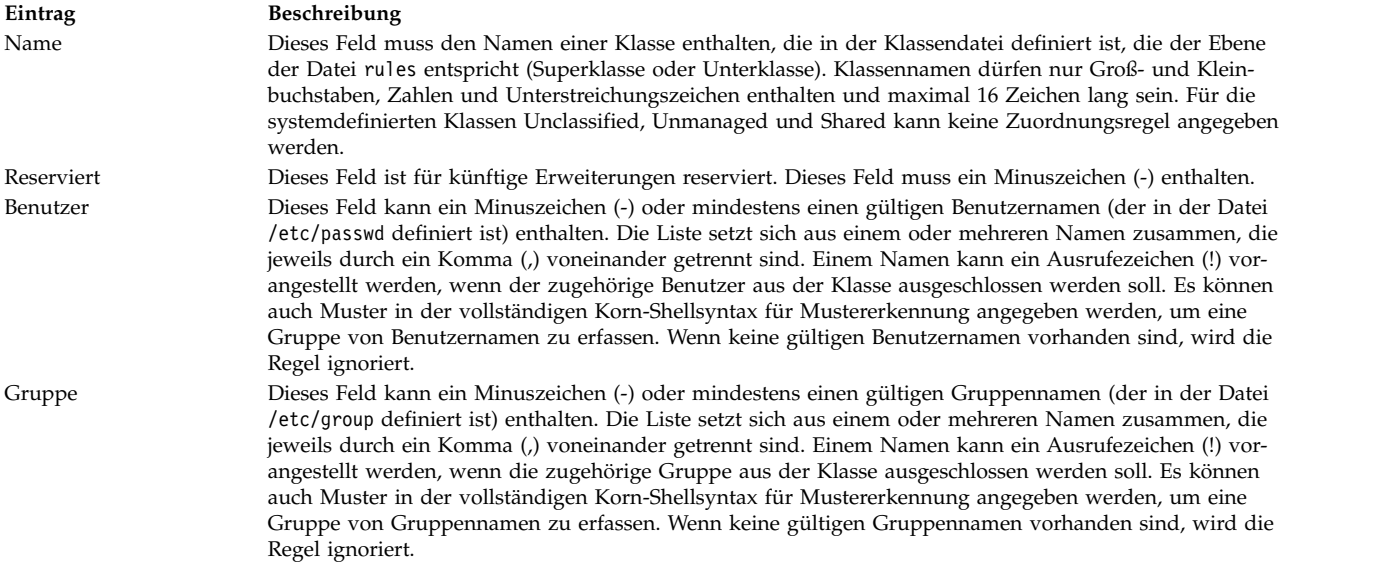

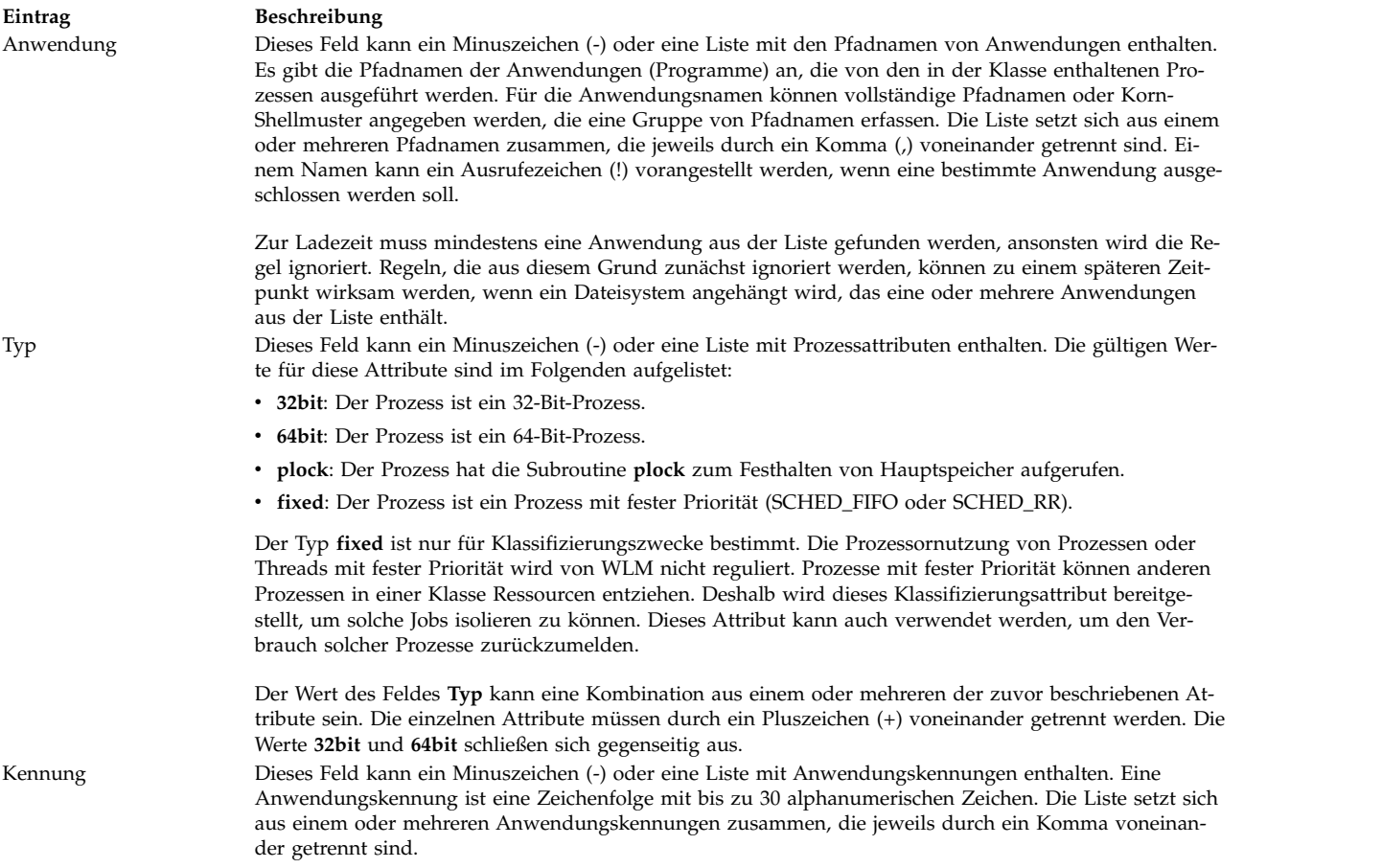

Die Attribute Benutzer, Gruppe, Anwendung und Kennung können eine Attributwertgruppierung sein.

Wenn ein Prozess (mit fork) erstellt wird, bleibt er in derselben Klasse wie der übergeordnete Prozess. Es findet eine erneute Klassifizierung statt, wenn der neue Prozess einen Systemaufruf absetzt, der eines der Attribute des Prozesses ändern könnte, die für die Klassifizierung verwendet werden. Beispiele für solche Systemaufrufe sind *exec*, *setuid* (und zugehörige Aufrufe), *setgid* (und zugehörige Aufrufe), *setpri* und *plock*.

Für die Klassifizierung des Prozesses untersucht WLM die Datei rules der Ausgangsebene für die aktive Konfiguration, um festzustellen, zu welcher Superklasse der Prozess gehört. WLM vergleicht für jede Regel in der Datei die aktuellen Werte der Prozessattribute mit den Werten und Listen, die in der Regel angegeben sind. Regeln werden in der Reihenfolge geprüft, in der sie in der Datei angegeben sind. Bei einer Übereinstimmung wird der Prozess der Superklasse zugeordnet, die im ersten Feld der Regel angegeben ist. Anschließend wird die Datei rules für die Superklasse auf dieselbe Weise untersucht, um festzustellen, welcher Unterklasse der Prozess zugeordnet werden muss.

Ein Prozess stimmt mit einer der Regeln überein, wenn jedes seiner Attribute mit dem entsprechenden Feld in der Regel übereinstimmt. In der folgenden Liste sind die Kriterien aufgeführt, mit denen festgestellt wird, ob der Wert eines Attributs mit dem Wert im entsprechenden Feld in der Datei rules übereinstimmt:

- v Wenn das Feld in der Datei rules ein Minuszeichen (-) enthält, wird jeder Wert des entsprechenden Prozessattributs als Übereinstimmung betrachtet.
- v Für alle Attribute mit Ausnahme von *Typ* gilt Folgendes: Wenn der Wert des Prozessattributs mit einem der in der Liste in der Datei rules aufgeführten Werte übereinstimmt, der nicht ausgeschlossen ist (dem ein Ausrufezeichen ("!") vorangestellt ist), liegt eine Übereinstimmung vor.

v Für das Attribut *Typ* gilt Folgendes: Wenn sich einer der in der Regel aufgeführten Werte aus zwei oder mehr Werten zusammensetzt, die durch ein Pluszeichen (+) voneinander getrennt sind, liegt nur dann eine Übereinstimmung mit einem Prozess vor, wenn die Merkmale des Prozesses mit allen Werten übereinstimmen.

Sowohl auf Superklassen- als auch auf Unterklassenebene arbeitet WLM die Regeln in der Reihenfolge ab, in der sie in der Datei rules aufgeführt sind, und ordnet den Prozess der Klasse zu, die der ersten übereinstimmenden Regel entspricht. Die Reihenfolge der Regeln in der Datei rules ist deshalb von entscheidender Bedeutung. Gehen Sie beim Erstellen oder Ändern der Datei rules mit Vorsicht vor.

## **Manuelle Klassenzuordnung in Workload Manager:**

Prozesse und Prozessgruppen können mit SMIT oder mit dem Befehl **wlmassign** manuell einer Super klasse und/oder einer Unterklasse zugeordnet werden.

Weitere Informationen finden Sie in der Beschreibung des Befehls **wlmassign** in der Veröffentlichung "Commands Reference". Eine Anwendung kann Prozesse mit der API-Funktion **wlm\_assign** zuordnen.

Für die manuelle Zuordnung von Prozessen zu Klassen und das Zurücknehmen einer vorhandenen Zuordnung muss ein Benutzer die entsprechenden Berechtigungen haben. Eine manuelle Zuordnung kann gesondert auf Superklassenebene oder Unterklassenebene oder auf beiden Ebenen vorgenommen und rückgängig gemacht werden. Diese Zuordnung wird mit Flags für die Programmierschnittstelle und eine Gruppe von Optionen für die Befehlszeilenschnittstelle angegeben, die von den WLM-Verwaltungstools verwendet wird. Ein Prozess kann also manuell einer Superklasse oder einer Unterklasse ausschließlich oder einer Superklasse und einer Unterklasse dieser Superklasse zugeordnet werden. Im letzten Fall kann diese doppelte Zuordnung gleichzeitig (mit einem einzigen Befehl oder API-Aufruf) oder zu unterschiedlichen Zeiten von unterschiedlichen Benutzern vorgenommen werden.

Die Zuordnung ist sehr flexibel, kann aber auch verwirrend sein. Im Folgenden werden zwei Beispiele für die möglichen Szenarios beschrieben.

## **Beispiel 1: Erste Zuordnung von Prozessen**

Ein Systemadministrator ordnet den *Prozess1* manuell von *SuperklasseA* zu *SuperklasseB* zu (reine Zuordnung auf Superklassenebene). Die Regeln für die automatische Zuordnung der Unterklassen von *SuperklasseB* werden von WLM verwendet, um festzustellen, welcher Unterklasse der Prozess letztendlich zugeordnet wird. *Prozess1* wird der Superklasse *SuperklasseB.UnterklasseA* zugeordnet und so gekennzeichnet, dass deutlich wird, dass er eine exklusive Zuordnung zu einer Superklasse hat.

Ein Benutzer mit den erforderlichen Berechtigungen ordnet *Prozess2* von der aktuellen Klasse *SuperklasseA.UnterklasseA* zu einer neuen Unterklasse derselben Superklasse zu, *SuperklasseA.UnterklasseB*. *Prozess2* wird der neuen Unterklasse zugeordnet und so gekennzeichnet, dass deutlich wird, dass er eine exklusive Zuordnung zu einer Unterklasse hat.

Ein WLM-Administrator für die Unterklassen der *SuperklasseB* ordnet *Prozess1* manuell der *UnterklasseC* zu, die eine weitere Unterklasse der *SuperklasseB* ist. *Prozess1* wird erneut klassifiziert und *SuperklasseB.UnterklasseC* zugeordnet und jetzt so gekennzeichnet, dass deutlich wird, dass er eine Zuordnung auf Superklassen- und eine auf Unterklassenebene hat.

## **Beispiel 2: Erneute Zuordnung oder Zurücknehmen einer manuellen Zuordnung**

Die erneute Zuordnung und das Zurücknehmen einer manuellen Zuordnung auf Unterklassenebene ist weniger komplex und betrifft nur die Zuordnung auf Unterklassenebene.

Angenommen, der Systemadministrator möchte *Prozess2* einer Superklasse mit mehr Ressourcen zuordnen, und entscheidet, *Prozess2* der *SuperklasseC* zuzuordnen. In Beispiel 1 wurde *Prozess2* manuell durch eine exklusive Unterklassenzuordnung der *UnterklasseB* von *SuperklasseA* zugeordnet. Da *Prozess2* einer anderen Superklasse zugeordnet wird, wird die vorherige manuelle Zuordnung bedeutungslos und wird rückgängig gemacht. *Prozess2* hat jetzt eine manuelle exklusive Superklassenzuordnung zur *SuperklasseC* und wird aufgrund des fehlenden Vererbungsattributs (inheritance) unter Verwendung der Regeln für automatische Zuordnung einer Unterklasse der *SuperklasseC* zugeordnet.

Jetzt beschließt der Systemadministrator, die manuelle Zuordnung von *Prozess1* zur *SuperklasseB* aufzulösen. Die manuelle Zuordnung auf Superklassenebene von *Prozess1* wird rückgängig gemacht, und aufgrund des fehlenden Vererbungsattributs (inheritance) wird *Prozess1* unter Verwendung der Regeln für automatische Zuordnung der Ausgangsebene einer Superklasse zugeordnet.

Wenn die Regeln nicht geändert wurden, wird *Prozess1* der *SuperklasseA* zugeordnet, und die manuelle Zuordnung des Prozesses auf Unterklasse zu *SuperklasseB.UnterklasseC* wird bedeutungslos und deshalb rückgängig gemacht.

Wenn *Prozess1* aus irgendeinem Grund von den Regeln der Ausgangsebene der *SuperklasseB* zugeordnet wird, bleibt die Zuordnung auf Unterklassenebene zu *SuperklasseB.UnterklasseC* gültig und wirksam. *Prozess1* hat jetzt eine manuelle exklusive Unterklassenzuordnung.

## *Aktualisierungen in Workload Manager:*

Wenn WLM (mit dem Befehl **wlmcntrl -u**) aktualisiert wird, kann die aktualisierte Konfiguration eine neue Gruppe von Klassifizierungsregeln laden.

In einem solchen Fall werden Prozesse häufig anhand der neuen Regeln erneut klassifiziert. WLM führt keine erneute Klassifizierung von Prozessen durch, die manuell zugeordnet wurden oder die sich in einer Klasse mit aktivierter Vererbung befinden, es sei denn, ihre Klasse ist in der neuen Konfiguration nicht vorhanden.

## *Sicherheitsaspekte zu Workload Manager:*

Wenn der Benutzer einen Prozess zu einer Klasse zuordnen oder eine frühere manuelle Zuordnung aufheben möchte, muss er Berechtigungen für den Prozess und die Zielklasse haben.

Diese Einschränkungen lassen sich in die folgenden Regeln umsetzen:

- v Root kann jeden Prozess zu jeder Klasse zuordnen.
- v Ein Benutzer mit Verwaltungsberechtigungen für die Unterklassen einer bestimmten Superklasse (d. h., der Benutzer- oder Gruppenname stimmt mit dem Benutzer- bzw. Gruppennamen in den Attributen **adminuser** und **admingroup** der Superklasse überein) kann jeden Prozess, der einer der Unterklassen dieser Superklasse zugeordnet ist, einer anderen Unterklasse der Superklasse zuordnen.
- v Benutzer können ihre eigenen Prozesse (Prozesse, die derselben realen oder aktuellen Benutzer-ID zugeordnet sind) zu einer Unterklasse zuordnen, für die sie manuelle Zuordnungsberechtigung haben (d. h., der Benutzer- oder Gruppenname stimmt mit dem Benutzer- bzw. Gruppennamen in den Attributen **authuser** und **authgroup** der Superklasse oder Unterklasse überein).

Wenn Sie eine manuelle Zuordnung ändern oder aufheben möchten, müssen Sie mindestens den Berechtigungsstand der Person haben, die die letzte manuelle Zuordnung vorgenommen hat.

## <span id="page-551-0"></span>**Ressourcenverwaltung mit Workload Manager**

WLM überwacht und reguliert die Ressourcenauslastung durch die im System aktiven Threads und Prozesse auf Klassenbasis. Sie können Minimal- und Maximalwerte pro Klasse für jeden von WLM verwalteten Ressourcentyp sowie einen Zielwert pro Klasse für jede Ressource festlegen.

Dieser Zielwert steht stellvertretend für den Anteil der Ressource, der für die Jobs in der Klasse optimal ist. Die Anteile und Grenzwerte auf Superklassenebene beziehen sich auf die Gesamtmenge jeder im System verfügbaren Ressource. Auf Unterklassenebene beziehen sich Anteile und Grenzwerte auf die Menge jeder Ressource, die der Superklasse, zu der die Unterklasse gehört, zur Verfügung gestellt wird (Super klassenziel). Die Klassenhierarchie ist eine Möglichkeit, die Systemressourcen auf die Benutzergruppen (Superklassen) zu verteilen und die Verwaltung dieser Ressourcenanteile an die Administratoren der Superklassen zu delegieren. Jeder Superklassenadministrator kann diese Ressourcenmenge auf die Benutzer in der Gruppe umverteilen, indem er Unterklassen erstellt und Ressourcenberechtigungen für diese Unterklassen definiert.

#### **Ressourcentypen in Workload Manager:**

WLM verwaltet drei Typen von Ressourcen auf der Basis des prozentualen Verbrauchs.

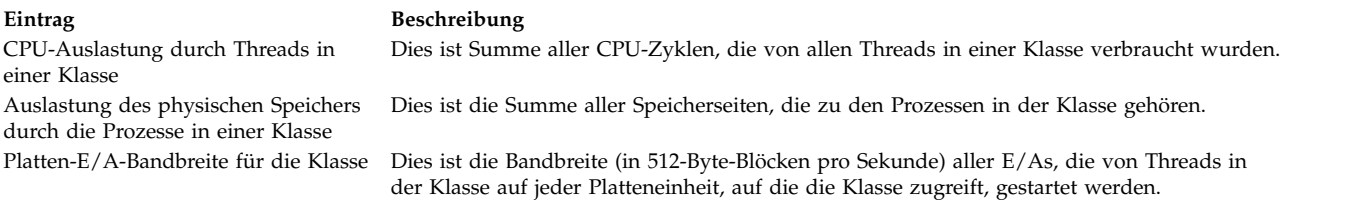

WLM berechnet wie folgt im Sekundentakt die Auslastung pro Klasse für jede Ressource als Prozentsatz der insgesamt verfügbaren Ressource:

- v Für die CPU entspricht die in jeder Sekunde verfügbare Gesamt-CPU-Zeit dem Produkt aus 1 Sekunde und der Anzahl der CPUs im System. Wenn beispielsweise auf einem 8-Wege-SMP-System alle Threads einer Klasse in der letzten Sekunde insgesamt 2 Sekunden der CPU-Zeit verbraucht haben, entspricht dies einem Prozentsatz von 2/8 = 25 %. Der Prozentsatz, den WLM für die Regulierung verwendet wird, ist ein gewichteter Durchschnitt über einige Sekunden dieser "spontanen" sekundenbasierten Ressourcenauslastung.
- v Bei physischem Hauptspeicher entspricht die jederzeit für Prozesse verfügbare Gesamtmenge der Gesamtanzahl der Speicherseiten, die physisch im System vorhanden sind, abzüglich der Anzahl festgehaltener Seiten. Festgehaltene Seiten werden von WLM nicht verwaltet, weil es nicht möglich ist, diese Seiten einer Klasse wegzunehmen und einer anderen Klasse zu geben, um die Speicherauslastung zu regulieren. Die Speicherauslastung einer Klasse ist das Verhältnis zwischen der Anzahl nicht festgehaltener Speicherseiten aller Prozesse in der Klasse und der Anzahl der verfügbaren Seiten im System, ausgedrückt in Prozent.
- v Bei der Platten-E/A ist das Hauptproblem, die richtige verfügbare Bandbreite für eine Einheit zu bestimmen. Wenn eine Platte zu 100 % ausgelastet ist, unterscheidet sich ihr Durchsatz in Blöcken pro Sekunde, wenn eine Anwendung sequenzielle E/As durchführt, erheblich von dem Durchsatz, wenn mehrere Anwendungen zufällige E/As generieren. Falls Sie für die Berechnung der prozentualen Auslastung der Einheit bei zufälliger E/A nur den maximalen Durchsatz verwendet haben, der für sequenzielle E/A (als Wert der für die Einheit verfügbaren E/A-Bandbreite) gemessen wurde, könnten Sie ir rigerweise annehmen, dass die Einheit bei einer Auslastung von 20 % liegt, obwohl sie tatsächlich bei 100 % liegt.

Um genauere und zuverlässige Prozentwerte für die Plattenauslastung je Klasse zu erhalten, verwendet WLM die Statistiken, die von den Plattentreibern bereitgestellt (und mit dem Befehl **iostat** angezeigt) wer den, die für jede Platteneinheit den prozentualen Zeitwert angeben, den die Einheit in der letzten Sekunde ausgelastet war. WLM zählt die Gesamtanzahl der Blöcke, die in der letzten Sekunde von allen Klassen, die auf die Einheit zugreifen, gelesen oder geschrieben wurden, die Anzahl der Blöcke, die von jeder einzelnen Klasse gelesen oder geschrieben wurde, und die prozentuale Auslastung der Einheit. Anschließend berechnet WLM den Prozentsatz des Plattendurchsatzes jeder einzelnen Klasse.

Wenn die Gesamtanzahl der während der letzten Sekunde gelesenen oder geschriebenen Blöcke beispielsweise 1000 und die Einheit zu 70 % ausgelastet ist, bedeutet dies, dass eine Klasse, die 100 Blöcke liest oder schreibt, 7 % der Plattenbandbreite nutzt. Wie bei der CPU-Zeit (einer weiteren erneuerbaren Ressource) sind die von WLM für die Regulierung der Platten-E/A verwendeten Werte gewichtete Durchschnittswerte über ein paar Sekunden dieser sekundenbasierten Prozentsätze.

Bei der Ressource Platten-E/A gelten die Anteile und Grenzwerte für jede Platteneinheit, auf die die Klasse zugreift. Die Regulierung wird für jede Einheit unabhängig durchgeführt. Das bedeutet, dass eine

Klasse auf einer Einheit über ihren Nutzungsrechten liegen kann und die E/As für diese Einheit reguliert werden, während sie auf einer anderen Platte unter ihren Nutzungsrechten liegt und die E/As für diese andere Einheit nicht beschränkt werden.

WLM unterstützt die Abrechnung und Regulierung von Ressourcen auf der Basis des Gesamtverbrauchs. Es gibt zwei Typen von Ressourcen, die auf diese Weise reguliert werden können: Klassengesamtwerte und Prozessgesamtwerte.

#### **Klassengesamtwerte**

Grenzwerte pro Klasse können für die Anzahl der Prozesse, Threads und Anmeldesitzungen in der Klasse definiert werden. Diese Grenzwerte werden für jede Ressource als absoluter Wert, der jederzeit in der Klasse vorhanden sein kann, angegeben. Diese Grenzwerte werden strikt eingehalten. Wenn eine Klasse ihren Grenzwert für eine dieser Klassen erreicht, scheitert jeder Versuch, eine weitere Instanz der Ressource zu erstellen. Die Operation schlägt so lange für jeden Prozess in der Klasse fehl, bis die Klasse wieder unter dem definierten Grenzwert für die Ressource liegt.

#### **Prozessgesamtwerte**

Grenzwerte pro Prozess können für die CPU-Gesamtzeit, die Anzahl der Blöcke für Platte-E/A und die Verbindungsdauer für eine Anmeldesitzung angegeben werden. Diese Grenzwerte wer den auf Klassenebene definiert, gelten aber für jeden einzelnen Prozess in der Klasse (jeder Prozess, der diese Menge in Anspruch nehmen kann). Diese Verbrauchswerte sind kumulativ und stellen somit die Gesamtmenge jeder einzelnen Ressource dar, die von dem Prozess während seiner Lebensdauer verbraucht wird. Sobald ein Prozess seinen Gesamtgrenzwert für eine Ressource überschreitet, wird der Prozess beendet. Es wird ein Signal SIGTERM an den Prozess gesendet. Wenn der Prozess dieses Signal abfängt und nicht innerhalb einer Karenzzeit von 5 Sekunden beendet wird, wird ein Signal SIGKILL an den Prozess gesendet. Wenn eine Anmeldesitzung 90 % ihrer zulässigen Verbindungsdauer erreicht, wird eine Warnung am Steuerterminal ausgegeben, um den Benutzer darauf hinzuweisen, dass die Sitzung in Kürze beendet wird.

#### **Zielanteile in Workload Manager:**

Der (gewünschte) Zielressourcenverbrauch in Prozent für eine Klasse wird durch die Anzahl der Anteile bestimmt, die die Klasse für eine bestimmte Ressource hat.

Die Anteile geben an, wie viel einer bestimmten Ressource eine Klasse in Relation zu den anderen Klassen in ihrer Schicht erhalten soll. Der Zielprozentsatz einer Klasse für eine bestimmte Ressource ist nichts anderes als die Anzahl der Anteile, geteilt durch die Anzahl der aktiven Anteile in der Schicht der Klasse. Wenn darüber hinaus Grenzwerte verwendet werden, ist das Ziel auf den Bereich [Mindestwert, veränderlicher Maximalwert] beschränkt. Wenn das berechnete Ziel außerhalb dieses Bereichs liegt, wird es auf den entsprechenden oberen/unteren Grenzwert gesetzt (siehe Ressourcengrenzen). Die Anzahl aktiver Anteile entspricht der Gesamtanzahl der Anteile aller Klassen, die mindestens einen aktiven Prozess enthalten. Da die Anzahl aktiver Anteile dynamisch ist, gilt dies auch für das Ziel. Wenn eine Klasse die einzige aktive Klasse in einer Schicht ist, entspricht ihr Ziel 100 % der insgesamt für die Schicht verfügbaren Ressourcenmenge.

Angenommen, es gibt drei aktive Superklassen in den Schichten 0—A, B und C mit den Anteilen 15, 10 bzw. 5 für eine bestimmte Ressource. In diesem Fall ergeben sich die folgenden Ziele:

 $Ziel(A) = 15/30 = 50 %$  $Ziel(B) = 10/30 = 33 %$  $Ziel(C) = 5/30 = 17 %$ 

Wenn Klasse B zu einem späteren Zeitpunkt B aktiv wird (keine aktiven Prozesse enthält), werden die Ziele für die Klassen A und C automatisch angepasst:

 $Ziel(A) = 15/20 = 75 %$  $Ziel(C) = 5/20 = 25 \%$ 

Die Anteile stellen also einen sich selbst adaptierenden Prozentsatz dar. Sie ermöglichen eine gleichmäßige Verteilung der Ressourcen, die einer Klasse zugeordnet sind, auf die anderen Klassen, falls die Klasse inaktiv werden sollte, und eine Rückverteilung an die Klasse, sobald diese wieder aktiv ist.

Zur Unterstützung einer hohen Flexibilität kann für die Anzahl der Anteile für eine Klasse jeder Wert zwischen 1 und 65535 angegeben werden. Anteile können für Superklassen und Unterklassen angegeben werden. Für Superklassen sind die Anteile relativ zu allen anderen aktiven Klassen in derselben Schicht. Für Unterklassen sind die Anteile relativ zu allen anderen aktiven Unterklassen in derselben Superklasse in derselben Schicht. Die Anteile für eine Unterklasse einer Superklasse stehen in keiner Beziehung zu den Anteilen für eine Unterklasse einer anderen Superklasse.

Manchmal ist es wünschenswert, das Ziel für eine Klasse von der Anzahl aktiver Anteile unabhängig zu machen. In diesem Fall kann der Wert "-" für die Anzahl der Anteile angegeben werden. Die Regulierung der Klasse für diese Ressource wird daraufhin aufgehoben, d. h., die Klasse hat keine Anteile mehr, und ihr Ziel ist nicht von der Anzahl aktiver Anteile abhängig. Das Klassenziel wird berechnet, indem von der für die Schicht verfügbaren Ressourcenmenge die Summe der Mindestwerte für alle anderen Klassen in der Schicht abgezogen wird. Dieses Ziel bzw. der echte Verbrauch (je nachdem, welcher Wert geringer ist) wird anschließend von der Menge abzogen, die den anderen Klassen in derselben Schicht zur Verfügung steht.

Angenommen, die Klassen A, B, C und D haben die folgenden Anteile für eine bestimmte Ressource: "-", 200, 150 bzw. 100. Alle Klassen sind aktiv, und Klasse A verbraucht 50 % der Ressource:

 $Ziel(A)$  = nicht reguliert = 100 % Ziel(B) = 200/450 \* verfügbar = 44 % \* 50 % = 22 % Ziel(C) =  $150/450$  \* verfügbar = 33 % \* 50 % = 17 % Ziel(D) =  $100/450$  \* verfügbar = 22 % \* 50 % = 11 %

Da Klasse A nicht reguliert ist und 50 % der verfügbaren Ressourcenmenge verbraucht, stehen den anderen Klassen nur 50 % zur Verfügung, und ihre Ziele werden basierend auf diesem Prozentsatz berechnet. Da Klasse A immer unter ihrem Ziel (100 %) liegt, hat sie immer eine höhere Priorität als alle anderen Klassen in derselben Schicht, die ihr Ziel erreicht bzw. überschritten haben. Weitere Informationen hierzu finden Sie im Abschnitt ["Klassenpriorität in Workload Manager" auf Seite 550.](#page-557-0)

**Anmerkung:** Die Regulierung einer Klasse für eine Ressource aufzuheben, ist nicht dasselbe, wie sie in eine höhere Schicht zu verschieben. Die im Folgenden aufgelisteten Verhaltensweisen gelten für eine nicht regulierte Klasse (in derselben Schicht), aber nicht, wenn die Klasse in eine höhere Schicht verschoben wird:

- v Da die Anteile auf Ressourcenbasis definiert werden, kann die Regulierung einer Klasse für eine oder mehrere Ressourcen aufgehoben werden, während die Regulierung für andere Ressourcen bestehen bleibt.
- v Die Mindestgrenzwerte für andere Klassen in derselben Schicht werden berücksichtigt. In höheren Schichten werden die in niedrigeren Schichten angegebenen Mindestwerte nicht berücksichtigt.
- v Selbst wenn Mindestgrenzwerte für die Klassen mit Anteilen fehlen, ist der Verbrauch nicht regulierter Klassen in gewisser Weise von Klassen mit Anteilen abhängig, da sie um einen Teil der Ressource, die der Schicht zur Verfügung steht, konkurrieren. Es müssen einige Versuchsreihen durchgeführt werden, um festzustellen, welches Verhalten bei einer bestimmten Workload auftritt.

Wenn Sie die Anzahl der Anteile nicht angeben, wird der Standardwert "-" verwendet, und die Regulierung der Klasse für diese Ressource wird aufgehoben. In der ersten Version von WLM wurde 1 als der Standardwert für Anteile verwendet, wenn kein Wert angegeben war.

Die Anteile werden für alle Ressourcentypen pro Klasse in Zeilengruppen in der Datei **shares** angegeben. Beispiel:

*shares classname*:  $CPU = 2$ memory =  $4$ <br>diskI0 = 3  $diskIO =$ 

## **Spezifikation von Ressourcengrenzen in Workload Manager:**

Zusätzlich zur Definition von relativen Nutzungsrechten für Ressourcen mithilfe von Anteilen unterstützt WLM die Möglichkeit, Ressourcengrenzen für eine Klasse festzulegen. Ressourcengrenzen bieten dem Administrator eine bessere Kontrolle über die Ressourcenzuordnung. Die Grenzwerte werden als Prozentsätze, relativ zu der verfügbaren Ressourcenmenge der Schicht, zu der die Klasse gehört, angegeben.

Es gibt drei Typen von Grenzwerten für die auf Prozentsätzen basierende Regulierung:

#### **Mindestwert**

Dieser Wert gibt die Mindestressourcenmenge an, die der Klasse zur Verfügung gestellt werden muss. Wenn der tatsächliche Verbrauch der Klasse unter diesem Wert liegt, erhält die Klasse die höchste Zugriffspriorität für diese Ressource. Die gültigen Werte sind 0 bis 100, wobei 0 der Standardwert ist (wenn kein Wert angegeben wird).

#### **Variabler Maximalwert**

Dieser Wert gibt die maximale Ressourcenmenge an, die eine Klasse in Anspruch nehmen kann, wenn es zu einer Konkurrenzsituation um diese Ressource kommt. Wenn der Verbrauch der Klasse diesen Wert überschreitet, erhält die Klasse die niedrigste Priorität in ihrer Schicht. Sollte es keine Konkurrenzsituation um die Ressource (mit anderen Klassen derselben Schicht) geben, kann die Klasse so viel Ressourcen verbrauchen, wie sie möchte. Die gültigen Werte sind 1 bis 100, wobei 100 der Standardwert ist (wenn kein Wert angegeben wird).

#### **Fester Maximalwert**

Dieser Wert gibt die maximale Ressourcenmenge an, die eine Klasse in Anspruch nehmen kann, selbst wenn es zu keiner Konkurrenzsituation um diese Ressource kommt. Wenn die Klasse diesen Grenzwert erreicht, wird ihr der weitere Ressourcenverbrauch so lange untersagt, bis ihr prozentualer Verbrauch wieder unter den Grenzwert fällt. Die gültigen Werte sind 1 bis 100, wobei 100 der Standardwert ist (wenn kein Wert angegeben wird).

Die Werte für Ressourcengrenzen werden in der Ressourcengrenzendatei nach Ressourcentyp in Zeilengruppen für jede Klasse angegeben. Die Grenzwerte werden als Bereich mit dem Mindestwert als Anfangswert und dem flexiblen Maximalwert als Endwert mit einem Minuszeichen dazwischen angegeben. Leerzeichen werden ignoriert. Wenn Sie einen festen Maximalwert angeben möchten, muss dieser dem variablen Maximalwert folgen und von diesem durch ein Semikolon (;) getrennt werden. Jedem Grenzwert folgt ein Prozentzeichen (%).

Die folgenden Beispiele veranschaulichen die Verwendung der Regeldateien:

- v Wenn der Benutzer joe aus der Gruppe acct3 den Befehl /bin/vi ausführt, wird der Prozess in die Superklasse acctg gestellt.
- v Wenn der Benutzer sue aus der Gruppe dev den Befehl /bin/emacs ausführt, wird der Prozess in die Superklasse devlt gestellt (Übereinstimmung der Gruppen-ID), aber nicht der Unterklasse editors zugeordnet, weil Benutzer sue von dieser Klasse ausgeschlossen ist. Der Prozess wird standardmäßig in devlt gestellt.
- Wenn ein Datenbankadministrator /usr/sbin/oracle mit der Benutzer-ID oracle und der Gruppen-ID dbm für die Bereitstellung der Datenbank DB1 startet, wird der Prozess der Superklasse "default" zugeordnet. Nur wenn der Prozess seine Kennung auf \_DB1 setzt, wird er der Superklasse db1 zugeordnet.

Grenzwerte werden für alle Ressourcentypen nach Klasse in Zeilengruppen der Datei limits angegeben. Beispiel:

*Anteile Klassenname*:  $CPU = 0% - 50% : 80%$ memory =  $10\% - 30\%$ ; 50%

In diesem Beispiel sind keine Grenzwerte für Platten-E/A definiert, deshalb werden die Systemstandardwerte verwendet. Daraus ergibt sich Folgendes:

diskI0 =  $0% -100%$ ;100%

Die vorherigen Beispiele gehen davon aus, dass das Vererbungsattribut (inheritance) für die beschriebenen Superklassen und Unterklassen nicht aktiviert ist. Andernfalls würden die neuen Prozesse einfach die Superklasse oder Unterklasse von ihrem übergeordneten Prozess übernehmen.

Im Folgenden sind die einzigen Beschränkungen beschrieben, die WLM in Bezug auf die Werte für Ressourcengrenzen vorgibt:

- Der Mindestwert muss kleiner-gleich dem variablen Maximalwert sein.
- v Der variable Maximalwert muss kleiner-gleich dem festen Maximalwert sein.
- v Die Summe der Mindestwerte aller Superklassen in einer Schicht darf nicht größer als 100 sein.
- v Die Summe der Mindestwerte aller Unterklassen einer bestimmten Superklasse darf nicht größer als 100 sein.

Wenn eine Klasse mit einem festen Speichergrenzwert diesen Grenzwert erreicht und weitere Seiten anfordert, wird der VMM-Algorithmus für Seitenersetzung (LRU) angestoßen, der der eingeschränkten Klasse Seiten "wegnimmt" (Page Steal) und damit die Seitenanzahl der Klasse unter den festen Maximalwert drückt, bevor er neue Seiten vergibt. Dieses Verhalten ist korrekt, aber die zusätzlichen Paging-Aktivitäten, die auch dann stattfinden, wenn viele freie Seiten verfügbar sind, wirken sich auf die allgemeine Leistung des Systems aus. Es wird empfohlen, vor dem Festlegen eines festen Maximalwerts für eine Klasse Mindestspeicherwerte für andere Klassen festzulegen.

Da Klassen, die unter ihrem Mindestwert liegen, die höchste Priorität in ihrer Schicht haben, sollte die Summe der Mindestwerte basierend auf den Ressourcenanforderungen der anderen Klassen in derselben Schicht auf einem angemessenen Niveau bleiben.

Die Einschränkung, dass die Summe der Mindestwerte innerhalb einer Schicht kleiner-gleich 100 sein muss, bedeutet, dass eine Klasse in der Schicht mit der höchsten Priorität immer Ressourcen bis zum definierten Mindestwert erhält. WLM garantiert nicht, dass die Klasse auch wirklich ihren Mindestwert er reicht. Dies richtet sich danach, wie die Prozesse in der Klasse ihre Ressourcen nutzen und welche anderen Grenzwerte wirksam sind. Es ist beispielsweise möglich, dass eine Klasse ihren Mindestwert für das CPU-Nutzungsrecht nicht erreichen, weil sie nicht genug Hauptspeicher erhält.

Das Festlegen eines Mindestspeichergrenzwerts für den physischen Speicher bietet einen gewissen Schutz für die Speicherseiten der Klassenprozesse (zumindest für die in der Schicht mit der höchsten Priorität). Einer Klasse sollten in dem Fall, dass sie unter ihrem Mindestwert liegt, nur dann Seiten "weggenommen" werden, wenn alle aktiven Klassen unter ihrem Mindestwert liegen und eine dieser Klassen mehr Seiten anfordert. Einer Klasse der höchsten Schicht sollten niemals Seiten "weggenommen" werden, wenn sie unter ihrem Mindestwert liegt. Das Festlegen eines Mindestspeicherwertes für eine Klasse mit interaktiven Jobs stellt sicher, dass dieser Klasse zwischen aufeinander folgenden Aktivierungen nicht alle Seiten weggenommen werden (selbst wenn der Speicher knapp ist), und verbessert die Antwortzeiten.

<span id="page-557-0"></span>**Achtung:** Feste Maximalwerte können bei unangemessener Anwendung erheblichen Einfluss auf die System- bzw. Anwendungsleistung haben. Da das Festlegen fester Grenzwerte nicht genutzte Systemressourcen zur Folge haben kann, eignen sich variable Maximalwerte in den meisten Fällen besser. Feste Grenzwerte können beispielsweise verwendet werden, um den Verbrauch einer höheren Schicht einzuschränken, um einige Ressourcen einer niedrigeren Schicht zur Verfügung zu stellen. Das Umsiedeln von Anwendungen, die Ressourcen benötigen, in eine höhere Schicht ist jedoch unter Umständen die bessere Lösung.

Die Gesamtgrenzwerte können in der Datei "limits" mit den in der folgenden Tabelle zusammengefassten Werten und Einheiten festgelegt werden:

| <b>Ressource</b> | Zulässige Einheiten | Standardeinheit | Maximalwert                  | Mindestwert     |
|------------------|---------------------|-----------------|------------------------------|-----------------|
| totalCPU         | s, m, h, d, w       | s               | $2^{30} - 1s$                | 10 <sub>s</sub> |
| totalDiskIO      | KB, MB, TB, PB, EB  | KB              | $(2^{63} – 1) * 512/1024$ KB | 1 MB            |
| totalConnectTime | s, m, h, d, w       | S               | $2^{63} - 1$ s               | 5 <sub>m</sub>  |
| totalProcesses   |                     | -               | $2^{63} - 1$                 |                 |
| totalThreads     |                     |                 | $2^{63} - 1$                 |                 |
| totalLogins      |                     | -               | $2^{63} - 1$                 |                 |

*Tabelle 69. Ressourcengrenzen für Workload Manager*

**Anmerkung:** Bei den Einheitenangaben wird nicht zwischen Groß-/Kleinschreibung unterschieden. s steht für Sekunden, m für Minuten, h für Stunden, d für Tage, w für Wochen, KB für Kilobytes, MB für Megabytes usw.

Im Folgenden sehen Sie ein Beispiel für eine Zeilengruppe aus einer Datei limits:

BadUserClass: totalCPU = 1m totalConnectTime = 1h

Die Gesamtgrenzwerte können abgesehen von den folgenden Einschränkungen mit jedem Wert aus der obigen Tabelle angegeben werden:

- v Wenn ein Wert für totalThreads angegeben wird, muss dieser größer-gleich dem Wert von totalProcesses sein.
- v Wenn totalThreads angegeben wird und totalProcesses nicht, wird der Grenzwert für totalProcesses auf den Wert von totalThreads gesetzt.

Die Gesamtgrenzwerte können auf Superklassen- und Unterklassenebene angegeben werden. Wenn die Grenzwerte geprüft werden, wird der Grenzwert für die Unterklasse vor dem Grenzwert für die Super klasse geprüft. Sind beide Grenzwerte angegeben, wird der niedrigere der beiden wirksam. Wenn der für die Unterklasse angegebene Grenzwert größer ist als der Grenzwert für die zugehörige Superklasse, wird beim Laden der Konfiguration zwar eine Warnung ausgegeben, aber der Ladeprozess fortgesetzt. Dies ist für die Klassengesamtgrenzwerte entscheidend, weil der Grenzwert absolut (nicht relativ zur Superklasse) ist und eine Unterklasse alle Ressourcen verbrauchen könnte, die der Superklasse zur Verfügung stehen. Wenn dieser Wert nicht angegeben ist, ist der Standardwert für alle Gesamtgrenzwerte "-", was bedeutet, dass es keinen Grenzwert gibt. Die Gesamtabrechnung und die Regulierung für Klassen und Prozesse sind standardmäßig aktiviert, wenn WLM aktiv ist. Mit der Option **-T [class|proc]** des Befehls **wlmcntrl** können Gesamtabrechnung und Regulierung inaktiviert werden.

## **Klassenpriorität in Workload Manager:**

WLM ordnet Klassen Ressourcen zu, indem er jeder Klasse für jede Ressource eine Priorität zuweist.

Die Priorität einer Klasse ist dynamisch und basiert auf der Schicht, den Anteilen, Grenzwerten und dem aktuellen Verbrauch der Klasse. Den Klassen mit der höchsten Priorität wird stets ein bevorzugter Zugriff auf die Ressourcen eingeräumt. Schichten der höchsten Ebene stellen nicht überlappende Bereiche von Klassenprioritäten dar. Die Klassen in der Schicht 0 erhalten immer eine höhere Priorität als Klassen in der Schicht 1 (sofern sie nicht über dem festen Maximalwert liegen).

Für die Festlegung der Klassenpriorität wendet WLM seine Einschränkungen in der folgenden Reihenfolge an, die absteigend nach Bedeutung sortiert ist:

#### **Feste Grenzwerte**

Wenn der Klassenverbrauch den festen Maximalwert für eine Ressource überschreitet, erhält die Klasse die niedrigste Priorität für die Ressource, die vergeben werden kann, und kann so lange nicht auf die Ressource zugreifen, bis ihr Verbrauch wieder unter diesen Grenzwert fällt.

#### **Schicht**

Wenn keine festen Grenzwerte angegeben sind, wird die Priorität einer Klasse nach den zulässigen Mindest- und Maximalprioritätswerten für die Schicht der Klasse vergeben.

## **Veränderliche Grenzwerte**

Wenn der Klassenverbrauch unter dem Mindestwert der veränderlichen Maximalwerte für eine Ressource liegt, erhält die Klasse die höchste Priorität in der Schicht. Liegt der Klassenverbrauch über dem variablen Maximalwert, erhält die Klasse die niedrigste Priorität in der Schicht.

#### **Anteile**

Mit Anteilen werden die Klassenverbrauchsziele für jede Ressource berechnet. Die Klassenpriorität wird herabgesetzt, wenn der Klassenverbrauch unter den Zielwert fällt, und erhöht, wenn der Klassenverbrauch den Zielwert überschreitet. Veränderliche Grenzwerte haben eine Vorrangstellung. Wenn veränderliche Grenzwerte angegeben sind, wird die Priorität der Klasse auf der Basis dieser veränderlichen Grenzwerte bestimmt.

Obwohl Anteile und Grenzwerte für jede Klasse und für jede Ressource verwendet werden können, sind die Ergebnisse vorhersehbarer, wenn jeweils nur eines dieser Kriterien pro Klasse verwendet wird.

## **Ressourcengruppen mit Prozessoren für exklusive Benutzung (XRSET):**

Ressourcengruppen mit Prozessoren für exklusive Benutzung (XRSET, Exclusive Use Processor Resource Sets) ermöglichen Administratoren, Ressourcen für wichtige Arbeit vorzuhalten. Ein XRSET ist eine benannte Ressourcengruppe, die das Verhalten aller CPUs ändert, die in ihr enthalten sind. Sobald eine CPU als exklusiv gekennzeichnet ist, führt sie nur Programme aus, die direkt an sie weitergeleitet wer den.

#### **Ein XRSET erstellen**

Ein XRSET kann nur von Root erstellt werden. Verwenden Sie den Befehl **mkrset**, um eine Ressourcengruppe im Namespace **sysxrset** zu erstellen. Der Befehl **mkrset -c 1-3 sysxrset/set1** erstellt beispielsweise ein XRSET für die CPUs 1, 2 und 3. Die Subroutine **rs\_registername()** kann auch zum Erstellen eines XRSET verwendet werden.

## **Feststellen, ob XRSETs auf einem System definiert sind**

Der Befehl **lsrset -v -n sysxrset** zeigt alle XRSETs an, die auf einem System definiert sind. (Derzeit gibt es keine API hierfür.)

#### **Ein XRSET löschen**

Ein XRSET kann nur von Root gelöscht werden. Der Befehl **rmrset** löscht ein XRSET. Die Subroutine **rs\_discardname()** kann auch zum Löschen eines XRSET verwendet werden.

#### **Warmstart des Systems durchführen**

Wenn Sie einen Warmstart des Systems durchführen, werden alle definierten XRSETs aus der Registrierungsdatenbank entfernt und sind nicht mehr wirksam.

#### **Arbeit für XRSETs angeben**

Es gibt mehrere Möglichkeiten, Arbeit für die Zuordnung zu Prozessoren für exklusive Benutzung zu kennzeichnen. Mit den Befehlen **attachrset** und **execrset** können Ressourcengruppen angegeben werden, die Prozessoren für exklusive Benutzung enthalten. Ressourcengruppen, die Prozessoren für exklusive Benutzung enthalten, können WLM-Klassen zugeordnet werden. Für die in solchen WLM-Klassen klassifizierte Arbeit werden die in der Ressourcengruppe angegebenen Prozessoren für exklusive Benutzung verwendet.

## **XRSETs mit bindprocessor und \_system\_configuration.ncpus verwenden**

**bindprocessor** kann nicht verwendet werde, um zu veranlassen, dass Arbeit in Prozessoren für exklusive Benutzung ausgeführt wird. Hierfür können nur ressourcengruppenbasierte Zuordnungen verwendet werden.

Die Anzahl der CPUs in der Systemkonfiguration (Feld **\_system\_configuration.ncpus**) wird beim Erstellen von XRSETs nicht geändert. Es erscheinen trotzdem alle CPUs (NCPUs) im System.

Wenn Programme den Systemaufruf **bindprocessor** für NCPUs verwenden, scheitern CPUs in XRSETs mit dem Fehler EINVAL. Sie können eine Bindung an jede ID vornehmen, die von der Abfrageoption des Befehls **bindprocessor** zurückgegeben wird. Die Abfrageoption (**bindprocessor -q**) gibt nur gültige BIND-IDs zurück. Ausgeschlossen davon sind die IDs, die exklusiven CPUs zugeordnet sind.

Wenn beispielsweise 10 CPUs in einem System online sind und drei davon in XRSETs enthalten sind, ist der Aufruf **bindprocessor** an CPUs mit BIND-IDs aus dem Bereich 0 bis 6 erfolgreich. Ein Aufruf **bindprocessor** an CPUs mit BIND-IDs aus dem Bereich 7 bis 9 generiert einen Fehler des Typs EINVAL.

## **XRSETs mit Operationen für dynamische Rekonfiguration von CPUs verwenden**

Im Allgemeinen ist die dynamische Rekonfiguration von CPUs von Prozessoren für exklusive Benutzung nicht betroffen. Die Erstellung von XRSETs und die Zuordnung von Arbeit zu diesen Prozessen können das Entfernen einer CPU verhindern. CPUs, die dem System dynamisch hinzugefügt werden, können Prozessoren für allgemeine Benutzung oder Prozessoren für exklusive Benutzung sein. Sie sind Prozessoren für exklusive Benutzung, wenn ein XRSET vorhanden ist, das die entsprechende logische CPU-ID enthält.

## **Ressourcengruppen in Workload Manager:**

WLM verwendet Ressourcengruppen (oder *rsets*), um die Prozesse in einer bestimmten Klasse auf eine Untergruppe der physischen Ressourcen des Systems zu beschränken. In WLM gehören der Hauptspeicher und die Prozessoren zu den verwalteten physischen Ressourcen. Eine gültige Ressourcengruppe setzt sich aus Hauptspeicher und mindestens einem Prozessor zusammen.

Mit SMIT kann ein Systemadministrator Ressourcengruppen definieren und benennen, die eine Unter gruppe der im System verfügbaren Ressourcen enthalten. Anschließend kann Root oder ein ernannter Administrator der Superklasse mit den WLM-Verwaltungsschnittstellen den Namen der Ressourcengruppe als Attribut **rset** einer WLM-Klasse verwenden. Danach werden alle Prozesse, die dieser WLM-Klasse zugeordnet sind, nur noch an einen der Prozessoren in der Ressourcengruppe verteilt, wodurch die Workloads für die CPU-Ressource effektiv getrennt werden.

Alle aktuellen Systeme haben nur eine Speicherdomäne, die von allen Ressourcengruppen gemeinsam genutzt wird, so dass die Workloads mit dieser Methode im Hauptspeicher nicht physisch getrennt werden.

## *Registry für Ressourcengruppen in Workload Manager:*

Mit den Registry-Services für Ressourcengruppen (**rset**) können Systemadministratoren Ressourcengruppen definieren und benennen, so dass sie von anderen Benutzern oder Anwendungen verwendet werden können.

<span id="page-560-0"></span>Zur Minderung des Risikos von Namenskollisionen unterstützt die Registry ein zweistufiges Benennungsschema. Der Name einer Ressourcengruppe hat das Format *Namespace***/***rset-Name*. *Namespace* und *rset-Name* können jeweils 255 Zeichen lang sein und dürfen nur Groß- und Kleinbuchstaben, Zahlen, Unterstreichungszeichen und Punkte (**.**) enthalten. Außerdem muss die Groß-/Kleinschreibung beachtet wer den. Der *Namespace* **sys** ist für das Betriebssystem reserviert und wird für **rset**-Definitionen verwendet, die die Ressourcen im System darstellen.

Die Namen von **rset**-Definitionen sind innerhalb des Registry-Namespace eindeutig. Wenn Sie der Registry eine neue **rset**-Definition mit einem Namen hinzufügen, der einer bereits vorhandenen **rset**-Definition entspricht, wird die vorhandene Definition durch die neue Definition ersetzt, sofern die erforderlichen Berechtigungen vorhanden sind. Nur Root kann mit SMIT Ressourcengruppen erstellen, ändern und löschen sowie die integrierte **rset**-Datenbank aktualisieren.

Jede **rset**-Definition hat einen Eigner (Benutzer-ID), eine Gruppe (Gruppen-ID) und Zugriffsberechtigungen. Diese werden beim Erstellen der **rset**-Definition angegeben und werden für die Zugriffssteuerung verwendet. Wie bei Dateien gibt es separate Zugriffsberechtigungen für Eigner, Gruppe und andere Benutzer, die definieren, ob Lese- und/oder Schreibberechtigung erteilt wird. Mit Leseberechtigung kann eine **rset**-Definition abgerufen werden. Mit Schreibberechtigung kann eine rset-Definition geändert oder entfernt werden.

Die von den Systemadministratoren definierten **rset**-Definitionen werden in der Zeilengruppendatei /etc/rsets verwaltet. Das Format dieser Datei wird nicht beschrieben. Benutzer müssen die Ressourcengruppe (**rset**) mit der SMIT-Schnittstelle bearbeiten, um potenzielle Kompatibilitätsprobleme zu vermeiden, wenn das Dateiformat geändert wird. Wie bei WLM-Klassendefinitionen müssen **rset**-Definitionen in die Datenstrukturen des Kernels geladen werden, damit sie von WLM verwendet werden können.

## **Zugehörige Tasks**:

## ["Eine Ressourcengruppe erstellen" auf Seite 526](#page-533-0)

Die Verwendung von Ressourcengruppen (rsets, Resource Sets) ist eine effektive Methode, um Workloads voneinander abzugrenzen, soweit es die CPU betrifft. Indem Sie zwei unterschiedliche Workloads in zwei Klassen trennen und jeder Klasse eine andere Untergruppe der CPUs zuteilen, können Sie sicherstellen, dass die beiden Workloads nicht um CPU-Ressourcen konkurrieren. Eine Konkurrenzsituation um physischen Speicher und E/A-Bandbreite ist jedoch damit nicht ausgeschlossen.

## **Workload Manager konfigurieren**

Klassendefinitionen, Klassenattribute, Anteile und Grenzwerte sowie die Regeln für die automatische Klassenzuordnung können mit SMIT oder der WLM-Befehlszeilenschnittstelle eingegeben werden. Diese Definitionen und Regeln werden in unverschlüsselten Textdateien gespeichert, die auch mit einem Texteditor erstellt oder geändert werden können.

Diese Dateien (die so genannten *WLM-Eigenschaftendateien*) werden in den Unterverzeichnissen des Ver zeichnisses /etc/wlm gespeichert. Eine WLM-Konfiguration wird mit einer Gruppe von Dateien, die die Superklassen und ihre zugehörigen Unterklassen beschreiben, definiert. Die Dateien für die WLM-Konfiguration **Config** werden im Verzeichnis /etc/wlm/Config gespeichert. Dieses Verzeichnis enthält die Definitionen der WLM-Parameter für die Superklassen. Die Dateien haben die Namen description, classes, shares, limits und rules. Dieses Verzeichnis kann außerdem Unterverzeichnisse enthalten, die den Namen der Superklassen entsprechen und in denen die Definitionen der Unterklassen gespeichert werden. Für die Superklasse *Super* der WLM-Konfiguration **Config** enthält das Verzeichnis /etc/wlm/Config/Super beispielsweise die Eigenschaftendateien für die Unterklassen der Superklasse *Super*. Die Dateien haben die Namen description, classes, shares, limits und rules.

Nachdem eine WLM-Konfiguration vom Systemadministrator definiert wurde, kann diese mit dem Direktaufruf **smit wlmmanage** oder mit dem Befehl **wlmcntrl** als aktive Konfiguration festgelegt werden.

Sie können mehrere Gruppen von Eigenschaftendateien definieren, die jeweils eine andere Konfiguration des Workload-Managements definieren. Diese Konfigurationen werden gewöhnlich in Unterverzeichnissen des Verzeichnisses /etc/wlm gespeichert. Die symbolische Verbindung /etc/wlm/current zeigt auf das Verzeichnis, das die aktuellen Konfigurationsdateien enthält. Diese Verbindung wird vom Befehl **wlmcntrl** aktualisiert, wenn WLM mit einer bestimmten Gruppe von Konfigurationsdateien gestartet wird.

## **Zugehörige Informationen**:

["Workload Manager für die Konsolidierung von Workloads konfigurieren" auf Seite 529](#page-536-0) Mit Workload Manager (WLM) können Sie steuern, welche Ressourcen von Jobs auf Ihrem System ver wendet werden.

## **Anwendungsanforderungen für die Konfiguration von Workload Manager:**

Für die erste Phase einer Konfigurationsdefinition ist es erforderlich, dass Sie Ihre Benutzer und ihre Anforderungen an die Datenverarbeitung sowie die Anwendungen auf Ihrem System, ihre Ressourcenanfor derungen und die Anforderungen Ihres Geschäfts (z. B. welche Tasks kritisch sind und welchen eine geringere Priorität gegeben werden kann) verstehen. Basierend auf diesem Verständnis definieren Sie Ihre Superklassen und anschließend Ihre Unterklassen.

Die Festlegung der Prioritäten richtet sich danach, welche Funktion WLM in Ihrer Organisation einnimmt. Bei einer Serverkonsolidierung kennen Sie unter Umständen die Anwendungen, Benutzer und ihre Ressourcenanforderungen und sind in der Lage, einige der Schritte zu überspringen oder zu verkür zen.

Mit WLM können Sie Prozesse nach Benutzer oder Gruppe, Anwendung, Typ, Kennung oder einer Kombination dieser Attribute klassifizieren. Da WLM die Ressourcenauslastung zwischen den Klassen reguliert, sollten Systemadministratoren Anwendungen und Benutzer nach denselben Ressourcenauslastungsmustern in dieselben Klassen gruppieren. Sie können beispielsweise die interaktiven Jobs, die in der Regel wenig CPU-Zeit beanspruchen, aber schnelle Antwortzeiten erfordern, von Stapeljobs trennen, die gewöhnlich sehr CPU- und speicherintensiv sind. Dasselbe gilt für eine Datenbankumgebung, in der Sie unter Umständen OLTP-Datenverkehr von den rechenintensiven Anfragen des Data-Minings trennen müssen.

Dieser Schritt wird mit SMIT oder der Befehlszeilenschnittstelle ausgeführt. Für die ersten Male empfiehlt es sich wahrscheinlich, SMIT zu verwenden, die Sie durch die Schritte beim Erstellen Ihrer ersten WLM-Konfiguration, einschließlich Definition der Superklassen und ihrer Attribute führen. Im ersten Durchlauf können Sie einige Attribute definieren und für andere den Standardwert übernehmen. Dasselbe gilt für Ressourcenanteile und -grenzen. Alle diese Klassenmerkmale können zu einem späteren Zeitpunkt dynamisch geändert werden.

Sie können WLM anschließend im Passivmodus starten, Ihre Klassifizierung überprüfen und beginnen, die Ressourcenauslastungsmuster Ihrer Anwendungen zu überprüfen.

Überprüfen Sie Ihre Konfiguration mit dem Befehl **wlmcheck** oder mit den entsprechenden SMIT-Menüs. Starten Sie WLM anschließend mit der neu definierten Konfiguration im Passivmodus. WLM klassifiziert alle vorhandenen Prozesse (und alle Prozesse, die ab diesem Zeitpunkt gestartet werden) und beginnt mit der Zusammenstellung von Statistiken zur CPU-, Speicher- und Platten-E/A-Auslastung der verschiedenen Klassen. Eine Regulierung dieser Ressourcennutzung wird von WLM nicht durchgeführt.

Vergewissern Sie sich, dass die verschiedenen Prozesse den gemäß Systemadministratorvorgaben richtigen Klassen zugeordnet sind. Verwenden Sie hierfür das Flag **-o** des Befehls **ps**. Wenn einige der Prozesse nicht wie erwartet klassifiziert wurden, können Sie Ihre Zuordnungsregeln ändern oder den Vererbungsparameter (inheritance) für einige der Klassen definieren, wenn Sie möchten, dass die neuen Prozesse in derselben Klasse verbleiben wie der jeweils übergeordnete Prozess, und WLM anschließend aktualisieren. Dieser Prozess kann so oft wiederholt werden, bis Sie mit dieser ersten Stufe der Klassifizierung (Super klassen) zufrieden sind.

Die Ausführung von WLM im Passivmodus und die Aktualisierung von WLM (immer im Passivmodus) bergen nur geringe Risiken, erzeugen nur geringen zusätzlichen Aufwand und können auf einem Produktionssystem sicher vorgenommen werden, ohne den normalen Systembetrieb zu beeinträchtigen. Ver wenden Sie zum Aktivieren und Aktualisieren von WLM den Befehl **wlmcntrl**, den Sie entweder in der Befehlszeile oder über SMIT aufrufen können.

Führen Sie WLM im Passivmodus aus, um mit dem Befehl **wlmstat** Statistiken zu erfassen. Der Befehl **wlmstat** kann in regelmäßigen Intervallen verwendet werden, um die Ressourcenauslastung pro Klasse als Prozentsatz der insgesamt verfügbaren Ressourcen für die Superklassen anzuzeigen. Auf diese Weise können Sie Ihr System über längere Zeiträume überwachen, um die Ressourcenauslastung Ihrer wichtigsten Anwendungen zu prüfen.

## **Schichten, Anteile und Grenzwerte in Workload Manager:**

Entscheiden Sie auf der Basis der Daten, die Sie während der Ausführung von WLM im passiven Modus erfasst haben, und Ihrer Geschäftsziele, welche Schichtennummer den einzelnen Superklassen und welche Anteile jeder Ressource den verschiedenen Klassen zugeordnet werden sollen.

Für einige Klassen können Sie Mindest- und Maximalwerte definieren. Passen Sie die Anteile und Schichtennummern an, um Ihre Ressourcenzuordnungsziele zu erreichen. Behalten Sie Grenzwerte für solche Fälle vor, die mit Anteilen allein nicht gelöst werden können. Möglicherweise stellen Sie auch fest, dass Sie Unterklassen hinzufügen müssen.

- v Verwenden Sie Mindestwerte für Anwendungen, die gewöhnlich eine geringe Ressourcennutzung haben, aber kurze Antwortzeiten benötigen, wenn sie durch ein externes Ereignis aktiviert werden. Eines der Probleme, die interaktive Jobs in Situationen haben, in denen der Hauptspeicher knapp wird, besteht darin, dass ihnen die Seiten "weggenommen" werden, während sie inaktiv sind. Durch einen Mindestwert können einige der Seiten interaktiver Jobs geschützt werden, wenn sich die Klasse in der Schicht 0 befindet.
- v Verwenden Sie Maximalwerte für einige ressourcenintensive Jobs mit niedriger Priorität. Sofern Sie Ihre Systemressourcen nicht aus anderen Gründen aufteilen, ist ein fester Maximalwert in den meisten Fällen nur für eine nicht erneuerbare Ressource wie den Hauptspeicher geeignet. Der Grund hierfür ist die Zeit, die benötigt wird, um Daten in den Paging-Bereich zu schreiben, wenn eine Klasse mit einer höheren Priorität Seiten benötigt, die die erste Klasse verwendet hätte. Für die CPU-Belastung können Sie Schichten oder veränderliche Maximalwerte verwenden, um sicherzustellen, dass einer Klasse mit höherer Priorität unverzüglich CPU-Zeit zugeordnet wird.

Beim Erstellen und Anpassen der Parameter von Unterklassen bis zu einem zufriedenstellenden Systemverhalten können Sie WLM nur für die Unterklassen einer bestimmten Superklasse aktualisieren, die keine Auswirkung auf Benutzer und Anwendungen in den anderen Superklassen haben.

Je nach geschäftlichen Anforderungen können Sie auch andere Konfigurationen mit unterschiedlichen Parametern definieren. In diesem Fall können Sie durch Kopieren und Ändern vorhandener Konfigurationen Zeit einsparen.

#### **Konfiguration von Workload Manager optimieren:**

Überwachen Sie das System mit dem Befehl **wlmstat**, und stellen Sie sicher, dass die von WLM vorgenommene Regulierung Ihren Zielen entspricht und nicht einigen Anwendungen übermäßig vieler Ressourcen "beraubt", während andere Anwendungen mehr Ressourcen erhalten, als sie eigentlich sollten. In einem solchen Fall müssen Sie die Anteile anpassen und WLM aktualisieren.

Während Sie die Werte für die Anteile, Grenzwerte und Schichten überwachen, entscheiden Sie, ob Sie die Verwaltung der Unterklassen für einige oder alle Superklassen delegieren möchten. Der Administrator kann dann die Werte für die Anteile, Grenzwerte und Schichten überwachen und konfigurieren.

Der Administrator jeder Superklasse kann diesen Prozess für die Unterklassen jeder Superklasse wieder holen. Der einzige Unterschied besteht darin, dass WLM auf Ebene der Unterklassen nicht im passiven Modus ausgeführt werden kann. Die Konfiguration und Optimierung von Unterklassen muss vorgenommen werden, wenn WLM im aktiven Modus arbeitet. Eine Möglichkeit, die Benutzer und Anwendungen in der Klasse nicht zu beeinträchtigen, besteht darin, die jeweilige Schicht zu starten und die Anteile und Grenzwerte für die Unterklassen mit den Standardwerten ('-' (Minuszeichen) für Anteile, 0 % für Mindestwert und 100 % für veränderlichen und festen Maximalwert) zu aktivieren. Mit diesen Einstellungen findet keine Regulierung der Ressourcenzuordnung für die Unterklassen durch WLM statt.

## **Fehlerbehebung beim Workload Manager**

Wenn Ihre aktuelle Konfiguration nicht das gewünschte Verhalten aufweist, müssen Sie unter Umständen Ihre WLM-Konfiguration anpassen.

Die Einsatzwerte für jede Klasse können mit dem Befehl **wlmstat** überwacht werden. Diese Daten können erfasst und analysiert werden, um festzustellen, welche Änderungen unter Umständen an der Konfiguration vorgenommen werden müssen. Nach der Aktualisierung der Konfiguration aktualisieren Sie die aktive WLM-Konfiguration mit dem Befehl **wlmcntrl -u**.

Die folgenden Richtlinien können Sie beim Ändern Ihrer Konfiguration unterstützen:

- v Wenn die Anzahl aktiver Anteile in einer Schicht mit der Zeit stark variiert, können Sie entscheiden, einer Klasse keine Anteile für eine Ressource zu geben, so dass sie ein Verbrauchsziel haben kann, das von der Anzahl aktiver Anteile unabhängig ist. Dieses Verfahren ist hilfreich für wichtige Klassen, die bevorzugten Zugriff auf eine Ressource benötigen.
- v Wenn Sie den Zugriff auf eine bestimmte Menge der Ressource garantieren müssen, legen Sie Mindestwerte fest. Dieses Verfahren ist hilfreich für interaktive Jobs, die nicht viele Ressourcen verbrauchen, aber schnell auf externe Ereignisse reagieren müssen.
- v Wenn Sie den Zugriff auf Ressourcen beschränken müssen, aber mit Anteilen keine ausreichende Steuerung erzielen können, geben Sie Maximalwerte an. In den meisten Fällen sind veränderliche Maximalwerte ausreichend. Für eine strikte Umsetzung können jedoch feste Maximalwerte verwendet werden. Da feste Maximalwerte einer Verschwendung von Systemressourcen zur Folge haben und Paging-Bereichsaktivitäten erhöhen können, wenn sie für die Speicherregulierung verwendet werden, sollten Sie für die anderen Klassen Mindestwerte festlegen, bevor Sie irgendwelche festen Grenzwerte definieren.
- v Wenn weniger wichtige Jobs wichtigere Jobs stören, ordnen Sie erstere einer niedrigeren Schicht zu. Dieses Verfahren gewährleistet, dass weniger wichtige Jobs eine niedrigere Priorität haben und nicht mit wichtigeren aktiven Jobs um verfügbare Ressourcen konkurrieren.
- v Wenn eine Klasse ihr Verbrauchsziel für eine Ressource nicht erreichen kann, prüfen Sie, ob diese Bedingung durch Konkurrenzsituationen für eine andere Ressource verursacht wird. Wenn ja, ändern Sie die Klassenzuordnung für die Ressource, um die es in der Konkurrenzsituation geht.
- v Wenn Prozesse in einer Klasse in ihren Verhaltensweisen oder im Ressourcenverbrauch stark variieren, erstellen Sie weitere Klassen, um eine differenziertere Steuerung zu haben. Außerdem könnte es sich empfehlen, für jede wichtige Anwendung eine separate Klasse zu erstellen.
- v Wenn Ihre Analyse zeigt, dass die von einer Klasse benötigte Ressource von dem Verbrauch einer anderen Klasse abhängig ist, ändern Sie die Zuordnung Ihrer Ressourcen entsprechend. Wenn beispielsweise die von KlasseZ benötigte Ressourcenmenge von der Anzahl an Verarbeitungsaufträgen abhängig ist, die von KlasseA verarbeitet werden können, muss KlasseA der Zugriff auf einen so großen Teil der Ressource garantiert werden, dass sie bereitstellen kann, was KlasseZ benötigt.
- v Wenn eine oder mehrere Anwendungen ständig nicht genügend Ressourcen erhalten, um eine angemessene Leistung erbringen zu können, haben Sie unter Umständen nur die Möglichkeit, die Workload auf dem System zu verringern.

**Anmerkung:** Sie können einen *Benutzer mit Administratorberechtigung* für eine Superklasse definieren, um den Arbeitsumfang des WLM-Administrators zu reduzieren. Nachdem die Konfiguration der Ausgangsebene getestet und optimiert wurde, können anschließend von den Benutzern mit Administratorberechtigung für Superklassen Anpassungen an ihre jeweiligen Anforderungen vorgenommen werden (z. B. Unterklassen erstellen und konfigurieren).

## **Workload-Manager-API**

Anwendungen können die WLM-APIs, eine Gruppe von Routinen in der Bibliothek /usr/lib/libwlm.a, verwenden, um alle Tasks auszuführen, die ein WLM-Administrator mit der Befehlszeilenschnittstelle von WLM ausführen kann.

Dazu gehören die folgenden Tasks:

- v Klassen erstellen, ändern oder löschen
- v Klassenattribute oder Ressourcenanteile und -grenzwerte ändern
- Klassen entfernen
- v Prozesse manuell zu Klassen zuordnen
- WLM-Statistiken abrufen

Die API ermöglicht Anwendungen, ein anwendungsspezifisches Klassifizierungsattribut, eine so genannte Kennung, zu setzen. Wenn diese Kennung auf der Basis einer Gruppe von Werten, die der Systemadministrator (in der Benutzerdokumentation zur Anwendung) bereitstellt, festgelegt wird, ist es möglich, zwischen mehreren Instanzen derselben Anwendung zu unterscheiden. Die unterschiedlichen Klassen können somit mit unterschiedlichen Nutzungsrechten für Ressourcen klassifiziert werden.

Außerdem ermöglicht die Routine **wlm\_set\_tag** einer Anwendung, eine Anwendungskennung festzulegen und anzugeben, ob diese Kennung von untergeordneten Prozesse, die mit **fork** oder **exec** erzeugt werden, übernommen werden soll. Anwendungskennungen können Threads auch mit der Anweisung **wlm\_set\_thread** zugeordnet werden. Die Anwendungskennung eines Thread kann von untergeordneten Threads, die mit den Subroutinen **fork**, **exec** oder **pthread\_create** erzeugt werden, übernommen werden. Die Bibliothek bietet Unterstützung für 32-Bit- und 64-Bit-Multithread-Anwendungen.

## **Anwendungskennung:**

Die Anwendungskennung ist eine Zeichenfolge und wird als eines der Klassifizierungskriterien für die automatische Klassifizierung von Prozessen oder Threads (mit der Datei rules) verwendet. Diese Kennung ist im Grunde ein anwendungsdefiniertes Klassifizierungskriterium, das zusätzlich zu den systemdefinierten Kriterien wie *user*, *group*, *application* und *type* verwendet wird.

Wenn ein Anwendungsprozess oder Thread seine Kennung setzt, wird er sofort unter Verwendung der geltenden Superklassen- und Unterklassenregeln für die derzeit aktive WLM-Konfiguration neu klassifiziert. WLM überprüft die Zuordnungsregeln und sucht unter Verwendung aller Prozessattribute, einschließlich der neuen Kennung nach einer Übereinstimmung.

Die Kennung muss, um wirksam zu sein, in mindestens einer der Zuordnungsregeln verwendet werden. Das Format und die Verwendung der verschiedenen Kennungen durch die einzelnen Anwendungen müssen in der Verwaltungsdokumentation der Anwendung eindeutig angegeben sein und den WLM-Administratoren bekannt sein, so dass sie die verschiedenen Werte der Kennungen in ihren Zuordnungsregeln verwenden können, um zwischen verschiedenen Instanzen derselben Anwendung zu unterscheiden.

Da unterschiedliche Benutzer unterschiedliche Anforderungen in Bezug auf die Merkmalgruppe für Anwendungsprozesse haben können, die sie für die Klassifizierung dieser Prozesse verwenden möchten, wird empfohlen, dass die Anwendung eine Gruppe von Konfigurations- oder Laufzeitattributen bereitstellt, die für die Erstellung der Kennung verwendet werden können. Der Anwendungsadministrator kann das Format der Kennung für die Anwendung festlegen. Die Attribute, die für die Kennung verwendet werden können, und die Syntax für das Format der WLM-Kennung sind anwendungsabhängig und liegen in der Verantwortung des Anwendungsproviders.

Eine Instanz eines Datenbankservers kann beispielsweise ermitteln, mit welcher Datenbank sie arbeitet (*db\_name*) und über welchen TCP-Port ein bestimmter Benutzer verbunden wird (*port\_num*). Administratoren können folgende Prioritäten haben:

- v Jeder Klasse unterschiedliche Nutzungsrechte für Ressourcen erteilen, um unterschiedliche Klassen für Prozesse zu erstellen, die auf unterschiedliche Datenbanken zugreifen.
- v Prozesse, die ferne Anforderungen unterschiedlichen Ursprungs bearbeiten, unterscheiden und die Portnummer als Klassifizierungsattribut verwenden.
- v Eine Superklasse für jede Datenbank und eine Unterklasse für jede Portnummer jeder Superklasse er stellen.

Eine Möglichkeit, diese unterschiedlichen Anforderungen zu konsolidieren, ist die Spezifikation von Inhalt und Format der Kennung. Angenommen, die Kennung kann in einer Konfigurationsdatei oder in einem Laufzeitparameter wie WLM\_TAG=*\$db\_name* oder WLM\_TAG=*\$db\_name*\_*\$port\_num* an die Anwendung übergeben werden.

Wenn sie ihre Kennung setzt, kann eine Anwendung angeben, ob diese Kennung von allen untergeordneten Anwendungen übernommen wird, so dass alle Prozesse, die von einer bestimmten Instanz einer Anwendung erzeugt werden, derselben Klasse zugeordnet werden können. Die Anwendungskennung wird sehr häufig im Zusammenhang mit dem Attribut "inheritance" verwendet.

Das folgende Beispiel zeigt, wie Anwendungskennungen verwendet werden können. In diesem Beispiel ist die Kennung der Datenbank mit dem Datenbanknamen identisch. Wenn zwei Instanzen des Servers mit zwei unterschiedlichen Datenbanken arbeiten, werden zwei unterschiedliche Kennungen definiert, z. B. db1 und db2.

Ein Systemadministrator kann zwei unterschiedliche Klassen, dbserv1 und dbserv2 erstellen, und die beiden Datenbankserver (und alle untergeordneten Prozesse, sofern der Parameter inheritance verwendet wird) anhand der Kennungen diesen Klassen zuordnen. In diesem Fall ist es möglich, jeder Klasse auf der Basis bestimmter Geschäftsziele unterschiedliche Nutzungsrechte für Ressourcen zu erteilen.

Die entsprechenden Zuordnungsregeln könnten wie folgt aussehen:

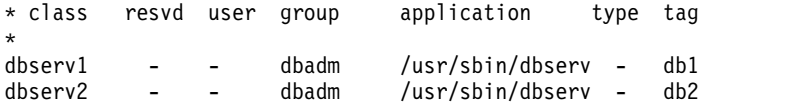

## **API-Typen:**

Im Folgenden werden die API-Typen von Workload Manager (WLM) beschrieben.

## **APIs für die Klassenverwaltung**

Die Anwendungsprogrammierstelle (API, Application Programming Interface) von WLM ermöglicht Anwendungen Folgendes:

- Namen und Merkmale der vorhandenen Klassen einer bestimmten WLM-Konfiguration abfragen (**wlm\_read\_classes**)
- v Eine neue Klasse für eine bestimmte WLM-Konfiguration erstellen, die Werte der verschiedenen Klassenattribute (z. B. tier (Schicht) und inheritance (Vererbung)) sowie die Anteile und Grenzwerte für die von WLM verwalteten Ressourcen (z. B. CPU, physischer Speicher und blockorientierte Ein-/Ausgabe) definieren (**wlm\_create\_class**)
- Merkmale einer vorhandenen Klasse einer bestimmten WLM-Konfiguration ändern, einschließlich der Klassenattribute und Anteile und Grenzwerte für Ressourcen (**wlm\_change\_class**)
- v Eine vorhandene Klasse einer bestimmten Konfiguration löschen (**wlm\_delete\_class**)

Die Änderungen werden nur auf Eigenschaftendateien der angegebenen WLM-Konfiguration angewendet. Durch Angabe einer leeren Zeichenfolge für den Konfigurationsnamen ist es möglich, die Änderung nur auf die Klassen im Speicher anzuwenden, um eine sofortige Aktualisierung des aktiven Konfigurationsstatus zu erreichen.

Für den Aufruf der API-Aufrufe muss der Aufrufende dieselben Berechtigungen wie für die Befehlszeile oder die Schnittstelle SMIT besitzen. Dies sind im Einzelnen:

- v Jeder Benutzer kann die Klassennamen und -merkmale lesen.
- v Nur Root kann Superklassen erstellen, ändern und löschen.
- v Nur Root oder designierte Superklassenadministratoren (Superklassenattribute **adminuser** und **admingroup**) können Unterklassen einer bestimmten Superklasse erstellen, ändern und löschen.

In den Fällen, in denen die WLM-Verwaltung über die Befehlszeile und Verwaltungstools von WLM-Administratoren und über die API von Anwendungen durchgeführt wird, ist Vorsicht geboten. Beide Schnittstellen verwenden denselben Namespace für die Superklassen- und Unter klassennamen und dieselbe Gesamtanzahl an Superklassen und Unterklassen.

Wenn die API die WLM-Daten im Speicher direkt ändert (z. B. neue Klassen erstellt), ist außer dem zu beachten, dass die WLM-Administratoren erst dann Kenntnis von dieser Änderung erhalten, wenn Klassen, die sie selbst nicht erstellt haben, in der Ausgabe von Befehlen wie **wlmstat** erscheinen. Um zu vermeiden, dass Anwendungen, die diese API verwenden, in Konflikte gestürzt werden, wenn der Systemadministrator WLM aktualisiert, werden die Klassen, die über die API erstellt werden und nicht in den WLM-Eigenschaftendateien definiert sind, nicht automatisch aus dem Speicher entfernt. Sie bleiben so lange aktiv, bis sie explizit mit der Routine **wlm\_delete- \_class** oder über einen Aufruf des Befehls **rmclass** (direkter Aufruf oder Aufruf über SMIT durch den Systemadministrator) entfernt werden.

Außerdem ermöglichen die Anwendungsprogrammierstellen (API, Application Programming Interface) von WLM Anwendungen Folgendes:

- v Betriebsart von WLM mit der Funktion **wlm\_set** abfragen oder ändern
- Aktuellen Status von WLM abfragen
- WLM stoppen
- v Zwischen aktivem und passivem Modus hin- und herwechseln
- v **rset**-Bindung aktivieren und inaktivieren
- v WLM mit der Routine **wlm\_load** unter Verwendung der aktuellen oder einer alternativen Konfiguration starten oder aktualisieren
- v Einen Prozess oder eine Prozessgruppe mit der Routine **wlm\_assign** einer Klasse zuordnen

Die APIs setzen dieselben Berechtigungen voraus wie die entsprechenden Befehle **wlmcntrl** und **wlmassign**:

- Jeder Benutzer kann den Status von WLM abfragen.
- v Nur Root kann die Betriebsart von WLM ändern.
- Nur Root kann eine vollständige Konfiguration aktualisieren.
- v Root und berechtigte Superklassenadministratoren (**adminuser** und **admingroup**) können WLM für die Unterklassen einer bestimmten Superklasse aktualisieren.
- v Root, berechtigte Benutzer (angegeben mit **authuser** oder **authgroup**) und berechtigte Super klassenadministratoren (**adminuser** und **admingroup**) können Prozesse einer Superklasse oder Unterklasse zuordnen.

## **WLM-API für Statistiken**

Die Routinen der WLM-API und **wlm\_get\_bio\_stats** ermöglichen Anwendungen den Zugriff auf die WLM-Statistiken, die von den Befehlen **wlmstat** angezeigt werden.

## **WLM-API für Klassifizierung**

Mit der Routine **wlm\_check** kann der Benutzer die Klassendefinitionen und Zuordnungsregeln für eine bestimmte WLM-Konfiguration prüfen. Eine Anwendung kann mit der API-Routine **wlm\_classify** feststellen, welcher Klasse ein Prozess mit einer bestimmte Attributgruppe zugeordnet werden soll.

#### **Zugehörige Informationen**:

wlmassign command

#### **Binärkompatibilität:**

Zur Unterstützung der Binärkompatibilität für den Fall, dass künftig Änderungen an den Datenstrukturen vorgenommen werden, wird an jeden API-Aufruf eine Versionsnummer als Parameter übergeben.

Damit ist die Bibliothek in der Lage festzustellen, mit welcher Version der Datenstrukturen die Anwendung erstellt worden ist.

## **Beispiele für die Klassifizierung, Regeln und Grenzwerte in Workload Manager**

Es gibt verschiedene Methoden für die Klassifizierung eines Prozesses, und alle können gleichzeitig angewendet werden.

Für eine maximale Konfigurationsflexibilität wird ein Topdown-Algorithmus mit strikter Erstübereinstimmung verwendet. Sie können Prozessgruppen nach Benutzer mit Fallunterscheidungen für Programme mit bestimmten Namen, nach Pfad mit Fallunterscheidungen für bestimmte Benutzer oder nach beliebigen anderen Schemata bilden.

## **Beispiel für Zuordnungsregeln in Workload Manager:**

Dieses Beispiel zeigt eine Datei rules der höchsten Ebene für die Konfiguration *Config* (Datei /etc/wlm/ Config/rules).

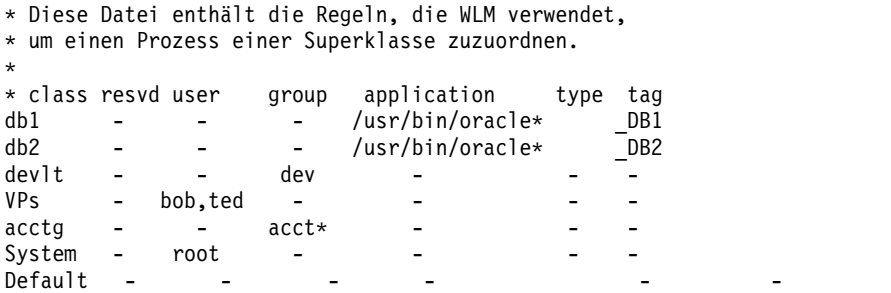

Im Folgenden sehen Sie ein Beispiel für die Datei rules für die Superklasse **devlt** in der Datei /etc/wlm/ Config/devlt/rules:

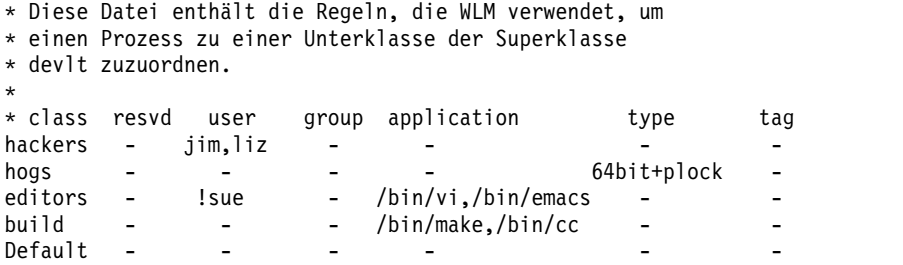

**Anmerkung:** Der Stern (\*) ist das Kommentarzeichen, das in der Datei rules verwendet wird.

Im Folgenden finden Sie Beispiele, die diese Datei rules verwenden. Die folgenden Beispiele gehen davon aus, dass das Vererbungsattribut (inheritance) für die beschriebenen Superklassen und Unterklassen nicht aktiviert ist. Wenn die Vererbung aktiviert ist, erben neue Prozesse die Superklasse oder Unterklasse von ihren übergeordneten Prozessen.

v Wenn der Benutzer joe aus der Gruppe acct3 den Befehl **/bin/vi** ausführt, wird der Prozess der Super klasse acctg zugeordnet.

- v Wenn der Benutzer sue aus der Gruppe dev den Befehl **/bin/emacs** ausführt, wird der Prozess der Superklasse devlt (Übereinstimmung der Gruppen-ID), aber nicht der Unterklasse editors zugeordnet, weil der Benutzer von dieser Klasse ausgeschlossen ist. Der Prozess wird standardmäßig devlt zugeordnet.
- v Wenn ein Datenbankadministrator mit der Benutzer-ID oracle und der Gruppen-ID dbm den Befehl **/usr/sbin/oracle** startet, um die Datenbank DB1 bereitzustellen, wird der Prozess der Superklasse Default zugeordnet. Nur wenn der Prozess seine Kennung auf \_DB1 setzt, wird er der Superklasse db1 zugeordnet.

## **Beispiel für Klassen von Workload Manager mit Anteilen und Grenzwerten:**

Nehmen wir für dieses Beispiel an, dass die Klassen A, B, C und D jeweils Anteile von 3, 2, 1 und 1 haben.

Wenn die Klassen A, C und D aktiv sind, ergibt die Berechnung der Ziele Folgendes:

 $Ziel(A) = 3/5 = 60 %$  $Ziel(C) = 1/5 = 20 %$  $Ziel(D) = 1/5 = 20 %$ 

Wenn während der Tests festgestellt wird, dass die Anwendungen in der Klasse A bei einer zulässigen Ressourcennutzung von 50 % eine angemessene Leistung erbringen, empfiehlt es sich, die anderen 50 % der Ressource anderen Klassen zur Verfügung zu stellen. Sie können dies erreichen, indem Sie für die Klasse A einen variablen Maximalwert von 50 % für diese Ressource festlegen. Da das derzeit berechnete Ziel von 60 % über diesem Grenzwert liegt, wird er nach unten an den variablen Maximalwert angeglichen. In diesem Fall wird das Ziel bzw. der tatsächliche Verbrauch (je nachdem, welcher Wert kleiner ist) der Klasse A von der verfügbaren Ressourcenmenge abgezogen. Da diese Klasse jetzt ein Ziel hat, das durch einen Grenzwert (und nicht durch seine Anteile) beschränkt ist, werden auch die Anteile für die Klasse von der Anzahl aktiver Anteile abgezogen. Falls die Klasse A beispielsweise einen aktuellen Ver brauch von 48 % hat, ergeben sich dadurch die folgenden Ziele:

Ziel(A) =  $3/5$  = 60 %, veränderlicher Maximalwert = 50, = 50 %  $Ziel(C) = 1/2 * (100 - 48) = 26 %$ <br> $Ziel(D) = 1/2 * (100 - 48) = 26 %$  $Ziel(D) = 1/2 * (100 - 48)$ 

Zu einem späteren Zeitpunkt können alle Klassen aktiv werden, woraufhin die Ziele automatisch erneut angepasst werden:

 $Ziel(A) = 3/7 = 42 %$  $Ziel(B) = 2/7 = 28 %$  $Ziel(C) = 1/7 = 14 %$  $Ziel(D) = 1/7 = 14 %$ 

## **Beispiel für Klassen von Workload Manager mit CPU-Grenzwerten:**

In diesem Beispiel wird die CPU-Zuordnung unter der Voraussetzung untersucht, dass jede Klasse die gesamten bereitgestellten CPU-Ressourcen in Anspruch nehmen kann.

Die beiden Klassen A und B befinden sich in derselben Schicht. Die CPU-Grenzwerte für A sind [30 % - 100 %]. Die CPU-Grenzwerte für B sind [20 % - 100 %]. Wenn beide Klassen aktiv sind und genügend CPU verbrauchen, stellt WLM zuerst sicher, dass beide Klassen jede Sekunde ihre Mindestprozentsätze erhalten (durchschnittlich über mehrere Sekunden hinweg). Anschließend verteilt WLM die verbleibenden CPU-Zyklen auf der Basis der festgelegten Werte für die CPU-Zielanteile.

Wenn die CPU-Zielanteile für A und B 60 % bzw. 40 % sind, stabilisiert sich die CPU-Auslastung für A und B bei 60 % bzw. 40 %.

Es wird eine dritte Klasse, C, hinzugefügt. Diese Klasse ist eine Gruppe von CPU-lastigen Jobs und muss mit ungefähr der Hälfte (oder mehr) der verfügbaren CPU ausgeführt werden. Für Klasse C sind die Grenzwerte [20 % - 100 %] und CPU-Zielanteile von 100 % festgelegt. Wenn sich C in derselben Schicht wie A und B befindet, sehen A und B ihre CPU-Zuordnung rapide sinken, und die drei Klassen stabilisieren sich bei 30 %, 20 % bzw. 50 %. Die Anteile für A und B sind in diesem Fall gleichzeitig auch ihre Mindestwerte.

Ein Systemadministrator möchte unter Umständen jedoch nicht, dass Stapeljobs 50 % der CPU verbrauchen, wenn gleichzeitig Jobs, möglicherweise mit einer höheren Priorität ausgeführt werden. In einer Situation wie der im vorherigen Beispiel dargestellten wird Klasse C in eine Schicht mit einer niedrigeren Priorität verschoben. Klasse C erhält dann so viel CPU, wie übrig bleibt, wenn die Anforderungen von A und B erfüllt worden sind. Im obigen Beispiel erhält C keine CPU-Zeit, weil A und B jeweils 100 % der CPU verbrauchen können. In den meisten Situationen enthalten A und B, die sich in einer Schicht mit einer höheren Priorität befinden, jedoch interaktive oder transaktionsorientierte Jobs, die nicht ständig die gesamte CPU beanspruchen. Damit erhält die Klasse C einen gewissen Anteil der CPU, um den sie mit anderen Klassen in derselben oder in niedrigeren Schichten konkurrieren muss.

## **Beispiel für Klassen von Workload Manager mit Speicherbegrenzungen:**

Dieses Beispiel untersucht die Speicherzuordnung zu Prozessgruppen mit variierenden Speicherzielen.

Es müssen drei Prozessgruppen ausgeführt werden: eine Gruppe interaktiver Prozesse, die ausgeführt werden müssen, wenn sie verwendet werden (PEOPLE), ein Stapeljob, der immer im Hintergrund ausgeführt wird (BATCH1), und ein zweiter, wichtigerer Stapeljob, der jede Nacht ausgeführt wird (BATCH0).

PEOPLE hat einen angegebenen Speichermindestwert von 20 %, ein Speicherziel von 50 Anteilen und einen Klassenschichtwert von 1. Der Mindestwert von 20 % stellt sicher, dass die Desktopanwendungen in dieser Klasse relativ schnell reagieren, wenn Benutzer Tastatureingaben vornehmen.

BATCH1 hat einen Speichermindestwert von 50 %, ein Speicherziel von 50 Anteilen und einen Schichtwert von 3.

BATCH0 hat einen Speichermindestwert von 80 %, ein Speicherziel von 50 Anteilen und einen Schichtwert von 2.

Die Klassen PEOPLE und BATCH1 haben einen Gesamtspeichermindestwert von 70. Im normalen Betrieb (wenn BATCH0 nicht aktiv ist) können beide Klasse den gesamten für sie reservierten Speicher erhalten. Sie teilen sich den Rest des Speichers in der Maschine jeweils zur Hälfte, obwohl sie sich in unterschiedlichen Schichten befinden. Wenn BATCH0 um Mitternacht gestartet wird, erreicht der Gesamtspeichermindestwert 150. WLM ignoriert die Mindestanforderungen für die untersten Schichten so lange, bis Prozesse in den oberen Schichten beendet werden. BATCH0 erhält Speicher aus der 50-%-Reserve von BATCH1, aber nicht aus der 20-%-Reserve von PEOPLE. Nach Abschluss von BATCH0 werden die Speicherreser ven für die Prozesse der Schicht 3 wieder berücksichtigt, und das System kehrt zu seiner normalen gleichmäßigen Speicherverteilung zurück.

## **Workload-Manager-Befehle**

WLM stellt Befehle bereit, mit denen Systemadministratoren eine Vielzahl von Funktionen ausführen können.

Beispiele für solche Funktionen sind:

- v Superklassen und Unterklassen mit den Befehlen **mkclass**, **chclass** und **rmclass** erstellen, ändern und löschen. Diese Befehle aktualisieren die Dateien *classes*, *shares* und *limits*.
- v WLM mit dem Befehl **wlmcntrl** starten, stoppen und aktualisieren.
- v WLM-Eigenschaftendateien mit dem Befehl **wlmcheck** für eine bestimmte Konfiguration überprüfen und feststellen, welcher Klasse (Superklasse und Unterklasse) ein Prozess mit einer bestimmten Gruppe von Attributen zugeordnet ist.
- v Ressourcenauslastung einer Klasse mit dem Befehl **wlmstat** (ASCII) überwachen. Die meisten Leistungstools, z. B. die Tools, die mit den Befehlen **svmon** und **topas** gestartet werden, haben Erweiterungen, die die WLM-Klassen berücksichtigen und unter Verwendung neuer Befehlszeilenoptionen Statistiken pro Klasse und pro Schicht bereitstellen.
- v Die Flags des Befehls **ps** ermöglichen dem Benutzer anzuzeigen, zu welcher Klasse ein Prozess und seine Anwendungskennung gehören. Mit dem Befehl **ps** kann der Benutzer außerdem alle Prozesse auflisten, die zu einer bestimmten Superklasse oder Unterklasse gehören.
- v Für die Verwaltung der Zuordnungsregeln ist keine Befehlszeilenschnittstelle verfügbar. Sie müssen das Verwaltungstool SMIT oder einen Texteditor verwenden.

# **Einheitenknoten**

Einheiten sind in Clustern, so genannten *Knoten*, organisiert. Jeder Knoten ist ein logisches Subsystem mit Einheiten, in dem die Einheiten der unteren Ebenen von den Einheiten der höheren Ebenen abhängig sind. Es bestehen also Beziehungen zwischen untergeordneten und übergeordneten Einheiten.

Der Systemknoten ist beispielsweise der Knoten der höchsten Ebene und umfasst alle physischen Einheiten im System. Die Systemeinheit bildet den Ausgangspunkt des Knotens. Darunter befinden sich der Bus und die Adapter, die von der Systemeinheit der höheren Ebene abhängig sind. Unten in der Hierarchie befinden sich alle Einheiten, an die keine anderen Einheiten angeschlossen sind. Diese Einheiten sind von allen Einheiten auf höheren Ebenen der Hierarchie abhängig.

Während des Systemstarts werden die Abhängigkeiten zwischen übergeordneten und untergeordneten Einheiten verwendet, um alle Einheiten zu konfigurieren, aus denen sich ein Knoten zusammensetzt. Die Knoten werden ausgehend vom Knoten der Ausgangsebene konfiguriert. Alle Einheiten, die von einer Einheit einer höheren Ebene abhängig sind, werden erst konfiguriert, wenn die Konfiguration der Einheit der höheren Ebene abgeschlossen ist.

Das Betriebssystem AIX unterstützt das Feature MPIO (Multiple Path I/O). Wenn eine Einheit einen MPIO-fähigen Einheitentreiber hat, kann sie mehrere übergeordnete Einheiten in dieser Hierarchie haben. Damit sind mehrere gleichzeitige Kommunikationspfade zwischen der Einheit und einer bestimmten Maschine oder logischen Partition auf einer Maschine möglich.

## **Einheitenklassen**

Für die Verwaltung von Einheiten muss das Betriebssystem verstehen, welche Einheitenverbindungen zulässig sind. Das Betriebssystem klassifiziert Einheiten hierarchisch in drei Gruppen.

Die drei Gruppen sind im Folgenden aufgelistet:

- Funktionale Klassen
- Funktionale Unterklassen
- Einheitentypen

*Funktionale Klassen* setzen sich aus Einheiten zusammen, die dieselbe Funktion ausführen. Eine funktionale Klasse sind beispielsweise Drucker. Funktionale Klassen werden nach bestimmten Einheitenähnlichkeiten in Unterklassen unterteilt. Drucker haben beispielsweise eine serielle oder eine parallele Schnittstelle. Serielle Drucker bilden eine Unterklasse und parallele Drucker eine andere. Einheitentypen werden nach Modell und Hersteller klassifiziert.

*Einheitenklassen* definieren gültige Verbindungen zwischen übergeordneten und untergeordneten Einheiten für das Betriebssystem. Die Hierarchie definiert die möglichen Unterklassen, die an jeder der möglichen

untergeordneten Verbindungspositionen zulässig sind. Der Begriff "RS-232 8-Port Adapter" gibt beispielsweise an, dass nur Einheiten, die zur Unterklasse RS-232 gehören, an jeden der acht Anschlüsse des Adapters angeschlossen werden können.

Einheitenklassen und ihre hierarchischen Abhängigkeiten werden in einer ODM-Einheitenkonfigurationsdatenbank (Object Data Manager) verwaltet.

## **Einheitenkonfigurationsdatenbank und Einheitenverwaltung**

Einheitendaten sind in einer vordefinierten oder angepassten Datenbank enthalten, die als Einheitenkonfigurationsdatenbank verwendet wird.

Die vordefinierte Datenbank enthält Konfigurationsdaten für alle möglichen Einheiten, die vom System unterstützt werden. Die hierarchischen Einheitenklassendaten sind in dieser Datenbank enthalten. Die angepasste Datenbank enthält Konfigurationsdaten für alle derzeit definierten und konfigurierten Einheiten im System. Für jede derzeit an das System angeschlossene Einheit wird ein Datensatz geführt.

Der Konfigurationsmanager ist ein Programm, das Einheiten in Ihrem System automatisch während des Systemstarts und zur Laufzeit konfiguriert. Der Konfigurationsmanager verwendet während dieses Prozesses die Daten aus der vordefinierten und der angepassten Datenbank und aktualisiert anschließend die angepasste Datenbank.

Die Funktion MPIO (Multiple-Path I/O) verwendet eine UDID (Unique Device Identifier, Eindeutige Einheiten-ID), um alle MPIO-fähigen Einheiten, unabhängig vom Pfad, in dem sie gefunden wurden, zu identifizieren. Die UDID wird in der Einheitenkonfigurationsdatenbank gespeichert. Wenn eine Einheit er kannt wird, werden die UDIDs in der Datenbank geprüft, um festzustellen, ob die Einheit neu ist oder ob die erkannte Einheit nur ein anderer Pfad zu einer vorhandenen Einheit ist. Wenn mehrere Pfade zu einer Einheit erkannt werden, entscheidet der Einheitentreiber oder die Kernelerweiterung Path Control Manager (Pfadsteuerungsmanager), welcher Pfad für eine bestimmte Anforderung verwendet wird.

Sie können SMIT oder Betriebssystembefehle verwenden, um Einheitenverwaltungstasks wie das Löschen, Hinzufügen oder Konfigurieren einer Einheit auszuführen.

## **Zugehörige Konzepte**:

["Verwaltung MPIO-fähiger Einheiten" auf Seite 577](#page-584-0)

Die Funktion Multiple Path I/O (MPIO) kann verwendet werden, um für Failover-Zwecke alternative Pfade zu einer Einheit zu definieren.

## **Zugehörige Tasks**:

["Installation einer Einheit vorbereiten" auf Seite 410](#page-417-0) Die Installation von Einheiten im System setzt sich aus den folgenden Schritten zusammen: Anschlussposition für die Einheit ermitteln, Einheit physisch anschließen, Einheit mit dem Konfigurationsmanager oder SMIT konfigurieren.

## **Einheitenstatus**

Einheiten, die mit dem System verbunden sind, können vier Status annehmen.

Einheiten, die mit dem System verbunden sind, können einen der folgenden Status annehmen:

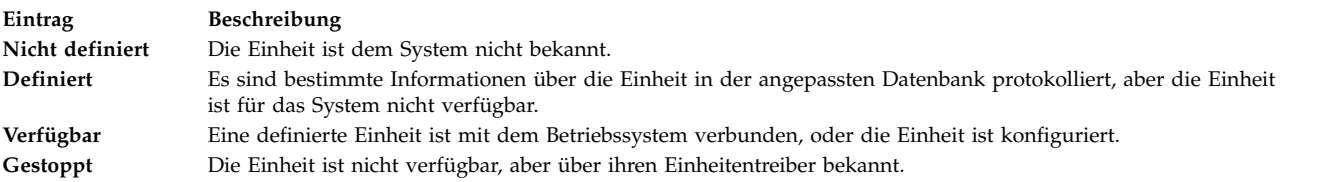

Wenn ein nicht grafikfähiges Terminal und ein Drucker abwechselnd denselben Anschluss am nicht grafikfähigen Terminal verwenden, sind ein nicht grafikfähiges Terminal und ein Drucker für dieselbe übergeordnete Einheit und denselben Anschluss in der Einheitenkonfigurationsdatenbank definiert. Es kann jeweils nur eine dieser Einheiten konfiguriert sein. Wenn der Anschluss des nicht grafikfähigen Terminals konfiguriert wird, werden die druckerspezifischen Konfigurationsdaten so lange aufbewahrt, bis dieser erneut konfiguriert wird. Die Einheit wird nicht entfernt, sondern nimmt den Status "definiert" an. Wenn eine Einheit im Status "definiert" verwaltet wird, bleiben die angepassten Informationen für eine Einheit, die derzeit nicht im Gebrauch ist (bevor sie erstmalig verfügbar gemacht wird oder während sie vorüber gehend aus dem System entfernt wird), erhalten.

Wenn ein Einheitentreiber für eine Einheit vorhanden ist, kann die Einheit über den Einheitentreiber verfügbar gemacht werden.

Einige Einheiten, insbesondere TCP/IP-Pseudoeinheiten, benötigen den Status "gestoppt".

## **Zugehörige Tasks**:

["Asynchrone Adapter dekonfigurieren" auf Seite 594](#page-601-0) Sie können einen asynchronen Adapter dekonfigurieren.

# **Positionscodes für Einheiten**

Der *Positionscode* ist ein Pfad, der vom CPU-Einschub bzw. der Systemeinheit über den Adapter, das Signalkabel und den Verteilerkasten für asynchrone Anschlüsse (sofern vorhanden) zur Einheit bzw. Workstation führt. Dieser Code ist eine weitere Möglichkeit für die Identifizierung physischer Einheiten.

Der Positionscode setzt sich je nach Einheitentyp aus bis zu vier Feldern mit Informationen zusammen. Diese Felder geben den Einschub, den Steckplatz, den Anschluss und die Position an. Jedes dieser Felder enthält einen zweistelligen Wert.

Der Positionscode eines Einschubs enthält lediglich das Feld für den Einschub und ist ein einfacher zweistelliger Code. Der Positionscode eines Adapters setzt sich aus den Feldern für den Einschub und den Steckplatz zusammen und hat das Format *AA*-*BB*, wobei *AA* der Einschubposition entspricht und *BB* den Bus und den Steckplatz mit dem Adapter angibt. Andere Einheiten haben Positionscodes mit dem Format *AA*-*BB*-*CC* oder *AA*-*BB*-*CC*-*DD*. *AA*-*BB* gibt den Positionscode des Adapters an, an den die Einheit angeschlossen ist, *CC* entspricht dem Anschluss am Adapter, mit dem die Einheit verbunden ist, und *DD* gibt eine Position oder SCSI-Einheitenadresse an.

## **Zugehörige Informationen**:

Teilepositionen und Positionscodes

## **Positionscodes für Adapter**

Der Positionscode für einen Adapter setzt sich aus zwei Ziffernpaaren im Format *AA*-*BB* zusammen. *AA* gibt den Positionscode des Einschubs mit dem Adapter an und *BB* den E/A-Bus und den Steckplatz mit der Karte.

Wenn das Feld **AA** den Wert 00 hat, befindet sich der Adapter je nach Systemtyp im CPU-Einschub oder in der Systemeinheit. Jeder andere Wert im Feld **AA** gibt an, dass sich die Karte in einem Einschub für E/A-Erweiterungen befindet. In diesem Fall gibt der Wert des Feldes *AA* den E/A-Bus und die Nummer des Steckplatzes im CPU-Einschub an, der den asynchronen Erweiterungsadapter enthält. Die erste Ziffer steht für den E/A-Bus, wobei 0 dem Standard-E/A-Bus und 1 dem optionalen E/A-Bus entspricht. Die zweite Ziffer gibt die Nummer des Steckplatzes im angegebenen E/A-Bus an.

Die erste Ziffer des Feldes **BB** gibt die E/A-Platine an, die die Adapterkarte enthält. Wenn sich die Karte im CPU-Einschub oder in der Systemeinheit befindet, entspricht diese Ziffer dem Wert 0 für den Standard-E/A-Bus bzw. dem Wert 1 für den optionalen E/A-Bus. Befindet sich die Karte in einem Einschub für E/A-Erweiterungen, ist die erste Ziffer eine 0. Die zweite Ziffer gibt die Nummer des Steckplatzes im angegebenen E/A-Bus (bzw. die Nummer des Steckplatzes im Einschub für E/A-Erweiterungen) an, der die Karte enthält.

Der Positionscode 00-00 steht für die Identifikation der Standard-E/A-Platine.

Beispiele:

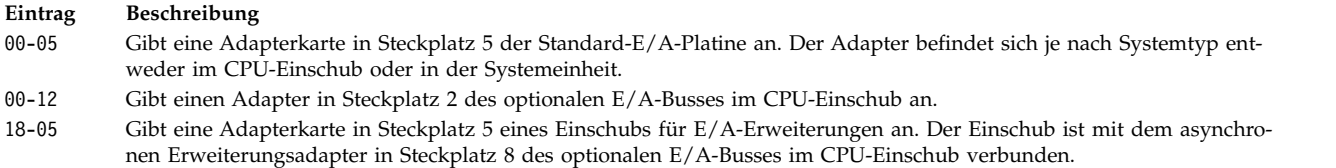

#### **Zugehörige Informationen**:

Teilepositionen und Positionscodes

## **Positionscodes für Drucker und Plotter**

Der Positionscode 00-00-S1-00 bzw. 00-00-S2-00 gibt an, dass der Drucker, der Plotter oder das nicht grafikfähige Terminal an den seriellen Anschluss s1 bzw. s2 auf der Standard-E/A-Platine angeschlossen ist. Der Positionscode 00-00-0P-00 gibt an, dass der Paralleldrucker an den Parallelanschluss auf der Standard-E/A-Platine angeschlossen ist.

Jeder andere Positionscode gibt an, dass der Drucker, der Plotter bzw. das nicht grafikfähige Terminal an eine andere Adapterkarte als die Standard-E/A-Platine angeschlossen ist. Für diese Drucker, Plotter und nicht grafikfähigen Terminals hat der Positionscode das Format *AA*-*BB*-*CC*-*DD*. *AA*-*BB* gibt den Positionscode des steuernden Adapters an.

**Ein-**

#### **trag Beschreibung**

- **AA** Der Wert 00 im Feld **AA** zeigt an, dass sich die Adapterkarte je nach Systemtyp im CPU-Einschub oder in der Systemeinheit befindet. Jeder andere Wert im Feld **AA** gibt an, dass sich die Karte in einem Einschub für E/A-Erweiterun gen befindet. In diesem Fall gibt die erste Stelle den E/A-Bus und die zweite Stelle die Nummer des Steckplatzes im Bus des CPU-Einschubs an, der den asynchronen Erweiterungsadapter enthält, an den der E/A-Erweiterungseinschub angeschlossen ist.
- **BB** Die erste Ziffer des Feldes **BB** gibt den E/A-Bus an, der die Adapterkarte enthält. Wenn sich die Karte im CPU-Einschub oder in der Systemeinheit befindet, entspricht diese Ziffer dem Wert 0 für den Standard-E/A-Bus bzw. dem Wert 1 für den optionalen E/A-Bus. Befindet sich die Karte in einem Einschub für E/A-Erweiterungen, ist die erste Ziffer eine 0. Die zweite Ziffer gibt die Nummer des Steckplatzes im E/A-Bus (bzw. die Nummer des Steckplatzes im Einschub für E/A-Erweite rungen) an, der die Karte enthält.
- **CC** Das Feld **CC** gibt den Anschluss an der Adapterkarte an, an den der Verteilerkasten für asynchrone Anschlüsse angeschlossen ist. Die gültigen Werte sind 01, 02, 03 und 04.
- **DD** Das Feld **DD** gibt die Nummer der Position am Verteilerkasten für asynchrone Anschlüsse an, an die der Drucker, der Plotter bzw. das nicht grafikfähige Terminal angeschlossen ist.

## **Zugehörige Informationen**:

Teilepositionen und Positionscodes

## **Positionscodes für nicht grafikfähige Terminals**

Der Positionscode 00-00-S1-00 bzw. 00-00-S2-00 gibt an, dass das nicht grafikfähige Terminal an den seriellen E/A-Standardanschluss s1 bzw. s2 angeschlossen ist.

Jeder andere Positionscode gibt an, dass das nicht grafikfähige Terminal an eine andere Adapterkarte als die Standard-E/A-Platine angeschlossen ist. Für diese Einheiten hat der Positionscode das Format *AA*-*BB*-*CC*-*DD*. *AA*-*BB* gibt den Positionscode der steuernden Adapterkarte an.

#### **Ein-**

#### **trag Beschreibung**

- **AA** Der Wert 00 im Feld **AA** zeigt an, dass sich die Adapterkarte je nach Systemtyp im CPU-Einschub oder in der Systemeinheit befindet. Jeder andere Wert im Feld **AA** gibt an, dass sich die Karte in einem Einschub für E/A-Erweiterun gen befindet. In diesem Fall gibt die erste Stelle den E/A-Bus und die zweite Stelle die Nummer des Steckplatzes im Bus des CPU-Einschubs an, der den asynchronen Erweiterungsadapter enthält, an den der E/A-Erweiterungseinschub angeschlossen ist.
- **BB** Die erste Ziffer des Feldes **BB** gibt den E/A-Bus an, der die Adapterkarte enthält. Wenn sich die Karte im CPU-Einschub oder in der Systemeinheit befindet, entspricht diese Ziffer dem Wert 0 für den Standard-E/A-Bus bzw. dem Wert 1 für den optionalen E/A-Bus. Befindet sich die Karte in einem Einschub für E/A-Erweiterungen, ist die erste Ziffer eine 0. Die zweite Ziffer gibt die Nummer des Steckplatzes im E/A-Bus (bzw. die Nummer des Steckplatzes im Einschub für E/A-Erweite rungen) an, der die Karte enthält.
- **CC** Das Feld **CC** gibt den Anschluss an der Adapterkarte an, an den der Verteilerkasten für asynchrone Anschlüsse angeschlossen ist. Die gültigen Werte sind 01, 02, 03 und 04.
- **DD** Das Feld **DD** gibt die Nummer der Position am Verteilerkasten für asynchrone Anschlüsse an, an die das nicht grafikfähige Terminal angeschlossen ist.

#### **Zugehörige Informationen**:

Teilepositionen und Positionscodes

## **Positionscodes für SCSI-Einheiten**

Im Folgenden sind die Positionscodes für SCSI-Einheiten beschrieben.

Diese Positionscodes gelten für alle SCSI-Einheiten, einschließlich der folgenden:

- CD-ROMs
- Platten
- Initiatoreinheiten
- Laufwerke für wieder beschreibbare optische Platten
- Bänder
- Zielmodus

Der Positionscode hat das Format AA-BB-CC-S,L. **AA**-**BB** gibt den Positionscode des SCSI-Adapters an, der die SCSI-Einheit steuert.

#### **Eintrag Beschreibung**

- **AA** Der Wert 00 im Feld **AA** zeigt an, dass sich die steuernde Adapterkarte je nach Systemtyp im CPU-Einschub oder in der Systemeinheit befindet.
- **BB** Das Feld **BB** gibt den E/A-Bus und den Steckplatz mit der Karte an. Die erste Ziffer gibt den E/A-Bus an. 0 steht für den Standard-E/A-Bus und 1 für den optionalen E/A-Bus. Die zweite Ziffer ist der Steckplatz im angegebenen E/A-Bus, der die Karte enthält. Der Wert 00 im Feld **BB** steht für den Standard-SCSI-Controller.
- **CC** Das Feld **CC** gibt den SCSI-Bus der Karte an, an die die Einheit angeschlossen ist. Wenn eine Karte nur einen einzigen SCSI-Bus hat, ist der Wert für dieses Feld 00. Ansonsten gibt der Wert 00 an, dass eine Einheit an den internen SCSI-Bus der Karte angeschlossen ist. Der Wert 01 gibt an, dass eine Einheit an den externen SCSI-Bus der Karte angeschlossen ist.
- **S,L** Das Feld **S,L** gibt die SCSI-ID und die LUN der SCSI-Einheit an. Der Wert S steht für die SCSI-ID und L für die LUN.

## **Zugehörige Informationen**:

Teilepositionen und Positionscodes

## **Positionscodes für Wertgeber und beleuchtete Funktionstasten**

Für eine an einen Grafikeingabeadapter angeschlossene Einheit mit Wertgebern oder beleuchteten Funktionstasten ist das Format des Positionscodes wie folgt: *AA*-*BB*-*CC*.

Die einzelnen Felder werden wie folgt interpretiert:

**Ein-**

#### **trag Beschreibung**

- **AA** Der Wert 00 im Feld **AA** zeigt an, dass sich die steuernde Adapterkarte je nach Systemtyp im CPU-Einschub oder in der Systemeinheit befindet.
- **BB** Das Feld **BB** gibt den E/A-Bus und den Steckplatz mit der Karte an. Die erste Ziffer gibt den E/A-Bus an. 0 steht für den Standard-E/A-Bus und 1 für den optionalen E/A-Bus. Die zweite Ziffer ist der Steckplatz im angegebenen E/A-Bus, der die Karte enthält.
- **CC** Das Feld **CC** gibt die Kartensteckverbindung an, an die die Einheit angeschlossen ist. Die gültigen Werte sind 01 und 02, je nachdem, ob die angeschlossene Einheit sich am Anschluss 1 oder am Anschluss 2 auf der Karte befindet.

**Anmerkung:** Für seriell angeschlossene Einheiten mit Wertgebern oder beleuchteten Funktionstasten wird kein Positionscode angegeben. Bei diesen Einheiten wird angenommen, dass sie an ein nicht grafikfähiges Terminal angeschlossen sind. Das nicht grafikfähige Terminal wird vom Benutzer während der Definition der Wertgeber und beleuchteten Funktionstasten angegeben.

#### **Zugehörige Informationen**:

Teilepositionen und Positionscodes

## **Positionscodes für Multiprotokollanschluss**

Der Positionscode für einen Multiprotokollanschluss hat das Format *AA*-*BB*-*CC*-*DD*. *AA*-*BB* gibt den Positionscode für die Multiprotokolladapterkarte an.

Die einzelnen Felder werden wie folgt interpretiert:

**Ein-**

- **trag Beschreibung**
- **AA** Der Wert 00 im Feld **AA** zeigt an, dass sich die Multiprotokolladapterkarte je nach Systemtyp im CPU-Einschub oder in der Systemeinheit befindet.
- **BB** Das Feld **BB** gibt den E/A-Bus und den Steckplatz mit der Karte an. Die erste Ziffer gibt den E/A-Bus an. 0 steht für den Standard-E/A-Bus und 1 für den optionalen E/A-Bus. Die zweite Ziffer ist der Steckplatz im angegebenen E/A-Bus, der die Karte enthält.
- **CC** Das Feld **CC** gibt den Anschluss an der Adapterkarte an, an den die Multiprotokollverteilereinheit angeschlossen ist. Der Wert ist immer 01.
- **DD** Das Feld **DD** gibt die Nummer des physischen Anschlusses an der Multiprotokollverteilereinheit an. Die gültigen Werte sind 00, 01, 02 und 03.

## **Zugehörige Informationen**:

Teilepositionen und Positionscodes

# **iSCSI konfigurieren**

Die Konfiguration von iSCSI umfasst die Konfiguration des Adapters und das Hinzufügen oder Aktualisieren von Zielen.

## **iSCSI-Adapter in AIX konfigurieren**

Die Konfiguration des iSCSI-Adapters ist eine sehr einfache und überschaubare Aufgabe.

- 1. Geben Sie an der AIX-Eingabeaufforderung den Befehl **smit iscsi** ein: Die Anzeige "iSCSI" erscheint.
- 2. Wählen Sie in der Anzeige "iSCSI" die Option **iSCSI-Adapter** aus. Die Anzeige "iSCSI-Adapter" er scheint.
- 3. Wählen Sie in der Anzeige "iSCSI-Adapter" die Option **Merkmale eines iSCSI-Adapters ändern/ anzeigen** aus. Die Anzeige "Merkmale eines iSCSI-Adapters ändern/anzeigen" erscheint.
- 4. Wählen Sie in der Liste den iSCSI-Adapter aus, den Sie konfigurieren möchten. Es erscheint eine Konfigurationsanzeige wie die folgende:

[Eingabefelder]

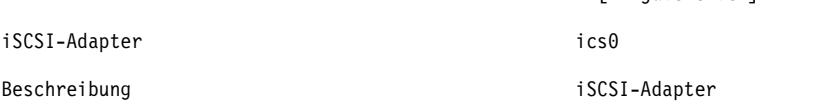
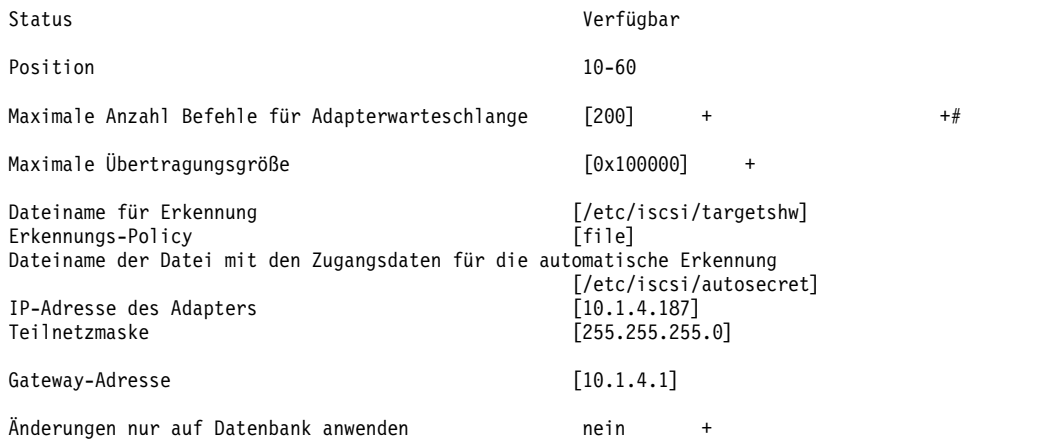

**Anmerkung:** Wenn Sie eine Frage zum Zweck eines bestimmten Feldes haben, platzieren Sie den Cursor in dem Feld, und drücken Sie anschließend die Taste **F1** für Hilfe.

Wenn Sie bei der Erkennung mit unstrukturierten Dateien arbeiten möchten, geben Sie im Feld **Erkennungs-Policy** den Wert file ein. Zur Verwendung der Erkennung mit ODM geben Sie im Feld **Erkennungs-Policy** den Wert odm ein. Für iSCSI-Ziele, die mit DHCP erkannt werden, geben Sie im Feld **Erkennungs-Policy** den Wert slp ein.

# **Unstrukturierte Datei eines iSCSI-Ziels aktualisieren**

Die unstrukturierte Datei ist die statische Konfigurationsdatei, die zum Konfigurieren von iSCSI-Zielen verwendet wird. Der Standarddateiname ist /etc/iscsi/targetshw.

In der unstrukturierten Datei müssen Sie alle relevanten Erkennungsmerkmale für iSCSI-Ziele explizit angeben.

# **Zugehörige Informationen**:

targets File

# **Statisch erkannte iSCSI-Ziele zu ODM hinzufügen**

Wenn die automatische Erkennung nicht verwendet wird, erhält der iSCSI-Adapter die Beschreibungen der iSCSI-Ziele aus einer unstrukturierten Datei oder aus ODM.

Sie können AIX-Befehle oder SMIT verwenden, um die Informationen für die iSCSI-Ziele in ODM zu bearbeiten. Mit den Befehlen **chiscsi**, **lsiscsi**, **mkiscsi** und **rmiscsi** können Sie Informationen zu iSCSI-Zielen in ODM ändern, anzeigen, hinzufügen bzw. entfernen.

Gehen Sie wie folgt vor, um ein statisch erkanntes iSCSI-Ziel mit SMIT zu ODM hinzuzufügen:

- 1. Geben Sie an der AIX-Eingabeaufforderung den Befehl **smit iscsi** ein: Die Anzeige "iSCSI" erscheint.
- 2. Wählen Sie in der Anzeige "iSCSI" die Option **iSCSI Target Device Parameters in ODM** aus. Die Anzeige "iSCSI Target Device Parameters in ODM" erscheint.
- 3. Wählen Sie in der Anzeige "iSCSI" die Option **Add an iSCSI Target Device in ODM** aus. Die Anzeige "Add an iSCSI Target Device in ODM" erscheint.
- 4. Wählen Sie in der Anzeige "iSCSI" die Option **Add a iSCSI Target Device in ODM** aus. Die Anzeige "Add a iSCSI Target Device in ODM" erscheint.
- 5. Wählen Sie in der Liste den iSCSI-Adapter aus, den Sie konfigurieren möchten. Die Anzeige "Add a Statically Discovered iSCSI Target Device" für den ausgewählten iSCSI-Adapter erscheint.
- 6. Geben Sie in den Feldern die entsprechenden Informationen ein. Beispiel:

[Entry Fields]

iSCSI Adapter ics0

<span id="page-577-0"></span>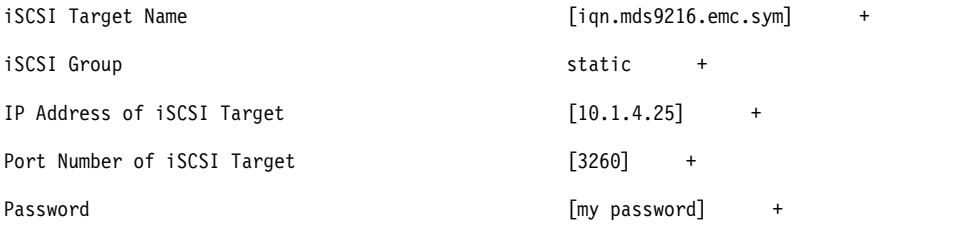

**Anmerkung:** Wenn Sie eine Frage zum Zweck eines bestimmten Feldes haben, platzieren Sie den Cursor in dem Feld, und drücken Sie anschließend die Taste **F1** für Hilfe.

# **Statisch erkannte iSCSI-Ziele aus einer unstrukturierten Datei zu ODM hinzufügen**

Mit SMIT können Sie die Informationen einer unstrukturierten Datei in ODM importieren.

- 1. Geben Sie an der AIX-Eingabeaufforderung den Befehl **smit iscsi** ein: Die Anzeige "iSCSI" erscheint.
- 2. Wählen Sie in der Anzeige "iSCSI" die Option **iSCSI Target Device Parameters in ODM** aus. Die Anzeige "iSCSI Target Device Parameters in ODM" erscheint.
- 3. Wählen Sie in der Anzeige "iSCSI" die Option **Add an iSCSI Target Device in ODM** aus. Die Anzeige "Add an iSCSI Target Device in ODM" erscheint.
- 4. Wählen Sie in der Anzeige "iSCSI" die Option **Add iSCSI Target Device Data in ODM from a File** aus. Die Anzeige "Add iSCSI Target Device Data in ODM from a File" erscheint.
- 5. Wählen Sie in der Liste den iSCSI-Adapter aus, den Sie konfigurieren möchten. Die Anzeige "Add iS-CSI Target Device Data in ODM from a File" für den ausgewählten iSCSI-Adapter erscheint.
- 6. Geben Sie in den Feldern die entsprechenden Informationen ein. Beispiel:

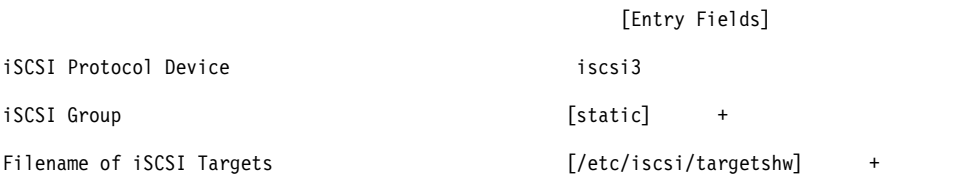

**Anmerkung:** Wenn Sie eine Frage zum Zweck eines bestimmten Feldes haben, platzieren Sie den Cursor in dem Feld, und drücken Sie anschließend die Taste **F1** für Hilfe.

# **Hot-Plug-Verwaltung von PCI-Einheiten**

Sie können einen neuen PCI-Hot-Plug-Adapter in einem verfügbaren PCI-Steckplatz installieren, während das Betriebssystem aktiv ist.

Es kann sich um einen weiteren Adapter desselben Typs oder einen anderen Typ von PCI-Adapter handeln. Neue Ressourcen können dem Betriebssystem und den Anwendungen bereitgestellt werden, ohne das Betriebssystem erneut starten zu müssen. Im Folgenden sind einige Gründe für das Hinzufügen eines Hot-Plug-Adapters beschrieben:

- Der vorhandenen Hardware und Firmware zusätzliche Funktionen und Kapazität hinzufügen.
- v PCI-Adapter von einem System migrieren, das die von diesen Adaptern bereitgestellten Funktionen nicht mehr benötigt.
- v Neues System installieren, dem die Adapterkarten zur Verfügung gestellt werden, wenn die Erstkonfiguration der optionalen Hardwaresubsysteme, einschließlich der PCI-Adapter, und die Installation und der Start des Betriebssystems abgeschlossen sind.

**Anmerkung:** Wenn Sie einen Adapter mit einer Ersetzungs- oder Hinzufügeoperation für PCI-Hot-Plug-Einheiten hinzufügen oder Dynamic Logical Partitioning verwenden, werden der Adapter und seine untergeordneten Einheiten möglicherweise nicht mit dem Befehl **bootlist** als Booteinheit aufgelistet. Unter Umständen müssen Sie die Maschine erneut starten, um dem Betriebssystem alle potenziellen Booteinheiten bekannt zu machen. Ein bereits in der Bootliste aufgeführter Adapter, der anschließend durch einen Adapter desselben Typs ersetzt wird, ist weiterhin eine gültige Booteinheit.

Sie können einen defekten oder fehlerhaften PCI-Hot-Plug-Adapter auch entfernen oder gegen einen anderen Adapter desselben Typs austauschen, ohne das System herunterzufahren oder auszuschalten. Wenn Sie den Adapter austauschen, unterstützt der vorhandene Einheitentreiber den Adapter, weil der Adapter denselben Typ hat. Die Einheitenkonfiguration und die Konfigurationsdaten zu untergeordneten Einheiten des Adapters werden für die Ersatzeinheit beibehalten. Im Folgenden sind einige Gründe für das Austauschen eines Adapters beschrieben:

- v Die Karte vorübergehend austauschen, um ein Problem zu diagnostizieren oder eine fehlerhafte FRU zu isolieren.
- v Einen fehlerhaften, defekten und unzuverlässigen Adapter gegen eine funktionsfähige Karte austauschen.
- v Einen defekten redundanten Adapter in einer HACMP- oder MPIO-Konfiguration austauschen.

Wenn Sie einen Hot-Plug-Adapter entfernen, stehen die vom Adapter bereitgestellten Ressourcen dem Betriebssystem und den Anwendungen nicht mehr zur Verfügung. Im Folgenden sind einige Gründe für das Entfernen eines Adapters beschrieben:

- Vorhandene E/A-Subsysteme entfernen.
- v Einen Adapter entfernen, der nicht mehr benötigt wird oder defekt ist, wobei keine Ersatzkarte verfügbar ist.
- v Einen Adapter in ein anderes System versetzen, wenn die Funktion in dem ursprünglichen System nicht mehr benötigt wird.

Bevor Sie eine Hot-Plug-Einheit entfernen oder austauschen können, muss die Einheit dekonfiguriert wer den. Der zugehörige Einheitentreiber muss alle Systemressourcen freigeben, die er der Einheit zugeordnet hat. Dazu gehören das Freigeben des Hauptspeichers, das Aufheben der Definition von Interrupt- und EPOW-Steuerroutinen, das Freigeben von DMA- und Zeitgeberressourcen sowie alle anderen erforderlichen Schritte. Der Treiber muss außerdem sicherstellen, dass Interrupts, Busspeicher und Bus-E/A in der Einheit inaktiviert werden.

Der Systemadministrator muss vor und nach dem Entfernen eines Adapters die folgenden Tasks ausführen:

- v Anwendungen, Dämonprozesse oder Prozesse, die die Einheit verwenden, beenden und wiederherstellen.
- Dateisysteme abhängen und erneut anhängen.
- v Einheitendefinitionen entfernen und erneut erstellen und weitere Operationen durchführen, die für die Freigabe einer verwendeten Einheit erforderlich sind.
- v System in einen sicheren Zustand versetzen, in dem es gewartet werden kann.
- v Alle erforderlichen Einheitentreiber anfordern und installieren.

Die Operationen für das Entfernen und Austauschen einer Einheit scheitern, wenn die Einheit, die an den angegebenen Steckplatz angeschlossen ist, nicht dekonfiguriert wurde und sich im Status "Definiert" (Defined) befindet. Hierfür können Sie den Befehl **rmdev** verwenden. Bevor Sie den Adapter in den Status "Definiert" versetzen, müssen Sie alle Anwendungen, die den Adapter verwenden, schließen, da der Befehl sonst scheitert. Weitere Informationen finden Sie in der Beschreibung des Befehls **rmdev** in der Veröffentlichung "Commands Reference".

Manchmal können Sie auch die folgenden Tasks ausführen:

- v Einen PCI-Hot-Plug-Adapter vorbereiten, der installiert, entfernt oder ausgetauscht werden soll.
- Steckplätze oder PCI-Adapter ermitteln, die an der Hot-Plug-Operation beteiligt sind.
- PCI-Hot-Plug-Adapter entfernen oder installieren.

**Anmerkung:** Während der Hot-Plug-Operationen bleibt der Object Data Manager (ODM) gesperrt. Somit werden andere Tasks, die den ODM benötigen, blockiert oder sie schlagen fehl. Die clusterweiten Konfigurationsänderungen, die von anderen Knoten eingeleitet werden, können ebenfalls blockiert werden oder fehlschlagen. Stellen Sie deshalb sicher, dass solche Tasks erst nach Abschluss der Hot-Plug-Operation ausgeführt werden.

**Achtung:** Obwohl die PCI-Hot-Plug-Verwaltung die Möglichkeit unterstützt, PCI-Adapter hinzuzufügen, zu entfernen und auszutauschen, ohne das System auszuschalten oder das Betriebssystem erneut zu starten, können nicht alle Einheiten in Hot-Plug-Steckplätzen auf diese Weise verwaltet werden. Beispielsweise ist es nicht möglich, die Festplatte der Datenträgergruppe rootvg oder den E/A-Controller, an den die Festplatte angeschlossen ist, zu entfernen oder auszutauschen, ohne das System auszuschalten, weil diese Platte für die Ausführung des Betriebssystems erforderlich ist. Wenn die Datenträgergruppe rootvg gespiegelt ist, können Sie den Befehl **chpv** verwenden, um die Platten offline zu schalten. Wenn sich die Datenträgergruppe rootvg auf einer oder mehreren Platten befindet, die Multi-Path I/O (MPIO) unter stützen und an mehrere E/A-Controller angeschlossen sind, kann einer dieser E/A-Controller entfernt (oder ausgetauscht) werden, ohne einen Warmstart des Systems durchführen zu müssen. In dieser Situation müssen alle vom E/A-Controller ausgehenden Pfade mit dem Befehl **rmdev -R** für den Adapter entfernt (oder ausgetauscht) werden. Dieser Befehl dekonfiguriert die Pfade und den Adapter. Anschließend können Sie mit der Hot-Plug-Verwaltung fortfahren. Bevor Sie versuchen, PCI-Hot-Plug-Adapter zu entfernen oder zu installieren, lesen Sie das Handbuch *PCI Adapter Placement Reference* (das zu den Systemeinheiten geliefert wird, die die Hot-Plug-Technologie unterstützen), um festzustellen, ob der Adapter im laufenden Betrieb ausgetauscht werden kann. Anweisungen zum Installieren und Entfernen von Adaptern finden Sie in der Dokumentation zu Ihrer Systemeinheit.

# **Zugehörige Konzepte**:

["Kommunikationsadapter entfernen" auf Seite 587](#page-594-0)

Bevor Sie einen Hot-Plug-Adapter entfernen oder austauschen können, müssen Sie diesen Adapter dekonfigurieren.

# **Zugehörige Tasks**:

["Speicheradapter dekonfigurieren" auf Seite 593](#page-600-0)

Bevor Sie einen Speicheradapter entfernen oder austauschen können, müssen Sie diesen Adapter dekonfigurieren.

["Asynchrone Adapter dekonfigurieren" auf Seite 594](#page-601-0) Sie können einen asynchronen Adapter dekonfigurieren.

# **Informationen zu PCI-Hot-Plug-Steckplätzen anzeigen**

Bevor Sie einen Hot-Plug-Adapter hinzufügen, entfernen oder austauschen, können Sie Informationen zu den PCI-Hot-Plug-Steckplätzen in einer Maschine anzeigen.

Sie können die folgenden Informationen anzeigen:

- Liste aller PCI-Hot-Plug-Steckplätze in der Maschine
- v Belegungsstatus des Steckplatzes: verfügbar oder leer
- Derzeit verwendete Steckplätze
- v Merkmale eines bestimmten Steckplatzes, z. B. Steckplatznamen, Beschreibungen, Anschlusstyp und Name der angeschlossenen Einheit

Sie können SMIT oder Systembefehle verwenden. Zur Ausführung dieser Tasks müssen Sie als Root angemeldet sein.

# **Prozedur mit dem SMIT-Direktaufruf**

- 1. Geben Sie an einer Eingabeaufforderung smit devdrpci ein, und drücken Sie anschließend die Eingabetaste.
- 2. Verwenden Sie die SMIT-Dialoge, um die Tasks auszuführen.

Wenn Sie zusätzliche Informationen für die Ausführung der Task benötigen, können Sie die Hilfetaste F1 in den SMIT-Dialogen auswählen.

# <span id="page-580-0"></span>**Prozedur mit Befehlen**

Mit den folgenden Befehlen können Sie Informationen über Hot-Plug-Steckplätze und angeschlossene Einheiten anzeigen:

- v Der Befehl lsslot zeigt eine Liste aller PCI-Hot-Plug-Steckplätze und ihrer Merkmale an.
- v Der Befehl **lsdev** zeigt den aktuellen Status aller Einheiten an, die im System installiert sind.

# **PCI-Kommunikationsadapter dekonfigurieren**

Im Folgenden finden Sie eine Übersicht über die Dekonfiguration von PCI-Kommunikationsadaptern. Dazu gehören Ethernet-, Token-Ring-, FDDI- und ATM-Adapter.

Wenn Ihre Anwendung das Protokoll TCP/IP verwendet, müssen Sie die TCP/IP-Schnittstelle für den Adapter aus der Netzschnittstellenliste entfernen, bevor Sie den Adapter in den Status "Definiert" (Defined) versetzen können. Mit dem Befehl **netstat** können Sie feststellen, ob Ihr Adapter für TCP/IP konfiguriert ist, und die aktiven Netzschnittstellen an Ihrem Adapter überprüfen. Weitere Informationen finden Sie in der Beschreibung des Befehls **netstat** in der Veröffentlichung "Commands Reference".

Ein Ethernet-Adapter kann zwei Schnittstellen haben: Standard-Ethernet (en*X*) oder IEEE 802.3 (et*X*). Das *X* in en*X* und das *X* im Adapternamen (ent*X*) haben denselben Wert. TCP/IP kann jeweils nur von einer dieser Schnittstellen verwendet werden. Der Ethernet-Adapter ent0 kann beispielsweise die Schnittstellen en0 und et0 haben.

Ein Token-Ring-Adapter kann nur eine Schnittstelle haben: Token-Ring (tr*X*). Das *X* in tr*X* und das *X* im Adapternamen (tok*X*) haben denselben Wert. Der Token-Ring-Adapter tok0 hat beispielsweise eine Schnittstelle tr0.

Ein ATM-Adapter kann nur eine ATM-Schnittstelle haben: ATM (at*X*). Das *X* in at*X* und das *X* im Adapternamen (atm*X*) haben denselben Wert. Der ATM-Adapter atm0 hat beispielsweise eine Schnittstelle at0. ATM-Adapter können jedoch mehrere emulierte Clients haben, die über einen einzigen Adapter ausgeführt werden.

Der Befehl **ifconfig** entfernt eine Schnittstelle aus dem Netz. Der Befehl **rmdev** dekonfiguriert die PCI-Einheit, behält aber die zugehörige Einheitendefinition in der Objektklasse für angepasste Einheiten. Sobald der Adapter den Status "Definiert" hat, können Sie mit dem Befehl **drslot** den Adapter entfernen.

Geben Sie Folgendes ein, um die untergeordneten Einheiten des PCI-Busses pci1 und deren untergeordnete Einheiten zu dekonfigurieren, aber die Einheitendefinitionen in der Objektklasse für angepasste Einheiten zu behalten:

```
rmdev -p pci1
```
Das System zeigt eine Nachricht wie die folgende an:

```
rmt0 Defined
hdisk1 Defined
scsi1 Defined
ent0 Defined
```
# **Zugehörige Konzepte**:

["Kommunikationsadapter entfernen" auf Seite 587](#page-594-0) Bevor Sie einen Hot-Plug-Adapter entfernen oder austauschen können, müssen Sie diesen Adapter dekonfigurieren.

# **Einen PCI-Hot-Plug-Adapter entfernen**

Sie können einen PCI-Hot-Plug-Adapter aus der Systemeinheit entfernen, ohne das Betriebssystem herunterfahren oder das System ausschalten zu müssen. Wenn Sie einen Adapter entfernen, stehen die von diesem Adapter bereitgestellten Ressourcen dem Betriebssystem und den Anwendungen nicht mehr zur Verfügung.

Bevor Sie einen Adapter entfernen können, müssen Sie ihn dekonfigurieren.

Im Folgenden sind die Prozeduren für das Entfernen eines PCI-Hot-Plug-Adapters beschrieben. Sie können diese Tasks mit SMIT oder Systembefehlen ausführen. Zur Ausführung dieser Tasks müssen Sie als Root angemeldet sein.

Wenn Sie einen Adapter gegen einen anderen Adapter desselben Typs austauschen, werden die Konfigurationsdaten des ausgetauschten Adapters beibehalten und mit der Ersatzkarte verglichen. Der vorhandene Einheitentreiber des ausgetauschten Adapters muss den Ersatzadapter unterstützen.

# **Prozedur mit dem SMIT-Direktaufruf**

- 1. Geben Sie an einer Eingabeaufforderung smit devdrpci ein, und drücken Sie anschließend die Eingabetaste.
- 2. Verwenden Sie die SMIT-Dialoge, um die Tasks auszuführen.

Wenn Sie zusätzliche Informationen für die Ausführung der Task benötigen, können Sie die Hilfetaste F1 in den SMIT-Dialogen auswählen.

# **Prozedur mit Befehlen**

Sie können die folgenden Befehle verwenden, um Informationen über die Hot-Plug-Steckplätze und die angeschlossenen Einheiten anzuzeigen und einen PCI-Hot-Plug-Adapter zu entfernen:

- v Der Befehl **lsslot** zeigt eine Liste aller PCI-Hot-Plug-Steckplätze und ihrer Merkmale an. Weitere Ver wendungsinformationen finden Sie in der Beschreibung des Befehls **lsslot** in der Veröffentlichung *Commands Reference, Volume 3*.
- v Der Befehl **lsdev** zeigt den aktuellen Status aller Einheiten an, die im System installiert sind. Weitere Verwendungsinformationen finden Sie in der Beschreibung des Befehls **lsdev** in der Veröffentlichung *Commands Reference, Volume 3*.
- v Der Befehl **drslot** bereitet einen Hot-Plug-Steckplatz für das Entfernen eines Hot-Plug-Adapters vor. Weitere Verwendungsinformationen finden Sie in der Beschreibung des Befehls **drslot** in der Veröffentlichung *Commands Reference, Volume 2*.

# **Zugehörige Konzepte**:

["Kommunikationsadapter entfernen" auf Seite 587](#page-594-0)

Bevor Sie einen Hot-Plug-Adapter entfernen oder austauschen können, müssen Sie diesen Adapter dekonfigurieren.

# **Zugehörige Tasks**:

["Speicheradapter dekonfigurieren" auf Seite 593](#page-600-0)

Bevor Sie einen Speicheradapter entfernen oder austauschen können, müssen Sie diesen Adapter dekonfigurieren.

["Asynchrone Adapter dekonfigurieren" auf Seite 594](#page-601-0) Sie können einen asynchronen Adapter dekonfigurieren.

# **Einen PCI-Hot-Plug-Adapter hinzufügen**

Sie können einen PCI-Hot-Plug-Adapter in einem verfügbaren Steckplatz in der Systemeinheit installieren und dem Betriebssystem und den Anwendungen neue Ressourcen zur Verfügung stellen, ohne das Betriebssystem erneut booten zu müssen. Sie können einen zusätzlichen Adapter desselben Typs oder einen Adapter eines anderen Typs installieren.

Im Folgenden sind die Prozeduren für das Hinzufügen eines neuen PCI-Hot-Plug-Adapters beschrieben.

**Achtung:** Bevor Sie versuchen, PCI-Hot-Plug-Adapter zu hinzuzufügen, lesen Sie das Handbuch *PCI Adapter Placement Reference*, das zu den Systemeinheiten geliefert wird, die die Hot-Plug-Technologie unterstützen, um festzustellen, ob der Adapter im laufenden Betrieb ausgetauscht werden kann. Anweisungen zum Installieren und Entfernen von Adaptern finden Sie in der Dokumentation zu Ihrer Systemeinheit.

Das Hinzufügen eines neuen PCI-Hot-Plug-Adapters umfasst die folgenden Tasks:

- v Einen verfügbaren Steckplatz in der Maschine suchen und identifizieren
- Steckplatz für die Konfiguration des Adapters vorbereiten
- v Einheitentreiber installieren, sofern erforderlich
- Neuen Adapter konfigurieren

Sie können SMIT oder Systembefehle verwenden. Zur Ausführung dieser Tasks müssen Sie als Root angemeldet sein.

**Anmerkung:** Wenn Sie dem System einen Hot-Plug-Adapter hinzufügen, können dieser Adapter und seine untergeordneten Einheiten möglicherweise nicht mit dem Befehl **bootlist** als Booteinheit angegeben werden. Unter Umständen müssen Sie einen Warmstart des Systems durchführen, um dem Betriebssystem alle potenziellen Booteinheiten bekannt zu machen.

# **Prozedur mit dem SMIT-Direktaufruf**

- 1. Geben Sie an einer Eingabeaufforderung smit devdrpci ein, und drücken Sie anschließend die Eingabetaste.
- 2. Verwenden Sie die SMIT-Dialoge, um die Task auszuführen.

Wenn Sie zusätzliche Informationen für die Ausführung der Task benötigen, können Sie die Hilfetaste F1 in den SMIT-Dialogen auswählen.

# **Prozedur mit Befehlen**

Sie können die folgenden Befehle verwenden, um Informationen über die PCI-Hot-Plug-Steckplätze und die angeschlossenen Einheiten anzuzeigen und einen PCI-Hot-Plug-Adapter hinzuzufügen:

- v Der Befehl **lsslot** zeigt eine Liste aller Hot-Plug-Steckplätze und ihrer Merkmale an. Weitere Verwendungsinformationen finden Sie in der Beschreibung des Befehls **lsslot** in der Veröffentlichung *Commands Reference, Volume 3*.
- v Der Befehl **lsdev** zeigt den aktuellen Status aller Einheiten an, die im System installiert sind. Weitere Verwendungsinformationen finden Sie in der Beschreibung des Befehls **lsdev** in der Veröffentlichung *Commands Reference, Volume 3*.
- v Der Befehl **drslot** bereitet den Hot-Plug-Steckplatz für das Hinzufügen oder Entfernen eines Hot-Plug-Adapters vor. Weitere Verwendungsinformationen finden Sie in der Beschreibung des Befehls **drslot** in der Veröffentlichung *Commands Reference, Volume 2*.

# **Multiple Path I/O**

Mit Multiple Path I/O (MPIO) kann eine Einheit über eine oder mehrere physische Verbindungen oder *Pfade* eindeutig erkannt werden.

Ein Pfadsteuerungsmodul (PCM, Path-Control Module) stellt die Pfadverwaltungsfunktionen bereit.

Ein MPIO-fähiger Einheitentreiber kann mehrere Typen von Zieleinheiten steuern. Ein PCM kann eine oder mehrere bestimmte Einheiten unterstützen. Deshalb kann ein Einheitentreiber mit mehreren PCMs kommunizieren, die die Ein-/Ausgabe über die Pfade zu jeder der Zieleinheiten steuern.

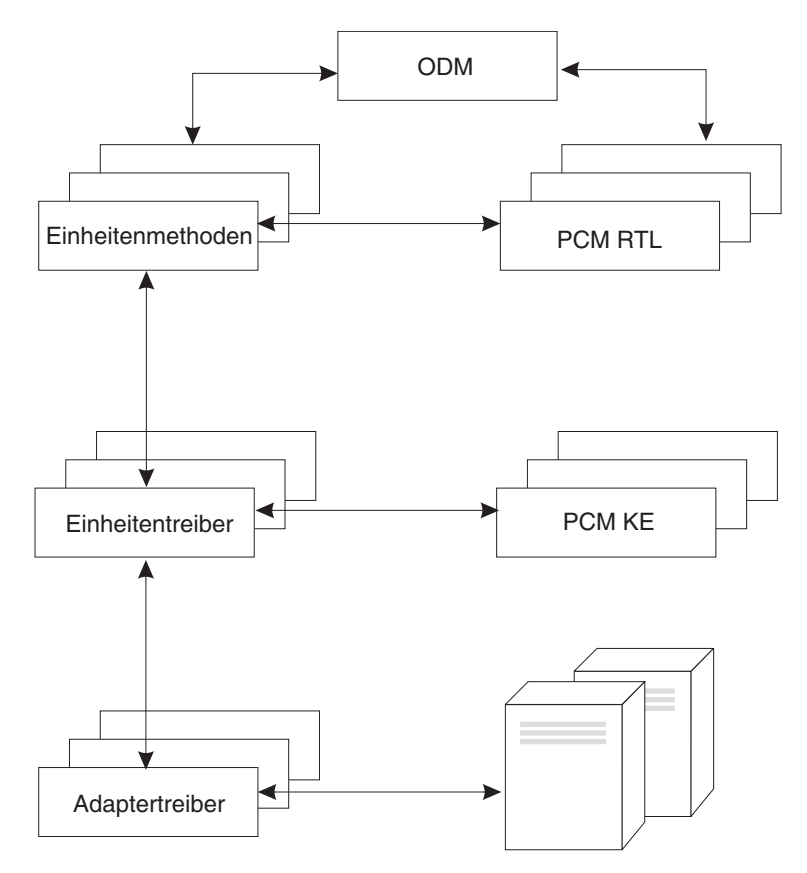

*Abbildung 12. Interaktion von MPIO-Komponenten.* Die folgende Abbildung zeigt die Interaktion zwischen den verschiedenen Komponenten, aus denen sich die MPIO-Lösung zusammensetzt. In dieser Abbildung steuert der MPIO-Einheitentreiber mehrere Typen von Zieleinheiten, die jeweils ein anderes PCM erfordern. (KE=Kernelerweiterung, RTL=Run-time Loadable, zur Laufzeit ladbare Komponente).

Bevor eine Einheit MPIO nutzen kann, müssen Treiber, Methoden und vordefinierte Attribute der Einheit im Object Data Manager (ODM) geändert werden, damit die Erkennung, Konfiguration und Verwaltung mehrerer Pfade unterstützt werden. Die Einheitentreiber für parallele SCSI- und Fibre-Channel-Platten und ihre Einheitenmethoden unterstützen MPIO-Platteneinheiten. Die iSCSI-Platteneinheiten werden als MPIO-Einheiten unterstützt. Der Einheitentreiber für Fibre-Channel-Bandlaufwerke und dessen Einheitenmethoden unterstützen MPIO-Bandeinheiten. Außerdem wurden die vordefinierten Attribute für einige Einheiten im ODM für MPIO geändert.

Das AIX-PCM setzt sich aus dem Konfigurationsmodul PCM RTL und der Kernelerweiterung PCM KE zusammen. Das PCM RTL ist ein Modul, das zur Laufzeit geladen werden kann und den Einheitenmethoden ermöglicht, zusätzliche einheitenspezifische oder ODM-Pfadattribute zu erkennen, die die PCM KE erfordert. Das PCM RTL wird von einer Einheitenmethode geladen. Anschließend werden Routinen im PCM RTL aufgerufen, um bestimmte Operationen auszuführen, die PM-KE-Variablen initialisieren oder ändern.

Die PCM KE stellt allen Einheitentreibern, die die MPIO-Schnittstelle unterstützen, Verwaltungsfunktionen für die Pfadsteuerung zur Verfügung. Die PCM KE ist davon abhängig, dass die Einheitenkonfiguration Pfade erkennt und diese Informationen an den Einheitentreiber überträgt. Jeder MPIO-fähige Einheitentreiber fügt die Pfade zu einer Einheit von den ihr direkt übergeordneten Einheiten hinzu. Die Wartung und Planung der Ein- und Ausgabe in den verschiedenen Pfaden wird von der PCM KE über nommen und ist für den MPIO-fähigen Einheitentreiber nicht ersichtlich.

Die PCM KE kann mehrere Weiterleitungsalgorithmen bereitstellen, zwischen denen der Benutzer wählen kann. Außerdem unterstützt die PCM KE die Erfassung von Informationen, auf deren Basis der beste

<span id="page-584-0"></span>Pfad für eine E/A-Anforderung bestimmt und ausgewählt werden kann. Die PCM KE kann den besten Pfad nach verschiedenen Kriterien auswählen, z. B. Lastausgleich, Verbindungsgeschwindigkeit, Verbindungsfehler usw.

Das AIX-PCM hat eine Statusprüfungsfunktion, die für folgende Zwecke verwendet werden kann:

- v Die Pfade prüfen und bestimmen, welche Pfade derzeit für das Senden von Ein-/Ausgaben verwendet werden können.
- v Einen Pfad aktivieren, der zuvor aufgrund eines temporären Pfadfehlers (z. B. ein Kabel einer Einheit wurde entfernt und anschließend wieder angeschlossen) als fehlerhaft markiert wurde.
- v Die derzeit nicht verwendeten Pfade überprüfen, die im Falle eines Failover verwendet werden wür den (wenn der Wert für das Algorithmusattribut beispielsweise failover ist, kann die Statusprüfung die Alternativpfade testen).

Nicht alle Platteneinheiten und Bandeinheiten können mit den AIX-Standard-PCMs erkannt und konfiguriert werden. Die AIX-Standard-PCMs umfassen zwei Pfadsteuerungsmodule: ein Modul für die Verwaltung von Platteneinheiten und ein weiteres Modul für die Verwaltung von Bandeinheiten. Wenn Ihre Einheit nicht erkannt wird, fragen Sie bei Ihrem Einheitenlieferanten nach, ob ein PCM für Ihre Einheit verfügbar ist.

# **Zugehörige Verweise**:

["Attribute für andere SCSI-Bänder \(Typ ost\)" auf Seite 611](#page-618-0) Im Folgenden sind Attribute für andere SCSI-Bänder (Typ ost) beschrieben.

# **Verwaltung MPIO-fähiger Einheiten**

Die Funktion Multiple Path I/O (MPIO) kann verwendet werden, um für Failover-Zwecke alternative Pfade zu einer Einheit zu definieren.

*Failover* ist ein Algorithmus für die Pfadverwaltung, der die Zuverlässigkeit und Verfügbarkeit einer Einheit verbessert, weil das System automatisch erkennt, wenn ein E/A-Pfad ausfällt, und in diesem Fall E/A-Anforderungen über einen alternativen Pfad umleitet. Alle SCSI-SCSD-Plattenlaufwerke werden automatisch als MPIO-Einheiten konfiguriert, und es kann eine ausgewählte Anzahl von Fibre-Channel-Plattenlaufwerken als "Andere MPIO-Platteneinheit" konfiguriert werden. Es können weitere Einheiten unter stützt werden, sofern der Einheitentreiber mit der MPIO-Implementierung in AIX kompatibel ist.

MPIO wird im Rahmen der Installation des Basisbetriebssystems installiert und konfiguriert. Es ist zwar keine weitere Konfiguration erforderlich, aber Sie können Einheiten mit SMIT oder der Befehlszeilenschnittstelle hinzufügen, entfernen, rekonfigurieren, aktivieren und inaktivieren. Die folgenden Befehle unterstützen Sie bei der Verwaltung von MPIO-Pfaden:

**mkpath**

Fügt einen Pfad zu einer Zieleinheit hinzu.

**rmpath**

Entfernt einen Pfad zu einer Zieleinheit.

# **chpath**

Ändert ein Attribut oder den Betriebsstatus eines Pfades zu einer Zieleinheit.

# **lsmpio**

Zeigt Informationen wie den Status, die Konfiguration und Statistiken zu MPIO-Speicherheiten (MultiPath I/O) an.

**lspath** Zeigt Informationen zu Pfaden zu einer Zieleinheit an.

# **Zugehörige Konzepte**:

["Einheitenkonfigurationsdatenbank und Einheitenverwaltung" auf Seite 564](#page-571-0) Einheitendaten sind in einer vordefinierten oder angepassten Datenbank enthalten, die als Einheitenkonfigurationsdatenbank verwendet wird.

["MPIO-Einheit konfigurieren" auf Seite 579](#page-586-0)

Für die Konfiguration einer MPIO-fähigen Einheit werden dieselben Befehle verwendet wie für Nicht-MPIO-Einheiten.

# **Eine SCSI-Einheit als MPIO-Einheit verkabeln:**

Eine SCSI-Einheit kann von maximal zwei Adaptern unterstützt werden, wenn sie als MPIO-fähige Einheit konfiguriert ist.

Wenn Sie eine parallele SCSI-Einheit als MPIO-Einheit verkabeln möchten, verwenden Sie die folgende einfache Konfiguration als Beispiel. Im Folgenden wird die erforderliche Mindestkonfiguration beschrieben. Für Ihre Einheit sind möglicherweise weitere Konfigurationsschritte erforderlich.

- 1. Installieren Sie bei ausgeschaltetem System zwei SCSI-Adapter.
- 2. Schließen Sie die Einheit an beide SCSI-Adapter an.
- 3. Schalten Sie das System ein.
- 4. Ändern Sie die Einstellungen in einem der Adapter in eine eindeutige SCSI-ID. Standardmäßig haben SCSI-Adapter die SCSI-ID 7. Da jede ID eindeutig sein muss, müssen Sie die SCSI-ID eines Adapters ändern, z. B. in 6.
- 5. Führen Sie den Befehl **cfgmgr** aus.
- 6. Geben Sie zum Überprüfen der Konfiguration in der Befehlszeile den folgenden Befehl ein: lspath -l hdisk*X*

Das *X* steht für die logische Nummer der neu konfigurierten Einheit. Die Befehlsausgabe sollte zwei Pfade und ihren Status enthalten.

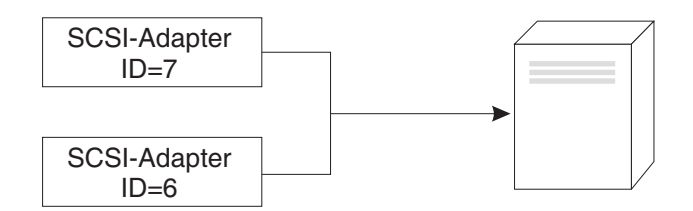

*Abbildung 13. Kabelkonfiguration für MPIO-SCSI-Einheit*

Diese Abbildung zeigt den Anschluss von zwei SCSI-Adaptern an dieselbe Einheit.

# **Eine Fibre-Channel-Einheit als MPIO-Einheit verkabeln:**

Eine Fibre-Channel-Einheit kann an mehrere Adapter angeschlossen werden. In der Software ist keine Begrenzung definiert.

Wenn Sie eine Fibre-Channel-Einheit als MPIO-Einheit verkabeln möchten, verwenden Sie die folgende einfache Konfiguration als Beispiel. Im Folgenden wird die erforderliche Mindestkonfiguration beschrieben. Für Ihre Einheit sind möglicherweise weitere Konfigurationsschritte erforderlich.

- 1. Installieren Sie bei ausgeschaltetem System zwei Fibre-Channel-Adapter.
- 2. Schließen Sie die Adapter an einen Switch oder Hub an.
- 3. Schließen Sie die Einheit an den Switch bzw. Hub an.
- 4. Schalten Sie das System ein.
- 5. Geben Sie zum Überprüfen der Konfiguration in der Befehlszeile den folgenden Befehl ein: lspath -l hdisk*X*

<span id="page-586-0"></span>Das *X* steht für die logische Nummer der neu konfigurierten Einheit. Die Befehlsausgabe sollte für jeden installierten Adapter einen Pfad und den Status enthalten.

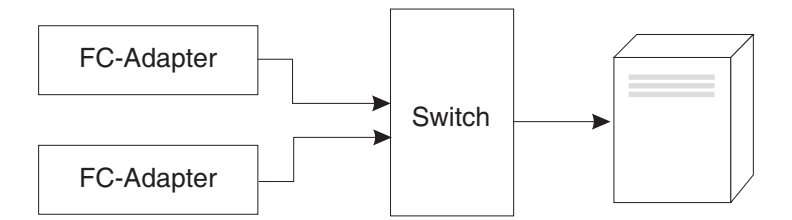

*Abbildung 14. Kabelkonfiguration für MPIO-Fibre-Channel-Einheit.* Diese Abbildung zeigt eine einfache Konfiguration mit zwei Fibre-Channel-Adaptern an einem Switch, an den die Einheit angeschlossen ist.

# **MPIO-Einheit konfigurieren**

Für die Konfiguration einer MPIO-fähigen Einheit werden dieselben Befehle verwendet wie für Nicht-MPIO-Einheiten.

Die Befehle **cfgmgr**, **mkdev**, **chdev**, **rmdev** und **lsdev** unterstützen die Verwaltung von MPIO-Einheiteninstanzen und zeigen deren Attribute an. Ein MPIO-Einheiteneintrag besitzt auch Pfadeinträge, die dem Einheiteneintrag zugeordnet sind. Die Befehle **mkpath**, **chpath**, **rmpath** und **lspath** verwalten Pfadeinträge und zeigen ihre Attribute an.

Ein Pfadeintrag für eine MPIO-Einheit kann hinzugefügt oder entfernt werden, ohne die Einheit dekonfigurieren zu müssen.

Eine MPIO-Einheit kann weitere Attribute haben, aber die erforderlichen Attribute, die alle MPIO-Einheiten unterstützen müssen, sind **reserve\_policy** und **algorithm**. Das Attribut **reserve\_policy** bestimmt den Typ der Reservierungsmethodik, die der Einheitentreiber beim Öffnen der Einheit implementiert, und kann verwendet werden, um den Zugriff auf die Einheit durch andere Adapter in demselben oder in einem anderen System zu beschränken. Das Attribut **algorithm** definiert die Methodik, die das PCM für die E/A-Verwaltung in den für eine Einheit konfigurierten Pfaden verwendet.

# **Zugehörige Konzepte**:

["Verwaltung MPIO-fähiger Einheiten" auf Seite 577](#page-584-0)

Die Funktion Multiple Path I/O (MPIO) kann verwendet werden, um für Failover-Zwecke alternative Pfade zu einer Einheit zu definieren.

["Attribute für MPIO-Einheiten" auf Seite 581](#page-588-0)

Die folgenden Attribute werden nur von MPIO-Einheiten unterstützt. Die Attribute können mit SMIT oder Befehlen (insbesondere den Befehlen **lsattr** und **chdev**) angezeigt oder geändert werden.

["Attribute für Pfadsteuerungsmodule" auf Seite 582](#page-589-0)

Zusätzlich zu den AIX-Standardpfadsteuerungsmodulen (PCM, Path Control Module) kann ein einheitenspezifisches PCM von einem Einheitenlieferanten zur Verfügung gestellt werden. Die Gruppe der vom Benutzer änderbaren Attribute wird vom Einheitenlieferanten definiert. Ein einheitenspezifisches PCM kann Einheiten- und Pfadattribute haben.

# **Unterstützte MPIO-Einheiten**

Die AIX-Standard-PCMs unterstützen eine Gruppe von Platteneinheiten und Bandeinheiten, die in der Dateigruppe devices.common.IBM.mpio.rte definiert sind.

Für Einheiten, die von den AIX-PCMs für Platteneinheiten oder den PCMs für Bandeinheiten nicht unter stützt werden, muss der Einheitenlieferant vordefinierte Attribute im ODM, ein PCM und weiteren unter stützenden Code bereitstellen, der erforderlich ist, um die Einheit als MPIO-fähige Einheit zu erkennen.

Führen Sie das folgende Script aus, um festzustellen, welche Platteneinheiten vom AIX-PCM für Platteneinheiten unterstützt werden:

```
odmget -qDvDr=aixdiskpcmke PdDv | grep uniquetype | while read line
do
      utype=`echo $line | cut -d'"' -f2`
      dvc=`odmget -q"uniquetype=$utype AND attribute=dvc_support" PdAt`
      echo $dvc | grep values | cut -d'"' -f2
done
```
Führen Sie das folgende Script aus, um festzustellen, welche Platteneinheiten vom AIX-PCM für Bandeinheiten unterstützt werden:

```
odmget -qDvDr=aixtapepcmke PdDv | grep uniquetype | while read line
do
      utype=`echo $line | cut -d'"' -f2`
      dvc=`odmget -q"uniquetype=$utype AND attribute=dvc_support" PdAt`
      echo $dvc | grep values | cut -d'"' -f2
done
```
Die Scriptausgabe enthält eine Liste der eindeutigen Einheitentypen, die von den AIX-Standard-PCMs unterstützt werden. Die drei vom AIX-PCM für Platteneinheiten unterstützten Einheitentypen sind *selbstkonfigurierende parallele SCSI-Platte* (disk/scsi/scsd), *Andere FC-Platteneinheit mit MPIO* (disk/fcp/ mpioosdisk) und *Andere iSCI-Platteneinheit mit MPIO* (disk/iscsi/mpioosdisk). Der vom AIX-PCM für Bandeinheiten unterstützte Einheitentyp ist *Andere FC-Platteneinheit mit MPIO* (tape/fcp/mpioost).

Die Einheitentypen *Andere FC-Platteneinheit mit MPIO* und *Andere FC-Bandeinheit mit MPIO* sind Unter gruppen von "Andere Fibre-Channel-Platten" bzw. "Andere Fibre-Channel-Bandeinheiten". Eine Einheit wird nur dann als *Andere FC-Einheit mit MPIO* unterstützt, wenn keine vom Einheitenlieferanten vordefinierten Attribute im ODM vorhanden sind und die Einheit für den Einsatz mit einem der AIX-Standard-PCMs zertifiziert wurde. Die Zertifizierung garantiert nicht, dass alle Einheitenfunktionen unterstützt werden, wenn die Einheit als *Andere FC-Einheit mit MPIO* konfiguriert ist.

Eine *Andere iSCSI-Platte mit MPIO* ist eine Untergruppe von "Andere iSCSI-Platten". Eine Einheit wird nur dann als *Andere iSCSI-Platte mit MPIO* unterstützt, wenn keine vom Einheitenlieferanten vordefinierten Attribute im ODM vorhanden sind und die Einheit für den Einsatz mit dem AIX-PCM zertifiziert wurde. Die Zertifizierung garantiert nicht, dass alle Einheitenfunktionen unterstützt werden, wenn die Einheit als *Andere iSCSI-Einheit mit MPIO* konfiguriert ist.

Führen Sie das folgende Script aus, um festzustellen, welche Einheiten als *Andere FC-Platten mit MPIO* unterstützt werden:

odmget –quniquetype=disk/fcp/mpioosdisk PdAt | grep deflt | cut -d'"' -f2

Führen Sie das folgende Script aus, um festzustellen, welche Einheiten als *Andere FC-Bandeinheiten mit MPIO* unterstützt werden:

odmget -q "uniquetype=tape/fcp/mpioosdisk AND attribute=mpio\_model\_map" PdAt | grep deflt | cut -d'"' -f2

Führen Sie das folgende Script aus, um festzustellen, welche Einheiten als *Andere iSCSI-Platten mit MPIO* unterstützt werden:

odmget –quniquetype=disk/iscsi/mpioosdisk PdAt | grep deflt | cut -d'"' -f2

Die Scriptausgabe enthält eine Liste der abgefragten Daten, zu denen der Einheitenlieferant und das Einheitenmodell gehören.

Führen Sie das folgende Script aus, um alle MPIO-fähigen Einheiten anzuzeigen, die im System installiert sind:

odmget -qattribute=unique\_id PdAt | grep uniquetype | cut -d'"' -f2

<span id="page-588-0"></span>Die Scriptausgabe enthält eine Liste der eindeutigen MPIO-fähigen Einheitentypen, die von den AIX-Standard-PCMs und den vom Lieferanten bereitgestellten PCMs unterstützt werden.

# **Attribute für MPIO-Einheiten**

Die folgenden Attribute werden nur von MPIO-Einheiten unterstützt. Die Attribute können mit SMIT oder Befehlen (insbesondere den Befehlen **lsattr** und **chdev**) angezeigt oder geändert werden.

Einige MPIO-Einheitenattribute (Multiple Path I/O) unterstützen die gleichzeitig ablaufende Aktualisierung des Attributs. Sie können die Attributwerte aktualisieren, während die Platte geöffnet und im Gebrauch ist, und die neuen Werte werden sofort wirksam. Für einige Attribute, insbesondere für das Attribut **reserve\_policy**, kann es Einschränkungen bezüglich des Zeitpunkts der Attributänderung oder bezüglich der vom Attribut akzeptierten neuen Werte geben. Wenn eine Platte beispielsweise geöffnet und momentan als Cluster-Repository-Platte genutzt wird, blockiert das Betriebssystem AIX alle Versuche, eine Reservierungsrichtlinie für die Platte festzulegen, weil dies dazu führen würde, dass andere Clusterknoten den Zugriff auf das Repository verlieren würden.

Das Einheitenattribut, das alle MPIO-Einheiten unterstützen müssen, ist **reserve\_policy**. Gewöhnlich hat eine MPIO-Einheit auch das Einheitenattribut **PR\_key**. Eine MPIO-Einheit kann weitere einheitenspezifische Attribute haben. Im Folgenden werden weitere einheitenspezifische Attribute beschrieben:

### **FC3\_REC**

Gibt an, ob die Einheit die Fehlerbehebung aktivieren muss, die Fibre-Channel-Klasse 3 verwendet. Die Aktivierung dieses Features verbessert die Fehlererkennung und Fehlerbehebung für bestimmte Typen von Fabricfehlern in Verbindung mit Fibre Channel. Dieses Attribut ist nur für eine begrenzte Gruppe von Einheiten verfügbar. Für dieses Attribut können die folgenden Werte definiert werden:

**true** Aktiviert die Fehlerbehebung, die die Fibre-Channel-Klasse 3 verwendet.

**false** Inaktiviert die Fehlerbehebung, die die Fibre-Channel-Klasse 3 verwendet.

### **reserve\_policy**

Definiert, ob beim Öffnen der Einheit eine Reservierungsmethodik verwendet wird. Die Werte sind wie folgt:

### **no\_reserve**

Es wird keine Reservierungsmethodik für die Einheit angewendet. Auch andere Initiatoren können, unter Umständen von anderen Hostsystemen, auf die Einheit zugreifen.

### **single\_path\_reserve**

Es wird eine SCSI2-Reservierungsmethodik für die Einheit angewendet, d. h., nur der Initiator, der die Reservierungsanforderung abgesetzt hat, kann auf die Einheit zugreifen. Diese Strategie verhindert, dass andere Initiatoren auf demselben Host oder auf anderen Hosts auf die Einheit zugreifen. Bei dieser Strategie wird die SCSI2-Reservierungsmethode verwendet, um die Einheit für einen einzelnen Initiator (Pfad) zu reservieren. Befehle, die über einen anderen Pfad weitergeleitet werden, führen zu einem Reservierungskonflikt.

Pfadauswahlalgorithmen, die Befehle über mehrere Pfaden senden, können zu einer Überlastung führen, wenn der Wert **single\_path\_reserve** ausgewählt ist. Nehmen Sie an, ein einheitenspezifisches PCM hat ein erforderliches Attribut, dessen Wert dafür sorgt, dass die Ein-/Ausgabe auf mehrere Pfade verteilt wird. Wenn **single\_path\_reserve** wirksam ist, muss der Einheitentreiber ein Bussignal für Einheitenrücksetzung (BDR, Bus Device Reset) und anschließend eine Reservierungsanforderung absetzen und dabei für das Senden des nächsten Befehls einen neuen Pfad verwenden, um die vorherige Reservierung aufzuheben. Jedes Mal, wenn ein anderer Pfad ausgewählt wird, kommt es aufgrund des Aufwands für das Senden eines BDR und das Absetzen einer Reservierungsanforderung an die Zieleinheit zu einer Überlastung und zu Leistungseinbußen. (Die Auswahl eines Algorithmus, der zu einer Überlastung führen kann, wird vom AIX-PCM nicht zugelassen.)

### <span id="page-589-0"></span>**PR\_exclusive**

Beim Öffnen der Einheit wird eine SCSI3-Methodik für persistente Reservierung und exklusiven Hostzugriff angewendet. Der Wert des Attributs **PR\_key** muss für jedes Hostsystem eindeutig sein. Das Attribut **PR\_key** wird verwendet, um den Zugriff auf die Einheit durch Initiatoren von anderen Hostsystemen zu verhindern.

### **PR\_shared**

Beim Öffnen der Einheit wird eine SCSI3-Methodik für persistente Reservierung und gemeinsamen Hostzugriff angewendet. Der Wert des Attributs **PR\_key** muss für jedes Hostsystem eindeutig sein. Initiatoren von anderen Hostsystemen müssen sich registrieren, bevor sie auf die Einheit zugreifen dürfen.

### **PR\_key**

Dieses Attribut ist nur erforderlich, wenn die Einheit eine der Strategien für persistente Reservierung (**PR\_exclusive** oder **PR\_shared**) unterstützt.

### **Zugehörige Konzepte**:

["MPIO-Einheit konfigurieren" auf Seite 579](#page-586-0)

Für die Konfiguration einer MPIO-fähigen Einheit werden dieselben Befehle verwendet wie für Nicht-MPIO-Einheiten.

### **Zugehörige Informationen**:

lsattr command

chdev command

# **Attribute für Pfadsteuerungsmodule**

Zusätzlich zu den AIX-Standardpfadsteuerungsmodulen (PCM, Path Control Module) kann ein einheitenspezifisches PCM von einem Einheitenlieferanten zur Verfügung gestellt werden. Die Gruppe der vom Benutzer änderbaren Attribute wird vom Einheitenlieferanten definiert. Ein einheitenspezifisches PCM kann Einheiten- und Pfadattribute haben.

Im Folgenden sind die Einheitenattribute für die AIX-Standard-PCMs beschrieben:

### **algorithm**

Bestimmt die Methodik, mit der die Ein-/Ausgabe auf die Pfade für eine Einheit verteilt wird. Die gültigen Werte für dieses Attribut sind:

**Anmerkung:** Einige Einheiten unterstützen nur einen Teil dieser Werte.

### **failover**

Sendet alle Ein-/Ausgaben über einen einzigen Pfad. Wenn der Pfad als fehlerhaft oder inaktiviert markiert ist, wird der nächste verfügbare Pfad ausgewählt, über den alle E/A-Operationen gesendet werden. Dieser Algorithmus verwaltet alle aktivierten Pfade in einer geordneten Liste basierend auf den aufsteigenden Werten des Attributs **[Pfadpriorität](#page-590-0)**. Für jede E/A-Operation wird der gültige Pfad mit dem niedrigsten Pfadprioritätswert ausgewählt.

### **round\_robin**

Verteilt die E/A-Operationen auf merhere aktivierte Pfade. Für Einheiten, die aktive und passive Pfade oder bevorzugte und nicht bevorzugte Pfade haben, wird nur ein Teil der Pfade für E/A-Operationen verwendet. Wenn ein Pfad als fehlerhaft oder inaktiviert mar kiert ist, wird er nicht mehr für das Senden von E/A-Operationen verwendet. Die E/A-Operation wird basierend auf dem Attribut **[Pfadpriorität](#page-590-0)** verteilt. Pfade mit einem höheren Pfadprioritätwert erhalten einen höheren Anteil der E/A-Operationen.

### **shortest\_queue**

Verteilt die E/A-Operationen auf merhere aktivierte Pfade. Für Einheiten, die aktive und passive Pfade oder bevorzugte und nicht bevorzugte Pfade haben, wird nur ein Teil der Pfade für E/A-Operationen verwendet. Dieser Algorithmus gleicht dem Algorithmus **round\_robin**. Der Algorithmus **shortest\_queue** verteilt die E/A-Operationen jedoch basierend auf der Anzahl anstehender E/A-Operationen in jedem Pfad. Der Pfad mit der derzeit niedrigsten Anzahl anstehender E/A-Operationen wird für die nächste Operation ausgewählt. Das Attribut **path priority** wird ignoriert, wenn der Algorithmus auf **shortest\_queue** gesetzt ist.

#### **hcheck\_mode**

Bestimmt, welche Pfade geprüft werden müssen, wenn die Funktion für Statusprüfung verwendet wird. Das Attribut unterstützt die folgenden Modi:

### **enabled permit rw- u:dhs**

Sendet den Befehl **healthcheck** über die Pfade mit dem Status "enabled" (aktiviert). In diesem Modus wird der Befehl **healthcheck** nicht über Pfade mit dem Status "disabled" (inaktiviert) oder "missing" (fehlt) gesendet.

**failed** Sendet den Befehl **healthcheck** über die Pfade mit dem Status "failed" (fehlerhaft). In diesem Modus wird der Befehl **healthcheck** nicht über Pfade mit dem Status "enabled" (aktiviert), "disabled" (inaktiviert) oder "missing" (fehlt) gesendet.

#### **nonactive**

(Standardeinstellung) Sendet den Befehl **healthcheck** über Pfade, die keine aktive E/A-Verbindung zur Einheit haben, einschließlich der Pfade mit dem Status "failed" (fehler haft) oder "enabled" (aktiviert). In diesem Modus wird der Befehl **healthcheck** nicht über Pfade mit dem Status "disabled" (inaktiviert) oder "missing" (fehlt) gesendet.

### **hcheck\_interval**

Definiert, wie oft die Statusprüfung für die Pfade einer Einheit durchgeführt wird. Das Attribut unterstützt einen Bereich von 0 bis 3600 Sekunden. Bei Auswahl des Wertes 0 ist die Statusprüfung inaktiviert.

**Anmerkung:** Die Statusprüfung wird nur durchgeführt, wenn die Platte von einem Prozess geöffnet und noch nicht geschlossen wurde. Wenn keine Entität die Platte geöffnet hat, überprüft das Pfadsteuerungsmodul die Pfade selbst dann nicht, wenn das Attribut **hcheck\_interval** dieser Einheit auf einen Wert ungleich null gesetzt ist.

#### **dist\_tw\_width**

Definiert die Dauer eines "Zeitfensters". In diesem Zeitfenster sammelt der Algorithmus für verteilte Fehlererkennung die E/As, die mit einem Fehler zurückgegeben werden. Die Maßeinheit für den Wert des Attributs **dist\_tw\_width** sind Millisekunden. Je niedriger der Attributwert ist, desto kleiner ist das Zeitfenster für die einzelnen Stichproben und desto weniger sensibel reagiert der Algorithmus auf kleine Häufungen von E/A-Fehlern. Ein höherer Attributwert erhöht die Sensitivität des Algorithmus auf kleine Anhäufungen von Fehlern und die Wahrscheinlichkeit, dass ein Pfad als fehlerhaft erkannt wird.

# **dist\_err\_percent**

Definiert den Prozentsatz der "Zeitfenster", in denen ein Fehler in einem Pfad zulässig ist, bevor der Pfad aufgrund mangelhafter Leistung als fehlerhaft erkannt wird. Das Attribut **dist\_err- \_percent** hat einen gültigen Wertebereich von 0 bis 100. Der Algorithmus für verteilte Fehlerer kennung wird inaktiviert, wenn das Attribut auf null (0) gesetzt wird. Die Standardeinstellung ist null. Der Algorithmus für verteilte Fehlererkennung überprüft die Struktur, die die Einheit mit dem Adapter verbindet, auf Fehler. Der Algorithmus berechnet den Prozentsatz der Stichproben mit Fehlern und kennzeichnet einen Pfad als fehlerhaft, wenn der berechnete Wert größer ist als der Wert des Attributs **dist\_err\_percent**.

<span id="page-590-0"></span>Im Folgenden wird das Pfadattribut für das AIX-PCM beschrieben:

#### **path priority**

Ändert das Verhalten der Algorithmusmethodik für die Liste der Pfade.

Wenn das Attribut "algorithm" den Wert "failover" hat, werden die Pfade in einer Liste verwaltet. Die Reihenfolge der Einträge in dieser Liste bestimmt, welcher Pfad zuerst ausgewählt wird und welcher Pfad als nächster ausgewählt wird, falls ein Pfad fehlerhaft ist. Die Reihenfolge der Einträge wird durch den Wert des Attributs "path priority" bestimmt. Der Wert 1 steht für die höchste Priorität. Mehrere Pfade können zwar denselben Prioritätswert haben, aber wenn alle Pfade denselben Wert haben, basiert die Auswahl darauf, wann jeder einzelne Pfad konfiguriert wurde.

Wenn das Algorithmusattribut den Wert **round\_robin** hat, weist der Algorithmus **path priority** jedem Pfad einen Prioritätswert zu. Die Pfade für die E/A-Operationen werden proportional zu den Pfadprioritäten ausgewählt. Deshalb werden Pfade mit höheren Prioritätswerten für mehr E/A-Operationen ausgewählt. Wenn alle Pfadprioritäten gleich sind, werden die Operationen gleichmäßig auf die Pfade verteilt.

### **cntl\_hcheck\_int**

Die Statusprüffolge des Controllers wird gestartet, nachdem ein Fehler beim Transport einer Speicherstruktur erkannt wurde. Das Attribut **cntl\_delay\_time** bestimmt die maximal zulässige Dauer (in Sekunden) der aktiven Statusprüffolge des Controllers. Wenn ein Statusprüfbefehl des Controllers erfolgreich ausgeführt und ein verfügbarer Pfad gefunden wird, wird die Statusprüfsequenz des Controllers beendet, woraufhin die Eingabe/Ausgabe fortgesetzt werden kann. Wenn am Ende der Statusprüfsequenz des Controllers keine gültigen Pfade gefunden wur den, schlagen alle anstehenden und nachfolgenden E/A-Aktivitäten für die Einheit fehl, bis das Statusprüfprogramm der Einheit feststellt, dass ein fehlgeschlagener Pfad zurückgegeben wurde.

Während die Statusprüfsequenz des Controllers aktiv ist, gibt das Attribut **cntl\_hcheck\_interval** den Zeitraum (in Sekunden) an, nach dem die nächste Gruppe von Statusprüfbefehlen des Controllers abgesetzt werden. Der Wert des Attributs **cntl\_hcheck\_interval** muss kleiner als der Wert des Attributs **cntl\_delay\_time** sein, sofern das Attribut nicht auf 0 oder gar nicht gesetzt wird. Wenn **cntl\_delay\_time** oder **cntl\_hcheck\_interval** auf 0 gesetzt ist, ist dieses Feature inaktiviert.

### **cntl\_delay\_time**

Die Statusprüffolge des Controllers wird gestartet, nachdem ein Fehler beim Transport einer Speicherstruktur erkannt wurde. Das Attribut **cntl\_delay\_time** bestimmt die maximal zulässige Dauer (in Sekunden) der Statusprüffolge des Controllers. Wenn ein Statusprüfbefehl des Controllers erfolgreich ausgeführt und ein verfügbarer Pfad gefunden wird, wird die Statusprüfsequenz des Controllers beendet, woraufhin die Eingabe/Ausgabe fortgesetzt werden kann. Wenn am Ende der Statusprüfsequenz des Controllers keine gültigen Pfade gefunden wurden, schlagen alle anstehenden und nachfolgenden E/A-Aktivitäten für die Einheit fehl, bis das Statusprüfprogramm der Einheit feststellt, dass ein fehlgeschlagener Pfad zurückgegeben wurde.

Während die Statusprüfsequenz des Controllers aktiv ist, gibt das Attribut **cntl\_hcheck\_interval** den Zeitraum (in Sekunden) an, nach dem die nächste Gruppe von Statusprüfbefehlen des Controllers abgesetzt werden. Der Wert des Attributs **cntl\_hcheck\_interval** muss kleiner als der Wert des Attributs **cntl\_delay\_time** sein, sofern das Attribut nicht auf 0 oder gar nicht gesetzt wird. Wenn **cntl\_delay\_time** oder **cntl\_hcheck\_interval** auf 0 gesetzt ist, ist dieses Feature inaktiviert.

# **timeout\_policy**

Passt das PCM-Verhalten bei Überschreitungen des Befehlszeitlimits und Transportfehlern an. Wenn **timeout\_policy** auf **fail\_path** oder **disable\_path** gesetzt wird, können Leistungseinbußen aufgefangen werden, wenn auf einer MPIO-Einheit (Multiple Path I/O) (MPIO) temporäre SAN-Fabric-Probleme bei einigen Pfaden zur Einheit auftreten. Die folgenden Werte können für das Attribut **timeout\_policy** angegeben werden:

### **retry\_path**

Das erste Auftreten einer Überschreitung des Befehlszeitlimits hat keinen sofortigen Pfadausfall zur Folge. Wenn ein aufgrund von Transportproblemen ausgefallener Pfad durch eine Statusprüfung wiederhergestellt wird, kann der wiederhergestellte Pfad sofort wiederverwendet werden.

### **fail\_path**

Der Pfad fällt beim ersten Auftreten einer Überschreitung des Befehlszeitlimits aus, sofern es sich nicht um den letzten Pfad in der Pfadgruppe handelt. Wenn ein aufgrund von

Transportproblemen ausgefallener Pfad wiederhergestellt wird, wird der Pfad erst nach Ablauf eines gewissen Zeitintervalls ohne Ausfälle in diesem Pfad für E/A-Lese- und -Schreiboperationen wiederverwendet. Wenn dieses Feature aktiviert ist, kann es vor der Weiterleitung von E/A-Lese- und -Schreiboperationen an Pfade, die nach einem Transportfehler wiederhergestellt wurden, zu einer Verzögerung kommen.

### **disable\_path**

Der Pfad fällt beim ersten Auftreten einer Überschreitung des Befehlszeitlimits aus, sofern es sich nicht um den letzten Pfad in der Pfadgruppe handelt. Wenn ein aufgrund von Transportproblemen ausgefallener Pfad wiederhergestellt wird, wird der Pfad erst nach Ablauf eines gewissen Zeitintervalls ohne Ausfälle in diesem Pfad für E/A-Lese- und -Schreiboperationen wiederverwendet. Treten in diesem Pfad in einem bestimmten Zeitintervall weiterhin Überschreitungen des Befehlszeitlimits auf, kann der Pfad inaktiviert werden. Inaktivierte Pfad bleiben inaktiviert (und damit nicht verwendbar), bis Sie eine der folgenden Aktionen ausführen: Ausführung des Befehls **chpath** zum Aktivieren des inaktivierten Pfad, Rekonfiguration der betroffenen Platte oder Warmstart des Systems.

### **Zugehörige Konzepte**:

# ["MPIO-Einheit konfigurieren" auf Seite 579](#page-586-0)

Für die Konfiguration einer MPIO-fähigen Einheit werden dieselben Befehle verwendet wie für Nicht-MPIO-Einheiten.

# **Attribute für die SAN-Replikation**

AIX Multiple Path I/O (MPIO) muss installiert sein, und die Einheit muss das AIX-Pfadsteuerungsmodul (PCM, Path Control Module) verwenden. Diese Attribute sind von Einstellungen und Features abhängig, die vom Speichersubsystem bereitgestellt werden.

Die folgenden AIX-Attribute beziehen sich auf das Verhalten der LUNs (Logical Unit Number, Nummer der logischen Einheit), die über die Speichersubsysteme repliziert werden. Diese Attribute werden möglicherweise nicht von allen Speichersubsystemen und Mikrocodeversionen unterstützt. Clustering-Software und Software für hohe Verfügbarkeit, wie z. B. PowerHA SystemMirror, wird installiert, um das Management der SAN-Replikation (Storage Area Network, Speicherbereichsnetz) auf den Knoten in einem Cluster zu koordinieren. Die folgenden Attribute können in einem Virtual I/O Server (VIOS) nicht geändert werden.

### **san\_rep\_cfg**

Bestimmt, wie eine synchrone Einheit, die Peer-to-Peer Remote Copy (PPRC) verwendet, im Betriebssystem AIX definiert und konfiguriert wird. Die eindeutige\_ID der Platteninstanz wird von diesem Attribut beeinflusst und kann sich ändern, wenn der Attributwert geändert wird. Das Attribut **san\_rep\_cfg** ändert den Status der PPRC-Einheit im Speichersubsystem nicht. Die folgenden Werte können für das Attribut angegeben werden:

### **none [Default]**

Konfiguriert die LUNs in einer synchronen Einheit, die PPRC als gesonderte logische Platteninstanzen verwendet.

**new** Definiert und konfiguriert die synchrone Einheit, die PPRC als einzelne logische Instanz verwendet. Die Einheit wird nur definiert und konfiguriert, wenn keine vorhandenen Platteninstanzen mit LUNs in der PPRC-Einheit übereinstimmen.

### **new\_and\_existing**

Definiert und konfiguriert die synchrone Einheit, die PPRC als einzelne logische Instanz verwendet. Wenn keine logische Platteninstanz die PPRC-Einheit darstellt, wird eine neue Platteninstanz definiert.

### **migrate\_disk**

Definiert und konfiguriert die synchrone Einheit, die PPRC als einzelne Hdisk-Instanz verwendet, und verwendet die ausgewählte logische Platteninstanz für die Einheit. Die Operation wird nur auf Einheiten unterstützt, für die das Attribut **san\_rep\_device** auf "supported" oder "detected" gesetzt ist. Wenn das Attribut **san\_rep\_device** der Zieleinheit auf "supported" gesetzt ist, funktioniert die Operation nur, wenn die SAN-Replikation nach der letzten Konfiguration der Platte im Speicher konfiguriert wurde. Diese Operation wird auf Platten unterstützt, die geöffnet sind und vom Betriebssystem AIX verwendet werden, wenn die Einheit nicht als Repository-Platte in einem Cluster verwendet wird. Die eindeutige\_ID für die betroffene Platte wird aktualisiert, um die ID der PPRC-Einheit widerzuspiegeln.

### **revert\_disk**

Konfiguriert eine vorhandene synchrone Einheit, die eine logische Platteninstanz mit PPRC-Unterstützung für eine HDisk-Instanz der Einheit ohne PPRC-Unterstützung ver wendet. Diese Operation wird nur auf Einheiten verwendet, deren Attribut **san\_rep\_device** auf "yes" gesetzt ist. Der Name der logischen Einheit und die Sonderdatei der Zielplatteninstanz bleiben unverändert. Die primäre (Quellen-)LUN für eine SAN-Replikationseinheit wird für die zurückgesetzte Hdisk-Instanz verwendet. Wenn die primäre (Quellen-)LUN nicht gefunden wird oder dem Host nicht bekannt ist, wird die sekundäre (Ziel-)LUN für die zurückgesetzte HDisk-Instanz verwendet. Diese Operation wird auf Platten unterstützt, die geöffnet sind und vom Betriebssystem AIX verwendet werden, wenn die Einheit nicht als Repository-Platte in einem Cluster verwendet wird. Die eindeutige ID für die betroffene Platte wird aktualisiert, um die LUN-ID widerzuspiegeln.

Die Werte **none**, **new** und **new\_and\_existing** bedeuten, dass das Verhalten für alle Einheiten desselben eindeutigen ODM-Typs (Object Data Manager) aktualisiert wird. Der Befehl **chdef** wird verwendet, um die Werte **none**, **new** und **new\_and\_existing** zu setzen. Der Befehl **chdef** aktualisiert den Standardwert eines Attributs für alle Einheiten des angegebenen eindeutigen ODM-Typs. Der Befehl **chdef** aktualisiert auch die Attributwerte für die vorhandenen Einheiteninstanzen, die bereits definiert sind. Für Einheiten, die bei der Ausführung des Befehls **chdef** bereits konfiguriert sind, wird die Änderung erst wirksam, wenn ein Warmstart des System durchgeführt wird oder wenn diese Einheiten dekonfiguriert und anschließend neu konfiguriert werden. Der Befehl **chdef** benötigt die Klasse, die Unterklasse und den Typ des Attributs. Zum Bestimmen des eindeutigen ODM-Typs des Attributs **san\_rep\_cfg** verwenden Sie den Befehl lsattr –l hdisk# -F class,subclass,type. Beispiel:

```
lsdev –l hdisk0 –F class,subclass,type
disk,fcp,aixmpiods8k
chdef -a san rep cfg=none -c disk -s fcp -t aixmpiods8k
chdef –a san_rep_cfg=new –c disk –s fcp –t aixmpiods8k
chdef -a san_rep_cfg=new and existing -c disk -s fcp -t aixmpiods8k
```
Die Werte **migrate\_disk** und **revert\_disk** bedeuten, dass das Verhalten für eine einzelne und bestimmte Einheiteninstanz aktualisiert wird. Der Befehl **chdev** muss verwendet werden, um den Wert **migrate\_disk** oder **revert\_disk** für eine bestimmte Einheit zu setzen. Der Befehl **chdev** aktualisiert den Wert nur für die angegebene Einheit. Beispiel:

```
chdev -a san_rep cfg=migrate disk -l hdisk0
chdev -a san_rep_cfg=revert_disk -l hdisk0
```
### **san\_rep\_device**

Gibt an, dass die logische Platteninstanz als SAN-Replikationseinheit definiert ist. Dieses Attribut wird während der Plattenkonfiguration gesetzt und kann veraltet sein, wenn sich der Status der Einheit nach der Konfiguration geändert hat. Die folgenden Werte können für das Attribut angegeben werden:

**no** Die Einheit ist im Betriebssystem AIX nicht als SAN-Replikationseinheit konfiguriert. Diese Einheit erfüllt die Anforderungen für die Konfiguration als SAN-Replikationseinheit nicht.

### **supported**

Die Einheit ist im Betriebssystem AIX nicht als SAN-Replikationseinheit konfiguriert. Die-

se Einheit erfüllt die Anforderungen für die Konfiguration als SAN-Replikationseinheit. Die Einheit ist jedoch momentan nicht als SAN-Replikationseinheit im Speichersubsystem konfiguriert.

# <span id="page-594-0"></span>**detected**

Die Einheit ist im Betriebssystem AIX nicht als SAN-Replikationseinheit konfiguriert. Das Betriebssystem AIX hat festgestellt, dass diese Einheit die Anforderungen für die Konfiguration als SAN-Replikationseinheit erfüllt und momentan als solche im Speichersubsystem konfiguriert ist.

**yes** Die Einheit ist im Betriebssystem AIX als SAN-Replikationseinheit konfiguriert.

# **Zugehörige Informationen**:

chdef command

chdev command

lsdev command

# **Kommunikationsadapter entfernen**

Bevor Sie einen Hot-Plug-Adapter entfernen oder austauschen können, müssen Sie diesen Adapter dekonfigurieren.

Die Dekonfiguration eines Kommunikationsadapters umfasst die folgenden Tasks:

- v Alle Anwendungen schließen, die den Adapter verwenden, den Sie entfernen oder austauschen möchten
- v Sicherstellen, dass alle an den Adapter angeschlossenen Einheiten identifiziert und gestoppt werden
- v Alle Steckplätze, die derzeit im Gebrauch sind, oder einen Steckplatz auflisten, in dem ein bestimmter Adapter installiert ist
- Steckplatzposition des Adapters ermitteln
- Schnittstelleninformationen aus der Netzschnittstellenliste anzeigen und entfernen
- Adapter als nicht verfügbar kennzeichnen

Wenn Sie den Kommunikationsadapter mit den folgenden Prozeduren dekonfigurieren möchten, müssen Sie sich als **Root** anmelden:

# **Zugehörige Konzepte**:

["Hot-Plug-Verwaltung von PCI-Einheiten" auf Seite 570](#page-577-0)

Sie können einen neuen PCI-Hot-Plug-Adapter in einem verfügbaren PCI-Steckplatz installieren, während das Betriebssystem aktiv ist.

# **Zugehörige Tasks**:

["PCI-Kommunikationsadapter dekonfigurieren" auf Seite 573](#page-580-0)

Im Folgenden finden Sie eine Übersicht über die Dekonfiguration von PCI-Kommunikationsadaptern. Dazu gehören Ethernet-, Token-Ring-, FDDI- und ATM-Adapter.

["Einen PCI-Hot-Plug-Adapter entfernen" auf Seite 573](#page-580-0)

Sie können einen PCI-Hot-Plug-Adapter aus der Systemeinheit entfernen, ohne das Betriebssystem herunterfahren oder das System ausschalten zu müssen. Wenn Sie einen Adapter entfernen, stehen die von diesem Adapter bereitgestellten Ressourcen dem Betriebssystem und den Anwendungen nicht mehr zur Verfügung.

# **Ethernet-, Token-Ring-, FDDI- und ATM-Adapter dekonfigurieren:**

Führen Sie die folgenden Schritte aus, um einen Ethernet-, Token-Ring-, FDDI- oder ATM-Adapter zu dekonfigurieren:

1. Geben Sie lsslot -c pci ein, um alle Hot-Plug-Steckplätze in der Systemeinheit aufzulisten und ihre Merkmale anzuzeigen.

2. Geben Sie den entsprechenden, in den folgenden Beispielen gezeigten SMIT-Befehl ein, um installierte Adapter aufzulisten und den [aktuellen Status](#page-571-1) aller Einheiten in der Systemeinheit anzuzeigen:

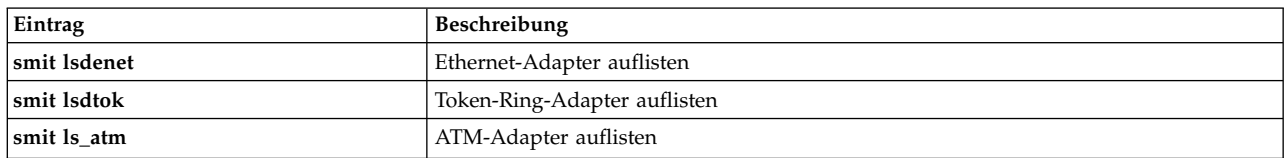

Die folgende Namenskonvention wird für die unterschiedlichen Adaptertypen verwendet:

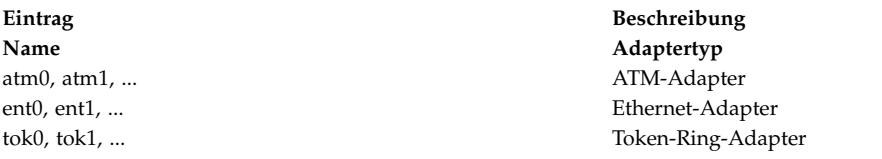

- 3. Schließen Sie alle Anwendungen, die den Adapter verwenden, den Sie dekonfigurieren möchten. Zum Fortsetzen dieser Prozedur müssen die Netzspeicherauszugsadressen auf dem System inaktiviert wer den. Gehen Sie wie folgt vor, um die Netzspeicherauszugsadressen zu suchen und zu inaktivieren:
	- a. Geben Sie in einer Befehlszeile Folgendes ein:
		- smit dump
	- b. Wählen Sie **Aktuelle Speicherauszugseinheiten anzeigen** aus.
	- c. Prüfen Sie, ob für eine der konfigurierten Speicherauszugseinheiten eine Netzadresse ausgewiesen wird. Wenn nicht, beenden Sie SMIT und fahren mit Schritt [4](#page-595-0) fort. Wenn Sie die Adresse einer Speicherauszugseinheit in eine lokale Adresse ändern möchten, wählen Sie **Abbrechen** aus, oder drücken Sie die Taste F3, um mit dem nächsten Schritt fortzufahren.
	- d. Wenn für die primäre Speicherauszugseinheit eine Netzadresse angezeigt wird, ändern Sie sie in eine lokale Adresse. Wählen Sie dazu **Primäre Speicherauszugseinheit ändern** aus, und geben Sie anschließend im Feld **Primäre Speicherauszugseinheit** die lokale Adresse ein.
	- e. Wenn für die sekundäre Speicherauszugseinheit eine Netzadresse angezeigt wird, ändern Sie sie in eine lokale Adresse. Wählen Sie dazu **Sekundäre Speicherauszugseinheit ändern** aus, und geben Sie anschließend im Feld **Sekundäre Speicherauszugseinheit** die lokale Adresse ein.
	- f. Klicken Sie abschließend auf **OK**, oder drücken Sie die Eingabetaste.
- <span id="page-595-0"></span>4. Geben Sie netstat -i ein, um eine Liste aller konfigurierten Schnittstellen anzuzeigen und festzustellen, ob Ihr Adapter für TCP/IP konfiguriert ist. Es erscheint eine Ausgabe wie die folgende:

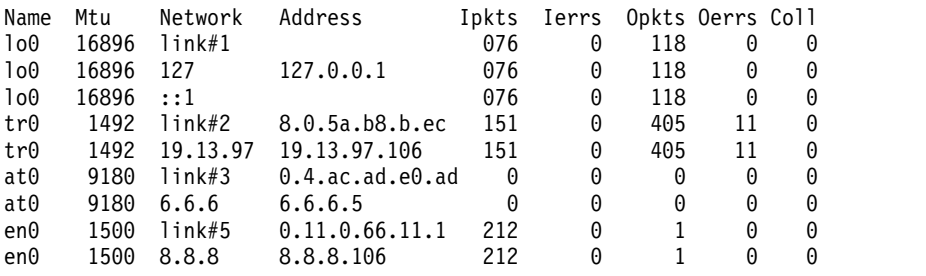

Token-Ring-Adapter können nur eine Schnittstelle haben, Ethernet-Adapter zwei. ATM-Adapter können mehrere Schnittstellen haben.

5. Geben Sie den entsprechenden Befehl **ifconfig**, wie in den folgenden Beispielen gezeigt, ein, um die Schnittstelle aus der Netzschnittstellenliste zu entfernen.

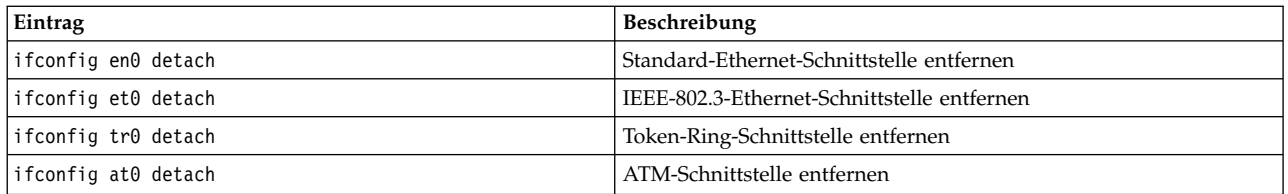

6. Geben Sie den entsprechenden Befehl **rmdev**, wie in den folgenden Beispielen gezeigt, ein, um den Adapter zu dekonfigurieren und dessen Einheitenkonfiguration in der Objektklasse für angepasste Einheiten zu *behalten*.

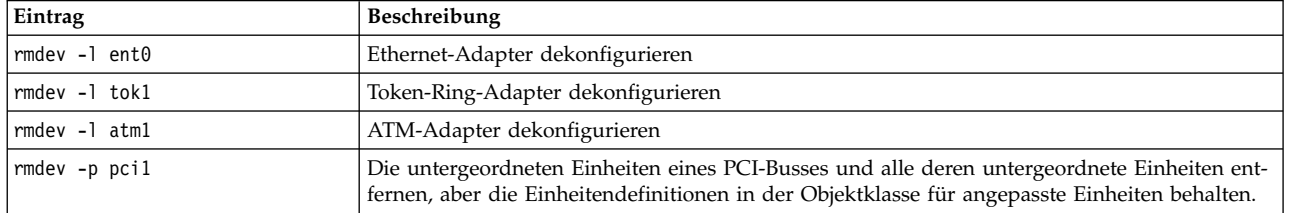

**Anmerkung:** Zum Dekonfigurieren des Adapters und *Entfernen* der Einheitendefinition aus der Objektklasse für angepasste Einheiten können Sie den Befehl **rmdev** mit dem Flag **-d** verwenden. **Achtung:** Verwenden Sie das Flag **-d** *nur* dann mit dem Befehl **rmdev** für eine Hot-Plug-Operation, wenn Sie den Adapter entfernen (und nicht austauschen) möchten.

# **Zugehörige Tasks**:

["ATM-Adapter dekonfigurieren" auf Seite 591](#page-598-0)

Sie müssen alle emulierten LAN-Einheiten dekonfigurieren, bevor Sie den Adapter entfernen können.

# **WAN-Adapter dekonfigurieren:**

Sie können einen WAN-Adapter dekonfigurieren.

Gehen Sie zum Dekonfigurieren eines WAN-Adapters wie folgt vor:

- 1. Geben Sie lsslot -c pci ein, um alle Hot-Plug-Steckplätze in der Systemeinheit aufzulisten und ihre Merkmale anzuzeigen.
- 2. Geben Sie den entsprechenden, in den folgenden Beispielen gezeigten SMIT-Befehl ein, um installierte Adapter aufzulisten und den [aktuellen Status](#page-571-1) aller Einheiten in der Systemeinheit anzuzeigen:

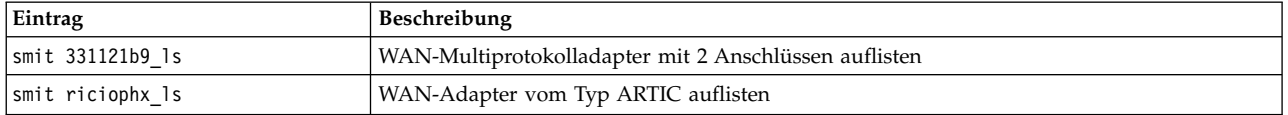

Die folgende Namenskonvention wird für die unterschiedlichen Adaptertypen verwendet:

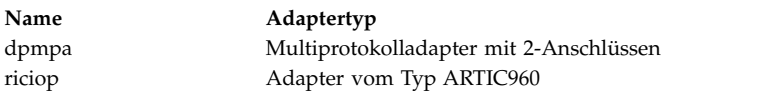

3. Geben Sie lsdev -C -c Anschluss ein, um die X.25-Anschlüsse an Ihrem Host aufzulisten. Es er scheint eine Nachricht wie die folgende:

sx25a0 Available 00-05-01-00 X.25 Port Available 00-05-01-00-00 V.3 X.25 Emulator

- 4. Schließen Sie alle Anwendungen, die den Adapter verwenden, den Sie dekonfigurieren möchten. Zum Fortsetzen dieser Prozedur müssen die Netzspeicherauszugsadressen auf dem System inaktiviert wer den. Gehen Sie wie folgt vor, um die Netzspeicherauszugsadressen zu suchen und zu inaktivieren:
	- a. Geben Sie in einer Befehlszeile Folgendes ein:

smit dump

- b. Wählen Sie **Aktuelle Speicherauszugseinheiten anzeigen** aus.
- c. Prüfen Sie, ob für eine der konfigurierten Speicherauszugseinheiten eine Netzadresse ausgewiesen wird. Wenn nicht, beenden Sie SMIT, und fahren Sie mit Schritt 5 fort. Wenn Sie die Adresse einer Speicherauszugseinheit in eine lokale Adresse ändern möchten, wählen Sie **Abbrechen** aus, oder drücken Sie die Taste F3, um mit dem nächsten Schritt fortzufahren.
- d. Wenn für die primäre Speicherauszugseinheit eine Netzadresse angezeigt wird, ändern Sie sie in eine lokale Adresse. Wählen Sie dazu **Primäre Speicherauszugseinheit ändern** aus, und geben Sie anschließend im Feld **Primäre Speicherauszugseinheit** die lokale Adresse ein.
- e. Wenn für die sekundäre Speicherauszugseinheit eine Netzadresse angezeigt wird, ändern Sie sie in eine lokale Adresse. Wählen Sie dazu **Sekundäre Speicherauszugseinheit ändern** aus, und geben Sie anschließend im Feld **Sekundäre Speicherauszugseinheit** die lokale Adresse ein.
- f. Klicken Sie abschließend auf **OK**, oder drücken Sie die Eingabetaste.
- 5. Verwenden Sie die Befehle in der folgenden Tabelle, um die Einheitentreiber und Emulatoranschlüsse für diese Adapter zu dekonfigurieren und zu entfernen:

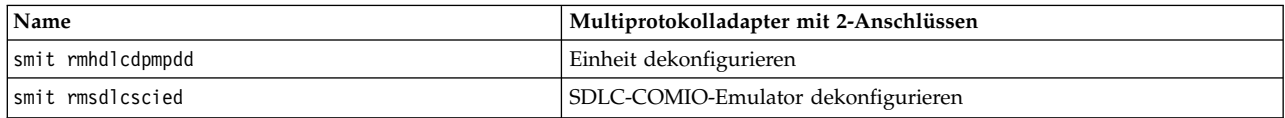

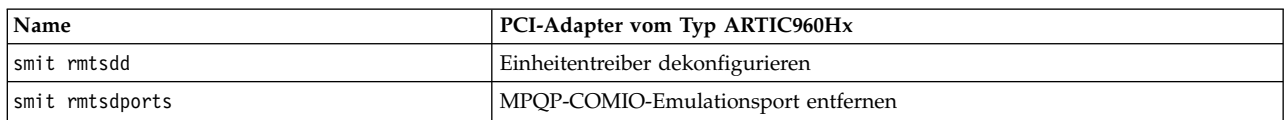

### **Adapter vom Typ IBM 4-Port 10/100 Base-TX Ethernet PCI dekonfigurieren:**

Der Adapter IBM 4-Port 10/100 Base-TX Ethernet PCI hat vier Ethernet-Anschlüsse, und jeder dieser Anschlüsse muss dekonfiguriert werden, bevor Sie den Adapter entfernen können.

- 1. Geben Sie lsslot -c pci ein, um alle Hot-Plug-Steckplätze in der Systemeinheit aufzulisten und ihre Merkmale anzuzeigen.
- 2. Geben Sie smit lsdenet ein, um alle Einheiten in der Unterklasse PCI aufzulisten. Es erscheint eine Nachricht wie die folgende:

ent1 Available 1N-00 IBM 4-Port 10/100 Base-TX Ethernet PCI Adapter (23100020) (Port 1) ent2 Available 1N-08 IBM 4-Port 10/100 Base-TX Ethernet PCI Adapter (23100020) (Port 2) ent3 Available 1N-10 IBM 4-Port 10/100 Base-TX Ethernet PCI Adapter (23100020) (Port 3) ent4 Available 1N-18 IBM 4-Port 10/100 Base-TX Ethernet PCI Adapter (23100020) (Port 4)

- 3. Schließen Sie alle Anwendungen, die den Adapter verwenden, den Sie dekonfigurieren möchten. Zum Fortsetzen dieser Prozedur müssen die Netzspeicherauszugsadressen auf dem System inaktiviert wer den. Gehen Sie wie folgt vor, um die Netzspeicherauszugsadressen zu suchen und zu inaktivieren:
	- a. Geben Sie in einer Befehlszeile Folgendes ein: smit dump
	- b. Wählen Sie **Aktuelle Speicherauszugseinheiten anzeigen** aus.
	- c. Prüfen Sie, ob für eine der konfigurierten Speicherauszugseinheiten eine Netzadresse ausgewiesen wird. Wenn nicht, beenden Sie SMIT und fahren mit Schritt [4](#page-598-1) fort. Wenn Sie die Adresse einer Speicherauszugseinheit in eine lokale Adresse ändern möchten, wählen Sie **Abbrechen** aus, oder drücken Sie die Taste F3, um mit dem nächsten Schritt fortzufahren.
	- d. Wenn für die primäre Speicherauszugseinheit eine Netzadresse angezeigt wird, ändern Sie sie in eine lokale Adresse. Wählen Sie dazu **Primäre Speicherauszugseinheit ändern** aus, und geben Sie anschließend im Feld **Primäre Speicherauszugseinheit** die lokale Adresse ein.
- <span id="page-598-0"></span>e. Wenn für die sekundäre Speicherauszugseinheit eine Netzadresse angezeigt wird, ändern Sie sie in eine lokale Adresse. Wählen Sie dazu **Sekundäre Speicherauszugseinheit ändern** aus, und geben Sie anschließend im Feld **Sekundäre Speicherauszugseinheit** die lokale Adresse ein.
- f. Klicken Sie abschließend auf **OK**, oder drücken Sie die Eingabetaste.
- <span id="page-598-1"></span>4. Geben Sie netstat -i ein, um eine Liste aller konfigurierten Schnittstellen anzuzeigen und festzustellen, ob Ihr Adapter für TCP/IP konfiguriert ist. Es erscheint eine Ausgabe wie die folgende:

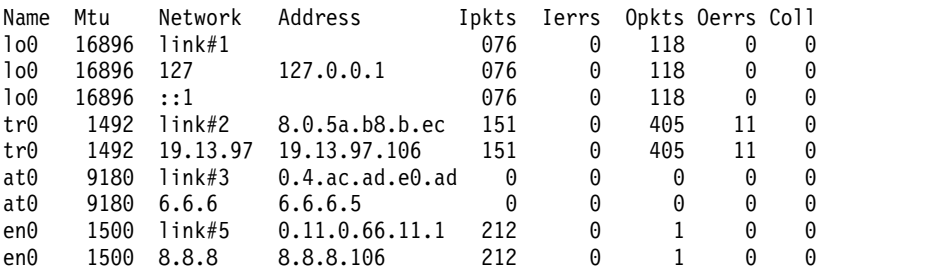

Ethernet-Adapter können zwei Schnittstellen haben, z. B. et0 und en0.

- 5. Verwenden Sie den Befehl **ifconfig**, um jede Schnittstelle aus der Netzschnittstellenliste zu entfernen. Geben Sie beispielsweise iconfig en0 detach ein, um die Standard-Ethernet-Schnittstelle zu entfernen, und geben Sie iconfig et0 ein, um die IEEE-802.3-Schnittstelle zu entfernen.
- 6. Verwenden Sie den Befehl **rmdev**, um den Adapter zu dekonfigurieren, aber die Einheitenkonfiguration in der Objektklasse für angepasste Einheiten zu behalten. Beispiel: rmdev -l ent0.

**Anmerkung:** Zum Dekonfigurieren des Adapters und *Entfernen* der Einheitendefinition aus der Objektklasse für angepasste Einheiten können Sie den Befehl **rmdev** mit dem Flag **-d** verwenden. **Achtung:** Verwenden Sie das Flag **-d** *nur* dann mit dem Befehl **rmdev** für eine Hot-Plug-Operation, wenn Sie den Adapter entfernen (und nicht austauschen) möchten.

# **ATM-Adapter dekonfigurieren:**

.

Sie müssen alle emulierten LAN-Einheiten dekonfigurieren, bevor Sie den Adapter entfernen können.

Klassische IP- und LAN-Emulationsprotokolle können über ATM-Adapter ausgeführt werden. Das LAN-Emulationsprotokoll ermöglicht die Implementierung emulierter LANs über ein ATM-Netz. Emulierte LAN-Typen sind Ethernet/IEEE 802.3, Token-Ring/IEEE 802.5 und MPOA (MultiProtocol Over ATM).

Gehen Sie wie folgt vor, um eine LAN-Schnittstelle zu entfernen:

- 1. Geben Sie lsslot -c pci ein, um alle Hot-Plug-Steckplätze in der Systemeinheit aufzulisten und ihre Merkmale anzuzeigen.
- 2. Geben Sie smit ls\_atm ein, um alle ATM-Adapter aufzulisten. Es erscheint eine Nachricht wie die folgende:

. atm0 Available 04-04 IBM PCI 155 Mbps ATM Adapter (14107c00) atm1 Available 04-06 IBM PCI 155 Mbps ATM Adapter (14104e00)

3. Geben Sie smit listall atmle ein, um alle emulierten LAN-Clients auf den Adaptern aufzulisten. Es erscheint eine Nachricht wie die folgende:

ent1 Available ATM LAN Emulation Client (Ethernet) ent2 Available ATM LAN Emulation Client (Ethernet) ent3 Available ATM LAN Emulation Client (Ethernet) tok1 Available ATM LAN Emulation Client (Token Ring) tok2 Available ATM LAN Emulation Client (Token Ring)

Auf allen ATM-Adaptern können mehrere emulierte Clients ausgeführt werden.

4. Geben Sie smit listall mpoa ein, um alle emulierten LAN-Clients auf den Adaptern aufzulisten. Es erscheint eine Nachricht wie die folgende:

mpc0 Available ATM LAN Emulation MPOA Client

atm0 und atm1 sind die physischen ATM-Adapter. mpc0 ist ein mit MPOA emulierter Client. ent1, ent2, ent3, tok1 und tok2 sind im LAN emulierte Clients.

5. Geben Sie entstat ein, um festzustellen, auf welchem Adapter der Client ausgeführt wird. Es er scheint eine Nachricht wie die folgende:

```
-------------------------------------------------------------
ETHERNET STATISTICS (ent1) :
Device Type: ATM LAN EmulationATM Hardware Address: 00:04:ac:ad:e0:ad
.
.
.
ATM LAN Emulation Specific Statistics:
--------------------------------------
Emulated LAN Name: ETHelan3
Local ATM Device Name: atm0
Local LAN MAC Address:
.
.
```
- 6. Schließen Sie alle Anwendungen, die den Adapter verwenden, den Sie dekonfigurieren möchten. Zum Fortsetzen dieser Prozedur müssen die Netzspeicherauszugsadressen auf dem System inaktiviert werden. Gehen Sie wie folgt vor, um die Netzspeicherauszugsadressen zu suchen und zu inaktivieren:
	- a. Geben Sie in einer Befehlszeile Folgendes ein:
		- smit dump
	- b. Wählen Sie **Aktuelle Speicherauszugseinheiten anzeigen** aus.
	- c. Prüfen Sie, ob für eine der konfigurierten Speicherauszugseinheiten eine Netzadresse ausgewiesen wird. Wenn nicht, beenden Sie SMIT und fahren mit Schritt [7](#page-599-0) fort. Wenn Sie die Adresse einer Speicherauszugseinheit in eine lokale Adresse ändern möchten, wählen Sie **Abbrechen** aus, oder drücken Sie die Taste F3, um mit dem nächsten Schritt fortzufahren.
	- d. Wenn für die primäre Speicherauszugseinheit eine Netzadresse angezeigt wird, ändern Sie sie in eine lokale Adresse. Wählen Sie dazu **Primäre Speicherauszugseinheit ändern** aus, und geben Sie anschließend im Feld **Primäre Speicherauszugseinheit** die lokale Adresse ein.
	- e. Wenn für die sekundäre Speicherauszugseinheit eine Netzadresse angezeigt wird, ändern Sie sie in eine lokale Adresse. Wählen Sie dazu **Sekundäre Speicherauszugseinheit ändern** aus, und geben Sie anschließend im Feld **Sekundäre Speicherauszugseinheit** die lokale Adresse ein.
	- f. Klicken Sie abschließend auf **OK**, oder drücken Sie die Eingabetaste.
- <span id="page-599-0"></span>7. Verwenden Sie den Befehl **rmdev -l** *Einheit*, um die Schnittstellen in der folgenden Reihenfolge zu dekonfigurieren:
	- Emulierte Schnittstelle = en1, et1, en2, et2, tr1, tr2 ...
	- v Emulierte Schnittstelle = ent1, ent2, tok1, tok2 ...
	- Multiprotocol Over ATM (MPOA) = mpc0
	- ATM-Adapter  $=$  atm $0$
- 8. Geben Sie Folgendes ein, um den SCSI-Adapter scsi1 und alle seine untergeordneten Einheiten zu dekonfigurieren, aber die Einheitendefinitionen in der Objektklasse für angepasste Einheiten zu behalten:

rmdev -R scsi1

Das System zeigt eine Nachricht wie die folgende an:

rmt0 Defined hdisk1 Defined scsi1 Defined

<span id="page-600-0"></span>9. Geben Sie Folgendes ein, wenn Sie nur die untergeordneten Einheiten des SCSI-Adapters scsi1, den Adapter selbst aber nicht dekonfigurieren möchten und die Einheitendefinitionen in der Objektklasse für angepasste Einheiten beibehalten werden sollen:

```
rmdev -p scsi1
```
Das System zeigt eine Nachricht wie die folgende an:

rmt0 Defined hdisk1 Defined

10. Geben Sie Folgendes ein, um die untergeordneten Einheiten des PCI-Busses pci1 und deren untergeordnete Einheiten zu dekonfigurieren, aber die Einheitendefinitionen in der Objektklasse für angepasste Einheiten zu behalten:

rmdev -p pci1

Das System zeigt eine Nachricht wie die folgende an:

rmt0 Defined hdisk1 Defined scsi1 Defined ent0 Defined

# **Zugehörige Tasks**:

["Ethernet-, Token-Ring-, FDDI- und ATM-Adapter dekonfigurieren" auf Seite 587](#page-594-0) Führen Sie die folgenden Schritte aus, um einen Ethernet-, Token-Ring-, FDDI- oder ATM-Adapter zu dekonfigurieren:

# **Speicheradapter dekonfigurieren**

Bevor Sie einen Speicheradapter entfernen oder austauschen können, müssen Sie diesen Adapter dekonfigurieren.

Zur Ausführung dieser Tasks müssen Sie als Root angemeldet sein.

Mit den folgenden Schritten dekonfigurieren Sie SCSI- und Fibre-Channel-Speicheradapter.

Die Dekonfiguration eines Speicheradapters umfasst die folgenden Tasks:

- v Alle Anwendungen schließen, die den Adapter verwenden, den Sie entfernen, austauschen oder versetzen möchten
- Dateisysteme abhängen
- v Sicherstellen, dass alle an den Adapter angeschlossenen Einheiten identifiziert und gestoppt werden
- v Alle Steckplätze, die derzeit im Gebrauch sind, oder einen Steckplatz auflisten, in dem ein bestimmter Adapter installiert ist
- Steckplatzposition des Adapters ermitteln
- v Übergeordnete und untergeordnete Einheiten als nicht verfügbar kennzeichnen
- Adapter als nicht verfügbar kennzeichnen

# **SAS-, SCSI-, und Fibre Channel-Adapter dekonfigurieren**

Speicheradapter sind im Allgemeinen die übergeordneten Einheiten von Einheiten für austauschbare Speichermedien, wie z. B. Platten- oder Bandlaufwerke. Wenn Sie die übergeordnete Einheit entfernen, müssen alle angeschlossenen untergeordneten Einheiten entfernt oder in den Status "Defined" (Definiert) versetzt werden.

Gehen Sie zum Dekonfigurieren von SCSI- und Fibre-Channel-Adaptern wie folgt vor:

- 1. Schließen Sie alle Anwendungen, die den Adapter verwenden, den Sie dekonfigurieren möchten.
- 2. Geben Sie lsslot-c pci ein, um alle Hot-Plug-Steckplätze in der Systemeinheit aufzulisten und ihre Merkmale anzuzeigen.
- <span id="page-601-0"></span>3. Geben Sie lsdev -C ein, um den [aktuellen Status](#page-571-1) aller Einheiten in der Systemeinheit aufzulisten.
- 4. Geben Sie umount ein, um zuvor angehängte Dateisysteme, Verzeichnisse oder Dateien, die diesen Adapter verwenden, abzuhängen. Weitere Informationen finden Sie unter ["JFS oder JFS2 anhängen"](#page-473-0).
- 5. Geben Sie rmdev -l Adapter -R ein, um den Adapter als nicht verfügbar zu kennzeichnen.

**Achtung:** Verwenden Sie das Flag **-d** für Hot-Plug-Operationen *nicht* mit dem Befehl **rmdev**, weil dies dazu führt, dass Ihre Konfiguration entfernt wird.

# **Zugehörige Konzepte**:

["Hot-Plug-Verwaltung von PCI-Einheiten" auf Seite 570](#page-577-0)

Sie können einen neuen PCI-Hot-Plug-Adapter in einem verfügbaren PCI-Steckplatz installieren, während das Betriebssystem aktiv ist.

# **Zugehörige Tasks**:

["Einen PCI-Hot-Plug-Adapter entfernen" auf Seite 573](#page-580-0)

Sie können einen PCI-Hot-Plug-Adapter aus der Systemeinheit entfernen, ohne das Betriebssystem herunterfahren oder das System ausschalten zu müssen. Wenn Sie einen Adapter entfernen, stehen die von diesem Adapter bereitgestellten Ressourcen dem Betriebssystem und den Anwendungen nicht mehr zur Verfügung.

# **Asynchrone Adapter dekonfigurieren**

Sie können einen asynchronen Adapter dekonfigurieren.

Zur Ausführung dieser Tasks müssen Sie als Root angemeldet sein.

Im Folgenden werden die Schritte für das Dekonfigurieren eines asynchronen Adapters beschrieben.

Bevor Sie einen asynchronen Adapter entfernen oder austauschen können, müssen Sie diesen Adapter dekonfigurieren. Die Dekonfiguration eines asynchronen Adapters umfasst die folgenden Tasks:

- v Alle Anwendungen schließen, die den Adapter verwenden, den Sie entfernen, austauschen oder versetzen möchten
- v Sicherstellen, dass alle an den Adapter angeschlossenen Einheiten identifiziert und gestoppt werden
- v Alle Steckplätze, die derzeit im Gebrauch sind, oder einen Steckplatz auflisten, in dem ein bestimmter Adapter installiert ist
- v Steckplatzposition des Adapters ermitteln
- Übergeordnete und untergeordnete Einheiten als nicht verfügbar kennzeichnen
- Adapter als nicht verfügbar kennzeichnen

# **Vorgehensweise**

Bevor Sie einen asynchronen Adapter austauschen oder entfernen können, müssen Sie den Adapter und alle Einheiten, die von diesem Adapter gesteuert werden, dekonfigurieren. Zum Dekonfigurieren der Einheiten müssen Sie alle Prozesse beenden, die diese Einheiten verwenden. Führen Sie die folgenden Schritte aus:

- 1. Schließen Sie alle Anwendungen, die den Adapter verwenden, den Sie dekonfigurieren möchten.
- 2. Geben Sie lsslot-c pci ein, um alle Hot-Plug-Steckplätze in der Systemeinheit aufzulisten und ihre Merkmale anzuzeigen.
- 3. Geben Sie lsdev -C -c tty ein, um alle verfügbaren nicht grafikfähigen Terminals und den aktuellen Status aller Einheiten in der Systemeinheit aufzulisten.
- 4. Geben Sie lsdev -C -c printer ein, um alle Drucker- und Plottereinheiten aufzulisten, die an den Adapter angeschlossen sind.
- 5. Verwenden Sie den Befehl **rmdev**, um den Adapter als nicht verfügbar zu kennzeichnen. **Achtung:** Verwenden Sie das Flag **-d** für Hot-Plug-Operationen *nicht* mit dem Befehl **rmdev**, weil dies dazu führt, dass Ihre Konfiguration entfernt wird.

# **Zugehörige Konzepte**:

["Hot-Plug-Verwaltung von PCI-Einheiten" auf Seite 570](#page-577-0) Sie können einen neuen PCI-Hot-Plug-Adapter in einem verfügbaren PCI-Steckplatz installieren, während das Betriebssystem aktiv ist.

["Einheitenstatus" auf Seite 564](#page-571-0)

Einheiten, die mit dem System verbunden sind, können vier Status annehmen.

# **Zugehörige Tasks**:

["Einen PCI-Hot-Plug-Adapter entfernen" auf Seite 573](#page-580-0)

Sie können einen PCI-Hot-Plug-Adapter aus der Systemeinheit entfernen, ohne das Betriebssystem herunterfahren oder das System ausschalten zu müssen. Wenn Sie einen Adapter entfernen, stehen die von diesem Adapter bereitgestellten Ressourcen dem Betriebssystem und den Anwendungen nicht mehr zur Verfügung.

# **Zugehörige Informationen**:

Printing administration

# **Fehlerbehebung bei E/A-Einheiten**

Sie können die Ursache für Einheitenfehler bestimmen.

# **Einheitensoftware überprüfen**

Sie können einen Fehler in der Einheitensoftware wie folgt korrigieren:

- Fehlerprotokoll überprüfen
- Alle Einheiten auflisten
- v Status einer Einheit überprüfen
- v Attribute einer Einheit überprüfen
- v Attribute einer Einheit ändern
- v Einheit mit einer anderen Anwendung verwenden
- Eine neue Einheit definieren

# **Fehlerprotokoll überprüfen**

Stellen Sie fest, ob im Fehlerprotokoll Fehler für die Einheit, ihren Adapter oder die Anwendung, die die Einheit verwendet, protokolliert wurden. Informationen zur Durchführung dieser Überprüfung finden Sie im Abschnitt "Error Logging Facility". Kehren Sie nach Abschluss der Prozeduren zu diesem Schritt zurück.

Konnten Sie das Problem mit der Einheit beheben?

Wenn Sie das Problem mit der beschriebenen Methode nicht beheben können, fahren Sie mit dem nächsten Schritt, **Einheiten auflisten**, fort, um alle Einheiten aufzulisten.

# **Einheiten auflisten**

Verwenden Sie den Befehl **lsdev -C**, um alle definierten oder verfügbaren Einheiten aufzulisten. Dieser Befehl zeigt die Merkmale aller Einheiten im System an.

Wenn die Einheit in der Einheitenliste aufgeführt ist, fahren Sie mit dem nächsten Schritt, **Einheitenstatus überprüfen**, fort, um den Status der Einheit zu überprüfen.

Wenn die Einheit nicht in der Einheitenliste aufgeführt ist, definieren Sie gemäß der Beschreibung im Schritt **Neue Einheitendefinition** eine neue Einheit.

# **Einheitenstatus überprüfen**

Suchen Sie die Einheit in der Liste, die vom Befehl **lsdev -C** generiert wurde. Prüfen Sie, ob die Einheit den Status Available (Verfügbar) hat.

Wenn die Einheit den Status Available hat, fahren Sie mit dem nächsten Schritt, **Einheitenattribute über prüfen**, fort.

Wenn die Einheit nicht den Status Available hat, definieren Sie gemäß der Beschreibung im Schritt **Neue Einheitendefinition** eine neue Einheit.

# **Einheitenattribute überprüfen**

Verwenden Sie den Befehl **lsattr -E -l** *Einheitenname*, um die Attribute Ihrer Einheit aufzulisten.

Der Befehl **lsattr** zeigt Attributmerkmale und gültige Werte der Attribute für Einheiten im System an. Die korrekten Einstellungen können Sie der Dokumentation zur jeweiligen Einheit entnehmen.

Wenn die Einheitenattribute korrekt definiert sind, fahren Sie mit dem Abschnitt **Einheit mit einer anderen Anwendung verwenden** fort.

Wenn die Einheitenattribute nicht korrekt definiert sind, fahren Sie mit dem nächsten Schritt, **Einheitenattribute ändern**, fort.

# **Einheitenattribute ändern**

Verwenden Sie den Befehl **chdev -l** *Name* **-a** *Attribut***=***Wert*, um Einheitenattribute zu ändern. Bevor Sie diesen Befehl ausführen, sollten Sie den Abschnitt zu diesem Befehl in der Veröffentlichung *Commands Reference, Volume 1* lesen.

Der Befehl **chdev** ändert die Merkmale der Einheit, die Sie mit dem Flag **-l** *Name* angeben.

Wenn Sie das Problem durch das Ändern der Attribute nicht beheben können, fahren Sie mit dem nächsten Schritt, **Einheit mit einer anderen Anwendung verwenden**, fort.

# **Einheit mit einer anderen Anwendung verwenden**

Versuchen Sie, die Einheit mit einer anderen Anwendung zu verwenden. Wenn die Einheit mit der anderen Anwendung ordnungsgemäß funktioniert, liegt das Problem möglicherweise bei der ersten Anwendung.

Wenn die Einheit ordnungsgemäß mit einer anderen Anwendung funktioniert, liegt das Problem möglicherweise bei der ersten Anwendung. Melden Sie den Fehler dem Softwarekundendienst.

Wenn die Einheit nicht ordnungsgemäß mit einer anderen Anwendung funktioniert, fahren Sie mit dem nächsten Schritt, **Neue Einheitendefinition**, fort.

# **Neue Einheitendefinition**

**Anmerkung:** Sie müssen Rootberechtigung haben oder Mitglied der Sicherheitsgruppe sein, um den Befehl **mkdev** verwenden zu können.

Verwenden Sie den Befehl **mkdev**, um dem System eine Einheit hinzuzufügen.

Der Befehl mkdev kann eine neue Einheit definieren und verfügbar machen oder eine bereits definierte Einheit verfügbar machen. Sie können die vordefinierte Einheit mit jeder Kombination der Flags **-c**, **-s**

und **-t** eindeutig identifizieren. Bevor Sie diesen Befehl ausführen, sollten Sie den Abschnitt zu diesem Befehl in der Veröffentlichung *Commands Reference, Volume 3* lesen.

Wenn Sie das Problem durch die Definition der Einheit nicht beheben können, können Sie mit der Fehler bestimmung aufhören und das Problem dem Kundendienst melden oder Ihre Einheit mit einem Diagnoseprogramm testen.

# **Einheitenanschlüsse überprüfen:**

Führen Sie die folgenden Schritte aus, um Ihre Einheitenanschlüsse zu überprüfen:

- 1. Stellen Sie sicher, dass die Netzsteckdose mit Strom versorgt wird.
- 2. Stellen Sie sicher, dass das Netzkabel der Einheit ordnungsgemäß in die Einheit und in die Netzsteckdose eingesteckt ist.
- 3. Stellen Sie sicher, dass das Signalkabel ordnungsgemäß in die Einheit und in den richtigen Anschluss an der Systemeinheit eingesteckt ist.
- 4. Für SCSI-Einheiten stellen Sie sicher, dass der SCSI-Abschlussstecker ordnungsgemäß angebracht und die Einstellung der SCSI-Adresse korrekt ist.
- 5. Für Übertragungseinheiten stellen Sie sicher, dass die Einheit ordnungsgemäß an die Übertragungsleitung angeschlossen ist.
- 6. Stellen Sie sicher, dass die Einheit eingeschaltet ist.

Spezielle Prozeduren für die Verkabelung und Konfiguration sowie weitere Fehlerbehebungsinformationen können Sie der Dokumentation zu Ihrer Einheit entnehmen.

Fahren Sie mit dem nächsten Schritt fort, wenn das Problem nach der Ausführung der in diesem Abschnitt beschriebenen Schritte nicht behoben ist.

### **Fehlerbehebung beim Entfernen eines Adapters:**

Sie können Fehlernachrichten empfangen, wenn die Einheit geöffnet ist und Sie den Befehl **rmdev** zum Dekonfigurieren eines Adapters verwenden.

Wenn der folgende Typ von Nachricht angezeigt wird, wenn Sie den Befehl **rmdev** zum Dekonfigurieren eines Adapters verwenden, ist die Einheit geöffnet, weil Anwendungen möglicherweise weiterhin versuchen, auf den Adapter zuzugreifen, den Sie entfernen oder austauschen möchten.

```
#rmdev -l ent0
Methodenfehler (/usr/lib/methods/ucfgent):
       0514-062
 Die angeforderte Funktion kann nicht ausgeführt werden, weil
die angegebene Einheit aktiv ist.
```
Zur Behebung des Fehlers müssen Sie alle Anwendungen ermitteln, die den Adapter noch verwenden, und diese schließen. Zu diesen Anwendungen können die folgenden gehören:

- TCP/IP
- $\cdot$  SNA
- $\cdot$  OSI
- $\cdot$  IPX/SPX
- Novell NetWare
- Streams
- Generic Data Link Control (GDLC)
	- IEEE Ethernet DLC
	- Token-Ring DLC
	- FDDI DLC

# **SNA-Anwendungen (Systems Network Architecture)**

Im Folgenden sind einige SNA-Anwendungen aufgeführt, die den Adapter verwenden können:

- $\cdot$  DB2
- TXSeries (CICS & Encina)
- DirectTalk
- MOSeries
- $\cdot$  HCON
- $\cdot$  ADSM

# **Streams-Anwendungen**

Im Folgenden sind einige Streams-basierte Anwendungen aufgeführt, die den Adapter verwenden können:

- $\cdot$  IPX/SPX
- Novell NetWare Version 4 und Novell NetWare Services 4.1
- v Verbindungen und NetBios für dieses Betriebssystem

# **Anwendungen, die in WAN-Adaptern ausgeführt werden**

Im Folgenden sind einige Anwendungen aufgeführt, die den WAN-Adapter verwenden können:

- SDLC
- Bisync
- $\cdot$  X.25
- ISDN
- QLLC for X.25

# **TCP/IP-Anwendungen**

Die Zuordnung aller TCP/IP-Anwendungen, die die Schnittstellenschicht verwenden, kann mit dem Befehl **ifconfig** aufgehoben werden. Dieser Befehl bewirkt, dass die Anwendungen, die TCP/IP verwenden, das zulässige Zeitlimit überschreiten und Benutzer warnen, dass die Schnittstelle inaktiv ist. Nachdem Sie den Adapter hinzugefügt bzw. ausgetauscht und den Befehl **ifconfig** für die erneute Zuordnung der Schnittstelle ausgeführt haben, wird die Ausführung der Anwendungen fortgesetzt.

# **Bereitschaftsstatus einer Einheit überprüfen:**

Sie können prüfen, ob eine Einheit bereit ist.

Gehen Sie wie folgt vor, um festzustellen, ob die Einheit bereit ist:

- 1. Überprüfen Sie, ob die Bereitschaftsanzeige der Einheit leuchtet.
- 2. Überprüfen Sie, ob austauschbare Datenträger, wie z. B Bänder, Disketten oder optische Einheiten, korrekt eingelegt sind.
- 3. Überprüfen Sie das Farbband, den Papier- und Tonerbestand für Drucker und Plotter.
- 4. Überprüfen Sie, ob der Datenträger Schreibzugriffe zulässt, wenn Sie versuchen, auf die Einheit zu schreiben.

Konnten Sie das Problem mit der Einheit durch Ihre Überprüfungen beheben? Wenn Sie das Problem durch die Überprüfung des Bereitschaftsstatus der Einheit nicht beheben können, fahren Sie mit dem nächsten Schritt fort.

# **Einheitendiagnose:**

Führen Sie Ihre Hardwarediagnose aus, um festzustellen, ob eine Einheit defekt ist.

Wenn bei der Hardwarediagnose kein Problem mit der Einheit festgestellt wird, überprüfen Sie die Einheitensoftware. Wenn Ihre Einheit die Diagnosetests besteht, liegt möglicherweise ein Problem in der Zusammenarbeit zwischen Einheit und Systemsoftware vor. In einem solchen Fall müssen Sie das Problem Ihrer Softwareserviceorganisation melden.

# **Zieleinheitenkonfiguration**

Der Befehl **cfgmgr** kann für einen begrenzten Bereich von Zielkonfigurationen für E/A-Einheiten mit dem Flag **-c** als Verbindungsoption verwendet werden.

# **Zugehörige Informationen**:

cfgmgr command

# **Zielkonfiguration von FC- und FCoE-Einheiten**

Die Option **cfgmgr -c** wird mit FC- (Fibre Channel) und FCoE-Adaptern (Fibre Channel over Ethernet) für Zielkonfigurationen verwendet.

Der Befehl **cfgmgr** kann für einen begrenzten Bereich von Einheitenkonfigurationen mit dem Flag **-c** als Verbindungsoption verwendet werden. Für FC- und FCoE-Adapter ist die Syntax folgende:

**cfgmgr -l** fscsi0 **-c** "*Parameter*=*val*[,*Parameter*=*val*,...]"

Wenn Sie die Verbindungsfilterzeichenfolge verwenden, können Sie den Bereich der Einheitenerkennung mit einem oder mehreren der folgenden Parametern begrenzen:

| Parametername | <b>Beschreibung</b>                                                                                                    |
|---------------|----------------------------------------------------------------------------------------------------|
| ww name       | Weltweiter Portname der Zieleinheit                                                                                                    |
| node name     | Weltweiter Knotenname der Zieleinheit                                                                                                    |
| scsi id       | Knotenport-ID der Zieleinheit, die der SCSI-ID (Small Computer System Interface) für FCP-<br>Speichereinheiten (Fibre Channel Protocol) zugeordnet ist |
| lun id        | Nummer der logischen Einheit (LUN, Logical Unit Number)                                                                                                |

*Tabelle 70. Parameter für das Flag* **cfgmgr -c**

Der folgende Befehl beispielsweise konfiguriert eine einzelne LUN (**lun\_id** 0x1000000000000) am Speicherzielport, der den weltweiten Portnamen 0x5001738000330191 hat:

# cfgmgr -l fscsi0 -c "ww\_name=0x5001738000330191,lun\_id=0x1000000000000"

Dieser Scan findet nur für den Hostadapterport fscsi0 statt.

# **Anmerkungen:**

- Die führenden Zeichen 0x im Parameterwert sind optinal.
- v Alle Parameter müssen als Hexadezimalzahlen dargestellt werden.

Im folgenden Beispiel ist nur eine einziger Parameter angegeben:

# cfgmgr -l fscsi0 -c "lun\_id=0x1000000000000"

Dieser Befehl scannt alle Speichereinheitenports im Speicherbereichsnetz (SAN, Storage Area Network) und konfiguriert diese einzelne logische Einheit für jeden SAN-Zielport, an dem diese LUN vorhanden ist.

# **Richtlinien und Regeln für Verbindungsfilterparameter**

Beachten Sie bei der Verwendung der Verbindungsfilterparameter die folgenden Punkte:

- v Die Zielkonfiguration für FC- und FCoE-Einheiten gilt nur für Umgebungen mit Switch-Port. Wenn Sie eine Verbindungszeichenfolge angeben, die einem Zielport direkt zugeordnet ist, schlägt die Verbindung mit einer Nachricht fehl, in der Sie darauf hingewiesen werden, dass die untergeordneten Einheiten nicht gefunden wurden.
- v Das Flag **-c** wird nur unterstützt, wenn es zusammen mit dem Flag **-l** des Befehl **cfgmgr** angegeben wird, das den Geltungsbereich des Befehls auf eine jeweils eine einzige fscsiX-Einheit beschränkt.
- v Wenn Sie **-?** als Verbindungszeichenfolge für das Flag **-c** des Befehls **cfgmgr** zusammen mit dem Flag **-v** angeben, werden die Syntaxinformationen angezeigt.
- v Wenn Sie doppelte Parameter (z. B. **lun\_id** zweimal) angeben, tritt ein Fehler auf. Es werden keine Einheiten erkannt.
- v Mit Ausnahme von Duplikaten ist jede Kombination der Parameter **lun\_id**, **scsi\_id**, **ww\_name** und **node\_name** zulässig. Zur eindeutigen Identifikation einer zu konfigurierenden LUN, eines zu konfigurierenden Ziels oder eines zu konfigurierenden Speicherknotens müssen Sie mindestens einen, vorzugsweise aber zwei Parameter angegeben, aber es sind auch mehr Parameter zulässig. Die folgende Liste enthält den Parameter bzw. die Parameterkombination, die für eine eindeutige Identifizierung einer LUN, eines Ziels oder eines Speicherknotens erforderlich ist.
	- Die Parameter **ww\_name** und **lun\_id** identifizieren eine zu konfigurierende LUN an einem Zielport eindeutig.
	- Die Parameter **scsi\_id** und **lun\_id** identifizieren eine zu konfigurierende LUN an einem Zielport eindeutig.
	- Die Parameter **node\_name** und **lun\_id** konfigurieren eine LUN für alle Zielports für einen bestimmten Speicherknoten. Diese Parameter können die Zielports nur konfigurieren, wenn alle Zielports denselben Parameter **node\_name** haben, was für einige Speichereinheiten zutreffen kann.
	- Der Parameter **ww\_name** konfiguriert alle LUNs für ein bestimmtes Ziel.
	- Der Parameter **node\_name** konfiguriert alle Zielports für einen bestimmten Speicherknoten (nur, wenn alle Zielports denselben Parameter **node\_name** haben, was für einige Speichereinheiten zutreffen kann).
	- Der Parameter **lun\_id** konfiguriert eine LUN an allen Zielports, die von dieser fscsi-Einheit aus sichtbar sind.
- v Wenn mehr als zwei Parameter angegeben werden, verwendet der Konfigurationscode diese zusätzlichen Informationen, um die Einheitenposition zu validieren. Falls einer der angegebenen Parameter wert mit den im Speicherbereichsnetz gemeldeten Werten in Konflikt steht, schlägt der Befehl fehl, und es werden keine Einheiten konfiguriert.

# **Zugehörige Informationen**:

cfgmgr command

# **Bandlaufwerke**

Die hier beschriebenen Systemverwaltungsfunktionen beziehen sich auf Bandlaufwerke.

Viele dieser Funktionen ändern oder rufen Informationen aus der Einheitenkonfigurationsdatenbank ab, die Informationen zu den Einheiten in Ihrem System enthält. Die Einheitenkonfigurationsdatenbank setzt sich aus der vordefinierten Konfigurationsdatenbank, die Informationen zu allen möglichen Typen von Einheiten enthält, die im System unterstützt werden, und der angepassten Konfigurationsdatenbank zusammen, die Informationen zu den jeweiligen Einheiten enthält, die derzeit im System vorhanden sind. Damit das Betriebssystem ein Bandlaufwerk oder eine andere Einheit nutzen kann, muss die Einheit in der angepassten Konfigurationsdatenbank konfiguriert und ein Einheitentyp in der vordefinierten Konfigurationsdatenbank definiert sein.

# **Attribute für Bandlaufwerke**

Sie können diese Attribute für Bandlaufwerke an die Anforderungen Ihres Systems anpassen.

Die Attribute können mit SMIT oder Befehlen (insbesondere den Befehlen **lsattr** und **chdev**) angezeigt oder geändert werden.

Jeder Bandlaufwerktyp verwendet nur eine Teilmenge der Attribute.

# **Allgemeine Informationen zu jedem Attribut**

### **Blockgröße**

Dieses Attribut gibt die Blockgröße an, die beim Lesen oder Beschreiben des Bandes verwendet wird. Die Daten werden in Datenblöcken auf das Band geschrieben, wobei zwischen den Blöcken jeweils ein Abstand eingehalten wird. Größere Datensätze sind hilfreich, wenn auf ein unformatiertes Band geschrieben wird, weil die Anzahl der Abstände zwischen den Datensätzen auf dem Band dadurch geringer wird und mehr Daten geschrieben werden können. Der Wert **0** steht für eine variable Blockgröße. Die zulässigen Werte und Standardwerte variieren je nach Bandlaufwerk.

# **Einheitenpuffer**

Wenn Sie dieses Attribut (mit dem Befehl **chdev**) auf mode=yes setzen, wird eine Anwendung über die Beendigung des Schreibvorgangs benachrichtigt, nachdem die Daten in den Datenpuffer des Bandlaufwerks übertragen wurden, aber nicht zwingenderweise, nachdem die Daten tatsächlich auf das Band geschrieben wurden. Wenn Sie mode=no angeben, wird eine Anwendung nach Abschluss eines Schreibvorgangs erst benachrichtigt, nachdem die Daten tatsächlich auf das Band geschrieben wurden. Der Datenstrommodus kann für Lese- und Schreibvorgänge nicht aufrecht erhalten werden, wenn dieses Attribut den Wert mode=no hat. Der Standardwert ist mode=yes.

Mit dem Wert mode=no ist das Bandlaufwerk zwar langsamer, hat aber mehr vollständige Daten, falls der Strom oder das System ausfällt, und ermöglicht einen besseren Umgang mit EOM-Bedingungen (End of Media, Ende des Datenträgers).

### **Erweiterte Dateimarkierungen**

Wenn Sie dieses Attribut (für den Befehl **chdev** das Attribut **extfm**) auf den Wert no setzen, wird eine reguläre Dateimarkierung auf das Band geschrieben, wenn eine Dateimarkierung geschrieben wird. Hat das Attribut den Wert yes, wird eine erweiterte Dateimarkierung geschrieben. Für Bandlaufwerke kann dieses Attribut aktiviert werden. Der Standardwert ist no. Erweiterte Dateimarkierungen auf 8-mm-Bandlaufwerken belegen beispielsweise 2,2 MB des Bands. Das Schreiben dieser Markierungen kann bis zu 8,5 Sekunden dauern. Reguläre Dateimarkierungen belegen 184 KB, und der Schreibvorgang dauert ungefähr 1,5 Sekunden.

Wenn Sie ein 8-mm-Band im Anfügemodus verwenden und Fehler reduzieren möchten, können Sie erweiterte Dateimarkierungen verwenden, um eine bessere Positionierung nach dem Zurückspulen an Dateimarkierungen zu erreichen.

# **Neu spannen**

Wenn Sie das Attribut *Neu spannen* (für den Befehl **chdev** das Attribut **ret**) auf ret=yes setzen, wird das Bandlaufwerk angewiesen, ein Band automatisch erneut zu spannen, wenn ein Band eingelegt oder das Laufwerk zurückgesetzt wird. *Neu spannen* bedeutet, dass ein Band bis zum Ende vorgespult und anschließend an den Anfang zurückgespult wird, um eine gleichmäßige Spannung über das gesamte Band zu erzielen. Durch das *erneute Spannen* des Bands können Fehler reduziert werden, aber diese Aktion kann mehrere Minuten dauern. Wenn Sie den Wert ret=no angeben, spannt das Bandlaufwerk das Band nicht automatisch neu. Der Standardwert ist yes.

# **Einstellung für Schreibdichte #1 und Einstellung für Schreibdichte #2**

Die Einstellung für Schreibdichte #1 (für den Befehl **chdev** das Attribut **density\_set\_1**) setzt den Wert für die Dichte, mit dem das Bandlaufwerk schreibt, wenn die Gerätedateien /dev/rmt\*,

/dev/rmt\*.1, /dev/rmt\*.2 und /dev/rmt\*.3 verwendet werden. Die Einstellung für die Schreibdichte #2 (für den Befehl **chdev** das Attribut **density\_set\_2**) setzt den Wert für die Dichte, mit dem das Bandlaufwerk schreibt, wenn die Gerätedateien /dev/rmt\*.4, /dev/rmt\*.5, /dev/rmt\*.6 und /dev/rmt\*.7 verwendet werden. Weitere Informationen finden Sie im Abschnitt ["Gerätedatei](#page-619-0)[en für Bandlaufwerke" auf Seite 612.](#page-619-0)

Die Dichteeinstellungen werden als Dezimalzahlen aus dem Bereich **0** bis **255** angegeben. Wenn Sie null (**0**) einstellen, wird die Standarddichte für das Bandlaufwerk ausgewählt. Gewöhnlich ist dies die höchste Dichteeinstellung, die das Laufwerk unterstützt. Bestimmte zulässige Werte und ihre Bedeutungen variieren je nach Bandlaufwerktyp. Diese Attribute haben keine Auswirkung auf die Fähigkeit des Bandlaufwerks, Bänder zu lesen, die mit einer vom Bandlaufwerk unter stützten Dichte beschrieben wurden. Gewöhnlich wird die Einstellung für die Schreibdichte #1 auf die höchste vom Bandlaufwerk unterstützte Dichte gesetzt, und die Einstellung für Schreibdichte #2 auf den zweithöchsten Wert.

### **Unterstützung für Reservierung**

Wenn Sie für Bandlaufwerke, die das Reservierungsattribut (für den Befehl **chdev** das Attribut **res\_support**) verwenden, den Wert res\_support=yes angeben, wird das Bandlaufwerk am SCSI-Bus reserviert, solange es geöffnet ist. Wenn mehrere SCSI-Adapter die Bandeinheit gemeinsam nutzen, wird damit gewährleistet, dass jeweils nur ein Adapter auf die Einheit zugreift, während sie geöffnet ist. Einige SCSI-Bandlaufwerke unterstützen die Reservierungs- und Freigabebefehle nicht. Einige SCSI-Bandlaufwerke haben einen vordefinierten Wert für dieses Attribut, so dass Reservierungs- und Freigabebefehle immer unterstützt werden.

### **Variable Blockgröße**

Das Attribut für variable Blockgröße (für den Befehl **chdev** das Attribut **var\_block\_size**) gibt die Blockgröße an, die das Bandlaufwerk für das Schreiben von Sätzen variabler Länge voraussetzt. Einige SCSI-Bandlaufwerke erfordern, dass selbst dann eine Blockgröße ungleich null in ihrem Datensatz für Modusauswahl angegeben wird, wenn Sätze variabler Länge geschrieben werden. Das Attribut **Blockgröße** wird für Datensätze variabler Länge auf **0** gesetzt. Lesen Sie in der SCSI-Spezifikation für Ihr Bandlaufwerk nach, ob dies erforderlich ist oder nicht.

# **Datenkomprimierung**

Wenn Sie das Attribut für Datenkomprimierung (für den Befehl **chdev** das Attribut **compress**) auf compress=yes setzen, wird das Bandlaufwerk im Komprimierungsmodus betrieben, sofern das Laufwerk in der Lage ist, Daten zu komprimieren. Wenn ja, schreibt das Laufwerk die Daten in komprimiertem Format auf das Band, so dass mehr Daten auf ein Band passen. Hat dieses Attribut den Wert no, wird das Bandlaufwerk gezwungen, im nativen Modus (ohne Komprimierung) auf das Band zu schreiben. Leseoperationen sind von der Einstellung dieses Attributs nicht betroffen. Die Standardeinstellung ist yes.

### **Autoloader**

Wenn Sie das Attribut für Autoloader (für den Befehl **chdev** das Attribut **autoload**) auf autoload=yes setzen, wird der Autoloader aktiviert, sofern das Laufwerk entsprechend ausgestattet ist. Sollte dies der Fall und sich ein anderes Band im Loader befinden, wird jede Lese- oder Schreiboperation, die bis zum Ende des Bands geht, automatisch auf dem nächsten Band fortgesetzt. Die Bandlaufwerkbefehle, die auf eine Bandkassette beschränkt sind, sind nicht betroffen. Die Standardeinstellung ist yes.

### **Wiederholungsintervall**

Das Attribut für das Wiederholungsintervall legt die Anzahl der Sekunden fest, die das System nach dem Scheitern eines Befehls wartet, bevor es den Befehl erneut absetzt. Das System kann einen gescheiterten Befehl bis zu vier Mal erneut absetzen. Dieses Attribut gilt nur für Bandlaufwerke des Typs OST. Die Standardeinstellung ist 45.

### **Zeitlimit für Lese-/Schreiboperationen**

Das Attribut für das Zeitlimit für Lese-/Schreiboperationen bzw. die maximale Verzögerung für Lese-/Schreiboperationen (**READ/WRITE**) legt die maximale Anzahl an Sekunden fest, die das

System für die Ausführung eines Lese- oder Schreibbefehls zulässt. Dieses Attribut gilt nur für Bandlaufwerke des Typs OST. Die Standardeinstellung ist 144.

### **Fehler bei Bandwechsel zurückgeben**

Dieses Attribut bewirkt (sofern gesetzt), dass ein Fehler zurückgegeben wird, wenn das Bandlaufwerk zurückgesetzt oder das Band gewechselt wird. Es muss eine vorherige Operation auf dem Bandlaufwerk stattgefunden haben, die das Band beim Schließen an einer anderen Position als dem Bandanfang belassen hat. Es wird der Fehler -1 zurückgegeben, und errno ist auf EIO gesetzt. Sobald die Anwendung über die Fehlerbedingung informiert ist, wird der Fehler behoben. Auch durch eine Rekonfiguration des Bandlaufwerks kann die Fehlerbedingung beseitigt werden.

# **Attribute für 4-mm-Bandlaufwerke mit 2,0 GB (Typ 4mm2gb):**

Im Folgenden sind die Attribute für 4-mm-Bandlaufwerke mit 2,0 GB (Typ 4mm2gb) beschrieben.

### **Blockgröße**

Der Standardwert ist 1024.

### **Einheitenpuffer**

Für diesen Typ von Bandlaufwerk gelten die allgemeinen Informationen für dieses Attribut.

### **Attribute mit festen Werten**

Wenn ein Bandlaufwerk als 4-mm-Bandlaufwerk mit 2,0 GB konfiguriert ist, haben die Attribute Neu spannen, Unterstützung für Reservierung, Variable Blockgröße, Einstellung für Schreibdichte #1 und Einstellung für Schreibdichte #2 vordefinierte Werte, die nicht geändert werden können. Die Einstellungen für die Schreibdichte sind vordefiniert, weil das Bandlaufwerk für Schreiboperationen immer den 2,0-GB-Modus verwendet.

### **Attribute für 4-mm-Bandlaufwerke mit 4,0 GB (Typ 4mm4gb):**

Im Folgenden sind die Attribute für 4-mm-Bandlaufwerke mit 4,0 GB (Typ 4mm4gb) beschrieben.

### **Blockgröße**

Der Standardwert ist 1024.

### **Einheitenpuffer**

Für diesen Typ von Bandlaufwerk gelten die allgemeinen Informationen für dieses Attribut.

# **Einstellung für Schreibdichte #1 und Einstellung für Schreibdichte #2**

Der Benutzer kann die Einstellung für Schreibdichte dieses Laufwerks nicht ändern. Die Einheit rekonfiguriert sich wie folgt automatisch für den jeweils installierten DDS-Datenträgertyp (Digital Data Storage):

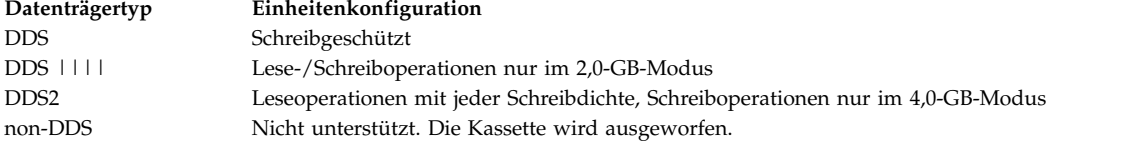

### **Datenkomprimierung**

Für diesen Typ von Bandlaufwerk gelten die allgemeinen Informationen für dieses Attribut.

# **Attribute mit festen Werten**

Wenn ein Bandlaufwerk als 4-mm-Bandlaufwerk mit 4,0 GB konfiguriert ist, haben die Attribute Neu spannen, Unterstützung für Reservierung, Variable Blockgröße, Einstellung für Schreibdichte #1 und Einstellung für Schreibdichte #2 vordefinierte Werte, die nicht geändert werden können.

### **Attribute für 8-mm-Bandlaufwerke mit 2,3 GB (Typ 8mm):**

Im Folgenden sind die Attribute für 8-mm-Bandlaufwerke mit 2,3 GB (Typ 8mm) beschrieben.

### **Blockgröße**

Der Standardwert ist 1024. Ein kleinerer Wert reduziert die Menge der Daten, die auf einem Band gespeichert werden.

#### **Einheitenpuffer**

Für diesen Typ von Bandlaufwerk gelten die allgemeinen Informationen für dieses Attribut.

#### **Erweiterte Dateimarkierungen**

Für diesen Typ von Bandlaufwerk gelten die allgemeinen Informationen für dieses Attribut.

### **Attribute mit festen Werten**

Wenn ein Bandlaufwerk als 8-mm-Bandlaufwerk mit 2,3 GB konfiguriert ist, haben die Attribute Neu spannen, Unterstützung für Reservierung, Variable Blockgröße, Datenkomprimierung, Einstellung für Schreibdichte #1 und Einstellung für Schreibdichte #2 vordefinierte Werte, die nicht geändert werden können. Die Einstellungen für die Schreibdichte sind vordefiniert, weil das Bandlaufwerk für Schreiboperationen immer den 2,3-GB-Modus verwendet.

#### **Attribute für 8-mm-Bandlaufwerke mit 5,0 GB (Typ 8mm5gb):**

Im Folgenden sind die Attribute für 8-mm-Bandlaufwerke mit 5,0 GB (Typ 8mm5gb) beschrieben.

#### **Blockgröße**

Der Standardwert ist 1024. Wenn ein Band im 2,3-GB-Modus beschrieben wird, reduziert ein kleinerer Wert die Menge der Daten, die auf einem Band gespeichert werden.

#### **Einheitenpuffer**

Für diesen Typ von Bandlaufwerk gelten die allgemeinen Informationen für dieses Attribut.

#### **Erweiterte Dateimarkierungen**

Für diesen Typ von Bandlaufwerk gelten die allgemeinen Informationen für dieses Attribut.

#### **Einstellung für Schreibdichte #1 und Einstellung für Schreibdichte #2**

Die folgenden Einstellungen sind gültig:

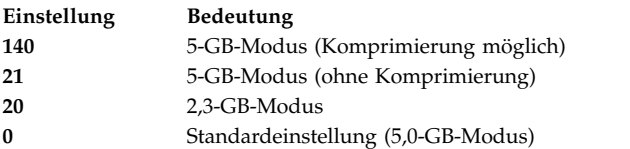

Die Standardwerte sind 140 für Einstellung für Schreibdichte #1 und 20 für Einstellung für<br>Schreibdichte #2. Wenn für die Einstellung für Schreibdichte #1 oder #2 der Wert 21 angegeben ist, kann der Benutzer Schreiboperationen auf einem nicht komprimierten Band im 5-GB-Modus durchführen.

#### **Datenkomprimierung**

Für diesen Typ von Bandlaufwerk gelten die allgemeinen Informationen für dieses Attribut.

#### **Attribute mit festen Werten**

Wenn ein Bandlaufwerk als 8-mm-Bandlaufwerk mit 5,0 GB konfiguriert ist, haben die Attribute Neu spannen, Unterstützung für Reservierung und Variable Blockgröße vordefinierte Werte, die nicht geändert werden können.

#### **Attribute für 8-mm-Bandlaufwerke mit 20000 MB (selbst-konfigurierend):**

Im Folgenden sind die Attribute für 8-mm-Bandlaufwerke mit 20000 MB (selbst-konfigurierend) beschrieben.

### **Blockgröße**

Der Standardwert ist 1024.

### **Einheitenpuffer**

Für diesen Typ von Bandlaufwerk gelten die allgemeinen Informationen für dieses Attribut.
## **Erweiterte Dateimarkierungen**

Für diesen Typ von Bandlaufwerk gelten die allgemeinen Informationen für dieses Attribut.

#### **Einstellung für Schreibdichte #1 und Einstellung für Schreibdichte #2**

Das Laufwerk kann Datenkassetten im 20,0-GB-Format lesen und beschreiben. Bei einem Lesebefehl bestimmt das Laufwerk automatisch das Format auf dem Band. Bei einem Schreibbefehl bestimmt die Einstellung für Schreibdichte, in welchem Format die Daten auf das Band geschrieben werden.

Die folgenden Einstellungen sind gültig:

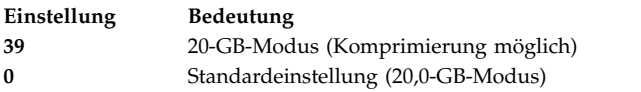

Der Standardwert ist 39 für die Einstellungen für Schreibdichte #1 und #2.

#### **Datenkomprimierung**

Für diesen Typ von Bandlaufwerk gelten die allgemeinen Informationen für dieses Attribut.

### **Attribute mit festen Werten**

Wenn ein Bandlaufwerk als 8-mm-Bandlaufwerk mit 20,0 GB konfiguriert ist, haben die Attribute Neu spannen, Unterstützung für Reservierung und Variable Blockgröße vordefinierte Werte, die nicht geändert werden können.

#### **Attribute für Bandlaufwerke mit 35 GB (Typ 35gb):**

Im Folgenden sind die Attribute für Bandlaufwerke mit 35 GB (Typ 35gb) beschrieben.

#### **Blockgröße**

Der Durchsatz des Bandlaufwerks IBM 7205 Modell 311 ist maßgeblich von der Blockgröße abhängig. Die empfohlene Mindestblockgröße für dieses Laufwerk sind 32 KB. Jede Blockgröße kleiner als 32 KB wirkt sich negativ auf die Übertragungsgeschwindigkeit (Sicherungs-/ Wiederherstellungszeit) aus. In der folgenden Liste sind die empfohlenen Blockgrößen nach Befehl aufgelistet:

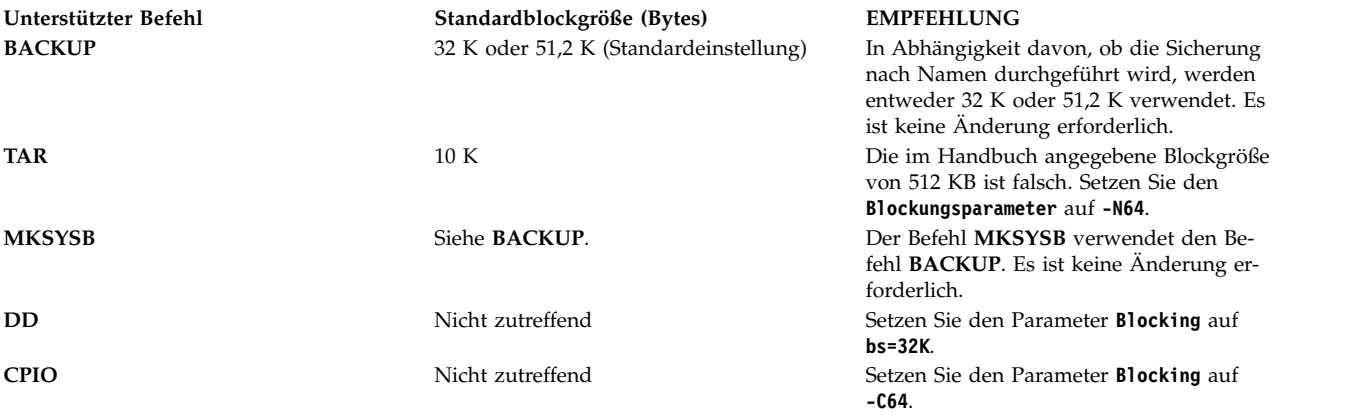

**Anmerkung:** Berücksichtigen Sie bei der Auswahl einer Blockgröße die Kapazität und den Durchsatz. Geringe Blockgrößen können einen erheblichen Einfluss auf die Leistung und einen minimalen Einfluss auf die Kapazität haben. Wenn Sie kleinere Blockgrößen als die empfohlenen verwenden, wirkt sich dies auf die Kapazität des 2,6-GB-Formats (Schreibdichte) und des 6,0-GB-Formats (Schreibdichte) aus. Wenn Sie beispielsweise eine Blockgröße von 1024 Bytes für die Sicherung von 32 GB Daten verwenden, dauert der Vorgang ungefähr 22 Stunden. Die Sicherung derselben 32 GB Daten mit einer Blockgröße von 32 KB dauert ungefähr 2 Stunden.

#### **Einheitenpuffer**

Für diesen Typ von Bandlaufwerk gelten die allgemeinen Informationen für dieses Attribut.

#### **Erweiterte Dateimarkierungen**

Für diesen Typ von Bandlaufwerk gelten die allgemeinen Informationen für dieses Attribut.

#### **Einstellung für Schreibdichte #1 und Einstellung für Schreibdichte #2**

Die folgende Tabelle zeigt die unterstützten Datenkassettentypen und Einstellungen für die Schreibdichte (in Dezimal- und Hexadezimalschreibweise) für das Bandlaufwerk IBM 7205-311. Wenn Sie eine Wiederherstellungsoperation (Lesen) durchführen, stellt das Bandlaufwerk die Schreibdichte automatisch auf die beim Schreiben gewählte Schreibdichte ein. Wenn Sie eine Sicherungsoperation (Schreiben) durchführen, müssen Sie die Einstellung für die Schreibdichte wählen, die für die verwendete Datenkassette richtig ist.

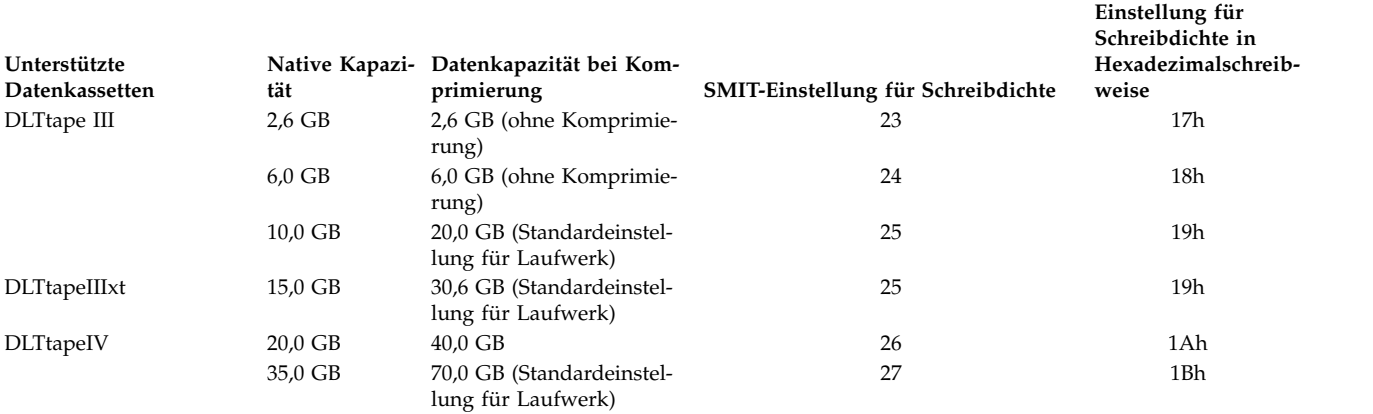

**Anmerkung:** Wenn Sie eine nicht unterstützte native Kapazität für die Datenkapazität anfordern, verwendet das Laufwerk standardmäßig die höchste unterstützte Kapazität für die Datenkassette, die in das Laufwerk eingelegt ist.

#### **Datenkomprimierung**

Die tatsächliche Komprimierung richtet sich nach dem Typ der geschriebenen Daten (siehe Tabelle oben). Für die Datenkapazität bei Komprimierung wird ein Komprimierungsverhältnis von 2:1 angenommen.

#### **Attribute mit festen Werten**

Für diesen Typ von Bandlaufwerk gelten die allgemeinen Informationen für dieses Attribut.

#### **Attribute für 1/4-Zoll-Bandlaufwerke mit 150 MB (Typ 150mb):**

Im Folgenden sind die Attribute für 1/4-Zoll-Bandlaufwerke mit 150 MB (Typ 150mb) beschrieben.

#### **Blockgröße**

Die Standardblockgröße ist 512. Die einzige weitere gültige Blockgröße ist 0 für Blöcke variabler Länge.

#### **Einheitenpuffer**

Für diesen Typ von Bandlaufwerk gelten die allgemeinen Informationen für dieses Attribut.

## **Erweiterte Dateimarkierungen**

Eine Schreiboperation auf ein 1/4-Zoll-Band ist nur am Bandanfang (BOT, Beginning of Tape) oder nach dem Erkennen eines leeren Bandes möglich. Wenn das Band Daten enthält, können Sie diese Daten nur überschreiben, wenn sich der Schreibkopf am Bandanfang befindet. Wenn Sie einem Band Daten hinzufügen möchten, das beschrieben und anschließend zurückgespult wurde, müssen Sie bis zur nächsten Dateimarkierung vorspulen, woraufhin das System einen Fehler zurückgibt. Erst dann können Sie erneut mit dem Schreiben beginnen.

#### **Neu spannen**

Für diesen Typ von Bandlaufwerk gelten die allgemeinen Informationen für dieses Attribut.

#### **Einstellung für Schreibdichte #1 und Einstellung für Schreibdichte #2**

Die folgenden Einstellungen sind gültig:

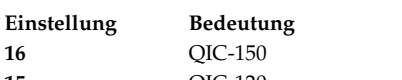

**15** QIC-120

**0** Standardeinstellung (QIC-150) bzw. die letzte Einstellung für die Schreibdichte, die von einem System verwendet wurde.

Die Standardwerte sind 16 für Einstellung für Schreibdichte #1 und 15 für Einstellung für Schreibdichte #2.

#### **Attribute mit festen Werten**

Wenn ein Bandlaufwerk als 1/4-Zoll-Bandlaufwerk mit 150 MB konfiguriert ist, haben die Attribute Erweiterte Dateimarkierungen, Unterstützung für Reservierung, Variable Blockgröße und Datenkomprimierung vordefinierte Werte, die nicht geändert werden können.

## **Attribute für 1/4-Zoll-Bandlaufwerke mit 525 MB (Typ 525mb):**

Im Folgenden sind die Attribute für 1/4-Zoll-Bandlaufwerke mit 525 MB (Typ 525mb) beschrieben.

#### **Blockgröße**

Die Standardblockgröße ist 512. Die anderen gültigen Blockgrößen sind 0 für Blöcke variabler Länge und 1024.

#### **Einheitenpuffer**

Für diesen Typ von Bandlaufwerk gelten die allgemeinen Informationen für dieses Attribut.

#### **Erweiterte Dateimarkierungen**

Eine Schreiboperation auf ein 1/4-Zoll-Band ist nur am Bandanfang (BOT, Beginning of Tape) oder nach dem Erkennen eines leeren Bandes möglich. Wenn das Band Daten enthält, können Sie diese Daten nur überschreiben, wenn sich der Schreibkopf am Bandanfang befindet. Wenn Sie einem Band Daten hinzufügen möchten, das beschrieben und anschließend zurückgespult wurde, müssen Sie bis zur nächsten Dateimarkierung vorspulen, woraufhin das System einen Fehler zurückgibt. Erst dann können Sie erneut mit dem Schreiben beginnen.

#### **Neu spannen**

Eine Schreiboperation auf ein 1/4-Zoll-Band ist nur am Bandanfang (BOT, Beginning of Tape) oder nach dem Erkennen eines leeren Bands möglich. Wenn das Band Daten enthält, können Sie diese Daten nur überschreiben, wenn sich der Schreibkopf am Bandanfang befindet. Wenn Sie einem Band Daten hinzufügen möchten, das beschrieben und anschließend zurückgespult wurde, müssen Sie bis zur nächsten Dateimarkierung vorspulen, woraufhin das System einen Fehler zurückgibt. Erst dann können Sie erneut mit dem Schreiben beginnen.

## **Einstellung für Schreibdichte #1 und Einstellung für Schreibdichte #2**

Die folgenden Einstellungen sind gültig:

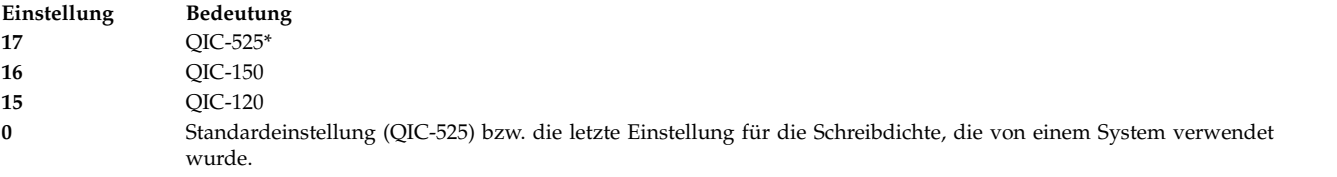

\* QIC-525 ist der einzige Modus, der die Blockgröße 1024 unterstützt.

Die Standardwerte sind 17 für Einstellung für Schreibdichte #1 und 16 für Einstellung für Schreibdichte #2.

## **Attribute mit festen Werten**

Wenn ein Bandlaufwerk als 1/4-Zoll-Bandlaufwerk mit 525 MB konfiguriert ist, haben die Attribute Erweiterte Dateimarkierungen, Unterstützung für Reservierung, Variable Blockgröße und Datenkomprimierung vordefinierte Werte, die nicht geändert werden können.

## **Attribute für 1/4-Zoll-Bandlaufwerke mit 1200 MB (Typ 1200mb-c):**

Im Folgenden sind die Attribute für 1/4-Zoll-Bandlaufwerke mit 1200 MB (Typ 1200mb-c) beschrieben.

### **Blockgröße**

Die Standardblockgröße ist 512. Die anderen gültigen Blockgrößen sind 0 für Blöcke variabler Länge und 1024.

## **Einheitenpuffer**

Für diesen Typ von Bandlaufwerk gelten die allgemeinen Informationen für dieses Attribut.

## **Erweiterte Dateimarkierungen**

Eine Schreiboperation auf ein 1/4-Zoll-Band ist nur am Bandanfang (BOT, Beginning of Tape) oder nach dem Erkennen eines leeren Bandes möglich. Wenn das Band Daten enthält, können Sie diese Daten nur überschreiben, wenn sich der Schreibkopf am Bandanfang befindet. Wenn Sie einem Band Daten hinzufügen möchten, das beschrieben und anschließend zurückgespult wurde, müssen Sie bis zur nächsten Dateimarkierung vorspulen, woraufhin das System einen Fehler zurückgibt. Erst dann können Sie erneut mit dem Schreiben beginnen.

## **Neu spannen**

Für diesen Typ von Bandlaufwerk gelten die allgemeinen Informationen für dieses Attribut.

## **Einstellung für Schreibdichte #1 und Einstellung für Schreibdichte #2**

Die folgenden Einstellungen sind gültig:

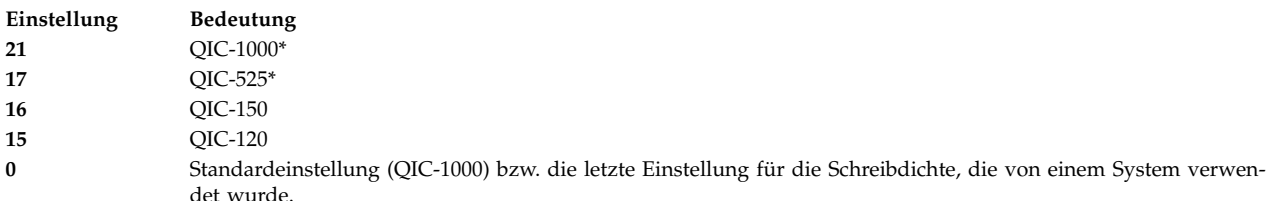

\* QIC-525 und QIC-1000 sind die einzigen Modi, die die Blockgröße 1024 unterstützen.

Die Standardwerte sind 21 für Einstellung für Schreibdichte #1 und 17 für Einstellung für Schreibdichte #2.

#### **Attribute mit festen Werten**

Wenn ein Bandlaufwerk als 1/4-Zoll-Bandlaufwerk mit 1200 MB konfiguriert ist, haben die Attribute Erweiterte Dateimarkierungen, Unterstützung für Reservierung, Variable Blockgröße und Datenkomprimierung vordefinierte Werte, die nicht geändert werden können.

#### **Attribute für 4-mm-Bandlaufwerke mit 12000 MB (selbst-konfigurierend):**

Im Folgenden sind die Attribute für 4-mm-Bandlaufwerke mit 12000 MB (selbst-konfigurierend) beschrieben.

#### **Blockgröße**

Der Durchsatz des IBM 4-mm-Bandlaufwerks mit 12000 MB richtet sich maßgeblich nach der Blockgröße. Die empfohlene Mindestblockgröße für dieses Laufwerk sind 32 KB. Jede Blockgröße kleiner als 32 KB wirkt sich negativ auf die Übertragungsgeschwindigkeit (Sicherungs-/ Wiederherstellungszeit) aus. In der folgenden Liste sind die empfohlenen Blockgrößen nach Befehl aufgelistet:

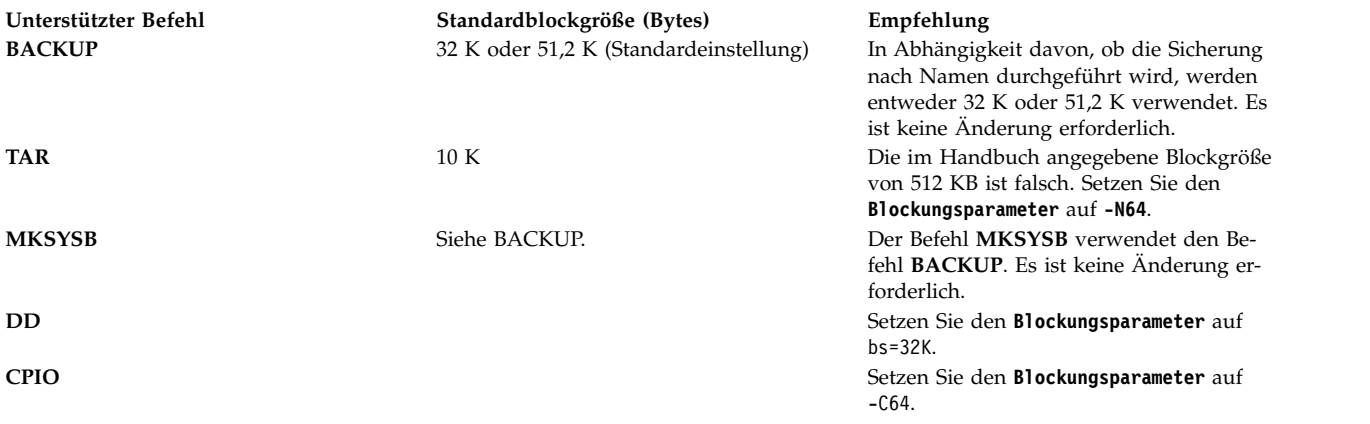

**Anmerkung:** Berücksichtigen Sie bei der Auswahl einer Blockgröße die Kapazität und den Durchsatz. Geringe Blockgrößen können einen erheblichen Einfluss auf die Leistung und einen minimalen Einfluss auf die Kapazität haben.

#### **Einheitenpuffer**

Für diesen Typ von Bandlaufwerk gelten die allgemeinen Informationen für dieses Attribut.

## **Erweiterte Dateimarkierungen**

Für diesen Typ von Bandlaufwerk gelten die allgemeinen Informationen für dieses Attribut.

#### **Einstellung für Schreibdichte #1 und Einstellung für Schreibdichte #2**

Die folgende Tabelle zeigt die unterstützten Einstellungen für Datenkassettentyp und Schreibdichte (in Dezimal- und Hexadezimalschreibweise) für das IBM 4-mm-Bandlaufwerk mit 12000 MB. Wenn Sie eine Wiederherstellungsoperation (Lesen) durchführen, stellt das Bandlaufwerk die Schreibdichte automatisch auf die beim Schreiben gewählte Schreibdichte ein. Wenn Sie eine Sicherungsoperation (Schreiben) durchführen, müssen Sie die Einstellung für die Schreibdichte wählen, die für die verwendete Datenkassette richtig ist.

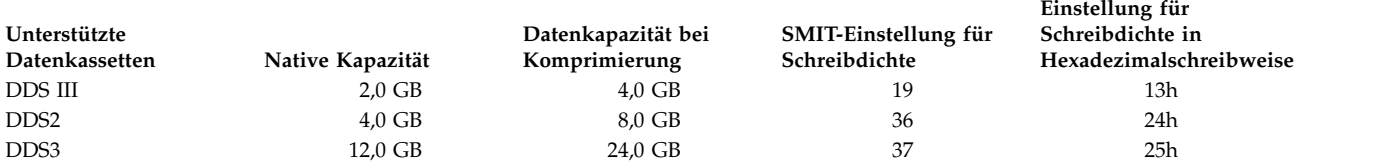

**Anmerkung:** Wenn Sie eine nicht unterstützte native Kapazität für die Datenkapazität anfordern, verwendet das Laufwerk standardmäßig die höchste unterstützte Kapazität für die Datenkassette, die in das Laufwerk eingelegt ist.

#### **Datenkomprimierung**

Die tatsächliche Komprimierung richtet sich nach dem Typ der geschriebenen Daten (siehe Tabelle oben). Für die Datenkapazität bei Komprimierung wird ein Komprimierungsverhältnis von 2:1 angenommen.

#### **Attribute mit festen Werten**

Für diesen Typ von Bandlaufwerk gelten die allgemeinen Informationen für dieses Attribut.

## **Attribute für 1/4-Zoll-Bandlaufwerke mit 13000 MB (selbst-konfigurierend):**

Im Folgenden sind die Attribute für 1/4-Zoll-Bandlaufwerke mit 13000 MB (selbst-konfigurierend) beschrieben.

## **Blockgröße**

Die Standardblockgröße ist 512. Die anderen gültigen Blockgrößen sind 0 für Blöcke variabler Länge und 1024.

#### **Einheitenpuffer**

Für diesen Typ von Bandlaufwerk gelten die allgemeinen Informationen für dieses Attribut.

#### **Erweiterte Dateimarkierungen**

Eine Schreiboperation auf ein 1/4-Zoll-Band ist nur am Bandanfang (BOT, Beginning of Tape) oder nach dem Erkennen eines leeren Bandes möglich. Wenn das Band Daten enthält, können Sie diese Daten nur überschreiben, wenn sich der Schreibkopf am Bandanfang befindet. Wenn Sie einem Band Daten hinzufügen möchten, das beschrieben und anschließend zurückgespult wurde, müssen Sie bis zur nächsten Dateimarkierung vorspulen, woraufhin das System einen Fehler zurückgibt. Erst dann können Sie erneut mit dem Schreiben beginnen.

#### **Neu spannen**

Für diesen Typ von Bandlaufwerk gelten die allgemeinen Informationen für dieses Attribut.

#### **Einstellung für Schreibdichte #1 und Einstellung für Schreibdichte #2**

Die folgenden Einstellungen sind gültig:

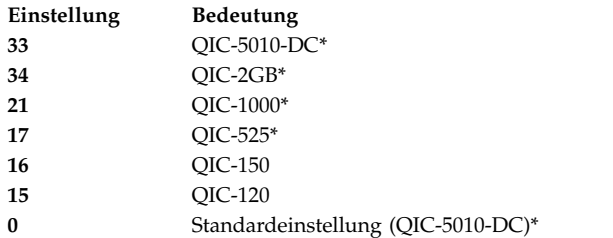

\* QIC-525, QIC-1000, QIC-5010-DC und QIC-2GB sind die einzigen Modi, die die Blockgröße 1024 unterstützen.

Die Standardwerte sind 33 für Einstellung für Schreibdichte #1 und 34 für Einstellung für Schreibdichte #2.

## **Attribute mit festen Werten**

Wenn ein Bandlaufwerk als 1/4-Zoll-Bandlaufwerk mit 13000 MB konfiguriert ist, haben die Attribute **Erweiterte Dateimarkierungen**, **Unterstützung für Reservierung** und **Variable Blockgröße** vordefinierte Werte, die nicht geändert werden können.

#### **Attribute für 1/2-Zoll-Bandlaufwerke mit 9 Spuren (Typ 9trk):**

Im Folgenden sind die Attribute für 1/2-Zoll-Bandlaufwerke mit 9 Spuren (Typ 9trk) beschrieben.

#### **Blockgröße**

Die Standardblockgröße ist 1024.

#### **Einheitenpuffer**

Für diesen Typ von Bandlaufwerk gelten die allgemeinen Informationen für dieses Attribut.

#### **Einstellung für Schreibdichte #1 und Einstellung für Schreibdichte #2**

Die folgenden Einstellungen sind gültig:

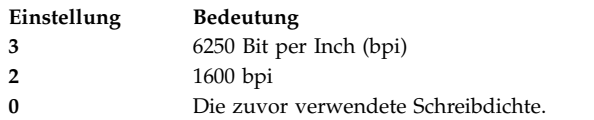

Die Standardwerte sind 3 für die Einstellung für Schreibdichte #1 und 2 für die Einstellung für Schreibdichte #2.

### **Attribute mit festen Werten**

Wenn ein Bandlaufwerk als 1/2-Zoll-Bandlaufwerk mit 9 Spuren konfiguriert ist, haben die Attribute Erweiterte Dateimarkierungen, Neu spannen, Unterstützung für Reservierung, Variable Blockgröße und Datenkomprimierung vordefinierte Werte, die nicht geändert werden können.

## **Attribute für 1/2-Zoll-Kassetten des Typs 3490e:**

Im Folgenden sind die Attribute für die 1/2-Zoll-Kassette des Typs 3490e beschrieben.

## **Blockgröße**

Die Standardblockgröße ist 1024. Dieses Laufwerk weist eine hohe Datenübertragungsrate auf, und die Blockgröße kann für einen effizienten Betrieb von entscheidender Bedeutung sein. Mit großen Blockgrößen kann die Betriebsgeschwindigkeit erheblich verbessert werden. Deshalb sollte generell die größtmögliche Blockgröße verwendet werden.

**Anmerkung:** Eine Erhöhung des Blockwertes kann zu Inkompatibilitäten mit anderen Programmen auf Ihrem System führen. In diesem Fall erhalten Sie beim Ausführen dieser Programme die folgende Fehlernachricht:

Ein Systemaufruf hat einen ungültigen Parameter empfangen.

## **Einheitenpuffer**

Für diesen Typ von Bandlaufwerk gelten die allgemeinen Informationen für dieses Attribut.

## **Komprimierung**

Für diesen Typ von Bandlaufwerk gelten die allgemeinen Informationen für dieses Attribut.

#### **Autoloader**

Dieses Laufwerk besitzt einen Band-Sequencer, einen Autoloader, der nacheinander mehrere Bandkassetten aus dem Kassetten-Loader lädt und auswirft. Damit diese Funktion ordnungsgemäß ausgeführt wird, muss der Schalter an der Frontverkleidung auf die Position AUTO und das Attribut Autoloader auf ja eingestellt sein.

#### **Attribute für andere SCSI-Bänder (Typ ost):**

Im Folgenden sind Attribute für andere SCSI-Bänder (Typ ost) beschrieben.

#### **Blockgröße**

Der Systemstandardwert ist 512, aber dieser Wert muss an die Standardblockgröße für Ihr Bandlaufwerk angepasst werden. Typische Werte sind 512 und 1024. 8-mm- und 4-mm-Bandlaufwerke verwenden gewöhnlich 1024, und es wird Platz auf dem Band verschwendet, wenn das Attribut für die Blockgröße auf den Standardwert 512 eingestellt bleibt. Der Wert 0 gibt für einige Laufwerke eine variable Blockgröße an.

#### **Einheitenpuffer**

Für diesen Typ von Bandlaufwerk gelten die allgemeinen Informationen für dieses Attribut.

## **Erweiterte Dateimarkierungen**

Für diesen Typ von Bandlaufwerk gelten die allgemeinen Informationen für dieses Attribut.

## **Einstellung für Schreibdichte #1 und Einstellung für Schreibdichte #2**

Der Standardwert ist für beide Einstellungen 0. Andere Werte und ihre Bedeutungen können für unterschiedliche Bandlaufwerke variieren.

## **Unterstützung für Reservierung**

Der Standardwert ist nein. Sie können dieses Attribut auf ja setzen, wenn das Laufwerk Befehle für Reservierung und Freigabe unterstützt. Wenn Sie unsicher sind, sollten Sie den Wert nein ver wenden.

### **Variable Blockgröße**

Der Standardwert für die variable Blockgröße ist 0. Werte ungleich null werden hauptsächlich für Laufwerke mit 1/4-Zoll-Kassetten (QIC, Quarter Inch Cartridge) verwendet. Empfehlungen zur Einstellung dieses Attributs finden Sie in der SCSI-Spezifikation für das jeweilige Bandlaufwerk.

#### **Wiederholungsintervall**

Dieses Attribut gilt ausschließlich für Bandlaufwerke des Typs ost.

## **Zeitlimit für Lese-/Schreibvorgänge**

Dieses Attribut gilt ausschließlich für Bandlaufwerke des Typs ost.

### **Attribute mit festen Werten**

Wenn ein Bandlaufwerk als anderes SCSI-Bandlaufwerk konfiguriert ist, haben die Attribute Er weiterte Dateimarkierungen, Neu spannen und Datenkomprimierung vordefinierte Werte, die nicht geändert werden können.

## **Attribute für MPIO-Bänder**

MPIO-unterstützte Bandeinheiten haben zusätzliche Attribute, die unter "Attribute für MPIO-Einheiten" aufgelistet werden.

## **Zugehörige Konzepte**:

["Multiple Path I/O" auf Seite 575](#page-582-0)

Mit Multiple Path I/O (MPIO) kann eine Einheit über eine oder mehrere physische Verbindungen oder *Pfade* eindeutig erkannt werden.

## **Gerätedateien für Bandlaufwerke**

Jedem Bandlaufwerk, das dem Betriebssystem bekannt ist, sind mehrere Gerätedateien zugeordnet.

Für das Schreiben und Lesen von Dateien auf Bandlaufwerken werden rmt-Gerätedateien verwendet. Diese Gerätedateien sind /dev/rmt\*, /dev/rmt\*.1, /dev/rmt\*.2 bis /dev/rmt\*.7. rmt\* ist der logische Name eines Bandlaufwerks, z. B. rmt0, rmt1 usw.

Wenn Sie eine der Gerätedateien auswählen, die einem Bandlaufwerk zugeordnet sind, treffen Sie damit Festlegungen in Bezug darauf, wie die E/A-Operationen, an denen das Bandlaufwerk beteiligt ist, ausgeführt werden.

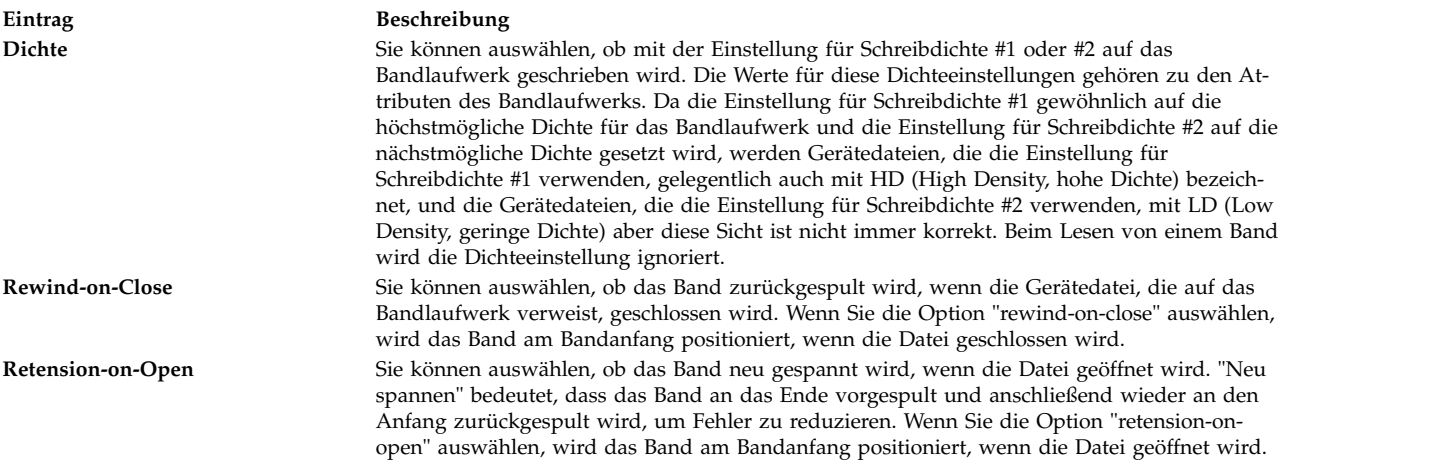

Die folgende Tabelle enthält die Namen der rmt-Gerätedateien und ihre Merkmale.

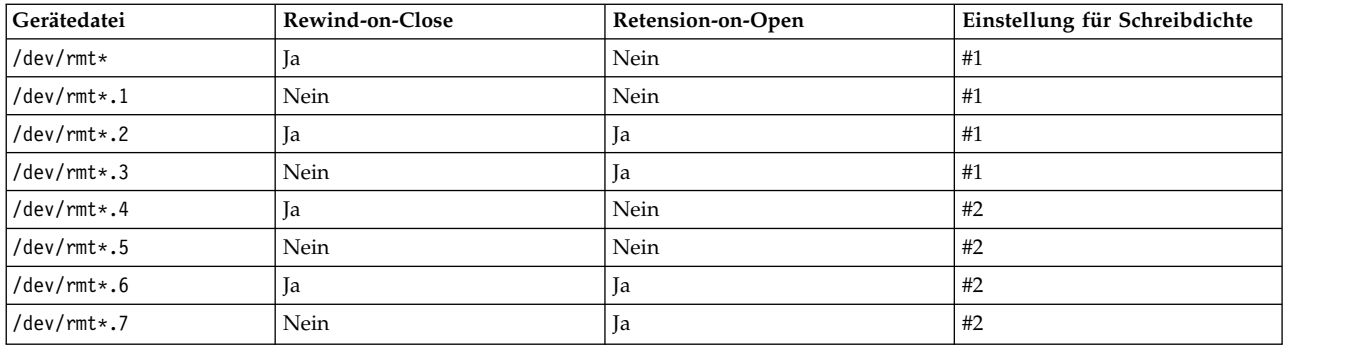

Angenommen, Sie möchten drei Dateien auf das Band im Bandlaufwerk rmt2 schreiben. Die erste Datei soll am Bandanfang, die zweite Datei nach der ersten Datei und die dritte Datei nach der zweiten Datei geschrieben werden. Nehmen wir weiter an, dass Sie die Einstellung für Schreibdichte #1 für das Bandlaufwerk verwenden möchten. Die in der folgenden Liste aufgeführten Gerätedateien könnten in der angegebenen Reihenfolge für das Beschreiben des Bands verwendet werden:

- 1. /dev/rmt2.3
- 2. /dev/rmt2.1
- 3. /dev/rmt2

Die Gründe für die Auswahl dieser speziellen Gerätedateien sind im Folgenden erläutert:

- v /dev/rmt2.3 wird als erste Datei ausgewählt, weil diese Datei das Merkmal "Retension-on-Open" hat, das sicherstellt, dass die erste Datei am Anfang des Bands geschrieben wird. Rewind-on-Close wird nicht ausgewählt, weil die nächste E/A-Operation dort beginnen soll, wo diese Datei endet. Wenn sich das Band beim Öffnen der ersten Datei bereits am Bandanfang befindet, wäre die Datei /dev/rmt2.1 die schnellere Wahl, weil die Zeit für das Neuspannen des Bandes entfällt.
- v /dev/rmt2.1 wird als zweite Datei ausgewählt, weil bei dieser Datei weder Retension-on-Open noch Rewind-on-Close ausgewählt ist. Es gibt keinen Grund, an den Bandanfang zurückzuspulen, wenn die Datei geöffnet oder geschlossen wird.
- v /dev/rmt2 wird als dritte und letzte Datei ausgewählt, weil Retension-on-Open nicht erwünscht ist, da die dritte Datei im Anschluss an die zweite Datei geschrieben werden soll. Rewind-on-Close ist ausgewählt, weil nicht geplant ist, nach der dritten Datei weitere Daten auf das Band zu schreiben. Bei der nächsten Verwendung des Bandes wird das Band neu beschrieben.

Neben der Steuerung von Bandoperationen durch Auswahl einer bestimmten rmt-Gerätedatei können Sie den Befehl **tctl** zur Steuerung von Bandoperationen verwenden.

# **Unterstützung von USB-Einheiten** |

Das Betriebssystem AIX unterstützt USB-Einheiten (Universal Serial Bus). |

Das Betriebssystem AIX unterstützt die folgenden Typen von USB-Einheiten anderer Anbieter und IBM | USB-Einheiten: |

- $\blacksquare$  Flashlaufwerk
- | Plattenlaufwerk
- **•** Optisches Laufwerk (Blu-ray, DVD und CD-ROM)
- | Bandlaufwerk
- | Tastatur
- | Maus
- l Lautsprecher
- **Anmerkung:** Das Betriebssystem AIX unterstützt keine USB-Drucker. |

Einige USB-Einheiten anderer Anbieter werden vom Betriebssystem AIX möglicherweise nicht erkannt. Es | könnte möglicherweise nicht genügend elektrischer am Power Systems-USB-Port verfügbar sein. Deshalb |

unterstützt das Betriebssystem AIX nicht alle verfügbaren USB-Einheiten anderer Anbieter. |

# **Unterstützung von USB-Flashlaufwerken** |

Ab AIX 5.3 mit Technology Level 5300-09 und AIX 6.1 mit Technology Level 6100-02 werden USB-| Flashlaufwerke (Universal Serial Bus) unterstützt. |

Die Unterstützung für diese Einheiten sind im folgenden Einheitenpaket enthalten: |

devices.usbif.08025002 |

 $\,$ l  $\,$  Die AIX-Unterstützung für USB-Flashlaufwerke wurde mit einer Stichprobe von OEM-USB-Flashlaufwer-  $\,$ ken geprüft, die dem Branchenstandard entsprechen. Die Einheitentreiber für den AIX-USB-Host-Control-| l - ler unterstützen USB 2.0. USB-Flashlaufwerke werden mit logischen Namen wie usbms0 und usbms1 konfiguriert und stellen Rohgerätedateien und blockorientierte Gerätedateien dar. Die Rohgerätedatei für | usbms0 ist beispielsweise /dev/rusbms0, und die blockorientierte Gerätedatei ist /dev/usbms0. Vor AIX Ver- | sion 5.3 mit Technology Level 5300-11 und AIX Version 6.1 mit Technology Level 6100-04 wurden USB-| Flashlaufwerke als /dev/flashdrive0 konfiguriert. |

Auf diesen Laufwerken wird das International Organization for Standardization-Dateisystem (ISO 9660, | schreibgeschützt) unterstützt. Sie können eine Systemsicherung auf Laufwerken mit dem Befehl **tar**, mit | dem Befehl **cpio** oder mit den Sicherungs- und Wiederherstellungsarchiven erstellen. Außerdem können | Sie die ISO-Images mit dem Befehl **dd** den Laufwerken hinzufügen. |

Das Betriebssystem AIX unterstützt die Plug-and-play-Funktionalität für USB-Flashlaufwerke nicht. Um | AIX-Benutzern ein Flashlaufwerk zur Verfügung zu stellen, muss ein Rootbenutzer das Laufwerk mit ei-| nem USB-Anschluss des Systems verbinden und den folgenden Befehl ausführen: |

cfgmgr -l usb0 |

**Achtung:** Gehen Sie beim Entfernen der Flashlaufwerke von Anschlüssen vorsichtig vor. Wenn die Lauf-| werke nicht ordnungsgemäß geschlossen oder abgehängt werden, bevor Sie sie entfernen, können die Da-| ten auf den Laufwerken beschädigt werden. |

Nach dem Entfernen der Laufwerke bleiben diese so lange in der ODM-Datenbank (Object Data Mana-| ger) verfügbar, bis der Rootbenutzer den folgenden Befehl ausführt: |

rmdev -l usbms*n* |

Wenn ein Laufwerk verfügbar ist, können Sie es erneut mit dem System verbinden und dann erneut an-| hängen oder öffnen. Wenn ein Laufwerk von einem USB-Anschluss des Systems getrennt wird, während | es für einen Benutzer geöffnet ist, ist dieses Laufwerk erst wieder verwendbar, wenn der Benutzer das | Laufwerk schließt und dann erneut öffnet. |

# **Leseunterstützung für USB-Blu-ray-Laufwerke** |

AIX Version 6.1 mit 6100-06 Technology Level und höher erkennt und konfiguriert über USB angeschlos-| sene Blu-ray-Laufwerke. |

Dieses Feature ist im folgenden Einheitenpaket enthalten: |

devices.usbif.08025002 |

Die Fähigkeit des Betriebssystems AIX, Blu-ray-Medien zu lesen, wurde mithilfe einer Stichprobe von | OEM-USB-Blu-ray-Laufwerken geprüft, die dem Branchenstandard entsprechen. |

USB-Blu-ray-Laufwerke werden mithilfe logischer Namen wie cd0 und cd1 konfiguriert. Die Laufwerke | stellen Rohgerätedateien und blockorientierte Gerätedateien dar. Die Rohgerätedatei für cd0 ist beispiels-| weise /dev/rcd0, und blockorientierte Gerätedatei ist /dev/cd0. |

Lesefunktionen werden für das International Organization for Standardization-Dateisystem (ISO 9660, |

schreibgeschützt), das Universal Disk Format-Dateisystem (UDF Version 2.01 und früher) und für Stan-| dardbefehle für den Zugriff auf optische Medien wie **dd** und **tar** unterstützt. |

Das Betriebssystem AIX unterstützt keine Schreiboperationen auf CD-, DVD- und Blu-ray-Medien im | USB-Blu-ray-Laufwerk. Obwohl die Schreiboperation nicht verhindert wird (falls das Schreiben auf das | Laufwerk möglich ist), bietet IBM keine Unterstützung für Probleme, die während der Schreiboperation | auftreten. |

Das Betriebssystem AIX unterstützt die Plug-and-play-Funktionalität für USB-Blu-ray-Laufwerke nicht. | Um AIX-Benutzern ein USB-Blu-ray-Laufwerk zur Verfügung zu stellen, muss ein Rootbenutzer das Lauf-|

werk mit dem USB-Anschluss des Systems verbinden und den folgenden Befehl ausführen: |

cfgmgr -l usb0 |

Nach dem Entfernen des Laufwerks bleibt das Laufwerk so lange in der ODM-Datenbank (Object Data | Manager) verfügbar, bis der Rootbenutzer den folgenden Befehl ausführt: |

rmdev -l cd*n* |

Wenn ein Laufwerk verfügbar ist, können Sie es erneut mit dem System verbinden. Wenn ein Laufwerk | von einem System-USB-Anschluss getrennt wird, während es für einen Benutzer noch geöffnet ist, kön-|

nen Sie dieses Laufwerk erst verwenden, wenn Sie es schließen und dann erneut öffnen. |

# **Caching von Speicherdaten**

Das serverseitige Caching von Speicherdaten wird auf den Cacheeinheiten unterstützt.

Als Cacheeinheiten können die folgenden Typen von Einheiten verwendet werden:

- v An den Server angeschlossene Flasheinheiten wie integrierte Solid-State-Laufwerke im Server
- v Flasheinheiten, die über SAS-Controller (Serial Attached SCSI) direkt an den Server angeschlossen sind
- v Flashressourcen im Speicherbereichsnetz (SAN)

# **Konzept für das Caching von Speicherdaten**

Sie können die Speicherdaten dynamisch zwischenspeichern (Caching starten und stoppen), während die Workload verarbeitet wird. Die Workload muss nicht inaktiviert werden, um die Caching-Operation auszuführen.

Für die Beschreibung des Caching-Konzepts werden die folgenden Begriffe verwendet:

## **Cache-Einheit**

Eine Cache-Einheit ist ein Solid-State-Laufwerk (SSD, Solid-State Drive) oder eine Flashplatte, die für das Caching verwendet wird.

## **Cache-Pool**

Ein Cache-Pool ist eine Gruppe von Cache-Einheiten, die ausschließlich für das Speichercaching verwendet werden.

## **Cachepartition**

Eine Cachepartition ist eine logische Cache-Einheit, die aus dem Cache-Pool erstellt wird.

## **Zieleinheit**

Eine Zieleinheit ist eine Speichereinheit, die zwischengespeichert wird.

Zum Zwischenspeichern einer oder mehrerer Zieleinheiten kann eine einzige Cachepartition verwendet werden. Wenn eine Zieleinheit zwischengespeichert wird, werden alle Leseanforderungen für die Einheitenblöcke an die Caching-Software weitergeleitet. Wird ein bestimmter Block im Cache gefunden, wird

die E/A-Anforderung über die Cache-Einheit verarbeitet. Wenn der angeforderte Block nicht im Cache gefunden wird oder wenn es sich um eine Schreibanforderung handelt, wird die E/A-Anforderung an die Zieleinheit zurückgegeben.

# **Vorteile des Cachings von Speicherdaten**

Durch das serverseitige Caching von Speicherdaten kann die Virtualisierungsdichte erhöht werden, insbesondere bei einer Überlastung des Speichersubsystems.

Das Caching von Speicherdaten hat die folgenden Vorteile:

## **Latenzzeit**

Analyse- und transaktionsorientierte Workloads haben geringere Abfrageantwortzeiten, weil der SSD-Speicher (Solid-State drive, Solid-State-Laufwerk) geringere Latenzzeiten hat. Durch die Ver wendung serverseitigen Cachings kann die durchschnittliche Latenzzeit für eine transaktionsorientierte Workload um die Hälfte reduziert werden.

## **Durchsatz**

OLTP-Workfloads (Online Transaction Processing, Onlinetransaktionsverarbeitung) haben höhere Transaktionsraten, weil der SSD-Speicher einen höheren Durchsatz hat.

## **Schreibdurchsatz**

In Umgebungen, in denen das Speicherbereichsnetz (SAN, Storage Area Network) überlastet ist, kann die als Cache verwendete Flasheinheit einen erheblichen Prozentsatz der Leseanforderungen auslagern. Durch die Auslagerung der Leseanforderungen kann sich der Schreibdurchsatz des SAN verbessern und das SAN kann kann effektiv mehr Clients und Hosts bedienen.

## **Geringerer Speicherbedarf**

Wenn eine Flash-Cache-Einheit konfiguriert ist, können einige Workloads sogar mit einem geringeren Speicherbedarf verarbeitet werden.

# **Einschränkungen beim Caching von Speicherdaten**

Stellen Sie sicher, dass Sie mit den Einschränkungen und den zusätzlichen Konfigurationsanforderungen für die Verwendung des Caching-Features vertraut sind. Außerdem müssen Sie die Anwendungseinschränkungen für die zwischenzuspeichernden Zieleinheiten berücksichtigen.

Berücksichtigen Sie die folgenden Einschränkungen für das Caching der Speicherdaten:

- v Die Caching-Software ist als schreibgeschützter Cache konfiguriert, d. h., es werden nur Leseanforderungen vom Flash-SSD (Solid-State Drive, Solid-State-Laufwerk) verarbeitet. Alle Schreibanforderungen werden von der ursprünglichen Speichereinheit verarbeitet.
- Auf die Speichereinheit geschriebene Daten werden nicht automatisch in den Cache gefüllt. Wenn die Schreiboperation für einen im Cache befindlichen Block ausgeführt wird, werden die vorhandenen Daten im Cache als ungültig markiert. Je nach Häufigkeit und Aktualität des Zugriffs auf den Block er scheint derselbe Block im Cache erneut im Cache.
- v In jeder AIX-LPAR (Logical Partition, logische Partition) ist zusätzlicher Speicher erforderlich, weil die Caching-Software Metadaten in jedem Leseblock verwaltet. Für jede LPAR, in der das Caching aktiviert ist, sind mindestens 4 GB Speicher erforderlich.
- v Die Caching-Software lädt Daten basierend auf lokalen Lesemustern in den Cache und macht die Cacheeinträge lokal ungültig. Die Zieleinheiten dürfen jeweils nur von einer einzigen LPAR genutzt werden. Die Zieleinheiten dürfen nicht zu einem Clusterspeicher wie Oracle Real Application Clusters (RAC), DB2 pureScale oder General Parallel File System (GPFS) gehören. Zieleinheiten, die zu einem Hochverfügbarkeitscluster gehören, können nur zwischengespeichert werden, wenn der Zugriff festlegt, dass jeweils nur ein einziger Host Daten auf die Zieleinheit schreiben bzw. von der Zieleinheit lesen darf, und das Caching nur auf dem aktiven Knoten aktiviert ist.
- v Die Cacheplatte kann einer AIX-LPAR oder einer VIOS-LPAR (Virtual I/O Server) bereitgestellt wer den. Cacheeinheiten dürfen nicht gemeinsam genutzt werden.
- v Die Caching-Software muss die Zieleinheiten öffnen, um alle E/A-Anforderungen an die Zieleinheiten abzufangen. Wenn eine Workload nach dem Start des Cachings die Zieleinheit exklusiv öffnen muss,

schlägt diese Operation zum exklusiven Öffnen fehl. In solchen Fällen muss das Caching gestoppt und nach dem Start der Workload erneut gestartet werden.

- v Wenn die Platten als Zieleinheiten verwendet werden, darf das Attribut **reserve\_policy** der Platten nicht auf single\_path gesetzt sein.
- v Wenn die Caching-Operation für eine Zieleinheit gestartet wird, verzögert die Logik der Cache-Engine die Umstufung der Daten in den Cache. Diese Verzögerung ist erforderlich, um sicherzustellen, dass alle ausstehenden E/A-Operationen für die Zieleinheit, die vor dem Start der Caching-Operation abgesetzt werden, abgeschlossen sind, bevor die Caching-Operation gestartet wird. Die exakte Verzögerungszeit wird intern auf der Basis der Anzahl verfügbarer Pfad und des Attributs **rw\_timeout** (sofern vorhanden) der Zielplatte berechnet. Wenn die intern berechnete Zeit durch eine benutzerdefinierte Zeit überschrieben werden muss, können Sie die Umgebungsvariable *DEFAULT\_IO\_DRAIN\_TIME-OUT\_PD* in der Datei /etc/environment auf einen angepassten Zeitlimitwert (in Sekunden) setzen.

## **Komponenten des Speicherdatencachings**

Die Caching-Software setzt sich aus den Komponenten "Cache-Management" und "Cache-Engine" zusammen.

## **Cache-Management**

Sie können das Speicherdatencaching mit dem Befehl **cache\_mgt** verwalten, der im Betriebssystem AIX und in Virtual I/O Server (VIOS) verfügbar ist. Mit dem Befehl **cache\_mgt** können Sie die folgenden Tasks ausführen:

- Cache-Pool erstellen und partitionieren
- v Cachpartition einer Zieleinheit oder der logischen AIX-Parition (LPAR) als vSCSI-Einheit (Virtual Small Computer System Interface) zuweisen
- Caching-Operation starten und stoppen

## **Cache-Engine**

Die Cache-Engine ist die wichtigste Komponente der Caching-Software. Die Cache-Engine entscheidet, welche Blöcke im Speicher zwischengespeichert werden müssen und ob die Daten aus dem Cache oder aus dem primären Speicher abgerufen werden müssen.

Der Caching-Algorithmus basiert auf einem so genannten Populate-on-Read-Mechanismus, der den Cache mit Daten mit räumlicher Lokalität füllt (Daten, die sich in der Nähe von Blöcken befinden, die erst kürzlich gelesen wurden). Der Caching-Algorithmus füllt Daten schneller in den Cache, wenn der Cache leer ist.

Alle Blöcke im Cache werden überwacht, um zu prüfen, wie oft sie gelesen werden, und es wird eine so genannte Heat-Map (Wärmebild) generiert. In der Heat-Map werden sowohl Zugriffshäufigkeit als auch Zugriffsaktualität berücksichtigt. Wenn der Cache vollständig gefüllt ist, werden dem Cache nur dann neue Einträge hinzugefügt, wenn der neue Block "wärmer" ist als der "kälteste" Block im Cache. Der kälteste Block wird aus dem Cache entfernt und der neue Eintrag wird hinzugefügt.

Das aggressive Befüllen des Cache gewährleistet kurze Warm-up-Zeiten, die den Cache effektiv machen, sobald er aktiviert ist. Die Richtlinie für das Entfernen von Daten aus dem Cache, die auf der Heat-Map basiert, stellt sicher, dass das Caching dynamisch erfolgt und sich an sich ändernde Workloadmuster anpasst.

# **Caching von Speicherdaten konfigurieren**

Im Betriebssystem AIX wird das serverseitige Caching von Flasheinheiten in mehreren individuellen Konfigurationen unterstützt. Diese Konfigurationen unterscheiden sich durch die Art der Bereitstellung der Cache-Einheit für die AIX-LPAR (Logical Partition, logische Partition).

Das serverseitige Caching unterstützt die folgenden Modi im Betriebssystem AIX:

- Dedizierter Modus
- Virtueller Modus
- NPIV-Modus (N\_Port ID Virtualization)

## **Caching von Speicherdaten im dedizierten Modus:**

Im dedizierten Modus wird die Cache-Einheit der AIX-LPAR direkt bereitgestellt.

Sie müssen einen Cache-Pool und anschließend eine Cache-Partition auf der Cache-Einheit erstellen. Auf einer dedizierten Cache-Einheit kann nur eine einzige Cachepartition erstellt werden. Sie können die Cachepartition verwenden, um eine beliebige Anzahl von Zieleinheiten in der AIX-LPAR zwischenzuspeichern. Die LPAR ist nicht mobil, weil die Cacheeinheit dieser LPAR zugeordnet ist. Wenn die LPAR auf einen anderen Server migriert werden muss, müssen Sie das Caching manuell stoppen und die Cache-Einheit vor der Migration dekonfigurieren.

Die folgende Abbildung zeigt ein Beispiel für eine Caching-Konfiguration in einer AIX-LPAR für eine dedizierte Cache-Einheit.

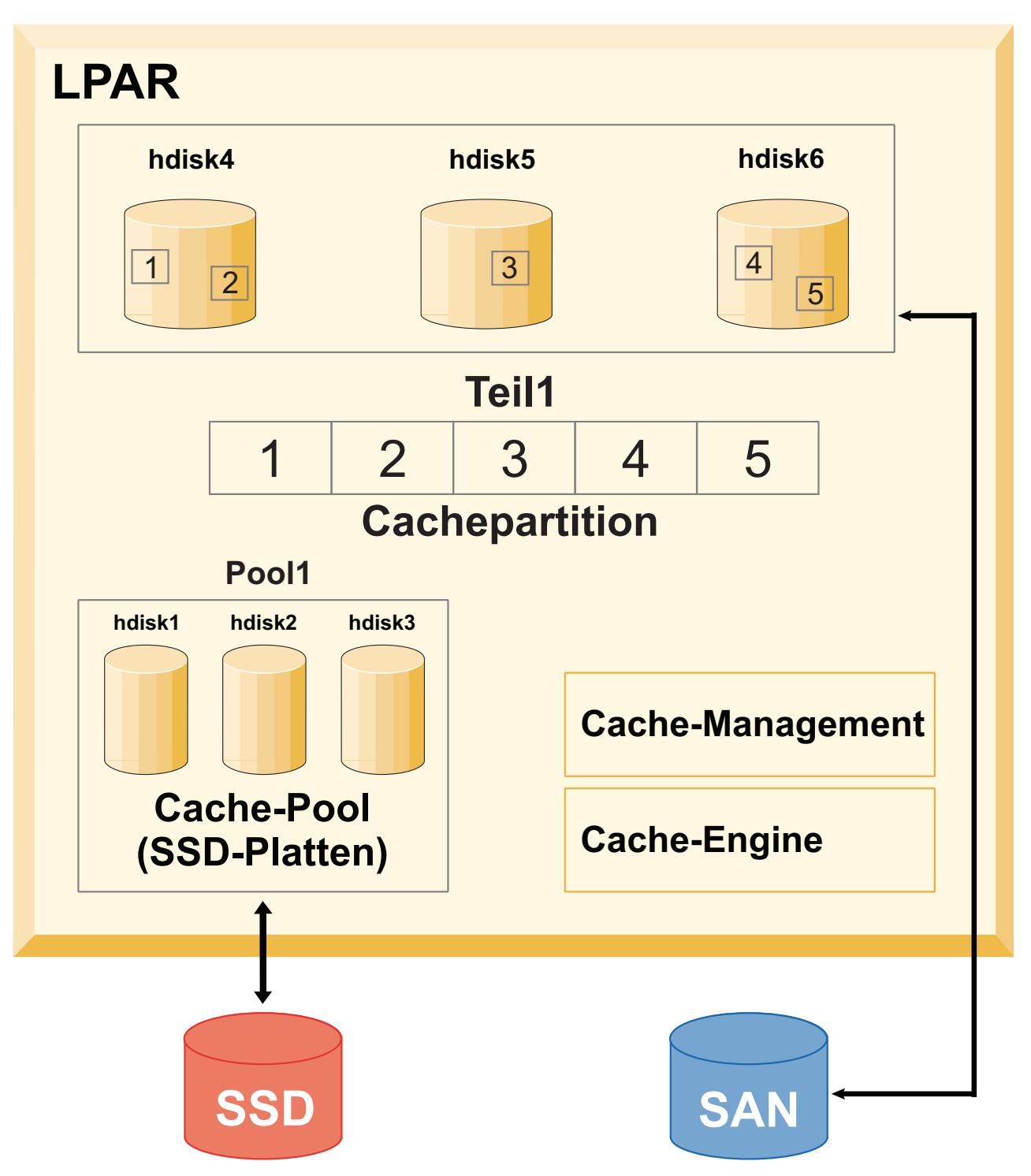

*Abbildung 15. Caching von Speicherdaten: Konfiguration für eine dedizierte Cache-Einheit*

Angenommen, es gibt die Cache-Einheiten hdisk1, hdisk2 und hdisk3 und die Zieleinheiten hdisk4, hdisk5 und hdisk6. Führen Sie die folgenden Schritte aus, um das Caching der Zieleinheiten zu starten und zu überwachen:

1. Erstellen Sie einen Cache-Pool im SSD-Speicher.

# cache mgt pool create -d hdisk1,hdisk2,hdisk3 -p cmpool0

- 2. Erstellen Sie eine Cachepartition mit einer Größe von 80 MB aus dem Cache-Pool.
	- # cache\_mgt partition create -p cmpool0 -s 80M -P part1
- 3. Weisen Sie die Cachepartition den Zielplatten zu, die Sie zwischenspeichern möchten.
	- # cache mgt partition assign -t hdisk4 -P part1 # cache\_mgt partition assign -t hdisk5 -P part1
	- # cache\_mgt partition assign -t hdisk6 -P part1
- 4. Starten Sie das Caching der Zieleinheiten.
	- # cache\_mgt cache start -t hdisk4 # cache\_mgt cache start -t hdisk5 # cache\_mgt cache start -t hdisk6
- 5. Überwachen Sie die Statistiken zu den Cachetreffern.
	- # cache\_mgt monitor get -h -s

## **Zugehörige Informationen**:

Befehl cache\_mgt

## **Caching von Speicherdaten im virtuellen Modus:**

Im virtuellen Modus wird die Cache-Einheit dem Virtual I/O Server (VIOS) zugeordnet.

Im virtuellen Modus wird der Cache-Pool im VIOS erstellt. Im VIOS wird der Cache-Pool dann in Partitionen eingeteilt. Jede Cachepartition kann einem vhost-Adapter (virtueller Host) zugewiesen werden. Wenn die Cachepartition in der logischen AIX-Partition (LPAR) erkannt wird, kann sie für das Caching der Zieleinheit verwendet werden. Da es sich bei der Cache-Einheit um eine virtuelle Einheit handelt, kann die Cachepartition auf einen anderen Server migriert werden. Vor der Migration wird das Caching in der Quellen-LPAR automatisch gestoppt. Im Rahmen der Migrationsoperation wird im Ziel-VIOS dynamisch eine Cachepartition mit derselben Größe erstellt, wenn die Caching-Software installiert und ein Cache-Pool im Ziel-VIOS verfügbar ist. Während der Migration wird die Cachepartition für die LPAR verfügbar gemacht. Nach Abschluss der Migration wird automatisch das Caching in der Ziel-LPAR gestartet. In diesem Fall beginnt das Caching mit einem leeren (nicht mit Daten gefüllten) Cache.

In der folgenden Abbildung sehen Sie ein Beispiel für eine Caching-Konfiguration im virtuellen Modus. Die Cache-Einheit befindet sich in einer VIOS-LPAR und die Zieleinheit in einer AIX-LPAR.

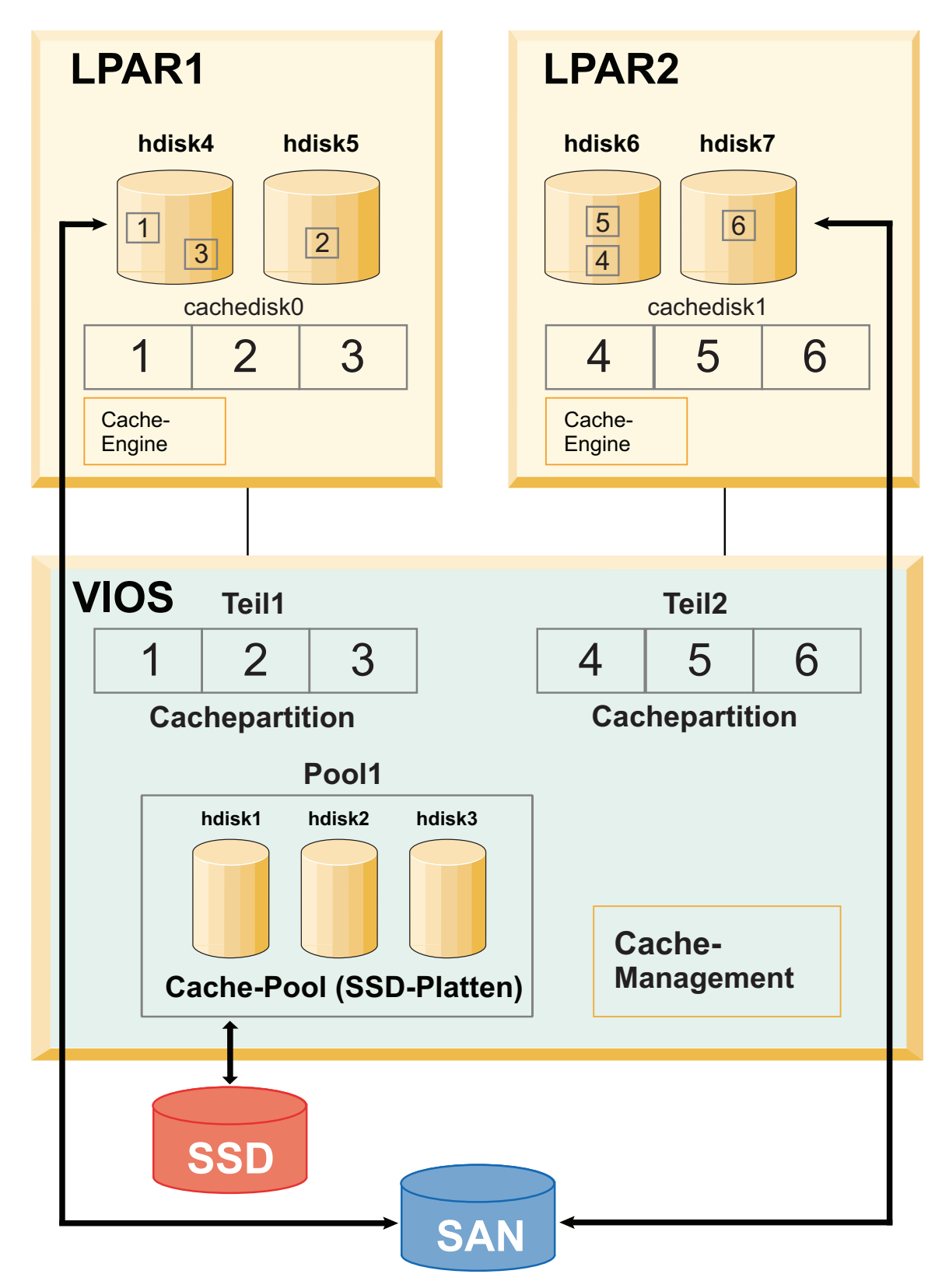

*Abbildung 16. Caching von Speicherdaten: Konfiguration für eine virtuelle Cache-Einheit*

Angenommen, die Cache-Einheiten sind hdisk1, hdisk2 und hdisk3 (in der VIOS-LPAR) und die Zieleinheiten sind hdisk4 und hdisk5 (in der AIX-LPAR). Gehen Sie wie folgt vor, um das Caching der Zieleinheiten zu starten und zu überwachen:

- 1. Erstellen Sie in der VIOS-LPAR unter Verwendung des SSD-Speichers einen Cache-Pool. # cache mgt pool create -d hdisk1,hdisk2,hdisk3 -p cmpool0
- 2. Erstellen Sie in der VIOS-LPAR eine Cachepartition mit einer Größe von 80 MB aus dem Cache-Pool. # cache mgt partition create -p cmpool0 -s 80M -P part1
- 3. Weisen Sie in der VIOS-LPAR die Partition einem vhost-Adapter zu.
	- # cache mgt partition assign -P part1 -v vhost0
- 4. Weisen Sie in der AIX-LPAR die Cachepartition Zieleinheiten zu. # cache mgt partition assign -t hdisk4 -P cachedisk0 # cache\_mgt partition assign -t hdisk5 -P cachedisk0
- 5. Starten Sie in der AIX-LPAR das Caching der Zieleinheiten.
	- # cache mgt cache start -t hdisk4 # cache\_mgt cache start -t hdisk5
- 6. Überwachen Sie in der AIX-LPAR die Statistiken zu den Cachetreffern.
	- # cache\_mgt monitor get -h -s

## **Zugehörige Informationen**:

Befehl cache\_mgt Befehl cache\_mgt in VIOS

## **Caching von Speicherdaten im NPIV-Modus:**

In diesem Modus ist die Cacheeinheit als virtuelle Fibre Channel-Einheit (N\_Port ID Virtualization) in der logischen AIX-Partition (LPAR) verfügbar.

Sie müssen einen Cache-Pool und anschließend eine Cache-Partition in der AIX-LPAR erstellen. In der AIX-LPAR kann nur eine einzige Cachepartition erstellt werden. Sie können die Cachepartition verwenden, um eine beliebige Anzahl von Zieleinheiten in der AIX-LPAR zwischenzuspeichern. Die LPAR kann auf einen anderen Server migriert werden, weil die Cacheeinheit im Speicherbereichsnetz (SAN, Storage Area Network) verfügbar ist. Die Cacheeinheit muss auf dem Zielsystem sichtbar gemacht werden. Die Caching-Operation kann während des Migrationsprozesses fortgesetzt werden und der Cache wird nach Abschluss der Migration gefüllt.

Das Caching der Zieleinheit im NPIV-Modus ist dasselbe wie das Caching der Speicherdaten im dedizierten Modus mit der Ausnahme, dass die Cacheeinheit im SAN verfügbar ist. Die Prozedur für das Caching der Zieleinheit ist jedoch dieselbe wie die Prozedur für das Caching der Speicherdaten im dedizierten Modus.

# **Speicherdatencache verwalten**

Obwohl der Cache konfiguriert ist, können sich die Caching-Anforderungen mit der Zeit ändern. Sie könnten beispielsweise neue zwischenzuspeichernde Workloads hinzufügen. Zur Erfüllung der Caching-Anforderungen können Sie den Cache-Pool mit zusätzlichen Cacheeinheiten erweitern, eine neue Cachepartition in einem vorhandenen Pool erstellen oder eine vorhandene Partition vergrößern.

Sie können zur Verwaltung der Caching-Konfiguration die folgenden Beispiele verwenden:

- v Geben Sie den folgenden Befehl ein, um dem Pool eine Cacheeinheit hinzuzufügen:
	- # cache mgt pool extend -p pool1 -d hdisk4 -f

Wenn Sie das Flag **-f** angeben, wird die vorhandene Nutzung der Platte (hdisk4) außer Kraft gesetzt, falls die Platte eine vorhandene Datenträgergruppe enthält.

v Geben Sie den folgenden Befehl ein, um eine Partition für eine neue Workload mit einer Größe von 100 MB zu erstellen:

# cache\_mgt partition create -p pool1 -s 100M -P part2

v Geben Sie den folgenden Befehl ein, um die Größe einer vorhandenen Partition um 20 MB zu erhöhen:

# cache mgt partition extend -p part1 -s 20M

#### **Hinweise zur Hochverfügbarkeit:**

Wenn die Zieleinheiten, die zwischengespeichert werden, zu einer Ressourcengruppe gehören, die in einem Hochverfügbarkeitscluster verwaltet wird, muss die Failover-Operation sorgfältig geplant werden.

Das Caching kann jeweils nur für einen einzigen Knoten aktiviert werden. Bevor ein Failover-Ereignis eingeleitet wird, müssen Sie sicherstellen, dass die Caching-Operation auf dem ursprünglichen System inaktiviert ist. Nach Abschluss des Failovers auf ein alternatives System müssen Sie die Caching-Software manuell aktiviert werden.

Gehen Sie zum Aktivieren der Caching-Software wie folgt vor:

- 1. Stoppen Sie das Caching auf dem ursprünglichen System.
	- # cache\_mgt cache stop -t hdisk2
- 2. Starten Sie nach Abschluss der Fehlerbehebung das Caching auf dem neuen System.
	- # cache\_mgt cache start -t hdisk2

## **Cachestatistiken überwachen**

Die Cachestatistiken für jede Zieleinheit können mit dem Befehl **cache\_mgt monitor get** angezeigt wer den.

Wenn beispielsweise hdisk1 die einzige Zieleinheit ist, die zwischengespeichert wird, kann der Befehl **cache\_mgt** eine Ausgabe wie die folgende haben:

```
# cache_mgt monitor get -h -s
ETS Device I/O Statistics -- hdisk1
Start time of Statistics -- Mon Mar 27 07:10:41 2017
-----------------------------------------------------
Read Count:
Write Count: 79353626
Read Hit Count: 871
Partial Read Hit Count: 63
Read Bytes Xfer: 10963365477376
Write Bytes Xfer: 4506245999616
Read Hit Bytes Xfer: 48398336
Partial Read Hit Bytes Xfer: 5768192
Promote Read Count: 2033078104
Promote Read Bytes Xfer: 532959226494976
```
Der Befehl **cache\_mgt** stellt die folgenden Caching-Metriken bereit:

#### **Read Count**

Die Gesamtanzahl aller Leseoperationen, die von allen Anwendungen an die Zieleinheit abgesetzt werden. Dieser Wert beinhaltet auch die Leseoperationen an die Cacheeinheit, wenn die Daten in der Cacheeinheit verfügbar sind. Der Wert ist die Gesamtanzahl separater Leseanforderungen und gibt keinen Hinweis auf die Größe (Byteanzahl) der Leseanforderungen.

#### **Write Count**

Die Gesamtanzahl der Schreiboperationen, die an die Zieleinheit abgesetzt werden. Der Wert ist die Gesamtanzahl separater Schreibanforderungen und gibt keinen Hinweis auf die Größe (Byteanzahl) der Schreibanforderungen.

#### **Read Hit Count**

Die Gesamtanzahl der Leseoperationen, die an die Zieleinheit abgesetzt werden und *Volltreffer* sind. Ein *Lesevolltreffer* ist eine Leseoperationsinstanz, die vollständig von der Cacheeinheit erfüllt wird. Der Wert von **Read Hit Count** gibt die Gesamtanzahl separater Leseanforderungen mit Treffer an und gibt keinen Hinweis auf die Größe (Byteanzahl) der Leseanforderungen. Dieser Wert ist im Wert von **Read Count** enthalten.

## **Partial Read Hit Count**

Die Gesamtanzahl der Leseoperationen, die an die Zieleinheit abgesetzt werden und *partielle Treffer* sind. Ein *partieller Treffer* ist eine Leseoperationsinstanz, die teilweise von der Cacheeinheit erfüllt wird. Die verbleibenden Daten, die nicht in der Cacheeinheit verfügbar sind, müssen von der Zieleinheit abgerufen werden. Der Wert von **Partial Read Hit Count** ist die Gesamtanzahl separater Leseanforderungen und gibt keinen Hinweis auf die Größe (Byteanzahl) der Leseanfor derungen. Dieser Wert ist im Wert von **Read Count** enthalten.

## **Read Bytes Xfer**

Die Gesamtanzahl der Bytes, die in allen Leseanforderungen übertragen werden, die von Anwendungen an die Zieleinheit abgesetzt wurden. Dieser Wert stellt die Gesamtbyteanzahl der Daten von *Volltreffern*, der Daten von *partiellen Treffern* und der Daten, die von der Zieleinheit abgerufen werden, dar.

## **Write Bytes Xfer**

Die Gesamtanzahl der Bytes, die in allen Schreibanforderungen übertragen werden, die von Anwendungen an die Zieleinheit abgesetzt wurden.

## **Read Hit Bytes Xfer**

Die Gesamtanzahl der Bytes, die bei *Volltreffern* gelesen werden.

## **Partial Read Hit Bytes Xfer**

Die Gesamtanzahl der Bytes, die bei *partiellen Treffern* gelesen werden.

## **Promote Read Count**

Die Gesamtanzahl der Lesebefehle, die an die Zieleinheit abgesetzt werden, wenn die Daten in die Cacheeinheit geschrieben werden. Dieser Wert gibt nicht die Anzahl der Instanzen an, bei denen die Daten in die Cacheeinheit geschrieben werden, weil eine einzelne Anforderung zum Schreiben von Daten in die Cacheeinheit in mehrere Leseoperationen aufgeteilt werden kann, wenn die maximale Übertragungsgröße für Daten an die Zielplatte kleiner ist als die Anforderungsgröße.

## **Promote Read Bytes Xfer**

Die Gesamtanzahl der Bytes, die von der Zieleinheit gelesen werden, wenn Daten in die Cacheeinheit geschrieben werden.

# **Anmeldenamen, System-IDs und Kennwörter**

Das Betriebssystem muss wissen, wer Sie sind, um Ihnen die richtige Umgebung bereitstellen zu können.

Für die Identifizierung beim Betriebssystem melden Sie sich an. Sie geben Ihren *Anmeldenamen* (auch Benutzer-ID oder Benutzername genannt) und ein *Kennwort* ein. Kennwörter sind eine Form der Sicherheit. Personen, die Ihren Anmeldenamen kennen, können sich nur an Ihrem System anzumelden, wenn ihnen Ihr Kennwort bekannt ist.

Wenn Ihr System als Mehrbenutzersystem eingerichtet ist, besitzt jeder berechtigte Benutzer im System einen Benutzeraccount, ein Kennwort und einen Anmeldenamen. Das Betriebssystem überwacht die von den einzelnen Benutzern verwendeten Ressourcen. Diese Art der Überwachung wird auch als *Systemabrechnung* (oder Accounting) bezeichnet. Jedem Benutzer wird ein privater Speicherbereich des Systems, ein so genanntes *Dateisystem* zugeordnet. Wenn Sie sich anmelden, scheint das Dateisystem nur Ihre Dateien zu enthalten. Tatsächlich sind aber Tausende anderer Dateien auf dem System vorhanden.

Sie können mehrere gültige Anmeldenamen auf einem System haben. Wenn Sie einen anderen Anmeldenamen verwenden möchten, müssen Sie sich nicht vom System abmelden. Sie haben vielmehr die Möglichkeit, Ihre verschiedenen Anmeldenamen gleichzeitig in unterschiedlichen Shells oder nacheinander in einer Shell zu verwenden. Falls Ihr System Teil eines Netzwerks mit Verbindungen zu anderen Systemen ist, können Sie sich auf jedem dieser anderen Systeme anmelden, auf denen Sie einen Anmeldenamen besitzen. Dieser Vorgang wird als *Fernanmeldung* bezeichnet.

Nachdem Sie Ihre Arbeit mit dem Betriebssystem abgeschlossen haben, melden Sie sich ab, um sicherzustellen, dass Ihre Dateien und Daten geschützt sind.

## **Am Betriebssystem anmelden**

Zur Verwendung des Betriebssystems muss das System gestartet, und Sie müssen angemeldet sein. Wenn Sie sich am Betriebssystem anmelden, identifizieren Sie sich damit beim System und erlauben dem System, Ihre Betriebsumgebung einzurichten.

Ihr System kann so eingerichtet sein, dass Sie sich nur zu bestimmten Tageszeiten und an bestimmten Wochentagen anmelden können. Wenn Sie versuchen, sich zu anderen als den zulässigen Zeiten anzumelden, wird der Zugriff verweigert. Ihr Systemadministrator kann Ihre Anmeldezeiten überprüfen.

Sie melden sich in einem Anmeldedialog an. Wenn Sie sich am Betriebssystem anmelden, werden Sie automatisch in Ihr Ausgangsverzeichnis (auch *Anmeldeverzeichnis* oder Home-Verzeichnis) gesetzt.

Nachdem Sie Ihr System eingeschaltet haben, melden Sie sich am System an, um eine Sitzung zu starten.

1. Geben Sie an der Eingabeaufforderung **Anmelden:** Ihren Anmeldenamen ein: Anmelden: *Anmeldename*

Ist Ihr Anmeldename beispielsweise denise, geben Sie Folgendes ein: Anmelden: denise

2. Wenn die Eingabeaufforderung **Kennwort:** erscheint, geben Sie Ihr Kennwort ein. (Das Kennwort wird bei der Eingabe nicht am Bildschirm angezeigt.) Kennwort: [Ihr Kennwort]

Falls die Eingabeaufforderung für das Kennwort nicht angezeigt wird, ist kein Kennwort definiert. Sie können mit Ihrer Arbeit am Betriebssystem beginnen.

Falls Ihre Maschine noch nicht eingeschaltet ist, führen Sie vor der Anmeldung folgende Schritte aus:

- 1. Schalten Sie alle angeschlossenen Einheiten ein.
- 2. Schalten Sie die Systemeinheit ein. Schieben Sie dazu den Netzschalter der Systemeinheit in die Position **I**.
- 3. Beobachten Sie die dreistellige Anzeige. Werden die Selbsttests fehlerfrei durchgeführt, bleibt die dreistellige Anzeige leer.

Falls ein Fehler auftritt, der Ihr Eingreifen erfordert, wird ein dreistelliger Code angezeigt, und die Systemeinheit wird gestoppt. Informationen zu den Fehlercodes und zur Fehlerbehebung erhalten Sie von Ihrem Systemadministrator.

Nach erfolgreicher Durchführung der Selbsttests wird ein Anmeldedialog wie der folgende angezeigt: Anmelden:

Je nach Konfiguration des Systems wird das System nach der Anmeldung entweder in einer Befehlszeilenschnittstelle (Shell) oder einer Grafikschnittstelle (z. B. AIXwindows oder Common Desktop Environment (CDE)) gestartet.

Sollten Sie Fragen bezüglich der Konfiguration Ihres Kennworts oder Benutzernamens haben, wenden Sie sich an Ihren Systemadministrator.

# **Mehrfach anmelden (Befehl login)**

Falls Sie an mehreren Projekten arbeiten und unterschiedliche Accounts für diese Projekte verwalten möchten, können Sie sich mehrfach anmelden. Sie können für die Anmeldung am System denselben oder verschiedene Anmeldenamen verwenden.

<span id="page-633-0"></span>**Anmerkung:** Für jedes System ist eine maximale Anzahl von Anmeldenamen festgelegt, die zu einer Zeit aktiv sein dürfen. Die Anzahl richtet sich nach Ihrer Lizenzvereinbarung und variiert je nach Installation.

Wenn Sie beispielsweise bereits als denise1 angemeldet sind und Ihr anderer Anmeldename denise2 ist, geben Sie an der Eingabeaufforderung den folgenden Befehl ein: login denise2

Wenn die Eingabeaufforderung **Kennwort:** erscheint, geben Sie Ihr Kennwort ein. (Das Kennwort wird bei der Eingabe nicht am Bildschirm angezeigt.) Damit sind Sie zweimal am System angemeldet.

Die vollständige Syntax des Befehls **login** ist in der Veröffentlichung *Commands Reference, Volume 3* beschrieben.

## **Benutzer wechseln (Befehl su)**

Mit dem Befehl **su** (Switch User, Benutzer wechseln) können Sie die Benutzer-ID ändern, die einer Sitzung zugeordnet ist. Sie müssen dazu den Anmeldenamen des Benutzers kennen.

Wenn Sie bereits angemeldet sind und sich als Benutzer-ID joyce anmelden möchten, geben Sie an der Eingabeaufforderung folgenden Befehl ein:

su joyce

Wenn die Eingabeaufforderung **Kennwort:** erscheint, geben Sie das Kennwort für den Benutzer joyce ein. Ihre Benutzer-ID ist jetzt joyce. Sollten Sie das Kennwort nicht kennen, wird die Anforderung abgelehnt.

Mit dem Befehl **id** können Sie prüfen, ob Sie mit der Benutzer-ID joyce angemeldet sind.

## **Zugehörige Konzepte**:

["Benutzer-IDs anzeigen" auf Seite 627](#page-634-0)

Wenn Sie die Systemkennungen (IDs) für einen bestimmten Benutzer anzeigen möchten, verwenden Sie den Befehl **id**. Die System-IDs sind Nummern, die Benutzer und Benutzergruppen auf dem System identifizieren.

#### **Zugehörige Informationen**:

su command syntax

## **Anmeldenachrichten unterdrücken**

Nach einer erfolgreichen Anmeldung zeigt der Befehl **login** Tag, Datum und Uhrzeit des letzten erfolgreichen Anmeldeversuchs sowie die Anzahl der nicht erfolgreichen Anmeldeversuche seit der letzten Änderung der Authentifizierungsdaten (in der Regel eine Änderung des Kennworts) für diesen Benutzer an. Sie können diese Nachrichten unterdrücken, indem Sie die Datei .hushlogin in Ihrem Ausgangsverzeichnis erstellen.

Geben Sie an der Eingabeaufforderung in Ihrem Ausgangsverzeichnis den folgenden Befehl ein: touch .hushlogin

Der Befehl **touch** erstellt eine leere Datei mit dem Namen .hushlogin, sofern eine solche nicht vorhanden ist. Bei der nächsten Anmeldung werden alle Anmeldenachrichten unterdrückt. Sie können das System anweisen, nur die Nachrichten desselben Tages aufzubewahren und alle anderen Anmeldenachrichten zu unterdrücken.

## **Zugehörige Informationen**:

touch, Befehl

# **Vom Betriebssystem abmelden (Befehle exit und logout)**

Sie können sich auf die folgenden Arten vom Betriebssystem abmelden.

Tastenkombination für Dateiende drücken (Strg-D)

## <span id="page-634-0"></span>ODER

exit eingeben

ODER

logout eingeben

Nachdem die Abmeldung durchgeführt wurde, erscheint die Eingabeaufforderung **Anmelden:**.

# **Benutzer-IDs anzeigen**

Wenn Sie die Systemkennungen (IDs) für einen bestimmten Benutzer anzeigen möchten, verwenden Sie den Befehl **id**. Die System-IDs sind Nummern, die Benutzer und Benutzergruppen auf dem System identifizieren.

Der Befehl **id** zeigt die folgenden Informationen (sofern anwendbar) an:

- v Benutzername und reale Benutzer-ID
- Name der Benutzergruppe und reale Gruppen-ID
- v Name der zusätzlichen Gruppen des Benutzers und ggf. zusätzliche Gruppen-IDs

Geben Sie an der Eingabeaufforderung beispielsweise Folgendes ein:

```
id
```
Das System zeigt Informationen ähnlich den folgenden an: uid=1544(sah) gid=300(build) euid=0(root) egid=9(printq) groups=0(system),10(audit)

In diesem Beispiel hat der Benutzer den Benutzernamen sah mit der ID 1544, den primären Gruppennamen build mit der ID 300, den realen Benutzernamen root mit der ID 0, den realen Gruppennamen printq mit der ID 9 und die beiden zusätzlichen Gruppennamen system und audit mit den IDs 0 bzw. 10.

Geben Sie an der Eingabeaufforderung beispielsweise Folgendes ein: id denise

Das System zeigt Informationen ähnlich den folgenden an: uid=2988(denise) gid=1(staff)

In diesem Beispiel hat der Benutzer denise die ID 2988 und ist nur der primären Gruppe staff mit der ID 1 zugeordnet.

Die vollständige Syntax des Befehls **id** ist in der Veröffentlichung *Commands Reference, Volume 3* beschrieben.

## **Zugehörige Tasks**:

["Benutzer wechseln \(Befehl su\)" auf Seite 626](#page-633-0) Mit dem Befehl **su** (Switch User, Benutzer wechseln) können Sie die Benutzer-ID ändern, die einer Sitzung zugeordnet ist. Sie müssen dazu den Anmeldenamen des Benutzers kennen.

## **Anmeldenamen anzeigen (Befehle whoami und logname):**

Wenn Sie sich mehrfach anmelden, können Sie leicht den Überblick darüber verlieren, welchen Anmeldenamen Sie gerade verwenden. Mit den Befehlen **whoami** und **logname** können diese Informationen angezeigt werden.

## **Befehl whoami verwenden**

Geben Sie an der Eingabeaufforderung den folgenden Befehl ein, um festzustellen, welchen Anmeldenamen Sie gerade verwenden: whoami

Das System zeigt Informationen ähnlich den folgenden an: denise

In diesem Beispiel ist der verwendete Anmeldename denise.

Die vollständige Syntax des Befehls **whoami** ist in der Veröffentlichung *Commands Reference, Volume 6* beschrieben.

## **Befehl who am i verwenden**

Eine Variante des Befehls **who** ist der Befehl **who am i**. Mit diesem Befehl können Sie den Anmeldenamen, den Terminalnamen und die Uhrzeit der Anmeldung anzeigen. Geben Sie an der Eingabeaufforderung Folgendes ein:

who am i

Das System zeigt Informationen ähnlich den folgenden an: denise pts/0 Jun 21 07:53

In diesem Beispiel ist der Anmeldename denise und der Name des Terminals pts/0. Die Anmeldung erfolgte am 21. Juni um 7:53 morgens.

Die vollständige Syntax des Befehls **who** ist in der Veröffentlichung *Commands Reference, Volume 6* beschrieben.

## **Befehl logname verwenden**

Eine Variante des Befehls **who**, der Befehl **logname**, zeigt dieselben Informationen wie der Befehl **who** an.

Geben Sie an der Eingabeaufforderung Folgendes ein: logname

Das System zeigt Informationen ähnlich den folgenden an: denise

In diesem Beispiel ist der Anmeldename denise.

#### **Namen des Betriebssystems anzeigen (Befehl uname):**

Verwenden Sie zum Anzeigen des Betriebssystemnamens den Befehl **uname**.

Geben Sie an der Eingabeaufforderung beispielsweise Folgendes ein: uname

Das System zeigt Informationen ähnlich den folgenden an: AIX

In diesem Beispiel ist AIX der Name des Betriebssystems.

Die vollständige Syntax des Befehls **uname** ist in der Veröffentlichung *Commands Reference, Volume 5* beschrieben.

## **Systemnamen anzeigen (Befehl uname):**

Wenn Sie in einem Netz arbeiten und den Namen Ihres Systems anzeigen möchten, verwenden Sie den Befehl **uname** mit dem Flag **-n**. Der Systemname identifiziert Ihr System im Netz. Systemname und Anmelde-ID sind nicht identisch.

Geben Sie an der Eingabeaufforderung beispielsweise Folgendes ein: uname -n

Das System zeigt Informationen ähnlich den folgenden an: barnard

In diesem Beispiel ist barnard der Name des Systems.

Die vollständige Syntax können Sie der Beschreibung des Befehls **uname** in der Veröffentlichung *Commands Reference, Volume 5* entnehmen.

## **Alle angemeldeten Benutzer anzeigen:**

Wenn Sie Informationen zu allen Benutzern anzeigen möchten, die derzeit am lokalen System angemeldet sind, verwenden Sie den Befehl **who**.

Die folgenden Informationen werden angezeigt: Anmeldename, Systemname sowie Datum und Uhrzeit der Anmeldung.

**Anmerkung:** Dieser Befehl zeigt nur die auf dem lokalen Knoten angemeldeten Benutzer an.

Geben Sie den folgenden Befehl ein, wenn Sie wissen möchten, wer den lokalen Systemknoten momentan verwendet:

who

Das System zeigt Informationen ähnlich den folgenden an: joe lft/0 Jun 8 08:34 denise pts/1 Jun 8 07:07

Das Beispiel zeigt, dass Benutzer joe sich am 8. Juni um 8:34 morgens an Terminal lft/0 angemeldet hat.

Weitere Informationen finden Sie in der Beschreibung des Befehls **who** in der Veröffentlichung "Commands Reference".

## **Kennwörter**

Ein eindeutiges Kennwort stellt eine gewisse Systemsicherheit für Ihre Dateien dar.

Ihr System ordnet jedem Account ein Kennwort zu. Die Sicherheit ist für Computersysteme von entscheidender Bedeutung, weil sie verhindert, dass sich nicht autorisierte Personen Zugriff auf das System ver schaffen und die Dateien anderer Benutzer manipulieren. Außerdem können über die Sicherheit bestimmten Benutzern exklusive Zugriffsrechte auf bestimmte Befehle und auf bestimmte Dateien erteilt werden. Zum Schutz des Systems gewähren einige Systemadministratoren ihren Benutzern nur den Zugriff auf bestimmte Befehle und Dateien.

## **Richtlinien für Kennwörter:**

Sie müssen ein eindeutiges Kennwort haben. *Kennwörter müssen geheim gehalten werden.* Schützen Sie die Kennwörter so, wie Sie es mit anderen vertraulichen Firmendokumenten tun würden. Beim Festlegen eines Kennworts muss sichergestellt werden, dass es nicht leicht zu erraten, aber auch nicht so kompliziert ist, dass man es notieren muss.

Die Verwendung schwer zu erratender Kennwörter gewährleistet die Sicherheit Ihrer Benutzer-ID. Kennwörter, die persönliche Daten, wie z. B. den eigenen Namen oder Geburtstag enthalten, sind leicht zu er ratende Kennwörter. Selbst Wörter aus dem allgemeinen Sprachgebrauch können leicht erraten werden.

Sichere Kennwörter bestehen aus mindestens sechs Zeichen und enthalten auch nicht alphabetische Zeichen. Abwegige Wortkombinationen und Wörter, die absichtlich falsch geschrieben sind, eignen sich ebenfalls gut als Kennwörter.

**Anmerkung:** Das Kennwort sollte nicht so kompliziert sein, dass es notiert werden muss.

Beachten Sie bei der Auswahl eines Kennworts folgende Richtlinien:

- v Verwenden Sie Ihre Benutzer-ID nicht als Kennwort; weder rückwärts geschrieben, verdoppelt noch in anderweitig geänderter Form.
- v Verwenden Sie Kennwörter nur einmal. Das System kann so eingerichtet werden, dass die Wiederver wendung von Kennwörtern nicht zugelassen wird.
- v Verwenden Sie keine Personennamen als Kennwort.
- v Verwenden Sie keine Wörter als Kennwort, die in einem Online-Wörterverzeichnis enthalten sind.
- v Verwenden Sie keine Kennwörter mit weniger als sechs Zeichen.
- v Verwenden Sie keine Schimpfwörter. Diese gehören zu den Wörtern, die beim Raten eines Kennworts zuerst ausprobiert werden.
- v Verwenden Sie Kennwörter, die leicht zu merken sind, damit Sie sie nicht notieren müssen.
- v Verwenden Sie Kennwörter, die Zahlen, Klein- und Großbuchstaben enthalten.
- v Verwenden Sie als Kennwort eine Kombination aus zwei Wörtern, die durch eine Zahl voneinander getrennt sind.
- v Verwenden Sie aussprechbare Kennwörter. Diese lassen sich leichter merken.
- v Notieren Sie Ihre Kennwörter nicht. Falls Sie Ihre Kennwörter unbedingt notieren müssen, bewahren Sie sie sicher, beispielsweise in einem abgeschlossenen Schrank auf.

#### **Kennwörter ändern (Befehl passwd):**

Verwenden Sie zum Ändern Ihres Kennworts den Befehl **passwd**.

1. Geben Sie an der Eingabeaufforderung Folgendes ein: passwd

Falls Sie noch kein Kennwort besitzen, überspringen Sie Schritt 2.

2. Die folgende Eingabeaufforderung wird angezeigt:

Das Kennwort für *Benutzer-ID* wird geändert. Altes Kennwort von *Benutzer-ID*:

Diese Anforderung verhindert, dass nicht berechtigte Benutzer das Kennwort ändern, während sich der eigentliche Benutzer nicht am System befindet. Geben Sie Ihr aktuelles Kennwort ein, und drücken Sie anschließend die Eingabetaste.

3. Die folgende Eingabeaufforderung erscheint: Neues Kennwort von *Benutzer-ID*:

Geben Sie das gewünschte neue Kennwort ein, und drücken Sie anschließend die Eingabetaste.

4. Es erscheint die folgende Aufforderung zur erneuten Eingabe des neuen Kennworts. Neues Kennwort erneut eingeben:

Durch die erneute Eingabe des Kennworts wird verhindert, dass Sie nicht durch einen Tippfehler bei der Eingabe ein Kennwort festlegen, das Sie später nicht mehr rekonstruieren können.

Die vollständige Syntax des Befehls **passwd** ist in der Veröffentlichung *Commands Reference, Volume 4* beschrieben.

## **Kennwort außer Kraft setzen (Befehl passwd):**

Wenn Sie nicht bei jeder Anmeldung Ihr Kennwort eingeben möchten, können Sie Ihr Kennwort außer Kraft setzen.

Geben Sie den folgenden Befehl ein, um Ihr Kennwort außer Kraft zu setzen: passwd

Wenn Sie zur Eingabe des neuen Kennworts aufgefordert werden, drücken Sie die Eingabetaste oder die Tastenkombination Strg-D.

Es erfolgt keine weitere Aufforderung zur Eingabe des Kennworts an der Eingabeaufforderung **passwd**. Es wird eine Nachricht angezeigt, die bestätigt, dass das Kennwort außer Kraft gesetzt ist.

Nähere Informationen hierzu und die vollständige Syntax können Sie der Beschreibung des Befehls **passwd** in der Veröffentlichung "Commands Reference" entnehmen.

# **Befehlsübersicht für Anmeldenamen, System-IDs und Kennwörter**

Es sind Befehle für die Bearbeitung von Anmeldenamen, System-IDs und Kennwörtern verfügbar.

## **Befehle für Anmeldung und Abmeldung**

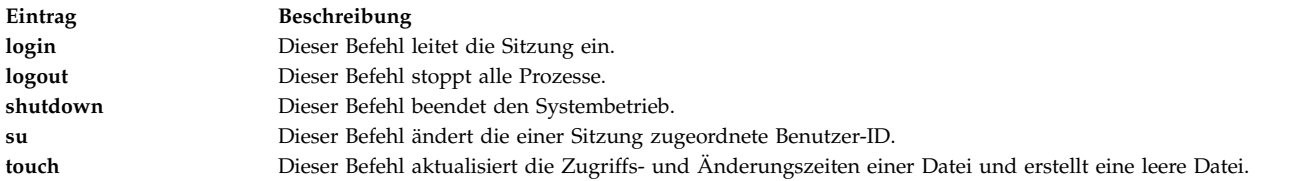

#### **Befehle für Benutzer- und Systemidentifikation**

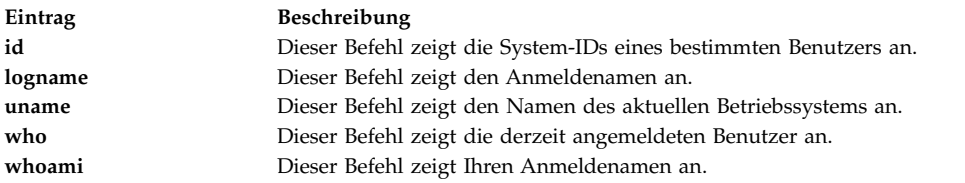

## **Befehl für Kennwörter**

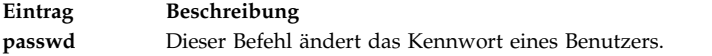

# **Common Desktop Environment**

Mit CDE (Common Desktop Environment) können Sie auf Einheiten und Tools im Netz zugreifen, ohne die genaue Position kennen zu müssen. Der Datenaustausch zwischen Anwendungen erfolgt einfach durch Ziehen und Übergeben (Drag and Drop) von Objekten.

Viele Tasks, die früher die Angabe einer komplizierten Befehlszeilensyntax erforderten, können jetzt viel einfacher und in ähnlicher Weise auf verschiedenen Plattformen ausgeführt werden. Beispielsweise können Sie Anwendungen zentral konfigurieren und an Benutzer verteilen. Außerdem können Sie die Sicher heit, Verfügbarkeit und Interoperabilität der Anwendungen für die unterstützten Benutzer zentral verwalten.

**Anmerkung:** In der Hilfe, der webbasierten Dokumentation und den Hardcopy-Handbüchern zu CDE (Common Desktop Environment) 1.0 wird der Desktop möglicherweise Common Desktop Environment, AIXwindows-Desktop, CDE 1.0 oder einfach nur "der Desktop" genannt.

## **Automatisches Starten des Desktops aktivieren und inaktivieren**

Sie können Ihr System so einstellen, dass Common Desktop Environment automatisch beim Einschalten des Systems gestartet wird.

Diese Konfiguration kann mit System Management Interface Tool (SMIT) oder über die Befehlszeile vor genommen werden.

Voraussetzungen

Sie müssen Rootberechtigung besitzen, um das automatische Starten des Desktops zu aktivieren oder zu inaktivieren.

Verwenden Sie die folgende Tabelle, um festzustellen, wie der automatische Start des Desktops aktiviert bzw. inaktiviert wird.

Common Desktop Environment automatisch starten und stoppen

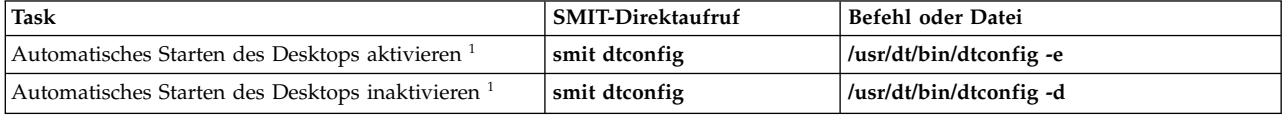

**Anmerkung:** Starten Sie das System nach dieser Task erneut.

## **Common Desktop Environment manuell starten**

Verwenden Sie diese Prozedur, um Common Desktop Environment manuell zu starten.

- 1. Melden Sie sich als Root am System an.
- 2. Geben Sie in der Befehlszeile Folgendes ein: /usr/dt/bin/dtlogin -daemon

Die Anzeige **Desktop-Anmeldung** erscheint. Wenn Sie sich anmelden, wird eine Desktop-Sitzung gestartet.

## **Common Desktop Environment manuell stoppen**

Wenn Sie den Anmeldemanager manuell stoppen, werden alle X-Server und Desktop-Sitzungen, die der Anmeldemanager gestartet hat, gestoppt.

- 1. Öffnen Sie ein Terminalemulatorfenster, und melden Sie sich als Root an.
- 2. Geben Sie Folgendes ein, um die Prozess-ID des Anmeldemanagers zu ermitteln: cat /var/dt/Xpid
- 3. Stoppen Sie den Anmeldemanager mit dem folgenden Befehl: kill -term *Prozess-ID*

# **Desktop-Profil ändern**

Wenn Sie sich am Desktop anmelden, wird die Shellumgebungsdatei (.profile bzw. .login) nicht automatisch gelesen. Der Desktop führt den X-Server aus, bevor Sie sich anmelden. Deshalb muss die von der Datei .profile bzw. .login bereitgestellte Funktion in diesem Fall vom Anmeldemanager des Desktops zur Verfügung gestellt werden.

Benutzerspezifische Umgebungsvariablen werden in der Datei */Ausgangsverzeichnis/* .dtprofile definiert. Eine Schablone für diese Datei befindet sich in /usr/dt/config/sys.dtprofile. Definieren Sie Variablen und Shellbefehle, die nur für den Desktop bestimmt sind, in der Datei .dtprofile. Fügen Sie am Ende der Datei .dtprofile Zeilen hinzu, um die Shellumgebungsdatei aufzunehmen.

Systemweite (oder globale) Umgebungsvariablen können in den Konfigurationsdateien des Anmeldemanagers definiert werden. Nähere Einzelheiten zum Konfigurieren von Umgebungsvariablen finden Sie in der Veröffentlichung *Common Desktop Environment 1.0: Advanced User's and System Administrator's Guide*.

# **Bildschirme und Terminals für Common Desktop Environment hinzufügen und entfernen**

Sie können Bildschirme und Terminals für Common Desktop Environment hinzufügen und entfernen.

Der Anmeldemanager kann auf einem System mit einer einzigen lokalen Bitmap- oder Grafikkonsole gestartet werden. Es sind allerdings auch andere Szenarios möglich (siehe folgende Abbildung). Sie können Common Desktop Environment von den folgenden Einheiten aus starten:

- lokalen Konsolen,
- fernen Konsole,
- v Bitmap- und zeichenorientierten X-Terminal-Systemen, die auf einem Hostsystem im Netz ausgeführt werden.

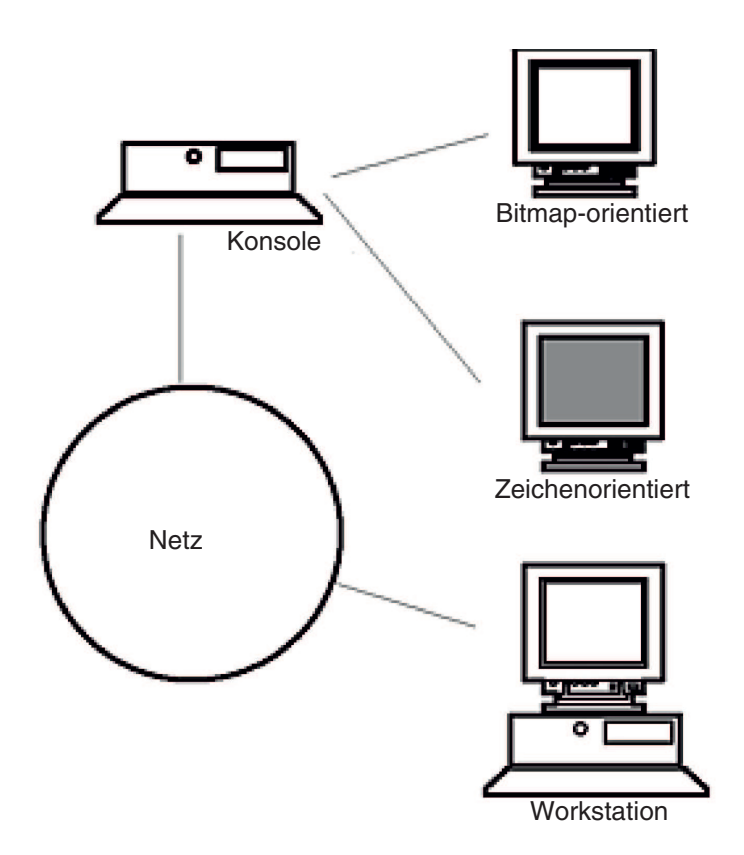

*Abbildung 17. Schnittstellenpunkte in CDE.* Diese Abbildung veranschaulicht die Verbindungspunkte zwischen einer Konsole, einem Netz, einer grafikfähigen (Bitmap-) Konsole, einer zeichenorientierten Konsole und einer Workstation.

Ein X-Terminal-System setzt sich aus einer Bildschirmeinheit, einer Tastatur und einer Maus zusammen. Auf diesem System wird nur der X-Server ausgeführt. Clients, darunter auch Common Desktop Environment, werden auf einem oder mehreren Hostsystemen in den Netzen ausgeführt. Die Ausgabe der Clients wird an die Bildschirmeinheit des X-Terminals geleitet.

Die folgenden Konfigurationstasks des Anmeldemanagers unterstützen zahlreiche Konfigurationen:

• Lokalen Bildschirm entfernen

• ASCII- bzw. zeichenorientiertes Terminal hinzufügen

Wenn Sie eine Workstation als X-Terminal verwenden möchten, geben Sie in einer Befehlszeile Folgendes ein:

/usr/bin/X11/X -query Hostname

Der X-Server der Workstation, die als X-Terminal eingesetzt wird, muss folgende Voraussetzungen erfüllen:

- v Er muss XDMCP und die Befehlszeilenoption **-query** unterstützen.
- v Er muss dem Terminalhost xhost-Berechtigung (in /etc/X\*.hosts) zuweisen.

Wenn Sie einen lokalen Bildschirm entfernen möchten, müssen Sie den zugehörigen Eintrag in der Datei Xservers, die im Verzeichnis /usr/dt/config gespeichert ist, entfernen.

Ein *zeichenorientiertes Terminal* bzw. *ASCII-Terminal* ist eine Konfiguration, in der das Terminal keine Bitmap-Einheit ist.

Wenn Sie eine ASCII- bzw. zeichenorientierte Konsole hinzufügen möchten, wenn kein Bitmap-orientierter Bildschirm vorhanden ist, führen Sie die folgenden Schritte aus:

- 1. Falls die Datei /etc/dt/config/Xservers nicht vorhanden ist, kopieren Sie die Datei /usr/dt/config/Xservers in das Verzeichnis /etc/dt/config.
- 2. Wenn Sie die Datei Xservers nach /etc/dt/config kopieren müssen, fügen Sie der Datei /etc/dt/config/Xconfig die Zeile Dtlogin.servers: hinzu, bzw. ändern Sie sie entsprechend: Dtlogin\*servers: /etc/dt/config/Xservers
- 3. Setzen Sie die Zeile in der Datei /etc/dt/config/Xservers auf Kommentar, die den X-Server startet. # \* Local local@console /path/X :0

Damit wird das Menü mit den Anmeldeoptionen inaktiviert.

4. Lesen Sie die Konfigurationsdateien des Anmeldemanagers ein.

Wenn Sie eine zeichenorientierte Konsole hinzufügen möchten und ein Bitmap-orientierter Bildschirm vorhanden ist, führen Sie die folgenden Schritte aus:

- 1. Falls die Datei /etc/dt/config/Xservers nicht vorhanden ist, kopieren Sie die Datei /usr/dt/config/Xservers in das Verzeichnis /etc/dt/config.
- 2. Wenn Sie die Datei Xservers nach /etc/dt/config kopieren müssen, fügen Sie der Datei /etc/dt/config/Xconfig die Zeile Dtlogin.servers: hinzu, bzw. ändern Sie sie entsprechend: Dtlogin\*servers: /etc/dt/config/Xservers
- 3. Editieren Sie in der Datei /etc/dt/config/Xservers die Zeile, die den X-Server startet, wie folgt: \* Local local@none /path/X :0
- 4. Lesen Sie die Konfigurationsdateien des Anmeldemanagers ein.

# **Einheitenanpassung für Common Desktop Environment anzeigen**

Sie können den Anmeldemanager von Common Desktop Environment so konfigurieren, dass er auf Systemen mit mehreren Bildschirmen ausgeführt werden kann.

Wenn an ein System mehrere Bildschirme angeschlossen sind, müssen die folgenden Konfigurationsvor aussetzungen erfüllt sein:

- v Auf jedem Bildschirm muss ein Server gestartet sein.
- v Für jeden Bildschirm muss der Modus ohne Fenster konfiguriert sein.

Möglicherweise ist die Verwendung unterschiedlicher dtlogin-Ressourcen für die Bildschirme erforderlich oder empfehlenswert.

Außerdem müssen oder sollten unter Umständen unterschiedliche globale Umgebungsvariablen für die Bildschirme definiert werden.

## **Server für jede Bildschirmeinheit starten:**

Mit der folgenden Prozedur können Sie einen Server für jede Bildschirmeinheit starten.

- 1. Falls die Datei /etc/dt/config/Xservers nicht vorhanden ist, kopieren Sie die Datei /usr/dt/config/Xservers in das Verzeichnis /etc/dt/config.
- 2. Wenn Sie die Datei Xservers nach /etc/dt/config kopieren müssen, ändern Sie die Zeile Dtlogin.servers: in der Datei /etc/dt/config/Xconfig wie folgt: Dtlogin\*servers: /etc/dt/config/Xservers
- 3. Editieren Sie die Datei /etc/dt/config/Xservers, um für jede Bildschirmeinheit einen X-Server zu starten.

Verwenden Sie zum Starten des Servers die folgende allgemeine Syntax: Bildschirmname Bildschirmklasse Bildschirmtyp [ @ite ] Befehl

Nur Bildschirme mit zugeordnetem internen Terminalemulator (ITE, Internal Terminal Emulator) unter stützen den *Modus ohne Fenster*. Im Modus ohne Fenster wird der Desktop für den Bildschirm vorübergehend inaktiviert und ein *getty*-Prozess ausgeführt, falls noch kein solcher Prozess gestartet ist. Ein getty-Prozess ist ein UNIX-Programm, das den Terminaltyp festlegt und während des Anmeldeprozesses verwendet wird.

Auf diese Weise können Sie sich anmelden und Tasks ausführen, die unter Common Desktop Environment nicht ausgeführt werden können. Wenn Sie sich abmelden, wird der Desktop für den Bildschirm er neut gestartet. Falls auf einer Bildschirmeinheit noch kein getty-Prozess ausgeführt wird, startet der Anmeldemanager einen solchen Prozess, wenn der Modus ohne Fenster aktiviert wird.

Wenn ite in der Standardkonfiguration nicht angegeben ist, wird dem ITE (/dev/console) display:0 zugeordnet.

## **Einen anderen Bildschirm als ITE konfigurieren:**

Verwenden Sie die folgende Prozedur, um einen anderen Bildschirm als ITE zu konfigurieren.

Gehen Sie wie folgt vor, um einen anderen Bildschirm als ITE anzugeben:

- v Setzen Sie in der ITE-Anzeige die Option "ITE" auf die zeichenorientierte Einheit.
- v Setzen Sie in allen anderen Anzeigen ITE auf "Keine".

Die folgenden Beispiele zeigen Einträge aus der Datei Xserver, die einen Server auf drei lokalen Bildschirmen auf sysaaa:0 starten. Der Bildschirm :0 ist die Konsole (ITE).

sysaaa:0 Local local /usr/bin/X11/X :0 sysaaa:1 Local local /usr/bin/X11/X :1 sysaaa:2 Local local /usr/bin/X11/X :2

Auf Host sysbbb ist der Bitmap-Bildschirm :0 nicht der ITE. Der ITE ist der Einheit /dev/ttyi1 zugeordnet. Die folgenden Einträge in der Datei Xservers starten Server auf den beiden Bitmap-Bildschirmen, wobei auf :1 der Modus ohne Fenster aktiviert ist.

sysaaa:0 Local local@none /usr/bin/X11/X :0 sysaaa:1 Local local@ttyi1 /usr/bin/X11/X :1

## **Bildschirmnamen in Xconfig konfigurieren:**

Die reguläre Syntax hostname:0 für Bildschirmnamen kann in der Datei /etc/dt/config/Xconfig nicht verwendet werden.

Gehen Sie wie folgt vor, um den Bildschirmnamen in der Datei Xconfig anzugeben:

- Verwenden Sie ein Unterstreichungszeichen anstelle des Doppelpunkts.
- v Verwenden Sie in einem vollständig qualifizierten Hostnamen Unterstreichungszeichen anstelle der Punkte.

Das folgende Beispiel zeigt, wie der Anzeigename in Xconfig konfiguriert wird: Dtlogin.claaa\_0.resource: Wert Dtlogin.sysaaa\_prsm\_ld\_edu\_0.resource: Wert

## **Für jeden Bildschirm andere Anmeldemanagerressourcen verwenden:**

Gehen Sie wie folgt vor, um für jeden Bildschirm andere Anmeldemanagerressourcen zu verwenden:

- 1. Falls die Datei /etc/dt/config/Xconfig nicht vorhanden ist, kopieren Sie die Datei /usr/dt/config/Xconfig in das Verzeichnis /etc/dt/config.
- 2. Öffnen Sie die Datei /etc/dt/config/Xconfig in einem Editor, und geben Sie für jeden Bildschirm eine andere Ressourcendatei an. Beispiel: Dtlogin.DisplayName.resources: *Pfad*/*Datei*

*Pfad* steht hier für den Pfadnamen und *Datei* für den Dateinamen der zu verwendenden Xresource-Dateien.

- 3. Erstellen Sie alle in der Datei Xconfig angegebenen Ressourcendateien. In den Verzeichnissen /usr/dt/config/<Sprache> ist jeweils eine sprachspezifische Xresources-Datei installiert.
- 4. Legen Sie in jeder dieser Dateien die dtlogin-Ressourcen für den jeweiligen Bildschirm fest.

Das folgende Beispiel enthält Zeilen aus der Datei Xconfig, die unterschiedliche Ressourcendateien für drei Bildschirme angeben:

Dtlogin.sysaaa\_0.resources: /etc/dt/config/Xresources0 Dtlogin.sysaaa\_1.resources: /etc/dt/config/Xresources1 Dtlogin.sysaaa\_2.resources: /etc/dt/config/Xresources2

## **Für jeden Bildschirm unterschiedliche Scripts ausführen:**

Verwenden Sie diese Prozedur, um ein bestimmtes Script für einen bestimmen Bildschirm auszuführen.

- 1. Falls die Datei /etc/dt/config/Xconfig nicht vorhanden ist, kopieren Sie die Datei /usr/dt/config/Xconfig in das Verzeichnis /etc/dt/config.
- 2. Verwenden Sie die Ressourcen startup, reset und setup in der Datei /etc/dt/config/Xconfig, um für jeden Bildschirm andere Scripts anzugeben (diese Dateien werden anstelle der Dateien Xstartup, Xreset und Xsetup ausgeführt):

```
Dtlogin*DisplayName*startup: /Pfad/Datei
Dtlogin*DisplayName*reset: /Pfad/Datei
Dtlogin*DisplayName*setup: /Pfad/Datei
```
*Pfad* steht hier für den Pfadnamen und *Datei* für den Dateinamen der zu verwendenden Datei. Das Script startup wird nach der Anmeldung des Benutzers und vor dem Start der CDE-Sitzung als Root ausgeführt.

Mit dem Script /usr/dt/config/Xreset können Sie die in der Datei Xstartup festgelegten Einstellungen zurücksetzen. Die Datei Xreset wird beim Abmelden des Benutzers ausgeführt.

Das folgende Beispiel zeigt Zeilen aus der Datei Xconfig, die unterschiedliche Scripts für zwei Bildschir me angeben:

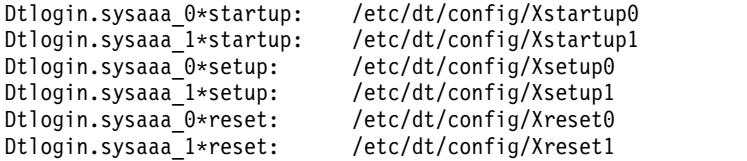

## **Für jeden Bildschirm unterschiedliche globale Umgebungsvariablen festlegen:**

Verwenden Sie diese Prozedur, um für jeden Bildschirm systemweite Umgebungsvariablen anzupassen.

Gehen Sie wie folgt vor, um für jeden Bildschirm andere globale Umgebungsvariablen zu definieren:

- 1. Falls die Datei /etc/dt/config/Xconfig nicht vorhanden ist, kopieren Sie die Datei /usr/dt/config/Xconfig in das Verzeichnis /etc/dt/config.
- 2. Definieren Sie in der Datei /etc/dt/config/Xconfig für jeden Bildschirm gesondert die Ressource environment:

Dtlogin\*DisplayName\*environment: Wert

Die folgenden Regeln gelten für die Umgebungsvariablen für die Bildschirme:

- v Variablenzuordnungen müssen durch ein Leerzeichen oder ein Tabulatorzeichen voneinander getrennt werden.
- v Verwenden Sie für das Setzen von **TZ** und **LANG** nicht die Ressource environment.
- Shellverarbeitung wird in der Datei Xconfig nicht unterstützt.

Das folgende Beispiel zeigt Zeilen aus der Datei Xconfig, die Variablen für zwei Bildschirme setzen:

```
Dtlogin*syshere_0*environment:EDITOR=vi SB_DISPLAY_ADDR=0xB00000
Dtlogin*syshere_1*environment: EDITOR=emacs \
         SB_DISPLAY_ADDR=0xB00000
```
# **Drucken und Druckjobs**

Für das Drucken in AIX wird eine Vielzahl von Konfigurations- und Setupoptionen angeboten.

Das Betriebssystem AIX steuert die Darstellung und die Merkmale der finalen Ausgabe abhängig vom verwendeten Drucker. Die Drucker müssen sich nicht in demselben Bereich wie die Systemeinheit und die Systemkonsole befinden. Sie könnten Ihren Drucker beispielsweise direkt an ein lokales System anschließen, oder die bestehende Situation könnte erfordern, dass Druckjobs über ein Netz an ein fernes System gesendet werden.

Damit Druckjobs mit maximaler Effizienz bearbeitet werden, reiht das Betriebssystem AIX jeden Job in eine Warteschlange ein, wo er auf die Verfügbarkeit eines Druckers wartet. Das System kann die Ausgabe einer oder mehrerer Datei(en) in der Warteschlange speichern. Während der Drucker die Ausgabe einer Datei generiert, verarbeitet das System den nächsten Job in der Warteschlange. Dieser Prozess wird so lange fortgesetzt, bis alle Jobs in der Warteschlange gedruckt sind.

# **Druckjob starten**

Verwenden Sie den Befehl **qprt** oder **smit**, um einen Druckjob anzufordern.

- v Für lokale Druckjobs muss der Drucker physisch an das System angeschlossen sein. Wenn Sie mit einem Netzdrucker arbeiten, muss dieser angeschlossen und im Netz konfiguriert sein.
- v Für ferne Druckjobs muss das System für die Kommunikation mit dem fernen Druckserver konfiguriert sein.
- v Damit Sie eine Datei drucken können, müssen Sie *Lesezugriff* auf diese Datei haben. Wenn Sie eine Datei nach dem Drucken löschen möchten, müssen Sie *Schreibzugriff* auf das Verzeichnis haben, in dem die Datei enthalten ist.

Geben Sie die folgenden Informationen an, um einen Druckjob anzufordern:

- Namen der zu druckenden Datei,
- Namen der Druckwarteschlange,
- Anzahl der zu druckenden Kopien,
- ob eine Kopie der Datei auf dem fernen Host erstellt werden soll,
- ob die Datei nach dem Drucken gelöscht werden soll,
- ob eine Benachrichtigung über den Jobstatus gesendet werden soll,
- ob eine Benachrichtigung über den Jobstatus mit dem Mail-Programm des Systems gesendet werden soll,
- Trennstatus,
- v Benutzernamen für den Kennsatz "Delivery To" (Adressat),
- Konsolbestätigungsnachricht beim fernen Drucken,
- v Dateibestätigungsnachricht beim fernen Drucken,
- Prioritätsebene.

Mit dem Befehl **qprt** können Sie einen Druckjob erstellen und in eine Warteschlange stellen, um die angegebene Datei zu drucken. Werden mehrere Dateien angegeben, werden alle Dateien zu einem Druckjob zusammengefasst. Diese Dateien werden in der Reihenfolge ihrer Eingabe in der Befehlszeile entsprechend gedruckt.

Das Basisformat für den Befehl **qprt** ist folgendermaßen:

qprt -P*Name\_der\_Warteschlange Dateiname*

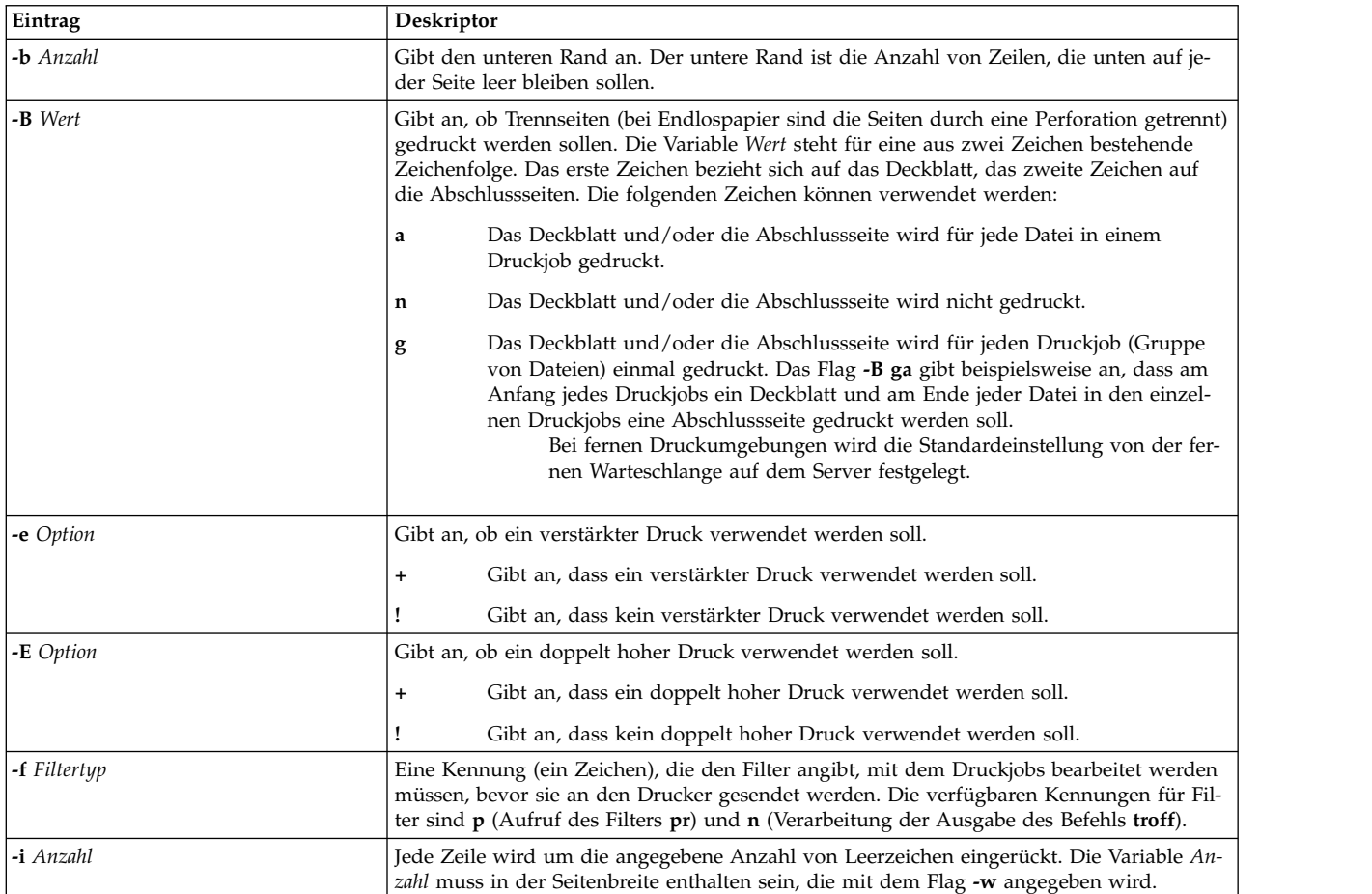

Die folgenden Flags des Befehls **qprt** sind hilfreich:

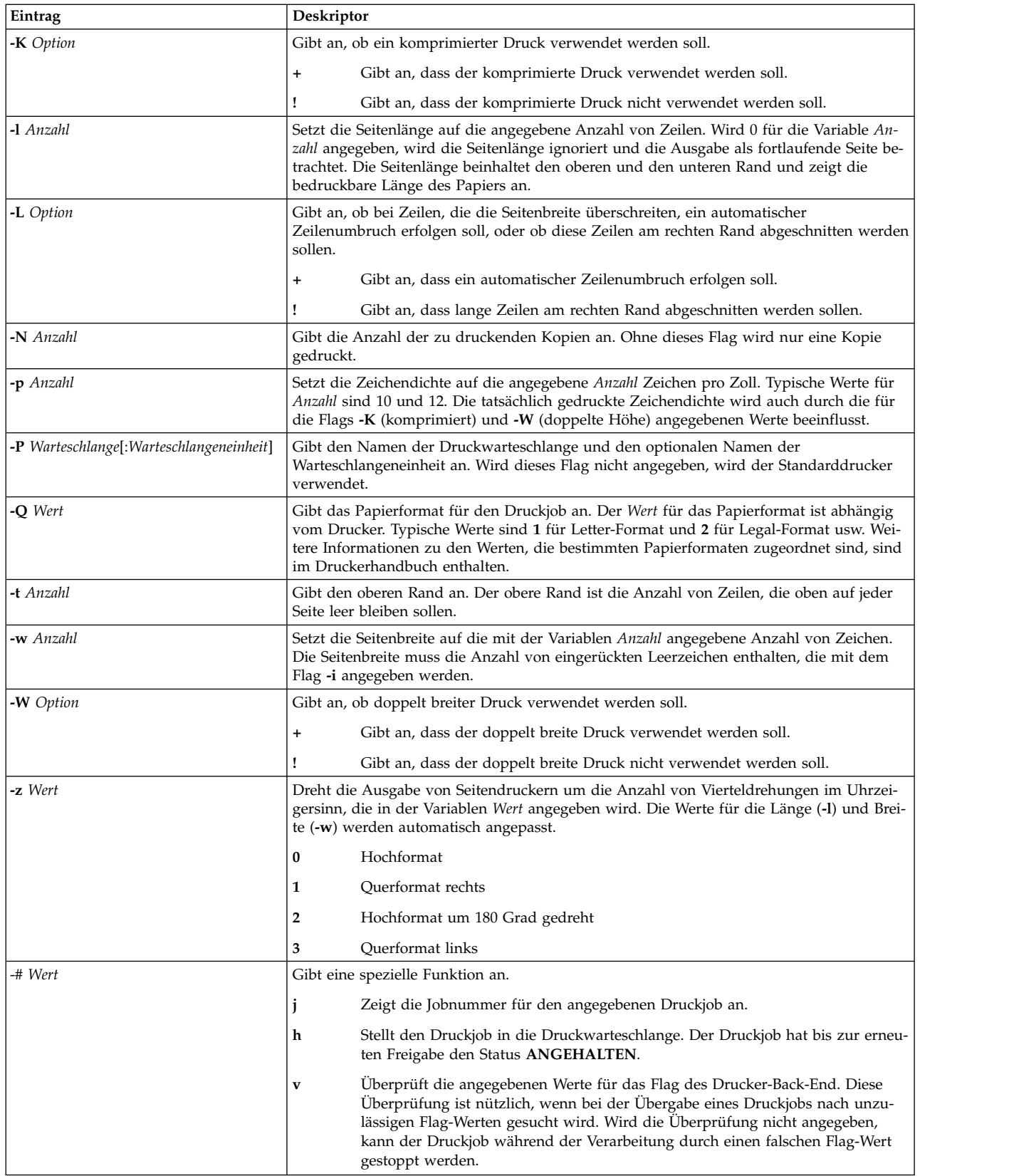

Die folgende Liste enthält Beispiele für die Verwendung der Flags für den Befehl **qprt**:

- v Geben Sie Folgendes ein, um die Datei meinedatei unter Verwendung der Standardwerte auf dem ersten verfügbaren Drucker zu drucken, der für die Standarddruckwarteschlange konfiguriert ist: qprt meinedatei
- v Geben Sie beispielsweise Folgendes ein, um die Datei meinedatei mit bestimmten Flag-Werten über eine bestimmte Warteschlange zu drucken und die Flag-Werte bei Übergabe des Druckjobs zu überprüfen:

qprt -f p -e + -Pfastest -# v meinedatei

Dieser Befehl übergibt die Datei meinedatei mit dem Filterbefehl **pr** (Flag **-f p**) und druckt die Datei im Hervorhebungsmodus (Flag **-e +**) auf dem ersten verfügbaren Drucker, der für die Warteschlange **fastest** (Flag **-Pfastest**) konfiguriert ist.

- Geben Sie Folgendes ein, um die Datei meindedatei auf Papier mit Legal-Format zu drucken: qprt -Q2 meinedatei
- v Geben Sie Folgendes ein, um jeweils drei Kopien der Dateien new.index.c, print.index.c und more.c in der Druckwarteschlange Msp1 zu drucken:

qprt -PMsp1 -N 3 new.index.c print.index.c more.c

v Geben Sie Folgendes ein, um die drei Dateien new.index.c, print.index.c und more.c zusammenhängend in dreifacher Kopie zu drucken:

cat new.index.c print.index.c more.c | qprt -PMsp1 -N 3

**Anmerkung:** Das Basisbetriebssystem unterstützt auch den BSD-UNIX-Druckbefehl (**lpr**) und System V- UNIX-Druckbefehl (**lp**). Die Beschreibung der vollständigen Syntax finden Sie in den Abschnitten zu den Befehlen **lpr** und **lp** in der Veröffentlichung *Commands Reference, Volume 3*.

Eine vollständige Beschreibung der Syntax finden Sie im Abschnitt zum Befehl **qprt** in der Veröffentlichung *Commands Reference, Volume 4*.

Sie können einen Druckjob auch mit SMIT anfordern. Geben Sie Folgendes ein, um einen Druckjob mit SMIT zu starten:

smit qprt

# **Druckjob abbrechen (Befehl qcan)**

Sie können den Befehl qcan verwenden, um einen Druckjob abzubrechen.

- v Für lokale Druckjobs muss der Drucker physisch an das System angeschlossen sein. Wenn Sie mit einem Netzdrucker arbeiten, muss dieser angeschlossen und im Netz konfiguriert sein.
- v Für ferne Druckjobs muss das System für die Kommunikation mit dem fernen Druckserver konfiguriert sein.

Beim Abbrechen eines Druckjobs werden Sie aufgefordert, den Namen der Druckwarteschlange, in der sich der Job befindet, und die Nummer des abzubrechenden Jobs einzugeben.

Diese Vorgehensweise gilt sowohl für lokale als auch für ferne Jobs.

Mit dem Befehl **qcan** können Sie einen bestimmten Job in einer lokalen oder fernen Druckwarteschlange oder alle Jobs in einer lokalen Druckwarteschlange abbrechen. Verwenden Sie den Befehl **qchk**, um die Jobnummer zu bestimmen.

Das Basisformat für den Befehl **qcan** ist wie folgt:

qcan -P *Warteschlangenname* -x *Jobnummer*

Eine vollständige Beschreibung der Syntax finden Sie im Abschnitt zum Befehl **qcan** in der Veröffentlichung *Commands Reference, Volume 4*.
Die folgenden Beispiele veranschaulichen die Verwendung des Befehls **qcan**:

- v Geben Sie Folgendes ein, um den Job mit der Jobnummer **123** auf dem Drucker abzubrechen, auf dem der Job ausgeführt wird: qcan -x 123
- v Geben Sie Folgendes ein, um alle Jobs in der Warteschlange auf dem Drucker **lp0** abzubrechen: qcan -X -Plp0

**Anmerkung:** Das Basisbetriebssystem unterstützt auch den BSD-UNIX-Befehl zum Abbrechen von Druckjobs (**lprm**) und den System V-UNIX-Befehl zum Abbrechen von Druckjobs (**cancel**). Die vollständige Syntax dieser Befehle ist in den Abschnitten **lprm** und **cancel** in der Veröffentlichung in der Veröffentlichung *Commands Reference* beschrieben.

## **Druckjob abbrechen (SMIT)**

Sie können SMIT verwenden, um einen Druckjob abzubrechen.

- v Für lokale Druckjobs muss der Drucker physisch an das System angeschlossen sein. Wenn Sie mit einem Netzdrucker arbeiten, muss dieser angeschlossen und im Netz konfiguriert sein.
- v Für ferne Druckjobs muss das System für die Kommunikation mit dem fernen Druckserver konfiguriert sein.

Geben Sie Folgendes ein, um mit SMIT einen Druckjob abzubrechen: smit qcan

Anschließend können Sie die Druckjobnummer oder den Drucker auswählen.

## **Einem Druckjob eine Priorität zuweisen (Befehl qpri)**

Sie können Jobprioritäten mit dem Befehl **qpri** nur in lokalen Warteschlangen zuweisen.

Der Drucker muss physisch an das System angeschlossen sein.

Je höher der Wert ist, desto höher ist die Priorität des Druckjobs. Die Standardpriorität ist **15**. Die maximale Priorität ist für die meisten Benutzer **20** und für Benutzer mit Rootberechtigung und für Mitglieder der Gruppe **printq** (Gruppe **9**) **30**.

**Anmerkung:** Einem fernen Druckjobs kann keine Priorität zugewiesen werden.

Mit dem Befehl **qpri** kann die Priorität eines bereits übergebenen Druckjobs geändert werden. Benutzer mit Root-Berechtigung und Benutzer der Gruppe **printq** können jedem Job in der Druckwarteschlange eine Priorität zuweisen.

Das Basisformat für den Befehl **qpri** ist folgendermaßen:

qpri -# *Jobnummer* -a *Prioritätsstufe*

Eine vollständige Beschreibung der Syntax finden Sie im Abschnitt zum Befehl **qpri** in der Veröffentlichung *Commands Reference, Volume 4*.

Die folgenden Beispiele veranschaulichen die Verwendung des Befehls **qpri**:

- v Geben Sie Folgendes ein, um die Priorität des Jobs mit der Jobnummer 123 in 18 zu ändern: qpri -# 123 -a 18
- v Geben Sie Folgendes ein, um einem lokalen Druckjob bei dessen Übergabe eine Priorität zuzuweisen: qprt -P*Warteschlangenname* -R *Prioritätsstufe Dateiname*

## **Priorität eines Druckjobs ändern (SMIT)**

Sie können Jobprioritäten nur in lokalen Warteschlangen zuweisen.

Der Drucker muss physisch an das System angeschlossen sein.

Je höher der Wert ist, desto höher ist die Priorität des Druckjobs. Die Standardpriorität ist **15**. Die maximale Priorität ist für die meisten Benutzer **20** und für Benutzer mit Rootberechtigung und für Mitglieder der Gruppe **printq** (Gruppe **9**) **30**.

**Anmerkung:** Einem fernen Druckjobs kann keine Priorität zugewiesen werden.

Geben Sie Folgendes ein, um die Priorität eines Druckjobs mit SMIT zu ändern: smit qpri

## **Druckjob in eine andere Druckwarteschlange verschieben (Befehl qmov)**

Sie können einen Druckjob mit dem Befehl **qmov** aus einer Warteschlange in eine andere verschieben.

Die folgenden Voraussetzungen müssen erfüllt sein, damit diese Task ausgeführt werden kann:

- Der Drucker muss physisch an das System angeschlossen sein.
- v Sie müssen Eigner des Druckjobs sein.
- Sie müssen Rootberechtigung haben.
- v Sie müssen Mitglied der Gruppe **printq** sein.

**Anmerkung:** Ein ferner Druckjob kann nicht in eine andere Druckwarteschlange verschoben werden.

Mit dem Befehl **qmov** können Sie einen Druckjob in eine andere Druckwarteschlange verschieben. Sie können einen bestimmten Druckjob oder alle Druckjobs in einer bestimmten Druckwarteschlange ver schieben. Sie können auch alle Druckjobs verschieben, die von einem bestimmten Benutzer gesendet wer den. Verwenden Sie den Befehl **qchk**, um die Nummer des Druckjobs zu bestimmen. Weitere Informationen finden Sie unter **qchk**.

Das Basisformat des Befehls **qmov** ist folgendes: qmov -m*neue\_Warteschlange* {[ -#*Jobnummer* ] [ -P*Warteschlange* ] [ -u*Benutzer* ]}

Sie können einen Druckjob mit einem der folgenden Befehle verschieben:

- v qmov -m *Zielwarteschlange* -# *Jobnummer*
- v qmov -m *Zielwarteschlange* -P *Warteschlange*
- v qmov -m *Zielwarteschlange* -u *Benutzer*

Eine vollständige Beschreibung der Syntax finden Sie im Abschnitt zum Befehl **qmov** in der Veröffentlichung in der Veröffentlichung *Commands Reference*.

Die folgenden Beispiele veranschaulichen die Verwendung des Befehls **qmov**:

- v Wenn Sie den Job mit der Jobnummer 280 in die Druckwarteschlange hp2 verschieben möchten, geben Sie Folgendes ein:
	- qmov -mhp2 -#280
- v Geben Sie Folgendes ein, um alle Druckjobs in der Druckwarteschlange hp4D in die Druckwarteschlange hp2 zu verschieben:

```
qmov -mhp2 -Php4D
```
## **Druckjob in eine andere Druckwarteschlange verschieben (SMIT)**

Wenn Ihr Drucker an Ihr System angeschlossen ist, können Sie einen Druckjob mit SMIT in eine andere Druckwarteschlange verschieben.

Wenn Ihr Drucker physisch an Ihr System angeschlossen ist, können Sie einen Druckjob mit System Management Interface Tool (SMIT) in eine andere Druckwarteschlange verschieben.

Die folgenden Voraussetzungen müssen erfüllt sein, damit diese Task ausgeführt werden kann:

- Der Drucker muss physisch an das System angeschlossen sein.
- v Sie müssen Eigner des Druckjobs sein.
- Sie müssen Rootberechtigung haben.
- v Sie müssen Mitglied der Gruppe **printq** sein.

**Anmerkung:** Ein ferner Druckjob kann nicht in eine andere Druckwarteschlange verschoben werden.

Geben Sie den folgenden Befehl ein: smit qmov

## **Druckjobs anhalten und freigeben (Befehl qhld)**

Sie können Druckjobs mit dem Befehl **qhld** anhalten und freigeben.

**Anmerkung:** Ferne Druckjobs können nicht angehalten und freigegeben werden.

Die folgenden Voraussetzungen müssen erfüllt sein, damit diese Task ausgeführt werden kann:

- Der Drucker muss physisch an das System angeschlossen sein.
- v Sie müssen Eigner des Druckjobs sein.
- Sie müssen Rootberechtigung haben.
- v Sie müssen Mitglied der Gruppe **printq** sein.

Mit dem Befehl **qhld** können Sie einen Druckjob anhalten, den Sie an eine Druckwarteschlange gesendet haben. Sie können einen bestimmten Druckjob oder alle Druckjobs in einer bestimmten Druckwarteschlange anhalten. Geben Sie den Befehl **qchk** ein, um die Nummer des Druckjobs zu ermitteln. Das Basisformat des Befehls **qhld** ist folgendes:

qhld [ -r ] {[ -#*Jobnummer* ] [ -P*Warteschlange* ] [ -u*Benutzer* ]}

Sie können einen Druckjob mit einem der folgenden Befehle anhalten:

- v qhld -#*Jobnummer*
- v qhld -P*Warteschlange*
- v qhld -u*Benutzer*

Sie können einen Druckjob mit einem der folgenden Befehle freigeben:

- v qhld -r -#*Jobnummer*
- v qhld -r -P*Warteschlange*
- v qhld -r -u*Benutzer*

Die folgenden Beispiele veranschaulichen die Verwendung des Befehls **qhld**:

- 1. Geben Sie beispielsweise den folgenden Befehl ein, um den Job mit der Jobnummer 452 in der Warteschlange, in der sich der Job befindet, anzuhalten: qhld -#452
- 2. Geben Sie den folgenden Befehl ein, um alle Jobs in der Druckwarteschlange hp2 anzuhalten: qhld -Php2
- 3. Geben Sie den folgenden Befehl ein, um den Job mit der Jobnummer 452 in der jeweiligen Druckwarteschlange freizugeben:

qhld -#452 -r

4. Geben Sie den folgenden Befehl ein, um alle Druckjobs in der Druckwarteschlange hp2 freizugeben: qhld -Php2 -r

## **Druckjobs anhalten und freigeben (SMIT)**

Sie können Druckjobs mit SMIT anhalten und freigeben.

Sie müssen eine der folgenden Personen sein, um einen Druckjob anzuhalten oder freizugeben:

- Eigner des Druckjobs
- Benutzer mit Rootberechtigung
- v Mitglied der Gruppe **printq**

Führen Sie den folgenden Befehl aus, um einen Druckjob anzuhalten oder freizugeben:

• smit qhld

## **Status eines Druckjobs überprüfen (Befehl qchk)**

Sie können den Befehl **qchk** verwenden, um den Status eines Druckjobs zu überprüfen.

- v Für lokale Druckjobs muss der Drucker physisch an das System angeschlossen sein. Wenn Sie mit einem Netzdrucker arbeiten, muss dieser angeschlossen und im Netz konfiguriert sein.
- v Für ferne Druckjobs muss das System für die Kommunikation mit dem fernen Druckserver konfiguriert sein.

Mit dem Befehl **qchk** können Sie die aktuellen Statusinformationen zu bestimmten Druckjobs, Druckwarteschlangen und Benutzern anzeigen.

Das Basisformat für den Befehl **qchk** ist wie folgt: qchk -P *Warteschlangenname* -# *Jobnummer* -u *Eignername*

**Anmerkung:** Das Basisbetriebssystem unterstützt auch den BSD-UNIX-Befehl zum Überprüfen der Druckwarteschlange (**lpq**) und den System V-UNIX-Befehl zum Überprüfen der Druckwarteschlange (**lpstat**). Die Beschreibung der vollständigen Syntax finden Sie in den Abschnitten zu den Befehlen **lpq** und **lpstat** in der Veröffentlichung in der Veröffentlichung *Commands Reference*.

Die nachfolgenden Beispiele veranschaulichen die Verwendung des Befehls **qchk**:

- v Geben Sie Folgendes ein, um die Standarddruckwarteschlange anzuzeigen: qchk -q
- v Geben Sie Folgendes ein, um den ausführlichen Status aller Warteschlangen anzuzeigen, bis diese leer sind, und die Anzeige alle **5** Sekunden zu aktualisieren:
- $ack -A -L -w 5$
- v Geben Sie Folgendes ein, um den Status für die Druckwarteschlange **lp0** anzuzeigen: qchk -P lp0
- v Geben Sie Folgendes ein, um den Status des Jobs mit der Jobnummer **123** anzuzeigen: qchk -# 123
- v Geben Sie Folgendes ein, um den Status aller Jobs in allen Warteschlangen zu prüfen: qchk -A

## **Statusbedingung für Druckwarteschlangen**

Im Folgenden sind verschiedene Statusbedingungen für Druckwarteschlangen aufgelistet:

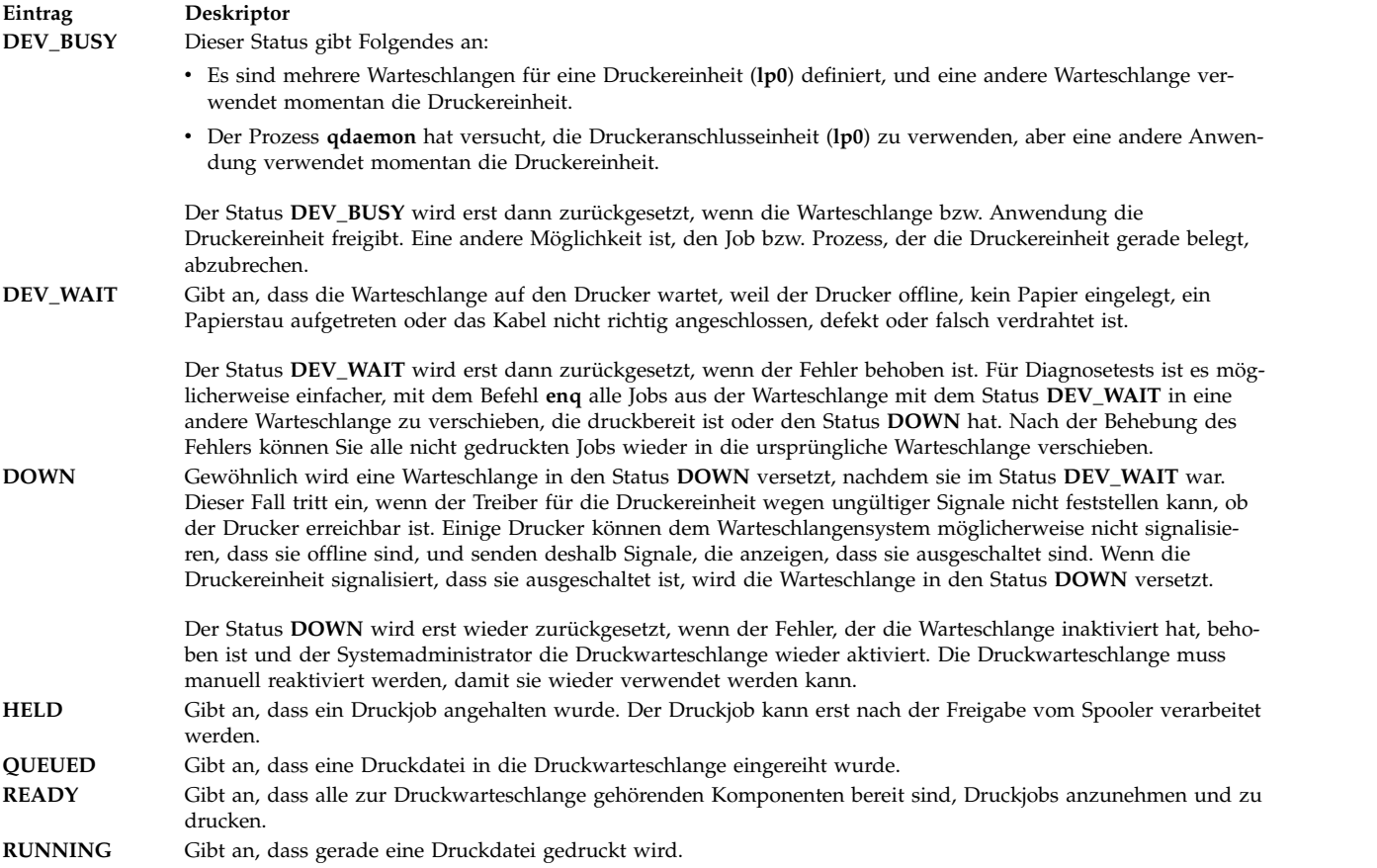

## **Status eines Druckjobs überprüfen (SMIT)**

Sie können den Befehl **smit** verwenden, um den Status eines Druckjobs zu überprüfen.

- v Für lokale Druckjobs muss der Drucker physisch an das System angeschlossen sein. Wenn Sie mit einem Netzdrucker arbeiten, muss dieser angeschlossen und im Netz konfiguriert sein.
- v Für ferne Druckjobs muss das System für die Kommunikation mit dem fernen Druckserver konfiguriert sein.

Sie können die aktuellen Statusinformationen für bestimmte Jobnummern, Warteschlangen, Drucker und Benutzer anzeigen. Geben Sie Folgendes ein, um mit SMIT den Status eines Druckjobs zu überprüfen: smit qchk

### **Statusbedingung für Druckwarteschlangen**

abzubrechen.

Im Folgenden sind verschiedene Statusbedingungen für Druckwarteschlangen aufgelistet:

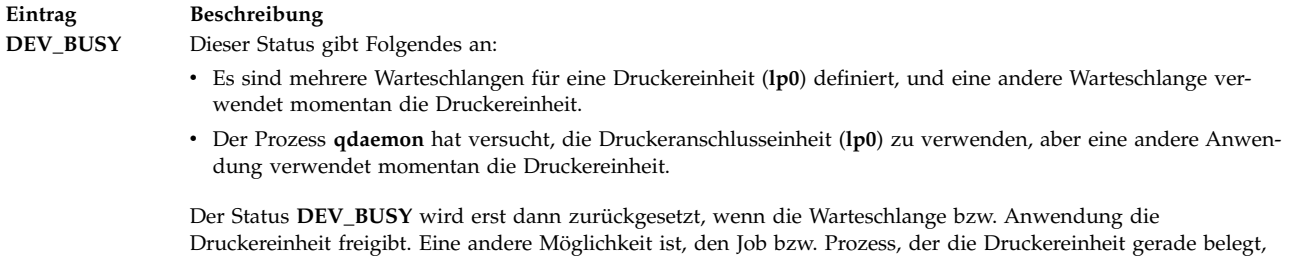

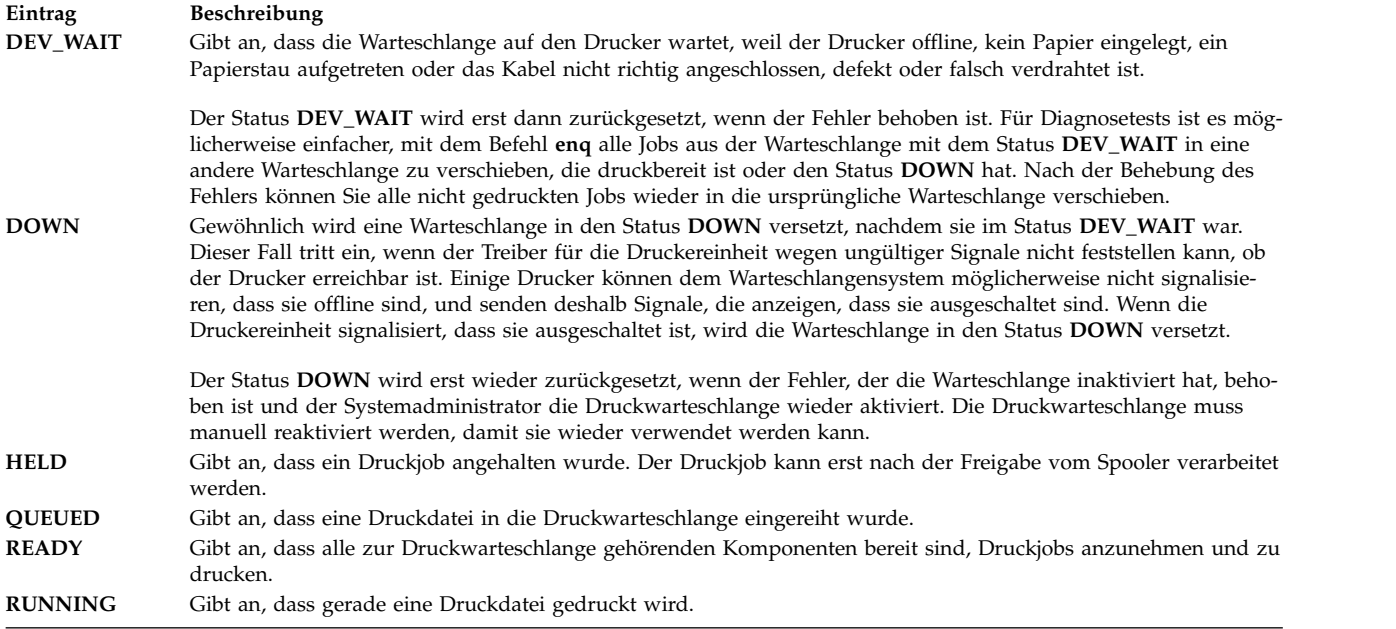

## **Dateien zum Drucken formatieren (Befehl pr)**

Sie können den Befehl **pr** verwenden, um eine einfache Formatierung von Dateien durchzuführen, die an einen Drucker gesendet werden.

Sie können die Ausgabe des Befehls **pr** zur Formatierung des Textes über eine Pipe an den Befehl **qprt** leiten.

Einige hilfreiche Flags für den Befehl **pr** sind im Folgenden beschrieben:

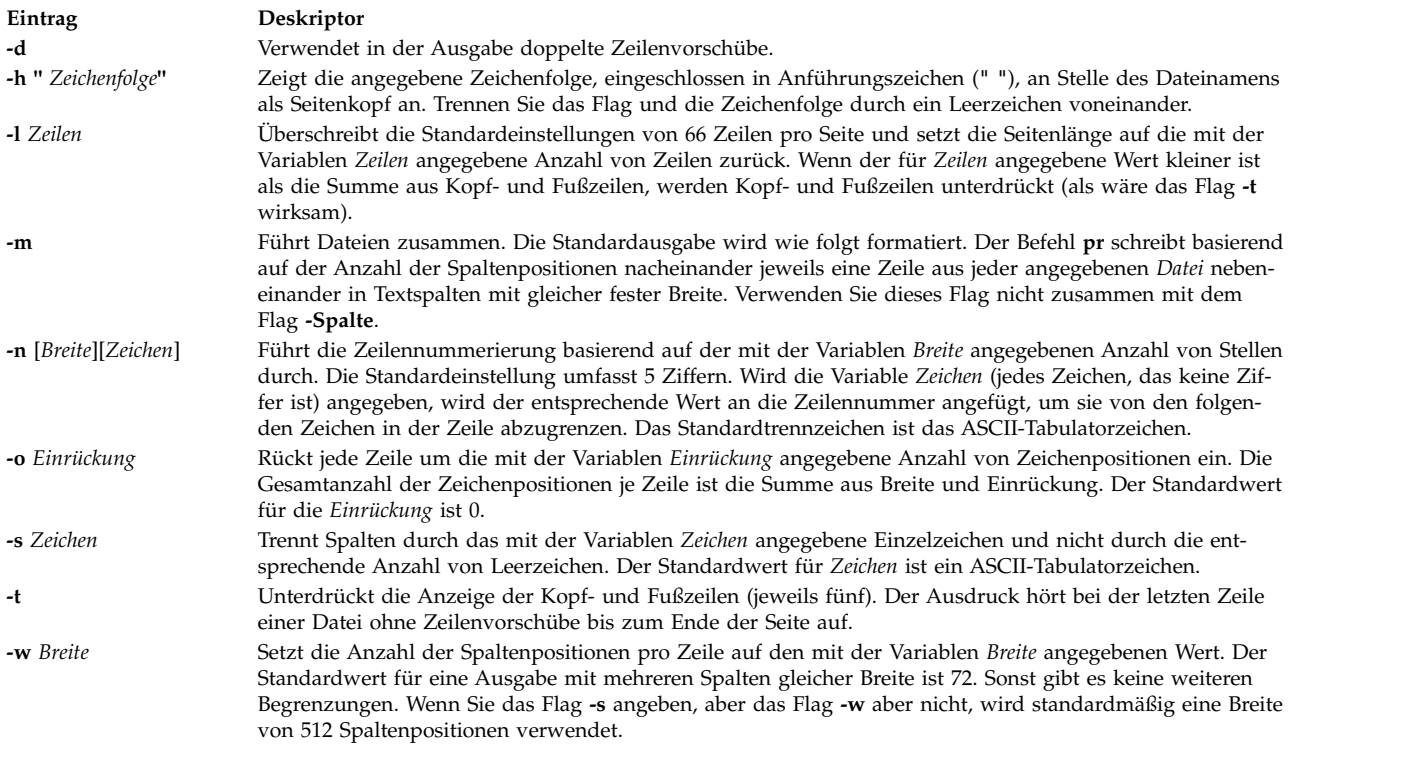

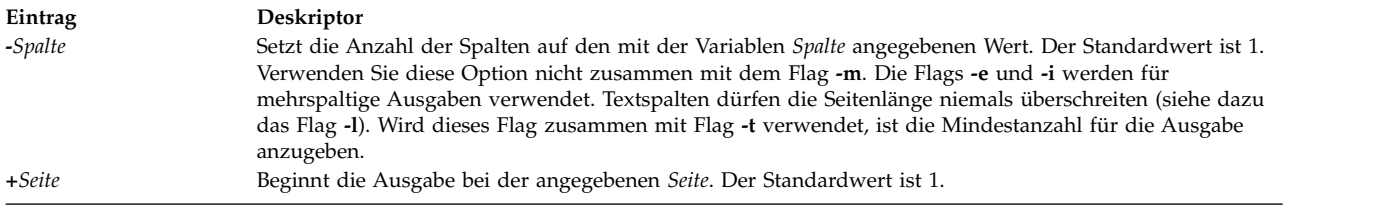

Eine vollständige Beschreibung der Syntax finden Sie im Abschnitt zum Befehl **pr** in der Veröffentlichung in der Veröffentlichung *Commands Reference*.

Die folgenden Beispiele veranschaulichen die Verwendung der Flags für den Befehl **pr**:

v Wenn Sie eine Datei mit dem Namen prog.c mit Überschriften und Seitennummern drucken möchten, geben Sie Folgendes ein:

```
pr prog.c | qprt
```
Dieser Befehl fügt der Datei prog.c Seitenüberschriften hinzu und sendet sie an den Befehl **qprt**. Die Überschrift enthält das letzte Änderungsdatum der Datei, den Dateinamen und die Seitennummer.

v Geben Sie Folgendes ein, um einen Titel für die Datei prog.c anzugeben:

pr -h "MAIN PROGRAM" prog.c | qprt

Dieser Befehl druckt die Datei prog.c mit dem Titel MAIN PROGRAM anstelle des Dateinamens. Das Änderungsdatum und die Seitennummern werden weiterhin gedruckt.

v Geben Sie Folgendes ein, um die Datei word.lst mehrspaltig zu drucken:

pr -3 word.lst | qprt

Dieser Befehl druckt die Datei word.lst dreispaltig.

v Geben Sie Folgendes ein, um mehrere Dateien nebeneinander auf dem Papier zu drucken: pr -m -h "Members and Visitors" member.lst visitor.lst | qprt

Dieser Befehl druckt die Dateien member.lst und visitor.lst nebeneinander unter dem Titel **Members and Visitors**.

v Geben Sie Folgendes ein, um die Datei prog.c zur späteren Verwendung zu ändern: pr -t -e prog.c > prog.notab.c

Dieser Befehl ersetzt Tabulatorzeichen in der Datei prog.c durch Leerzeichen und gibt das Ergebnis in der Datei prog.notab.c aus. Mit dem Flag **-e** wird der Befehl **pr** angewiesen, die Tabulatorzeichen zu ersetzen. Mit dem Flag **-t** werden die Kopfzeilen unterdrückt.

v Geben Sie Folgendes ein, um die Datei meinedatei zweispaltig, im Querformat und in 7-Punkt-Schrift zu drucken:

```
pr -l66 -w172 -2 myfile | qprt -z1 -p7
```
## **ASCII-Dateien auf einem PostScript-Drucker drucken**

Das Text Formatting System verwendet den Filter **enscript**, um ASCII-Druckdateien in PostScript-Dateien zu konvertieren, die auf einem PostScript-Drucker gedruckt werden können.

- Der Drucker muss physisch an das System angeschlossen sein.
- v Der Drucker muss konfiguriert und definiert sein.
- Das Konvertierungsprogramm von Text Formatting Services muss installiert sein.

Der Filter **enscript** wird vom Befehl **qprt -da** aufgerufen, wenn ein Druckjob an eine PostScript-Druckwarteschlange übergeben wird. Sie können mit dem Befehl **qprt** folgende Flags angeben, um die Ausgabe bei der Übertragung von ASCII-Dateien an eine PostScript-Druckwarteschlange anzupassen:

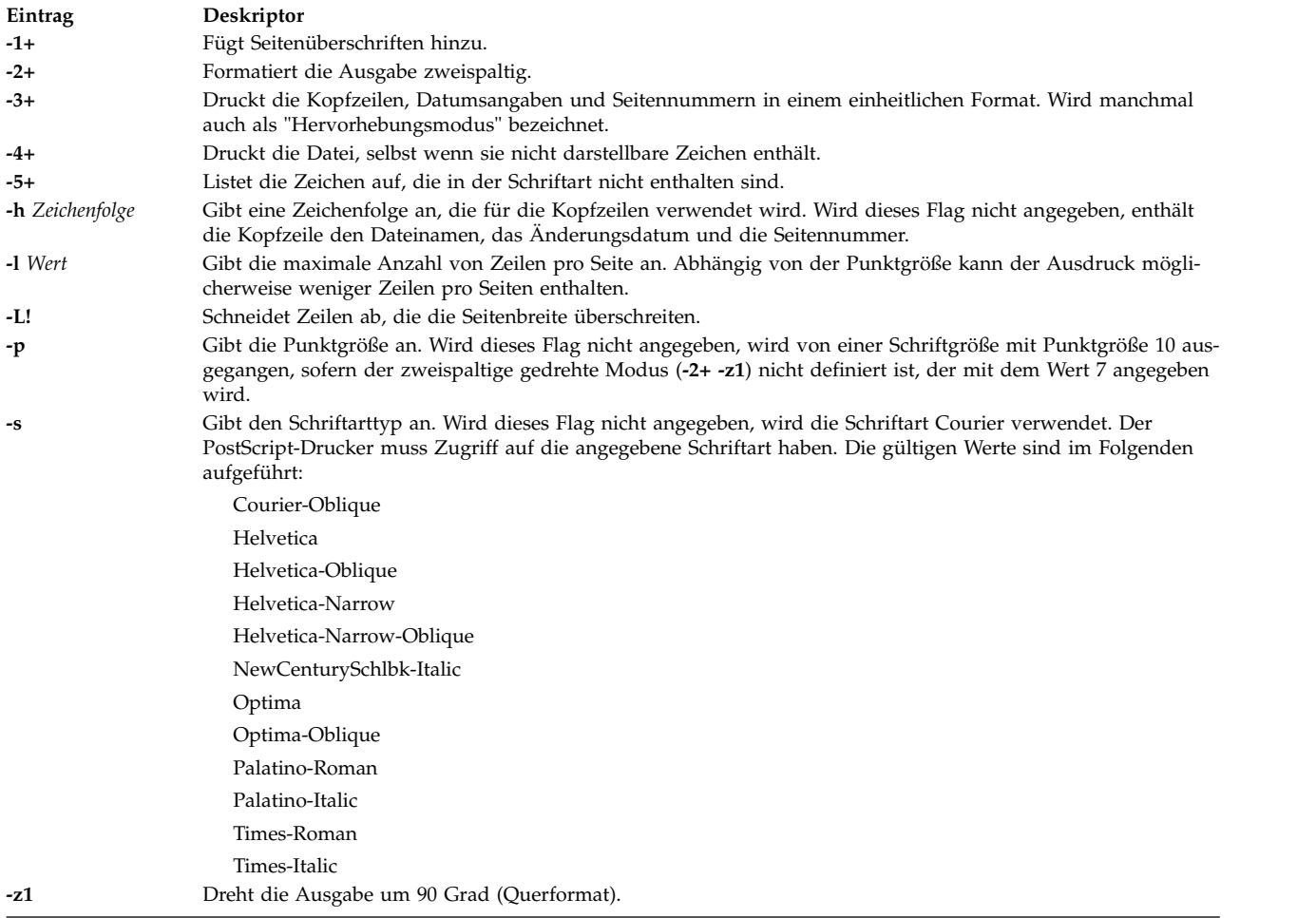

Die folgende Liste enthält Beispiele für die Verwendung dieser Flags des Befehls **qrpt**:

v Geben Sie Folgendes ein, um die ACSII-Datei myfile.ascii an den PostScript-Drucker **Msps1** zu senden:

```
qprt -da -PMsps1 myfile.ascii
```
- v Geben Sie Folgendes ein, um die ACSII-Datei myfile.ascii an den PostScript-Drucker **Msps1** zu senden und in der Schriftart Helvetica zu drucken:
	- qprt -da -PMsps1 -sHelvetica myfile.ascii
- v Geben Sie Folgendes ein, um die ASCII-Datei myfile.ascii an den PostScript-Drucker **Msps1** zu senden und in Punktgröße 9 zu drucken: qprt -da -PMsps1 -p9 myfile.ascii

## **Konvertierung von ASCII in PostScript automatisieren:**

Sie können das System so konfigurieren, dass es ASCII-Druckdateien erkennt, die an eine PostScript-Druckwarteschlange übergeben werden, und diese ASCII-Dateien für einen PostScript-Drucker automatisch in PostScript konvertiert.

Viele Anwendungen, die PostScript-Druckdateien generieren, folgen der Konvention und verwenden in PostScript-Dateien die beiden Zeichen **%!** als Anfangszeichen, um die Druckdatei als PostScript-Druckdatei zu kennzeichnen. Führen Sie die folgenden Schritte aus, um das System so zu konfigurieren, dass es ASCII-Druckdateien, die an eine PostScript-Druckdatei gesendet werden, erkennt und diese automatisch in PostScript-Dateien konvertiert, bevor es sie an den PostScript-Drucker sendet:

- 1. Geben Sie an der Eingabeaufforderung smit chpq ein.
- 2. Geben Sie den Namen der PostScript-Warteschlange ein, oder verwenden Sie das Feature **Liste**, um eine Auswahl in einer Liste mit Warteschlangen zu treffen.
- 3. Wählen Sie die Menüoption **Druckerkonfiguration** aus.
- 4. Ändern Sie den Wert des Felds **AUTOMATISCHE Erkennung des TYPS der Druckdatei?** in **Ja**.

Jeder der folgenden Befehle konvertiert ASCII-Dateien jetzt in PostScript-Dateien und druckt sie auf einem PostScript-Drucker. Zum Konvertieren der Datei myfile.ascii geben Sie einen der folgenden Befehle in der Befehlszeile ein:

qprt -Pps myfile.*ps* myfile.ascii lpr -Pps myfile.*ps* myfile.ascii lp -dps myfile.*ps* myfile.acsii

*ps* ist der Name einer PostScript-Druckwarteschlange.

## **Automatische Druckdateierkennung außer Kraft setzen:**

In manchen Fällen müssen Sie die automatische Bestimmung der Druckdateitypen unter Umständen überschreiben.

Sie können die automatische Bestimmung des Druckdateityps für den PostScript-Druck mit den Flags **-d** und **-s** überschreiben. Das Flag **-d** überschreibt den Standarddruckdateityp, und das Flag **-s** gibt den Post-Script-Druck an.

In den folgenden Situationen müssen Sie die automatische Bestimmung des Druckdateityps für den Post-Script-Druck möglicherweise überschreiben:

v Geben Sie den folgenden Befehl ein, um eine PostScript-Datei mit dem Namen myfile.ps zu drucken, die nicht mit den Zeichen **%!** beginnt:

qprt -ds -Pps meineDatei.ps

v Geben Sie den folgenden Befehl ein, um die Quellenliste einer PostScript-Datei mit dem Namen myfile.ps zu drucken, die mit den Zeichen **%!** beginnt:

qprt -da -Pps meineDatei.ps

## **Befehlsübersicht für Druckvorgänge**

Es gibt eine Reihe von Befehlen für das Drucken und das Verwalten von Druckwarteschlangen.

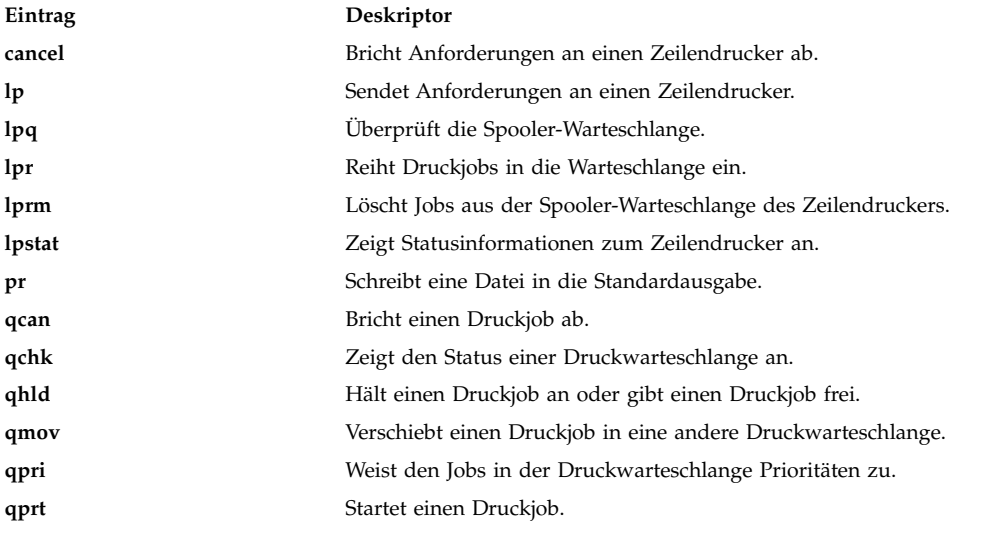

# **Live Partition Mobility with Host Ethernet Adapters**

Mit dem Feature Live Partition Mobility (LPM) with Host Ethernet Adapters (HEA) der IBM PowerVM-Software können Sie eine AIX-LPAR und installierte Anwendungen von einer physischen Partition auf eine andere physische Partition migrieren, während der Host-Ethernet-Adapter (HEA) der Migrationspartition zugeordnet ist.

Während der Migration wird der HEA von der Migrationspartition entfernt und nach Abschluss der Migration nicht auf den Partitionen wiederhergestellt. Die Netzkonnektivität wird dadurch jedoch nicht beeinträchtigt.

## **Voraussetzungen für Live Partition Mobility with HEA**

Bevor Sie LPM with HEA verwenden können, müssen Sie sicherstellen, dass Ihre Systemumgebung die Konfigurations- und Zugriffsvoraussetzungen erfüllt.

## **Partitionsvoraussetzungen**

- v Die CEC-Quelle und das CEC-Ziel müssen die Partitionsmigration unterstützen.
- v Die AIX-Quellen-LPAR darf keine physischen Ressourcen mit der Einstellung "Required" (Erforderlich) im Profil haben.
- v Die AIX-Quellen-LPAR darf neben einem HEA (Host-Ethernet-Adapter) keine weiteren physischen Ressourcen haben.

## **Zugriffsvoraussetzungen**

- v Sie müssen Rootberechtigung auf der Partition haben, die Sie migrieren möchten.
- v Sie müssen die Berechtigung "hscroot" oder eine äquivalente Berechtigung für die Partitionsmigration in der Quellen-HMC und in der Ziel-HMC haben.

## **Konfigurationsvoraussetzungen**

- v Der Host-Ethernet-Adapter darf nicht die Einstellung "Required" (Erforderlich) im Partitionsprofil haben, kann aber die Einstellung "Desired" (Gewünscht) im Profil haben.
- v Alle Host-Ethernet-Adapter müssen unter EtherChannel als Primäradapter konfiguriert sein.
- v Alle Primäradapter in EtherChannel müssen Host-Ethernet-Adapter sein.
- v Der Backup-Adapter für EtherChannel muss ein VEA (Virtual Ethernet Adapter) sein.
- v Es muss mindestens ein EtherChannel mit Host-Ethernet-Adapter als Primäradapter und einem Virtual Ethernet Adapter als Backup-Adapter konfiguriert sein.
- v Es werden maximal vier EtherChannel unterstützt.
- v Das EtherChannel-Failover muss funktionieren.
- v Sie müssen sicherstellen, dass Quellensystem und Zielsystem für die Migrationspartition konfiguriert sind.
- v Wenn Sie eine Migration zwischen zwei HMCs durchführen, müssen Sie die SSH-Authentifizierung zwischen der Quellen-HMC und der fernen HMC konfigurieren. Sie müssen den Befehl **mkauthkeys** in der Quellen-HMC ausführen, bevor Sie die Migration starten.

## **Live Partition Mobility with HEA ausführen**

Sie können LPM (Live Partition Mobility) with HEA über die SMIT-Schnittstelle ausführen.

Lesen Sie den Abschnitt "Voraussetzungen für Live Partition Mobility with HEA", bevor Sie versuchen, LPM with HEA zu verwenden.

Gehen Sie wie folgt vor, um eine Partitionsmigration mit LPM with HEA durchzuführen:

- 1. Geben Sie an der Eingabeaufforderung den SMIT-Direktaufruf **smitty migration** ein, um das Menü von Live Partition Mobility with Host Ethernet Adapter (HEA) anzuzeigen.
- 2. Geben Sie den Hostnamen oder die IP-Adresse der Quellen-HMC (Hardware Management Console) an.
- 3. Geben Sie den Benutzernamen für die Quellen-HMC an.
- 4. Geben Sie **no** ein, wenn das Quellensystem und das Zielsystem von derselben Hardware Management Console verwaltet werden, und fahren Sie dann mit Schritt 5 fort. Geben Sie **yes** ein, wenn das Quellensystem und das Zielsystem von unterschiedlichen HMCs verwaltet werden, und führen Sie anschließend die folgenden Schritte aus:

**Anmerkung:** Sie müssen den Befehl **mkauthkeys** in der Quellen-HMC ausführen, bevor Sie **yes** eingeben.

- a. Geben Sie den Hostnamen oder die IP-Adresse der fernen HMC (Hardware Management Console) an.
- b. Geben Sie den Benutzernamen für die Quellen-HMC an.
- 5. Geben Sie den Namen des Quellensystems an.
- 6. Geben Sie den Namen des Zielsystems an.
- 7. Geben Sie den Namen der Partition an, die Sie migrieren möchten.
- 8. Geben Sie **no** ein, wenn Sie die Migration ohne Validierung durchführen möchten. Geben Sie **yes** ein, wenn Sie nur die Migrationsvalidierung durchführen möchten. Wenn Sie **yes** angeben, wird keine Migration, sondern nur eine Validierung durchgeführt.

**Anmerkung:** Sie sollten die Validierung der Partitionsmigration vor der eigentlichen Partitionsmigration durchführen.

9. Vergewissern Sie sich, dass alle Felder die richtigen Informationen enthalten, und drücken Sie anschließend die Eingabetaste, um die Migration durchzuführen.

**Anmerkung:** Sie werden zweimal zur Eingabe des Kennworts aufgefordert. Geben Sie das Kennwort für den Benutzernamen für die Quellen-HMC ein, den Sie zuvor in Schritt 4b angegeben haben.

In diesem Beispiel wird die Partition X von der CEC C, die von HMC A verwaltet wird, auf die CEC D migriert, die von der HMC B verwaltet wird. Führen Sie den Befehl **mkauthkeys** in der HMC A aus, damit die Authentifizierung zwischen HMC A und HMC B durchgeführt wird.

Für diesen Migrationsprozess werden die folgenden Werte in SMIT angegeben:

Source HMC Hostname or IP address: A Source HMC username: hscroot Migration between two HMCs: yes Remote HMC hostname or IP address: B Remote HMC username: hscroot Source system: C Destination system: D Migrating Partition name: X Migration validation only: no

Ein weiteres Beispiel ist die Migration von Partition X von der CEC C, die von der HMC A verwaltet wird, auf die CEC D, die von der HMC A verwaltet wird.

Für diesen Migrationsprozess werden die folgenden Werte in SMIT angegeben:

Source HMC Hostname or IP address: A Source HMC username: hscroot Migration between two HMCs: no Remote HMC hostname or IP address: Remote HMC username: Source system: C Destination system: D Migrating Partition name: X Migration validation only: no

Wenn ein Migrationsfehler auftritt, folgen Sie der Prozedur zum Ausführen von Live Partition Mobility in der Quellen-HMC.

### **NIM-Client mit LPM migrieren:**

Wenn Live Partition Mobility (LPM) verwendet wird, um eine Maschine von einem physischen Server auf einen anderen zu verschieben, und die Maschine als NIM-Client (Network Installation Management) definiert ist, muss der NIM-Administrator das Attribut *cpuid* für den NIM-Client so aktualisieren, dass der neue Hardwarewert nach Abschluss der LPM-Migration widergespiegelt wird.

Führen Sie die folgenden Schritte aus, um das Attribut *cpuid* zu aktualisieren:

- 1. Fordern Sie auf dem NIM-Client die neue cpuid-ID mit dem folgenden Befehl an: uname -a
- 2. Führen Sie auf dem NIM-Master den folgenden Befehl aus:

nim -o change -a cpuid=*CPU-ID Client*

**Anmerkung:** Das Netzinstallationsprogramm **OS\_install** unterstützt die Installation des Betriebssystems Linux nicht mehr, weil die CSM-Unterstützung (Cluster Systems Management) im Betriebssystem AIX entfernt wurde.

## **Adapter für DLPAR verlagern**

Sie müssen den Grafikadapter konfigurieren, bevor Sie einen Adapter für DLPAR-Operationen (Dynamic Logical Partitioning, dynamische logische Partitionierung) verlagern.

Verwenden Sie die folgenden Anweisungen, um einen Grafikadapter, z. B. einen Grafikadapter des Typs FC 5748, dynamisch zu verlagern:

- 1. Stellen Sie sicher, dass der Grafikadapter (z. B. /dev/lft0) nicht von aktuellen Prozessen (Desktop und Xserver) verwendet wird.
- 2. Vergewissern Sie sich, dass die Konsole nicht auf lft0 gesetzt ist. Geben Sie den folgenden Befehl ein, um die definierten oder verfügbaren abhängigen Schnittstellen (lft oder rcm) zu ermitteln:

```
lsdev -C | grep lft
lsdev -C | grep rcm
```
Geben Sie den folgenden Befehl ein, um nach der Definition des Grafikadapters einen übergeordneten PCI-Adapter (Peripheral Component Interconnect) abzurufen:

odmget -q name=<cortina adapter name. for instance cor0> CuDv

Dieser Befehl stellt Informationen zum übergeordneten Adapter und zum Adapter "cortina" bereit.

3. Geben Sie den folgenden Befehl ein, um alle abhängigen Schnittstellen zu entfernen, um den Adapter für DLPAR-Operationen bereit zu machen:

```
# pdisable lft0
# rmdev -l rcm0
rcm0 Defined
# rmdev -l lft0
lft0 Defined
# rmdev -Rdl pci23
cor0 deleted
pci23 deleted
```
Die Managementkonsolenschnittstelle kann für DLPAR-Operationen im Grafikadapter verwendet werden.

# **Loopback-Einheit**

Eine Loopback-Einheit ist eine Einheit, die als Blockeinheit für den Zugriff auf Dateien verwendet werden kann.

Die Loopback-Datei kann ein ISO-Image, ein Plattenimage, ein Dateisystem oder das Image eines logischen Datenträgers enthalten. Wenn Sie beispielsweise ein CD-ROM-ISO-Image einer Loopback-Einheit zuordnen und anhängen, können Sie auf das Image auf dieselbe Weise zugreifen wie auf die CD-ROM-Einheit.

Verwenden Sie den Befehl **loopmount**, um eine Loopback-Einheit zu erstellen, um eine bestimmte Datei an die Loopback-Einheit zu binden und um die Loopback-Einheit anzuhängen. Verwenden Sie den Befehl **loopumount**, um eine zuvor an eine Loopback-Einheit angehängte Image-Datei abzuhängen und die Einheit zu entfernen. Die Anzahl der Loopback-Einheiten in AIX ist nicht beschränkt. Standardmäßig wird keine Loopback-Einheit erstellt. Die Einheit muss explizit erstellt werden. Die Blockgröße einer Loopback-Einheit ist immer 512 Bytes.

Eine neue Einheit kann auch mit dem Befehl **mkdev** erstellt werden. Mit dem Befehl **chdev** kann die Einheit geändert und mit dem Befehl **rmdev** entfernt werde. Nachdem Sie eine Einheit erstellt haben, können Sie sie anhängen, um auf das zugrunde liegende Image zuzugreifen, oder Sie können die Einheit als Blockeinheit für unformatierte Ein-/Ausgabe verwenden. Informationen zum zugrunde liegenden Image können mit dem Befehl **ioctl (IOCINFO)** abgerufen werden.

Die folgenden Einschränkungen gelten für Loopback-Einheiten in AIX:

- v Der Befehl **varyonvg** für Plattenimages wird nicht unterstützt.
- v CD-ISO- und DVD UDF+ISO- sowie andere CD/DVD-Images werden nur im schreibgeschützten For mat unterstützt.
- v Eine Image-Datei kann nur einer einzigen Loopback-Einheit zugeordnet werden.
- Loopback-Einheiten werden in Workload-Partitionen nicht unterstützt.
- **Zugehörige Informationen**:

loopmount command loopumount command ioctl command

# **AIX Event Infrastructure for AIX and AIX Clusters - AHAFS**

AIX Event Infrastructure for AIX and AIX Clusters ist ein Ereignisüberwachungsframework für die Über wachung vordefinierter und benutzerdefinierter Ereignisse.

# **Einführung in AIX Event Infrastructure**

AIX Event Infrastructure ist ein Ereignisüberwachungsframework für die Überwachung vordefinierter und benutzerdefinierter Ereignisse.

In AIX Event Infrastructure ist ein Ereignis als Änderung eines Status oder Werts definiert, die vom Ker nel bzw. von einer Kernelerweiterung erkannt werden kann, sobald die Änderung eintritt. Die Ereignisse, die überwacht werden können, werden als Dateien in einem Pseudodateisystem dargestellt. Im Folgenden sind verschiedene Vorteile von AIX Event Infrastructure aufgelistet:

- v Eine ständige Abfrage ist nicht erforderlich. Benutzer, die die Ereignisse überwachen, werden benachrichtigt, wenn diese Ereignisse eintreten.
- v Detaillierte Informationen zu einem Ereignis (z. B. ein Stack-Trace und Benutzer-/ Prozessinformationen) werden dem Benutzer bereitgestellt, der das Ereignis überwacht.
- v Es werden vorhandene Dateisystemschnittstellen verwendet, so dass keine neue Anwendungsprogrammierschnittstelle (API) erforderlich ist.

v Die Steuerung wird zu dem Zeitpunkt, zu dem das Ereignis eintritt, an AIX Event Infrastructure über geben.

# **Komponenten von AIX Event Infrastructure**

AIX Event Infrastructure setzt sich aus den folgenden vier Komponenten zusammen:

- v Kernelerweiterung, die das Pseudodateisystem implementiert,
- v Ereigniskonsumenten, die die Ereignisse konsumieren,
- Ereigniserzeuger, die Ereignisse erzeugen,
- v Kernelkomponente, die als Schnittstelle zwischen der Kernelerweiterung und den Ereigniserzeugern dient.

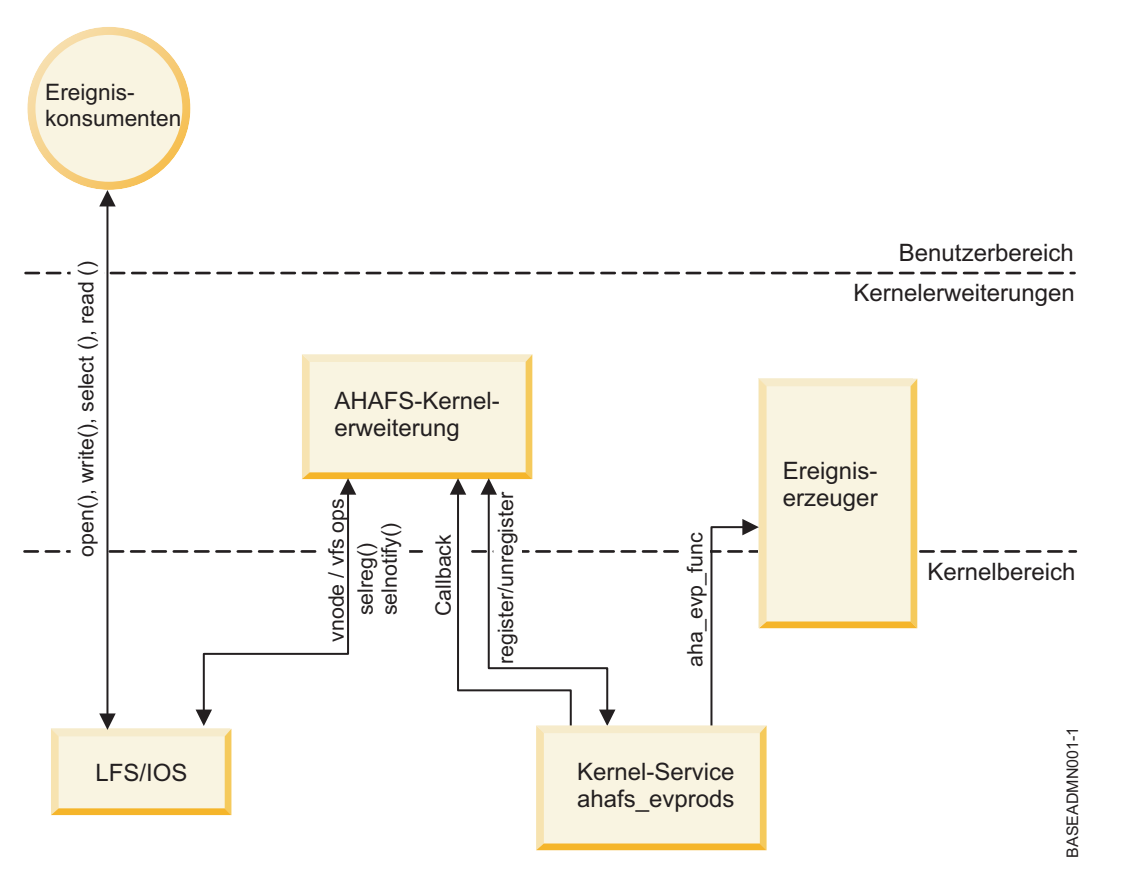

## **Kernelerweiterung für AIX Event Infrastructure**

Die Kernelerweiterung für AIX Event Infrastructure implementiert ein Pseudodateisystem.

Alle Ereignisse werden als Dateien in diesem Dateisystem dargestellt. Es gibt vier Dateiobjekttypen:

- v **Dateien mit der Erweiterung ".list"**: Es gibt nur eine einzige Datei mit der Erweiterung **.list** im Pseudodateisystem: **evProds.list**. Diese Datei ist eine Sonderdatei, die die Namen aller derzeit definierten Ereigniserzeuger zurückgibt, wenn sie gelesen wird.
- v **Verzeichnisse ".monFactory"**: Monitor-Factorys sind ein spezieller Verzeichnistyp. Sie sind Verzeichnisdarstellungen der Ereigniserzeuger. Monitor-Factory-Verzeichnisse und die zugehörigen übergeordneten Unterverzeichnisse werden automatisch für den Benutzer erstellt.
- v **Unterverzeichnisse**: Unterverzeichnisse werden sowohl für eine vereinfachte Verwaltung als auch für die Darstellung vollständiger Pfadnamen für Monitordateien (siehe **Dateien mit der Erweiterung ".mon"**) verwendet.
- v **Dateien mit der Erweiterung ".mon"**: Die Monitordateien stellen Ereignisse dar, die überwacht werden können. Der vollständige Pfadname einer Monitordatei ab der übergeordneten Monitor-Factory, aber

ohne die Erweiterung **.mon** ist die vollständige Darstellung des überwachten Ereignisses. Die Datei **/aha/fs/modFile.monFactory/etc/password.mon** wird beispielsweise verwendet, um die Änderungen zu überwachen, die an der Datei **/etc/passwd** vorgenommen werden. Monitordateien können nur unter einer Monitor-Factory existieren.

In diesem Pseudodateisystem können keine anderen regulären Dateien erstellt werden. Da das Dateisystem von AIX Event Infrastructure ein speicherinternes Dateisystem ist, sind maximal 32 KB I-Nodes zulässig. Die Anzahl der verwendeten I-Nodes wird in der Ausgabe des Befehls **df** angezeigt.

Ein Beispiel für das Layout eines Dateisystems von AIX Event Infrastructure sehen Sie im Folgenden:

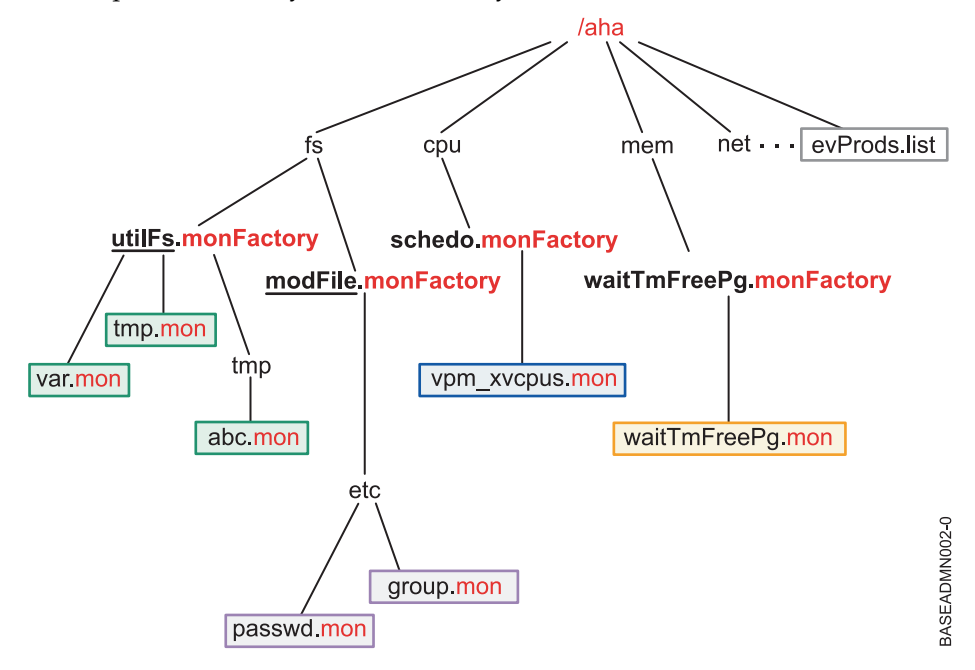

### **Anmerkung:**

Die Datei **evProds.list** ist direkt unterhalb des Dateisystemstamms vorhanden und enthält die Liste der Ereigniskonsumenten, die definiert sind und in dieser Betriebssysteminstanz verwendet werden können.

Unter Verwendung der LFS-Schnittstelle übersetzt AIX Event Infrastructure die in Monitordateien eingegebenen Texte in Spezifikationen, die angeben, wie der Benutzer über Ereignisvorkommen zu benachrichtigen ist. Sobald ein Benutzer einen Aufruf **select()** oder einen blockierenden Aufruf **read()** absetzt, um den Start der Überwachung anzuzeigen, weist AIX Event Infrastructure den entsprechenden Ereigniskonsumenten an, mit der Überwachung des angegebenen Ereignisses zu beginnen.

Wenn ein Ereignisvorkommen erkannt wird, benachrichtigt AIX Event Infrastructure alle wartenden Konsumenten, deren Überwachungskriterien erfüllt sind.

## **Ereigniskonsumenten**

Ereigniskonsumenten sind Benutzeradressbereichsprozesse, die auf das Eintreten von Ereignissen warten.

Konsumenten konfigurieren die Ereignisüberwachung, indem sie Informationen in eine Monitordatei schreiben, die angeben, wie und wann die Benachrichtigungen erfolgen sollen. Konsumenten können auf Ereignisbenachrichtigungen in einem Aufruf **select()** oder in einem blockierenden Aufruf **read()** warten.

AIX Event Infrastructure ist nicht Thread-sicher. Prozesse sollten nicht mehrere Threads für die Überwachung desselben Ereignisses verwenden.

## **Ereigniserzeuger**

Ereigniserzeuger sind Codeabschnitte im Kernel bzw. in einer Kernelerweiterung, die ein Ereignis erkennen können.

Wenn ein überwachtes Ereignis eintritt, benachrichtigt der Ereigniserzeuger die Kernelerweiterung für AIX Event Infrastructure und sendet zugehörige Informationen zum Ereignis für die Übergabe an den Konsumenten.

Derzeit gibt es zwei Hauptklassen von Ereigniserzeugern:

- Ereigniserzeuger, die Statusänderungen überwachen
- v Ereigniserzeuger, die überwachen, ob ein Wert benutzerdefinierte Schwellenwerte überschreitet

## **Kernel-Service "ahafs\_evprods"**

Der Kernel-Service **ahafs\_evprods** vereinfacht die Kommunikation zwischen der Kernelerweiterung für AIX Event Infrastructure und Ereigniserzeugern.

Zur Vereinfachung der Kommunikation zwischen der Kernelerweiterung für AIX Event Infrastructure und Ereigniserzeugern wird der Kernel-Service **ahafs\_evprods** exportiert. Im Kernel wird eine Liste registrierter Ereigniserzeuger verwendet, um Ereigniserzeuger zu suchen und Informationen zwischen entsprechenden Ereigniserzeugern und Kernelerweiterungen zu übergeben.

# **AIX Event Infrastructure konfigurieren**

Erforderliche Schritte für die Konfiguration von AIX Event Infrastructure.

Die einzigen zum Konfigurieren von AIX Event Infrastructure erforderlichen Schritte sind im Folgenden aufgeführt:

- 1. Dateigruppe **bos.ahafs** installieren.
- 2. Verzeichnis für den gewünschten Mountpunkt erstellen.
- 3. Folgenden Befehl ausführen:

```
mount –v ahafs <Mountpunkt> <Mountpunkt>
```

```
Beispiel
```

```
mkdir /aha
mount -v ahafs /aha /aha
```
Beim Anhängen eines Dateisystems von AIX Event Infrastructure wird die Kernelerweiterung automatisch geladen, und alle Monitor-Factorys werden erstellt. Es kann jeweils nur eine einzige Instanz eines Dateisystems von AIX Event Infrastructure angehängt werden. Ein Dateisystem von AIX Event Infrastructure kann über jedes reguläre Verzeichnis angehängt werden, aber es wird empfohlen, das Verzeichnis **/aha** zu verwenden.

# **Abstrakte Sicht der Funktionsweise von AIX Event Infrastructure**

Ein Konsument kann mehrere Ereignisse überwachen, und mehrere Konsumenten können dasselbe Ereignis überwachen. Jeder Konsument kann wertbasierte Ereignisse mit unterschiedlichen Schwellenwerten überwachen. Hierfür verwaltet die Kernelerweiterung für AIX Event Infrastructure eine Liste mit den Informationen jedes Konsumenten, einschließlich:

- v angegebener Wartezeit (**WAIT\_IN\_READ** oder **WAIT\_IN\_SELECT**),
- v Stufe der angeforderten Informationen,
- v zu überwachende Schwellenwerte (bei der Überwachung eines Schwellenwertereignisses),
- v Puffer für die Speicherung von Informationen zu Ereignisvorkommen.

Ereignisdaten werden prozessbezogen gespeichert, so dass verschiedene Prozesse, die dasselbe Ereignis überwachen, die Ereignisdaten nicht ändern. Wenn ein Konsument Daten aus einer Monitordatei liest, liest er nur seine eigene Kopie der Ereignisdaten.

## **Typischer Ablauf bei der Überwachung eines Ereignisses**

Die Schritte für die Überwachung eines Ereignisses sind in diesem Abschnitt beschrieben.

- 1. Ein Prozess versucht, eine Monitordatei zu öffnen oder zu erstellen.
- 2. AIX Event Infrastructure übergibt den Pfadnamen der Monitordatei an den entsprechenden Ereigniserzeuger. Der Ereigniserzeuger prüft, ob die Monitordatei ein gültiges Ereignis darstellt und ob der Prozess Zugriff auf das Ereignis hat, um es überwachen zu können.
- 3. Der Prozess schreibt Informationen in die Datei, die Folgendes angeben:
	- a. Wartetyp (**WAIT\_TYPE**=**WAIT\_IN\_READ** oder **WAIT\_TYPE**=**WAIT\_IN\_SELECT**). Der Standardwartetyp ist **WAIT\_IN\_SELECT**.
	- b. Wann die Benachrichtigung erfolgen soll. Für Statusänderungsereignisse muss der Benutzer **CHANGED=YES** angeben. Für Schwellenwertereignisse kann der Benutzer je nach Funktionalität des zugeordneten Ereigniserzeugers **THRESH\_HI**=<Wert> und/oder **THRESH\_LO**=<Wert> angeben. Es gibt keinen Standardwert für diese Spezifikation, und es ist nicht zulässig, **CHANGED=YES** und **THRESH\_\***=<Wert> zusammen anzugeben.
- 4. AIX Event Infrastructure reserviert daraufhin den Vorprozessblock, in dem diese Informationen gespeichert werden, falls noch keiner für diesen Prozess vorhanden ist, und füllt diesen mit den vom Benutzer geschriebenen Informationen.
- 5. Der Prozess setzt einen Aufruf **select()** oder einen blockierenden Aufruf **read()** für die Monitordatei ab.
- 6. AIX Event Infrastructure ruft **ahafs\_evprods** auf, um zu prüfen, ob die angegebenen Schwellenwerte für dieses spezielle Ereignis gültig sind. Der Ereigniserzeuger **utilFs** lässt beispielsweise keine Werte > 100 % zu. Wenn der Schwellenwert nicht gültig ist, gibt der Aufruf **select()** bzw. **read() RC\_FRO-M\_EVPROD** zurück, und beim Lesen der Monitordatei wird **EINVAL** zurückgegeben.
- 7. Für Schwellenwertereignisse wird nur ein einziger Wert für jeden Schwellenwert (**hi** oder **lo**) zur Überwachung an den Ereigniserzeuger gesendet. Bei einem Aufruf **select()** oder einem blockierenden Aufruf **read()** registriert AIX Event Infrastructure diesen neuen Schwellenwert beim Ereigniserzeuger, sofern eine der folgenden Bedingungen zutrifft:
	- a. Wenn kein anderer Prozess dieses Ereignis überwacht, werden die von diesem Konsumenten angegebenen Schwellenwerte beim Ereigniserzeuger registriert.
	- b. Wenn keine anderen Prozesse dieses Ereignis überwachen und der vom Konsumenten angegebene Wert für **THRESH\_LO** höher ist als der derzeit überwachte untere Schwellenwert oder der vom Konsumenten angegebene Wert für **THRESH\_HI** kleiner ist als der derzeit überwachte obere Schwellenwert, ruft AIX Event Infrastructure den Kernel-Service **ahafs\_evprods** auf, um den derzeit überwachten Schwellenwert zu aktualisieren.
- 8. Nach der Rückkehr vom Kernel-Service **ahafs\_evprods** wird (in einigen Fällen) der tatsächliche Wert des Ereignisses zurückgegeben. Sollte der zurückgegebene tatsächliche Wert einen der Schwellenwerte bereits erreicht bzw. überschritten haben, kehrt der Aufruf **read()** bzw. **select()** sofort zurück, und das **RC\_FROM\_EVPROD**-Ergebnis **EALREADY** wird im Ereignispuffer aufgezeichnet. Der Aufruf **read()** bzw. **select()** gibt 0 zurück.
- 9. Für Erzeuger von Statusänderungsereignissen wird immer die Funktion **ahafs\_evprods** für die Registrierung des Ereignisses aufgerufen.
- 10. Nach einer erfolgreichen Registrierung konfiguriert AIX Event Infrastructure die Benachrichtigung. Für Konsumenten, die in **select()** warten, wird die Benachrichtigung über **selreg()** konfiguriert. Für Konsumenten, die in einem Aufruf **read()** blockiert sind, wird der Thread mit **e\_sleep\_thread()** inaktiviert.
- 11. Wenn ein Ereigniserzeuger erkennt, dass ein Ereignis eingetreten ist, sendet er eine Benachrichtigung an AIX Event Infrastructure, die Informationen zum Ereignis enthält (d. h. Informationen zum Prozess, der das Ereignis ausgelöst hat, aktueller Wert, Rückkehrcode usw.).
- 12. Während dieses Rückrufs vom Ereigniserzeuger führt AIX Event Infrastructure die folgenden Aktionen aus:
	- a. Der **ahaNode** für das Ereignis wird bestimmt.
	- b. Die Liste der wartenden Konsumenten wird durchsucht, um festzustellen, wessen Schwellenwerte erreicht bzw. überschritten wurden, um diese Konsumenten mit dem Aufruf **selnotify()** oder **e\_wakeup()** zu benachrichtigen. Alle Konsumenten, die auf ein Statusänderungsereignis warten, werden benachrichtigt.
- 13. Sobald der Prozess über das Ereignis benachrichtigt wurde, liest er die Ereignisdaten aus der Monitordatei. Eine Beispielausgabe für ein Ereignis folgt.

Beispielausgabe für den Erzeuger von Statusänderungsereignissen, der angegeben hat, dass ein Stack-Trace erstellt werden soll:

BEGIN\_EVENT\_INFO TIME\_tvsec=1269377315 TIME\_tvnsec=955475223 SEQUENCE\_NUM=0 PID=2490594  $UID=0$ UID LOGIN=0  $GID=0$ PROG\_NAME=cat RC\_FROM\_EVPROD=1000 END\_EVENT\_INFO Beispiel für ein Schwellenwertereignis: BEGIN\_EVENT\_INFO TIME\_tvsec=1269378095 TIME\_tvnsec=959865951

SEQUENCE\_NUM=0 CURRENT\_VALUE=2 RC\_FROM\_EVPROD=1000 END\_EVENT\_INFO

**Anmerkung:** Aufgrund des asynchronen Charakters der Prozessbenachrichtigung kann der zurückgegebene aktuelle Wert veraltet sein, wenn ein Prozess die Monitordatei liest. Benutzer werden benachrichtigt, wenn der Schwellenwert zum ersten Mal erreicht bzw. überschritten wird, aber andere Operationen, die die überwachten Werte ändern können, werden nicht blockiert.

# **AIX Event Infrastructure verwenden**

Alle Verzeichnisse im Dateisystem von AIX Event Infrastructure haben den Zugriffsmodus 1777 und alle Dateien den Zugriffsmodus 0666.

Derzeit haben alle Verzeichnisse im Dateisystem von AIX Event Infrastructure den Modus 1777 und alle Dateien den Modus 0666. Diese Modi können nicht geändert werden, aber der Eigner der Dateien und Verzeichnisse kann geändert werden. Die Zugriffskontrolle für die Überwachung von Ereignissen erfolgt auf der Ebene des Ereigniserzeugers. Die Erstellungs-/Änderungszeiten werden nicht verwaltet und immer als aktuelle Zeit zurückgegeben, wenn **stat ()** für ein Dateiobjekt im Pseudodateisystem ausgeführt wird. Jeder Versuch, diese Zeiten zu ändern, erzeugt einen Fehler.

# **Ereignisse überwachen**

## **Monitordatei erstellen**

Für die Überwachung eines Ereignisses muss die Monitordatei für das Ereignis erstellt werden.

Vor der Überwachung eines Ereignisses muss die Monitordatei für das Ereignis erstellt werden. AIX Event Infrastructure unterstützt **open()** mit dem Flag **O\_CREAT**. Als Beispiel werden im Folgenden die erforderlichen Schritte für die Überwachung des Dateisystems **/filesys/clj-fs** auf eine Belegung von 90 % beschrieben.

- v Die erforderlichen Unterverzeichnisse müssen ebenfalls erstellt werden: mkdir /aha/fs/utilFs.monFactory/filesys
- v Öffnen Sie die Datei **/aha/fs/utilFs.monFactory/filesys/clj-fs.mon**.

Bevor eine Monitordatei erstellt werden kann, ruft die Kernelerweiterung für AIX Event Infrastructure den Ereigniserzeuger auf, um festzustellen, ob das angeforderte Ereignis gültig ist und ob der Benutzer über ausreichende Berechtigungen für die Überwachung des angegebenen Ereignisses verfügt. Im Folgenden sind einige typische Fehler aufgeführt, die beim Erstellen oder Öffnen einer Monitordatei zurückgegeben werden können:

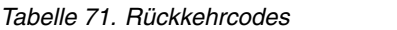

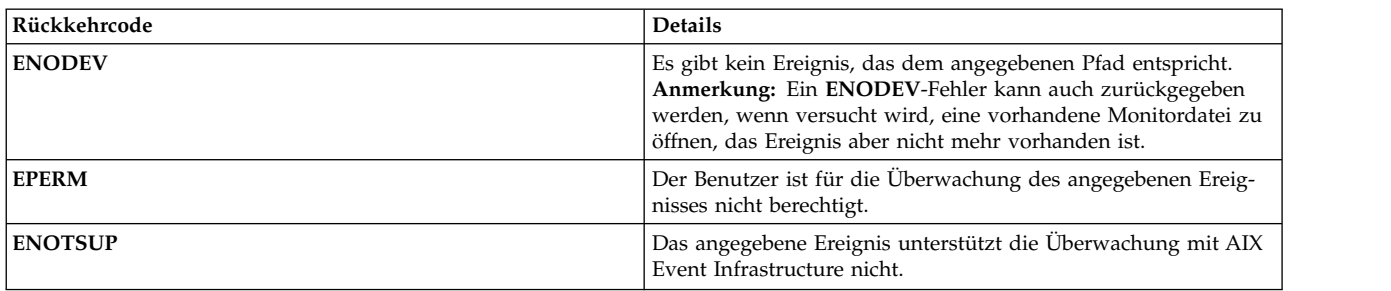

## **In die Monitordatei schreiben**

Der Konsumentenprozess schreibt in die Monitordatei, um anzugeben, wie und wann er über Ereignisse benachrichtigt werden möchte.

Sobald die Monitordatei erstellt und geöffnet wurde, schreibt der Konsumentenprozess in die Monitordatei, um anzugeben, wie und wann er über Ereignisse benachrichtigt werden möchte. Diese Daten werden in **<Schlüssel>=<Wert>**-Paaren geschrieben, die durch ein Semikolon oder ein Leerzeichen voneinander getrennt werden können. Die gültigen **<Schlüssel>=<Wert>**-Paare sind im Folgenden aufgelistet:

*Tabelle 72. Gültige <Schlüssel>=<Wert>-Paare*

| Schlüssel      | Gültige Werte                                       | <b>Details</b>                                                                                                    |
|----------------|-----------------------------------------------------|----------------------------------------------------------------------------------------------------|
| <b>CHANGED</b> | <b>YES</b>                                          | Gibt an, dass das zu überwachende Ereig-<br>nis den Typ<br>AHAFS_THRESHOLD_STATE hat und<br>dass der Konsument benachrichtigt wer-<br>den soll, wenn sich der Status des Ereig-<br>nisses ändert.                                                                                                    |
| THRESH_HI      | 64-Bit-Ganzzahl ohne Vorzeichen im<br>Dezimalformat | Dieser Schlüssel gibt den oberen<br>Schwellenwert für das Ereignis an. Sobald<br>das Ereignis diesen Schwellenwert erreicht<br>bzw. diesen überschreitet, wird der Kon-<br>sument benachrichtigt.<br>Anmerkung: Obwohl es sich um eine 64-<br>Bit-Ganzzahl handelt, weisen einige<br>Ereigniserzeuger Einschränkungen in Be-<br>zug auf die tatsächlich überwachbaren<br>Werte auf. Die gültigen Werte für<br>THRESH_HI für den Ereigniserzeuger<br>utilFs sind beispielsweise 1 bis 100 ein-<br>schließlich. Die Gültigkeit des<br>Schwellenwerts für den Ereigniserzeuger<br>wird nicht beim Schreiben, sondern viel-<br>mehr beim Aufruf von select() bzw. blo-<br>ckierenden Aufruf von read() geprüft. |

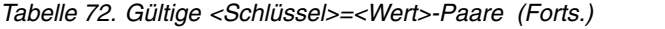

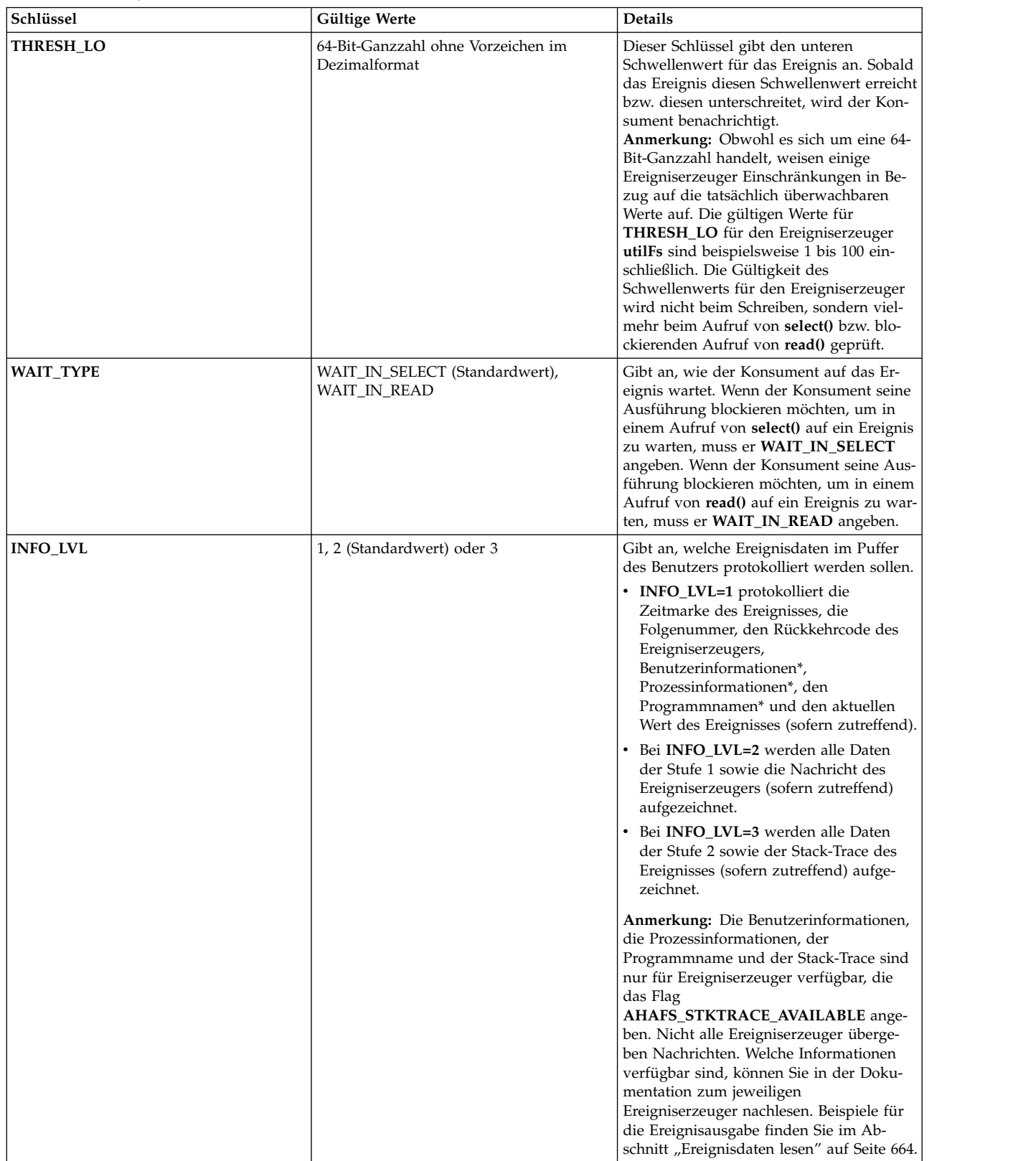

| Schlüssel       | Gültige Werte                                                              | <b>Details</b>                                                                                                    |
|-----------------|----------------------------------------------------------------------------|----------------------------------------------------------------------------------------------------|
| NOTIFY_CNT      | -1 (Standardwert) und alle Werte zwi-<br>schen 1 und 32767 einschließlich. | NOTIFY_CNT gibt an, wie oft das Ereig-<br>nis eintreten muss, bevor der Prozess be-<br>nachrichtigt wird. Wenn der Wert "-1"<br>angegeben ist, wird der Konsument bei<br>jedem Eintreten des Ereignisses benach-<br>richtigt, und jedes Ereignisvorkommen<br>wird im Benutzerpuffer aufgezeichnet.<br>Wenn der Konsument einen positiven<br>Wert ungleich null angibt, wird der Kon-<br>sument so lange blockiert, bis das Ereignis<br>so oft wie angegeben eingetreten ist. So-<br>bald die angegebene Anzahl der<br>Ereignisvorkommen erreicht ist, werden<br>keine weiteren Ereignisse aufgezeichnet,<br>bis der Konsument in einem anderen Auf-<br>ruf von select() oder read() blockiert wird.<br>Weitere Informationen finden Sie im Ab-<br>schnitt "Auf Ereignisse warten" auf Seite<br>662. |
| <b>CLUSTER</b>  | <b>YES</b>                                                                 | Wenn das System zu einem Cluster gehört<br>und der Cluster aktiv ist, können Konsu-<br>menten diesen Schlüssel angeben, um<br>über Vorkommen dieses Ereignisses auf<br>anderen Knoten im Cluster benachrichtigt<br>zu werden. Nicht alle Ereigniserzeuger<br>unterstützen die clusterweite Überwa-<br>chung. Dieses Feature ist standardmäßig<br>inaktiviert. Weitere Informationen finden<br>Sie im Abschnitt "Clusterereignisse" auf<br>Seite 683.                                                                                                    |
| <b>BUF_SIZE</b> | Eine positive ganze Zahl bis 1048576.                                      | Dieser Schlüssel gibt die Größe des Puf-<br>fers (in Byte) an, der für die Aufzeichnung<br>von Ereignisdaten verwendet werden soll.<br>Die Standardgröße ist 2048, und die<br>kleinste reservierte Größe ist 1024 Bytes,<br>selbst wenn der Konsument eine kleinere<br>Größe anfordert.                                                                                                    |

*Tabelle 72. Gültige <Schlüssel>=<Wert>-Paare (Forts.)*

Das Schreiben von Informationen in die Monitordatei ist nur die Vorbereitung für einen nachfolgenden Aufruf von **select()** oder **read()** (blockierend). Die Überwachung wird erst gestartet, wenn ein Aufruf von **select()** oder **read()** (blockierend) erfolgt.

Wenn Sie beispielsweise das Dateisystem **/filesys/clj-fs** auf das erste Vorkommen einer Belegung von 90 % in einem blockierenden Aufruf von **read()** überwachen möchten, wird die folgende Zeichenfolge in die Datei **/aha/fs/utilFs.monFactory/filesys/clj-fs.mon** geschrieben:

WAIT TYPE=WAIT IN READ THRESH HI=90 NOTIFY CNT=1

Mögliche Rückkehrcodes eines Aufrufs von **write()** für eine Monitordatei:

<span id="page-669-0"></span>*Tabelle 73. Rückkehrcodes*

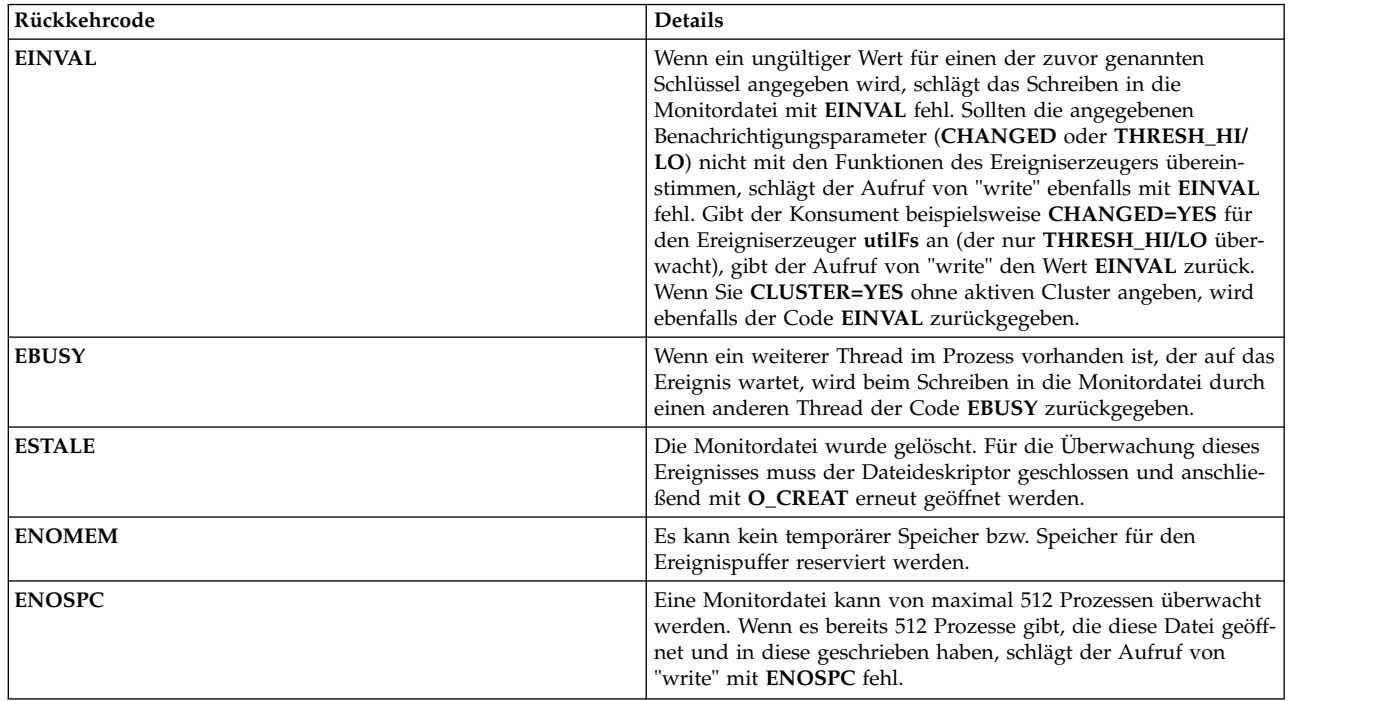

## **Auf Ereignisse warten**

Überwachungsspezifikationen werden in die Monitordatei geschrieben.

Nachdem die Überwachungsspezifikationen erfolgreich in die Monitordatei geschrieben wurden, wird die Ausführung des Konsumentenprozesses in **select()** oder **read()** blockiert, damit er auf das Eintreten (oder Vorkommen) eines Ereignisses wartet. Konsumenten werden nur dann über eintretende Ereignisse benachrichtigt, wenn sie in **select()** oder **read()** blockiert sind. Es gibt drei Möglichkeiten für den Prozess, von einer **select()**- oder blockierenden **read()**-Operation zurückzukehren:

- 1. Das Ereignis ist so oft wie angegeben eintreten.
	- v Es tritt ein Fall ein, der kein Fehler ist. Konsumenten müssen Ereignisdaten lesen, um festzustellen, wie das Ereignis zu behandeln ist.
- 2. Es ist ein Problem beim Konfigurieren des Ereignisses in der Kernelerweiterung für AIX Event Infrastructure aufgetreten.

Fehler können auftreten, bevor das Ereignis für die Überwachung beim Ereigniserzeuger registriert wird.

- v **read()**
	- Wenn ein anderer Thread in der Leseoperation wartet, scheitert die Leseoperation mit **EBUSY**.
	- Wenn vor dieser Leseoperation keine Schreiboperation durchgeführt wurde, gibt die Leseoperation lediglich 0 mit 0 gelesenen Bytes zurück.
- v **select()**

## **Anmerkung:**

Wegen der Implementierung des Systemaufrufs "select" müssen die zugrunde liegenden Dateisystemoperationen **EBADF** zurückgeben, damit **select()** einen Fehler zurückgibt. Deshalb gibt **select() EBADF** zurück, sofern eine der folgenden Bedingungen erfüllt ist:

- Ein anderer Thread versucht einen Systemaufruf "select".
- Die Monitordatei wurde gelöscht.
- Es wurde keine Schreiboperation mit der Angabe von Überwachungsspezifikationen durchgeführt.
- Bei der Registrierung beim IOS-Subsubsystem ist ein Fehler aufgetreten.
- In diesen Fällen sind keine Ereignisdaten vorhanden, die gelesen werden könnten.
- 3. Beim Konfigurieren des Ereignisses im Ereigniserzeuger ist ein Problem aufgetreten.

Bei dem Versuch, das Ereignis beim Ereigniserzeuger zu registrieren, wird ein Eintrag im Puffer aufgezeichnet, den der Konsument lesen kann. Um festzustellen, welcher Fehler aufgetreten ist, muss das in den Ereignisdaten zurückgegebene Ergebnis **RC\_FROM\_EVPROD** in der Dokumentation des Er eigniserzeugers referenziert werden. Die Ereignisausgabe für diesen Fall enthält nur die Zeitmarke, die Folgenummer und den Rückkehrcode des Ereigniserzeugers, unabhängig von der angegebenen **INFO\_LVL-Einstellung. Ein Beispiel finden Sie unter ["Ereignisdaten lesen" auf Seite 664.](#page-671-0)** 

In diesem Fall gibt **select()** den Wert **EBADF** zurück, aber **read()** den Rückkehrcode der zugrunde liegenden Operation **uio\_move**.

Wenn der Konsumentenprozess einen **NOTIFY\_CNT**-Wert größer als 1 angibt, werden Informationen zu jedem Ereignisvorkommen im Puffer des Konsumenten aufgezeichnet, bis die angeforderte Anzahl an Er eignissen eingetreten ist. Der Konsumentenprozess wird nur aktiviert, wenn das Ereignis so oft wie angegeben eingetreten ist bzw. bis ein Nichtverfügbarkeitsereignis eintritt. Sobald der Konsumentenprozess aktiviert ist, wird das Ereignis nicht mehr überwacht, bis ein Aufruf **select()** oder ein blockierender Aufruf **read()** für die Monitordatei abgesetzt wird.

Wenn ein Konsument den Wert -1 für **NOTIFY\_CNT** angibt, wird der Konsumentenprozess nach jedem Vorkommen des Ereignisses aktiviert, und jedes Ereignis, das nach dem ersten erfolgreichen Aufruf von **select()** bzw. einem **read()** (blockierend) eintritt, wird im Konsumentenpuffer aufgezeichnet.

Die Aufrufe **select()** und **read()** werden nicht blockiert, wenn der Puffer noch nicht gelesene Daten enthält.

## **Vorkommen von Nichtverfügbarkeitsereignissen**

Für einige Ereigniserzeuger können Ereignisse eintreten, die bewirken, dass das überwachte Ereignis ungültig wird.

Es folgen einige Beispiele:

- v Beendigung eines Prozesses für **processMon** und **pidProcessMon**
- v Abhängen eines Dateisystems, das die überwachten Dateien für **modDir** und **modFile** enthält
- v Abhängen eines Dateisystems, das von **utilFs** überwacht wird
- v Entfernen oder Umbenennen einer Datei, die von **modDir** oder **modFile** überwacht wird
- v Entfernen eines Ereigniserzeugers, der derzeit für die Überwachung von Ereignissen verwendet wird (**RC\_FROM\_EVPROD** ist in diesem Fall **ENODEV**).

Nach dem Auslösen eines Nichtverfügbarkeitsereignisses können die Konsumenten die Überwachung für dieses Ereignisses möglicherweise erst dann fortsetzen, wenn es wieder gültig ist. Beispiele für Ereignisse, die wieder gültig werden:

- Erneutes Anhängen eines überwachten Dateisystems
- Neuerstellung einer überwachten Datei, die gelöscht wurde
- v Erneutes Erzeugen eines Prozesses, der überwacht wurde

Wenn ein lokales Nichtverfügbarkeitsereignis ausgelöst wird, entfernt die Kernelerweiterung für AIX Event Infrastructure die betroffenen Monitordateien. Wenn eine Monitordatei gelöscht wird, können Konsumenten, die die Datei noch geöffnet haben, ihre Ereignisdaten zwar lesen, aber weder in diese Monitor datei schreiben noch blockiert werden, um auf das Eintreten eines Ereignisses in dieser Monitordatei zu warten. Wenn ein Nichtverfügbarkeitsereignis vom Konsumenten erkannt wird, müssen Sie die entspre<span id="page-671-0"></span>chende Aktion einleiten (die voraussichtlich bewirkt, dass das Ereignis wieder gültig wird), den Dateideskriptor für die Monitordatei schließen und die Monitordatei anschließend mit dem Flag **O\_CREAT** er neut öffnen.

Vorkommen lokaler Nichtverfügbarkeitsereignisse bewirken auch, dass die Blockierung von **select()** und **read()** aufgehoben wird, bevor die angeforderte Anzahl an Ereignisvorkommen erreicht ist, wenn für den Konsumenten **NOTIFY\_CNT > 1** angegeben ist. Wenn ein Konsument beispielsweise die Datei **/foo** mit **NOTIFY\_CNT=3** überwacht, kehrt der Konsument von **select()** bzw. **read()** zurück, wenn **/foo** entfernt wird, selbst wenn dies das erste Vorkommen eines Ereignisses mit **/foo** ist.

## **AIX Event Infrastructure für Abfragen verwenden**

AIX Event Infrastructure setzt nicht voraus, dass Ereigniserzeuger immer den aktuellen Wert von Ereignissen verwalten, die überwacht werden können.

Damit kann eine höhere Leistung erzielt werden, da Ereigniserzeuger keine Aufwände für die Verwaltung dieses Werts produzieren, wenn Vorkommen des Ereignisses von niemandem überwacht werden.

Dies verursacht jedoch Probleme bei der Verwendung synchroner Abfragen. Da es nicht immer möglich ist, den aktuellen Wert eines Ereignisses zu jeder Zeit abzurufen, werden Aufrufe von **poll()** bzw. synchrone Aufrufe von **select()** wie folgt gehandhabt:

- v Wenn ein Prozess **select()** oder **poll()** zum ersten Mal für eine Monitordatei absetzt, registriert die Ker nelerweiterung für AIX Event Infrastructure dieses Ereignis für die Überwachung beim Ereigniserzeuger.
	- Für Erzeuger von Schwellenwertereignissen, die den aktuellen Wert verwalten, wird bei der Ereignisregistrierung der aktuelle Wert an die Kernelerweiterung für AIX Event Infrastructure zurückgegeben. Dieser Wert wird zu diesem Zeitpunkt mit dem Schwellenwert des Konsumenten verglichen. Wenn der Schwellenwert des Konsumenten überschritten ist, zeigt **select()** bzw. **poll()** an, dass das Ereignis eingetreten ist, und gibt **RC\_FROM\_EVPROD** mit dem Wert **EALREADY** zurück.
- v POLLSYNC-Flags werden ignoriert. Ein Ereignis bleibt so lange beim Ereigniserzeuger registriert, bis das Ereignis den festgelegten Wiederholungszähler erreicht bzw. bis der Benutzer die Datei schließt.
- v Nachfolgende Aufrufe von **poll()** weisen das folgende Verhalten auf:
	- Wenn das Ereignis noch nicht eingetreten ist, kehrt der Aufruf ohne Rückgabeereignisse zurück.
	- Wenn die Anzahl der Vorkommen des Ereignisses seit dem letzten Aufruf von **poll()** den angegebenen Wert erreicht, zeigen die Rückgabeereignisse an, dass das Ereignis eingetreten ist.

## **Ereignisdaten lesen**

Die Ereignisdaten in AIX Event Infrastructure setzen sich aus Schlüssel/Wert-Paaren zusammen.

Ereignisdaten können nur ein einziges Mal gelesen werden, und es wird nur ein einziges Ereignisvor kommen mit Daten in einem einzigen Aufruf von **read()** zurückgegeben. Angenommen, zwei Ereignisse sind eingetreten, bevor der Konsument Daten aus der Monitordatei gelesen hat, und jedes Ereignis enthält eine Datenmenge von 256 Bytes. Wenn der Konsument **read()** für 4096 Bytes aufruft, werden nur die 256 Bytes des ersten Ereignisses an den Benutzer zurückgegeben. Es muss ein zweiter Aufruf von **read()** abgesetzt werden, um die Daten aus dem zweiten Ereignis abzurufen. Angegebene Offsets werden ignoriert, und die Daten werden ab dem letzten noch nicht gelesenen Byte gelesen.

Ereignisdaten haben eine maximale Größe von 4096 Bytes, obwohl die meisten Ereignisse viel kleiner sein werden (< 512 Bytes). Es wird empfohlen, beim Lesen von Ereignissen einen Puffer zu verwenden, der groß genug ist, um zu verhindern, dass nur ein Teil eines Ereignisses gelesen wird.

Ereignisdaten in AHAFS setzen sich aus **Schlüsselwort = Wert**-Paaren zusammen. Ausgenommen sind **BUF\_WRAP**, **EVENT\_OVERFLOW**, **BEGIN\_EVENT\_INFO**, **END\_EVENT\_INFO**, **BEGIN\_EVPROD\_IN-FO**, **END\_EVPROD\_INFO** und **STACK\_TRACE**, die spezielle Schlüsselwörter ohne Werte sind. Im Folgenden sind die Schlüsselwörter aufgelistet, die Sie in Ereignisdaten sehen können:

*Tabelle 74. Schlüsselwörter*

| Schlüssel               | Wert    | <b>Details</b>                                                                                                    |
|-------------------------|---------|----------------------------------------------------------------------------------------------------|
| <b>BUF_WRAP</b>         | Ohne    | Der Konsumentenpuffer wird wie ein<br>Ringpuffer behandelt. Wenn nicht gelese-<br>ne Daten mit den aktuellen Ereignisdaten<br>überschrieben werden, ist dieses Schlüs-<br>selwort die nächste Zeichenfolge, die vom<br>Aufruf von read() zurückgegeben wird,<br>selbst wenn der Konsument den vorheri-<br>gen Eintrag nur teilweise gelesen hat. Der<br>nachfolgende Aufruf von read() gibt das<br>nächste vollständige Ereignis zurück.                                                                                                    |
| EVENT_OVERFLOW          | Ohne    | Wenn die Ereignisdaten zu groß für den<br>Ereignisdatenpuffer des Konsumenten<br>sind, wird dieses Schlüsselwort beim ers-<br>ten Aufruf von read() zurückgegeben. Bei<br>einem nachfolgenden Aufruf von read()<br>werden alle Daten zurückgegeben, die in<br>den Puffer passen.<br>Anmerkung: Wenn EVENT_OVERFLOW<br>gefunden wird, ist die Endzeichenfolge<br>END_EVENT_INFO nicht vorhanden.                                                                                                    |
| <b>BEGIN_EVENT_INFO</b> | Ohne    | Dieses Schlüsselwort kennzeichnet den<br>Anfang der Daten für ein<br>Ereignisvorkommen.                                                                                                    |
| END_EVENT_INFO          | Ohne    | Dieses Schlüsselwort kennzeichnet das<br>Ende der Daten für das jeweilige<br>Ereignisvorkommen.                                                                                                    |
| TIME_tvsec TIME_tvnsec  | Integer | In diesen beiden Feldern wird die<br>Zeitmarke des Ereignisvorkommens in<br>Sekunden und Nanosekunden seit der<br>Epoche aufgezeichnet.                                                                                                    |
| <b>SEQUENCE_NUM</b>     | Integer | In diesem Feld wird aufgezeichnet, wie<br>oft das Ereignis seit der letzten erfolgrei-<br>chen Ausführung eines Aufrufs select()<br>oder eines blockierenden Aufrufs read()<br>eingetreten ist. Diese Zahl wird auf 0 zu-<br>rückgesetzt, wenn der Aufruf von select()<br>bzw. der blockierende Aufruf von read()<br>fehlschlägt oder wenn der Konsument die<br>Überwachung des Ereignisses (durch<br>Überschreiben der<br>Ereignisüberwachungsspezifikationen<br>oder durch Erreichen einer Anzahl von<br>Ereignisvorkommen, die dem angegebe-<br>nen NOTIFY_CNT-Wert entspricht) ein-<br>stellt. |
| <b>PID</b>              | Integer | Die Prozess-ID des Prozesses, der das<br>Ereignisvorkommen ausgelöst hat. Die ID<br>ist nur bei einem Ereigniserzeuger verfüg-<br>bar, für den die Funktion<br>AHAFS_STKTRACE_AVAILABLE, aber<br>nicht die Funktion<br>AHAFS_CALLBACK_INTRCNTX ange-<br>geben ist.                                                                                                    |
| <b>UID</b>              | Integer | Die effektive Benutzer-ID des Benutzers,<br>der das Ereignisvorkommen ausgelöst hat.<br>Die ID ist nur bei einem Ereigniserzeuger<br>verfügbar, für den die Funktion<br>AHAFS_STKTRACE_AVAILABLE, aber<br>nicht die Funktion<br>AHAFS_CALLBACK_INTRCNTX ange-<br>geben ist.                                                                                                    |

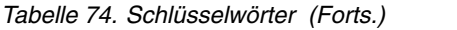

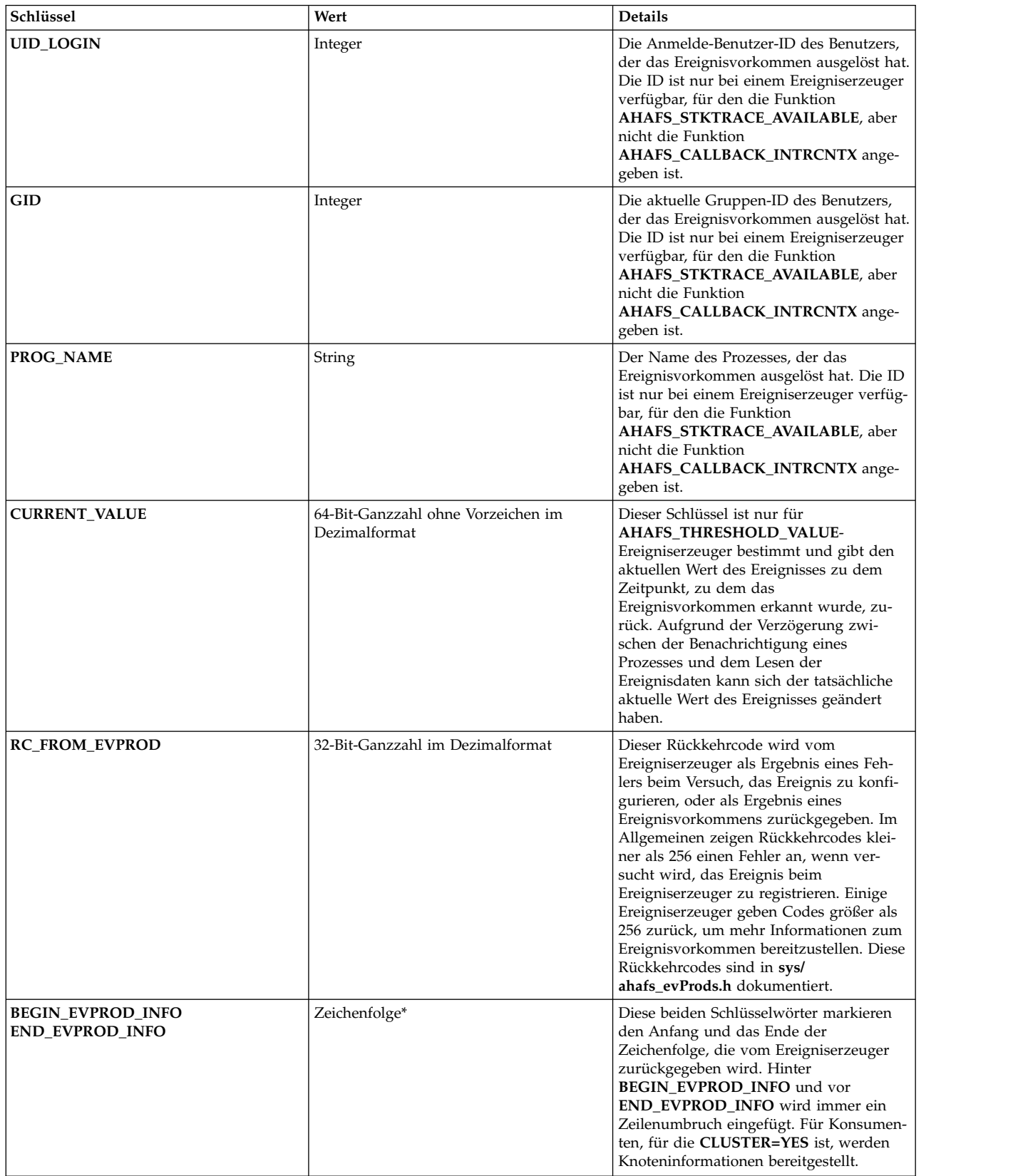

*Tabelle 74. Schlüsselwörter (Forts.)*

| Schlüssel                   | Wert          | <b>Details</b>                                                                                                    |
|-----------------------------|---------------|----------------------------------------------------------------------------------------------------|
| <b>STACK_TRACE</b>          | Zeichenfolge* | Für Konsumenten, die INFO LVL=3 mit<br>einem Ereigniserzeuger angeben, für den<br>die Funktion<br>AHAFS_STKTRACE_AVAILABLE, aber<br>nicht die Funktion<br>AHAFS_CALLBACK_INTRCNTX ange-<br>geben ist, wird der Stack-Trace des<br>Ereignisvorkommens bereitgestellt. Das<br>Schlüsselwort STACK_TRACE zeigt an,<br>dass die verbleibenden Ereignisdaten bis<br>zur Zeichenfolge END_EVENT_INFO den<br>Stack des Ereignisvorkommens darstellen. |
| NUM_EVDROPS_INTRCNTX        | Integer       | Dieses Schlüsselwort stellt die Anzahl ver-<br>worfener Vorkommen von<br>Interruptkontextereignissen seit dem Zeit-<br>punkt dar, der in den Feldern<br>TIME0_tvsec und TIME0_tvnsec angege-<br>ben wurde. Die Ereignisvorkommen wer-<br>den nur verworfen, wenn die Anzahl der<br>Ereignisvorkommen sehr hoch ist.                                                                                                    |
| TIME0_tvsec<br>TIME0 tvnsec | Integer       | Diese Schlüsselwörter zeichnen die<br>Zeitmarke des ersten verworfenen<br>Ereignisvorkommens und die Nanosekun-<br>den seit der Epoche auf. Diese Schlüssel-<br>wörter werden zusammen mit dem<br>Schlüsselwort<br>NUM_EVDROPS_INTRCNTX berichtet.                                                                                                    |

## **Konsolidierung doppelter Ereignisse:**

Wenn dasselbe Ereignis mehrfach eintritt, bevor der Konsument die Daten gelesen hat, werden die doppelten Einträge zu einem einzigen Eintrag konsolidiert. Diese Konsolidierung wird durch nicht sequenzielle Folgenummern ohne entsprechendes **BUF\_WRAP**-Schlüsselwort angezeigt. Die Zeitmarke und die Folgenummern spiegeln das letzte Vorkommen des Ereignisses wider.

## **Beispielereignisdaten**

Für einen Ereigniserzeuger, der **AHAFS\_THRESHOLD\_STATE** und **AHAFS\_STKTRACE\_AVAILABLE** angegeben hat und eine Nachricht an Ereigniskonsumenten übergibt, sehen die drei Ebenen der Ausgabe wie folgt aus:

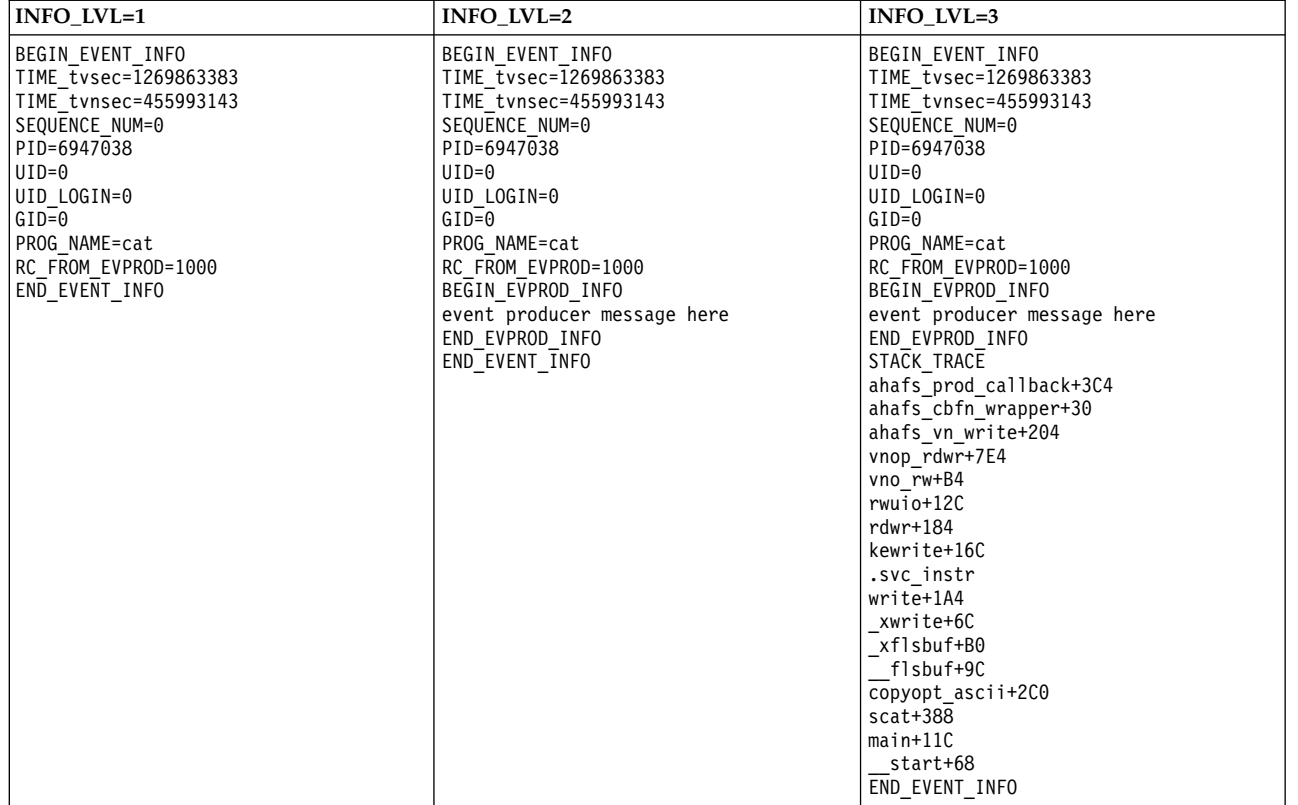

Für einen Ereigniserzeuger, der **AHAFS\_THRESHOLD\_VALUE\_HI** angegeben hat, aber **AHAFS\_STKT- RACE\_AVAILABLE** nicht und eine Nachricht an Ereigniskonsumenten übergibt, sehen die drei Ebenen der Ausgabe wie folgt aus:

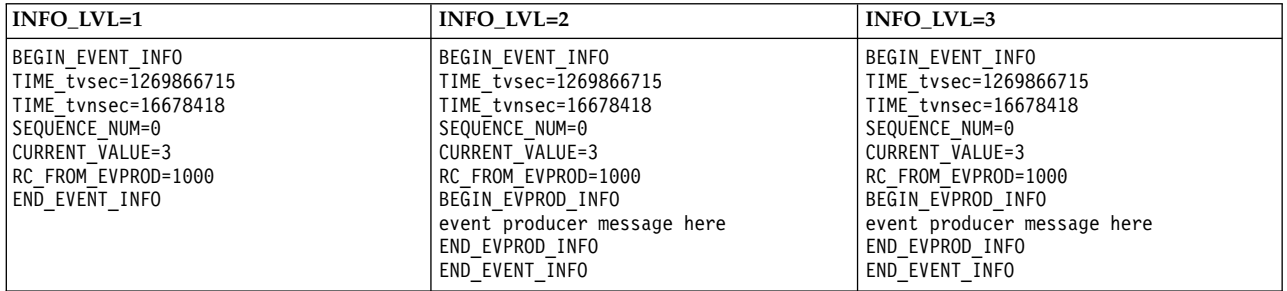

#### **Fehlerformat:**

Wenn ein Fehler vom Ereigniserzeuger ausgegeben wird, haben alle Ereigniserzeuger das folgende For mat für alle **INFO\_LVL**-Ereignisse:

BEGIN\_EVENT\_INFO TIME\_tvsec=1269868036 TIME\_tvnsec=966708948 SEQUENCE\_NUM=0 RC\_FROM\_EVPROD=20 END\_EVENT\_INFO

Wenn ein Konsument ein **AHAFS\_THRESHOLD\_VALUE**-Ereignis überwacht und der aktuelle Wert den angeforderten Schwellenwert bereits überschreitet, wird das Fehlerformat auch für die Aufzeichnung dieses **EALREADY**-Ereignisses verwendet:

BEGIN\_EVENT\_INFO TIME\_tvsec=1269868036 TIME\_tvnsec=966708948 SEQUENCE\_NUM=0 CURRENT  $\bar{V}$ ALUE=1 RC\_FROM\_EVPROD=56 END\_EVENT\_INFO

### **BUF\_WRAP und EVENT\_OVERFLOW:**

Wenn ungelesene Daten mit Daten eines neuen Vorkommens des Ereignisses überschrieben werden, ist das Schlüsselwort **BUF\_WRAP** die erste Ausgabe eines Aufrufs **read()** für die Monitordatei. Gibt es einen Pufferumlauf und einen Ereignisüberlauf, wird immer zuerst **BUF\_WRAP** und dann erst **EVENT\_OVER-FLOW** ausgegeben. Im Folgenden sehen Sie eine Beispielausgabe von **read()** für den Fall eines Pufferumlaufs und eines Ereignisüberlaufs:

Zuerst gibt **read()** Folgendes zurück: BUF\_WRAP

Anschließend gibt **read()** Folgendes zurück: EVENT\_OVERFLOW

Danach gibt **read()** die Ereignisdaten zurück, die in den Puffer gepasst haben:

BEGIN\_EVENT\_INFO TIME\_tvsec=1269863383 TIME\_tvnsec=455993143 SEQUENCE\_NUM=0 PID=6947038  $UID=0$ UID LOGIN=0  $GID=0$ PROG\_NAME=cat RC\_FROM\_EVPROD=1000 BEGIN\_EVPROD\_INFO event producer message here END\_EVPROD\_INFO STACK TRACE ahafs\_prod\_callback+3C4 ahafs\_cbfn\_wrapper+30 ahafs\_vn\_write+204 vnop\_rdwr+7E4 vno\_rw+B4 rwuio+12C rdwr+184 kewrite+16C .svc\_instr write+1A4 \_xwri

Treffen die Ereignisdaten schnell genug ein, ist es möglich, dass zwei **BUF\_WRAP**-Einträge nacheinander empfangen werden. Wenn Sie **BUF\_WRAP** sehen, erhöhen Sie die Puffergröße (mit **BUF\_SIZE** beim Schreiben in die Monitordatei).

### **NUM\_EVDROPS\_INTRCNTX:**

Falls ein Vorkommen eines Interruptkontextereignisses aufgrund einer hohen Anzahl an Ereignisvorkommen verworfen wird, enthält die Ausgabe eines Aufrufs der Methode **read()** für die Ereignisdatei, die dieses Ereignis darstellt, das Schlüsselwort **NUM\_EVDROPS\_INTRCNTX** unmittelbar hinter der Zeile, die das Schlüsselwort **BEGIN\_EVENT\_INFO** enthält.

Das folgende Beispiel stellt die Ausgabe eines Aufrufs der Methode **read()** dar:

BEGIN\_EVENT\_INFO BEGIN\_EVENT\_INFO NUM\_EVDROPS\_INTRCNTX=5508 TIME0\_tvsec=1353437661 TIME0\_tvnsec=75494625 TIME\_tvsec=1353437661 TIME\_tvnsec=741365037 SEQUENCE\_NUM=6663 RC\_FROM\_EVPROD=0 BEGIN\_EVPROD\_INFO ...msg from event-producer... END\_EVPROD\_INFO END<sup>-</sup>EVENT INFO

Diese Beispielausgabe enthält die folgenden Gruppen von Informationen:

- Der Wert NUM\_EVDROPS\_INTRCNTX=5508 ist die Anzahl verworfener Vorkommen von Interruptkontextereignissen seit dem Zeitpunkt, der in den Feldern **TIME0\_tvsec** und **TIME0\_tvnsec** angegeben wurde.
- Die verbleibenden Informationen (d. h. SEQUENCE\_NUM=6663, RC\_FROM\_EVPROD=0, ...msg from event-producer... usw.) beziehen sich auf das Ereignis, das zu dem Zeitpunkt eingetreten ist, der in den Feldern **TIME\_tvsec** und **TIME\_tvnsec** angegeben wurde.

# **Vordefinierte Ereigniserzeuger**

## **modFile**

Der Ereigniserzeuger **modFile** überwacht Änderungen von Dateiinhalten.

**Übersicht**

Der Ereigniserzeuger **modFile** befindet sich im Verzeichnis **fs** und überwacht Änderungen von Dateiinhalten. Die folgenden **vnode**-Operationen werden überwacht: **vnop\_rdwr()**, **vnop\_map\_lloff()**, **vnop\_remove()**, **vnop\_ftrunc()**, **vnop\_fclear()** und **vnop\_rename()**. Änderungen, die nicht über die LFS-Ebene vorgenommen werden, können nicht überwacht werden (d. h. Schreiboperationen in zugeordnete Dateien).

Dateien können nicht überwacht werden, wenn

- v sie sich in einem fernen Dateisystem befinden.
- v sie sich in einem Dateisystem des Typs **ahafs**, **procfs** oder **namefs** befinden.
- sie symbolische Verbindungen sind.
- v sie sich in einem Verzeichnis befinden, das mit einer Erweiterung von AIX Event Infrastructure endet (**.mon**, **.list**, **.monFactory**).
- v Monitordateien mit einem vollständigen Pfadnamen, der länger ist als der mit **MAXPATHLEN** im Pseudodateisystem von AIX Event Infrastructure festgelegte Wert, können nicht überwacht werden.

### **Funktionen**

AHAFS\_THRESHOLD\_STATE AHAFS STKTRACE AVAILABLE AHAFS\_REMOTE\_EVENT\_ENABLED

### **Rückkehrcodes**

Der Ereigniserzeuger **modFile** verwendet Rückkehrcodes, die in **<sys/ahafs\_evProds.h>** definiert sind.

Diese Rückkehrcodes werden verwendet, um anzuzeigen, wie der Inhalt des überwachten Ver zeichnisses geändert wurde:

## **AHAFS\_MODFILE\_WRITE**

Es wurde in die überwachte Datei geschrieben.

#### **AHAFS\_MODFILE\_UNMOUNT**

Das Dateisystem mit der überwachten Datei wurde abgehängt. Dies ist ein Nichtverfügbarkeitsereignis.

#### **AHAFS\_MODFILE\_MAP**

Ein Prozess hat einen Teil der überwachten Datei zum Schreiben zugeordnet.

#### **AHAFS\_MODFILE\_REMOVE**

Die überwachte Datei wurde entfernt. Dies ist ein Nichtverfügbarkeitsereignis.

#### **AHAFS\_MODFILE\_RENAME**

Die überwachte Datei wurde umbenannt. Dies ist ein Nichtverfügbarkeitsereignis.

#### **AHAFS\_MODFILE\_FCLEAR**

Ein Prozess hat ein **fclear** für die überwachte Datei abgesetzt.

### **AHAFS\_MODFILE\_FTRUNC**

Ein Prozess hat ein **ftrunc** für die überwachte Datei abgesetzt.

#### **AHAFS\_MODFILE\_OVERMOUNT**

Die überwachte Datei wurde zu oft angehängt.

#### **Nachrichten des Ereigniserzeugers**

Diese Ereigniserzeuger übergibt keine Nachrichten im Rahmen seiner Ereignisdaten.

#### **Zulässige Monitordateien**

Für die Überwachung von Dateiänderungen muss eine Monitordatei im Verzeichnis **modFile.monFactory** erstellt werden, die denselben Pfad hat wie die zu überwachende Datei. Wenn Sie beispielsweise **/etc/passwd** überwachen möchten, wird die Datei **/aha/fs/modFile.monFactory/etc/ passwd.mon** verwendet.

#### **Beispielereignisdaten**

Die folgenden Ereignisdaten wurden über einen Prozess generiert, der in eine überwachte Datei geschrieben hat. Dies ist die Ausgabe mit der **INFO\_LVL**-Stufe 3:

BEGIN\_EVENT\_INFO TIME\_tvsec=1271703118 TIME\_tvnsec=409201093 SEQUENCE\_NUM=0 PID=5701678  $UID=0$ UID LOGIN=0  $GID=0$ PROG\_NAME=cat RC\_FROM\_EVPROD=1000 STACK TRACE aha\_cbfn\_wrapper+30 ahafs\_evprods+510 aha  $v\overline{n}$  write+154 vnop\_rdwr+7E8 vno\_rw+B4 rwuio+100 rdwr+188 kewrite+104 .svc\_instr write+1A4 \_xwrite+6C \_xflsbuf+A8 \_\_flsbuf+C0 copyopt+2E8 scat+22C main+11C \_\_start+68 END\_EVENT\_INFO

## **modFileAttr**

Der Ereigniserzeuger **modFileAttr** überwacht Änderungen, die an den Attributen einer Datei vorgenommen werden.

### **Übersicht**

Der Ereigniserzeuger **modFileAttr** befindet sich im Verzeichnis **fs** und überwacht Änderungen, die an den Attributen einer Datei oder eines Verzeichnisses vorgenommen werden (Modus, Eigner und Zugriffssteuerungslisten). Die folgenden vnode-Operationen werden überwacht: **vnop- \_setattr()** (nur für die Operationen **V\_OWN** und **V\_MODE**) **vnop\_setacl()**, **vnop\_setxacl()**, **vnop\_remove()**, **vnop\_rename()** und **vnop\_rmdir()**.

Dateien und Verzeichnisse können nicht überwacht werden, wenn

- sie sich in einem fernen Dateisystem befinden,
- v sie sich in einem Dateisystem des Typs **ahafs**, **procfs** oder **namefs** befinden,
- v sie sich in einem Verzeichnis befinden, das mit einer Erweiterung von AIX Event Infrastructure endet (**.mon, .list, .monFactory**),
- v Monitordateien mit einem vollständigen Pfadnamen, der länger ist als der mit **MAXPATHLEN** im Pseudodateisystem von AIX Event Infrastructure festgelegte Wert, können nicht überwacht werden.

#### **Funktionen**

AHAFS\_THRESHOLD\_STATE

AHAFS\_STKTRACE\_AVAILABLE

AHAFS\_REMOTE\_EVENT\_ENABLED

#### **Rückkehrcodes**

Der Ereigniserzeuger **modFileAttr** verwendet Rückkehrcodes, die in **<sys/ahafs\_evProds.h>** definiert sind.

Diese Rückkehrcodes werden verwendet, um anzuzeigen, wie der Inhalt des überwachten Ver zeichnisses geändert wurde:

#### **AHAFS\_MODFILEATTR\_UNMOUNT**

Das Dateisystem mit der überwachten Datei bzw. dem überwachten Verzeichnis wurde abgehängt. Dies ist ein Nichtverfügbarkeitsereignis.

### **AHAFS\_MODFILEATTR\_REMOVE**

Die überwachte Datei bzw. das überwachte Verzeichnis wurde entfernt. Dies ist ein Nichtverfügbarkeitsereignis.

### **AHAFS\_MODFILEATTR\_RENAME**

Die überwachte Datei bzw. das überwachte Verzeichnis wurde umbenannt. Dies ist ein Nichtverfügbarkeitsereignis.

### **AHAFS\_MODFILEATTR\_OVERMOUNT**

Die überwachte Datei bzw. das überwachte Verzeichnis wurde zu oft angehängt. Dies ist ein Nichtverfügbarkeitsereignis.

#### **AHAFS\_MODFILEATTR\_SETACL**

Die Zugriffssteuerungslisten der überwachten Datei bzw. des überwachten Verzeichnisses wurden geändert.

#### **AHAFS\_MODFILEATTR\_SETOWN**

Der Eigner der überwachten Datei bzw. des überwachten Verzeichnisses wurde geändert.

### **AHAFS\_MODFILEATTR\_SETMODE**

Der Modus der überwachten Datei bzw. des überwachten Verzeichnisses wurde geändert.

#### **Nachrichten des Ereigniserzeugers**

Diese Ereigniserzeuger übergibt keine Nachrichten im Rahmen seiner Ereignisdaten.

### **Zulässige Monitordateien**

Für die Überwachung von Dateiänderungen muss eine Monitordatei im Verzeichnis **modFileAttr- .monFactory** erstellt werden, die denselben Pfad hat wie die zu überwachende Datei. Wenn Sie beispielsweise **/etc/passwd** überwachen möchten, wird die Datei **/aha/fs/modFileAttr.monFactory/ etc/passwd.mon** verwendet.

### **Beispielereignisdaten**

Die folgenden Ereignisdaten wurden von einem Prozess generiert, der den Modus einer über wachten Datei ändert. Dies ist die Ausgabe mit der **INFO\_LVL**-Stufe 3:

BEGIN\_EVENT\_INFO TIME\_tvsec=1291994430 TIME\_tvnsec=760097298 SEQUENCE\_NUM=0  $PID=5767216$  $UID=0$ UID LOGIN=0  $GID=0$ PROG\_NAME=chmod RC\_FROM\_EVPROD=1010 STACK TRACE ahafs\_evprods+70C aha\_process\_attr+120 vnop\_setattr+21C vsetattr@AF13\_1+20 setnameattr+B4 chmod+110 .svc\_instr change+3C8 main+190 \_\_start+68 END\_EVENT\_INFO

## **modDir**

Der Ereigniserzeuger **modDir** überwacht Änderungen von Verzeichnisinhalten.

### **Übersicht**

Der Ereigniserzeuger **modDir** befindet sich im Verzeichnis **fs** und überwacht Änderungen von Verzeichnisinhalten. Die folgenden **vnode**-Operationen werden überwacht: **vnop\_create()**, **vnop- \_link()**, **vnop\_symlink()**, **vnop\_remove()**, **vnop\_rename()**, **vnop\_mkdir()** und **vnop\_rmdir()**.

Verzeichnisse können nicht überwacht werden, wenn

- v sie sich in einem fernen Dateisystem befinden.
- v sie sich in einem Dateisystem des Typs **ahafs**, **procfs** oder **namefs** befinden.
- sie symbolische Verbindungen sind.
- v sie sich in einem Verzeichnis befinden, das mit einer Erweiterung von AIX Event Infrastructure endet (**.mon**, **.list**, **.monFactory**).
- v Monitordateien mit einem vollständigen Pfadnamen, der länger ist als der mit **MAXPATHLEN** im Pseudodateisystem von AIX Event Infrastructure festgelegte Wert, können nicht überwacht werden.

Der Ereigniserzeuger **modDir** führt keine rekursive Überwachung von Verzeichnisänderungen durch. Es werden nur Änderungen am angegebenen Verzeichnis überwacht.

#### **Funktionen**

AHAFS\_THRESHOLD\_STATE AHAFS\_STKTRACE\_AVAILABLE AHAFS REMOTE EVENT ENABLED

#### **Rückkehrcodes**

Der Ereigniserzeuger **modDir** verwendet Rückkehrcodes, die in **<sys/ahafs\_evProds.h>** definiert sind.

Diese Rückkehrcodes werden verwendet, um anzuzeigen, wie der Inhalt des überwachten Ver zeichnisses geändert wurde:

#### **AHAFS\_MODDIR\_CREATE**

Ein neues Dateisystemobjekt wurde unter dem überwachten Verzeichnis erstellt.

#### **AHAFS\_MODDIR\_UNMOUNT**

Das Dateisystem mit dem überwachten Verzeichnis wurde abgehängt. Dies ist ein Nichtverfügbarkeitsereignis.

#### **AHAFS\_MODDIR\_REMOVE**

Ein Dateisystemobjekt im überwachten Verzeichnis wurde entfernt.

#### **AHAFS\_MODDIR\_REMOVE\_SELF**

Das überwachte Verzeichnis selbst wurde entfernt oder umbenannt. Dies ist ein Nichtverfügbarkeitsereignis.

#### **Nachrichten des Ereigniserzeugers**

Der Name des Dateisystemobjekts, das das Ereignis ausgelöst hat, wird in die Ereignisdaten eingeschlossen.

#### **Zulässige Monitordateien**

Für die Überwachung von Änderungen von Verzeichnisinhalten muss eine Monitordatei im Ver zeichnis **modDir.monFactory** erstellt werden, die denselben Pfad wie das zu überwachende Ver zeichnis hat. Wenn Sie beispielsweise das Verzeichnis **/home/cheryl** auf Änderungen überwachen möchten, wird die Monitordatei **/aha/fs/modDir.monFactory/home/cheryl.mon** verwendet.

#### **Beispielereignisdaten**

Die folgenden Ereignisdaten wurden aus einer neuen Datei mit dem Namen **file1** generiert, die in einem überwachten Verzeichnis erstellt wurde. Dies ist die Ausgabe mit der **INFO\_LVL**-Stufe 3:

BEGIN\_EVENT\_INFO TIME\_tvsec=1271780397 TIME\_tvnsec=24369022 SEQUENCE\_NUM=0  $PID=6095102$  $UID=0$ UID LOGIN=0  $GID=0$ PROG\_NAME=touch RC\_FROM\_EVPROD=1000 BEGIN\_EVPROD\_INFO file1 END\_EVPROD\_INFO STACK TRACE aha cbfn wrapper+30 ahafs\_evprods+510 aha\_process\_vnop+138 vnop\_create\_attr+4AC openpnp+418 openpath+100 copen+294 kopen+1C .svc\_instr  $open + F8$ creat64+1C main+1EC \_\_start+68 END\_EVENT\_INFO

## **utilFs**

Der Ereigniserzeuger **utilFs** überwacht die Belegung eines Dateisystems.

## **Übersicht**

Der Ereigniserzeuger **utilFs** überwacht die Belegung eines Dateisystems in Prozent. Er befindet sich im Verzeichnis **fs**. Derzeit unterstützen nur JFS2-Dateisysteme die **utilFs**-Überwachung. Bei jedem Schreiben in eine Datei, Erstellen einer Datei oder Löschen einer Datei wird die Belegung des Dateisystems geprüft, um festzustellen, ob der angegebene Schwellenwert erreicht oder über schritten wurde. Einige dateisystemspezifische Operationen können sich auf die Belegung des Dateisystems auswirken, aber **utilFs** kann diese unter Umständen erst beim nächsten Schreiben in eine Datei, Erstellen einer Datei oder Löschen einer Datei erkennen. Schwellenwerte, die durch das Löschen eines Dateiobjekts überschritten, werden erst beim nächsten Schreiben einer Datei, Erstellen einer Datei oder Löschen einer Datei gemeldet.

Dateisysteme, die eine Monitordatei mit einem Pfadnamen haben, der länger ist als der mit **MAXPATHLEN** im AHAFS festgelegte Wert, können nicht überwacht werden.

Um eine Flut von Ereignisbenachrichtigungen und potenziellen Leistungsproblemen zu vermeiden, wird dringend empfohlen, **utilFs**-Ereignisse mit der **NOTIFY\_CNT**-Einstellung 1 zu überwachen.

#### **Funktionen**

AHAFS THRESHOLD VALUE HIGH AHAFS\_THRESHOLD\_VALUE\_LOW AHAFS\_REMOTE\_EVENT\_ENABLED

Angegebene Schwellenwerte müssen zwischen 1 und 100 inklusive liegen.

#### **Rückkehrcodes**

Der Ereigniserzeuger **utilFs** verwendet Rückkehrcodes, die in **<sys/ahafs\_evProds.h>** definiert sind.

Diese Rückkehrcodes werden verwendet, um anzuzeigen, wie der Inhalt des überwachten Ver zeichnisses geändert wurde:

### **AHAFS\_UTILFS\_THRESH\_HIT**

Das überwachte Dateisystem hat den angegebenen Schwellenwert erreicht.

### **AHAFS\_UTILFS\_UNMOUNT**

Das überwachte Dateisystem wurde abgehängt. Dies ist ein Nichtverfügbarkeitsereignis.

### **Nachrichten des Ereigniserzeugers**

Diese Ereigniserzeuger übergibt keine Nachrichten im Rahmen seiner Ereignisdaten.

#### **Zulässige Monitordateien**

Für die Überwachung der Dateisystembelegung muss eine Monitordatei im Verzeichnis **utilFs- .monFactory** erstellt werden, die denselben Pfad hat wie der Mountpunkt des zu überwachenden Dateisystems. Wenn Sie beispielsweise das Dateisystem **/data/fs1** überwachen möchten, wird die Datei **/aha/fs/utilFs.monFactory/data/fs1.mon** verwendet.

#### **Beispielereignisdaten**

Im Folgenden sehen Sie Ereignisdaten eines **AHAFS\_UTILFS\_THRESH\_HIT**-Ereignisses für die **INFO\_LVL**-Einstellung 3:

BEGIN\_EVENT\_INFO TIME\_tvsec=1271705858 TIME\_tvnsec=704241888 SEQUENCE\_NUM=0 CURRENT\_VALUE=10 RC\_FROM\_EVPROD=1000 END\_EVENT\_INFO

## **waitTmCPU**

Der Ereigniserzeuger **waitTmCPU** überwacht die durchschnittliche Wartezeit ausführbarer Threads.

## **Übersicht**

Der Ereigniserzeuger **waitTmCPU** überwacht die durchschnittliche Wartezeit (Millisekunden) ausführbarer Threads, die auf CPU-Zeit warten, im Sekundenintervall. **waitTmCPU** befindet sich im Verzeichnis **cpu**.

### **Funktionen**

AHAFS\_THRESHOLD\_VALUE\_HIGH AHAFS\_CALLBACK\_INTRCNTX AHAFS REMOTE EVENT ENABLED

Angegebene Schwellenwerte müssen größer sein als 0.

## **Rückkehrcodes**

Dieser Ereigniserzeuger gibt immer 0 zurück, wenn das Ereignis eintritt.

## **Nachrichten des Ereigniserzeugers**

Diese Ereigniserzeuger übergibt keine Nachrichten im Rahmen seiner Ereignisdaten.

## **Zulässige Monitordateien**

Für die Überwachung dieses Ereignisses muss die folgende Monitordatei verwendet werden: /aha/cpu/waitTmCPU.monFactory/waitTmCPU.mon

In diesem Verzeichnis können keine anderen Monitordateien erstellt werden.

### **Beispielereignisdaten**

Im Folgenden sehen Sie Ereignisdaten eines **waitTmCPU**-Ereignisses mit der **INFO\_LVL**-Einstellung 3:

BEGIN\_EVENT\_INFO TIME\_tvsec=1271779504 TIME\_tvnsec=18056777 SEQUENCE\_NUM=0 CURRENT\_VALUE=4 RC\_FROM\_EVPROD=0 END\_EVENT\_INFO

## **waitersFreePg**

Der Ereigniserzeuger **waitersFreePg** überwacht die Anzahl der Threads, die auf einen freien Rahmen warten.

## **Übersicht**

Der Ereigniserzeuger **waitersFreePg** überwacht die Anzahl der Threads, die auf einen freien Rahmen warten, im Sekundenintervall. **waitersFreePg** befindet sich im Unterverzeichnis **mem**.

### **Funktionen**

AHAFS THRESHOLD VALUE HIGH AHAFS\_CALLBACK\_INTRCNTX AHAFS\_REMOTE\_EVENT\_ENABLED

Angegebene Schwellenwerte müssen größer sein als 0.

### **Rückkehrcodes**

Dieser Ereigniserzeuger gibt immer 0 zurück, wenn das Ereignis eintritt.

### **Nachrichten des Ereigniserzeugers**

Diese Ereigniserzeuger übergibt keine Nachrichten im Rahmen seiner Ereignisdaten.

## **Zulässige Monitordateien**

Für die Überwachung dieses Ereignisses muss die folgende Monitordatei verwendet werden:
/aha/mem/waitersFreePg.monFactory/waitersFreePg.mon

In diesem Verzeichnis können keine anderen Monitordateien erstellt werden.

#### **Beispielereignisdaten**

Im Folgenden sehen Sie Ereignisdaten eines **waitersFreePg**-Ereignisses mit der **INFO\_LVL**-Einstellung 3:

BEGIN\_EVENT\_INFO TIME\_tvsec=1271779680 TIME\_tvnsec=347233732 SEQUENCE\_NUM=0 CURRENT\_VALUE=19843 RC\_FROM\_EVPROD=0 END\_EVENT\_INFO

#### **waitTmPgInOut**

Der Ereigniserzeuger **waitTmPgInOut** überwacht die durchschnittliche Wartezeit in Millisekunden für Threads, die auf eine Seiteneinlagerungs- bzw. Seitenauslagerungsoperation warten.

#### **Übersicht**

Der Ereigniserzeuger **waitTmPgInOut** überwacht die durchschnittliche Wartezeit (Millisekunden) für Threads, die auf den Abschluss einer Seiteneinlagerungs- bzw. Seitenauslagerungsoperation warten, über einen Zeitraum von einer Sekunde. Der Ereigniserzeuger **waitTmPgInOut** befindet sich im Verzeichnis **mem**.

#### **Funktionen**

AHAFS THRESHOLD VALUE HIGH AHAFS\_CALLBACK\_INTRCNTX AHAFS\_REMOTE\_EVENT\_ENABLED

Angegebene Schwellenwerte müssen größer sein als 0.

#### **Rückkehrcodes**

Dieser Ereigniserzeuger gibt immer 0 zurück, wenn das Ereignis eintritt.

#### **Nachrichten des Ereigniserzeugers**

Diese Ereigniserzeuger übergibt keine Nachrichten im Rahmen seiner Ereignisdaten.

#### **Zulässige Monitordateien**

Für die Überwachung dieses Ereignisses muss die folgende Monitordatei verwendet werden: /aha/mem/waitTmPgInOut.monFactory/waitTmPgInOut.mon

In diesem Verzeichnis können keine anderen Monitordateien erstellt werden.

#### **Beispielereignisdaten**

Im Folgenden sehen Sie Ereignisdaten eines **waitTmPgInOut**-Ereignisses mit der **INFO\_LVL**-Einstellung 3:

```
BEGIN_EVENT_INFO
TIME_tvsec=1271779359
TIME_tvnsec=941699413
SEQUENCE_NUM=0
CURRENT_VALUE=12
RC_FROM_EVPROD=0
END EVENT INFO
```
#### **vmo**

Der Ereigniserzeuger **vmo** überwacht Änderungen an den optimierbaren **vmo**-Parametern.

#### **Übersicht**

Der Ereigniserzeuger **vmo** befindet sich im Verzeichnis **mem** und überwacht Änderungen an den folgenden optimierbaren **vmo**-Parametern.

**Anmerkung:** Der Befehl **vmo** ist ein selbstdokumentierender Befehl. Einige der im Folgenden aufgelisteten optimierbaren Parameter werden möglicherweise nicht unterstützt.

- npskill
- v **npswarn**
- v **force\_relalias\_lite**
- v **low\_ps\_handling**
- v **maxpin%** (muss mit der Datei **maxpin\_pct.mon** überwacht werden)
- v **nokilluid**
- v **relalias\_percentage**
- v **vmm\_default\_pspa**
- v **npsrpgmin**
- v **npsrpgmax**
- v **npsscrubmin**
- v **npsscrubmax**
- v **scrubclean**
- **rpgcontrol**
- v **rpgclean**
- v **vm\_modlist\_threshold**
- vmm fork policy
- v **lru\_poll\_interval**

#### **Funktionen**

AHAFS\_THRESHOLD\_STATE AHAFS<sup>-</sup>STKTRACE AVAILABLE AHAFS\_REMOTE\_EVENT\_ENABLED

#### **Rückkehrcodes**

Dieser Ereigniserzeuger gibt immer 0 zurück, wenn das Ereignis eintritt.

#### **Nachrichten des Ereigniserzeugers**

Diese Ereigniserzeuger übergibt keine Nachrichten im Rahmen seiner Ereignisdaten.

#### **Zulässige Monitordateien**

Für die Überwachung der zuvor genannten optimierbaren Parameter müssen Monitordateien im folgenden Format verwendet werden:

/aha/mem/vmo.monFactory/<optimierbarer\_Parameter>.mon

Dateien, die den zuvor genannten Ereignissen nicht entsprechen, können in diesem Verzeichnis nicht erstellt werden.

### **Beispielereignisdaten**

Im Folgenden sehen Sie Ereignisdaten einer Änderung eines überwachten optimierbaren Parameters mit der **INFO\_LVL**-Einstellung 3.

BEGIN\_EVENT\_INFO TIME\_tvsec=1271770698 TIME\_tvnsec=787565808 SEQUENCE\_NUM=0 PID=5701808  $UID=0$ UID LOGIN=0  $GID=0$ 

```
PROG_NAME=vmo
RC_FROM_EVPROD=0
STACK TRACE
aha_cbfn_wrapper+30
ahafs evprods+510vm_mon_tunable+B0
vm_chk_mod_tun+5CC
vmgetinfo+53Cvmgetinfo+48
.svc_instr
vmo_write_vmsetkervars+134
vmo_write_dynamic_values+404
\overline{max} + BC__start+70
END_EVENT_INFO
```
#### **schedo**

Dieser Ereigniserzeuger überwacht Änderungen an optimierbaren **schedo**-Parametern.

#### **Übersicht**

Derzeit kann nur der optimierbare Parameter **vpm\_xvcpus** überwacht werden. Dieser Ereigniser zeuger gibt einen Stack-Trace und Benutzerinformationen zurück, wenn das Ereignis eintritt. Dieser Ereigniserzeuger befindet sich im Verzeichnis **cpu**.

#### **Funktionen**

AHAFS\_THRESHOLD\_STATE AHAFS\_STKTRACE\_AVAILABLE AHAFS\_REMOTE\_EVENT\_ENABLED

#### **Rückkehrcodes**

Dieser Ereigniserzeuger gibt immer 0 zurück, wenn das Ereignis eintritt.

#### **Nachrichten des Ereigniserzeugers**

Diese Ereigniserzeuger übergibt keine Nachrichten im Rahmen seiner Ereignisdaten.

#### **Zulässige Monitordateien**

Die für die Überwachung dieses optimierbaren Parameters verwendete Monitordatei ist: /aha/cpu/schedo.monFactory/vpm\_xvcpus.mon

In diesem Verzeichnis können keine anderen Monitordateien erstellt werden.

#### **Beispielereignisdaten**

Im Folgenden sehen Sie Ereignisdaten zur Änderung des optimierbaren Parameters **vpm\_xvcpus** mit der **INFO\_LVL**-Einstellung 3:

BEGIN\_EVENT\_INFO TIME\_tvsec=1271771009 TIME\_tvnsec=251723285 SEQUENCE\_NUM=0 PID=7143474  $UID=0$ UID LOGIN=0  $GID=0$ PROG\_NAME=schedo RC\_FROM\_EVPROD=0 STACK TRACE aha\_cbfn\_wrapper+30 ahafs\_evprods+510 schedtune+394 .svc\_instr schedo\_write\_schedparams+94 schedo write dynamic values+6F0 main+1B0 \_\_start+68 END\_EVENT\_INFO

### <span id="page-687-0"></span>**pidProcessMon**

Der Ereigniserzeuger **pidProcessMon** überwacht die Beendigung von Prozessen basierend auf der PID.

#### **Übersicht**

Der Ereigniserzeuger **pidProcessMon** befindet sich im Verzeichnis **cpu** und überwacht die Beendigung von Prozessen basierend auf der PID.

#### **Funktionen**

AHAFS\_THRESHOLD\_STATE AHAFS\_CALLBACK\_INTRCNTX

#### **Rückkehrcodes**

Der Ereigniserzeuger **pidProcessMon** gibt nur den Rückkehrcode 0 zurück.

#### **Nachrichten des Ereigniserzeugers**

Dieser Ereigniserzeuger übergibt die Nachricht **PROCESS\_DOWN** im Rahmen seiner Ereignisdaten.

#### **Zulässige Monitordateien**

Für die Überwachung von Prozessbeendigungen muss eine Monitordatei im Verzeichnis **pidProcessMon.monFactory** erstellt werden. Der Name der Monitordatei muss im Format

/aha/cpu/pidProcessMon.monFactory/<Prozess-PID>.mon

angegeben werden.

#### **Beispielereignisdaten**

Die folgenden Ereignisdaten wurden bei der Beendigung eines überwachten Prozesses generiert. Dies ist die Ausgabe mit der Einstellung **INFO\_LVL**.

BEGIN\_EVENT\_INFO TIME\_tvsec=1272348759 TIME\_tvnsec=379259175 SEQUENCE\_NUM=0 RC\_FROM\_EVPROD=0 BEGIN\_EVPROD\_INFO EVENT\_TYPE=PROCESS\_DOWN END\_EVPROD\_INFO END\_EVENT\_INFO

#### **processMon**

Der Ereigniserzeuger **processMon** überwacht die Beendigung von Prozessen.

#### **Übersicht**

Der Ereigniserzeuger **processMon** befindet sich im Verzeichnis "cpu" und überwacht die Beendigung von Prozessen basierend auf dem Prozessnamen. Es wird nur der übergeordnete Prozess für einen bestimmten Prozess mit demselben Namen überwacht. Wenn Sie beispielsweise eine Prozessstruktur **abc (pid 123)->xyz (pid 345)->xyz (pid 567)** haben und jemand die Überwachung des Prozesses **xyz** anfordert, wird (**pid = 345**) überwacht.

#### **Funktionen**

AHAFS\_THRESHOLD\_STATE AHAFS REMOTE EVENT ENABLED AHAFS\_CALLBACK\_INTRCNTX

#### **Rückkehrcodes**

Der Ereigniserzeuger **processMon** gibt nur den Rückkehrcode 0 zurück.

#### **Nachrichten des Ereigniserzeugers**

Dieser Ereigniserzeuger übergibt die Nachricht **PROCESS\_DOWN** im Rahmen seiner Ereignisdaten.

#### **Zulässige Monitordateien**

Für die Überwachung von Prozessbeendigungen muss eine Monitordatei im Verzeichnis **process-**

<span id="page-688-0"></span>**Mon.monFactory** erstellt werden, die denselben Pfad hat wie die Datei, die zum Starten des Prozesses verwendet wurde. Wenn Sie beispielsweise einen Prozess mit dem Namen **test** im Ver zeichnis **/usr/samples/ahafs** überwachen möchten, wird die Monitordatei **/aha/cpu/ processMon.monFactory/usr/samples/ahafs/test.mon** verwendet.

#### **Beispielereignisdaten**

Die folgenden Ereignisdaten wurden bei der Beendigung eines überwachten Prozesses generiert. Dies ist die Ausgabe mit der Einstellung **INFO\_LVL**.

BEGIN\_EVENT\_INFO TIME\_tvsec=1272348909 TIME\_tvnsec=482502597 SEQUENCE\_NUM=0 RC\_FROM\_EVPROD=0 BEGIN\_EVPROD\_INFO EVENT\_TYPE=PROCESS\_DOWN END\_EVPROD\_INFO END\_EVENT\_INFO

#### **inetsock**

Der Ereigniserzeuger **inetsock** überwacht TCP- (Transmission Control Protocol) und UDP-Socketoperationen (User Datagram Protocol).

#### **Übersicht**

Der Ereigniserzeuger **inetsock** wird im Verzeichnis "net" gespeichert und überwacht Socketoperationen.

Die folgenden Socketoperationen werden für TCP überwacht:

- Socket erstellen
- v Port oder Adresse an den Socket binden
- v Empfangsbereitschaft am Socket
- v Verbindung am Socket annehmen und herstellen
- Verbindung zu einem Socket herstellen
- Verbindung zu einem Socket trennen
- Socket schließen

Die folgenden Socketoperationen werden für UDP überwacht:

- Socket erstellen
- v Port oder Adresse an den Socket binden
- v Socket schließen

#### **Funktionen**

AHAFS\_THRESHOLD\_STATE AHAFS\_CALLBACK\_INTRCNTX AHAFS\_REMOTE\_EVENT\_ENABLED

#### **Nachrichten des Ereigniserzeugers**

Dieser Ereigniserzeuger übergibt Informationen, die im Protokollsteuerblock und am Socket verfügbar sind, im Rahmen seiner Ereignisdaten.

Die folgenden Daten werden für die TCP-Socketoperationen übergeben:

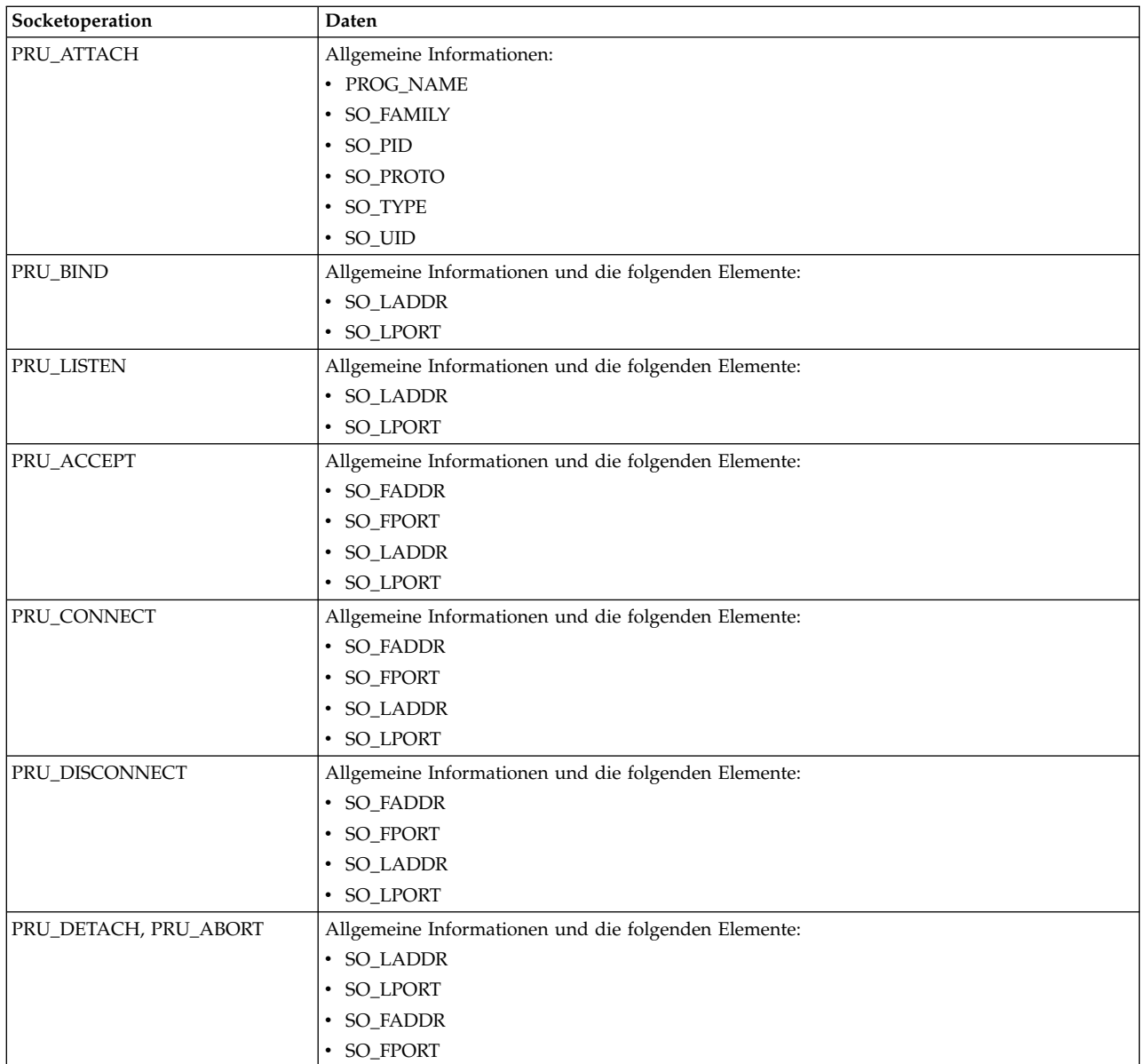

### Die folgenden Daten werden für die UDP-Socketoperationen übergeben:

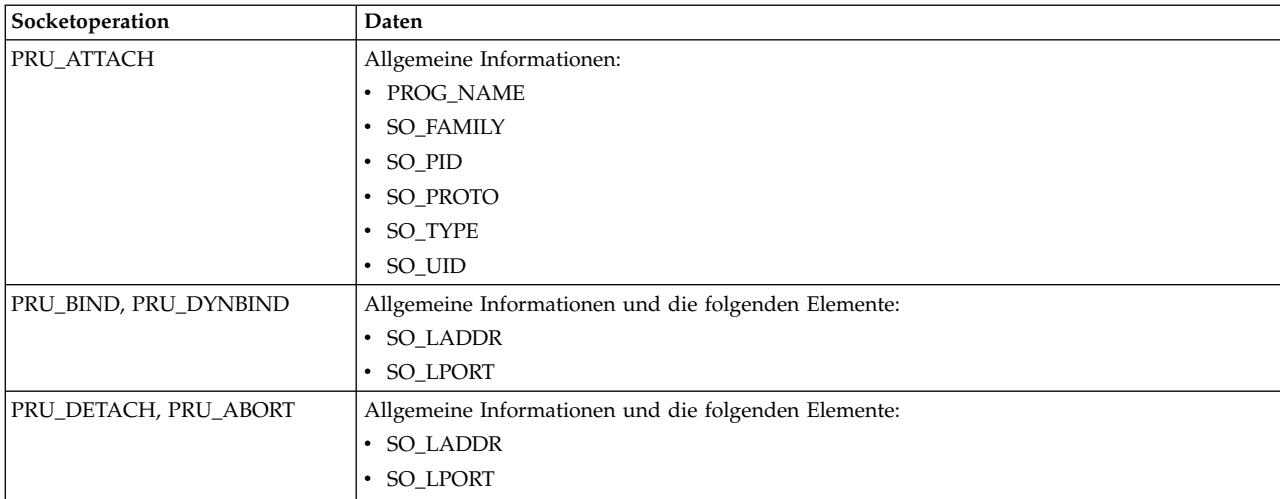

#### <span id="page-690-0"></span>**Zulässige Monitordateien**

Zum Überwachen der Socketoperationen muss eine Monitordatei, die den Namen der zu überwachenden Socketoperationen hat, im Verzeichnis inetsock.monFactory erstellt werden. Wenn Sie beispielsweise die Erstellung von TCP-Sockets überwachen möchten, wird die Monitordatei /aha/net/inetsock.monFactory/streamCreate.mon verwendet. Für die Überwachung der Erstellung von UDP-Sockets wird die Datei /aha/net/inetsock.monFactory/dgramCreate.mon verwendet.

Die folgenden Dateien werden für alle mit AHAFS (Autonomic Health Advisor File System) über wachbaren TCP-Socketoperationen verwendet:

- v /aha/net/inetsock.monFactory/streamCreate.mon
- v /aha/net/inetsock.monFactory/streamBind.mon
- /aha/net/inetsock.monFactory/streamListen.mon
- v /aha/net/inetsock.monFactory/streamAccept.mon
- v /aha/net/inetsock.monFactory/streamConnect.mon
- v /aha/net/inetsock.monFactory/streamDisconnect.mon
- v /aha/net/inetsock.monFactory/streamClose.mon

Die folgenden Dateien werden für alle mit AHAFS überwachbaren UDP-Socketoperationen ver wendet:

- v /aha/net/inetsock.monFactory/dgramCreate.mon
- v /aha/net/inetsock.monFactory/dgramBind.mon
- /aha/net/inetsock.monFactory/dgramClose.mon

#### **Beispielereignisdaten**

Die folgenden Ereignisdaten wurden von einem Prozess bei der Erstellung eines Sockets generiert. Dieses Beispiel ist die Ausgabe, die angezeigt wird, wenn die Ausgabeebene 2 (INFO\_L-VL=2) ausgewählt ist:

AHAFS event: /aha/net/inetsock.monFactory/streamCreate.mon  $-$ 

BEGIN\_EVENT\_INFO Time : Mon Jan 23 23:04:06 2012 Sequence Num: 1 RC\_FROM\_EVPROD=0 BEGIN EVPROD INFO PROG\_NAME=xmtopas SO\_FAMILY=2 SO\_TYPE=1 SO\_PROTO=6 SO\_UID=0 SO\_PID=5243048 END\_EVPROD\_INFO END<sup>-</sup>EVENT INFO

### **Clusterereignisse**

Wenn ein System zu einem Cluster gehört, kann es Benachrichtigungen über Ereignisse empfangen, die auf anderen Knoten eintreten, die zu demselben Cluster gehören. Ereigniserzeuger, in denen die Funktion **AHAFS\_REMOTE\_EVENT\_ENABLED** angegeben ist, unterstützen die clusterweite Überwachung. Alle Ereigniserzeuger von AIX Event Infrastructure mit Ausnahme von **pidProcessMon** und **diskState** können solche fernen Benachrichtigungen bereitstellen.

Verhalten des Befehls **mkcluster** mit AIX Event Infrastructure:

<span id="page-691-0"></span>Wenn AIX Event Infrastructure auf einem System nicht geladen ist und der Befehl **mkcluster** ausgeführt wird, wird das Pseudodateisystem von AIX Event Infrastructure an das Verzeichnis **/aha** angehängt und die Monitordateien werden über das Verzeichnis **/aha** gestartet. Wenn AIX Event Infrastructure bereits auf einem System geladen ist und der Befehl **mkcluster** ausgeführt wird, wird das Pseudodateisystem von AIX Event Infrastructure nicht erneut angehängt, und die Monitordateien werden über das Verzeichnis gestartet, an das das Pseudodateisystem von AIX Event Infrastructure angehängt wurde. Konsumentenanwendungen müssen prüfen, wo das Pseudodateisystem von AIX Event Infrastructure angehängt wurde, um die Pfade der Monitordateien abzurufen.

Für den Empfang von Clusterereignissen müssen Konsumentenprozesse **CLUSTER=YES** angeben, wenn sie in die Monitordatei schreiben, die das Ereignis darstellt, um den Cluster überwachen zu können. Damit die fernen Ereignisse erkannt werden, muss ein Konsumentenprozess das Ereignis auf jedem Knoten überwachen, auf dem **CLUSTER=YES** angegeben ist.

Von einem fernen Knoten empfangene Ereignisse enthalten weder Benutzer- oder Prozessinformationen noch einen Stack-Trace, selbst wenn dies vom Ereigniserzeuger unterstützt wird.

Für Ereignisse, die auf einem fernen Knoten empfangen werden, wird kein Stack-Trace bereitgestellt, selbst wenn der Ereigniserzeuger dies unterstützt.

Die Clusterinformationen **NODE\_NUMBER**, **NODE\_ID** und **CLUSTER\_ID** werden für alle Clustereignisse zwischen den Begrenzern **BEGIN\_EVPROD\_INFO** und **END\_EVPROD\_INFO** bereitgestellt. Anhand dieser Informationen kann das Überwachungsprogramm bestimmen, auf welchem Knoten das Er eignis eingetreten ist. Die in der Ausgabe des Befehls **lscluster -m** in den Feldern für die Clusterkurz-ID für den Knoten, für die **UIID** des Knotens und für die **UUIDs** des Clusters zurückgegebenen Informationen werden in der Ereignisausgabe von AIX Event Infrastructure in den Feldern **NODE\_NUMBER**, **NODE\_ID** bzw. **CLUSTER\_ID** zurückgegeben.

Im Folgenden sehen Sie Beispielausgaben für ein lokales und ein fernes Vorkommen eines Ereignisses mit der **INFO\_LVL**-Einstellung 2 und einem Ereigniserzeuger, in dem die Funktion **AHAFS\_STKTRACE\_A-VAILABLE** definiert ist.

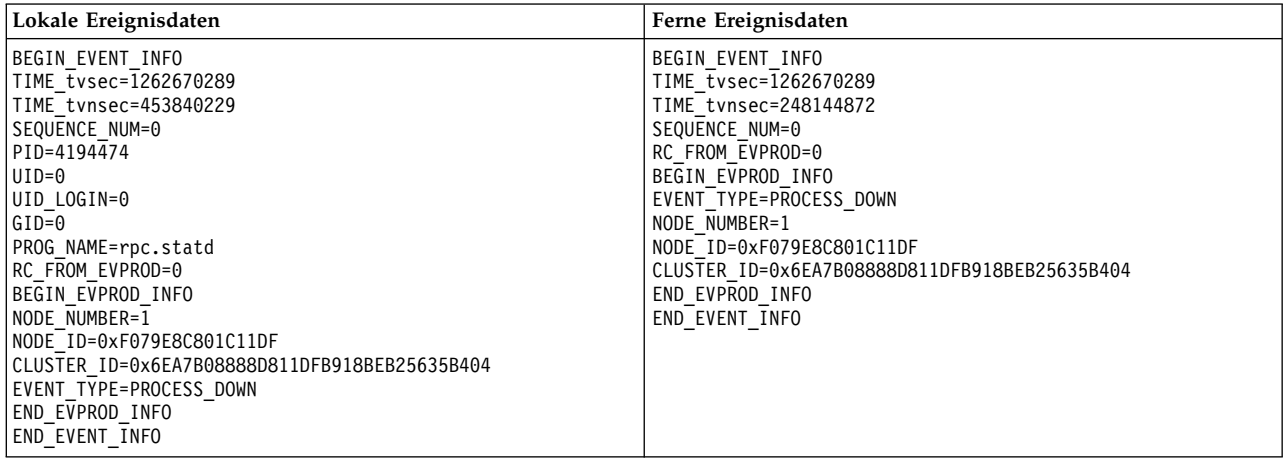

### **Vordefinierte Ereigniserzeuger für eine clustersensitive AIX-Instanz**

Diese Ereigniserzeuger sind nur verfügbar, wenn das System zu einem aktiven Cluster gehört.

#### **nodeList**

Der Ereigniserzeuger **nodeList** überwacht Änderungen der Clusterzugehörigkeit.

#### **Übersicht**

Der Ereigniserzeuger **nodeList** befindet sich im Verzeichnis "cluster" und überwacht Ereignisse,

<span id="page-692-0"></span>bei denen Knoten im Cluster hinzugefügt oder entfernt werden. Dieser Ereigniserzeuger ist nur verfügbar, wenn das System zu einem Cluster gehört. Dieses Ereignis wird generiert, wenn ein Knoten im Cluster hinzugefügt oder entfernt wird (z. B. mit dem Befehl **chcluster**).

#### **Funktionen**

AHAFS THRESHOLD STATE AHAFS REMOTE EVENT ENABLED AHAFS\_CALLBACK\_INTRCNTX

#### **Rückkehrcodes**

**nodeList** gibt 0 als Rückkehrcode zurück. **AHAFS\_CLUSTER\_REMOVE (-1)** wird nur dann zurückgegeben, wenn der Cluster entfernt wird.

#### **Nachrichten des Ereigniserzeugers**

Dieser Ereigniserzeuger übergibt die Nachrichten **NODE\_ADD** und **NODE\_DELETE** im Rahmen seiner Ereignisdaten. Da er ein Erzeuger von Clusterereignissen ist, übergibt er zusätzlich die Informationen **NODE\_NUMBER**, **NODE\_ID** und **CLUSTER\_ID**.

#### **Zulässige Monitordateien**

Für die Überwachung von Änderungen in der Knotenliste muss eine Monitordatei im Verzeichnis **nodeList.monFactory** erstellt werden. Für die Monitordatei muss der Dateiname

/aha/cluster/nodeList.monFactory/nodeListEvent.mon

verwendet werden. In diesem Verzeichnis können keine anderen Monitordateien erstellt werden.

#### **Beispielereignisdaten**

Im Folgenden sehen Sie Ereignisdaten eines **nodeList**-Ereignisses mit der **INFO\_LVL**-Standardeinstellung.

BEGIN\_EVENT\_INFO TIME  $\bar{t}$ vsec=1271922590 TIME\_tvnsec=886742634 SEQUENCE\_NUM=1 RC\_FROM\_EVPROD=0 BEGIN\_EVPROD\_INFO EVENT\_TYPE=NODE\_ADD NODE\_NUMBER=1 NODE\_ID=0xF079E8C801C11DF CLUSTER\_ID=0x6EA7B08888D811DFB918BEB25635B404 END\_EVPROD\_INFO END<sup>-</sup>EVENT INFO

### **clDiskList**

Der Ereigniserzeuger **clDiskList** überwacht Änderungen der Clusterzugehörigkeit.

#### **Übersicht**

Der Ereigniserzeuger **clDiskList** befindet sich im Verzeichnis "disk" und überwacht Ereignisse, bei denen Platten im Cluster hinzugefügt oder entfernt werden. Dieser Ereigniserzeuger ist nur verfügbar, wenn das System zu einem Cluster gehört. Dieses Ereignis wird generiert, wenn eine Platte im Cluster hinzugefügt oder entfernt wird (z. B. mit dem Befehl **chcluster**).

#### **Funktionen**

AHAFS\_THRESHOLD\_STATE AHAFS\_REMOTE\_EVENT\_ENABLED AHAFS\_CALLBACK\_INTRCNTX

#### **Rückkehrcodes**

**clDiskList** gibt 0 als Rückkehrcode zurück. **AHAFS\_CLUSTER\_REMOVE (-1)** wird nur dann zurückgegeben, wenn der Cluster entfernt wird.

#### **Nachrichten des Ereigniserzeugers**

Dieser Ereigniserzeuger übergibt die Nachrichten **DISK\_ADD** und **DISK\_DELETE** im Rahmen seiner Ereignisdaten im Feld **EVENT\_TYPE**. **DISK\_NAME** und **DISK\_UID** der betroffenen Platte werden ebenfalls übergeben. Da er zu den Erzeugern von Clusterereignissen gehört, übergibt er zusätzlich die Informationen **NODE\_NUMBER**, **NODE\_ID** und **CLUSTER\_ID**.

#### <span id="page-693-0"></span>**Zulässige Monitordateien**

Für die Überwachung von Änderungen in der Plattenliste muss eine Monitordatei im Verzeichnis **clDiskList.monFactory** erstellt werden. Für die Monitordatei muss der Dateiname /aha/disk/clDiskList.monFactory/clDiskListEvent.mon

verwendet werden. In diesem Verzeichnis können keine anderen Monitordateien erstellt werden.

#### **Beispielereignisdaten**

Im Folgenden sehen Sie Ereignisdaten eines **clDiskList**-Ereignisses mit der **INFO\_LVL**-Standardeinstellung.

```
BEGIN_EVENT_INFO
TIME_tvsec=1271927983
TIME_tvnsec=696543410
SEQUENCE_NUM=0
RC_FROM_EVPROD=0
BEGIN_EVPROD_INFO
EVENT_TYPE=DISK_ADD
DISK NAME=cldisk1
DISK_UID=3E213600A0B800016726C000000FF4B8677C80F1724-100 FAStT03IBMfcp
NODE_NUMBER=2
NODE_ID=0xF079E8C801C11DF
CLUSTER_ID=0x6EA7B08888D811DFB918BEB25635B404
END_EVPROD_INFO
END_EVENT_INFO
```
#### **linkedCl**

Der Ereigniserzeuger **linkedCl** wird generiert, wenn ein Cluster mit einem anderen Cluster verbunden wird bzw. wenn die Verbindung eines Clusters mit einem anderen Cluster aufgehoben wird.

#### **Übersicht**

Der Ereigniserzeuger **linkedCl** befindet sich im Verzeichnis "cluster" und überwacht Änderungen des Verbindungsstatus. Dieser Ereigniserzeuger ist nur verfügbar, wenn das System zu einem Cluster gehört. Dieses Ereignis wird generiert, wenn ein Cluster mit einem anderen Cluster ver bunden wird bzw. wenn die Verbindung eines Clusters mit einem anderen Cluster aufgehoben wird.

#### **Funktionen**

AHAFS\_THRESHOLD\_STATE AHAFS<sup>T</sup>REMOTE\_EVENT\_ENABLED AHAFS\_CALLBACK\_INTRCNTX

#### **Rückkehrcodes**

**linkedCl** gibt 0 als Rückkehrcode zurück. **AHAFS\_CLUSTER\_REMOVE (-1)** wird nur dann zurückgegeben, wenn der Cluster entfernt wird.

#### **Nachrichten des Ereigniserzeugers**

Dieser Ereigniserzeuger übergibt die Nachrichten **LINK\_UP** und **LINK\_DOWN** im Rahmen seiner Ereignisdaten. Er übergibt die Information **LINK\_ID**. Da er ein Erzeuger von Clusterereignissen ist, übergibt er zusätzlich die Informationen **NODE\_NUMBER**, **NODE\_ID** und **CLUSTE-R\_ID**.

#### **Zulässige Monitordateien**

Für die Überwachung von Änderungen in der Knotenliste muss eine Monitordatei im Verzeichnis **linkedCl.monFactory** erstellt werden. Für die Monitordatei muss der Dateiname

/aha/cluster/linkedCl.monFactory/linkedClEvent.mon

verwendet werden. In diesem Verzeichnis können keine anderen Monitordateien erstellt werden.

#### **Beispielereignisdaten**

<span id="page-694-0"></span>Im Folgenden sehen Sie Ereignisdaten eines **linkedCl**-Ereignisses mit der **INFO\_LVL**-Standardeinstellung.

BEGIN\_EVENT\_INFO TIME\_tvsec=1271224025 TIME\_tvnsec=795042625 SEQUENCE\_NUM=0 RC\_FROM\_EVPROD=0 BEGIN EVPROD INFO EVENT\_TYPE=LINK\_DOWN LINK\_ID=0x7BE9C1BD NODE\_NUMBER=1 NODE\_ID=0xF079E8C801C11DF CLUSTER\_ID=0x6EA7B08888D811DFB918BEB25635B404 END\_EVPROD\_INFO END<sup>-</sup>EVENT INFO

#### **nodeContact**

Der Ereigniserzeuger **nodeContact** überwacht den letzten Kontaktstatus des Knotens in einem Cluster.

#### **Übersicht**

Der Ereigniserzeuger **nodeContact** befindet sich im Verzeichnis "cluster" und überwacht den letzten Kontaktstatus des Knotens im Cluster. Dieser Ereigniserzeuger ist nur verfügbar, wenn das System zu einem Cluster gehört.

#### **Funktionen**

AHAFS\_THRESHOLD\_STATE AHAFS REMOTE EVENT ENABLED AHAFS\_CALLBACK\_INTRCNTX

#### **Rückkehrcodes**

**nodeContact** gibt 0 als Rückkehrcode zurück. **AHAFS\_CLUSTER\_REMOVE (-1)** wird nur dann zurückgegeben, wenn der Cluster entfernt wird.

#### **Nachrichten des Ereigniserzeugers**

Dieser Ereigniserzeuger übergibt die Nachrichten **CONNECT\_UP** und **CONNECT\_DOWN** im Rahmen seiner Ereignisdaten. Er übergibt den betroffenen **INTERFACE\_NAME**. Da er ein Erzeuger von Clusterereignissen ist, übergibt er zusätzlich die Informationen **NODE\_NUMBER**, **NO-DE\_ID** und **CLUSTER\_ID**.

#### **Zulässige Monitordateien**

Für die Überwachung von Änderungen in der Knotenliste muss eine Monitordatei im Verzeichnis **nodeContact.monFactory** erstellt werden. Für die Monitordatei muss der Dateiname

/aha/cluster/nodeContact.monFactory/nodeContactEvent.mon

verwendet werden. In diesem Verzeichnis können keine anderen Monitordateien erstellt werden.

#### **Beispielereignisdaten**

Im Folgenden sehen Sie Ereignisdaten eines **nodeContact**-Ereignisses mit der **INFO\_LVL**-Standardeinstellung.

BEGIN\_EVENT\_INFO TIME\_tvsec=1271921874 TIME\_tvnsec=666770128 SEQUENCE\_NUM=0 RC\_FROM\_EVPROD=0 BEGIN\_EVPROD\_INFO EVENT\_TYPE=CONNECT\_DOWN INTERFACE NAME=en0 NODE\_NUMBER=2 NODE\_ID=0xF079E8C801C11DF CLUSTER\_ID=0x6EA7B08888D811DFB918BEB25635B404 END\_EVPROD\_INFO END\_EVENT\_INFO

#### <span id="page-695-0"></span>**nodeState**

Der Ereigniserzeuger **nodeState** überwacht den Status eines Knotens im Cluster.

#### **Übersicht**

Der Ereigniserzeuger **nodeState** befindet sich im Verzeichnis "cluster" und überwacht den Status eines Knotens im Cluster. Dieser Ereigniserzeuger ist nur verfügbar, wenn das System zu einem Cluster gehört. Dieses Ereignis wird beispielsweise generiert, wenn ein Knoten abstürzt oder beendet wird.

#### **Funktionen**

AHAFS\_THRESHOLD\_STATE AHAFS\_REMOTE\_EVENT\_ENABLED AHAFS\_CALLBACK\_INTRCNTX

#### **Rückkehrcodes**

**nodeState** gibt 0 als Rückkehrcode zurück. **AHAFS\_CLUSTER\_REMOVE (-1)** wird nur dann zurückgegeben, wenn der Cluster entfernt wird.

#### **Nachrichten des Ereigniserzeugers**

Dieser Ereigniserzeuger übergibt die Nachrichten **NODE\_UP** und **NODE\_DOWN** im Rahmen seiner Ereignisdaten. Da er ein Erzeuger von Clusterereignissen ist, übergibt er zusätzlich die Informationen **NODE\_NUMBER**, **NODE\_ID** und **CLUSTER\_ID**.

#### **Zulässige Monitordateien**

Für die Überwachung von Änderungen des Status von Knoten muss eine Monitordatei im Ver zeichnis **nodeState.monFactory** erstellt werden. Für die Monitordatei muss der Dateiname /aha/cluster/nodeState.monFactory/nodeStateEvent.mon

verwendet werden. In diesem Verzeichnis können keine anderen Monitordateien erstellt werden.

#### **Beispielereignisdaten**

Im Folgenden sehen Sie Ereignisdaten eines **nodeState**-Ereignisses mit der **INFO\_LVL**-Standardeinstellung.

BEGIN\_EVENT\_INFO TIME\_tvsec=1271921536 TIME\_tvnsec=68254861 SEQUENCE\_NUM=1 RC\_FROM\_EVPROD=0 BEGIN\_EVPROD\_INFO EVENT<sup>TYPE=NODE\_UP</sup> NODE\_NUMBER=2 NODE\_ID=0xF079E8C801C11DF CLUSTER\_ID=0x6EA7B08888D811DFB918BEB25635B404 END\_EVPROD\_INFO END\_EVENT\_INFO

#### **nodeAddress**

Der Ereigniserzeuger **nodeAddress** überwacht die Netzadresse des Knotens.

#### **Übersicht**

Der Ereigniserzeuger **nodeAddress** befindet sich im Verzeichnis "cluster" und überwacht die Netzadresse des Knotens. Dieser Ereigniserzeuger ist nur verfügbar, wenn das System zu einem Cluster gehört. Dieses Ereignis wird beispielsweise generiert, wenn ein Alias in einer Netzschnittstelle hinzugefügt oder entfernt wird.

#### **Funktionen**

AHAFS THRESHOLD STATE AHAFS REMOTE EVENT ENABLED AHAFS\_CALLBACK\_INTRCNTX

#### <span id="page-696-0"></span>**Rückkehrcodes**

**nodeAddress** gibt 0 als Rückkehrcode zurück. **AHAFS\_CLUSTER\_REMOVE (-1)** wird nur dann zurückgegeben, wenn der Cluster entfernt wird.

#### **Nachrichten des Ereigniserzeugers**

Dieser Ereigniserzeuger übergibt die Nachrichten **ADDRESS\_ADD** und **ADDRESS\_DELETE** im Rahmen seiner Ereignisdaten. Er übergibt den Wert für **INTERFACE\_NAME** der betroffenen Schnittstelle sowie die Werte für **FAMILY**, **ADDRESS** und **NETMASK** der IP-Adresse. Da er ein Erzeuger von Clusterereignissen ist, übergibt er zusätzlich die Informationen **NODE\_NUMBER**, **NODE\_ID** und **CLUSTER\_ID**.

#### **Zulässige Monitordateien**

Für die Überwachung von Änderungen in der Knotenliste muss eine Monitordatei im Verzeichnis **nodeAddress.monFactory** erstellt werden. Für die Monitordatei muss der Dateiname

/aha/cluster/nodeAddress.monFactory/nodeAddressEvent.mon

verwendet werden. In diesem Verzeichnis können keine anderen Monitordateien erstellt werden.

#### **Beispielereignisdaten**

Im Folgenden sehen Sie Ereignisdaten eines **nodeAddress**-Ereignisses mit der **INFO\_LVL**-Standardeinstellung.

BEGIN\_EVENT\_INFO TIME\_tvsec=1271922254 TIME\_tvnsec=9053410 SEQUENCE\_NUM=0 RC\_FROM\_EVPROD=0 BEGIN\_EVPROD\_INFO EVENT\_TYPE=ADDRESS\_ADD INTERFACE\_NAME=et0 FAMILY=2 ADDRESS=0x0A0A0A0A NETMASK=0xFF000000 NODE\_NUMBER=2 NODE\_ID=0xF079E8C801C11DF CLUSTER\_ID=0x6EA7B08888D811DFB918BEB25635B404 END\_EVPROD\_INFO END\_EVENT\_INFO

#### **networkAdapterState**

Der Ereigniserzeuger **networkAdapterState** überwacht die Netzschnittstelle eines Knotens im Cluster.

#### **Übersicht**

Der Ereigniserzeuger **networkAdapterState** befindet sich im Verzeichnis "cluster" und überwacht die Netzschnittstelle eines Knotens im Cluster. Dieser Ereigniserzeuger ist nur verfügbar, wenn das System zu einem Cluster gehört. Dieses Ereignis wird generiert, wenn eine Netzschnittstelle inaktiviert oder aktiviert wird.

#### **Funktionen**

AHAFS THRESHOLD STATE AHAFS\_REMOTE\_EVENT\_ENABLED AHAFS\_CALLBACK\_INTRCNTX

#### **Rückkehrcodes**

**networkAdapterState** gibt 0 als Rückkehrcode zurück. **AHAFS\_CLUSTER\_REMOVE (-1)** wird nur dann zurückgegeben, wenn der Cluster entfernt wird.

#### **Nachrichten des Ereigniserzeugers**

Dieser Ereigniserzeuger übergibt die Nachrichten **ADAPTER\_UP**, **ADAPTER\_DOWN**, **ADAPTE-R\_ADD** und **ADAPTER\_DEL** im Rahmen seiner Ereignisdaten. Er übergibt den betroffenen **INTERFACE\_NAME**. Da er ein Erzeuger von Clusterereignissen ist, übergibt er zusätzlich die Informationen **NODE\_NUMBER**, **NODE\_ID** und **CLUSTER\_ID**.

#### <span id="page-697-0"></span>**Zulässige Monitordateien**

Für die Überwachung von Änderungen in der Knotenliste muss eine Monitordatei im Verzeichnis **networkAdapterState.monFactory** erstellt werden. Für die Monitordatei muss der Dateiname /aha/cluster/networkAdapterState.monFactory/networkAdapterStateEvent.mon

verwendet werden. In diesem Verzeichnis können keine anderen Monitordateien erstellt werden.

#### **Beispielereignisdaten**

Im Folgenden sehen Sie Ereignisdaten eines **networkAdapterState**-Ereignisses mit der **INFO\_L-VL**-Standardeinstellung.

BEGIN\_EVENT\_INFO TIME\_tvsec=1271920539 TIME\_tvnsec=399378269 SEQUENCE\_NUM=1 RC\_FROM\_EVPROD=0 BEGIN EVPROD INFO EVENT\_TYPE=ADAPTER\_UP INTERFACE NAME=en0 NODE\_NUMBER=2 NODE\_ID=0xF079E8C801C11DF CLUSTER\_ID=0x6EA7B08888D811DFB918BEB25635B404 END\_EVPROD\_INFO END\_EVENT\_INFO

#### **clDiskState**

Der Ereigniserzeuger **clDiskState** überwacht Clusterplatten.

#### **Übersicht**

Der Ereigniserzeuger **clDiskState** befindet sich im Verzeichnis "disk" und überwacht Clusterplatten. Dieser Ereigniserzeuger ist nur verfügbar, wenn das System zu einem Cluster gehört. Dieses Ereignis wird generiert, wenn eine Clusterplatte inaktiviert oder aktiviert wird.

#### **Funktionen**

AHAFS THRESHOLD STATE AHAFS REMOTE EVENT ENABLED AHAFS\_CALLBACK\_INTRCNTX

#### **Rückkehrcodes**

**clDiskState** gibt 0 als Rückkehrcode zurück. **AHAFS\_CLUSTER\_REMOVE (-1)** wird nur dann zurückgegeben, wenn der Cluster entfernt wird.

#### **Nachrichten des Ereigniserzeugers**

Dieser Ereigniserzeuger übergibt die Nachrichten **DISK\_UP** und **DISK\_DOWN** im Rahmen seiner Ereignisdaten im Feld **EVENT\_TYPE** zusammen mit dem Namen der betroffenen Clusterplatte. Da er ein Erzeuger von Clusterereignissen ist, übergibt er zusätzlich die Informationen **NODE- \_NUMBER**, **NODE\_ID** und **CLUSTER\_ID**.

#### **Zulässige Monitordateien**

Für die Überwachung von Clusterplatten muss eine Monitordatei im Verzeichnis **clDiskState- .monFactory** erstellt werden. Für die Monitordatei muss der Dateiname /aha/disk/clDiskState.monFactory/clDiskStateEvent.mon

verwendet werden. In diesem Verzeichnis können keine anderen Monitordateien erstellt werden.

#### **Beispielereignisdaten**

Im Folgenden sehen Sie Ereignisdaten eines **clDiskState**-Ereignisses mit der **INFO\_LVL**-Standardeinstellung.

BEGIN\_EVENT\_INFO TIME\_tvsec=1271935734 TIME\_tvnsec=265210314 SEQUENCE\_NUM=1

<span id="page-698-0"></span>RC\_FROM\_EVPROD=0 BEGIN\_EVPROD\_INFO EVENT\_TYPE=DISK\_DOWN DISK  $\bar{N}$ AME=cldisk1 NODE\_NUMBER=2 NODE\_ID=0xF079E8C801C11DF CLUSTER\_ID=0x6EA7B08888D811DFB918BEB25635B404 END\_EVPROD\_INFO END<sup>-</sup>EVENT INFO

#### **repDiskState**

Der Ereigniserzeuger **repDiskState** überwacht Repository-Platten.

#### **Übersicht**

Der Ereigniserzeuger **repDiskState** befindet sich im Verzeichnis "disk" und überwacht Repository-Platten. Dieser Ereigniserzeuger ist nur verfügbar, wenn das System zu einem Cluster gehört. Dieses Ereignis wird generiert, wenn eine Repository-Platte inaktiviert oder aktiviert wird.

#### **Funktionen**

AHAFS\_THRESHOLD\_STATE AHAFS REMOTE EVENT ENABLED AHAFS\_CALLBACK\_INTRCNTX

#### **Rückkehrcodes**

**repDiskState** gibt 0 als Rückkehrcode zurück. **AHAFS\_CLUSTER\_REMOVE (-1)** wird nur dann zurückgegeben, wenn der Cluster entfernt wird.

#### **Nachrichten des Ereigniserzeugers**

Dieser Ereigniserzeuger übergibt die Nachrichten **REP\_UP** und **REP\_DOWN** im Rahmen seiner Ereignisdaten im Feld **EVENT\_TYPE** zusammen mit dem Plattennamen der betroffenen Repository-Platte. Da er ein Erzeuger von Clusterereignissen ist, übergibt er zusätzlich die Informationen **NODE\_NUMBER**, **NODE\_ID** und **CLUSTER\_ID**.

#### **Zulässige Monitordateien**

Für die Überwachung von Repository-Platten muss eine Monitordatei im Verzeichnis **repDisk-State.monFactory** erstellt werden. Für die Monitordatei muss der Dateiname

/aha/disk/ repDiskState.monFactory/repDiskStateEvent.mon

verwendet werden. In diesem Verzeichnis können keine anderen Monitordateien erstellt werden.

#### **Beispielereignisdaten**

Im Folgenden sehen Sie Ereignisdaten eines **repDiskState**-Ereignisses mit der **INFO\_LVL**-Standardeinstellung.

BEGIN\_EVENT\_INFO TIME\_tvsec=1271933757 TIME\_tvnsec=134003703 SEQUENCE\_NUM=1 RC\_FROM\_EVPROD=0 BEGIN\_EVPROD\_INFO EVENT<sup>TYPE=REP\_UP</sup> DISK  $\overline{\mathsf{N}}$ AME=hdisk2 NODE\_NUMBER=2 NODE\_ID=0xF079E8C801C11DF CLUSTER\_ID=0x6EA7B08888D811DFB918BEB25635B404 END\_EVPROD\_INFO END<sup>-</sup>EVENT INFO

#### **diskState**

Der Ereigniserzeuger **diskState** überwacht Änderungen bei lokalen Platten.

#### **Übersicht**

Der Ereigniserzeuger **diskState** befindet sich im Verzeichnis "disk" und überwacht Änderungen bei lokalen Platten. Dieser Ereigniserzeuger ist nur verfügbar, wenn das System zu einem Cluster

gehört. Dieses Ereignis wird generiert, wenn eine lokale Platte inaktiviert oder aktiviert wird. Dieses Ereignis wird nur für Platten gemeldet, die vom Speicherframework unterstützt werden.

#### **Funktionen**

AHAFS\_THRESHOLD\_STATE AHAFS\_CALLBACK\_INTRCNTX

#### **Rückkehrcodes**

**diskState** gibt 0 als Rückkehrcode zurück. Der Rückkehrcode **AHAFS\_CLUSTER\_REMOVE** (-1) wird nur zurückgegeben, wenn der Cluster entfernt wird.

#### **Nachrichten des Ereigniserzeugers**

Dieser Ereigniserzeuger übergibt die Nachrichten **LOCAL\_UP** und **LOCAL\_DOWN** zusammen mit dem Namen der betroffenen lokalen Platte im Rahmen seiner Ereignisdaten. Als Erzeuger von Clusterereignissen übergibt er zusätzlich die Informationen **NODE\_NUMBER**, **NODE\_ID** und **CLUSTER\_ID**.

#### **Zulässige Monitordateien**

Für die Überwachung lokaler Platten muss eine Monitordatei im Verzeichnis **diskState.monFactory** erstellt werden. Der Name der Monitordatei muss im Format

/aha/disk/diskState.monFactory/<hdiskn>.mon

mit dem Namen der zu überwachenden lokalen Platte angegeben werden.

#### **Beispielereignisdaten**

Im Folgenden sehen Sie Ereignisdaten eines **diskState**-Ereignisses mit der **INFO\_LVL**-Standardeinstellung.

BEGIN\_EVENT\_INFO TIME\_tvsec=1271935029 TIME\_tvnsec=958362343 SEQUENCE\_NUM=1 RC\_FROM\_EVPROD=0 BEGIN\_EVPROD\_INFO EVENT<sup>TYPE=LOCAL\_UP</sup> DISK NAME=hdisk4 NODE\_NUMBER=2 NODE\_ID=0xF079E8C801C11DF CLUSTER\_ID=0x6EA7B08888D811DFB918BEB25635B404 END\_EVPROD\_INFO END<sup>-</sup>EVENT INFO

#### **vgState**

Der Ereigniserzeuger **vgstate** kann den Status der Datenträgerguppe auf einer Platte prüfen.

#### **Übersicht**

Der Ereigniserzeuger **vgState** befindet sich im Verzeichnis "disk". Dieser Ereigniserzeuger ist nur verfügbar, wenn das System zu einem Cluster gehört. Wenn eine lokale (bei **diskState**registrierte) Platte oder eine Clusterplatte aktiviert oder inaktiviert wird, wird ein entsprechendes **VG\_UP** bzw. **VG\_DOWN**-Ereignis für die Datenträgergruppe auf dieser Platte ausgelöst. Mit diesem Er eigniserzeuger kann eine Anwendung den Status einer Datenträgergruppe auf der Platte mit dem LVM-Subsystem prüfen.

#### **Funktionen**

AHAFS\_THRESHOLD\_STATE AHAFS\_REMOTE\_EVENT\_ENABLED AHAFS\_CALLBACK\_INTRCNTX

#### **Rückkehrcodes**

**vgState** gibt 0 als Rückkehrcode zurück. Der Rückkehrcode **AHAFS\_CLUSTER\_REMOVE** (-1) wird nur zurückgegeben, wenn der Cluster entfernt wird.

#### **Nachrichten des Ereigniserzeugers**

Dieser Ereigniserzeuger übergibt die Nachrichten **VG\_UP** und **VG\_DOWN** im Rahmen seiner Ereignisdaten. Außerdem übergibt er den Namen der betroffenen Platte und den Namen der Datenträgergruppe. Da er ein Erzeuger von Clusterereignissen ist, übergibt er zusätzlich die Infor mationen **NODE\_NUMBER**, **NODE\_ID** und **CLUSTER\_ID**.

#### **Zulässige Monitordateien**

Für die Überwachung von Änderungen in der Knotenliste muss eine Monitordatei im Verzeichnis **vgState.monFactory** erstellt werden. Für die Monitordatei muss der Dateiname /aha/disk/vgState.monFactory/vgStateEvent.mon

verwendet werden. In diesem Verzeichnis können keine anderen Monitordateien erstellt werden.

#### **Beispielereignisdaten**

Im Folgenden sehen Sie Ereignisdaten eines **vgstate**-Ereignisses mit der **INFO\_LVL**-Standardeinstellung.

BEGIN\_EVENT\_INFO TIME\_tvsec=1271915408 TIME\_tvnsec=699408296 SEQUENCE\_NUM=0 RC\_FROM\_EVPROD=0 BEGIN\_EVPROD\_INFO EVENT<sup>TYPE=VG</sup> UP DISK NAME=hdisk3 VG NAME=myvg NODE\_NUMBER=2 NODE\_ID=0xF079E8C801C11DF CLUSTER\_ID=0x6EA7B08888D811DFB918BEB25635B404 END\_EVPROD\_INFO END\_EVENT\_INFO

# **Bemerkungen**

Die vorliegenden Informationen wurden für Produkte und Services entwickelt, die auf dem deutschen Markt angeboten werden.

Möglicherweise bietet IBM die in dieser Dokumentation beschriebenen Produkte, Services oder Funktionen in anderen Ländern nicht an. Informationen über die gegenwärtig im jeweiligen Land verfügbaren Produkte und Services sind beim zuständigen IBM Ansprechpartner erhältlich. Hinweise auf IBM Lizenzprogramme oder andere IBM Produkte bedeuten nicht, dass nur Programme, Produkte oder Services von IBM verwendet werden können. Anstelle der IBM Produkte, Programme oder Services können auch andere, ihnen äquivalente Produkte, Programme oder Services verwendet werden, solange diese keine gewerblichen oder anderen Schutzrechte von IBM verletzen. Die Verantwortung für den Betrieb von Produkten, Programmen und Services anderer Anbieter liegt beim Kunden.

Für in diesem Handbuch beschriebene Erzeugnisse und Verfahren kann es IBM Patente oder Patentanmeldungen geben. Mit der Auslieferung dieses Handbuchs ist keine Lizenzierung dieser Patente verbunden. Lizenzanforderungen sind schriftlich an folgende Adresse zu richten (Anfragen an diese Adresse müssen auf Englisch formuliert werden):

*IBM Director of Licensing IBM Europe, Middle East & Africa Tour Descartes 2, avenue Gambetta 92066 Paris La Defense France*

Trotz sorgfältiger Bearbeitung können technische Ungenauigkeiten oder Druckfehler in dieser Veröffentlichung nicht ausgeschlossen werden. Die hier enthaltenen Informationen werden in regelmäßigen Zeitabständen aktualisiert und als Neuausgabe veröffentlicht. IBM kann ohne weitere Mitteilung jederzeit Ver besserungen und/oder Änderungen an den in dieser Veröffentlichung beschriebenen Produkten und/ oder Programmen vornehmen.

Verweise in diesen Informationen auf Websites anderer Anbieter werden lediglich als Service für den Kunden bereitgestellt und stellen keinerlei Billigung des Inhalts dieser Websites dar. Das über diese Websites verfügbare Material ist nicht Bestandteil des Materials für dieses IBM Produkt. Die Verwendung dieser Websites geschieht auf eigene Verantwortung.

Werden an IBM Informationen eingesandt, können diese beliebig verwendet werden, ohne dass eine Ver pflichtung gegenüber dem Einsender entsteht.

Lizenznehmer des Programms, die Informationen zu diesem Produkt wünschen mit der Zielsetzung: (i) den Austausch von Informationen zwischen unabhängig voneinander erstellten Programmen und anderen Programmen (einschließlich des vorliegenden Programms) sowie (ii) die gemeinsame Nutzung der ausgetauschten Informationen zu ermöglichen, wenden sich an folgende Adresse:

*IBM Director of Licensing IBM Europe, Middle East & Africa Tour Descartes 2, avenue Gambetta 92066 Paris La Defense France*

Die Bereitstellung dieser Informationen kann unter Umständen von bestimmten Bedingungen - in einigen Fällen auch von der Zahlung einer Gebühr - abhängig sein.

Die Lieferung des in diesen Informationen beschriebenen Lizenzprogramms sowie des zugehörigen Lizenzmaterials erfolgt auf der Basis der IBM Rahmenvereinbarung bzw. der Allgemeinen Geschäftsbedingungen von IBM, der IBM Internationalen Nutzungsbedingungen für Programmpakete oder einer äquivalenten Vereinbarung.

Alle genannten Leistungsdaten und Clientbeispiele dienen nur zur Veranschaulichung. Die tatsächlichen Leistungsdaten können je nach Konfiguration und Betriebsbedingungen variieren.

Alle Informationen zu Produkten anderer Anbieter stammen von den Anbietern der aufgeführten Produkte, deren veröffentlichten Ankündigungen oder anderen allgemein verfügbaren Quellen. IBM hat diese Produkte nicht getestet und kann daher keine Aussagen zu Leistung, Kompatibilität oder anderen Merkmalen machen. Fragen zu den Leistungsmerkmalen von Produkten anderer Anbieter sind an den jeweiligen Anbieter zu richten.

Aussagen über Pläne und Absichten von IBM unterliegen Änderungen oder können zurückgenommen werden und repräsentieren nur die Ziele von IBM.

Alle von IBM angegebenen Preise sind empfohlene Richtpreise und können jederzeit ohne weitere Mitteilung geändert werden. Händlerpreise können u. U. von den hier genannten Preisen abweichen.

Diese Veröffentlichung dient nur zu Planungszwecken. Die in dieser Veröffentlichung enthaltenen Infor mationen können geändert werden, bevor die beschriebenen Produkte verfügbar sind.

Diese Veröffentlichung enthält Beispiele für Daten und Berichte des alltäglichen Geschäftsablaufs. Sie sollen nur die Funktionen des Lizenzprogramms illustrieren und können Namen von Personen, Firmen, Marken oder Produkten enthalten. Alle diese Namen sind frei erfunden; Ähnlichkeiten mit tatsächlichen Namen und Adressen sind rein zufällig.

#### COPYRIGHTLIZENZ:

Diese Veröffentlichung enthält Beispielanwendungsprogramme, die in Quellensprache geschrieben sind und Programmiertechniken in verschiedenen Betriebsumgebungen veranschaulichen. Sie dürfen diese Beispielprogramme kostenlos kopieren, ändern und verteilen, wenn dies zu dem Zweck geschieht, Anwendungsprogramme zu entwickeln, zu verwenden, zu vermarkten oder zu verteilen, die mit der Anwendungsprogrammierschnittstelle für die Betriebsumgebung konform sind, für die diese Beispielprogramme geschrieben werden. Diese Beispiele wurden nicht unter allen denkbaren Bedingungen getestet. Daher kann IBM die Zuverlässigkeit, Wartungsfreundlichkeit oder Funktion dieser Programme weder zusagen noch gewährleisten. Die Beispielprogramme werden ohne Wartung (auf "as-is"-Basis) und ohne jegliche Gewährleistung zur Verfügung gestellt. IBM übernimmt keine Haftung für Schäden, die durch die Verwendung der Beispielprogramme entstehen.

Kopien oder Teile der Beispielprogramme bzw. daraus abgeleiteter Code müssen folgenden Copyrightver merk beinhalten:

© (Name Ihrer Firma) (Jahr).

Teile des vorliegenden Codes wurden aus Beispielprogrammen der IBM Corporation abgeleitet.

© Copyright IBM Corp. 2015.

### **Hinweise zur Datenschutzrichtlinie**

IBM Softwareprodukte, einschließlich Software as a Service-Lösungen ("Softwareangebote"), können Cookies oder andere Technologien verwenden, um Informationen zur Produktnutzung zu erfassen, die Endbenutzererfahrung zu verbessern und Interaktionen mit dem Endbenutzer anzupassen oder zu anderen Zwecken. In vielen Fällen werden von den Softwareangeboten keine personenbezogenen Daten erfasst. Einige der IBM Softwareangebote können Sie jedoch bei der Erfassung personenbezogener Daten unter stützen. Wenn dieses Softwareangebot Cookies zur Erfassung personenbezogener Daten verwendet, sind nachfolgend nähere Informationen über die Verwendung von Cookies durch dieses Angebot zu finden.

Dieses Softwareangebot verwendet keine Cookies oder andere Technologien zur Erfassung personenbezogener Daten.

Wenn die für dieses Softwareangebot genutzten Konfigurationen Sie als Kunde in die Lage versetzen, personenbezogene Daten von Endbenutzern über Cookies und andere Technologien zu erfassen, müssen Sie sich zu allen gesetzlichen Bestimmungen in Bezug auf eine solche Datenerfassung, einschließlich aller Mitteilungspflichten und Zustimmungsanforderungen, rechtlich beraten lassen.

Weitere Informationen zur Nutzung verschiedener Technologien, einschließlich Cookies, für diese Zwecke finden Sie in der "IBM Online-Datenschutzerklärung, Schwerpunkte" unter [http://www.ibm.com/privacy,](http://www.ibm.com/privacy) in der "IBM Online-Datenschutzerklärung" unter<http://www.ibm.com/privacy/details>im Abschnitt "Cookies, Web-Beacons und sonstige Technologien" und unter "IBM Software Products and Software-as-a-Service Privacy Statement" unter [http://www.ibm.com/software/info/product-privacy.](http://www.ibm.com/software/info/product-privacy)

### **Marken**

IBM, das IBM Logo und ibm.com sind Marken oder eingetragene Marken der IBM Corporation. Weitere Produkt- oder Servicenamen können Marken von IBM und anderen Herstellern sein. Eine aktuelle Liste der IBM Marken finden Sie auf der Webseite [Copyright and trademark information](http://www.ibm.com/legal/us/en/copytrade.shtml) unter www.ibm.com/ legal/copytrade.shtml.

Linux ist eine Marke von Linus Torvalds in den USA und/oder anderen Ländern.

UNIX ist eine eingetragene Marke von The Open Group in den USA und anderen Ländern.

Windows ist eine Marke der Microsoft Corporation in den USA und/oder anderen Ländern.

### **Index**

## **Sonderzeichen**

@, integrierter Befehl [C-Shell](#page-307-0) 300 :, integrierter Befehl [Bourne-Shell](#page-287-0) 280 [Korn- bzw. POSIX-Shell](#page-254-0) 247 [/, Stammdateisystem](#page-464-0) 457 . integrierter Befehl [Korn- bzw. POSIX-Shell](#page-254-0) 247 . Integrierter Befehl [Bourne-Shell](#page-287-0) 280 [/dev/null, Datei](#page-372-0) 365 [.env, Datei](#page-342-0) 335 [/etc/hosts](#page-26-0) 19 /etc/inittab, Datei [ändern](#page-16-0) 9 [/etc/passwd, Datei](#page-225-0) 218 [/etc/profile, Datei](#page-62-0) 55 [/etc/security/passwd, Datei](#page-319-0) 312 [/export, Verzeichnis](#page-469-0) 462 [\\$HOME, Verzeichnis](#page-514-0) 507 [.hushlogin, Datei](#page-633-0) 626 [.mwmrc, Datei](#page-345-0) 338 [/opt, Dateisystem](#page-462-0) 455 [~, \(Ausgangs-\)Verzeichnis](#page-514-0) 507 [/proc, Dateisystem](#page-462-0) 455 [.profile, Datei](#page-62-0) 5[5, 334](#page-341-0) [/usr/bin/ksh93](#page-242-0) 235 [/usr/bin/psh, Befehl](#page-225-0) 218 [/usr/bin/sh, Befehl](#page-225-0) 218 [/usr/share, Verzeichnis](#page-467-0) 460 [/var, Dateisystem](#page-468-0) 461 [.Xdefaults, Datei](#page-344-0) 337 [.xinitrc, Datei](#page-343-0) 336

# **Numerische Stichwörter**

64-Bit-Modus [Dateigruppen](#page-64-0) 57

# **A**

Abbrechen [Druckjobs](#page-647-0) 64[0, 641](#page-648-0) [Vordergrundprozesse](#page-156-0) 149 [Ablauf bei der Überwachung eines Ereignisses](#page-664-0) 657 Abmelden [Übersicht](#page-632-0) 625 [vom Betriebssystem](#page-633-0) 626 [Abrechnung der Verbindungsdauer](#page-191-0) 184 Abrechnungssystem Befehl runacct [erneut starten](#page-181-0) 174 [starten](#page-180-0) 173 Befehle [automatische Ausführung](#page-177-0) 170 [über die Tastatur ausführen](#page-178-0) 171 [Übersicht](#page-177-0) 170 Berichte [Finanz-](#page-176-0) 169

Abrechnungssystem *(Forts.)* Berichte *(Forts.)* [Monats-](#page-174-0) 16[7, 168](#page-175-0) [Tages-](#page-172-0) 165 Berichtsdaten [Übersicht](#page-172-0) 165 [BSD-Systemmanager](#page-355-0) 348 CPU-Belastung [anzeigen](#page-188-0) 181 Datei holidays [aktualisieren](#page-190-0) 183 Dateien [Berichts- und Übersichtsdateien](#page-180-0) 173 [Dateien des Befehls runacct](#page-181-0) 174 [Datendateien](#page-179-0) 172 [Formate](#page-183-0) 176 [Übersicht](#page-179-0) 172 [Daten zur Druckerauslastung](#page-176-0) 16[9, 186](#page-193-0) [anzeigen](#page-189-0) 182 [Daten zur Plattenbelegung](#page-193-0) 186 [anzeigen](#page-189-0) 182 [berichten](#page-175-0) 168 Daten zur Systemaktivität [anzeigen](#page-186-0) 179 [berichten](#page-176-0) 169 [während der Ausführung eines Befehls anzeigen](#page-186-0) 179 Daten zur Verbindungsdauer [anzeigen](#page-189-0) 182 [berichten](#page-175-0) 168 [erfassen](#page-191-0) 184 [Datensätze zusammenfassen](#page-174-0) 167 Fehler [Wiederherstellung](#page-181-0) 174 Gebühren [berechnen](#page-194-0) 187 [berichten](#page-176-0) 169 [konfigurieren](#page-183-0) 176 Probleme [nicht mehr auf dem neuesten Stand befindliche Datei](#page-190-0) [holidays korrigieren](#page-190-0) 183 [runacct-Fehler beheben](#page-197-0) 190 [ungültige Dateiberechtigungen korrigieren](#page-196-0) 189 [ungültige Zeitangaben beheben](#page-196-0) 189 Prozessdaten [berichten](#page-192-0) 185 [erfassen](#page-192-0) 185 tacct-Fehler [beheben](#page-194-0) 187 [Übersicht](#page-171-0) 164 wtmp-Fehler [beheben](#page-195-0) 188 [Absoluter Pfadname](#page-515-0) 508 Abstrakte Sicht von AIX Event Infrastructure [Definition](#page-663-0) 656 [Abtrennen eines gespiegelten Datenträgers von einer Datenträ](#page-402-0)[gergruppe](#page-402-0) 395 ACL-Typ [AIXC](#page-326-0) 319 [NFS4](#page-327-0) 320 [acledit, Befehl](#page-325-0) 31[8, 325](#page-332-0) [aclget, Befehl](#page-325-0) 31[8, 324](#page-331-0)

[aclput, Befehl](#page-325-0) 31[8, 324](#page-331-0) [ACLs](#page-325-0) 318 [ACL-Beispiel für AIXC](#page-328-0) 321 [Beispiel](#page-331-0) 324 [für Dateisystemobjekte](#page-325-0) 318 [verwalten](#page-325-0) 318 [Adressierbarkeit von Dateisystemfragmenten](#page-501-0) 494 ahafs\_evprods [Definition](#page-663-0) 656 AIX Übersicht für BSD-Systemmanager [Paging-Bereich](#page-357-0) 350 [AIX Event Infrastructure \(AHAFS\)](#page-660-0) 653 [AIX Runtime Expert](#page-75-0) 68 [aixterm, Befehl](#page-339-0) 332 AIXwindows [Fenstermanager starten](#page-343-0) 336 [Startdateien](#page-343-0) 336 [Aktivieren einer Datenträgergruppe \(Vary-On\)](#page-378-0) 371 [Fehler beheben](#page-414-0) 407 Aktivieren von Dateisystemen [zugeordneten Speicherbereich für Dateien mit Nullen auf](#page-503-0)[füllen](#page-503-0) 496 Aktivierte Dateisysteme [erstellen](#page-503-0) 496 [freier Speicherplatz](#page-503-0) 496 [große Dateien](#page-503-0) 496 [alias, Befehl](#page-147-0) 140 alias, integrierter Befehl [C-Shell](#page-307-0) 300 [Korn- bzw. POSIX-Shell](#page-260-0) 25[3, 270](#page-277-0) Aliasing [Korn- bzw. POSIX-Shell](#page-277-0) 270 Aliasnamen [auflisten](#page-277-0) 270 [entfernen](#page-277-0) 270 [erstellen](#page-277-0) 270 [exportieren](#page-277-0) 270 [mit absoluter Pfadangabe](#page-278-0) 271 [nicht unterstützt](#page-277-0) 270 r [139](#page-146-0) [Aliasnamen mit absoluter Pfadangabe](#page-278-0) 271 Aliassubstitution [C-Shell](#page-296-0) 289 Ändern [Benutzernamen](#page-633-0) 626 [Berechtigungen](#page-324-0) 317 [Desktop-Profile](#page-639-0) 632 [Eingabeaufforderung](#page-348-0) 341 [Priorität von Prozessen](#page-155-0) 148 [Standardschriftart](#page-347-0) 340 [Standardwerte](#page-344-0) 337 [Steuertasten](#page-347-0) 340 Anführungszeichen entfernen [Korn- bzw. POSIX-Shell](#page-250-0) 243 Anhängen [Dateisystem](#page-490-0) 483 fern [Definition](#page-490-0) 483 lokal [Definition](#page-490-0) 483 [mehrere Mounts verwenden](#page-490-0) 483 [Übersicht](#page-489-0) 482 Workstation ohne Plattenspeicher anhängen [Sicherheit](#page-492-0) 485 Anmeldedateien [/etc/environment](#page-340-0) 333

Anmeldedateien *(Forts.)* [/etc/profile](#page-341-0) 334 [Datei .env](#page-342-0) 335 [Datei /etc/profile](#page-62-0) 55 [Datei .profile](#page-62-0) 5[5, 334](#page-341-0) Anmelden [am Betriebssystem](#page-632-0) 625 [mehrfach](#page-633-0) 626 [mit einem anderen Benutzernamen](#page-633-0) 626 Anmeldung [Benutzer-ID](#page-319-0) 312 [Nachrichten unterdrücken](#page-633-0) 626 [Name](#page-631-0) 624 [Shell](#page-225-0) 218 [Übersicht](#page-632-0) 625 [Verzeichnisdateien](#page-632-0) 625 Anpassen [Belegung der Maustasten](#page-345-0) 338 [Bildschirmeinheiten](#page-641-0) 634 [Farben und Schriftarten](#page-344-0) 337 [Menüdefinitionen](#page-345-0) 338 [Systemumgebung](#page-346-0) 33[9, 340](#page-347-0)[, 341](#page-348-0) [Tastenbelegungen](#page-345-0) 338 Anwendungsprogrammierschnittstelle [Workload Manager \(API\)](#page-565-0) 558 Anzeigen [Anfangszeilen von Dateien anzeigen](#page-216-0) 209 [angemeldete Benutzer](#page-636-0) 629 [Anmeldename](#page-634-0) 627 [Anzeige in Datei kopieren](#page-374-0) 367 [Benutzer-ID](#page-634-0) 627 [Dateiinhalt](#page-212-0) 205 [Dateiinhalt eines Verzeichnisses](#page-518-0) 511 [Dateitypen](#page-212-0) 205 [Dateiverzeichnis](#page-516-0) 509 [Gruppeninformationen](#page-323-0) 316 [in Datei kopieren](#page-375-0) 368 [Inhalt eines DOS-Verzeichnisses](#page-223-0) 216 [Kalender](#page-150-0) 143 [Konsolname](#page-335-0) 328 [letzte Zeilen von Dateien](#page-216-0) 209 [löschen](#page-375-0) 368 [Name des Betriebssystems](#page-635-0) 628 [seitenweise anzeigen](#page-213-0) 206 [Softwareprodukte](#page-337-0) 330 [Steuertastenkombinationen](#page-337-0) 330 [Systemeinheiten](#page-334-0) 327 [Systemname](#page-636-0) 629 [Tastaturtabellen](#page-337-0) 330 [Terminalname](#page-336-0) 329 [Text am Bildschirm in großen Buchstaben](#page-376-0) 369 [Text in großen Buchstaben anzeigen](#page-376-0) 369 [Text seitenweise anzeigen](#page-213-0) 206 [Umgebungsvariablen](#page-338-0) 331 [verfügbare](#page-336-0) 329 [verfügbare Schriftarten](#page-336-0) 329 [verfügbarer Speicherplatz](#page-471-0) 464 [Werte von Umgebungsvariablen](#page-339-0) 332 [Zugriffssteuerungsinformationen](#page-331-0) 324 API [Workload Manager \(WLM\)](#page-565-0) 558 [apropos, Befehl](#page-152-0) 145 [Arbeitsverzeichnis](#page-514-0) 507 Argumente [in Befehlen](#page-142-0) 135 Arithmetische Berechnungen [Korn- bzw. POSIX-Shell](#page-235-0) 228

ASCII in PostScript [automatische Konvertierung](#page-654-0) 64[7, 648](#page-655-0) [Dateien konvertieren](#page-654-0) 64[7, 648](#page-655-0) [drucken](#page-654-0) 647 ASCII-Terminals [hinzufügen](#page-640-0) 633 [at, Befehl](#page-157-0) 15[0, 151](#page-158-0)[, 152](#page-159-0) [atq, Befehl](#page-158-0) 15[1, 152](#page-159-0) Attribute [unterstützte Attribute in der Korn- bzw. POSIX-Shell](#page-246-0) 239 Auflisten [Aliasnamen](#page-277-0) 270 [geplante Prozesse](#page-158-0) 151 Ausdrücke [Bedingung](#page-238-0) 231 [C-Shell](#page-312-0) 305 [Dateien mit Übereinstimmungen suchen](#page-211-0) 204 Ausfall eines Plattenlaufwerks [Beispiel für Wiederherstellung](#page-410-0) 403 Ausführen [Shell-Scripts](#page-231-0) 224 Ausführungsebene [ermitteln](#page-23-0) 16 [Protokoll anzeigen](#page-23-0) 16 Ausgabe [in eine Datei umleiten](#page-371-0) 364 [mit der Datei /dev/null verwerfen](#page-372-0) 365 [Umleitung](#page-370-0) 363 [Umleitungsoperator](#page-370-0) 363 Auslagerungsspeicher [siehe Paging-Bereich](#page-449-0) 442 Ausschneiden [Abschnitt von Textdateien](#page-217-0) 210 Außer Kraft setzen [automatische Erkennung von Druckdateitypen](#page-656-0) 649 [Authentifizierung](#page-319-0) 312 [awk, Befehl](#page-208-0) 201

# **B**

[backup, Befehl](#page-32-0) 2[5, 53](#page-60-0) Bänder [als Sicherungsdatenträger verwenden](#page-32-0) 25 [Integrität prüfen](#page-59-0) 52 [kopieren auf oder von](#page-59-0) 52 Bandlaufwerke Attribute [änderbar](#page-608-0) 60[1, 603](#page-610-0)[, 604](#page-611-0)[, 605](#page-612-0)[, 606](#page-613-0)[, 607](#page-614-0)[, 608](#page-615-0)[, 610](#page-617-0)[, 611](#page-618-0) [Gerätedateien](#page-619-0) 612 [verwalten](#page-607-0) 600 [banner, Befehl](#page-376-0) 369 [Batterie der Systemuhr](#page-72-0) 65 Bearbeiten [Befehlsprotokoll](#page-147-0) 140 [über die Befehlszeile in der Korn- bzw. POSIX-Shell](#page-264-0) 257 [Zugriffssteuerungsinformationen](#page-332-0) 325 Bedingte Substitution [Bourne-Shell](#page-280-0) 273 [Befehle](#page-140-0) 133 > [363](#page-370-0) >> [364](#page-371-0) < [365](#page-372-0) [/usr/bin/psh](#page-225-0) 218 [/usr/bin/sh](#page-225-0) 218 | [366](#page-373-0) [acledit](#page-325-0) 31[8, 325](#page-332-0) [aclget](#page-325-0) 31[8, 324](#page-331-0)

[Befehle](#page-140-0) *(Forts.)* [aclput](#page-325-0) 31[8, 324](#page-331-0) [aixterm](#page-339-0) 332 [alias](#page-147-0) 140 at [150](#page-157-0)[, 151](#page-158-0)[, 152](#page-159-0) atq [151](#page-158-0)[, 152](#page-159-0) [awk](#page-208-0) 201 [backup](#page-32-0) 2[5, 53](#page-60-0) [banner](#page-376-0) 369 [Bourne-Shell](#page-283-0) 276 bsh [218](#page-225-0)[, 223](#page-230-0)[, 234](#page-241-0)[, 271](#page-278-0) [C-Shell](#page-306-0) 299 [capture](#page-375-0) 368 cat [206](#page-213-0)[, 212](#page-219-0)[, 364](#page-371-0)[, 368](#page-375-0) cd [507](#page-514-0)[, 510](#page-517-0) [chdev](#page-602-0) 595 [chfont](#page-347-0) 340 [chgrp](#page-331-0) 324 [chmod](#page-322-0) 31[5, 317](#page-324-0)[, 318](#page-325-0) [chown](#page-320-0) 31[3, 324](#page-331-0) [chpq](#page-655-0) 648 [clear](#page-375-0) 368 [colrm](#page-219-0) 212 [compress](#page-47-0) 4[0, 41](#page-48-0) cp [203](#page-210-0)[, 510](#page-517-0) [cpio](#page-32-0) 25 [cpio -i](#page-58-0) 51 [cpio -o](#page-58-0) 51 csh [218](#page-225-0)[, 288](#page-295-0) cut [210](#page-217-0) [date](#page-73-0) 66 [Definition](#page-226-0) 219 del [214](#page-221-0) df [464](#page-471-0) [diag](#page-72-0) 65 [diff](#page-215-0) 208 [dircmp](#page-520-0) 513 [Direktaufrufnamen erstellen](#page-147-0) 140 [dosdel](#page-223-0) 216 [dosdir](#page-223-0) 216 [dosread](#page-222-0) 215 [doswrite](#page-222-0) 215 [echo](#page-375-0) 368 [Eingabe wiederholen](#page-146-0) 139 [eingegebene Befehle speichern](#page-144-0) 137 [env](#page-338-0) 331 [exit](#page-633-0) 626 [export](#page-346-0) 339 [fdformat](#page-56-0) 49 file [205](#page-212-0) [find](#page-60-0) 5[3, 204](#page-211-0) [Flags](#page-141-0) 134 [flcopy](#page-57-0) 50 [format](#page-56-0) 49 [fsck](#page-31-0) 2[4, 49](#page-56-0) [für BSD-Systemmanager](#page-364-0) 357 [grep](#page-18-0) 1[1, 207](#page-214-0)[, 366](#page-373-0) [Gruppen](#page-320-0) 313 [head](#page-216-0) 209 [history](#page-144-0) 137 id [313](#page-320-0)[, 626](#page-633-0)[, 627](#page-634-0) [in die Bourne-Shell integrierte](#page-286-0) 279 [in die C-Shell integrierte](#page-306-0) 29[9, 300](#page-307-0) [integriert in die Korn- bzw. POSIX-Shell](#page-253-0) 246 [kill](#page-18-0) 1[1, 152](#page-159-0)[, 162](#page-169-0) [kombinieren](#page-140-0) 133 [Korn- bzw. POSIX-Shell](#page-271-0) 264

[Befehle](#page-140-0) *(Forts.)* [ksh](#page-58-0) 5[1, 218](#page-225-0)[, 267](#page-274-0) ln [212](#page-219-0)[, 213](#page-220-0)[, 505](#page-512-0) [lock](#page-333-0) 326 [login](#page-329-0) 32[2, 626](#page-633-0) [logname](#page-634-0) 627 [logout](#page-633-0) 626 ls [313](#page-320-0)[, 314](#page-321-0)[, 511](#page-518-0) [lsattr](#page-602-0) 595 [lscfg](#page-334-0) 327 [lscons](#page-335-0) 328 [lsdev](#page-602-0) 595 [lsdisp](#page-336-0) 329 [lsfont](#page-336-0) 329 [lsgroup](#page-323-0) 316 [lskbd](#page-337-0) 330 [lslpp](#page-337-0) 330 [man](#page-143-0) 136 [mkdev](#page-602-0) 595 [mkdir](#page-515-0) 508 [more](#page-213-0) 206 mv [202](#page-209-0) [mvdir](#page-516-0) 509 [mwm](#page-343-0) 336 [Namen](#page-140-0) 133 [nice](#page-155-0) 148 nl [211](#page-218-0) [pack](#page-47-0) 4[0, 42](#page-49-0) [page](#page-213-0) 206 [Parameter](#page-142-0) 135 [passwd](#page-637-0) 63[0, 631](#page-638-0) [paste](#page-217-0) 210 pg [162](#page-169-0)[, 206](#page-213-0)[, 212](#page-219-0) pr [646](#page-653-0) [printenv](#page-339-0) 332 ps [11](#page-18-0)[, 147](#page-154-0)[, 162](#page-169-0)[, 253](#page-260-0) psh [218](#page-225-0)[, 267](#page-274-0) [pwd](#page-516-0) 509 [qcan](#page-647-0) 640 [qchk](#page-651-0) 644 [qmov](#page-649-0) 642 [qpri](#page-648-0) 641 [qprt](#page-644-0) 63[7, 647](#page-654-0) r [139](#page-146-0) [renice](#page-155-0) 14[8, 162](#page-169-0) [restore](#page-36-0) 2[9, 53](#page-60-0)[, 54](#page-61-0) rm [202](#page-209-0)[, 214](#page-221-0) [rmdir](#page-520-0) 513 rsh [218](#page-225-0)[, 223](#page-230-0)[, 234](#page-241-0) [script](#page-375-0) 368 [setclock](#page-74-0) 67 sh [218](#page-225-0) [shutdown](#page-143-0) 136 [sichern](#page-60-0) 53 [smit](#page-36-0) 2[9, 54](#page-61-0)[, 340](#page-347-0)[, 637](#page-644-0)[, 641](#page-648-0)[, 642](#page-649-0)[, 645](#page-652-0)[, 648](#page-655-0) [smit rmat](#page-159-0) 152 [sort](#page-214-0) 207 stty [330](#page-337-0)[, 340](#page-347-0) su [322](#page-329-0)[, 626](#page-633-0) [Syntax](#page-140-0) 133 tail [209](#page-216-0) [tapechk](#page-31-0) 2[4, 52](#page-59-0) [tar](#page-32-0) 2[5, 40](#page-47-0)[, 52](#page-59-0) [tcopy](#page-59-0) 52 tee [367](#page-374-0) [Textformatierung](#page-148-0) 141 tn [11](#page-18-0)

[Befehle](#page-140-0) *(Forts.)* [touch](#page-633-0) 626 tsh [218](#page-225-0) tty [329](#page-336-0) [Übersicht](#page-140-0) 133 [uname](#page-635-0) 62[8, 629](#page-636-0) [uncompress](#page-47-0) 4[0, 41](#page-48-0)[, 42](#page-49-0) [unpack](#page-47-0) 4[0, 42](#page-49-0) [verketten](#page-140-0) 133 [Verwendungsanweisungen](#page-142-0) 135 wc [208](#page-215-0) [whatis](#page-144-0) 137 [whereis](#page-143-0) 136 [who](#page-169-0) 16[2, 627](#page-634-0)[, 629](#page-636-0) [who am i](#page-634-0) 627 [whoami](#page-634-0) 627 [xinit](#page-343-0) 336 [xlock](#page-333-0) 326 [zcat](#page-49-0) 42 [Zeichenfolgen ersetzen](#page-146-0) 139 [zusammengesetzte Befehle in der Korn-Shell](#page-272-0) 265 [Befehle und Direktaufrufe](#page-383-0) 376 Befehls-Aliasing [Korn- bzw. POSIX-Shell](#page-277-0) 270 [Tildensubstitution](#page-278-0) 271 [Befehls-Flags](#page-140-0) 133 Befehlsketten [Definition](#page-226-0) 21[9, 366](#page-373-0) Befehlsliste [apropos](#page-152-0) 145 cal [143](#page-150-0) [factor](#page-151-0) 144 [für Bourne-Shell](#page-283-0) 276 [für C-Shell](#page-304-0) 297 [für Korn- bzw. POSIX-Shell](#page-237-0) 230 Befehlsprotokoll [bearbeiten](#page-147-0) 140 [Korn- bzw. POSIX-Shell](#page-276-0) 269 [Substitution](#page-276-0) 269 Befehlssubstitution [Bourne-Shell](#page-290-0) 283 [C-Shell](#page-313-0) 306 [Korn- bzw. POSIX-Shell](#page-234-0) 227 [Befehlsübersichten](#page-160-0) 153 [Anmeldenamen](#page-638-0) 631 [Benutzerumgebung](#page-339-0) 332 [Dateien](#page-224-0) 217 [Dateisicherheit](#page-333-0) 326 [Dateisysteme](#page-521-0) 514 [drucken](#page-656-0) 649 [E/A-Umleitung](#page-376-0) 369 [Kennwörter](#page-638-0) 631 [Sicherungsdateien](#page-35-0) 28 [Speichermedien](#page-35-0) 28 [System-IDs](#page-638-0) 631 [Systeminformationen](#page-339-0) 332 [Systemsicherheit](#page-333-0) 326 [Verzeichnisse](#page-521-0) 514 Befehlszeileneditierung [Editiermodus emacs](#page-265-0) 258 [Editiermodus gmacs](#page-265-0) 258 [Editiermodus vi](#page-267-0) 26[0, 261](#page-268-0)[, 262](#page-269-0)[, 263](#page-270-0) [Korn- bzw. POSIX-Shell](#page-264-0) 257 [Belegung der Maustasten](#page-345-0) 338 [Benannte Parameter](#page-246-0) 239 Benutzer [angemeldete anzeigen](#page-636-0) 629

Benutzer *(Forts.)* [Gruppen](#page-320-0) 313 [Gruppeninformationen anzeigen](#page-323-0) 316 [Klassen](#page-321-0) 314 [System-ID anzeigen](#page-634-0) 627 [wechseln](#page-633-0) 626 Benutzer-ID [anmelden](#page-319-0) 312 [wechseln](#page-633-0) 626 Benutzerdefinierte Datenträgergruppen [importieren](#page-479-0) 472 [Benutzerdefinierte Variablen](#page-232-0) 225 [Bourne-Shell](#page-291-0) 284 Benutzerumgebungen [anpassen](#page-62-0) 55 Berechnungen [Primfaktoren, Zahlen](#page-151-0) 144 [Berechtigung](#page-329-0) 322 Berechtigungen [Datei](#page-324-0) 317 [Verzeichnisdateien](#page-324-0) 317 Betriebssystem [abmelden](#page-633-0) 626 [anmelden](#page-632-0) 625 [laden](#page-20-0) 13 [Namen anzeigen](#page-635-0) 628 [Systemabschluss durchführen](#page-143-0) 136 bg, integrierter Befehl [C-Shell](#page-307-0) 300 [Korn- bzw. POSIX-Shell](#page-260-0) 253 [Bidirektionale Sprachen](#page-339-0) 332 Bildschirme [derzeit im System verfügbare auflisten](#page-336-0) 329 [Bildschirminhalt löschen](#page-375-0) 368 [Bildschirmnachrichten, reagieren](#page-170-0) 163 [Binden eines Prozesses an einen Prozessor](#page-168-0) 161 Blöcke [Leistungseinbußen](#page-501-0) 494 Boot-Images [erstellen](#page-21-0) 14 Booten [abgestürztes System](#page-13-0) 6 [BSD-Systemmanager](#page-356-0) 349 Informationen [RAM-Dateisystem](#page-27-0) 20 [Systembootprozess](#page-25-0) 18 [Übersicht](#page-24-0) 17 [Wartungsmodus](#page-26-0) 19 [Probleme diagnostizieren](#page-29-0) 22 [Warmstart eines aktiven Systems durchführen](#page-11-0) 4 [zu Wartungszwecken von der Festplatte](#page-13-0) 6 Bootprozess [Phasen](#page-25-0) 18 [Bourne-Shell](#page-225-0) 218 [bedingte Substitution](#page-280-0) 273 [Befehle](#page-283-0) 276 [Befehlssubstitution](#page-290-0) 283 [benutzerdefinierte Variablen](#page-291-0) 284 [Dateinamensubstitution](#page-281-0) 274 [Ein- und Ausgabe umleiten](#page-282-0) 275 [integrierte Befehle](#page-286-0) 279 [Liste der integrierten Befehle](#page-283-0) 276 [Mustererkennung](#page-281-0) 274 [positionsgebundene Parameter](#page-281-0) 274 [reservierte Wörter](#page-285-0) 278 [Signalverarbeitung](#page-285-0) 278 [starten](#page-278-0) 271

[Bourne-Shell](#page-225-0) *(Forts.)* [Umgebung](#page-279-0) 272 [Variablen](#page-292-0)<sup>285</sup> [Variablensubstitution](#page-291-0) 284 [vordefinierte Variablen](#page-294-0) 287 [Zeichen in Anführungszeichen setzen](#page-284-0) 277 [Zeichenklassen](#page-229-0) 222 [zusammengesetzte Befehle](#page-285-0) 278 break, integrierter Befehl [Bourne-Shell](#page-287-0) 280 [C-Shell](#page-307-0) 300 [Korn- bzw. POSIX-Shell](#page-254-0) 247 breaksw, integrierter Befehl [C-Shell](#page-307-0) 300 [BSD](#page-353-0) 34[6, 347](#page-354-0)[, 348](#page-355-0)[, 355](#page-362-0)[, 360](#page-367-0)[, 362](#page-369-0) [Onlinedokumentation und Befehl man](#page-353-0) 346 [Vergleich für Systemmanager](#page-348-0) 34[1, 342](#page-349-0) [Abrechnung](#page-355-0) 348 [Befehle](#page-364-0) 357 [booten und starten](#page-356-0) 349 [cron](#page-366-0) 359 [Dateien suchen und überprüfen](#page-357-0) 350 [Dateisysteme](#page-368-0) 361 [Dateivergleich](#page-352-0) 345 [Drucker](#page-362-0) 355 [Einheiten](#page-366-0) 359 [Leistung](#page-362-0) 355 [Netzbetrieb](#page-349-0) 34[2, 346](#page-353-0)[, 351](#page-358-0) [NFS und NIS \(früher Yellow Pages\)](#page-354-0) 347 [sichern](#page-355-0) 348 [UUCP](#page-367-0) 360 Vergleich mit AIX für Systemmanager [Paging-Bereich](#page-357-0) 350 [bsh, Befehl](#page-225-0) 21[8, 223](#page-230-0)[, 234](#page-241-0)[, 271](#page-278-0) [buf\\_wrap](#page-676-0) 669 Bytes [zählen](#page-215-0) 208

# **C**

[C-Shell](#page-225-0) 218 [Aliassubstitution](#page-296-0) 289 [Ausdrücke](#page-312-0) 305 [Befehle](#page-306-0) 299 [Befehlsausführung](#page-314-0) 307 [Befehlssubstitution](#page-313-0) 306 [Dateinamensubstitution](#page-299-0) 292 [Ein- und Ausgabe umleiten](#page-317-0) 310 [Einschränkungen](#page-296-0) 289 [integrierte Befehle](#page-306-0) 29[9, 300](#page-307-0) [Jobsteuerung](#page-303-0) 296 [Liste der integrierten Befehle](#page-304-0) 297 [Operatoren](#page-312-0) 305 [Protokolllisten](#page-315-0) 308 [Protokollsubstitution](#page-315-0) 308 [Signalverarbeitung](#page-306-0) 299 [Startdateien](#page-295-0) 288 [starten](#page-295-0) 288 [Umgebungsvariablen](#page-301-0) 294 [Variablensubstitution](#page-297-0) 290 Caching [Einschränkungen](#page-623-0) 616 [Hinweise zur Hochverfügbarkeit](#page-630-0) 623 [im dedizierten Modus konfigurieren](#page-625-0) 618 [im NPIV-Modus konfigurieren](#page-629-0) 622 [im virtuellen Modus konfigurieren](#page-627-0) 620 [Komponenten](#page-624-0) 617

Caching *(Forts.)* [konfigurieren](#page-624-0) 617 [Konzept](#page-622-0) 615 [Speicherdaten](#page-622-0) 615 [Statistiküberwachung](#page-630-0) 623 [verwalten](#page-629-0) 622 [Vorteile](#page-623-0) 616 [cal, Befehl](#page-150-0) 143 [capture, Befehl](#page-375-0) 368 case, integrierter Befehl [C-Shell](#page-307-0) 300 [cat, Befehl](#page-213-0) 20[6, 212](#page-219-0)[, 364](#page-371-0)[, 368](#page-375-0) [cd, Befehl](#page-514-0) 50[7, 510](#page-517-0) cd, integrierter Befehl [Bourne-Shell](#page-287-0) 280 [C-Shell](#page-307-0) 300 [Korn- bzw. POSIX-Shell](#page-260-0) 253 CD-ROM [Dateisysteme](#page-475-0) 468 [CD-ROM File System \(CDRFS\)](#page-495-0) 488 [CDPATH, Variable](#page-232-0) 225 [CDRFS-Dateisysteme](#page-476-0) 469 [cfgmgr](#page-606-0) 599 [chdev, Befehl](#page-602-0) 595 chdir, integrierter Befehl [C-Shell](#page-307-0) 300 [chfont, Befehl](#page-347-0) 340 [chgrp, Befehl](#page-331-0) 324 [chmod, Befehl](#page-322-0) 31[5, 317](#page-324-0)[, 318](#page-325-0) [chown, Befehl](#page-320-0) 31[3, 324](#page-331-0) [chpq, Befehl](#page-655-0) 648 [clDiskList](#page-692-0) 685 [clDiskState](#page-697-0) 690 [clear, Befehl](#page-375-0) 368 [Clusterereignisse](#page-690-0) 683 [Codierungsfilter](#page-654-0) 647 [colrm, Befehl](#page-219-0) 212 [COLUMNS, Variable](#page-232-0) 225 command, integrierter Befehl [Korn- bzw. POSIX-Shell](#page-260-0) 253 [Common Desktop Environment](#page-638-0) 631 [Bildschirme und Terminals](#page-640-0) 633 [Bildschirme und Terminals hinzufügen](#page-640-0) 633 [Bildschirmeinheiten anpassen](#page-641-0) 634 [Profile ändern](#page-639-0) 632 [compress, Befehl](#page-47-0) 4[0, 41](#page-48-0) continue, integrierter Befehl [Bourne-Shell](#page-287-0) 280 [C-Shell](#page-307-0) 300 [Korn- bzw. POSIX-Shell](#page-254-0) 247 [cp, Befehl](#page-210-0) 20[3, 510](#page-517-0) [cpio, Befehl](#page-32-0) 25 [cpio -i, Befehl](#page-58-0) 51 [cpio -o, Befehl](#page-58-0) 51 CPU-Belastung [anzeigen](#page-188-0) 181 cron [für BSD-Systemmanager](#page-366-0) 359 cron, Dämon [Daten generieren](#page-191-0) 184 [csh, Befehl](#page-225-0) 21[8, 288](#page-295-0) [cut, Befehl](#page-217-0) 210

## **D**

[Dämonprozesse](#page-152-0) 145 [date, Befehl](#page-73-0) 66

Datei [Baumstrukturen](#page-460-0) 453 [Deskriptor](#page-370-0) 36[3, 365](#page-372-0) [Datei /etc/environment](#page-340-0) 333 [Datei /etc/profile](#page-341-0) 334 [Dateien](#page-512-0) 505 [/dev/null](#page-372-0) 365 [/etc/environment](#page-340-0) 333 [/etc/passwd](#page-225-0) 218 [/etc/profile](#page-341-0) 334 [/etc/security/passwd](#page-319-0) 312 [.hushlogin](#page-633-0) 626 [.mwmrc](#page-345-0) 338 [.profile](#page-341-0) 334 [.Xdefaults](#page-344-0) 337 [.xinitrc](#page-343-0) 336 [Abgleichausdrücke](#page-211-0) 204 [Abschnitte suchen](#page-143-0) 136 [Anfangszeilen anzeigen](#page-216-0) 209 [anhängen](#page-490-0) 483 [archivieren](#page-59-0) 52 [ASCII](#page-204-0) 197 [ASCII auf einem PostScript-Drucker drucken](#page-654-0) 647 [aus Anzeige kopieren](#page-375-0) 368 [aus dem Speicher abrufen](#page-59-0) 52 [ausführbar](#page-204-0) 197 [ausgewählte Felder ausschneiden](#page-217-0) 210 [bearbeiten](#page-208-0) 201 [Berechtigungen](#page-204-0) 19[7, 314](#page-321-0) [Berechtigungen ändern](#page-324-0) 317 [binär](#page-204-0) 197 [Datei .env](#page-342-0) 335 [DOS, löschen](#page-223-0) 216 [durch Eingabeumleitung von der Tastatur erstellen](#page-371-0) 364 [Eigentumsrecht](#page-320-0) 313 [Eigentumsrecht ändern](#page-320-0) 313 [eine Zeichenfolge suchen](#page-214-0) 207 [einzelne Textzeilen anfügen](#page-375-0) 368 [entfernen](#page-209-0) 202 [entpacken](#page-49-0) 42 [für Anzeige formatieren](#page-212-0) 205 [für BSD-Systemmanager](#page-352-0) 34[5, 350](#page-357-0) [HISTFILE](#page-276-0) 269 [in Ausgabe schreiben](#page-216-0) 209 [Inhalt anzeigen](#page-212-0) 205 [komprimieren](#page-47-0) 40 [Komprimierung aufheben](#page-49-0) 42 [kopieren](#page-210-0) 203 [letzte Zeilen anzeigen](#page-216-0) 209 [löschen](#page-209-0) 202 [Metazeichen](#page-207-0) 200 [Namenskonventionen](#page-206-0) 199 [packen](#page-47-0) 40 [Pfadnamen](#page-206-0) 19[9, 508](#page-515-0) [reguläre Ausdrücke](#page-208-0) 201 [sichern](#page-60-0) 53 [Spalten entfernen](#page-219-0) 212 [Text einfügen](#page-217-0) 210 [Text sortieren](#page-214-0) 207 [Typ anzeigen](#page-212-0) 205 [Typ ermitteln](#page-212-0) 205 [Übersicht](#page-204-0) 197 [umbenennen](#page-209-0) 202 [Umgebung](#page-340-0) 333 [verbinden](#page-220-0) 213 [Verbindung](#page-219-0) 212 [vergleichen](#page-215-0) 20[8, 513](#page-520-0)

[Dateien](#page-512-0) *(Forts.)* [verknüpfen](#page-371-0) 364 [verknüpfte entfernen](#page-221-0) 214 [verschieben](#page-209-0) 202 [von Band oder Platte kopieren](#page-58-0) 51 [von DOS kopieren](#page-222-0) 215 [wiederherstellen](#page-36-0) 2[9, 33](#page-40-0)[, 54](#page-61-0) [Zeilen aus mehreren Dateien zusammenfügen](#page-217-0) 210 [Zeilen nummerieren](#page-218-0) 211 [Zugriffsmodi](#page-321-0) 314 [zum Drucken formatieren](#page-653-0) 646 Dateinamensubstitution [Bourne-Shell](#page-281-0) 274 [C-Shell](#page-299-0) 292 [Korn- bzw. POSIX-Shell](#page-249-0) 242 Dateisystem [Images](#page-510-0) 503 [umgehen](#page-428-0) 421 [Dateisysteme](#page-512-0) 505 [/opt](#page-462-0) 455 [/proc](#page-462-0) 455 [abhängen](#page-473-0) 466 [anhängen](#page-473-0) 46[6, 483](#page-490-0) [auf wieder beschreibbaren optischen Datenträgern](#page-476-0) 469 [Befehle für die Verwaltung](#page-470-0) 46[3, 465](#page-472-0) [Beispiel](#page-206-0) 199 [Benutzerdateisysteme sichern](#page-35-0) 28 [beschädigte korrigieren](#page-483-0) 476 [Beschreibung](#page-631-0) 624 [CD-ROM File System \(CDRFS\)](#page-495-0) 488 [CDRFS](#page-475-0) 46[8, 469](#page-476-0) Dateibaum [/, Stammdateisystem](#page-464-0) 457 [Dateisystem /usr](#page-465-0) 458 Dateisystem / var 461 [Stammdateisystem \(/\)](#page-464-0) 457 [Übersicht](#page-461-0) 454 [Verzeichnis /export](#page-469-0) 462 [Verzeichnis /usr/share](#page-467-0) 460 [Dateien mit freien Bereichen](#page-503-0) 496 [Datenkomprimierung](#page-504-0) 497 [Enhanced Journaled File System \(JFS2\)](#page-495-0) 488 [Fragmente](#page-497-0) 490 [für BSD-Systemmanager](#page-368-0) 361 [große Dateien](#page-503-0) 496 [Größe in der Stammdatenträgergruppe verringern](#page-479-0) 472 Gruppen [abhängen](#page-473-0) 466 [anhängen](#page-473-0) 466 [home](#page-462-0) 455 [I-Nodes](#page-497-0) 490 [Integrität prüfen](#page-477-0) 470 [interaktive Korrekturen vornehmen](#page-56-0) 49 [Journaled File System \(JFS\)](#page-460-0) 45[3, 488](#page-495-0) [Konsistenz überprüfen](#page-56-0) 49 [mit Scripts sichern](#page-54-0) 47 [Network File System \(NFS\)](#page-495-0) 488 [Plattenüberlauf](#page-485-0) 478 [Stamm-](#page-462-0) 455 [Struktur](#page-462-0) 455 Typen [CD-ROM](#page-495-0) 488 [DVD-ROM](#page-495-0) 488 [Enhanced Journaled File System \(JFS2\)](#page-495-0) 488 [Journaled File System \(JFS\)](#page-495-0) 488 [Network File System \(NFS\)](#page-495-0) 488 [Übersicht](#page-460-0) 453

[Dateisysteme](#page-512-0) *(Forts.)* [UDFS](#page-475-0) 468 [Verfahren zur Journalführung](#page-460-0) 453 [verfügbarer Speicherplatz](#page-471-0) 464 [Verwaltungstasks](#page-470-0) 463 Dateisystemloser logischer Datenträger [definieren](#page-428-0) 421 [Dateisystemprotokoll](#page-388-0) 381 Dateitypen [binär](#page-204-0) 197 [Text](#page-204-0) 197 [Verzeichnisdateien](#page-204-0) 197 [Daten von einer Platte ohne erneute Formatierung wiederher](#page-405-0) [stellen](#page-405-0) 398 [Datenkomprimierung](#page-504-0) 497 [Fragmente](#page-497-0) 490 [Leistungseinbußen](#page-507-0) 500 Datenträgergruppe [einen gespiegelten Datenträger abtrennen](#page-402-0) 395 [spiegeln](#page-426-0) 419 [Spiegelung entfernen](#page-429-0) 422 Stamm[spiegeln](#page-427-0) 420 Datenträgergruppen [Aktivieren einer Datenträgergruppe \(Vary-On\)](#page-378-0) 371 benutzerdefinierte [importieren](#page-479-0) 472 [Definition](#page-422-0) 415 [exportieren](#page-390-0) 383 gespiegelt [einen physischen Datenträger ersetzen](#page-396-0) 389 [Gründe für das Erstellen separater Datenträgergrup](#page-435-0)[pen](#page-435-0) 428 [hohe Verfügbarkeit](#page-435-0) 428 [Implementierung der Richtlinie](#page-449-0) 442 [importieren](#page-390-0) 383 [in eine Datenträgergruppe ohne Quorum ändern](#page-382-0) 375 [ohne Quorum](#page-381-0) 374 [Platte austauschen](#page-411-0) 404 [Quorum](#page-379-0) 372 [Strategie](#page-435-0) 428 [verschieben](#page-390-0) 383 [Datenträgergruppen ohne Quorum](#page-381-0) 374 default, integrierter Befehl [C-Shell](#page-307-0) 300 [del, Befehl](#page-221-0) 214 [Deskriptorbereich der Datenträgergruppe \(VGDA\)](#page-378-0) 371 [df, Befehl](#page-471-0) 464 [diag, Befehl](#page-72-0) 65 Diagnose von Bootproblemen [Warmstart eines Systems mit einem integrierten Grafiksub](#page-15-0)[system](#page-15-0) 8 [Zugriff auf ein System, das nicht bootet](#page-28-0) 21 [Diagnose von Problemen bei Plattenlaufwerken](#page-403-0) 396 [Diagnosenachricht](#page-370-0) 363 [diff, Befehl](#page-215-0) 208 [dircmp, Befehl](#page-520-0) 513 Direktaufrufname für Befehle [erstellen](#page-147-0) 140 dirs, integrierter Befehl [C-Shell](#page-307-0) 300 Disketten [als Sicherungsdatenträger verwenden](#page-32-0) 25 [formatieren](#page-56-0) 49 [kopieren auf oder von](#page-57-0) 50 [Umgang mit](#page-32-0) 25 [diskState](#page-698-0) 691

DOS-Dateien [Inhalt auflisten](#page-223-0) 216 [konvertieren](#page-222-0) 215 [kopieren](#page-222-0) 215 [löschen](#page-223-0) 216 [dosdel, Befehl](#page-223-0) 216 [dosdir, Befehl](#page-223-0) 216 [dosread, Befehl](#page-222-0) 215 [doswrite, Befehl](#page-222-0) 215 [Dreistellige Anzeige](#page-632-0) 625 Drucken [ASCII-Dateien auf einem PostScript-Drucker](#page-654-0) 647 [Dateien formatieren](#page-653-0) 646 [Druckerstatus](#page-651-0) 64[4, 645](#page-652-0) [Druckjobs abbrechen](#page-647-0) 64[0, 641](#page-648-0) [Druckjobs Prioritäten zuweisen](#page-648-0) 641 [Druckjobs starten](#page-644-0) 637 [Druckjobs verschieben](#page-649-0) 642 [Erkennung von Druckdateitypen außer Kraft setzen](#page-656-0) 649 [Status von Druckjobs prüfen](#page-652-0) 645 [Übersicht](#page-644-0) 637 Drucker [für BSD-Systemmanager](#page-362-0) 355 [Positionscodes](#page-573-0) 566 [Status](#page-652-0) 645 [Druckerauslastungsabrechnung](#page-193-0) 186 Druckjobs [abbrechen](#page-647-0) 64[0, 641](#page-648-0) [Priorität zuweisen](#page-648-0) 641 [starten](#page-644-0) 637 [Status prüfen](#page-651-0) 64[4, 645](#page-652-0) [verschieben](#page-649-0) 642 Druckwarteschlange [Status](#page-651-0) 64[4, 645](#page-652-0) DVD [Dateisysteme](#page-475-0) 468 [Dynamische Prozessorfreigabe](#page-65-0) 5[8, 59](#page-66-0)

## **E**

E/A-Umleitung [Bourne-Shell](#page-282-0) 275 [C-Shell](#page-317-0) 310 [Korn- bzw. POSIX-Shell](#page-250-0) 243 [Standard](#page-370-0) 363 [echo, Befehl](#page-375-0) 368 echo, integrierter Befehl [Bourne-Shell](#page-287-0) 280 [C-Shell](#page-307-0) 300 [Korn- bzw. POSIX-Shell](#page-260-0) 253 [ed, Editor](#page-208-0) 201 [EDITOR, Variable](#page-232-0) 225 Editoren [Befehlszeileneditierung](#page-264-0) 257 ed [201](#page-208-0) [emacs](#page-264-0) 25[7, 258](#page-265-0) [gmacs](#page-264-0) 25[7, 258](#page-265-0) vi [201](#page-208-0)[, 257](#page-264-0) EFS [Encrypted File Systems](#page-470-0) 463 Einfache Befehle [Definition](#page-226-0) 219 [Einfaches Netz](#page-26-0) 19 Einfügen [Abschnitt von Textdateien](#page-217-0) 210 Eingabe [Umleitung](#page-370-0) 363

Eingabe *(Forts.)* [Umleitungsoperator](#page-372-0) 365 Eingabeaufforderung [ändern](#page-348-0) 341 Eingabemodus [Befehle für Eingabeeditierung](#page-268-0) 261 [Definition](#page-267-0) 260 Einheit [für BSD-Systemmanager](#page-366-0) 359 [Installation](#page-417-0) 410 [Laufwerk für wieder beschreibbare optische Platten konfi](#page-417-0)[gurieren](#page-417-0) 410 [Einheiten](#page-418-0) 411 [Anschlüsse überprüfen](#page-604-0) 597 [Attribute ändern](#page-602-0) 595 [Attribute überprüfen](#page-602-0) 595 [Bereitschaftsstatus überprüfen](#page-605-0) 598 [Diagnose durchführen](#page-606-0) 599 [große Anzahl konfigurieren](#page-418-0) 411 [Informationen anzeigen](#page-334-0) 327 [Klassen](#page-570-0) 563 [Knoten](#page-570-0) 563 MPIO [verkabeln](#page-585-0) 578 [MPIO-fähig](#page-584-0) 577 [neue definieren](#page-602-0) 595 [Positionscodes](#page-572-0) 565 [Software überprüfen](#page-602-0) 595 [Status](#page-571-0) 564 [Status überprüfen](#page-602-0) 595 Einheitenkonfigurationsdatenbank [mit Logical Volume Manager synchronisieren](#page-413-0) 406 Einheitentreiber [Auswirkung der Fragmentverwendung auf Größe](#page-510-0) 503 Einschränkungen [logische Datenträger](#page-412-0) 405 [Einzelbenutzermodus](#page-62-0) 55 Einzelbenutzersysteme [Ausführungsebenen ändern](#page-24-0) 17 else, integrierter Befehl [C-Shell](#page-307-0) 300 emacs, Editor [Befehlszeileneditierung](#page-264-0) 25[7, 258](#page-265-0) end, integrierter Befehl [C-Shell](#page-307-0) 300 endif, integrierter Befehl [C-Shell](#page-307-0) 300 endsw, integrierter Befehl [C-Shell](#page-307-0) 300 [Enhanced Journaled File System \(JFS2\)](#page-495-0) 488 Entfernen [Aliasnamen](#page-277-0) 270 [Hintergrundprozesse](#page-159-0) 152 [lokaler Bildschirm](#page-640-0) 633 [Prozesse aus dem Zeitplan](#page-159-0) 152 [Spalten in Textdateien](#page-219-0) 212 [verknüpfte Dateien](#page-221-0) 214 [Entfernen von Einheiten im laufenden Betrieb](#page-385-0) 37[8, 423](#page-430-0) Entpacken [Dateien](#page-49-0) 42 [env, Befehl](#page-338-0) 331 [ENV, Variable](#page-232-0) 225 [Ereignisdaten lesen](#page-671-0) 664 Ereigniserzeuger [Definition](#page-663-0) 656 [Ereigniskonsumenten](#page-662-0) 655 [Erneues Starten des Systems](#page-20-0) 13

Erneut starten [gestoppte Prozesse](#page-156-0) 149 [ERRNO, Variable](#page-231-0) 224 Erstellen [Aliasnamen](#page-277-0) 270 [Befehlsalias](#page-147-0) 140 [Shell-Scripts](#page-231-0) 224 [Verzeichnisse](#page-515-0) 508 Erweiterte Korn-Shell [arithmetische Erweiterungen](#page-242-0) 235 [assoziative Arrays](#page-242-0) 235 [Befehlsrückgabewerte](#page-242-0) 235 [Beschreibung](#page-242-0) 235 [Discipline-Funktionen](#page-242-0) 235 [Funktionsumgebungen](#page-242-0) 235 [integrierte Befehle](#page-242-0) 235 [Parametererweiterungen](#page-242-0) 235 [Referenzen auf Variablennamen](#page-242-0) 235 [Shellprotokoll](#page-242-0) 235 [Suchregeln für PATH](#page-242-0) 235 [Variablen](#page-242-0) 235 [Verbundvariablen](#page-242-0) 235 [Zuweisung von Verbundvariablen](#page-242-0) 235 eval, integrierter Befehl [Bourne-Shell](#page-287-0) 280 [C-Shell](#page-307-0) 300 [Korn- bzw. POSIX-Shell](#page-254-0) 247 exec, integrierter Befehl [Bourne-Shell](#page-287-0) 280 [C-Shell](#page-307-0) 300 [Korn- bzw. POSIX-Shell](#page-254-0) 24[7, 267](#page-274-0) [exit, Befehl](#page-633-0) 626 exit, integrierter Befehl [Bourne-Shell](#page-287-0) 280 [C-Shell](#page-307-0) 300 [Korn- bzw. POSIX-Shell](#page-254-0) 247 Exit-Status [Korn- bzw. POSIX-Shell](#page-245-0) 238 [export, Befehl](#page-346-0) 339 [export, integrierter Befehl](#page-253-0) 246 [Bourne-Shell](#page-287-0) 280 [Korn- bzw. POSIX-Shell](#page-254-0) 24[7, 267](#page-274-0) Exportieren [Aliasnamen](#page-277-0) 270 [Shellvariablen](#page-346-0) 339

### **F**

[factor, Befehl](#page-151-0) 144 [fc, integrierter Befehl](#page-147-0) 14[0, 269](#page-276-0) [Korn- bzw. POSIX-Shell](#page-260-0) 253 [FCEDIT, Variable](#page-232-0) 225 [fdformat, Befehl](#page-56-0) 49 [Fehlerformat](#page-675-0) 668 [Fehlernachricht](#page-370-0) 363 Fehlerprotokollierung [auf Einheitenfehler überprüfen](#page-602-0) 595 Feldtrennung [Korn- bzw. POSIX-Shell](#page-236-0) 229 Femote [Shell](#page-225-0) 218 Fern [Anmeldung](#page-631-0) 624 Festlegen [Anfangspriorität von Prozessen](#page-155-0) 148 [Zugriffssteuerungsinformationen](#page-331-0) 324 [Festplatte](#page-393-0) 386

[Festplattenlaufwerke](#page-485-0) 478 [siehe auch Plattenlaufwerke](#page-404-0) 397 fg, integrierter Befehl [C-Shell](#page-307-0) 300 [Korn- bzw. POSIX-Shell](#page-260-0) 253 file [Befehl](#page-212-0) 205 [Filter](#page-373-0) 366 [find, Befehl](#page-60-0) 5[3, 204](#page-211-0) [Flags](#page-140-0) 133 [für Befehl pr](#page-653-0) 646 [für Befehl qprt](#page-644-0) 63[7, 647](#page-654-0) [in Befehlen](#page-141-0) 134 [flcopy, Befehl](#page-57-0) 50 foreach, integrierter Befehl [C-Shell](#page-307-0) 300 [format, Befehl](#page-56-0) 49 Formatieren [Dateien zum Drucken](#page-653-0) 646 [Disketten](#page-56-0) 49 [FPATH, Variable](#page-232-0) 225 Fragmente [Auswirkung auf Sicherung/Wiederherstellung](#page-510-0) 503 [Auswirkungen auf die Plattenbelegung](#page-497-0) 490 [Einschränkung für Einheitentreiber](#page-510-0) 503 Größe [angeben](#page-499-0) 492 [ermitteln](#page-499-0) 492 [Leistungseinbußen](#page-501-0) 494 [und variable Anzahl von I-Nodes](#page-497-0) 490 [fsck, Befehl](#page-31-0) 2[4, 49](#page-56-0) [Funktion für Entfernen von Einheiten im laufenden Be](#page-411-0)[trieb](#page-411-0) 40[4, 423](#page-430-0)[, 424](#page-431-0)

# **G**

[Ganzzahlberechnungen](#page-235-0) 228 [Gebührenabrechnung](#page-194-0) 187 [Geisterprozesse](#page-152-0) 145 Gespiegelte Datenträgergruppe [einen physischen Datenträger ersetzen](#page-396-0) 389 getopts, integrierter Befehl [Korn- bzw. POSIX-Shell](#page-260-0) 253 glob, integrierter Befehl [C-Shell](#page-307-0) 300 gmacs, Editor [Befehlszeileneditierung](#page-264-0) 25[7, 258](#page-265-0) goto, integrierter Befehl [C-Shell](#page-307-0) 300 [grep, Befehl](#page-18-0) 1[1, 207](#page-214-0)[, 366](#page-373-0) [groups, Befehl](#page-320-0) 313

# **H**

```
hangups, integrierter Befehl
   C-Shell 300
hash, integrierter Befehl
   Bourne-Shell 280
hashstat, integrierter Befehl
   C-Shell 300
head, Befehl 209
Here-Dokument 243, 366
Hierarchisches Netz 19
Hintergrundprozesse 145
HISTFILE
   Datei 269
```
HISTFILE *(Forts.)* [Variable](#page-232-0) 225 history [Listen in der C-Shell](#page-315-0) 308 [history, Befehl](#page-144-0) 137 history, integrierter Befehl [C-Shell](#page-307-0) 300 [HISTSIZE, Variable](#page-232-0) 22[5, 269](#page-276-0) [home, Dateisystem](#page-462-0) 455 [HOME, Variable](#page-232-0) 225 [home, Verzeichnis](#page-514-0) 507 Hot-Plug-Verwaltung [PCI](#page-577-0) 570 [Hot-Spots in logischen Datenträgern](#page-447-0) 440

### **I**

[I-Node-Nummer](#page-204-0) 19[7, 212](#page-219-0)[, 505](#page-512-0) [I-Node-Referenznummer](#page-512-0) 505 [I-Nodes](#page-499-0) 492 Number of Bytes Per (NBPI) [angeben](#page-499-0) 492 [ermitteln](#page-499-0) 492 [und Fragmente](#page-497-0) 490 [variable Anzahl](#page-499-0) 492 [I-Nodes, Anzahl](#page-501-0) 494 [id, Befehl](#page-320-0) 31[3, 626](#page-633-0)[, 627](#page-634-0) [idbgen](#page-63-0) 56 IDs [Benutzer](#page-320-0) 313 if, integrierter Befehl [C-Shell](#page-307-0) 300 [IFS, Variable](#page-232-0) 225 [Importieren benutzerdefinierter Datenträgergruppen](#page-479-0) 472 Inaktives System [Hardware überprüfen](#page-17-0) 10 [Prozesse überprüfen](#page-18-0) 11 [System erneut starten](#page-20-0) 13 [inetsock](#page-688-0) 681 [inittab, Datei](#page-16-0) 9 [Dämon srcmstr](#page-201-0) 194 [Inline-Eingabedokumente](#page-373-0) 366 Integrierte Befehle : [247](#page-254-0)[, 280](#page-287-0) . [247](#page-254-0)[, 280](#page-287-0) @ [300](#page-307-0) [alias](#page-260-0) 25[3, 270](#page-277-0)[, 300](#page-307-0) [Befehl](#page-260-0) 253 bg [253](#page-260-0)[, 300](#page-307-0) [Bourne-Shell](#page-283-0) 27[6, 279](#page-286-0) [break](#page-254-0) 24[7, 280](#page-287-0)[, 300](#page-307-0) [breaksw](#page-307-0) 300 [C-Shell](#page-306-0) 29[9, 300](#page-307-0) [case](#page-307-0) 300 cd [253](#page-260-0)[, 280](#page-287-0)[, 300](#page-307-0) [chdir](#page-307-0) 300 [continue](#page-254-0) 24[7, 280](#page-287-0)[, 300](#page-307-0) [Definition](#page-226-0) 219 [dirs](#page-307-0) 300 [echo](#page-260-0) 25[3, 280](#page-287-0)[, 300](#page-307-0) [else](#page-307-0) 300 [end](#page-307-0) 300 [endif](#page-307-0) 300 [endsw](#page-307-0) 300 [eval](#page-254-0) 24[7, 280](#page-287-0)[, 300](#page-307-0) [exec](#page-254-0) 24[7, 267](#page-274-0)[, 280](#page-287-0)[, 300](#page-307-0) exit [247](#page-254-0)[, 280](#page-287-0)[, 300](#page-307-0)

Integrierte Befehle *(Forts.)* [export](#page-253-0) 24[6, 247](#page-254-0)[, 267](#page-274-0)[, 280](#page-287-0) fc [140](#page-147-0)[, 253](#page-260-0)[, 269](#page-276-0) fg [253](#page-260-0)[, 300](#page-307-0) [foreach](#page-307-0) 300 [getopts](#page-260-0) 253 [glob](#page-307-0) 300 [goto](#page-307-0) 300 [hangups](#page-307-0) 300 [hash](#page-287-0) 280 [hashstat](#page-307-0) 300 [history](#page-307-0) 300 if [300](#page-307-0) [jobs](#page-260-0) 25[3, 296](#page-303-0)[, 300](#page-307-0) kill [253](#page-260-0)[, 300](#page-307-0) [Korn- bzw. POSIX-Shell](#page-253-0) 246 let [228](#page-235-0)[, 253](#page-260-0) [limit](#page-307-0) 300 [login](#page-307-0) 300 [logout](#page-307-0) 300 [newgrp](#page-254-0) 247 [nice](#page-307-0) 300 [notify](#page-307-0) 300 [onintr](#page-307-0) 300 [popd](#page-307-0) 300 [print](#page-260-0) 253 [pushd](#page-307-0) 300 [pwd](#page-260-0) 25[3, 280](#page-287-0) [read](#page-260-0) 25[3, 280](#page-287-0)[, 283](#page-290-0) [readonly](#page-253-0) 24[6, 247](#page-254-0)[, 280](#page-287-0) [reguläre Befehle](#page-253-0) 24[6, 253](#page-260-0)[, 279](#page-286-0) [rehash](#page-307-0) 300 [repeat](#page-307-0) 300 [return](#page-254-0) 24[7, 280](#page-287-0) set [247](#page-254-0)[, 274](#page-281-0)[, 280](#page-287-0)[, 300](#page-307-0) [setenv](#page-307-0) 300 [setgroups](#page-260-0) 253 [setsenv](#page-260-0) 253 [shift](#page-254-0) 24[7, 274](#page-281-0)[, 280](#page-287-0)[, 300](#page-307-0) [Sonderbefehle](#page-253-0) 24[6, 247](#page-254-0)[, 279](#page-286-0)[, 280](#page-287-0) [source](#page-307-0) 300 [Standard](#page-307-0) 300 [stop](#page-307-0) 300 [suspend](#page-307-0) 300 [switch](#page-307-0) 300 test [253](#page-260-0)[, 280](#page-287-0) [time](#page-307-0) 300 [times](#page-254-0) 24[7, 280](#page-287-0) [trap](#page-254-0) 24[7, 280](#page-287-0) [type](#page-287-0) 280 [typeset](#page-235-0) 22[8, 239](#page-246-0)[, 246](#page-253-0)[, 247](#page-254-0)[, 267](#page-274-0) [ulimit](#page-260-0) 25[3, 280](#page-287-0) [umask](#page-260-0) 25[3, 280](#page-287-0)[, 300](#page-307-0) [unalias](#page-260-0) 25[3, 270](#page-277-0)[, 300](#page-307-0) [unhash](#page-307-0) 300 [unlimit](#page-307-0) 300 [unset](#page-254-0) 24[7, 280](#page-287-0)[, 300](#page-307-0) [unsetenv](#page-307-0) 300 [wait](#page-260-0) 25[3, 280](#page-287-0)[, 300](#page-307-0) [whence](#page-260-0) 253 [while](#page-307-0) 300 Integrierte Sonderbefehle [Bourne-Shell](#page-287-0) 280 [Korn- bzw. POSIX-Shell](#page-237-0) 23[0, 247](#page-254-0) Interpretation [Leerzeichen](#page-295-0) 288

**J** JFS (Journaled File System) [auf einen anderen physischen Datenträger kopieren](#page-511-0) 504 [auf wieder beschreibbaren optischen Datenträgern](#page-476-0) 469 [Datenkomprimierung](#page-504-0) 497 [Fragmente](#page-497-0) 490 [Größenbegrenzungen](#page-500-0) 493 [maximale Größe](#page-501-0) 494 [mit variabler Anzahl von I-Nodes](#page-497-0) 490 [JFS-Protokoll](#page-388-0) 381 [Größe](#page-501-0) 494 JFS2 (Enhanced Journaled File System) [Größenbegrenzungen](#page-500-0) 49[3, 495](#page-502-0) [JFS2-Protokoll](#page-388-0) 381 Jobs [aus dem Zeitplan entfernen](#page-159-0) 152 [geplante auflisten](#page-158-0) 151 [planen](#page-157-0) 150 jobs, integrierter Befehl [C-Shell](#page-303-0) 29[6, 300](#page-307-0) [Korn- bzw. POSIX-Shell](#page-260-0) 253 Jobsteuerung [C-Shell](#page-303-0) 296 [Korn- bzw. POSIX-Shell](#page-263-0) 256 [Journaled File System \(JFS\)](#page-460-0) 45[3, 488](#page-495-0)

# **K**

Kabel [Anschlüsse überprüfen](#page-604-0) 597 Kalender [anzeigen](#page-150-0) 143 Kennung [Definition](#page-226-0) 219 Kennwörter [ändern oder festlegen](#page-637-0) 630 [außer Kraft setzen](#page-638-0) 631 [Beschreibung](#page-631-0) 624 [Richtlinien](#page-637-0) 630 [Kernelerweiterung für AIX Event Infrastructure](#page-661-0) 654 [kill, Befehl](#page-18-0) 1[1, 152](#page-159-0)[, 162](#page-169-0) kill, integrierter Befehl [C-Shell](#page-307-0) 300 [Korn- bzw. POSIX-Shell](#page-260-0) 253 Klassen [Benutzer](#page-321-0) 314 [Kombinieren von Befehlen](#page-140-0) 133 Kommentare [Definition](#page-226-0) 219 Komponenten von AIX Event Infrastructure [Definition](#page-661-0) 65[4, 664](#page-671-0) Komprimieren [Dateien](#page-47-0) 40 Komprimierung aufheben [Dateien](#page-48-0) 4[1, 42](#page-49-0) Konsole [Namen anzeigen](#page-335-0) 328 [Konsolidierung doppelter Ereignisse](#page-674-0) 667 Konvertieren [ASCII-Dateien in PostScript](#page-654-0) 647 [DOS-Dateien](#page-222-0) 215 Kopieren [Anzeige in Datei](#page-375-0) 368 [auf oder von Band](#page-59-0) 52 [auf oder von Disketten](#page-57-0) 50 [Dateien](#page-210-0) 203

Kopieren *(Forts.)* [Dateien auf Band oder Platte](#page-58-0) 51 [Dateien des Basisbetriebssystems](#page-222-0) 215 [Dateien von Band oder Diskette](#page-58-0) 51 [DOS-Dateien](#page-222-0) 215 Koprozesse [Korn- bzw. POSIX-Shell](#page-252-0) 245 [Korn- bzw. POSIX-Shell](#page-225-0) 218 [Anführungszeichen entfernen](#page-250-0) 243 [Anführungszeichen verwenden](#page-239-0) 232 [arithmetische Berechnungen](#page-235-0) 228 [bearbeiten](#page-264-0) 257 [Bedingungsausdrücke](#page-238-0) 231 [Befehle verwenden](#page-271-0) 264 [Befehls-Aliasing](#page-277-0) 270 [Befehlsprotokoll](#page-276-0) 269 [Befehlssubstitution](#page-234-0) 227 [benutzerdefinierte Variablen](#page-232-0) 225 [Dateinamensubstitution](#page-249-0) 242 [Ein- und Ausgabe umleiten](#page-250-0) 243 [Eingabe und Ausgabe von Koprozessen umleiten](#page-253-0) 246 [erweitert](#page-242-0) 235 [Exit-Status](#page-245-0) 238 [Feldtrennung](#page-236-0) 229 [Funktionen](#page-275-0) 268 [integrierte Befehle](#page-253-0) 246 [Jobsteuerung](#page-263-0) 256 [Koprozesse](#page-252-0) 245 [Liste der integrierten Sonderbefehle](#page-237-0) 230 [Liste der regulären integrierten Befehle](#page-237-0) 230 [Mustererkennung](#page-249-0) 242 [Parametersubstitution](#page-246-0) 23[9, 240](#page-247-0) [reservierte Wörter](#page-241-0) 234 [Signalverarbeitung](#page-264-0) 257 [starten](#page-274-0) 267 [Tildensubstitution](#page-278-0) 271 [Umgebung](#page-274-0) 267 [vordefinierte Parameter](#page-248-0) 241 [vordefinierte Variablen](#page-231-0) 224 [zusammengesetzte Befehle](#page-272-0) 265 [ksh, Befehl](#page-58-0) 5[1, 218](#page-225-0)[, 267](#page-274-0) ksh93 [arithmetische Erweiterungen](#page-242-0) 235 [assoziative Arrays](#page-242-0) 235 [Befehlsrückgabewerte](#page-242-0) 235 [Beschreibung](#page-242-0) 235 [Discipline-Funktionen](#page-242-0) 235 [FunktionMsumgebungen](#page-242-0) 235 [integrierte Befehle](#page-242-0) 235 [Parametererweiterungen](#page-242-0) 235 [Referenzen auf Variablennamen](#page-242-0) 235 [Shellprotokoll](#page-242-0) 235 [Suchregeln für PATH](#page-242-0) 235 [Variablen](#page-242-0) 235 [Verbundvariablen](#page-242-0) 235 [Zuweisung von Verbundvariablen](#page-242-0) 235

# **L**

[LANG, Variable](#page-232-0) 225 [LC\\_ALL, Variable](#page-232-0) 225 [LC\\_COLLATE, Variable](#page-232-0) 225 [LC\\_CTYPE, Variable](#page-232-0) 225 [LC\\_MESSAGES, Variable](#page-232-0) 225 Leerzeichen [Definition](#page-226-0) 219 [Interpretation](#page-295-0) 288

Leistung [BSD-Systemmanager](#page-362-0) 355 verbessern [logische Datenträger ohne Dateisystem definieren](#page-428-0) 421 [Lesen der dreistelligen Anzeige](#page-632-0) 625 let, integrierter Befehl [Korn- bzw. POSIX-Shell](#page-235-0) 22[8, 253](#page-260-0) limit, integrierter Befehl [C-Shell](#page-307-0) 300 [LINENO, Variable](#page-231-0) 224 [LINES, Variable](#page-232-0) 225 [linkedCl](#page-693-0) 686 Listen [Definition](#page-226-0) 219 [ln, Befehl](#page-219-0) 21[2, 213](#page-220-0)[, 505](#page-512-0) [lock, Befehl](#page-333-0) 326 Logical-Volume Control Block [nicht geschützt vor Zugriff auf den logischen Datenträ](#page-428-0)ger [421](#page-428-0) [Logical Volume Manager](#page-383-0) 376 [Logical Volume Manager \(LVM\)](#page-416-0) 409 [Definition](#page-378-0) 371 [mit der Einheitenkonfigurationsdatenbank synchronisie](#page-413-0) ren [406](#page-413-0) login [Namen anzeigen](#page-634-0) 627 [login, Befehl](#page-329-0) 32[2, 626](#page-633-0) login, integrierter Befehl [C-Shell](#page-307-0) 300 Logische Datenträger [Dateisystem auf einem neuen logischen Datenträger hinzu](#page-470-0)[fügen](#page-470-0) 463 [Dateisysteme](#page-424-0) 417 [Datenträgergruppen](#page-422-0) 415 [Datenträgergruppen ohne Quorum](#page-381-0) 374 [Definition](#page-424-0) 417 [einheitenübergreifend](#page-446-0) 439 [Einschränkungen](#page-412-0) 405 Größe [erhöhen](#page-470-0) 463 [prüfen](#page-470-0) 463 [verringern](#page-470-0) 463 [Hot-Spots](#page-447-0) 440 [Inhalt auf ein anderes System verschieben](#page-391-0) 384 [Namen ändern](#page-386-0) 379 [physische Datenträger](#page-421-0) 414 [Planungsrichtlinie für Schreiboperationen](#page-438-0) 43[1, 432](#page-439-0) [Platte austauschen](#page-411-0) 404 [Quorum](#page-379-0) 372 [Richtlinie für Datenträgergruppen](#page-449-0) 442 [Strategie](#page-437-0) 430 [write-verify-Richtlinie](#page-446-0) 439 [Zuordnungsdateien](#page-445-0) 438 Logische Partitionen [Definition](#page-424-0) 417 [Größe definieren](#page-479-0) 472 [Strategie für plattenübergreifende Zuordnung](#page-441-0) 434 Logischer Datenträger [auf einen anderen physischen Datenträger kopieren](#page-386-0) 379 ohne Dateisystem [definieren](#page-428-0) 421 [logname, Befehl](#page-634-0) 627 [logout, Befehl](#page-633-0) 626 logout, integrierter Befehl [C-Shell](#page-307-0) 300 Löschen [Dateien](#page-209-0) 202

Löschen *(Forts.)* [DOS-Dateien](#page-223-0) 216 [Verzeichnisse](#page-520-0) 513 [ls, Befehl](#page-320-0) 31[3, 314](#page-321-0)[, 511](#page-518-0) [lsattr, Befehl](#page-602-0) 595 [lscfg, Befehl](#page-334-0) 327 [lscons, Befehl](#page-335-0) 328 [lsdev, Befehl](#page-602-0) 595 [lsdisp, Befehl](#page-336-0) 329 [lsfont, Befehl](#page-336-0) 329 [lsgroup, Befehl](#page-323-0) 316 [lskbd, Befehl](#page-337-0) 330 [lslpp, Befehl](#page-337-0) 330 [lssrc, Befehl](#page-203-0) 196 LVCB (Logical-Volume Control Block) [nicht geschützt vor Zugriff auf den logischen Datenträ](#page-428-0)ger [421](#page-428-0) [LVM](#page-383-0) 37[6, 409](#page-416-0)

### **M**

[MAIL, Variable](#page-232-0) 225 [MAILCHECK, Variable](#page-232-0) 225 [MAILPATH, Variable](#page-232-0) 225 [man, Befehl](#page-143-0) 136 [BSD-Systemmanager](#page-353-0) 346 Man-Page [finden mit Schlüsselwortsuche](#page-152-0) 145 Mehrbenutzersysteme [Ausführungsebenen ändern](#page-23-0) 16 [Menüdefinitionen](#page-345-0) 338 [Metazeichen](#page-207-0) 200 [Anführungszeichen in Korn- bzw. POSIX-Shell](#page-239-0) 232 [Definition](#page-226-0) 219 [Mit Nullen auffüllen, zugeordneten Speicherbereich für Datei](#page-503-0) en [496](#page-503-0) [mkdev, Befehl](#page-602-0) 595 [mkdir, Befehl](#page-515-0) 508 [moddir](#page-680-0) 673 [modDir](#page-688-0) 681 [modfile](#page-677-0) 67[0, 672](#page-679-0) [modFile](#page-688-0) 681 Monitordatei erstellen [Definition](#page-665-0) 658 [more, Befehl](#page-213-0) 206 [motd, Datei](#page-74-0) 67 Mount durchführen [/etc/filesystem](#page-491-0) 484 [automatische Mounts](#page-491-0) 484 Workstation ohne Plattenspeicher anhängen [Beschreibung](#page-494-0) 487 [Mountpunkte](#page-490-0) 483 [MPIO](#page-582-0) 575 [verwalten](#page-584-0) 577 [Multi-Path I/O](#page-582-0) 575 Multiprotokollanschluss [Positionscodes](#page-575-0) 568 Mustererkennung [Bourne-Shell](#page-281-0) 274 [Korn- bzw. POSIX-Shell](#page-249-0) 242 [mv, Befehl](#page-209-0) 202 [mvdir, Befehl](#page-516-0) 509 [mwm, Befehl](#page-343-0) 336

**N** Nachricht des Tages [ändern](#page-74-0) 67 Nachrichten [am Bildschirm anzeigen](#page-375-0) 368 [an Standardausgabe senden](#page-375-0) 368 [Nachrichten am Bildschirm, reagieren](#page-170-0) 163 Namenskonventionen [Dateien](#page-206-0) 199 [Verzeichnisse](#page-514-0) 507 [NBPI](#page-499-0) 492 [Network File System \(NFS\)](#page-495-0) 488 [networkAdapterState](#page-696-0) 689 Netz [für BSD-Systemmanager](#page-349-0) 34[2, 346](#page-353-0)[, 351](#page-358-0) [Systemnamen anzeigen](#page-636-0) 629 Netzplanung [TCP/IP](#page-26-0) 19 newgrp, integrierter Befehl [Korn- bzw. POSIX-Shell](#page-254-0) 247 NFS und NIS [BSD-Systemmanager](#page-354-0) 347 [nice, Befehl](#page-155-0) 148 nice, integrierter Befehl [C-Shell](#page-307-0) 300 Nicht funktionsfähiges System [Hardware überprüfen](#page-17-0) 10 [Prozesse überprüfen](#page-18-0) 11 [System erneut starten](#page-20-0) 13 Nicht grafikfähiges Terminal (TTY, Teletypewriter) [Positionscodes](#page-573-0) 566 [NIS](#page-354-0) 347 [nl, Befehl](#page-218-0) 211 [NLSPATH, Variable](#page-232-0) 225 [nodeAddress](#page-695-0) 688 [nodeContact](#page-694-0) 687 [nodeList](#page-691-0) 684 [nodeState](#page-695-0) 688 Notfall [Systemabschluss](#page-62-0) 55 notify, integrierter Befehl [C-Shell](#page-307-0) 300 [NUM\\_EVDROPS\\_INTRCNTX](#page-676-0) 669 [Number of Bytes Per I-Node \(NBPI\)](#page-499-0) 492 Nummerieren [Zeilen in Textdateien](#page-218-0) 211

# **O**

[OLDPWD, Variable](#page-231-0) 224 onintr, integrierter Befehl [C-Shell](#page-307-0) 300 Operanden [in Befehlen](#page-142-0) 135 [Operator für Umleiten mit Anfügen](#page-371-0) 364 Operatoren [C-Shell](#page-312-0) 305 [OPTARG, Variable](#page-231-0) 224 [OPTIND, Variable](#page-231-0) 224 Optionen [in Befehlen](#page-141-0) 134 Optischer Datenträger [Dateisysteme auf wieder beschreibbaren verwenden](#page-476-0) 469 Optisches Laufwerk [konfigurieren](#page-417-0) 410

**P** [pack, Befehl](#page-47-0) 4[0, 42](#page-49-0) [page, Befehl](#page-213-0) 206 Paging-Bereich [AIX für BSD-Systemmanager](#page-357-0) 350 [Befehle für die Verwaltung](#page-452-0) 445 [entfernen](#page-454-0) 447 [Größe von hd6 ändern](#page-455-0) 448 [hd6 verschieben](#page-455-0) 448 [Merkmale ändern](#page-454-0) 447 [Merkmale für das Erstellen](#page-452-0) 445 [Übersicht](#page-449-0) 442 [zuordnen](#page-450-0) 443 [Zuordnungsmodus early](#page-450-0) 443 [Zuordnungsmodus late](#page-450-0) 443 Parameter [benannt](#page-246-0) 239 [in Befehlen](#page-142-0) 135 [Korn- bzw. POSIX-Shell](#page-246-0) 23[9, 241](#page-248-0) [positionsgebunden](#page-246-0) 239 [Sonderbefehle](#page-248-0) 241 [Sonderparameter](#page-246-0) 239 [vordefinierte](#page-248-0) 241 Parametersubstitution [Korn- bzw. POSIX-Shell](#page-247-0) 240 Parameterzuordnungslisten [Definition](#page-226-0) 219 [passwd, Befehl](#page-637-0) 63[0, 631](#page-638-0) [paste, Befehl](#page-217-0) 210 [PATH, Variable](#page-232-0) 225 Pfade [Verzeichnisdateien](#page-515-0) 508 Pfadnamen [absolut](#page-206-0) 19[9, 508](#page-515-0) [Dateien](#page-206-0) 199 [relativ](#page-515-0) 508 [Verzeichnisdateien](#page-515-0) 508 [pg, Befehl](#page-169-0) 16[2, 206](#page-213-0)[, 212](#page-219-0) Physische Datenträger [aus einem verfügbaren Plattenlaufwerk erstellen](#page-395-0) 388 [Definition](#page-421-0) 414 [eine Platte konfigurieren](#page-393-0) 386 [einer gespiegelten Datenträgergruppe ersetzen](#page-396-0) 389 [Inhalt verschieben](#page-391-0) 384 Physische Partitionen [Definition](#page-423-0) 416 [Größe](#page-423-0) 416 Physischer Datenträger [JFS auf einen anderen kopieren](#page-511-0) 504 [logischen Datenträger kopieren](#page-386-0) 379 [PID](#page-152-0) 145 [pidProcessMon](#page-687-0) 68[0, 681](#page-688-0) [Pipes](#page-373-0) 366 Planen [Prozesse](#page-157-0) 150 [Planungsrichtlinie für Schreiboperationen](#page-438-0) 431 Platte [entfernen](#page-430-0) 423 [hinzufügen](#page-385-0) 378 [Platten \(Festplattenlaufwerke\)](#page-393-0) 386 [konfigurieren](#page-393-0) 386 [Platten-Striping](#page-446-0) 439 Plattenbelegung [Auswirkungen der Fragmente](#page-497-0) 490 [Plattenbelegungsabrechnung](#page-193-0) 186 [Platteninterne Zuordnung, Strategie](#page-444-0) 437

Plattenlaufwerke [Dateisysteme auf einer Platte abhängen](#page-473-0) 466 [diagnostizieren](#page-403-0) 396 [Probleme beheben](#page-403-0) 396 [siehe auch physische Datenträger](#page-396-0) 389 [Speicherplatz freigeben](#page-404-0) 397 [Speicherplatz von einer anderen Platte anhängen](#page-405-0) 398 [veraltete Dateien entfernen](#page-404-0) 397 Wiederherstellung von Daten [ohne erneute Formatierung](#page-405-0) 398 [Zugriff auf Verzeichnisse einschränken](#page-404-0) 397 Plattenlaufwerke (Festplattenlaufwerke) Ausfall [Wiederherstellung](#page-410-0) 403 [Dateisysteme auflisten](#page-473-0) 466 [Plattenübergreifende Zuordnung, Strategie](#page-441-0) 434 [Plattenüberlauf beheben](#page-485-0) 478 [Platzhalterzeichen](#page-206-0) 199 [Definition](#page-226-0) 219 [Fragezeichen](#page-207-0) 200 [Stern](#page-207-0) 200 popd, integrierter Befehl [C-Shell](#page-307-0) 300 [Positionscodes](#page-572-0) 565 [Adapter](#page-572-0) 565 [definierte](#page-572-0) 565 [Drucker/Plotter](#page-573-0) 566 [Multiprotokollanschluss](#page-575-0) 568 [nicht grafikfähiges Terminal](#page-573-0) 566 [SCSI-Einheit](#page-574-0) 567 [Wertgeber/Beleuchtete Funktionstasten](#page-574-0) 567 [Positionscodes für Adapter](#page-572-0) 565 [Positionsgebundene Parameter](#page-246-0) 239 [Bourne-Shell](#page-281-0) 274 PostScript-Dateien [von ASCII konvertieren](#page-654-0) 64[7, 648](#page-655-0) PostScript-Drucker [ASCII-Dateien drucken](#page-654-0) 647 [PPID, Variable](#page-231-0) 224 pr, Befehl [Flags](#page-653-0) 646 Primfaktoren, Zahlen zerlegen in [factor, Befehl](#page-151-0) 144 print, integrierter Befehl [Korn- bzw. POSIX-Shell](#page-260-0) 253 [printenv, Befehl](#page-339-0) 332 [Priorität von Prozessen](#page-167-0) 160 Priorität zuweisen [Druckjobs](#page-648-0) 641 [processMon](#page-687-0) 68[0, 681](#page-688-0) [Profildateien](#page-340-0) 333 profile [Dateien](#page-62-0) 55 [Übersicht](#page-62-0) 55 Programm [Ausgabe in eine Datei kopieren](#page-374-0) 367 Protokoll [bearbeiten](#page-147-0) 140 [Substitution in der C-Shell](#page-315-0) 308 [Prozesse](#page-140-0) 133 [Abrechnungsberichte generieren](#page-192-0) 185 [Abrechnungsdaten erfassen](#page-192-0) 185 [alle aktiven anzeigen](#page-154-0) 147 [an einen Prozessor binden](#page-168-0) 161 [Anfangspriorität festlegen](#page-155-0) 148 [aus dem Zeitplan entfernen](#page-159-0) 152 [Beendigung](#page-167-0) 160

[Prozesse](#page-140-0) *(Forts.)* [Beschreibung](#page-152-0) 145 [CPU-Belastung anzeigen](#page-188-0) 181 [Dämon](#page-152-0) 145 [für die Ausführung zu einem späteren Zeitpunkt pla](#page-157-0) [nen](#page-157-0) 150 [Geister-](#page-152-0) 145 [geplante auflisten](#page-158-0) 151 [gestoppte erneut starten](#page-156-0) 149 [Hintergrund](#page-152-0) 145 [Hintergrundprozesse entfernen](#page-159-0) 152 [Priorität ändern](#page-155-0) 14[8, 160](#page-167-0) [Stapel](#page-157-0) 150 [starten](#page-153-0) 146 [Status überprüfen](#page-154-0) 147 [überwachen](#page-164-0) 157 [Verwaltung](#page-164-0) 157 [Vordergrund](#page-152-0) 145 [Vordergrundprozesse abbrechen](#page-156-0) 149 [Vordergrundprozesse stoppen](#page-156-0) 149 [Prozessidentifikationsnummer](#page-152-0) 145 [Prozessübersichten](#page-160-0) 153 Prüfen [Integrität von Bändern](#page-59-0) 52 [ps, Befehl](#page-18-0) 1[1, 147](#page-154-0)[, 162](#page-169-0)[, 253](#page-260-0) [PS1, Variable](#page-232-0) 225 [PS2, Variable](#page-232-0) 225 [PS3, Variable](#page-232-0) 225 [PS4, Variable](#page-232-0) 225 [psh, Befehl](#page-225-0) 21[8, 267](#page-274-0) pushd, integrierter Befehl [C-Shell](#page-307-0) 300 [pwd, Befehl](#page-516-0) 509 pwd, integrierter Befehl [Bourne-Shell](#page-287-0) 280 [Korn- bzw. POSIX-Shell](#page-260-0) 253 [PWD, Variable](#page-231-0) 224

# **Q**

[qcan, Befehl](#page-647-0) 640 [qchk, Befehl](#page-652-0) 645 [qmov, Befehl](#page-649-0) 642 [qpri, Befehl](#page-648-0) 641 [qprt, Befehl](#page-644-0) 637 [Flags](#page-644-0) 63[7, 647](#page-654-0) Quorum [Datenträgergruppen ohne Quorum](#page-381-0) 374 [Definition](#page-379-0) 372 [in eine Datenträgergruppe ohne Quorum ändern](#page-382-0) 375

# **R**

[r, Aliasname](#page-146-0) 139 [r, Befehl](#page-146-0) 139 [RANDOM, Variable](#page-231-0) 224 [Range-Einstellung](#page-441-0) 434 read, integrierter Befehl [Bourne-Shell](#page-287-0) 28[0, 283](#page-290-0) [Korn- bzw. POSIX-Shell](#page-260-0) 253 [readonly, integrierter Befehl](#page-253-0) 246 [Bourne-Shell](#page-287-0) 280 [Korn- bzw. POSIX-Shell](#page-254-0) 247 [refresh, Befehl](#page-203-0) 196 [Reguläre Ausdrücke](#page-208-0) 201
Reguläre integrierte Befehle [Korn- bzw. POSIX-Shell](#page-237-0) 23[0, 253](#page-260-0) rehash, integrierter Befehl [C-Shell](#page-307-0) 300 [Relativer Pfadname](#page-515-0) 508 [renice, Befehl](#page-155-0) 14[8, 162](#page-169-0) [repDiskState](#page-698-0) 691 repeat, integrierter Befehl [C-Shell](#page-307-0) 300 [REPLY, Variable](#page-231-0) 224 Reservierte Wörter [Bourne-Shell](#page-285-0) 278 [Korn- bzw. POSIX-Shell](#page-241-0) 234 Ressourcendateien [ändern](#page-344-0) 33[7, 338](#page-345-0) Ressourcengruppen für exklusive Benutzung [Ressourcengruppe mit Prozessoren für exklusive Benut](#page-558-0)[zung \(XRSET\)](#page-558-0) 551 [restore, Befehl](#page-36-0) 2[9, 53](#page-60-0)[, 54](#page-61-0) Restricted Korn Shell [starten](#page-241-0) 234 [Restricted Shell](#page-225-0) 218 [starten](#page-230-0) 223 return, integrierter Befehl [Bourne-Shell](#page-287-0) 280 [Korn- bzw. POSIX-Shell](#page-254-0) 247 [rm, Befehl](#page-209-0) 20[2, 214](#page-221-0) [rmdir, Befehl](#page-520-0) 513 [rsh, Befehl](#page-225-0) 21[8, 223](#page-230-0)[, 234](#page-241-0) runacct, Befehl [erneut starten](#page-181-0) 174 [starten](#page-180-0) 173

## **S**

**Schalter** [in Befehlen](#page-141-0) 134 [schedo](#page-686-0) 67[9, 681](#page-688-0) Schlüsselwortsuche [apropos, Befehl](#page-152-0) 145 Schreiben in die Monitordatei [Definition](#page-666-0) 659 Schriftarten [ändern](#page-347-0) 340 [verfügbare auflisten](#page-336-0) 329 [script, Befehl](#page-375-0) 368 SCSI-Einheiten [Positionscodes](#page-574-0) 567 [SECONDS, Variable](#page-231-0) 224 [set, integrierter Befehl](#page-281-0) 274 [Bourne-Shell](#page-287-0) 280 [C-Shell](#page-307-0) 300 [Korn- bzw. POSIX-Shell](#page-254-0) 247 [setclock, Befehl](#page-74-0) 67 setenv, integrierter Befehl [C-Shell](#page-307-0) 300 setgroups, integrierter Befehl [Korn- bzw. POSIX-Shell](#page-260-0) 253 setsenv, integrierter Befehl [Korn- bzw. POSIX-Shell](#page-260-0) 253 [sh, Befehl](#page-225-0) 218 [Shared Product Object Tree \(SPOT\), Verzeichnis](#page-469-0) 462 [SHELL, Variable](#page-232-0) 225 [Shell-Scripts](#page-140-0) 133 [erstellen](#page-231-0) 224 [Shell angeben](#page-228-0) 221

Shellbefehle fc [140](#page-147-0) [history](#page-144-0) 137 [r, Aliasname](#page-146-0) 139 [Shellprozeduren](#page-140-0) 133 Shells [Aliassubstitution in der C-Shell](#page-296-0) 289 [Anführungszeichen in Korn bzw. POSIX](#page-239-0) 232 [Anmeldung](#page-225-0) 218 [Bedingungsausdrücke in Korn bzw. POSIX](#page-238-0) 231 [Befehle in Korn- bzw. POSIX-Shell verwenden](#page-271-0) 264 [Befehlsausführung in der C-Shell](#page-314-0) 307 [Befehlssubstitution in der C-Shell](#page-313-0) 306 [Bourne](#page-225-0) 218 [Bourne, bedingte Substitution](#page-280-0) 273 [Bourne, Befehlssubstitution](#page-290-0) 283 [Bourne, benutzerdefinierte Variablen](#page-291-0) 284 [Bourne, Dateinamensubstitution](#page-281-0) 274 [Bourne, E/A-Umleitung](#page-282-0) 275 [Bourne, integrierte Befehle](#page-286-0) 279 [Bourne, Liste der integrierten Befehle](#page-283-0) 276 [Bourne, positionsgebundene Parameter](#page-281-0) 274 [Bourne, Umgebung](#page-279-0) 272 [Bourne, Variablensubstitution](#page-291-0) 284 [Bourne, verwendete Variablen](#page-292-0) 285 [Bourne, vordefinierte Variablen](#page-294-0) 287 [Bourne, Zeichenklassen](#page-229-0) 222 [Bourne-Shell starten](#page-278-0) 271  $C$  [218](#page-225-0) [C, integrierte Befehle](#page-306-0) 29[9, 300](#page-307-0) [C-Shell, Eingabe und Ausgabe umleiten](#page-317-0) 310 [C-Shell starten](#page-295-0) 288 [Dateinamensubstitution in der C-Shell](#page-299-0) 292 [fern](#page-225-0) 218 [Funktionen](#page-228-0) 221 [Jobsteuerung in der C-Shell](#page-303-0) 296 [Korn](#page-225-0) 218 [Korn- bzw. POSIX-Shell, reservierte Wörter](#page-241-0) 234 [Korn bzw. POSIX, arithmetische Berechnungen](#page-235-0) 228 [Korn bzw. POSIX, Befehls-Aliasing](#page-277-0) 270 [Korn bzw. POSIX, Befehlsprotokoll](#page-276-0) 269 [Korn bzw. POSIX, Befehlssubstitution](#page-234-0) 227 [Korn bzw. POSIX, Befehlszeileneditierung](#page-264-0) 257 [Korn bzw. POSIX, Dateinamensubstitution](#page-249-0) 242 [Korn bzw. POSIX, E/A-Umleitung](#page-250-0) 243 [Korn bzw. POSIX, Exit-Status](#page-245-0) 238 [Korn bzw. POSIX, integrierte Befehle](#page-253-0) 246 [Korn bzw. POSIX, Jobsteuerung](#page-263-0) 256 [Korn bzw. POSIX, Koprozesse](#page-252-0) 245 [Korn bzw. POSIX, Liste der integrierten Sonderbefeh](#page-237-0)le [230](#page-237-0) [Korn bzw. POSIX, Liste der regulären integrierten Befeh](#page-237-0)le [230](#page-237-0) [Korn bzw. POSIX, Signalverarbeitung](#page-264-0) 257 [Korn bzw. POSIX, starten](#page-274-0) 267 [Korn bzw. POSIX, Umgebung](#page-274-0) 267 [Korn bzw. POSIX, zusammengesetzte Befehle](#page-272-0) 265 [Parameter](#page-246-0) 239 [POSIX](#page-225-0) 218 [Protokolllisten in der C-Shell](#page-315-0) 308 [Protokollsubstitution in der C-Shell](#page-315-0) 308 [Restricted](#page-225-0) 218 [Restricted, starten](#page-230-0) 22[3, 234](#page-241-0) [Shell-Scripts erstellen](#page-231-0) 224 [Signalverarbeitung in der C-Shell](#page-306-0) 299 [Standard](#page-225-0) 218 [Terminologie](#page-226-0) 219

Shells *(Forts.)* [Trusted](#page-225-0) 218 [Typen](#page-225-0) 218 [Übersicht](#page-224-0) 217 [Umgebungsvariablen in der C-Shell](#page-301-0) 294 [Variablensubstitution in der C-Shell](#page-297-0) 290 Shellumgebungen [anpassen](#page-62-0) 55 Shellvariablen [Definition](#page-226-0) 219 [exportieren](#page-346-0) 339 [lokal](#page-346-0) 339 [shift, integrierter Befehl](#page-281-0) 274 [Bourne-Shell](#page-287-0) 280 [C-Shell](#page-307-0) 300 [Korn- bzw. POSIX-Shell](#page-254-0) 247 [shutdown, Befehl](#page-143-0) 136 Sicherheit [Anmelde-ID](#page-319-0) 312 [Authentifizierung](#page-319-0) 312 [Datei](#page-319-0) 312 [Datei /etc/security/passwd](#page-319-0) 312 [Identifikation](#page-319-0) 312 [System](#page-319-0) 312 [unbeaufsichtigte Terminals](#page-320-0) 313 [Sichern](#page-50-0) 4[3, 44](#page-51-0) [Befehle, Liste](#page-29-0) 22 [Benutzerdateien](#page-35-0) 28 [Benutzerdateisysteme](#page-35-0) 28 [benutzerdefinierte Datenträgergruppen](#page-51-0) 44 [BSD-Systemmanager](#page-355-0) 348 [Dateien](#page-29-0) 22 [Dateien komprimieren](#page-47-0) 40 [Dateien zuvor komprimieren](#page-47-0) 40 [Daten wiederherstellen](#page-36-0) 29 [Methoden](#page-29-0) 22 [mit dem Befehl smit](#page-61-0) 54 [Prozedur für Benutzerdateisysteme](#page-35-0) 28 [Prozedur für System- und Benutzerdaten](#page-34-0) 27 [Richtlinie](#page-31-0) 24 [Übersicht](#page-29-0) 22 Verwaltungsstrategie [planen](#page-33-0) 26 [Richtlinien](#page-31-0) 24 Sicherung [Auswirkung von Fragmenten](#page-510-0) 503 [Dateien wiederherstellen](#page-40-0) 33 [Datenträger](#page-32-0) 25 [mit Scripts implementieren](#page-54-0) 47 [regelmäßige geplante durchführen](#page-54-0) 47 [System replizieren \(klonen\)](#page-35-0) 28 [SIGINT, Signal](#page-264-0) 257 Signale [SIGINT](#page-264-0) 257 [SIGQUIT](#page-264-0) 257 Signalverarbeitung [Bourne-Shell](#page-285-0) 278 [C-Shell](#page-306-0) 299 [Korn- bzw. POSIX-Shell](#page-264-0) 257 [SIGQUIT, Signal](#page-264-0) 257 [skulker, Befehl](#page-404-0) 397 [smit, Befehl](#page-61-0) 5[4, 340](#page-347-0) [ASCII in PostScript konvertieren](#page-655-0) 648 [Dateien wiederherstellen](#page-36-0) 29 [Druckjob abbrechen](#page-648-0) 641 [Druckjob starten](#page-644-0) 637 [Druckjob verschieben](#page-649-0) 642

[smit, Befehl](#page-61-0) *(Forts.)* [Druckjobs Prioritäten zuweisen](#page-648-0) 641 [Status eines Druckjobs prüfen](#page-652-0) 645 [smit rmat, Befehl](#page-159-0) 152 Software [auf Einheitenfehler überprüfen](#page-602-0) 595 Softwareprodukte [Informationen anzeigen](#page-337-0) 330 [Sonderparameter](#page-246-0) 239 [sort, Befehl](#page-214-0) 207 Sortieren [Textdateien](#page-214-0) 207 source, integrierter Befehl [C-Shell](#page-307-0) 300 [Speichermedien](#page-29-0) 22 Speicherplatz [verfügbar](#page-471-0) 464 Speicherung logischer Datenträger [Definition](#page-421-0) 414 [logische Datenträger](#page-424-0) 417 [logische Partitionen](#page-424-0) 417 [maximale Größen](#page-425-0) 418 [Plattenüberlauf](#page-485-0) 478 [Richtlinie für platteninterne Zuordnung](#page-444-0) 437 [Richtlinie für plattenübergreifende Zuordnung](#page-441-0) 434 Sperren [Terminal](#page-333-0) 326 [Spiegelkonsistenz \(MWC\)](#page-439-0) 432 Spiegeln [Datenträgergruppe](#page-426-0) 419 [einen gespiegelten Datenträger von einer Datenträgergrup](#page-402-0)[pe abtrennen](#page-402-0) 395 [Stammdatenträgergruppe \(rootvg\)](#page-427-0) 420 Spiegelung entfernen [Datenträgergruppe](#page-429-0) 422 [SPOT-Verzeichnis](#page-469-0) 462 Sprachen [bidirektional](#page-339-0) 332 [srcmstr, Befehl](#page-203-0) 196 [srcmstr, Dämon](#page-201-0) 194 [Stammdateisystem](#page-462-0) 455 [Stammdateisystem \(/\)](#page-464-0) 457 Stammdatenträgergruppe (rootvg) [Größe von Dateisystemen verringern](#page-479-0) 472 [spiegeln](#page-427-0) 420 [Standardausgabe](#page-370-0) 363 [an eine Datei anfügen](#page-371-0) 364 [umleiten](#page-370-0) 363 [Standardeingabe](#page-370-0) 363 [in eine Datei kopieren](#page-374-0) 367 [umleiten](#page-372-0) 365 [Standardfehler](#page-370-0) 363 Standardfehlerausgabe [umleiten](#page-372-0) 365 [Standardshell](#page-225-0) 218 [Bedingungsausdrücke](#page-238-0) 231 Standardwerte [ändern](#page-344-0) 337 [Stapelprozesse](#page-157-0) 150 Startdateien [AIXwindows](#page-343-0) 336 [C-Shell](#page-295-0) 288 [System](#page-340-0) 333 [X-Server](#page-343-0) 336 Starten [AIXwindows-Fenstermanager](#page-343-0) 336 [Bourne-Shell](#page-278-0) 271

Starten *(Forts.)* [C-Shell](#page-295-0) 288 [Druckjobs](#page-644-0) 637 [Korn- bzw. POSIX-Shell](#page-274-0) 267 [Prozesse](#page-153-0) 146 [Restricted Korn Shell](#page-241-0) 234 [Restricted Shell](#page-230-0) 223 [Starten von Workload Manager](#page-530-0) 523 [startsrc, Befehl](#page-202-0) 195 Status [Drucker](#page-651-0) 64[4, 645](#page-652-0) [Statusbereich der Datenträgergruppe \(VGSA\)](#page-378-0) 371 [stderr](#page-370-0) 363 [stdin](#page-370-0) 363 [stdout](#page-370-0) 363 [Steuermodus](#page-267-0) 260 Steuertasten [ändern](#page-347-0) 340 [Einstellungen anzeigen](#page-337-0) 330 stop, integrierter Befehl [C-Shell](#page-307-0) 300 Stoppen [Vordergrundprozesse](#page-156-0) 149 [Stoppen von Workload Manager](#page-530-0) 523 [stopsrc, Befehl](#page-202-0) 195 [strict, Einstellung für plattenübergreifende Zuordnung](#page-443-0) 436 [Strl-C, Tastenkombination](#page-18-0) 11 [stty, Befehl](#page-337-0) 33[0, 340](#page-347-0) [su, Befehl](#page-329-0) 32[2, 626](#page-633-0) Subserver [Beschreibung](#page-200-0) 193 [starten](#page-202-0) 195 [Status anzeigen](#page-203-0) 196 [stoppen](#page-202-0) 195 [Traceerstellung aktivieren](#page-204-0) 197 [Traceerstellung inaktivieren](#page-204-0) 197 Subshells [Definition](#page-226-0) 219 Subsystem [aktualisieren](#page-203-0) 196 [Eigenschaften](#page-200-0) 193 [starten](#page-202-0) 195 [Status anzeigen](#page-203-0) 196 [stoppen](#page-202-0) 195 [Traceerstellung aktivieren](#page-204-0) 197 [Traceerstellung inaktivieren](#page-204-0) 197 Subsystemgruppe [aktualisieren](#page-203-0) 196 [Beschreibung](#page-200-0) 193 [starten](#page-202-0) 195 [Status anzeigen](#page-203-0) 196 [stoppen](#page-202-0) 195 [Traceerstellung aktivieren](#page-204-0) 197 [Traceerstellung inaktivieren](#page-204-0) 197 suchen [Schlüsselwörter](#page-152-0) 145 Suchen [Dateien](#page-211-0) 204 [Textzeichenfolgen in Dateien](#page-214-0) 207 [super strict, Einstellung für plattenübergreifende Zuord](#page-443-0)[nung](#page-443-0) 436 suspend, integrierter Befehl [C-Shell](#page-307-0) 300 switch, integrierter Befehl [C-Shell](#page-307-0) 300 System [Abrechnung](#page-631-0) 624

System *(Forts.)* [Eingabeaufforderung ändern](#page-348-0) 341 [einschalten](#page-632-0) 625 [Namen anzeigen](#page-636-0) 629 [Sicherheit](#page-319-0) 312 [Standardvariablen](#page-341-0) 334 [Startdateien](#page-340-0) 333 [starten](#page-11-0) 4 [Umgebung](#page-333-0) 326 [Umgebung anpassen](#page-346-0) 33[9, 340](#page-347-0)[, 341](#page-348-0) [Verwaltung](#page-460-0) 453 System Resource Controller Befehle [Liste](#page-201-0) 194 [Funktionen](#page-199-0) 192 [starten](#page-201-0) 194 Systemabrechnung Befehl runnacct [erneut starten](#page-181-0) 174 [starten](#page-180-0) 173 Befehle [automatische Ausführung](#page-177-0) 170 [über die Tastatur ausführen](#page-178-0) 171 Berichte [Finanz-](#page-176-0) 169 [Monats-](#page-174-0) 16[7, 168](#page-175-0) [Tages-](#page-172-0) 165 Berichtsdaten [Übersicht](#page-172-0) 165 CPU-Belastung [anzeigen](#page-188-0) 181 Dateien [Berichts- und Übersichtsdateien](#page-180-0) 173 [Dateien des Befehls runacct](#page-181-0) 174 [Datendateien](#page-179-0) 172 [Formate](#page-183-0) 176 [Übersicht](#page-179-0) 172 [Daten zur Druckerauslastung](#page-189-0) 182 [berichten](#page-176-0) 169 [erfassen](#page-193-0) 186 [Daten zur Plattenbelegung](#page-175-0) 16[8, 182](#page-189-0) [erfassen](#page-193-0) 186 Daten zur Systemaktivität [anzeigen](#page-186-0) 179 [während der Ausführung eines Befehls anzeigen](#page-186-0) 179 [Daten zur Verbindungsdauer](#page-175-0) 16[8, 182](#page-189-0)[, 184](#page-191-0) [Datensätze zusammenfassen](#page-174-0) 167 Fehler [Wiederherstellung](#page-181-0) 174 Gebühren [berechnen](#page-194-0) 187 [berichten](#page-176-0) 169 holidays, Datei [aktualisieren](#page-190-0) 183 [konfigurieren](#page-183-0) 176 Probleme [nicht mehr auf dem neuesten Stand befindliche Datei](#page-190-0) [holidays korrigieren](#page-190-0) 183 [runacct-Fehler beheben](#page-197-0) 190 [ungültige Dateiberechtigungen korrigieren](#page-196-0) 189 [ungültige Zeitangaben beheben](#page-196-0) 189 Prozessdaten [berichten](#page-192-0) 185 [erfassen](#page-192-0) 185 Systemaktivität [Daten](#page-176-0) 169

Systemabrechnung *(Forts.)* tacct-Fehler [beheben](#page-194-0) 187 [Übersicht](#page-171-0) 164 wtmp-Fehler [beheben](#page-195-0) 188 [Systemabschluss](#page-62-0) 55 [in den Einzelbenutzermodus](#page-62-0) 55 [Informationen](#page-61-0) 54 [Notfall](#page-62-0) 55 [ohne Warmstart](#page-62-0) 55 [Systemabschluss durchführen](#page-143-0) 136 Systemaktivität [überwachen](#page-176-0) 169 Systemausfall [Hardware überprüfen](#page-17-0) 10 [Prozesse überprüfen](#page-18-0) 11 [System erneut starten](#page-20-0) 13 [Systemausführungsebene](#page-23-0) 16 [Systembatterie](#page-72-0) 65 Systemstart [Fenster und Anwendungen steuern](#page-343-0) 336 Systemuhr [Batterie testen](#page-72-0) 65 [zurücksetzen](#page-73-0) 66 [Systemumgebung](#page-65-0) 58 [64-Bit-Modus](#page-64-0) 57 [dynamische Prozessorfreigabe](#page-65-0) 5[8, 59](#page-66-0) [Nachricht des Tages](#page-74-0) 67 [profile](#page-62-0) 55 [Services für die Bearbeitung von Zeitdaten](#page-63-0) 56

## **T**

Tabelle [Tastatur](#page-337-0) 330 tacct-Fehler [beheben](#page-194-0) 187 [tail, Befehl](#page-216-0) 209 [tapechk, Befehl](#page-31-0) 2[4, 52](#page-59-0) [tar, Befehl](#page-32-0) 2[5, 40](#page-47-0)[, 52](#page-59-0) Tastatur Attribute ändern [Befehl chhwkbd verwenden](#page-364-0) 357 Tastaturtabellen [derzeit verfügbare auflisten](#page-337-0) 330 [Tastenbelegungen](#page-345-0) 338 [tcopy, Befehl](#page-59-0) 52 TCP/IP [/etc/hosts](#page-26-0) 19 Benennung [einfaches Netz](#page-26-0) 19 [hierarchisches Netz](#page-26-0) 19 [Netzplanung](#page-26-0) 19 [tee, Befehl](#page-374-0) 367 [Terminal, gesperrt](#page-169-0) 162 Terminalprobleme [blockierte Prozesse stoppen](#page-169-0) 162 Terminals [Einstellungen anzeigen](#page-339-0) 332 [für BSD-Systemmanager](#page-369-0) 362 [Namen anzeigen](#page-336-0) 329 [sperren](#page-333-0) 326 [Steuertastenkombinationen anzeigen](#page-337-0) 330 [unbeaufsichtigt](#page-320-0) 313 Terminologie [für Shells](#page-226-0) 219

test, integrierter Befehl [Bourne-Shell](#page-287-0) 280 [Korn- bzw. POSIX-Shell](#page-260-0) 253 Text [an eine Datei anfügen](#page-375-0) 368 [in großen Buchstaben anzeigen](#page-376-0) 369 Textdateien [Abschnitte ausschneiden](#page-217-0) 210 [Abschnitte einfügen](#page-217-0) 210 [aus Tastatureingabe erstellen](#page-371-0) 364 [sortieren](#page-214-0) 207 [Spalten entfernen](#page-219-0) 212 [verknüpfen](#page-371-0) 364 [Zeichenfolgen suchen](#page-214-0) 207 [Zeilen nummerieren](#page-218-0) 211 Textformatierung [Befehle](#page-148-0) 141 [erweiterte Einzelbytezeichen](#page-149-0) 142 [Unterstützung internationaler Zeichensätze](#page-148-0) 141 [Unterstützung von Mehrbytezeichen](#page-149-0) 142 [Textformatierungssystem](#page-654-0) 647 Textzeile [in einer Datei anfügen](#page-375-0) 368 Tildensubstitution [Befehls-Aliasing](#page-278-0) 271 time, integrierter Befehl [C-Shell](#page-307-0) 300 times, integrierter Befehl [Bourne-Shell](#page-287-0) 280 [Korn- bzw. POSIX-Shell](#page-254-0) 247 [TMOUT, Variable](#page-232-0) 225 [tn3270, Befehl](#page-349-0) 342 [touch, Befehl](#page-633-0) 626 [tracesoff, Befehl](#page-204-0) 197 [traceson, Befehl](#page-204-0) 197 [Transmission Control Protocol/Internet Protocol](#page-26-0) 19 trap, integrierter Befehl [Bourne-Shell](#page-287-0) 280 [Korn- bzw. POSIX-Shell](#page-254-0) 247 [Trusted Shell](#page-225-0) 218 [tsh, Befehl](#page-225-0) 218 [tty, Befehl](#page-336-0) 329 type, integrierter Befehl [Bourne-Shell](#page-287-0) 280 [typeset, integrierter Befehl](#page-253-0) 246 [Korn- bzw. POSIX-Shell](#page-235-0) 22[8, 239](#page-246-0)[, 247](#page-254-0)[, 267](#page-274-0)

**U** [Übergeordnetes Verzeichnis](#page-514-0) 507 Überprüfen [Prozessstatus](#page-154-0) 147 [Status von Druckjobs](#page-652-0) 645 [Überprüfung von Dateisystemen](#page-477-0) 470 [Überprüfung von Dateisystemen auf Inkonsistenzen](#page-477-0) 470 Übersichten [Befehle](#page-376-0) 369 [für Befehle](#page-160-0) 153 [für Drucken](#page-656-0) 649 [für Prozesse](#page-160-0) 153 [Startdateien für AIXwindows](#page-334-0) 327 [Systemstartdateien](#page-334-0) 327 [Systemumgebung anpassen](#page-334-0) 327 [Überwachung von Prozessen](#page-164-0) 157 Uhr [zurücksetzen](#page-73-0) 66

ulimit, integrierter Befehl [Bourne-Shell](#page-287-0) 280 [Korn- bzw. POSIX-Shell](#page-260-0) 253 umask, integrierter Befehl [Bourne-Shell](#page-287-0) 280 [C-Shell](#page-307-0) 300 [Korn- bzw. POSIX-Shell](#page-260-0) 253 Umbenennen [Dateien](#page-209-0) 202 [Verzeichnisse](#page-516-0) 509 Umgebung [aktuelle anzeigen](#page-338-0) 331 [Datei](#page-340-0) 333 [Einstellung](#page-340-0) 333 [System](#page-333-0) 326 Umgebungsvariablen [C-Shell](#page-301-0) 294 [Werte anzeigen](#page-339-0) 332 Umleiten [Ausgabe in eine Datei](#page-371-0) 364 [Eingabe und Ausgabe in der Bourne-Shell](#page-282-0) 275 [Eingabe und Ausgabe in der Korn- bzw. POSIX-Shell](#page-250-0) 243 [Eingabe und Ausgabe von Koprozessen](#page-253-0) 246 [Standardausgabe](#page-370-0) 363 [Standardeingabe](#page-372-0) 365 [Standardfehlerausgabe](#page-372-0) 365 unalias, integrierter Befehl [C-Shell](#page-307-0) 300 [Korn- bzw. POSIX-Shell](#page-260-0) 25[3, 270](#page-277-0) [uname, Befehl](#page-635-0) 62[8, 629](#page-636-0) [uncompress, Befehl](#page-47-0) 4[0, 41](#page-48-0)[, 42](#page-49-0) unhash, integrierter Befehl [C-Shell](#page-307-0) 300 unlimit, integrierter Befehl [C-Shell](#page-307-0) 300 [unpack, Befehl](#page-47-0) 4[0, 42](#page-49-0) unset, integrierter Befehl [Bourne-Shell](#page-287-0) 280 [C-Shell](#page-307-0) 300 [Korn- bzw. POSIX-Shell](#page-254-0) 247 [unsetenv, integrierter Befehl](#page-307-0) 300 [Unterstreichungszeichen, Variable](#page-231-0) 224 Unterstützung internationaler Zeichensätze [Textformatierung](#page-148-0) 141 Unterstützung von Mehrbytezeichen [Textformatierung](#page-149-0) 142 [Zeichen eingeben](#page-149-0) 142 [USB-Blu-ray-Laufwerk, Unterstützung](#page-621-0) 614 [USB-Einheit, Unterstützung](#page-620-0) 613 [USB-Flashlaufwerk](#page-621-0) 614 [utilFs](#page-682-0) 67[5, 681](#page-688-0) UUCP [BSD-Systemmanager](#page-367-0) 360

# **V**

[Variable Anzahl von I-Nodes](#page-499-0) 492 [und Fragmente](#page-497-0) 490 Variablen [benutzerdefinierte](#page-232-0) 225 [benutzerdefinierte in der Bourne-Shell](#page-291-0) 284 [Bourne-Shell](#page-292-0) 28[5, 287](#page-294-0) [C-Shellumgebung](#page-301-0) 294 [CDPATH](#page-232-0) 225 [COLUMNS](#page-232-0) 225 [EDITOR](#page-232-0) 225 [ENV](#page-232-0) 225

Variablen *(Forts.)* [ERRNO](#page-231-0) 224 [exportieren](#page-346-0) 339 [FCEDIT](#page-232-0) 225 [FPATH](#page-232-0) 225 [HISTFILE](#page-232-0) 225 [HISTSIZE](#page-232-0) 22[5, 269](#page-276-0) [HOME](#page-232-0) 225 IFS [225](#page-232-0) [Korn- bzw. POSIX-Shell](#page-231-0) 22[4, 225](#page-232-0) [LANG](#page-232-0) 225 [LC\\_ALL](#page-232-0) 225 [LC\\_COLLATE](#page-232-0) 225 [LC\\_CTYPE](#page-232-0) 225 [LC\\_MESSAGES](#page-232-0) 225 [LINENO](#page-231-0) 224 [LINES](#page-232-0) 225 [MAIL](#page-232-0) 225 [MAILCHECK](#page-232-0) 225 [MAILPATH](#page-232-0) 225 [NLSPATH](#page-232-0) 225 [OLDPWD](#page-231-0) 224 [OPTARG](#page-231-0) 224 [OPTIND](#page-231-0) 224 [PATH](#page-232-0) 225 [PPID](#page-231-0) 224 [PS1](#page-232-0) 225 [PS2](#page-232-0) 225 [PS3](#page-232-0) 225 [PS4](#page-232-0) 225 [PWD](#page-231-0) 224 [RANDOM](#page-231-0) 224 [REPLY](#page-231-0) 224 [SECONDS](#page-231-0) 224 [SHELL](#page-232-0) 225 [SHELL PROMPT, Variable](#page-232-0) 225 [TMOUT](#page-232-0) 225 [Unterstreichungszeichen](#page-231-0) 224 Variablen [SHELL PROMPT](#page-232-0) 225 [VISUAL](#page-232-0) 225 [vordefinierte](#page-231-0) 224 Variablensubstitution [Bourne-Shell](#page-291-0) 284 [C-Shell](#page-297-0) 290 [Korn- bzw. POSIX-Shell](#page-231-0) 224 Verbinden [Dateien](#page-220-0) 213 Verbindung [Dateien](#page-219-0) 212 [Verzeichnisse](#page-219-0) 212 Verbindungen [erstellen](#page-220-0) 213 [feste](#page-220-0) 213 [symbolische](#page-220-0) 213 [Typen](#page-220-0) 213 [Übersicht](#page-219-0) 212 Verfügbarkeit [bei Adapter- oder Netzteilausfall](#page-436-0) 429 [bei Plattenausfall](#page-436-0) 429 [Vergleichen von Dateien](#page-215-0) 208 [Verketten](#page-140-0) 133 Verknüpfen [Textdateien](#page-371-0) 364 Verknüpfte Dateien [entfernen](#page-221-0) 214

Verknüpfungen [entfernen](#page-221-0) 214 Verlagern [Adapter für DLPAR](#page-659-0) 652 Verschieben [Druckjobs](#page-649-0) 642 Verwalten [ACLs](#page-325-0) 318 [Zugriffssteuerungslisten](#page-325-0) 318 [Verwaltung](#page-383-0) 376 Verwendungsanweisungen [für Befehle](#page-142-0) 135 [Verwerfen der Ausgabe](#page-372-0) 365 [Verzeichnisse](#page-512-0) 505 [Abkürzungen](#page-514-0) 507 [anhängen](#page-490-0) 483 [anzeigen](#page-516-0) 509 [Arbeits-](#page-514-0) 507 [Ausgangs-](#page-514-0) 507 [Berechtigungen](#page-321-0) 314 [Berechtigungen ändern](#page-324-0) 317 [Dateien auflisten](#page-518-0) 511 [DOS-Dateien auflisten](#page-223-0) 216 [Eigentumsrecht ändern](#page-320-0) 313 [entfernen](#page-520-0) 513 [erstellen](#page-515-0) 508 [Inhalt anzeigen](#page-518-0) 511 [Inhalt vergleichen](#page-520-0) 513 [kopieren](#page-517-0) 510 [löschen](#page-520-0) 513 [mit Abkürzungen angeben](#page-514-0) 507 [Namenskonventionen](#page-514-0) 507 [Organisation](#page-514-0) 507 [Pfadnamen](#page-515-0) 508 [Stamm-](#page-512-0) 505 [Struktur](#page-514-0) 507 [Typen](#page-513-0) 506 [übergeordnete](#page-514-0) 507 [Übersicht](#page-512-0) 505 [umbenennen](#page-516-0) 509 [Unterverzeichnisse](#page-514-0) 507 [Verbindung](#page-219-0) 212 [verschieben](#page-516-0) 509 [wechseln](#page-517-0) 510 [Zugriffsmodi](#page-321-0) 314 [Verzeichnisstruktur](#page-514-0) 507 [VGDA \(Volume Group Descriptor Area\)](#page-378-0) 371 [VGSA \(Volume Group Status Area\)](#page-378-0) 371 [vgState](#page-699-0) 692 [vi, Editor](#page-208-0) 201 [Befehle für Eingabeeditierung](#page-268-0) 261 [Befehlszeileneditierung](#page-264-0) 25[7, 260](#page-267-0)[, 261](#page-268-0)[, 262](#page-269-0)[, 263](#page-270-0) [Cursorbewegung](#page-268-0) 261 [Editierbefehle für Cursorbewegung](#page-268-0) 261 [Editierbefehle für Textänderung](#page-269-0) 262 [Eingabemodus](#page-267-0) 26[0, 261](#page-268-0) [häufig verwendete Editierbefehle](#page-270-0) 263 [Steuermodus](#page-267-0) 260 [Sucheditierbefehle](#page-269-0) 262 [verschiedene Editierbefehle](#page-270-0) 263 [Virtual Memory Manager](#page-458-0) 451 Virtual Memory Manager (VMM) [Übersicht](#page-449-0) 442 [VISUAL, Variable](#page-232-0) 225 [VMM](#page-458-0) 451 [vmo](#page-684-0) 67[7, 681](#page-688-0)

vordefinierte Variablen [Korn- bzw. POSIX-Shell](#page-231-0) 224 Vordefinierte Variablen [Bourne-Shell](#page-294-0) 287 [Vordergrundprozesse](#page-152-0) 145 Vorkommen von Nichtverfügbarkeitsereignissen [Definition](#page-670-0) 663

### **W**

wait, integrierter Befehl [Bourne-Shell](#page-287-0) 280 [C-Shell](#page-307-0) 300 [Korn- bzw. POSIX-Shell](#page-260-0) 253 [waitersFreePg](#page-683-0) 67[6, 681](#page-688-0) [waitTmCPU](#page-683-0) 67[6, 681](#page-688-0) [waitTmPgInOut](#page-684-0) 67[7, 681](#page-688-0) [Warmstart eines Systems mit einem integrierten Grafiksubsys](#page-15-0)[tem](#page-15-0) 8 Warten auf Ereignisse [Definition](#page-669-0) 662 Warteschlange [Status](#page-652-0) 645 [wc, Befehl](#page-215-0) 208 Wechseln [in ein anderes Verzeichnis](#page-517-0) 510 [Wertgeber/Beleuchtete Funktionstasten, Positionscodes](#page-574-0) 567 [whatis, Befehl](#page-144-0) 137 whence, integrierter Befehl [Korn- bzw. POSIX-Shell](#page-260-0) 253 [whereis, Befehl](#page-143-0) 136 while, integrierter Befehl [C-Shell](#page-307-0) 300 [who, Befehl](#page-169-0) 16[2, 627](#page-634-0)[, 629](#page-636-0) [who am i, Befehl](#page-634-0) 627 [whoami, Befehl](#page-634-0) 627 Wiederherstellen [Dateien](#page-36-0) 2[9, 54](#page-61-0) Wiederherstellung [Auswirkung von Fragmenten](#page-510-0) 503 Wiederherstellungsprozeduren [Warmstart eines Systems mit einem integrierten Grafiksub](#page-15-0)[system](#page-15-0) 8 [Zugriff auf ein System, das nicht bootet](#page-28-0) 21 Wiederherstellungsprozeduren für den Ausfall von Plattenlaufwerken [Beispiel](#page-410-0) 403 WLM [API](#page-565-0) 558 Workload Manager [API](#page-565-0) 558 [starten und stoppen](#page-530-0) 523 Workstations ohne Plattenspeicher [Mountsicherheit](#page-492-0) 485 Wörter [Definition](#page-226-0) 219 [reserviert in Korn- bzw. POSIX-Shell](#page-241-0) 234 [zählen](#page-215-0) 208 [write-verify-Richtlinie](#page-446-0) 439 wtmp-Fehler [beheben](#page-195-0) 188

### **X**

X-Server [Startdateien](#page-343-0) 336

[X-Terminal](#page-640-0) 633 [xinit, Befehl](#page-343-0) 336 [xlock, Befehl](#page-333-0) 326

#### **Y**

[Yellow Pages](#page-354-0) 347 [BSD-Systemmanager](#page-354-0) 347

# **Z**

Zählen [Bytes](#page-215-0) 208 [Wörter](#page-215-0) 208 [Zeilen](#page-215-0) 208 [zcat, Befehl](#page-49-0) 42 Zeichen [Anführungszeichen in Korn- bzw. POSIX-Shell](#page-239-0) 232 Zeichen in Anführungszeichen setzen [Bourne-Shell](#page-284-0) 277 [Korn- bzw. POSIX-Shell](#page-239-0) 232 Zeichenfolgen [in Textdateien suchen](#page-214-0) 207 Zeichenklassen [Bourne-Shell](#page-229-0) 222 Zeichenorientierte Terminals [hinzufügen](#page-640-0) 633 Zeilen [zählen](#page-215-0) 208 Zeitmanagement [calendar, Befehl](#page-150-0) 143 [Erinnerungsnachrichten](#page-150-0) 143 [schreiben, Erinnerungsnachrichten](#page-150-0) 143 [Zieleinheitenkonfiguration](#page-606-0) 599 [Zugeordneten Speicherbereich für Dateien mit Nullen auffül](#page-503-0)[len \(kproc\)](#page-503-0) 496 [Zugriff auf ein System, das nicht bootet](#page-28-0) 21 [Zugriff der Benutzer auf bestimmte Verzeichnisse einschrän](#page-404-0)[ken](#page-404-0) 397 Zugriffsmodi [Benutzerklassen](#page-321-0) 314 [Dateien](#page-321-0) 314 [festlegen](#page-321-0) 314 [Gruppeninformationen anzeigen](#page-323-0) 316 [numerische Darstellung](#page-322-0) 315 [symbolische Darstellung](#page-321-0) 314 [Verzeichnisse](#page-321-0) 314 Zugriffssteuerung [Informationen anzeigen](#page-331-0) 324 [Informationen editieren](#page-332-0) 325 [Informationen festlegen](#page-331-0) 324 [Zugriffssteuerungslisten](#page-325-0) 318 [ACL-Beispiel für AIXC](#page-328-0) 321 [Beispiel](#page-331-0) 324 [für Dateisystemobjekte](#page-325-0) 318 [verwalten](#page-325-0) 318 Zuordnen [Werte und Attribute](#page-246-0) 239 [Zuordnungsdateien](#page-445-0) 438 [Zuordnungsgruppe, Größe](#page-501-0) 494 [Zusammengesetzte Befehle](#page-272-0) 265

[Bourne-Shell](#page-285-0) 278

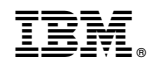

Gedruckt in Deutschland